# <span id="page-0-0"></span>**MicroRAPTOR-WebUI Reference**

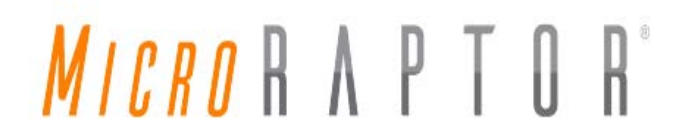

Intelligent Cyber Secure Platform iMR350

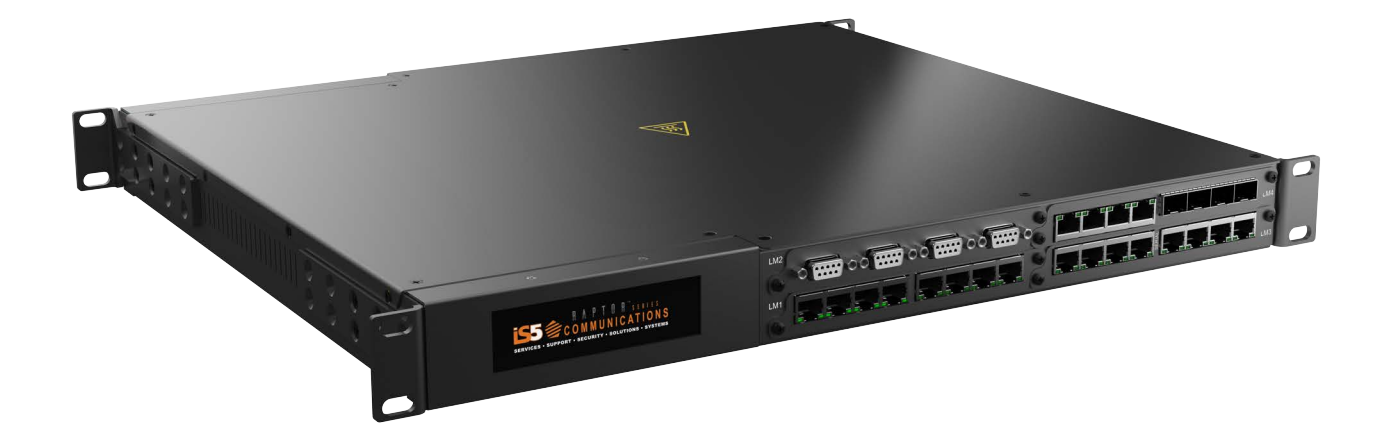

Version: 1.41.1-1, Date: Feb 2023

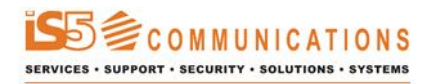

© 2024 iS5 Communications Inc. All rights reserved.

# <span id="page-2-0"></span>**Copyright Notice**

© 2024 iS5 Communications Inc. All rights reserved.

No Part of this publication may be reproduced in any form without the prior written consent of iS5 Communications Inc. (iS5).

# **Trademarks**

iS5Com is a registered trademark of iS5. All other trademarks belong to their respective owners.

# **Regulatory Compliance Statement**

Product(s) associated with this publication complies/comply with all applicable regulations. For more details, refer to the Technical Specifications.

# **Warranty**

iS5 warrants that all products are free from defects in material and workmanship for a specified warranty period from the invoice date (5 years for most products). iS5 will repair or replace products found to be defective within this warranty period including shipping costs. This warranty does not cover product modifications or repairs done by persons other than iS5-approved personnel, and this warranty does not apply to products that are misused, abused, improperly installed, or damaged by accident. Refer to the Technical Specifications for the actual warranty period(s) of the product(s) associated with this publication. Warranty certificate available at: <https://is5com.com/warranty>

# **Disclaimer**

Information in this publication is intended to be accurate. iS5 shall not be responsible for its use or infringements on third-parties because of the use of this publication. There may occasionally be unintentional errors on this publication. iS5 reserves the right to revise the contents of this publication without notice.

# **Contact Information**

iS5 Communications Inc. 5895 Ambler Dr., Mississauga, Ontario, L4W 5B7 Tel: 1+ 905-670-0004 Website: <http://www.is5com.com/>Technical Support: E-mail: [support@is5com.com](mailto:support@is5com.com) Sales Inquiries[:Phoenix](https://www.phoenixcontact.com/en-ca/company/phoenix-contact-group/sales-subsidiaries)  [Contact Sales Subsidiaries](https://www.phoenixcontact.com/en-ca/company/phoenix-contact-group/sales-subsidiaries)

# <span id="page-3-0"></span>**End User License Agreement (EULA)**

TERMS AND CONDITIONS FOR SOFTWARE PROGRAMS AND EMBEDDED SOFTWARE IN PRODUCTS

## 1) **EULA**

*All products which consist of or include software (including operating software for hardware supplied by Supplier and software in object code format that is embedded in any hardware) and/or any documentation shall be subject to the End User License Agreement ("EULA") attached hereto as Exhibit A. Buyer shall be deemed to have agreed to be bound by all of the terms, conditions and obligations therein and shall ensure that all subsequent purchasers and licensees of such products shall be further bound by all of the terms, conditions and obligations therein. For software and/or documentation delivered in connection with these Terms and Conditions, that is not produced by Supplier and which is separately licensed by a third party, Buyer's rights and responsibilities with respect to such software or documentation shall be governed in accordance with such third party's applicable software license. Buyer shall, on request, enter into one or more separate "click-accept" license agreements or third party license agreements in respect thereto. Supplier shall have no further obligations with respect to such products beyond delivery thereof. Where Buyer is approved by Supplier to resell products, Buyer shall provide a copy of the EULA and applicable third party license agreements to each end user with delivery of such products and prior to installation of any software. Buyer shall notify Supplier promptly of any breach or suspected breach of the EULA or third party license agreements and shall assist Supplier in efforts to preserve Supplier's or its supplier's intellectual property rights including pursuing an action against any breaching third parties. For purposes of these terms and conditions: "software" shall mean scripts, programs, macros, computer programs, application programming and other interfaces, tools and other instructions and sets of instructions for hardware to follow, including SQL and other query languages, hypertext markup language ("html") and other computer mark-up languages; "hardware" shall mean mainframes, personal computers, servers, client/server stations, network equipment, routers, semi-conductor chips, communication lines and other equipment; and "documentation" shall mean documentation supplied by Supplier relating to the development, use, installation, implementation, integration, configuration, operation, modification, maintenance or support of any software.*

### 2) **INTELLECTUAL PROPERTY**

*Buyer shall not alter, obscure, remove, cancel or otherwise interfere with any markings (including without limitation any trademarks, logos, trade names, or labelling applied by Supplier). Buyer acknowledges that Supplier is the sole owner of the trademarks used in association with the products and that Buyer has no right, title or interest whatsoever in such trademarks and any goodwill associated therewith and that all goodwill associated with such trademarks is owned by and shall enure exclusively to and for the benefit of Supplier. Further, Buyer shall not represent in any manner that it has acquired any ownership rights in such trademarks or other intellectual property of Supplier. Supplier will defend any claim against Buyer that any iS5Com branded product supplied under these Terms and Conditions infringes third party patents or copyrights (a "Patent Claim") and will indemnify Buyer against the final judgment entered by a court of competent jurisdiction or any settlements arising out of a Patent Claim, provided that Buyer: (1) promptly notifies Supplier in writing of the Patent Claim; and (2) cooperates with Supplier in the defence of the Patent Claim, and grants Supplier full and exclusive control of the defence and settlement of the Patent Claim and any subse-*

*quent appeal. If a Patent Claim is made or appears likely, Buyer agrees to permit Supplier to procure for Buyer the right to continue using the affected product, or to replace or modify the product with one that is at least functionally equivalent. If Supplier determines that none of those alternatives is reasonably available, then Buyer will return the product and Supplier will refund Buyer's remaining net book value of the product calculated according to generally accepted accounting principles. Supplier has no obligation for any Patent Claim related to: (1) compliance with any designs, specifications, or instructions provided by Buyer or a third party on Buyer's behalf; (2) modification of a product by Buyer or a third party; (3) the amount or duration of use which Buyer makes of the product, revenue earned by Buyer from services it provides that use the product, or services offered by Buyer to external or internal Buyers; (4) combination, operation or use of a product with non-Supplier products, software or business processes; or (5) use of any product in any country other than the country or countries specifically authorized by Supplier.*

### 3) **EXPORT CONTROLS AND SANCTIONS**

- a) In these Term and Conditions, "*Export Controls and Sanctions*" means the export control and sanctions laws of each of Canada, the US and any other applicable country, territory or jurisdiction including the United Nations, European Union and the United Kingdom, and any regulations, orders, guides, rules, policies, notices, determinations or judgements issued thereunder or imposed thereby.
- b) Supplier products, documentation and services provided under these Terms and Conditions may be subject to Canadian, U.S. and other country Export Controls and Sanctions. Buyer shall accept and comply with all applicable Export Control and Sanctions in effect and as amended from time to time pertaining to the export, re-export and transfer of Supplier's products, documentation and services. Buyer also acknowledges and agrees that the export, re-export or transfer of Supplier products, documentation and services contrary to applicable Export Controls and Sanctions may be a criminal offence.
- c) For greater certainty, Buyer agrees that (i) it will not directly or indirectly export, re-export or transfer Supplier products, documentation and services provided under these Terms and Conditions to any individual or entity in violation of any aforementioned Export Controls and Sanctions; (ii) it will not directly or indirectly export, re-export or transfer any such products, documentation and services to any country or region of any country that is prohibited by any applicable Export Controls and Sanctions or for any of the following end-uses, or in any of the following forms unless expressly authorized by any applicable government permit issued under or otherwise expressly permitted by applicable Export Controls and Sanctions:
	- i) For use that is directly or indirectly related to the research, design, handling, storage, operation, detection, identification, maintenance, development, manufacture, production or dissemination of chemical, biological or nuclear weapons, or any missile or other delivery systems for such weapons, space launch vehicles, sounding rockets or unmanned air vehicle systems;
	- ii) Technical information relating to the design, development or implementation of the cryptographic components, modules, interfaces, or architecture of any software; or
	- iii) Source code or pseudo-code, in any form, of any of the cryptographic components, modules, or interfaces of any software.
- d) Buyer confirms that it is not (i) listed as a sanctioned person or entity under any Export Controls and Sanctions list of designated persons, denied persons or specially designated

nationals maintained by the Canadian Department of Foreign Affairs, Trade and Development, the Canadian Department of Public Safety and Emergency Preparedness, the U.S. Office of Foreign Assets Control of the U.S. Department of the Treasury, the U.S. Department of State, the U.S. Department of Commerce, United Nations Security Council, the European Union or any EU member state, HM's Treasury, or any other department or agency of any of the aforementioned countries or territories, or the United Nations or any other country's sanctions-related list; (ii) owned or controlled by such person or entity; or (iii) acting in any capacity on behalf of or for the benefit of such person or entity. Buyer also confirms that this applies equally to any of its affiliates, joint venture partners, subsidiaries and to the best of Buyer's knowledge, any of its agents or representatives.

# **Exhibit A: End User License Agreement**

IMPORTANT – READ CAREFULLY: iS5 Communications Inc. ("**iS5Com**") licenses the iS5Com Materials (as defined below) subject to the terms and conditions of this end user license agreement (the "**EULA**"). BY SELECTING "ACCEPT" OR OTHERWISE EXPRESSLY AGREEING TO THIS EULA, BY DOWNLOADING, INSTALLING OR USING THE SOFTWARE, OR BY USING THE HARDWARE (AS DEFINED BELOW), ALL OF THE TERMS AND CONDITIONS CONTAINED IN THIS EULA BECOME LEGALLY BINDING ON THE CUSTOMER.This End User License Agreement (the "**EULA**") supplements the Terms and Conditions or such other terms and conditions between iS5Com or, if applicable, a reseller for iS5Com, and the Customer (as defined below) (in either case, the "**Contract**").

## 1) **DEFINITIONS**

*"Confidential Information" means all data and information relating to the business and management of iS5Com, including iS5Com Materials, trade secrets, technology and records to which access is obtained hereunder by the Customer, and any materials provided by iS5Com to the Customer, but does not include any data or information which: (a) is or becomes publicly available through no fault of the Customer; (b) is already in the rightful possession of the Customer prior to its receipt from iS5Com; (c) is already known to the Customer at the time of its disclosure to the Customer by iS5Com and is not the subject of an obligation of confidence of any kind; (d) is independently developed by the Customer; (e) is rightfully obtained by the Customer from a third party; (e) is disclosed with the written consent of iS5Com; or (f) is disclosed pursuant to court order or other legal compulsion.*

- "*Customer*" means the licensee of the iS5Com Software pursuant to the Contract.
- "**iS5Com Documentation**" means Documentation supplied by or on behalf of iS5Com under the Contract relating to the development, use, installation, implementation, integration, configuration, operation, modification, maintenance or support of iS5Com Software, or iS5Com Firmware.
- "**iS5Com Firmware**" means iS5Com Software in object code format that is embedded in iS5Com Hardware.
- "**iS5Com Hardware**" means Hardware supplied by or on behalf of iS5Com under the Contract.
- "**iS5Com Materials**" means, collectively, the iS5Com Software and the iS5Com Documentation.
- "**iS5Com Software**" means Software supplied by or on behalf of iS5Com under the Contract. For greater certainty, iS5Com Software shall include all operating Software for iS5Com Hardware, and iS5Com Firmware.
- "**Documentation**" means written instructions and manuals of a technical nature.
- "**EULA**" means this End User License Agreement.
- "**Hardware**" means hardware, mainframes, personal computers, servers, client/server stations, network equipment, routers, semi-conductor chips, communication lines and other equipment.
- "**Intellectual Property Rights**" means any and all proprietary rights provided under: (i) patent law; (ii) copyright law (including moral rights); (iii) trade-mark law; (iv) design patent or industrial design law; (v) semi-conductor chip or mask work law; or (vi) any other statutory provision or common law principle applicable to this EULA, including trade secret law, which may provide a right in either Hardware, Software, Documentation, Confidential Information, ideas, formulae, algorithms, concepts, inventions, processes or know-how generally, or the expression or use of such Hardware, Software, Documentation, Confidential Information, ideas, formulae, algorithms, concepts, inventions, processes or know-how trade secret law; any and all applications, registrations, licenses, sub-licenses, franchises, agreements or any other evidence of a right in any of the foregoing; and all licenses and waivers and benefits of waivers of the intellectual property rights set out herein, all future income and proceeds from the intellectual property rights set out herein, and all rights to damages and profits by reason of the infringement of any of the intellectual property rights set out herein.
- "**Software**" means scripts, programs, macros, computer programs, application programming and other interfaces, tools and other instructions and sets of instructions for hardware to follow, including SQL and other query languages, hypertext markup language ("html") and other computer mark-up languages.
- "**Third Party License Terms**" means additional terms and conditions that are applicable to Third Party Software.
- "**Third Party Software**" means Software owned by any third party, licensed to iS5Com and sublicensed to the Customer.
- "**Update**" means a supplemented or revised version of iS5Com Software which rectifies bugs or makes minor changes or additions to the functionality of iS5Com Software and is designated by iS5Com as a higher release number from, for example, 6.06 to 6.07 or 6.1 to 6.2.

### 2) **LICENSE**

### – **2.1 License Grant**

*The iS5Com hereby grants to the Customer, subject to any Third Party License Terms, a non-exclusive, non-transferable, non-sublicensable right and licence to use iS5Com Materials solely in object code format, solely for the Customer's own business purposes, solely in accordance with this EULA (including, for greater certainty, subject to Section 6.1 of this EULA) and the applicable iS5Com Documentation, and, in the case of iS5Com Firmware, solely on iS5Com Hardware on which iS5Com Firmware was installed, provided that Customer may only install iS5Com Software on such number of nodes expressly set out in the Contract.*

– **2.2 License Restrictions**

*Except as otherwise provided in Section 2.1 above, the Customer shall not: (a) copy iS5Com Materials for any purpose, except for the sole purpose of making an archival or back-up copy; (b) modify, translate or adapt the iS5Com Materials, or create derivative works based upon all or part of such iS5Com Materials; (c) assign, transfer, loan, lease, distribute, export, transmit, or sublicense iS5Com Materials to any other party; (d) use iS5Com Materials for service bureau, rent, timeshare or similar purposes; (e) decompile, disassemble, decrypt, extract, or otherwise reverse engineer, as applicable, iS5Com Software or iS5Com Hardware; (f) use iS5Com Materials in a manner that uses or discloses the Confidential Information of iS5Com or a third party without the authorization of such person; (g) permit third parties to use iS5Com Materials in any way that would constitute breach of this EULA; or (h) otherwise use iS5Com Materials except as expressly authorized herein.*

### – **2.3 Updates and Upgrades**

*The license granted hereunder shall apply to the latest version of iS5Com Materials provided to the Customer as of the effective date of this EULA, and shall apply to any Updates and Upgrades subsequently provided to the Customer by iS5Com pursuant to the terms of this EULA. Customer shall only be provided with Updates and/or Upgrades if expressly set out in the Contract.*

### – **2.4 Versions**

*In the event any Update or Upgrade includes an amended version of this EULA, Customer will be required to agree to such amended version in order to use the applicable iS5Com Materials and such amended EULA shall be deemed to amend the previously effective version of the EU-LA.*

### – **2.5 Third Party Software**

*Customer shall comply with any Third Party License Terms.*

### 3) **OWNERSHIP**

### – **3.1 Intellectual Property**

*Notwithstanding any other provision of the Contract, iS5Com and the Customer agree that iS5Com is and shall be the owner of all Intellectual Property Rights in iS5Com Materials and all related modifications, enhancements, improvements and upgrades thereto, and that no proprietary interests or title in or to the intellectual property in iS5Com Materials is transferred to the Customer by this EULA. iS5Com reserves all rights not expressly granted to the Customer under Section 2.1.*

### – **3.2 Firmware**

*iS5Com and the Customer agree that any and all iS5Com Firmware in or forming a part of iS5Com Hardware is being licensed and not sold, and that the words "purchase," "sell" or similar or derivative words are understood and agreed to mean "license," and that the word "Customer" as used herein are understood and agreed to mean "licensee," in each case in connection with iS5Com Firmware.*

### – **3.3 Third Party Software**

*Certain of iS5Com Software provided by iS5Com may be Third Party Software owned by one or more third parties and sublicensed to the Customer. Such third parties retain ownership of and title to such Third Party Software, and may directly enforce the Customer's obligations hereunder in order to protect their respective interests in such Third Party Software.*

## 4) **CONFIDENTIALITY**

### – **4.1 Confidentiality**

*The Customer acknowledges that iS5Com Materials contain Confidential Information of iS5Com and that disclosure of such Confidential Information to any third party could cause great loss to iS5Com. The Customer agrees to limit access to iS5Com Materials to those employees or officers of the Customer who require access to use iS5Com Materials as permitted by the Contract and this EULA and shall ensure that such employees or officers keep the Confidential Information confidential and do not use it otherwise than in accordance with the Contract and this EULA. The obligations set out in this Section 4 shall continue notwithstanding the termination of the Contract or this EULA and shall only cease to apply with respect to such part of the Confidential Information as is in, or passes into, the public domain (other than in connection with the Customer's breach of this EULA) or as the Customer can demonstrate was disclosed to it by a third person who did not obtain such information directly or indirectly from iS5Com.*

### – **4.2 Irreparable Harm**

*Without limiting any other rights or remedies available to iS5Com in law or in equity, the Customer acknowledges and agrees that the breach by Customer of any of the provisions of this EULA would cause serious and irreparable harm to iS5Com which could not adequately be compensated for in damages and, in the event of a breach by the Customer of any of such provisions, the Customer hereby consents to an injunction against it restraining it from any further breach of such provisions.*

### – **4.3 Security**

*Any usernames, passwords and/or license keys ("Credentials") provided to you by iS5Com shall be maintained by the Customer and its representatives in strict confidence and shall not be communicated to or used by any other persons. THE CUSTOMER SHALL BE RESPONSIBLE FOR ALL USE OF CREDENTIALS, REGARDLESS OF THE IDENTITY OF THE PERSON(S) MAKING SUCH USE, AND WITHOUT LIMITING THE GENERALITY OF THE FOREGOING, IS5COM SHALL HAVE NO RESPONSIBILITY OR LIABILITY IN CONNECTION WITH ANY UNAUTHORIZED USE OF CREDENTIALS.*

### 5) **LIMITATION OF LIABILITY**

### – **5.1 Disclaimer**

*EXCEPT FOR THE EXPRESS WARRANTIES MADE BY IS5COM IN THE CONTRACT, (A) IS5COM MAKES NO AND HEREBY EXPRESSLY DISCLAIMS, AND THE PARTIES HERETO HEREBY EXPRESS-LY WAIVE AND EXCLUDE TO THE FULLEST EXTENT PERMITTED BY APPLICABLE LAWS, AND THE CUSTOMER AGREES NOT TO SEEK OR CLAIM ANY BENEFIT THEREOF, IN EACH CASE, ALL WAR-RANTIES, CONDITIONS, REPRESENTATIONS OR INDUCEMENTS (AND THERE ARE NO OTHER WARRANTIES, CONDITIONS, REPRESENTATIONS OR INDUCEMENTS, ORAL OR WRITTEN, EX-PRESS OR IMPLIED, STATUTORY OR OTHERWISE, OF ANY KIND WHATSOEVER SET OUT HERE-IN) WITH RESPECT TO THE IS5COM MATERIALS, INCLUDING AS TO THEIR MERCHANTABILITY OR FITNESS FOR A PARTICULAR PURPOSE, DESIGN OR CONDITION, COMPLIANCE WITH THE REQUIREMENTS OF ANY APPLICABLE LAWS, CONTRACT OR SPECIFICATION, NON- INFRINGE-MENT OF THE RIGHTS OF OTHERS, ABSENCE OF LATENT DEFECTS, OR AS TO THE ABILITY OF THE IS5COM MATERIALS TO MEET CUSTOMER'S REQUIREMENTS OR TO OPERATE OF ERROR* 

*FREE; AND (B) THE IS5COM MATERIALS ARE PROVIDED "AS IS" WITHOUT WARRANTY OR CONDITION OF ANY KIND.*

### – **5.2 Limitation of Liability**

*EXCEPT AS EXPRESSLY PROVIDED IN THE CONTRACT, IN NO EVENT SHALL IS5COM BE LIABLE TO THE CUSTOMER OR ANY THIRD PARTY FOR ANY DIRECT, INDIRECT, SPECIAL OR CONSE-QUENTIAL DAMAGES ARISING UNDER OR IN CONNECTION WITH THIS EULA EVEN IF ADVISE OF THE POSSIBILITY THEREOF. THIS LIMITATION SHALL APPLY IRRESPECTIVE OF THE NATURE OF THE CAUSE OF ACTION, DEMAND OR CLAIM, INCLUDING BREACH OF CONTRACT, NEGLI-GENCE, TORT OR ANY OTHER LEGAL THEORY, AND SHALL SURVIVE A FUNDAMENTAL BREACH OR BREACHES AND/OR FAILURE OF THE ESSENTIAL PURPOSE OF THIS EULA.*

### 6) **TERM**

### – **6.1 Term**

*Customer's right to use iS5Com Materials shall terminate at such time as set out in the Contract or upon termination or expiration of the Contract, in each case at which time this EULA shall be deemed to terminate.*

### – **6.2 Survival**

*Each of Sections 1, 2.4, 3, 4, 5, 6.2, and 7 shall survive termination of the EULA.*

### 7) **MISCELLANEOUS**

### – **7.1 Miscellaneous**

*This EULA is (together with, as applicable, any click-wrap license agreement or Third Party License Terms pertaining to the use of iS5Com Materials) the entire agreement between the Customer and iS5Com pertaining to the Customer's right to access and use iS5Com Materials, and supersedes all prior or collateral oral or written representations or agreements related thereto. Notwithstanding anything to the contrary contained in the Contract, to the extent of any inconsistency between this EULA and the Contract, or any such applicable click-wrap agreement, this EULA shall take precedence over the Contract and such click- wrap agreement. In the event that one or more of the provisions is found to be illegal or unenforceable, this EULA shall not be rendered inoperative but the remaining provisions shall continue in full force and effect. The parties expressly disclaim the application of the United Nations Convention for the International Sale of Goods. This EULA shall be governed by the laws of the Province of Ontario, Canada, and federal laws of Canada applicable therein. In giving effect to this EULA, neither party will be or be deemed an agent of the other for any purpose and their relationship in law to the other will be that of independent contractors. Any waiver of any terms or conditions of this EULA: (a) will be effective only if in writing and signed by the party granting such waiver, and (b) shall be effective only in the specific instance and for the specific purpose for which it has been given and shall not be deemed or constitute a waiver of any other provisions (whether or not similar) nor shall such waiver constitute a continuing waiver unless otherwise expressly provided. The failure of either party to exercise, and any delay in exercising, any of its rights hereunder, in whole or in part, shall not constitute or be deemed a waiver or forfeiture of such rights, neither in the specific instance nor on a continuing basis. No single or partial exercise of any such right shall preclude any other or further exercise of such right or the exercise of any other right. Customer shall not assign or transfer this EULA or any of its rights or obligations hereunder, in whole or in part, without the prior written consent of* 

*iS5Com. The division of this EULA into sections and the insertion of headings are for convenience of reference only and shall not affect the construction or interpretation of this EULA. References herein to Sections are to sections of this Agreement. Where the word "include", "includes" or "including" is used in this EULA, it means "include", "includes" or "including", in each case, "without limitation". All remedies provided for iS5Com under this EULA are non-exclusive and are in addition, and without prejudice, to any other rights as may be available to of iS5Com, whether in law or equity. By electing to pursue a remedy, of iS5Com does not waive its right to pursue any other available remedies. The parties acknowledge that they have required this Agreement to be written in English. Les parties aux présentes reconnaissent qu'elles ont exigé que la présente entente soit rédigée en anglais.*

### – **7.2 Subject to Change**

*Terms and Conditions are subject to change. For the latest information please visit: <https://is5com.com/terms-and-conditions/>*

# **Contents**

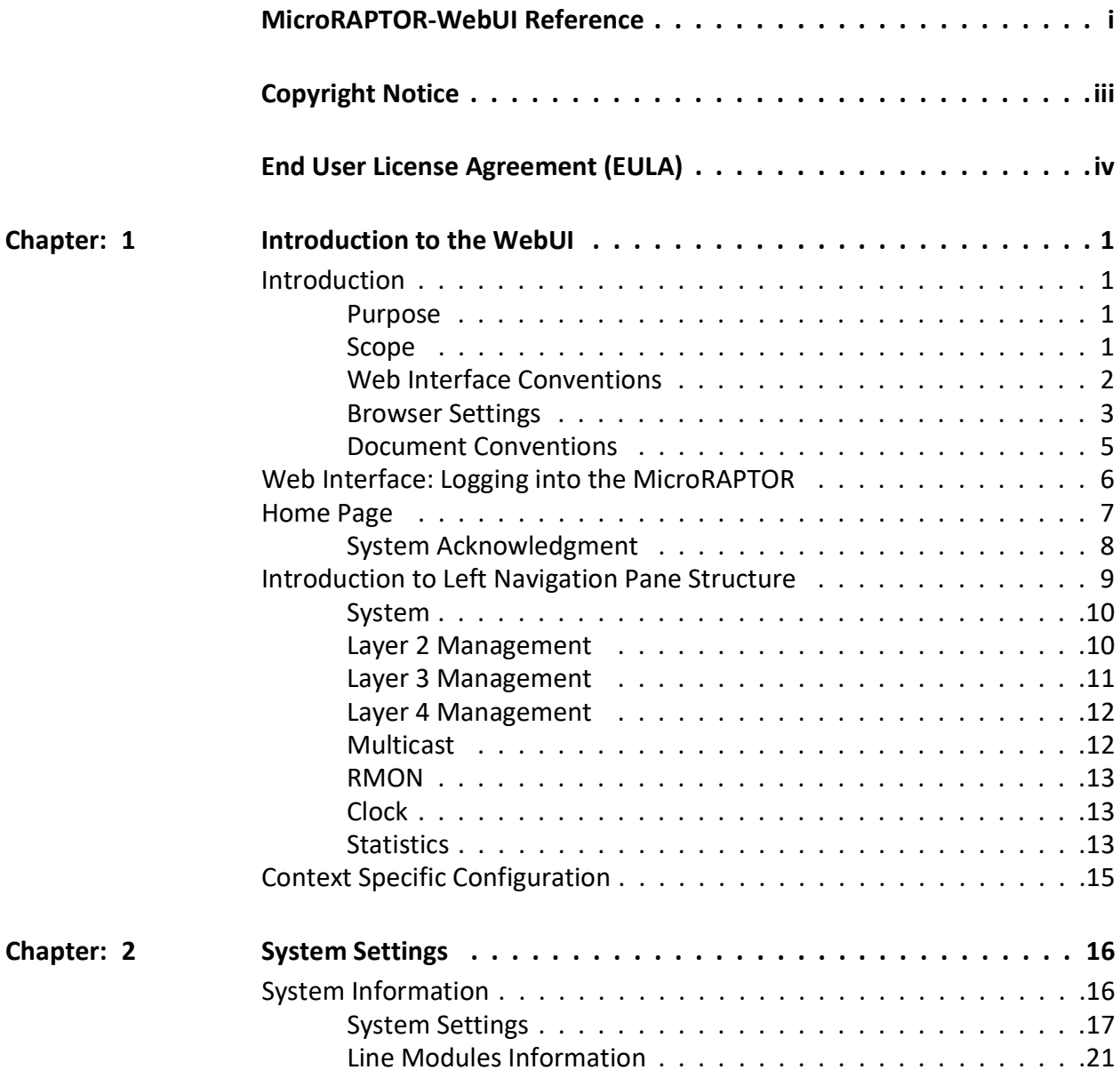

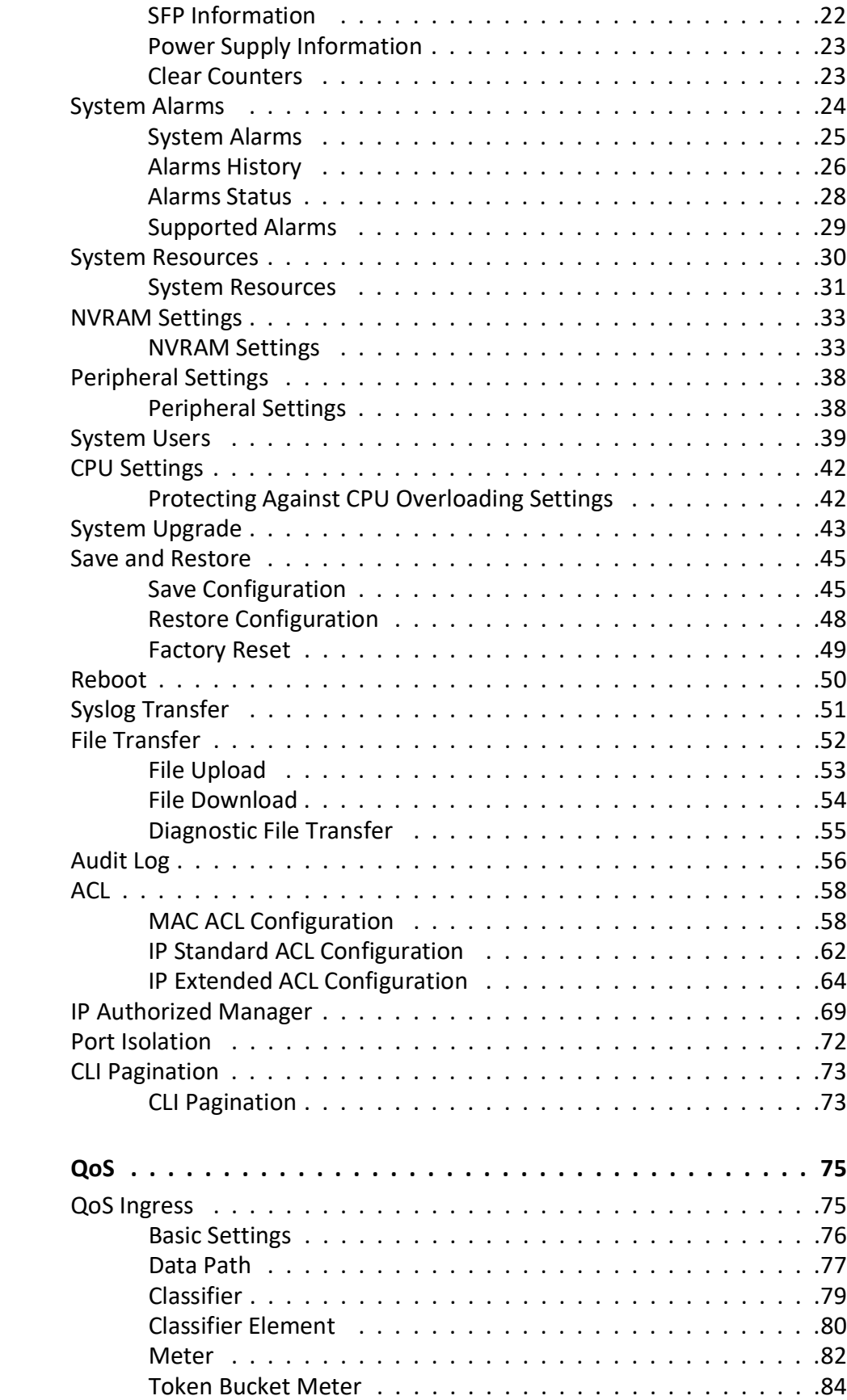

**Chapter: 3** 

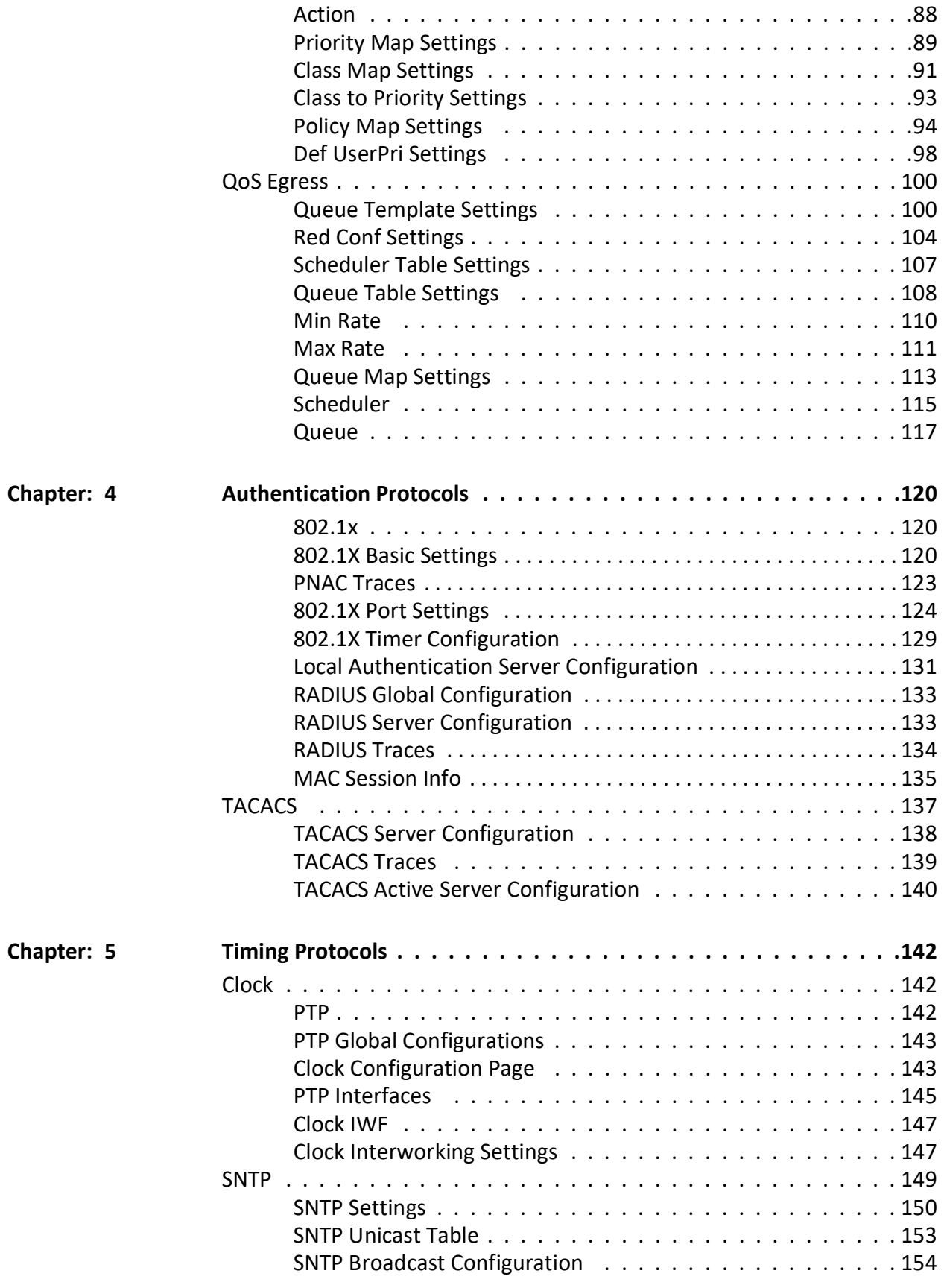

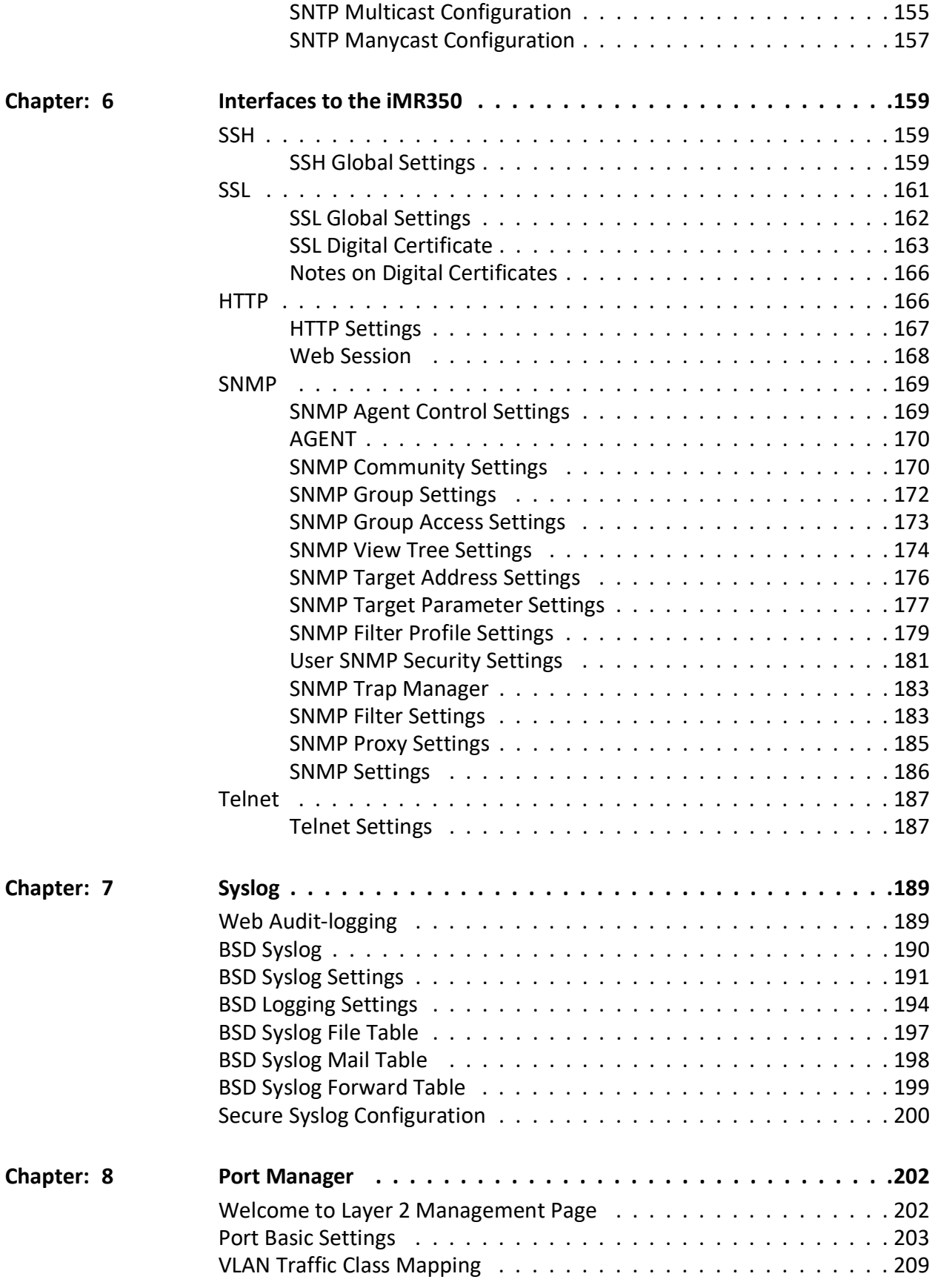

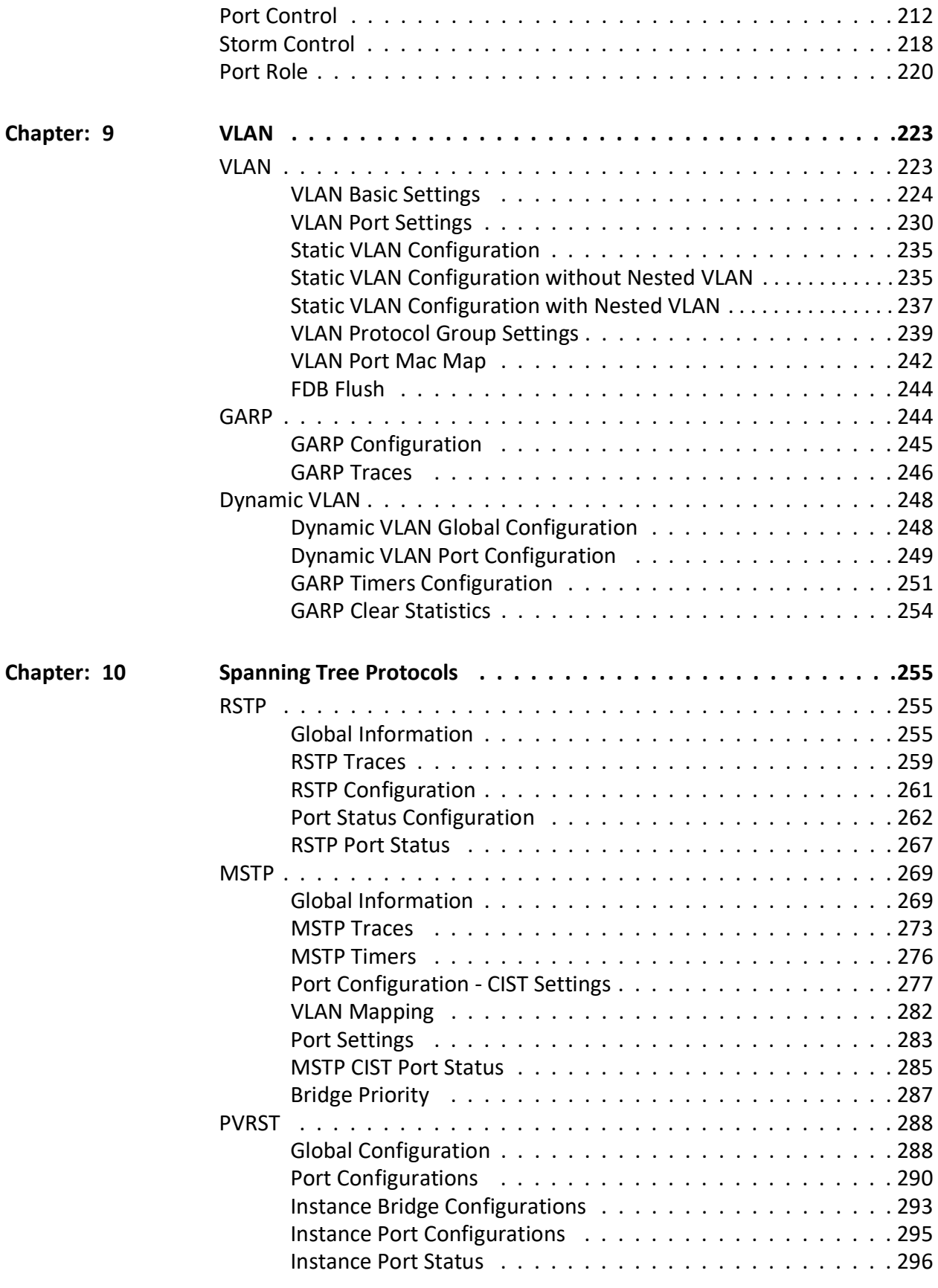

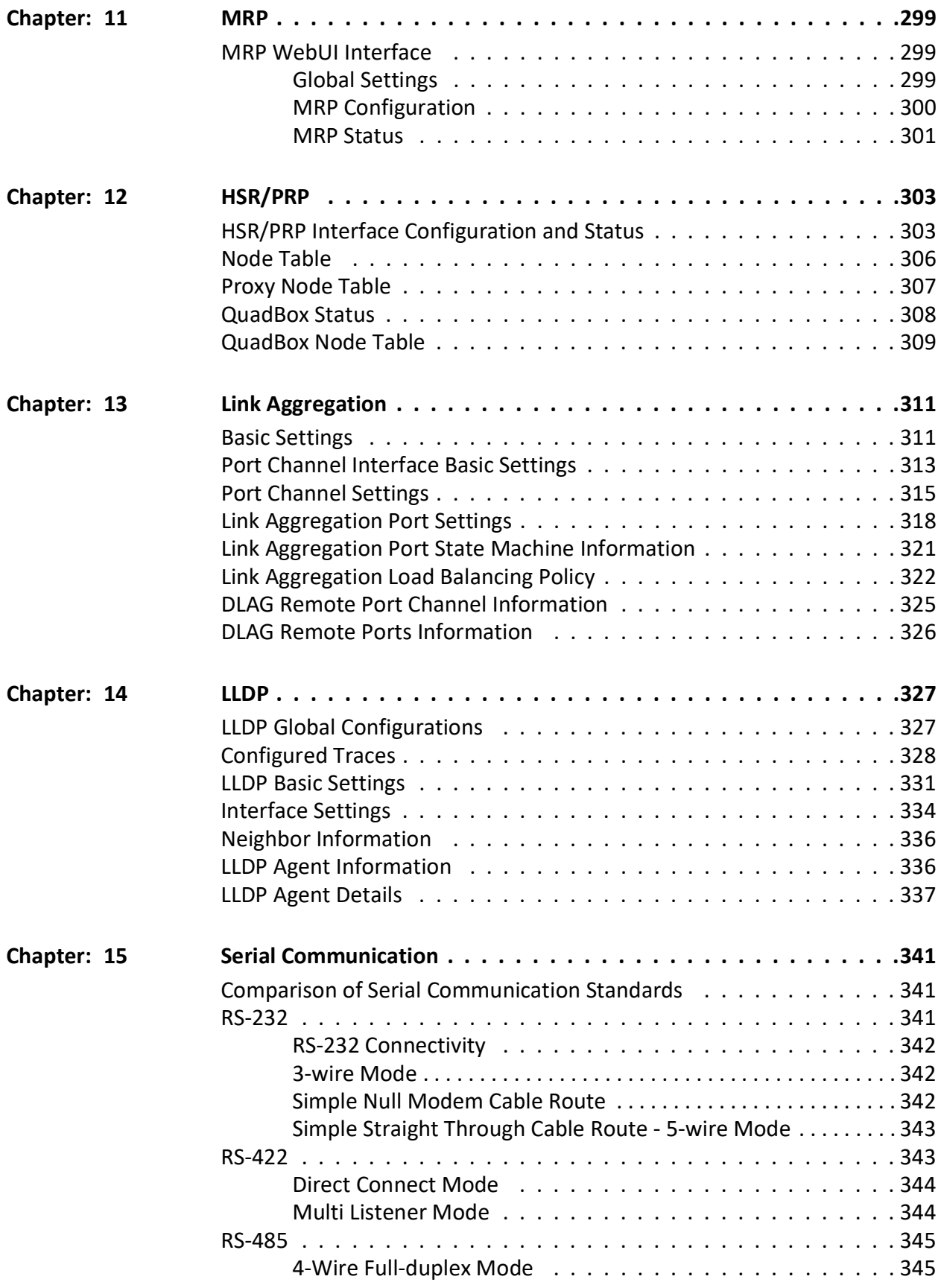

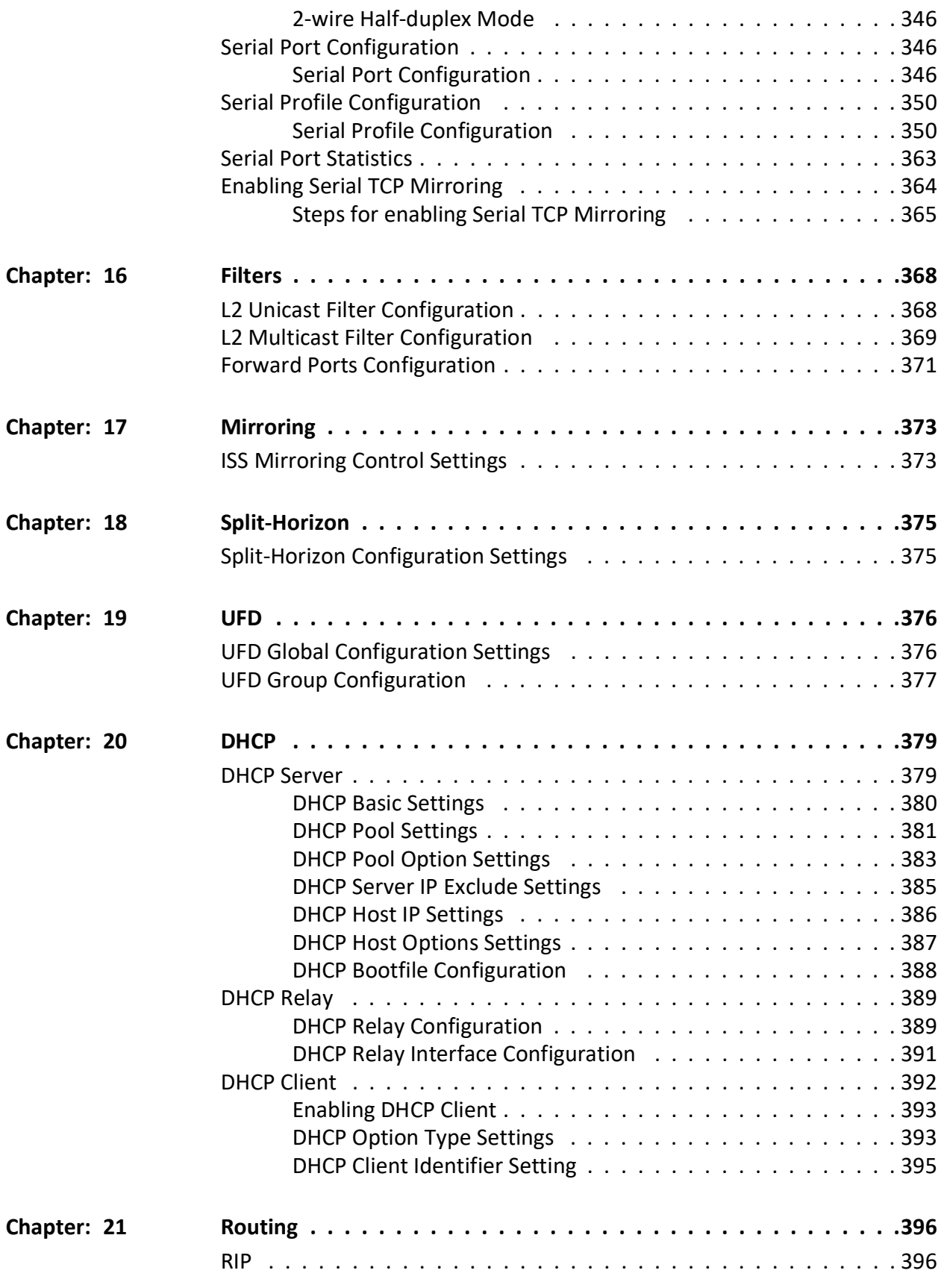

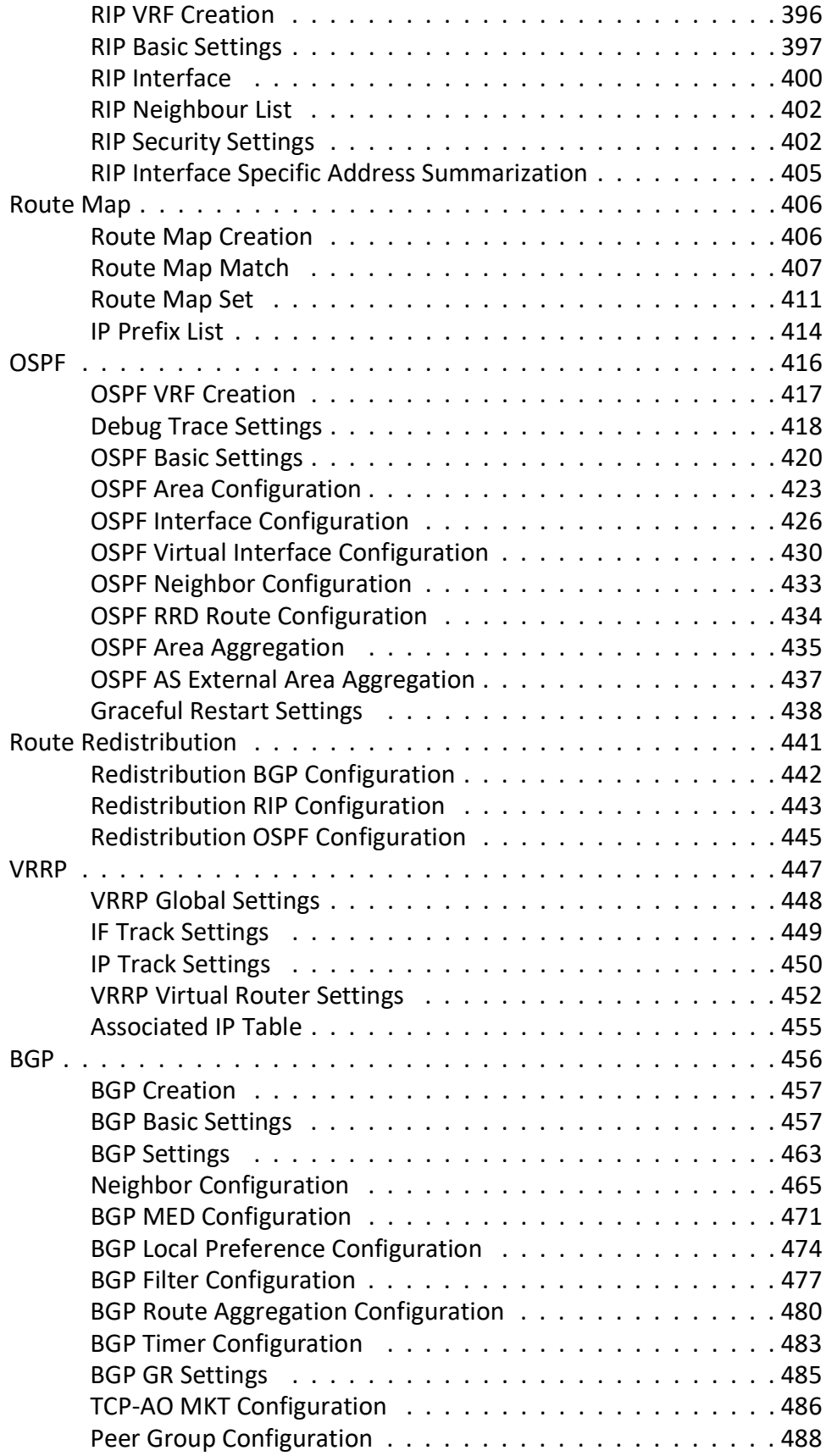

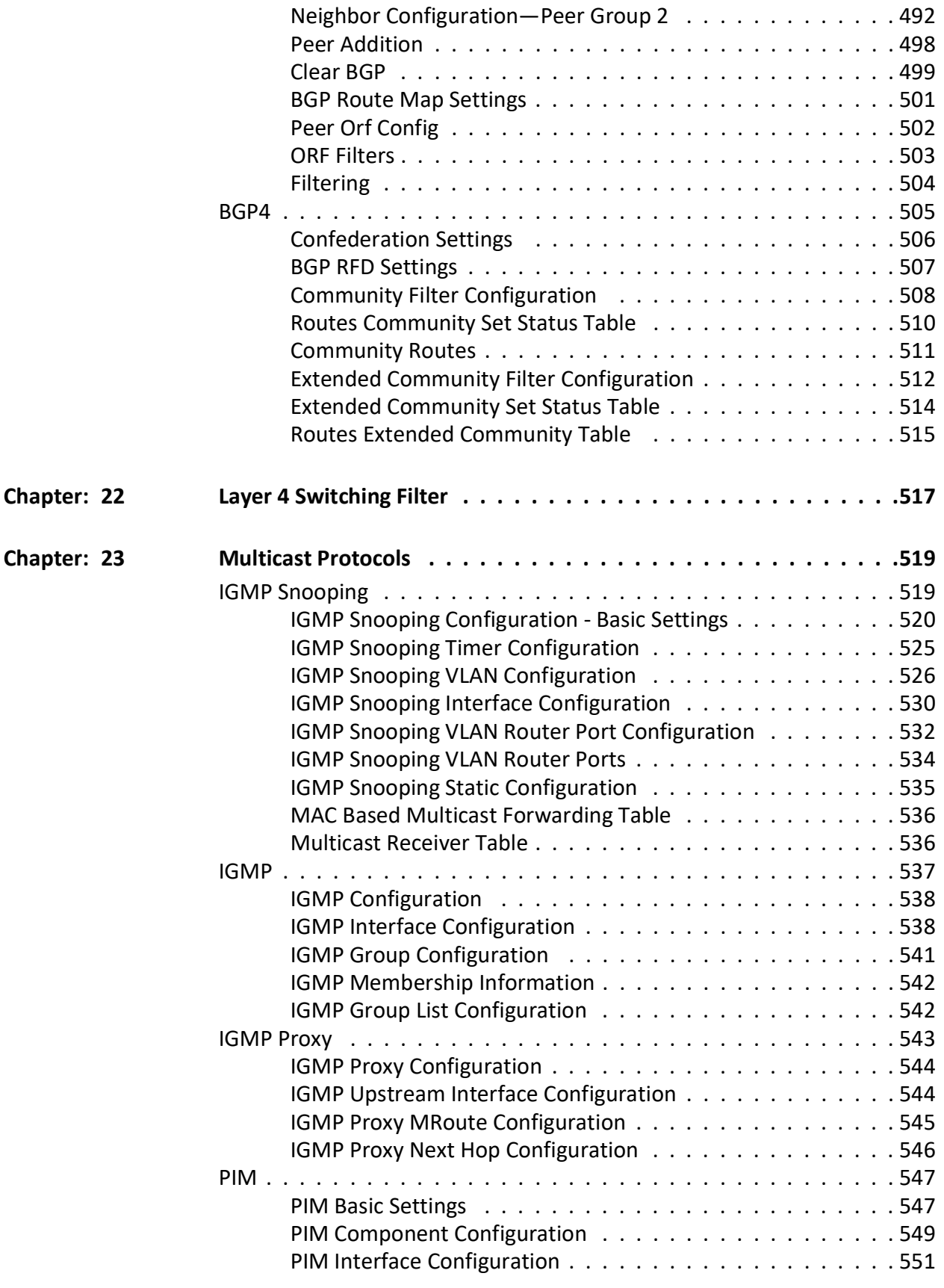

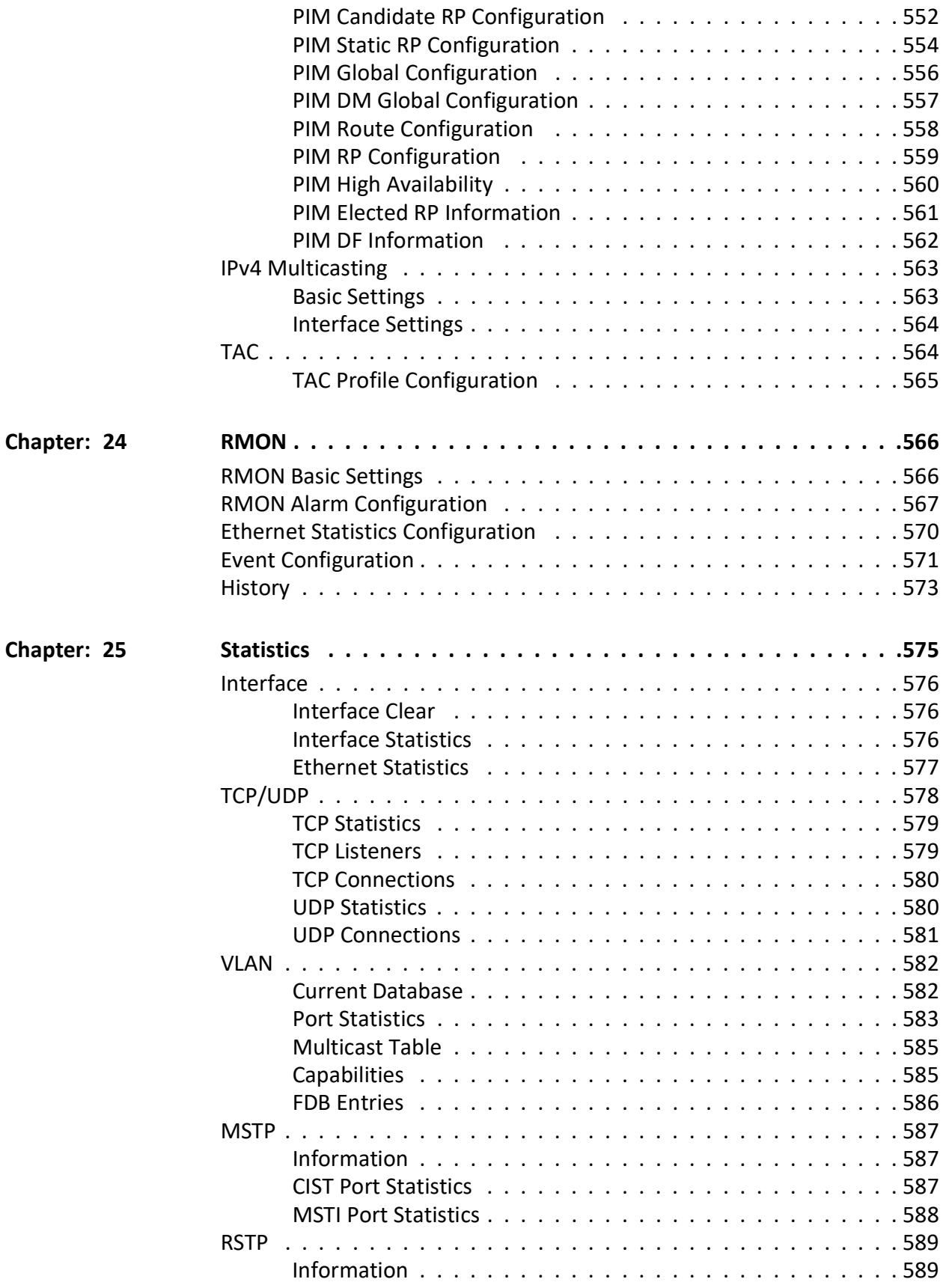

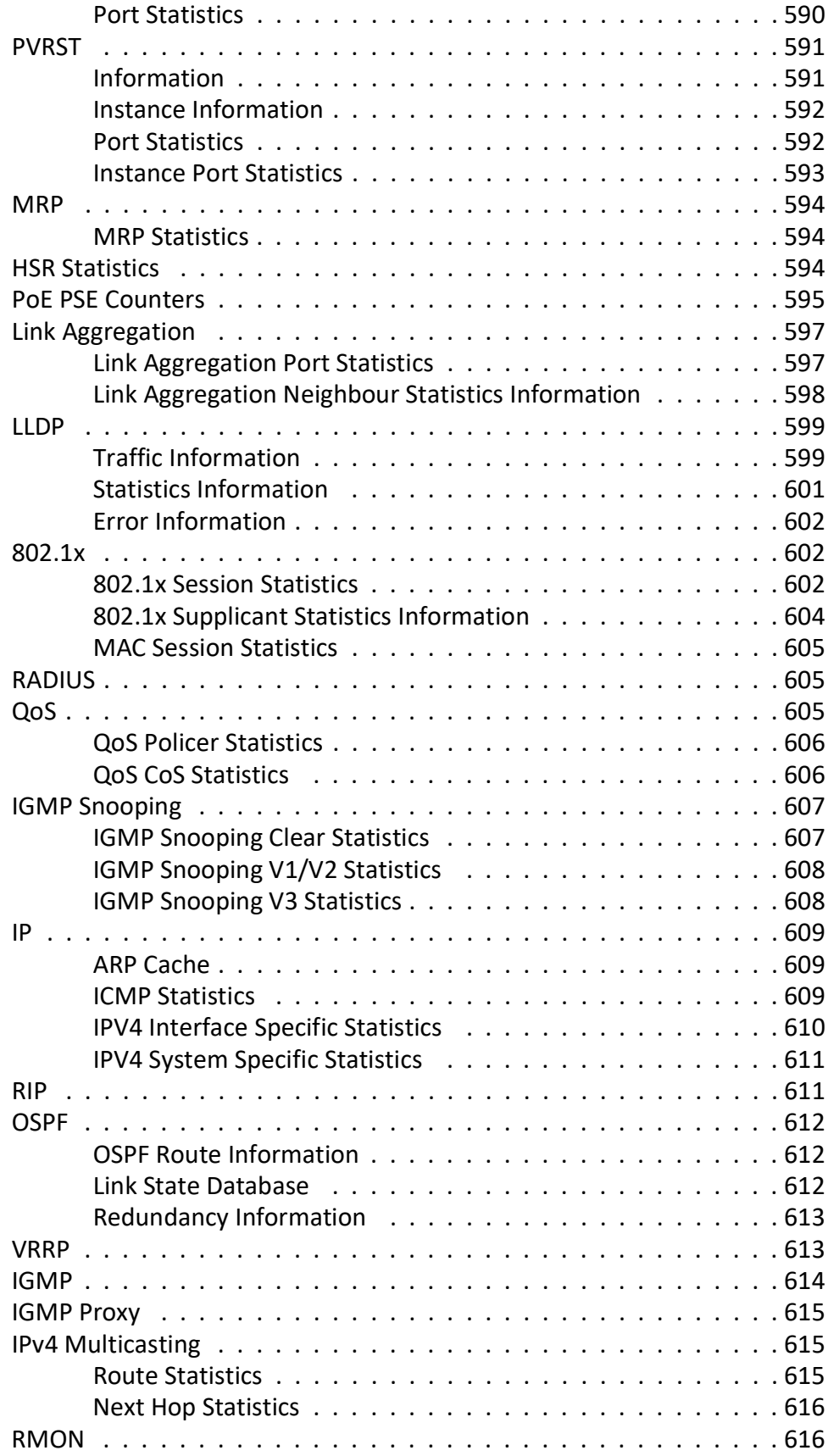

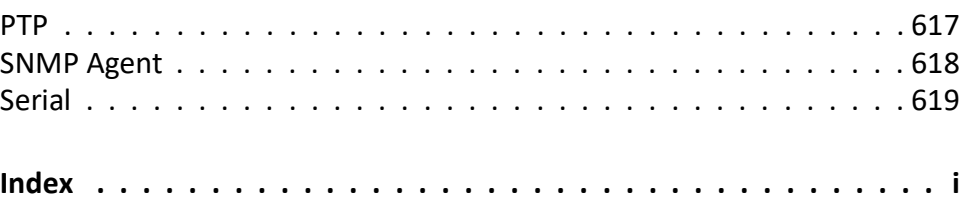

# **Introduction**

# <span id="page-23-0"></span>**1. Introduction to the WebUI**

Introduction to the MicroRAPTOR Web User Interface reference.

RAPTOR™ iMR Series ("RAPTOR", "MicroRAPTOR" or "the Switch") is an Intelligent Cyber Secure Platform that supports switching and routing on a single platform. It has a simplified user interface which allows easy configuration and monitoring with a Web-based user interface (UI). Web-based UI orWeb user UI that accept input and provide output by generating web pages viewed by the user using a web browser.

This section introduces the reader to navigation through the Web User Interface.

# <span id="page-23-1"></span>**1.1. Introduction**

Introduction to the *Micro*RAPTOR Web User Interface reference.

*Micro*RAPTOR™ iMR Series ("*Micro*RAPTOR" or "the Switch") is an Intelligent Cyber Secure Platform that supports switching and routing on a single platform. It has a simplified user interface which allows easy configuration and monitoring with a Web-based user interface (UI). Web-based UI or Web user UI that accept input and provide output by generating web pages viewed by the user using a web browser.

## <span id="page-23-2"></span>**Purpose**

[This chapter states the purpose and scope of the user manual and lists acronyms and conventions used](http://www.adobe.com)  [in all volumes of the user manual. For more information or support, email](http://www.adobe.com) [support@is5com.com](mailto:support@is5com.com).

This document is designed to provide *Micro*RAPTOR's users with the web pages' information required to configure the *Micro*RAPTOR product through the web interface. All web configurations and statistics related pages are illustrated with field descriptions and additional information to help the end user.

# <span id="page-23-3"></span>**Scope**

This document explains in detail all web screens and fields for the Web UI. It does not include the details of the HTTP (Hyper Text Transfer Protocol) server architecture, backend processing of web screens, or the protocol details.

## <span id="page-24-0"></span>**Web Interface Conventions**

*Micro*RAPTOR's WEB interface is composed of different screen elements which are used to get input from user and/or to display output. These screen elements are Text Fields, Option Buttons, Check Boxes, Combo Boxes, Buttons, Text Areas, and Lists.

- Web User Interface facilitates new and inexperienced users to create the basic routing and security functions, quickly and effectively. Advanced configuration options can be set only through the CLI.
- A field entry with a \* symbol displayed in a Web screen, denotes that it is a mandatory field.
- A drop-down list (as shown below) specifies that the selected LED slot is displayed in all Web screens.

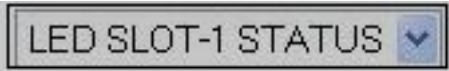

The following sample screens depict the IS5Com Web interface with the standard screen elements named, as it is used in this document.

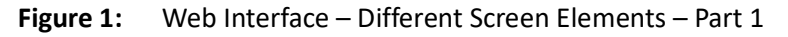

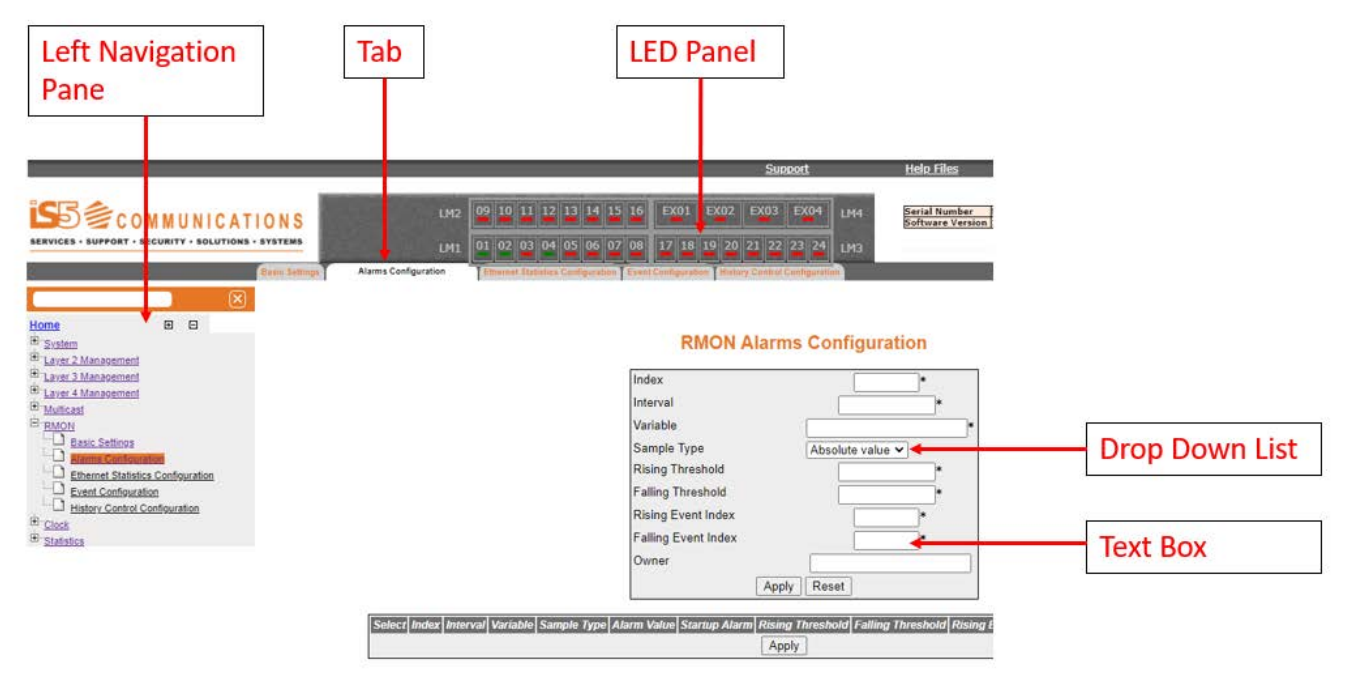

### **Figure 2:** Web Interface – Different Screen Elements – Part 2

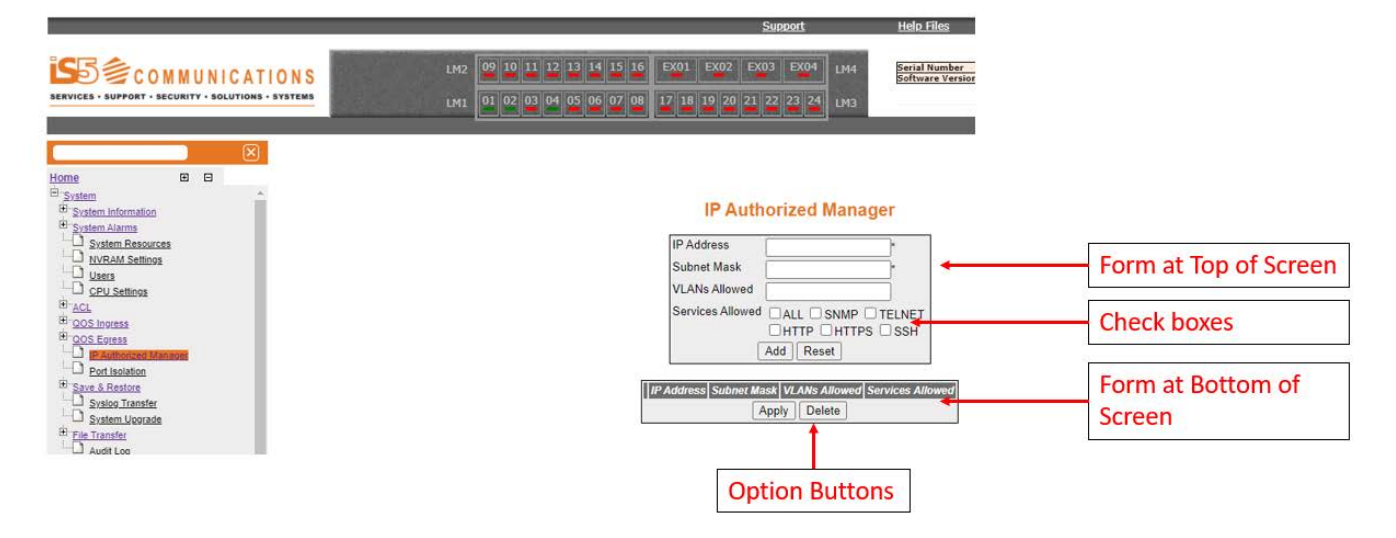

## <span id="page-25-0"></span>**Browser Settings**

For product screens viewed in Internet Explorer, ensure that the browser settings are follows.

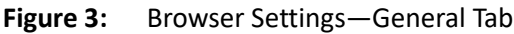

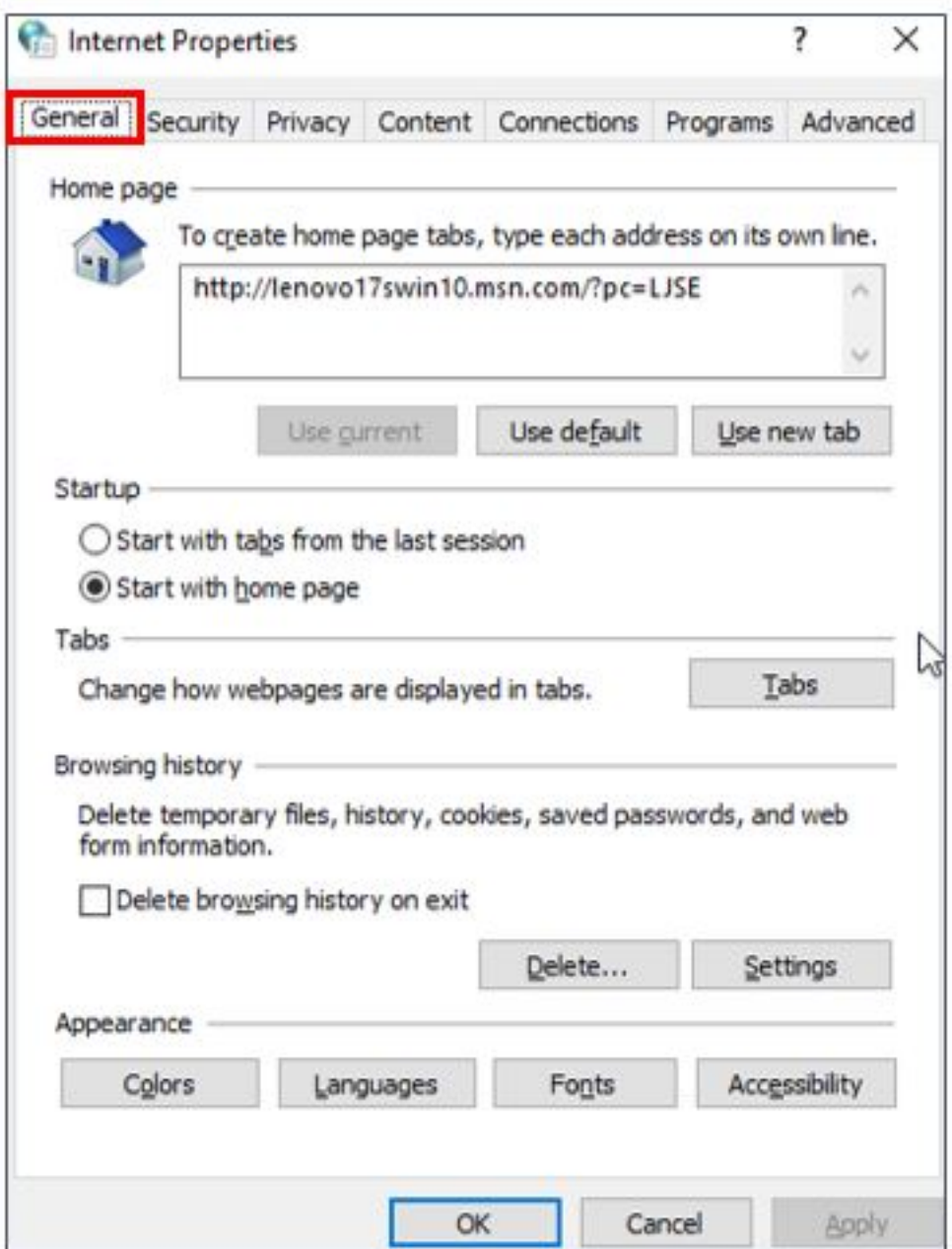

Go to **General**, then **Browsing History**, and click **Settings.**

**Figure 4:** Browser Settings—Browser History Settings

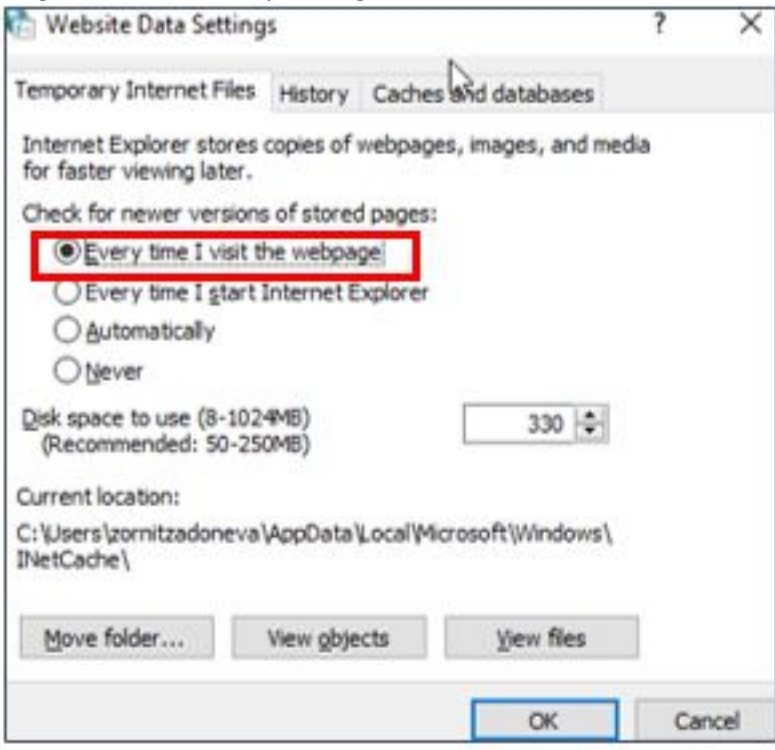

Select **Every time I visit the webpage** as shown. Click **OK.**

# <span id="page-27-0"></span>**Document Conventions**

*[Table 1](#page-27-1)* lists the terms and typographical conventions used in this document.

<span id="page-27-1"></span>**Table 1:** Conventions Used in this Document

| Convention           | <b>Usage</b>                                                                                             | <b>Example</b>                                                                                                    |
|----------------------|----------------------------------------------------------------------------------------------------|----------------------------------------------------------------------------------------------------|
| <b>Arial Bold 10</b> | Navigation path to each screen.<br>Includes tab name as well.                                            | Layer 3 Management > IP > VLAN<br><b>Interface</b>                                                                     |
|                      | Any references to screen elements like<br>action Buttons, option Buttons, check<br>boxes, screens names. | There are two options to save the<br>configuration data namely, Flash<br>Saveand Remote Save                           |
| Arial 10 Italics     | User Inputs to Fields.                                                                                   | Specify the name of the configuration<br>file available in the remote system. The<br>default file name is iS5Com.conf. |
| <b>Note</b>          | Denotes any additional information on<br>an associated topic.                                            | NOTE: All configurations are active only<br>when the SNTP module is enabled.                                           |

# <span id="page-28-0"></span>**1.2. Web Interface: Logging into the MicroRAPTOR**

This section describes how to login to the *Micro*RAPTOR via the WebUI

PREREQUISITE:

### <span id="page-28-1"></span>**Figure 5:** Ethernet/IP Connectivity

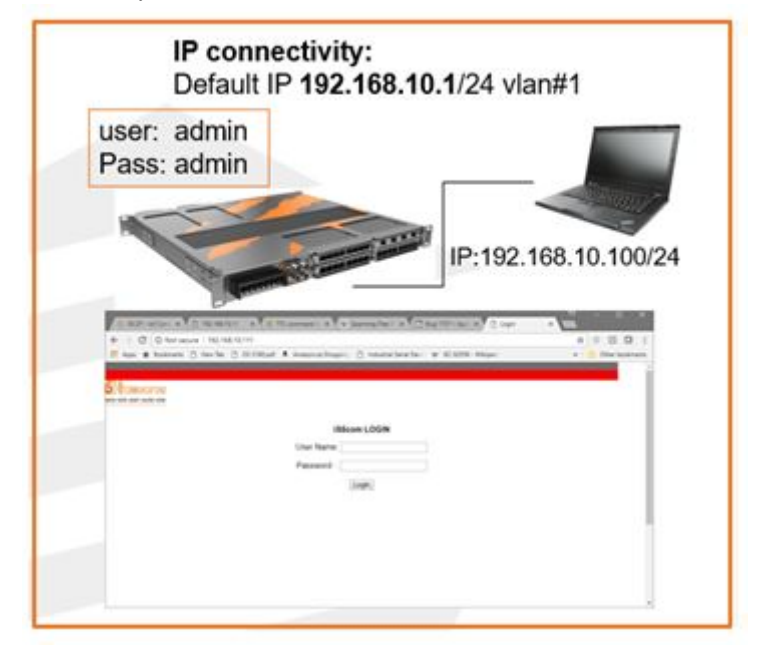

CONTEXT:

*Micro*RAPTOR can be configured through Web User Interface from Web browsers. The Web User Interface (Web UI) allows the user to control various parameters at the System and Protocol level.

Before configuring the *Micro*RAPTOR from a PC, confirm accessibility of *Micro*RAPTOR's firmware by pinging it from the PC.

1. An Ethernet cable must connect the switch and a computer. The computer interface should be assigned an IP address on the 192.168.10.0/24 network. This is summarized in *[Figure 5](#page-28-1)*.

FOR EXAMPLE: An address of 192.168.10.100 with a subnet mask of 255.255.255.0 is one such suitable combination of an IP address and submask to be assigned for the computer to be used in the connection.

Log Out

2. Launch a web browser to enter the *Micro*RAPTOR's default IP address. The IP address of the *Micro*RAPTOR's interface is 192.168.10.1.

STEP RESULT: The **Login** page appears.

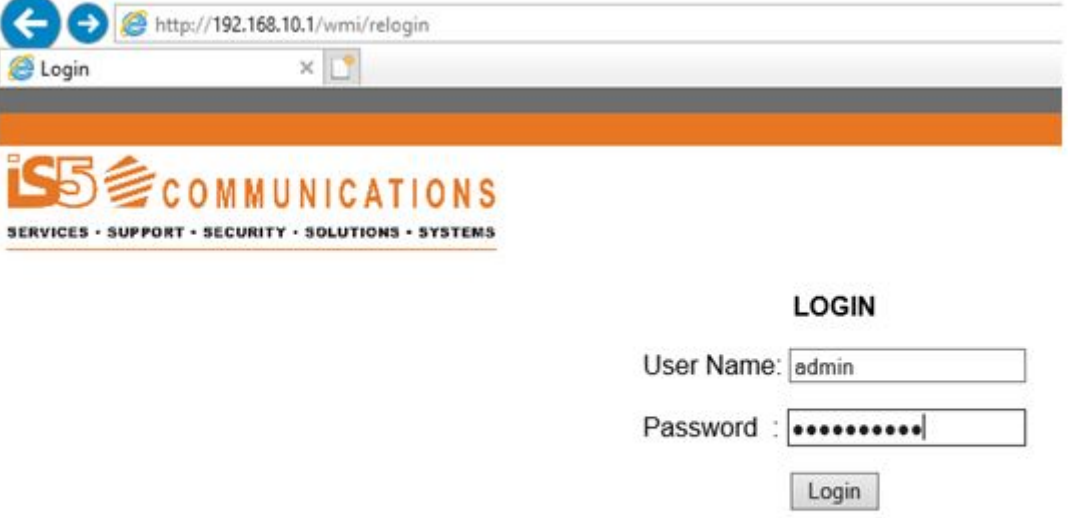

Welcome to the Raptor device.

3. Enter the **User Name** "admin" and **Password** "admin" and click **Login.**

STEP RESULT: The home page will appear.

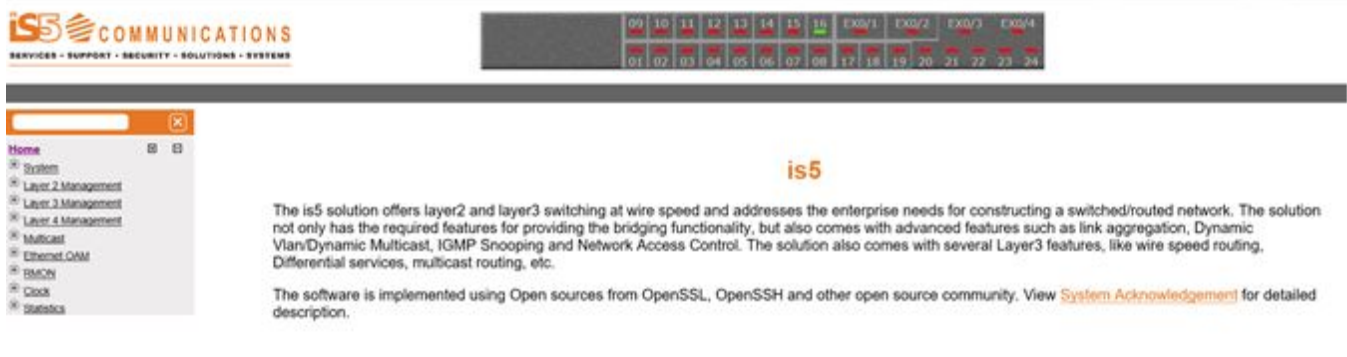

RESULT:

You have logged into the *Micro*RAPTOR via the Web User Interface.

# <span id="page-29-0"></span>**1.3. Home Page**

This section describes the Home Page of the WebUI

### **Figure 6:** Home Page

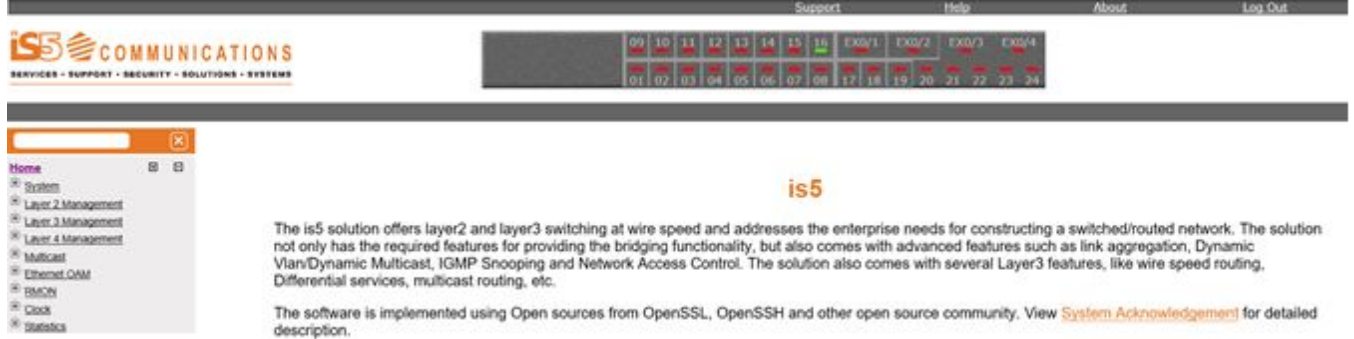

The software is implemented using Open sources from OpenSSL, OpenSSH and other open source community. View System Acknowledgement for detailed

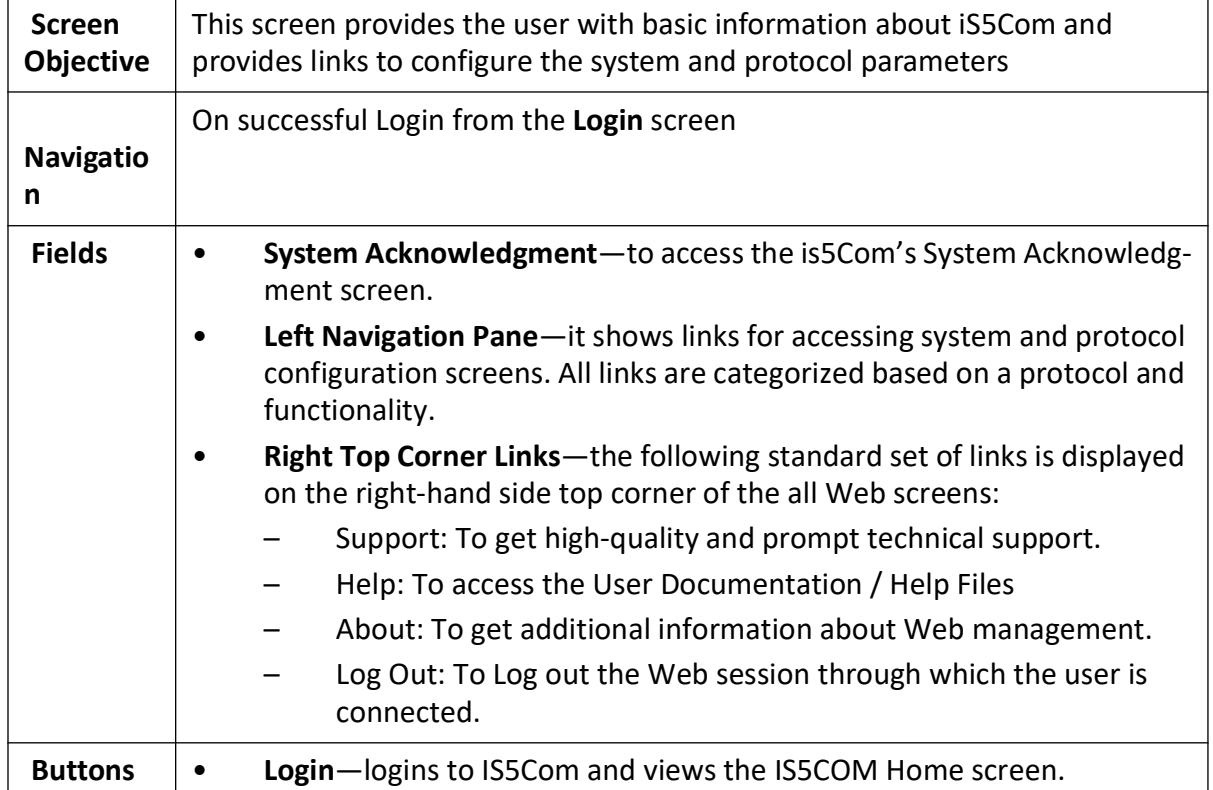

## <span id="page-30-0"></span>**System Acknowledgment**

To go to **System Acknowledgment** page, click **System Acknowledgment**

### **Figure 7: System Acknowledgment**

# **Open Source Software References**

The SSH functionality in this switch is implemented using the open source software from http://www.openssh.org developed by Theo de Raadt, Niels Provos, Markus Friedl, Bob Beck, Aaron Campbell and Dug Song. All copyrights listed at http://www.openssh.org apply.

The SSL functionality in this switch is implemented using the open source software from http://www.openssl.org which include software written by Er.c A. Young and Tim J. Hudson.All copyrights listed at http://www.openssl.org apply.

This switch includes cryptographic software written by Eric Young (eay@cryptsoft.com).This product includes software written by Tim J. Hudson (tjh@cryptsoft.com).<br>PLEASE REMEMBER THAT EXPORT/IMPORT AND/OR USE OF STRONG CRY PLEASE REMIENT HAT EXPORTING TO THE MUNICIPAL SERVICE OF THE WORLD. SO, WHEN YOU IMPORT THIS PACKAGE TO YOUR COUNTRY, RE-DISTRIBUTE IT FROM THERE OR EVEN UNDER THE SACKAGE TO YOUR COUNTRY, RE-DISTRIBUTE IT FROM THERE OR EV **RESPONSIBILITY** 

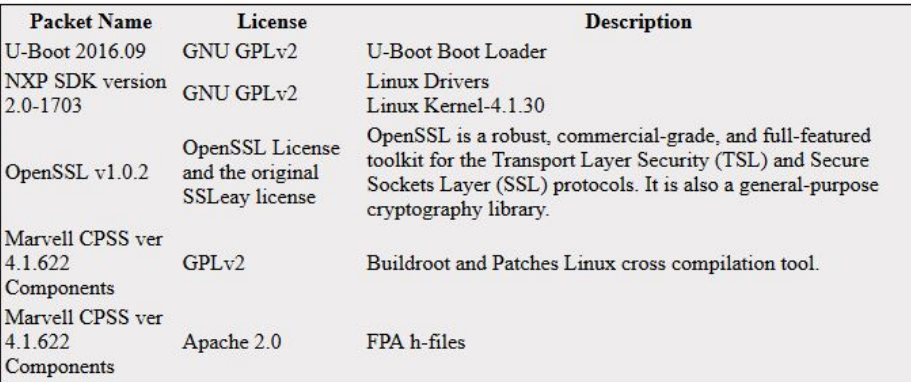

Back to Home page.

This page is best viewed with 1024x768 resolution.

# <span id="page-31-0"></span>**1.4. Introduction to Left Navigation Pane Structure**

This chapter describes the organization of several modules and features under respective links in the **Home** page.

**Figure 8:** is5 Home Page

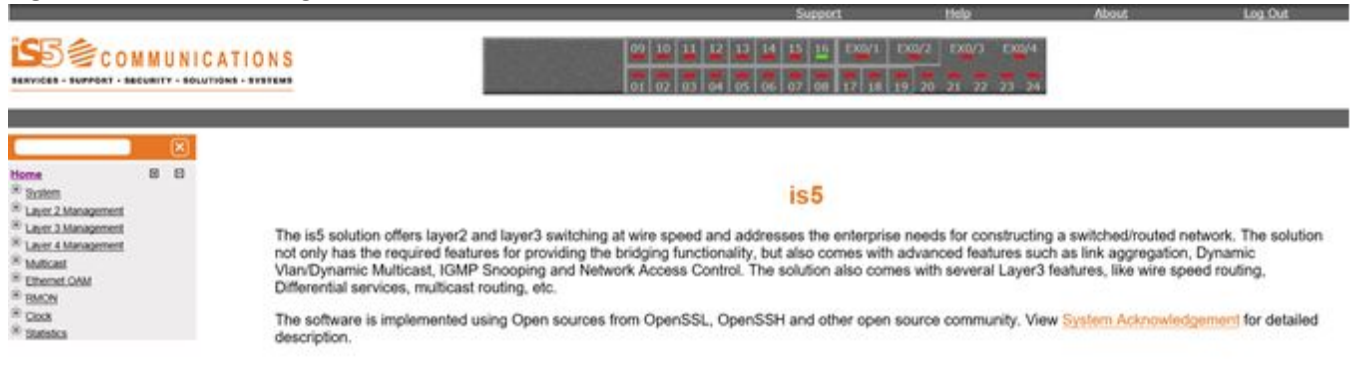

# <span id="page-32-0"></span>**System**

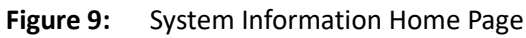

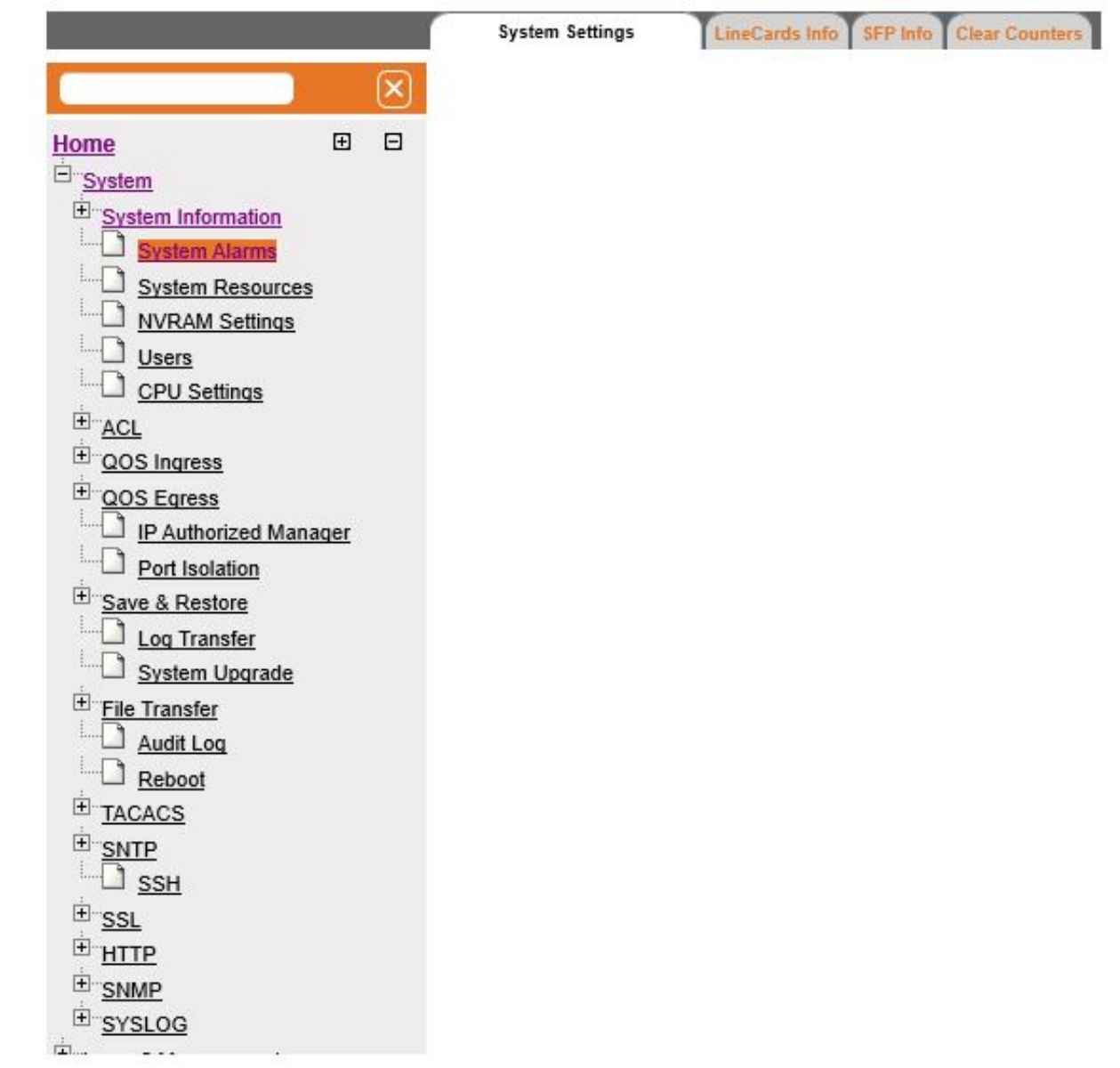

This link has sub-links in the left navigation pane for all system-specific configuration and system specific modules. System-specific configuration can be performed through the screens displayed by these links.

The **System Information** link provides access to all shown above links.

# <span id="page-32-1"></span>**Layer 2 Management**

This link has sub-links for all Layer 2 related features and modules. Layer 2 configuration can be performed through the screens displayed by these links.

#### **Figure 10:** Layer 2 Management Home Page

### **Welcome to the Layer 2 Management Page**

The various Layer 2 features of the iS5com can be configured through the links available in this page.

Through the Port Manager link you can configure the Port settings related to all the physical ports in a the switch, the mirroring feature, the traffic class associated with each priority class

Through the VLAN link you can view the mode in which the VLAN is operating and other basic information. Also you can configure the PVID settings, Static VLANS and the Dynamic Vlan status for the various ports

Through the GARP link you can configure garp options

Through the Dynamic VLAN link you can view and Modify the Dynamic Vlan status in different Contexts and for the various ports.

Through the MSTP link you can configure the MSTP status and other related information. You can also configure the various port related information through this link.

Through the RSTP link you can configure the RSTP status and other port related information.

Through the Link Aggregation link you can configure the Link Aggregation status and the various policies that are associated with the link.

Through the LLDP link you can configure the Link Layer Discovery Protocol.

Through the 802.1x link you can configure the various security information for Port based Network Access Control and Radius Client.

Through the Filters link you can configure the L2 Unicast and Multicast Filters.

Through the Mirroring link you can configure the Mirroring related information.

Through the PVRST link you can configure the PVRST status and other related information.

Through the Split-Horizon link you can configure the Uplink Failure Detection(UFD) information.

Through the UFD link you can configure the Uplink Failure Detection(UFD) information.

### <span id="page-33-0"></span>**Layer 3 Management**

#### **Figure 11:** Layer 3 Management Home Page

# **Welcome to the Layer 3 Management Page**

The various Layer 3 features of the iS5com can be configured through the links available in this page.

Through the IP link you can configure the Routes and also create VLAN interfaces.

DHCP Server can be enabled through the DHCP Server link. You can configure the pool of addresses to be assigned to the **DHCP Client from here.** 

DHCP Relay link helps you to configure the DHCP Relay status and other related information.

DHCP Client link helps you to configure the DHCP Client status and other related information.

RIP link enables you to configure the RIP feature. RIP neighbours and other related information can also be configured through this link.

Through the Route Map link you can configure the Route Map Creation. Route Map Match Table Creation and Route Map Set **Table Creation.** 

Through the OSPF link you can configure the OSPF status. Area configuration, the various interfaces associated with it and also create virtual interfaces

Through the Redistribution link you can enable the RRD status and also configure the filters, BGP, RIP, OSPF related information.

Through the VRRP link you can configure VRRP. VRRP specifies an election protocol that dynamically assigns responsibility for a virtual router to one of the VRRP routers on the LAN.

Through the Security link you can configure security package related information.

The **Layer 3 Management** link on the left pane provides access to the following links. There are also individual chapters with these titles in this WebUI User Manual.

## <span id="page-34-0"></span>**Layer 4 Management**

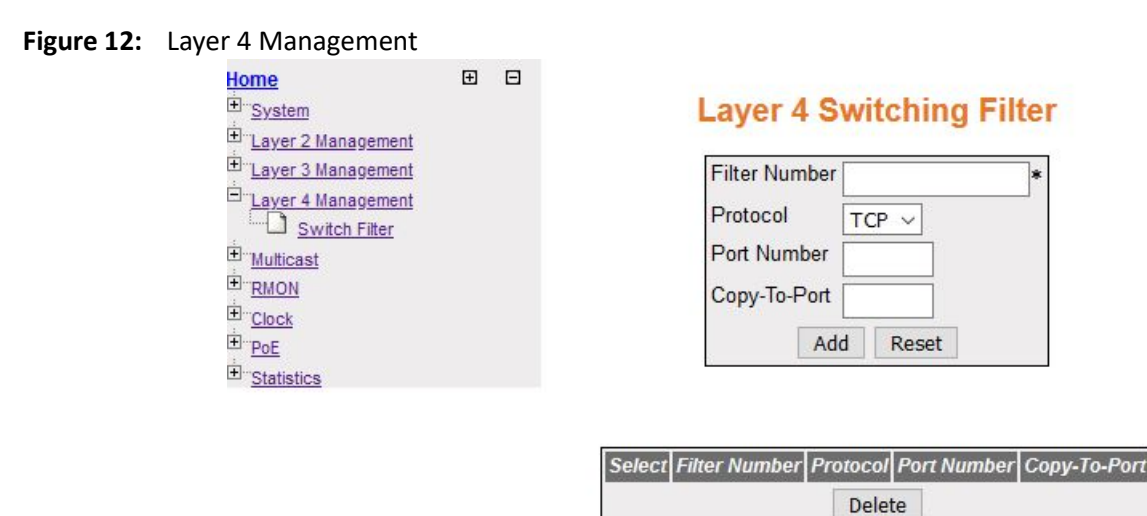

This link has sub-link for Layer 4 switching filter. Layer 4 switching filter enhances the ability of the Layer 3 switches to control and forward network traffic based on the information that can be derived from protocols operating at Layer 4.

The **Layer 4 Management** link on the left pane provides access to the **Switch Filter**. There is also an individual chapter with such title in this user manual.

### <span id="page-34-1"></span>**Multicast**

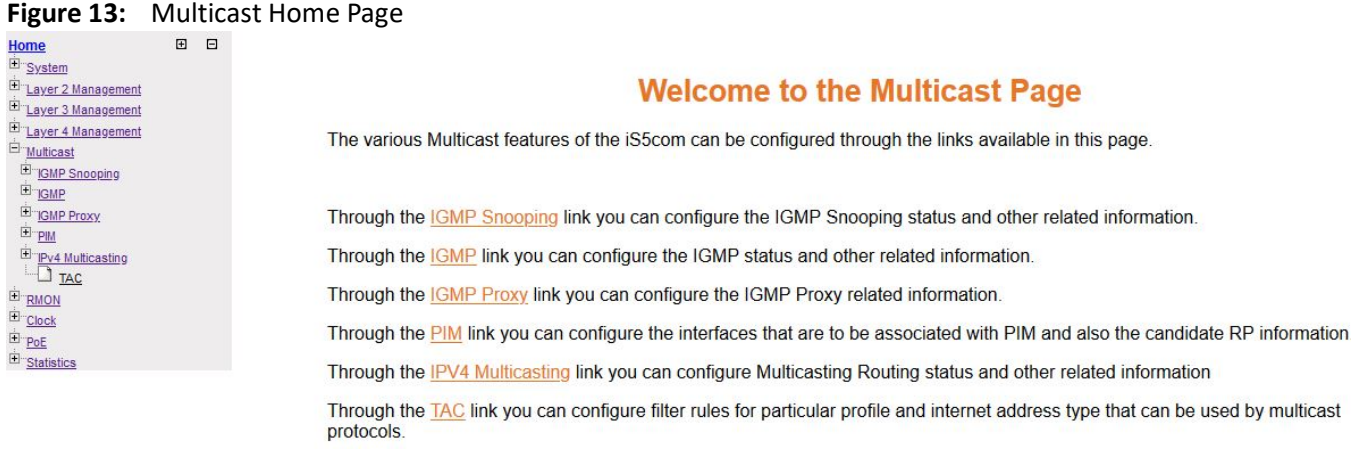

The link **Multicast** shows sub-links for multicast protocols. Multicast protocols are involved in transmitting a message to a set of selected multiple recipients.

## <span id="page-35-0"></span>**RMON**

### **Figure 14:** RMON Home Page

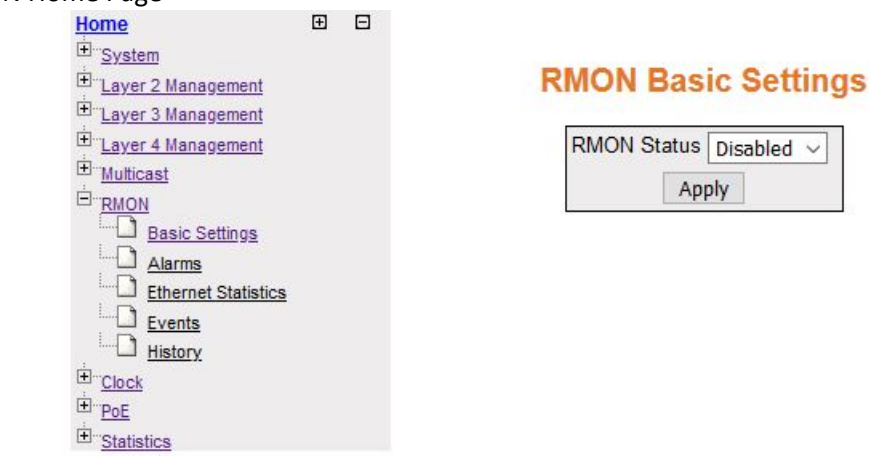

This link allows the user to perform RMON-related configuration. All screens are explained in the **RMON** chapter.

## <span id="page-35-1"></span>**Clock**

### **Figure 15:** Clock Home Page

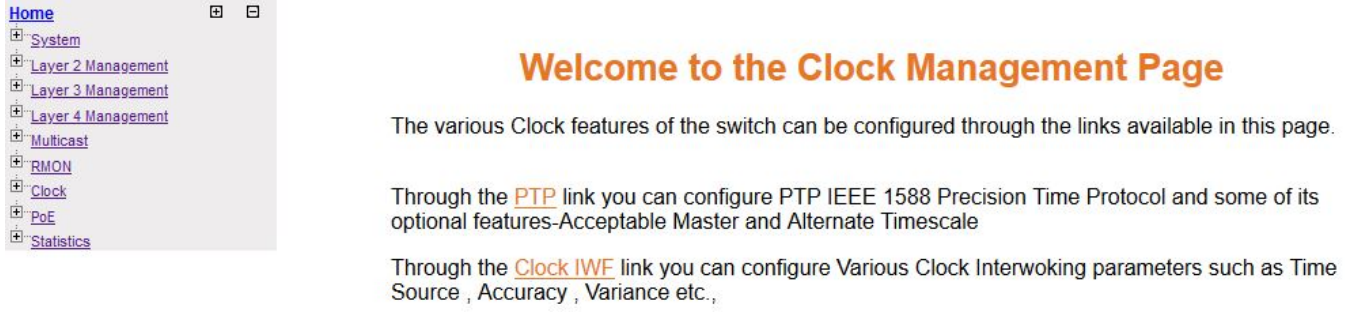

This link has sub-links for clock-related features and modules. Clock-related configuration can be performed.

The **Clock** ink on the left pane provides access to the following links:

- PTP
- Clock IWF (InterWorking Function)

## <span id="page-35-2"></span>**Statistics**

This link has sub-links for statistics of several modules and features.
#### **Figure 16:** Statistics Home Page

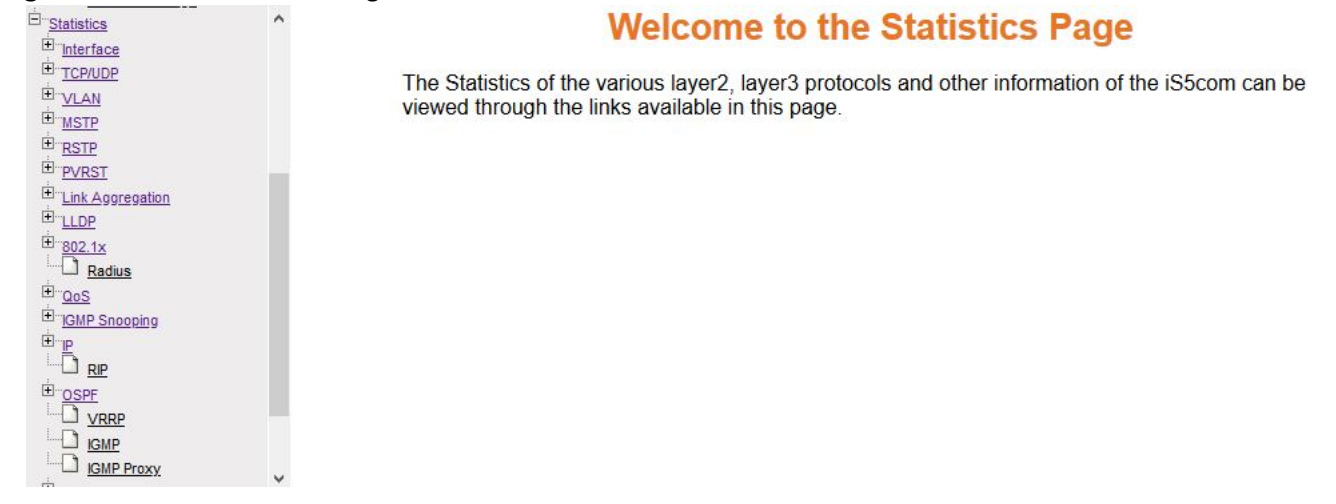

The **Statistics** link provides access to the links as shown in the figure below.

**Figure 17:** Statistics Links

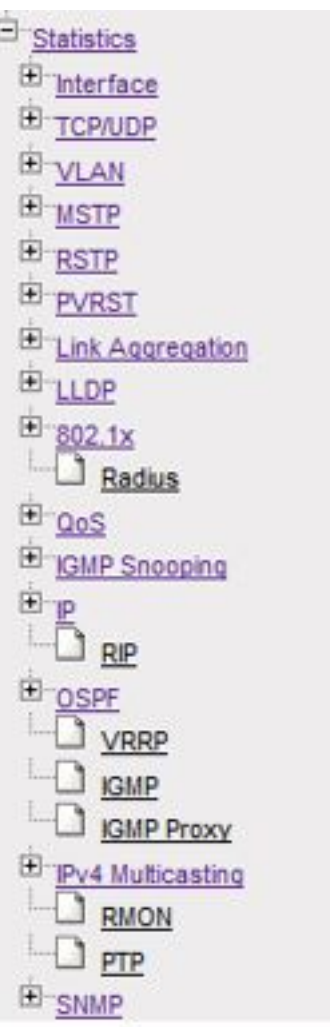

# **1.5. Context Specific Configuration**

There is a global configuration with context ID of 0 as shown in the following figure.

There is a global configuration with context ID of 0 as shown in the following figure.

#### **Figure 18:** RSTP Configuration Screen

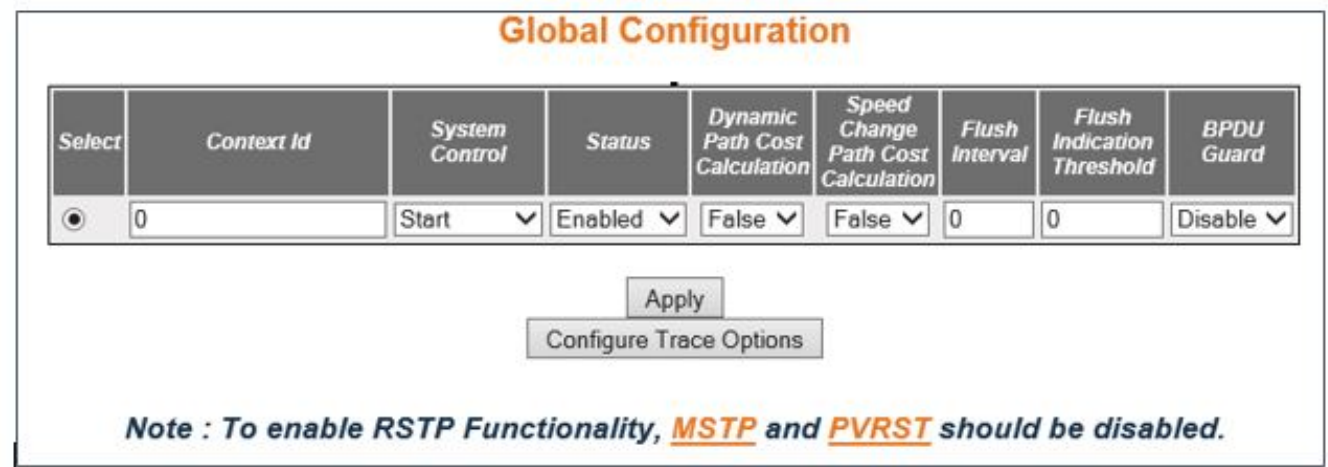

**Figure 19:** RSTP Configuration Screen with Context id Show

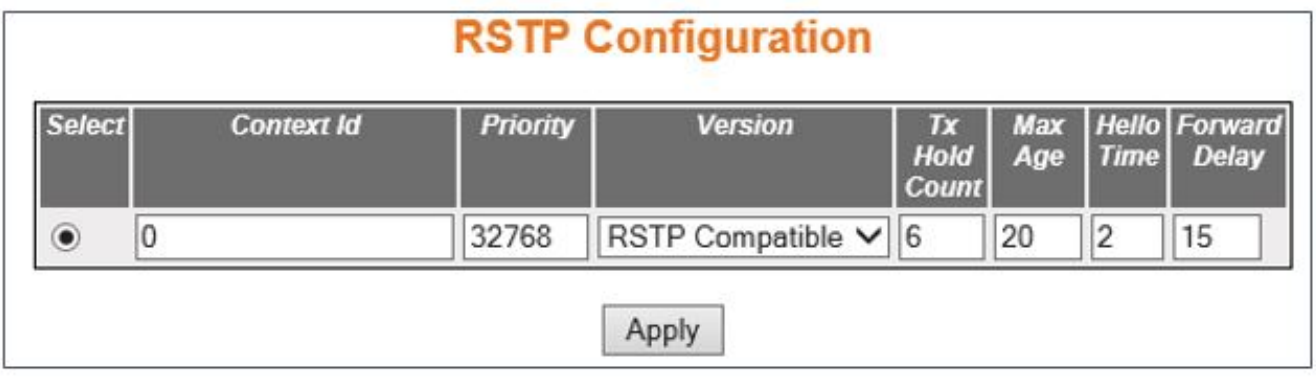

To view the VLAN Port settings for a default context, go to **Layer 2 Management > VLAN > Port Settings**. The **VLAN Port Settings** page appears.

**Figure 20:** VLAN Port Settings—Configuration Screen

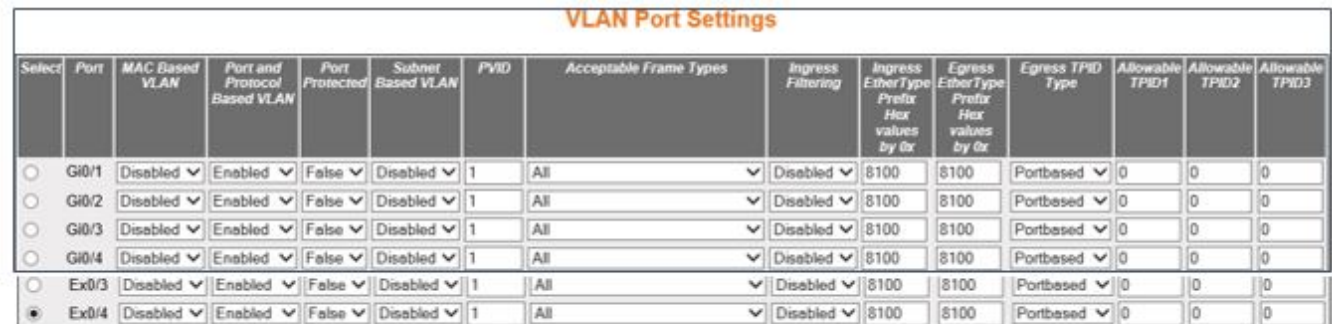

Apply

# **System Settings**

# **2. System Settings**

Brief Introduction to the System Settings

The System section of the Web allows the user to adjust system settings such as the switch name, counters, alarms and non-volatile settings. Items such as system upgrades, reboots, and log settings are also covered.

# **2.1. System Information**

The System Information section allows the user to view and configure various system properties and settings.

To access **System Information** screen, go to **System > System Information**.

The **System Information** link contains the following tabs.

*[System Settings](#page-39-0) [Line Modules Information](#page-43-0) [SFP Information](#page-44-0) [Power Supply Information](#page-45-0) [Clear Counters](#page-45-1)*

**Figure 1:** System Information

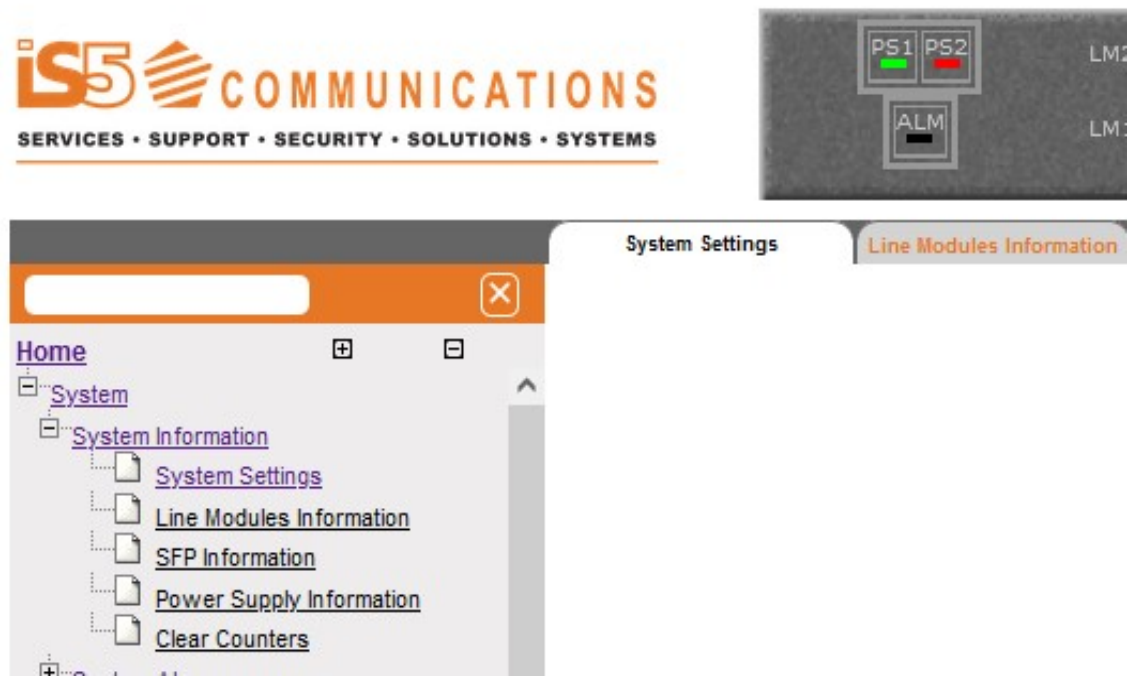

By default, the tab **System Information** displays the **System Information** screen.

#### <span id="page-39-0"></span>**System Settings**

**Figure 2:** System Settings

# **System Settings**

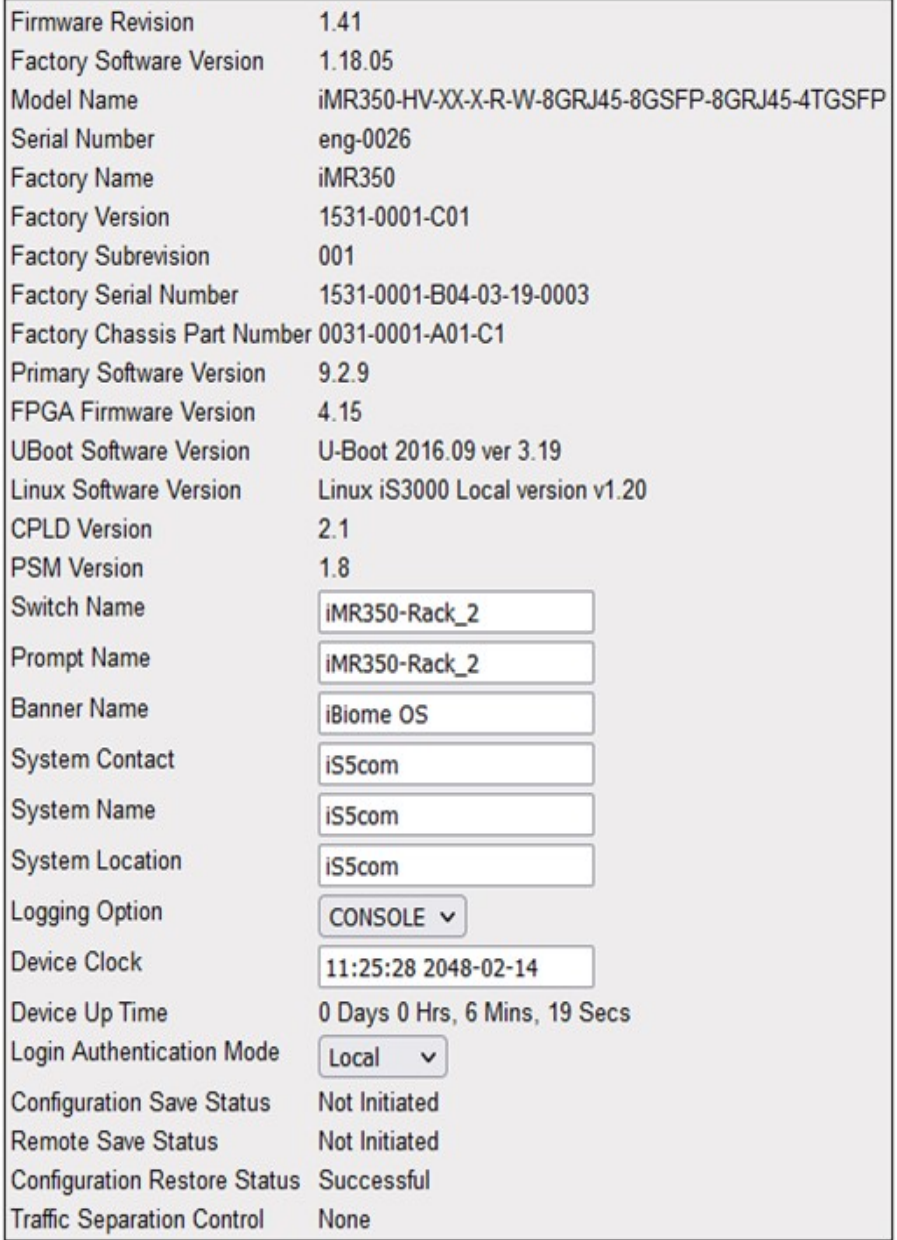

Apply

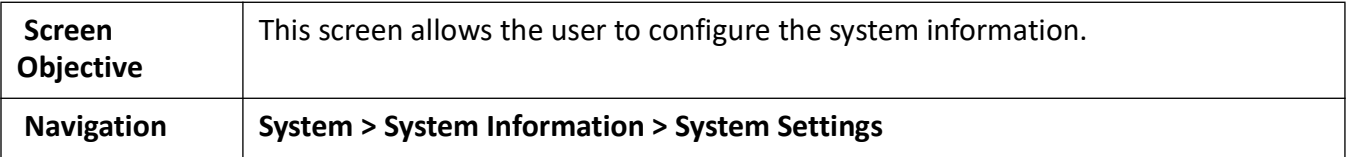

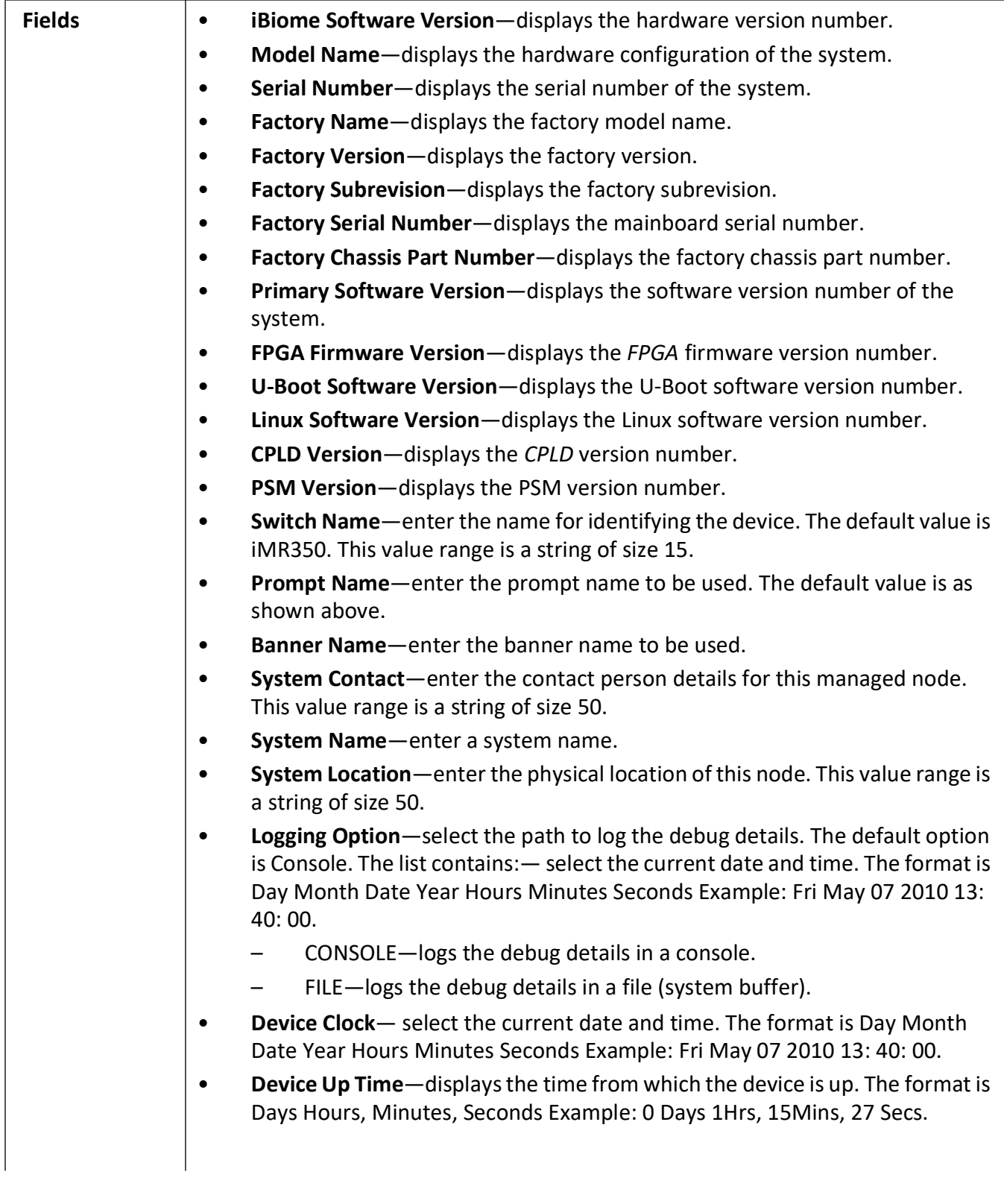

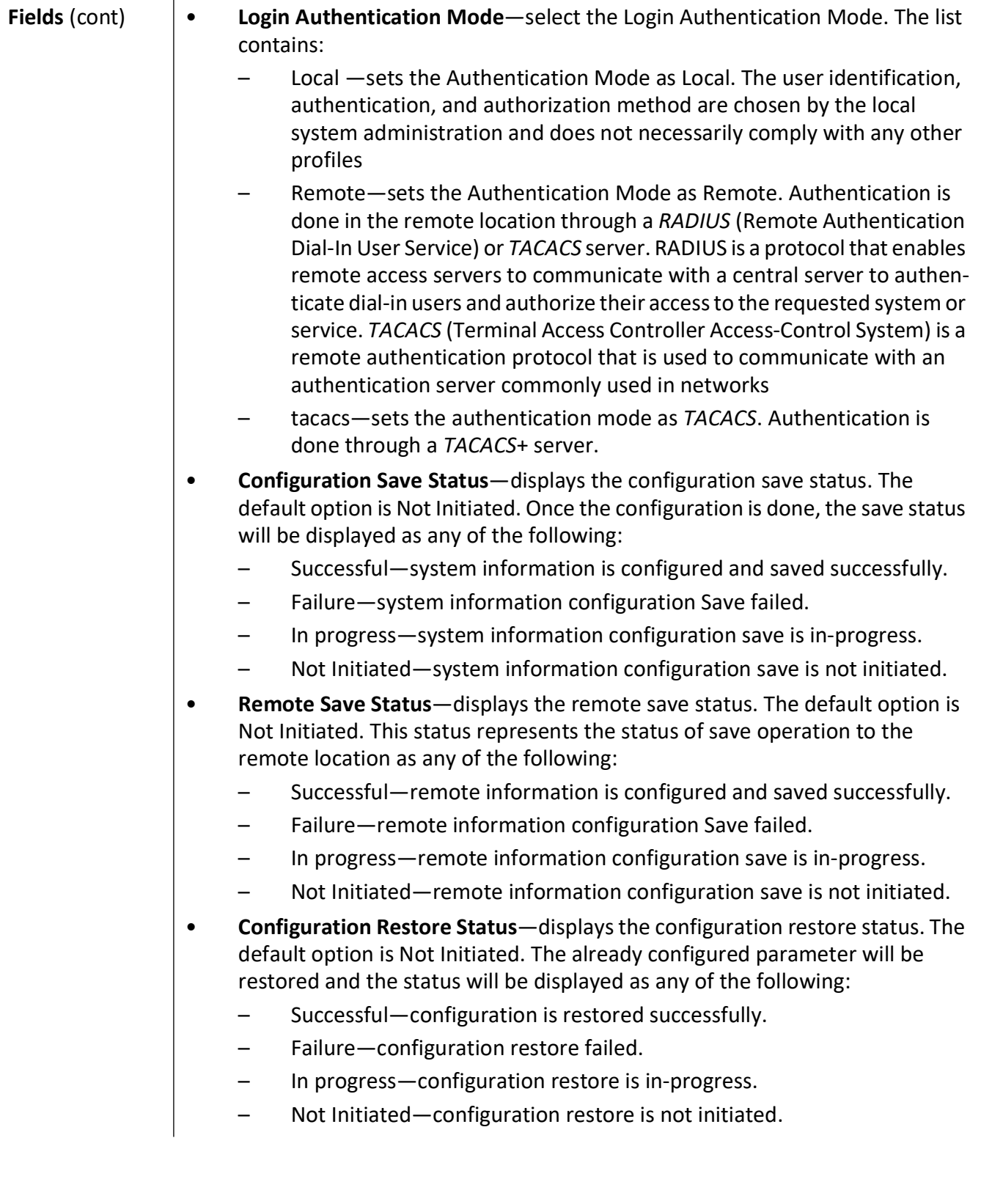

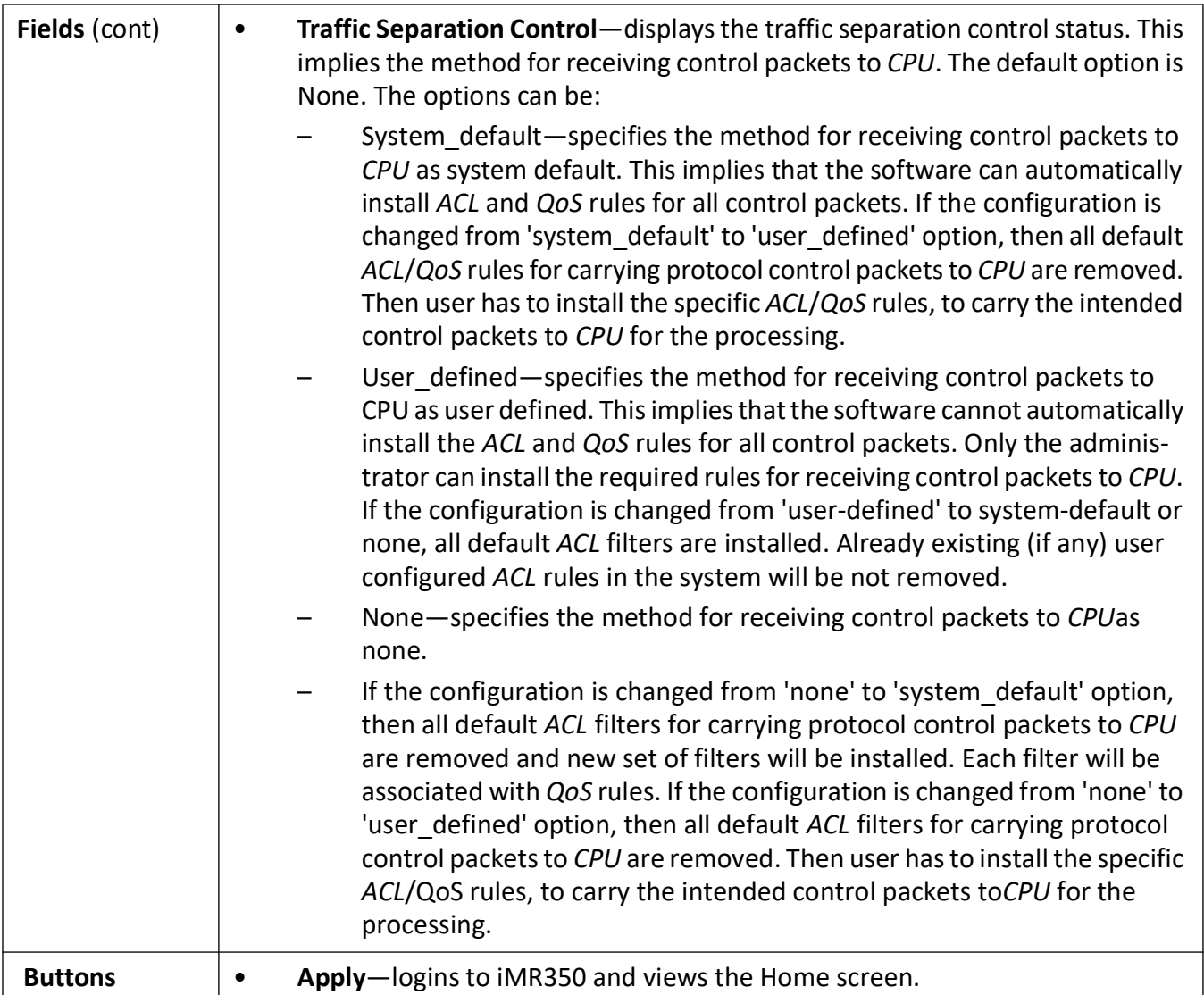

### <span id="page-43-0"></span>**Line Modules Information**

**Figure 3:** Line Modules Information

#### **Line Modules Information**

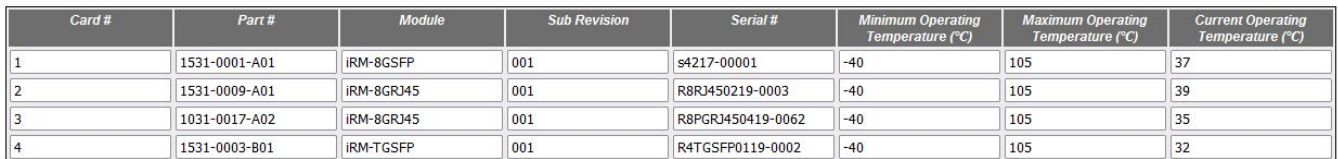

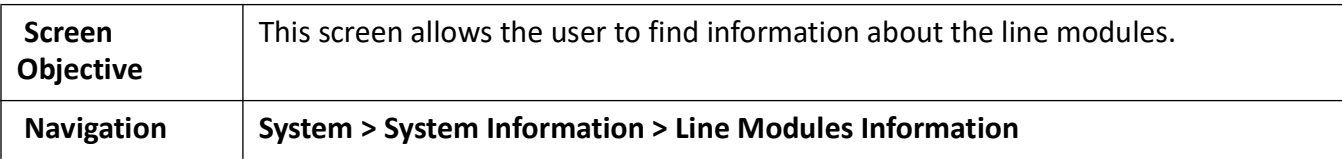

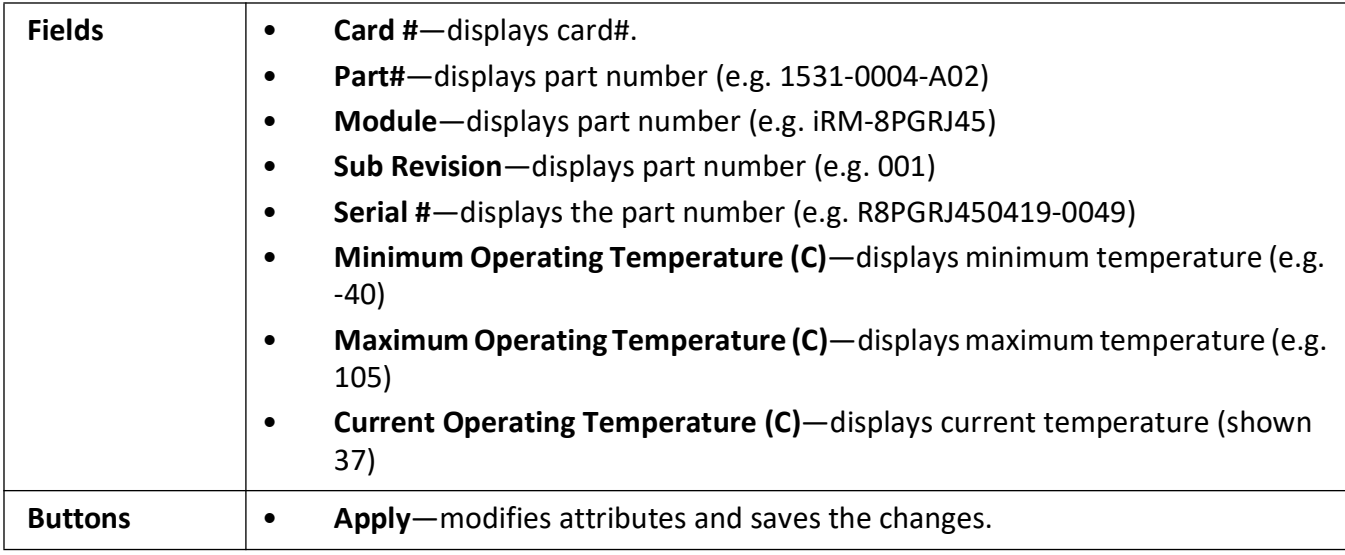

### <span id="page-44-0"></span>**SFP Information**

**Figure 4:** SFP Info

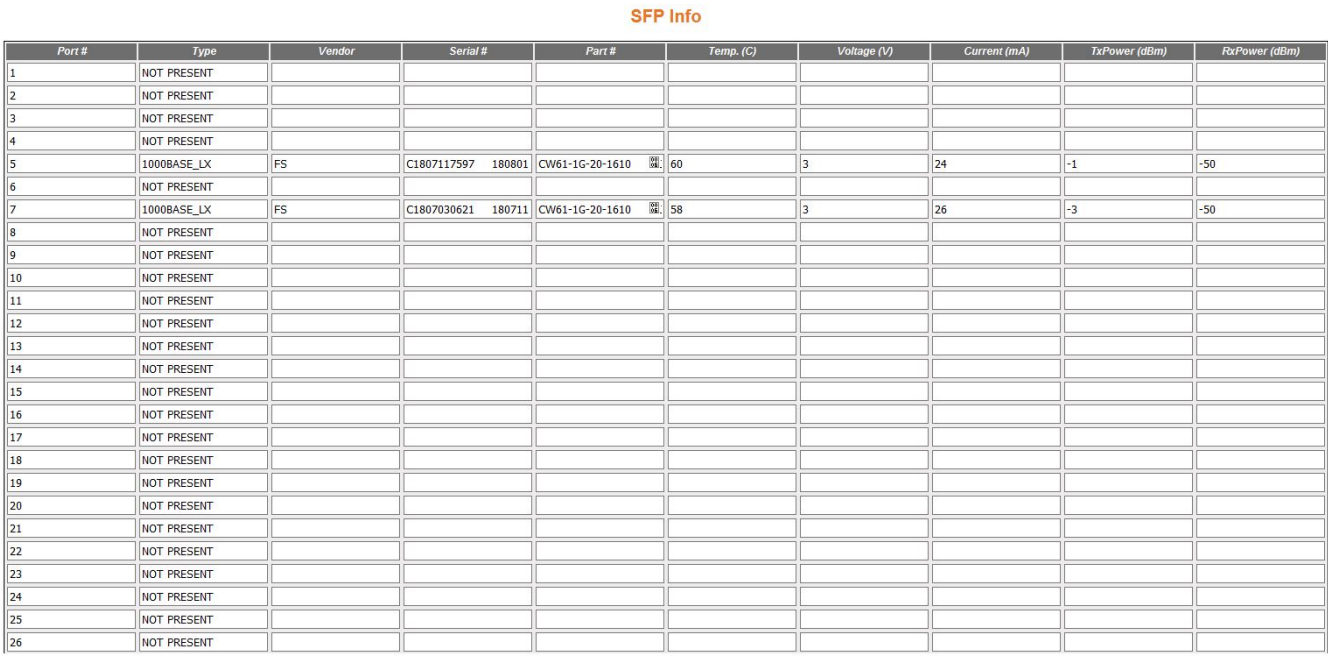

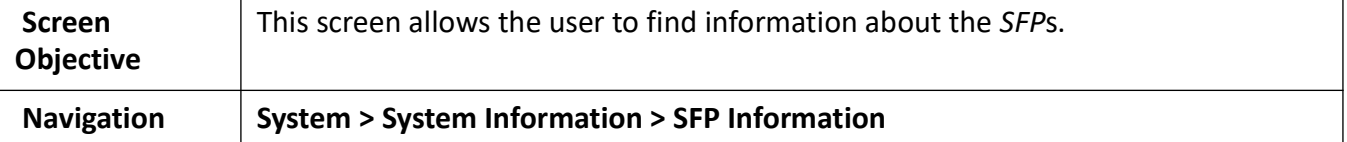

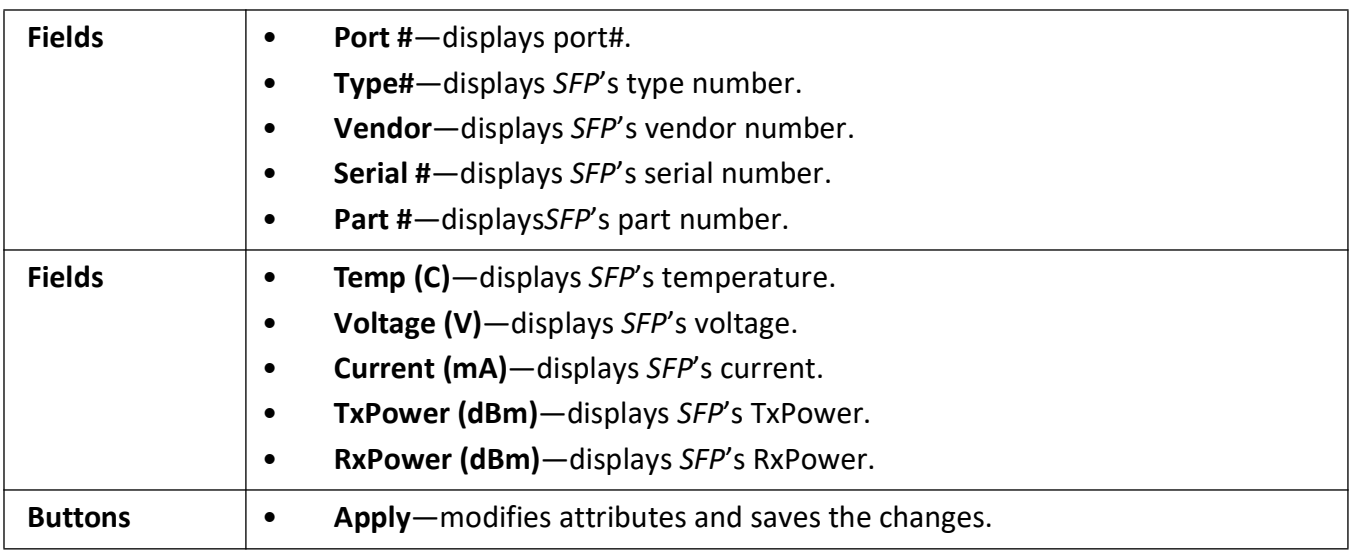

### <span id="page-45-0"></span>**Power Supply Information**

**Figure 5:** Power Supply Info

#### **Power Supply Information**

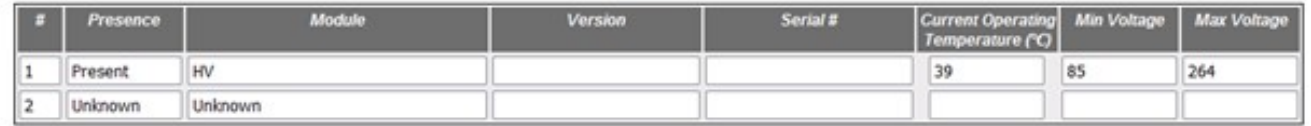

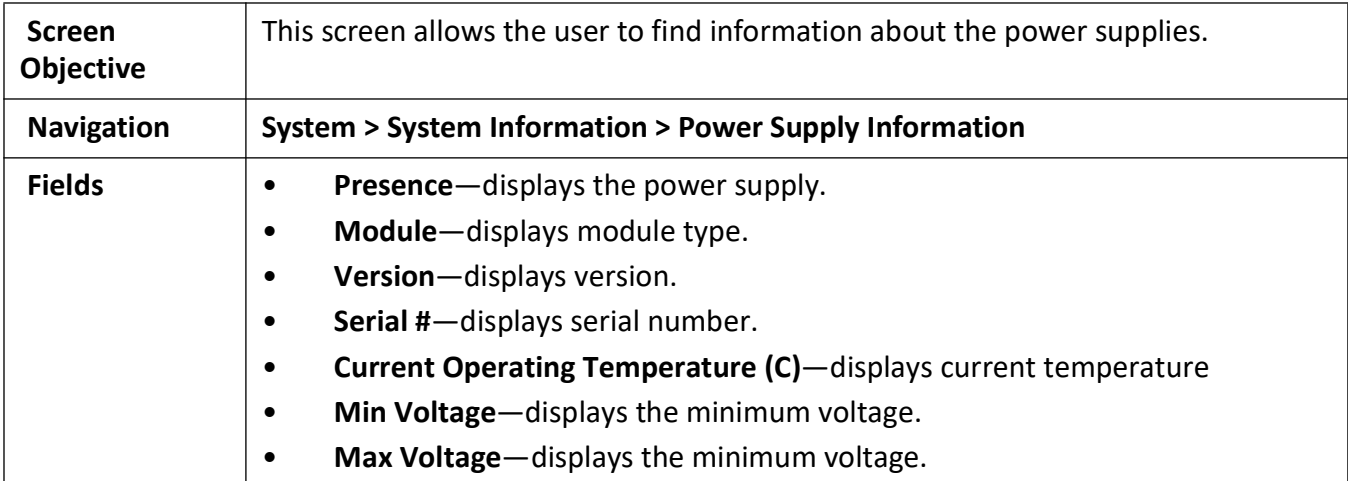

### <span id="page-45-1"></span>**Clear Counters**

**Figure 6:** Clear counters

### **Clear counters**

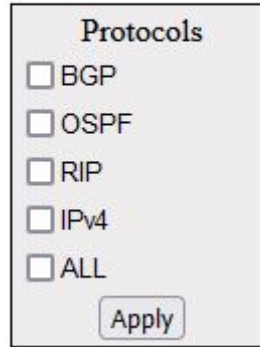

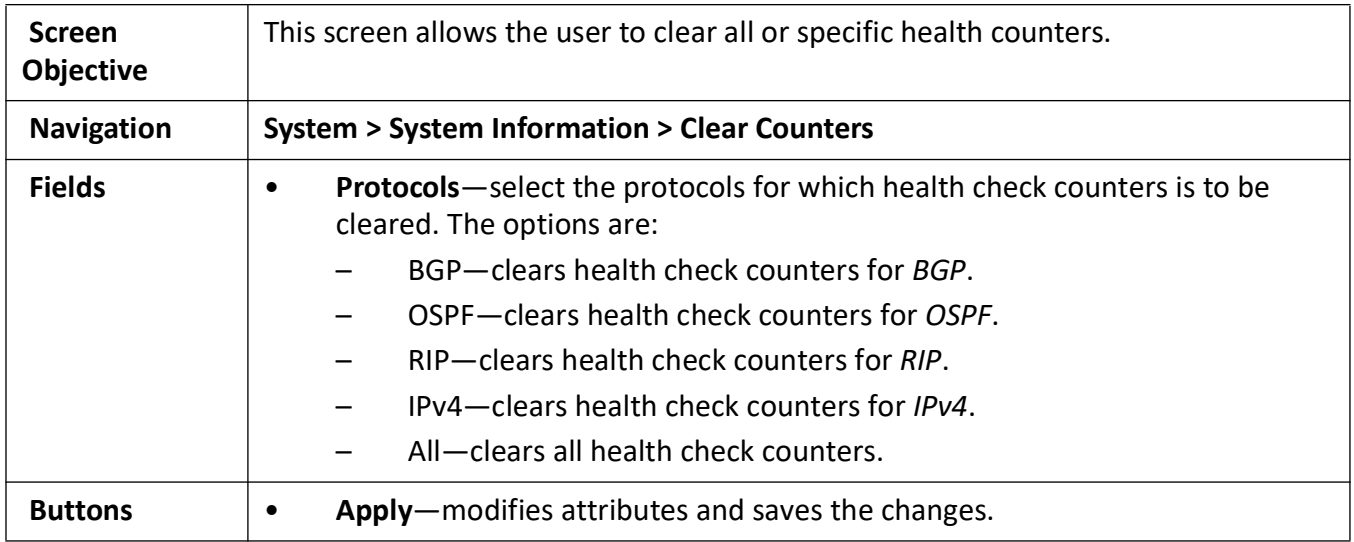

# **2.2. System Alarms**

This section describes events and alarms supported by iMR350.

An **event** is a distinct incident that occurs at a specific point in time, such as a port status change. Events can indicate errors, failures, or exceptional conditions in the network. Events can also indicate the clearing of those errors, failures, or conditions.

An **alarm** is a response to one or more related events. Only certain events generate alarms. Alarms have a state (cleared or not cleared) and a severity. An alarm inherits the severity of its most recent event. Alarms remain open until a clearing event is generated (or if the alarm is manually cleared).

To access **System Information** screen, go to **System > System Alarms**.

The **System Information** link contains the following tabs.

- *[System Alarms](#page-47-0)*
- *[Alarms History](#page-48-0)*
- *[Alarms Status](#page-50-0)*

#### • *[Supported Alarms](#page-51-0)*

By default, the tab **System Alarms** displays the **System Alarms** screen.

#### <span id="page-47-0"></span>**System Alarms**

**Figure 7:** System Alarms

# **System Alarms**

### **Global Settings**

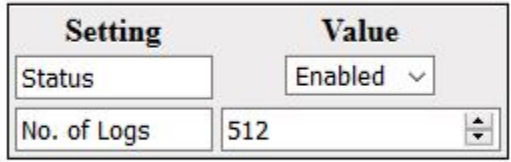

Apply

### **Individual Settings**

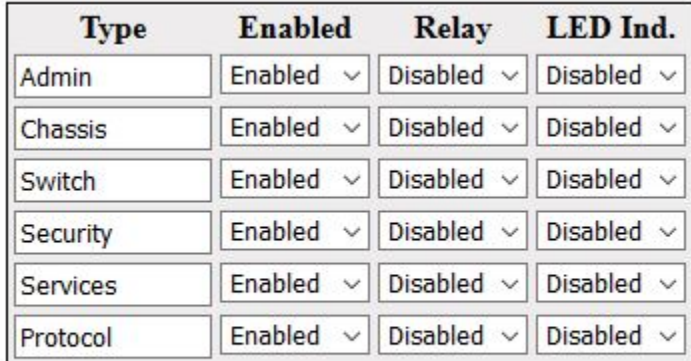

Apply

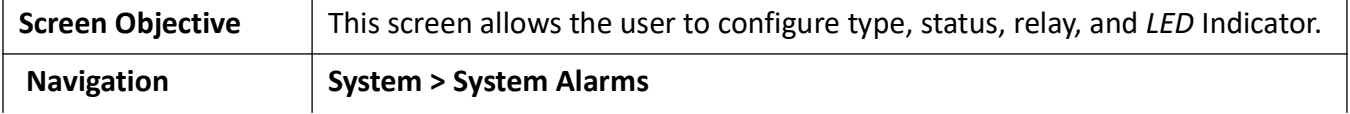

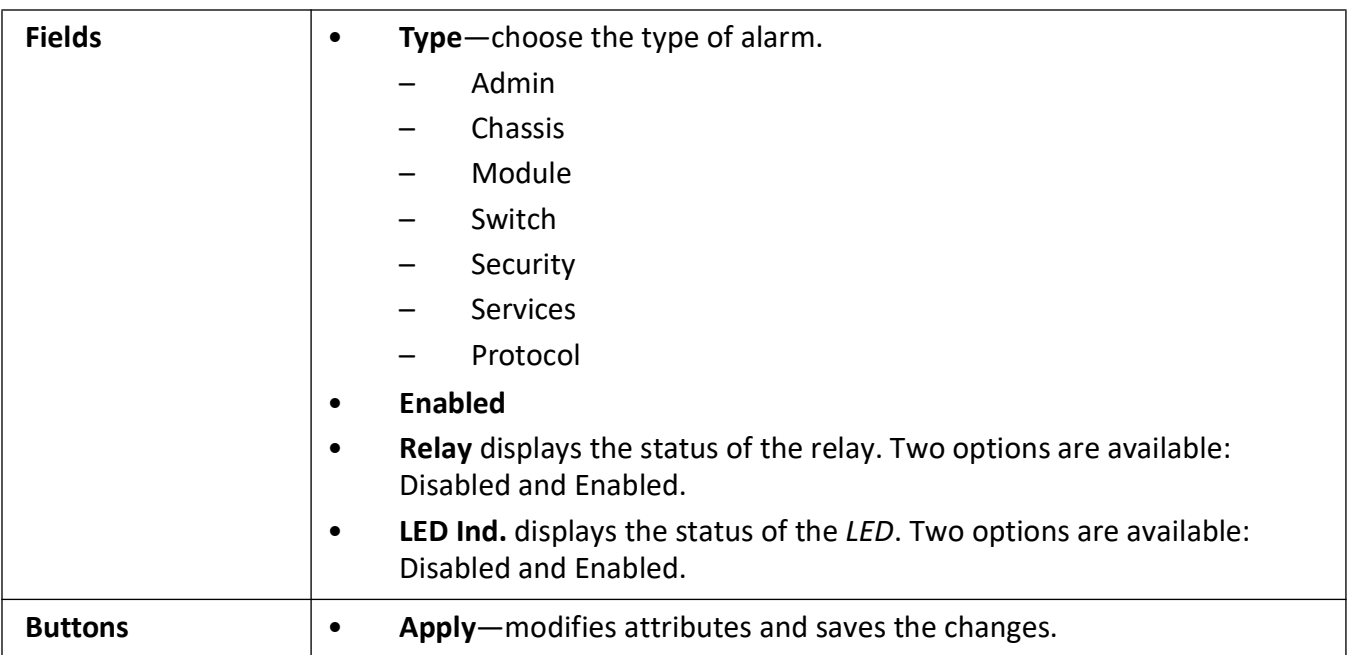

# <span id="page-48-0"></span>**Alarms History**

**Figure 8:** System Alarms History

'n

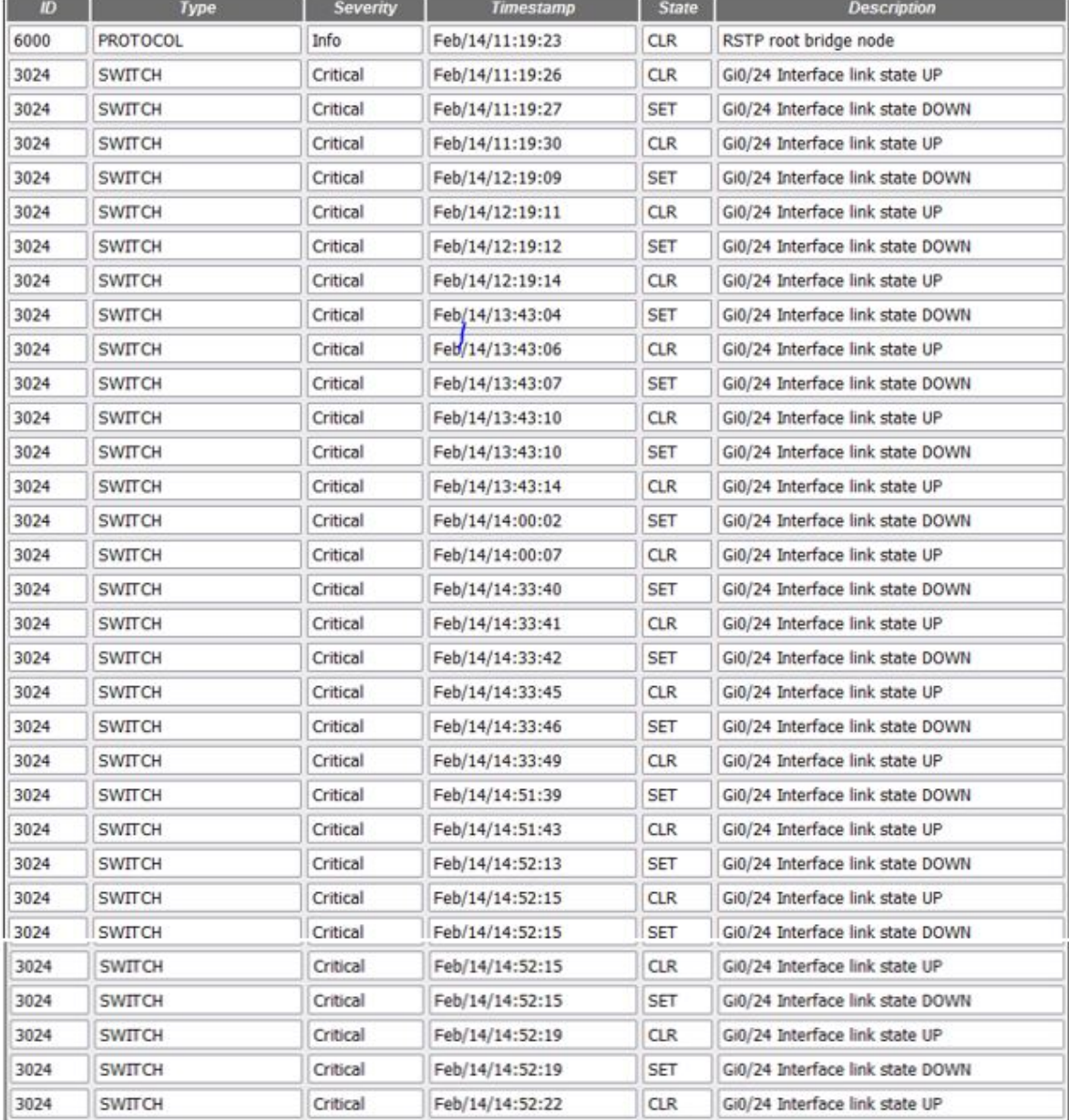

### **Alarms History**

Clear

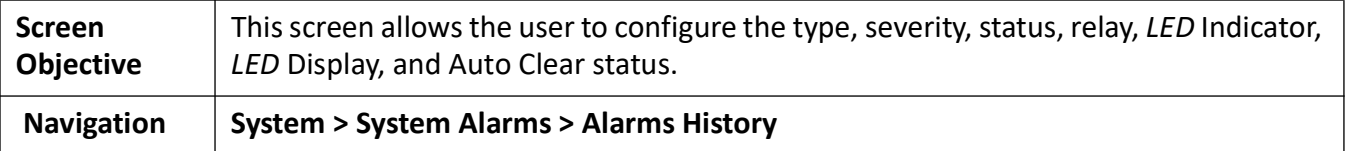

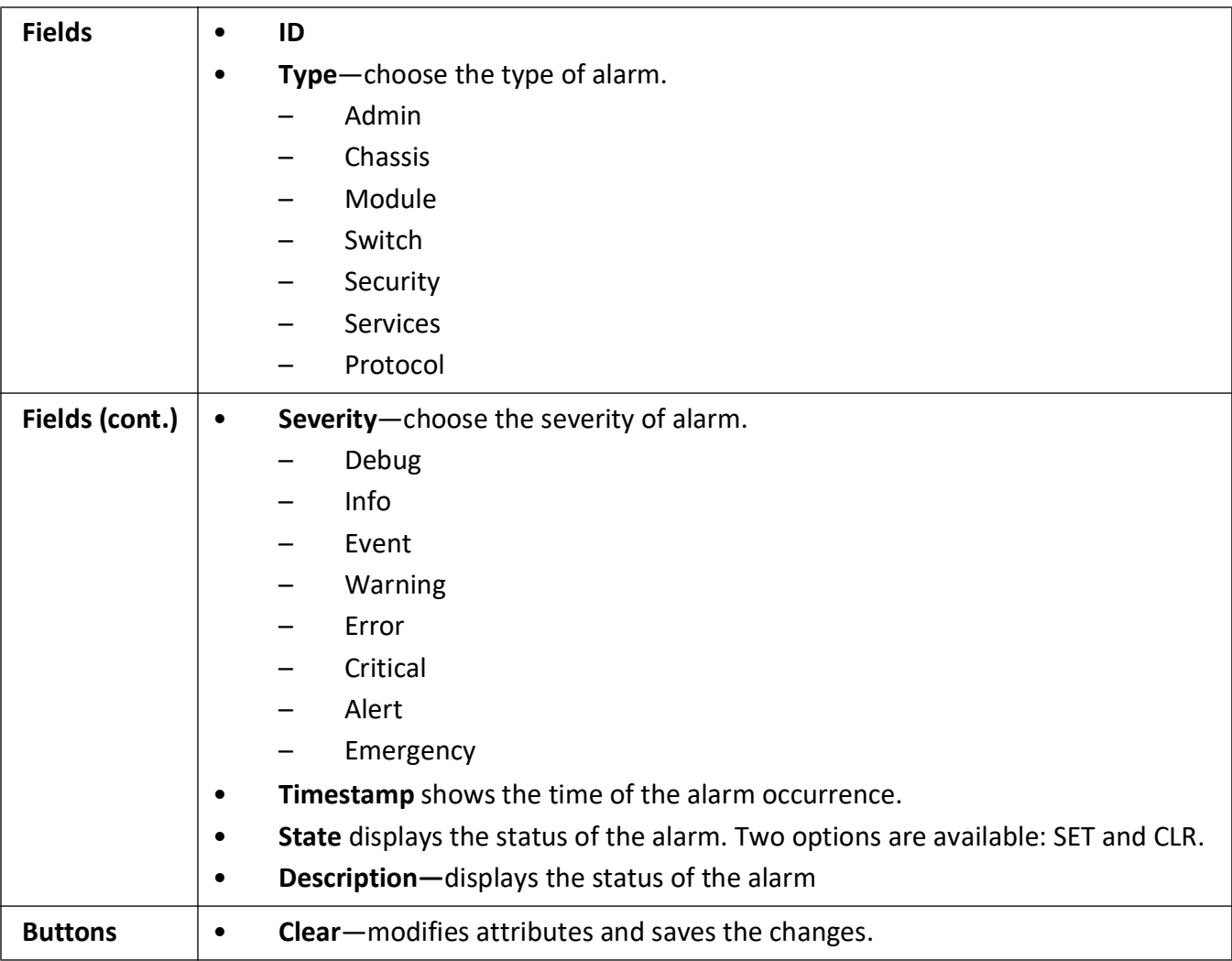

### <span id="page-50-0"></span>**Alarms Status**

**Figure 9:** Alarms Status

### **Alarms Status**

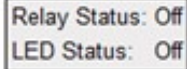

#### LED and Relay state change history

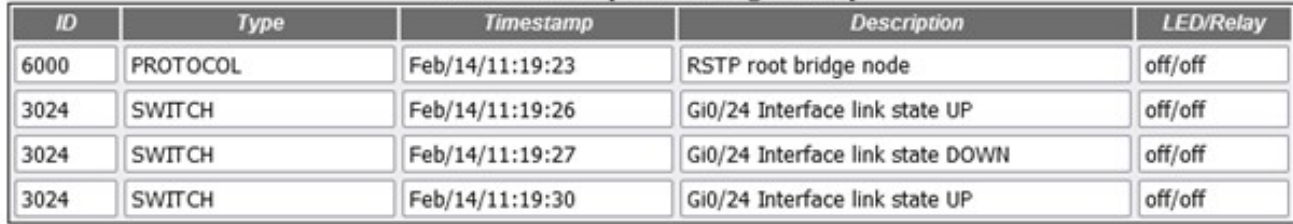

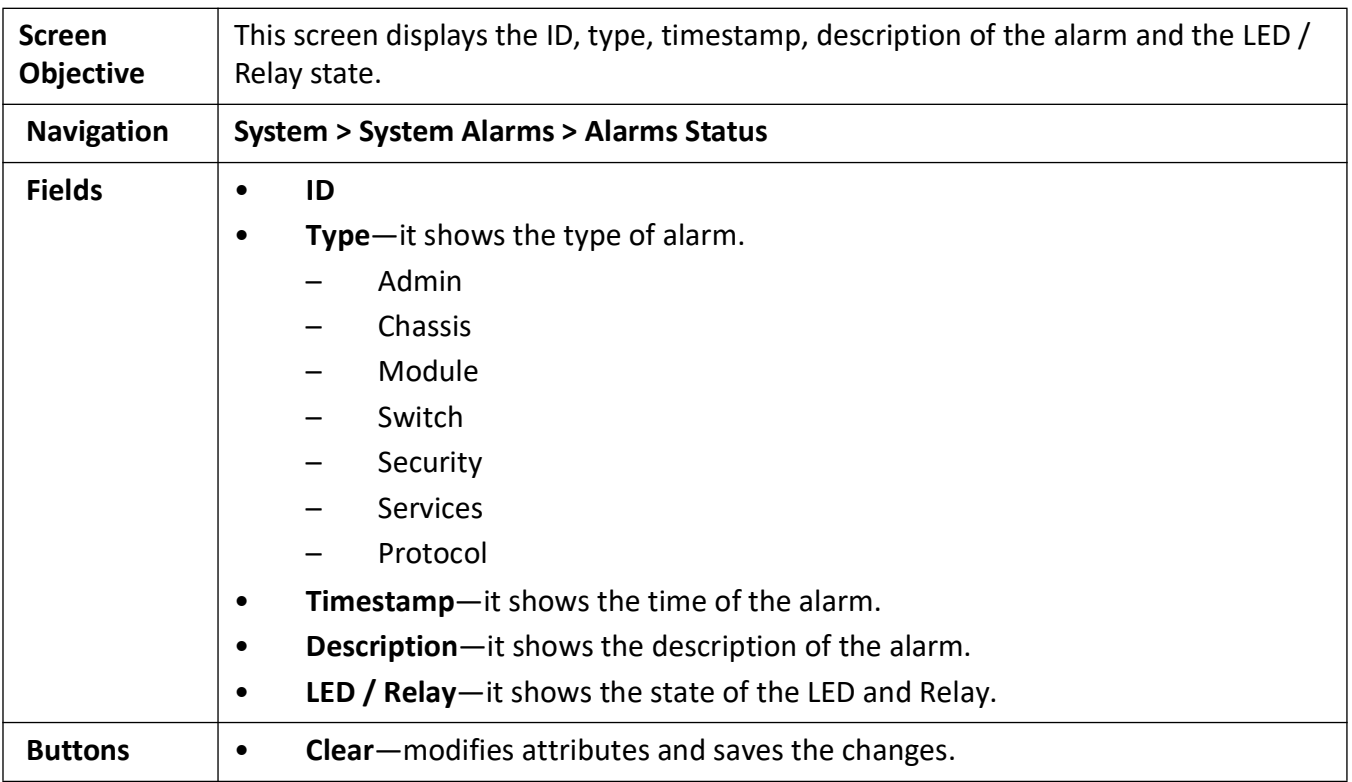

### <span id="page-51-0"></span>**Supported Alarms**

**Figure 10:** Supported Alarms

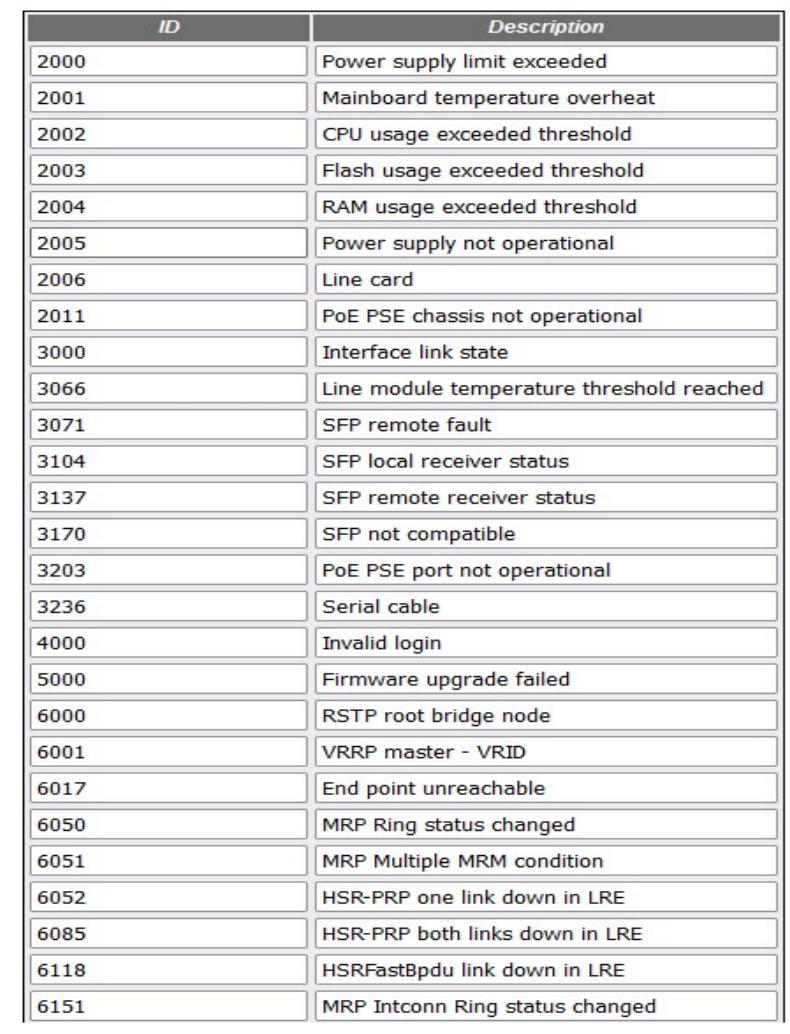

#### **Supported Alarms**

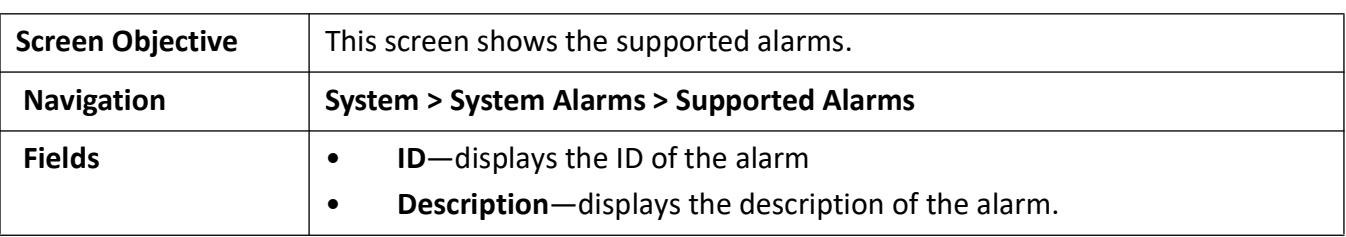

# **2.3. System Resources**

The System Resources related parameters are configured through the screens described in this section.

To access **System Resources** screen, go to **System > System Resources**.

The System Resources related parameters are configured through the screens displayed in the following tabs:

• *[System Resources](#page-53-0)*

By default, the tab **System Resources** displays the **System Resources** screen.

### <span id="page-53-0"></span>**System Resources**

#### **Figure 11:** System Resources

# **System Resources**

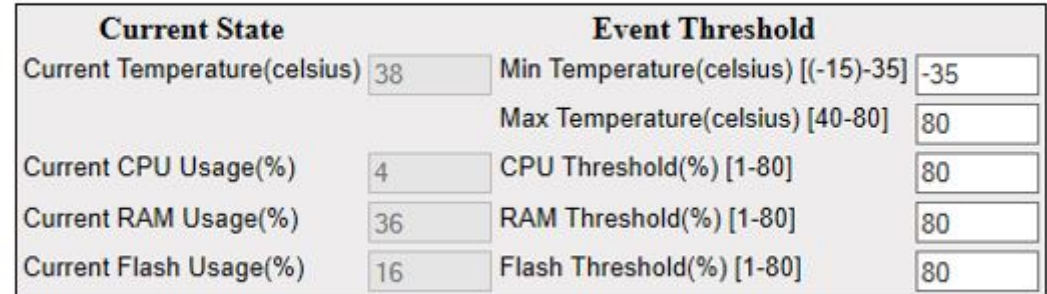

#### Apply Refresh

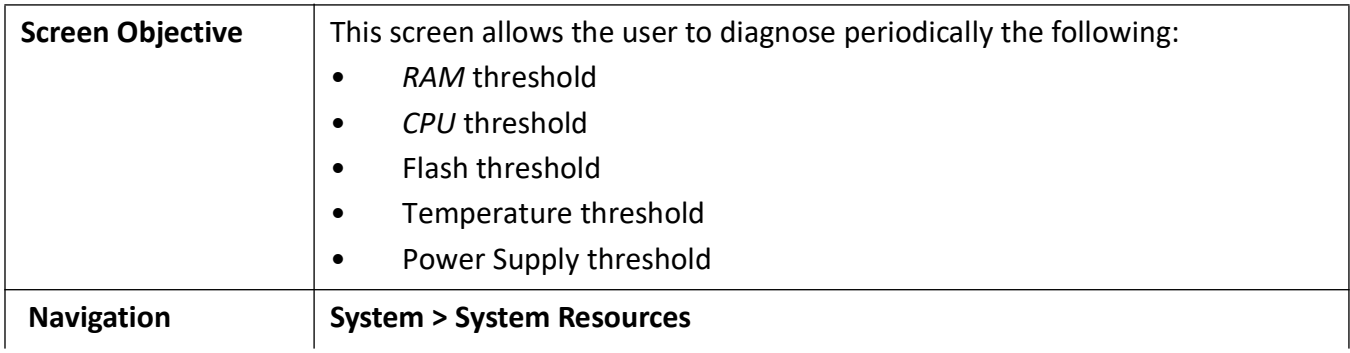

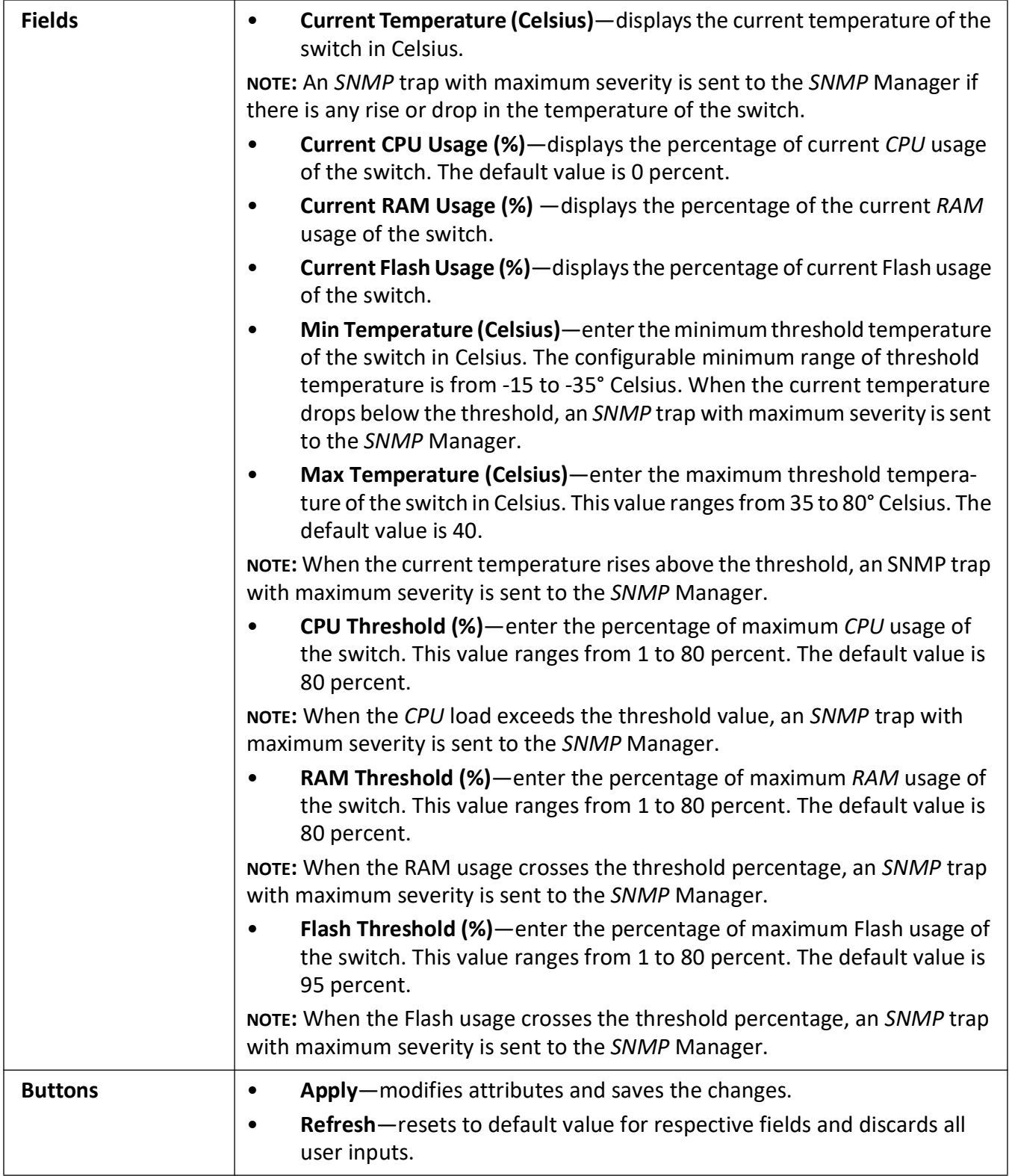

# **2.4. NVRAM Settings**

The *NVRAM* Settings tab allows the user to configure the initialization parameters stored in the *NVRAM* (Non-Volatile Random Access Memory) of the switch.

Whenever the switch is started or rebooted, these initialization parameters are read before task initialization and updated in the local data structure. These parameters are applied to *SNMP*, when the task is created for that component.

### **NVRAM Settings**

**Figure 12:** NVRAM Settings

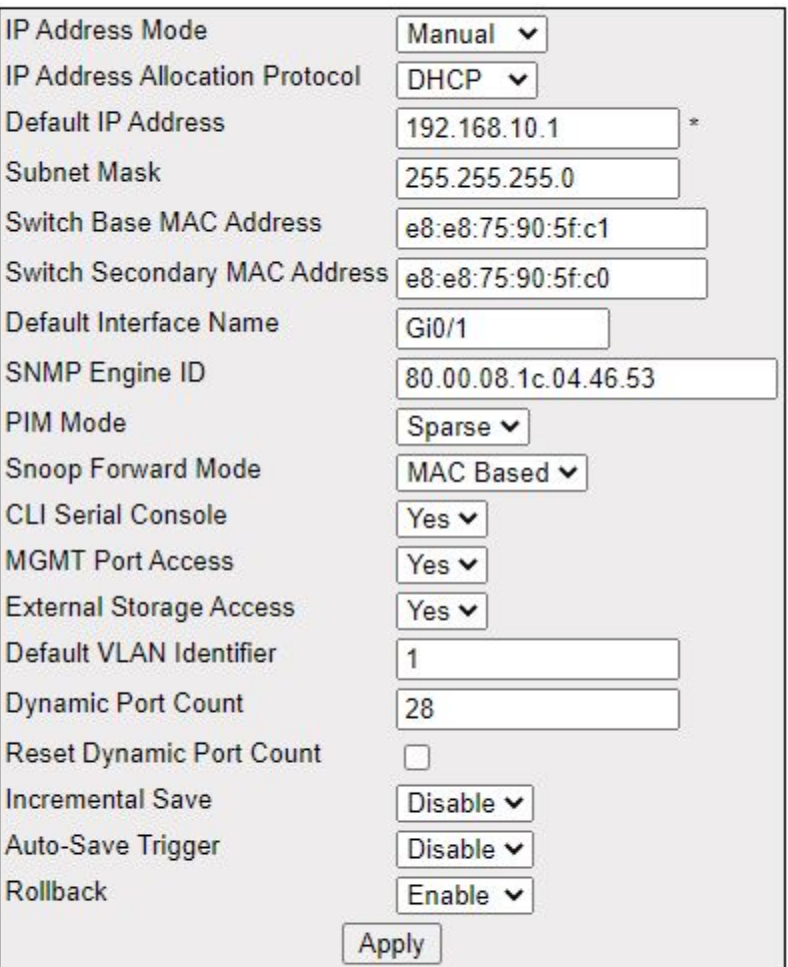

# **NVRAM Settings**

# Note: Restart of switch required, if any value is changed.

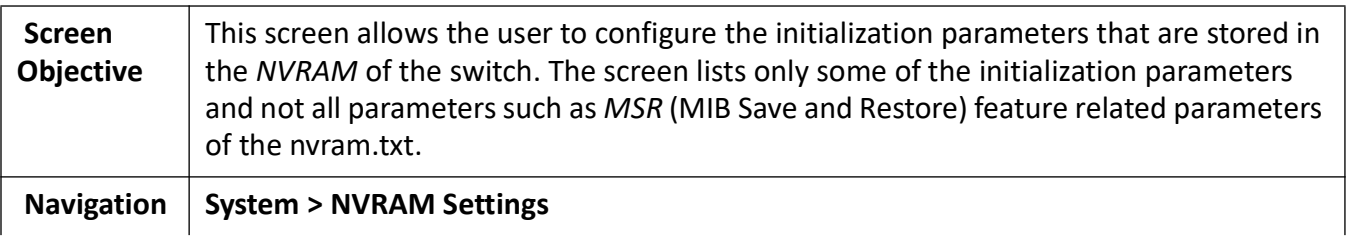

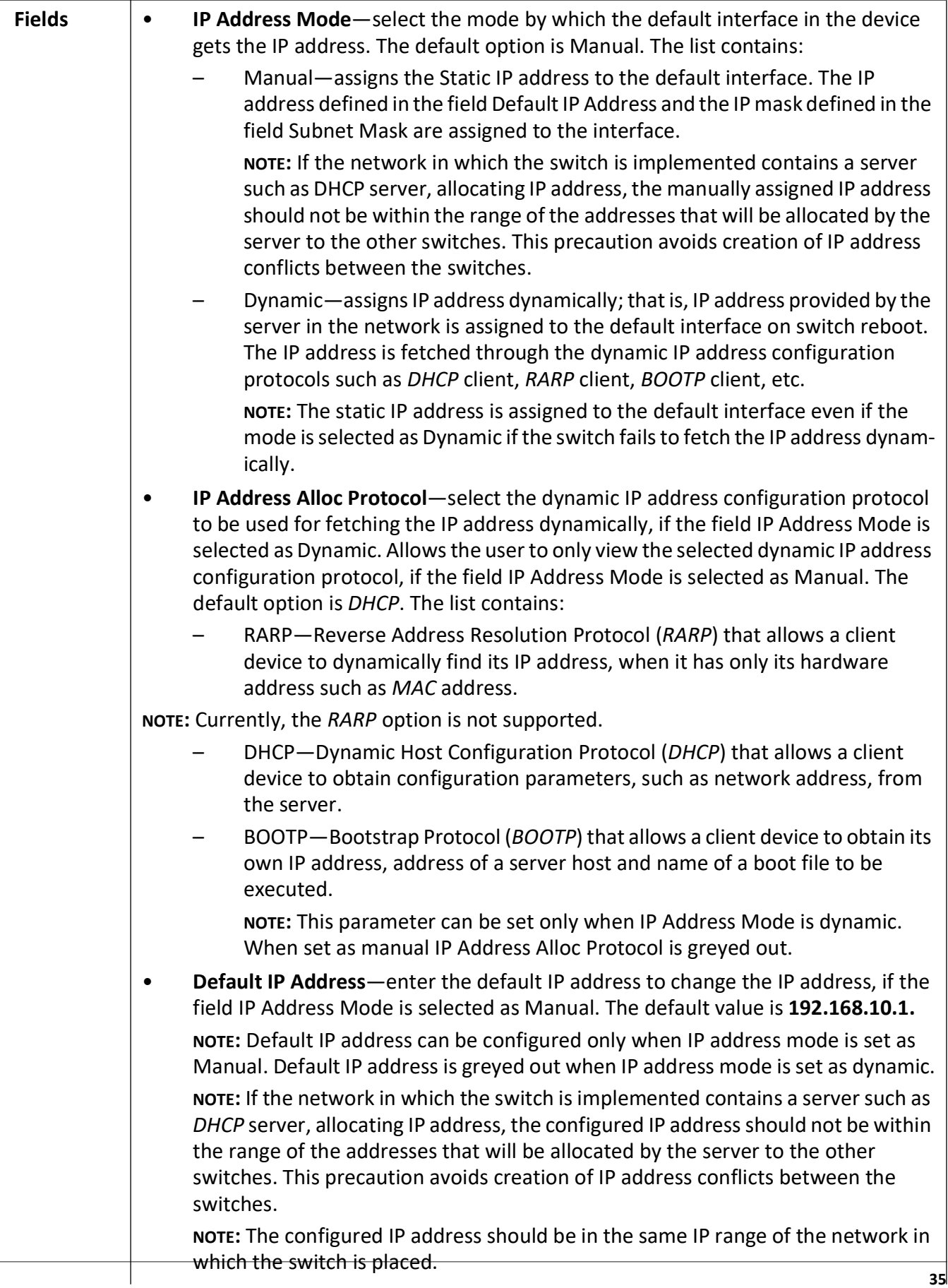

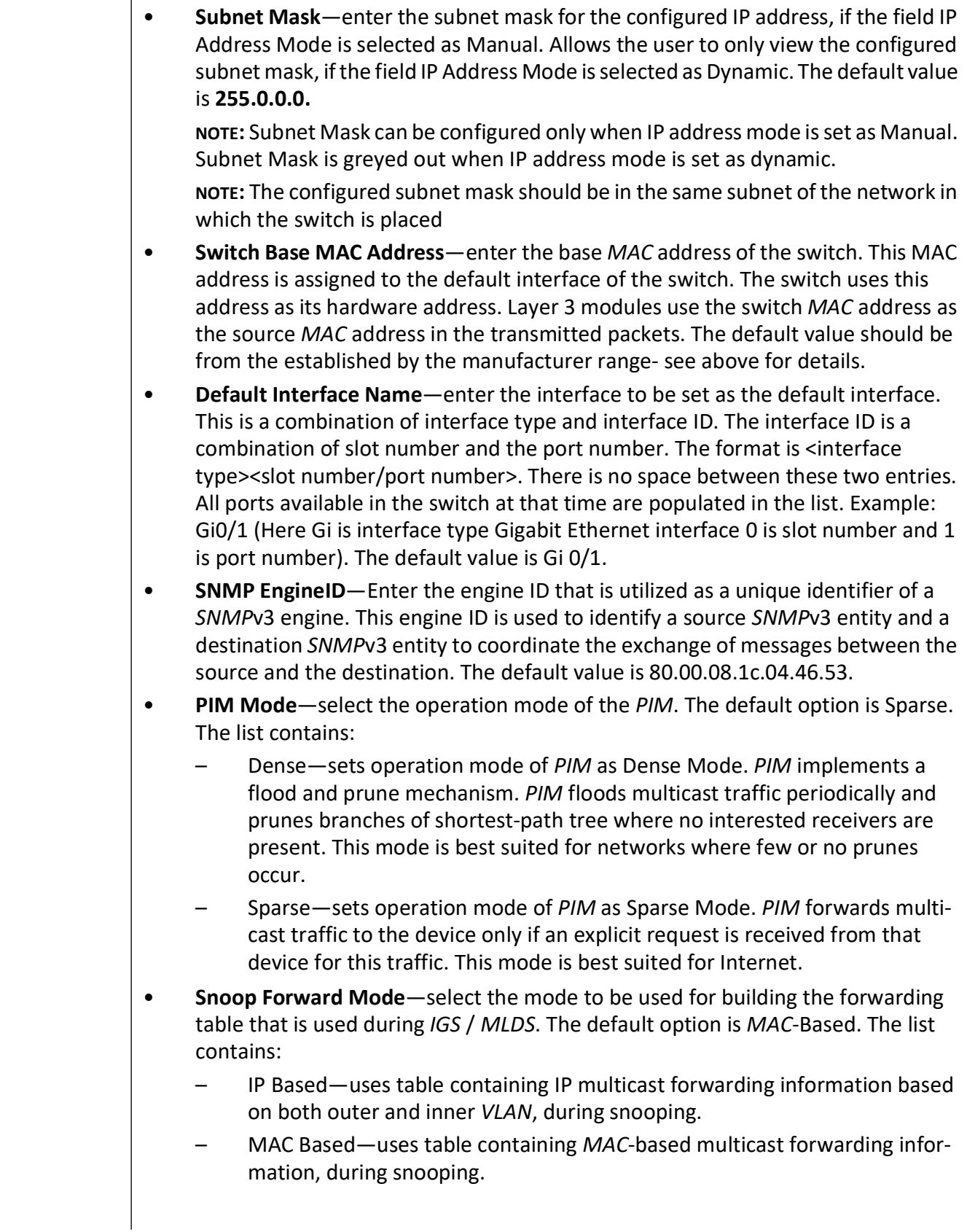

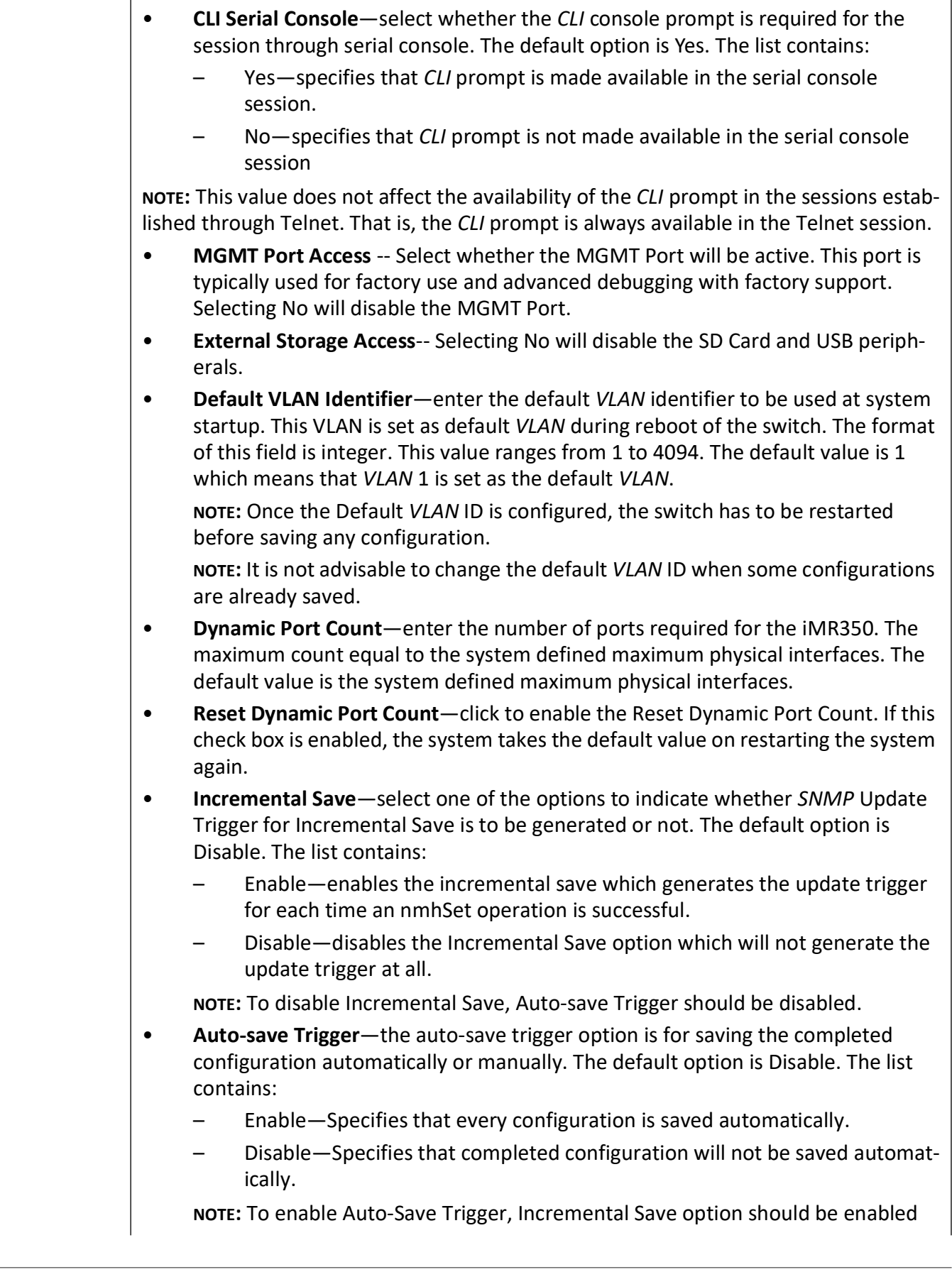

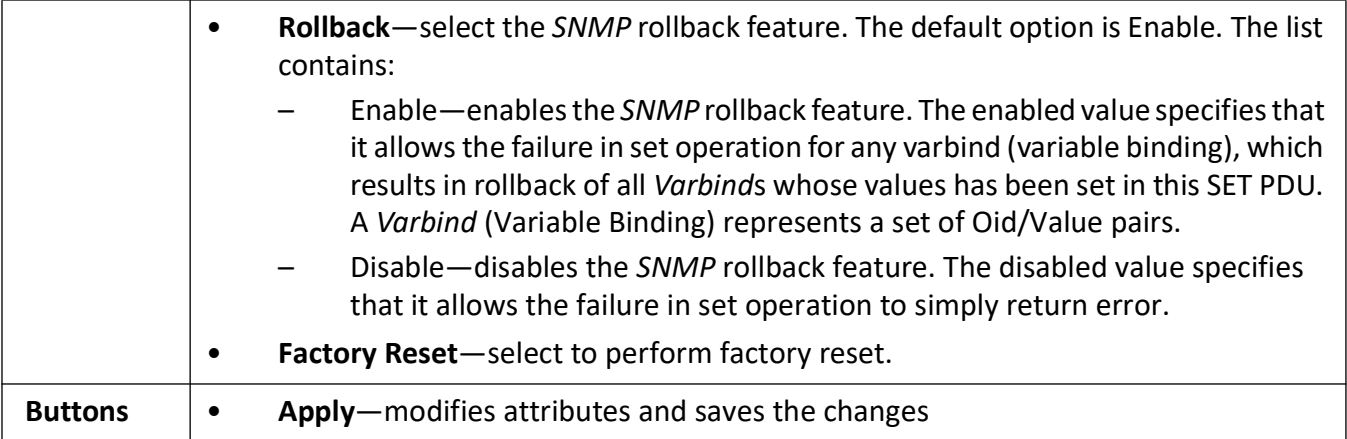

# **2.5. Peripheral Settings**

The Peripheral Settings tab allows the user to configure the peripheral parameters stored in the *NVRAM* (Non-Volatile Random Access Memory) of the switch. Users may enable/disable peripherals.

Whenever the switch is started or rebooted, these initialization parameters are read before task initialization and updated in the local data structure. These peripheral settings are applied to the switch.

### **Peripheral Settings**

**Figure 13:** Peripheral Settings

## **Peripherals Settings**

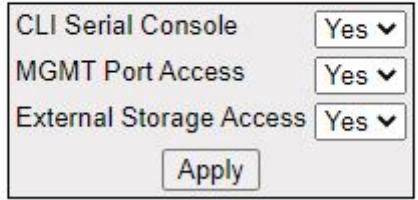

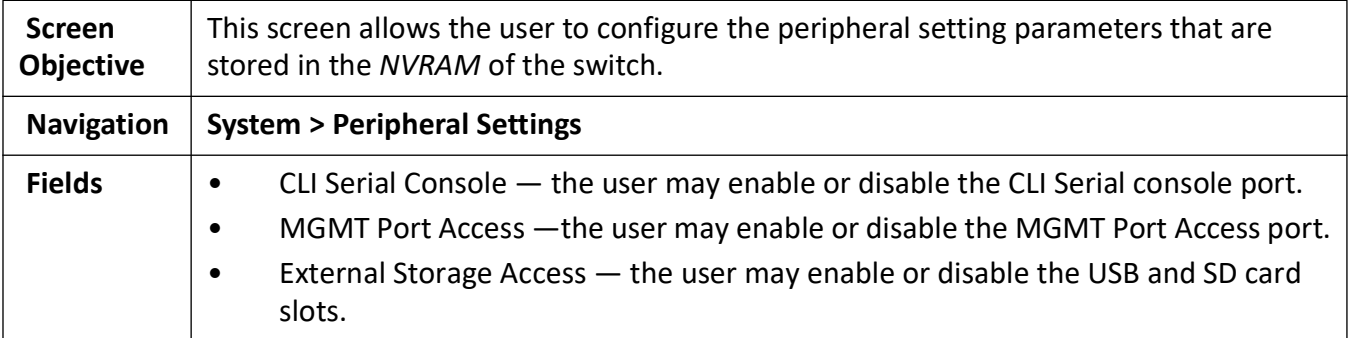

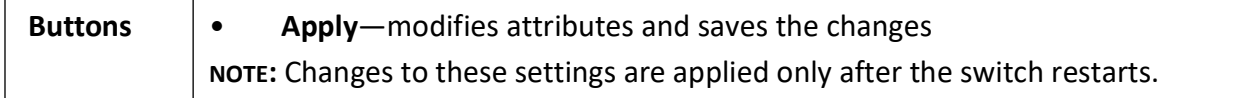

# **2.6. System Users**

The administrator may add, delete and modify system users through this interface. Maximum number of users allowed is 15.

#### **Figure 14:** User Manager

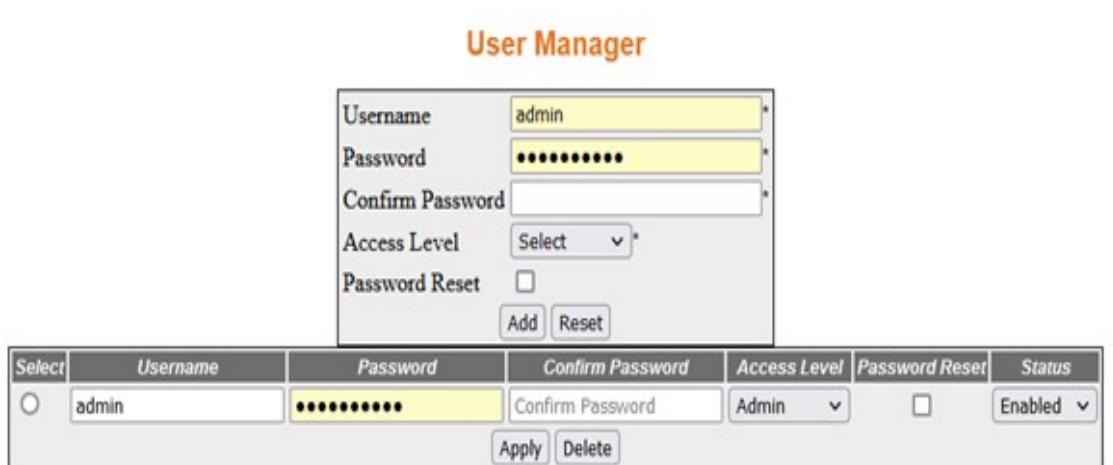

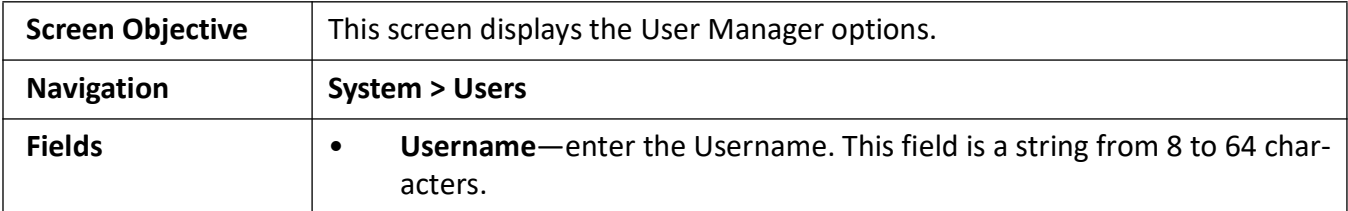

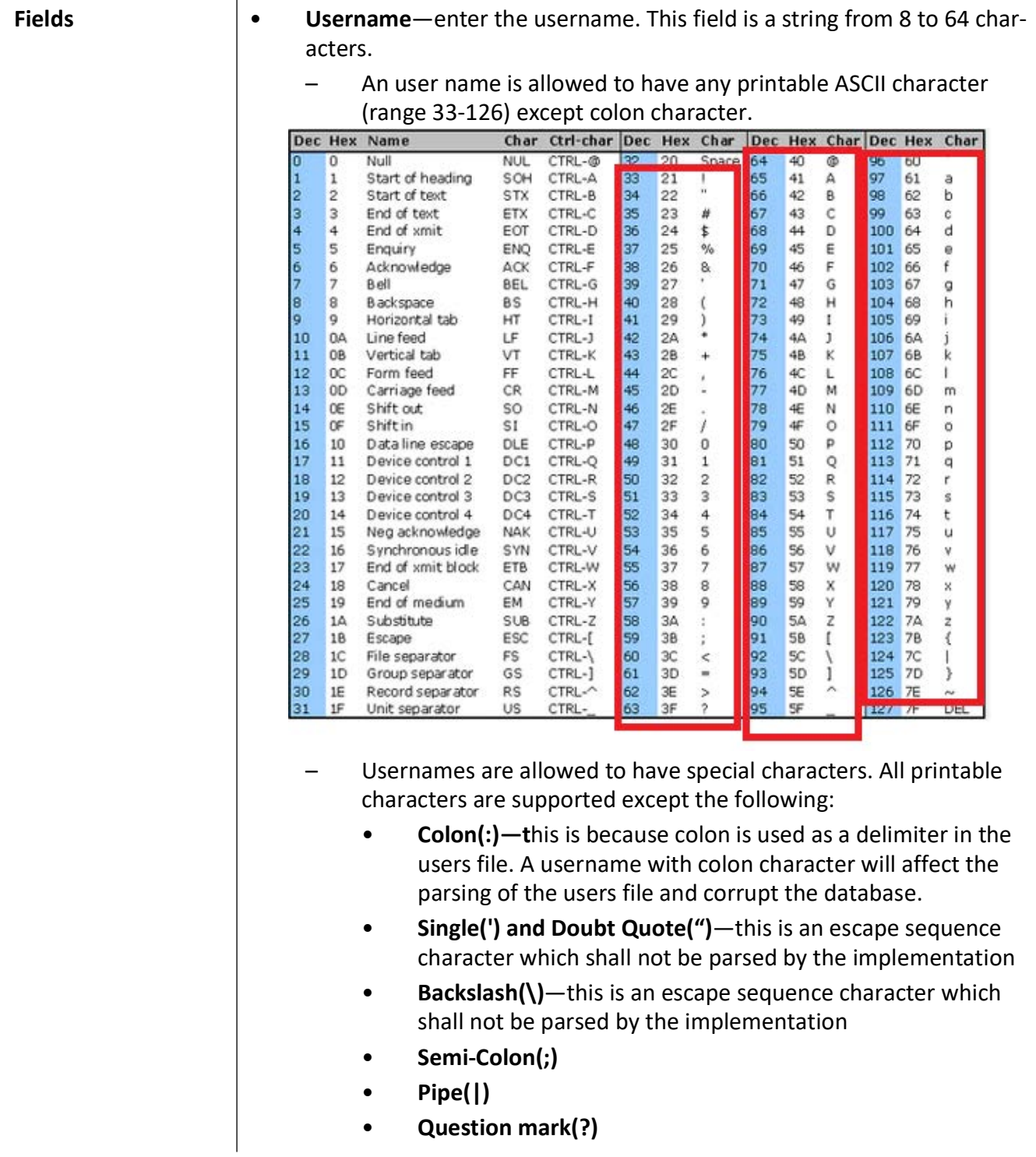

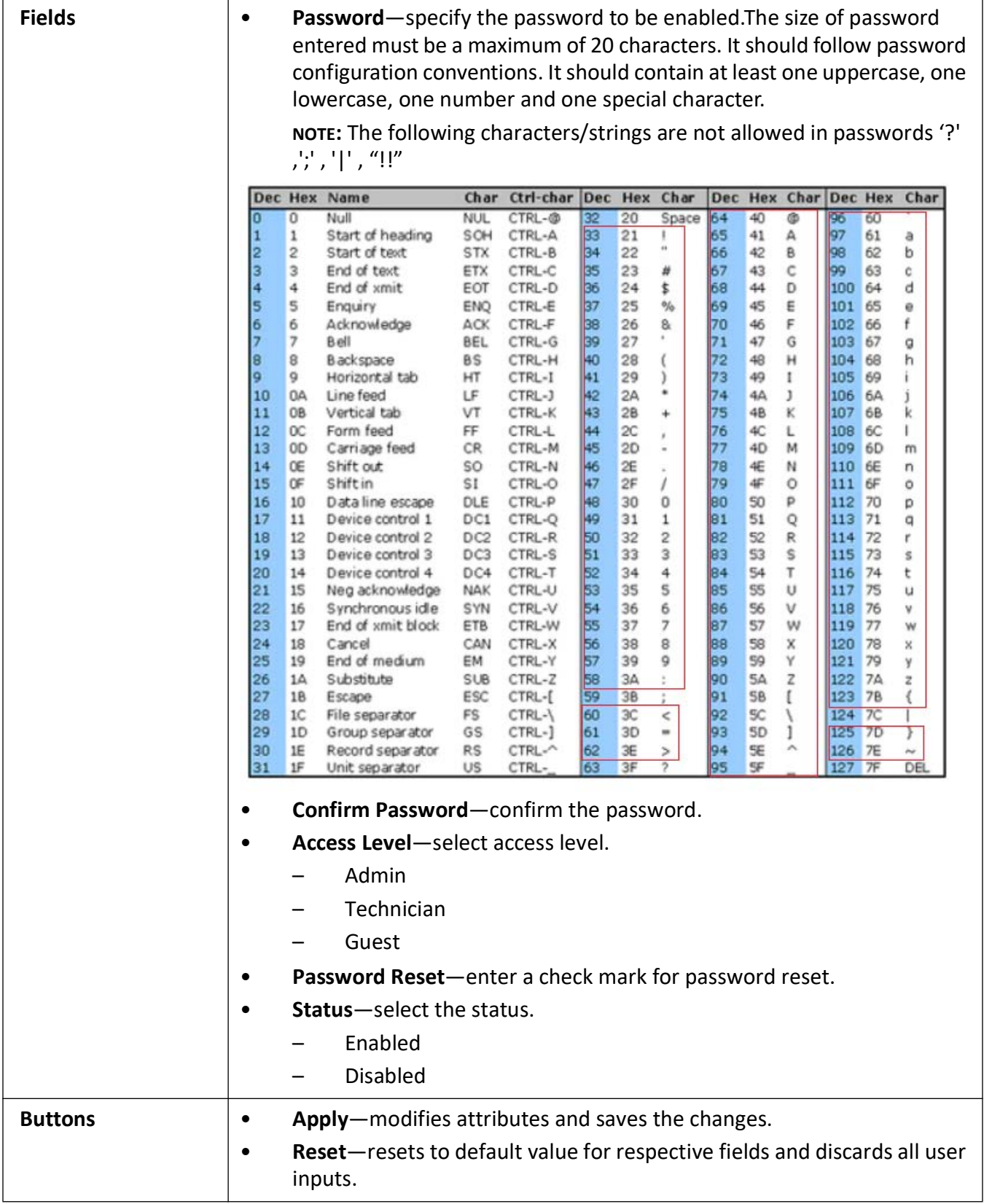

# **2.7. CPU Settings**

*CPU* Settings allows the administrator to control *MAC* learning rates and intervals. It also permits the administrator to force certain types of traffic through the *CPU*.

The **CPU Settings** link allows the user to access the **Protection Against CPU Overloading Settings** screen.

This screen allows the user to configure *MAC* learn rate limit and traffic separation control settings for protecting the *CPU* from overloading.

#### **Protecting Against CPU Overloading Settings**

**Figure 15:** Protection Against CPU Overloading Settings

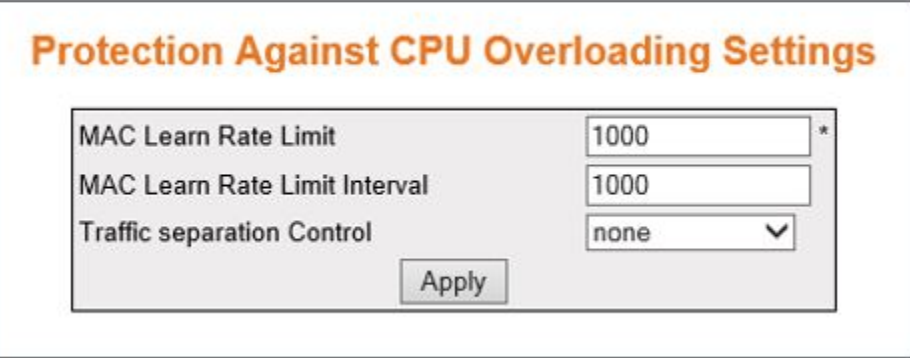

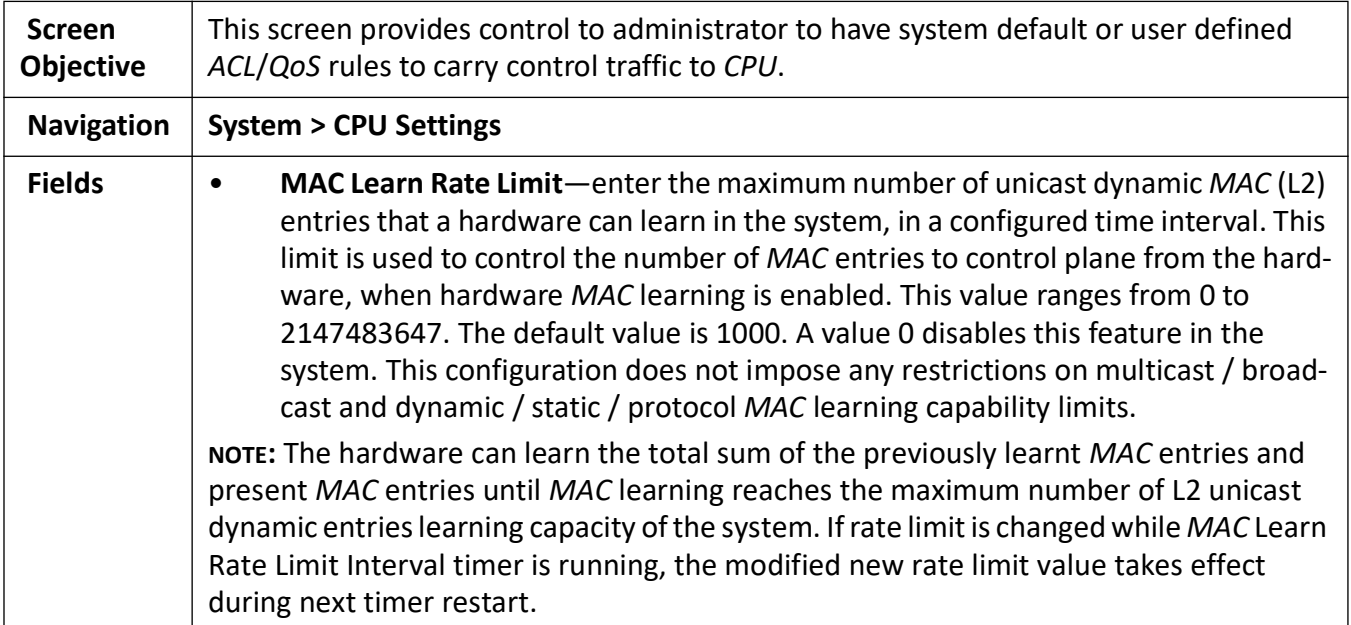

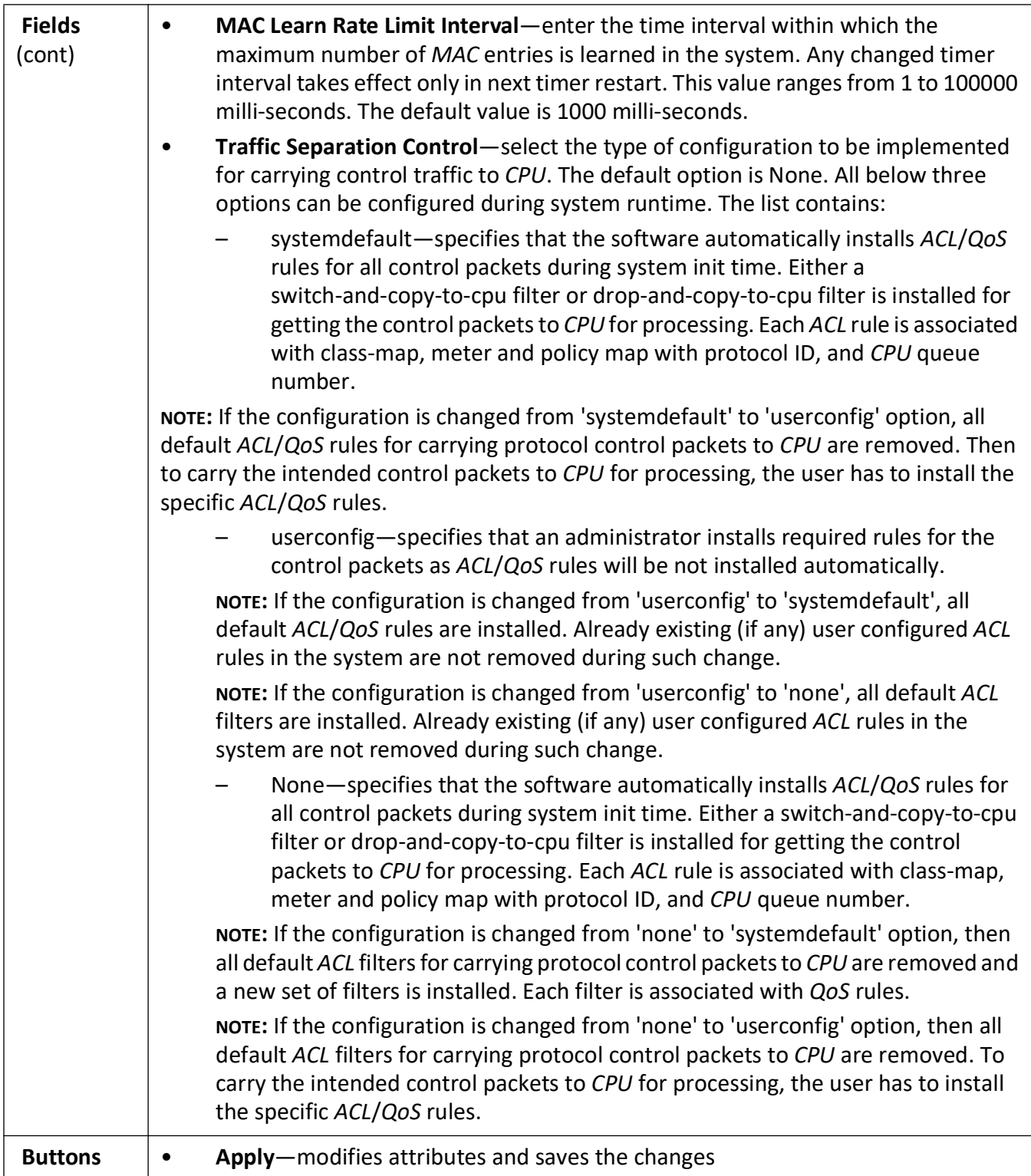

# **2.8. System Upgrade**

System Upgrade describes the fields and file sources used to upgrade firmware on the switch.

The **System Upgrade** link allows the user to access the **System Upgrade** screen which is used to perform an image download operation on a switch stack or on a standalone switch.

**Figure 16:** System Upgrade

# **System Upgrade**

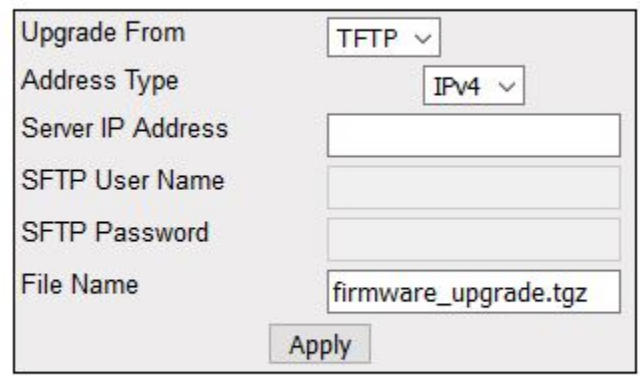

# Image download not started

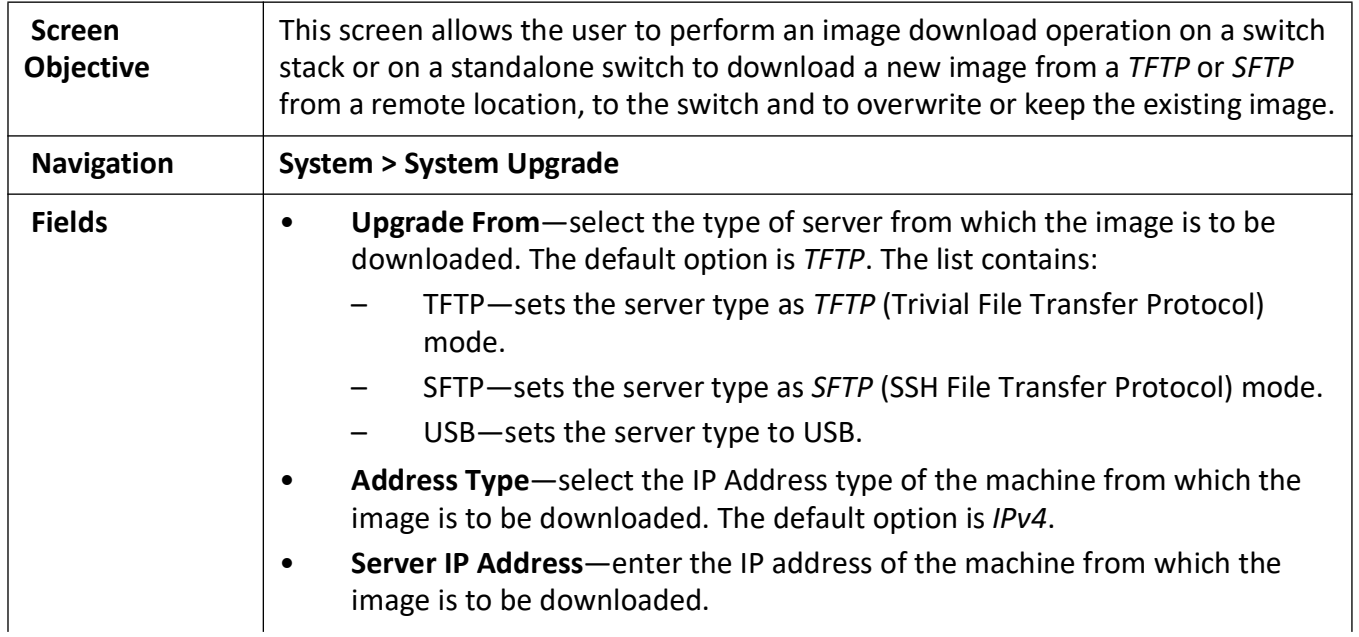

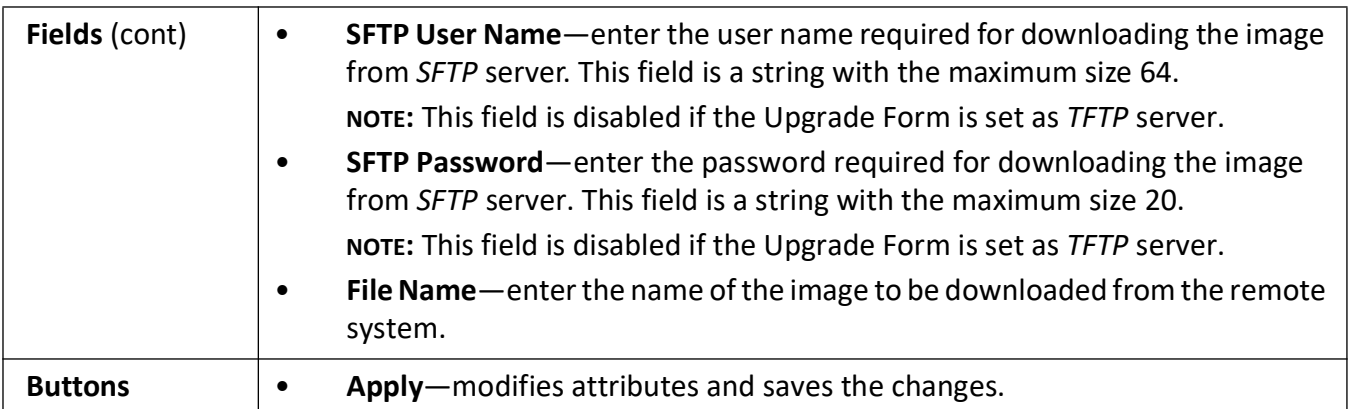

# **2.9. Save and Restore**

Used to save and restore configuration files to and from the switch.

The **Save and Restore** link allows the user to configure the current configuration **Save and Restore** options for the switch.

To access **Save and Restore** screens, go to **System > Save and Restore**.

The **Save and Restore** link parameters are configured through the screens displayed by the following tabs:

*[Save Configuration](#page-67-0)*

*[Restore Configuration](#page-70-0)*

#### *[Factory Reset](#page-71-0)*

By default, the tab **Save** displays the **Save Configuration** screen.

#### <span id="page-67-0"></span>**Save Configuration**

**Figure 17:** Save Configuration

# **Save configuration**

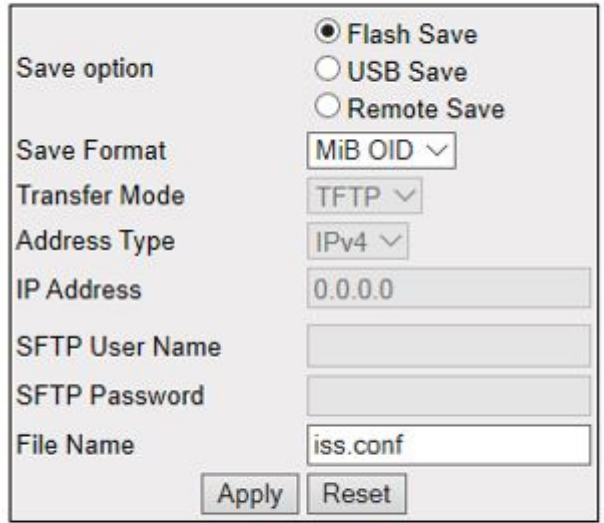

# **Saving configuration not started**

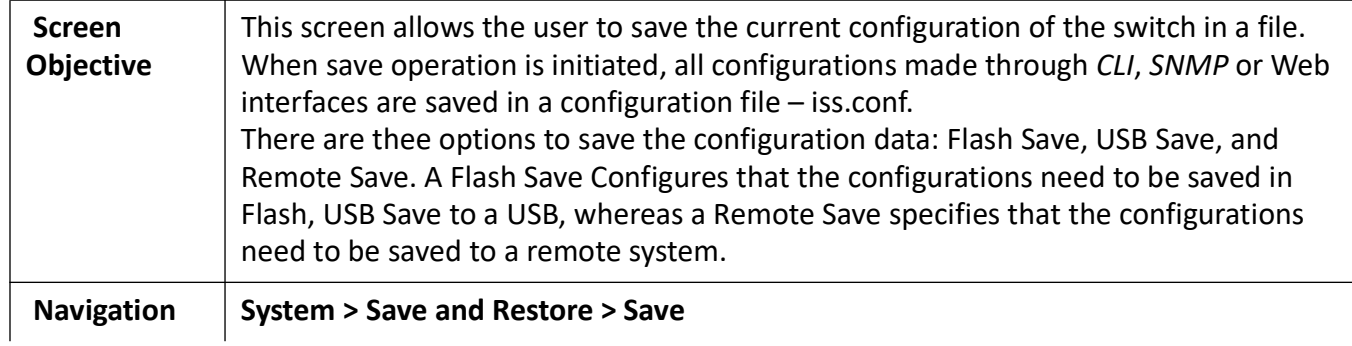

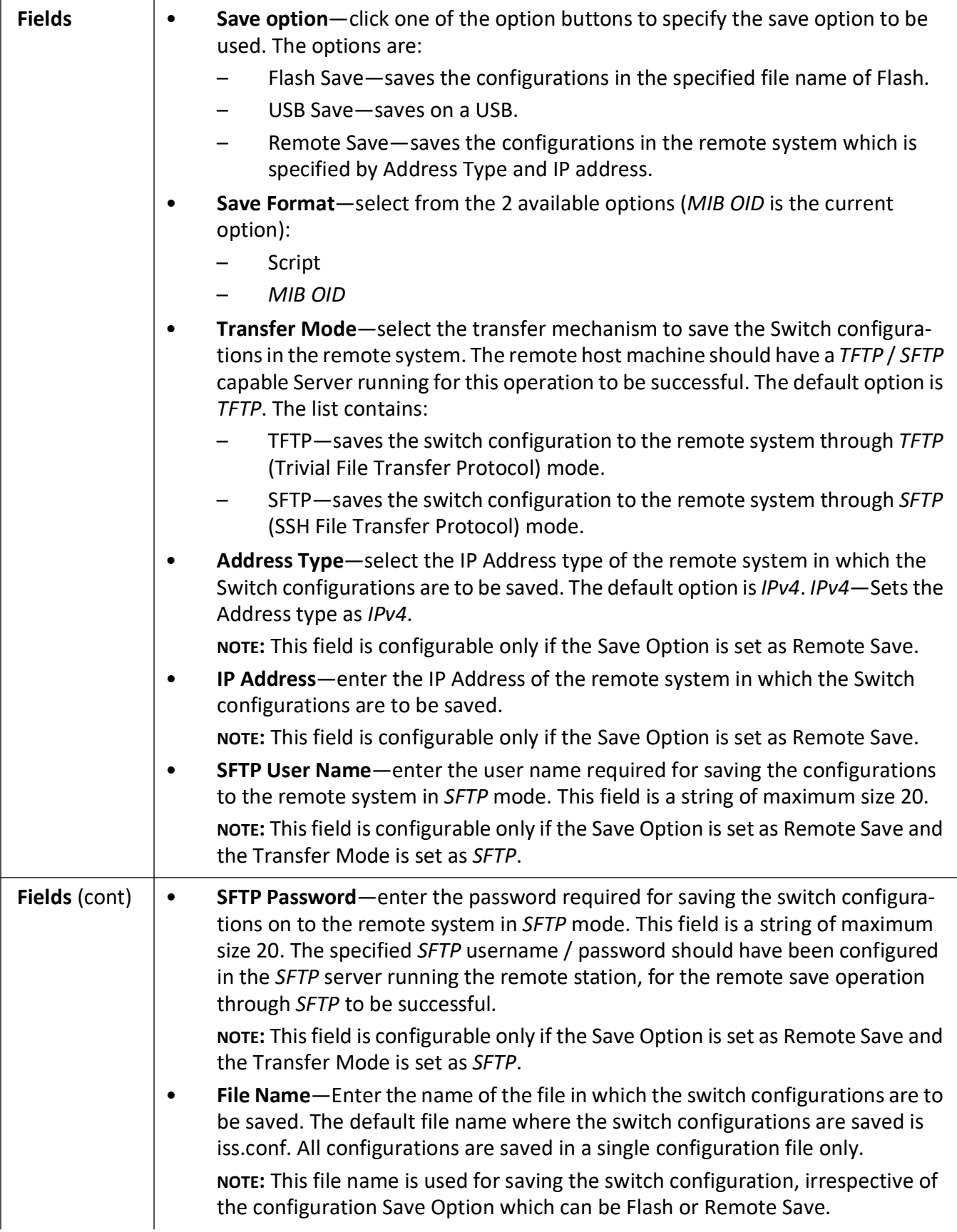

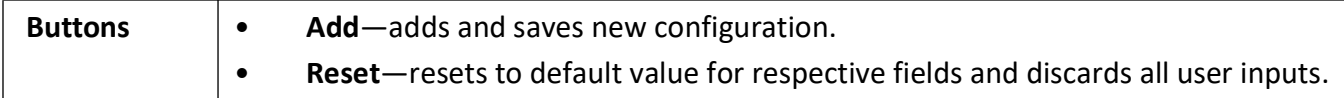

### <span id="page-70-0"></span>**Restore Configuration**

**Figure 18:** Restore Configuration

### **Startup Configuration Restore Source**

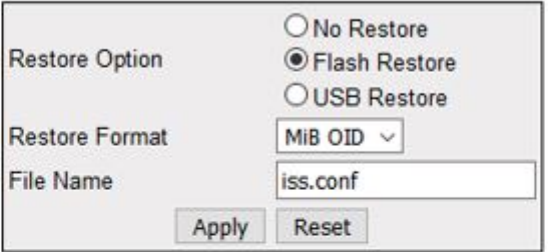

#### Notes:

To skip loading existing saved config on startup use "No Restore" option To enable loading existing localy saved config on startup use "Flash Restore" option To transfer config file from USB to Raptor device and enable loading newly saved config on startup use "USB Restore" option. (The USB storage may be removed after changes are applied.)

#### Restoring configuration was successful. Please reboot.

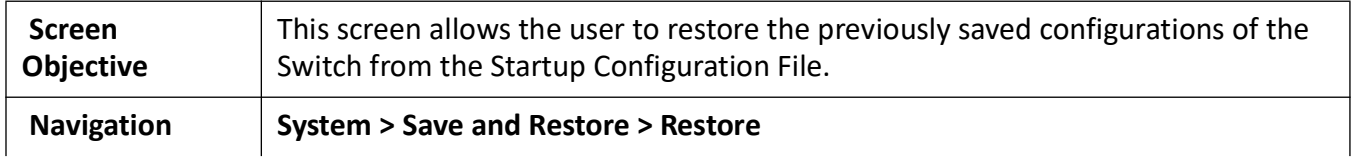

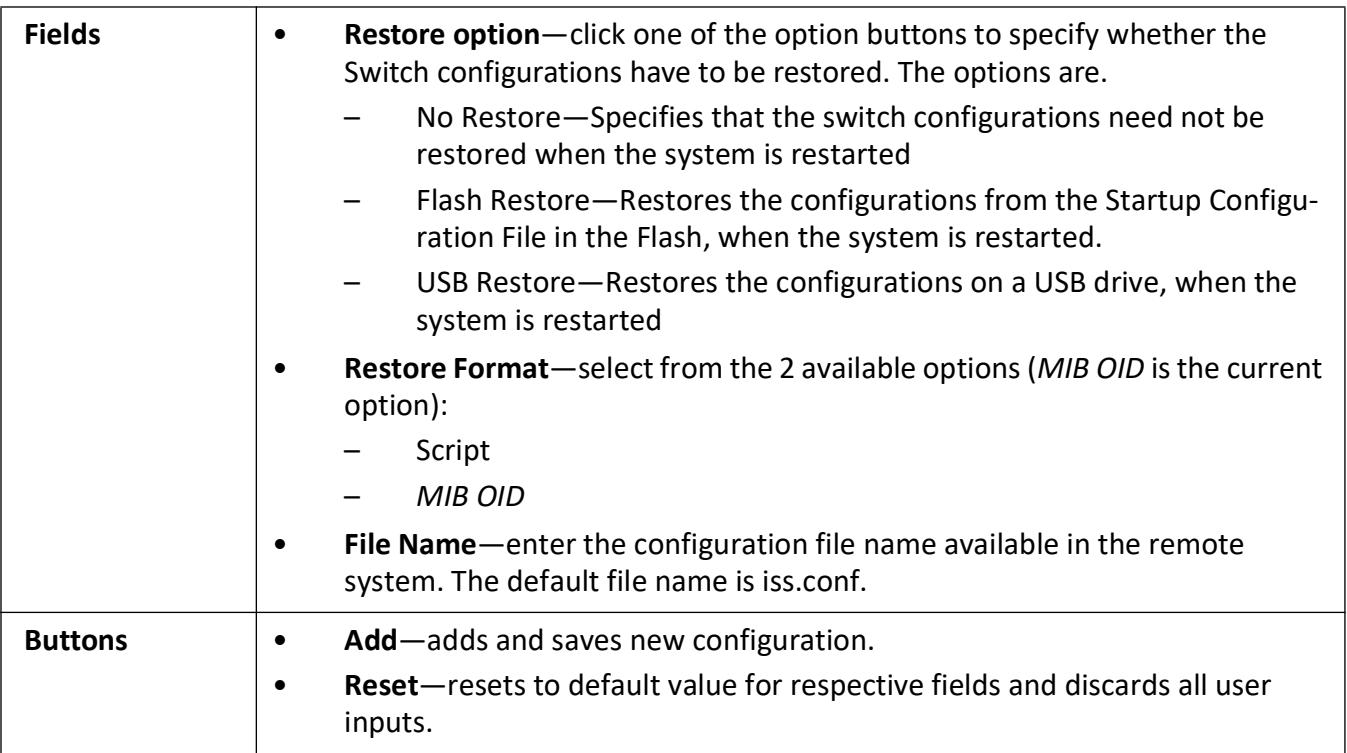

# <span id="page-71-0"></span>**Factory Reset**

**Figure 19:** Factory Reset
## **Factory Reset**

Factory reset will erase following configurations..

- 1. Startup-config
- 2. NVRAM Settings
- 3. Flash Files
	- Users
	- Privil
	- Groups
	- $\bullet$  Logs
	- · SSL Certificate

Apply

#### Note:

#### Reload device after this command to apply factory default settings.

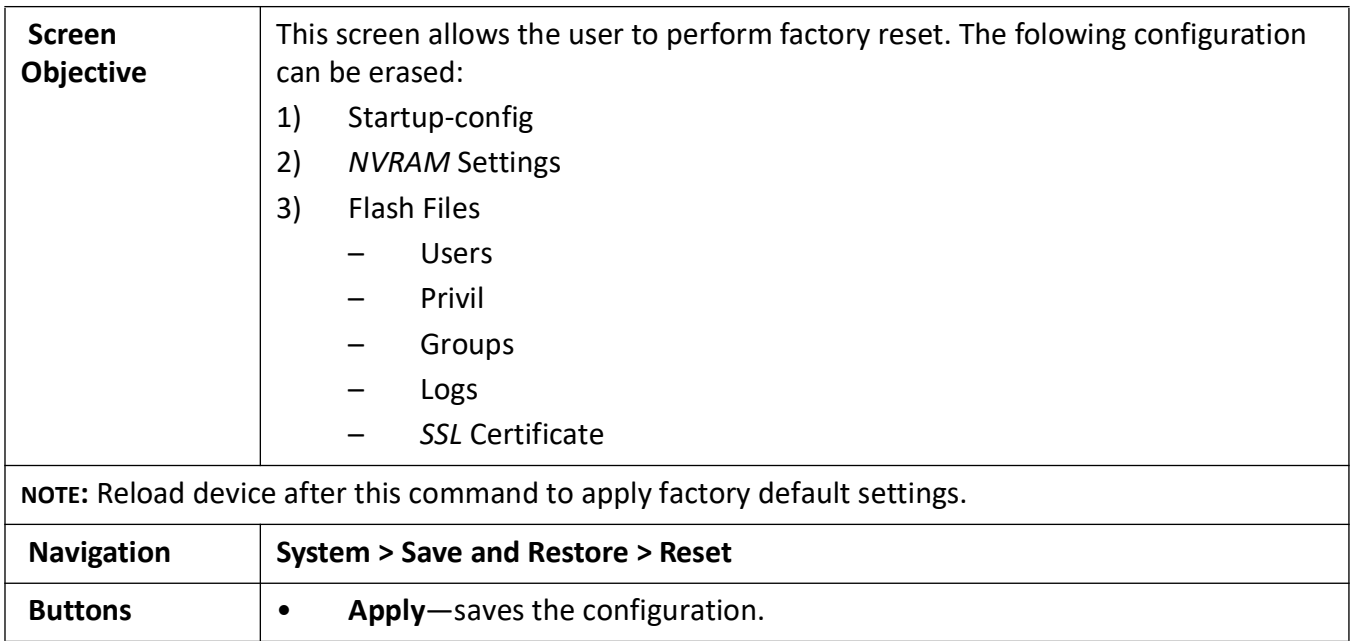

## **2.10. Reboot**

This page shows the WebUI to reboot the system.

#### **Figure 20:** Rebooting the System

## **Rebooting the System**

Reboot

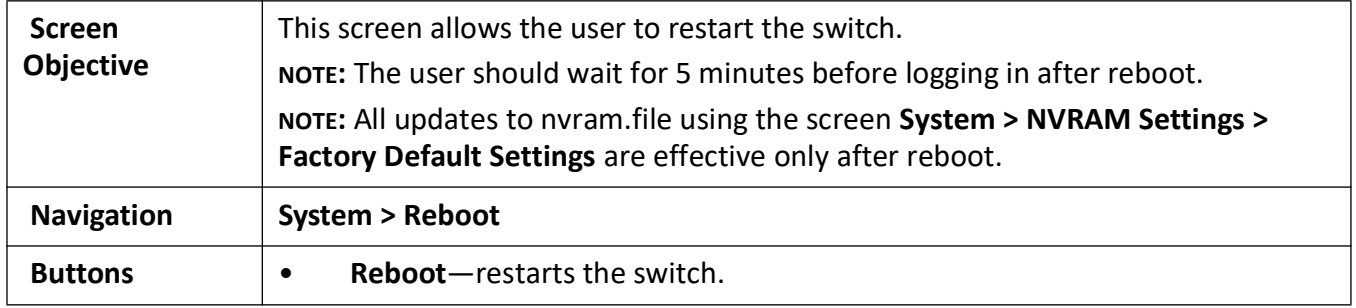

## **2.11. Syslog Transfer**

This screen allows the user configure syslog transfer parameters.

**Figure 21:** Syslog Transfer

## **Syslog Transfer**

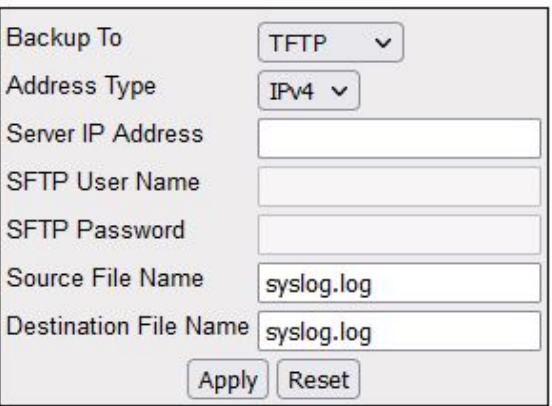

#### Log transfer not started

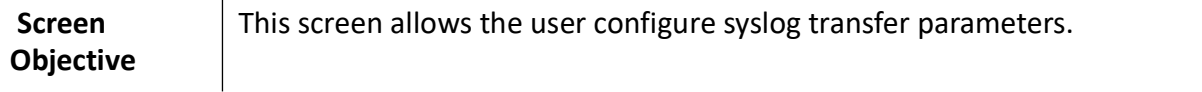

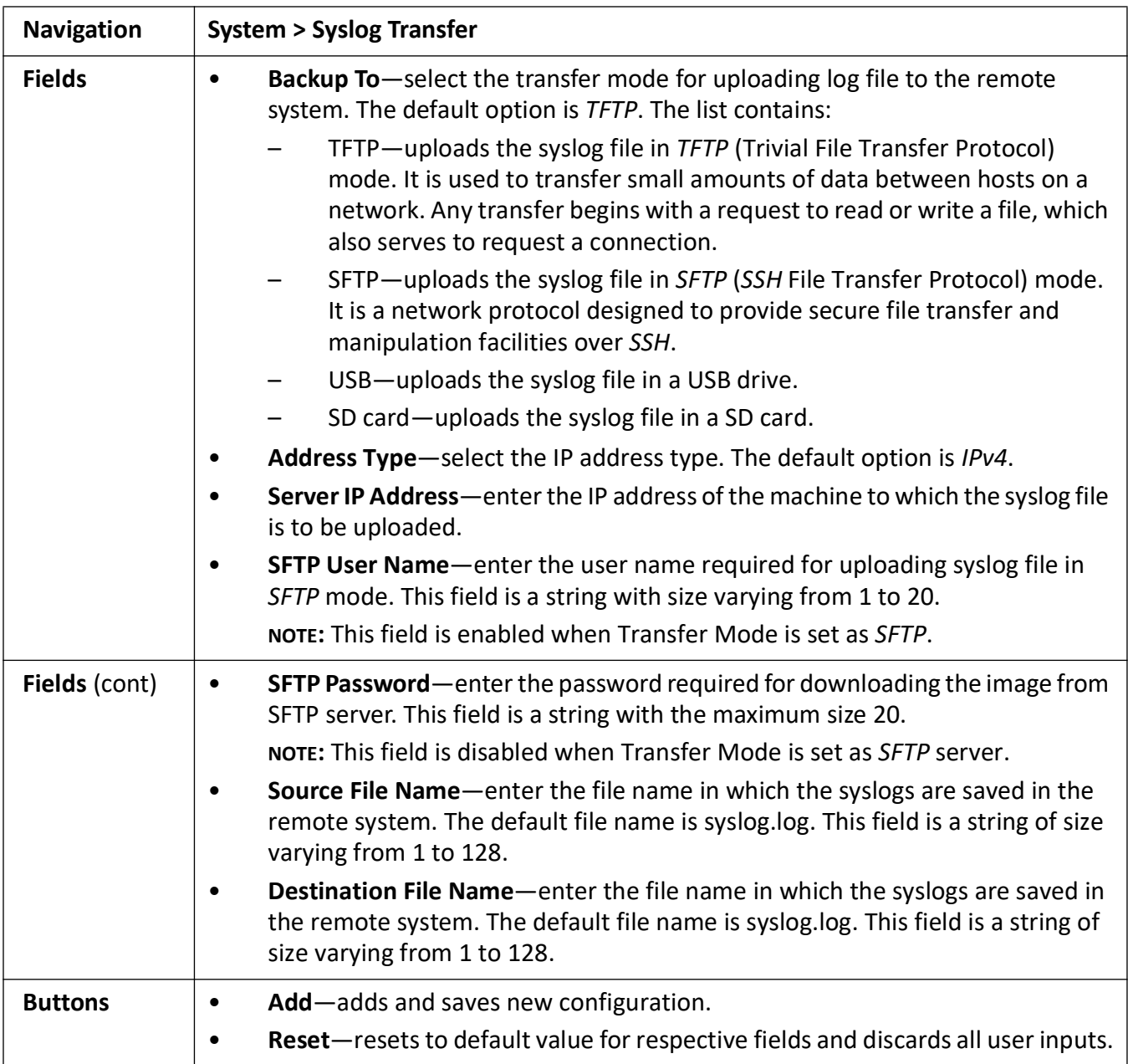

## **2.12. File Transfer**

File Transfer allows the user to upload or download files to or from remote servers.

To access File Transfer screens, go to **System > File Transfer**.

The **File Transfer** link parameters are configured through the screens displayed by the following tabs:

*[File Upload](#page-75-0)*

*[File Download](#page-76-0)*

*[Diagnostic File Transfer](#page-77-0)*

#### <span id="page-75-0"></span>**File Upload**

By default, the tab **File Upload** displays the **File Upload** screen.

**Figure 22:** File Upload

# **File Upload**

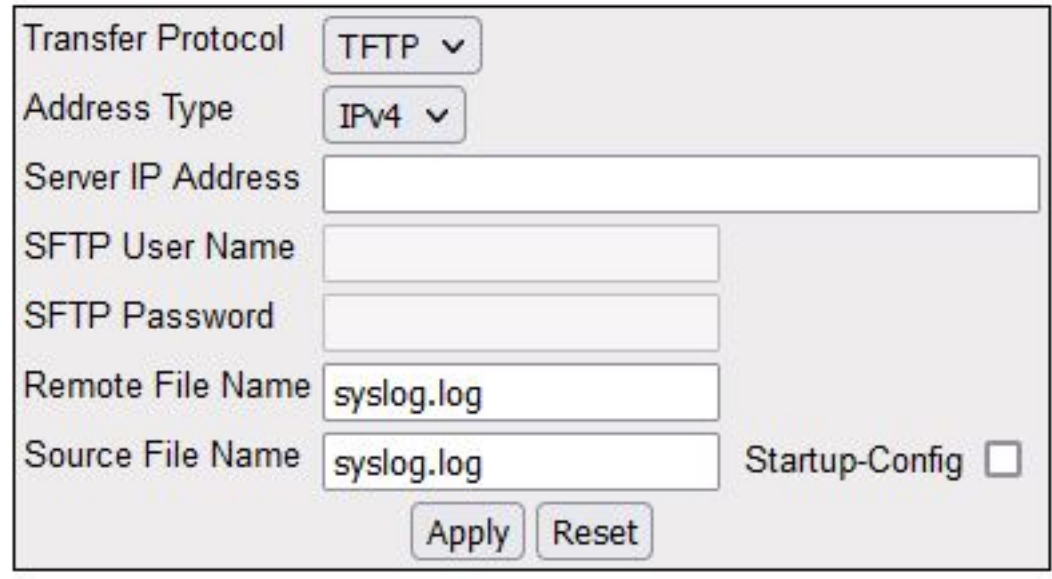

# **File transfer not started**

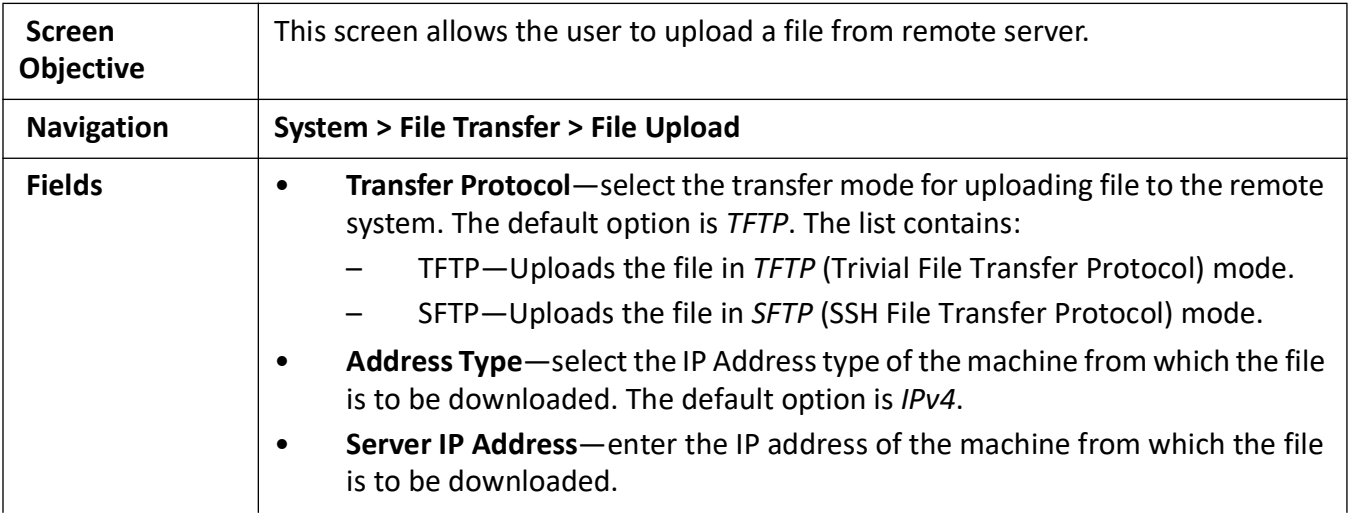

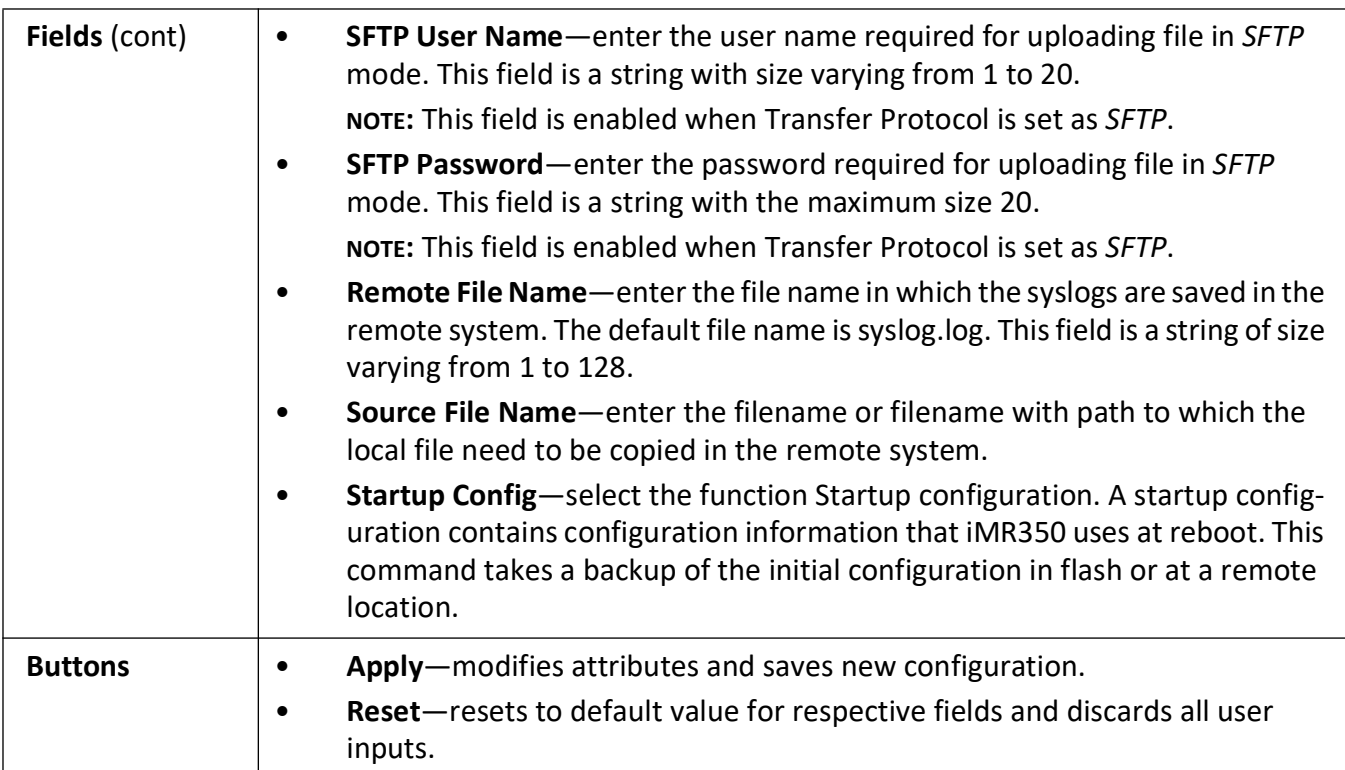

#### <span id="page-76-0"></span>**File Download**

**Figure 23:** File Download

### **File Download**

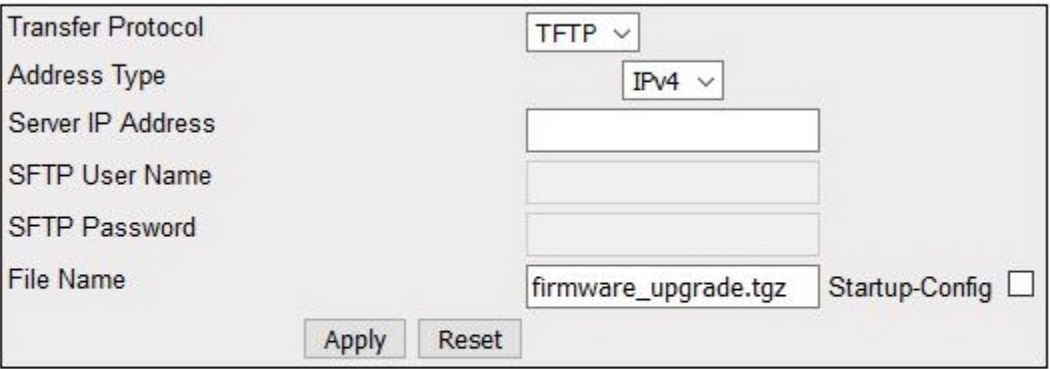

### **File transfer not started**

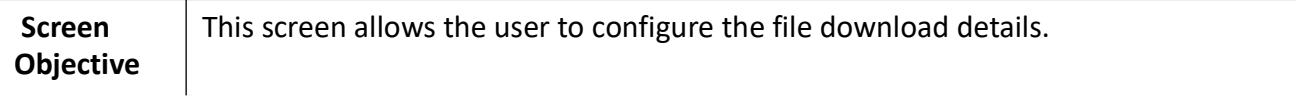

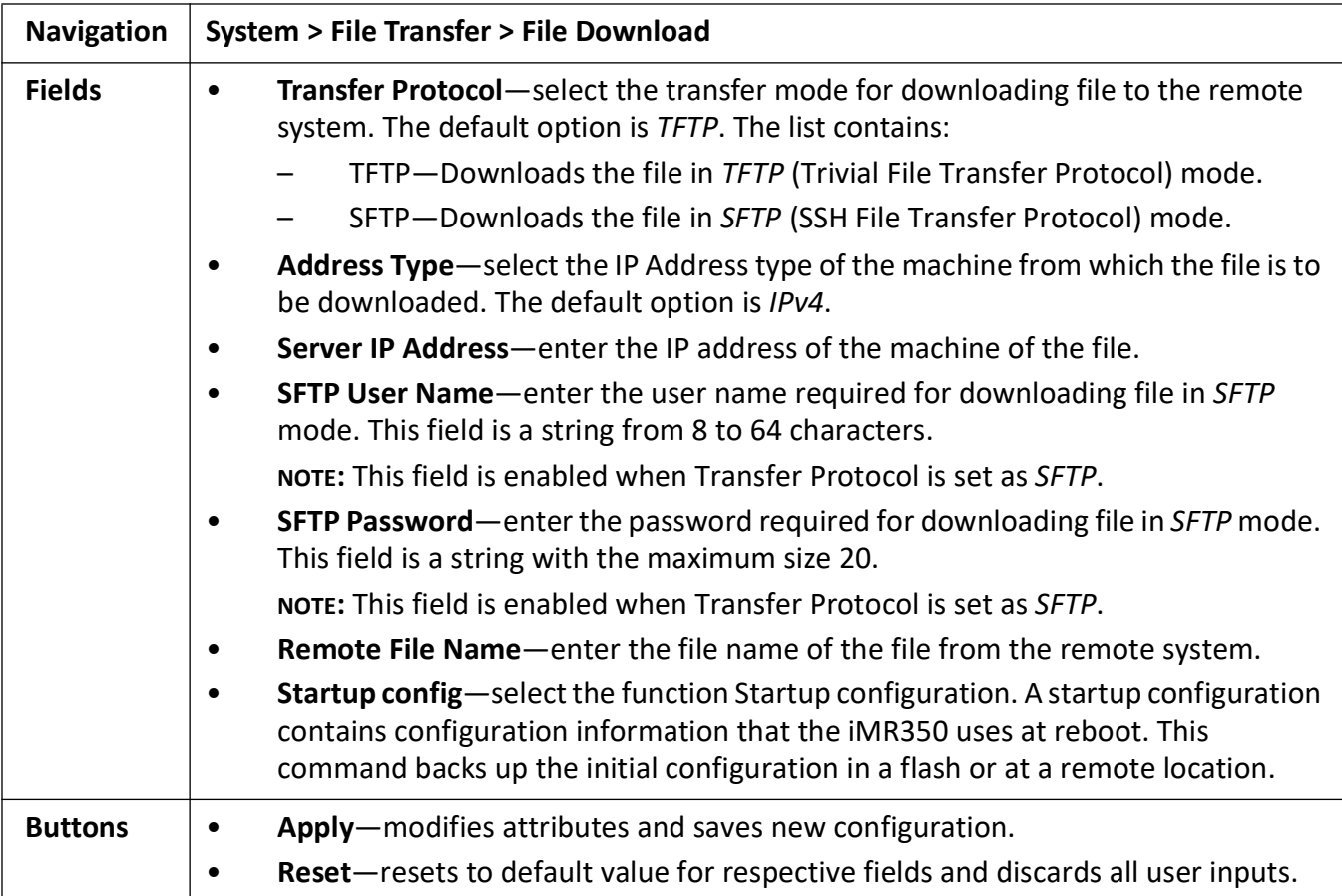

## <span id="page-77-0"></span>**Diagnostic File Transfer**

**Figure 24:** Diagnostic File Transfer

## **Diagnostic File Transfer**

## **Coredumps**

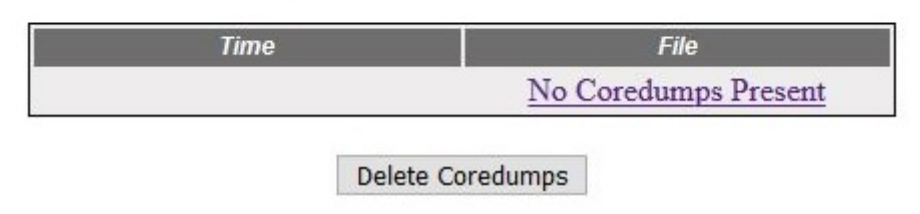

## **Tech Report**

No Tech Report Available

Delete Tech Report

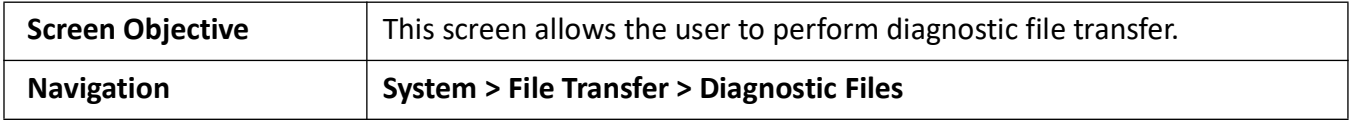

## **2.13. Audit Log**

This screen allows the user configure audit log parameters.

**Figure 25:** Audit Log

## **System Logging Information**

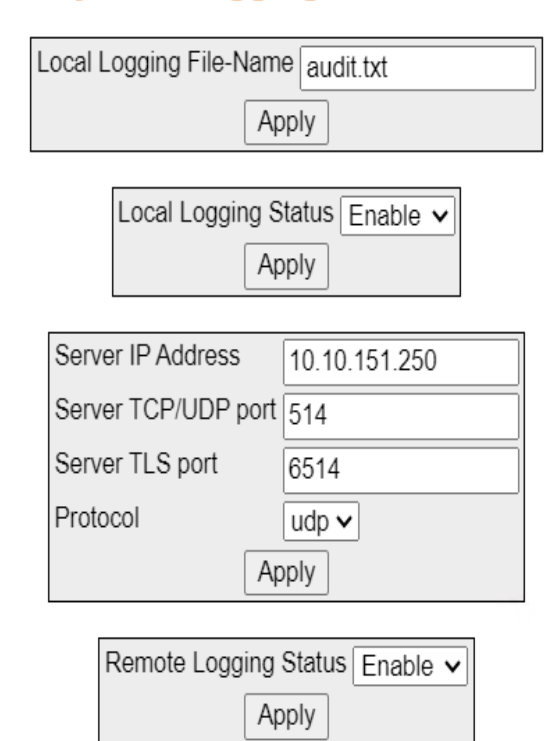

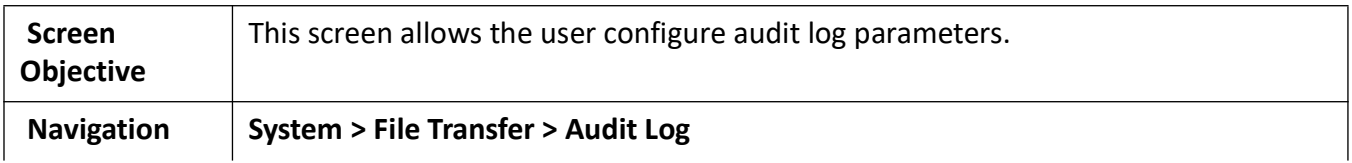

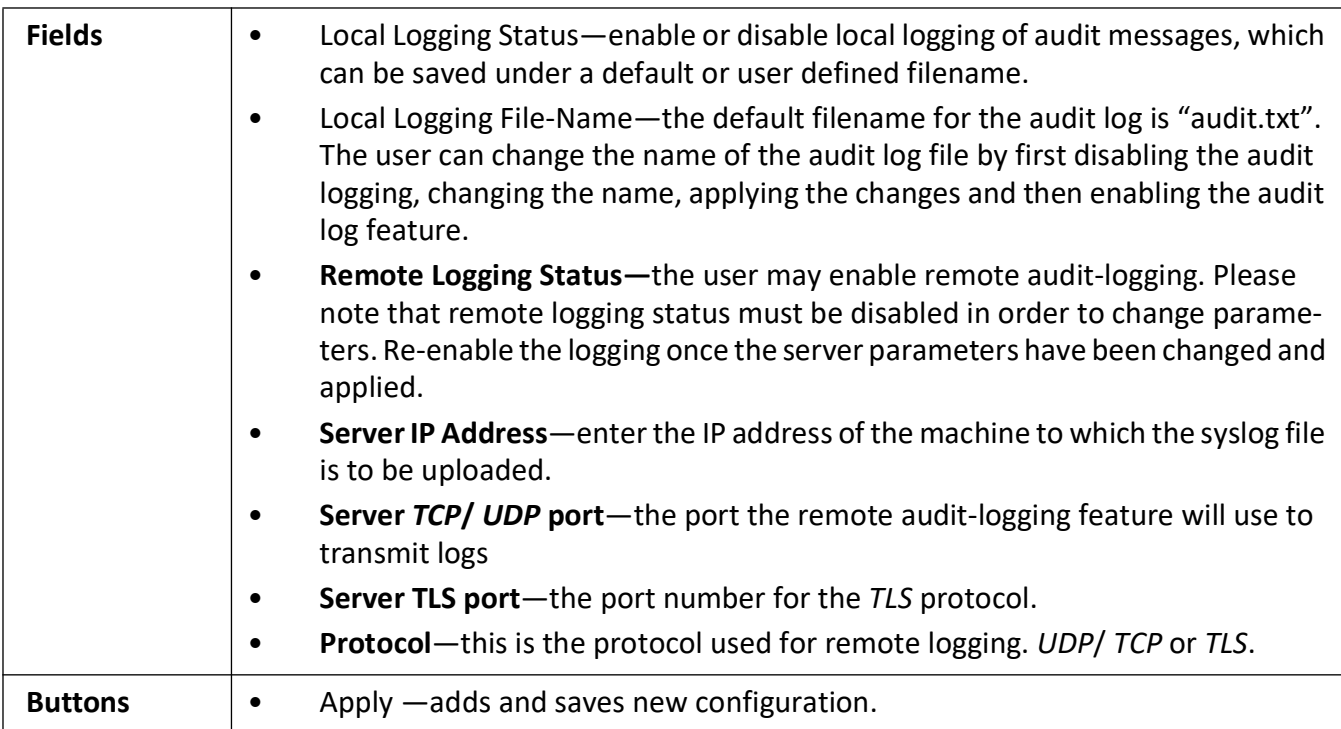

### **2.14. ACL**

Used to control the traffic allowed to pass through ports on the switch.

ACL (Access Control List) specifies rules that allow or block specific traffic through the switch. These rules place certain restrictions on the request types sent from computers to the Internet and vice versa. iMR350 provides support for *ACL*s based on chipsets capability and provides separate configuration parameters for the same.

To access **ACL** screen, go to **System > ACL**.

The *ACL* link allows the user to configure the *ACL* for the switch through the following links:

- *[MAC ACL Configuration](#page-80-0)*
- *[IP Standard ACL Configuration](#page-84-0)*
- *[IP Extended ACL Configuration](#page-86-0)*

#### <span id="page-80-0"></span>**MAC ACL Configuration**

By default, the tab **ACL** displays the **MAC ACL Configuration** screen.

**Figure 26:** MAC ACL Configuration—Part A

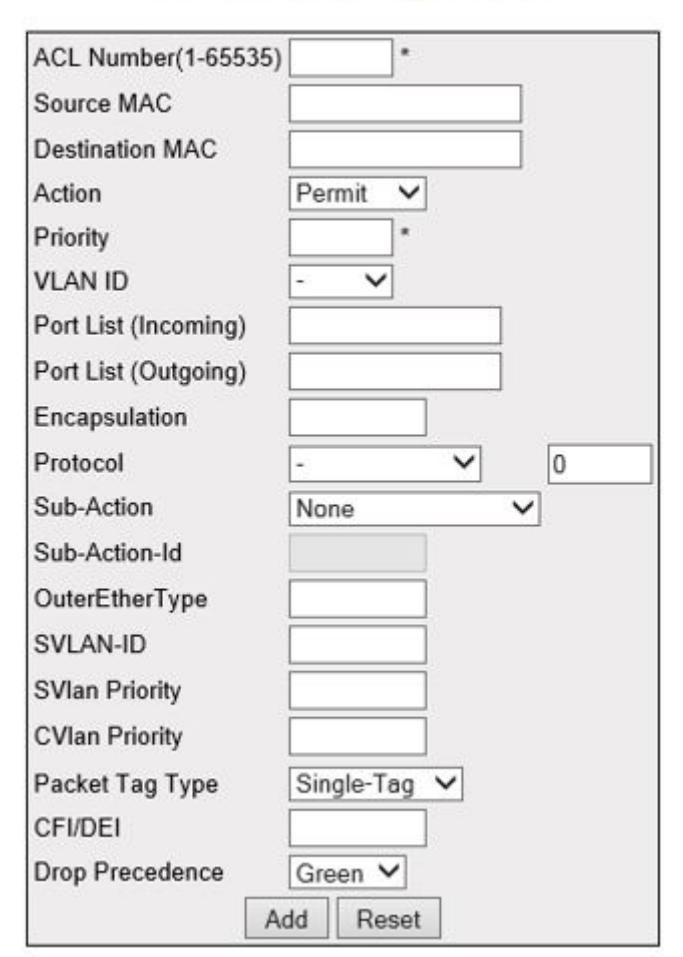

### **MAC ACL Configuration**

**Figure 27:** MAC ACL Configuration—Part B

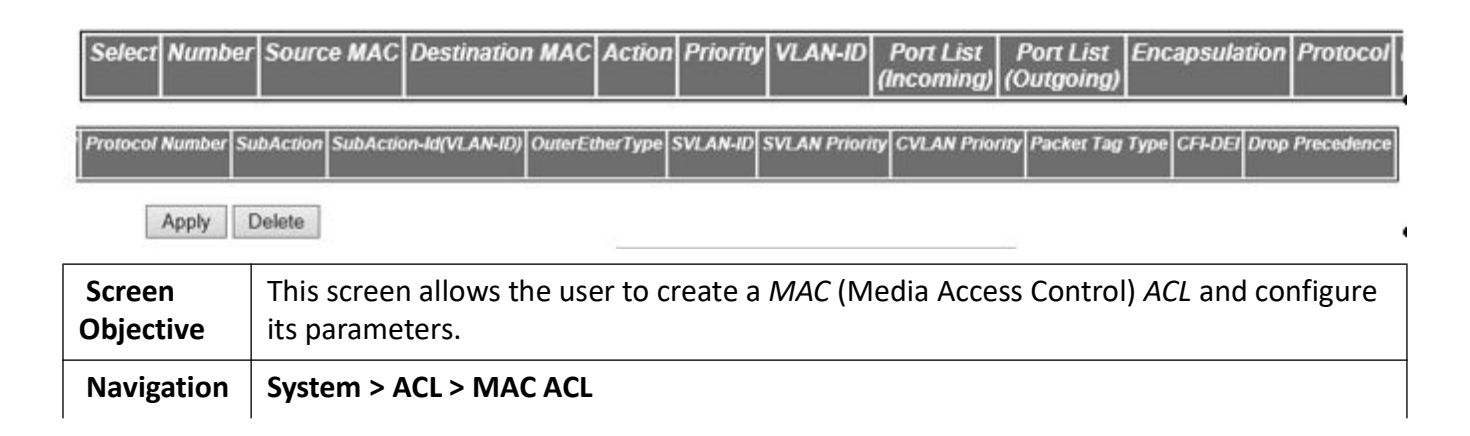

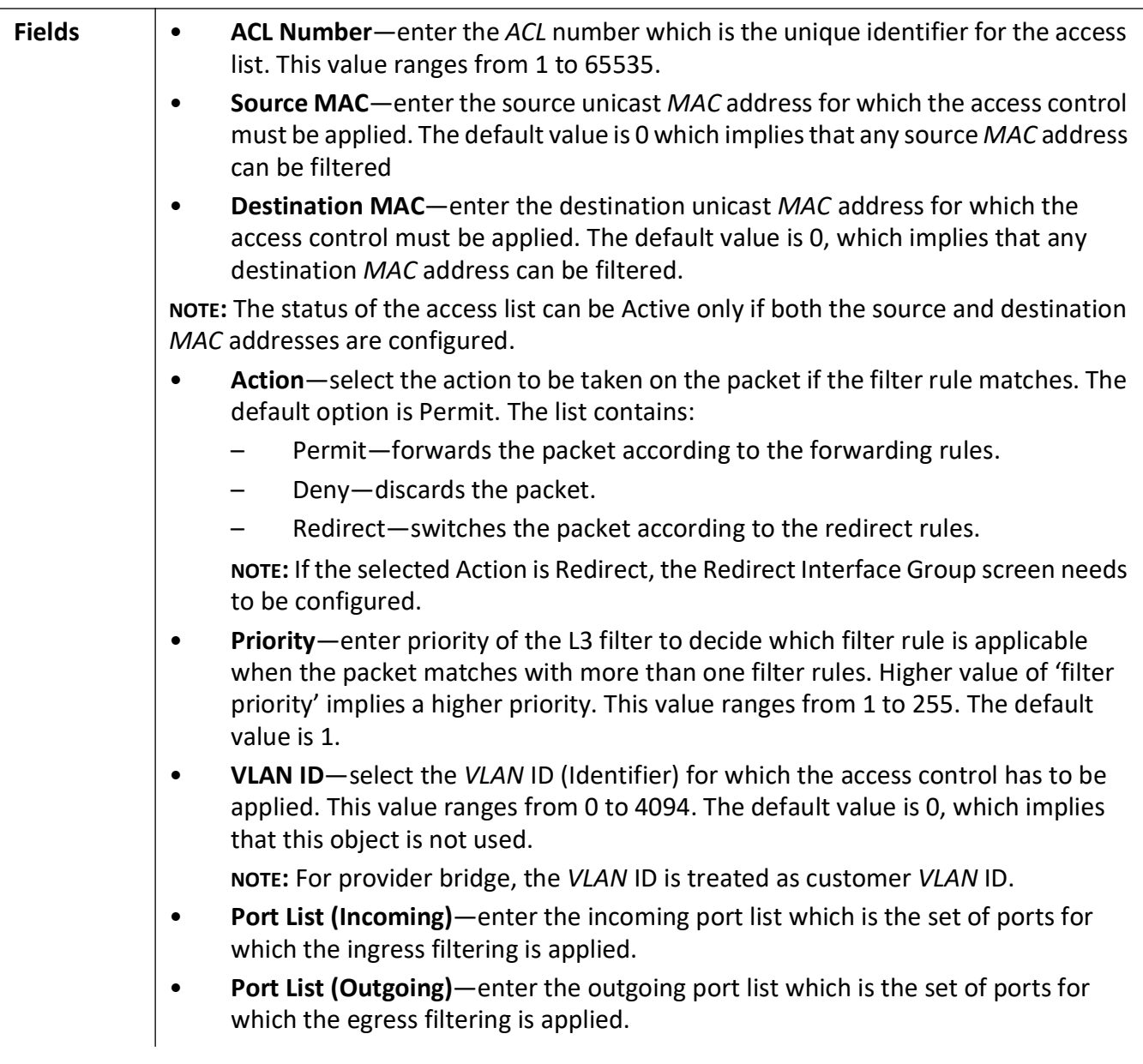

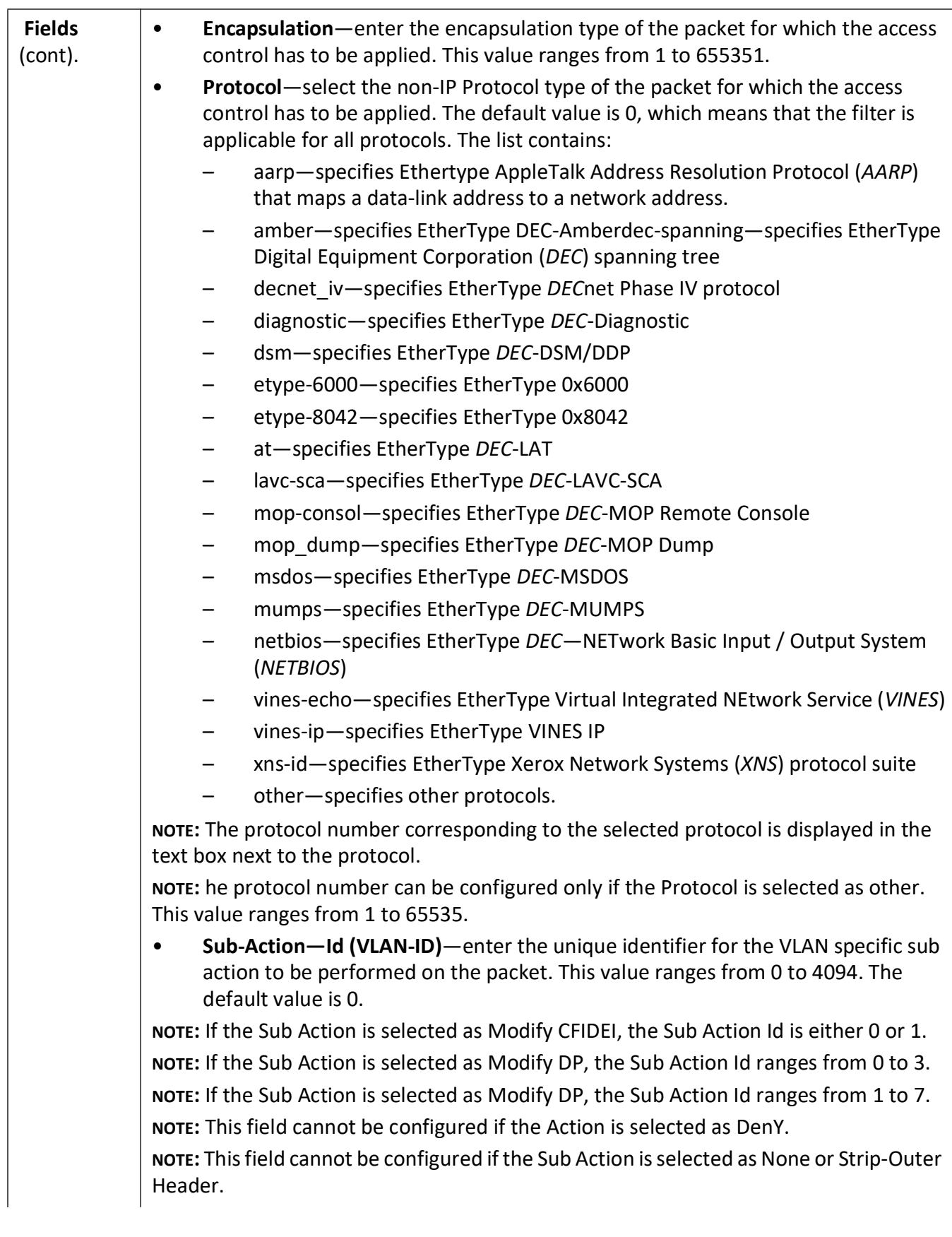

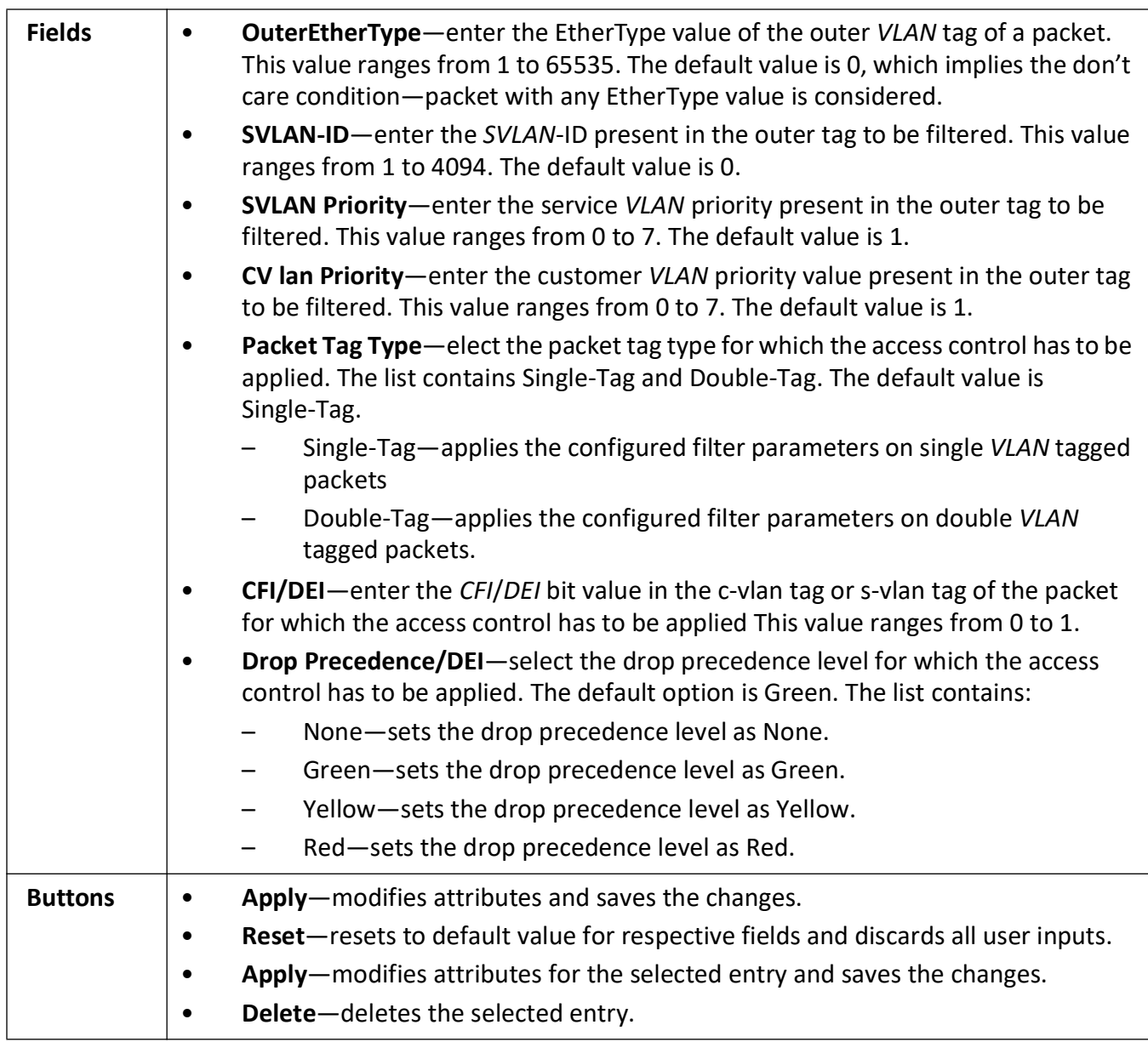

#### <span id="page-84-0"></span>**IP Standard ACL Configuration**

**Figure 28:** IP Standard ACL Configuration

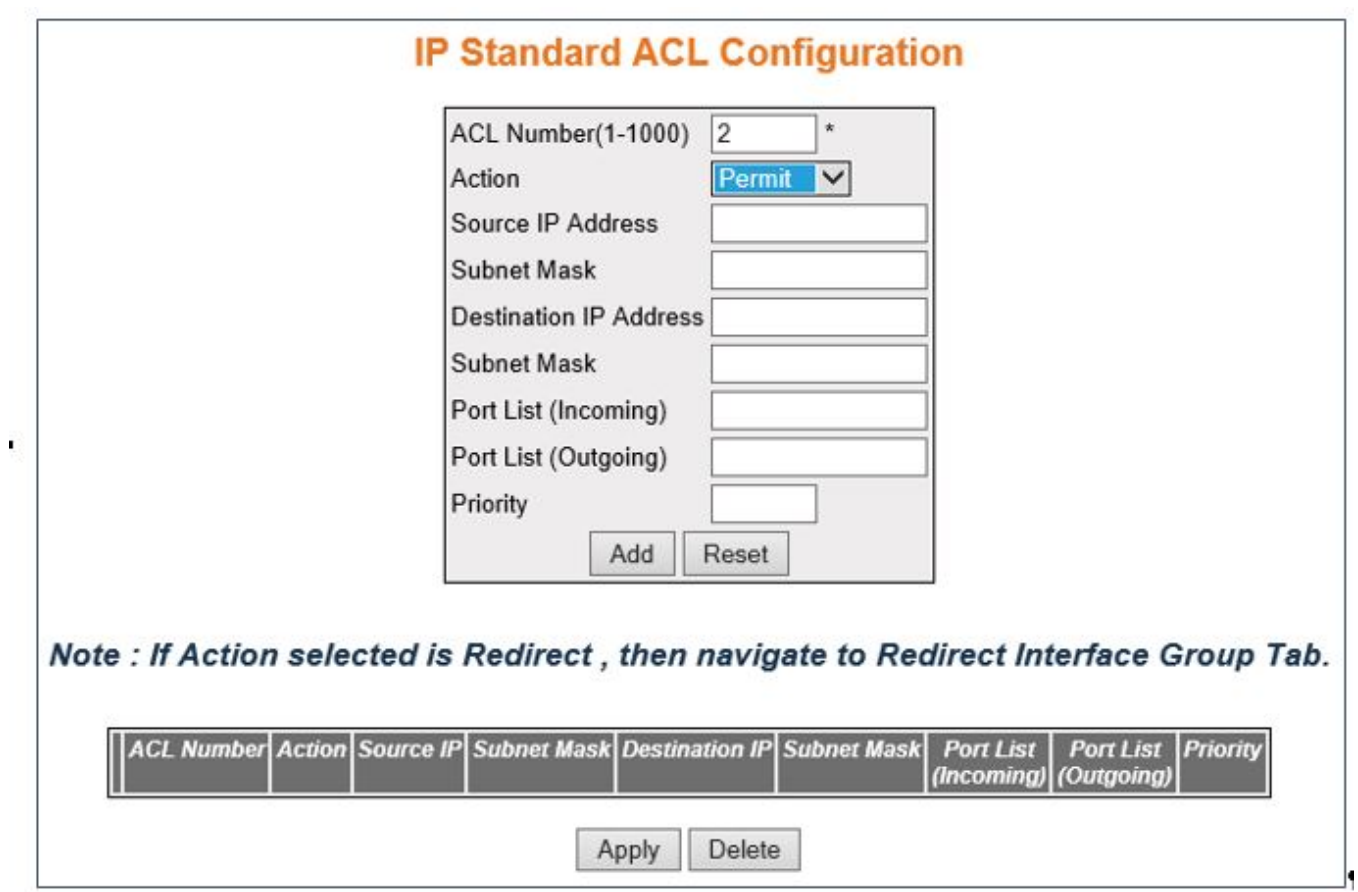

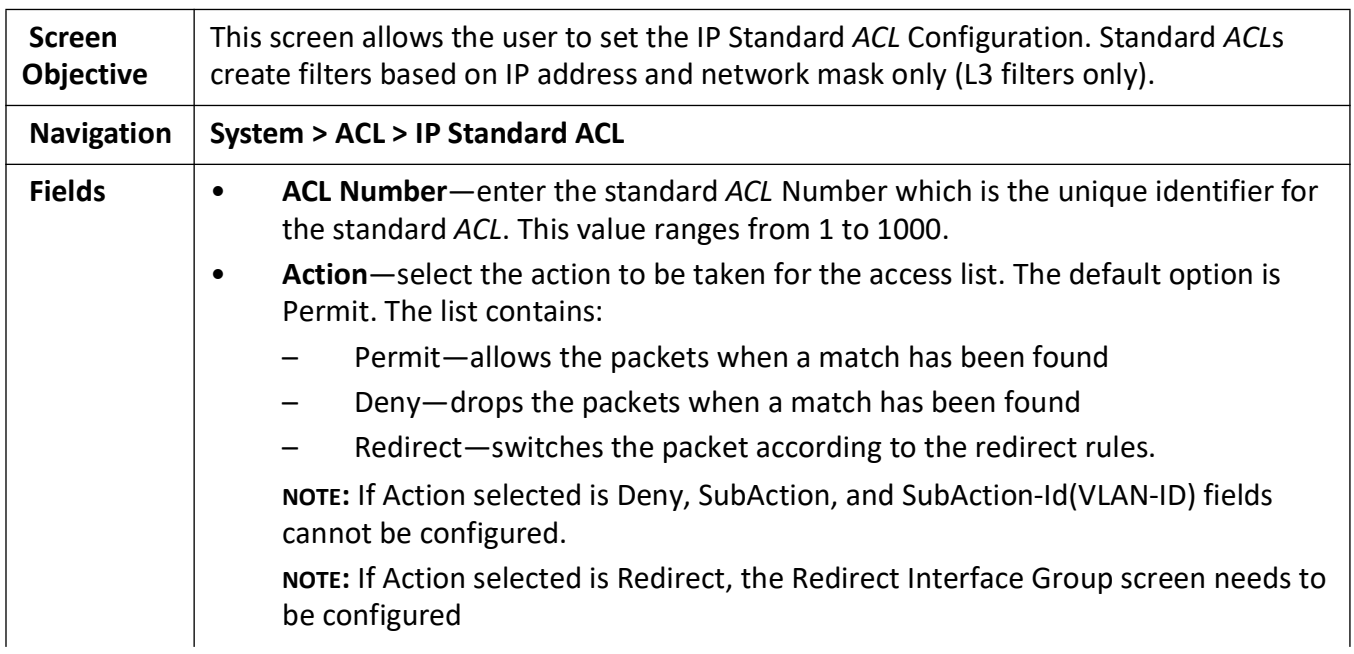

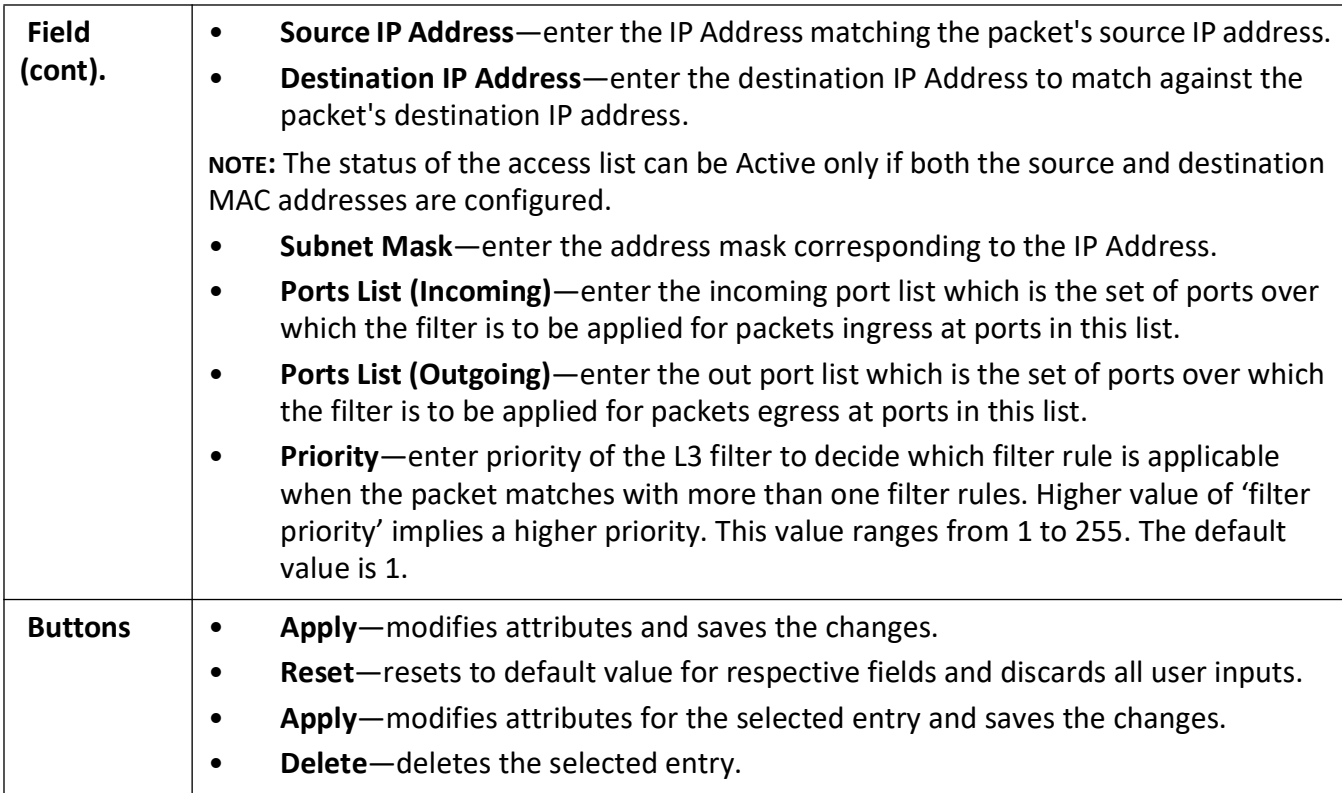

## <span id="page-86-0"></span>**IP Extended ACL Configuration**

**Figure 29:** IP Extended ACL Configuration—Part A

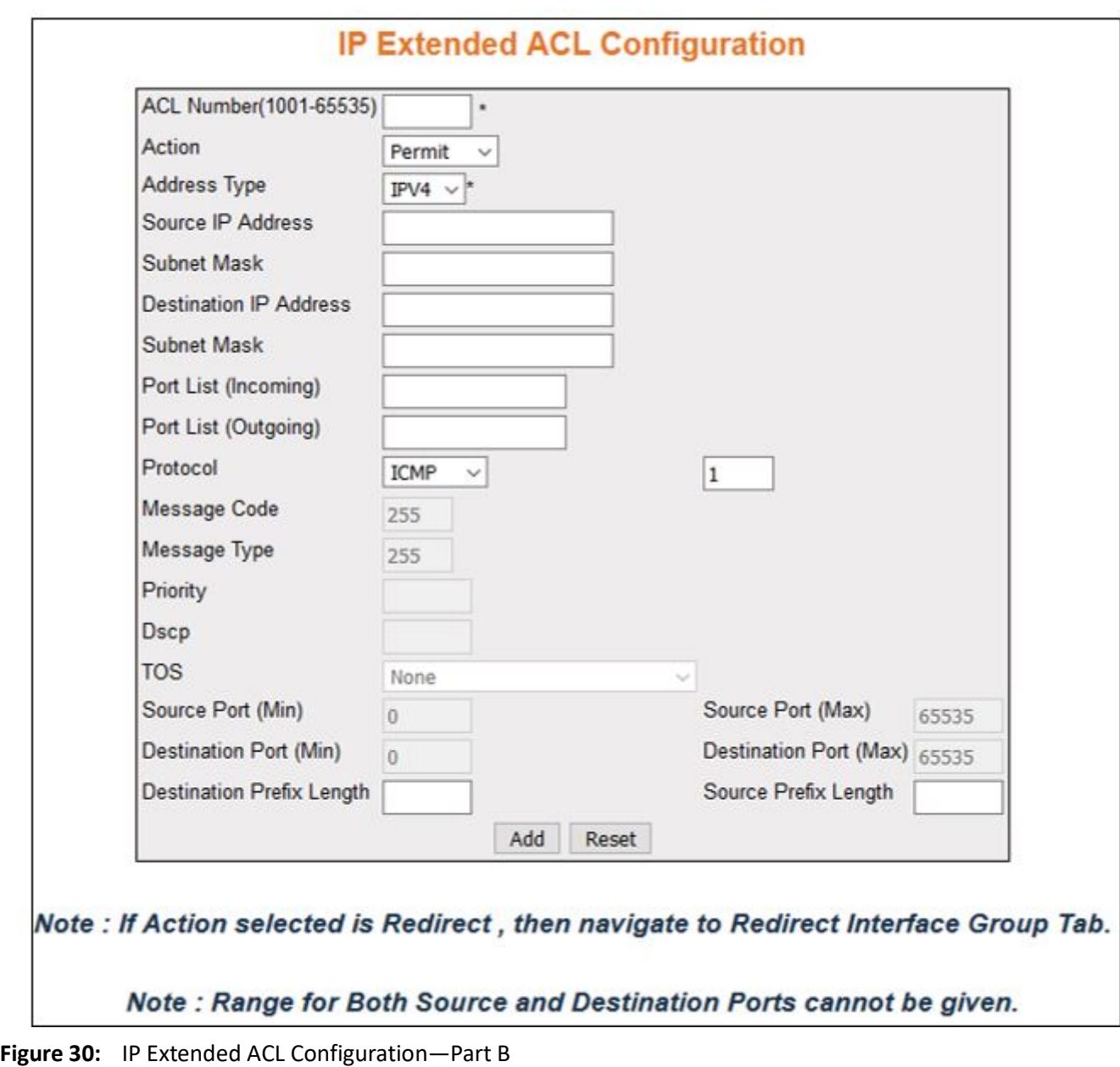

|  |  |  | Select Filter No Action Address Type Source IP Subnet Mask Destination IP Subnet Mask |  |
|--|--|--|---------------------------------------------------------------------------------------|--|
|  |  |  |                                                                                       |  |

**Figure 31:** IP Extended ACL Configuration—Part C

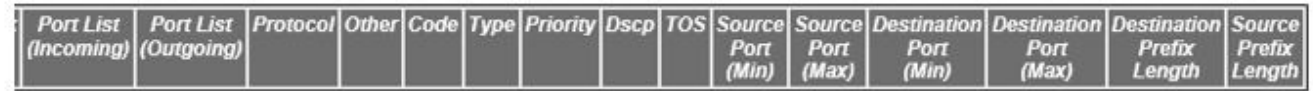

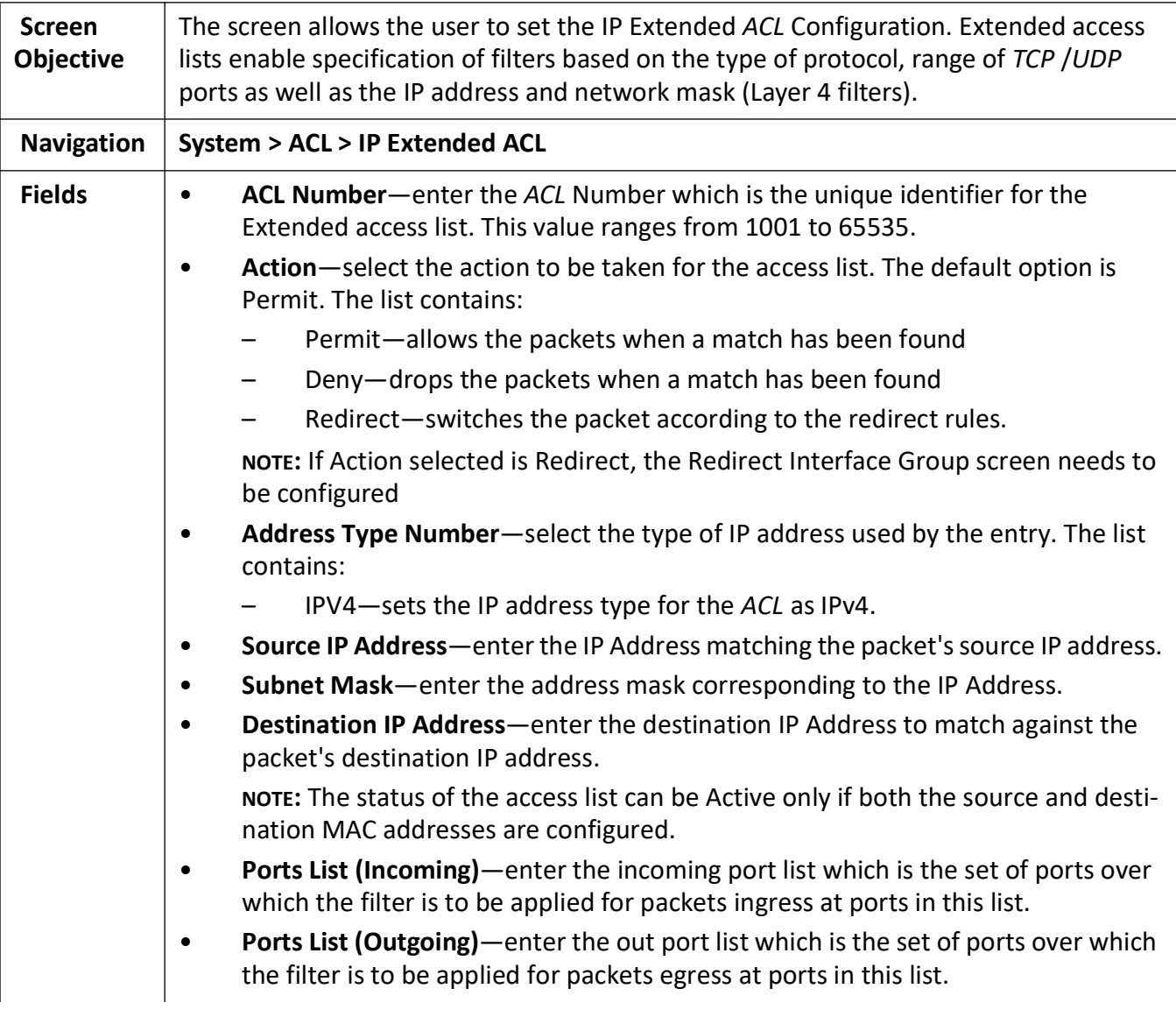

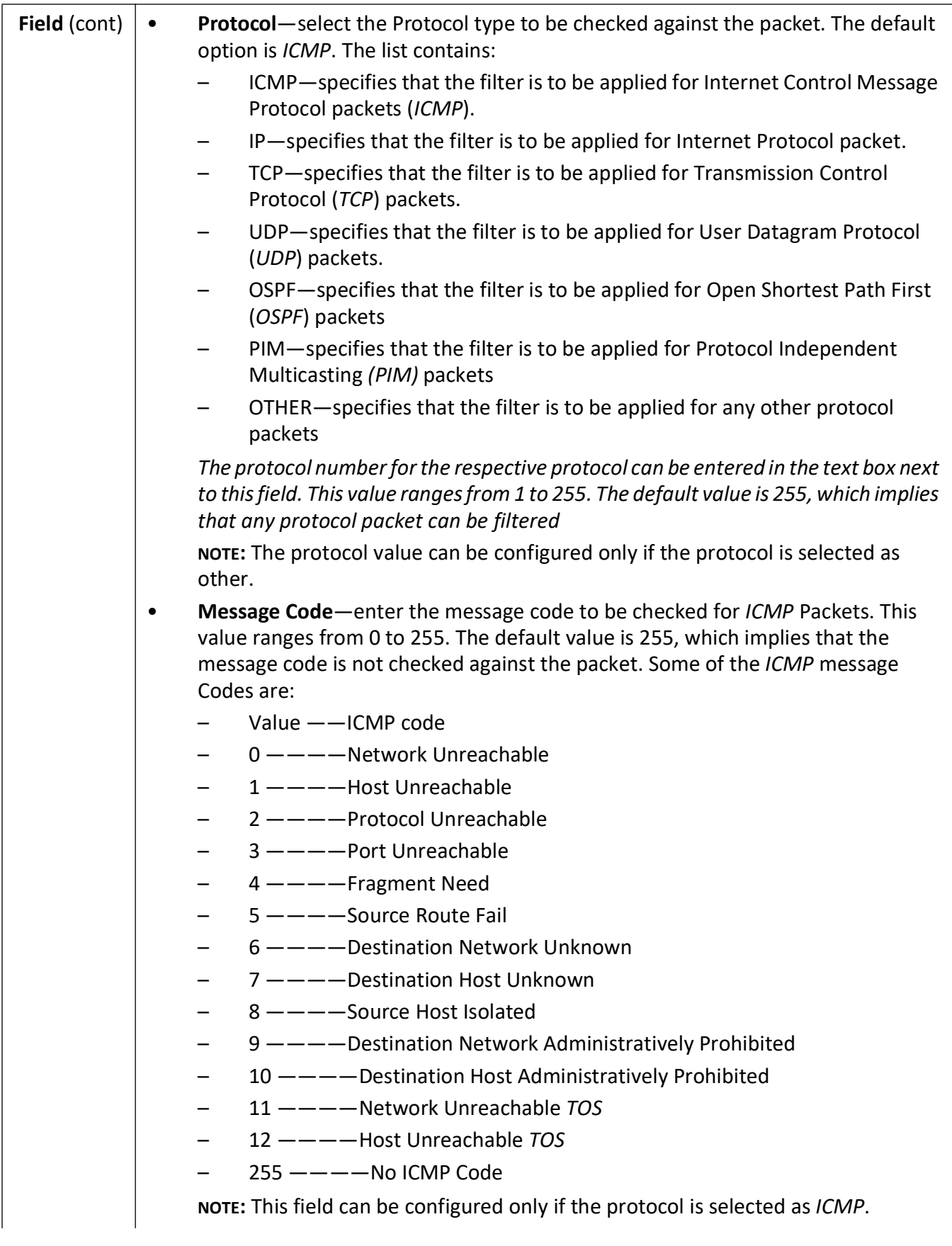

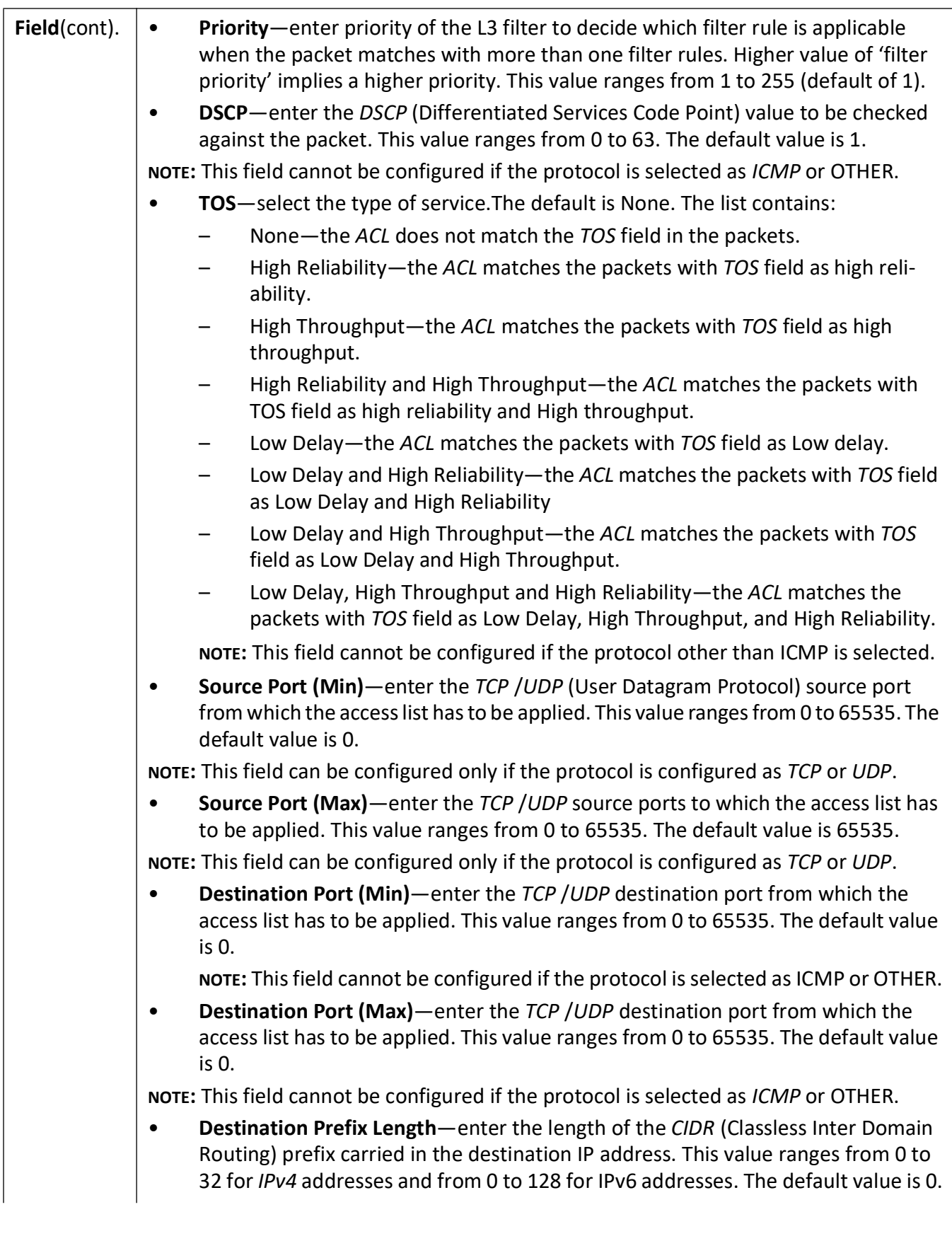

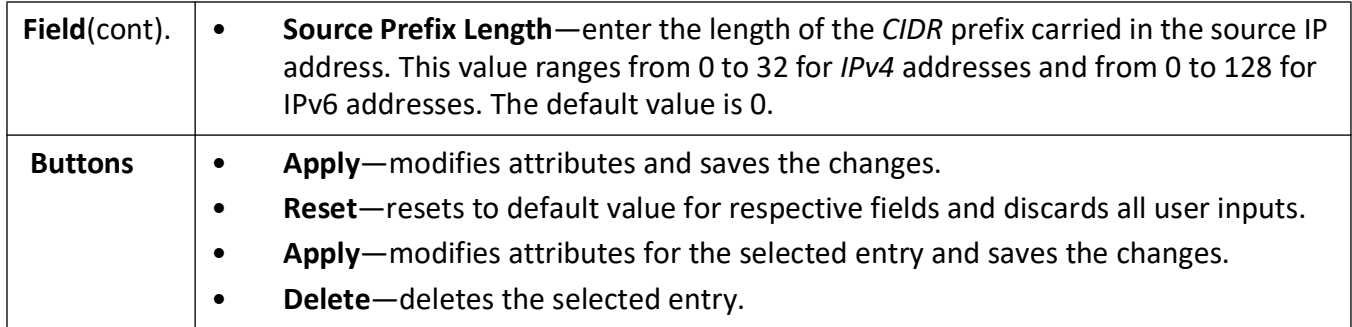

## **2.15. IP Authorized Manager**

This screen allows the user to configure the IP Authorized Manager.

**Figure 32:** IP Authorized Manager

# **IP Authorized Manager**

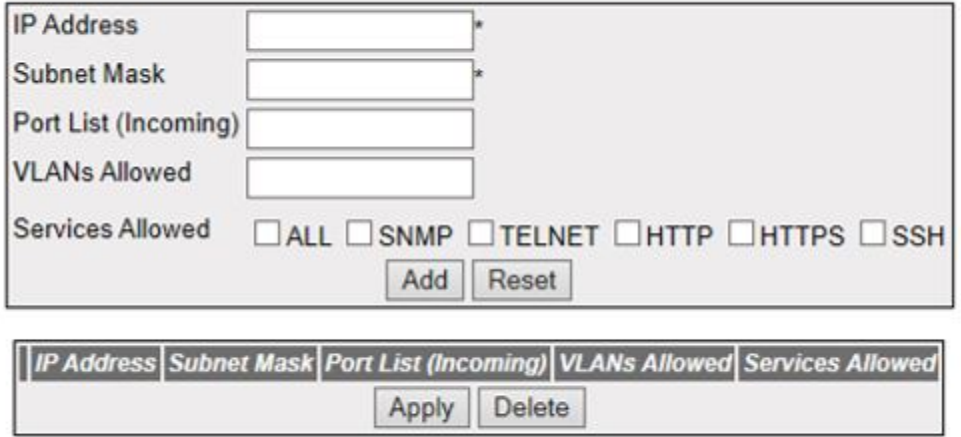

Figure 14-1: IP Authorized Manager

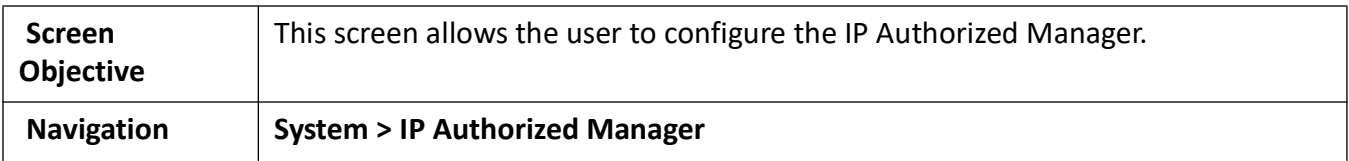

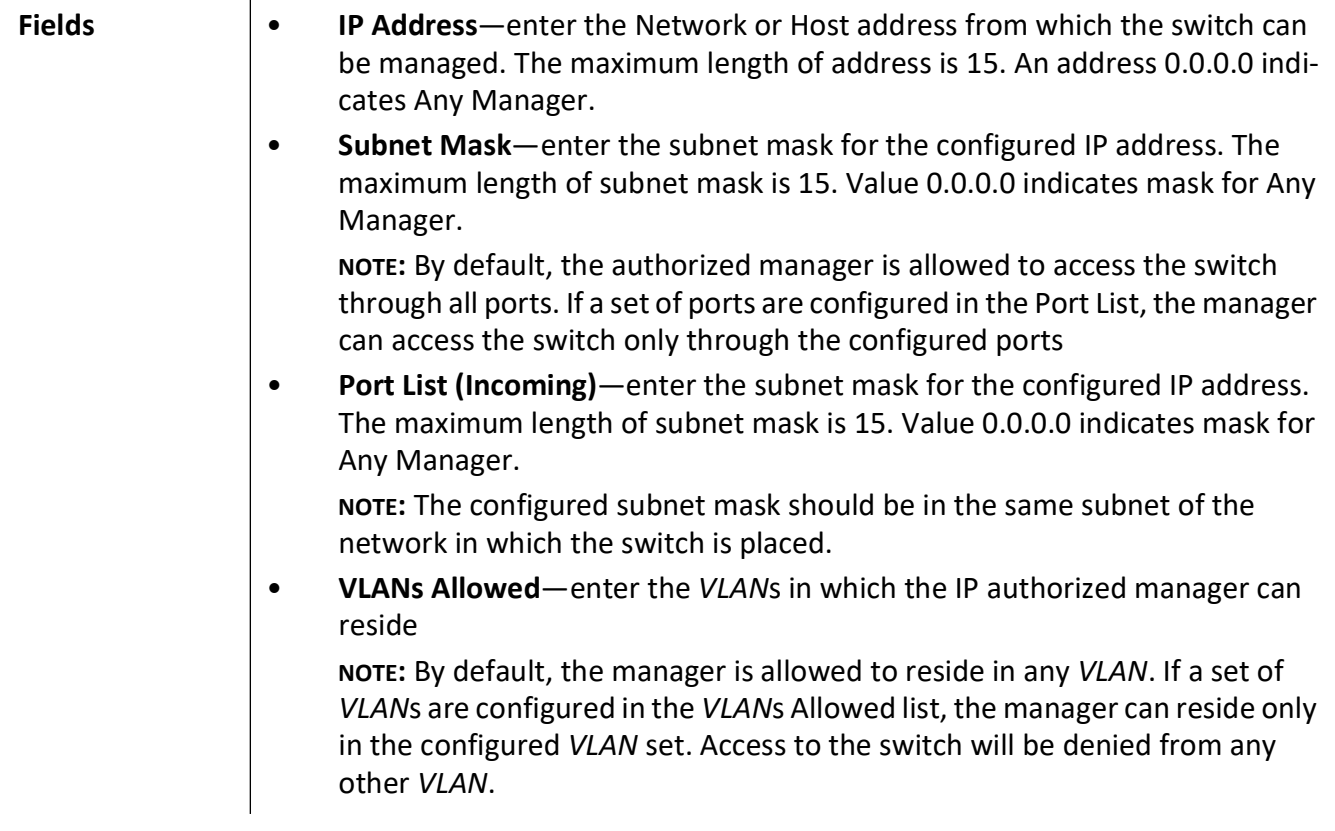

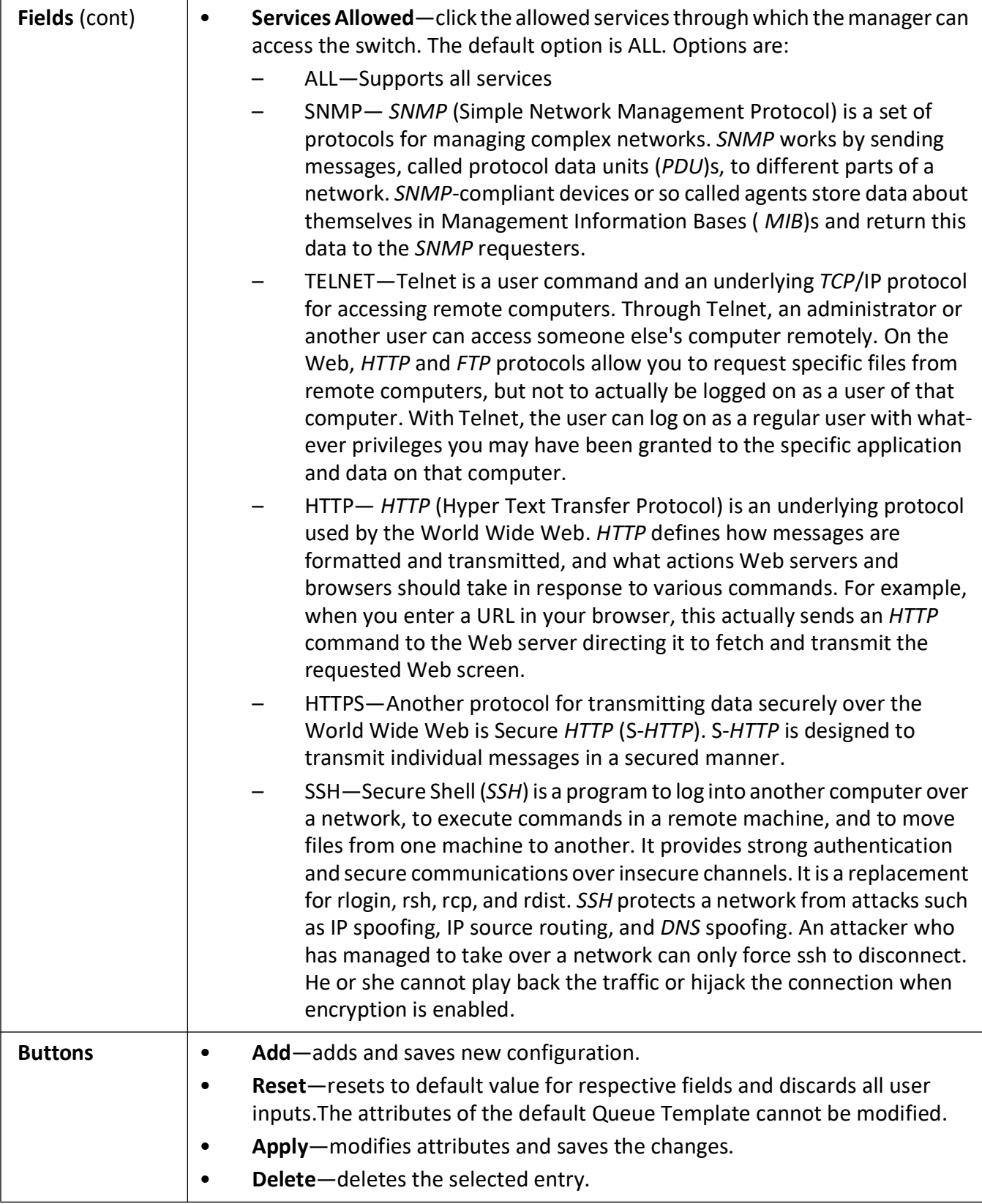

I

## **2.16. Port Isolation**

This screen allows the user to configure the list of allowed forwarding / egress ports, where the ingress packets for particular *VLAN* can be forwarded. This rule is applied for all packets that ingress the given port if the *VLAN* is not configured.

**Figure 33:** Port Isolation Configuration

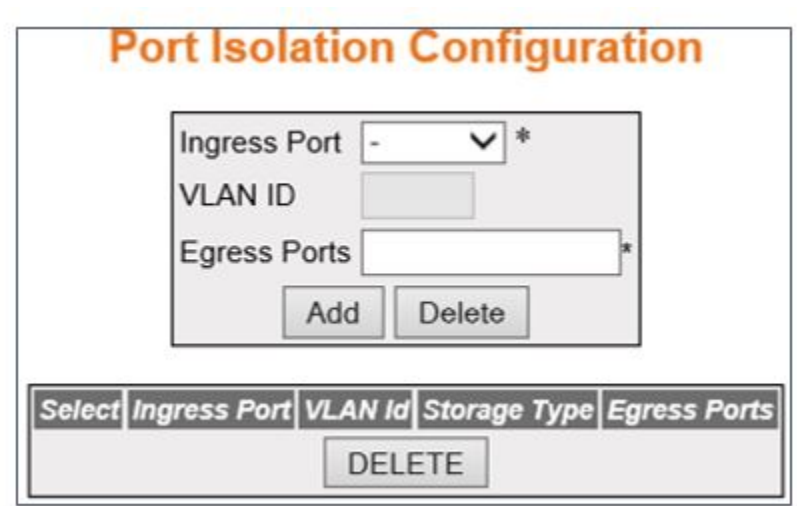

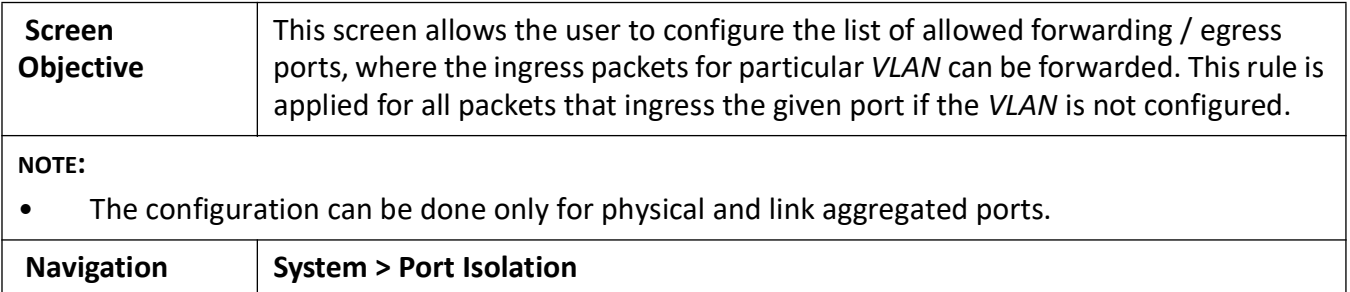

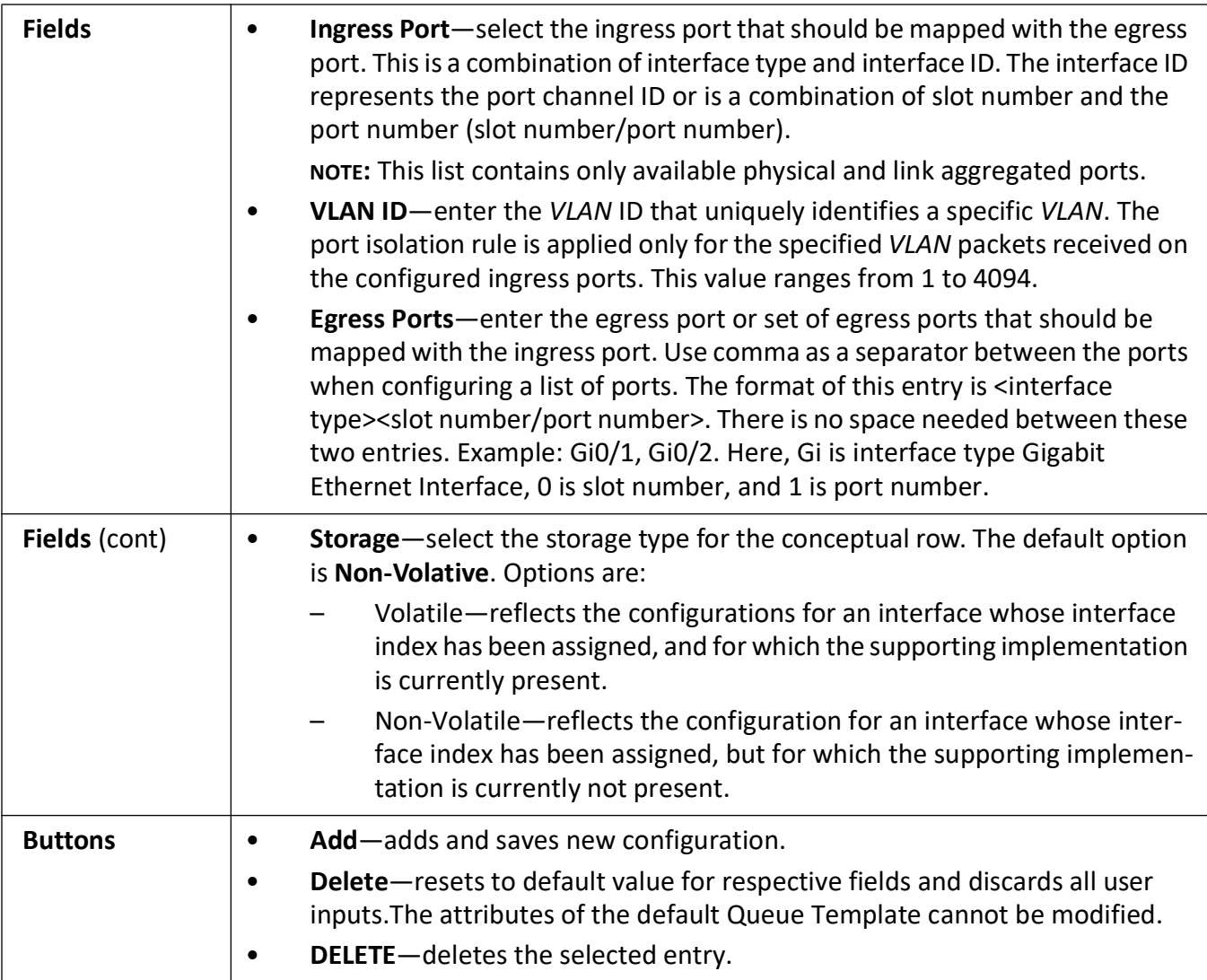

# **2.17. CLI Pagination**

The CLI Pagination tab allows the user to set the CLI pagination to be on.

#### **CLI Pagination**

**Figure 34:** CLI Pagination

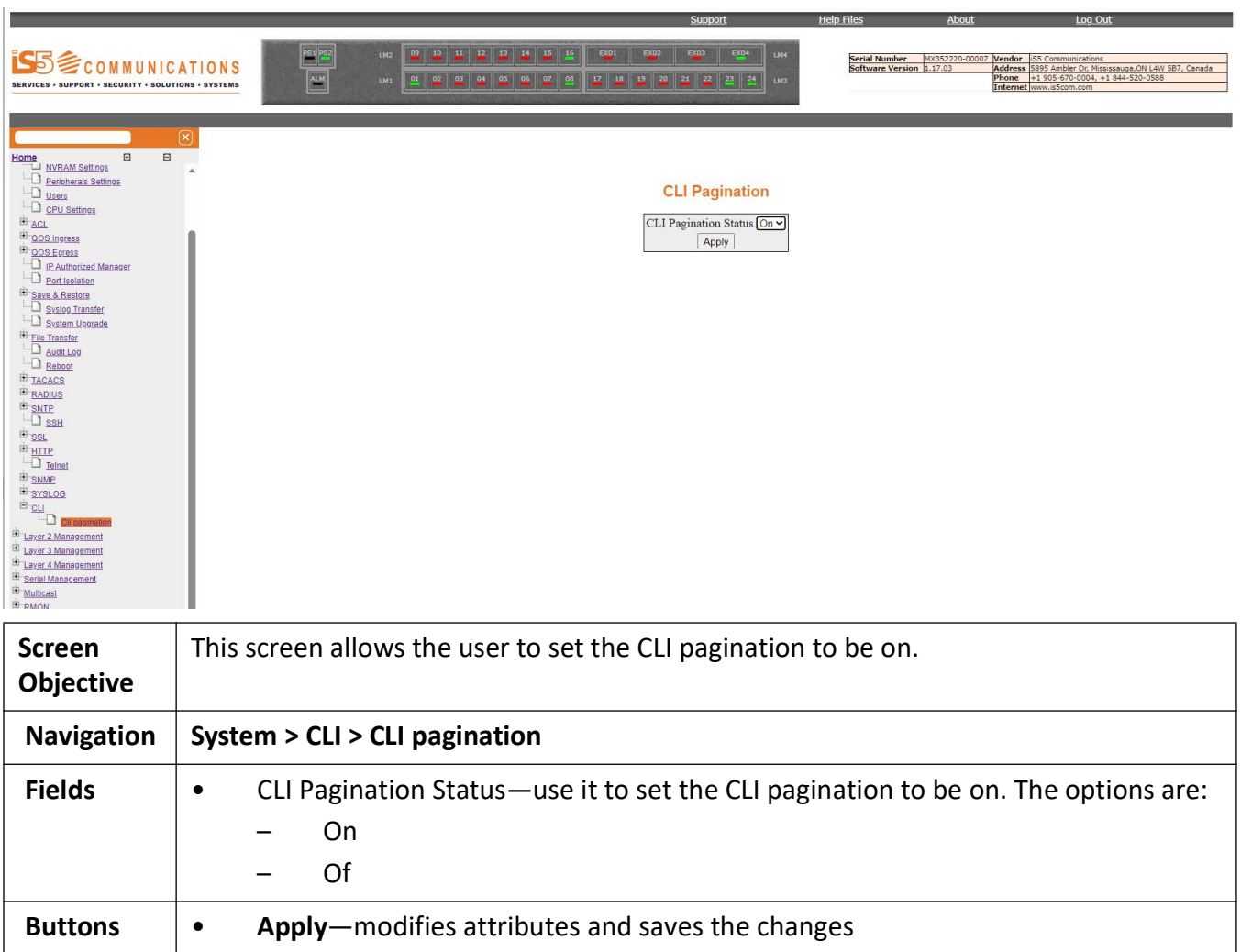

# **QoS Map**

# **3. QoS**

#### *QoS* Introduction

*QoS* (Quality of Service) defines the ability to provide different priorities to different applications, users, or data flows or the ability to guarantee a certain level of performance to a data flow. QoS refers to resource reservation control mechanisms rather than the achieved service quality and specifies a guaranteed throughput level.

## **3.1. QoS Ingress**

Describes the *QoS* Ingress settings.

*QoS* (Quality of Service) defines the ability to provide different priorities to different applications, users, or data flows or the ability to guarantee a certain level of performance to a data flow. *QoS* refers to resource reservation control mechanisms rather than the achieved service quality and specifies a guaranteed throughput level.

The *QoS* module provides a complete IP *QoS* solution across VPNs and helps in implementing service provisioning policies for application or customers, who desire to have an enhanced performance for their traffic on the Internet.

*QoS* Ingress refers to the quality of service offered to the incoming packets.

To access **QoS Ingress** screens, go to **System > QoS Ingress**.

The *ACL* link allows the user to configure the *ACL* for the switch through the following tabs:

- Basic Settings
- Data Path
- **Classifier**
- Classifier Element
- **Meter**
- Token Bucket Meter
- Action
- Priority Map Settings
- Class Map Settings
- Class to Priority Settings
- Policy Map Settings
- Def UserPri Settings

#### **Basic Settings**

By default, the tab **Basic Settings** displays the **Basic Settings** screen.

**Figure 1:** QoS Basic Settings

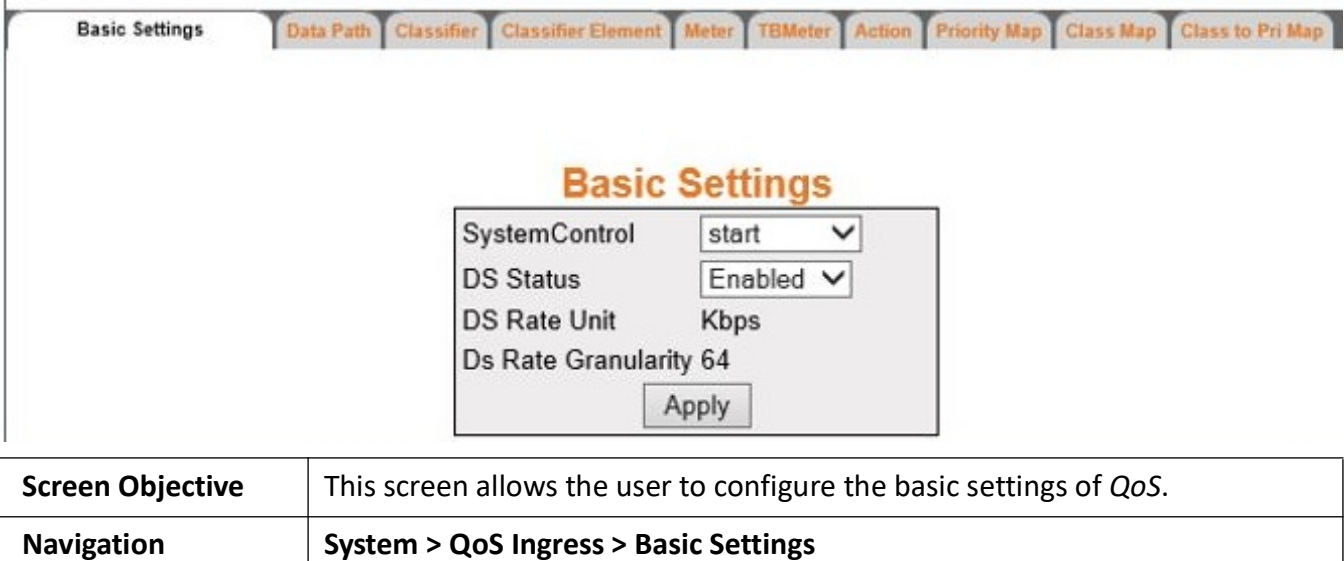

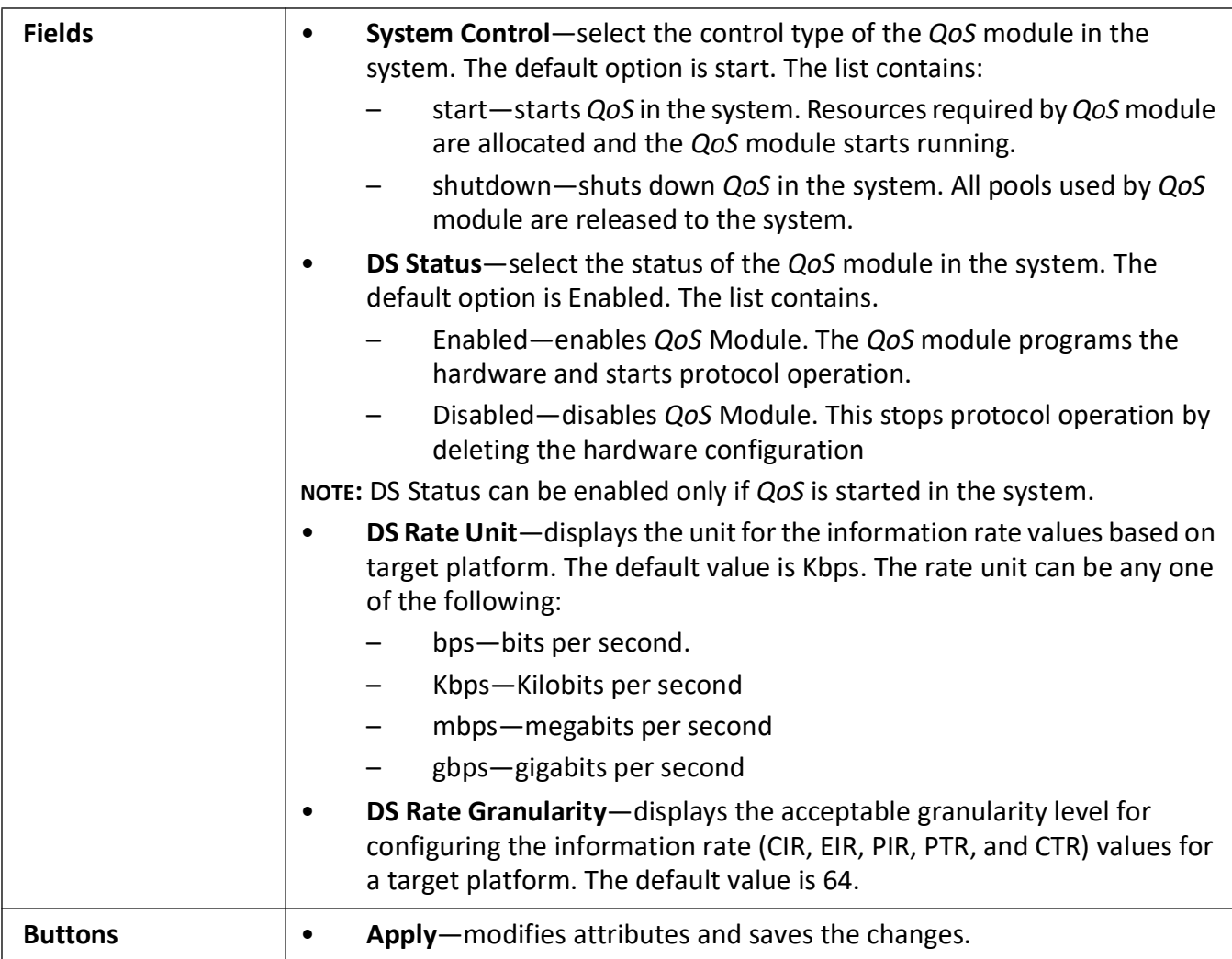

#### **Data Path**

**Figure 2:** Data Path

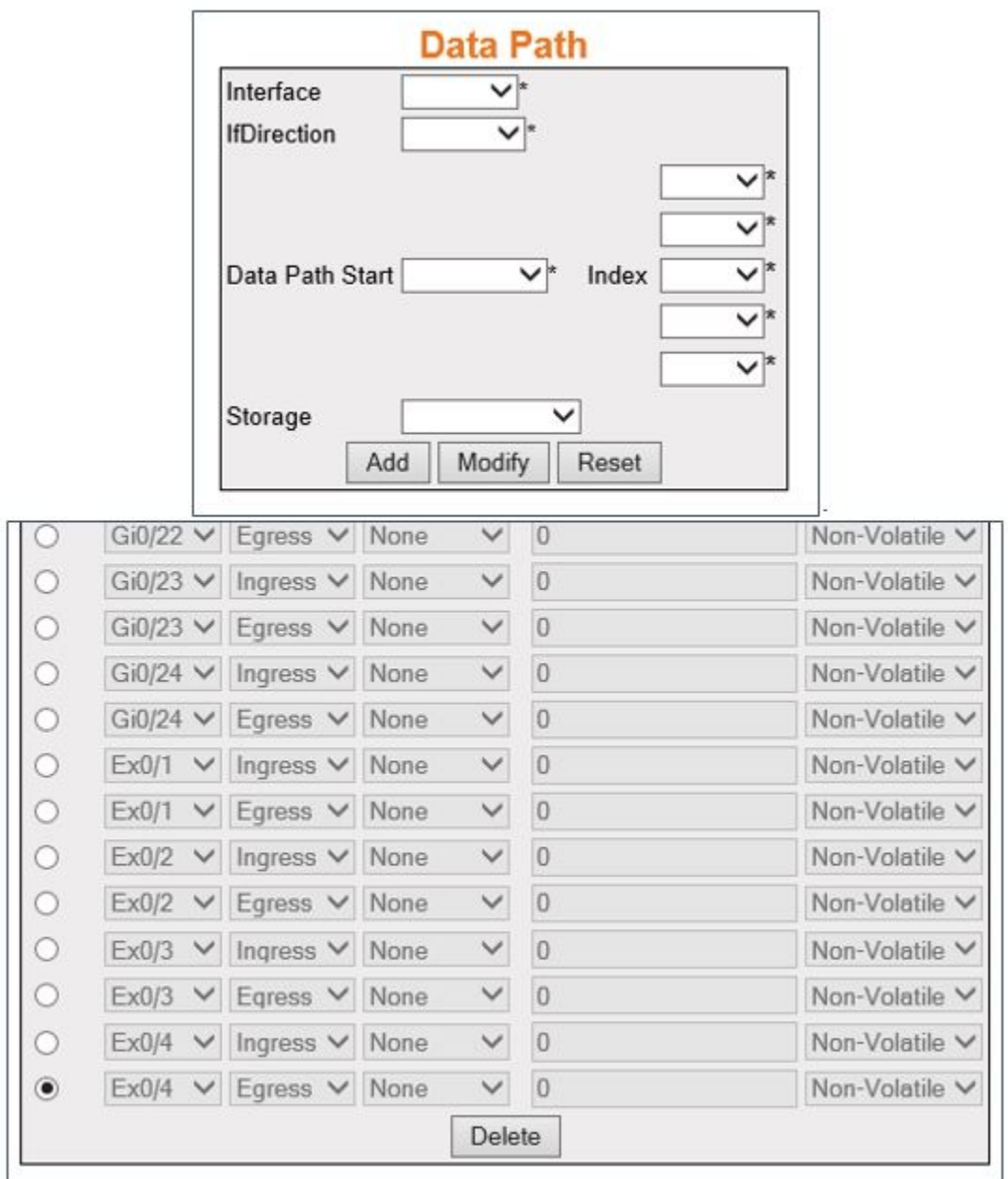

**Screen Objective** This screen allows the user to configure the data path settings. The **Data Path** table enumerates the differentiated services functional data paths within the device.

**NOTE:** 

- This screen can be configured only if *QoS* is started in the system using the **Basic Settings** screen.
- The entries in the bottom form are displayed only if *QoS* is started in the system.

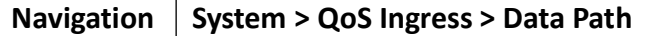

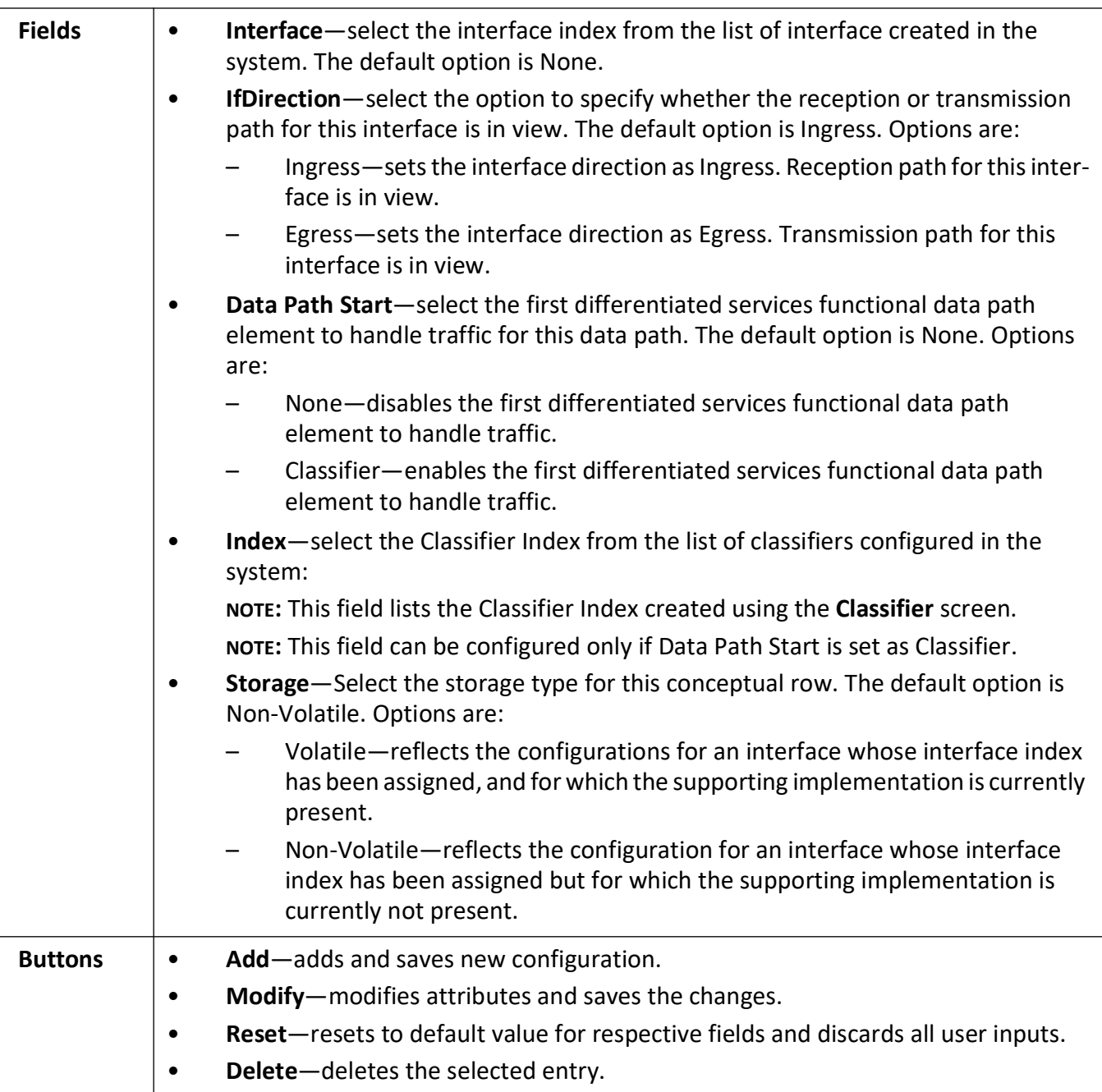

#### **Classifier**

**Figure 3:** Classifier

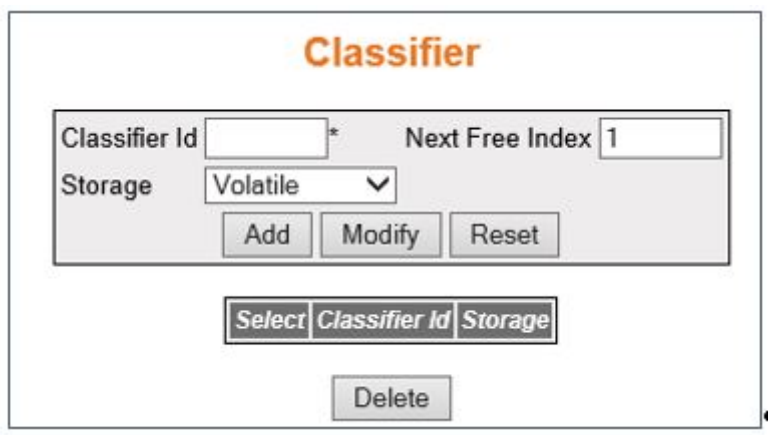

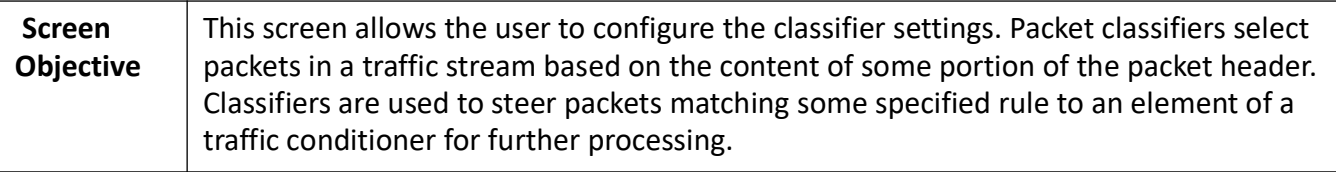

#### **NOTE:**

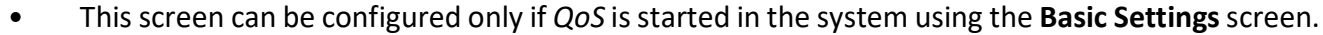

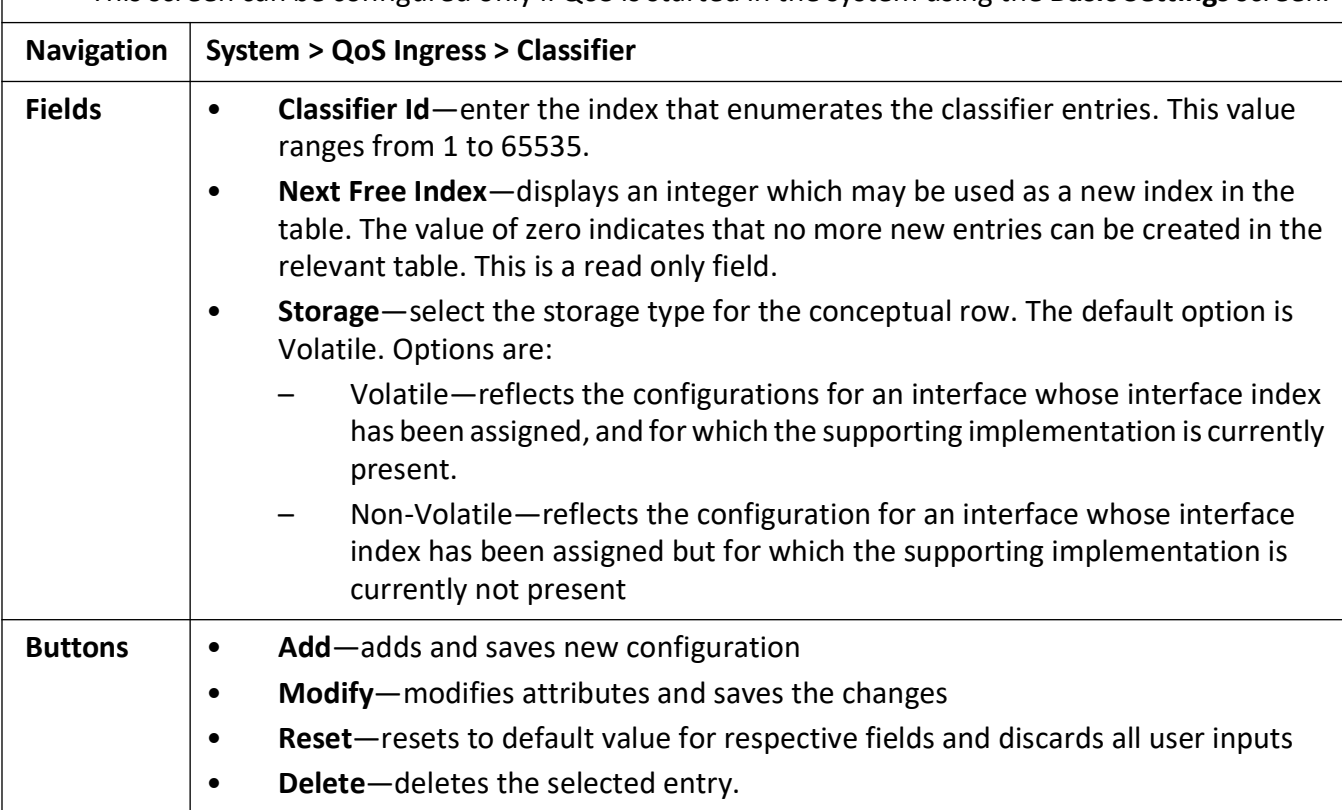

#### **Classifier Element**

**Figure 4:** Classifier Element

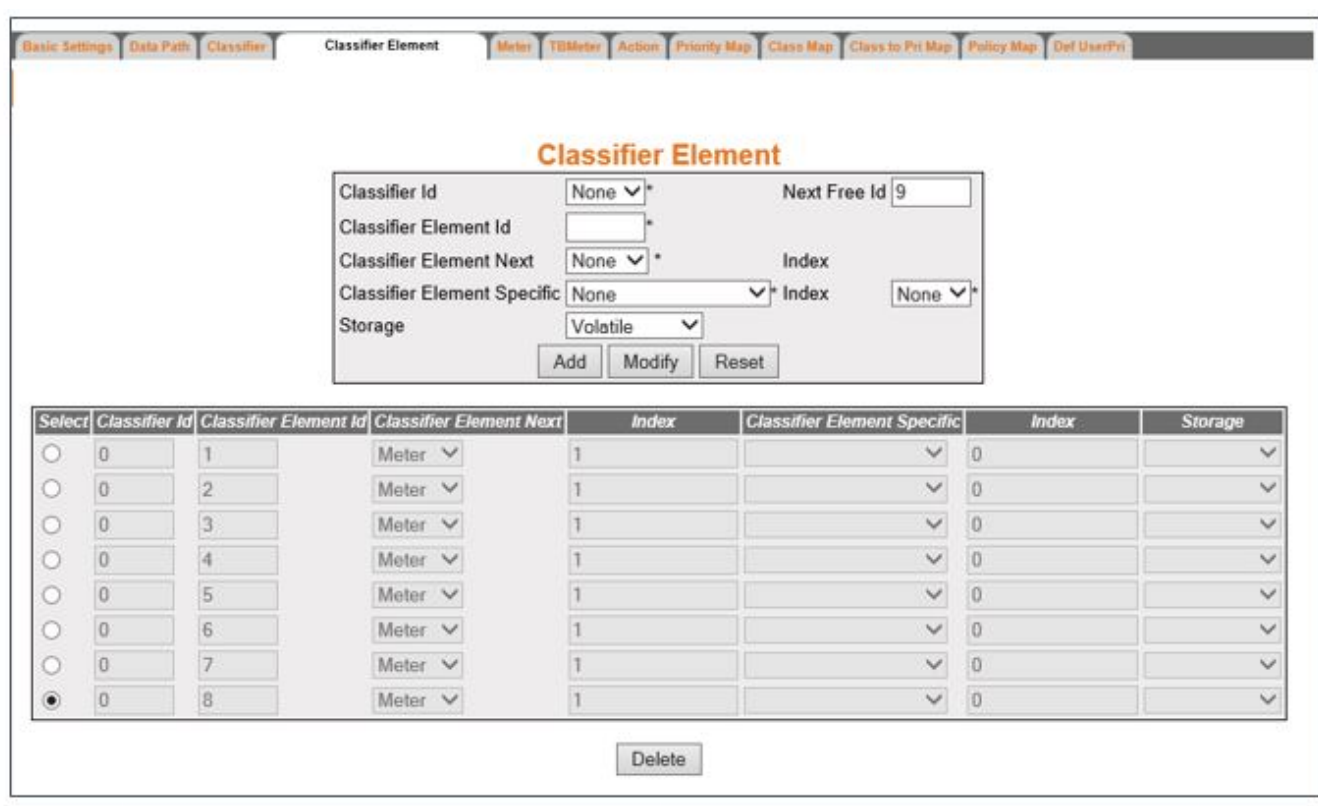

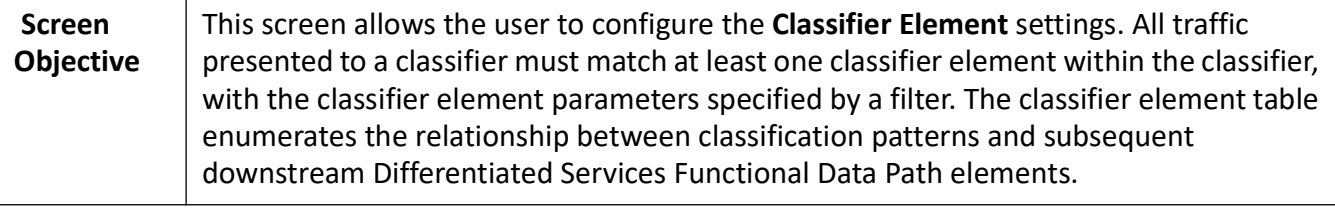

#### **NOTE:**

• This screen can be configured only if *QoS* is started in the system using the **Basic Settings** screen.

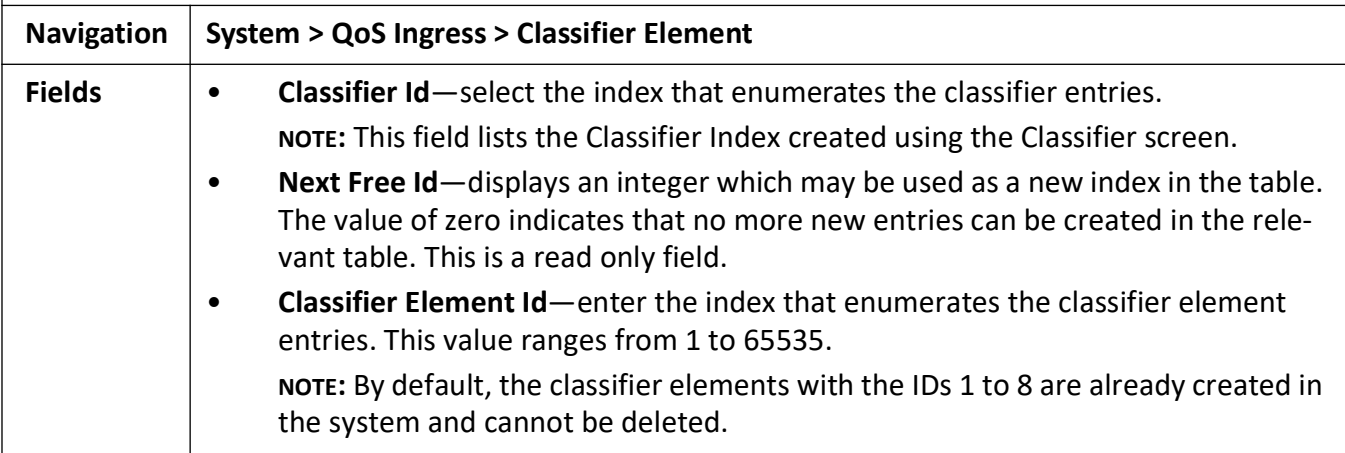

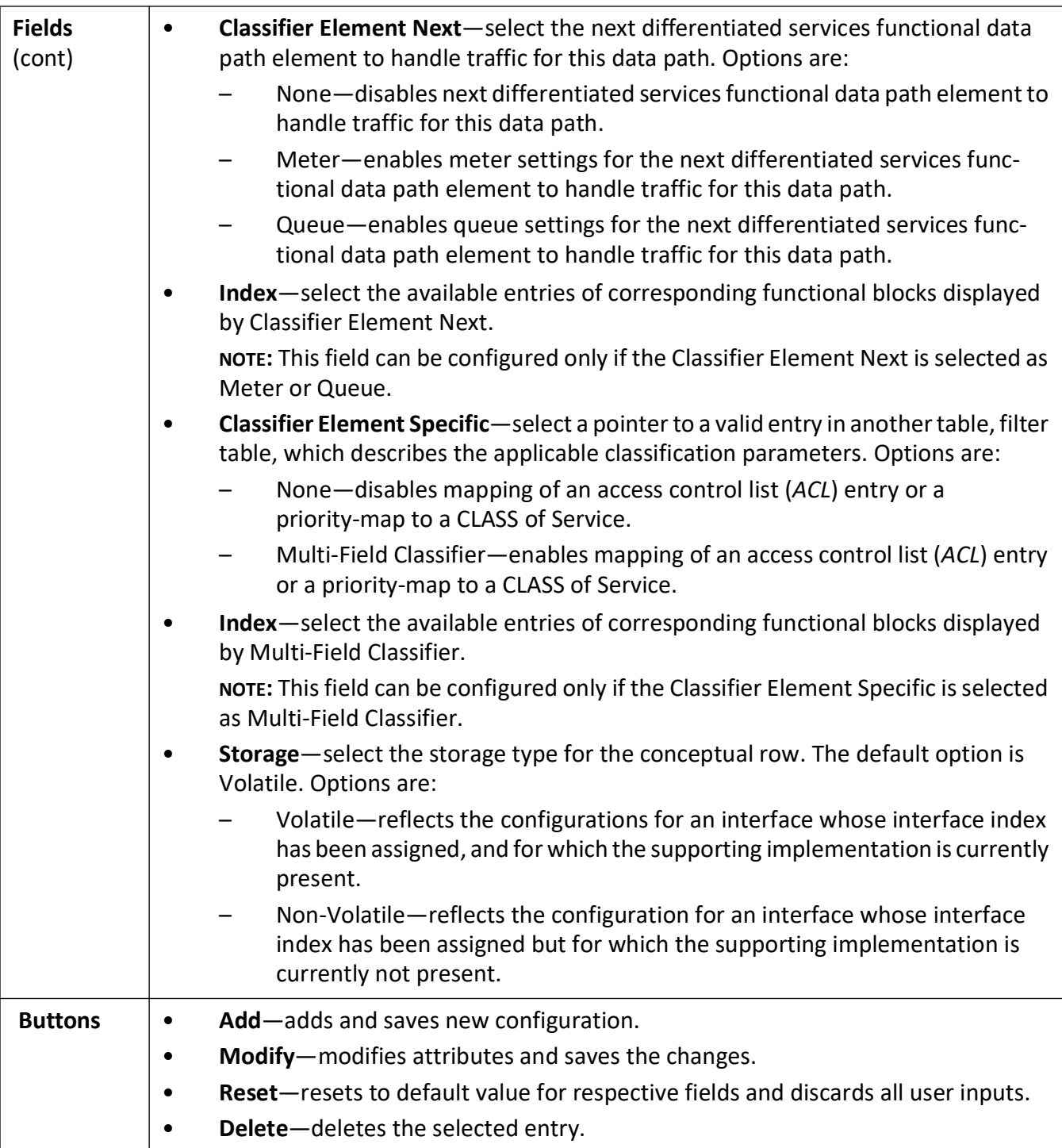

#### **Meter**

**Figure 5:** Meter

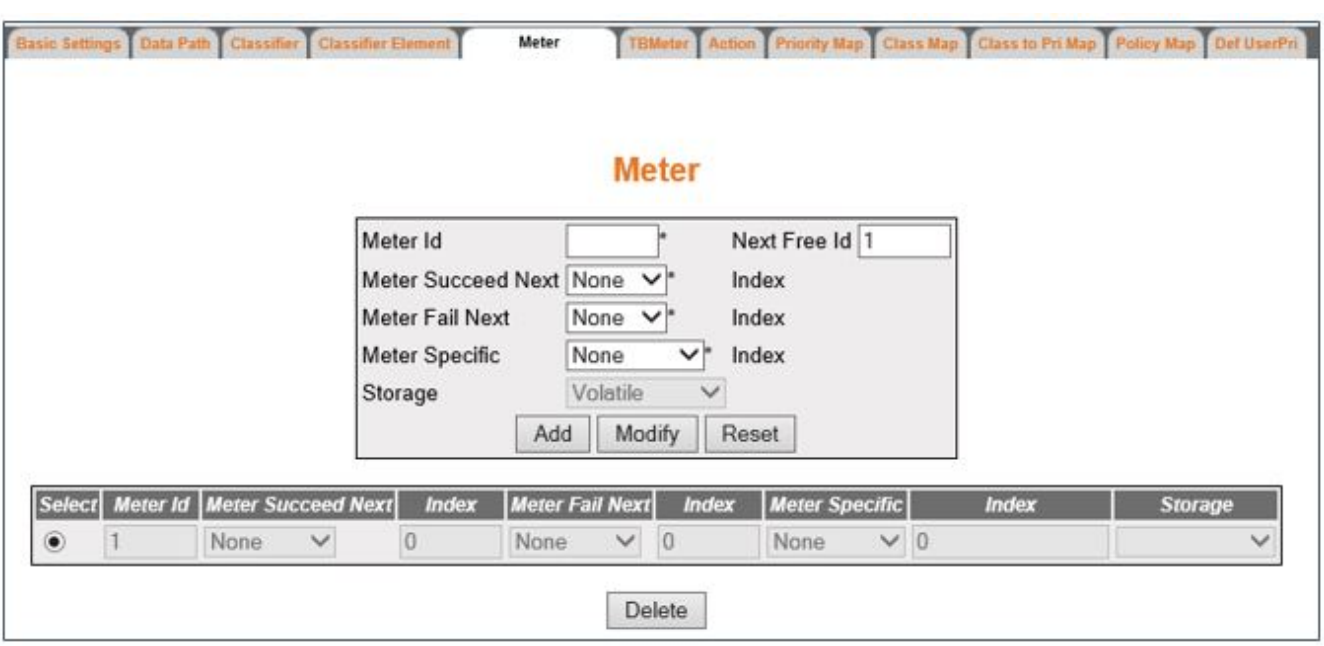

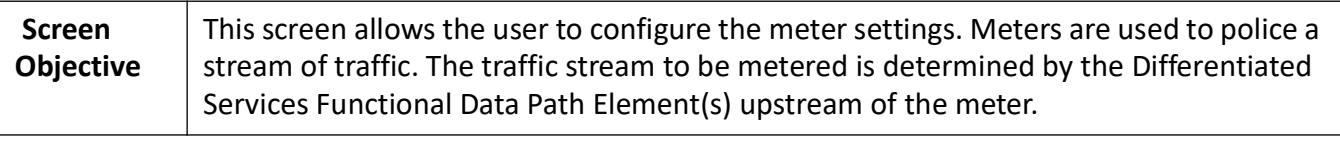

**NOTE:** 

• This screen can be configured only if *QoS* is started in the system using the **Basic Settings** screen.

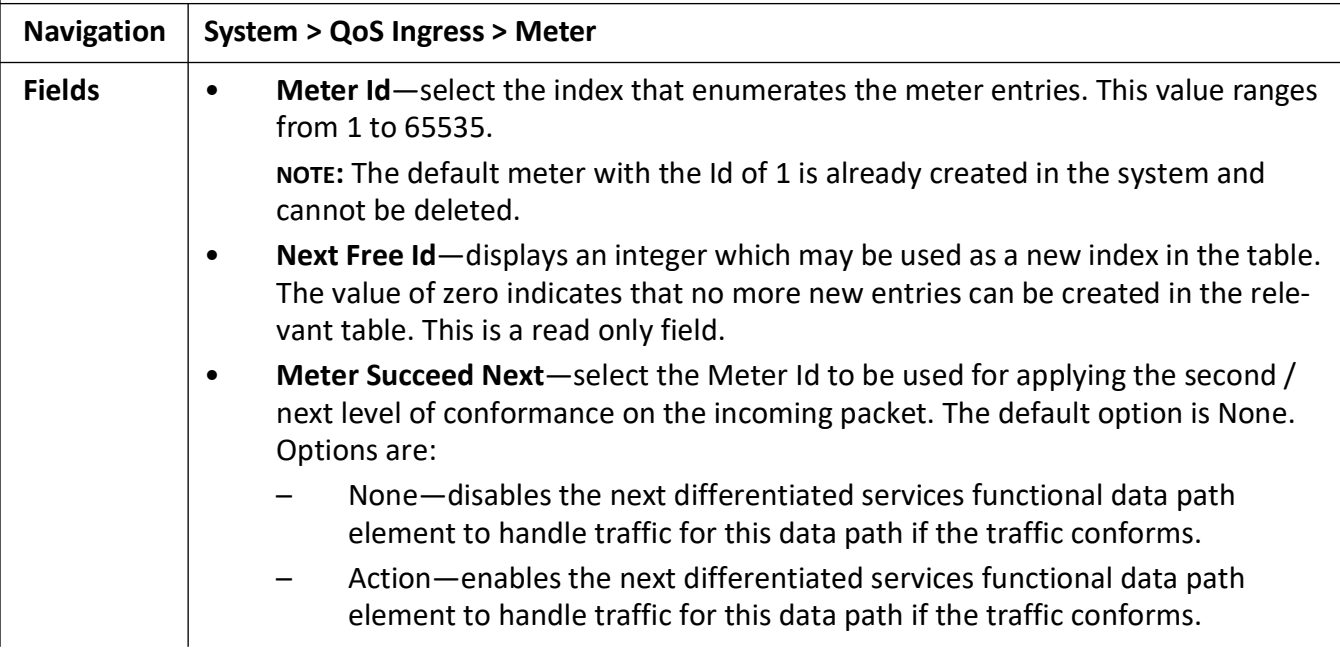

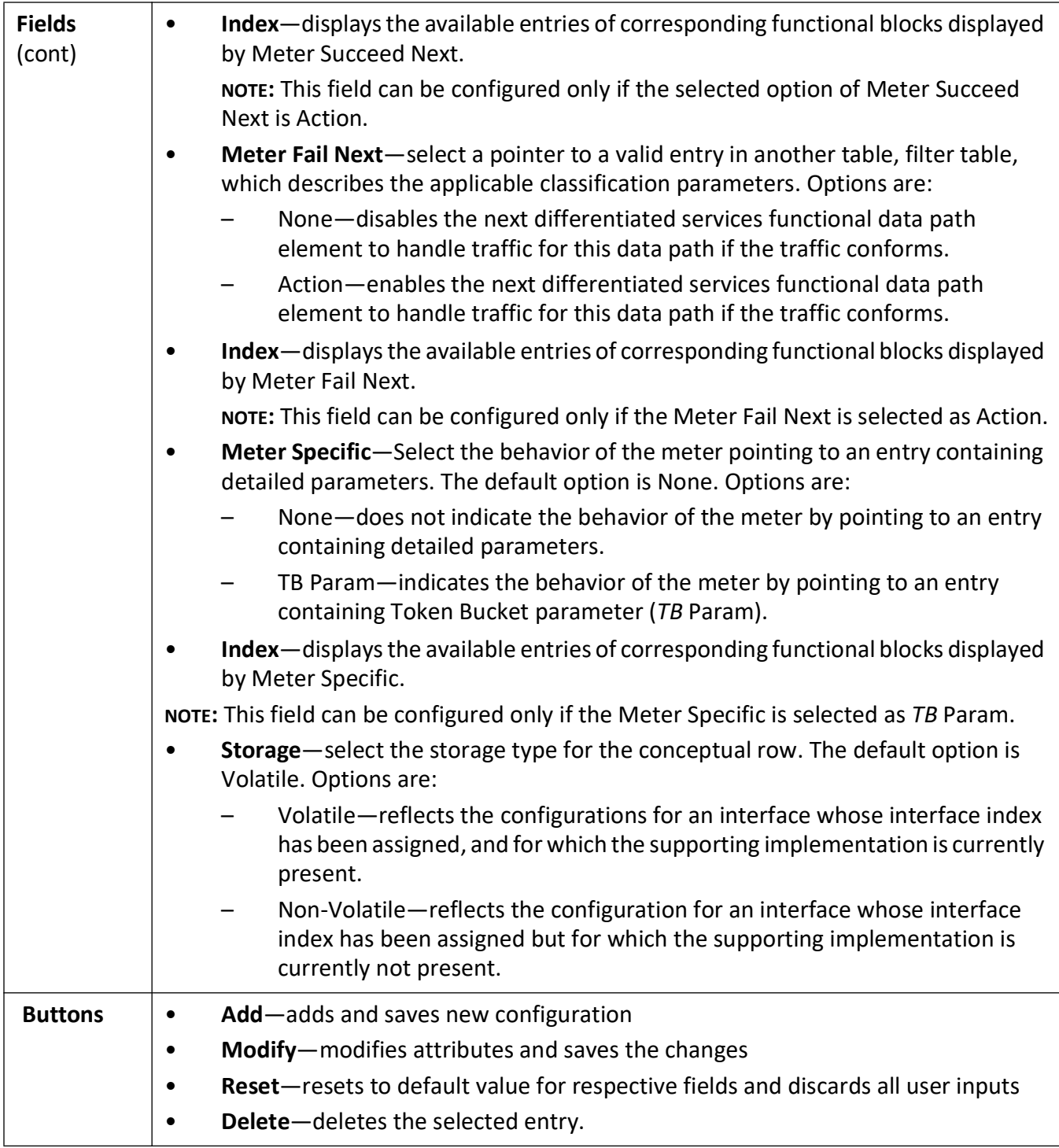

#### **Token Bucket Meter**

**Figure 6:** Token Bucket Meter

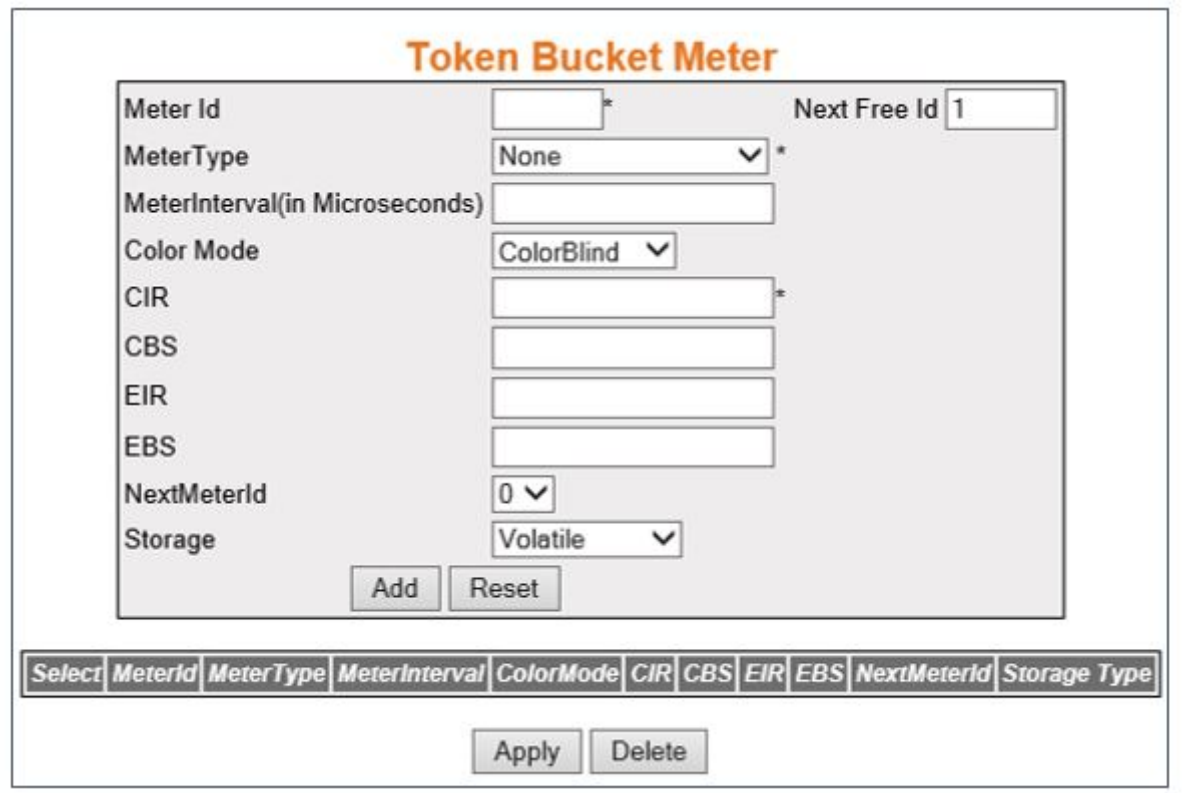

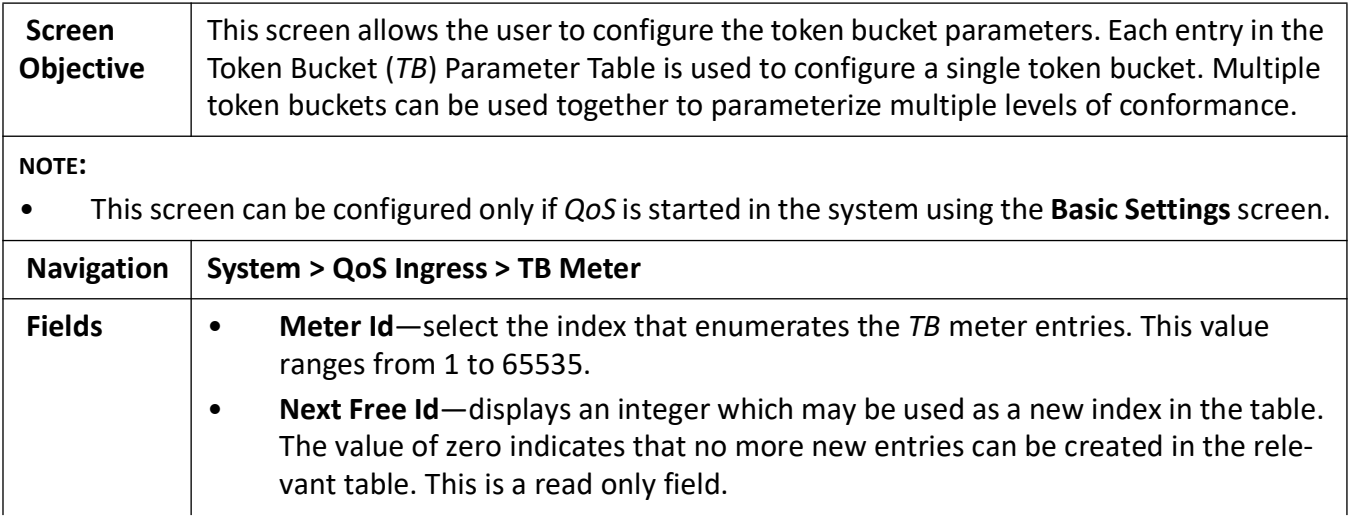
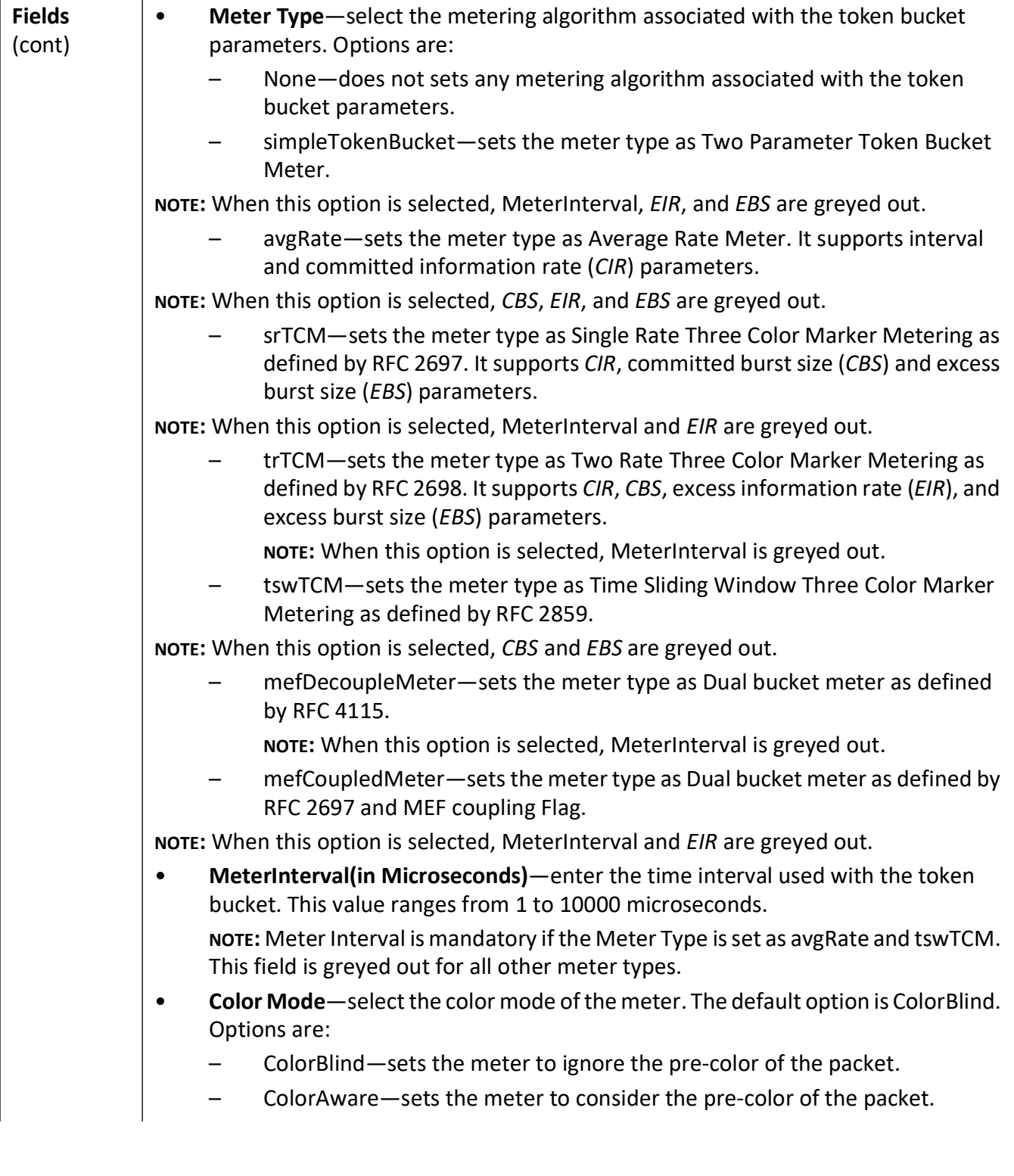

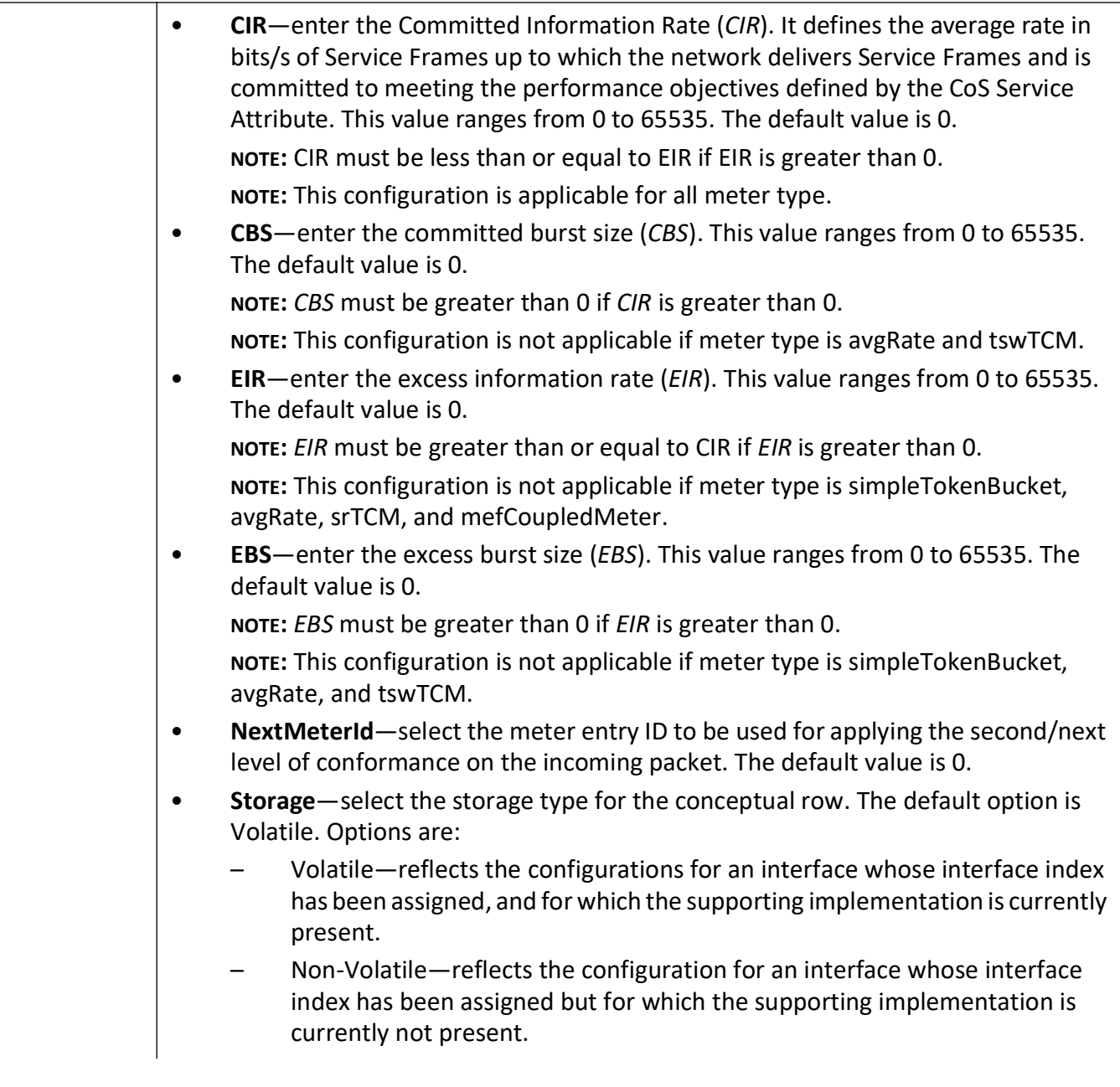

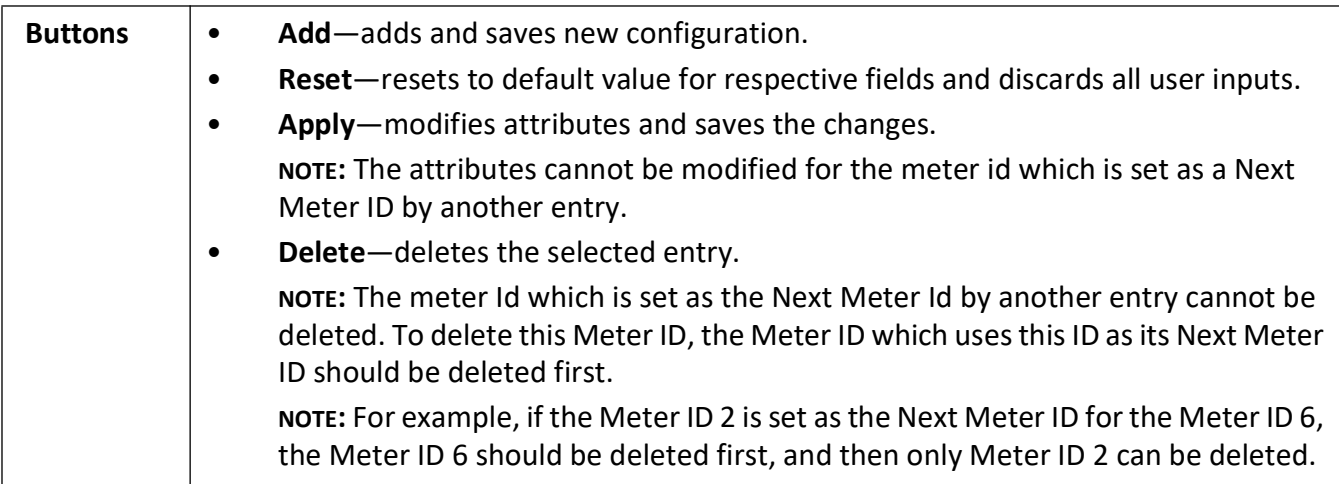

#### **Action**

**Figure 7:** Action

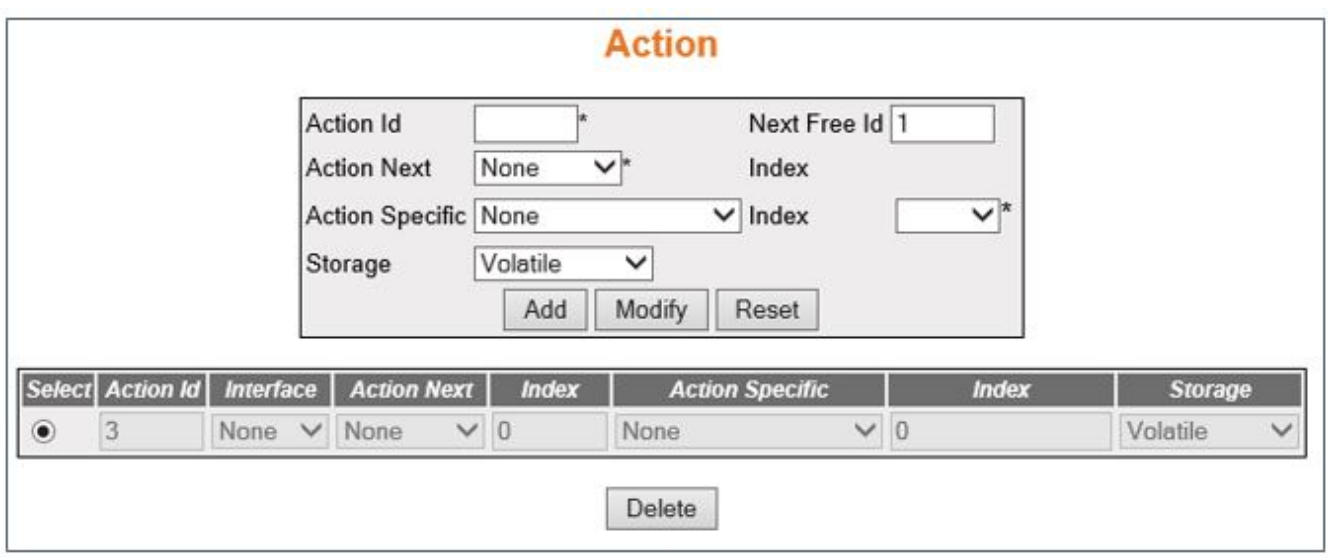

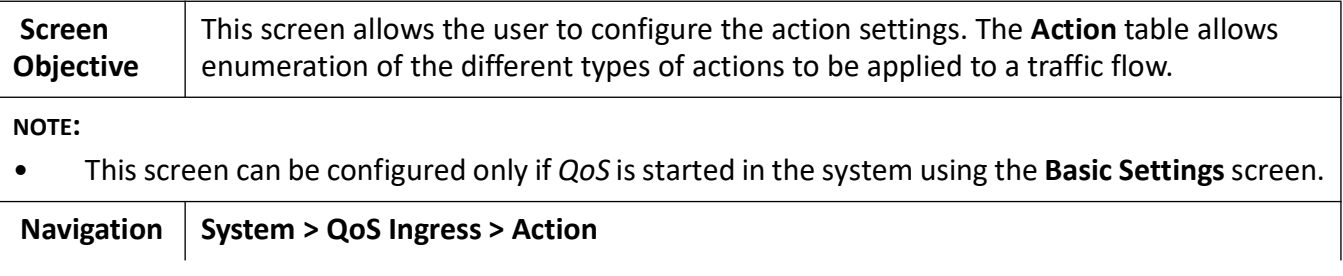

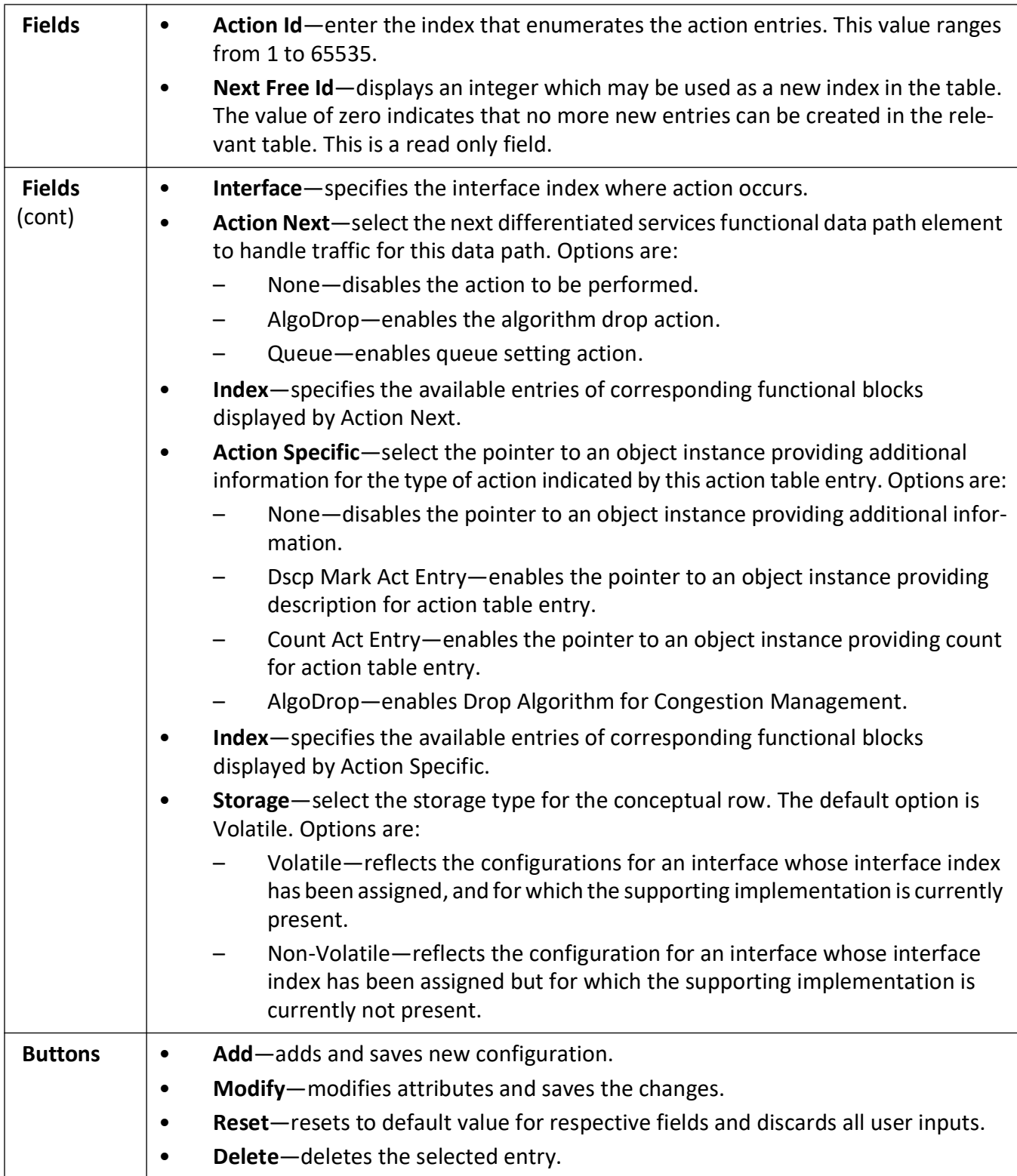

## **Priority Map Settings**

**Figure 8:** Priority Map Settings

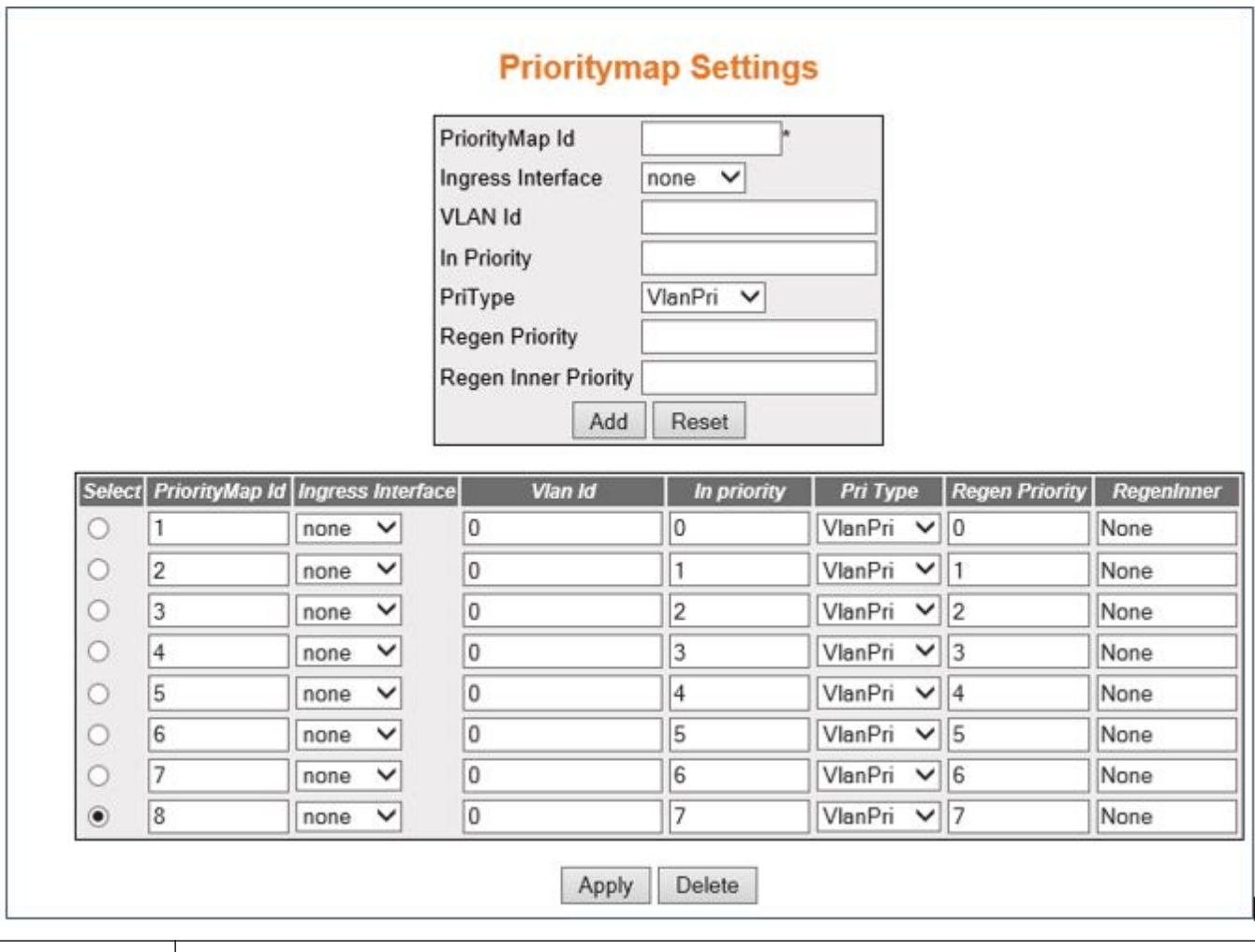

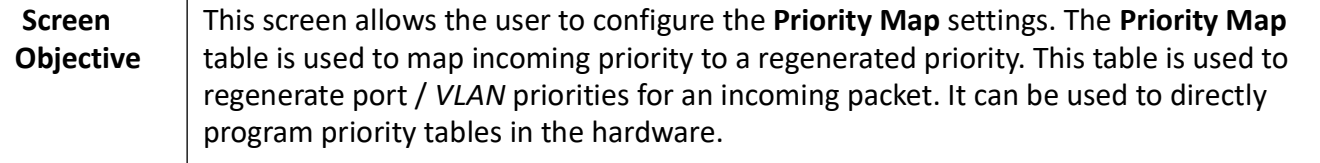

**NOTE:** 

• This screen can be configured only if *QoS* is started in the system using the **Basic Settings** screen.

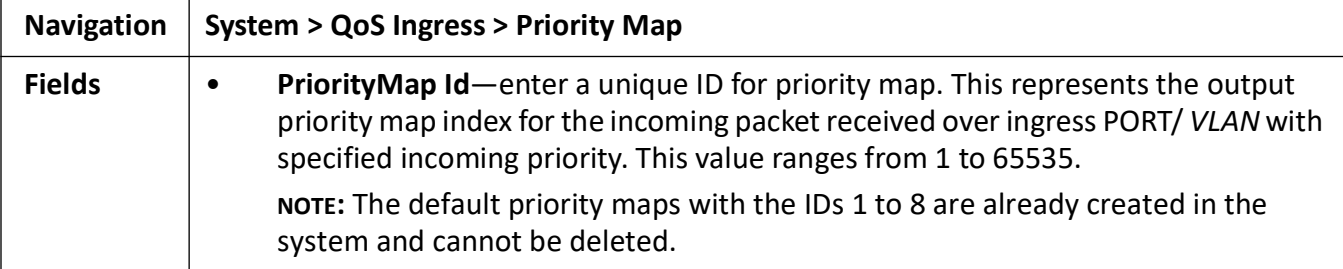

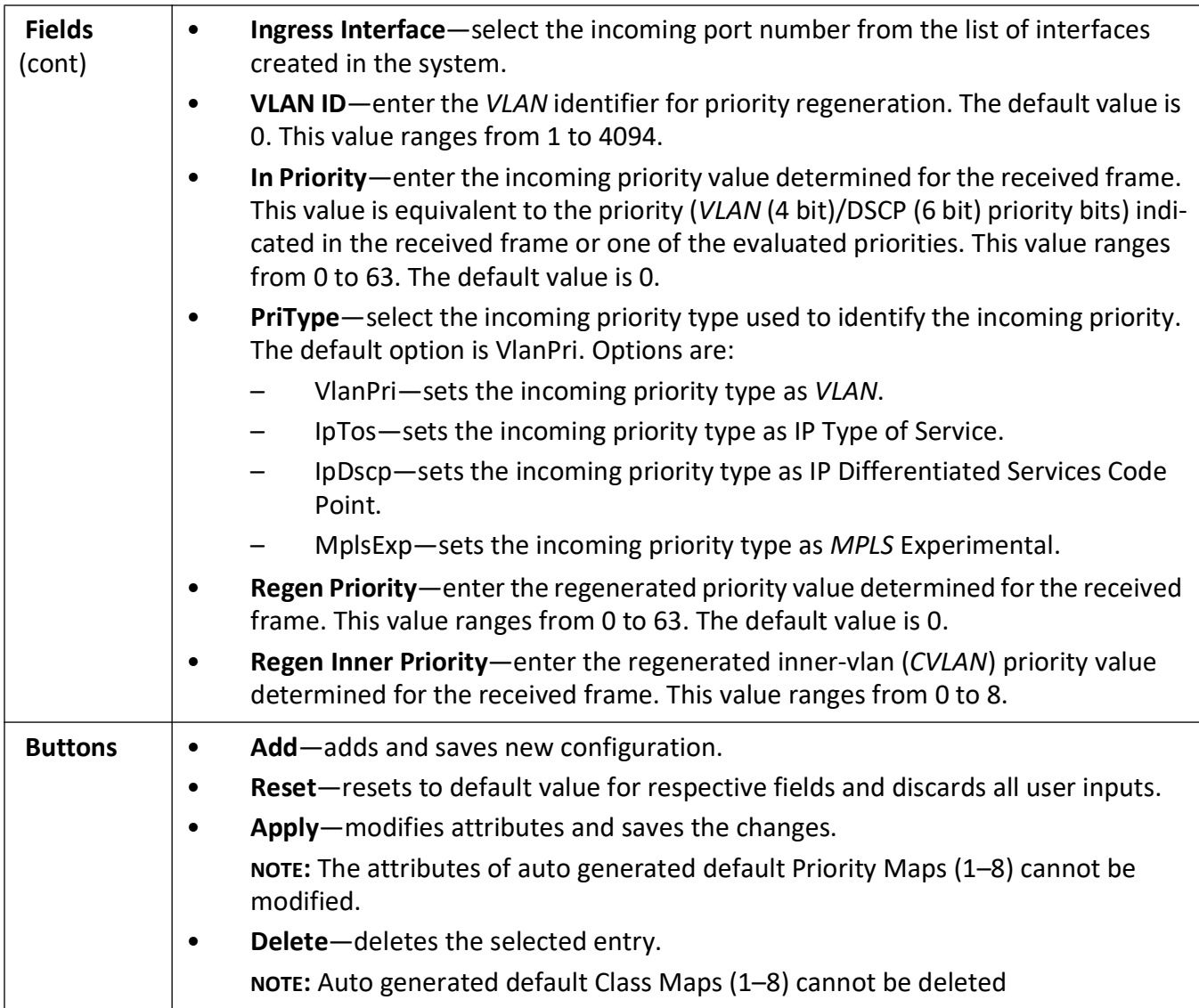

## **Class Map Settings**

**Figure 9:** ClassMap Settings

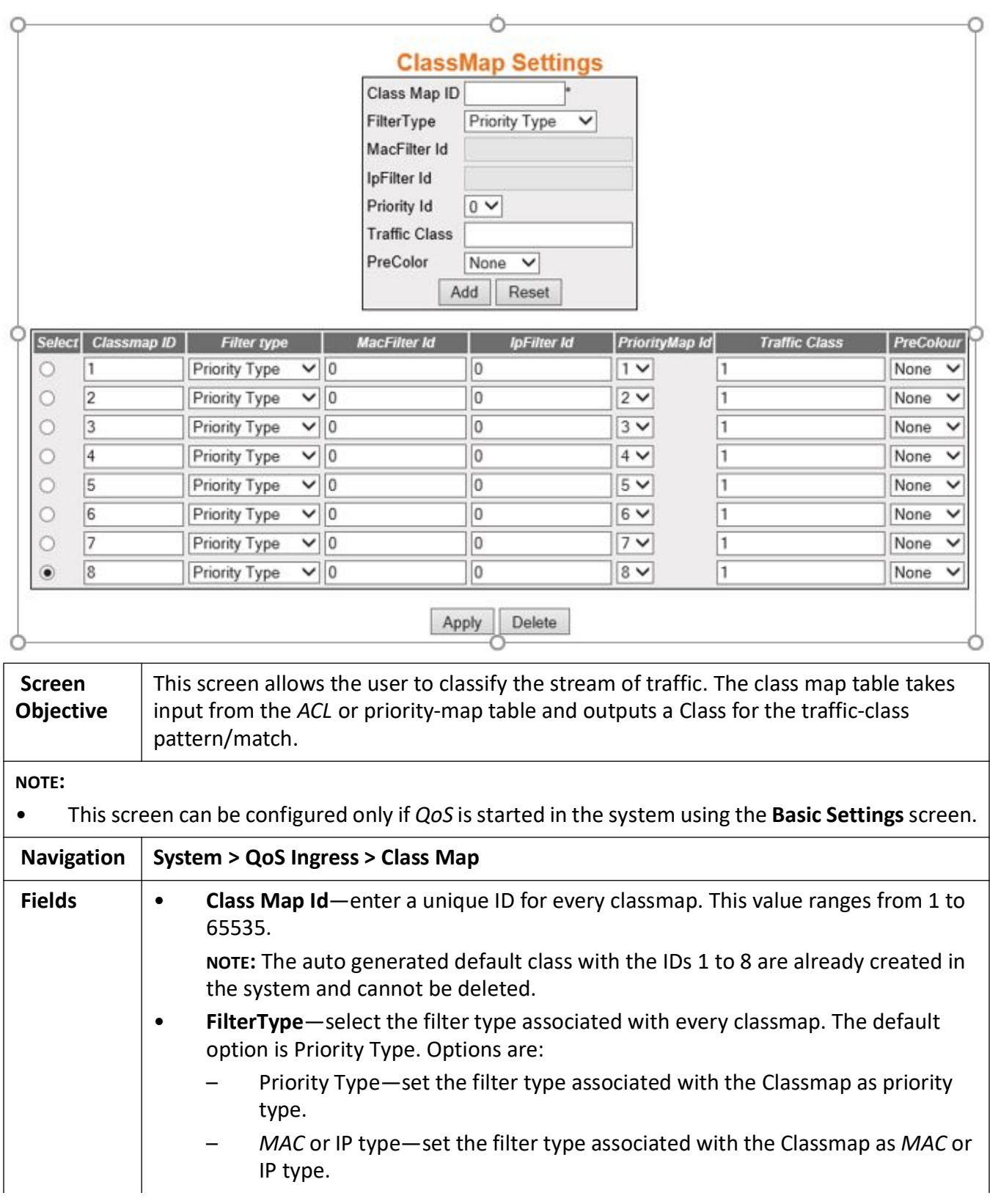

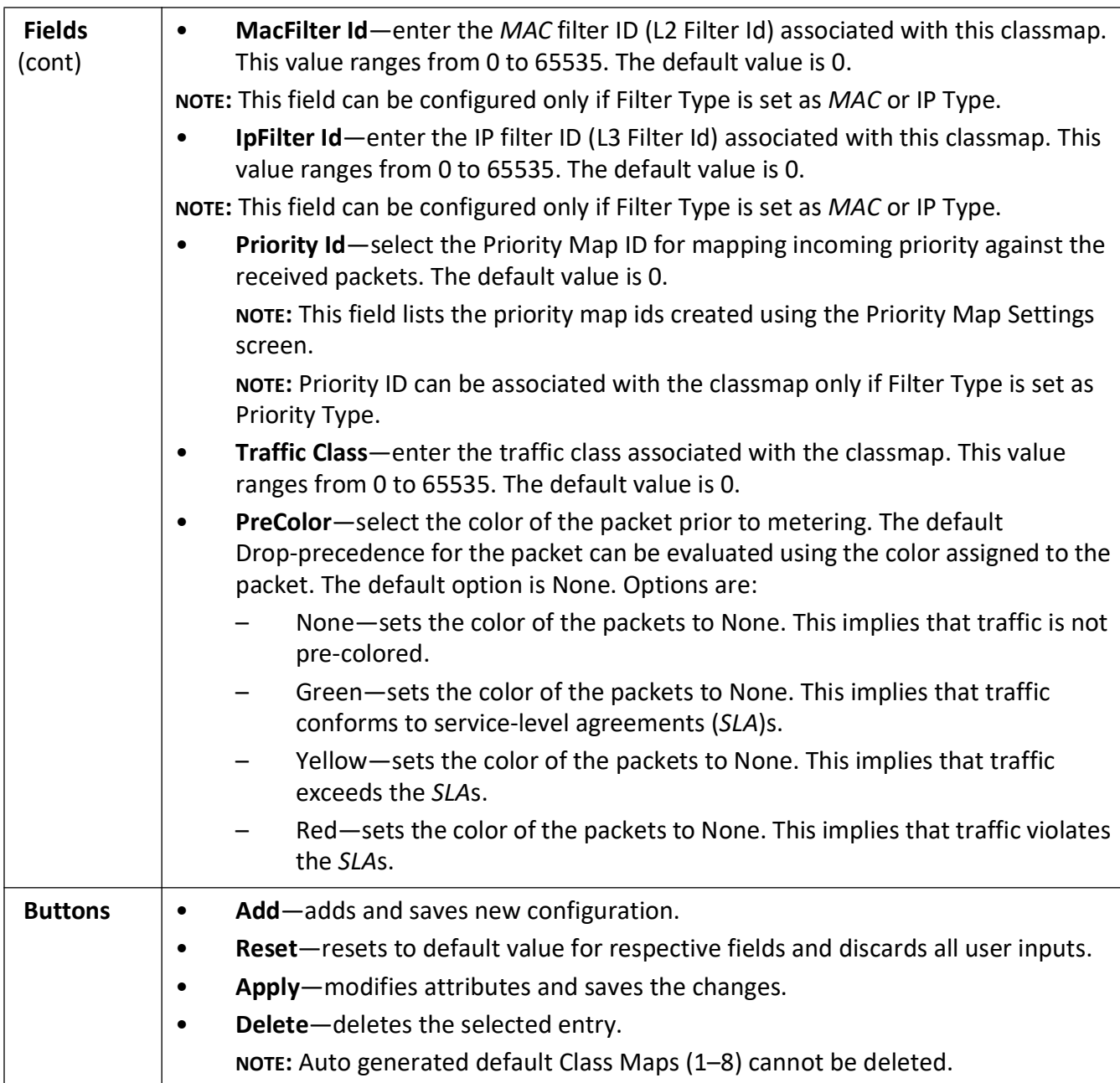

## **Class to Priority Settings**

**Figure 10:** ClasstoPri Settings

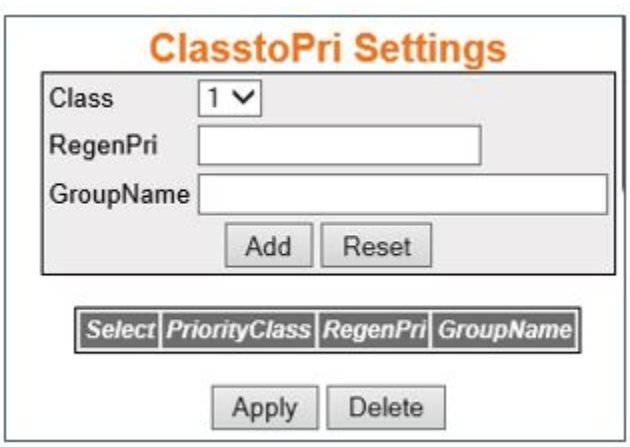

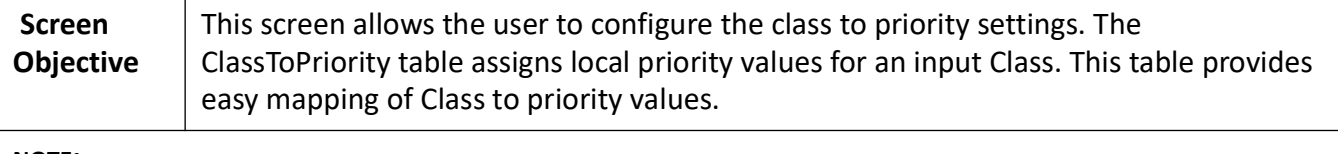

**NOTE:** 

• This screen can be configured only if *QoS* is started in the system using the **Basic Settings** screen.

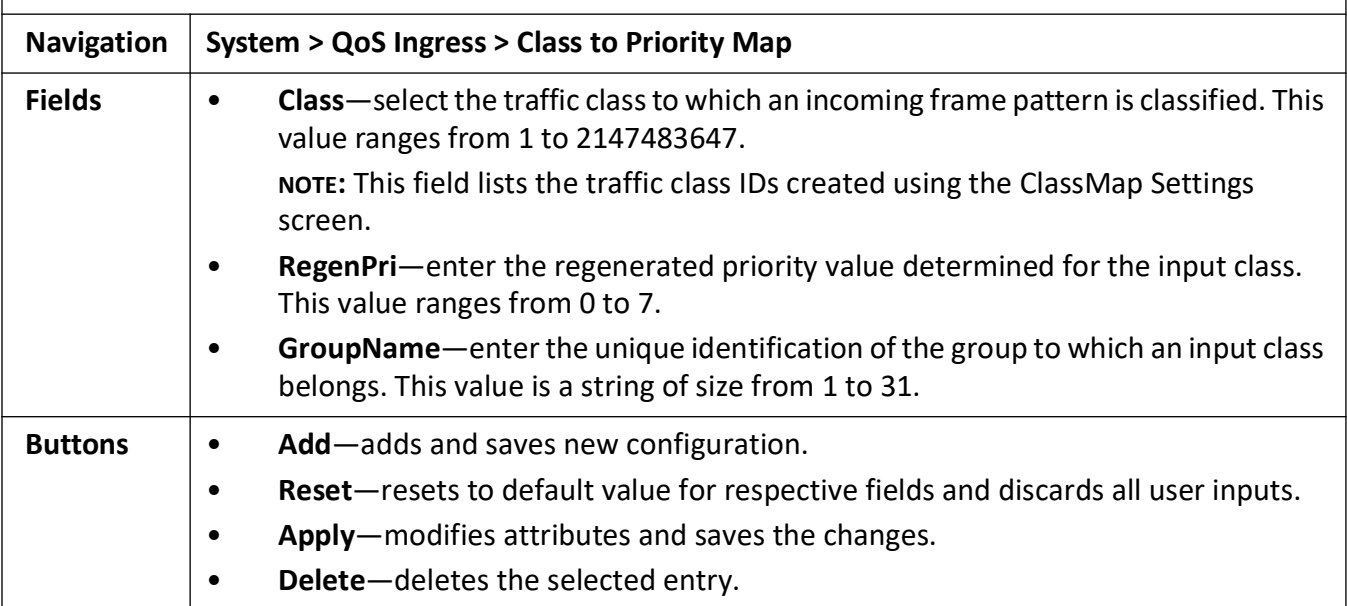

## **Policy Map Settings**

**Figure 11:** PolicyMap Settings

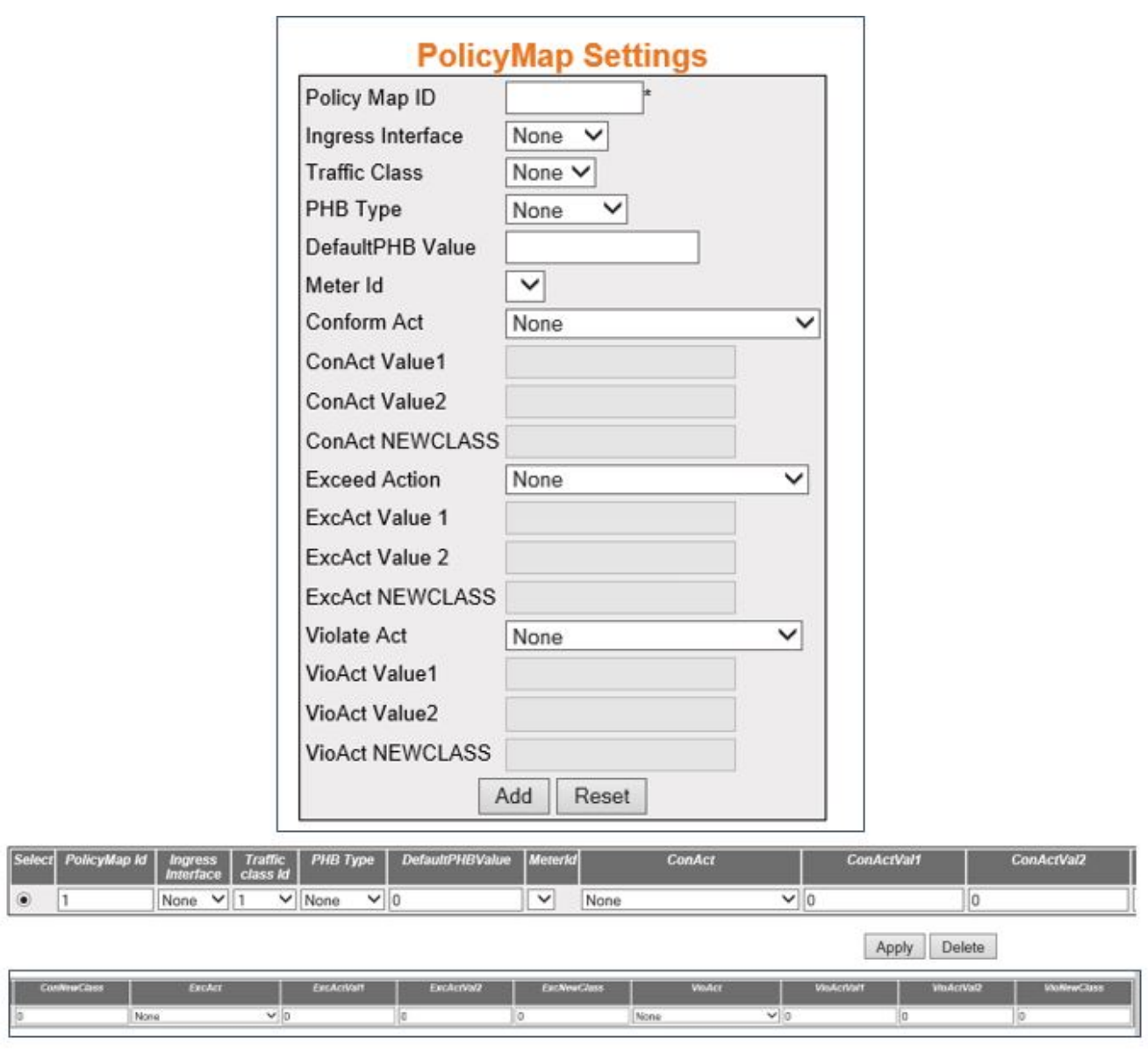

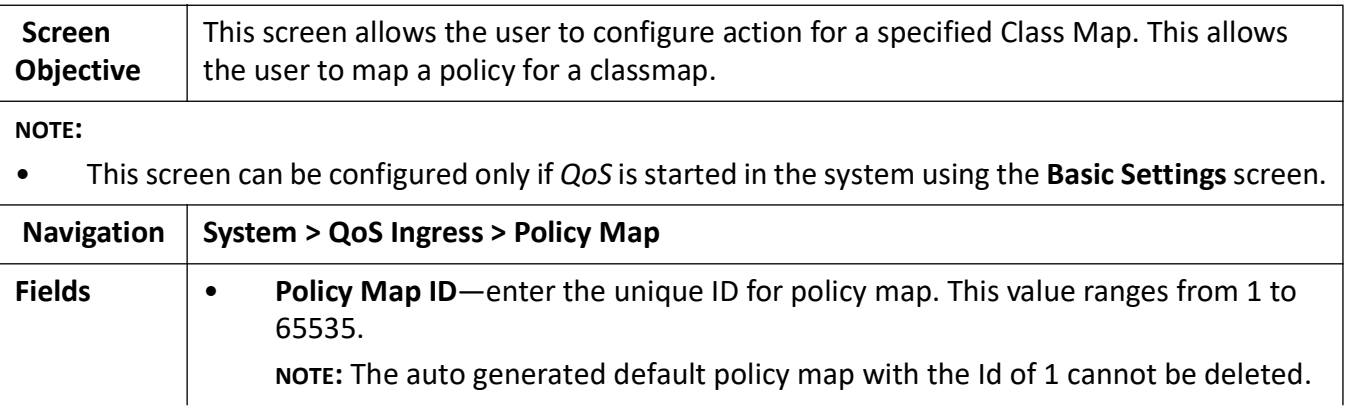

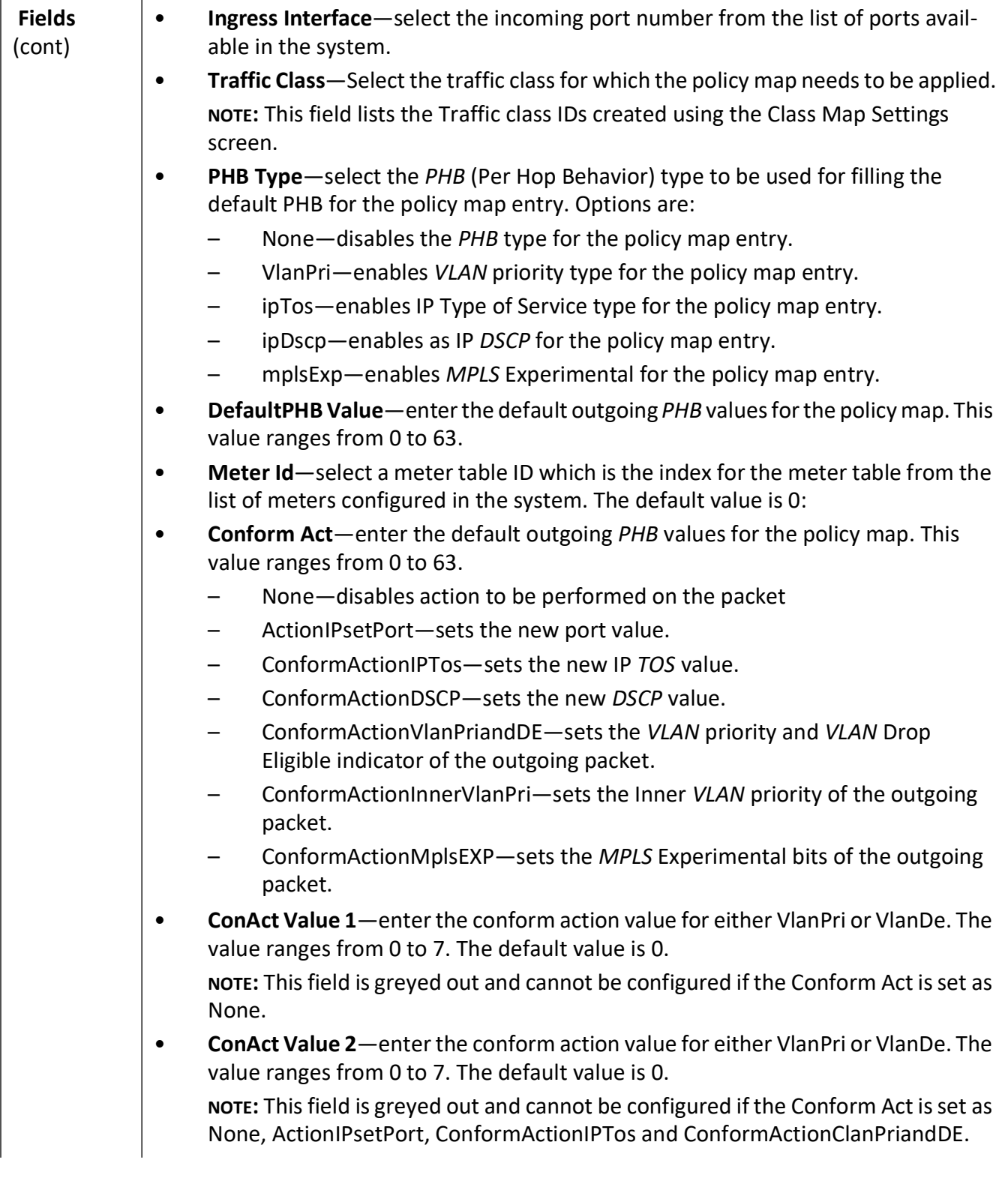

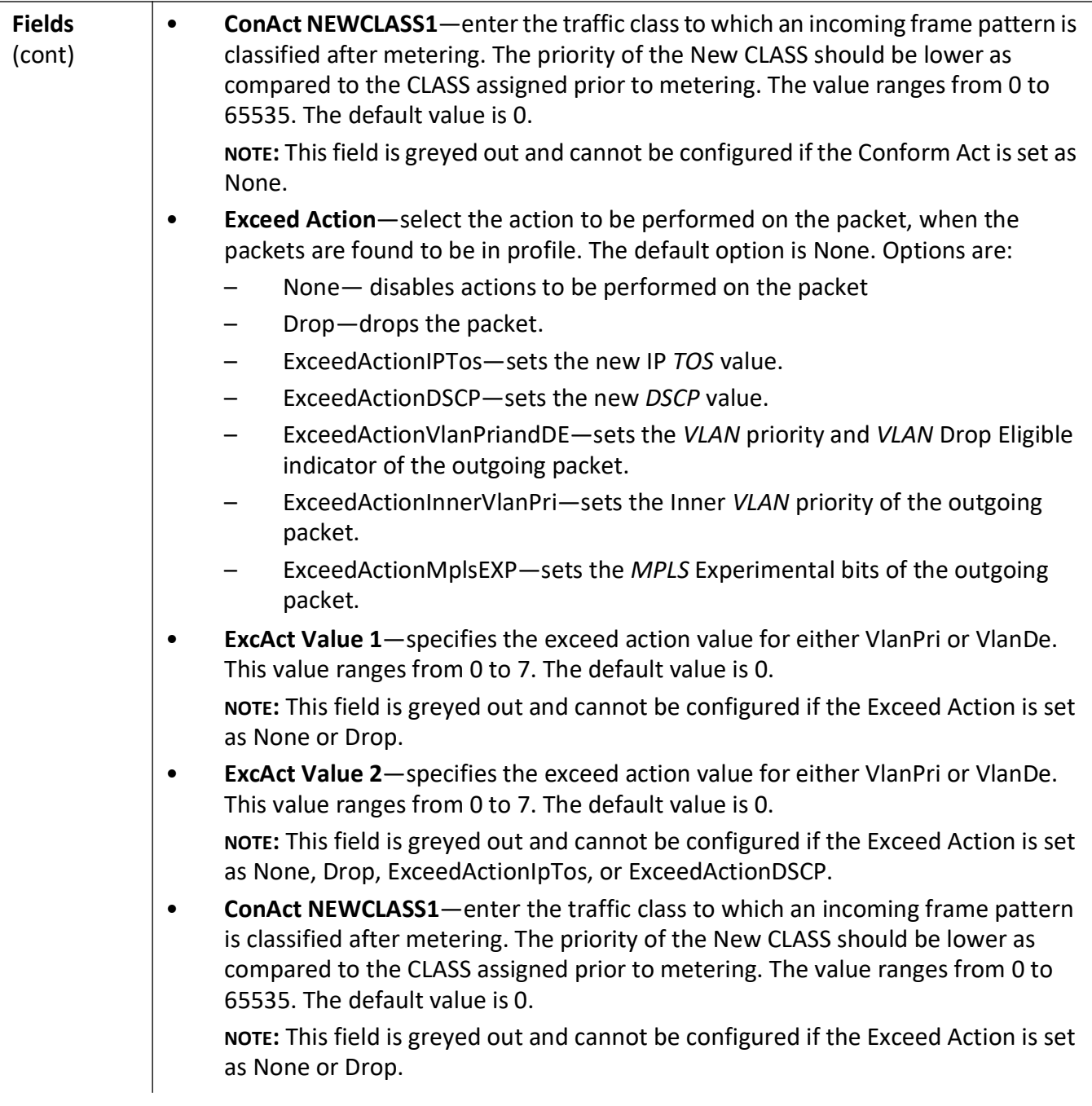

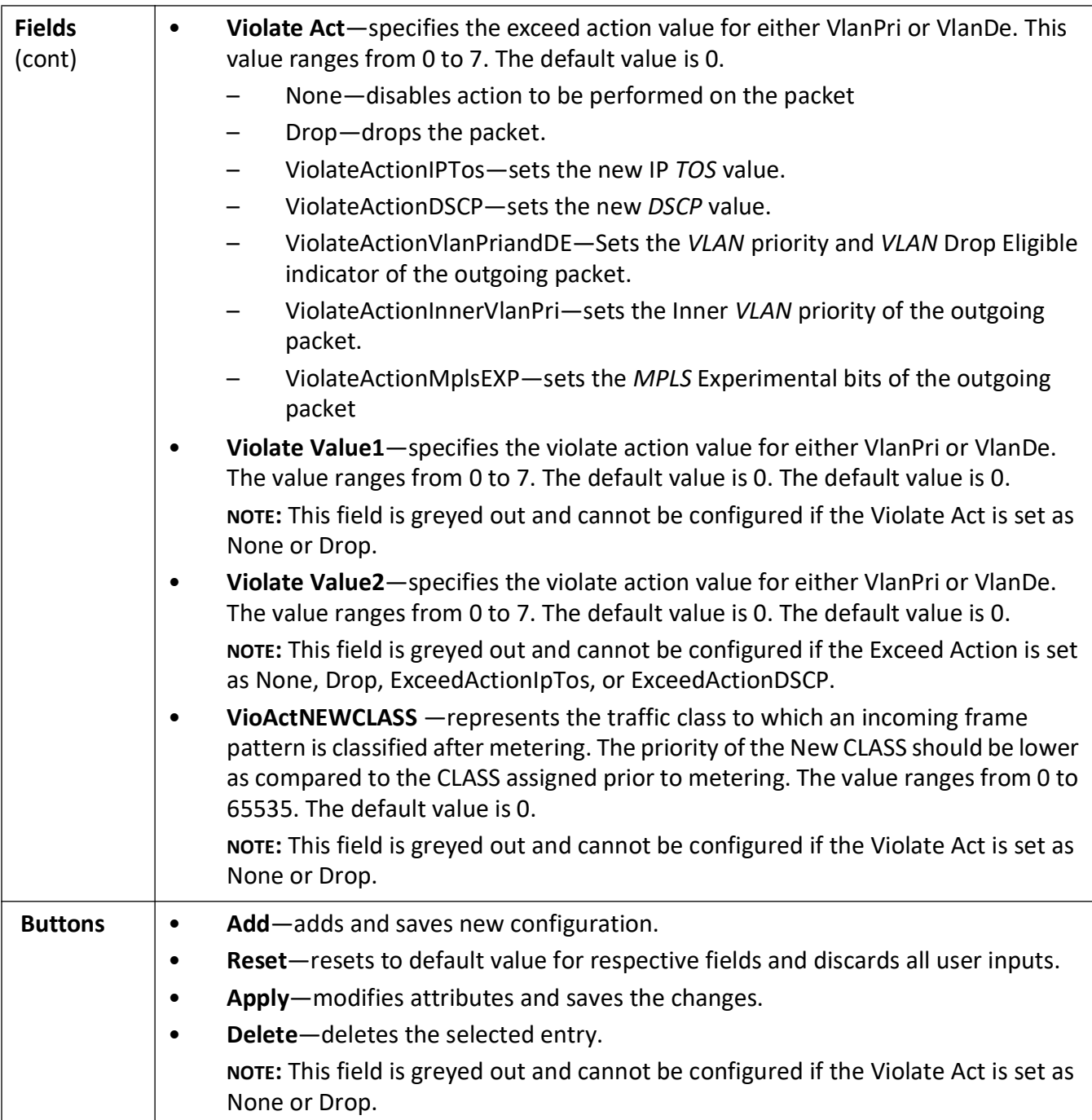

## **Def UserPri Settings**

**Figure 12:** Def UserPri Settings

## **Def UserPri Settings**

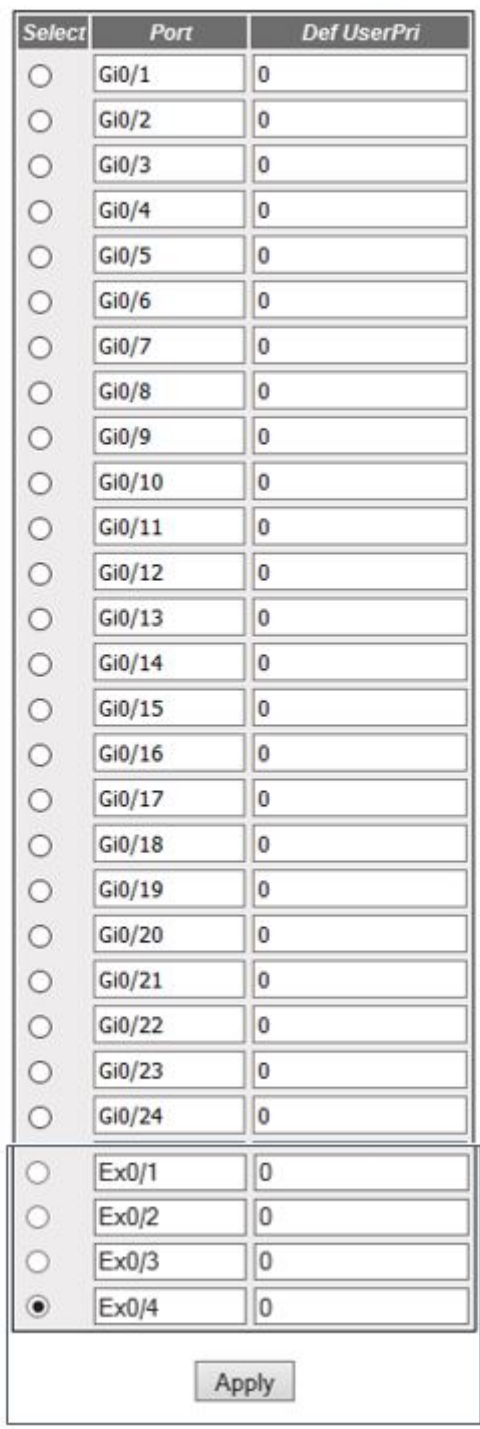

**Screen Objective** This screen allows the user to configure the default user priority settings. The default user priority is used to assign ports to the untagged packets and to specify preference for p-bit over *DSCP* in tagged packets.

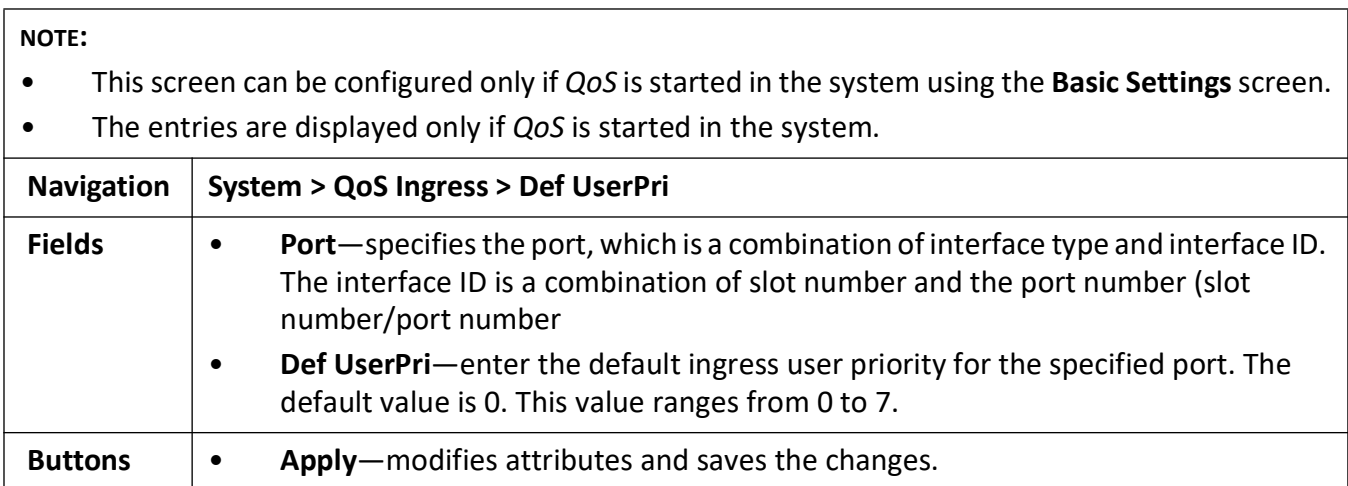

## **3.2. QoS Egress**

Describes the *QoS* Egress settings.

*QoS* Egress refers to the quality of service offered to the outgoing packets.

To access **QoS Egress** screens, go to **System > QoS Egress**.

The **QoS Egress** link, allows the user to configure the *QoS* (Quality of Service) offered to outgoing packets through the screens displayed by the following tabs:

*[Queue Template Settings](#page-122-0) [Red Conf Settings](#page-126-0) [Scheduler Table Settings](#page-129-0) [Queue Table Settings](#page-130-0) [Min Rate](#page-132-0) [Max Rate](#page-133-0) [Queue Map Settings](#page-135-0) [Scheduler](#page-137-0) [Queue](#page-139-0)*

### <span id="page-122-0"></span>**Queue Template Settings**

By default, the tab **QoS Egress** displays the **Queue Template Settings** screen.

**Figure 13:** Queue Template Settings

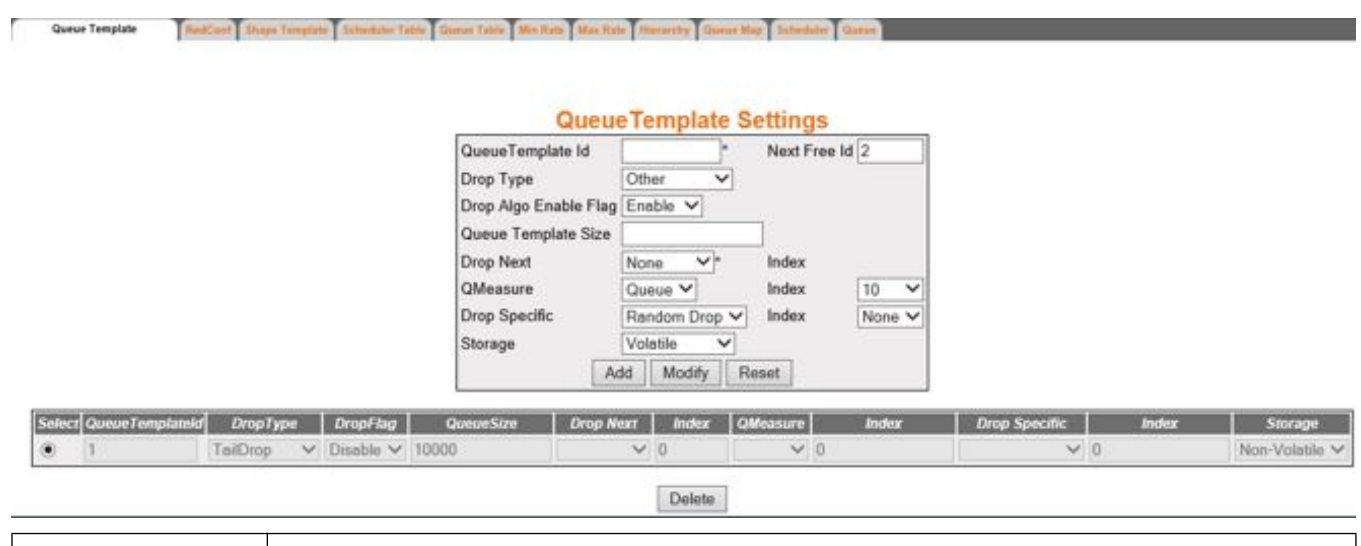

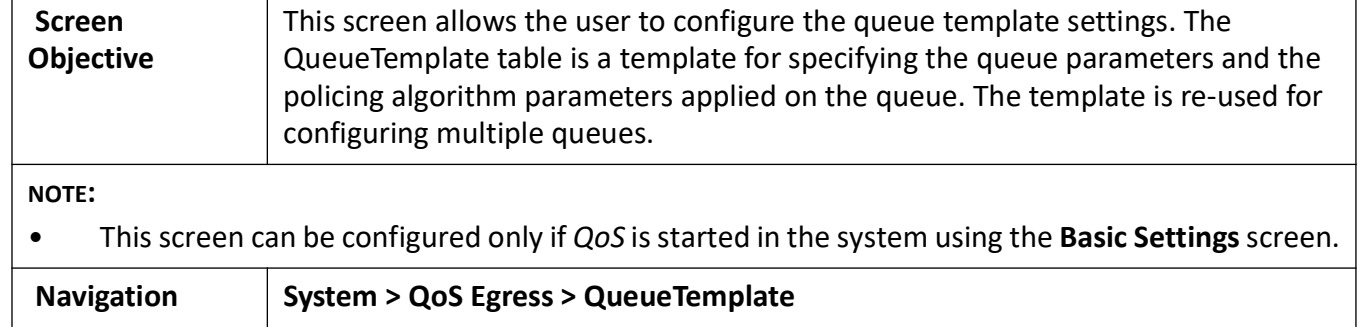

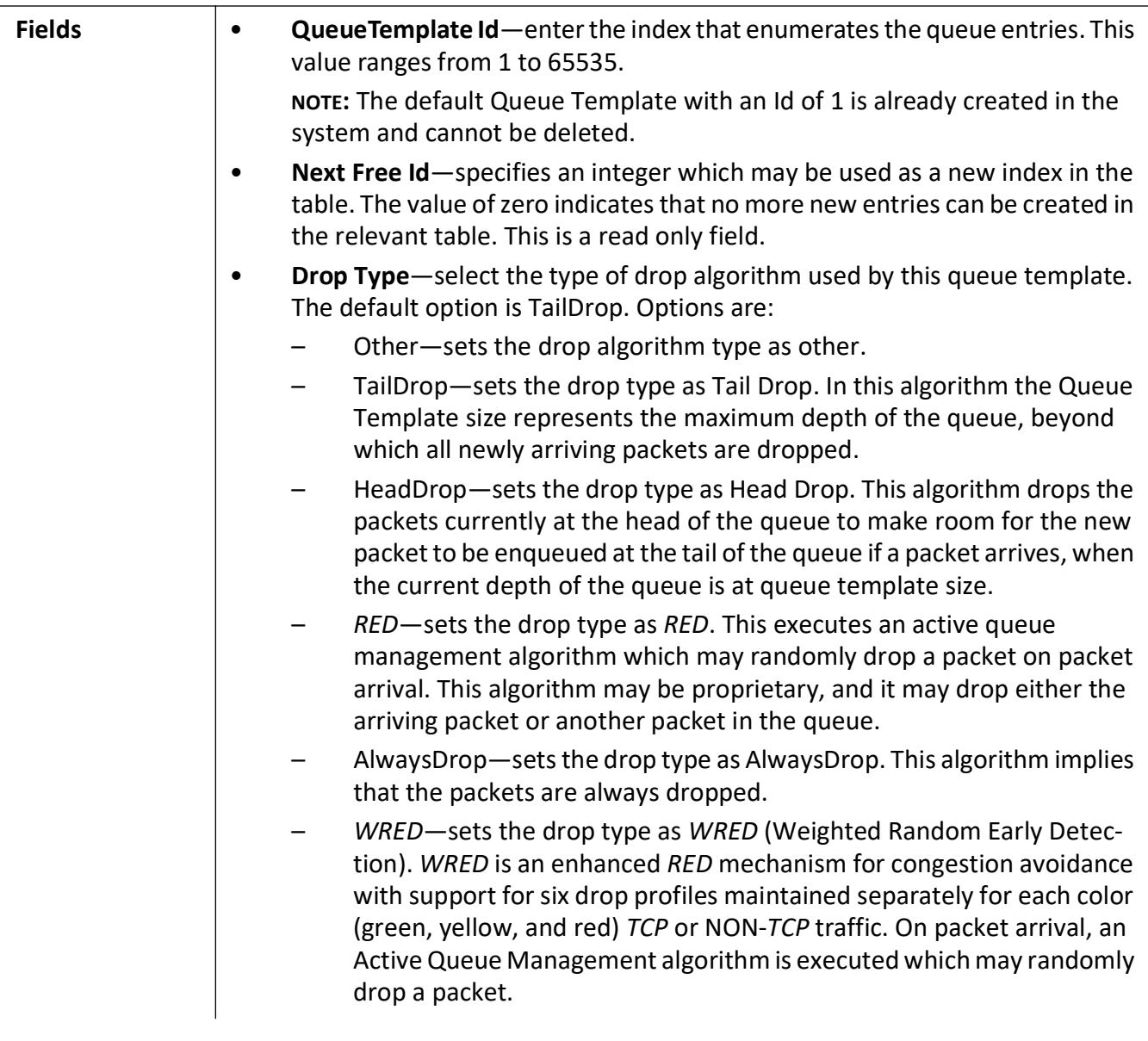

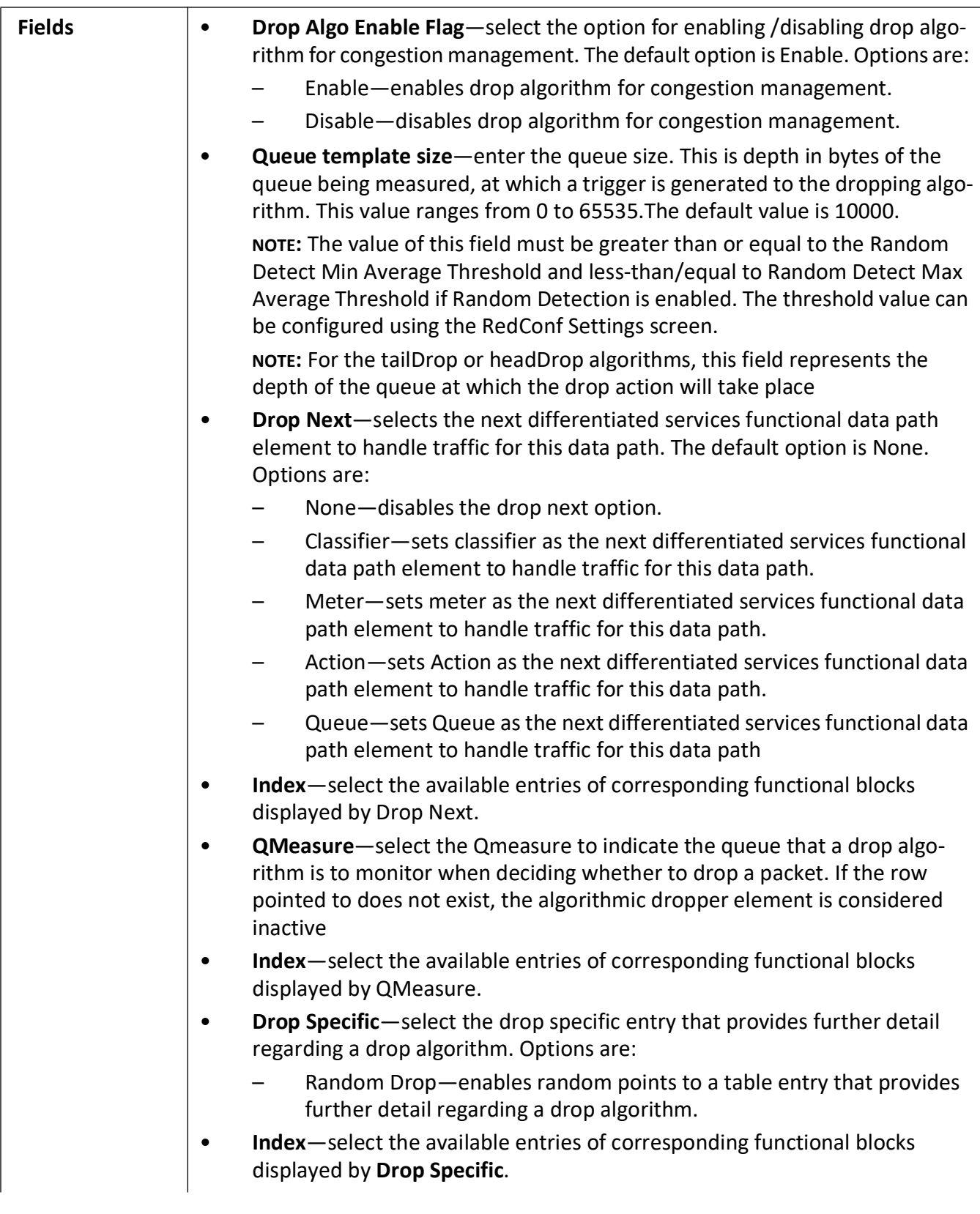

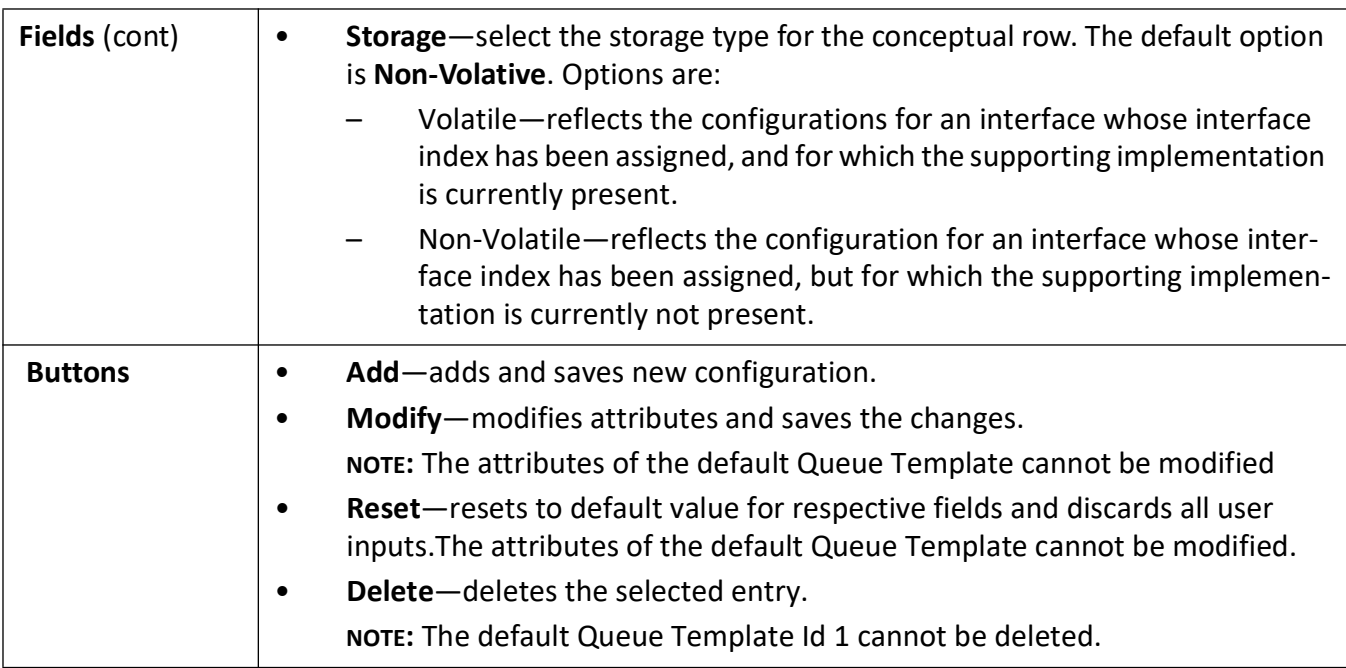

#### <span id="page-126-0"></span>**Red Conf Settings**

**Figure 14:** Red Conf Settings—Part A

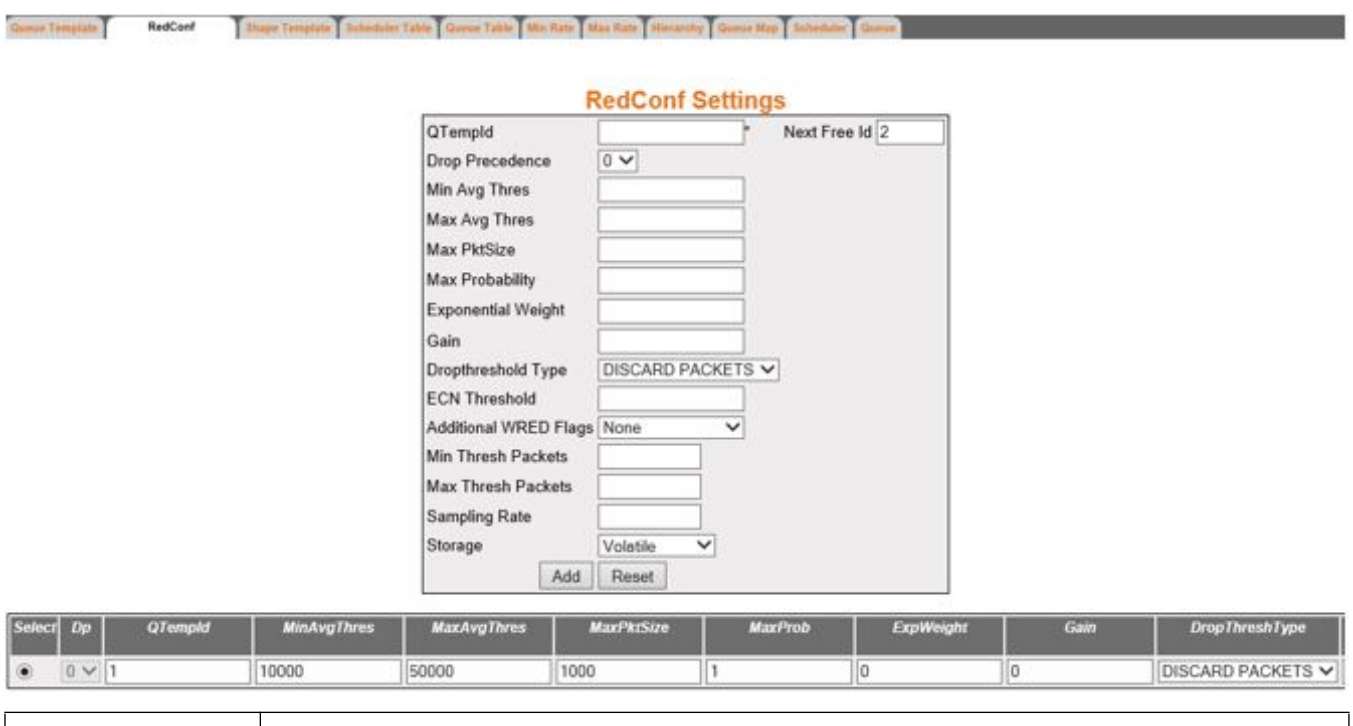

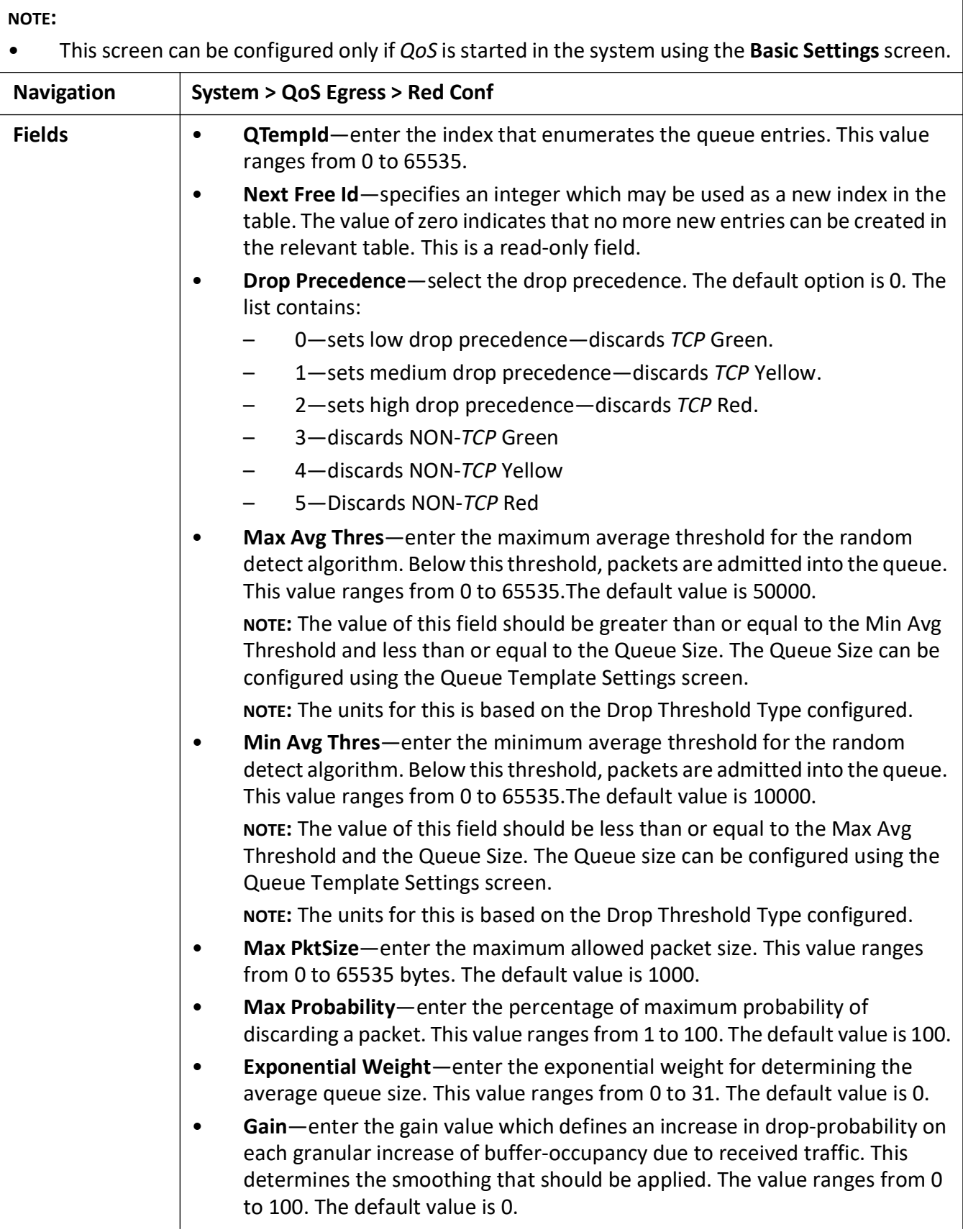

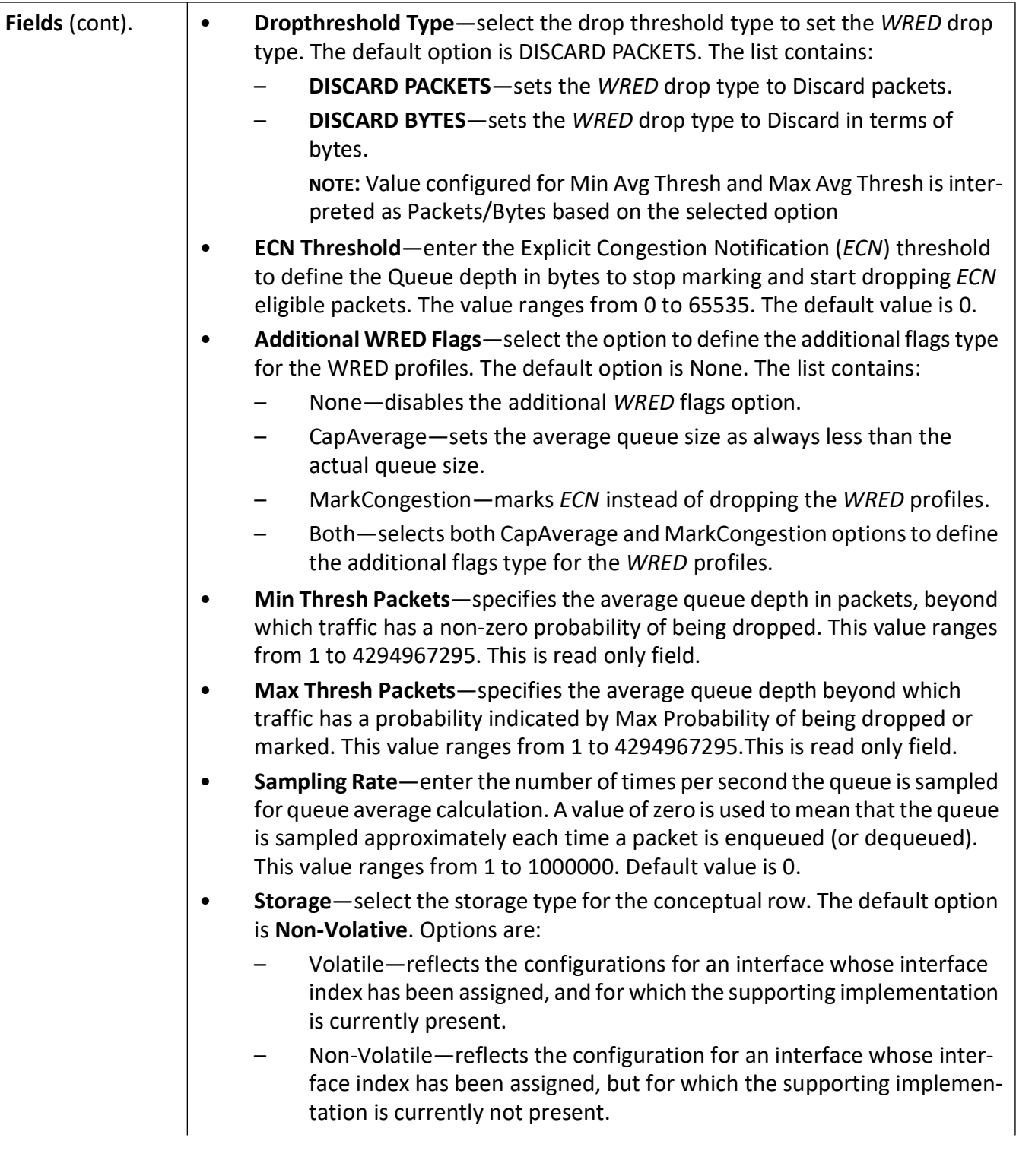

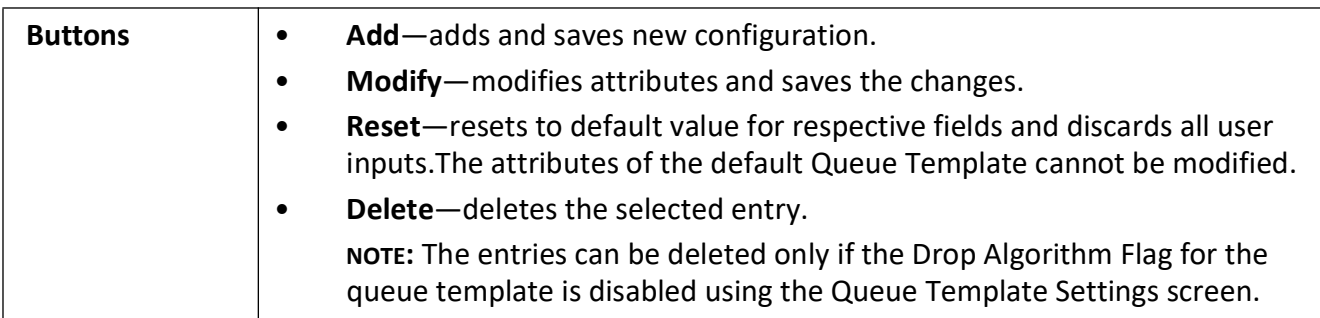

## <span id="page-129-0"></span>**Scheduler Table Settings**

**Figure 15:** Scheduler Table Settings

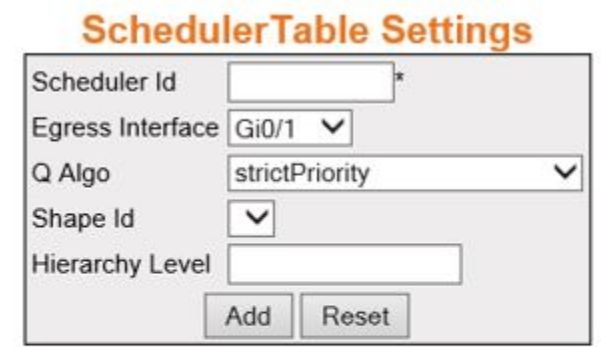

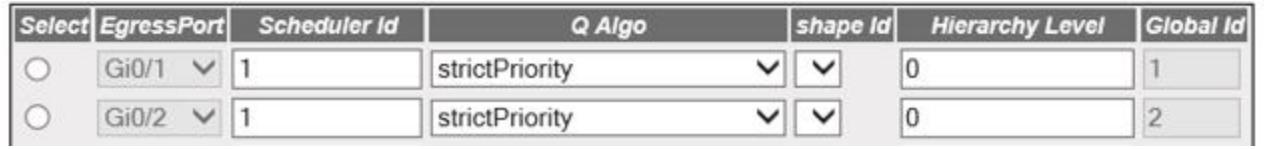

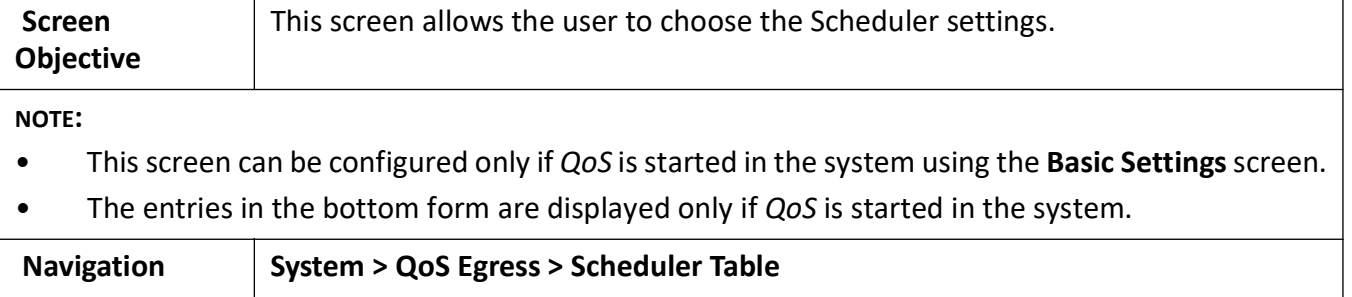

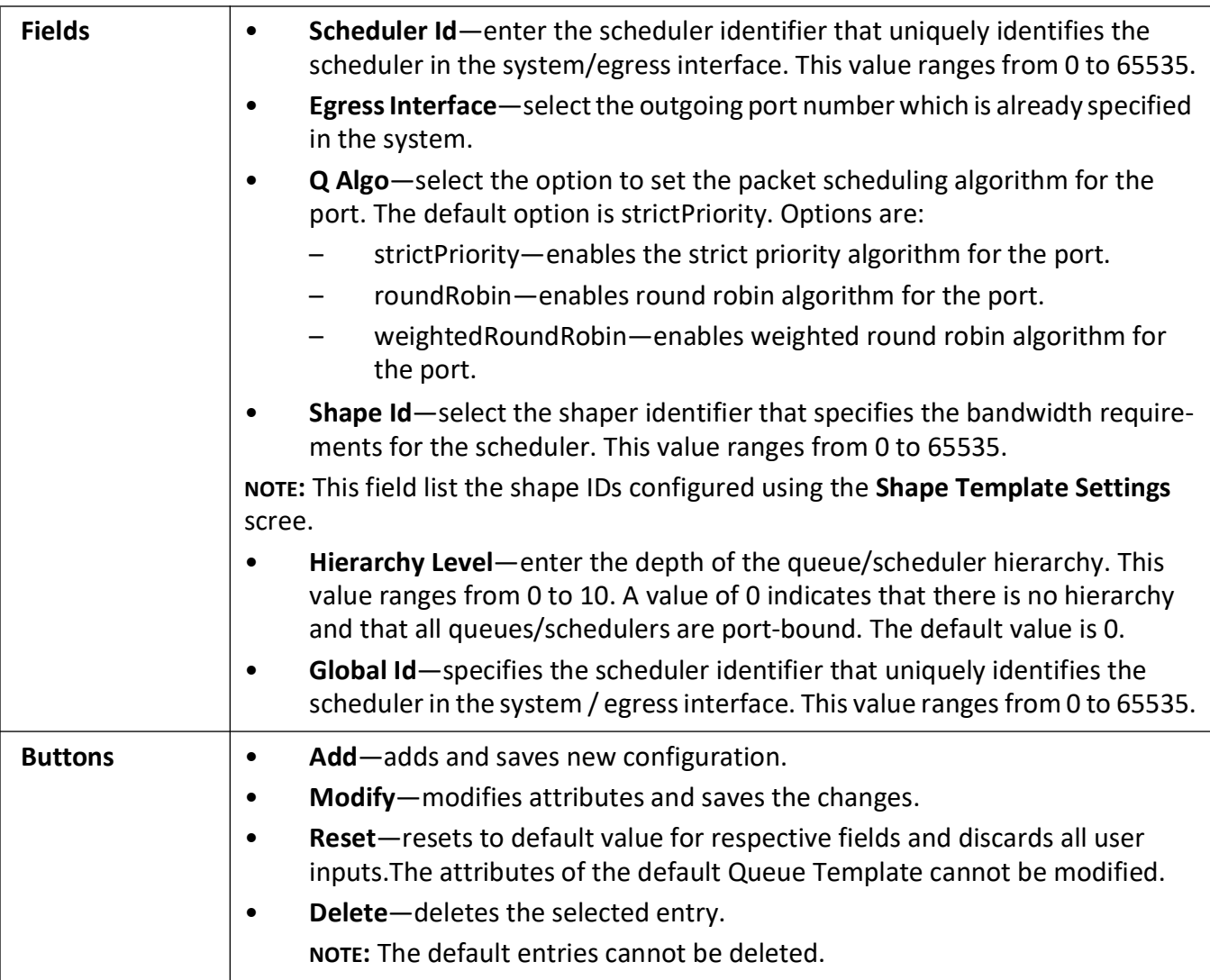

## <span id="page-130-0"></span>**Queue Table Settings**

**Figure 16:** Queue Table Settings

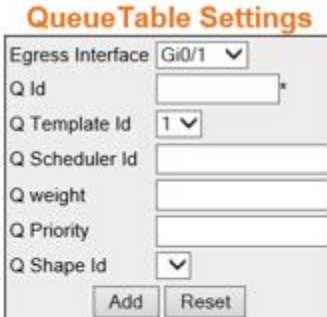

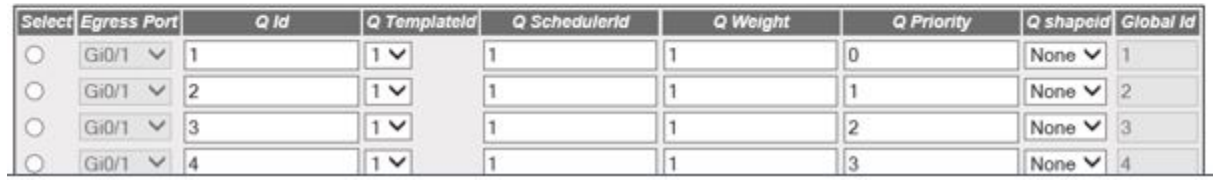

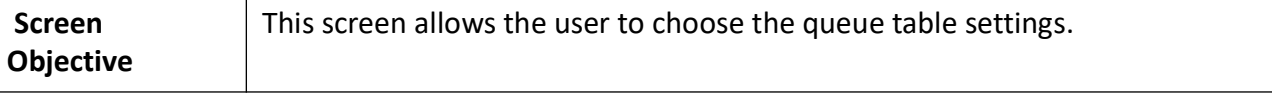

#### **NOTE:**

- This screen can be configured only if *QoS* is started in the system using the **Basic Settings** screen.
- The entries in the bottom form are displayed only if *QoS* is started in the system.

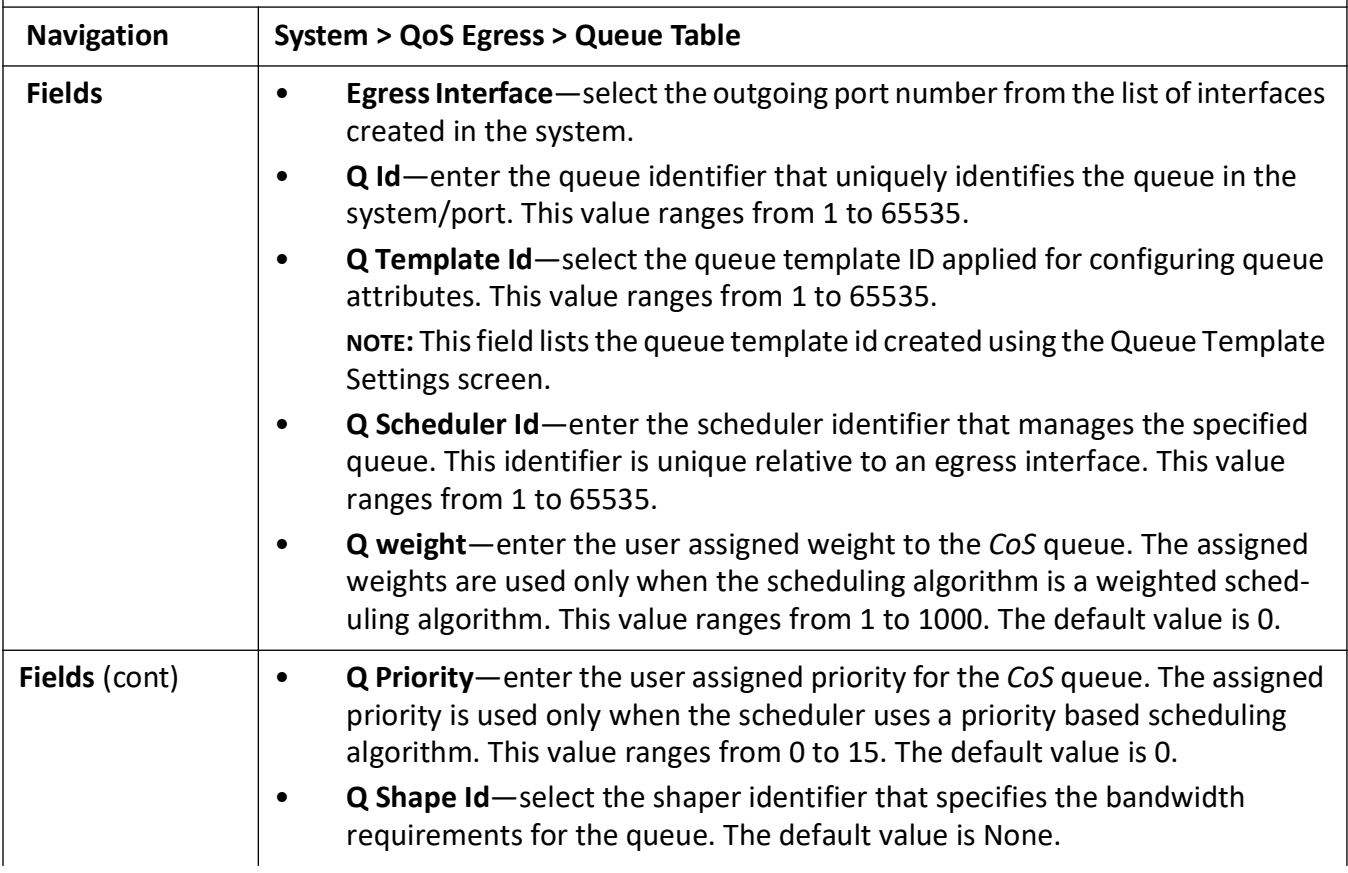

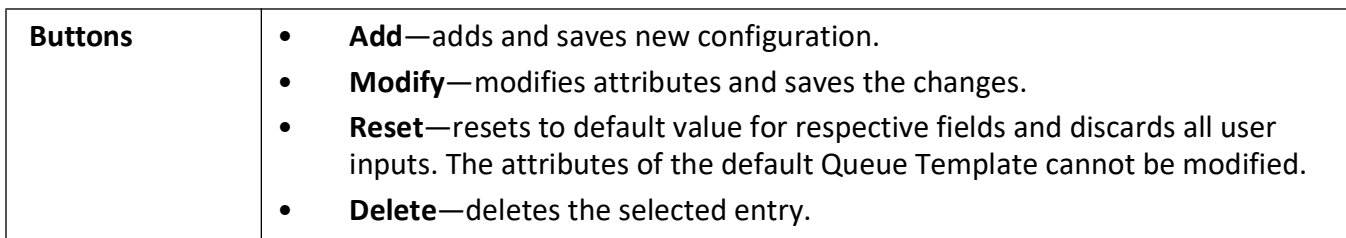

#### <span id="page-132-0"></span>**Min Rate**

#### **Figure 17:** Min Rate

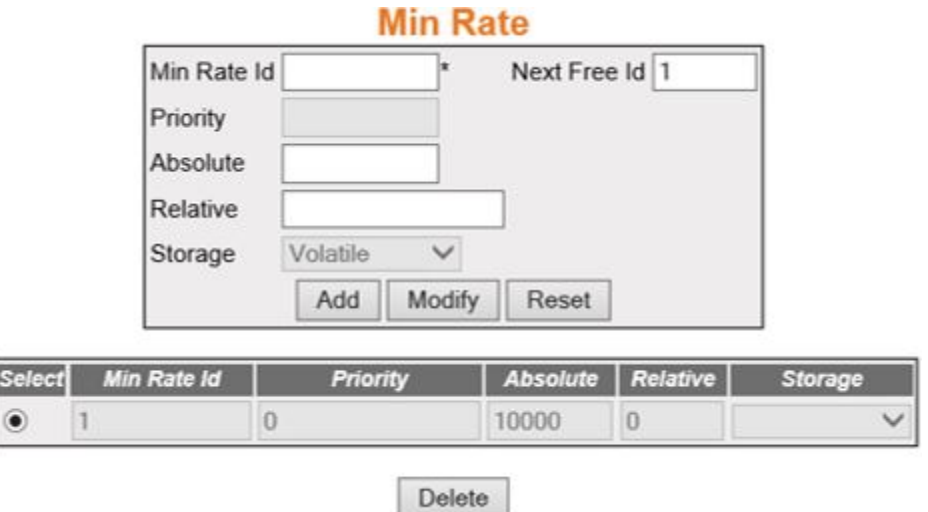

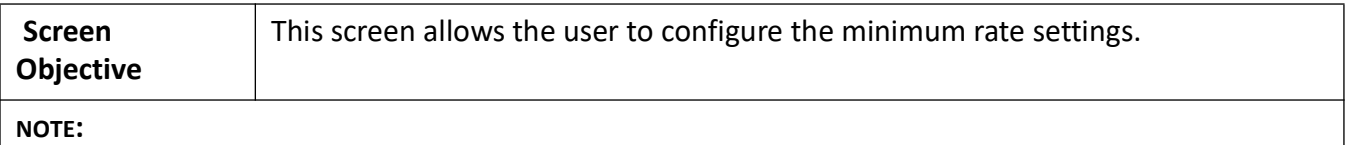

- This screen can be configured only if *QoS* is started in the system using the **Basic Settings** screen.
- The entries in the bottom form are displayed only if *QoS* is started in the system.

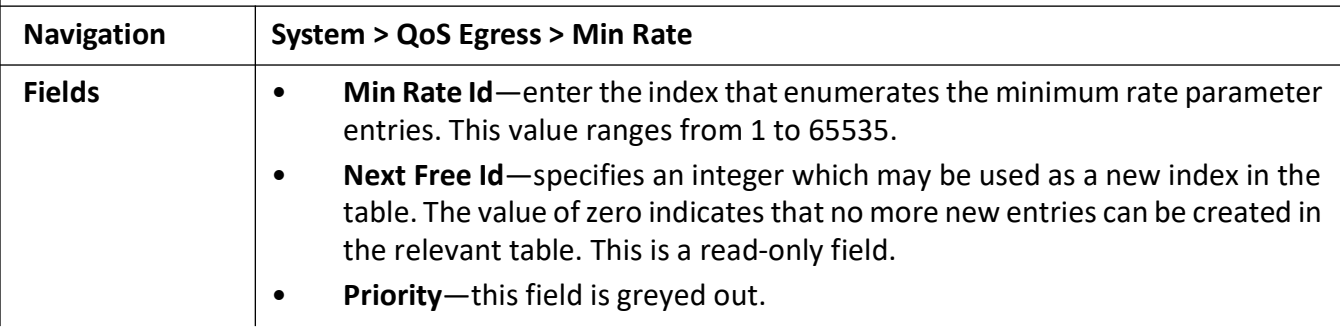

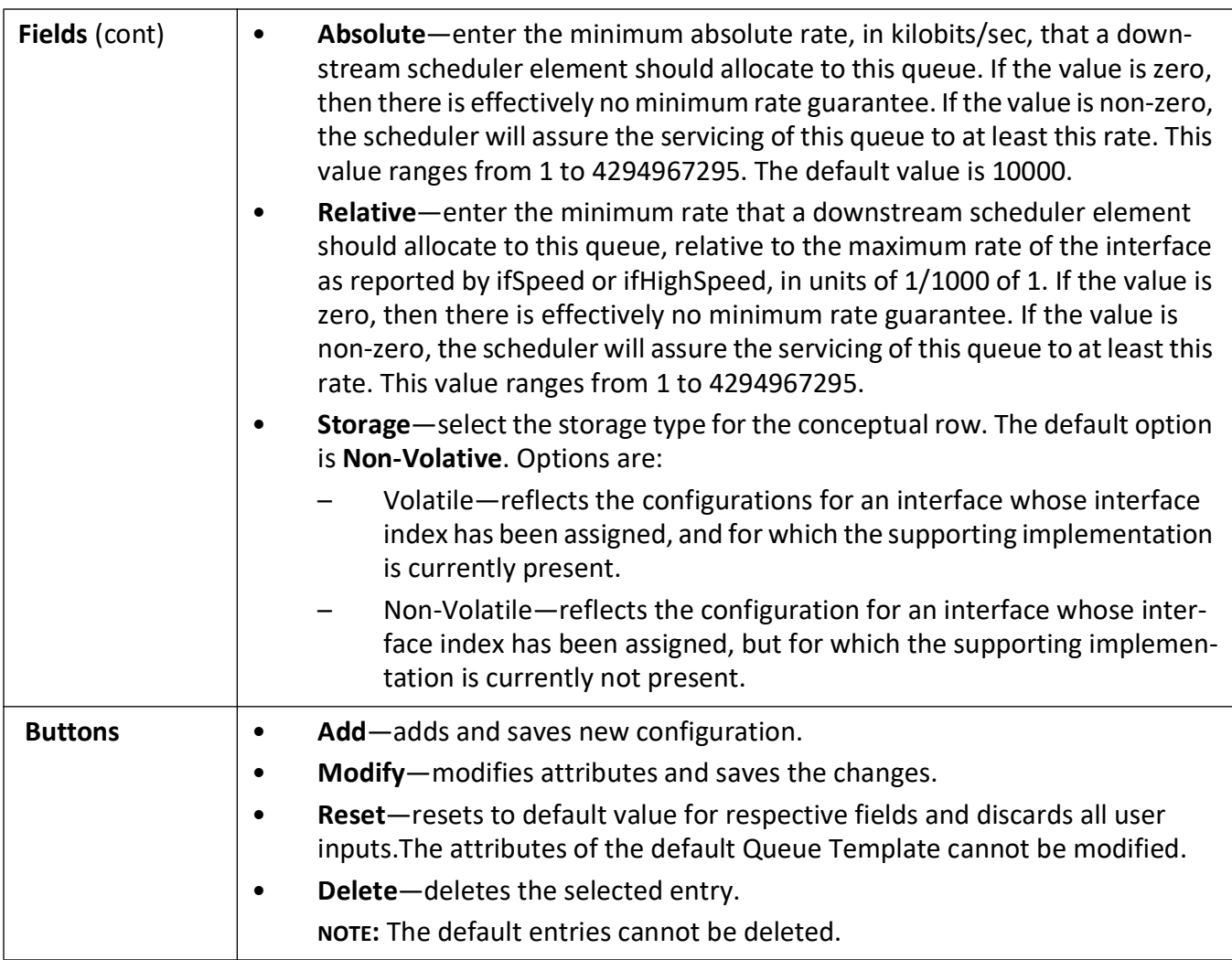

#### <span id="page-133-0"></span>**Max Rate**

**Figure 18:** Max Rate

## **Max Rate**

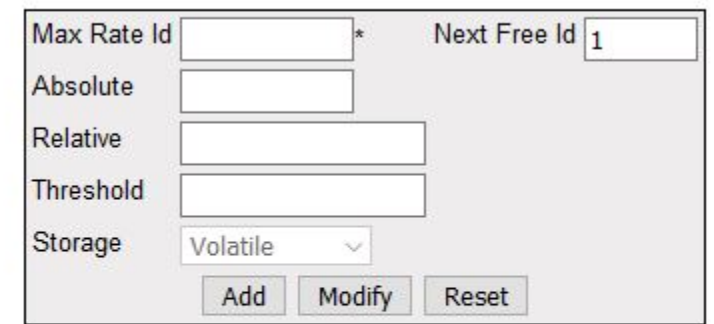

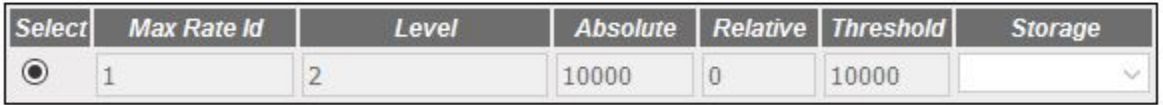

#### Delete

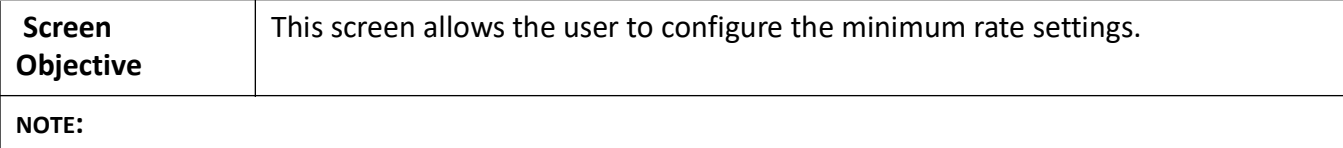

- This screen can be configured only if *QoS* is started in the system using the **Basic Settings** screen.
- The entries in the bottom form are displayed only if *QoS* is started in the system.

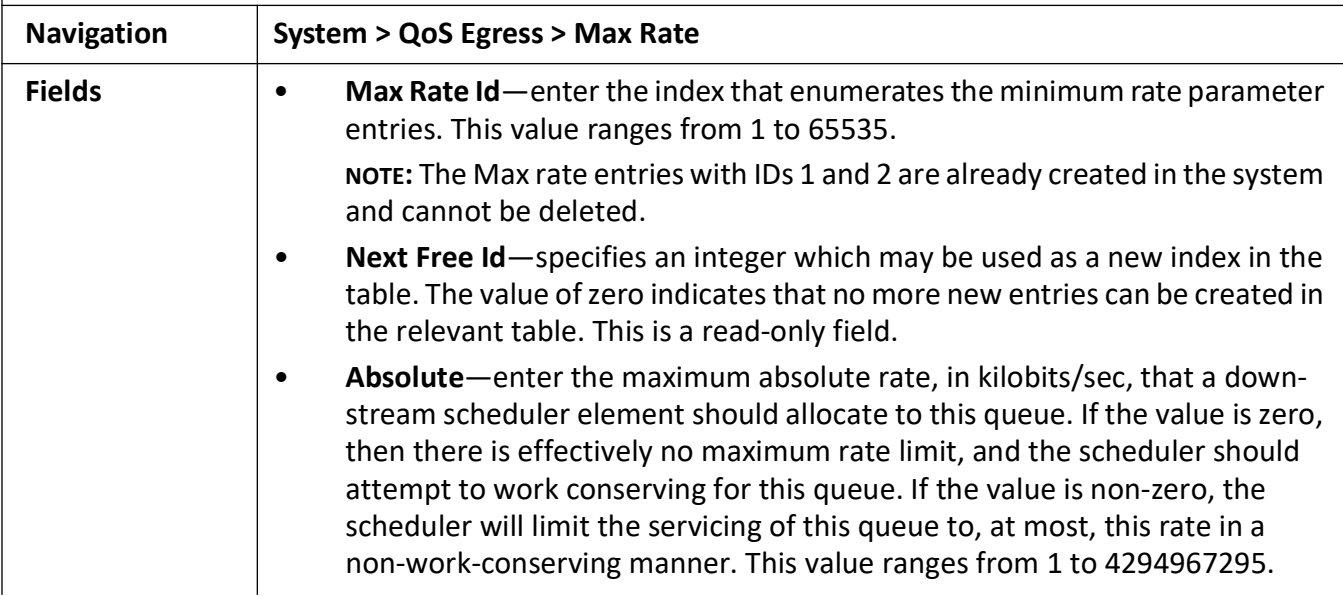

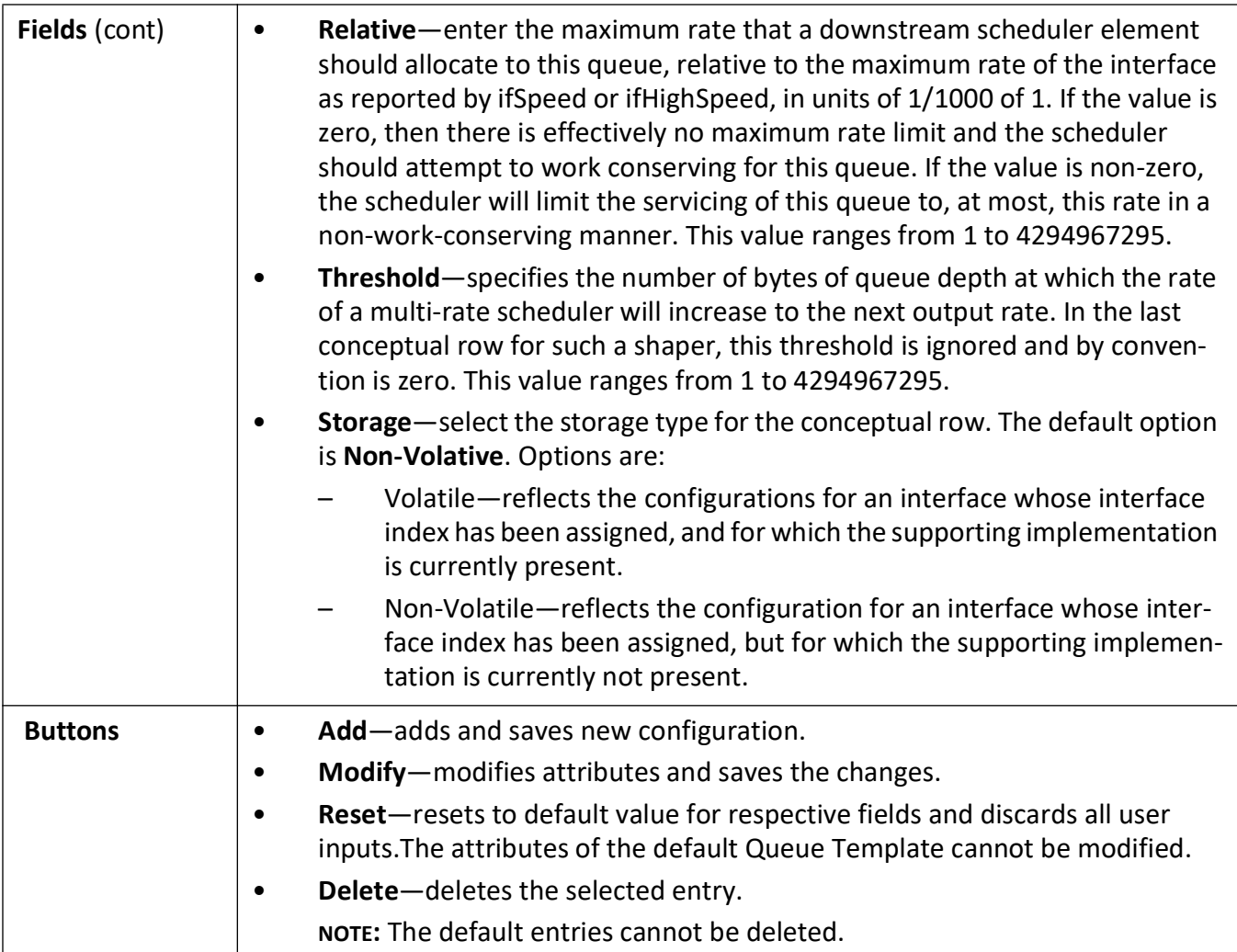

#### <span id="page-135-0"></span>**Queue Map Settings**

**Figure 19:** QueueMap Settings

## **QueueMap Settings**

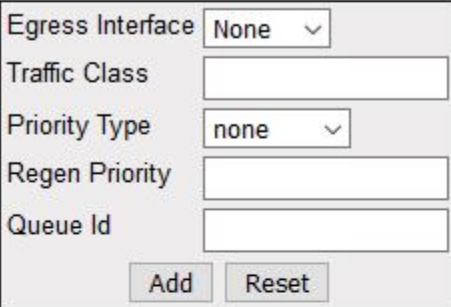

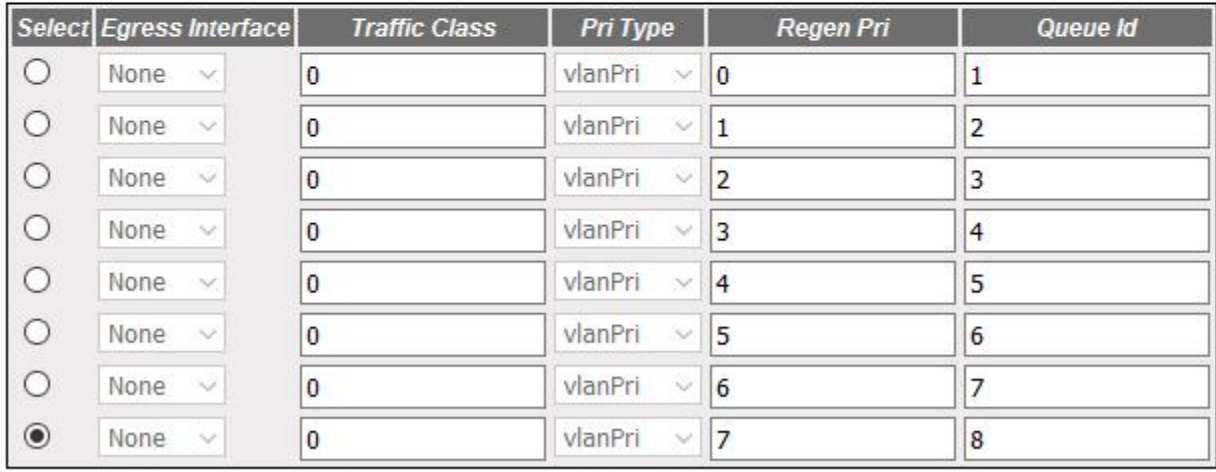

Delete Apply

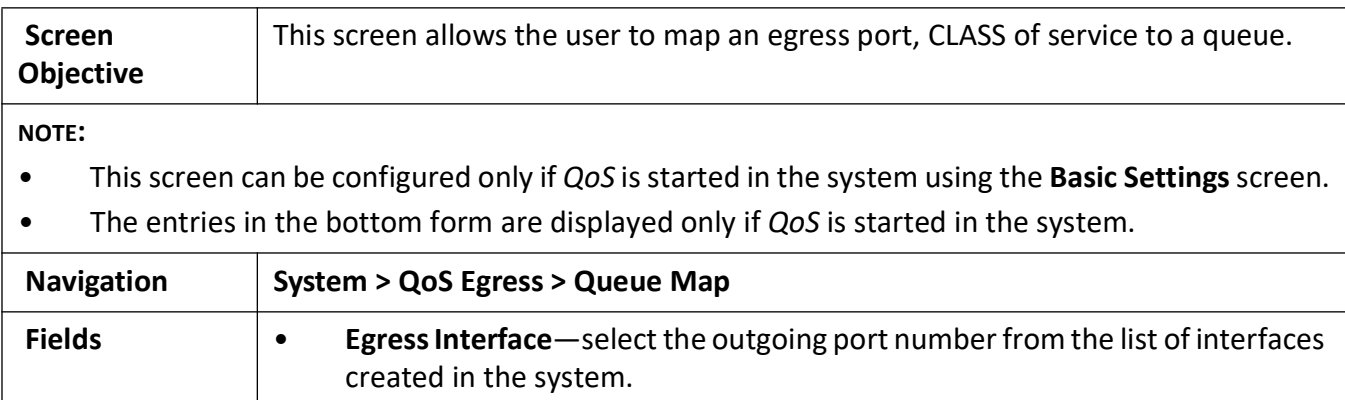

• **Traffic Class**—enter the input class (associated with an incoming packet) that needs to be mapped to an outbound queue. This value ranges from 1 to 65535.

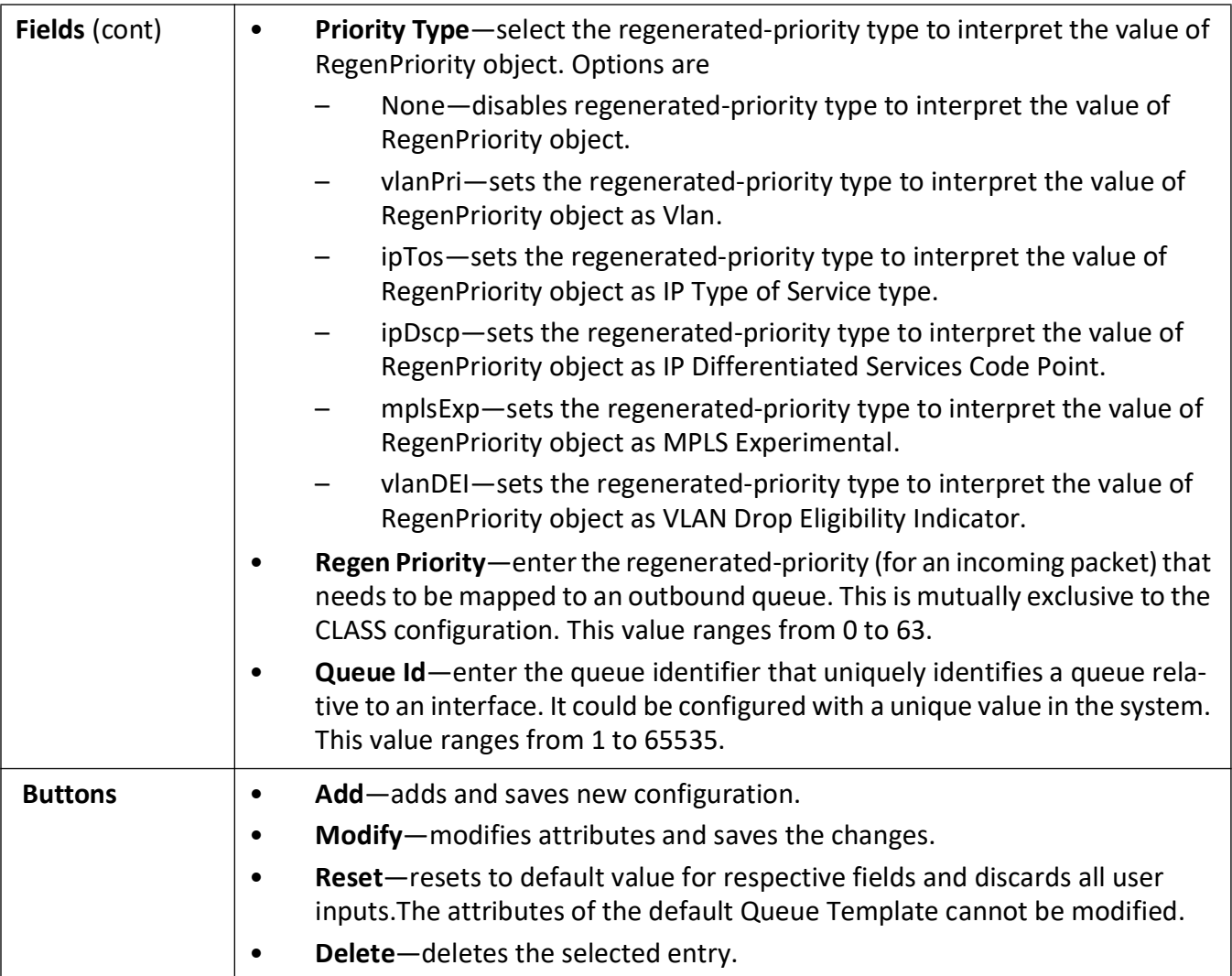

## <span id="page-137-0"></span>**Scheduler**

**Figure 20:** Scheduler

#### **Scheduler**

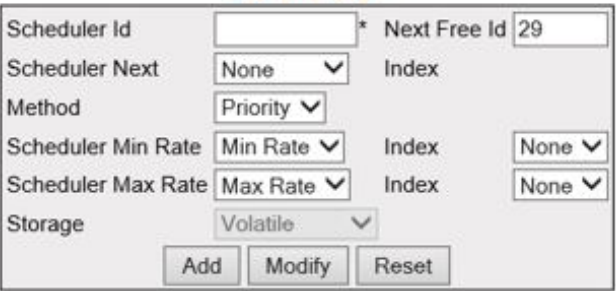

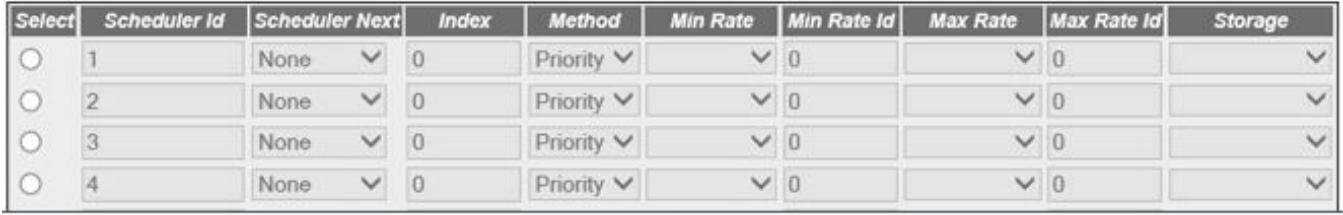

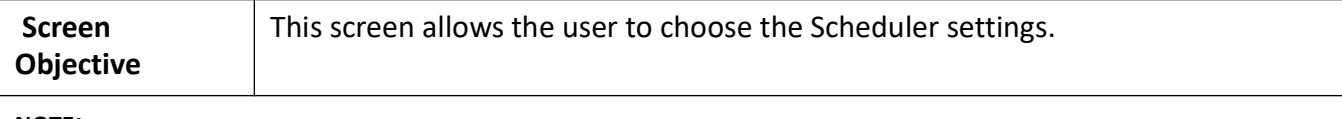

#### **NOTE:**

- This screen can be configured only if *QoS* is started in the system using the **Basic Settings** screen.
- The entries in the bottom form are displayed only if *QoS* is started in the system.

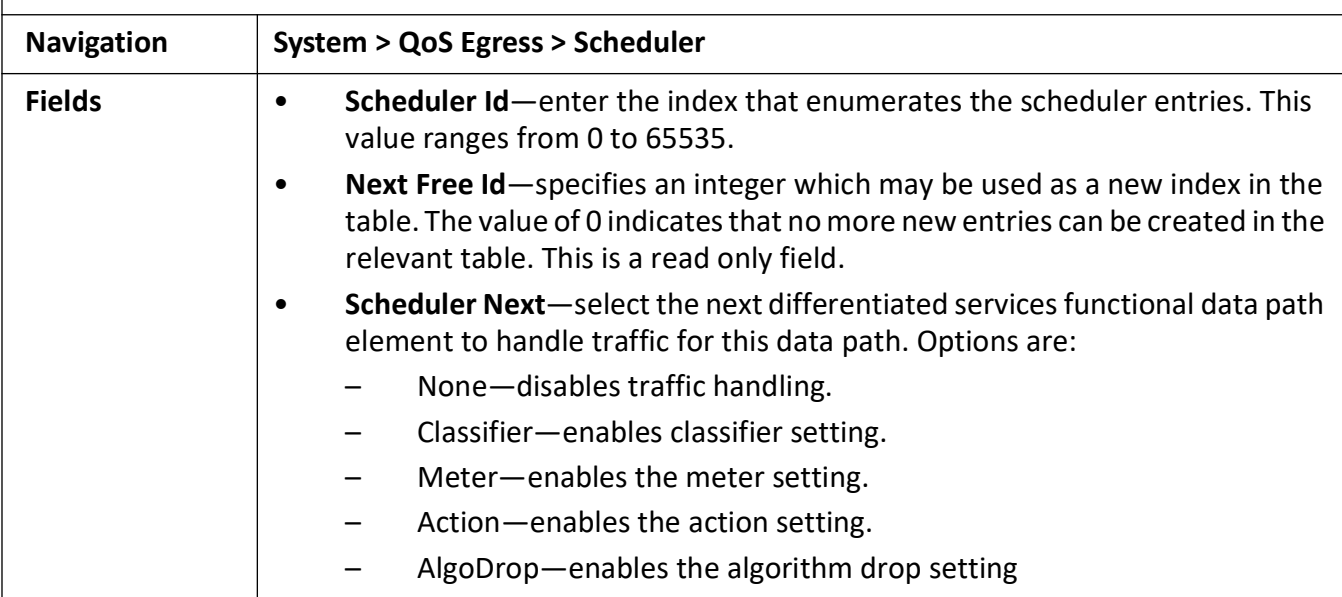

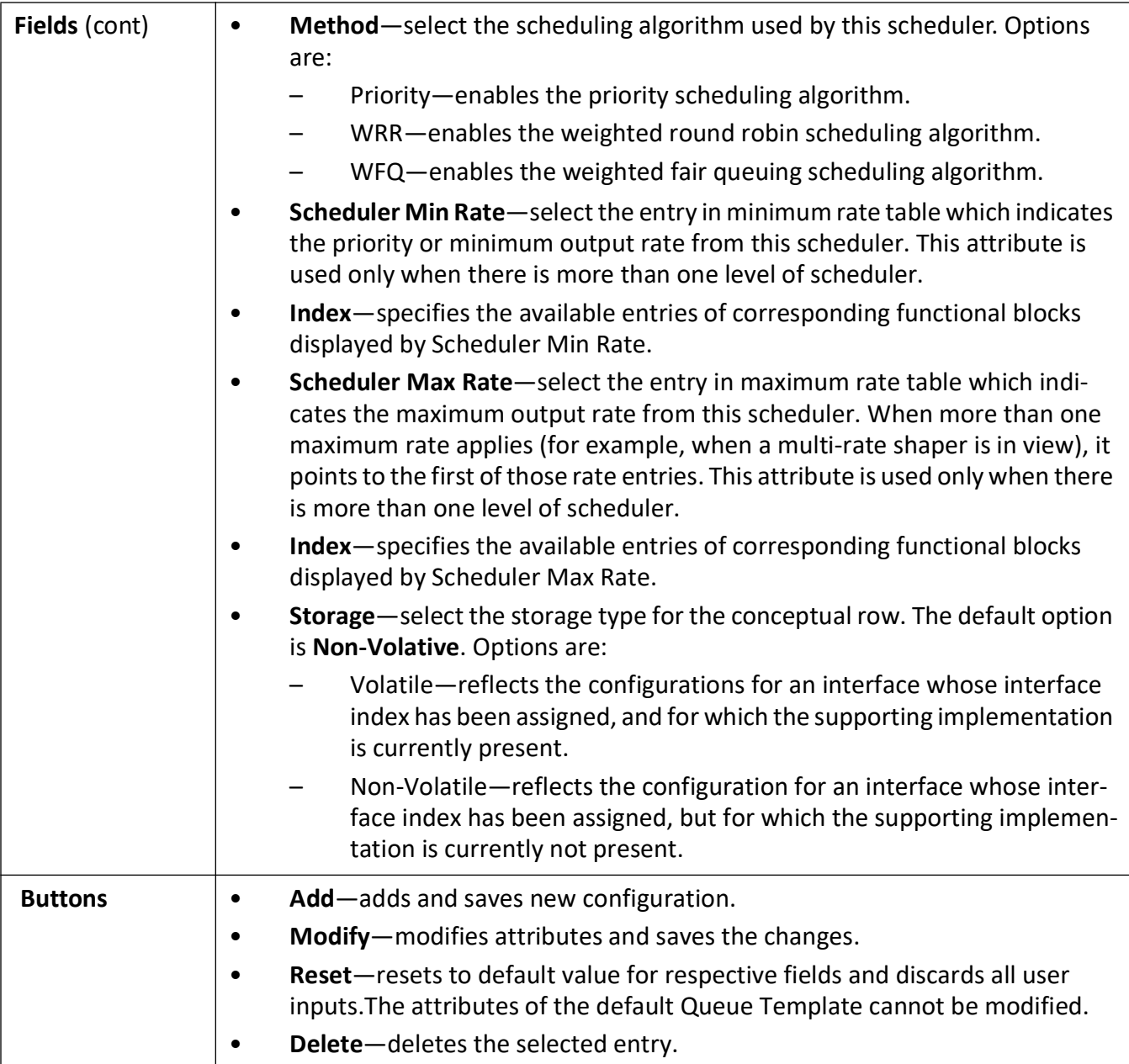

#### <span id="page-139-0"></span>**Queue**

**Figure 21:** Queue

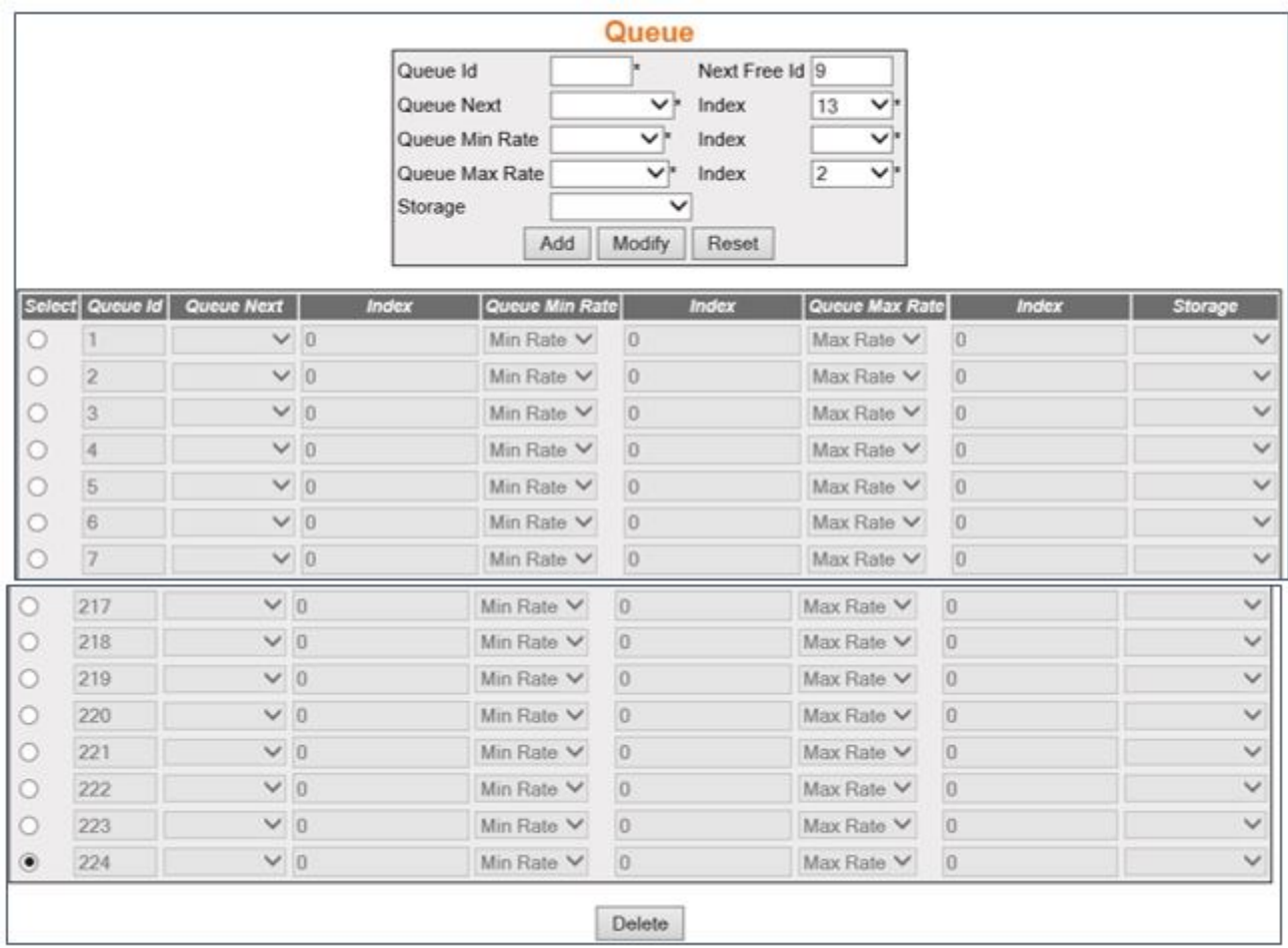

Delete

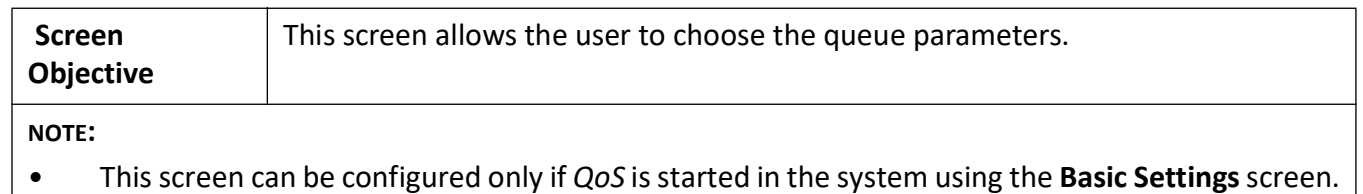

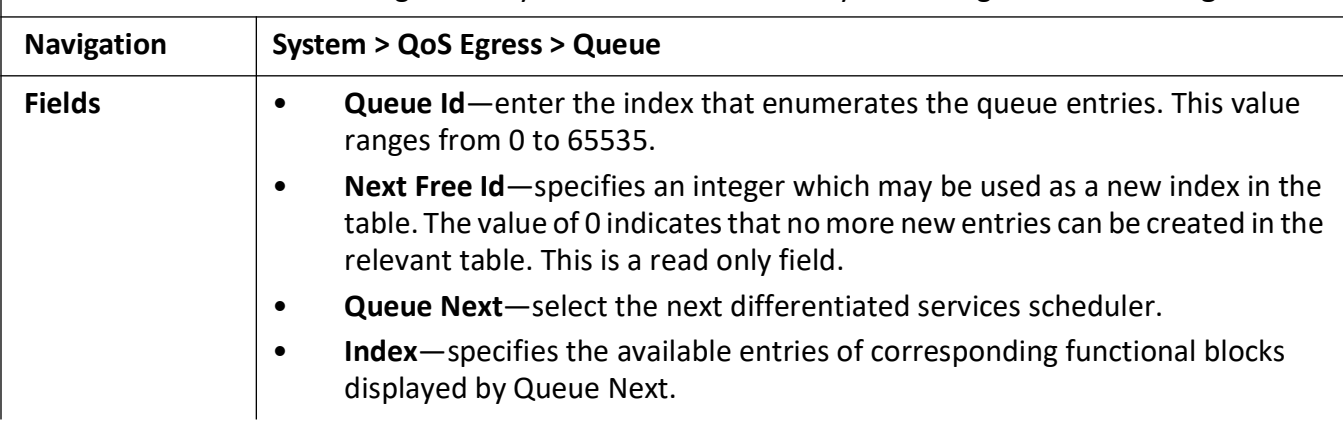

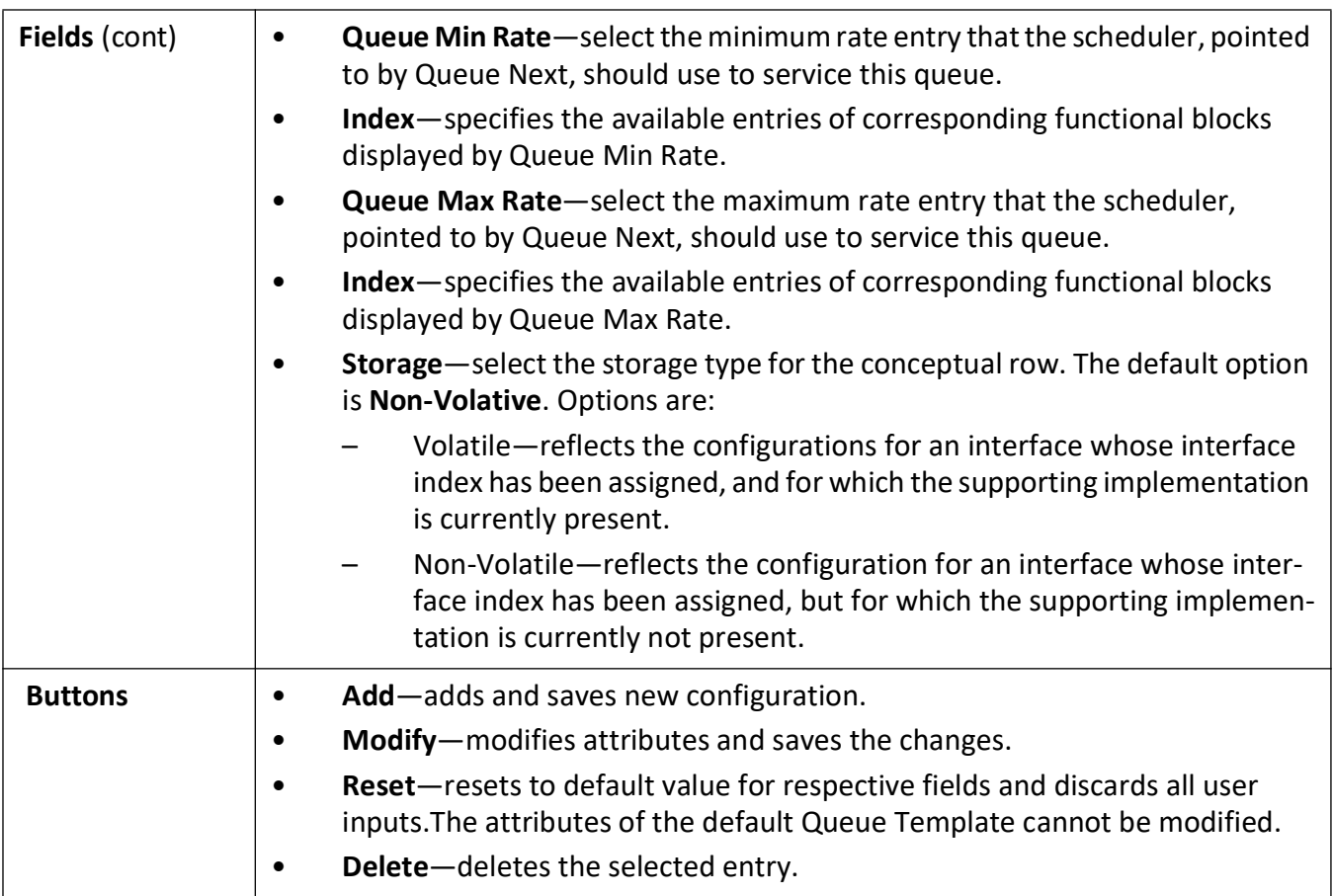

# **Authentication Map**

## **4. Authentication Protocols**

This section describes the interfaces for 802.1x and TACACS+.

#### **802.1x**

Describes 802.1x or PNAC settings.

The *802.1X* or *PNAC* ((the IEEE Standard for port-based Network Access Control (*PNAC*)) provides an authentication mechanism to devices attached to a bridge port. It prevents access to a port when the authentication fails. *802.1X* defines port-based authentication as a client-server based access control and authentication protocol that restricts unauthorized clients from connecting to a LAN through publicly accessible ports. An authentication server validates each supplicant (client) connected to an authenticator (network access switch) port before making available any services offered by the switch or the LAN.

Until the authentication is provided, *802.1X* access control allows only *EAPOL* (Extensible Authentication Protocol Over LAN) traffic through the port only when the authentication is provided.

To access **802.1X** screens, go to **Layer 2 Management > 802.1X**.

The **802.1X** link parameters are configured through the screens displayed by the following tabs:

*[802.1X Basic Settings](#page-142-0) [PNAC Traces](#page-145-0) [802.1X Port Settings](#page-146-0) [802.1X Timer Configuration](#page-151-0) [Local Authentication Server Configuration](#page-153-0) [RADIUS Global Configuration](#page-155-0) [RADIUS Traces](#page-156-0)*

#### <span id="page-142-0"></span>**802.1X Basic Settings**

By default, the tab **Global Settings** displays the **LLDP Global Configuration** screen.

**Figure 1:** 802.1X Basic Settings

## 802.1x Basic Settings

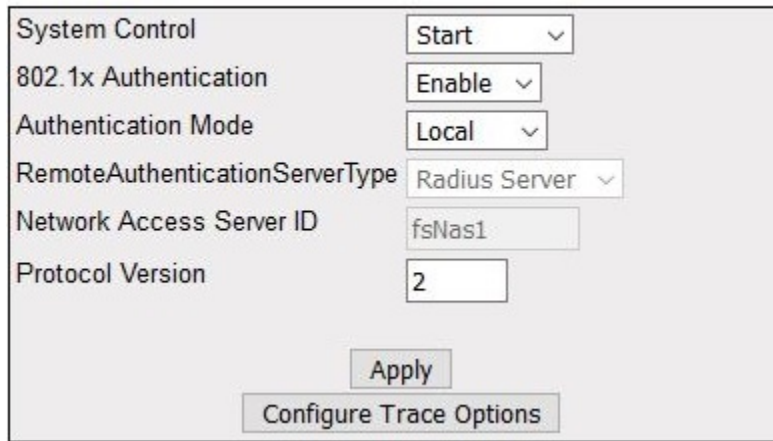

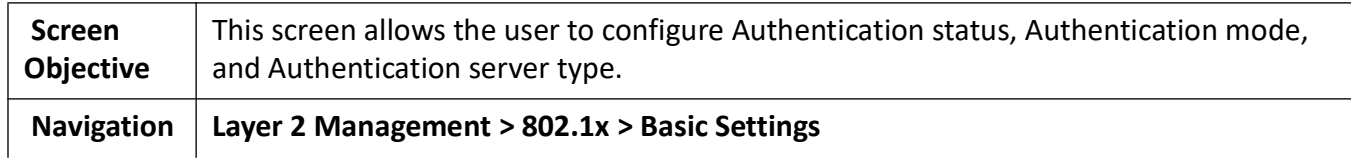
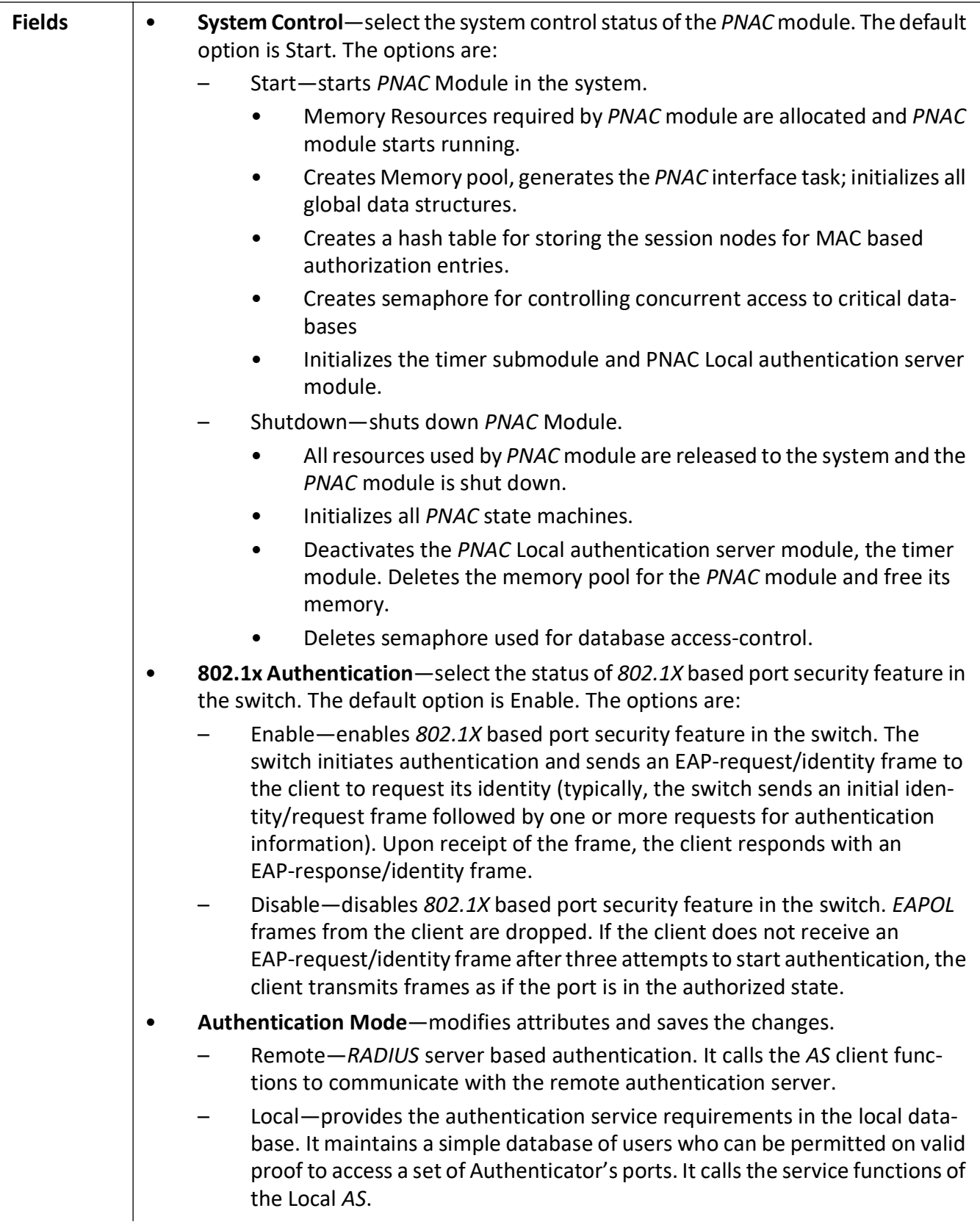

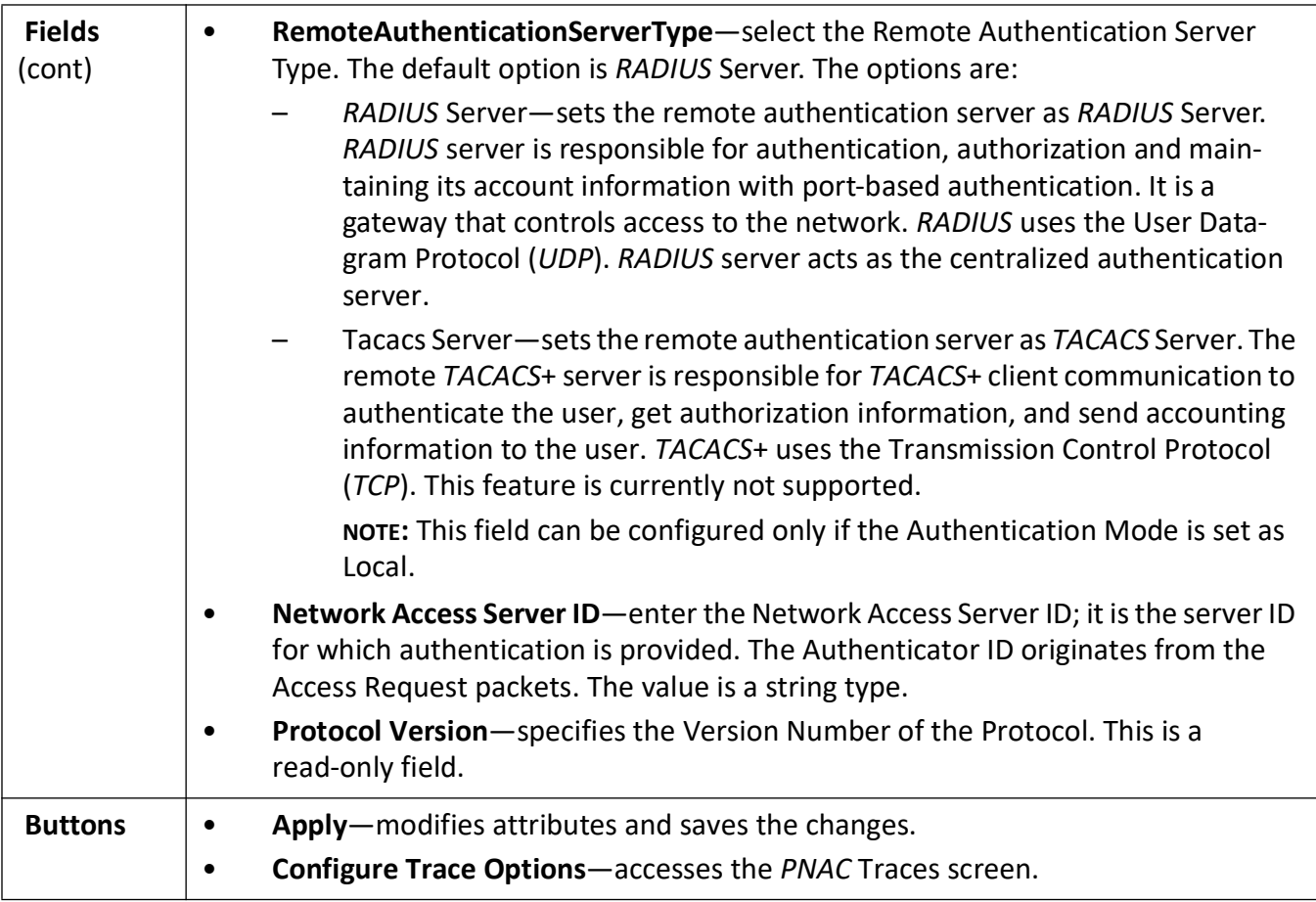

#### **PNAC Traces**

**Figure 2:** PNAC Traces

## **PNAC Traces**

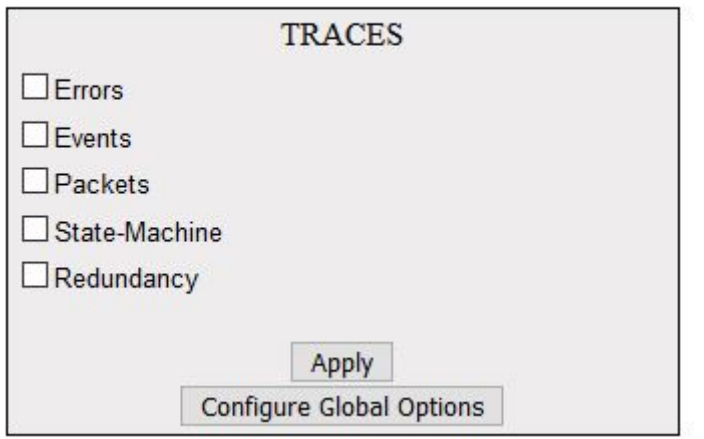

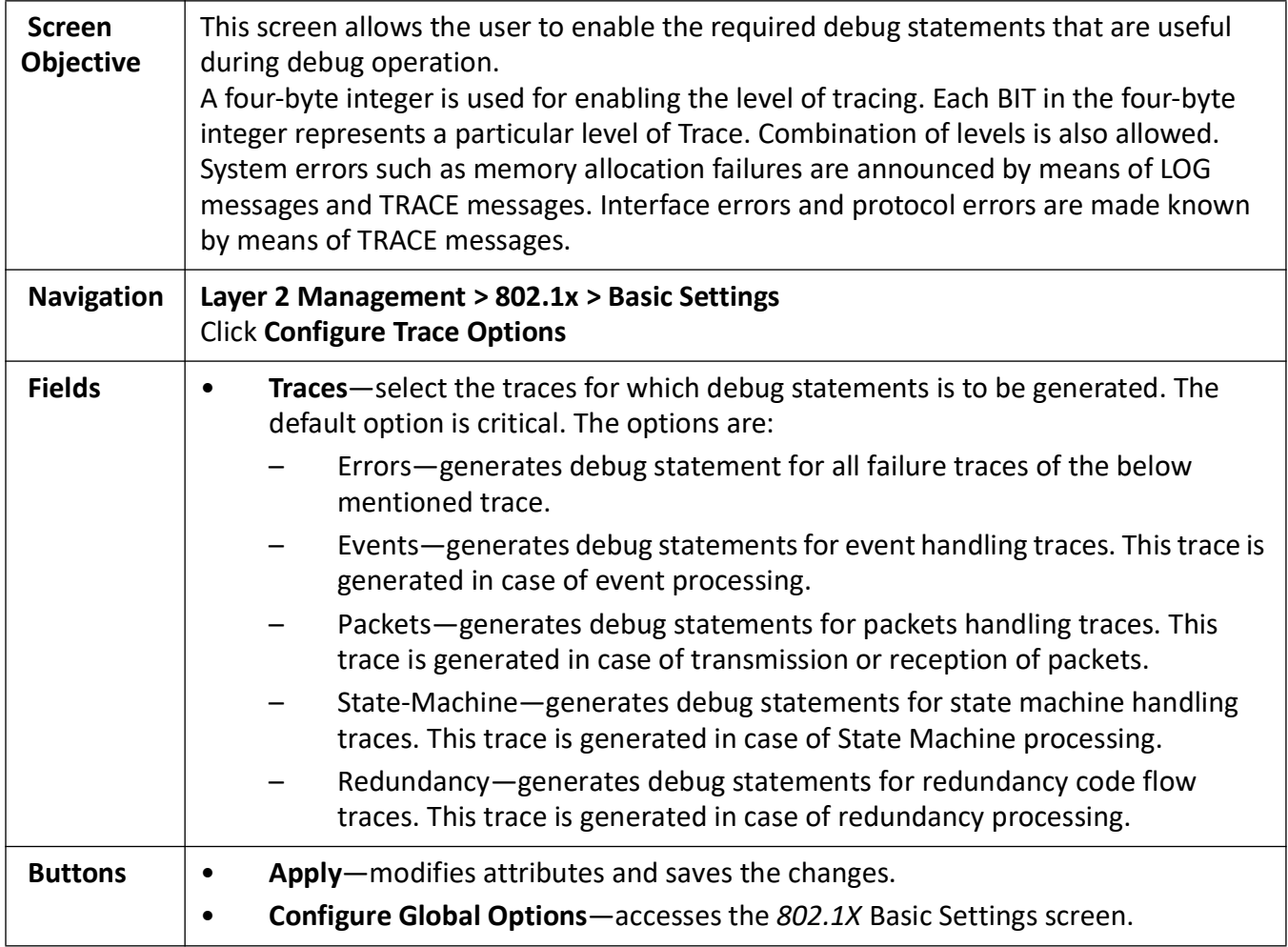

#### **802.1X Port Settings**

**Figure 3:** 802.1X Port Settings

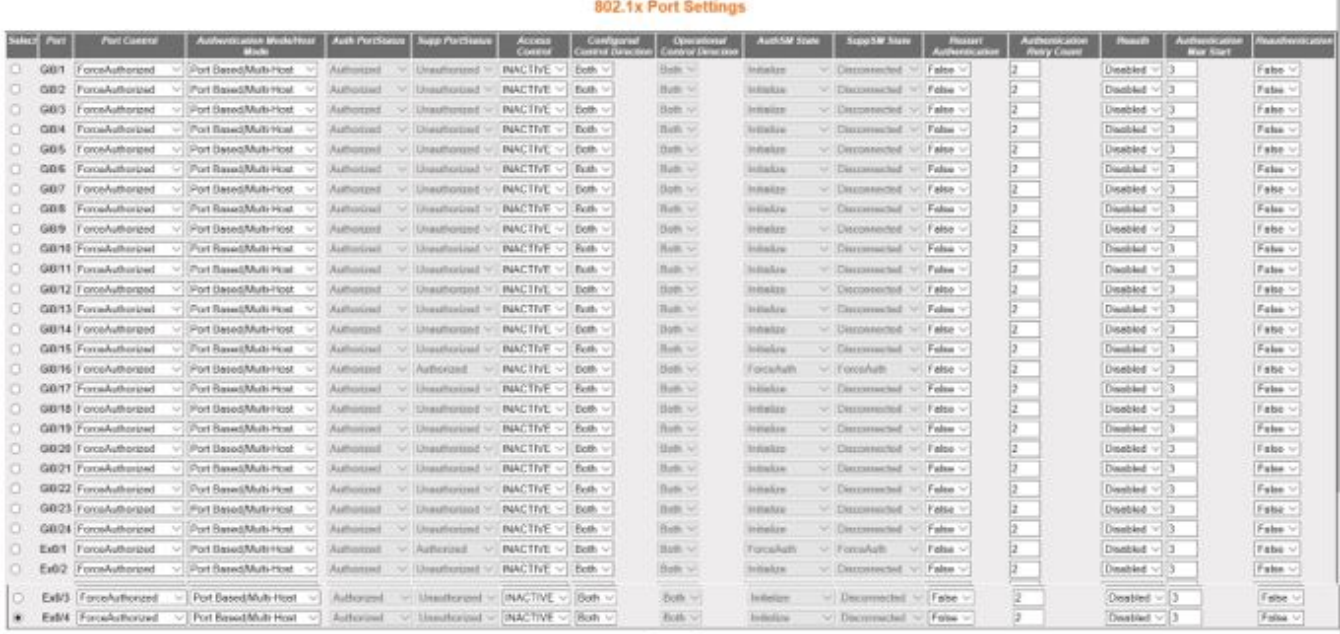

**Aught** 

Note : To employ re-authentication, Port control should be Anto, Auth mode should be Part-based and Part status should be Authorized

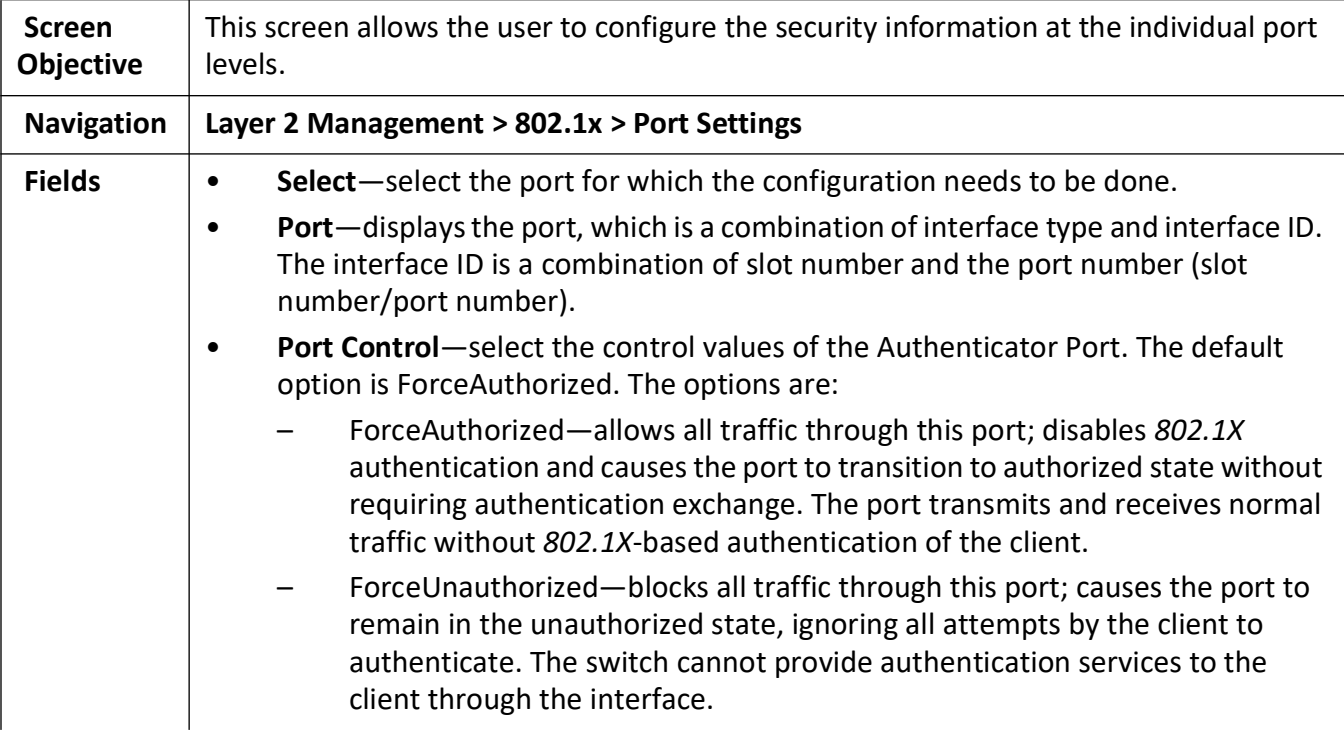

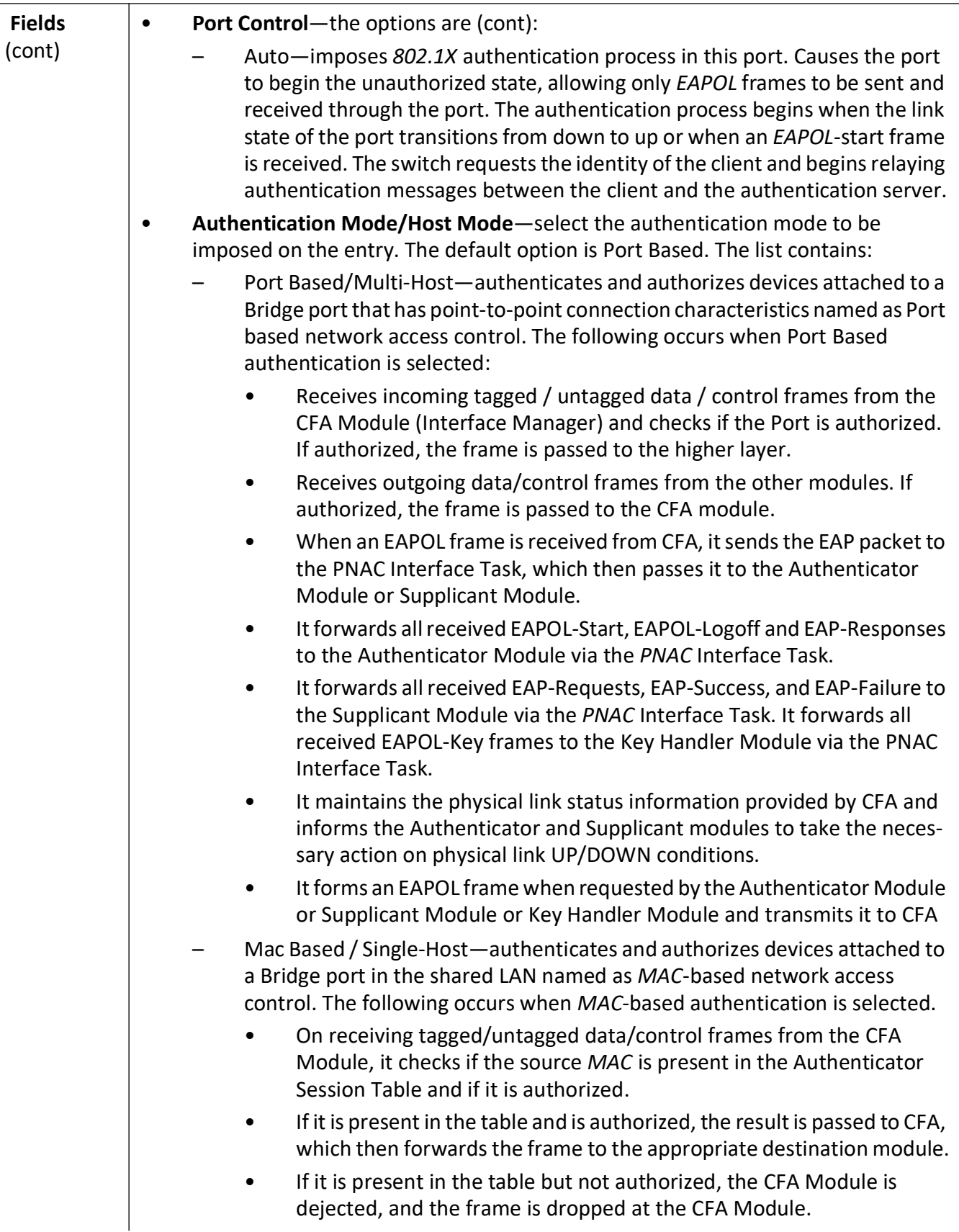

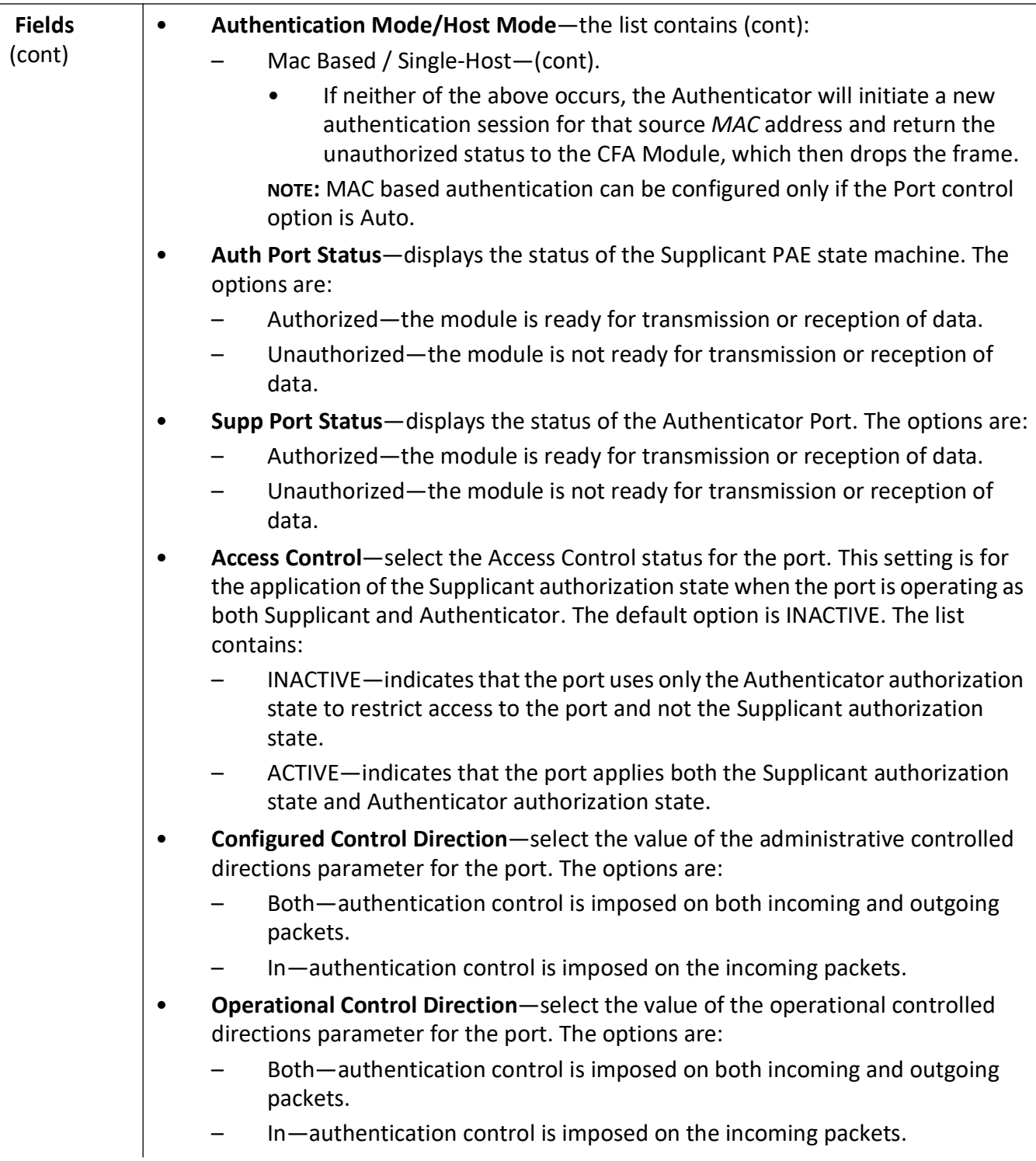

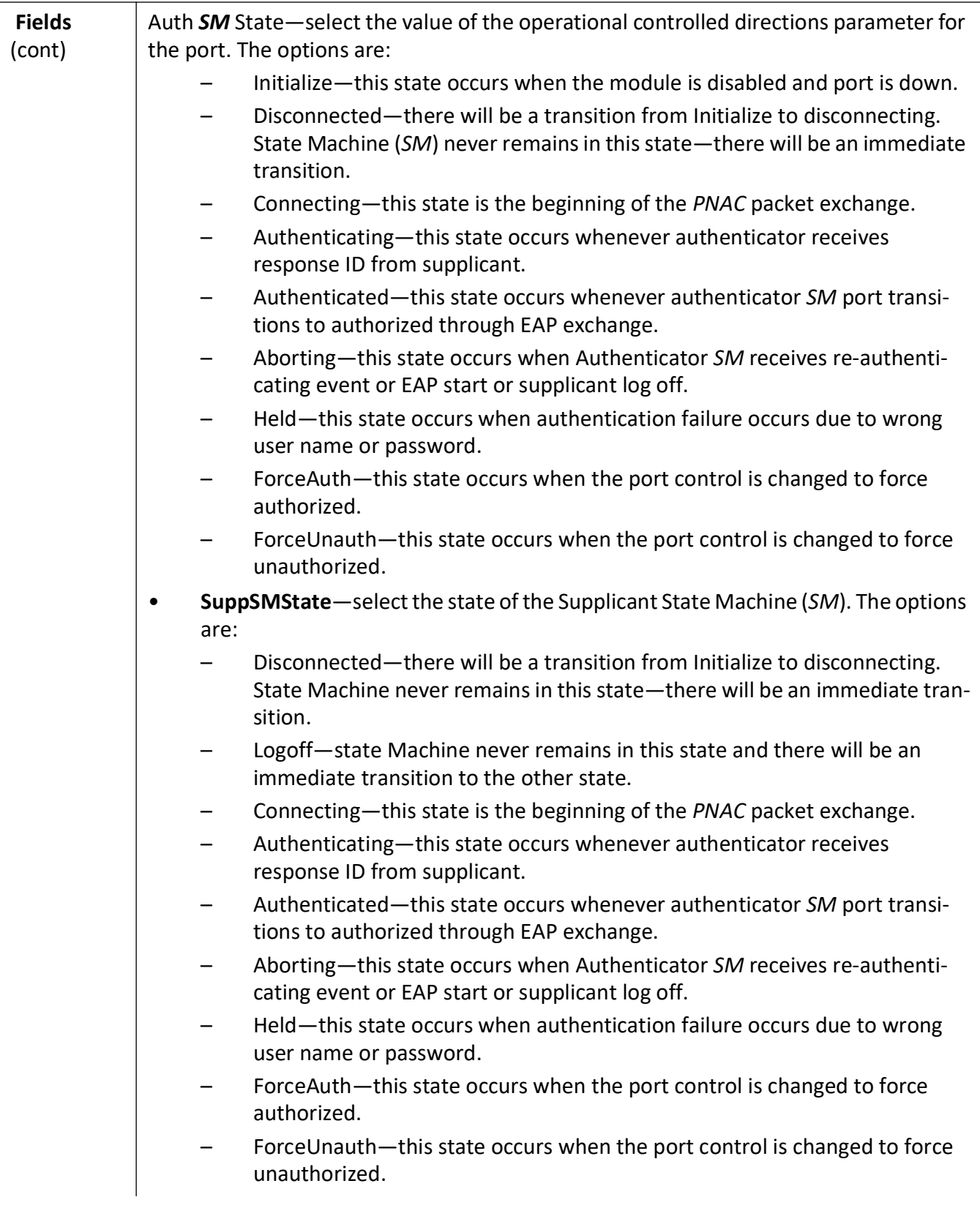

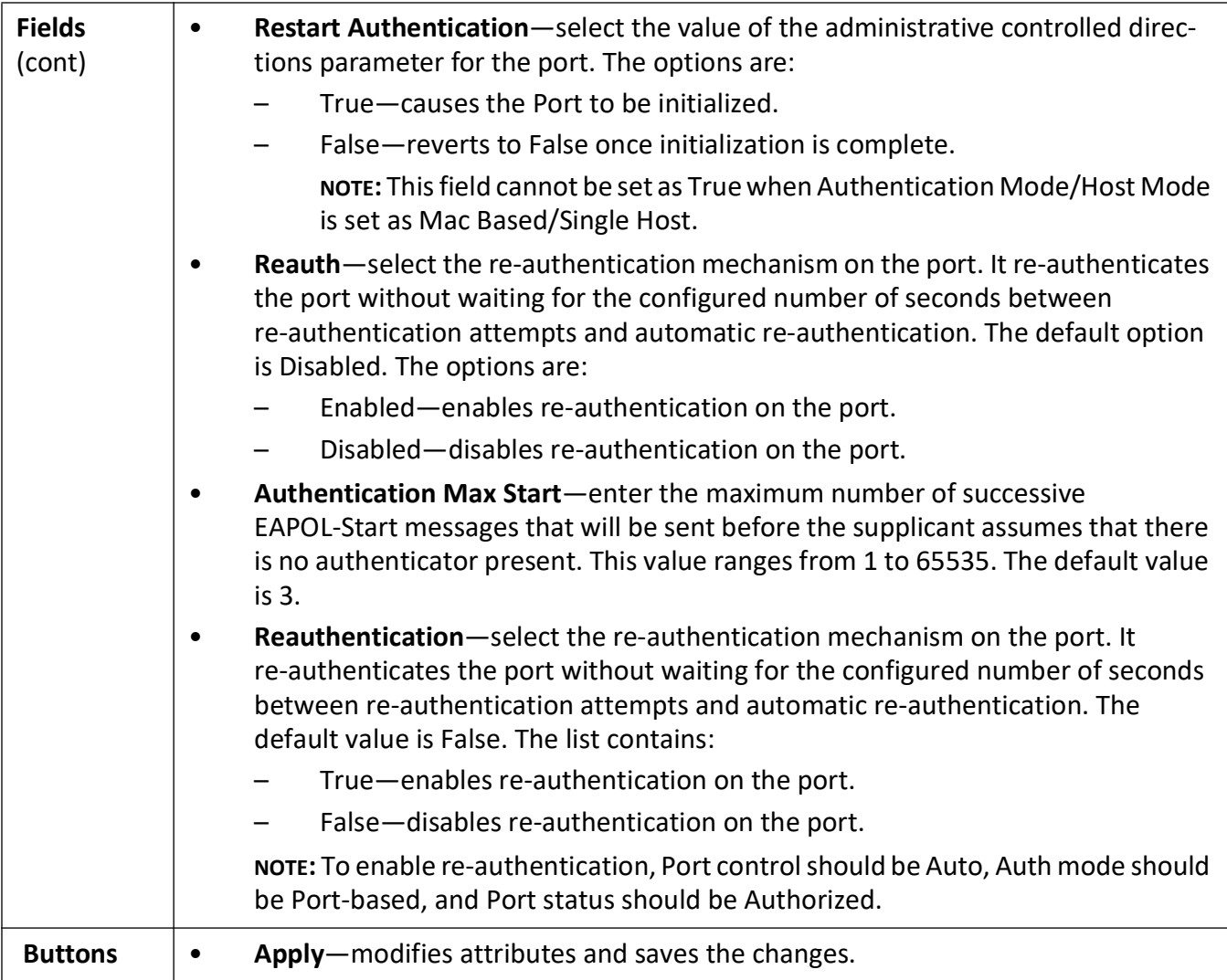

#### **802.1X Timer Configuration**

**Figure 4:** 802.1X Timer Configuration

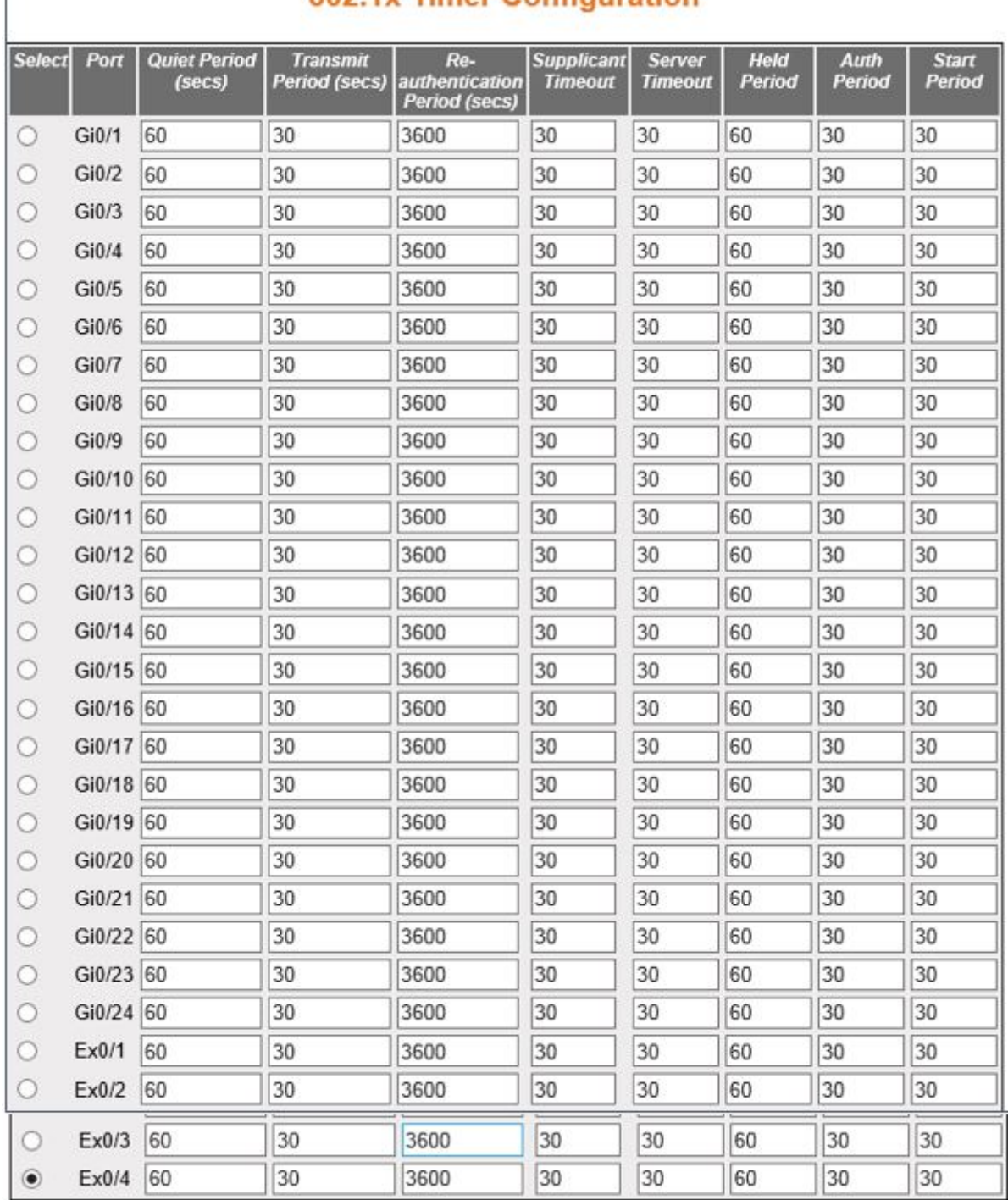

#### 802 1x Timer Configuration

Apply

**Screen Objective**

This screen allows the user configure the Timer parameters at the individual port level.

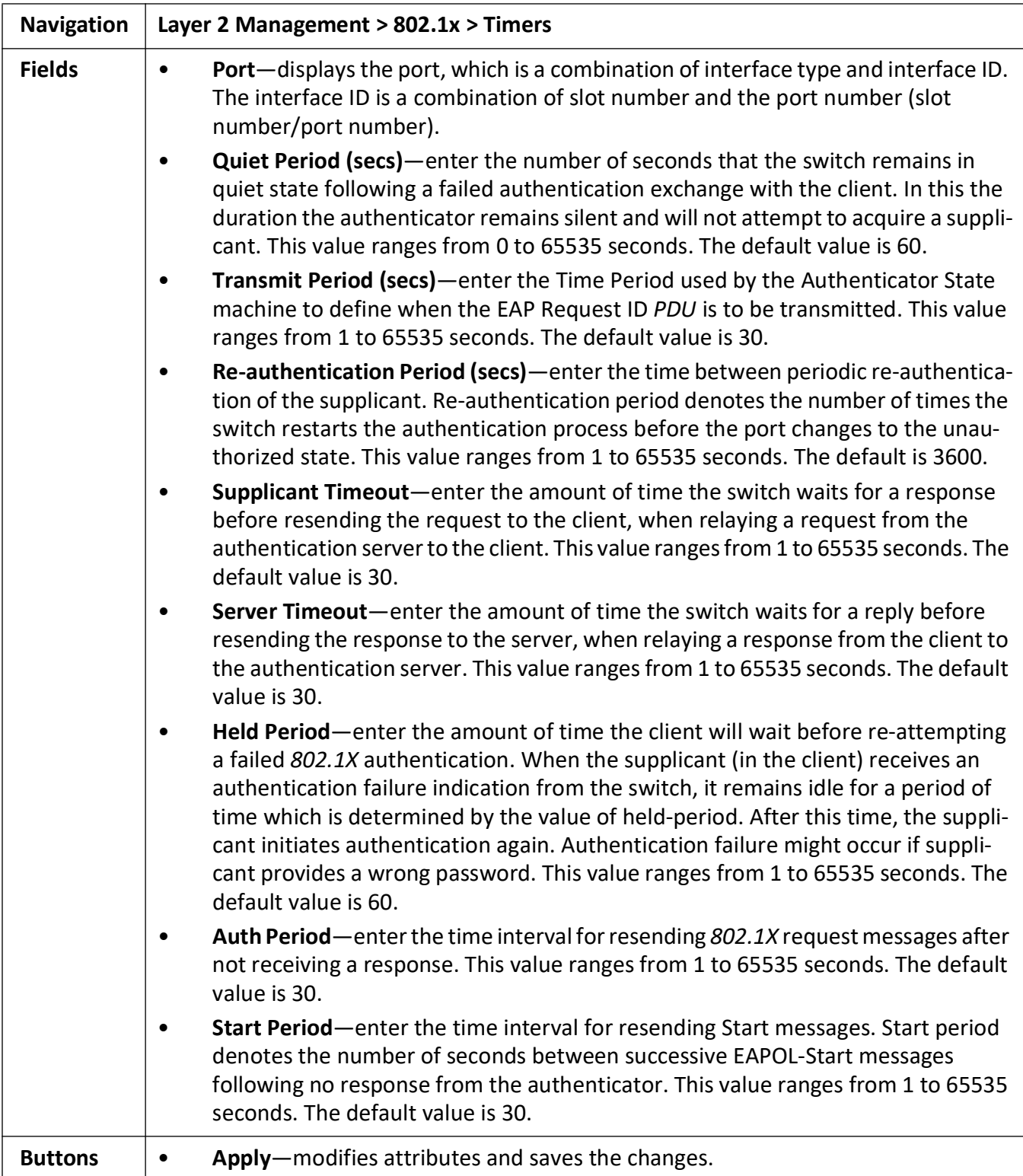

#### **Local Authentication Server Configuration**

**Figure 5:** Local Authentication Server Configuration

## **Local Authentication Server Configuration**

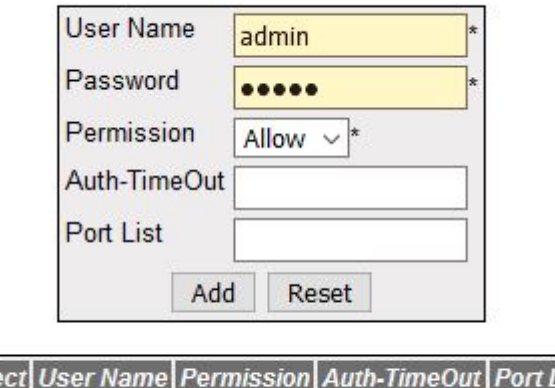

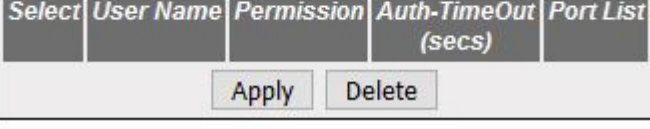

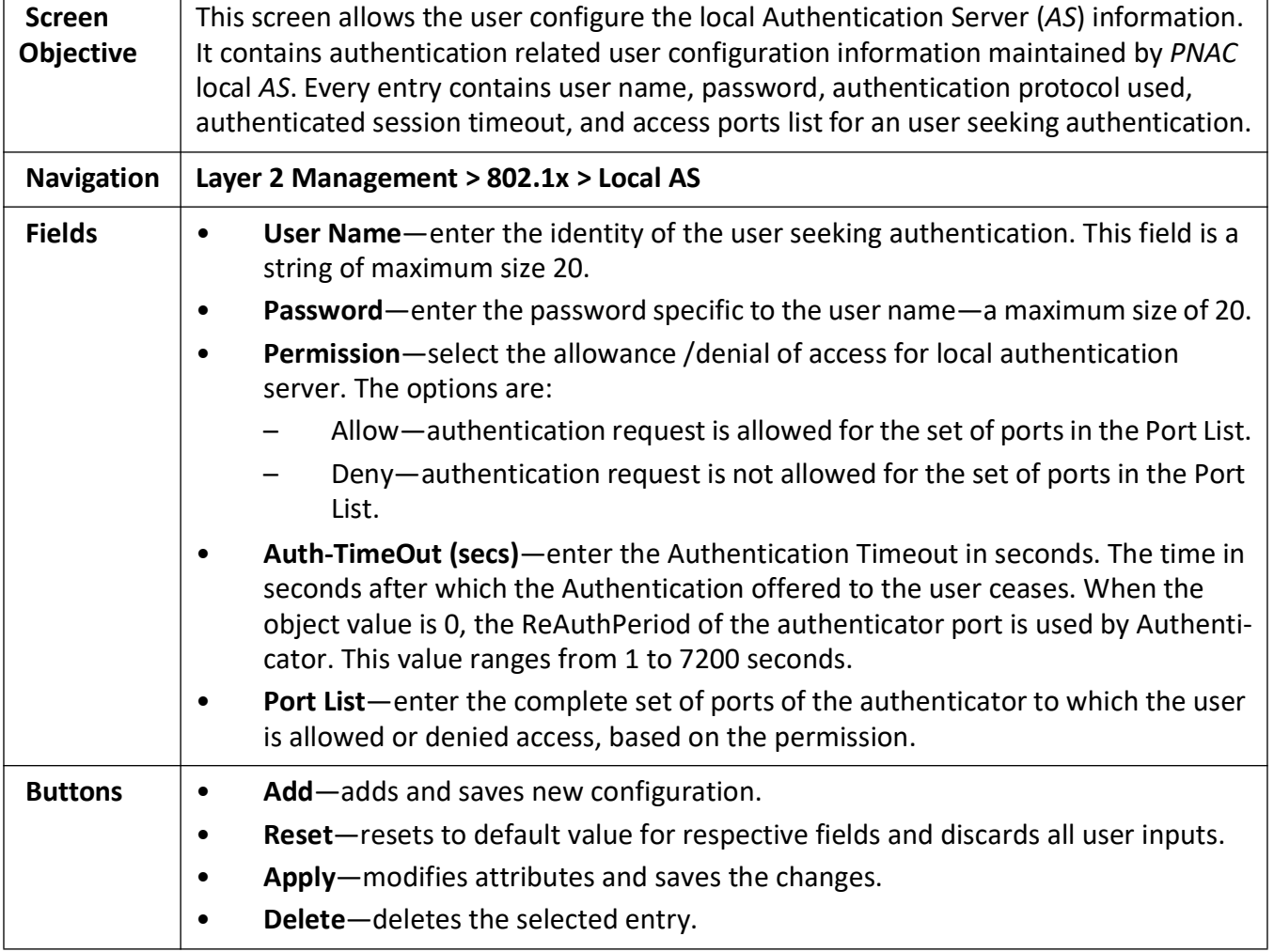

#### **RADIUS Global Configuration**

**Figure 6:** RADIUS Global Configuration

## **RADIUS Global Configuration**

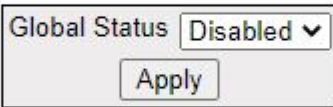

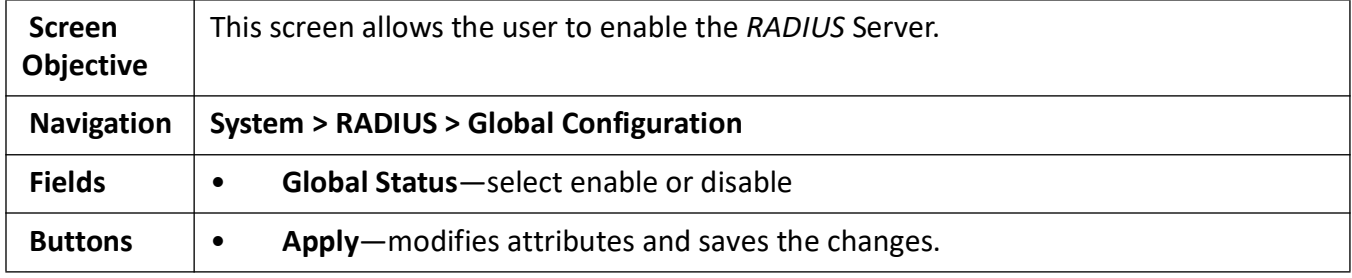

#### **RADIUS Server Configuration**

**Figure 7:** RADIUS Server Configuration

## **Radius Server Configuration**

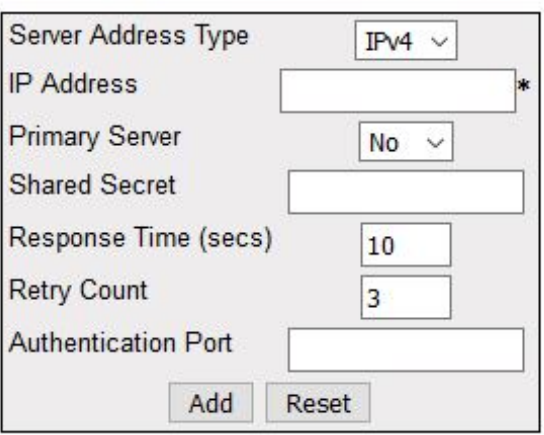

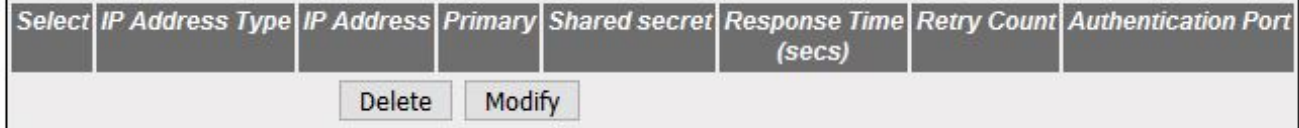

Configure Trace Options

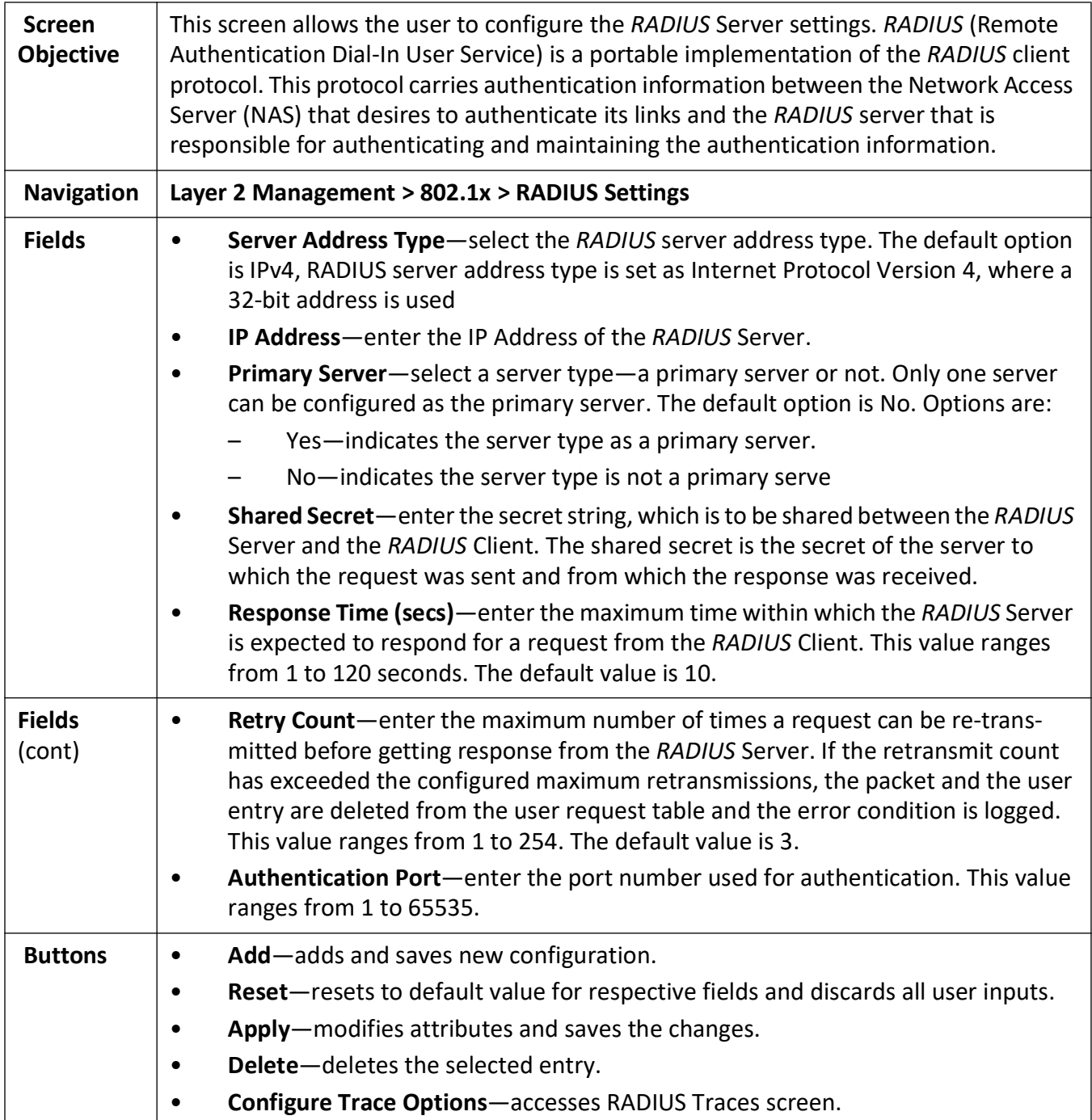

#### **RADIUS Traces**

**Figure 8:** RADIUS Traces

## **RADIUS Traces**

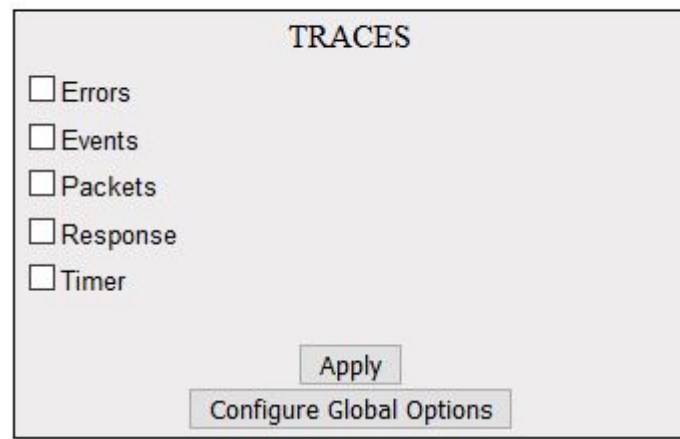

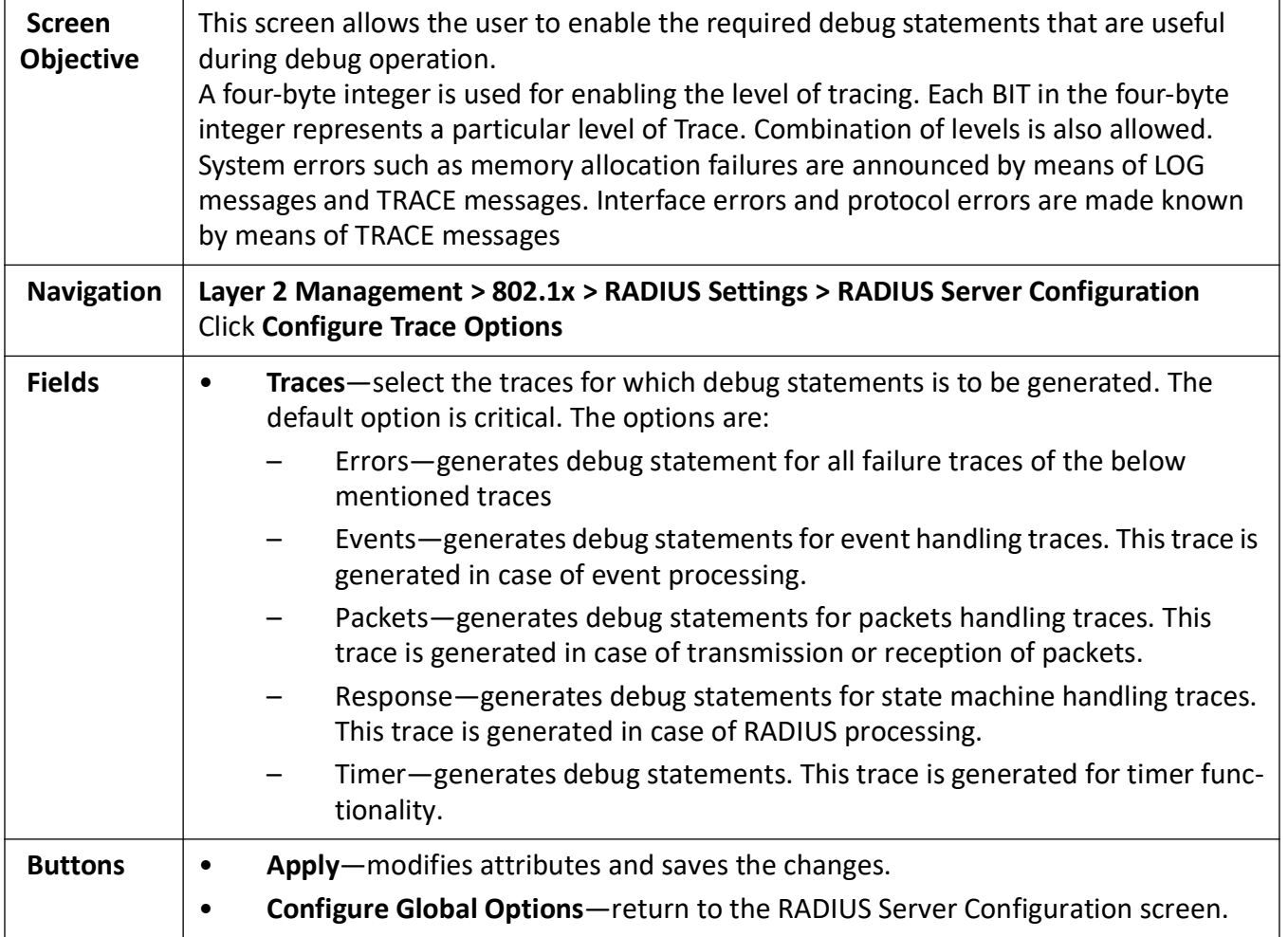

#### **MAC Session Info**

**Figure 9:** Mac Session Info

#### **MAC Session Info**

Select Supplicant MacAddr Session Identifier AuthSM State Auth-Session Status Session PortNumber Session Initialize Session Reauthenticate

Apply

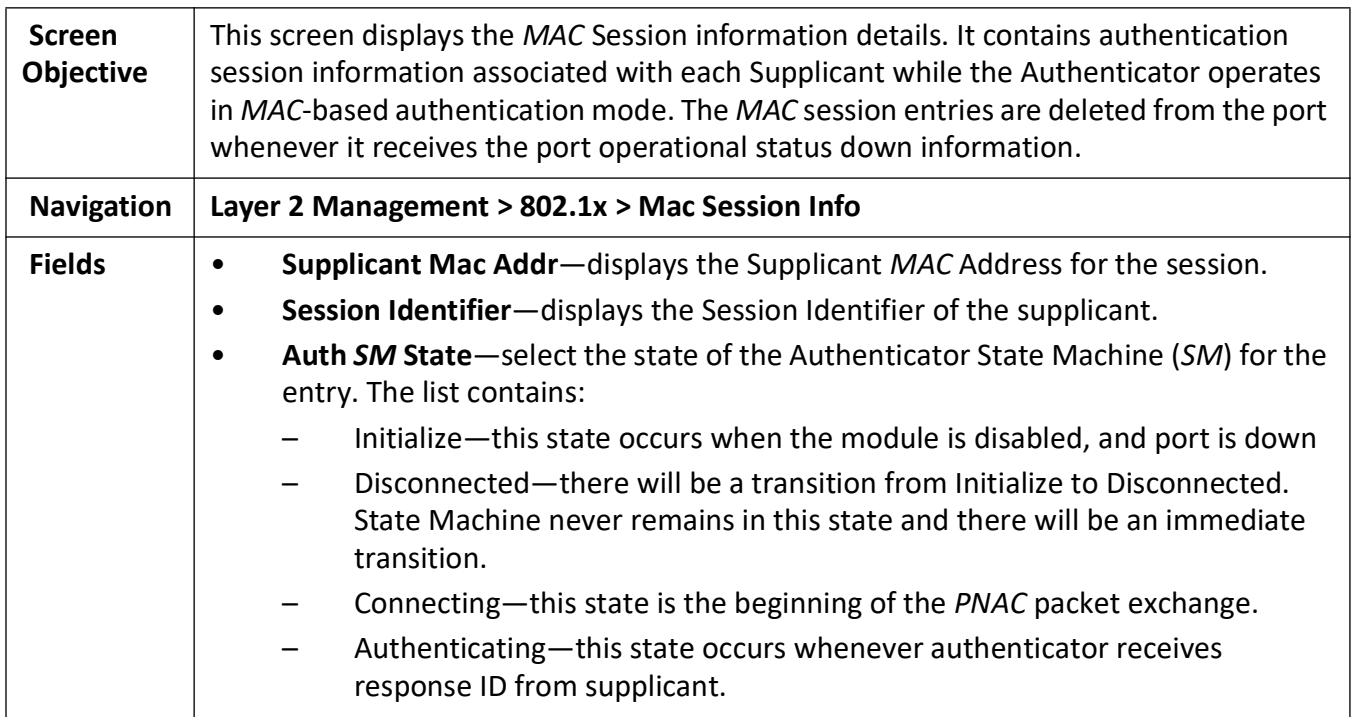

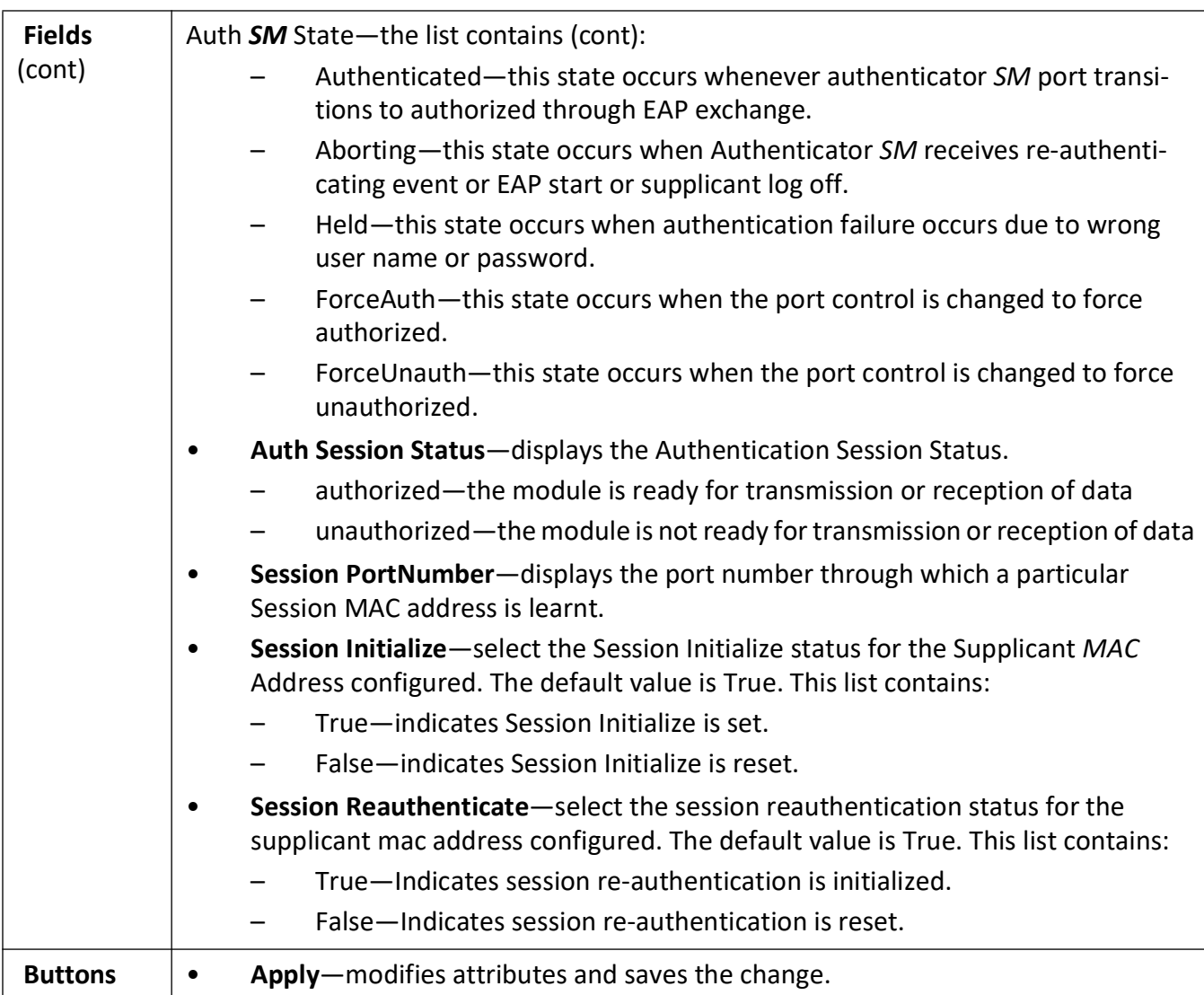

## **4.1. TACACS**

Describes TACACS settings.

The Terminal Access Controller Access-Control System (*TACACS*) is a remote authentication protocol that is used to communicate with an authentication server commonly used in networks. *TACACS* allows a remote access server to communicate with an authentication server in order to determine if the user has access to the network.

*TACACS* uses a client-server mechanism. The *TACACS* server authenticates the *TACACS* client using information such as user name and password.

To access *TACACS* screens, click **System > TACACS**.

The *TACACS* parameters are configured through the screens displayed by the following tabs:

*[TACACS Server Configuration](#page-160-0) [TACACS Traces](#page-161-0) [TACACS Active Server Configuration](#page-162-0)*

#### <span id="page-160-0"></span>**TACACS Server Configuration**

By default, the tab **TACACS Settings** displays the **TACACS Server Configuration** screen.

**Figure 10:** TACACS Server Configuration

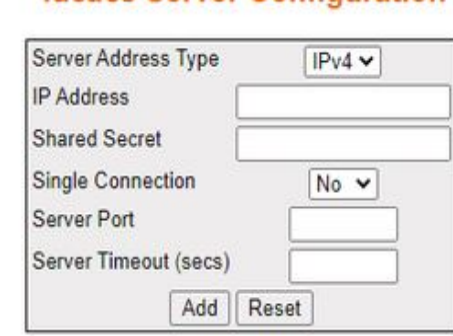

Configure Trace Options

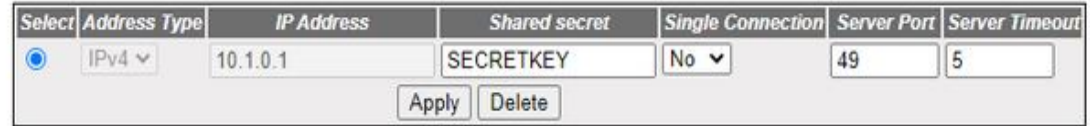

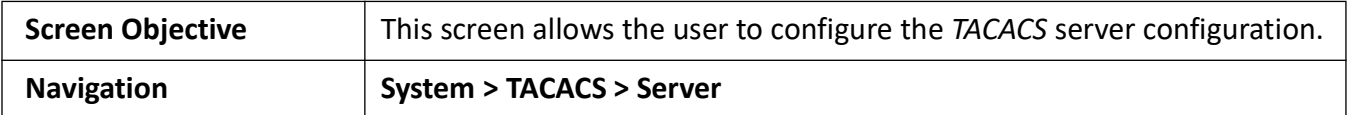

#### **Tacacs Server Configuration**

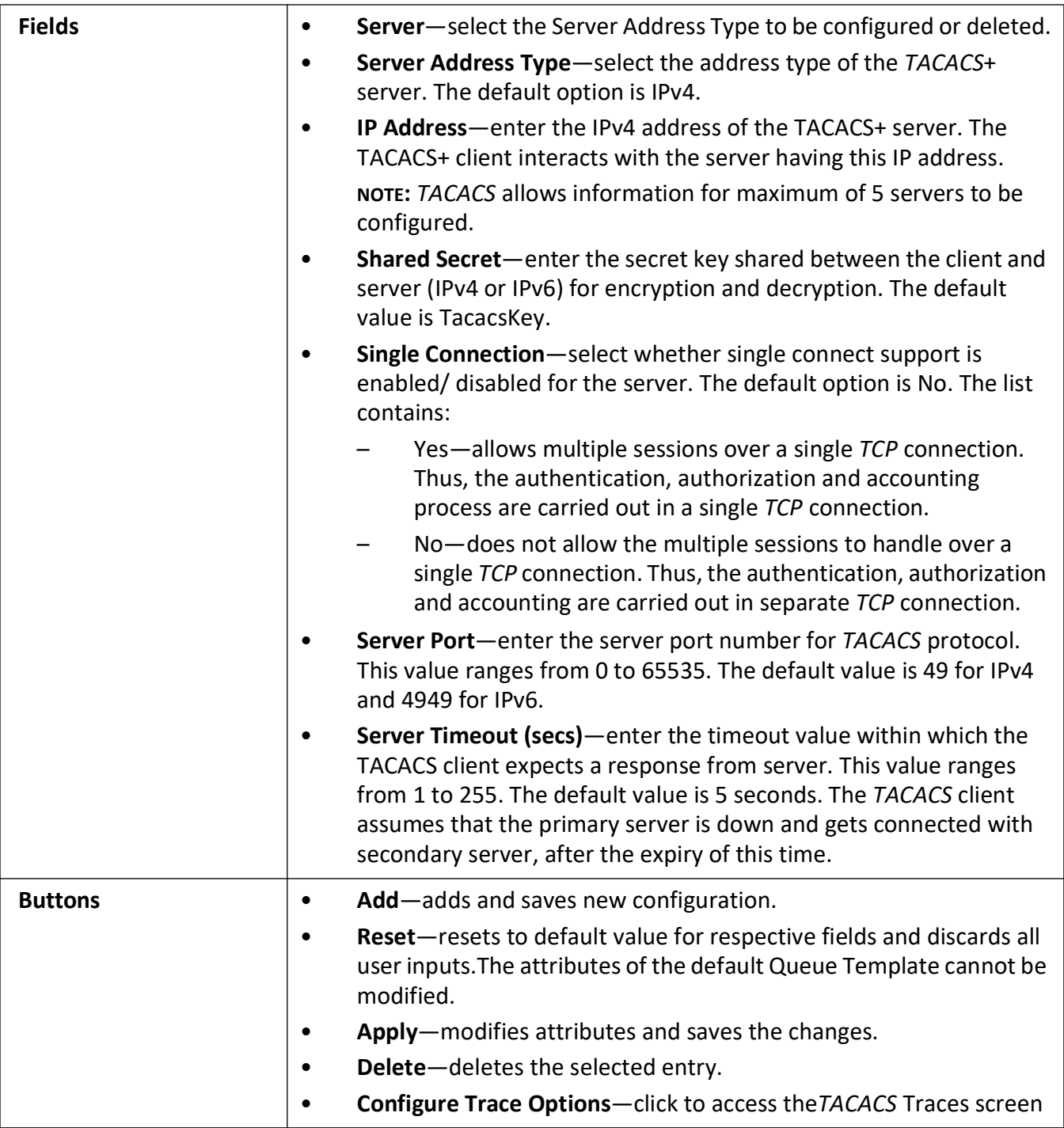

#### <span id="page-161-0"></span>**TACACS Traces**

Figure 11: TACACS Traces

## **Tacacs Traces**

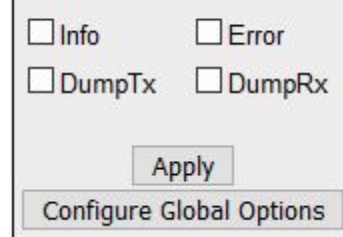

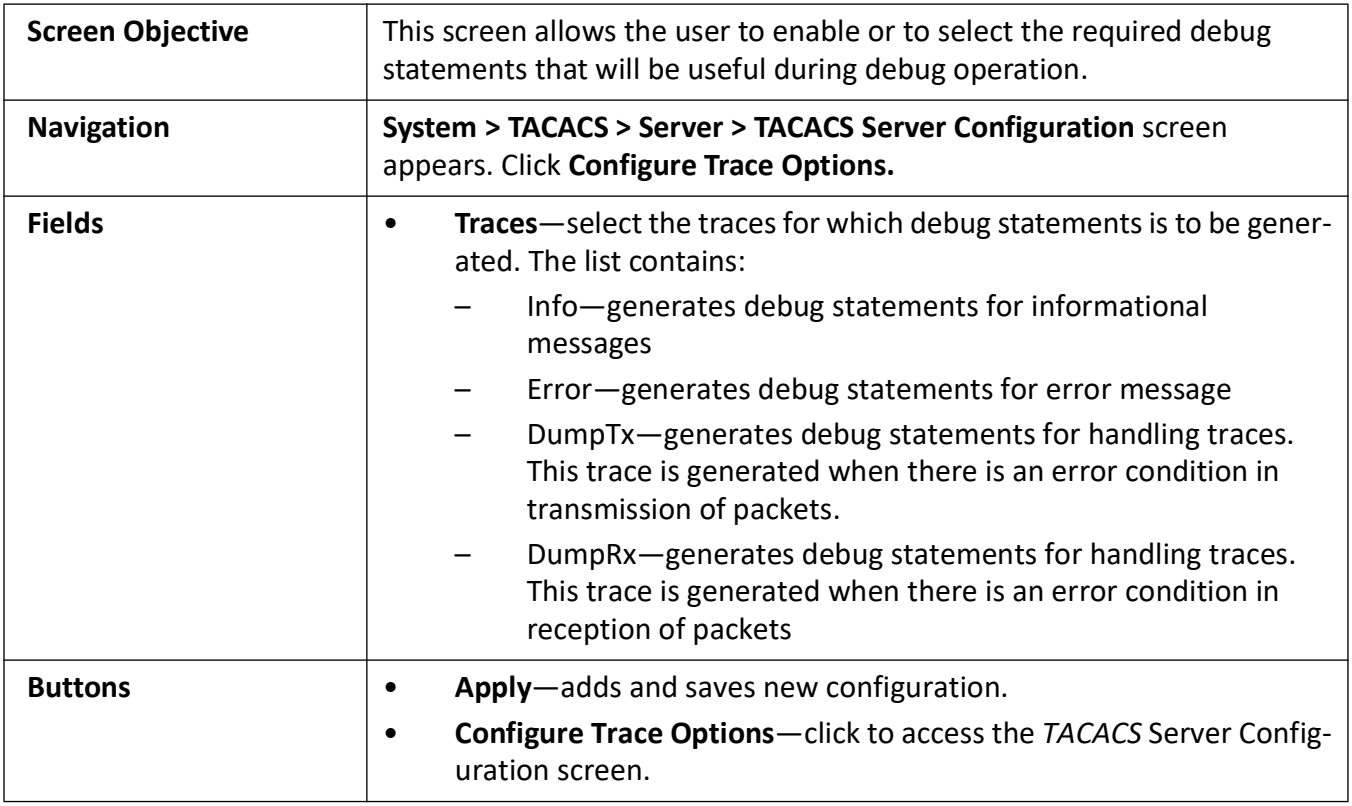

#### <span id="page-162-0"></span>**TACACS Active Server Configuration**

**Figure 12:** TACACS Active Server Configuration

## **Tacacs Active Server Configuration**

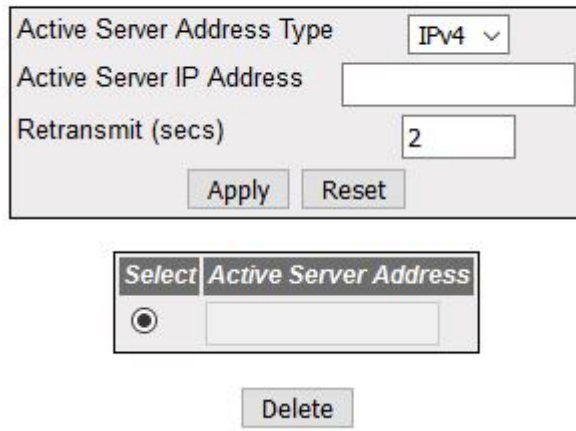

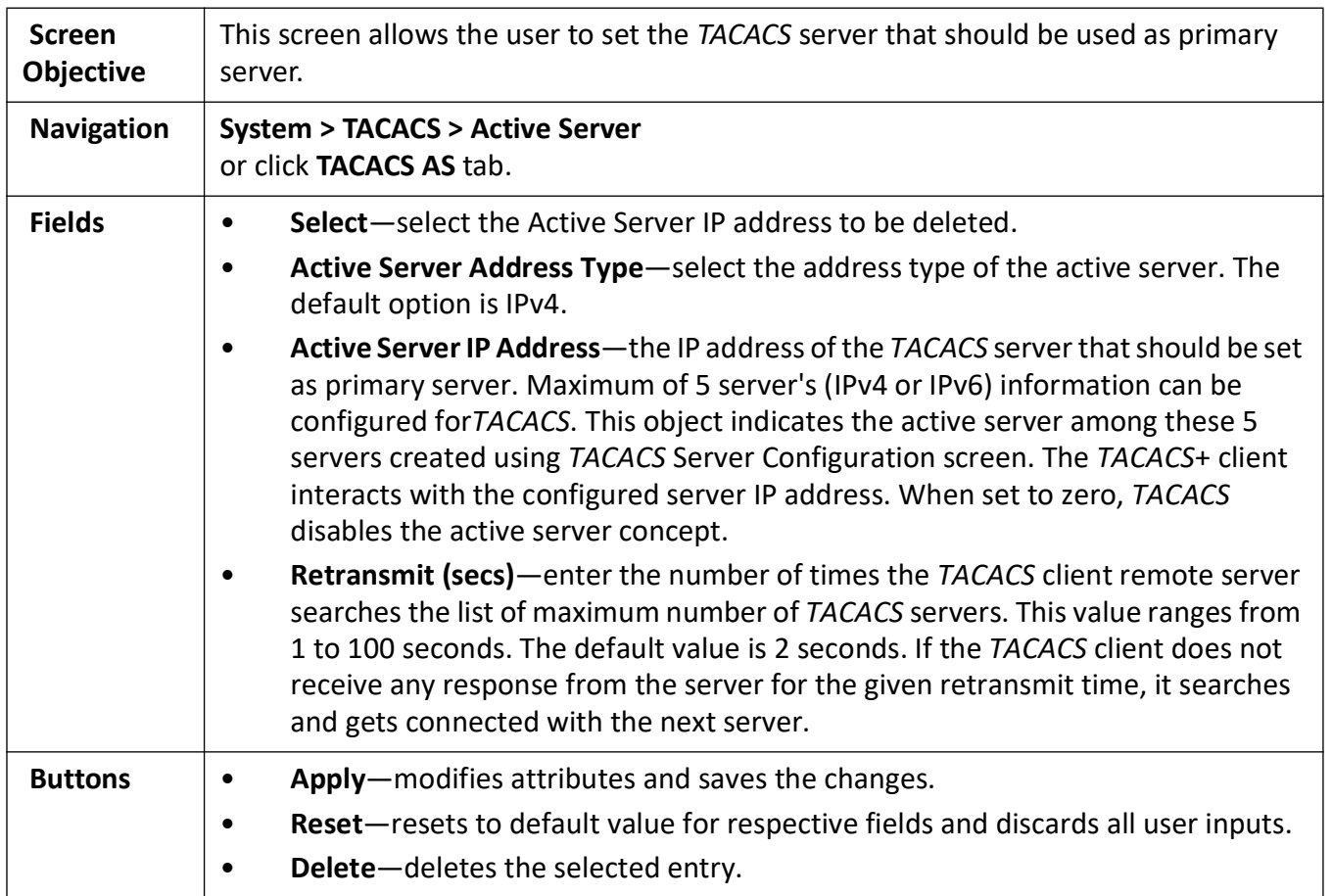

# **Timing Map**

## **5. Timing Protocols**

This is the introduction page for *PTP* and *SNTP*.

This section will contain descriptions for the *SNTP* and *PTP* interfaces.

## **5.1. Clock**

Used to configure clock features such as *PTP* and Clock *IWF*.

**CLOCK** link provides the following links to configure the various clock features of the switch:

- **PTP** link allows the user to configure *PTP* IEEE 1588 Precision Time Protocol and some of its optional features—Acceptable Master and Alternate Timescale.
- **Clock IWF** link allows the user to configure various Clock Interworking parameters such as time source, accuracy, variance, etc.

## **Welcome to the Clock Management Page**

The various Clock features of the switch can be configured through the links available in this page.

Through the PTP link you can configure PTP IEEE 1588 Precision Time Protocol and some of its optional features-Acceptable Master and Alternate Timescale

Through the Clock IWF link you can configure Various Clock Interwoking parameters such as Time Source, Accuracy, Variance etc.,

#### **PTP**

*PTP* (Precision Time Protocol) is defined in IEEE 1588 as Precision Clock Synchronization for Networked Measurements and Control Systems and was developed to synchronize the clocks in packet-based networks that include distributed device clocks of varying precision and stability standalone software which implements IEEE 1588. *PTP* is message based protocol which specifies how the real-time clocks in

a distributed system synchronize with each other. *PTP* creates master-slave hierarchy to synchronize the clocks in the system.

To access **PTP** screens, go to **Clock > PTP**.

The **PTP** link on the left pane allows configuring the *PTP* parameters through the following links:

*[PTP Global Configurations](#page-165-0) [Clock Configuration Page](#page-165-1) [PTP Interfaces](#page-167-0)*

#### <span id="page-165-0"></span>**PTP Global Configurations**

By default, the tab **PTP** displays the **PTP Global Configurations** screen.

**Figure 1:** PTP Global Configurations

## **PTP Global Configurations**

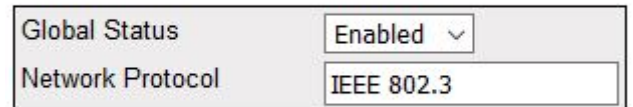

#### Apply

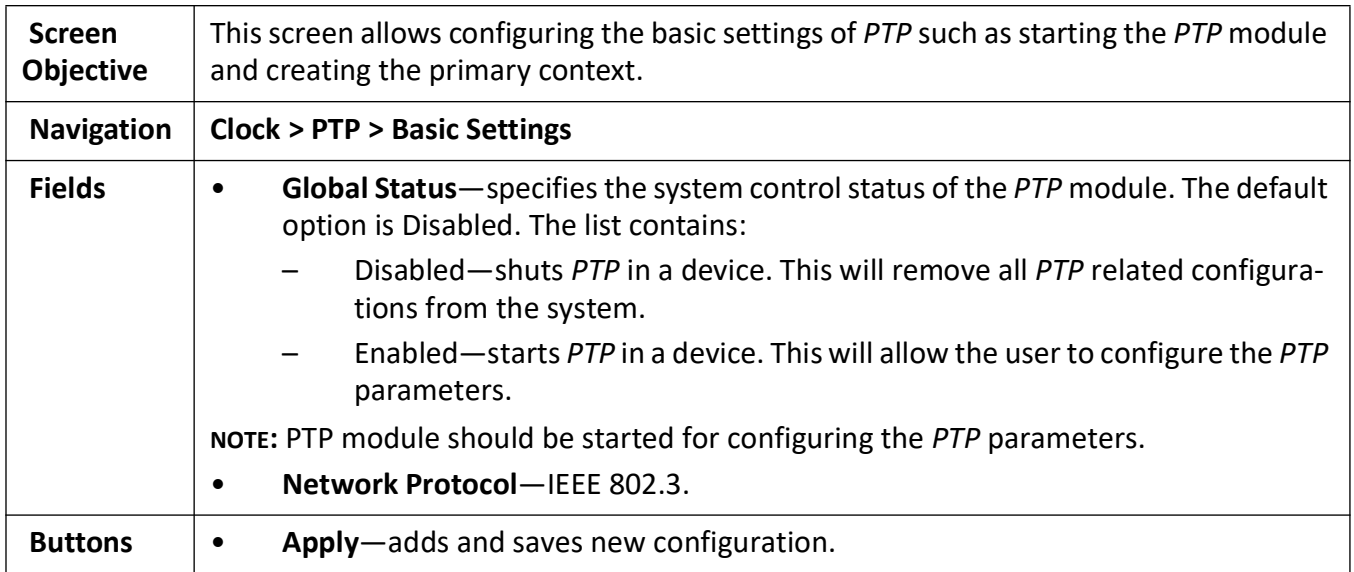

#### <span id="page-165-1"></span>**Clock Configuration Page**

**Figure 2:** Clock Configuration Page

## **Clock Configurations Page**

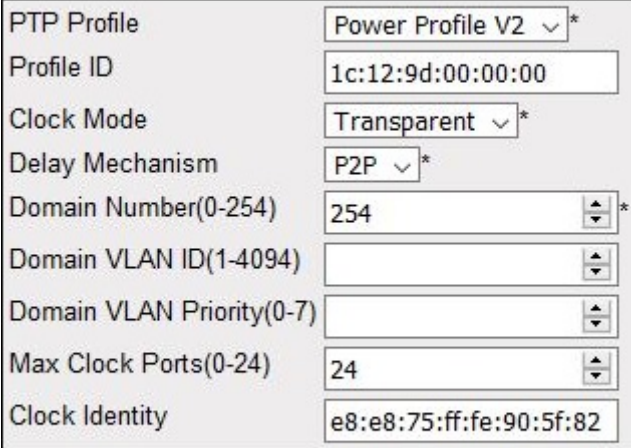

#### Apply

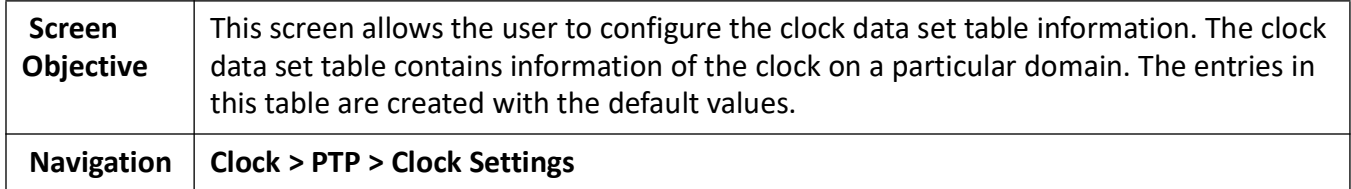

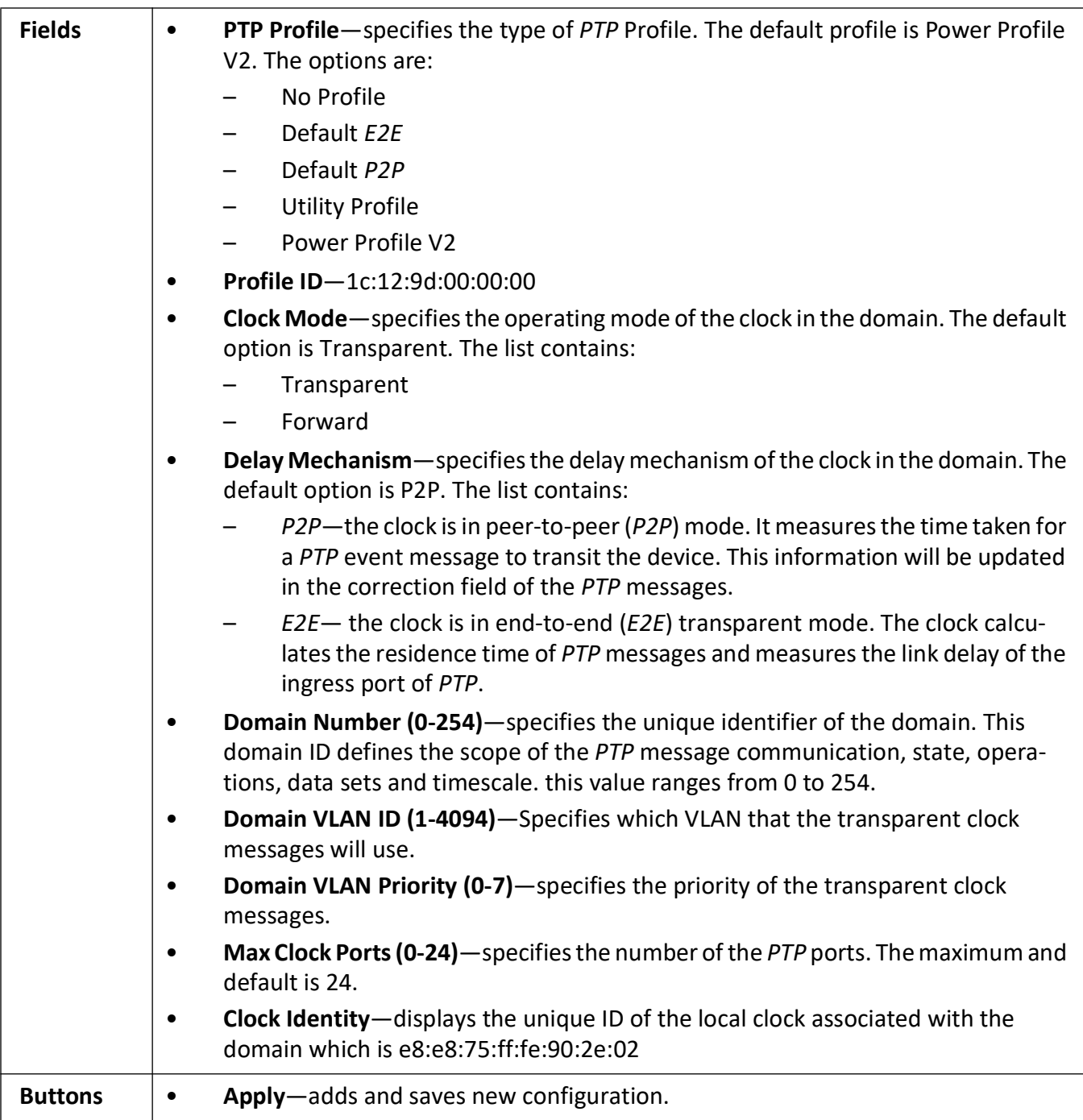

#### <span id="page-167-0"></span>**PTP Interfaces**

**Figure 3:** PTP Interfaces

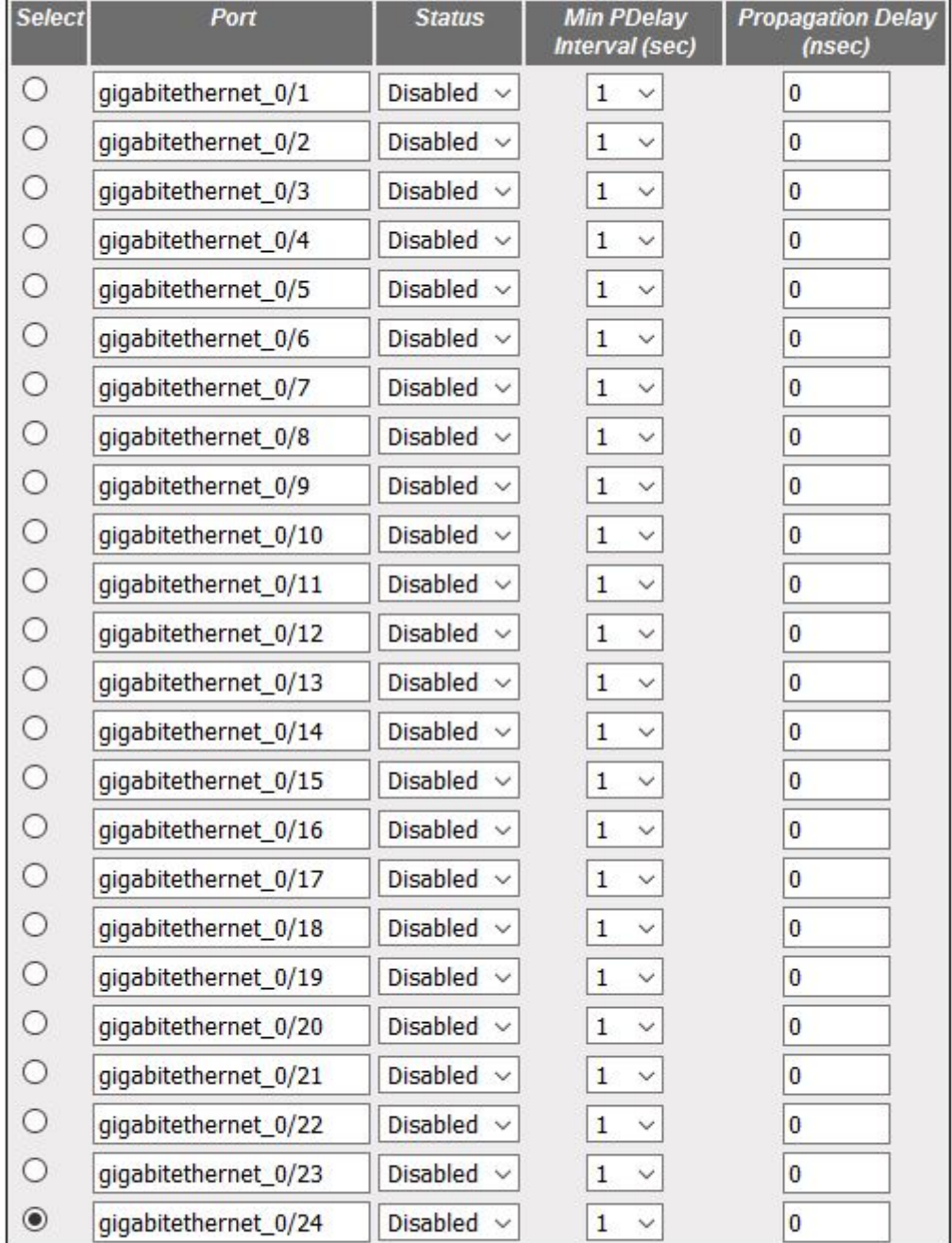

## **PTP** Interfaces

Apply

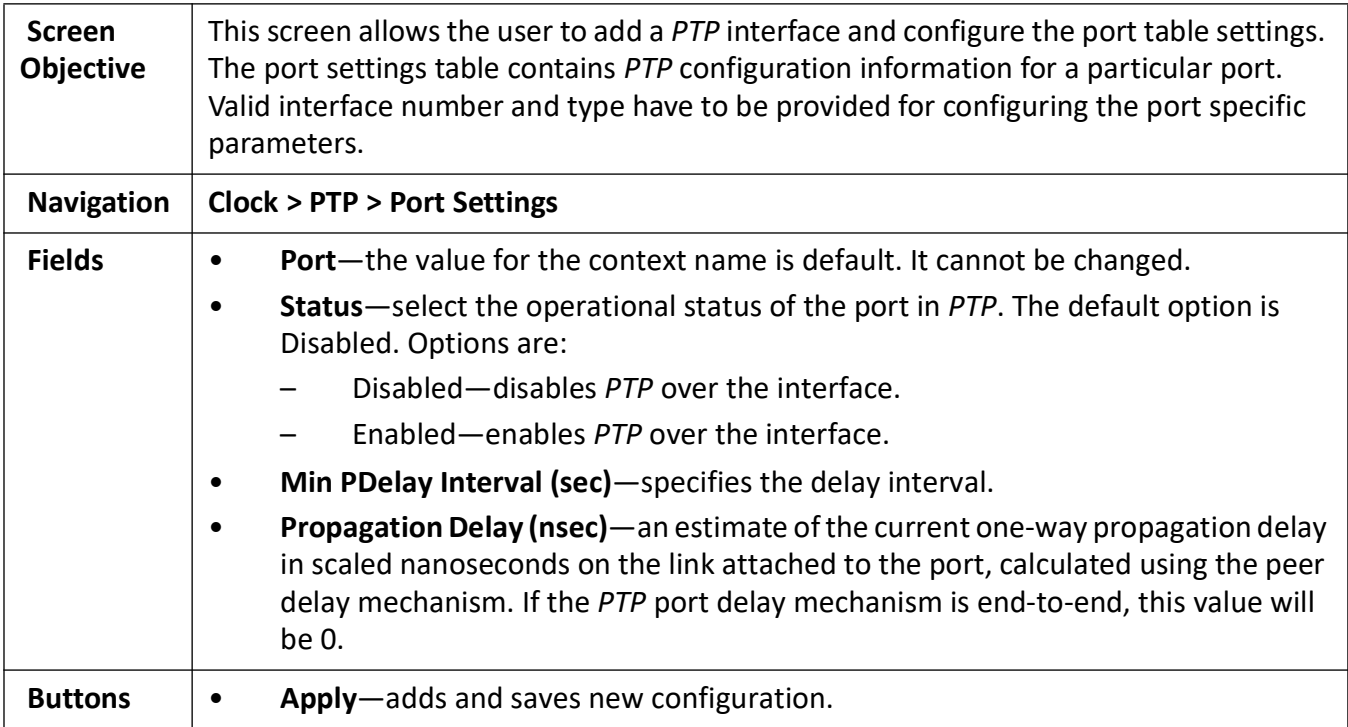

#### **Clock IWF**

The **Clock IWF** module acts as a layer between the system clock and the protocol which synchronizes the system clock. This module selects the time source to set the system clock and maintains the information about the clock quality such as clock accuracy, class, variance, etc.

#### **Clock Interworking Settings**

**Figure 4:** Clock Interworking Settings

#### **Clock Interworking Settings**

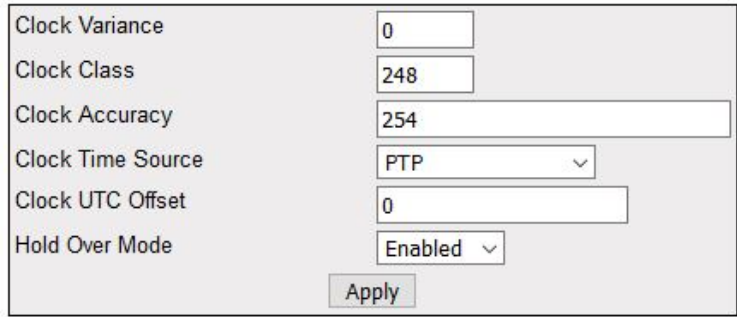

#### Note :1. Set Clock Time Source as PTP/NTP if PTP module/SNTP module is used to set the system time respectively.

#### 2. Set Clock UTC Offset as (+HH:MM/-HH:MM) in between (+00:00 to +14:00)/(-00:00 to -12:00).

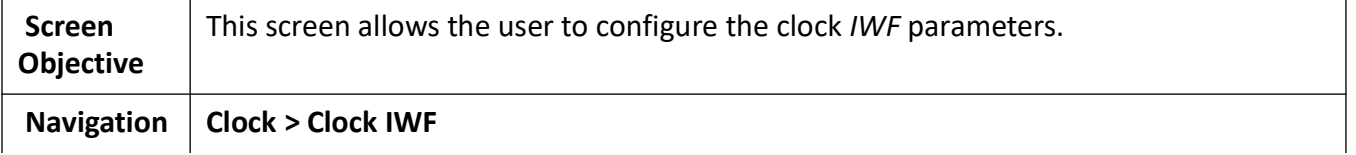

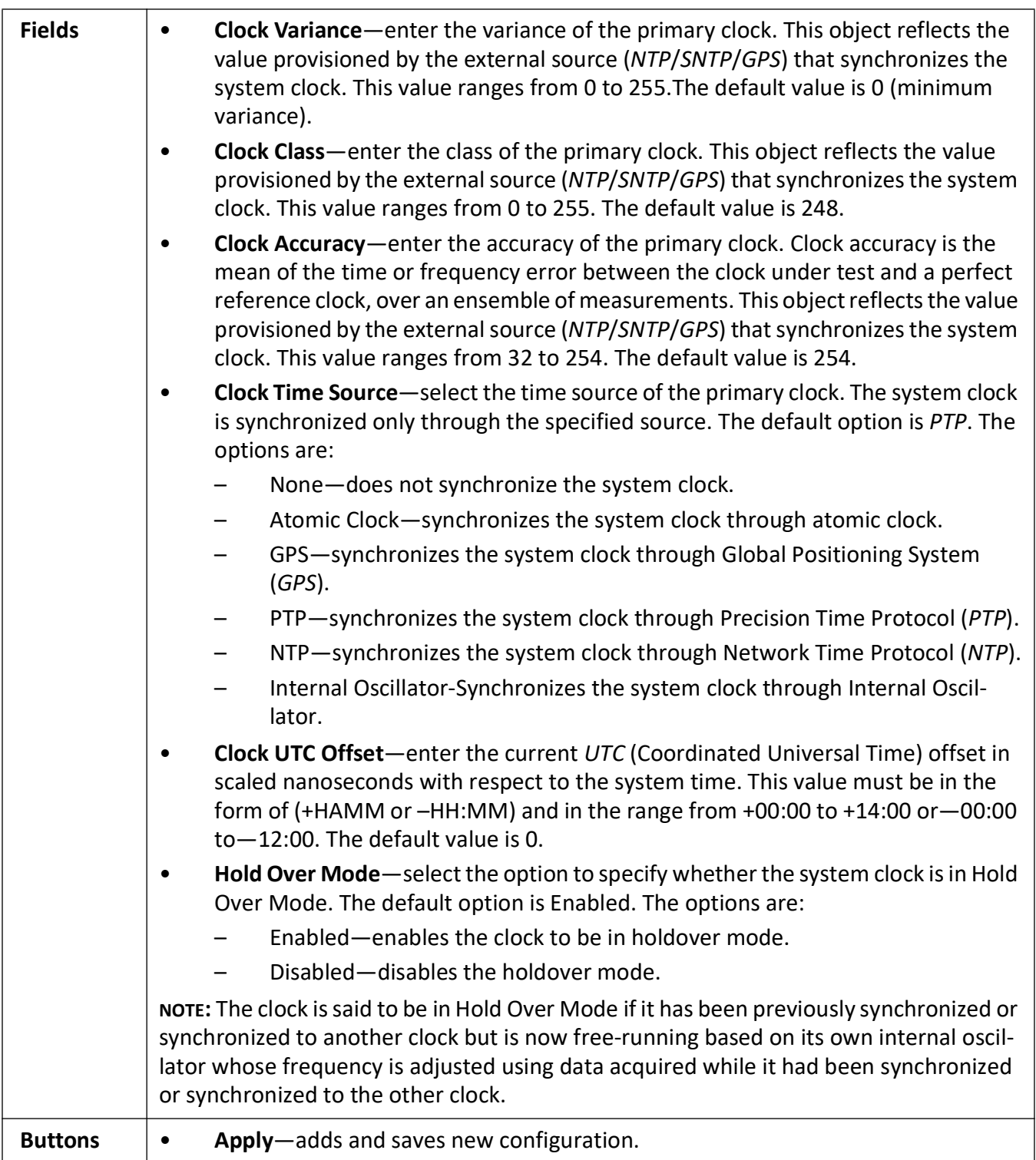

## **5.2. SNTP**

This section describes how to configure the *SNTP* features of the switch.

*SNTP* (Simple Network Time Protocol) is a simplified version of the *NTP* protocol. The *NTP* protocol is meant for synchronizing the clocks of computer systems over packet-switched, variable-latency data networks.

To access **SNTP** screens, click **System > SNTP**.

The **SNTP** parameters are configured through the screens displayed by the following tabs:

*[SNTP Settings](#page-172-0) [SNTP Unicast Table](#page-175-0) [SNTP Broadcast Configuration](#page-176-0) [SNTP Multicast Configuration](#page-177-0) [SNTP Manycast Configuration](#page-179-0)*

#### <span id="page-172-0"></span>**SNTP Settings**

By default, the tab **SNTP** displays the **SNTP Settings** screen.

**Figure 5:** SNTP Settings

#### **SNTP Settings**

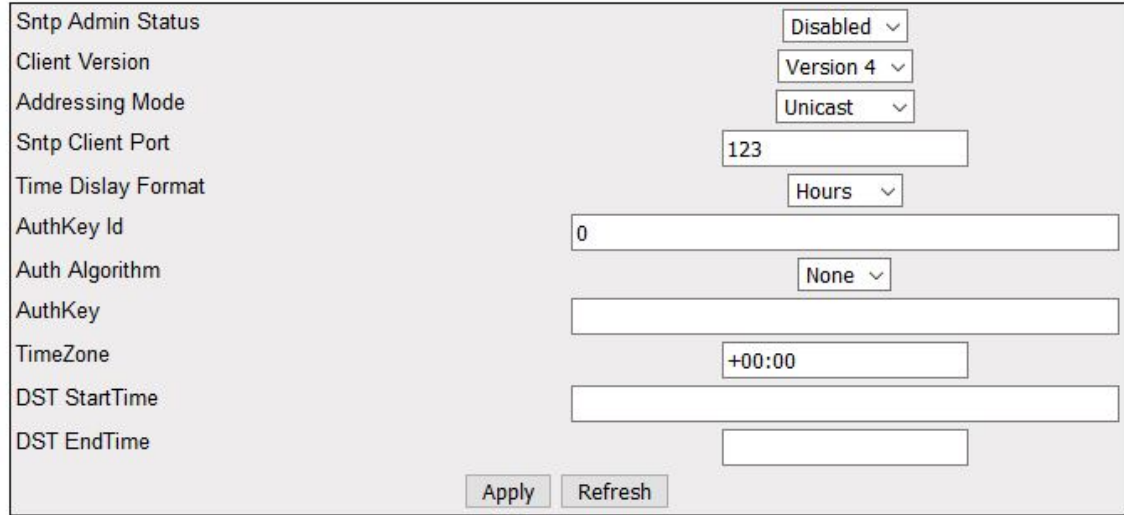

#### Note : To set system time using SNTP, set Clock Time Source parameter of CLKIWF as NTP.

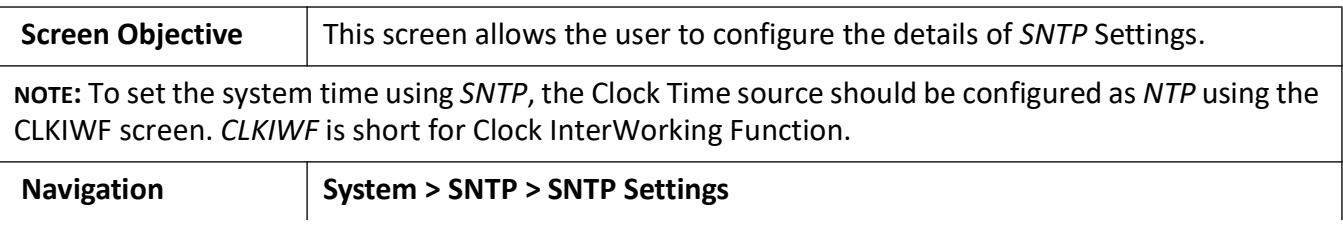

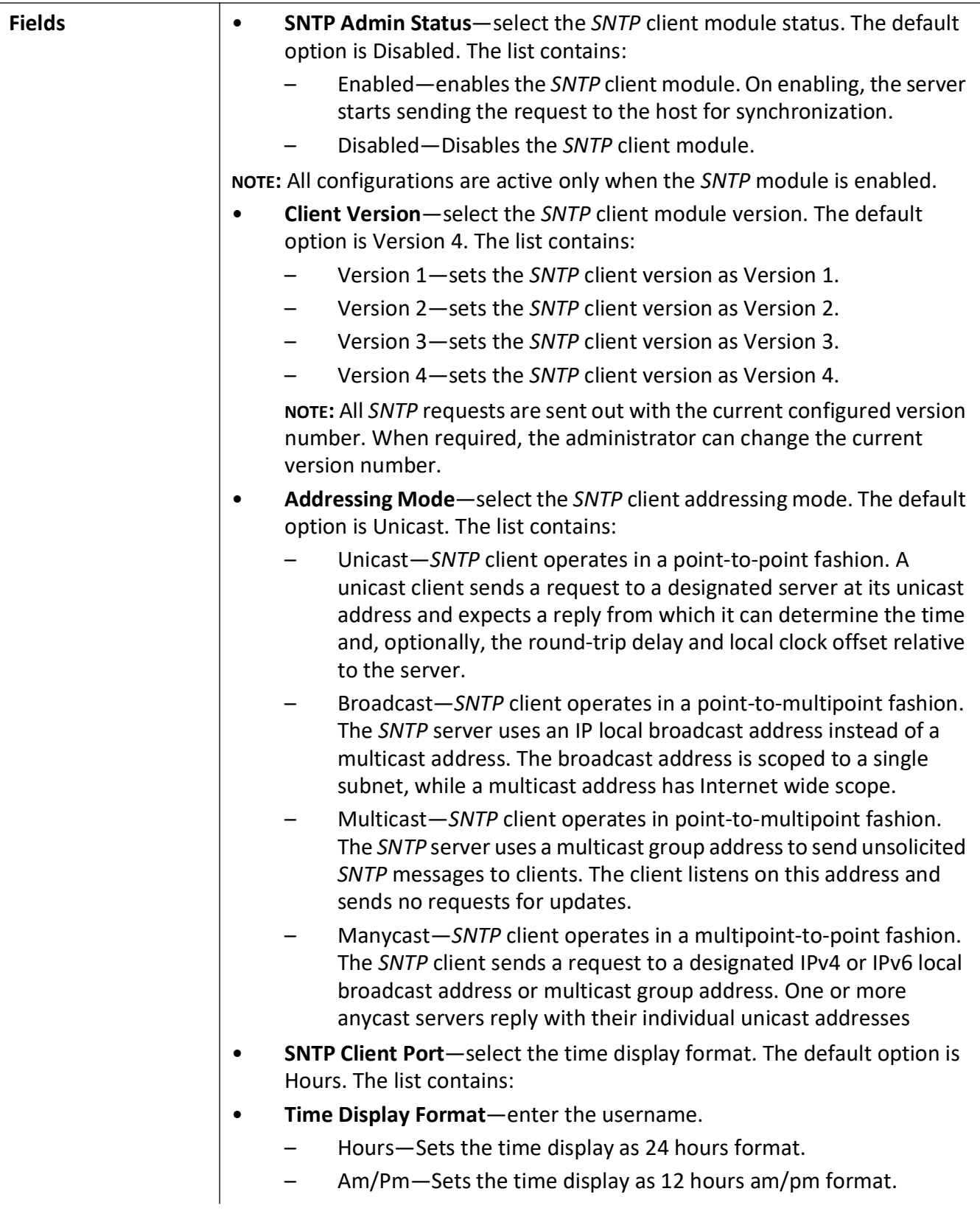

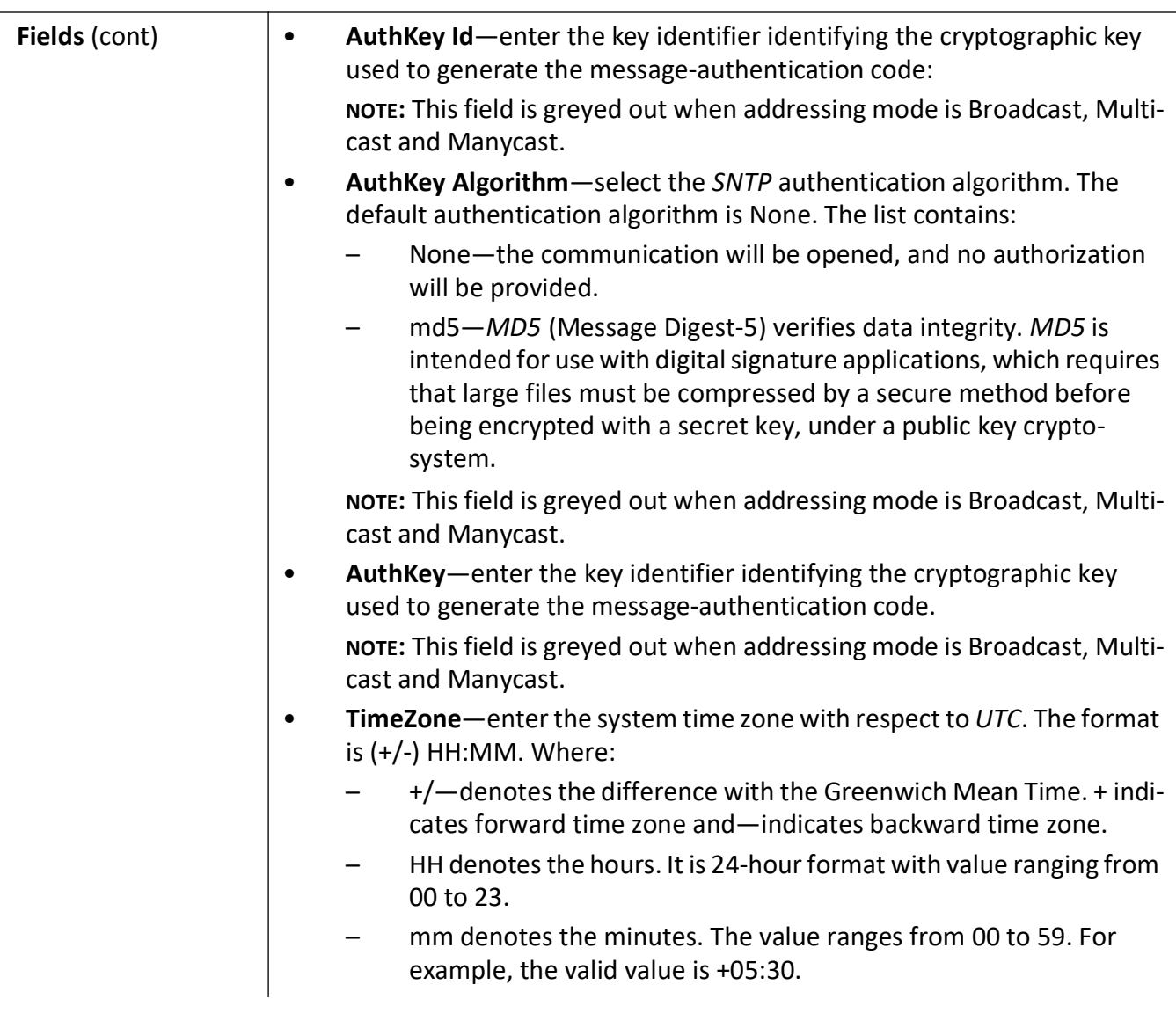

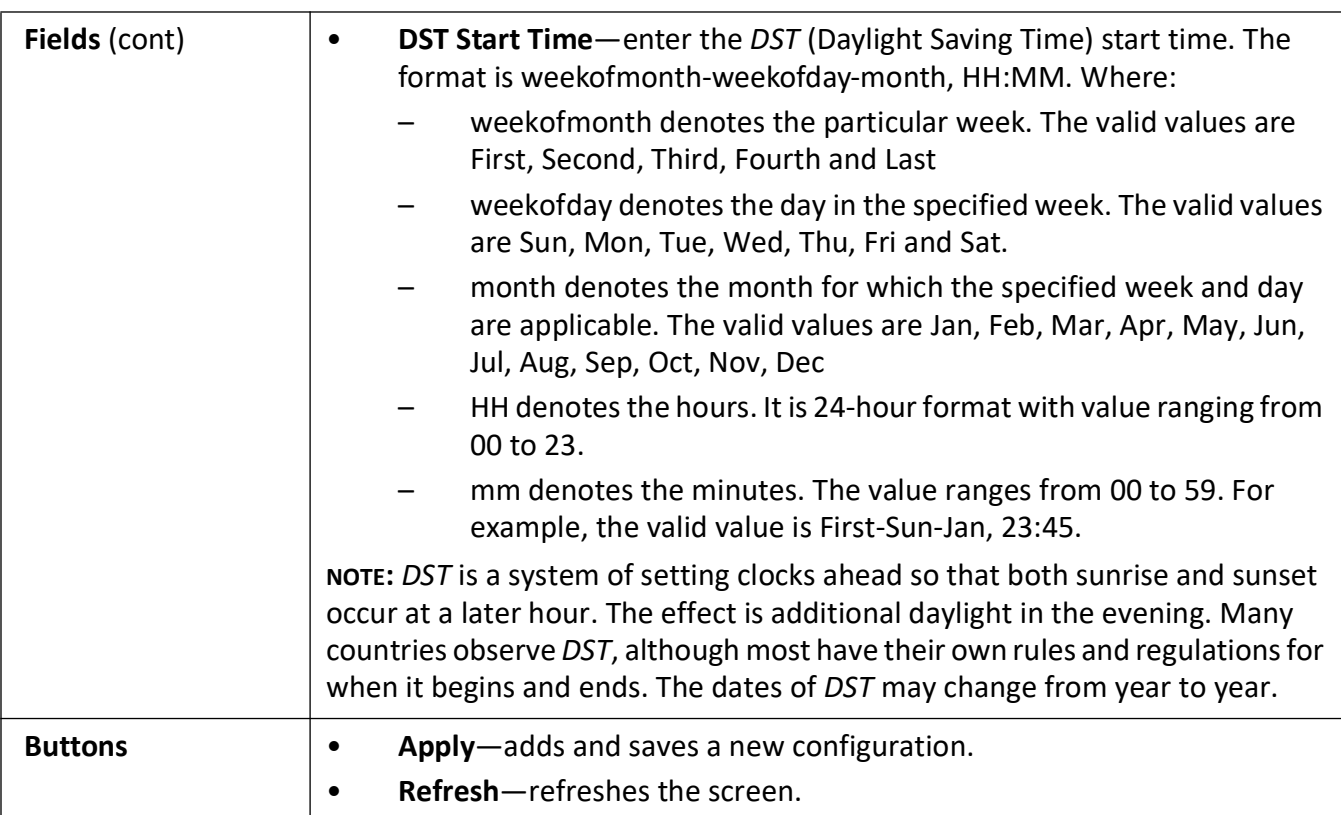

#### <span id="page-175-0"></span>**SNTP Unicast Table**

**Figure 6:** SNTP Unicast Table

#### **SNTP Unicast Table**

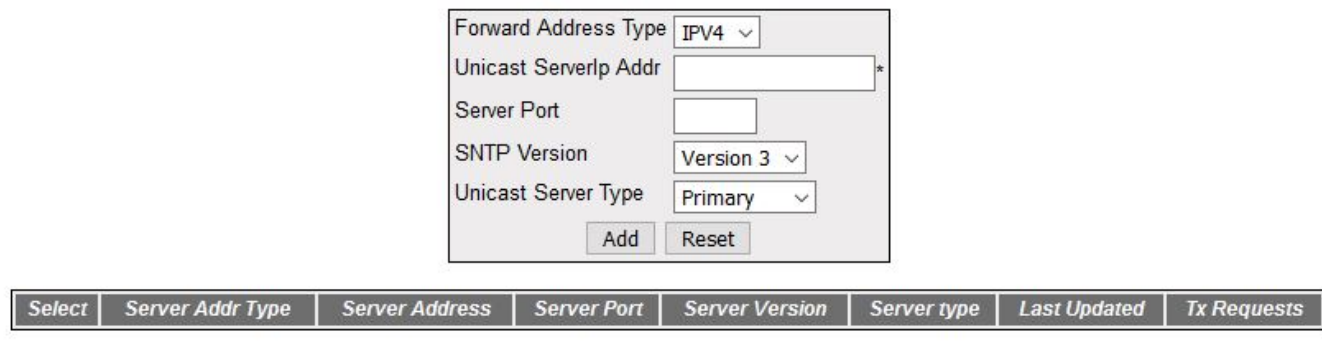

Apply Delete Refresh

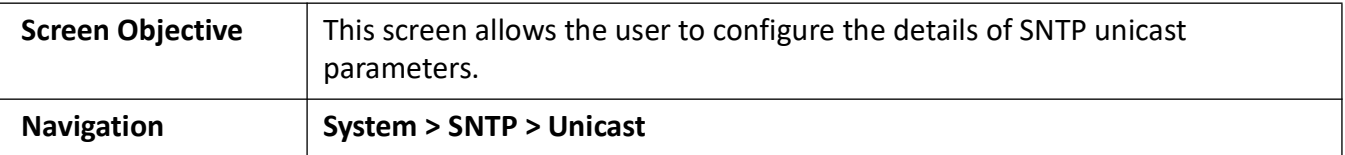

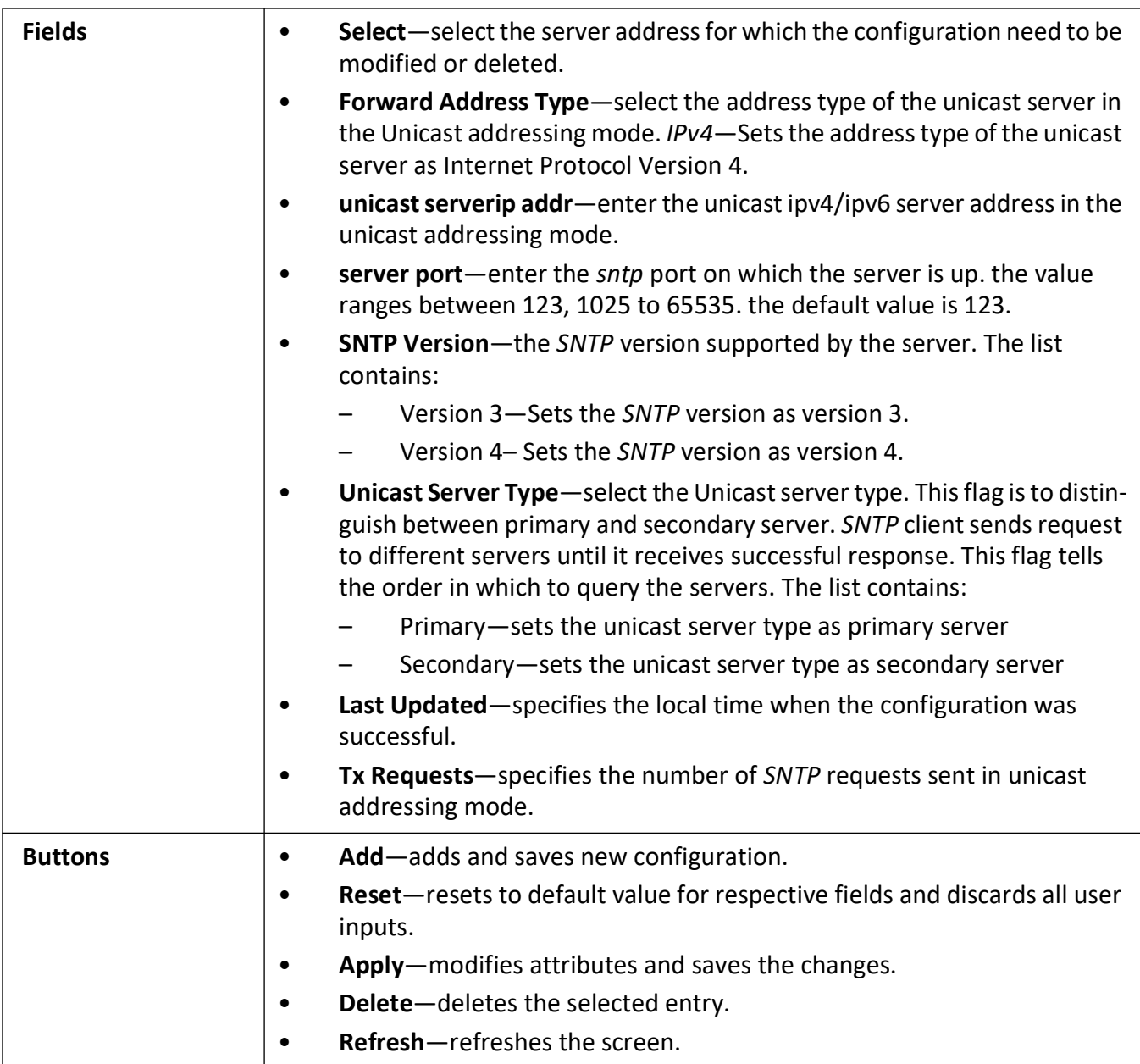

## <span id="page-176-0"></span>**SNTP Broadcast Configuration**

**Figure 7:** SNTP Broadcast Configuration

## **SNTP Broadcast Configuration**

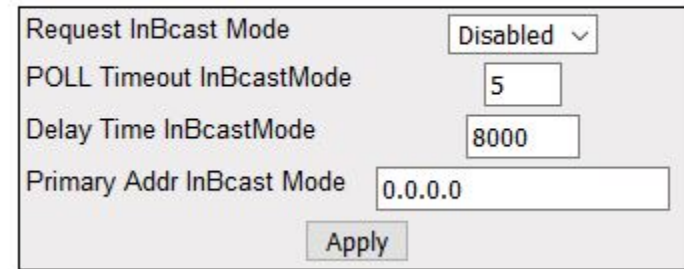

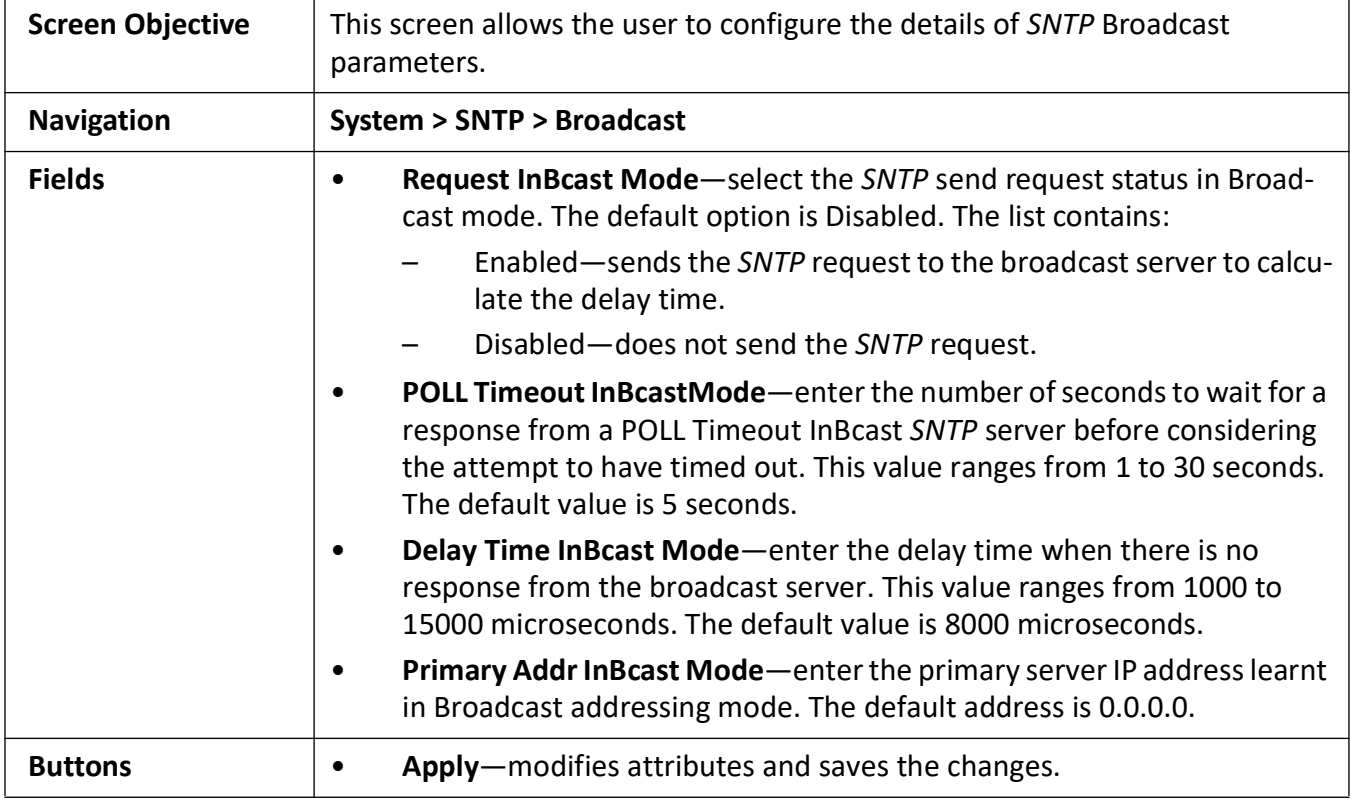

#### <span id="page-177-0"></span>**SNTP Multicast Configuration**

**Figure 8:** SNTP Multicast Configuration

## **SNTP Multicast Configuration**

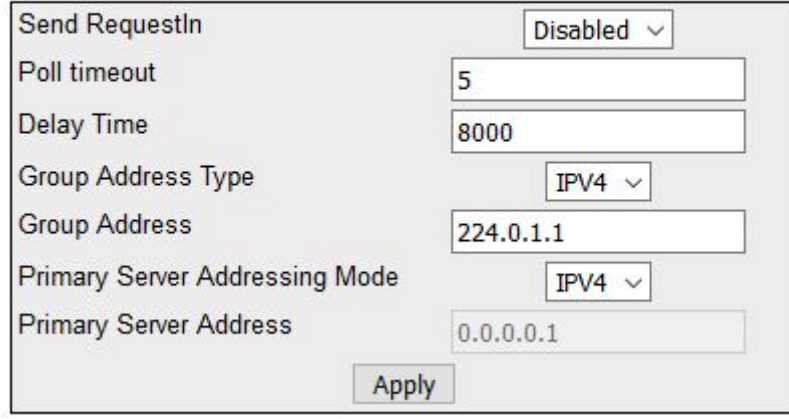

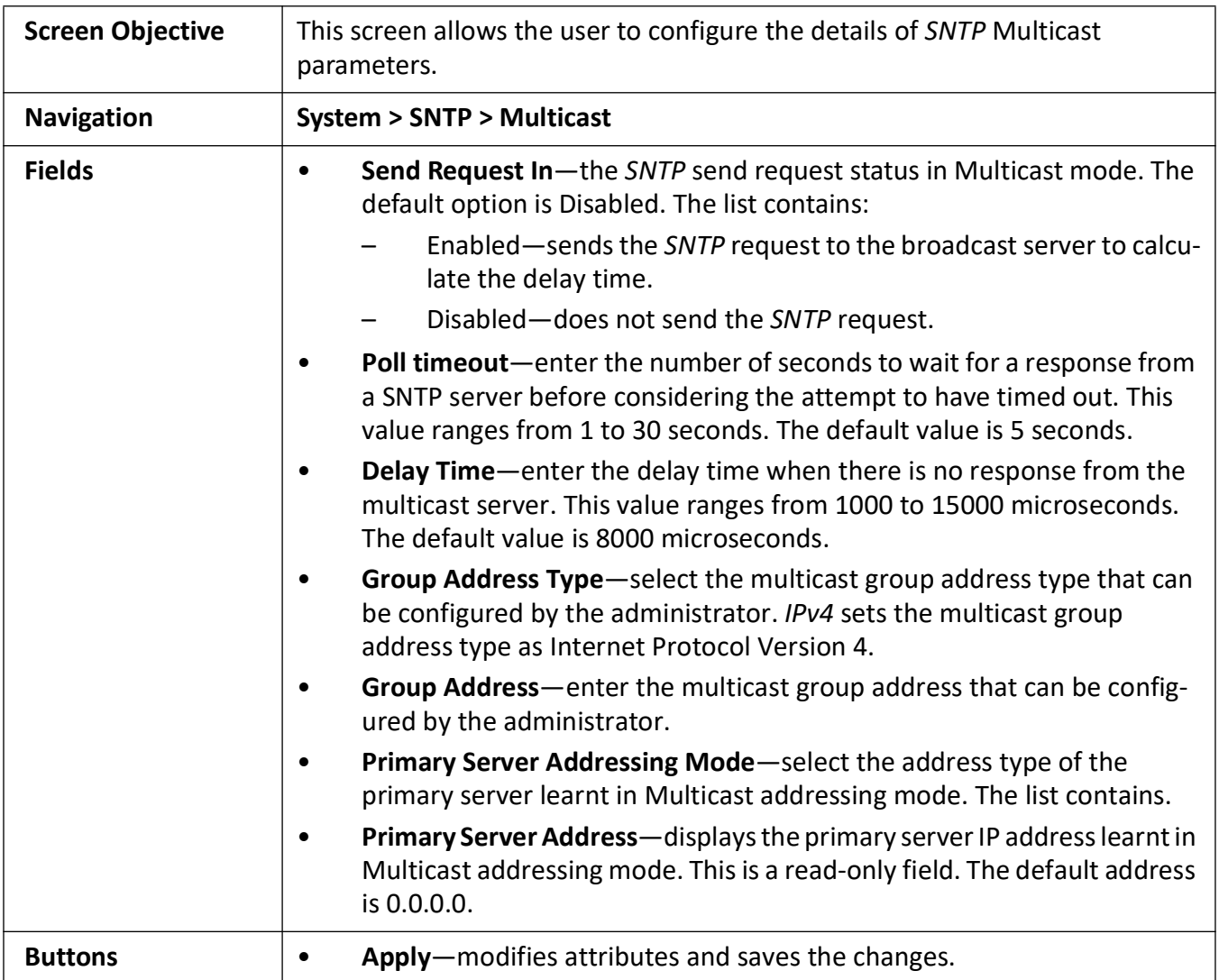

## <span id="page-179-0"></span>**SNTP Manycast Configuration**

#### **Figure 9:** SNTP Manycast Configuration

## **SNTP Manycast Configuration**

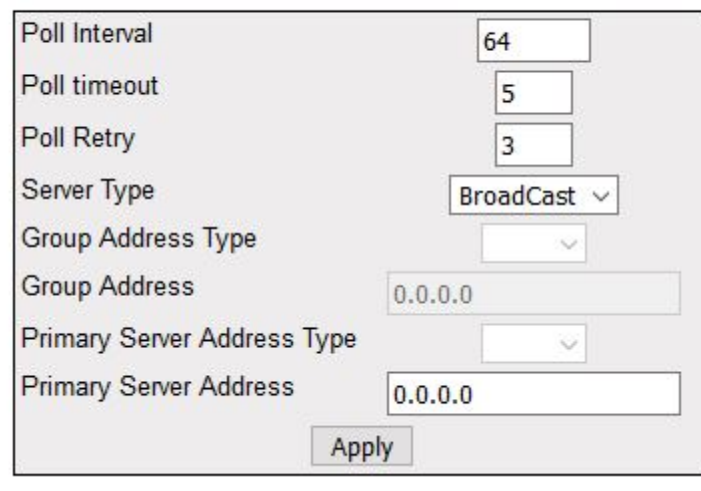

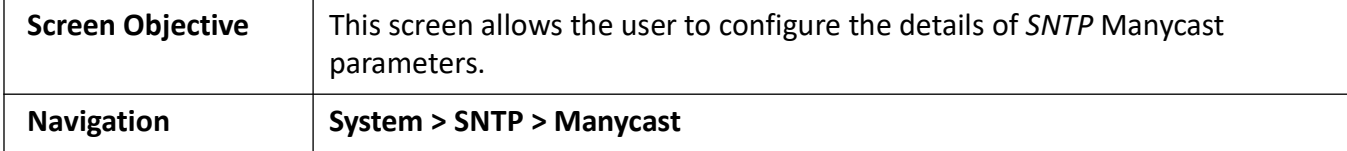
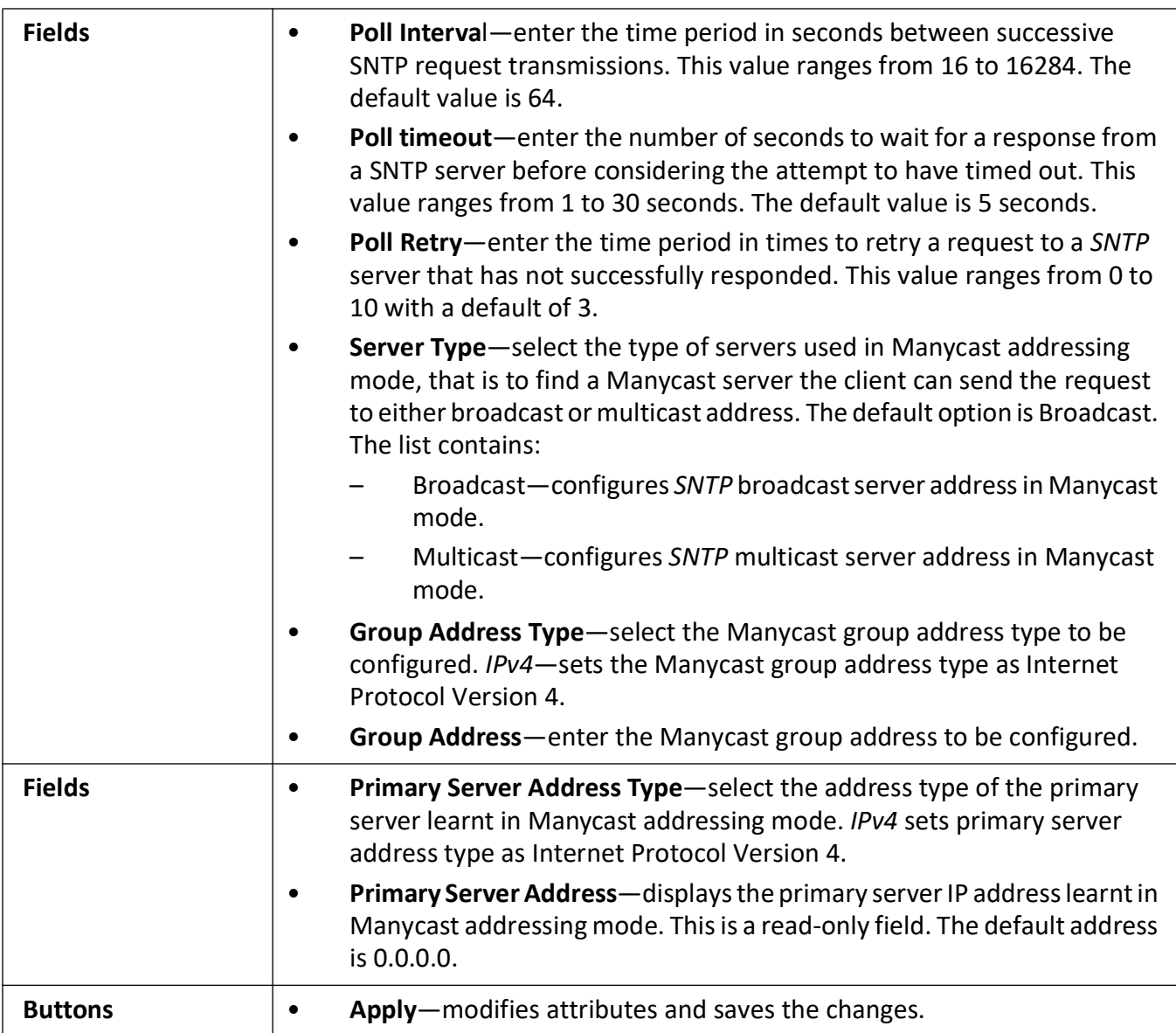

# **Interfaces Map**

## **6. Interfaces to the iMR350**

This section introduces WebUI pages that configure interfaces to the iMR350 such as SSH, HTTP, SSL, and SNMP.

## **6.1. SSH**

This section describes how to configure the *SSH* protocol.

*SSH* (secure shell) is a network protocol that allows data to be exchanged using a secure channel between two networked devices. *SSH* uses public-key cryptography to authenticate the remote computer and allows the remote computer to authenticate the user, if necessary. *SSH* is typically used to log into a remote machine and execute commands.

To access *SSH* screens, click **System > SSH**.

#### **SSH Global Settings**

**Figure 1:** SSH Global Settings

## **SSH Global Settings**

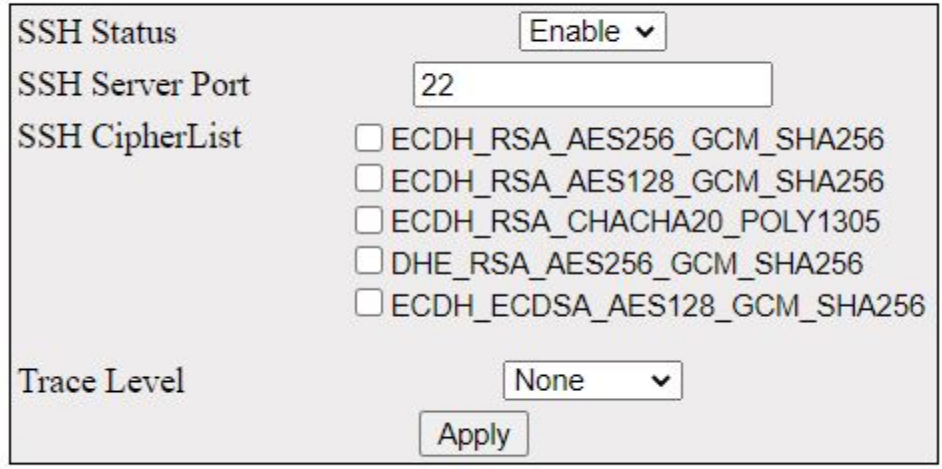

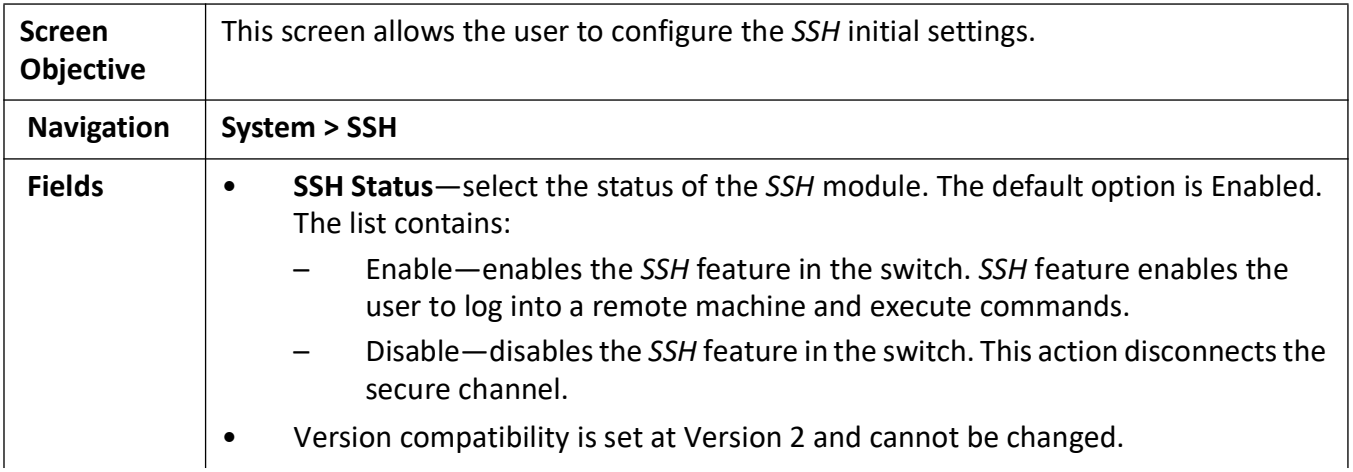

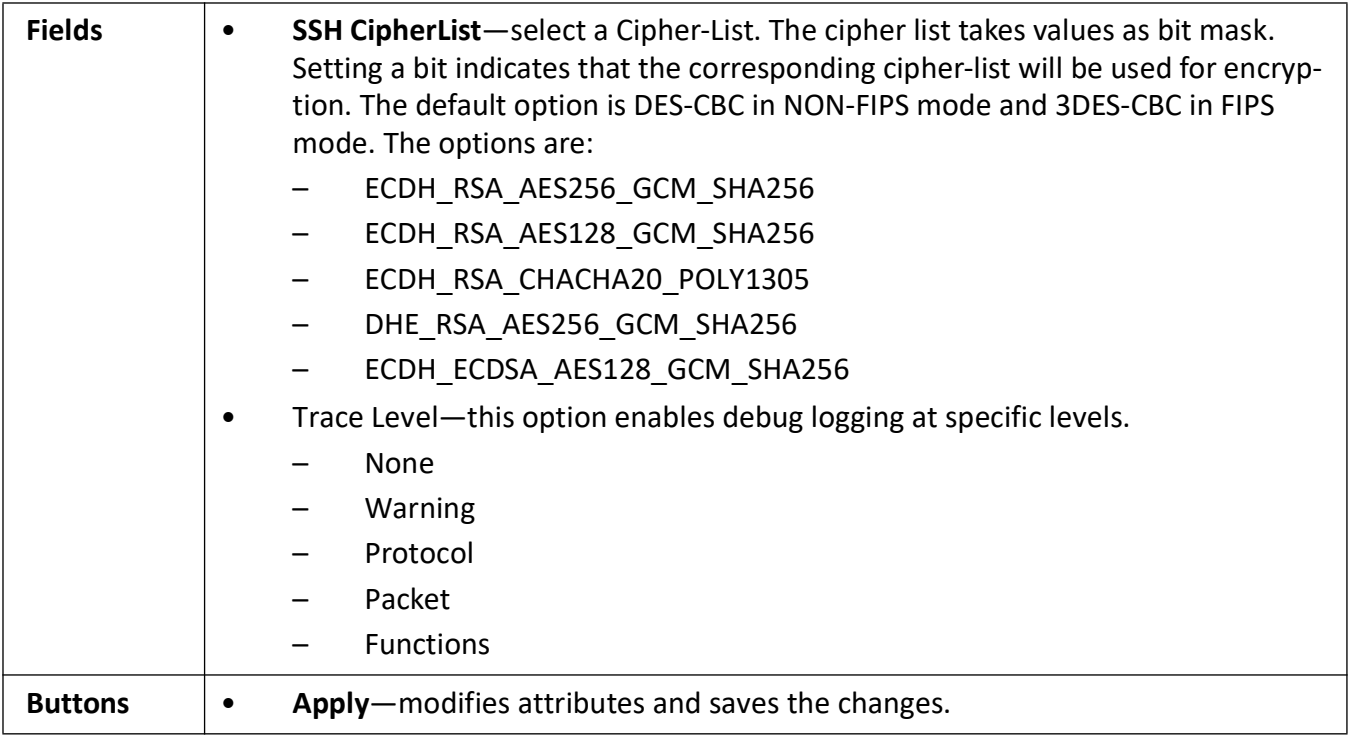

## **6.2. SSL**

Describes how to configure the *SSL* protocol on the switch.

The *SSL* (Secured Socket Layers) is a protocol developed for transmitting private documents through Internet. It works by using a private key to encrypt data that is transferred over the *SSL* connection. Both Netscape Navigator and Internet Explorer support *SSL* and many Web sites use the protocol to obtain confidential user information, such as credit card numbers. By convention, URLs that require an *SSL* connection start with https instead of http.

The *SSL* Protocol is designed to provide privacy between two communicating applications (a client and a server) and is designed to authenticate the server and optionally the client. *SSL* requires a reliable transport protocol (e.g, *TCP*) for data transmission and reception.

The *SSL* Protocol is used by the subscribers of *HTTPS* protocol. *SSL* offers secured data transfer. *SSL* digital certificates are offered to merchants, banks and organizations that collect personal information from their clients. These *SSL* Certificates ensure a safe transportation of data on the inter network in a remote location. *SSL* has encouraged E-commerce, which has grown many folds in the short period of time.

The advantage of the *SSL* protocol is that it is application protocol independent. A higher level application protocol (e.g, HTTP, FTP, TELNET and so on.) can layer on top of the *SSL* Protocol transparently. The *SSL* Protocol can negotiate an encryption algorithm and session key as well as authenticate a server before the application protocol transmits or receives its first byte of data. All of the application protocol data is transmitted encrypted ensuring privacy.

#### To access **SSL** screens, go to **System > SSL**.

The **SSL** parameters are configured through the screens displayed by the following tabs:

*[SSL Global Settings](#page-184-0)*

*[SSL Digital Certificate](#page-185-0)*

#### <span id="page-184-0"></span>**SSL Global Settings**

By default, the tab **SSL Global Settings** displays the **SSL Global Settings** screen.

**Figure 2:** SSL Global Settings

### **SSL Global Settings**

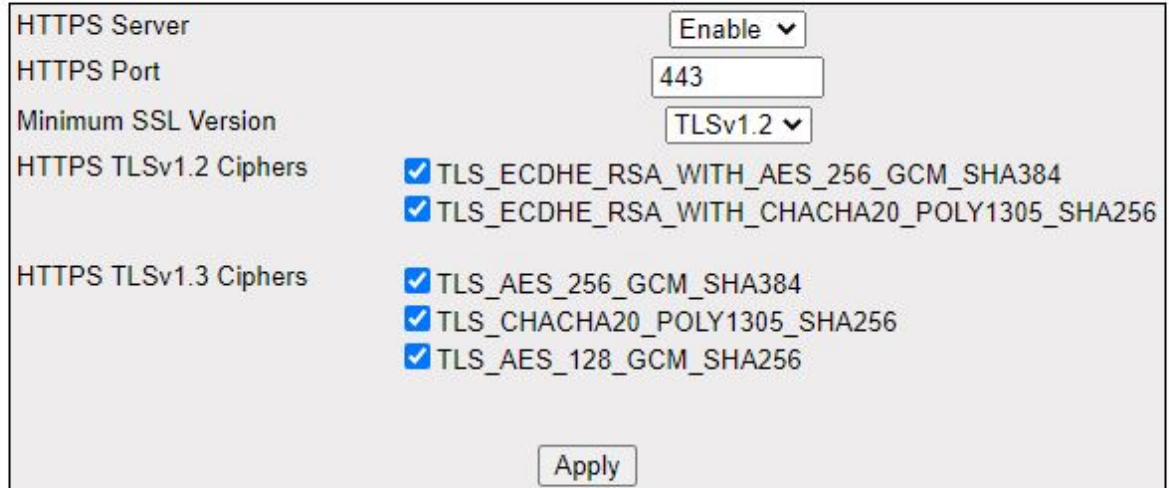

#### Note: Please Refresh the page after configuration.

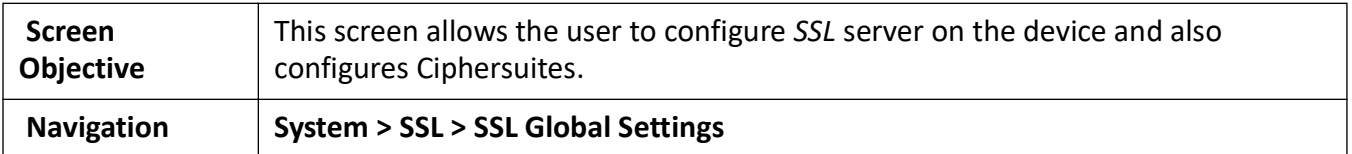

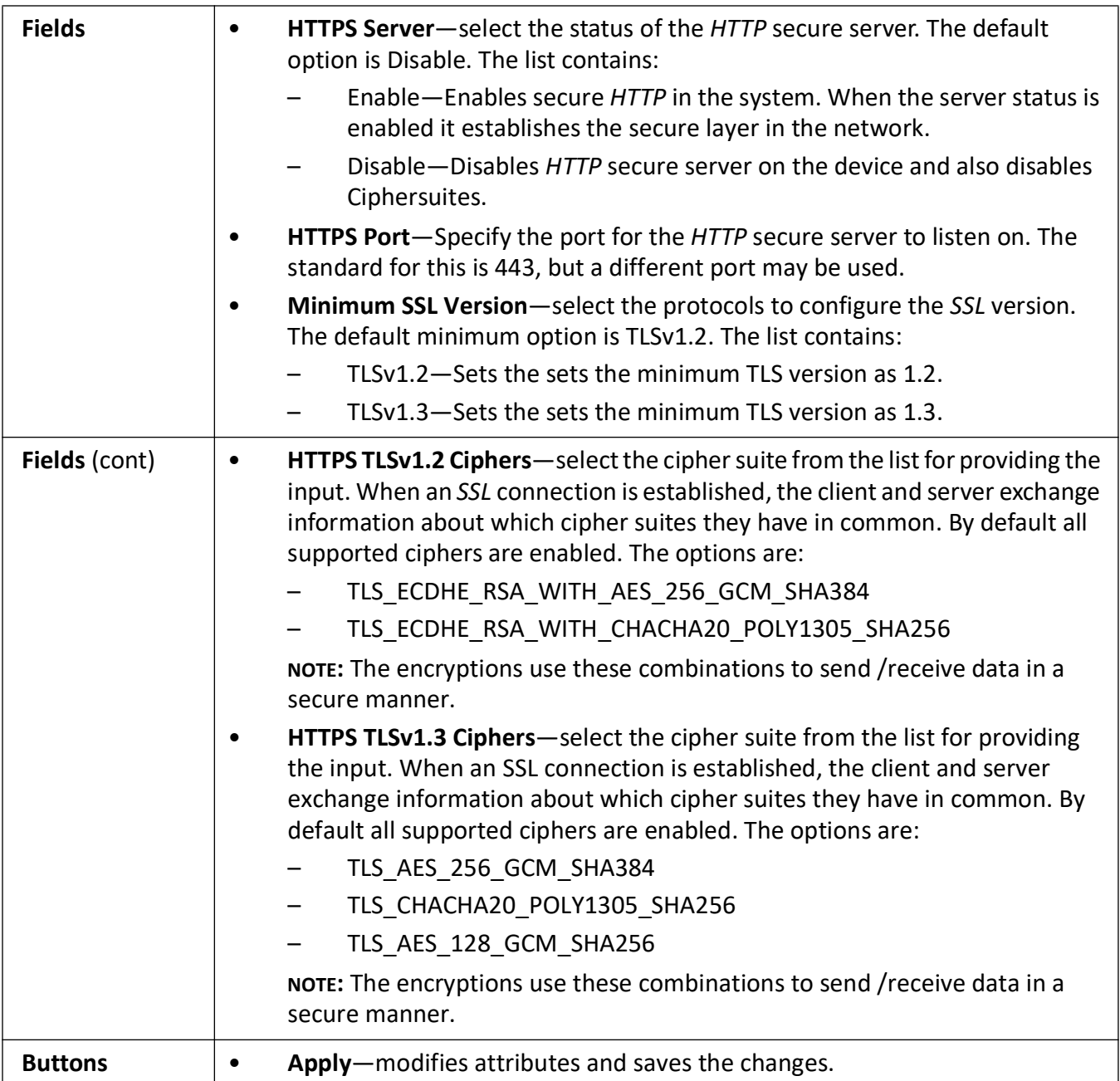

### <span id="page-185-0"></span>**SSL Digital Certificate**

**Figure 3:** SSL Digital Certificate - Part A

## **SSL Digital Certificate**

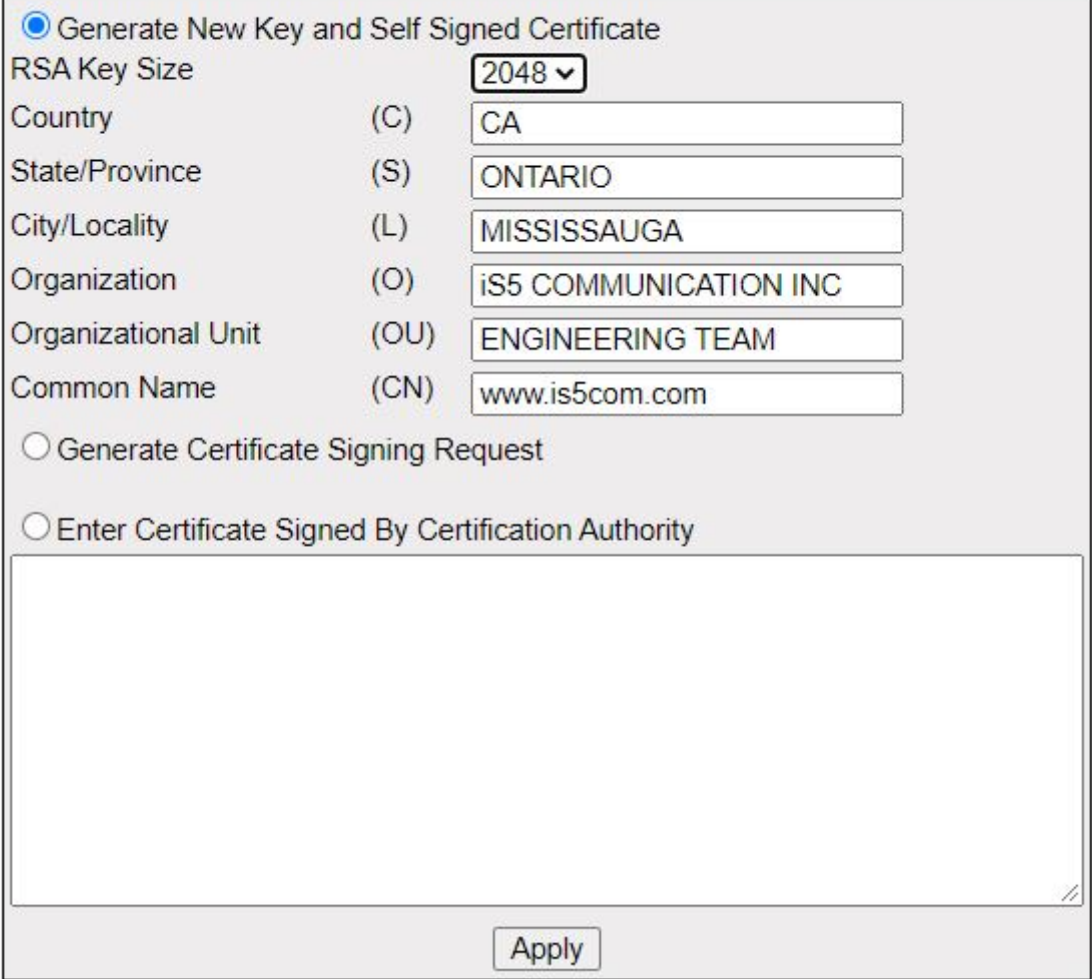

**Figure 4:** SSL Digital Certificate - Part B

÷

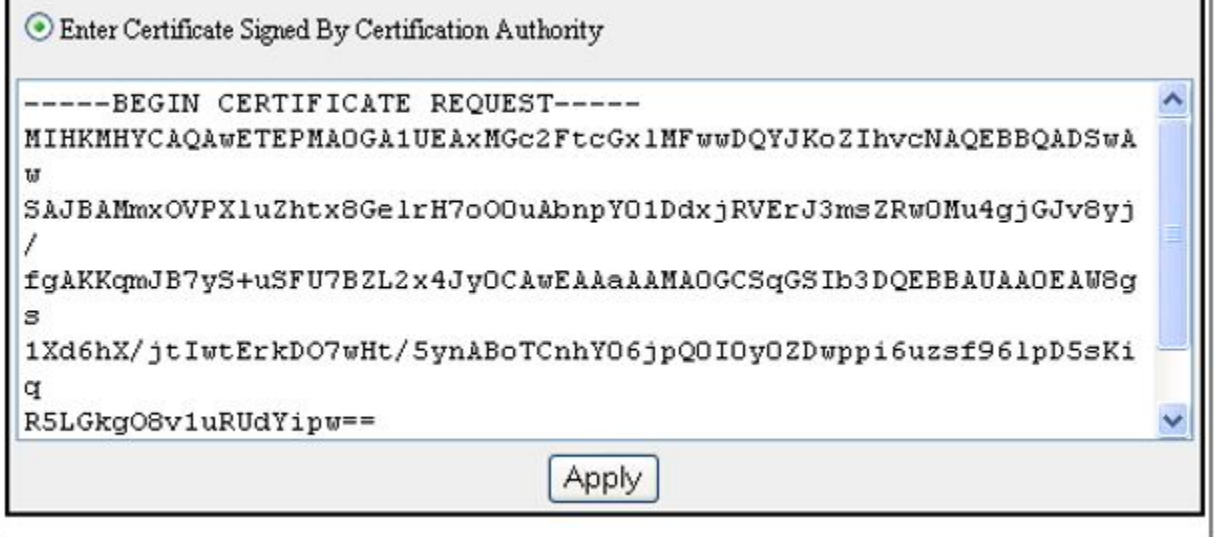

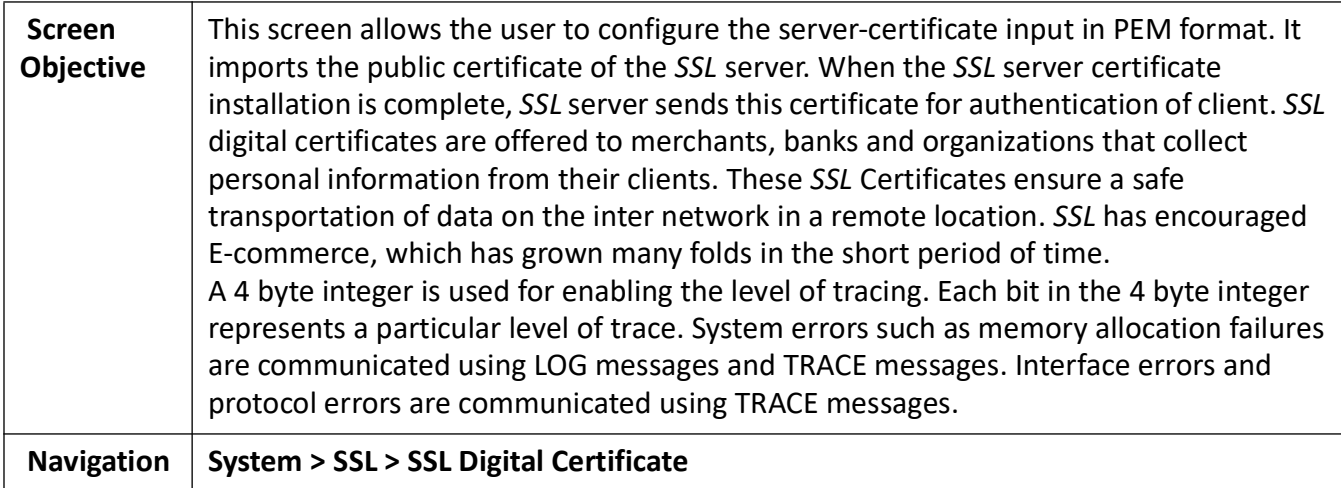

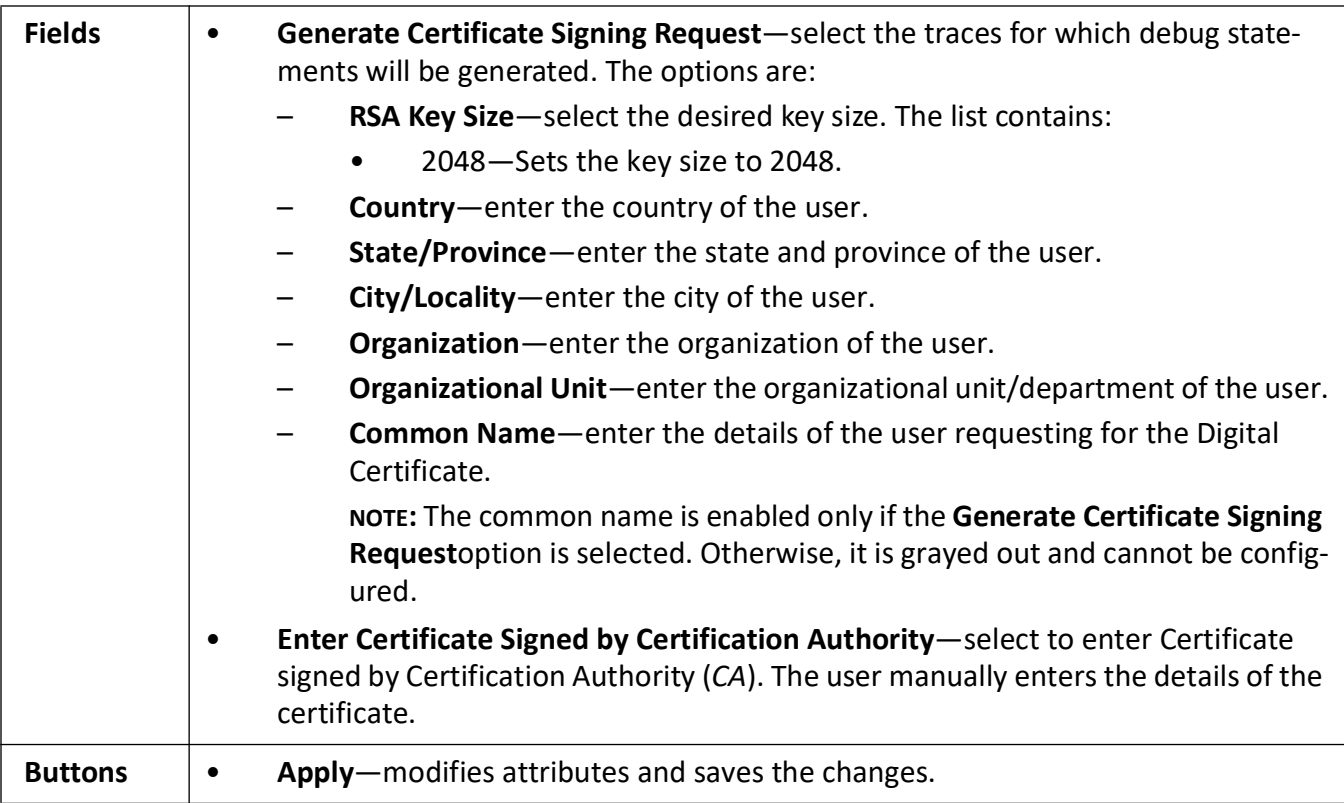

#### **Notes on Digital Certificates**

In order to have the device participate in a public key infrastructure, a *CSR* (Certificate Signing Request) must be generated. This signing request is in *PEM* format. The *CSR* contains information such as the common name, which is the fully qualified domain name that the certificate will be used for, the public key of the device and key length. When the *CSR* is provided to the Certificate Authority (*CA*), the *CA* will respond with a signed certificate. If the response is in *CRT* format, it must be converted back to *PEM* before it can be uploaded to the device.

Once the new certificate has been uploaded to the device, the *HTTPS* service must be disabled and then re-enabled for the new certificate to be used by the web server.

#### **6.3. HTTP**

Describes how to enable/disable the *HTTP* server as well as how to configure its authentication schemes.

The *HTTP* (Hyper Text Transfer Protocol) 1.1 Server provides an *HTTP* Authentication framework in addition to the proprietary form-based authentication. The *HTTP* authentication framework provides a simple challenge-response authentication mechanism that is used by a server to challenge a client request and by a client to provide authentication information. It uses an extensible, case-insensitive

token to identify the authentication scheme, followed by a comma-separated list of attribute-value pairs which carry the parameters necessary for achieving authentication via that scheme. The *HTTP* Authentication framework supports two authentication schemes namely BASIC and DIGEST (ref. RFC 2617)

The *HTTP* related parameters are configured through the screens displayed by the following tabs:

*[HTTP Settings](#page-189-0)*

*[Web Session](#page-190-0)*

#### <span id="page-189-0"></span>**HTTP Settings**

By default, the tab **HTTP Configuration** displays the **HTTP Settings** screen.

**Figure 5:** HTTP Settings

## **HTTP Settings**

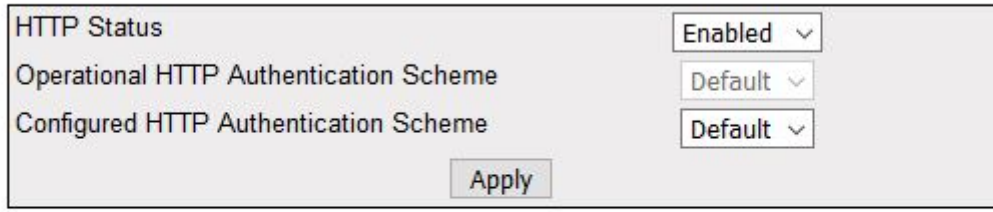

#### Note:

#### To use the modified value of "Configured HTTP Authentication scheme", save the ISS configuration through Save and Restore and restart the ISS.

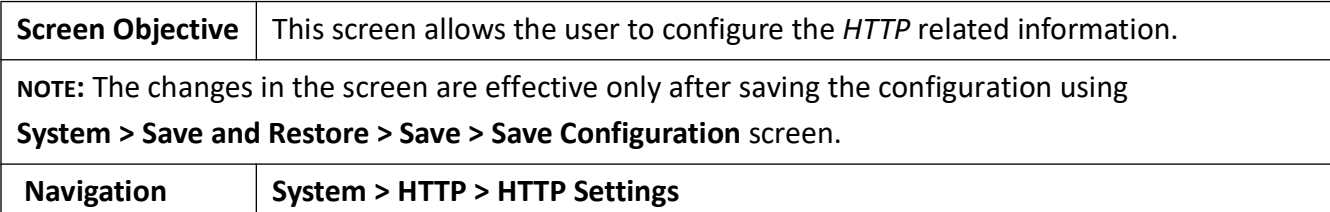

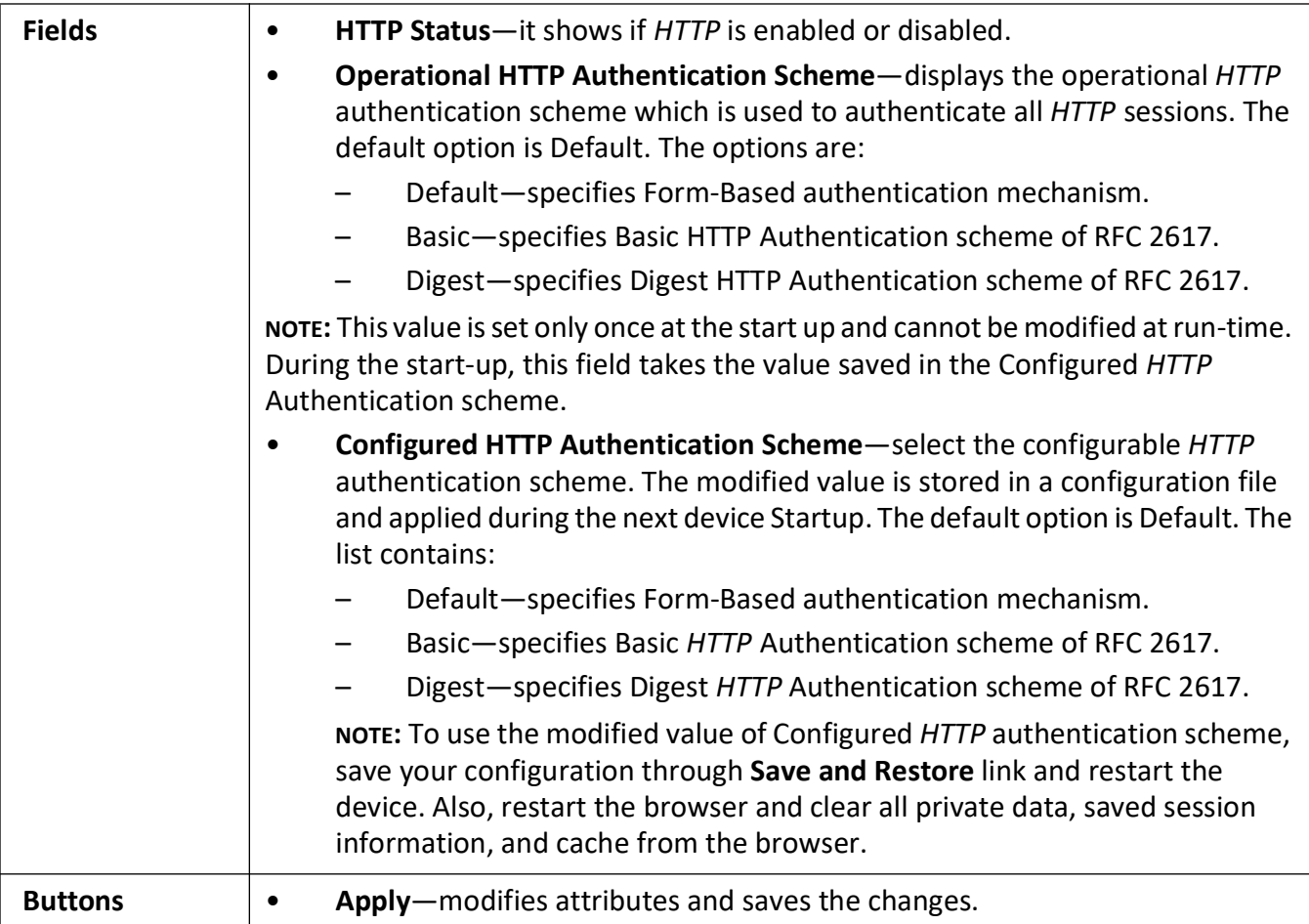

#### <span id="page-190-0"></span>**Web Session**

**Figure 6:** Web Session Timeout

## **Web Session TimeOut**

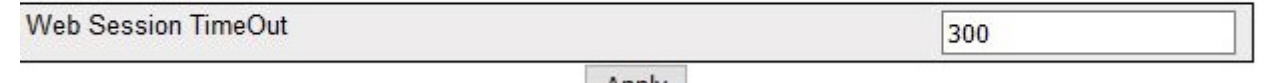

Apply

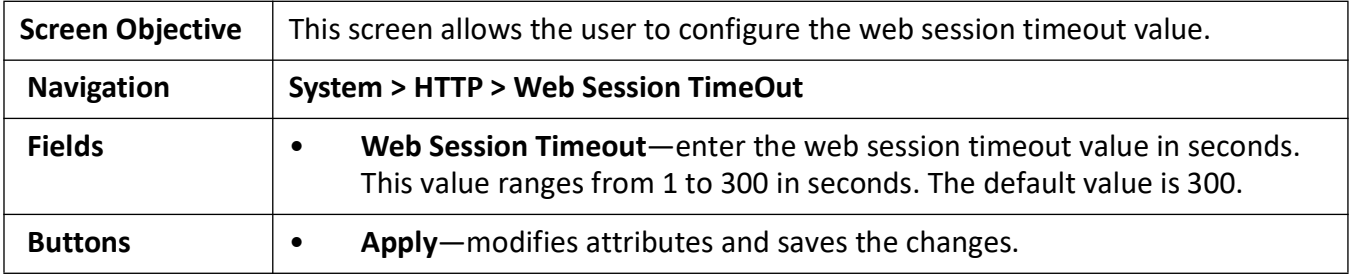

## **6.4. SNMP**

Used to configure *SNMP* for network management services.

The *SNMP* (Simple Network Management Protocol) is a widely deployed protocol that is commonly used to monitor and manage network devices. SNMP works by sending messages, called protocol data units (*PDU*s), to different parts of a network. SNMP-compliant devices, called agents, store data about themselves in Management Information Bases (*MIB*s) and return this data to the *SNMP* requesters.

To access *SNMP* screens, go to **System > SNMP**.

The *SNMP* link also allows the user to configure SNMP Agent and AgentX parameters through the following sub-links:

*[SNMP Agent Control Settings](#page-191-0)*

*[AGENT](#page-192-0)*

#### <span id="page-191-0"></span>**SNMP Agent Control Settings**

By default, the tab *SNMP* displays the **SNMP Agent Control Settings** screen.

**Figure 7:** SNMP Agent Control Settings

## **SNMP Agent Control Settings**

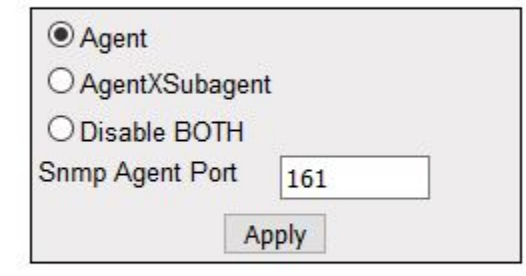

#### Note: Either Agent or AgentX\_Subagent can be enabled. Goto AgentXSubagent configuration page on selecting AgentXSubagent.

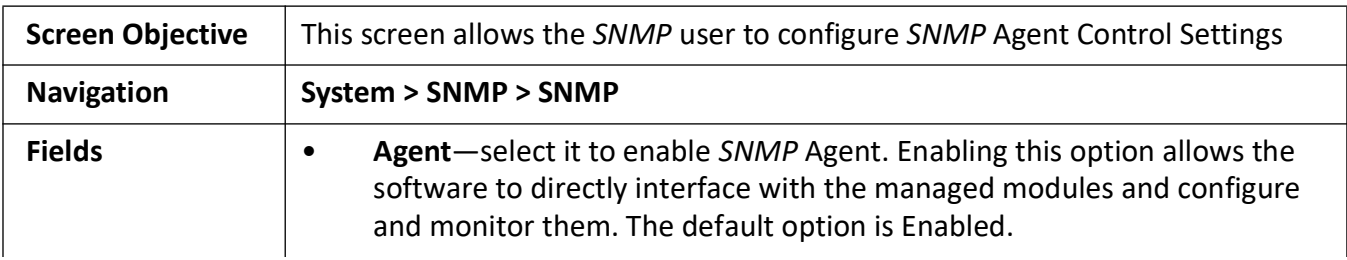

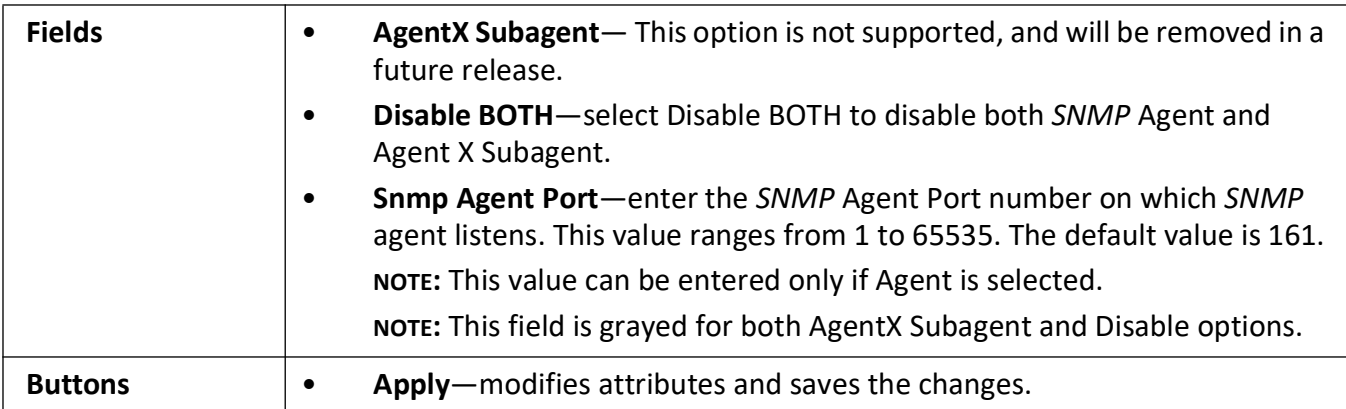

#### <span id="page-192-0"></span>**AGENT**

The *SNMP* **Agent** provides an interface between a *SNMP* manager and a switch. The agent processes *SNMP* packets received from the manager, frames the appropriate response packets, and sends them to the manager.

To access **SNMP Agent** screens, go to **System > SNMP > AGENT**.

The **SNMP AGENT** link also allows the user to configure *SNMP* Agent-related parameters through the following tabs:

*[SNMP Community Settings](#page-192-1) [SNMP Group Settings](#page-194-0) [SNMP Group Access Settings](#page-195-0) [SNMP View Tree Settings](#page-196-0) [SNMP Target Address Settings](#page-198-0) [SNMP Target Parameter Settings](#page-199-0) [SNMP Filter Profile Settings](#page-201-0) [User SNMP Security Settings](#page-203-0) [SNMP Trap Manager](#page-205-0) [SNMP Filter Settings](#page-205-1) [SNMP Proxy Settings](#page-207-0) [SNMP Settings](#page-208-0)*

#### <span id="page-192-1"></span>**SNMP Community Settings**

By default, the tab **Community** displays the **SNMP Community Settings** screen.

**Figure 8:** SNMP Community Settings

## **SNMP Community Settings**

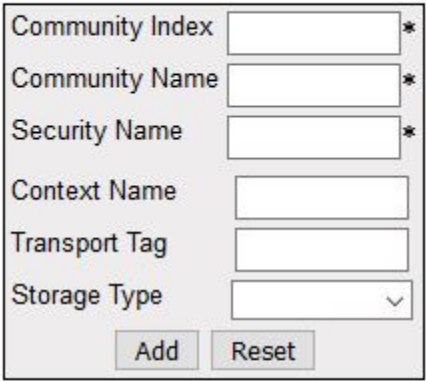

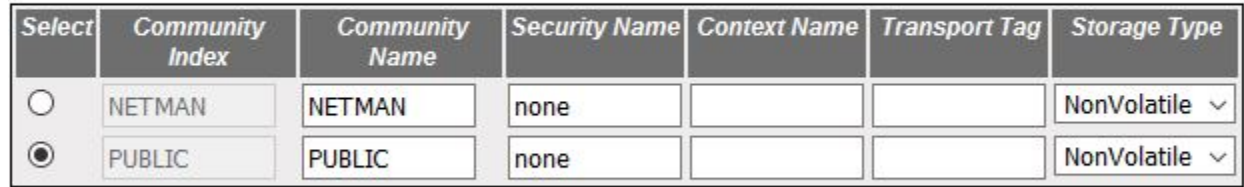

#### Apply Delete

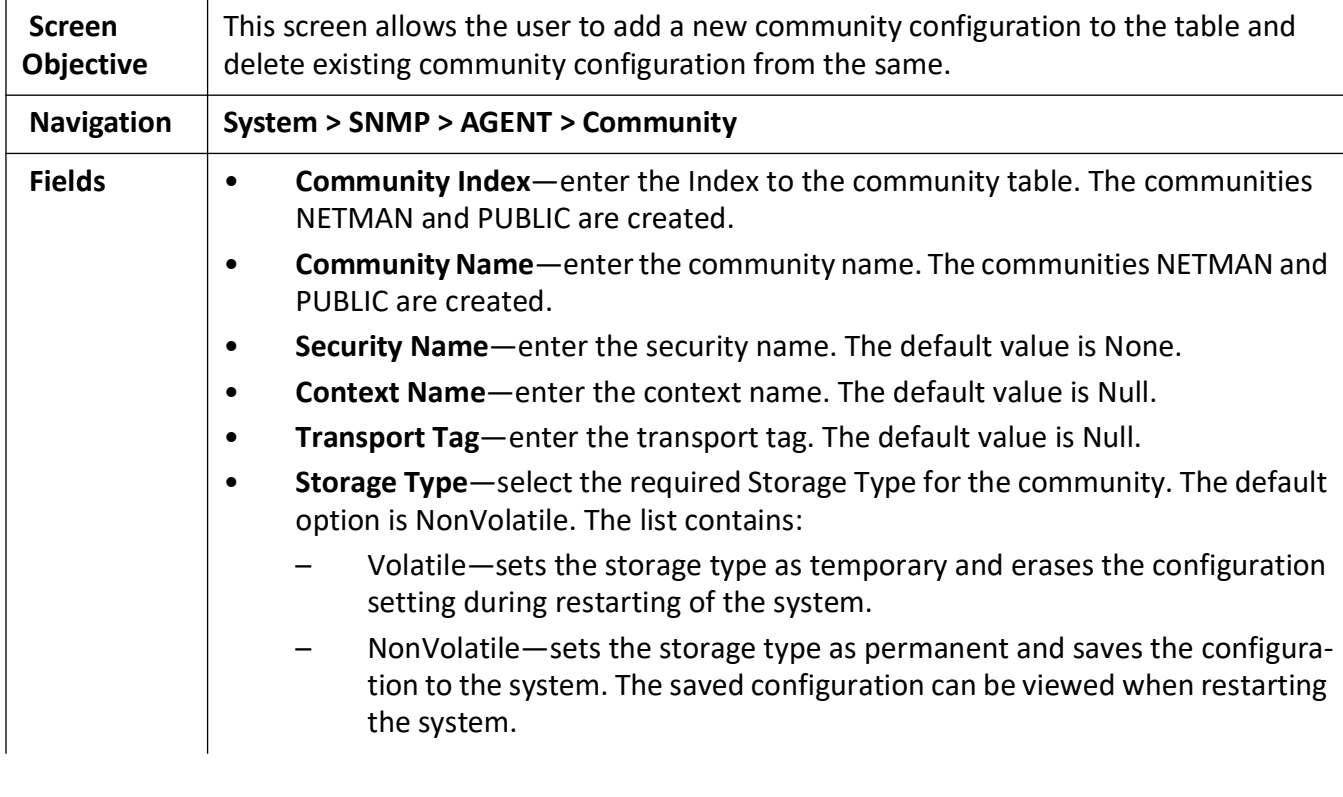

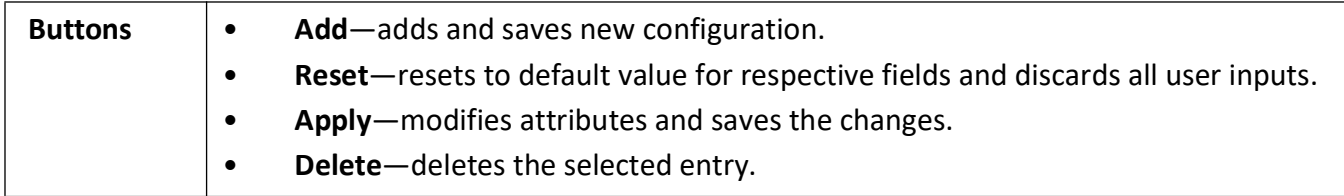

#### <span id="page-194-0"></span>**SNMP Group Settings**

**Figure 9:** SNMP Group Settings

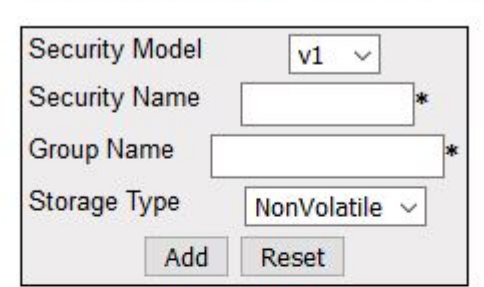

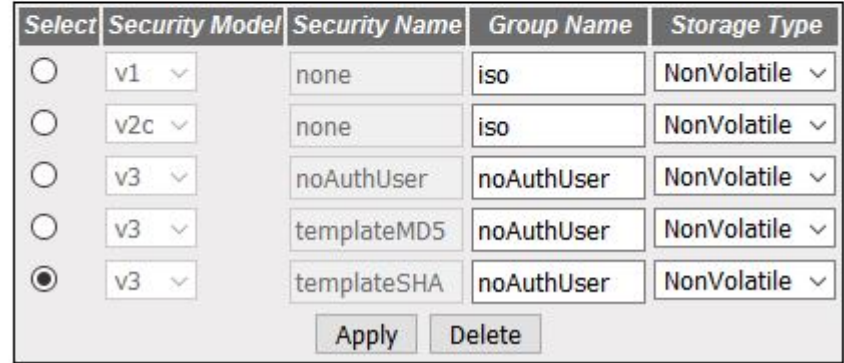

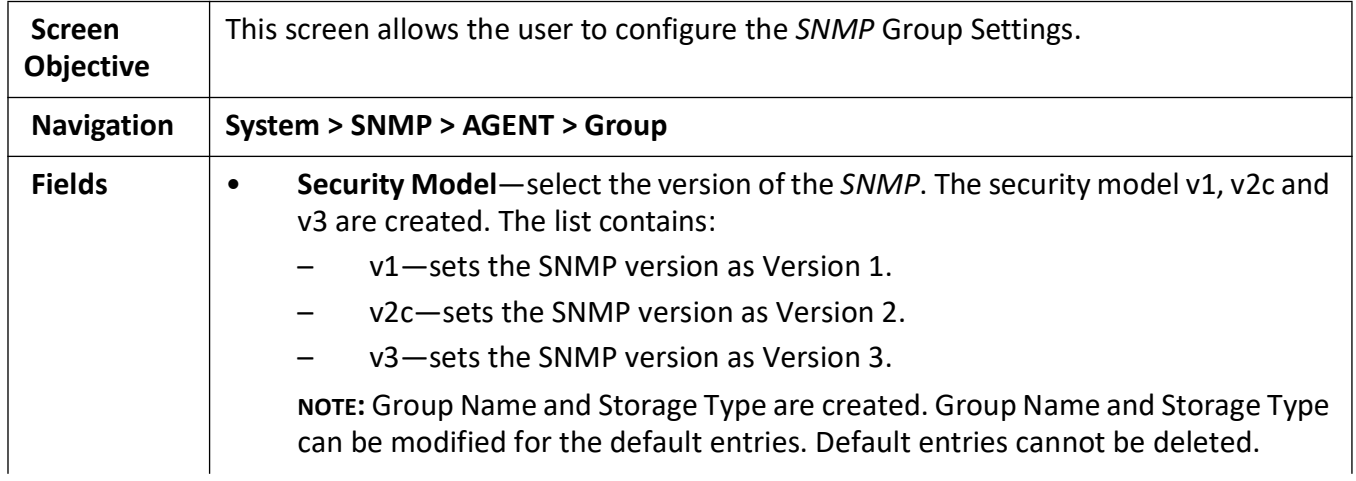

## **SNMP GROUP Settings**

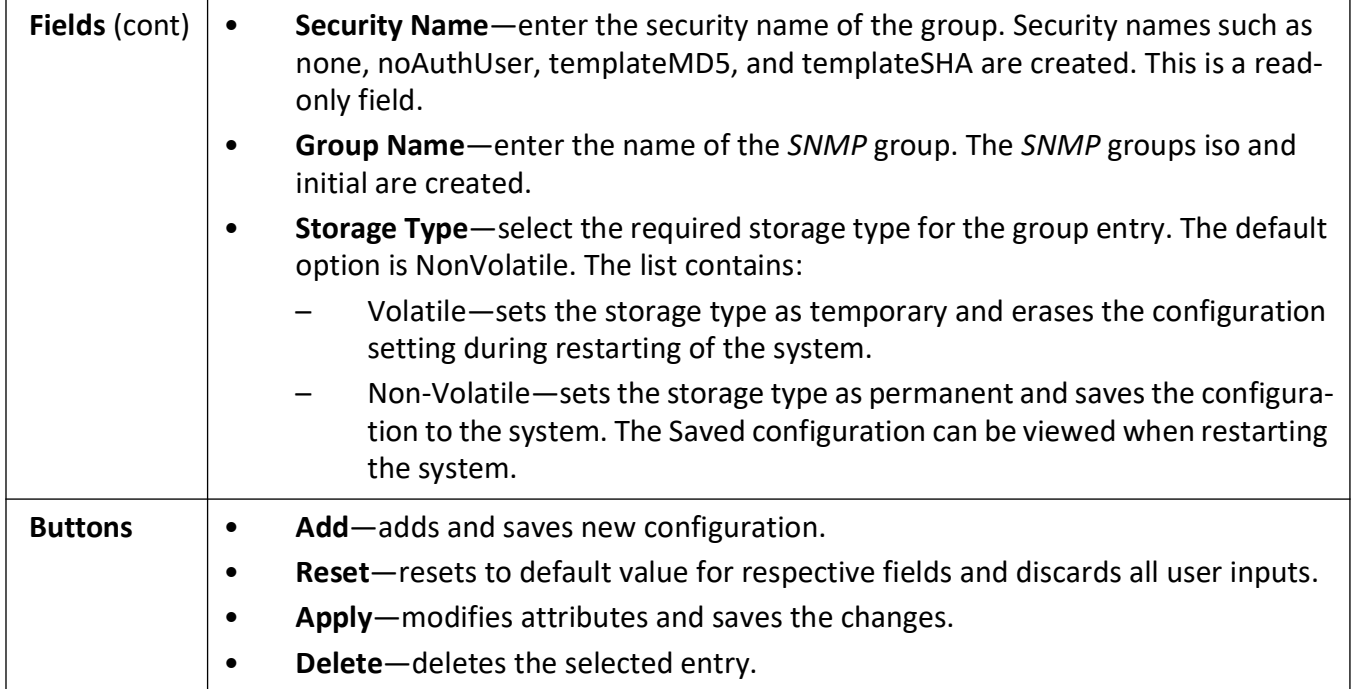

### <span id="page-195-0"></span>**SNMP Group Access Settings**

**Figure 10:** SNMP Group Access Settings

### **SNMP Group Access Settings**

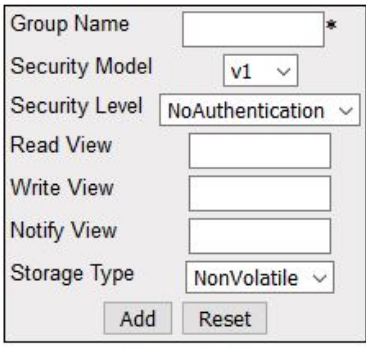

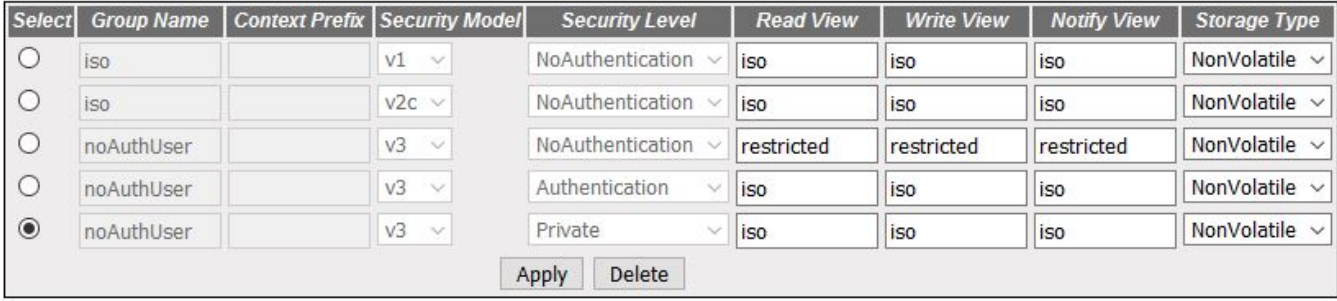

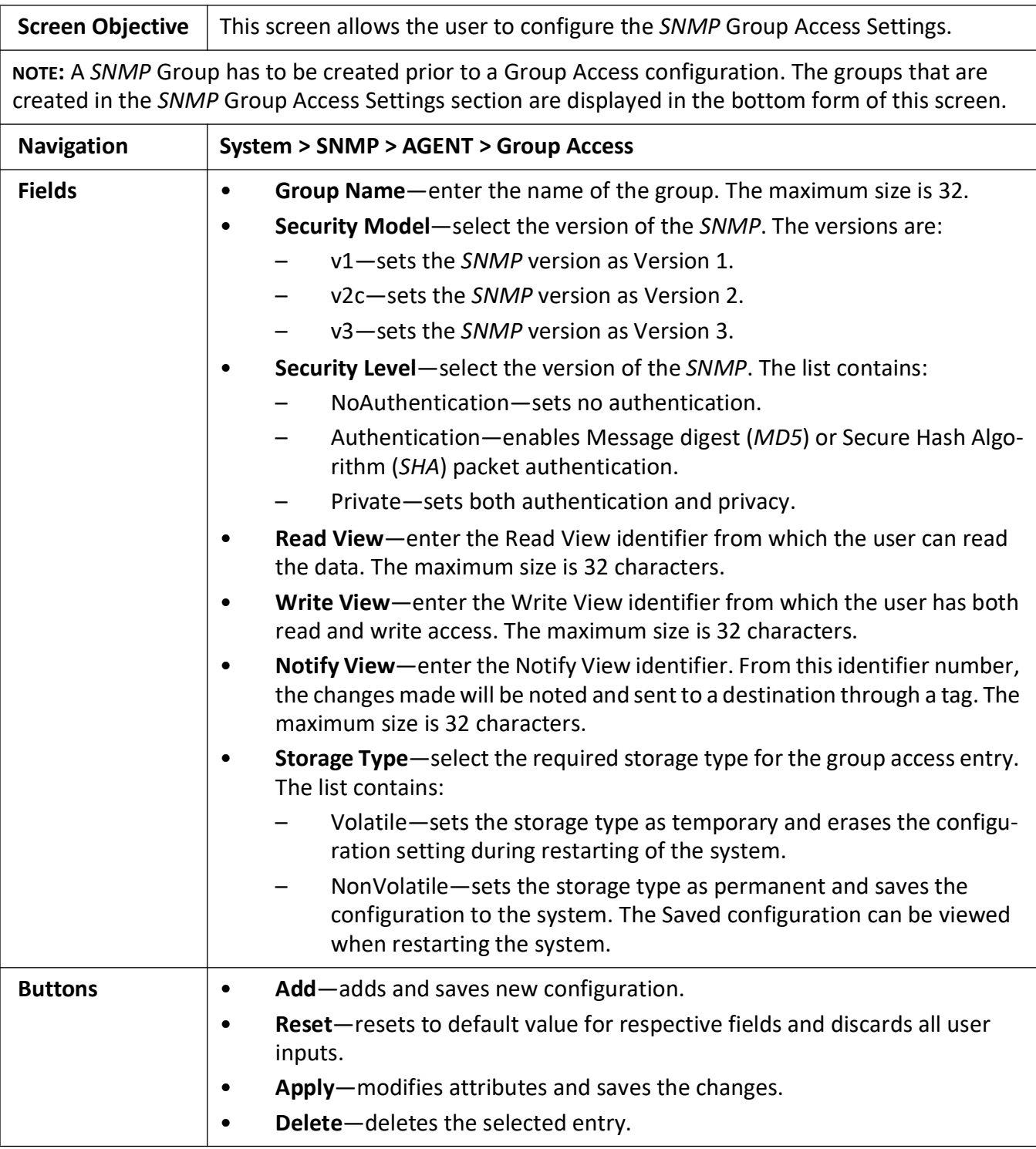

### <span id="page-196-0"></span>**SNMP View Tree Settings**

**Figure 11:** SNMP View Tree Settings

### **SNMP ViewTree Settings**

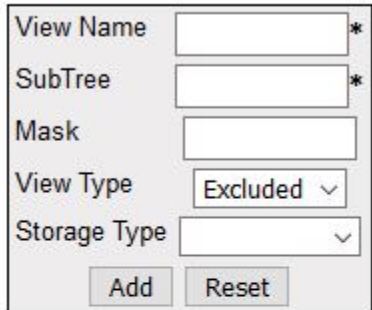

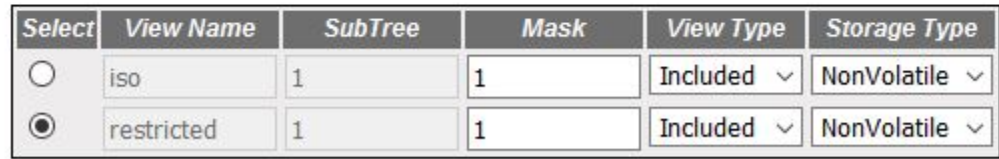

Apply Delete

**Screen Objective** This screen allows the user to configure the *SNMP* Group Access Settings.

**NOTE:** SNMP Group has to be created and *SNMP* Access settings need to be defined prior to the Group View Tree configuration.

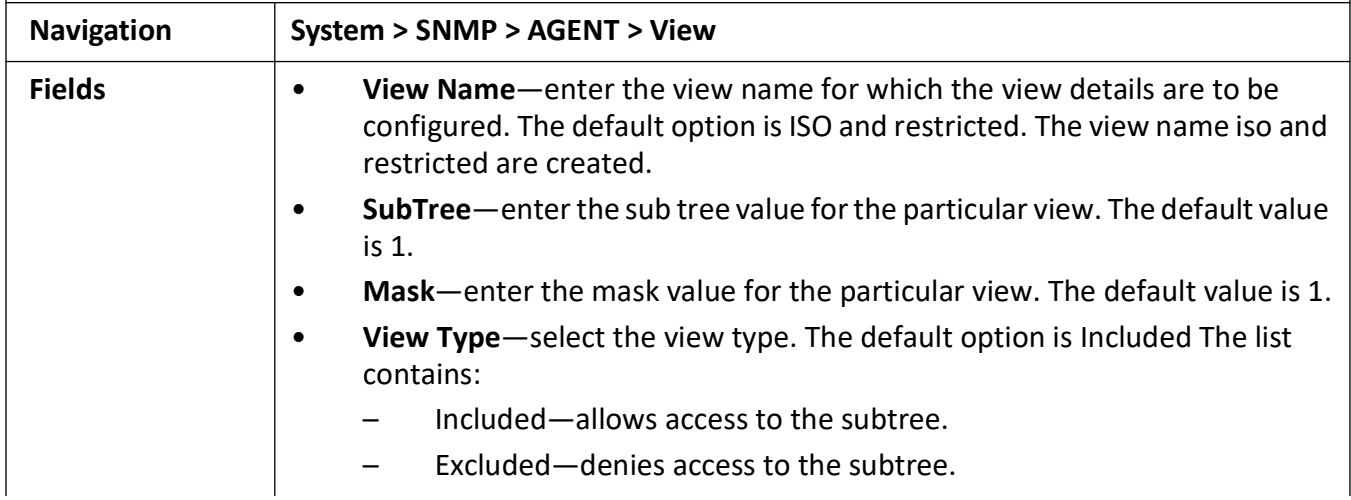

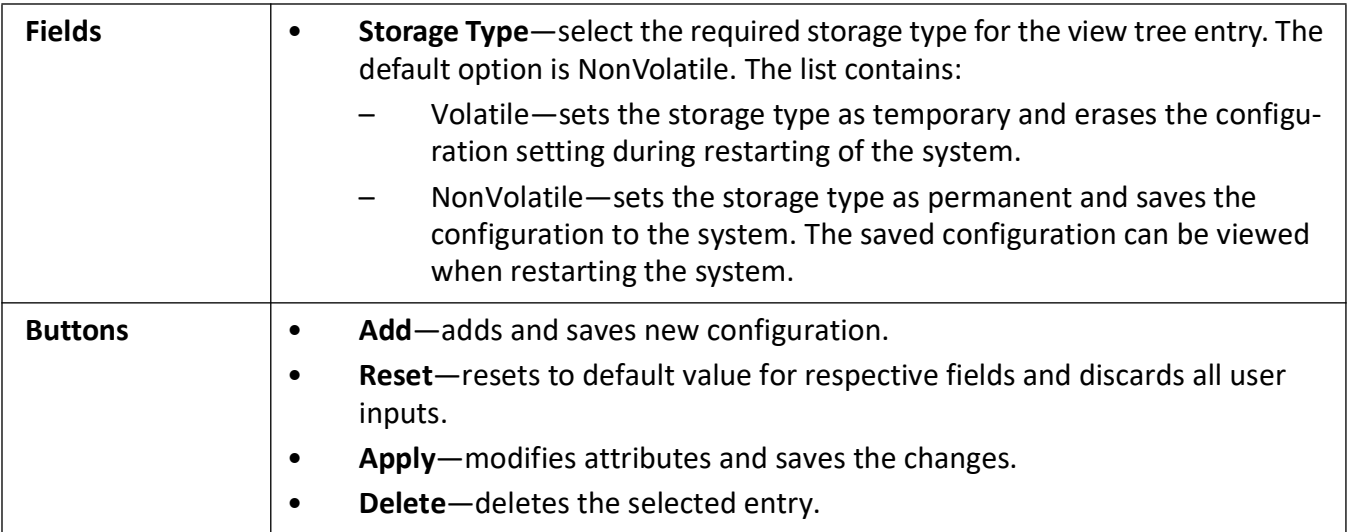

### <span id="page-198-0"></span>**SNMP Target Address Settings**

**Figure 12:** SNMP Target Address Settings

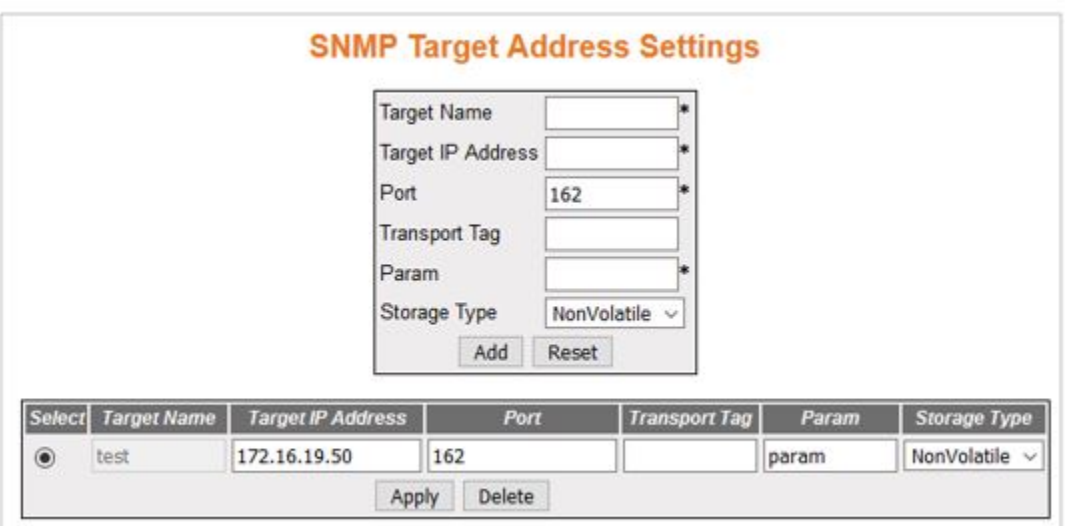

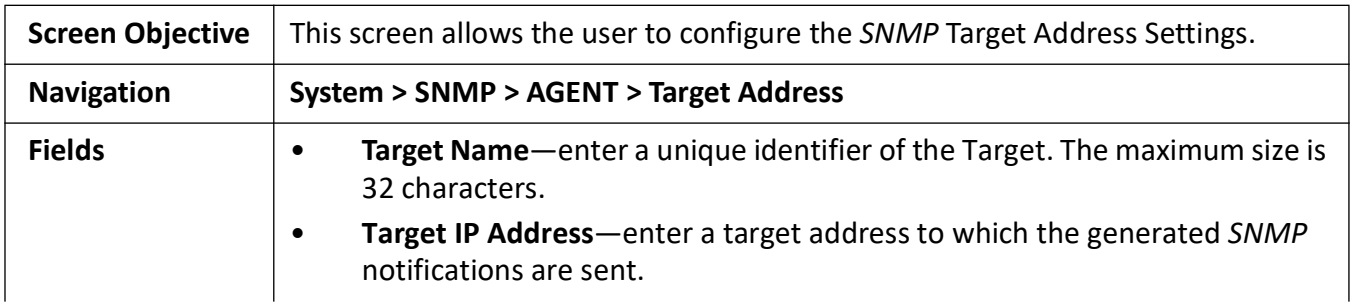

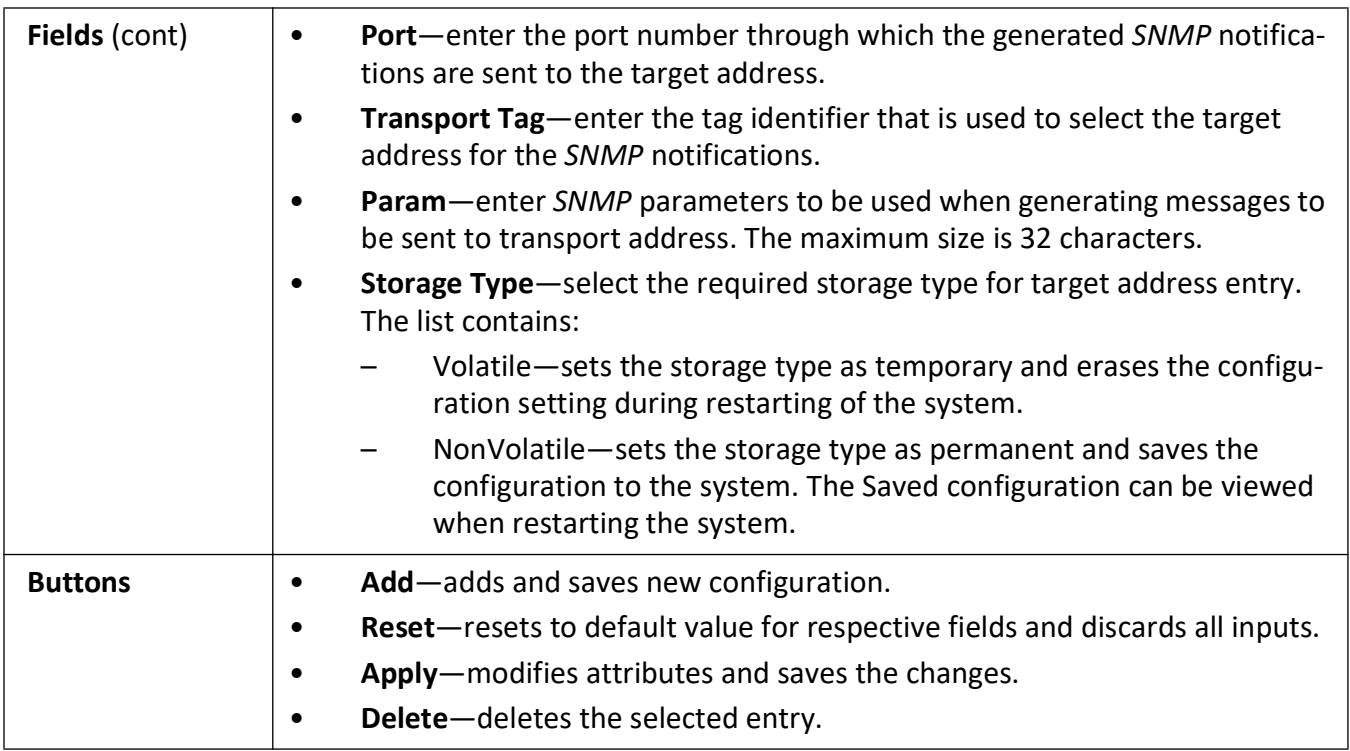

### <span id="page-199-0"></span>**SNMP Target Parameter Settings**

**Figure 13:** SNMP Target Parameter Settings

## **SNMP Target Parameter Settings**

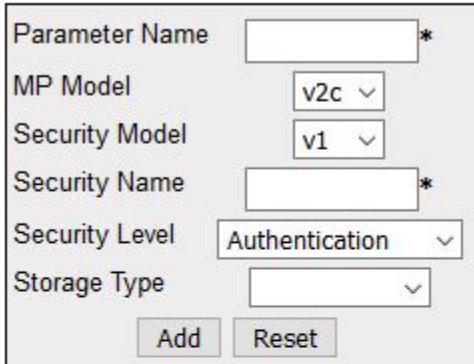

#### Configure Filter Profile

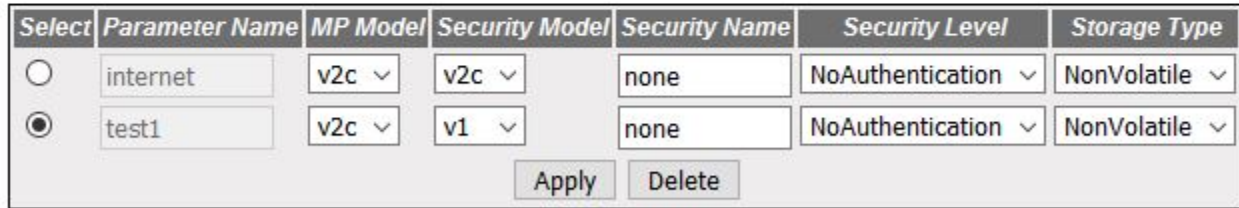

#### Note: To delete a Target Parameter Entry, please delete the associated Filter **Profile Entry first.**

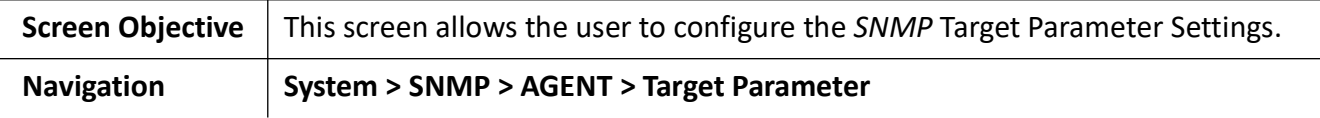

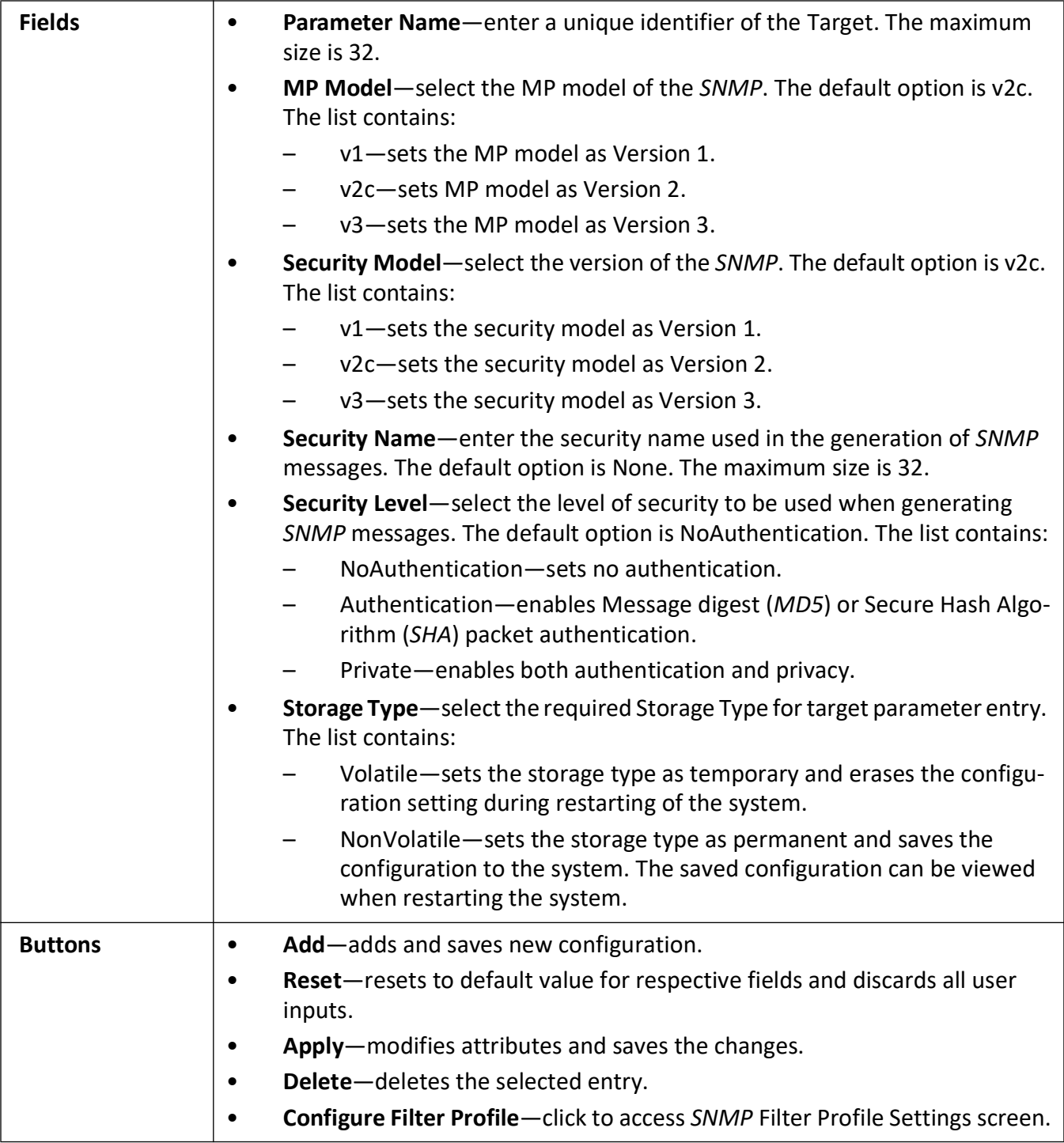

### <span id="page-201-0"></span>**SNMP Filter Profile Settings**

**Figure 14:** SNMP Filter Profile Settings

## **SNMP Filter Profile Settings**

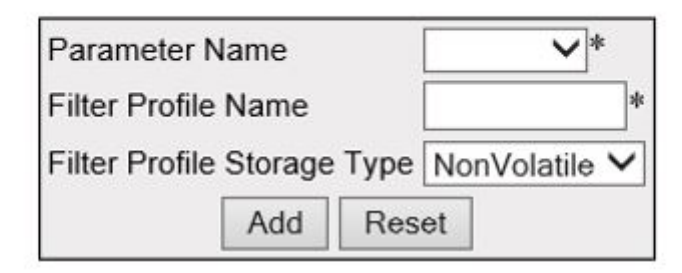

Configure Target Parameter

Select Parameter Name Filter Profile Name Filter Profile Storage Type Apply Delete

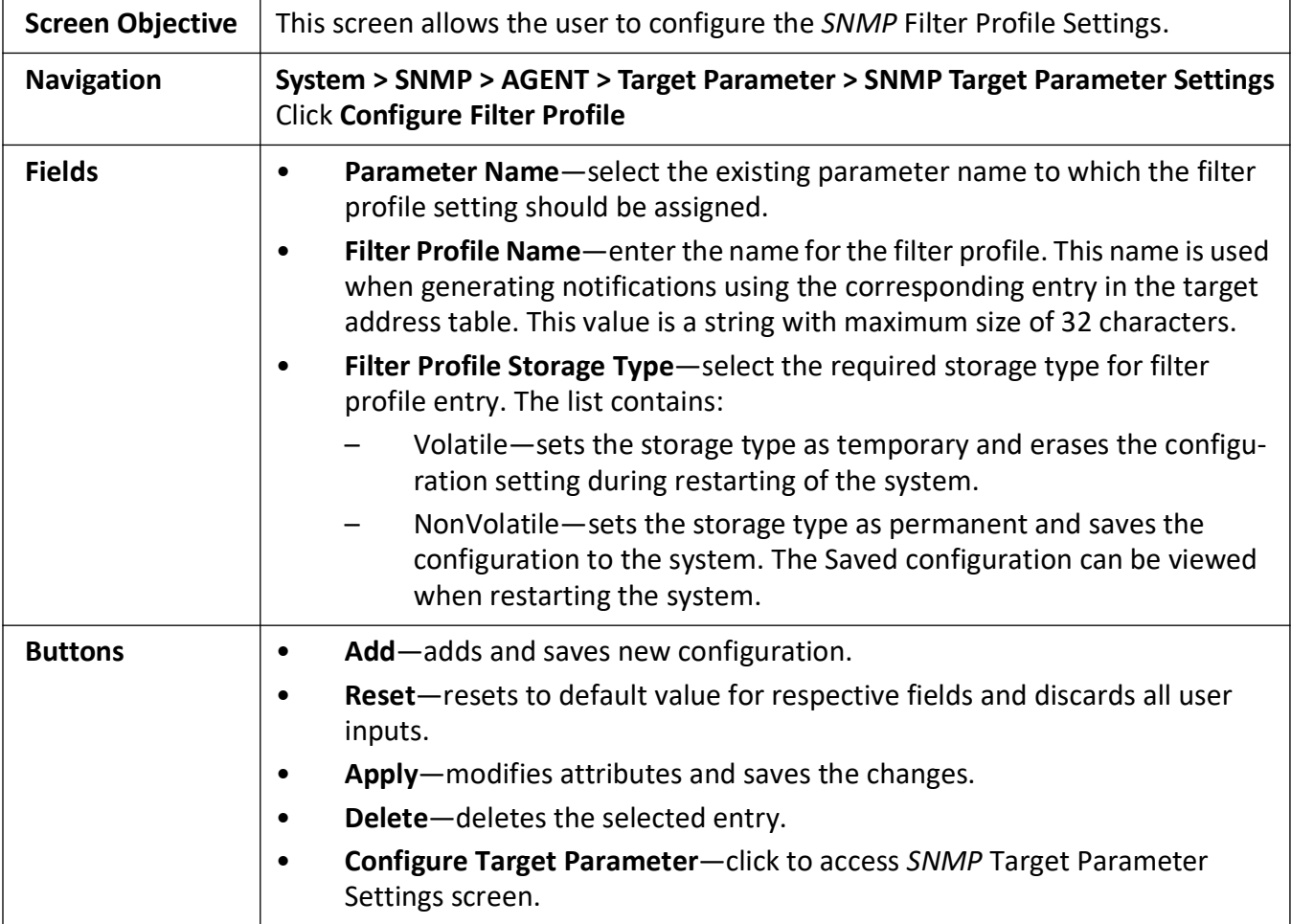

### <span id="page-203-0"></span>**User SNMP Security Settings**

#### **Figure 15:** SNMP Security Settings

## **SNMP Security Settings**

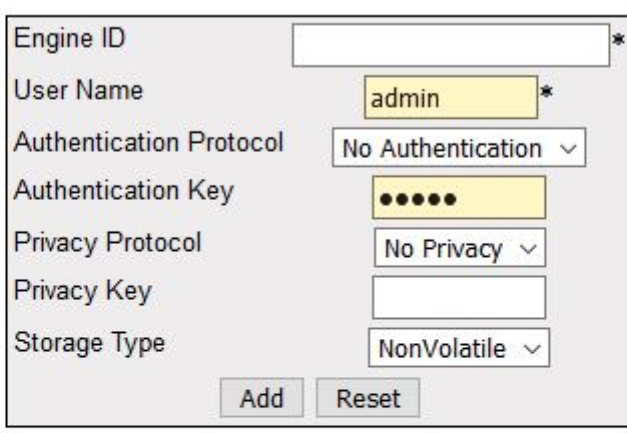

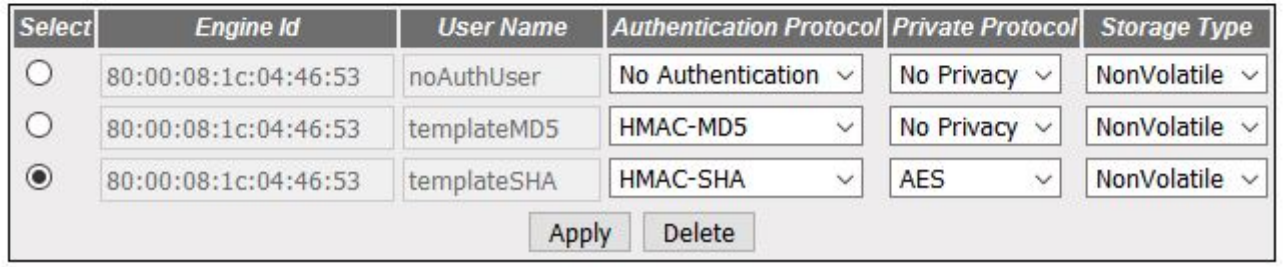

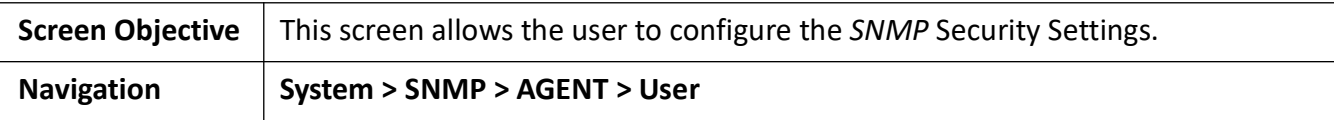

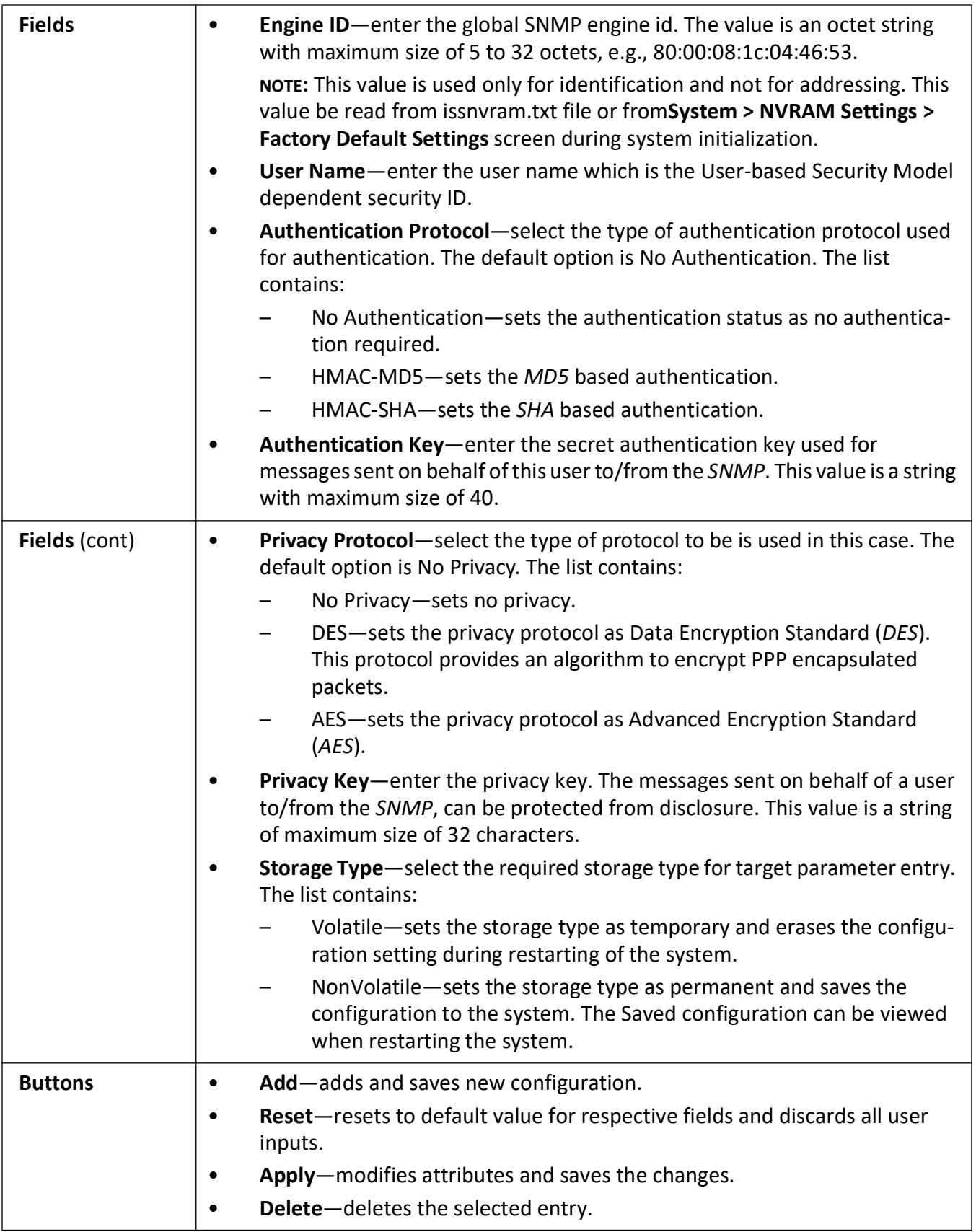

#### <span id="page-205-0"></span>**SNMP Trap Manager**

**Figure 16:** SNMP Trap Settings

SNMP Trap Settings, key=snmp\_trap\_settings

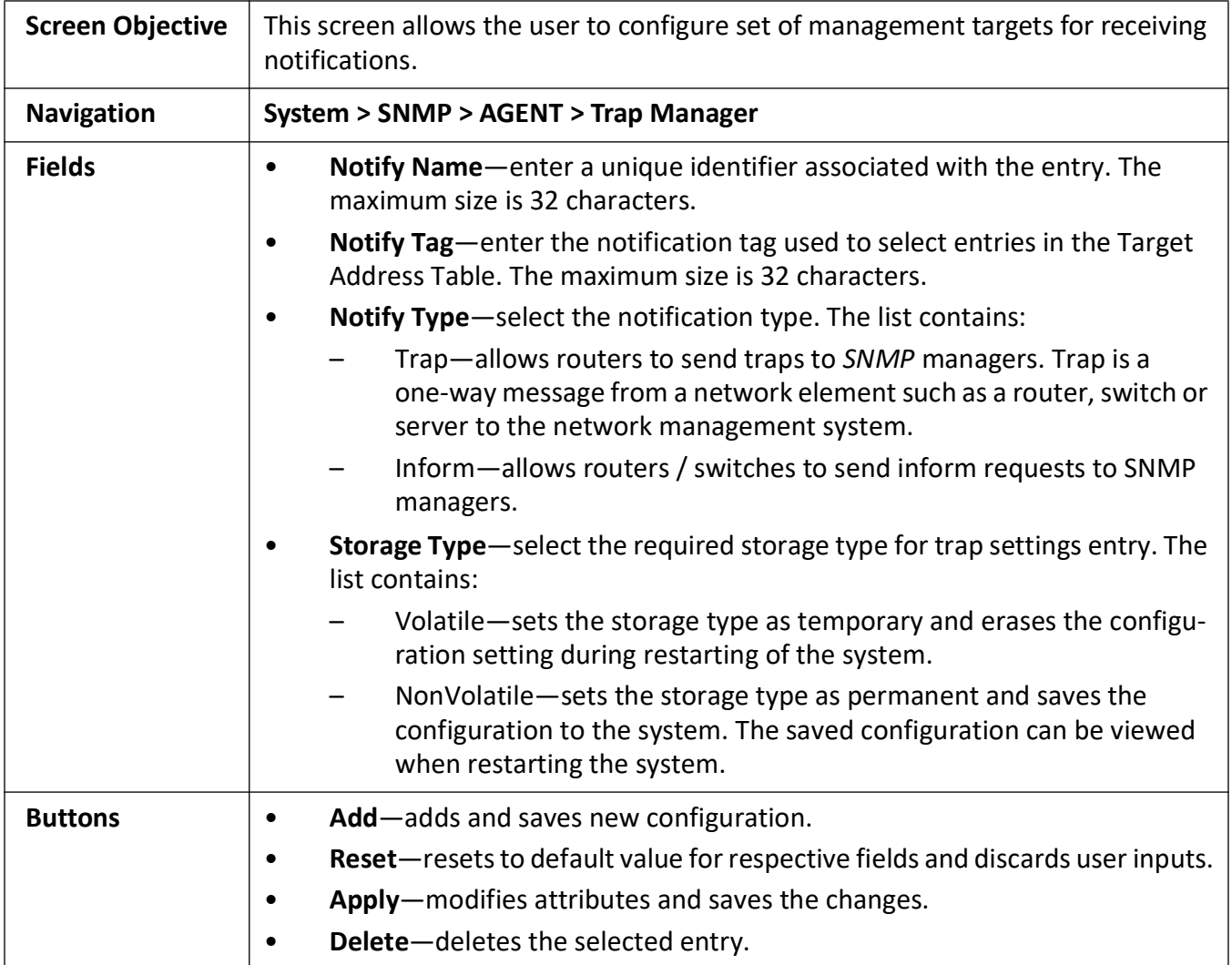

#### <span id="page-205-1"></span>**SNMP Filter Settings**

**Figure 17:** SNMP Filter Settings

### **SNMP Filter Settings**

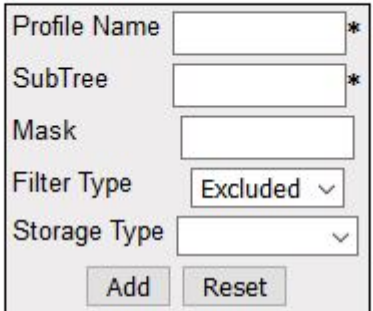

Select FilterProfile Name SubTree Mask Filter Type Storage Type

Apply Delete

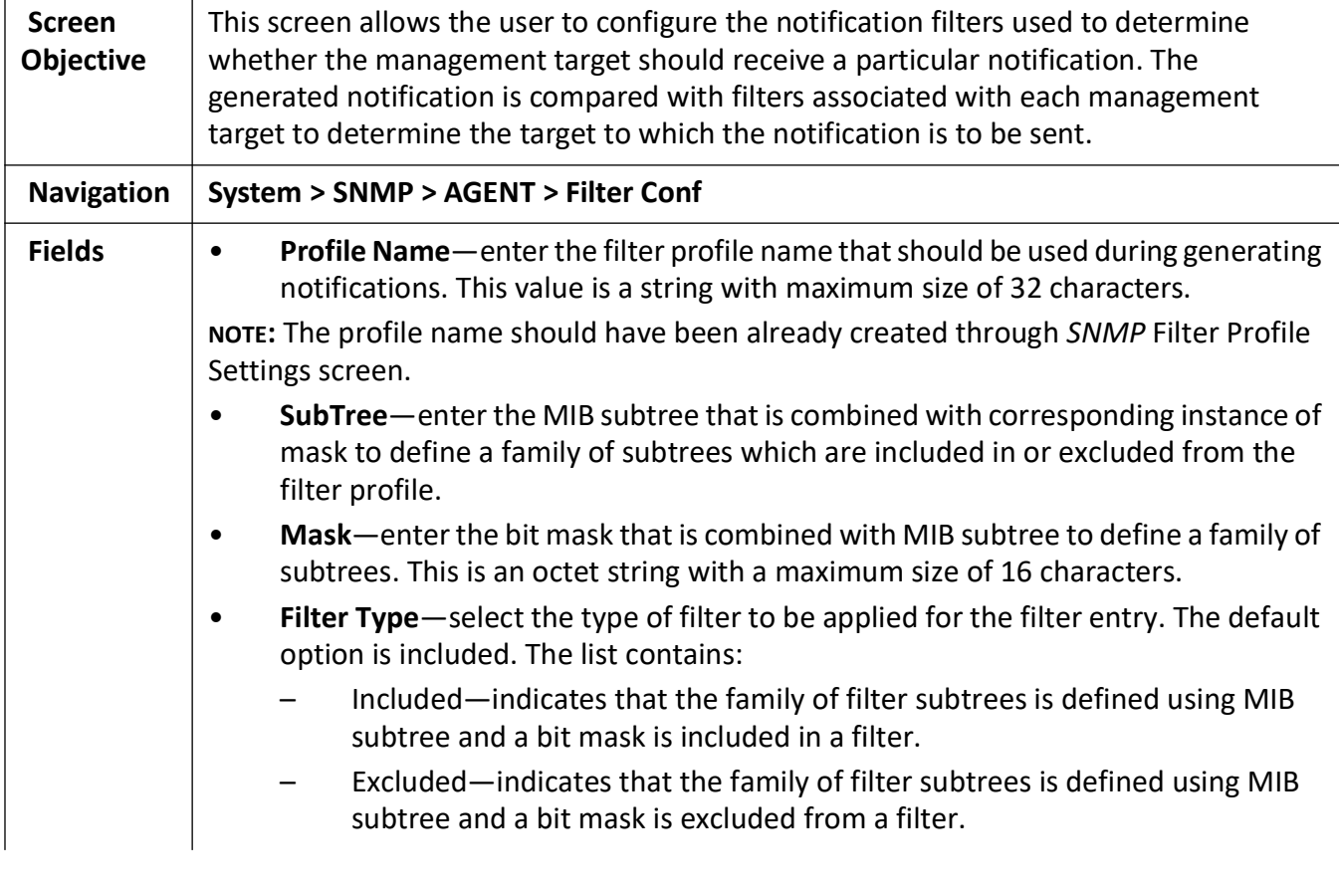

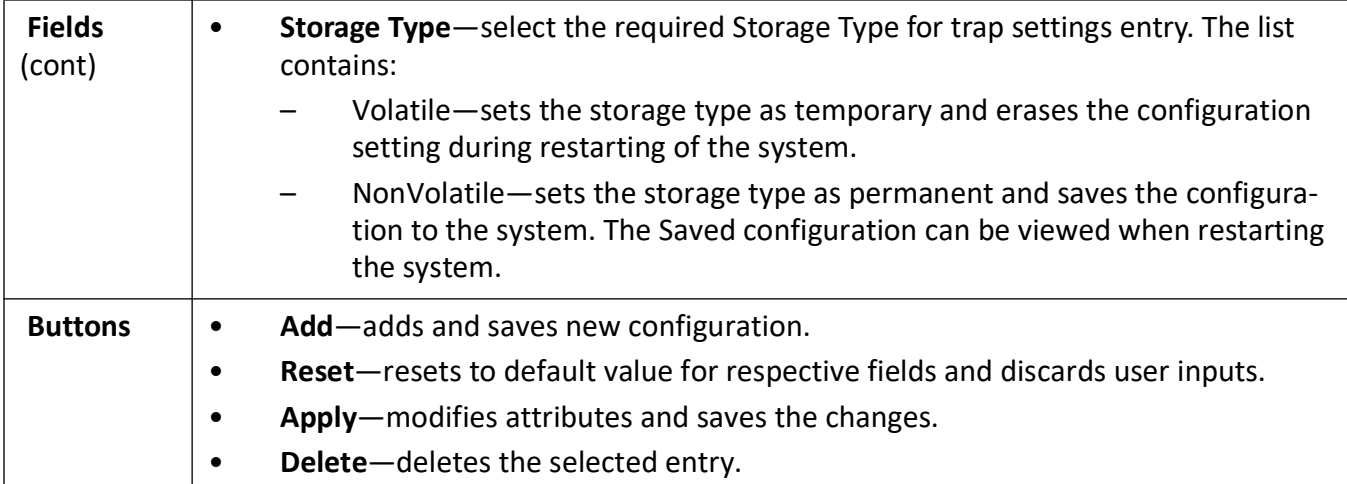

#### <span id="page-207-0"></span>**SNMP Proxy Settings**

**Figure 18:** SNMP Proxy Settings

## **SNMP PROXY Settings**

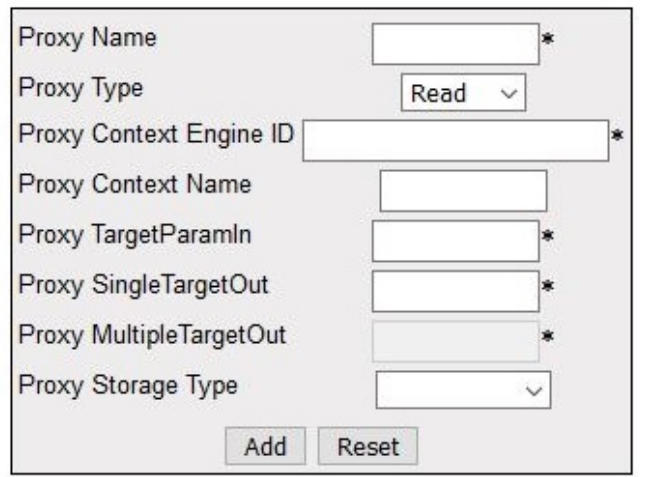

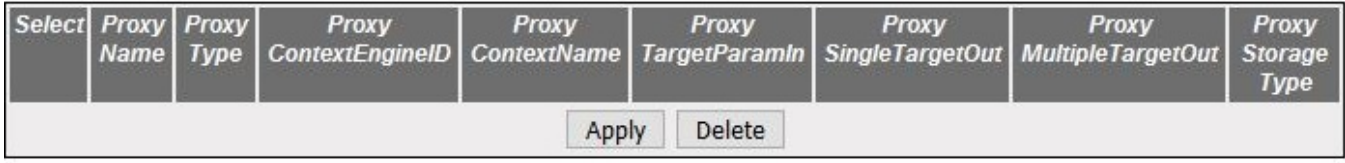

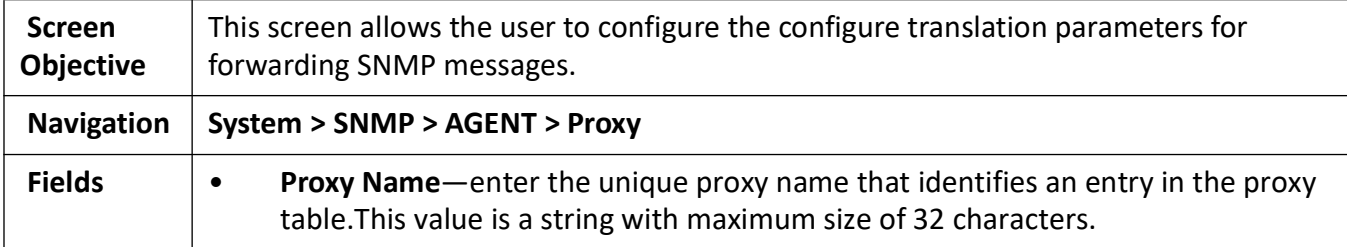

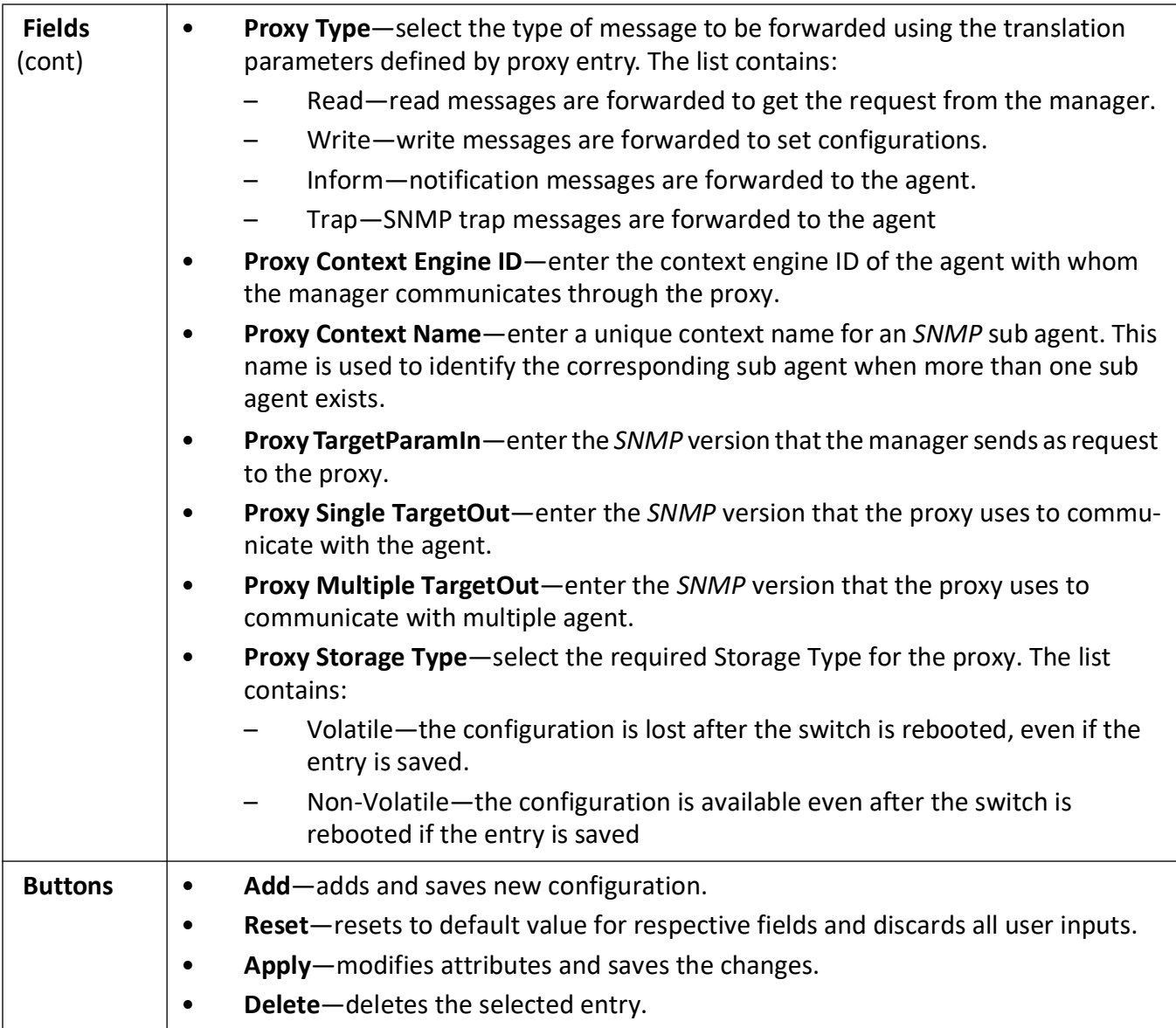

#### <span id="page-208-0"></span>**SNMP Settings**

**Figure 19:** SNMP Settings

## **SNMP Settings**

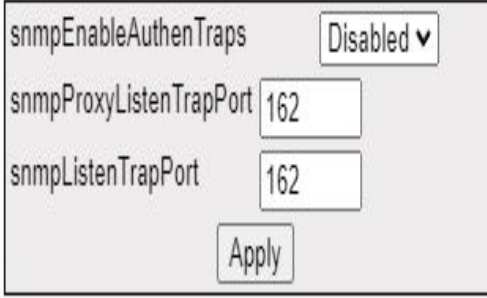

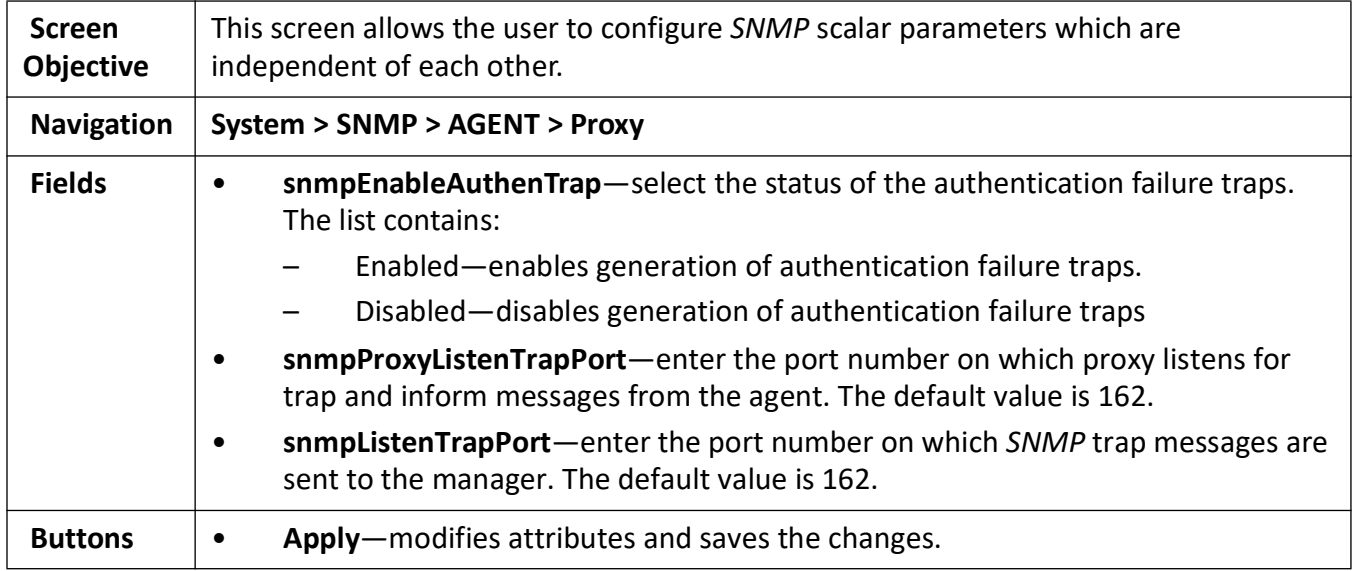

## **6.5. Telnet**

This section describes how to enable *Telnet*.

The *Telnet* networking protocol is used to provide a command line interface to a remote host. For security reasons, *SSH* is the preferred method of gaining command line access and is replacing Telnet.

#### **Telnet Settings**

**Figure 20:** Telnet Settings

## **Telnet Settings**

Telnet Status Disabled v

Apply

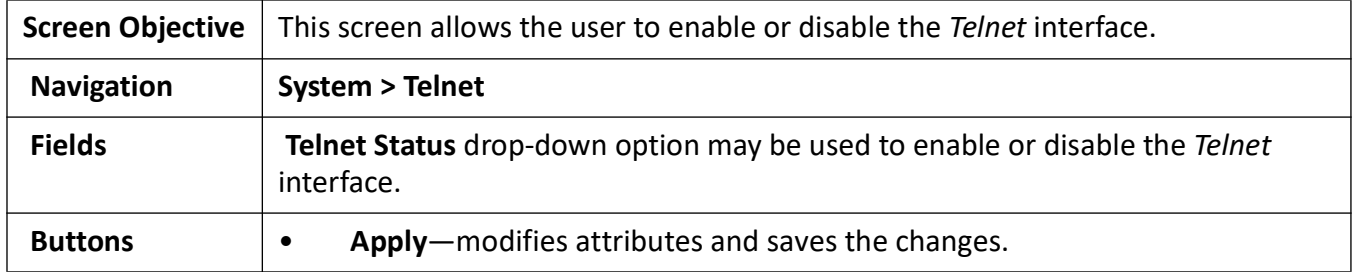

## **7. Syslog**

This section describes how to configure all Syslog-related parameters.

The **Syslog** [is a standard for logging program messages. It separates the software that generates and](http://en.wikipedia.org/wiki/Data_logging)  [stores messages from the software that reports and analyze them.](http://en.wikipedia.org/wiki/Data_logging)

Syslog is a protocol used to capture log information from the devices on a network. This protocol provides a transport for allowing a machine to send event notification messages across IP networks to event message collectors, also known as Syslog servers. This protocol is simply designed to transport the event messages.

The transmission of SYSLOG messages may be started on a device without a receiver being configured or even actually physically present. This simplicity has greatly aided the acceptance and deployment of syslog.

## **7.1. Web Audit-logging**

- 1) Logs should be displayed in Syslog format RFC5424.
- 2) Logs should include all of the configurations in the WEBUI (all post requests).
- 3) All events types are Informational.

|           | <b>Event Type</b>                               | <b>Syslog Severity</b> |
|-----------|-------------------------------------------------|------------------------|
| $\bullet$ | USER successful login                           | Alert                  |
| ٠         | USER successful login                           | Informational          |
|           | All changes to configuration (Through<br>WEBUI) | Informational          |
| $\bullet$ | Reboot                                          | Critical               |
| ٠         | <b>Configuration Backup</b>                     | Informational          |
| ٠         | <b>Configuration Restore</b>                    | Informational          |
| ٠         | <b>Factory Reset</b>                            | Alert                  |
| ٠         | <b>USER Created</b>                             | Critical               |
|           | <b>USER Deleted</b>                             | Critical               |

**Table 1:** Events types and severity

#### **Format of the Syslog entry**

<134>Mar 20 23:54:28 ISS: WEBNM: System Settings: AUDIT: admin <Switch Name>='Raptor';<Prompt Name>='IS5Com';<Banner Name>='iBiome OS'; SUCCESS As a comparison, a CLI audit log message looks as follows.

<134>Mar 22 04:48:28 ISS: AUDIT : admin audit-logging local enable SUCCESS CONSOLE <134>Mar 25 03:00:54 ISS: AUDIT : admin show nvram SUCCESS CONSOLE

## **7.2. BSD Syslog**

To access **SYSLOG Settings** screens, go to **System > SYSLOG > BSD SYSLOG**

*BSD* stands for Berkeley Software Distribution (BSD) at University of California where this protocol has been originally developed.

**Figure 1:** SYSLOG Settings

## **SYSLOG Settings Note: SYSLOG Settings Configurations Page. Goto BSD SYSLOG**  $U$  (  $V$  )  $H$  )  $H$ E-SYSLOG **B** BSD SYSLOG

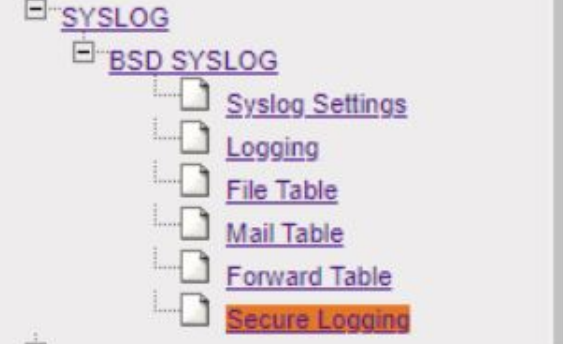

Syslog-related parameters are configured through the screens displayed by the following tabs:

*[BSD Syslog Settings](#page-213-0)*

*[BSD Logging Settings](#page-216-0)*

*[BSD Syslog File Table](#page-219-0)*

*[BSD Syslog Mail Table](#page-220-0)*

*[BSD Syslog Forward Table](#page-221-0)*

*[Secure Syslog Configuration](#page-222-0)*

By default, the tab **Syslog Settings** displays the **BSD Syslog Settings Configuration** screen.

**Figure 2:** BSD Syslog Settings

## **BSD Syslog Settings**

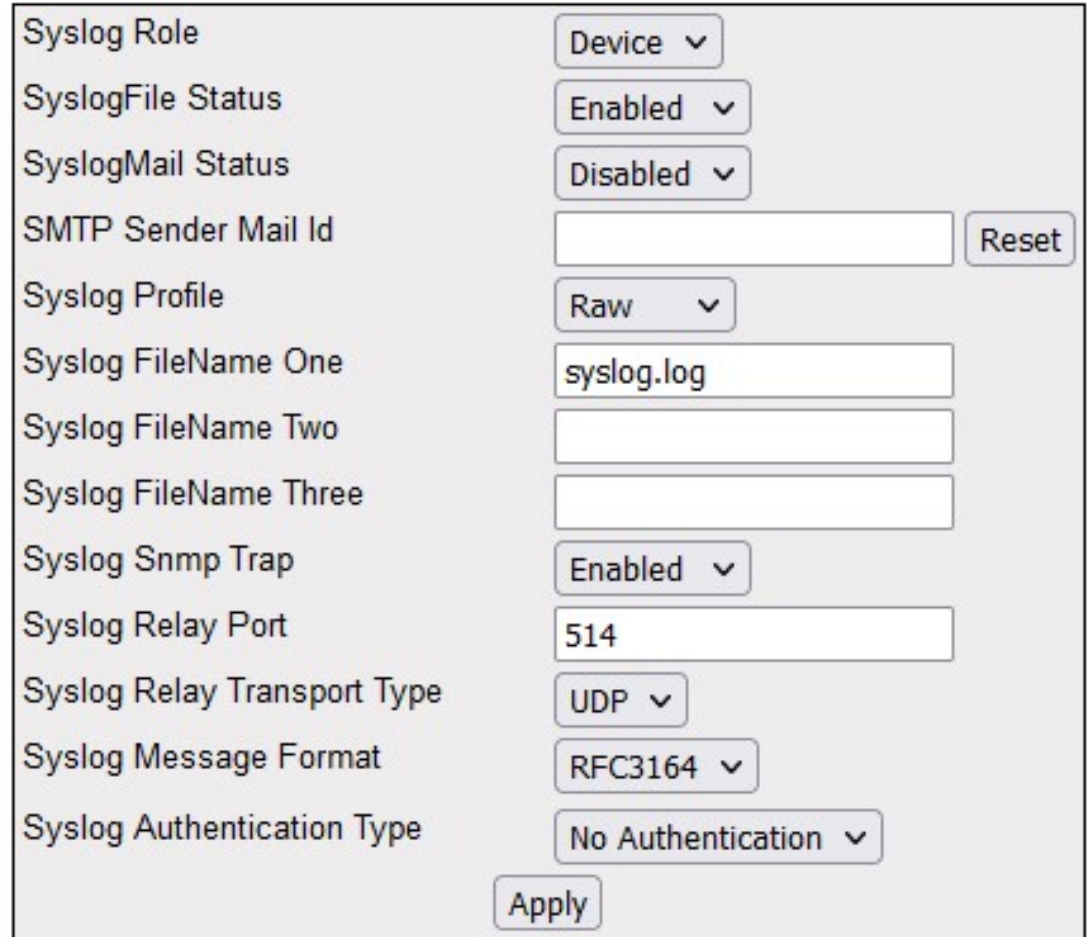

## <span id="page-213-0"></span>**7.3. BSD Syslog Settings**

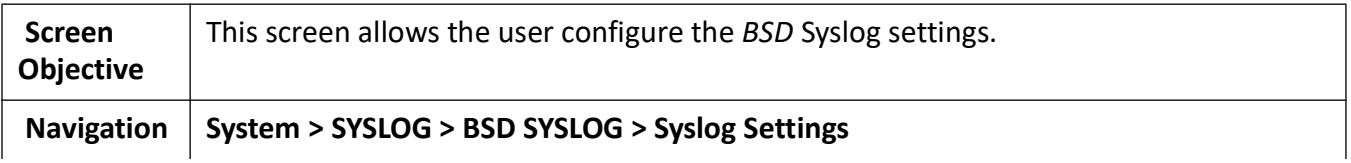

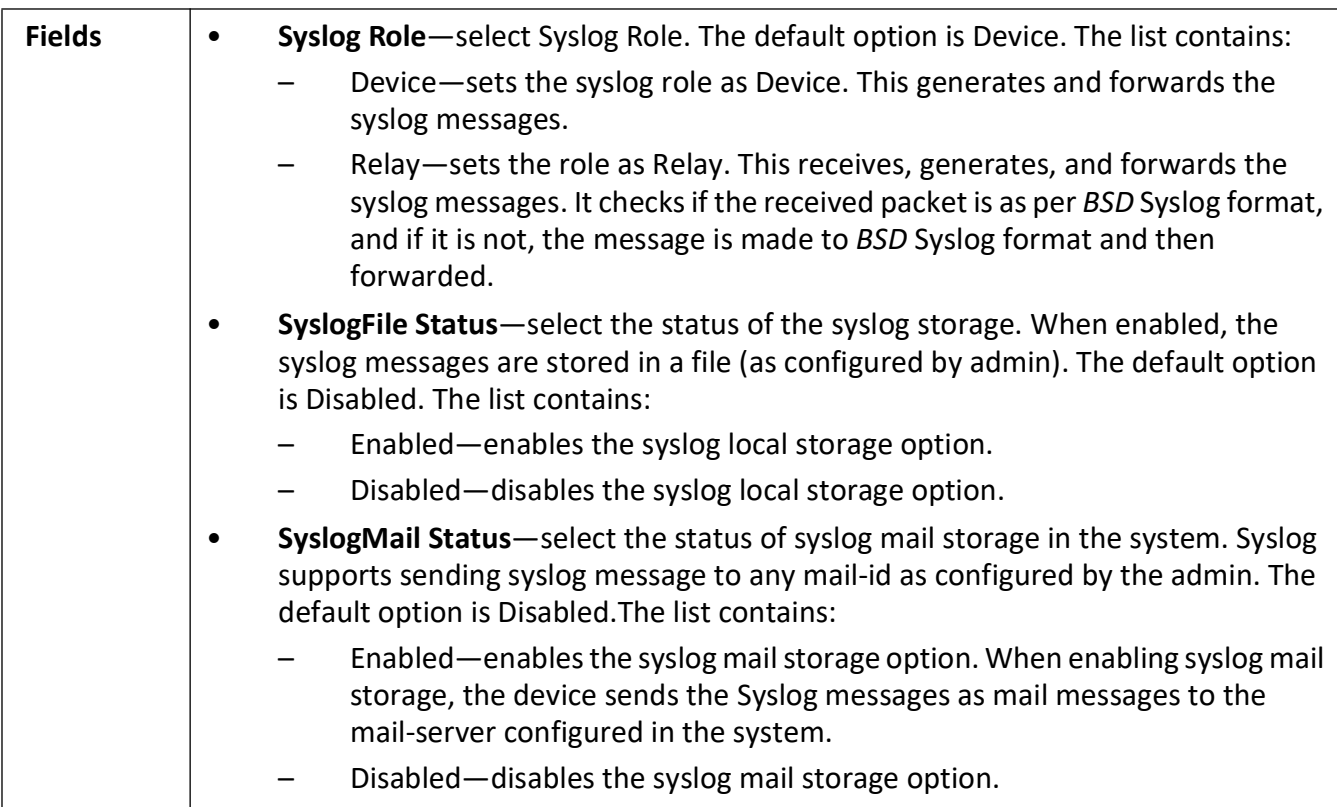

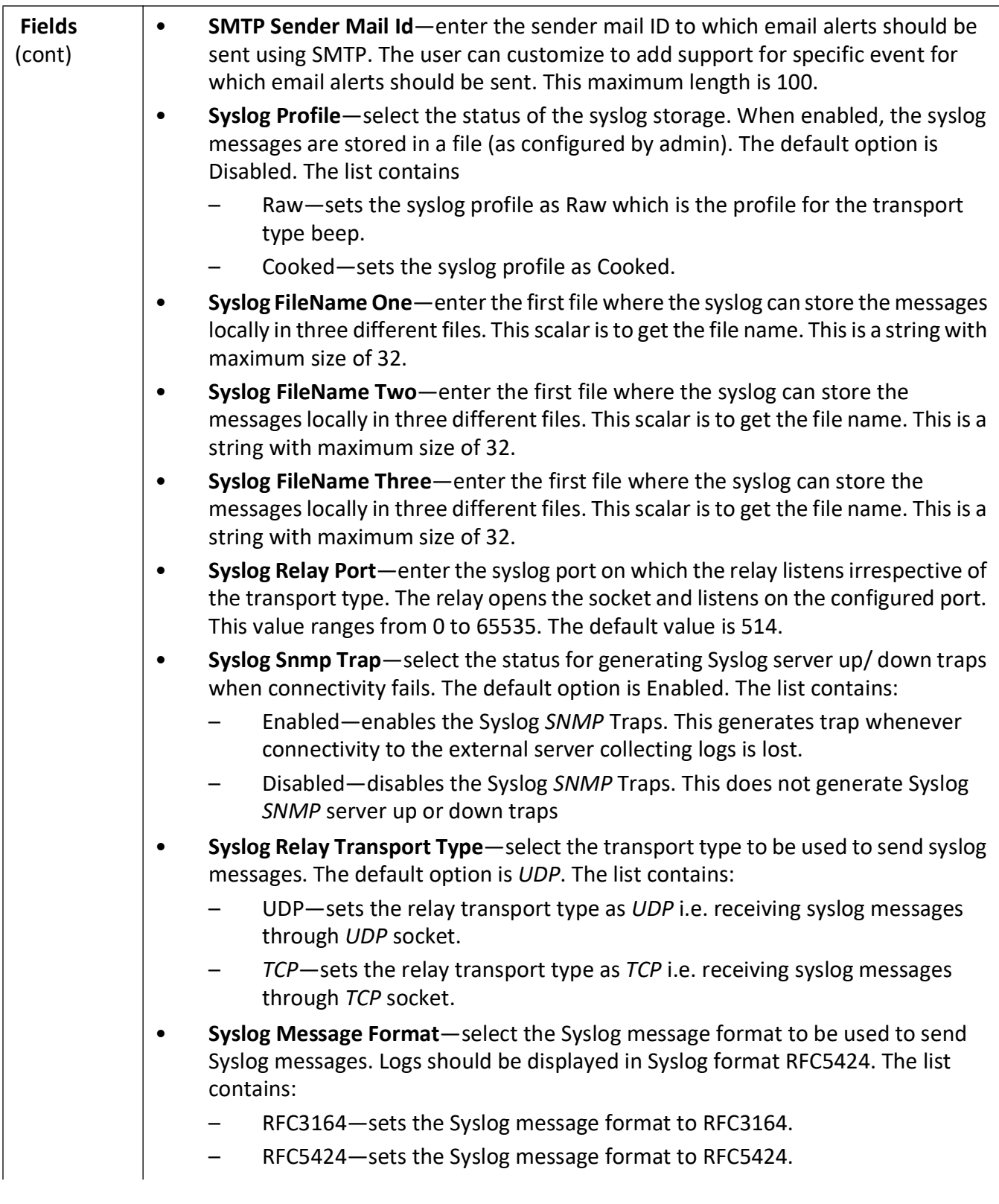
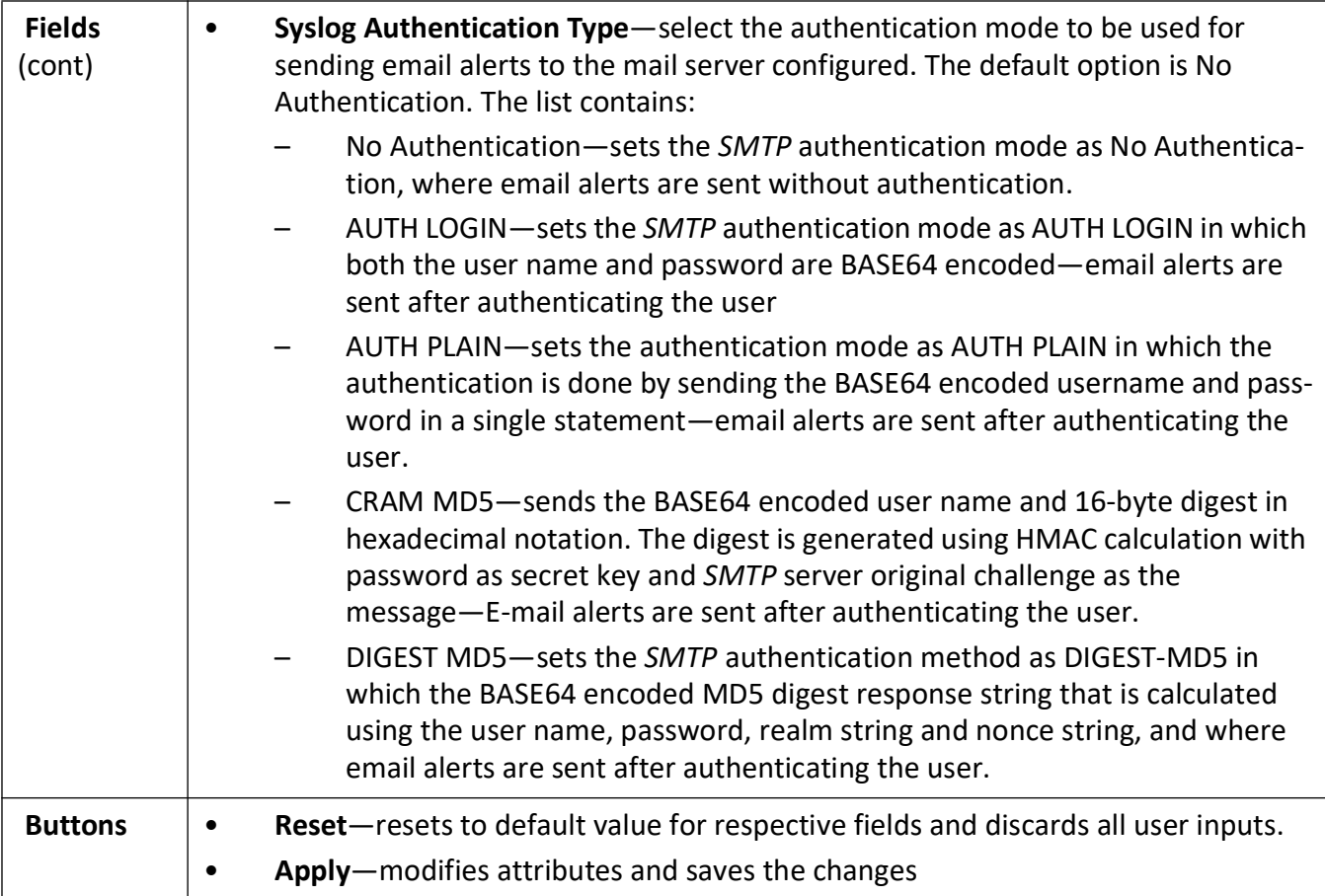

## **7.4. BSD Logging Settings**

**Figure 3:** BSD Logging Settings

# **BSD Logging Settings**

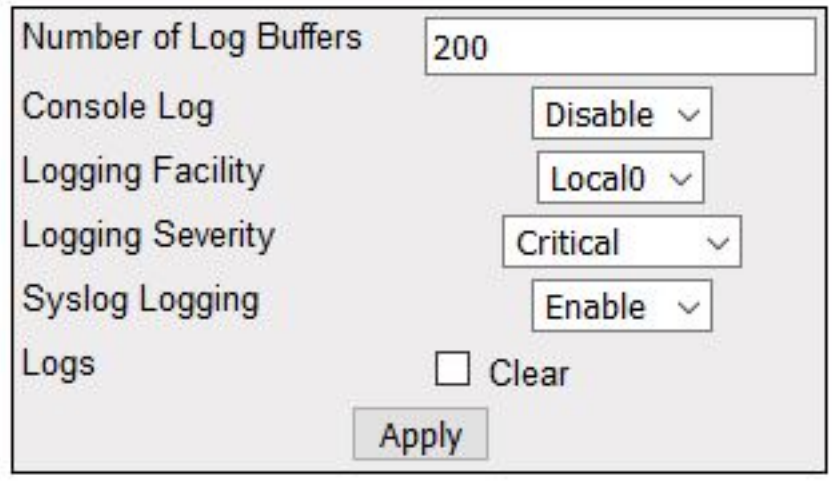

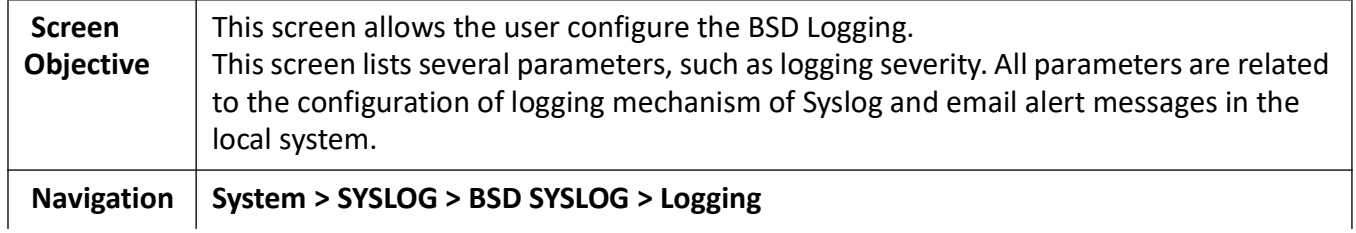

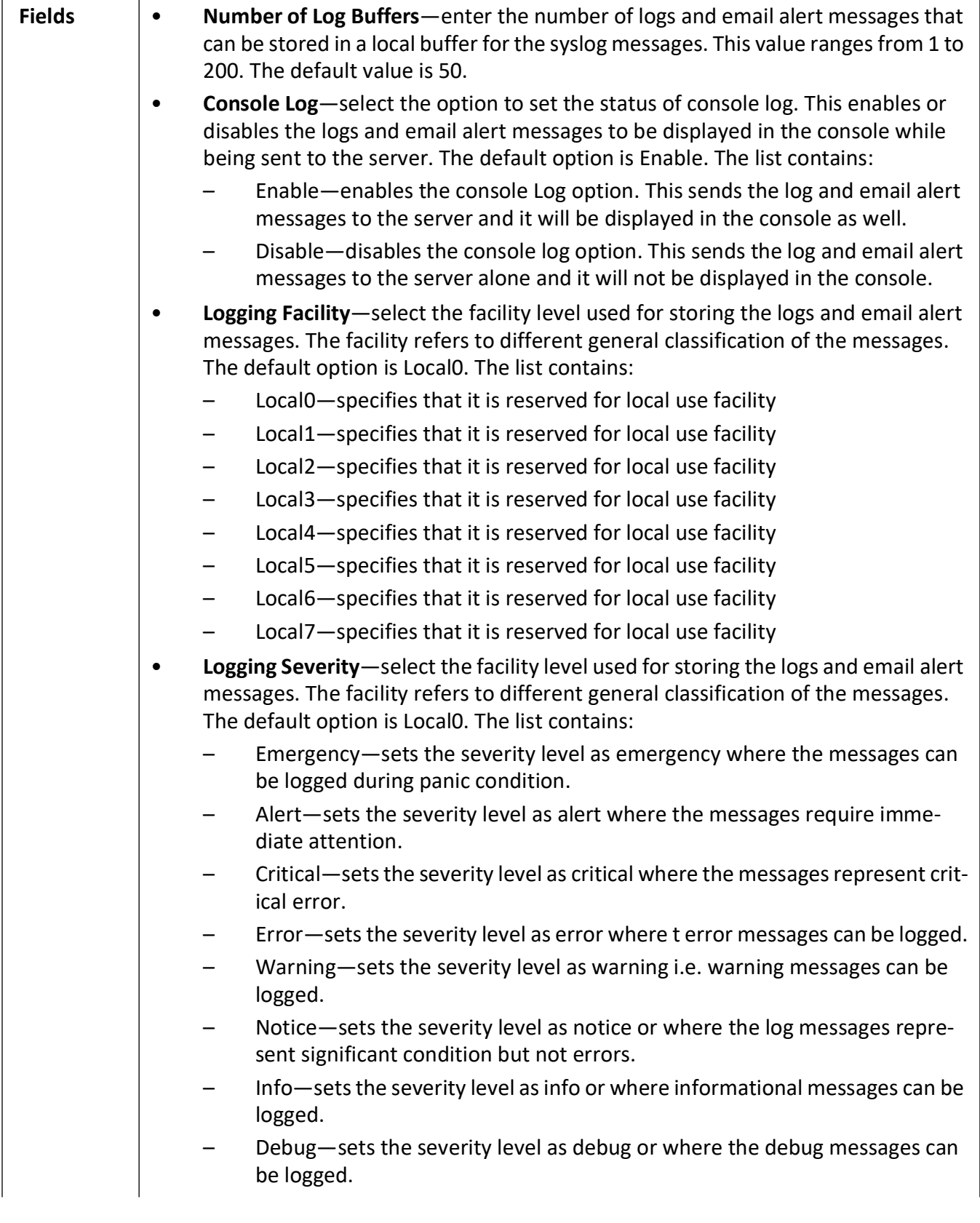

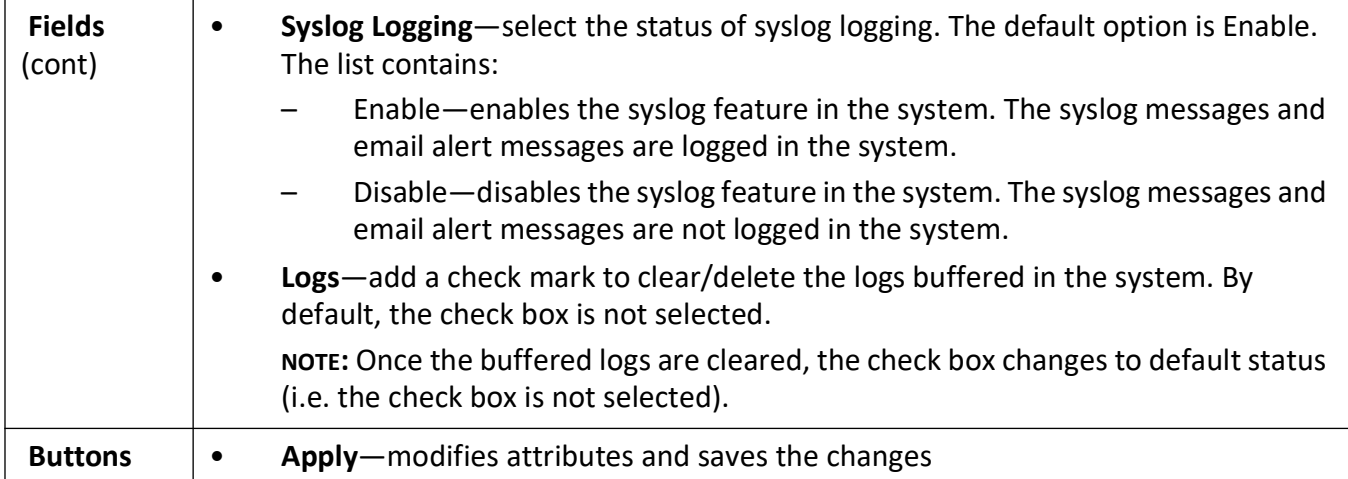

## **7.5. BSD Syslog File Table**

**Figure 4:** BSD Syslog File Table

#### **BSD Syslog File Table**

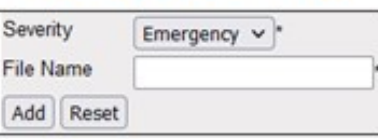

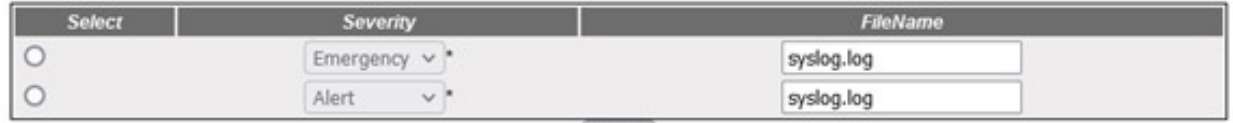

Delete

| <b>Screen</b><br><b>Objective</b> | This screen allows the user configure the BSD Syslog file table settings.                                                                                                    |
|-----------------------------------|----------------------------------------------------------------------------------------------------|
| <b>Navigation</b>                 | System > SYSLOG > BSD SYSLOG > File Table                                                                                                    |
| <b>Fields</b>                     | Severity—enter the priority for which the log messages should be written in file.<br>٠<br>The options are Emergency, Alert, Critical, Error, Warning, Notice, Info, and<br>Debug.<br>File Name—enter the file name in which the Syslog message should be written.<br>٠<br>NOTE: The file name should be one of the file names configured in BSD Syslog<br>Setting screen. |
| <b>Buttons</b>                    | Add—adds and saves a new configuration.<br>٠<br>Reset-resets to default value for respective fields and discards all user inputs.<br><b>Delete</b> —deletes the selected entry.                                                                                                    |

## **7.6. BSD Syslog Mail Table**

**Figure 5:** BSD Syslog Mail Table

#### **Syslog MailTable**

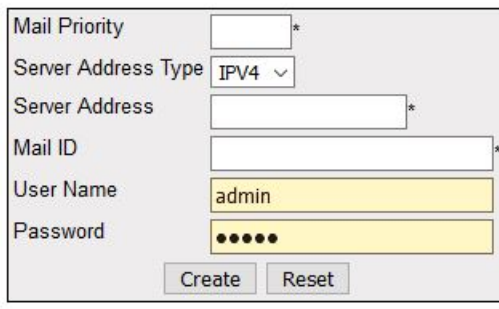

#### Note: For Syslog Mail Server, BSD Syslog Settings Syslog Mail should be enabled and SMTP Sender Mail ID should be configured.

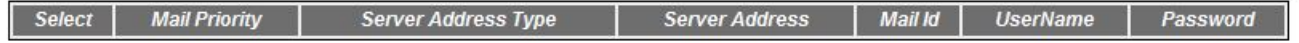

Delete Apply

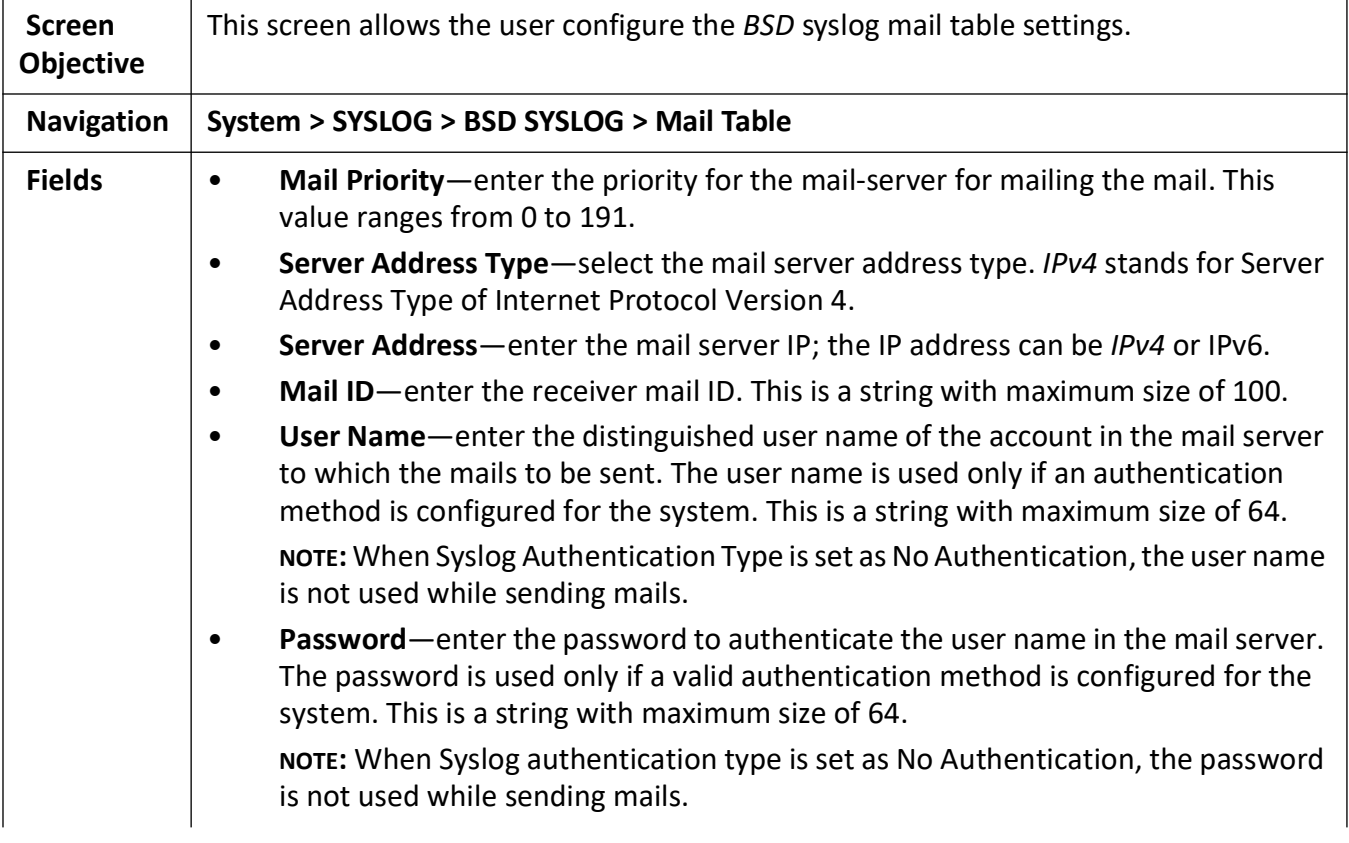

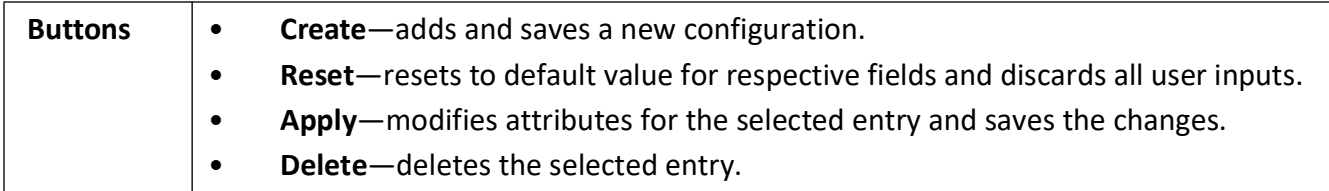

## **7.7. BSD Syslog Forward Table**

**Figure 6:** BSD Syslog Forward Table

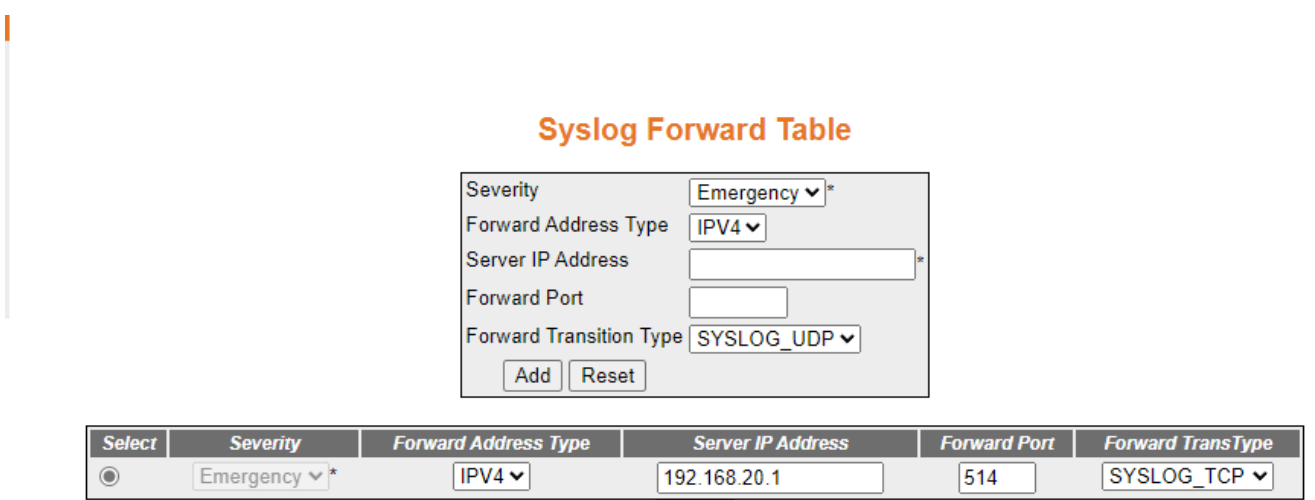

Delete

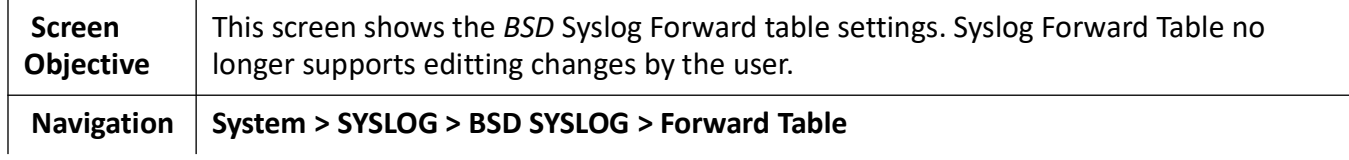

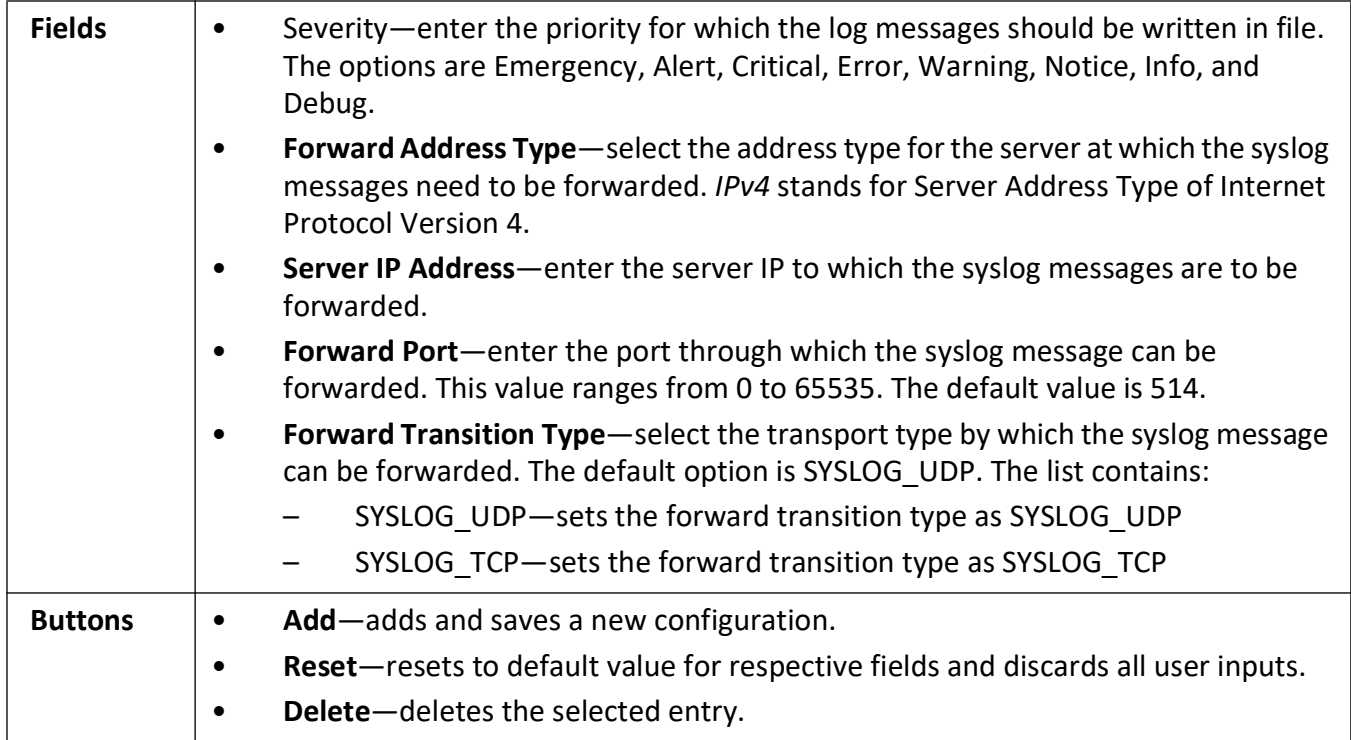

## **7.8. Secure Syslog Configuration**

**Figure 7:** Secure Syslog Configuration - Disabled

#### **Secure Syslog Configuration**

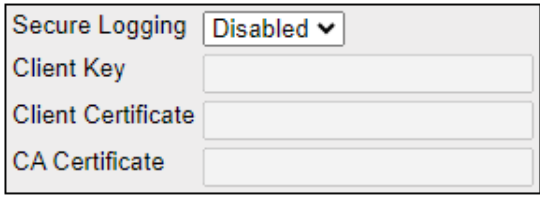

Apply

When enabled, the **Secure Syslog Configuration** page looks as shown below.

**Figure 8:** Secure Syslog Configuration - Enabled

## **Secure Syslog Configuration**

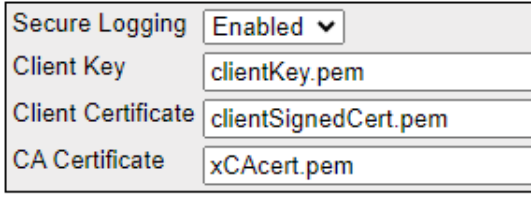

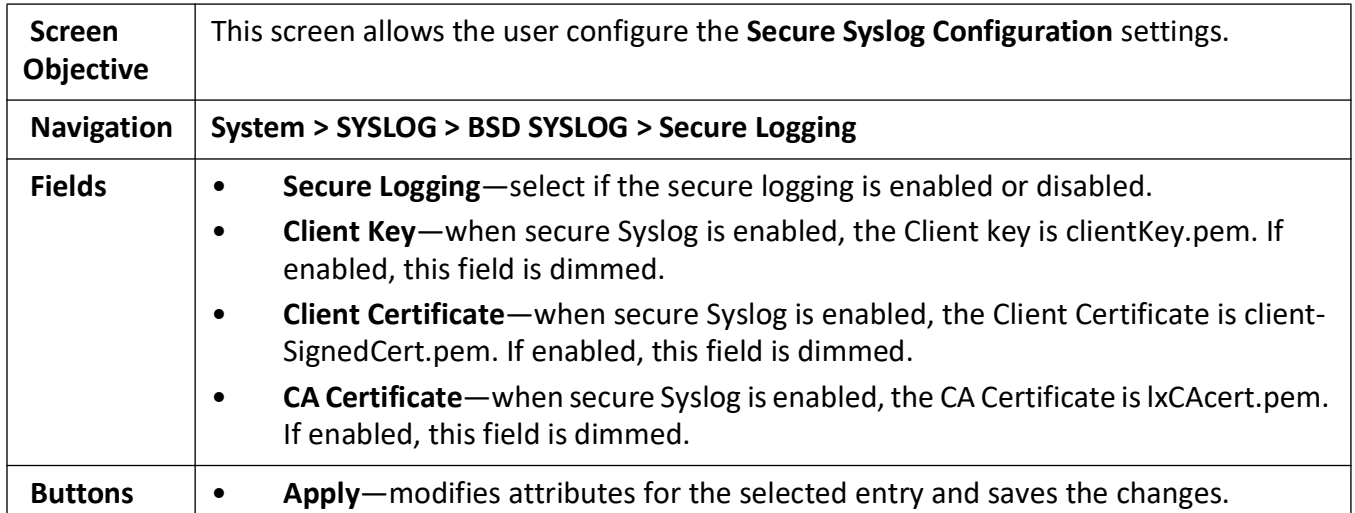

# **8. Port Manager**

The **Port Manager** link helps to configure parameters of the ports such as *MTU*, *IP* specific configuration, and *WAN* interface specific configuration such as maximum burst size.

To access **Port Manager** screens, go to **Layer 2 Management > Port Manager**.

The **Port Manager** link parameters are configured through the screens displayed by the following tabs:

*[Port Basic Settings](#page-225-0) [VLAN Traffic Class Mapping](#page-231-0) [Port Control](#page-234-0) [Storm Control](#page-240-0) [Port Role](#page-242-0)*

#### **8.1. Welcome to Layer 2 Management Page**

By default, the tab **Basic Settings** displays the **Port Basic Settings** screen.

**NOTE: Port Manager** is the first option from the **Layer 2 Management** features. The **Welcome to the Layer 2 Management Page** is as shown below.

**Figure 1:** Welcome to the Layer 2 Management Page

## **Welcome to the Layer 2 Management Page**

The various Layer 2 features of the iS5com can be configured through the links available in this page.

Through the Port Manager link you can configure the Port settings related to all the physical ports in a the switch, the mirroring feature, the traffic class associated with each priority class.

Through the VLAN link you can view the mode in which the VLAN is operating and other basic information. Also you can configure the PVID settings, Static VLANS and the Dynamic Vlan status for the various ports.

Through the GARP link you can configure garp options

Through the Dynamic VLAN link you can view and Modify the Dynamic Vlan status in different Contexts and for the various ports.

Through the MSTP link you can configure the MSTP status and other related information. You can also configure the various port related information through this link.

Through the RSTP link you can configure the RSTP status and other port related information.

Through the Link Aggregation link you can configure the Link Aggregation status and the various policies that are associated with the link.

Through the LLDP link you can configure the Link Layer Discovery Protocol.

Through the 802.1x link you can configure the various security information for Port based Network Access **Control and Radius Client.** 

Through the Filters link you can configure the L2 Unicast and Multicast Filters.

Through the Mirroring link you can configure the Mirroring related information.

Through the PVRST link you can configure the PVRST status and other related information.

Through the Split-Horizon link you can configure the Uplink Failure Detection(UFD) information.

Through the UFD link you can configure the Uplink Failure Detection (UFD) information.

#### <span id="page-225-0"></span>**8.2. Port Basic Settings**

**Figure 2:** Port Basic Settings

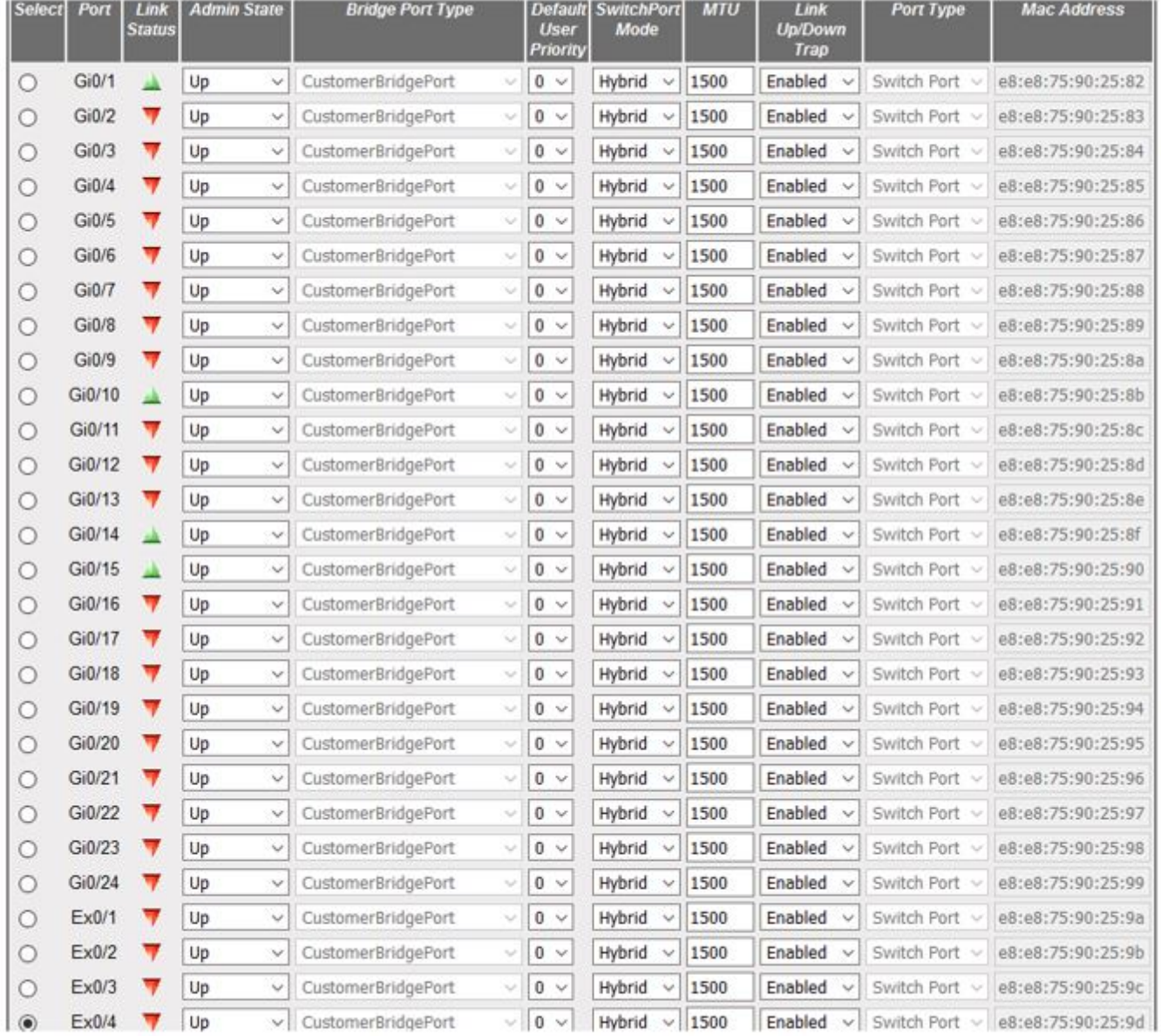

#### **Port Basic Settings**

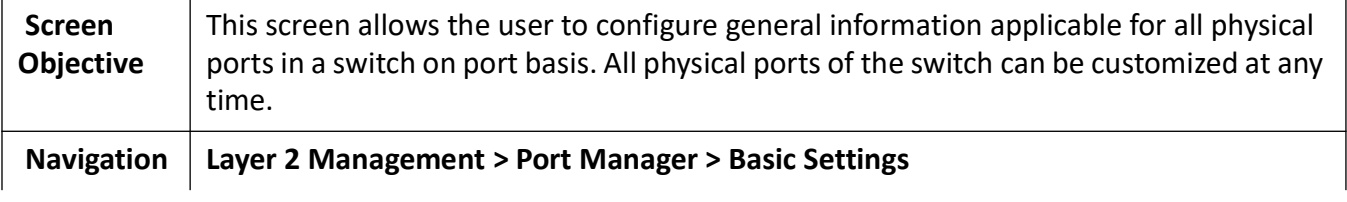

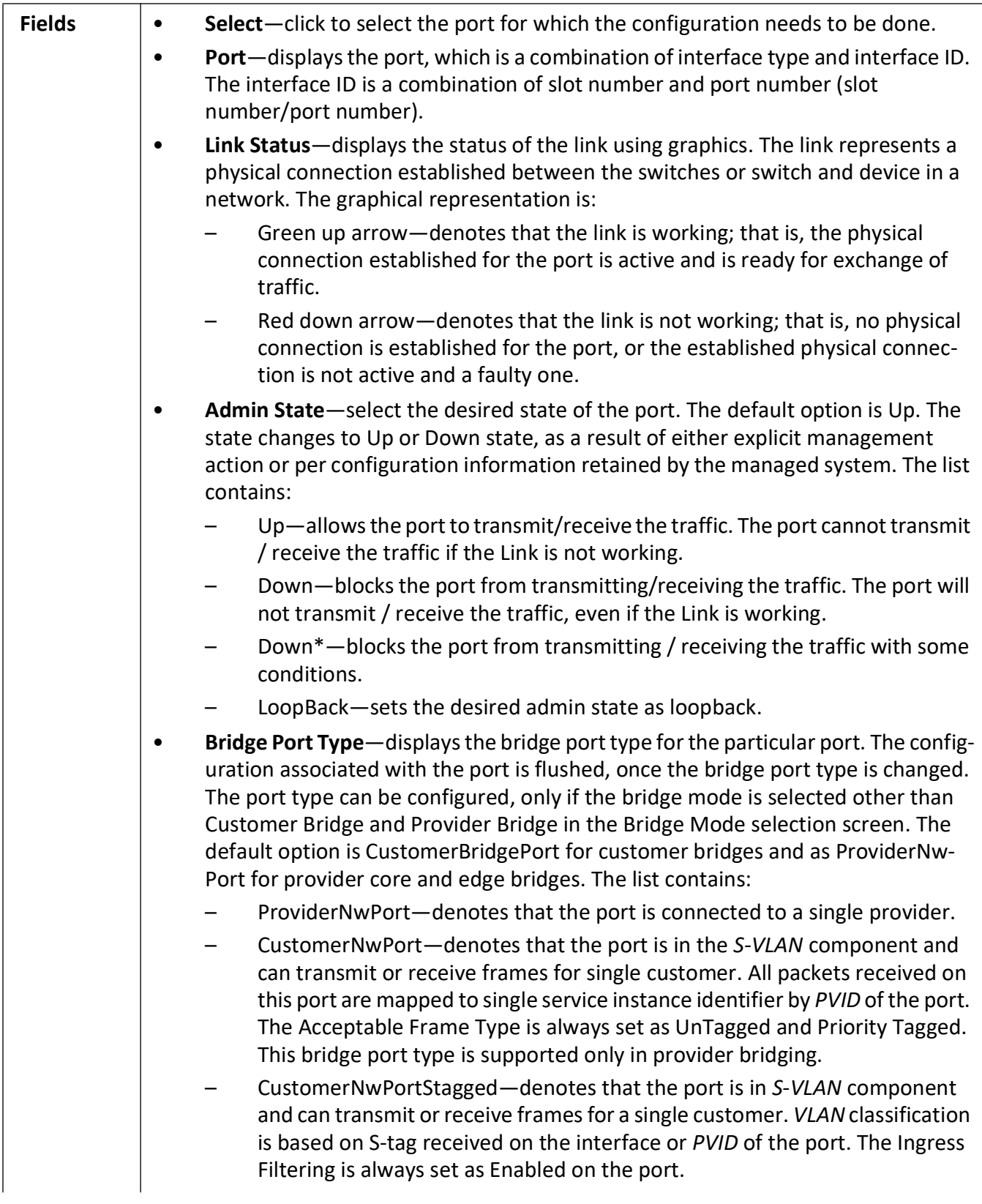

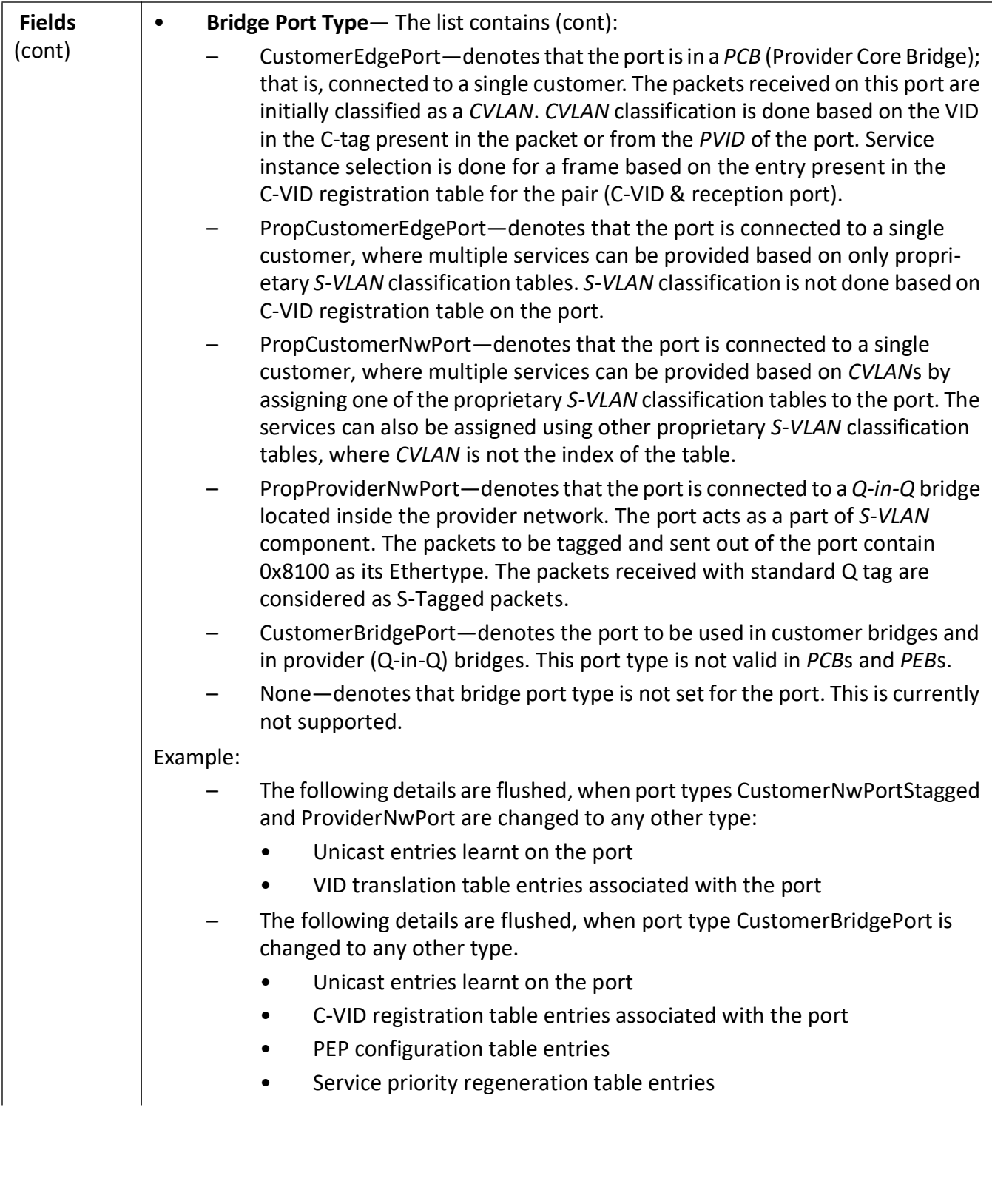

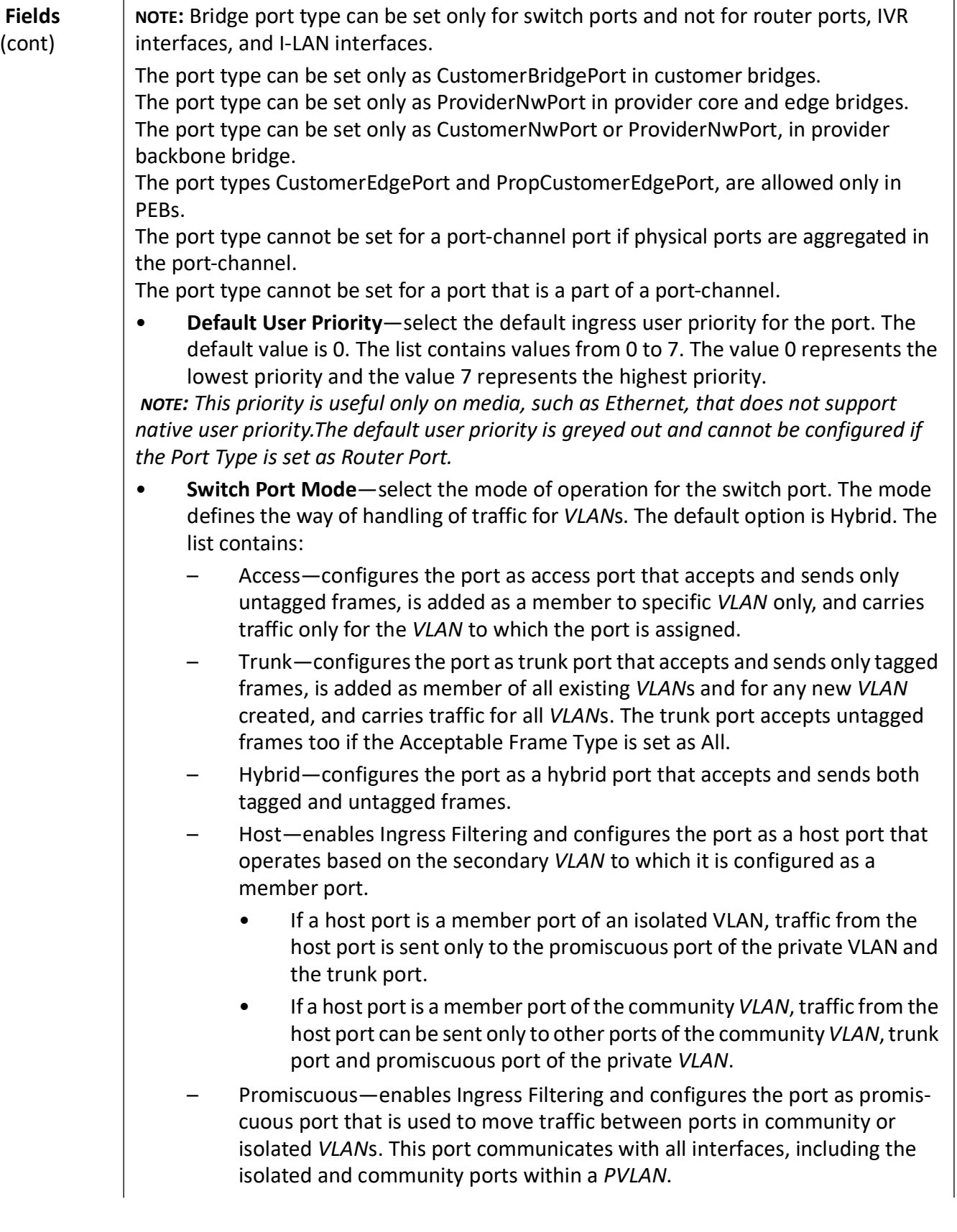

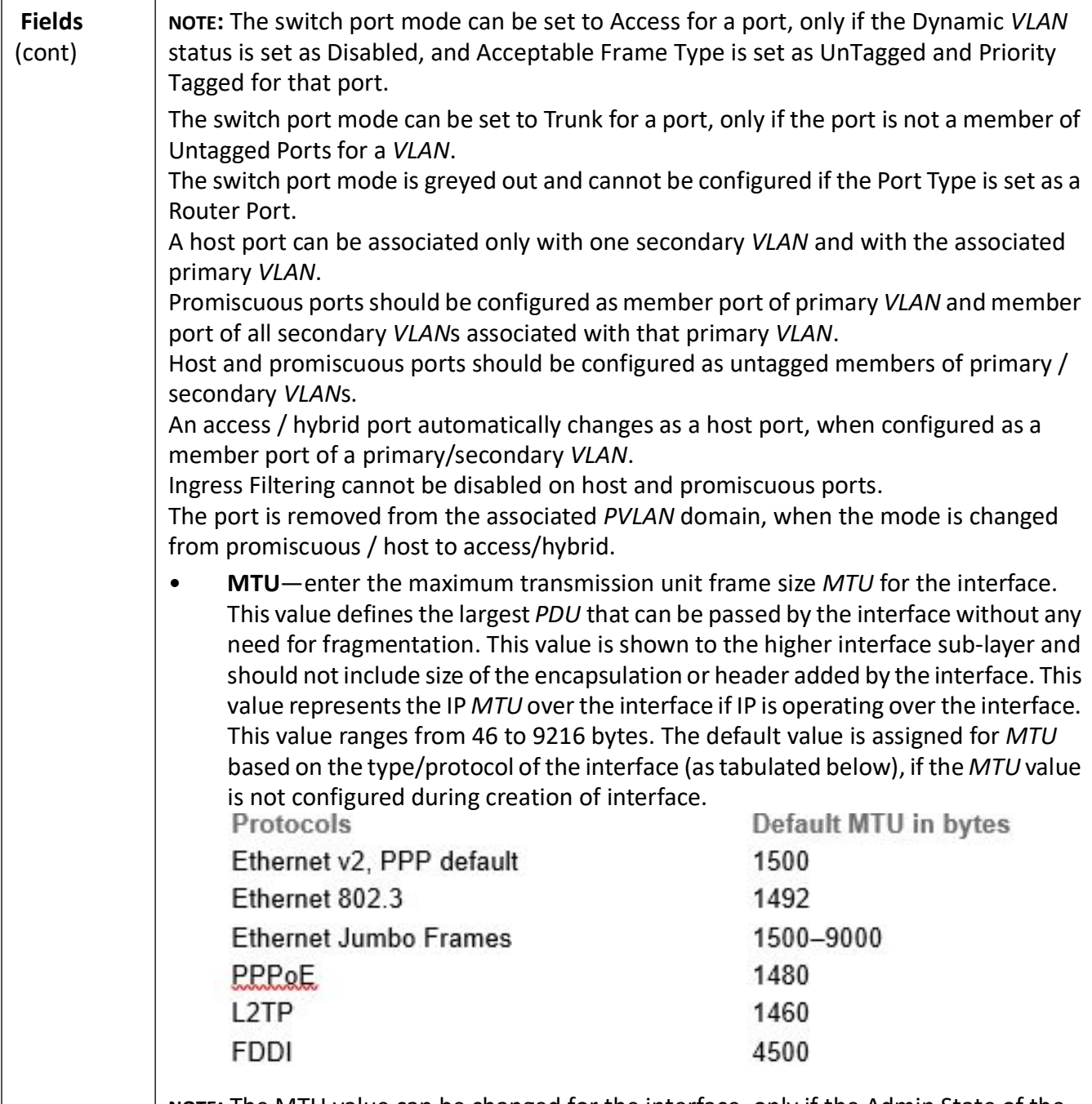

**NOTE:** The MTU value can be changed for the interface, only if the Admin State of the interface is set as Down.The MTU value should be set as lowest of the MTU values of the member ports, while configuring for logical *VLAN* interfaces.

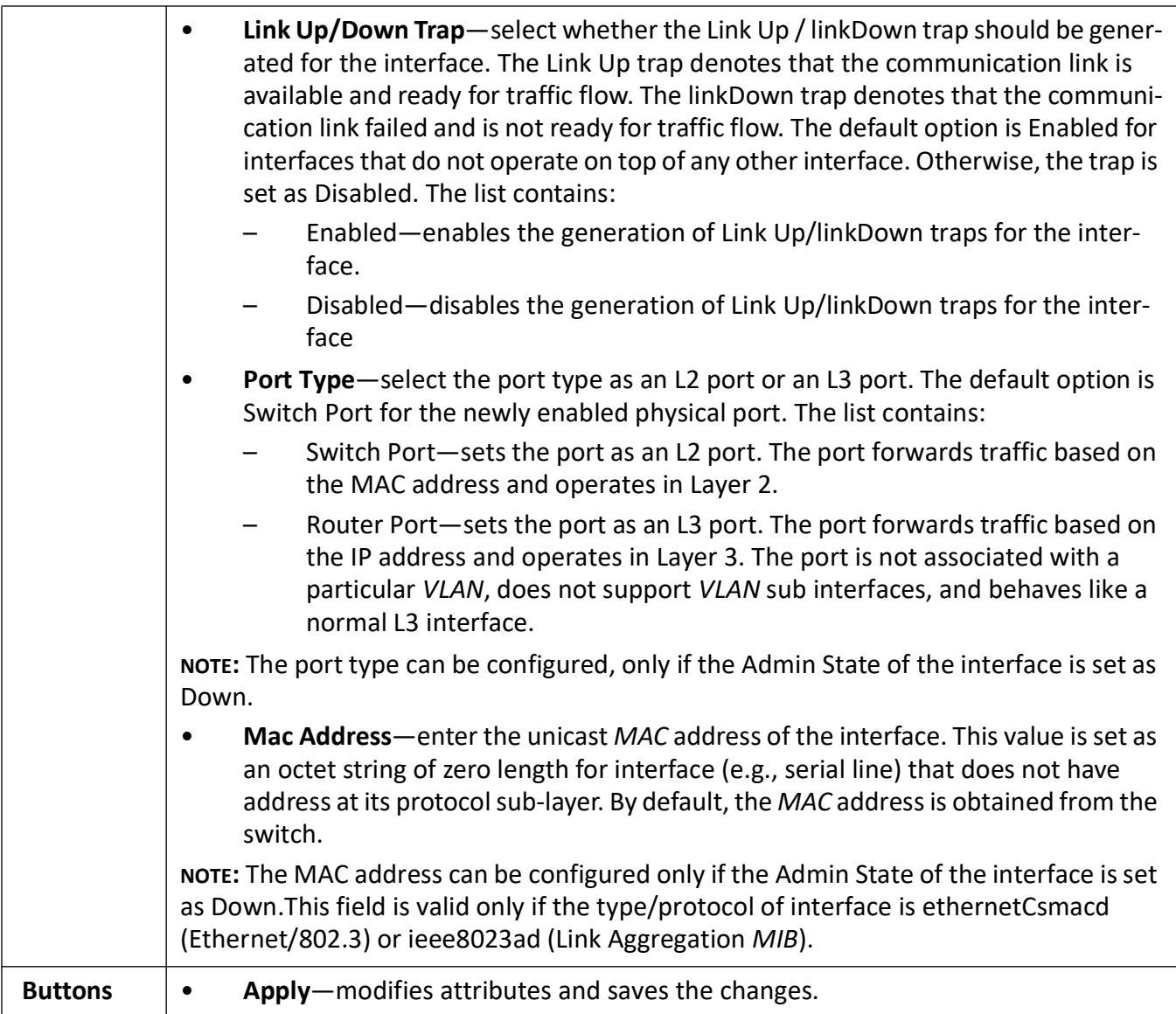

## <span id="page-231-0"></span>**8.3. VLAN Traffic Class Mapping**

**Figure 3:** VLAN Traffic Class Mapping

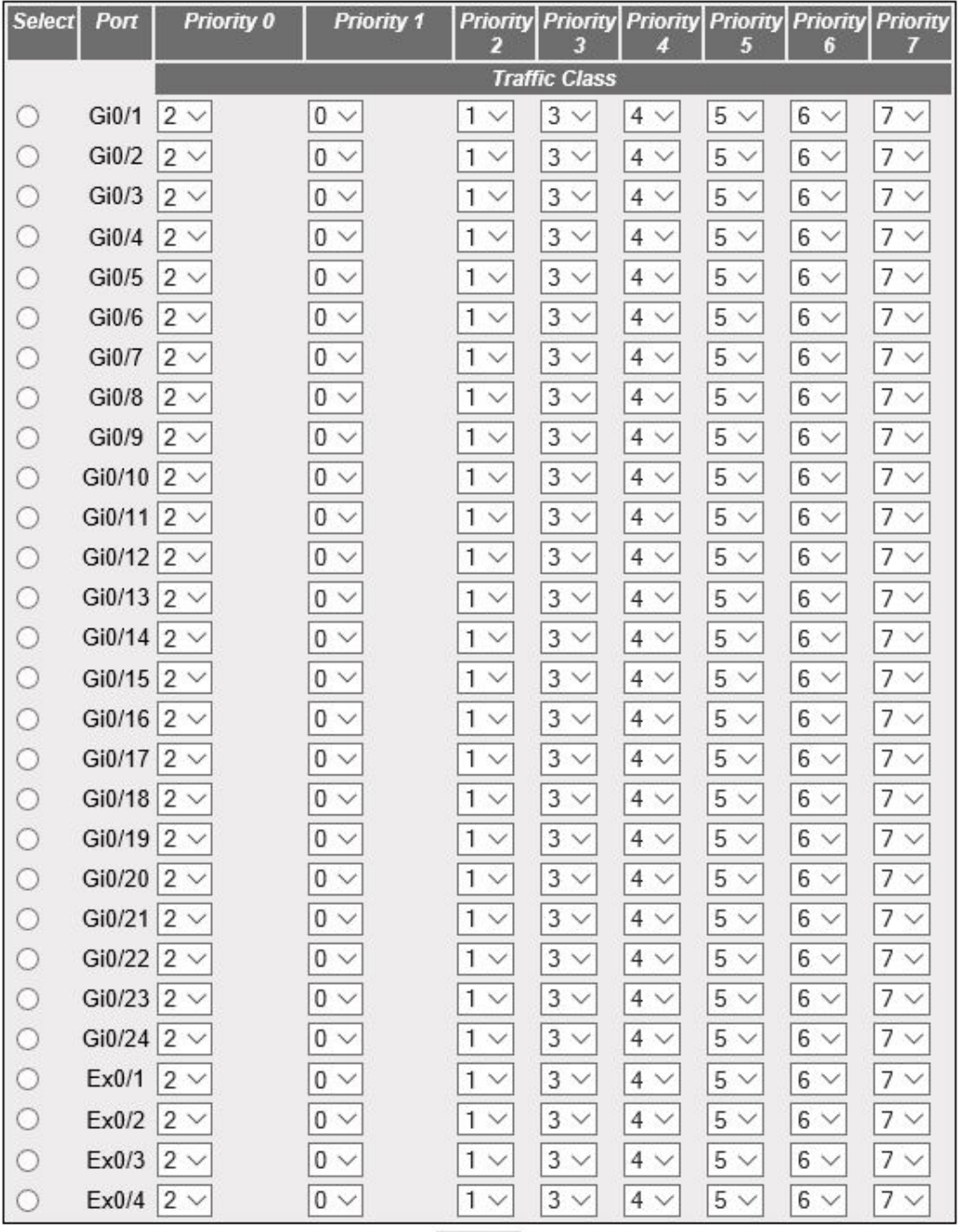

### **VLAN Traffic Class Mapping**

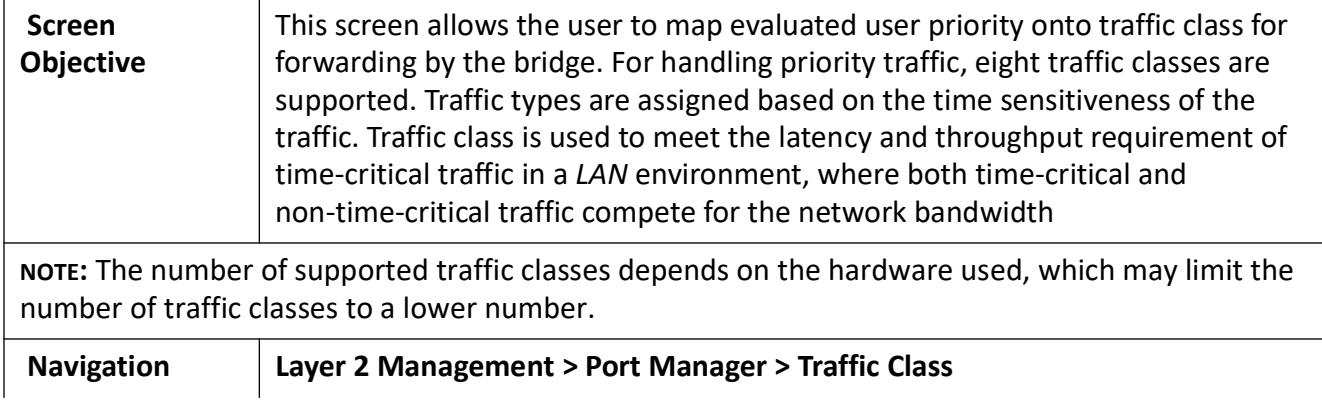

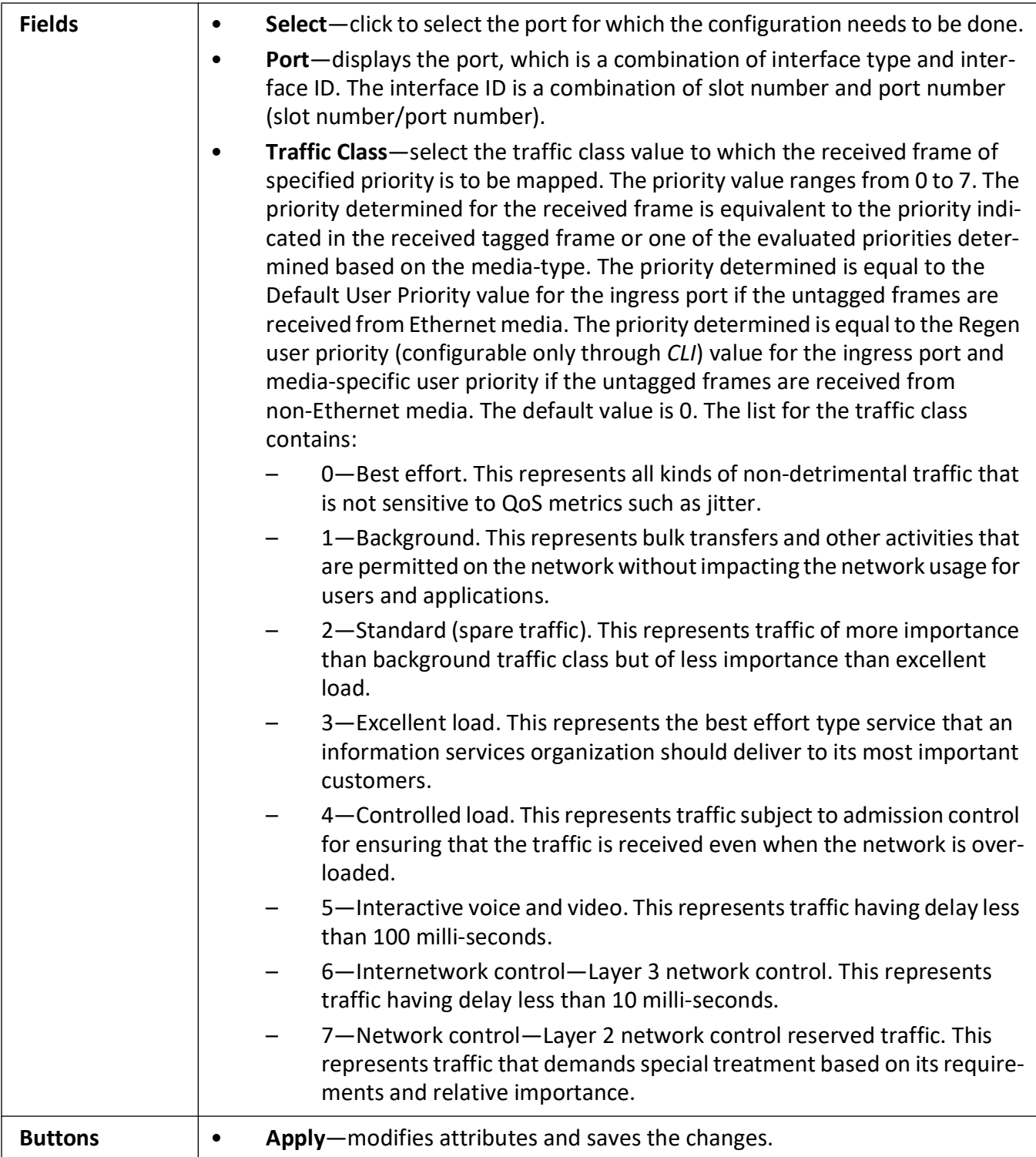

## <span id="page-234-0"></span>**8.4. Port Control**

**Figure 4:** Port Control

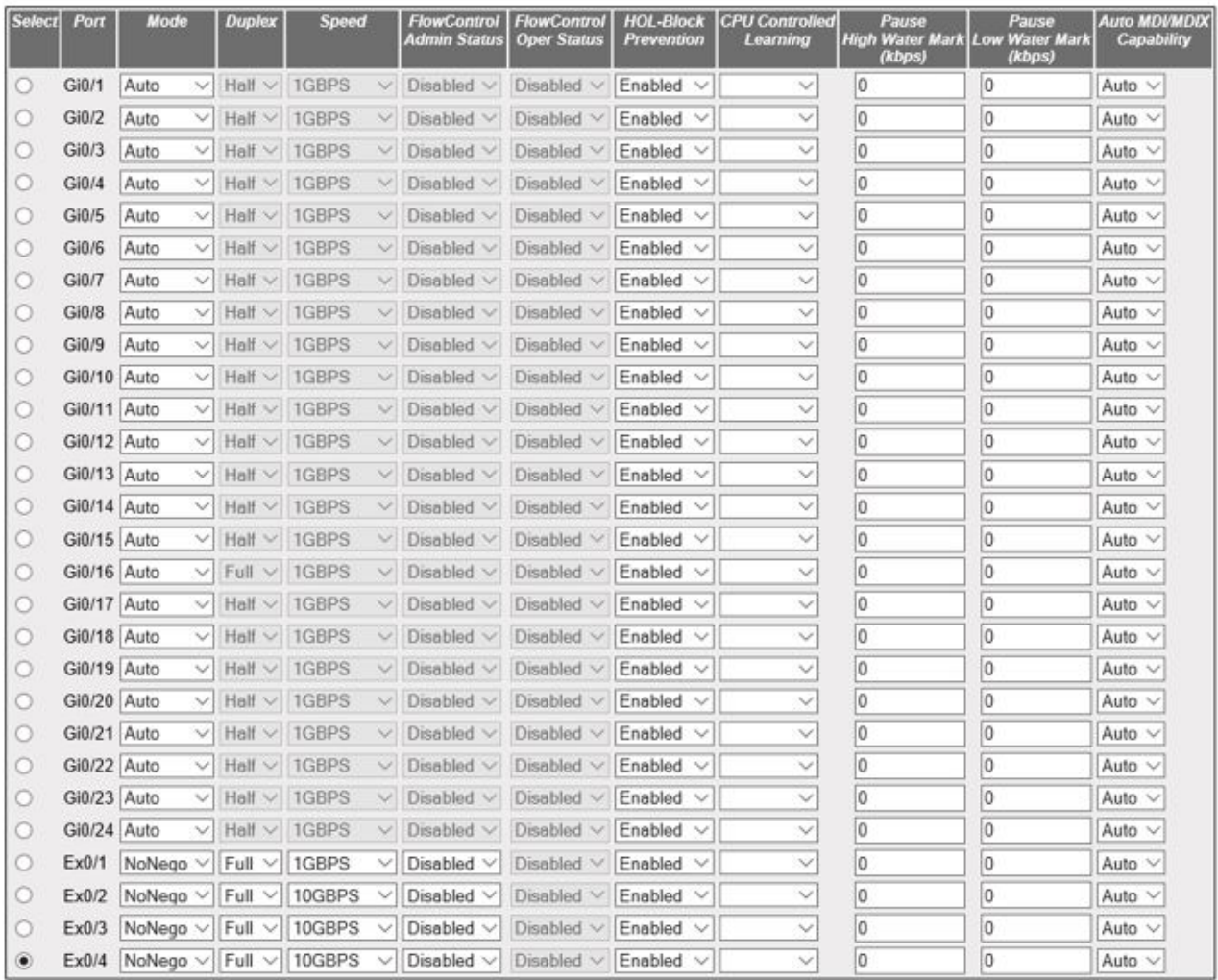

#### **Port Control**

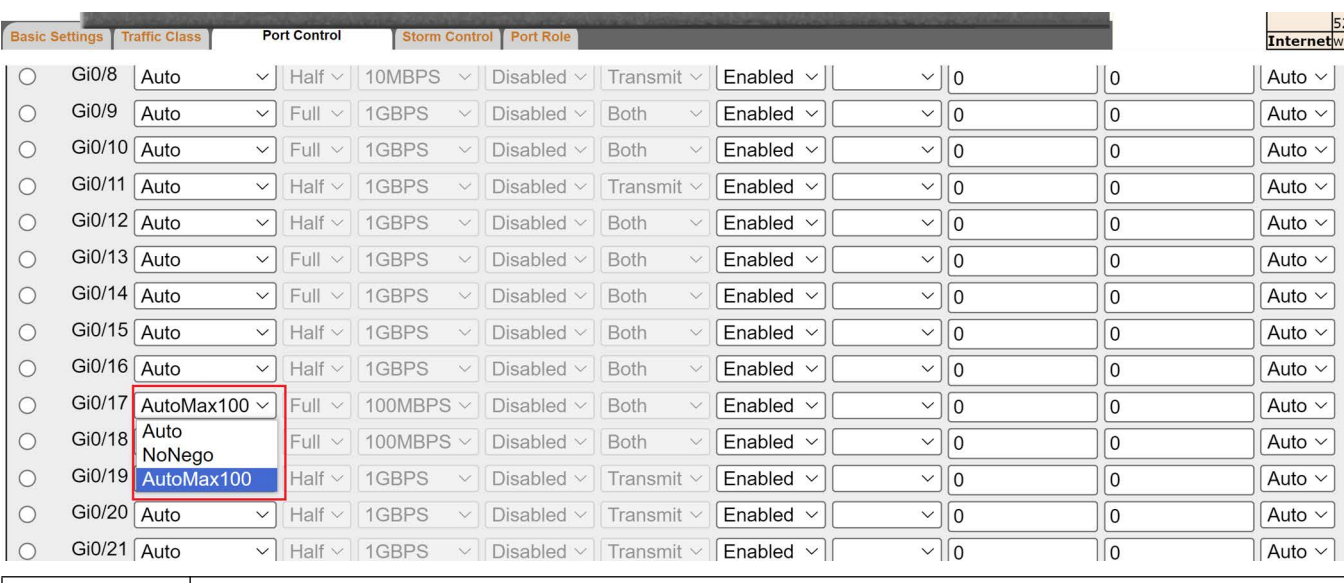

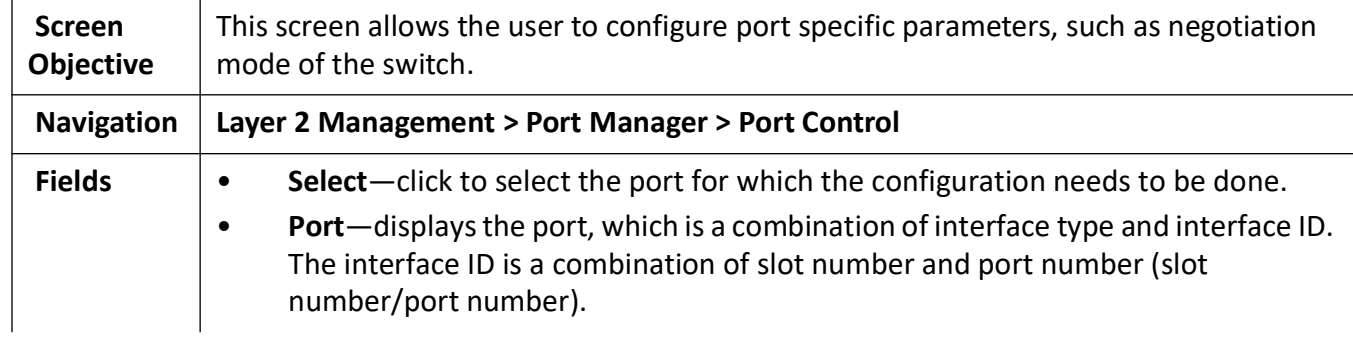

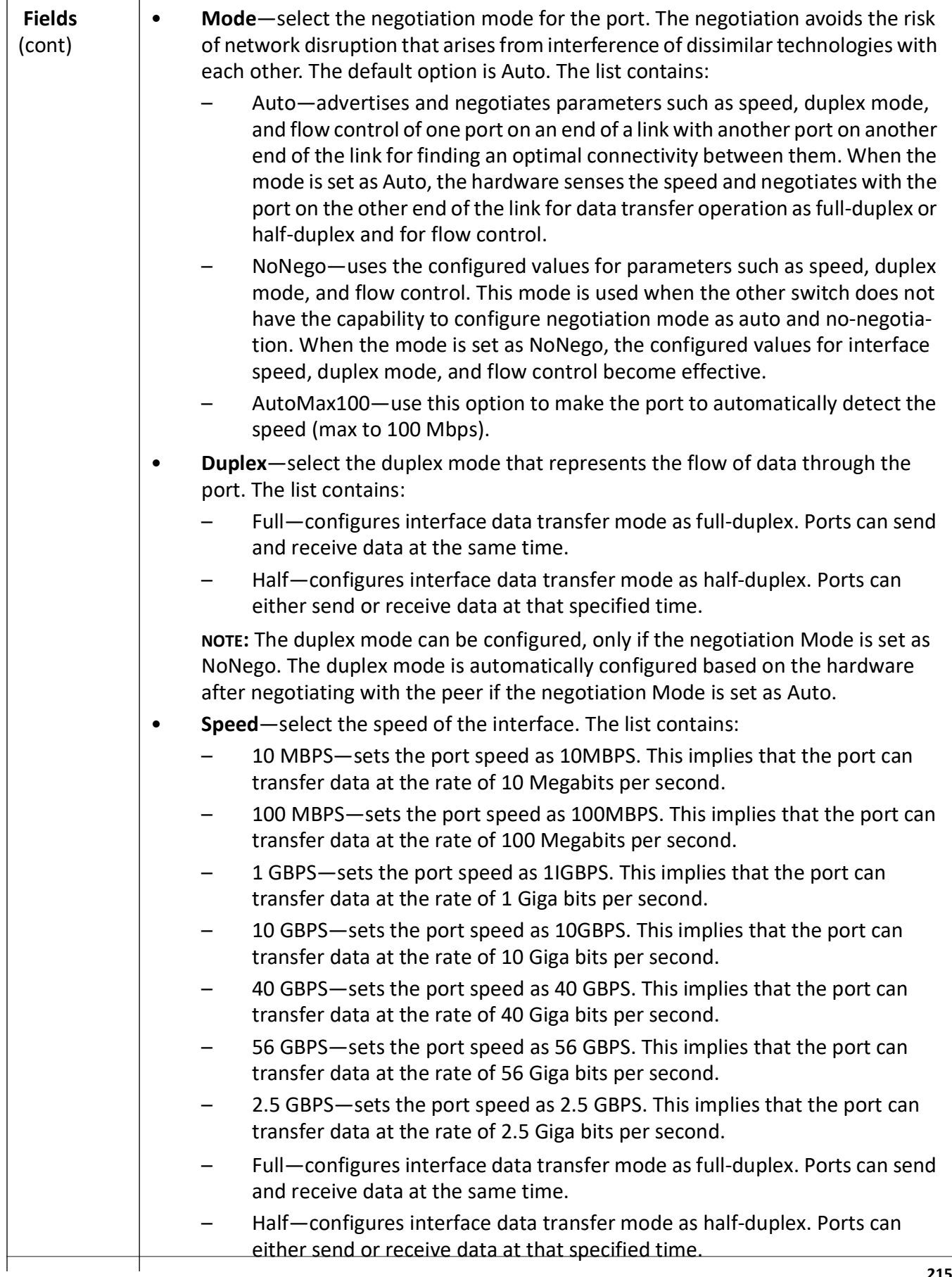

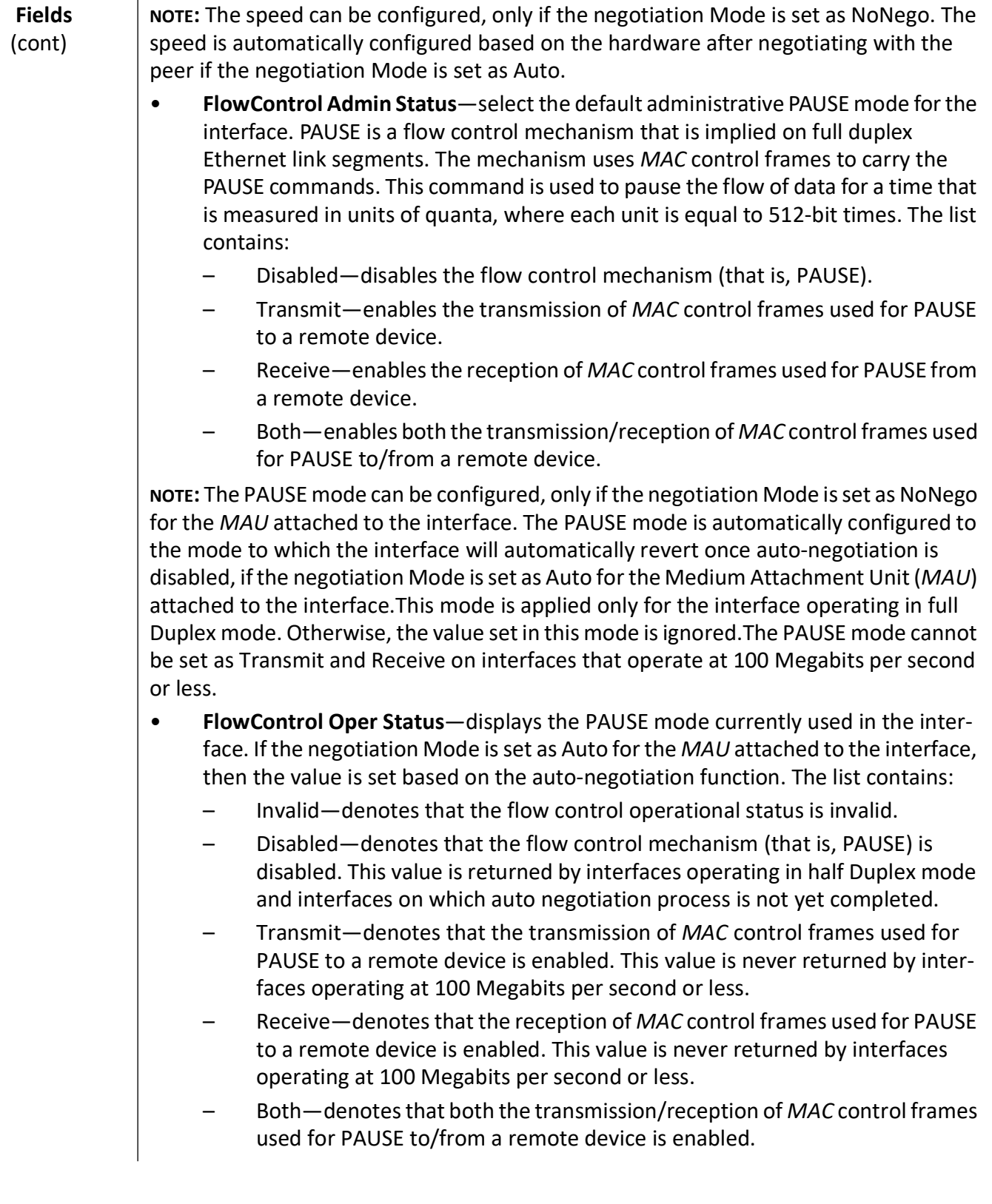

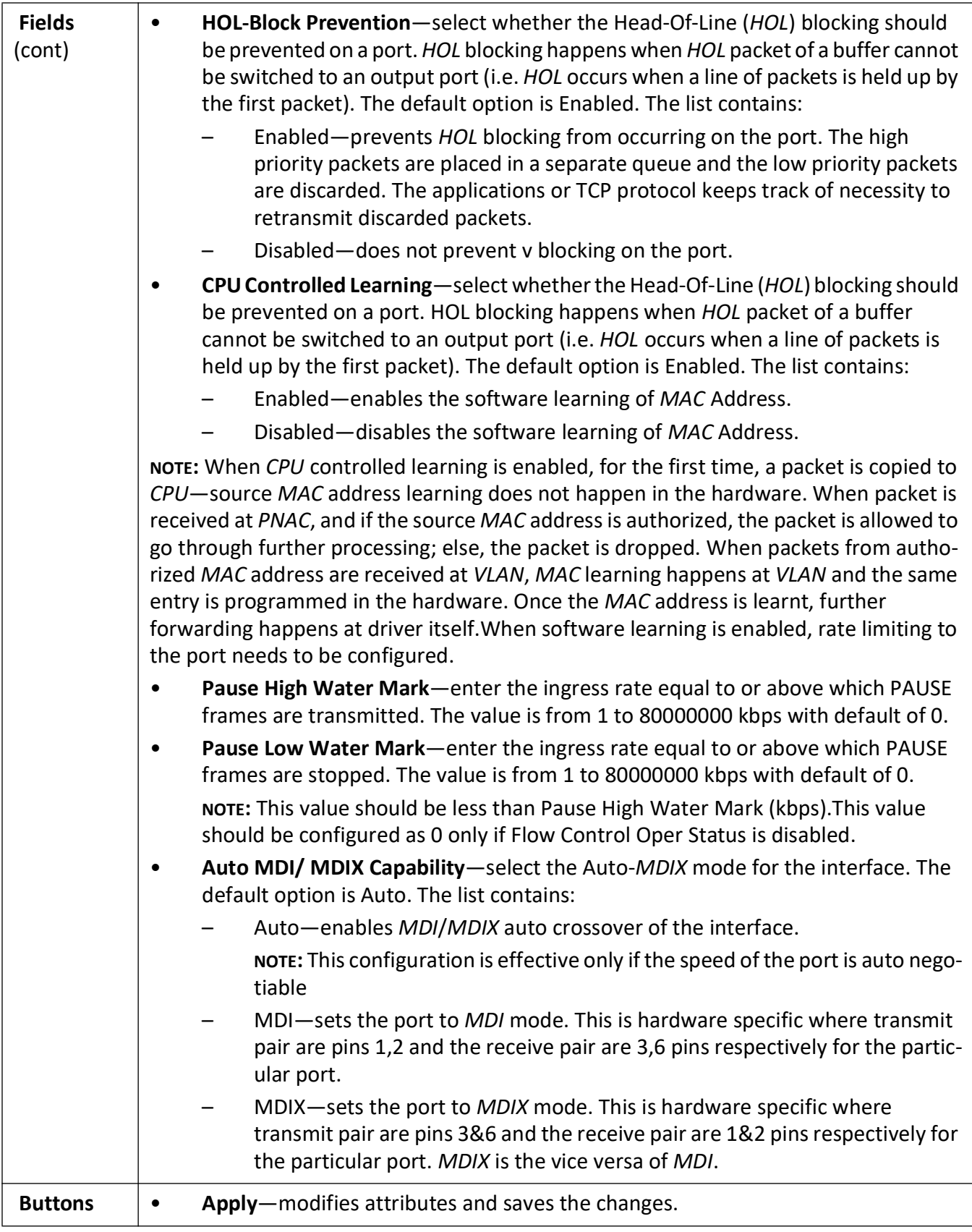

## <span id="page-240-0"></span>**8.5. Storm Control**

#### **Figure 5:** Storm Control

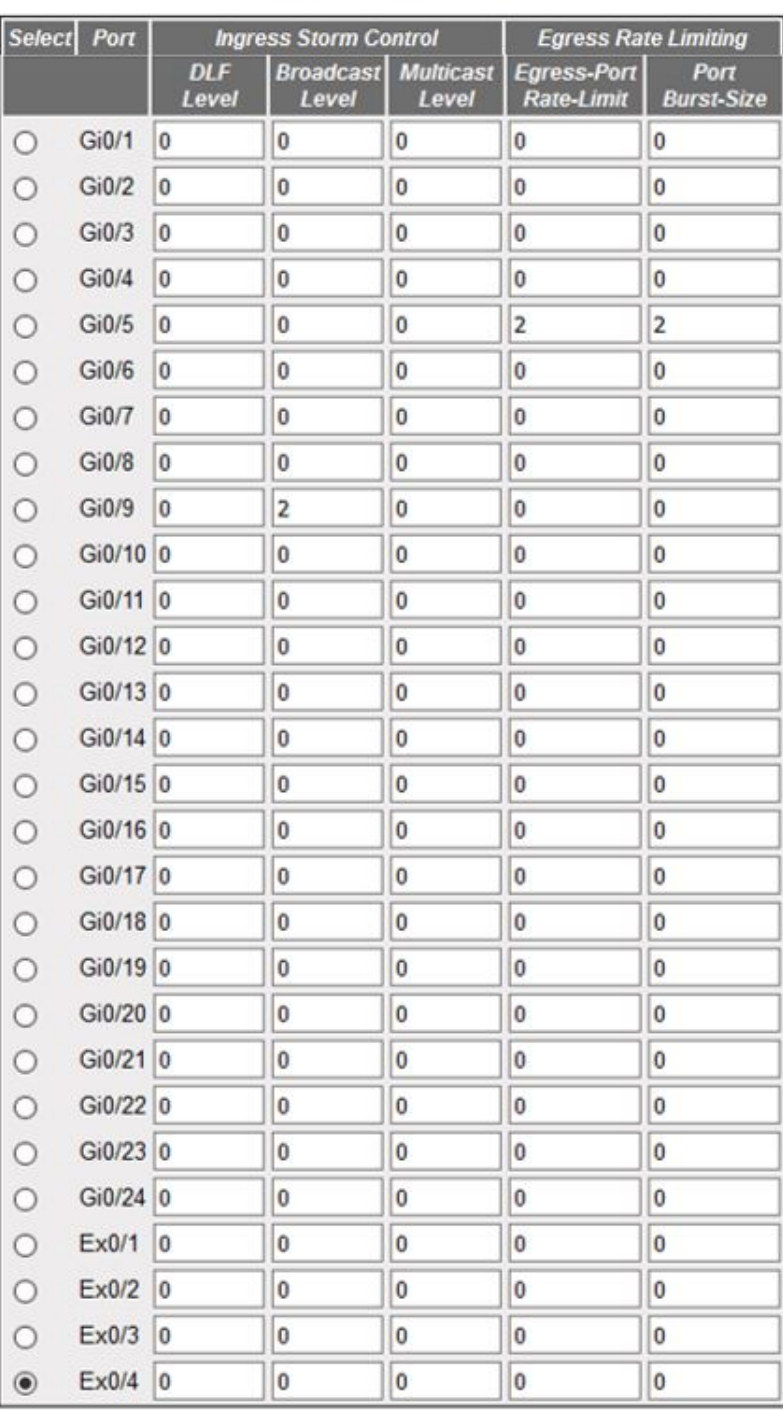

#### **Storm Control**

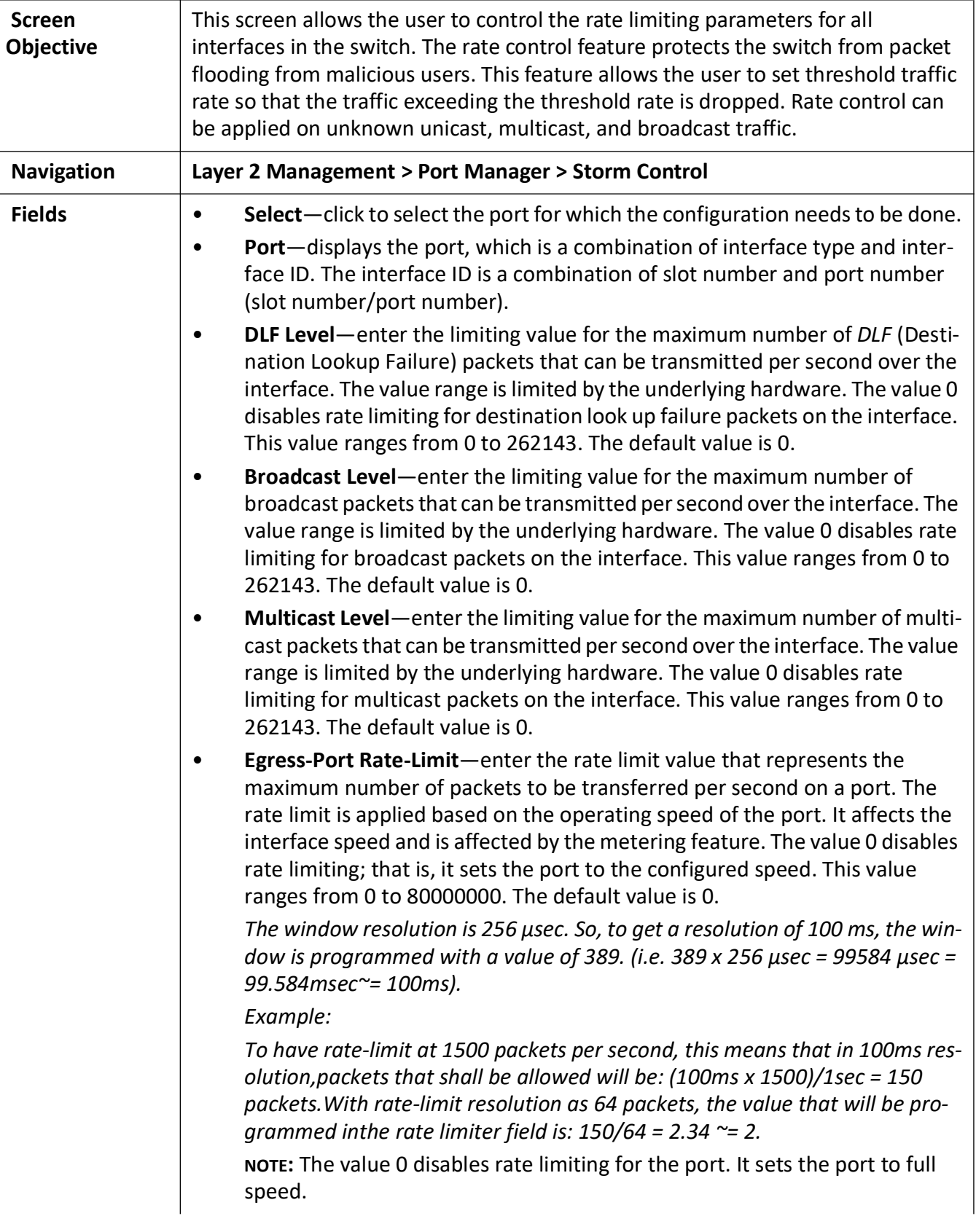

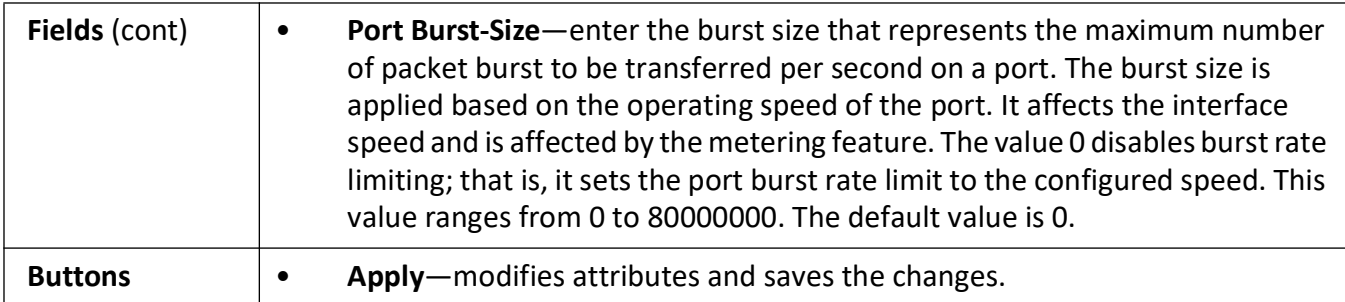

### <span id="page-242-0"></span>**8.6. Port Role**

**Figure 6:** Port Role

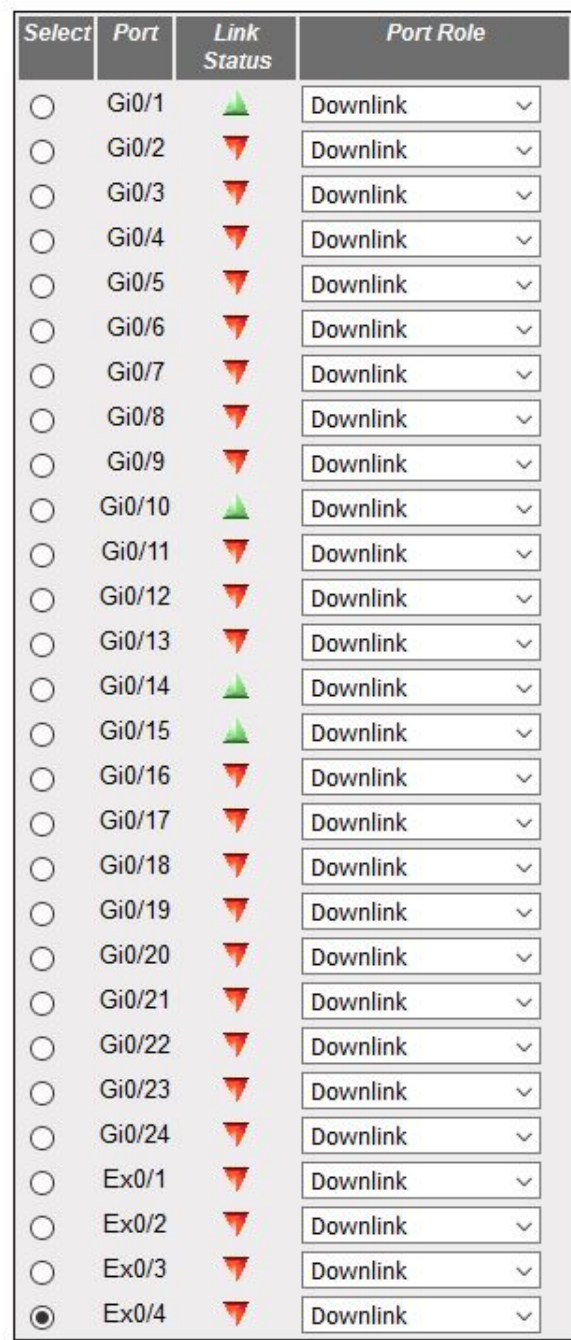

#### **Port Role**

Figure 29-6: Port Role

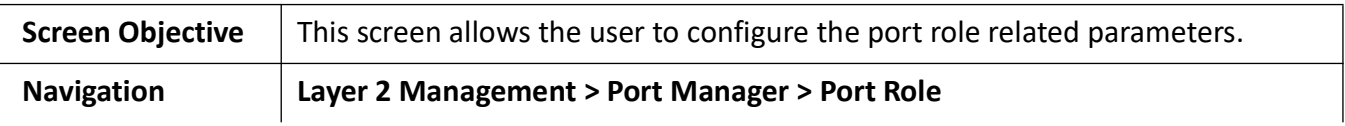

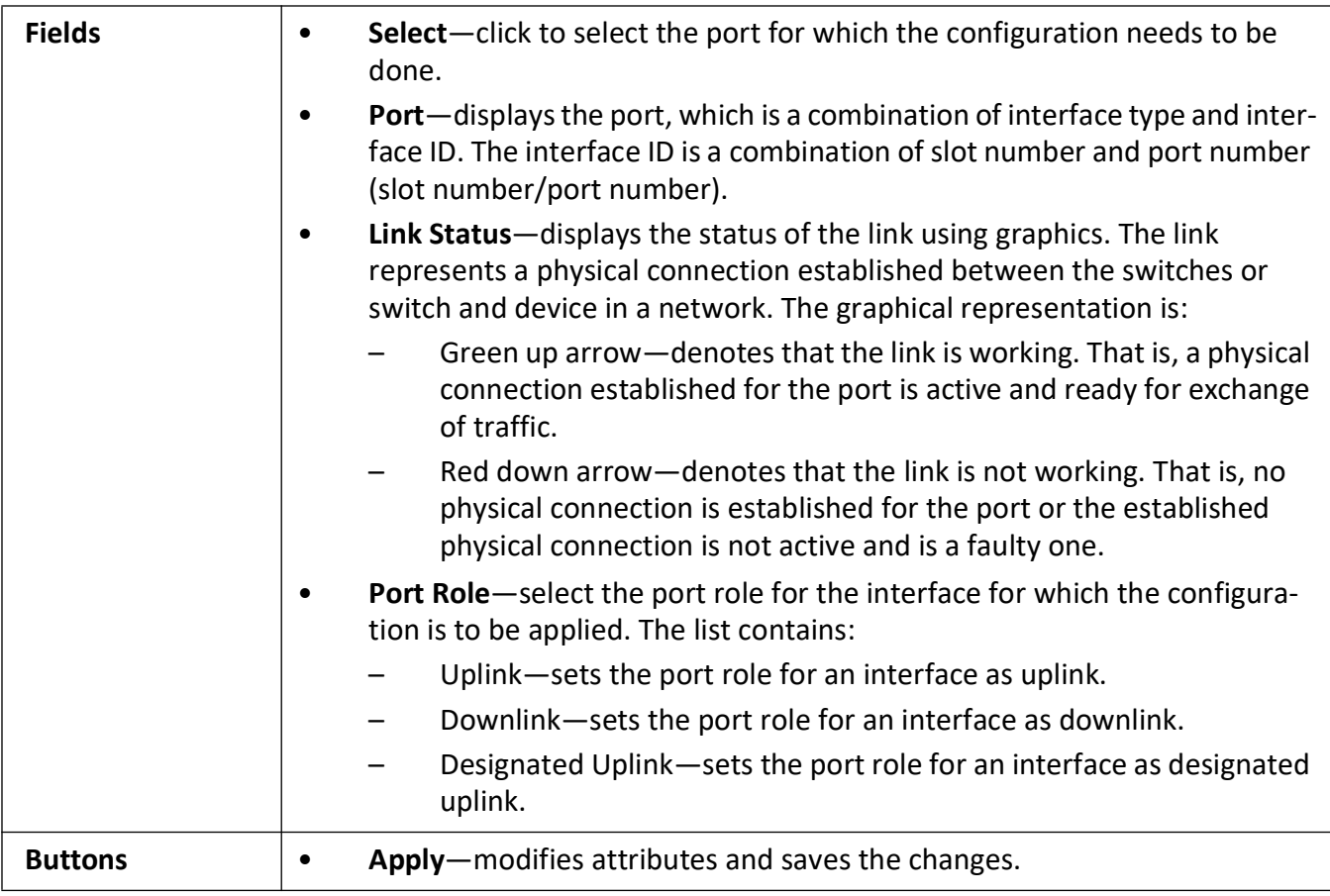

# **VLAN Map**

# **9. VLAN**

This section describes the *VLAN* interfaces.

## **9.1. VLAN**

This section describes how to configure *VLAN*s.

*VLAN* (Virtual *LAN*) module logically segments the shared media *LAN* to form virtual workgroups. It fully utilizes the forwarding support available in the switch hardware. It redefines and optimizes the basic transparent bridging functionalities, such as learning, forwarding, filtering, flooding, etc.

*VLAN* operates in the following modes. They are:

- Transparent bridging—allows the user to connect two similar network segments to each other at the data link layer in a manner transparent to end stations, so the end stations do not participate in the bridging algorithm.
- *VLAN* aware bridging—allows the end stations at different *LAN* segments to be interconnected and to communicate with each other using *VLAN*s. It provides the following optional capabilities that are not available for the transparent bridging mode of operation:
	- High availability (*HA*)—a feature for enhancing the network resiliency by minimizing the network downtime by integrating failover systems. *VLAN* in active node synchronizes the database with standby node(s).
	- Multiple instances—multiple switch instances can be created within a physical switch. Different instances are identified using context ID.
- Provider bridging—supports IEEE 802.1ad standard.
- Nested VLAN bridging—allows the switch to be subdivided into smaller isolated VLANs. Ethernet frames are tagged on entering the switch and this tag is removed on exiting the switch leaving the original frame unaltered (with or without incoming tag).

#### To access **VLAN** Screens, click **Layer 2 Management > VLAN**.

The **VLAN** parameters are configured through the screens displayed by the following tabs:

*[VLAN Basic Settings](#page-246-0) [VLAN Port Settings](#page-252-0) [Static VLAN Configuration](#page-257-0)* *[Static VLAN Configuration without Nested VLAN](#page-257-1) [Static VLAN Configuration with Nested VLAN](#page-259-0) [VLAN Protocol Group Settings](#page-261-0) [VLAN Port Mac Map](#page-264-0) [FDB Flush](#page-266-0) [VLAN Basic Settings](#page-246-0)*

#### <span id="page-246-0"></span>**VLAN Basic Settings**

By default, the tab **Basic Settings** displays the **VLAN Basic Settings** screen.

**Figure 1:** VLAN Basic Settings

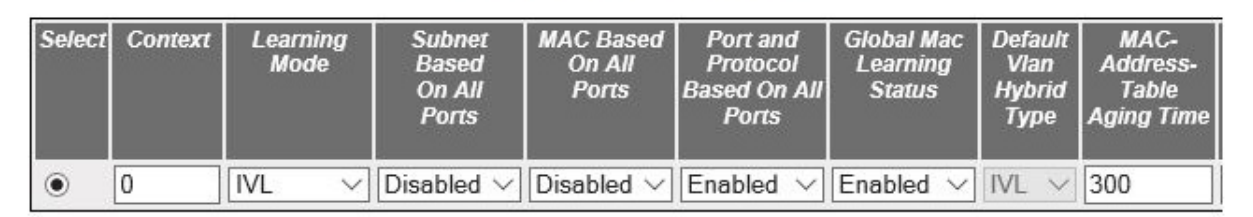

#### **VLAN Basic Settings**

Apply

Configure VLAN Trace Options

Note 1: Default VLAN hybrid type can be configured only when learning mode is hybrid.

Note 2: Dynamic unicast mac limit set for the switch cannot be less than unicast mac limit of vlan and should not exceed the device capablility.

Note 3: Pre-requisite for setting "Base bridge mode" to DOT\_1D\_BRIDGE\_MODE is to shutdown protocols such as GARP, Snooping, Pnac, Link Aggregation, LLDP, MSTP/RSTP and all interfaces except physical interfaces should be deleted.

#### **VLAN Basic Settings**

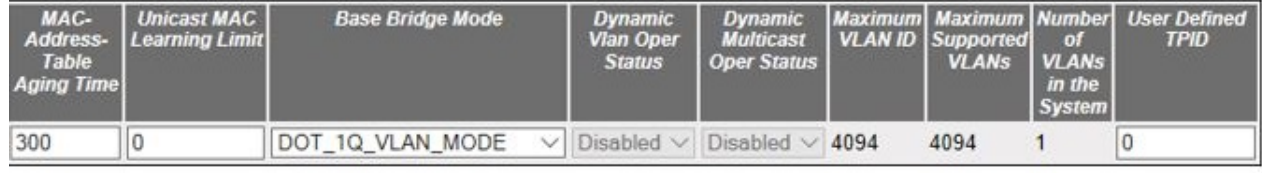

Apply

Configure VLAN Trace Options

**Screen Objective** This screen allows the user to configure, for all available virtual contexts, the *VLAN* details that are used globally in the switch for all ports available in the switch. It allows the user to set the parameters such as *VLAN* type, which are fundamental for the *VLAN* configuration in the switch.

**NOTE:** When all *VLAN* type-related fields subnet based on all ports, *MAC*-based on all ports, and port and protocol based on all ports are set as Enabled, the VLAN membership classification is done in the following order:

- *MAC*-based *VLAN* classification
- Subnet-based *VLAN* classification

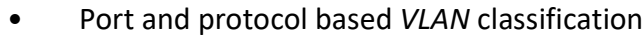

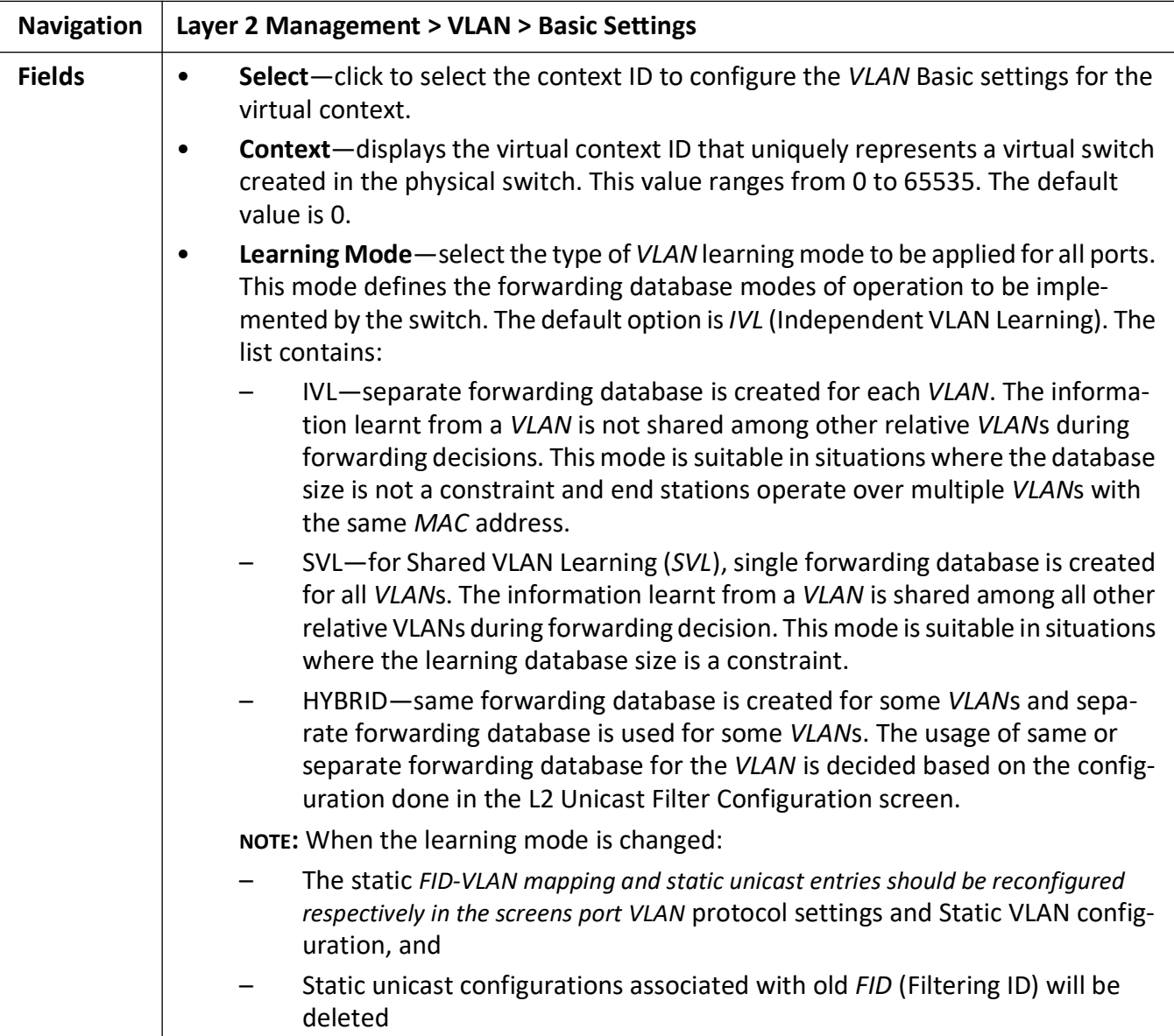

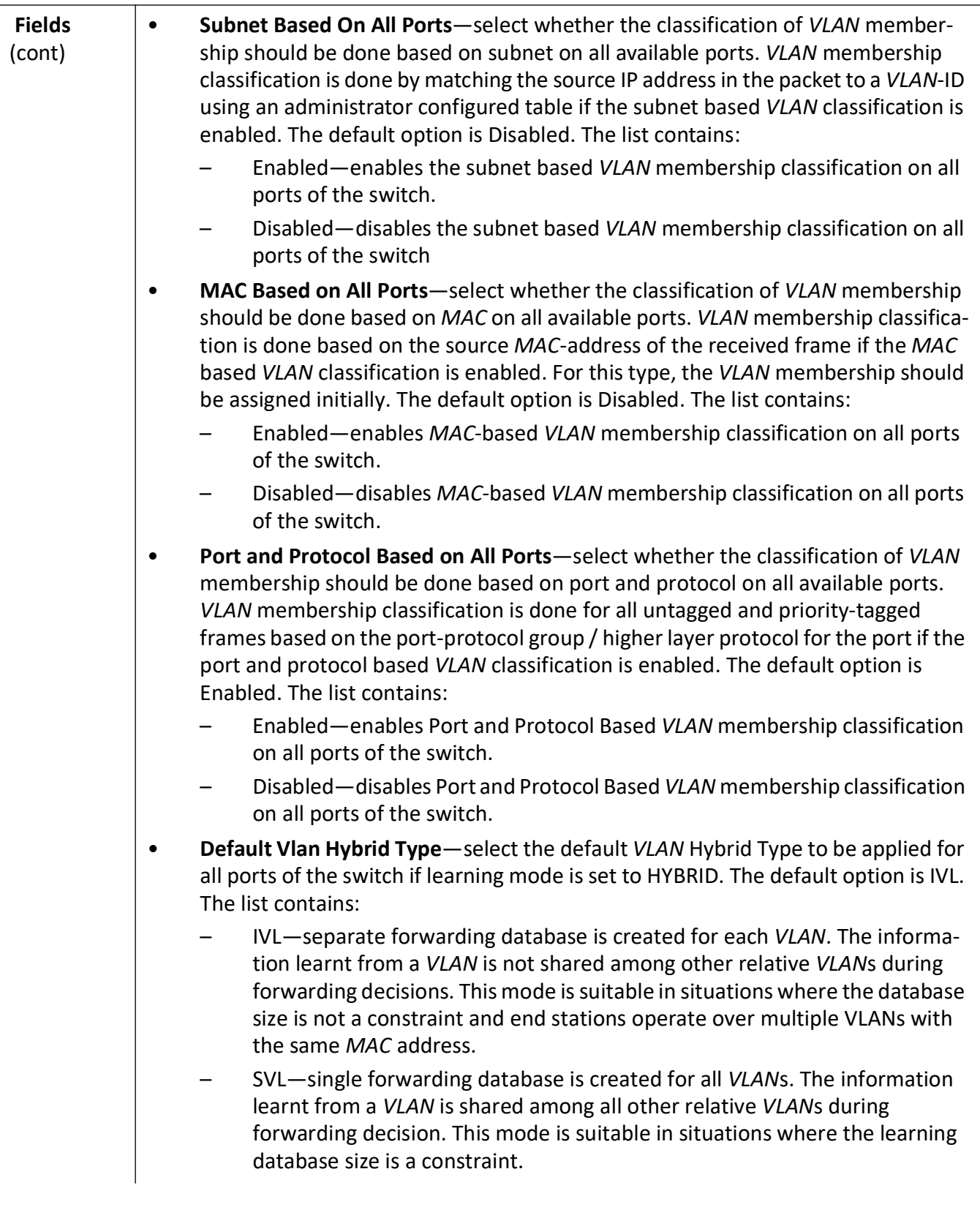

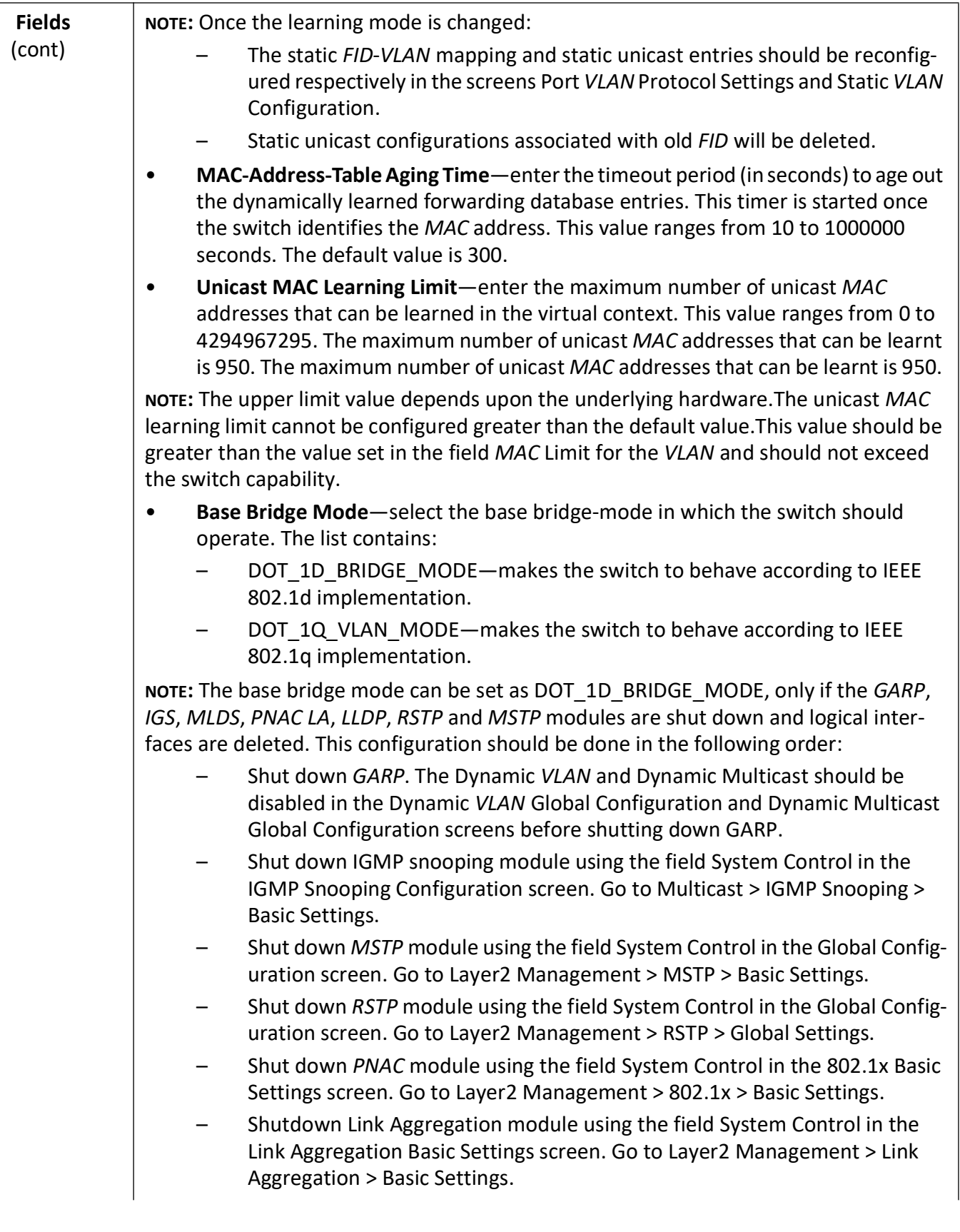

h

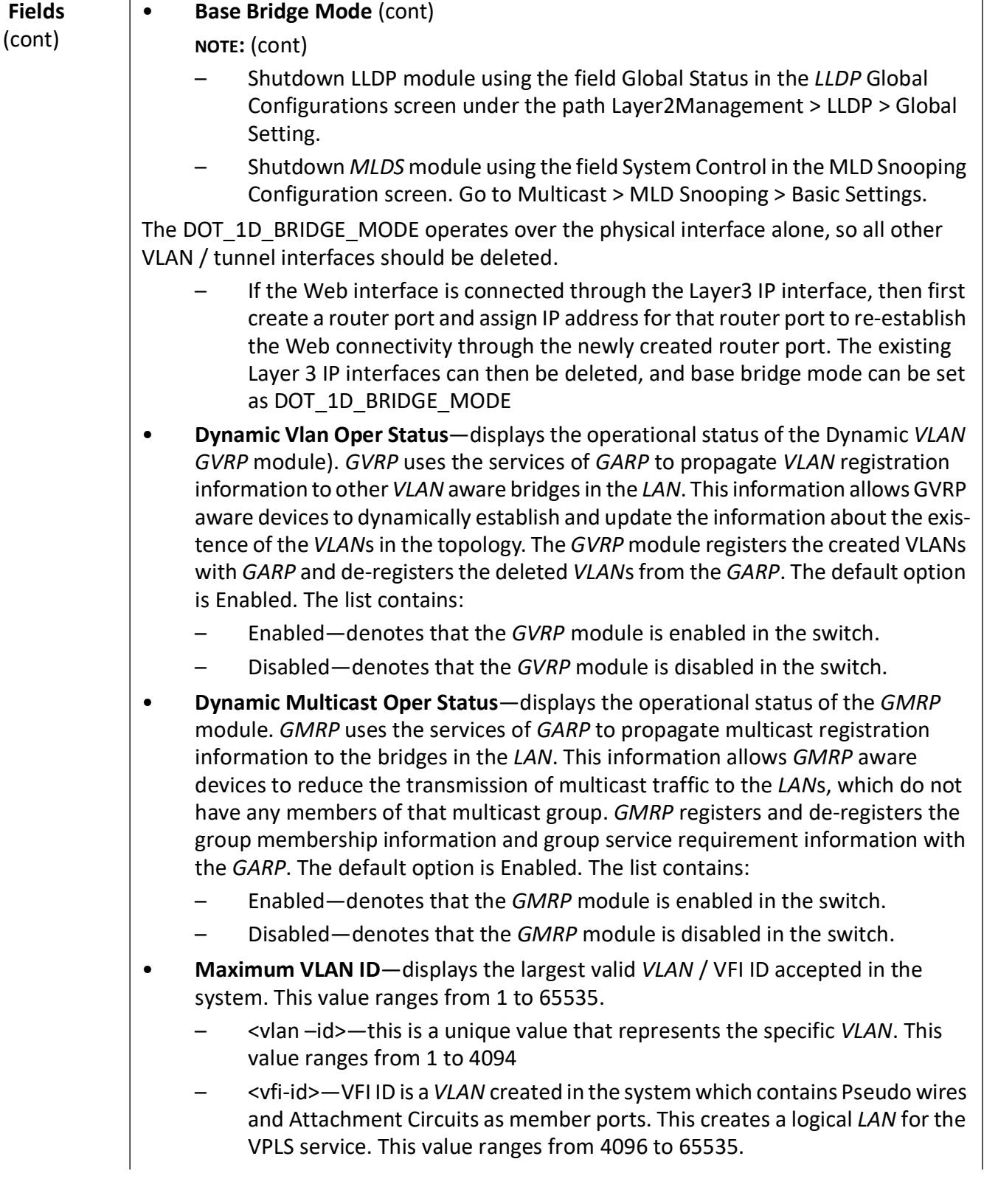
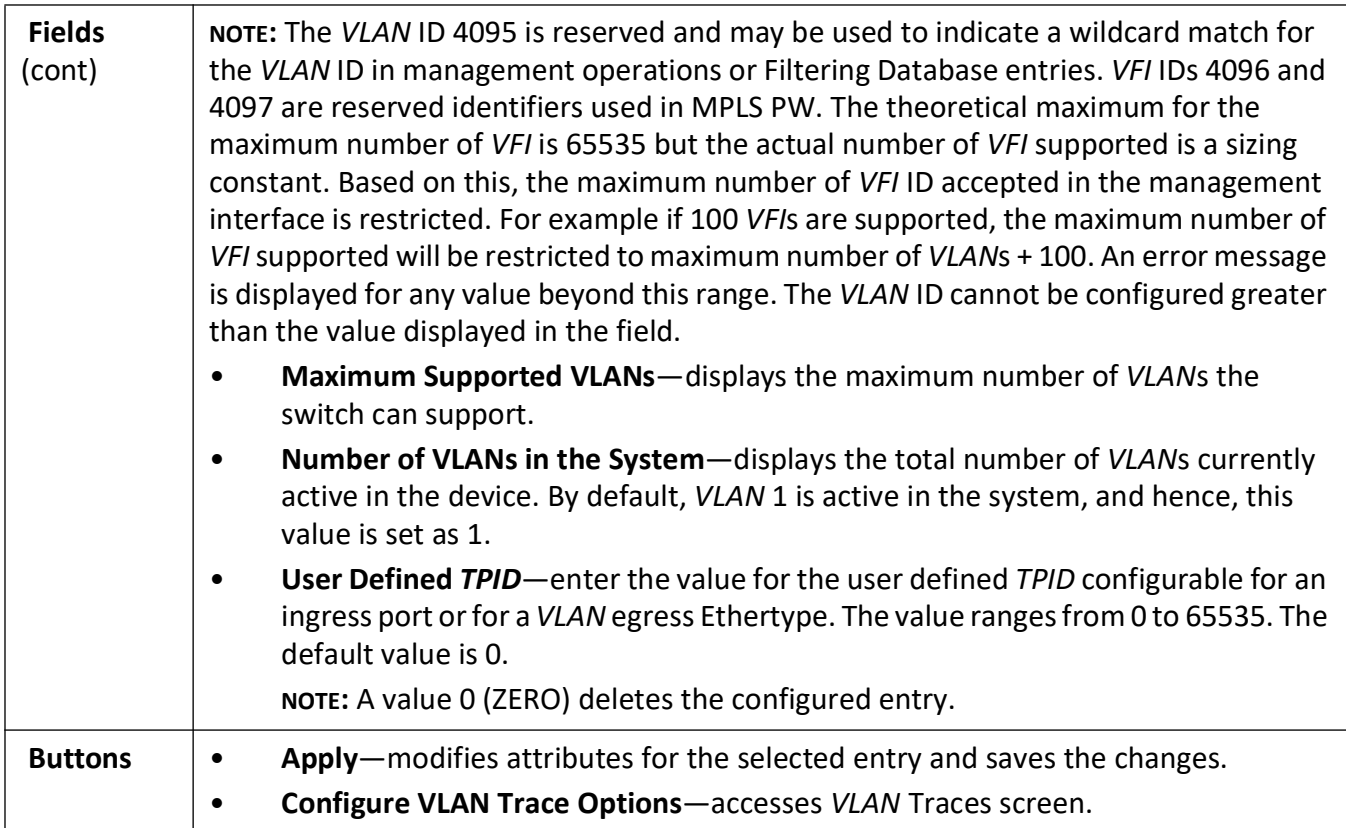

# **VLAN Port Settings**

**Figure 2:** VLAN Basic Settings

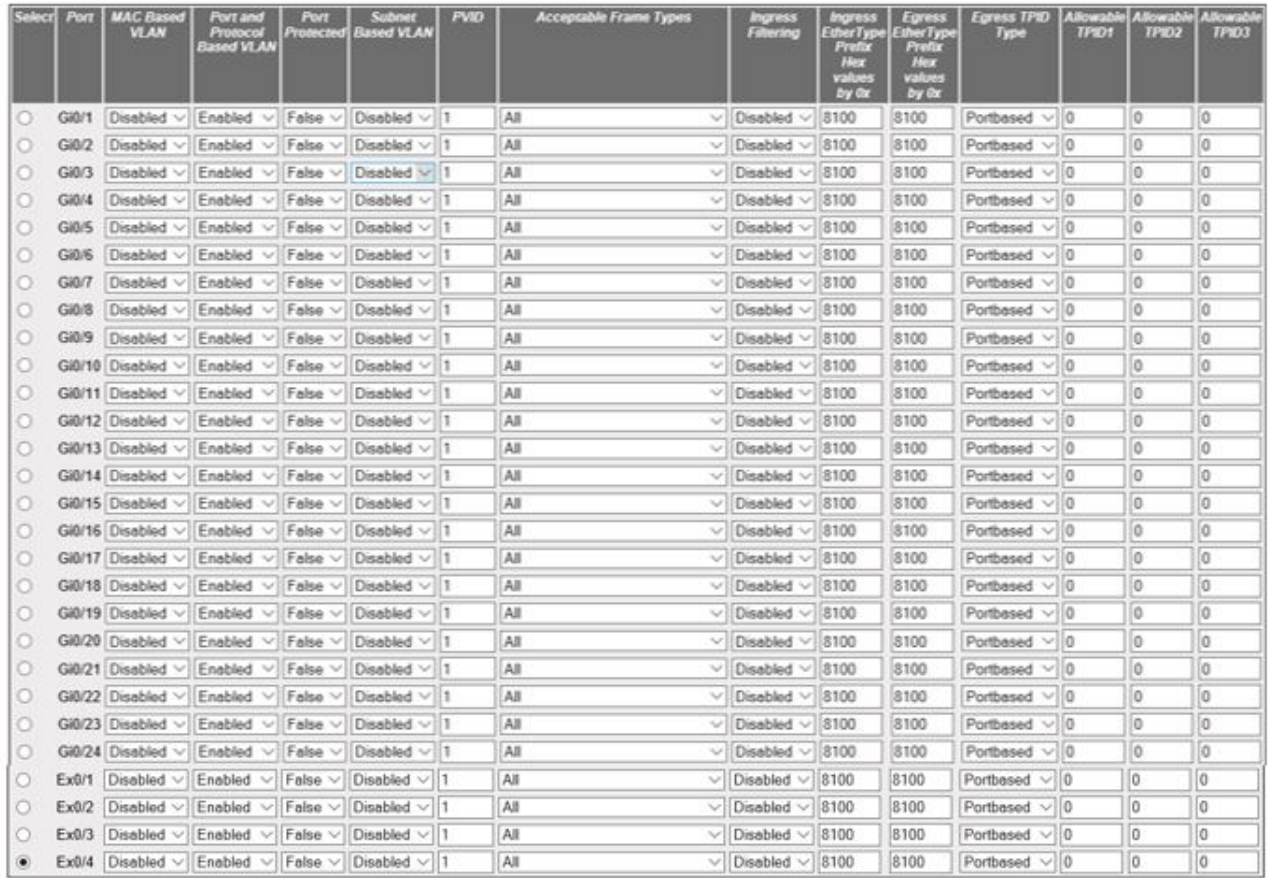

#### **VLAN Port Settings**

Apply

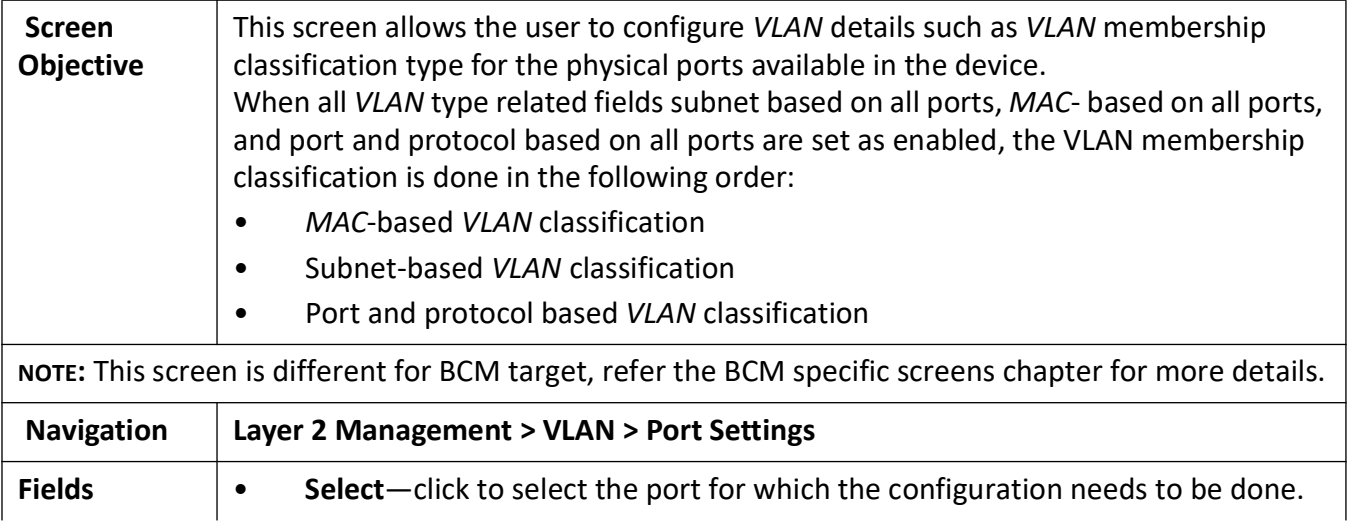

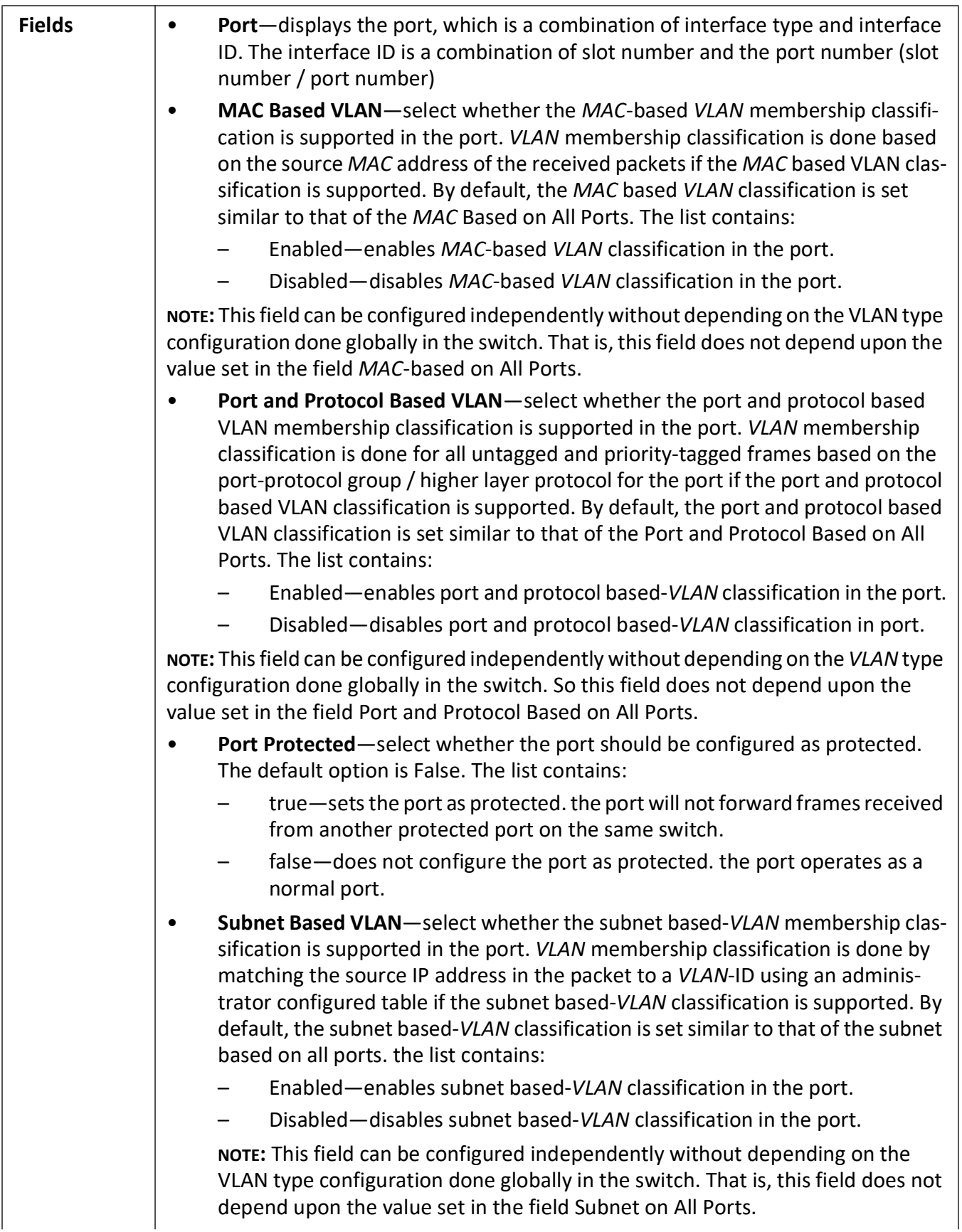

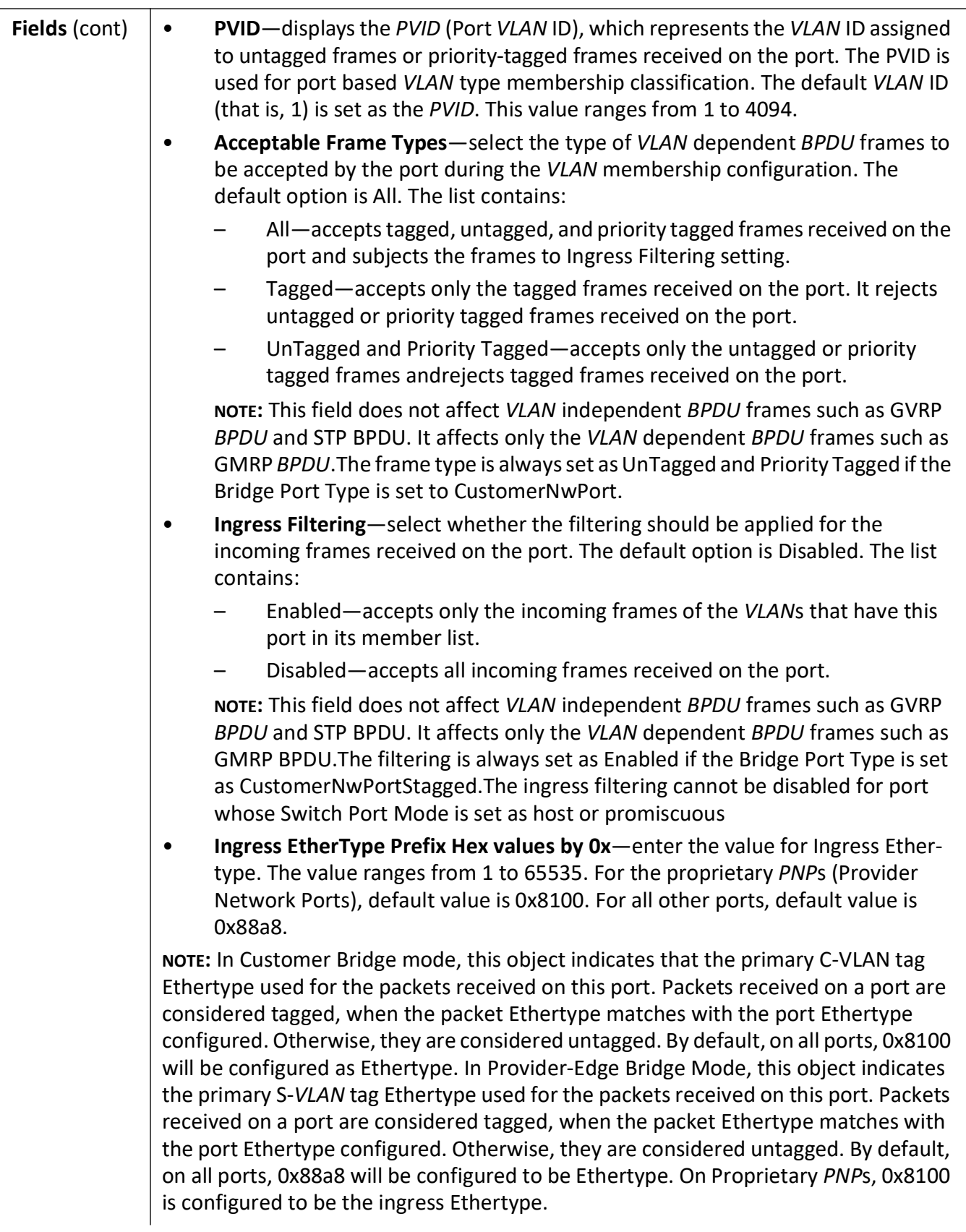

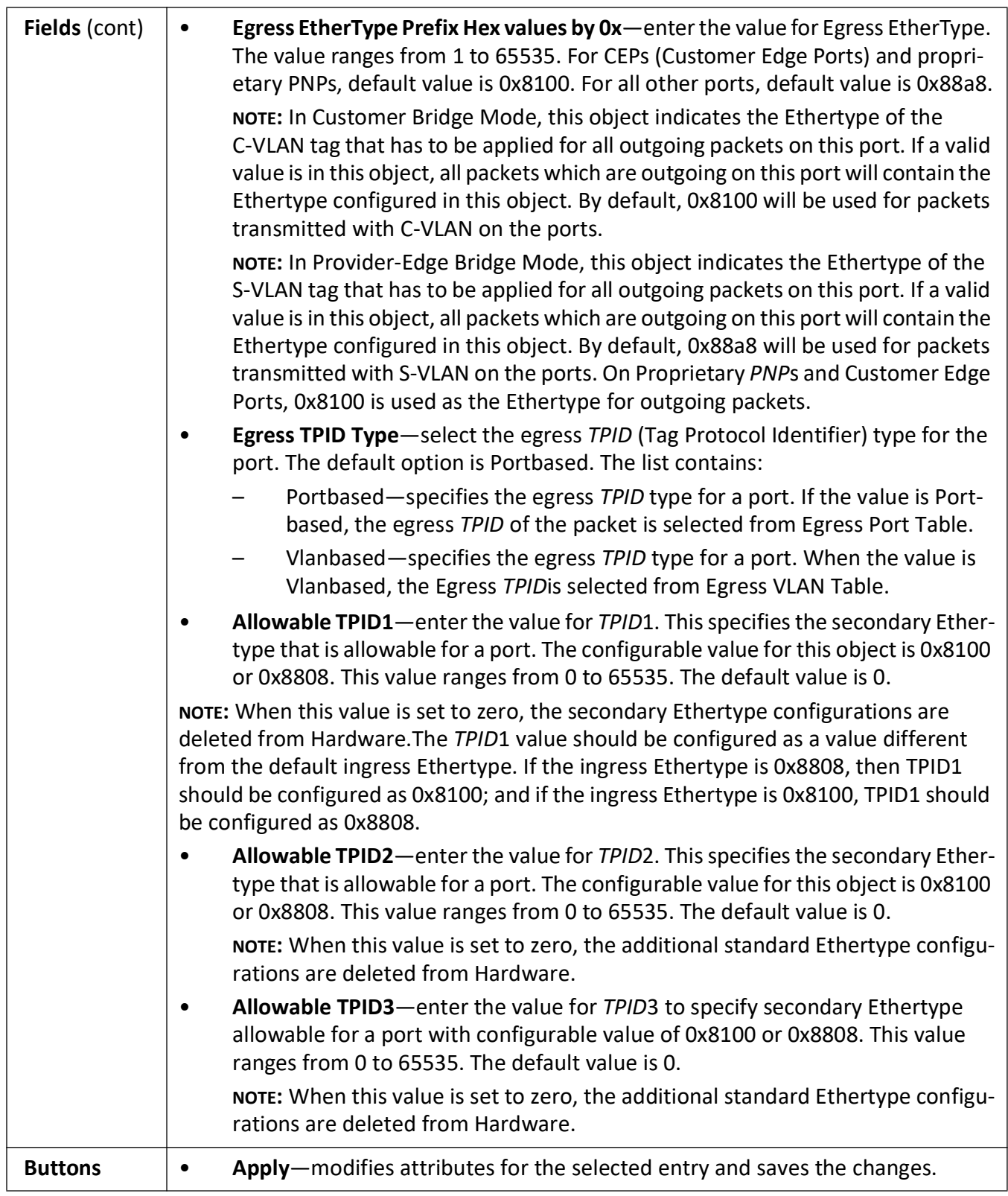

# **Static VLAN Configuration**

#### **Static VLAN Configuration without Nested VLAN**

**Figure 3:** Static VLAN Configuration without Nested VLAN

#### **Static VLAN Configuration**

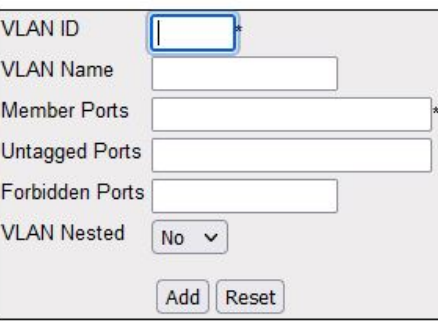

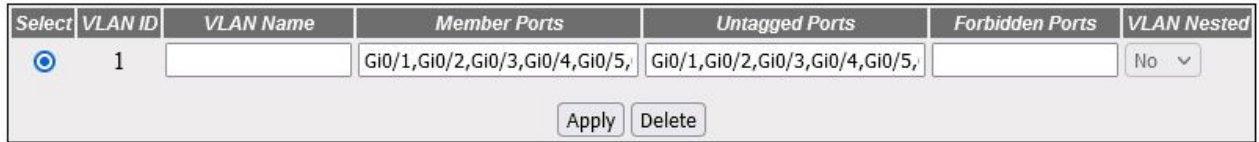

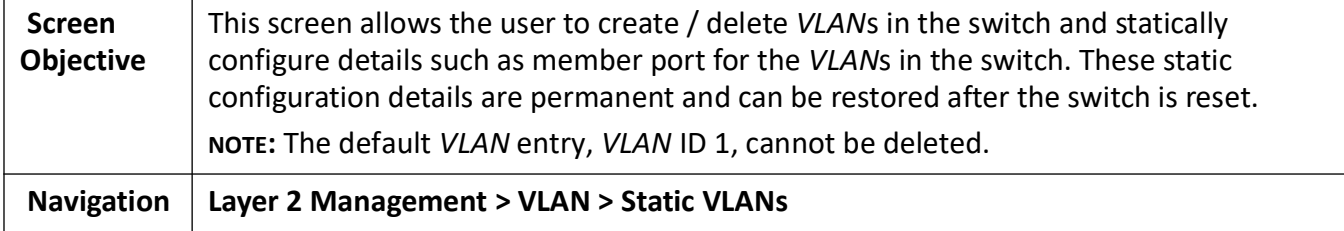

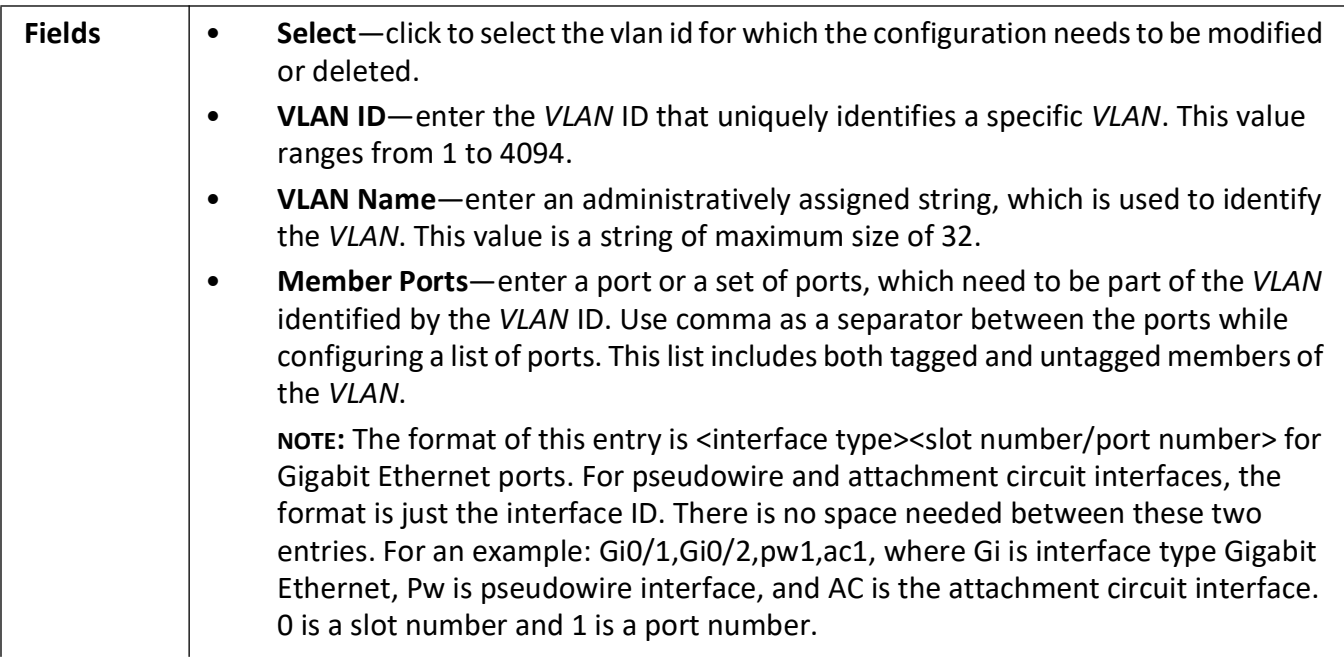

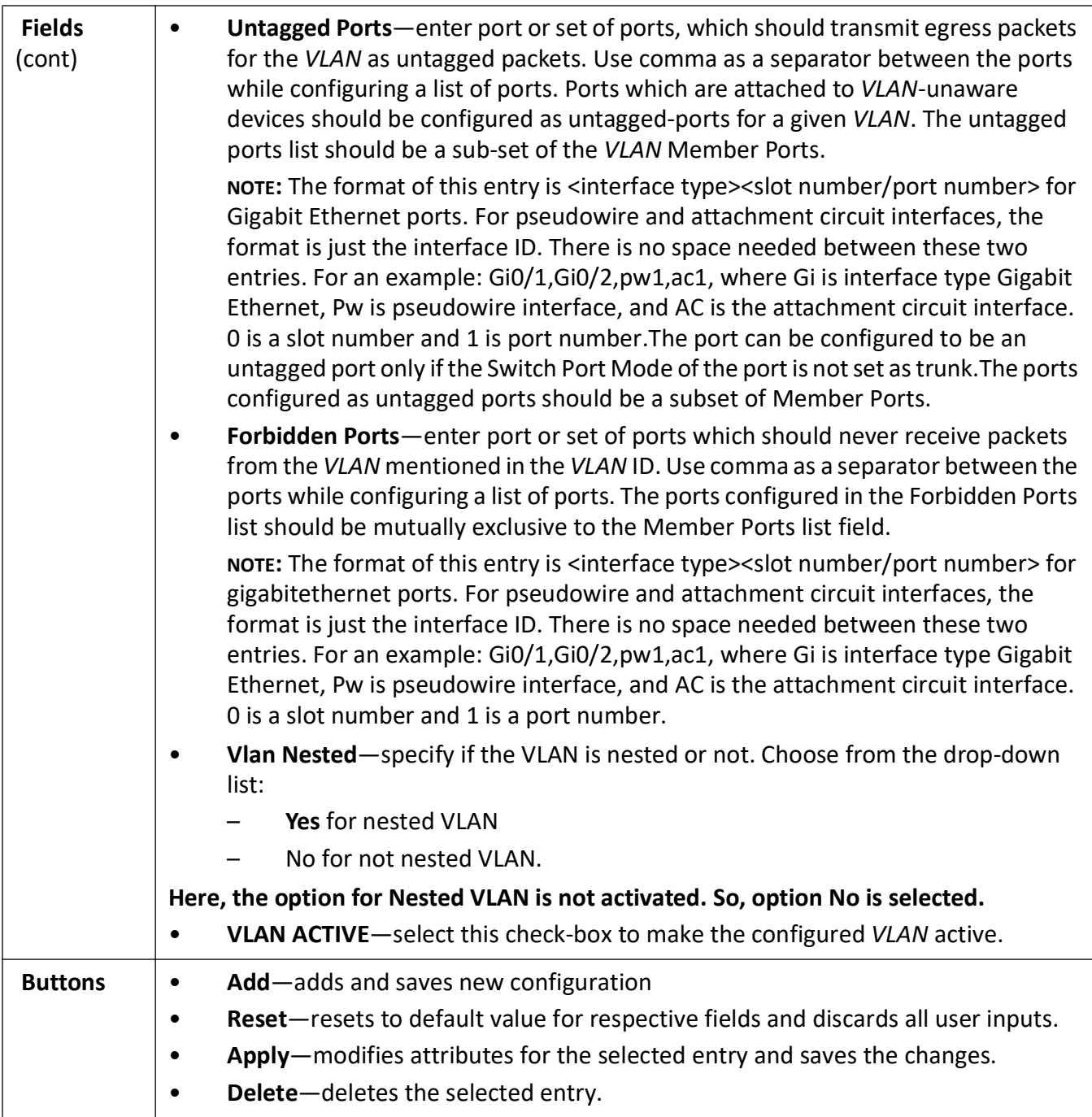

#### **Static VLAN Configuration with Nested VLAN**

The nested VLAN feature allows a set of port on the switch to be combined into smaller independent switch that leave the Ethernet frames unchanged from entry to exit while still providing the correct bridging to the destination. This allows tagged and untagged frames to coexist within the nested VLAN to provide support for multiple protocols connections (for example over an HSR ring)

**Figure 4:** Static VLAN Configuration with Nested VLAN

#### **Static VLAN Configuration**

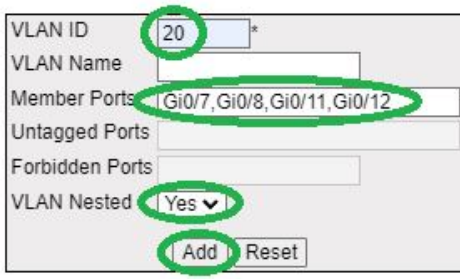

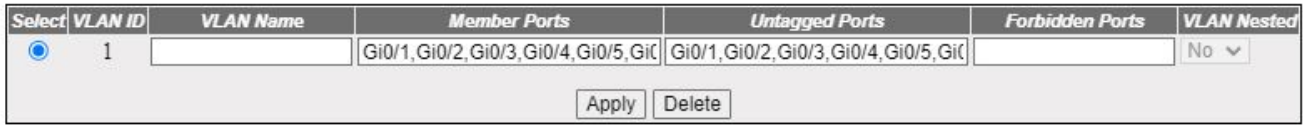

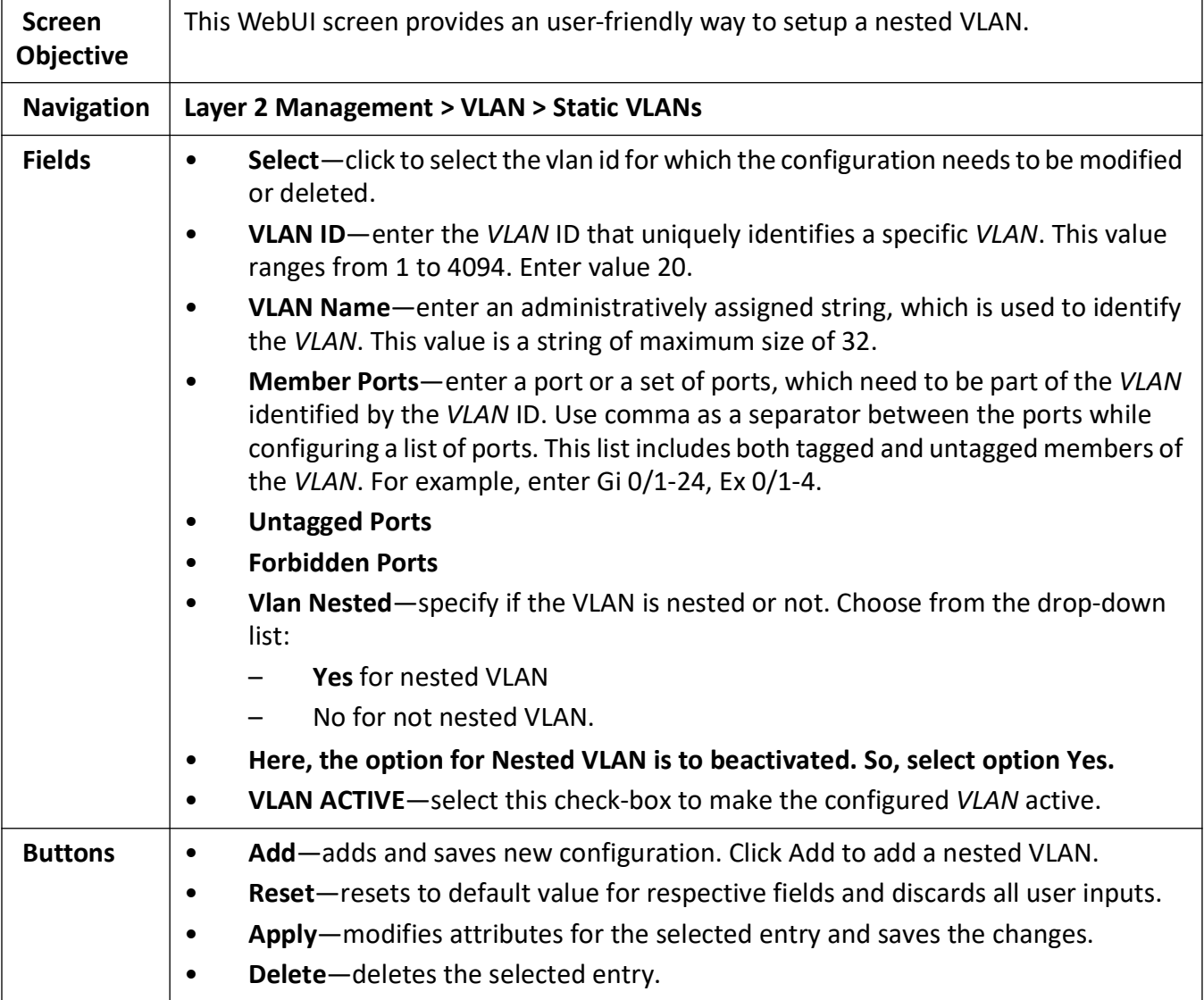

The nested VLAN can be verified from the WebUI as follows.

**Figure 5:** Static VLAN Configuration with Nested VLAN - Verification

#### **Static VLAN Configuration**

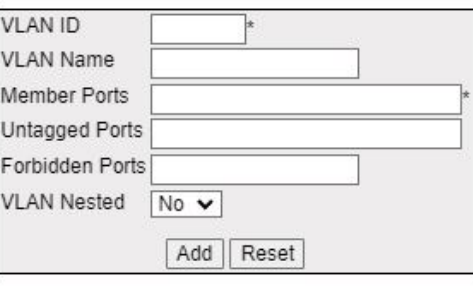

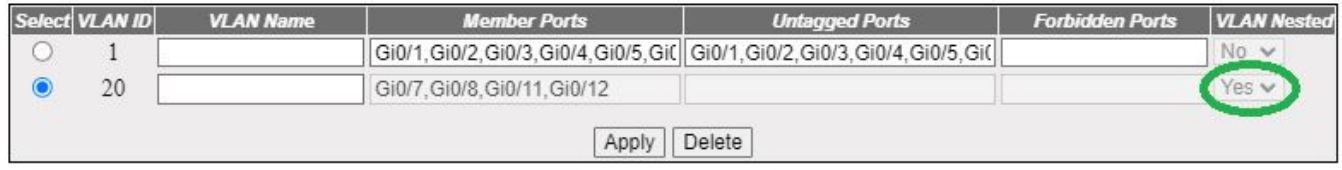

## **VLAN Protocol Group Settings**

**Figure 6:** VLAN Protocol Group Settings

# **VLAN Protocol Group Settings**

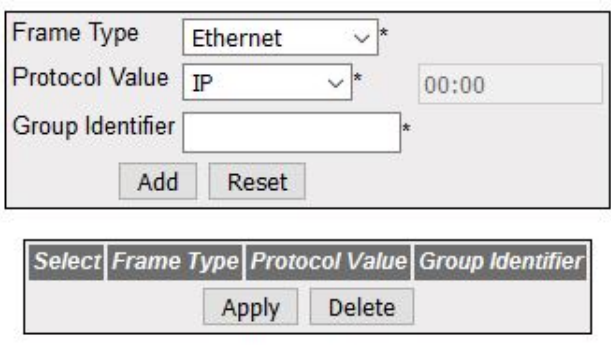

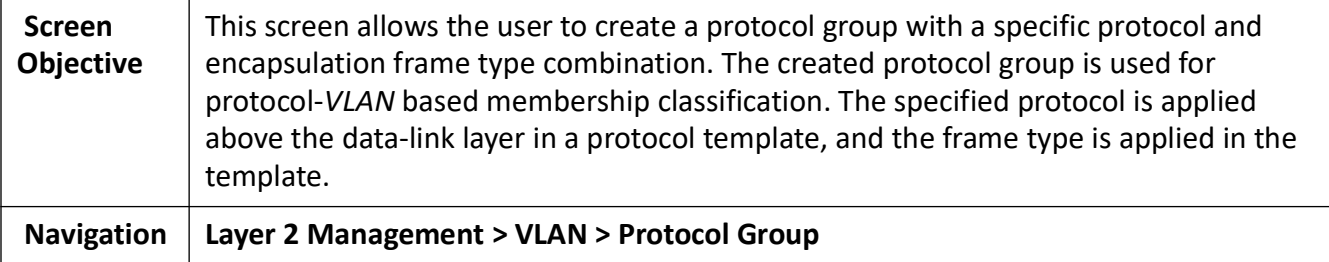

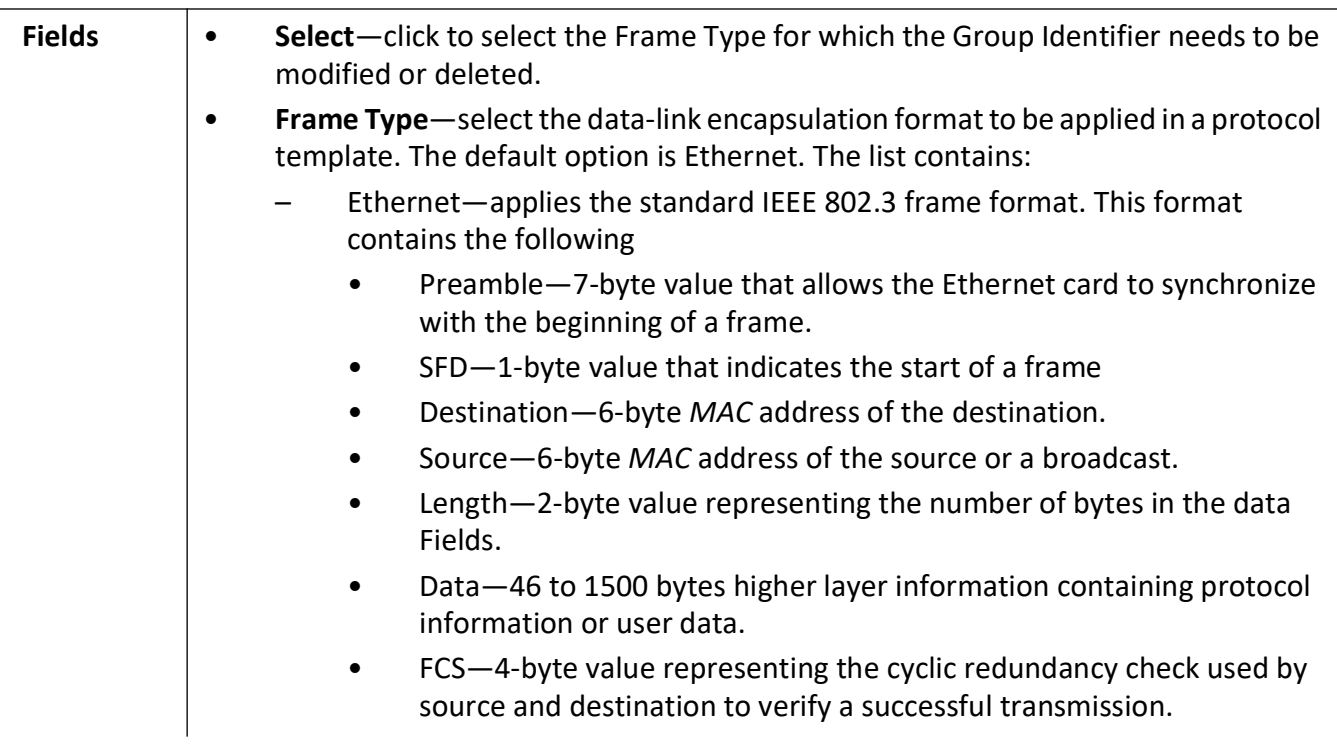

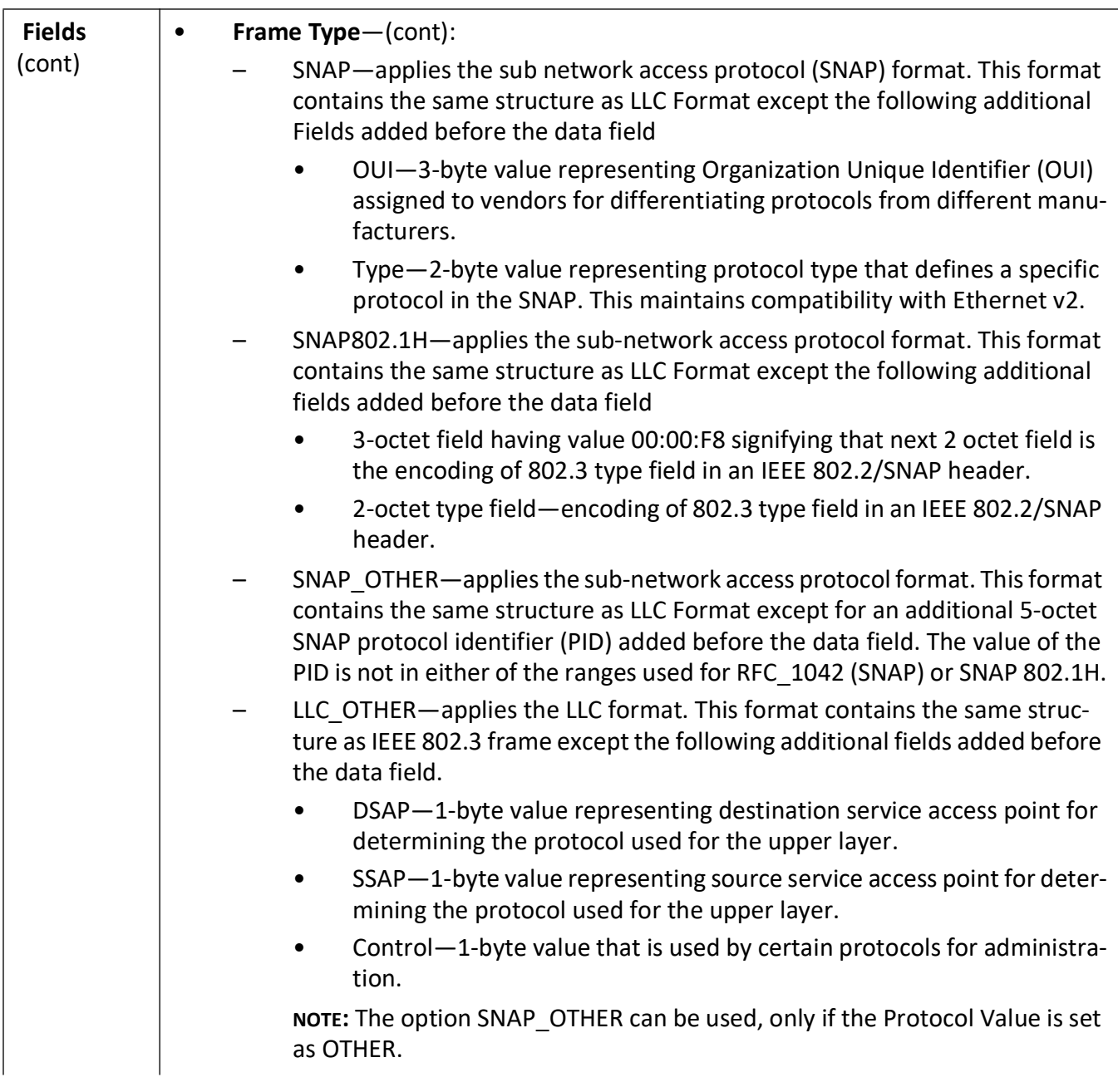

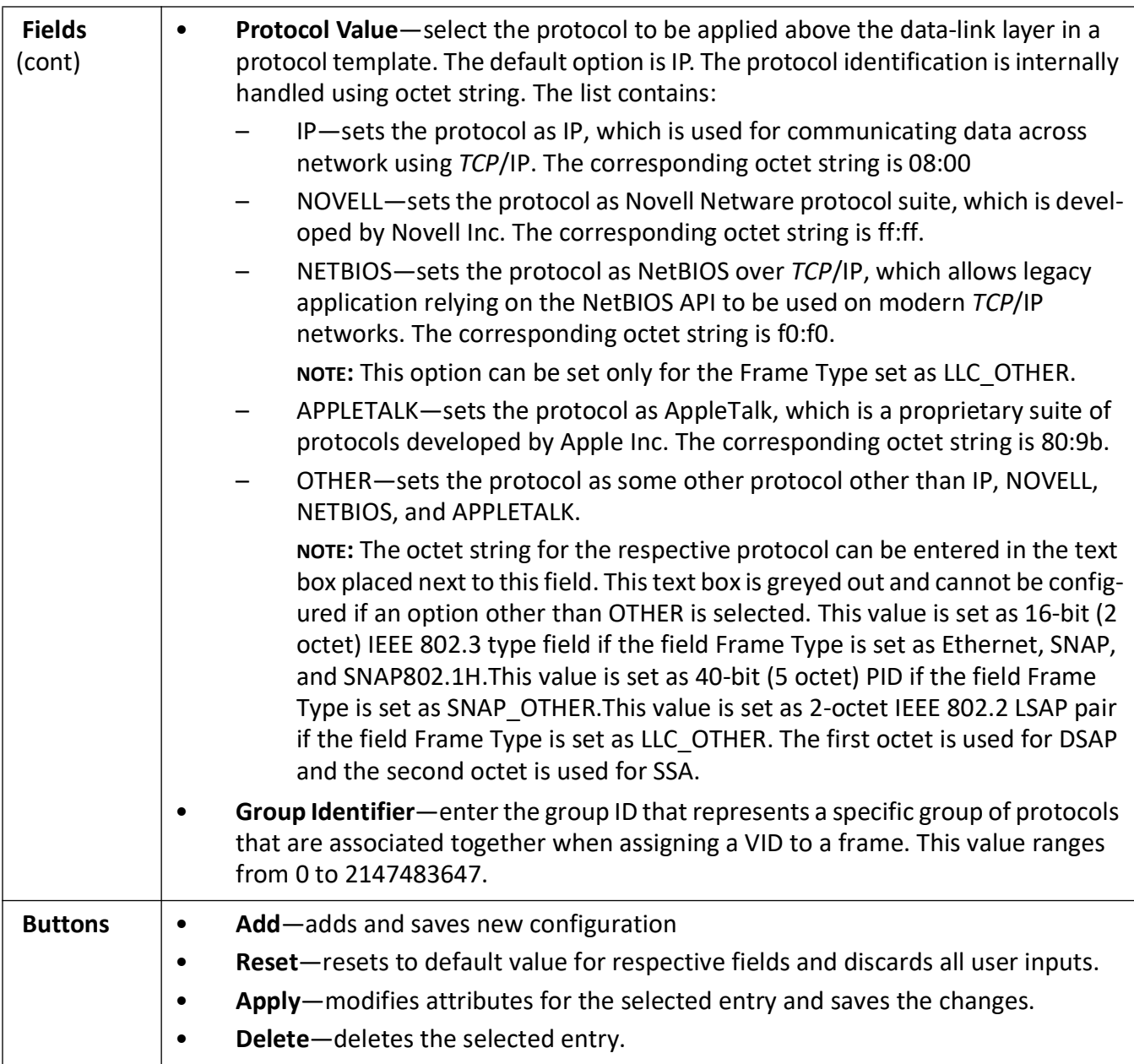

### **VLAN Port Mac Map**

**Figure 7:** VLAN Port Mac Map

# **VLAN Port mac Map**

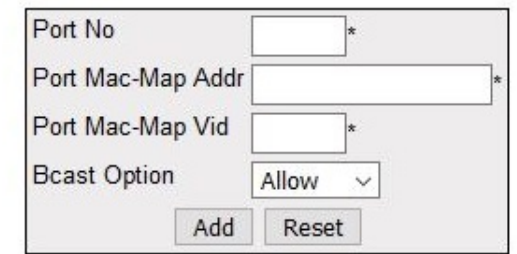

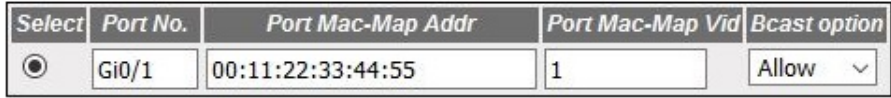

#### Apply Delete

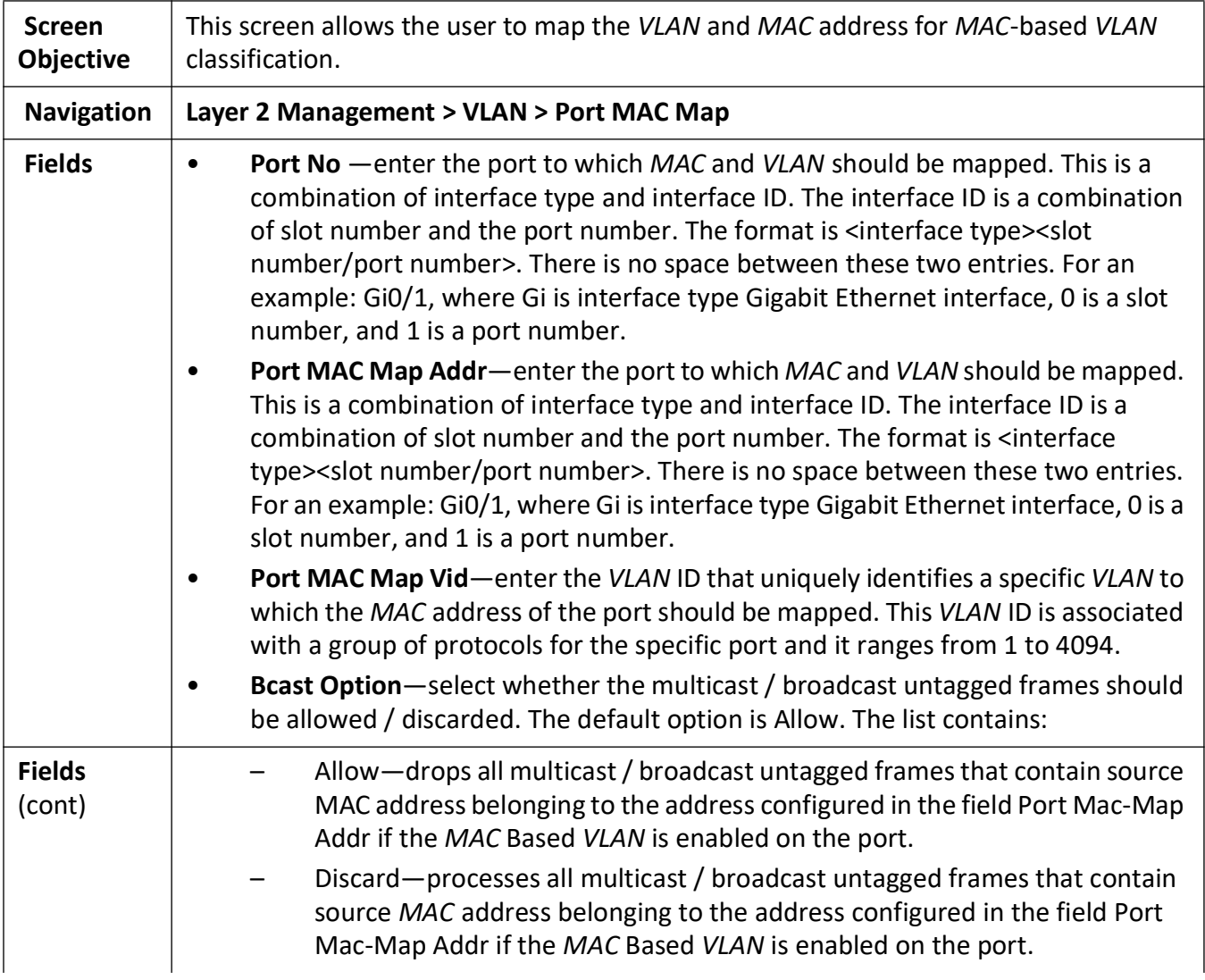

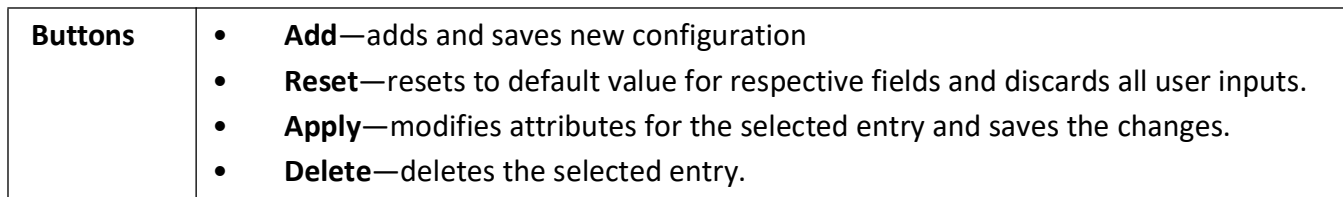

## **FDB Flush**

**Figure 8:** FDB Flush

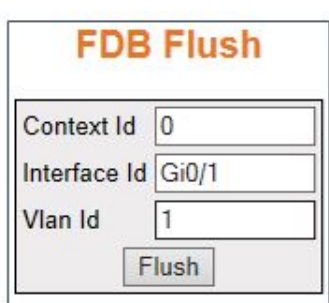

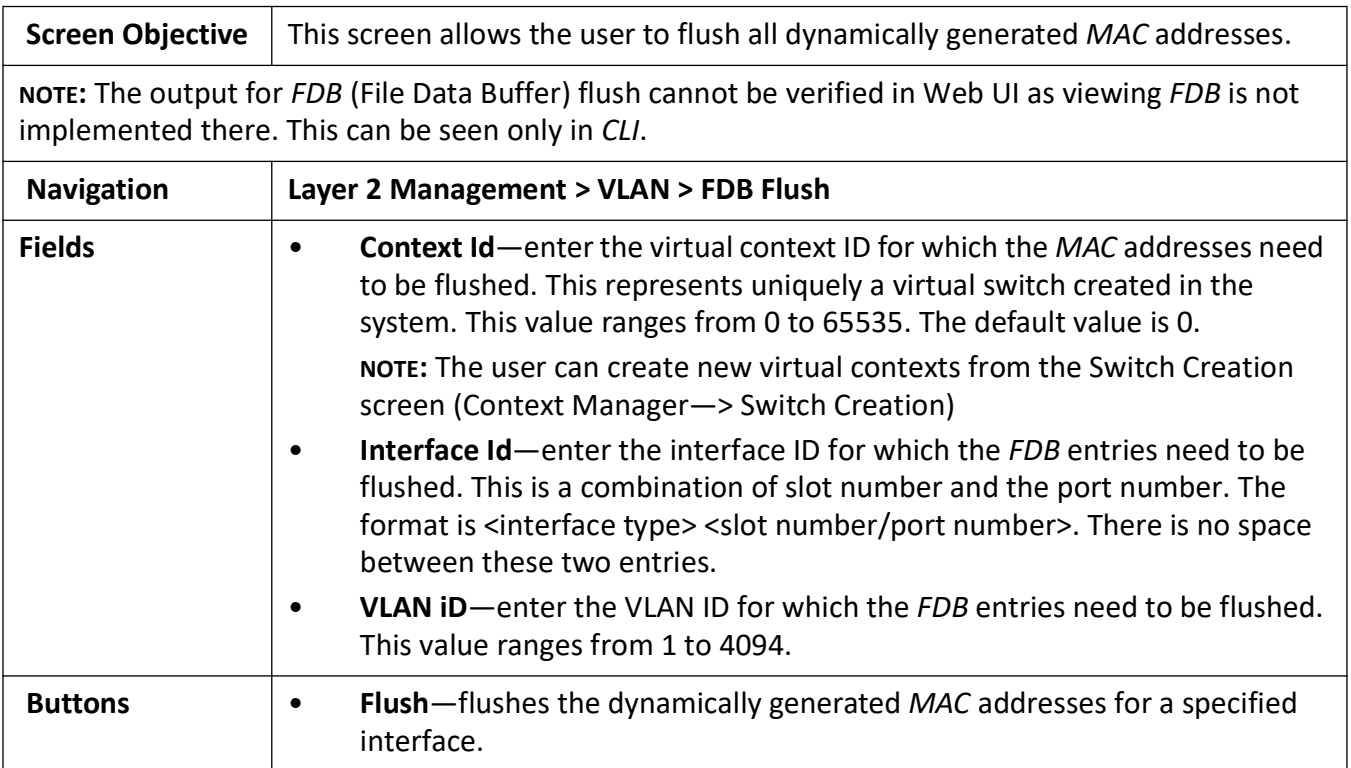

# **9.2. GARP**

This section describes how to configure *GARP* on the switch.

*GARP* (Generic Attribute Registration Protocol) is used to synchronize attribute information between the bridges in the LAN. It allows to register and de-register attribute values, which are disseminated into the backbone of the *GARP* participants.

To access **GARP** screens, go to **Layer 2 Management > GARP**.

## **GARP Configuration**

**Figure 9:** GARP Configuration

## **GARP Configuration**

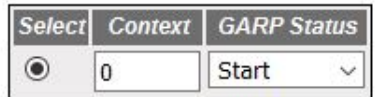

Apply

Configure GARP Trace Options

#### Note: To Shudown GARP, Dynamic Vlan & Dynamic Multicast should be disabled.

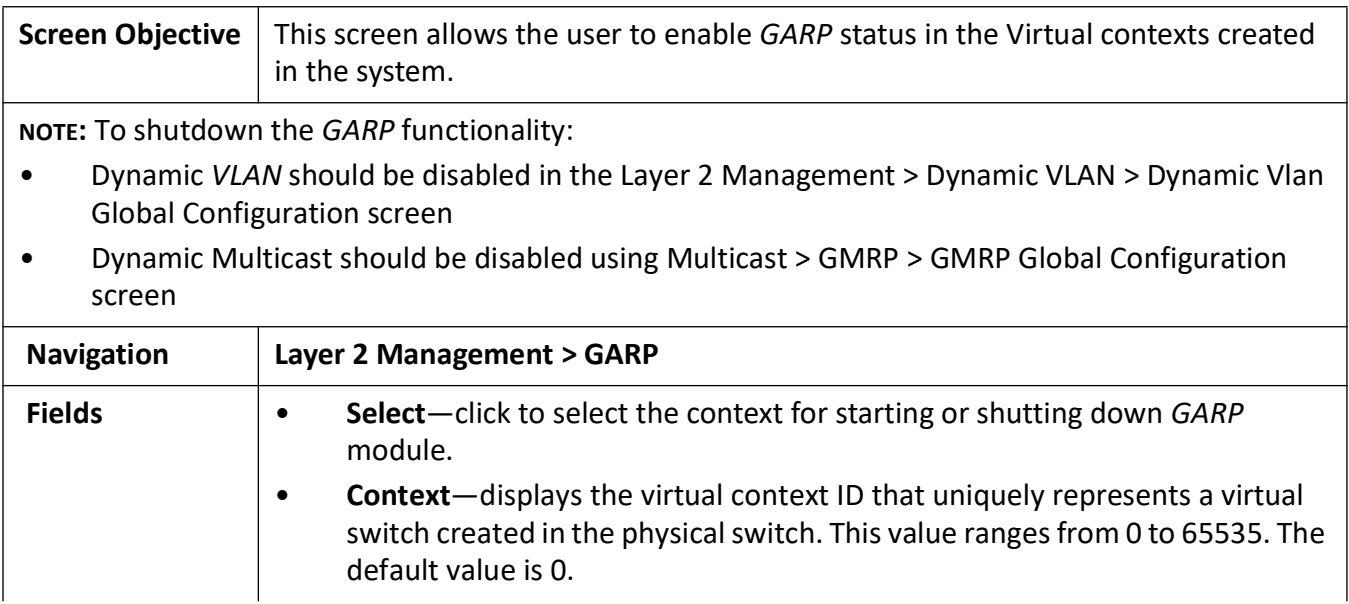

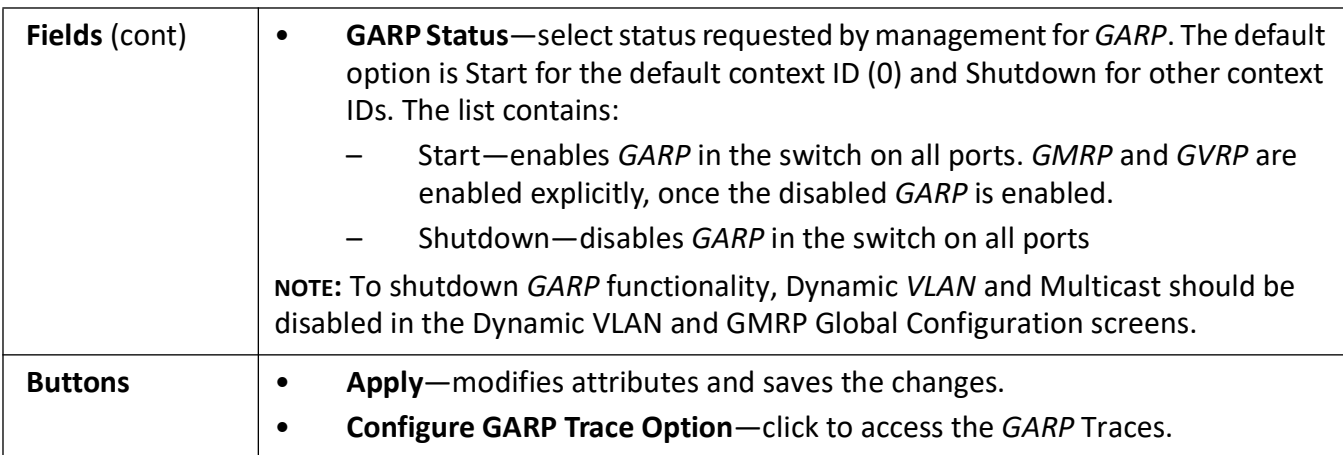

#### **GARP Traces**

**Figure 10:** GARP Traces

# **GARP Traces**

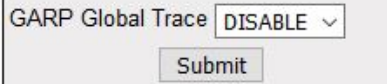

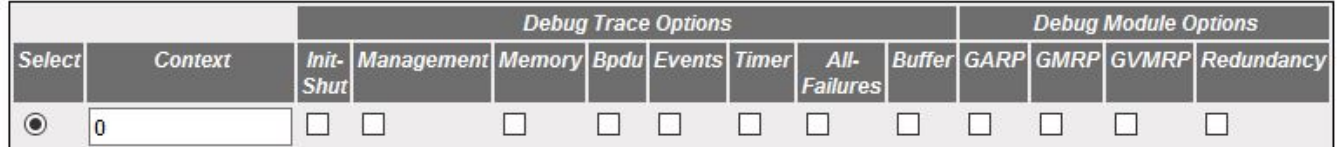

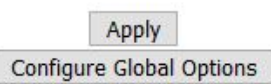

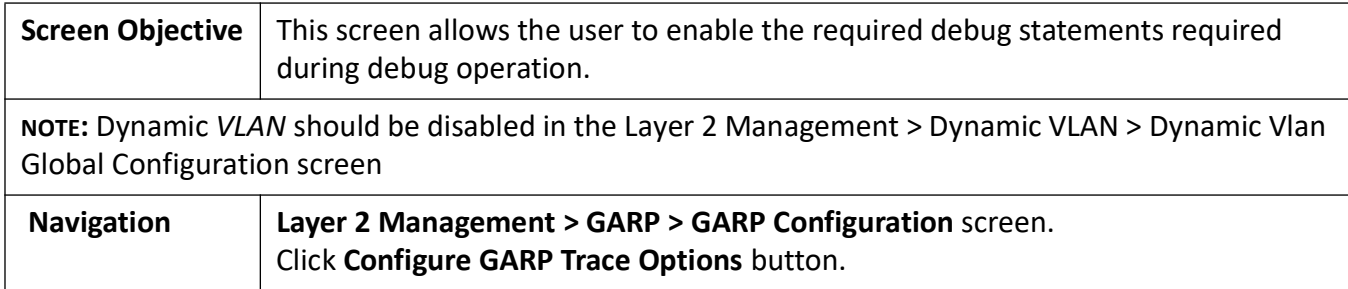

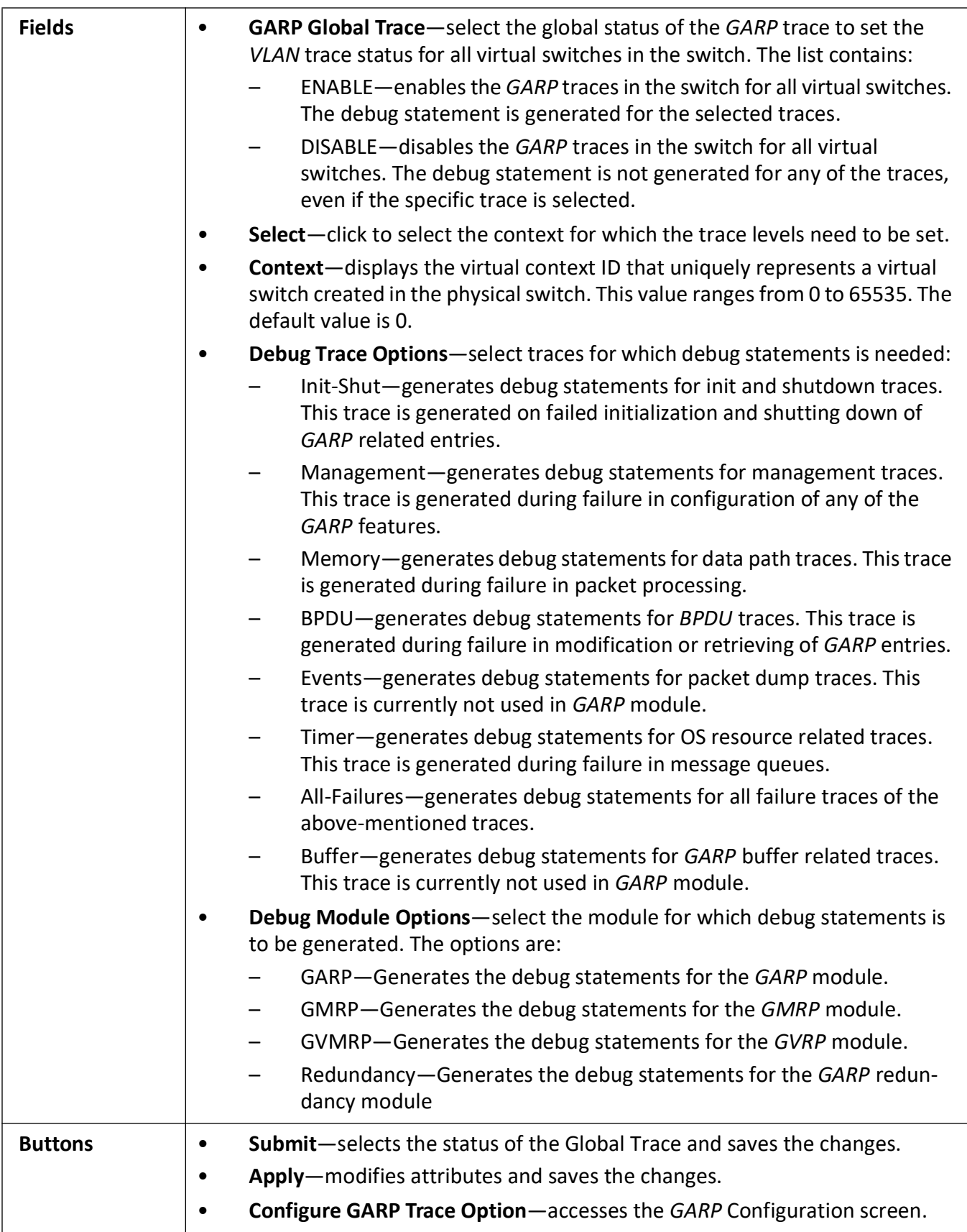

# **9.3. Dynamic VLAN**

This section describes the Dynamic *VLAN* or *GVRP* features on the switch.

**Dynamic VLAN** feature (*GVRP*) allows *GVRP* aware devices to dynamically establish and update the information about the existence of the *VLAN*s in the topology. It uses the services of *GARP* to propagate *VLAN* registration information to other *VLAN* aware bridges in the LAN. *GVRP* learnt dynamic *VLAN* memberships are stored in *VLAN* current database.

The dynamic *VLAN* feature cannot run in the C-VLAN component of a provider edge bridge.

To access **Dynamic VLAN** screens, go to **Layer2 Management > Dynamic VLAN**.

The **Dynamic VLAN** related parameters are configured through the screens displayed by the following tabs:

*[Dynamic VLAN Global Configuration](#page-270-0) [Dynamic VLAN Port Configuration](#page-271-0) [GARP Timers Configuration](#page-273-0) [GARP Clear Statistics](#page-276-0)*

### <span id="page-270-0"></span>**Dynamic VLAN Global Configuration**

By default, the tab **Dynamic VLAN** displays the **Dynamic VLAN Global Configuration** Screen.

**Figure 11:** Dynamic VLAN Global Configuration

# **Dynamic Vlan Global Configuration**

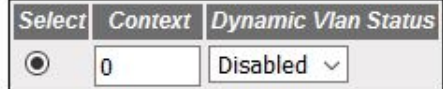

Apply

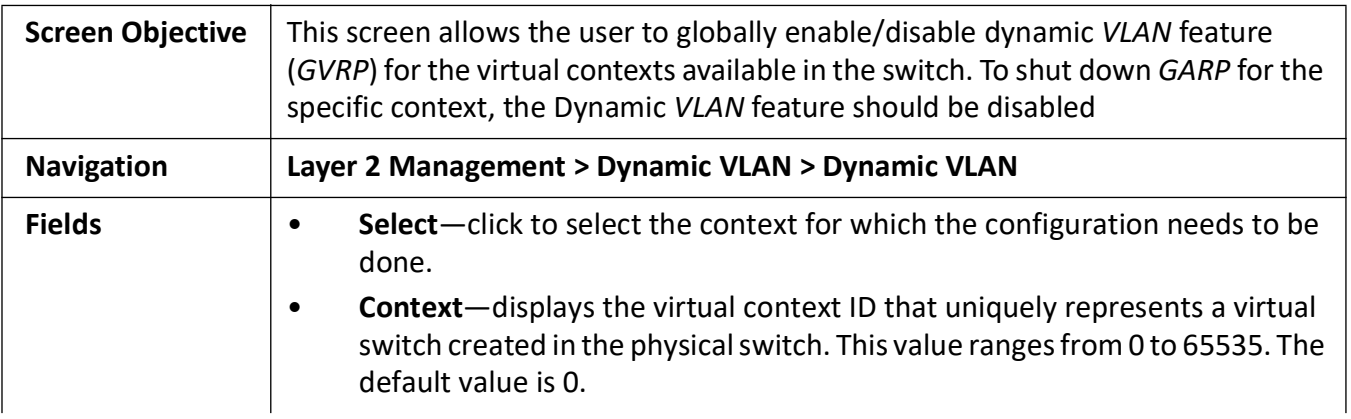

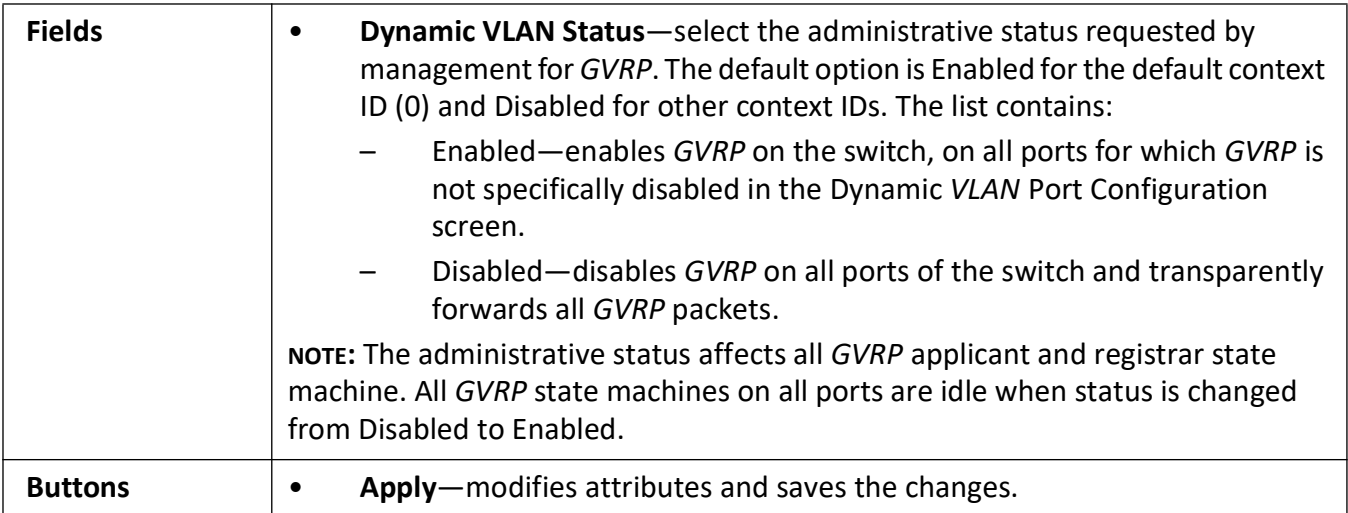

# <span id="page-271-0"></span>**Dynamic VLAN Port Configuration**

**Figure 12:** Dynamic VLAN Port Configuration

# **Dynamic Vlan Port Configuration**

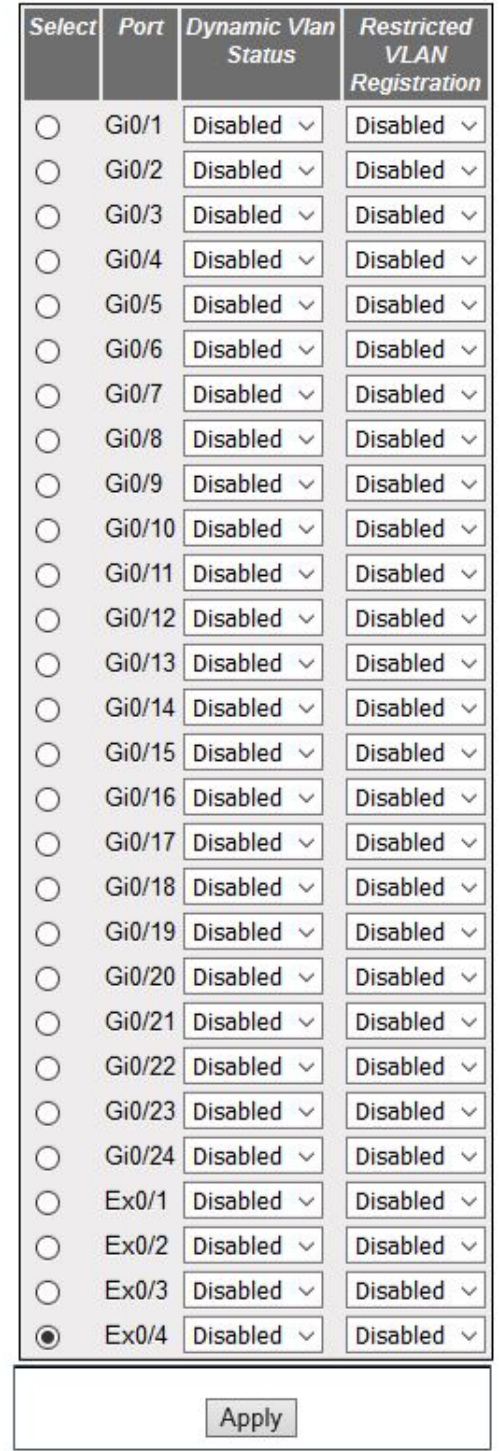

**Screen Objective** This screen allows the user to configure the dynamic *VLAN* feature related parameters for every physical port available in the switch.

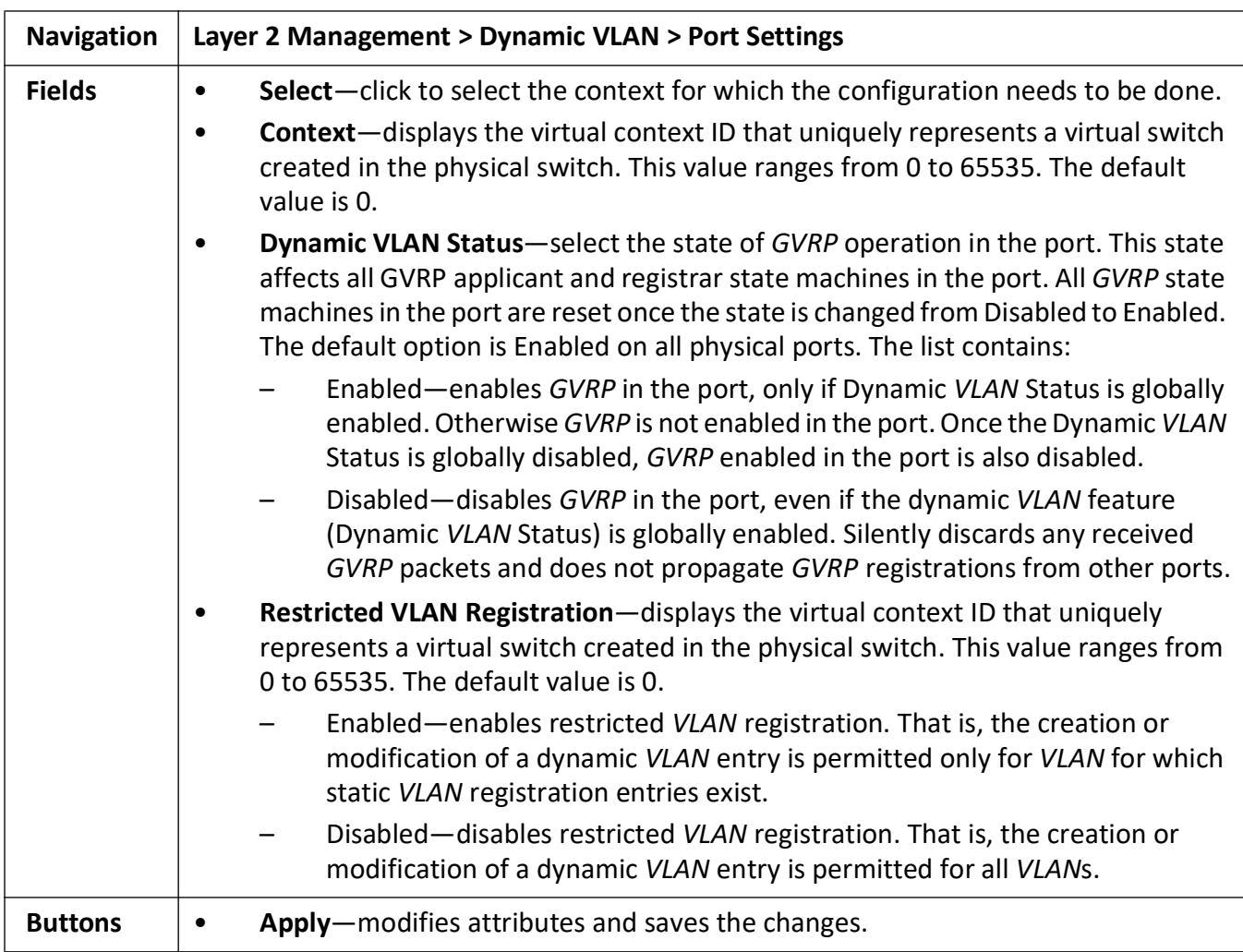

# <span id="page-273-0"></span>**GARP Timers Configuration**

**Figure 13:** GARP Timers Configuration

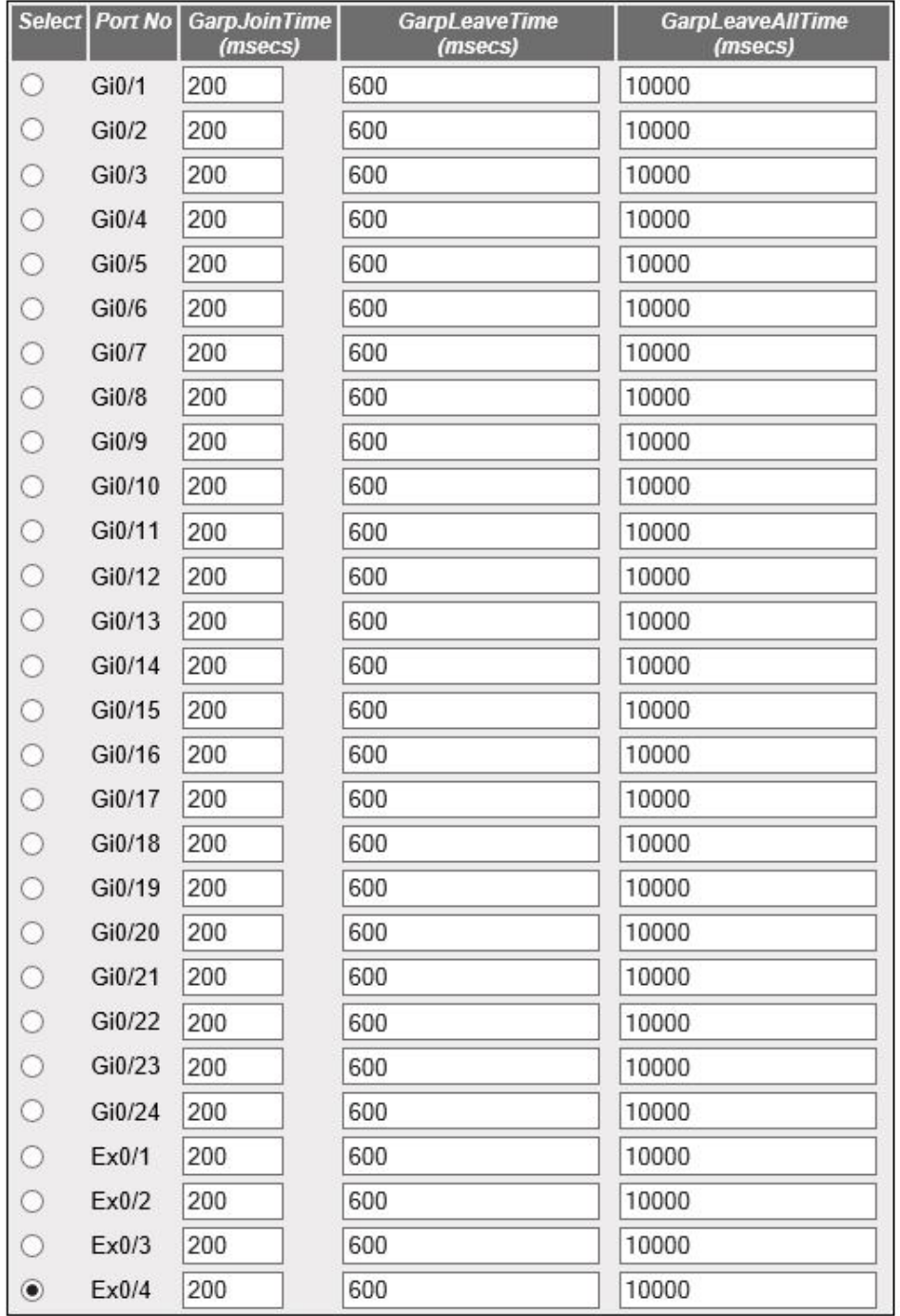

# **Garp Timers Configuration**

Apply

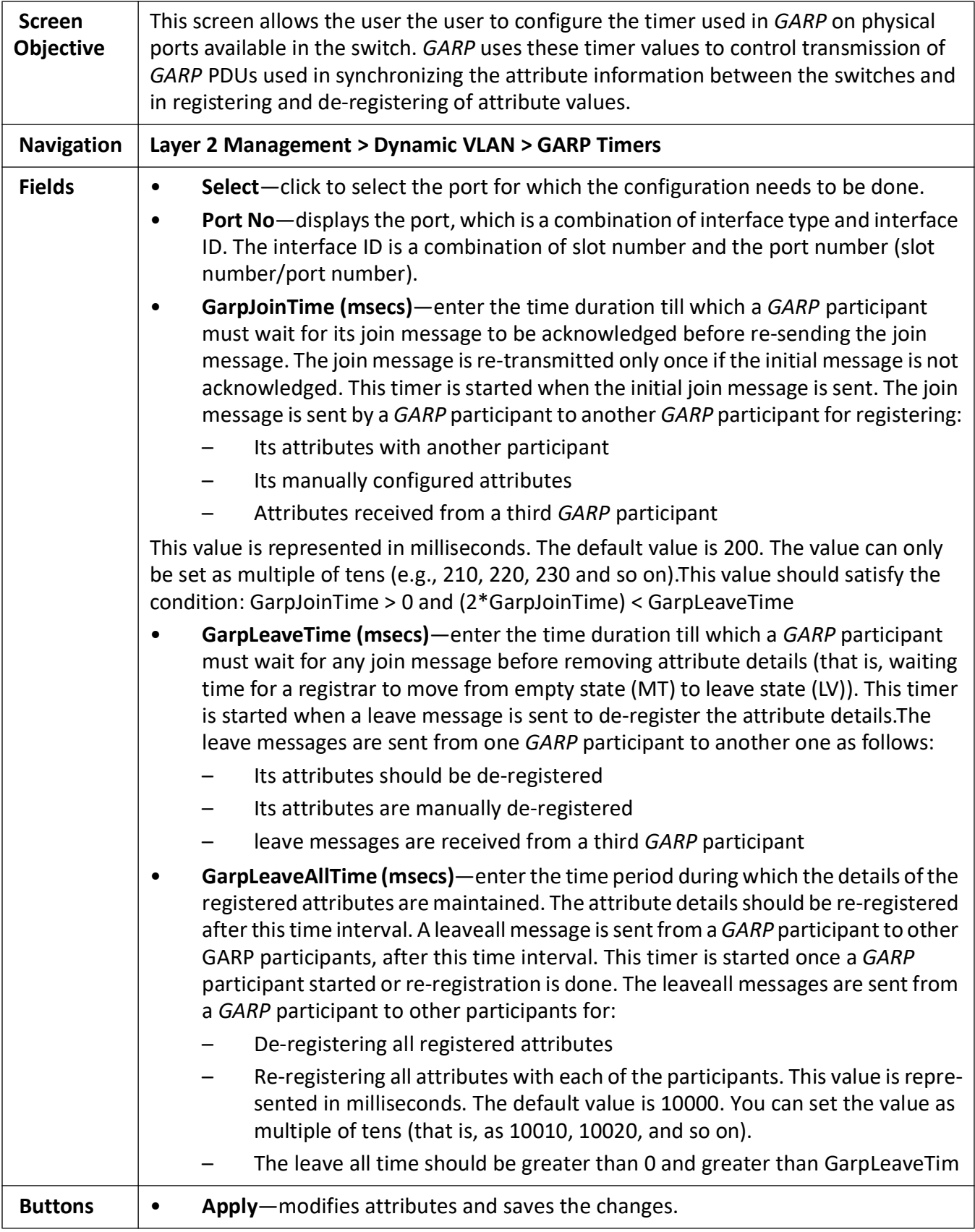

### <span id="page-276-0"></span>**GARP Clear Statistics**

#### **Figure 14:** GARP Clear Statistics

## **GARP CLEAR STATISTICS**

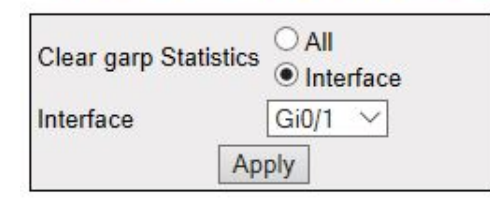

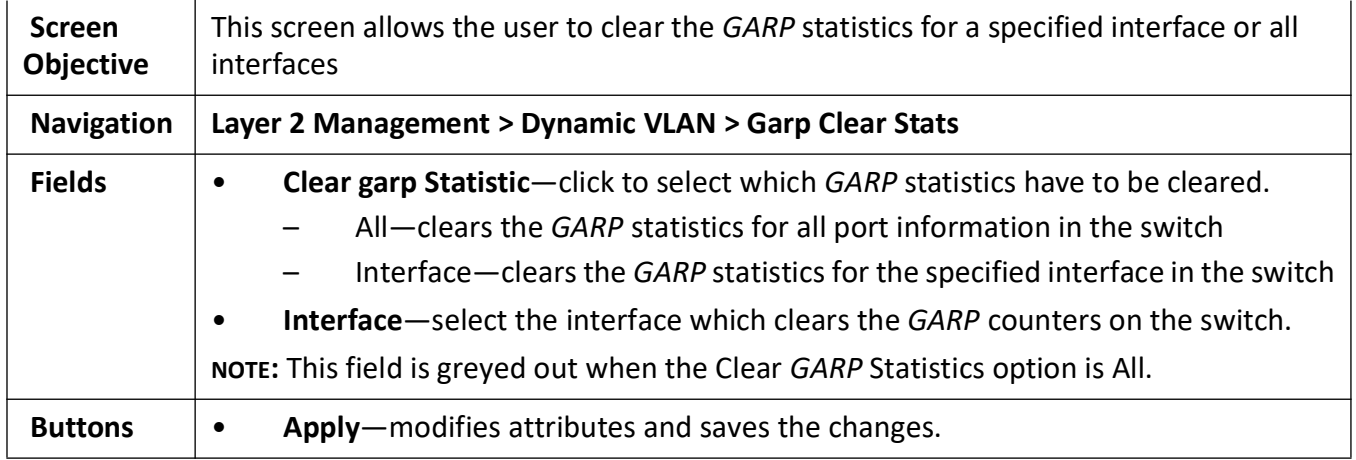

# **Spanning Tree Map**

# **10. Spanning Tree Protocols**

This section describes the Web Interfaces for *RSTP*, *MSTP* and *PVRSTP* protocols.

# **10.1. RSTP**

This section describes how to configure Rapid Spanning Tree Protocol (*RSTP*) on the switch.

*RSTP* (Rapid Spanning Tree Protocol) is a portable implementation of the IEEE 802.1D standard. It provides rapid recovery of connectivity following the failure of a bridge/bridge port or a *LAN*. It reduces the time for reconfiguring the active topology of the network when physical topology or topology configuration parameters change. It provides increased availability of *MAC* service when there is a reconfiguration or failure of components in a bridged *LAN*. It can inter-operate with legacy *STP* bridges without any change in the configuration. This is the switch's default spanning tree algorithm.

The *RSTP* provides an optional capability for:

- High availability
- Executing multiple instances of the protocol
- Provider bridging

#### To access **RSTP** screens, go to **Layer2 Management > RSTP**.

The **RSTP** related parameters are configured through the screens displayed by the following tabs:

*[Global Information](#page-277-0) [RSTP Traces](#page-281-0) [RSTP Configuration](#page-283-0) [Port Status Configuration](#page-284-0) [RSTP Port Status](#page-289-0)*

#### <span id="page-277-0"></span>**Global Information**

By default, the tab **Global Settings** displays the **Global Configuration** screen.

**Figure 1:** Global Information

# **Global Configuration**

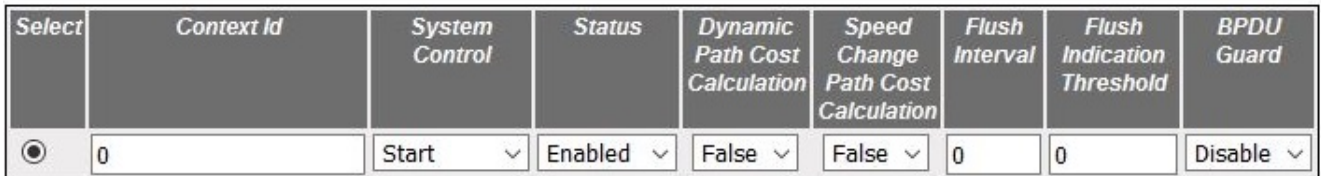

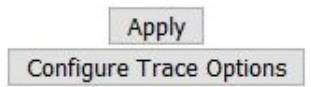

## Note: To enable RSTP Functionality, MSTP and PVRST should be disabled.

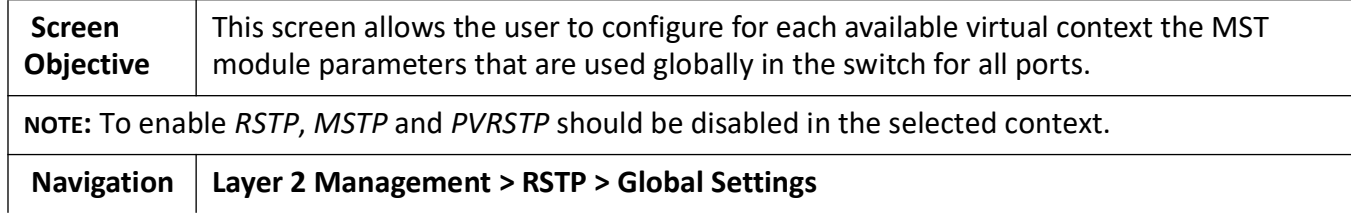

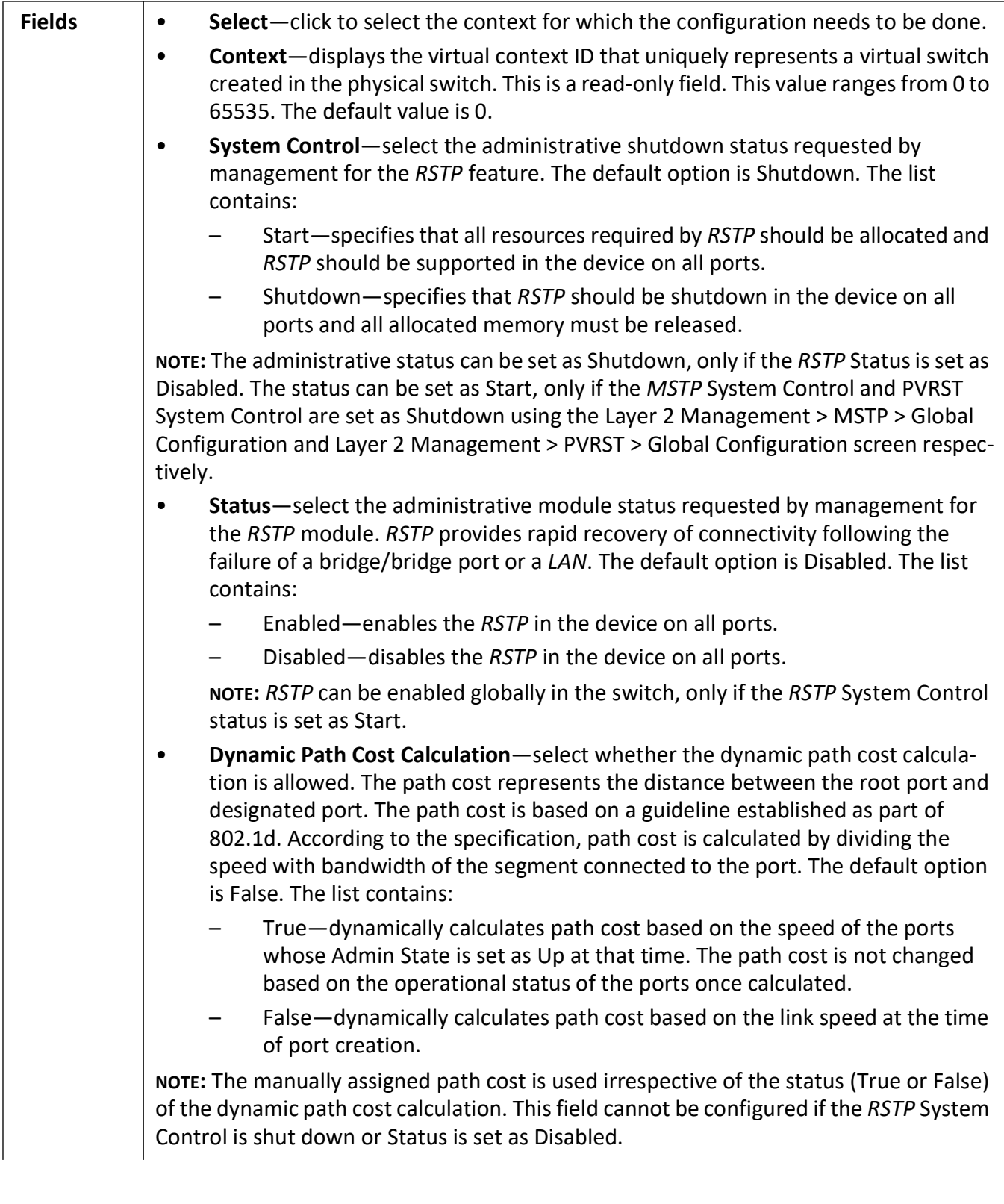

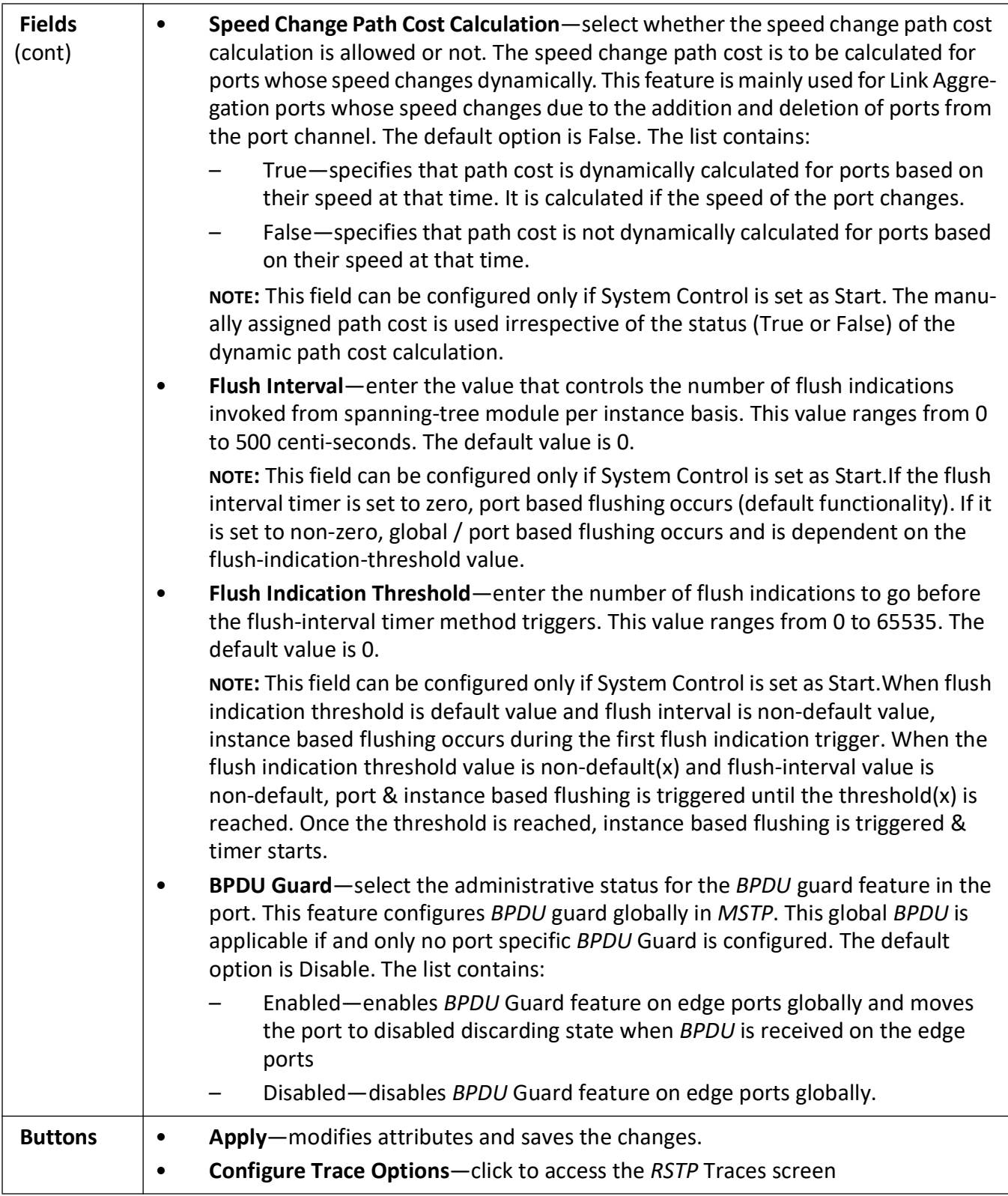

## <span id="page-281-0"></span>**RSTP Traces**

**Figure 2:** RSTP Traces

# **RSTP Traces**

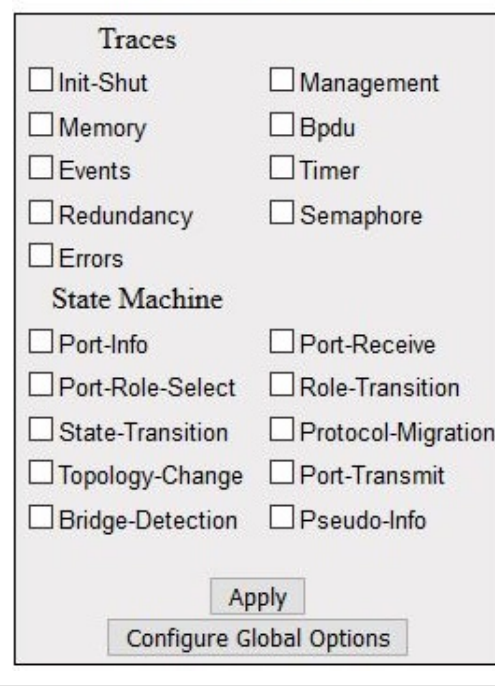

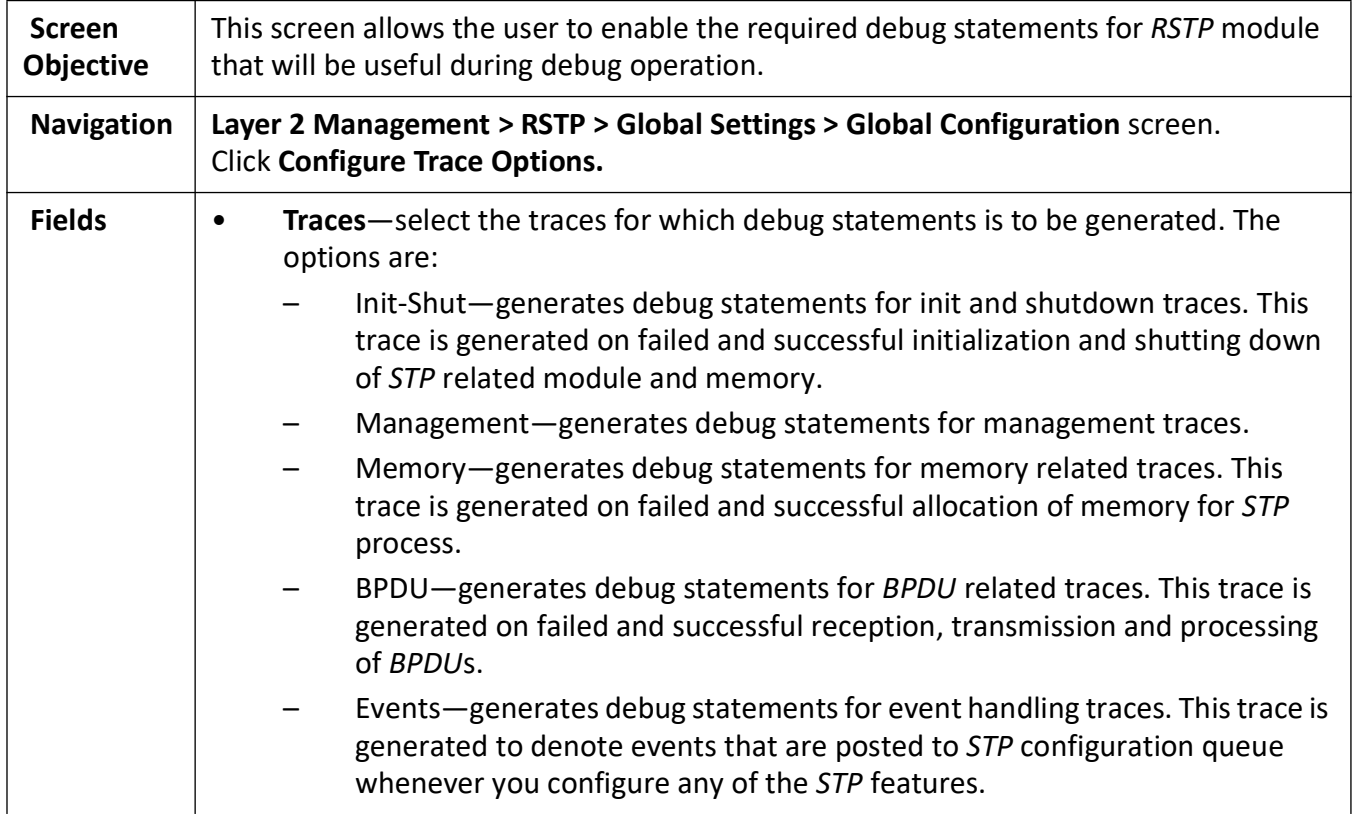

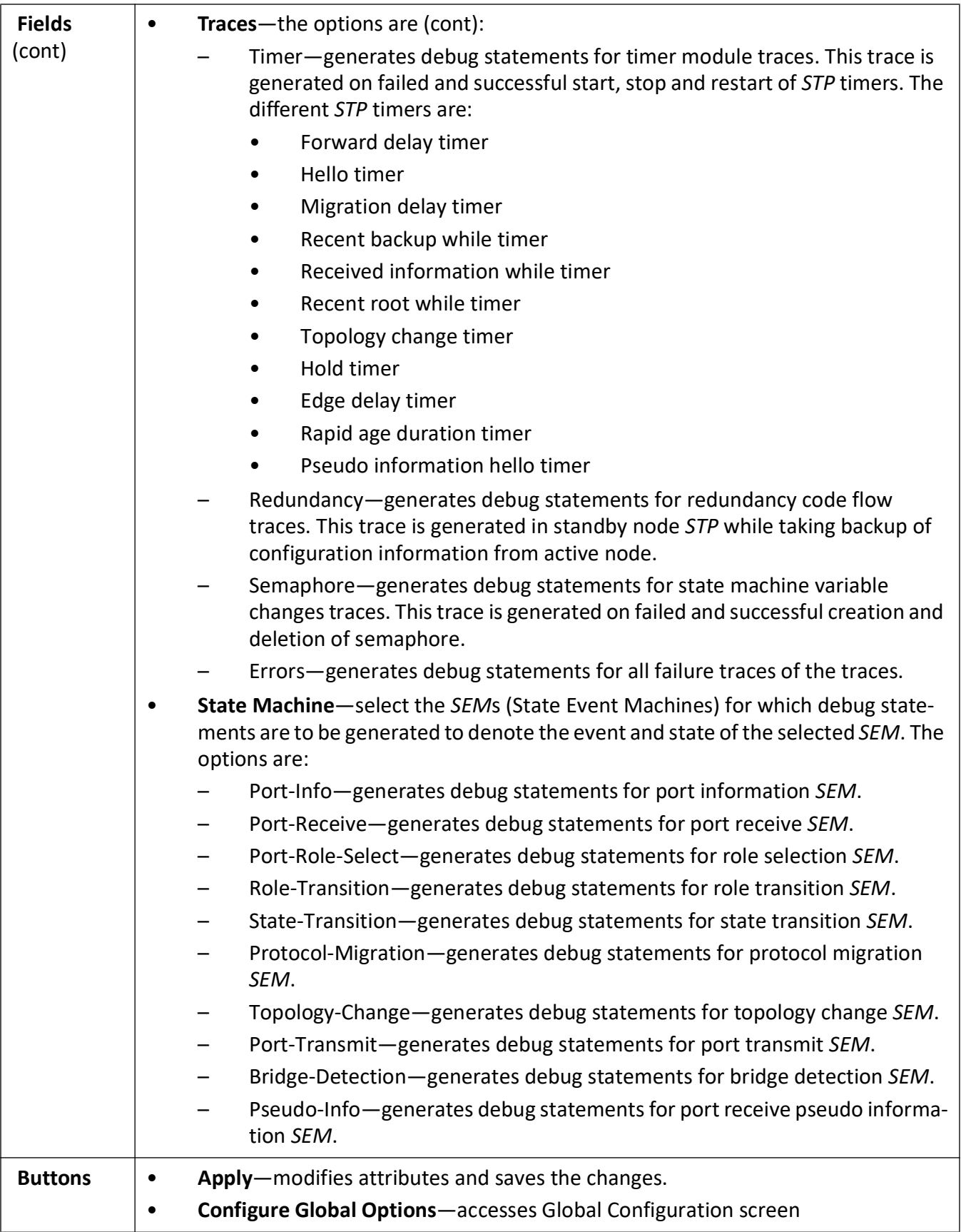

# <span id="page-283-0"></span>**RSTP Configuration**

#### **Figure 3:** RSTP Configuration

т

# **RSTP Configuration**

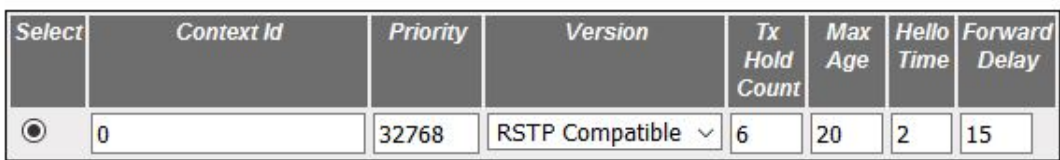

Apply

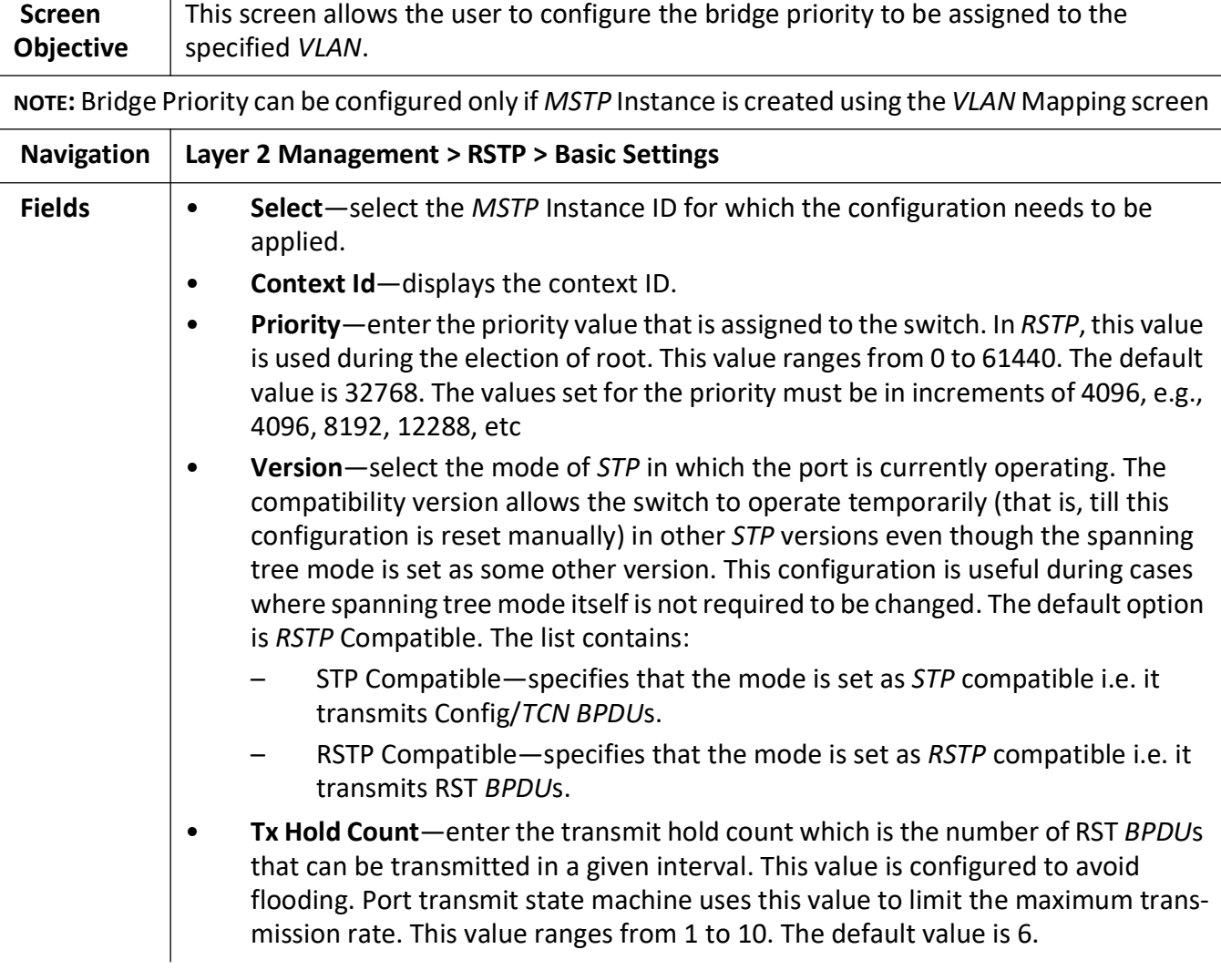

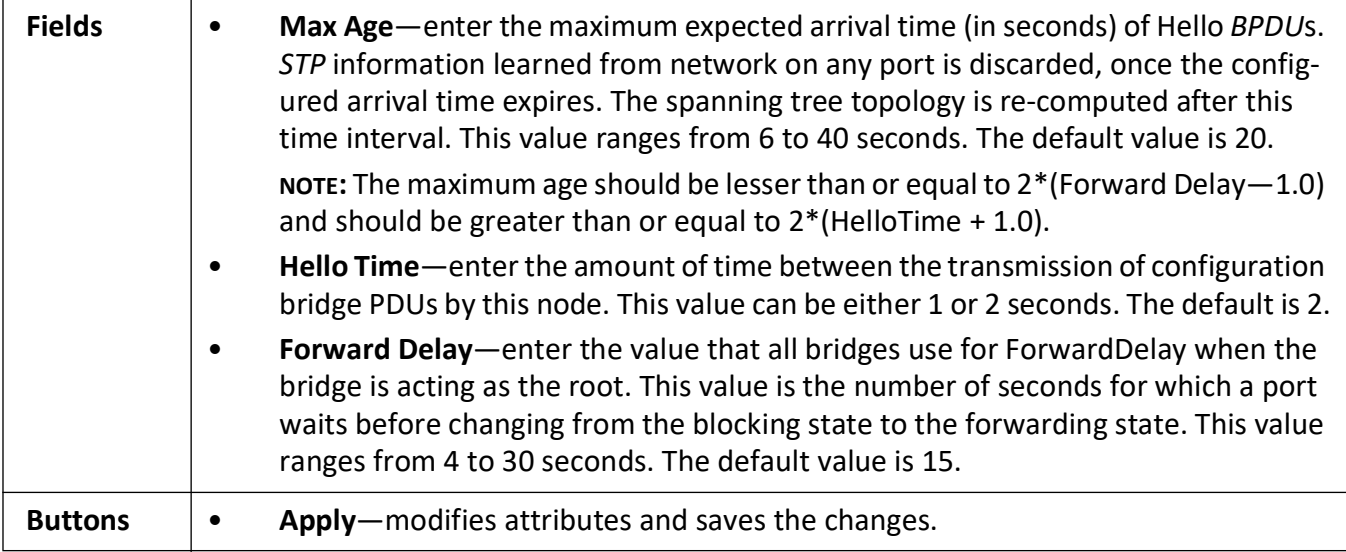

# <span id="page-284-0"></span>**Port Status Configuration**

**Figure 4:** Port Status Configuration

#### **Port Status Configuration**

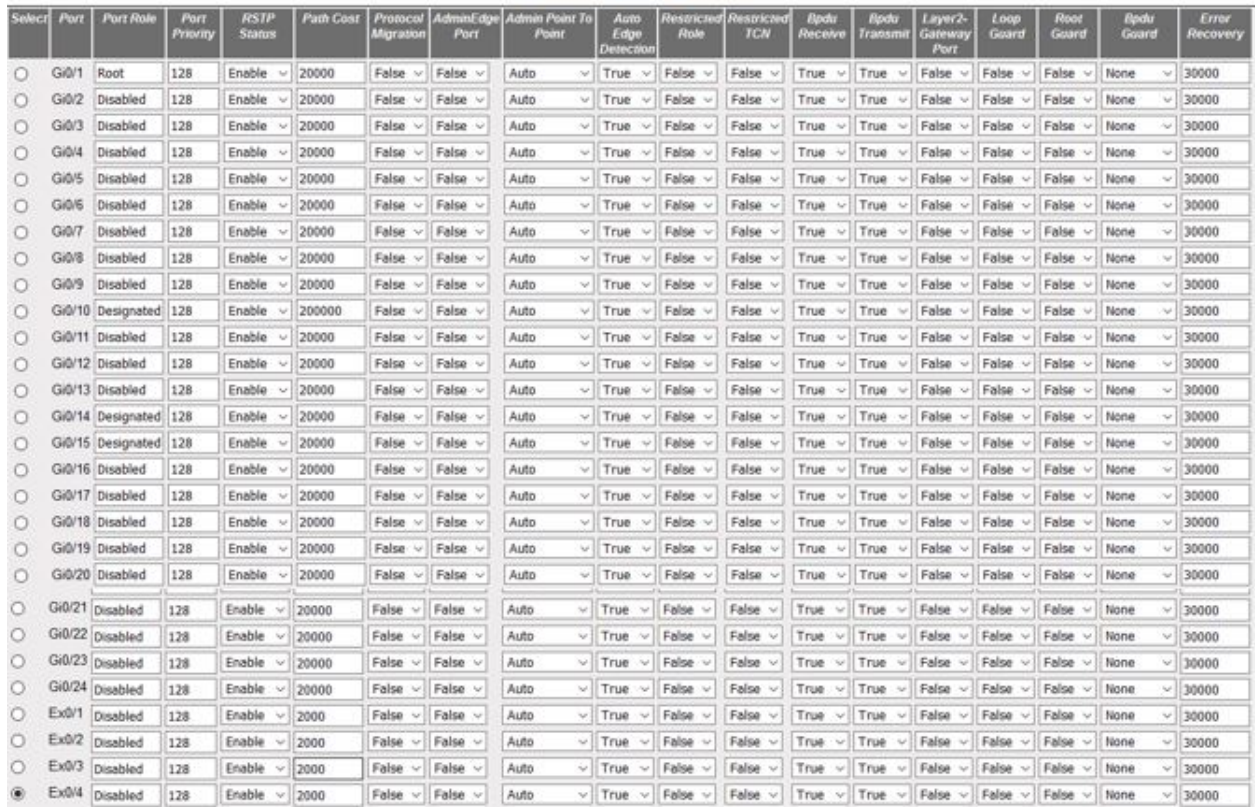

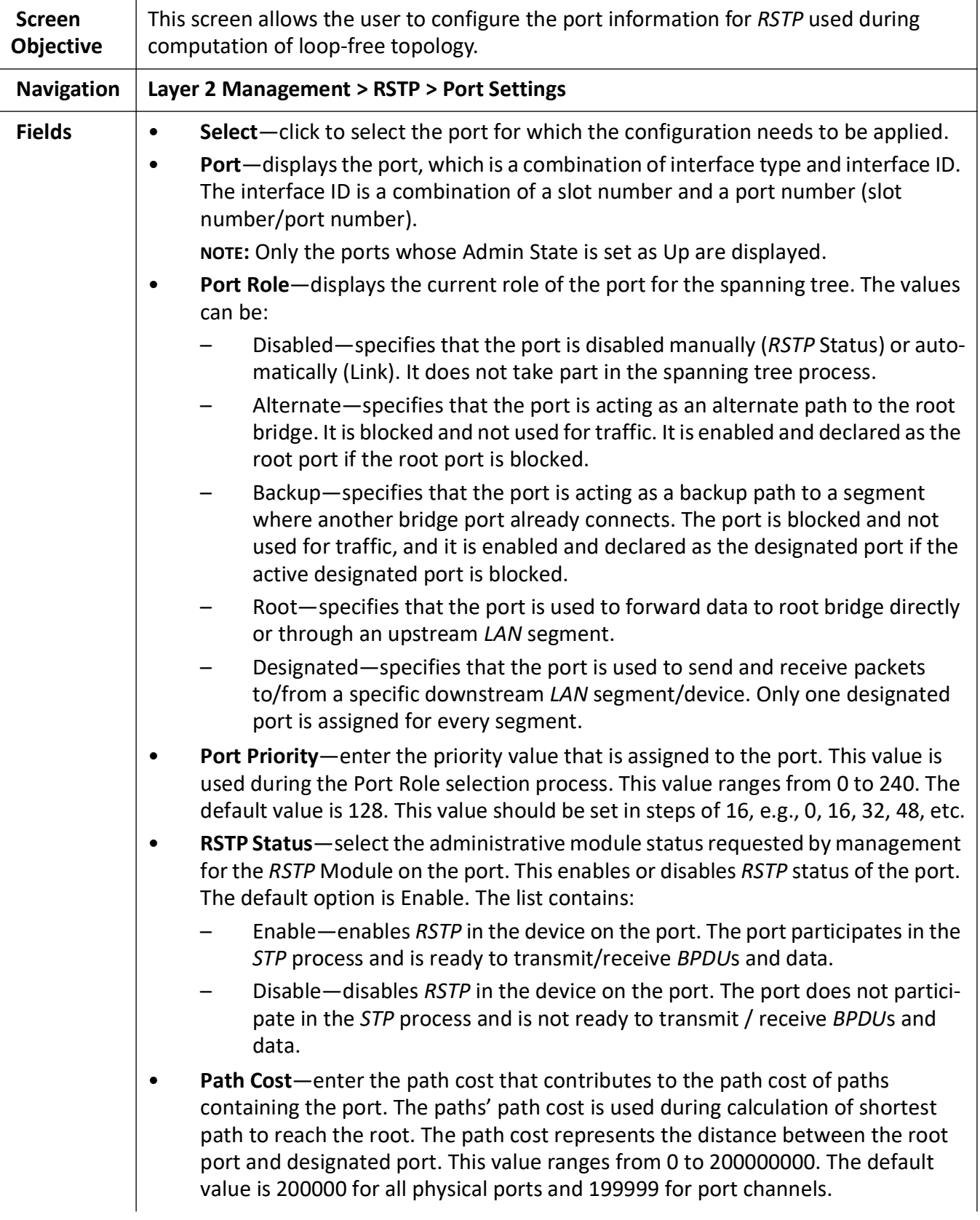

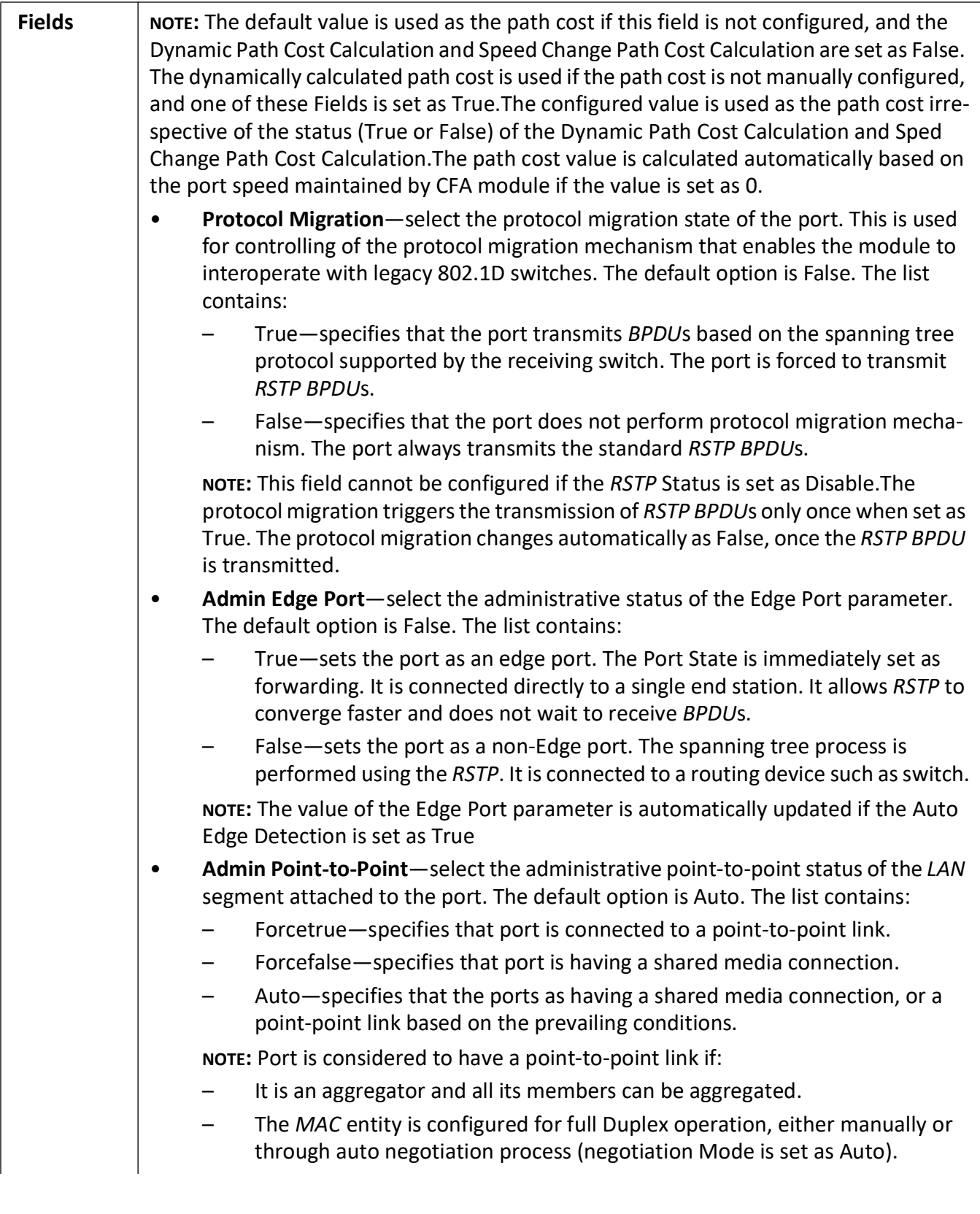

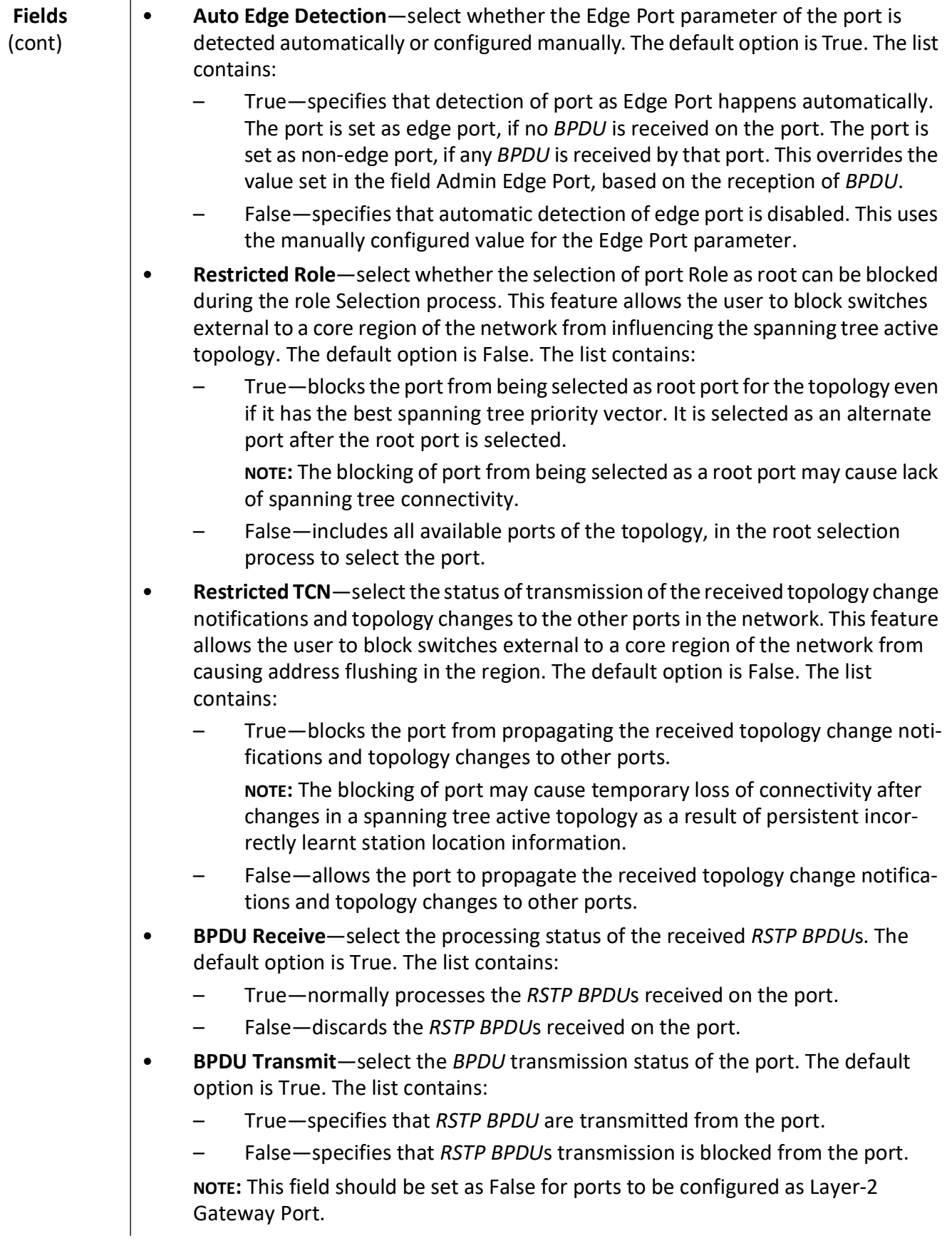
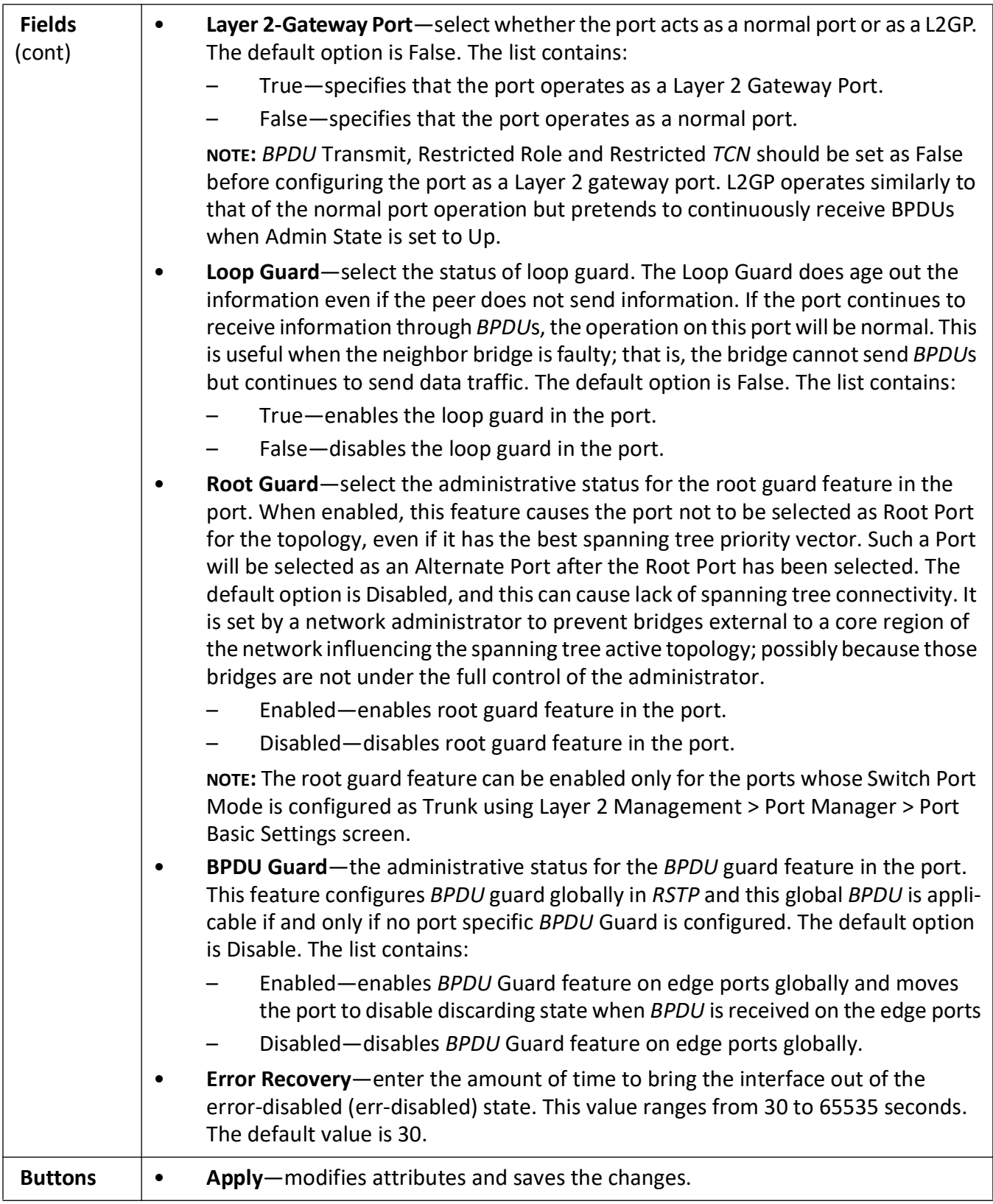

#### **RSTP Port Status**

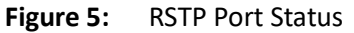

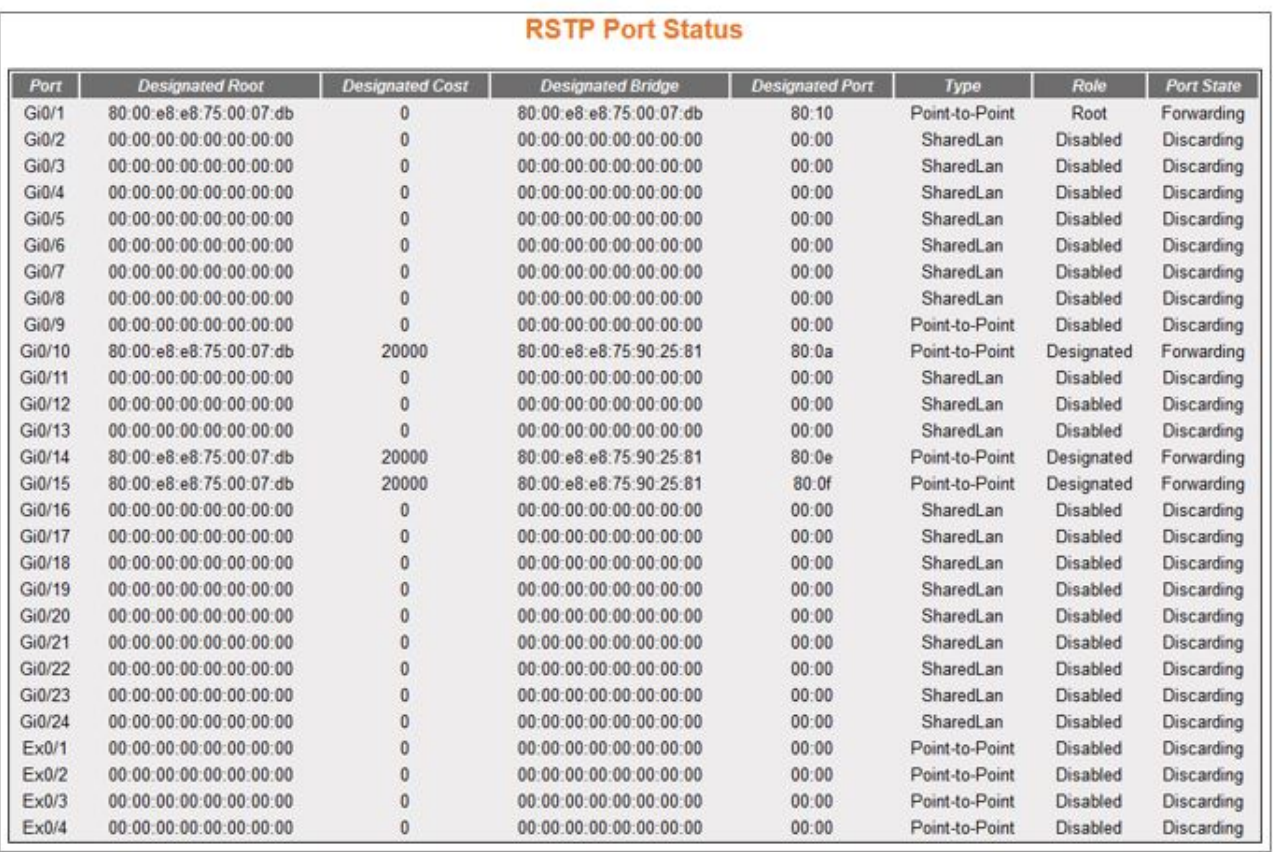

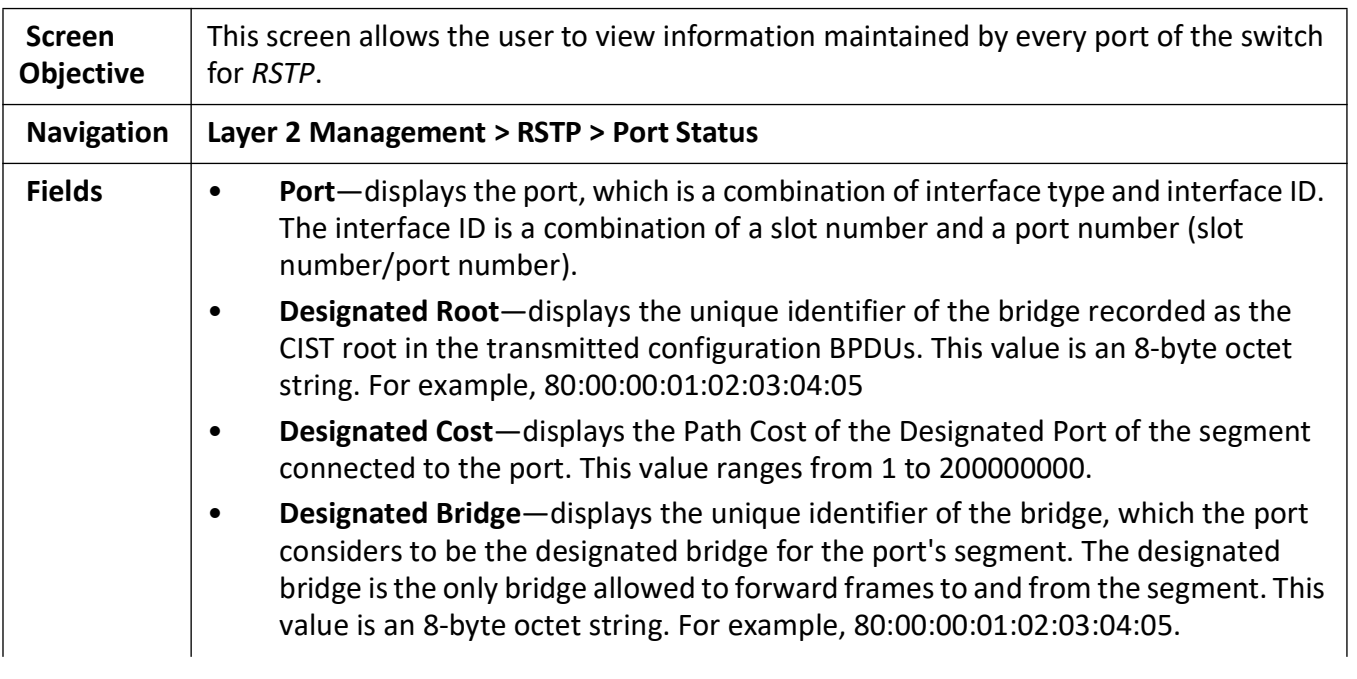

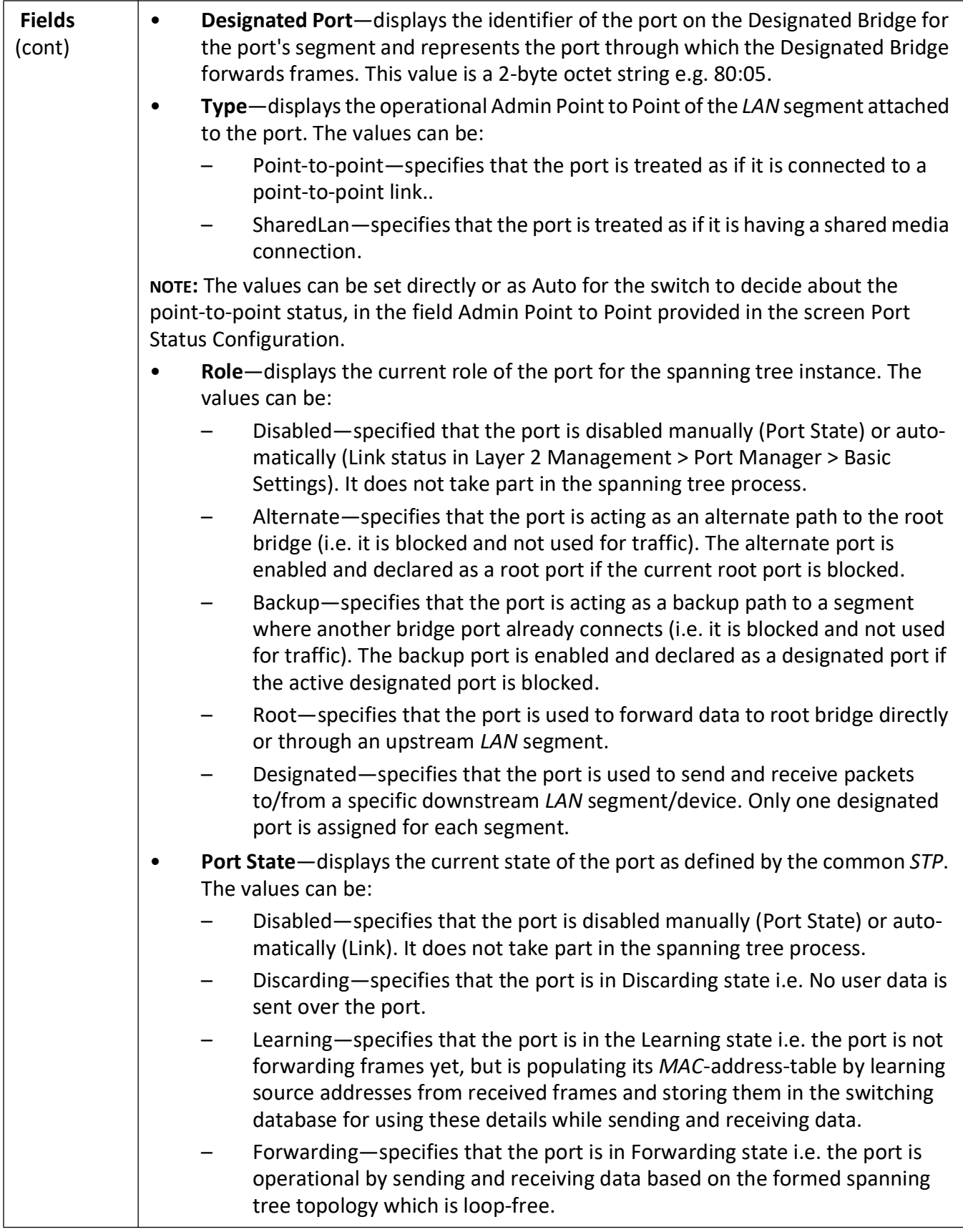

## **10.2. MSTP**

This section describes how to configure Multiple Spanning Tree Protocol (*MSTP*) on the switch.

*MSTP* (Multiple Spanning Tree Protocol) is used to configure spanning tree on per *VLAN* basis or multiple *VLAN*s per spanning tree. It allows the user to build several *MST* over *VLAN* trunks and a group or associate *VLAN*s to spanning tree instances, so the topology of one instance is independent of the other instance. It provides multiple forwarding paths for data traffic and enables load balancing. It improves the overall network fault tolerance, as failure in one instance does not affect the other instances.

The *MSTP* provides an optional capability for:

- High availability
- Executing multiple instances of the protocol
- Provider bridging

#### To access **MSTP** screens, go to **Layer2 Management > MSTP**.

The **MSTP** related parameters are configured through the screens displayed by the following tabs:

*[Global Information](#page-291-0) [MSTP Traces](#page-295-0) [MSTP Timers](#page-298-0) [Port Configuration - CIST Settings](#page-299-0) [VLAN Mapping](#page-304-0) [Port Settings](#page-305-0) [MSTP CIST Port Status](#page-307-0) [Bridge Priority](#page-309-0)*

#### <span id="page-291-0"></span>**Global Information**

By default, the tab **Basic Settings** displays the **Global Configuration** screen.

**Figure 6:** Global Information

#### **Global Configuration**  $\sim$

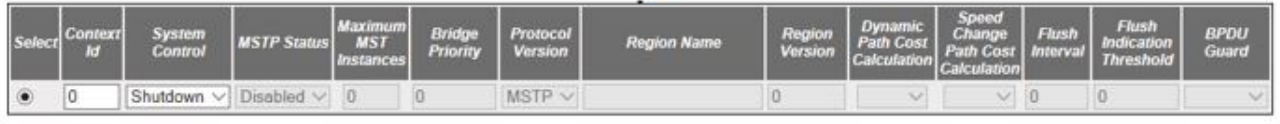

## Apply<br>Configure Trace Options

Note: To enable MSTP Functionality, RSTP and PVRST should be disabled.

 $\mathbf{I}$ 

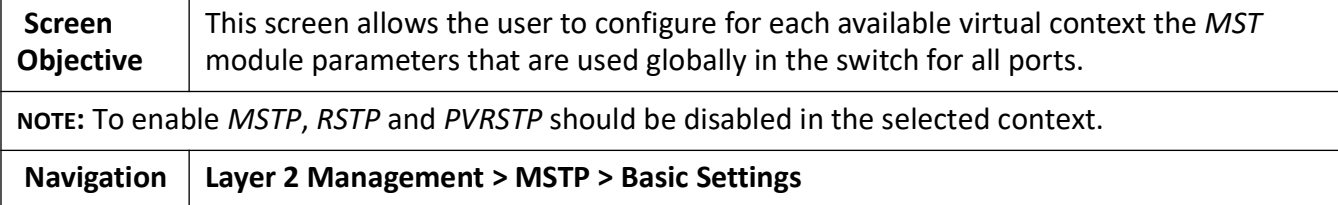

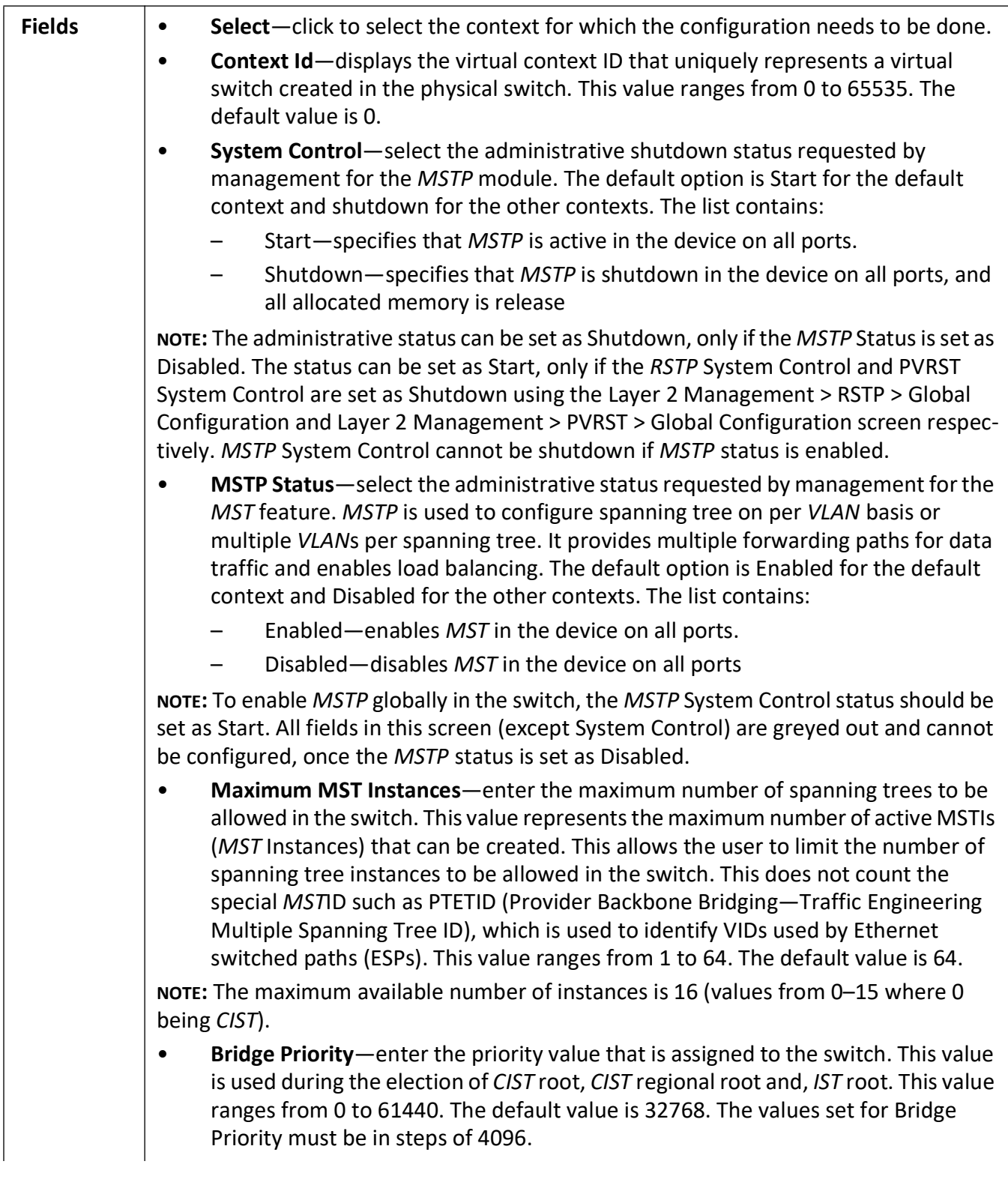

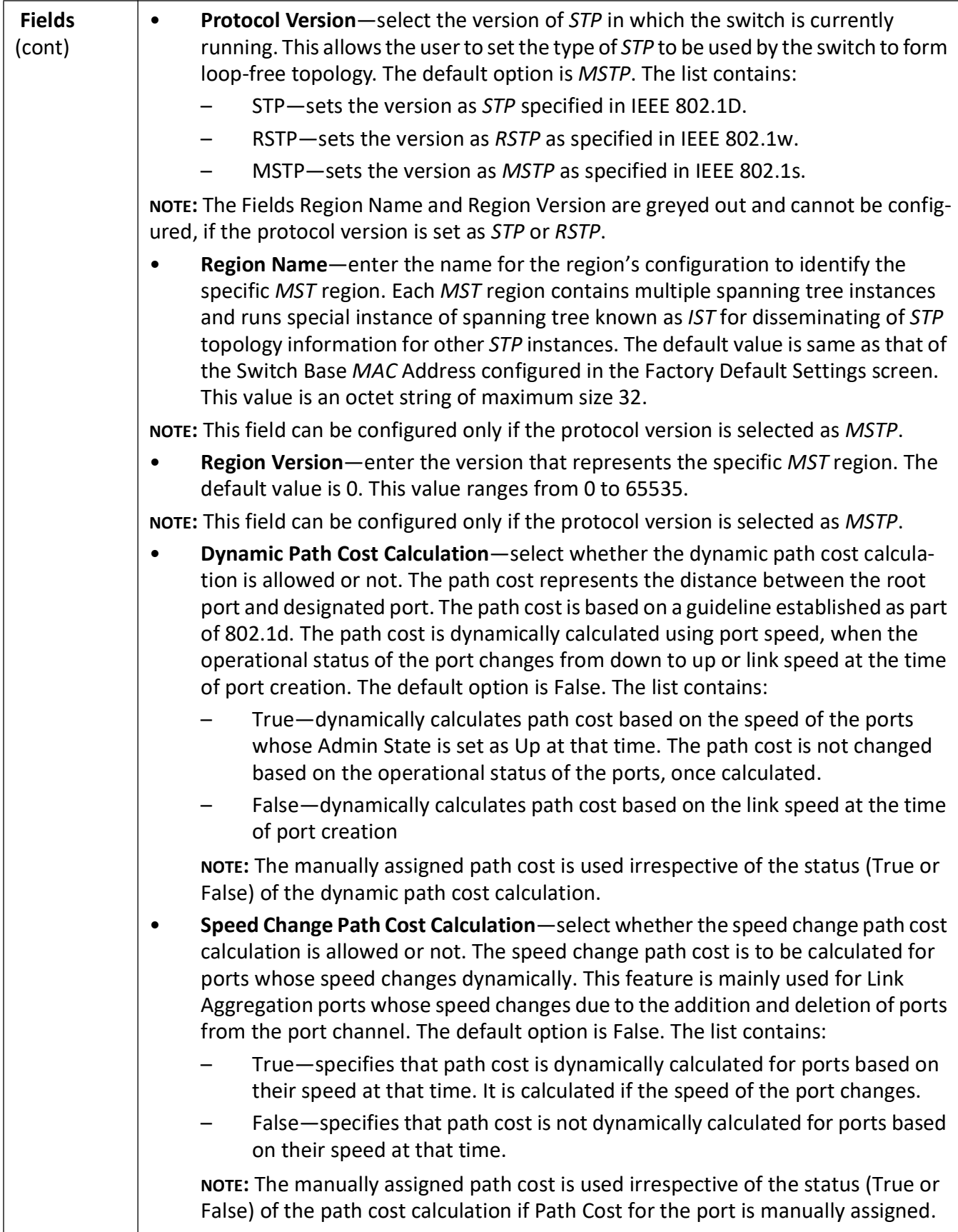

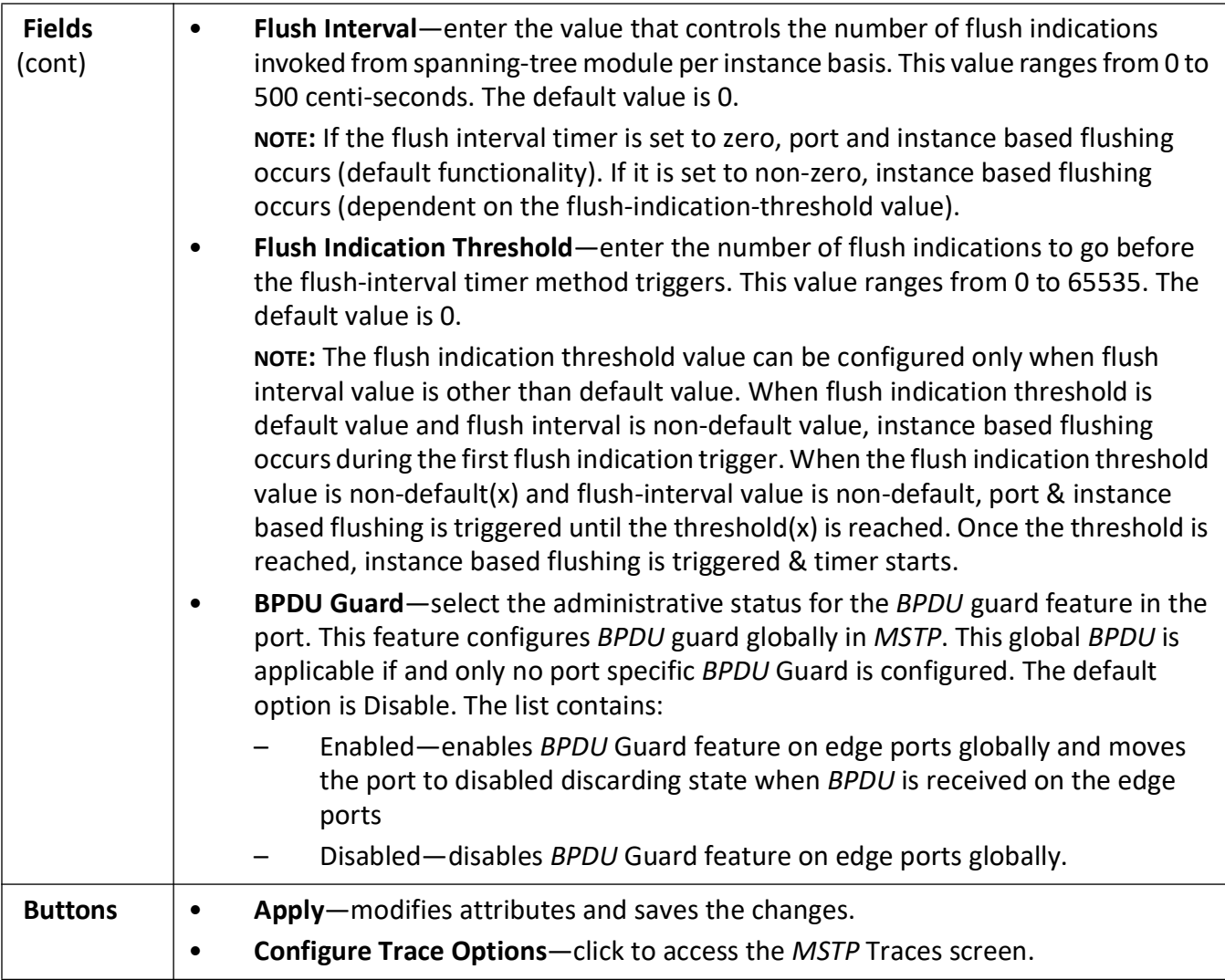

#### <span id="page-295-0"></span>**MSTP Traces**

**Figure 7:** MSTP Traces

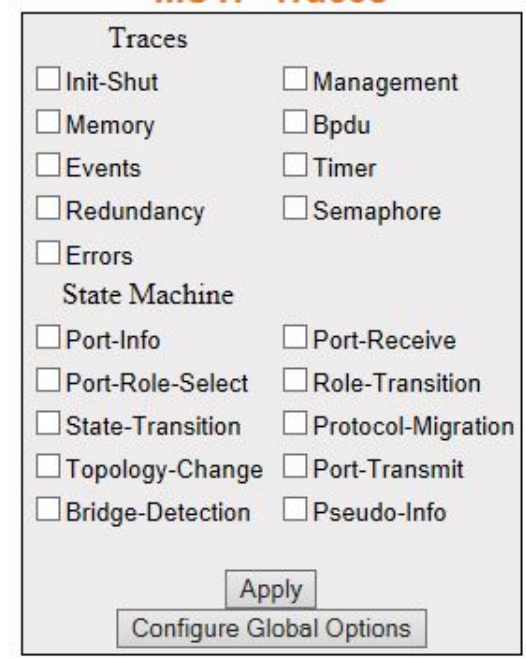

## **MSTP Traces**

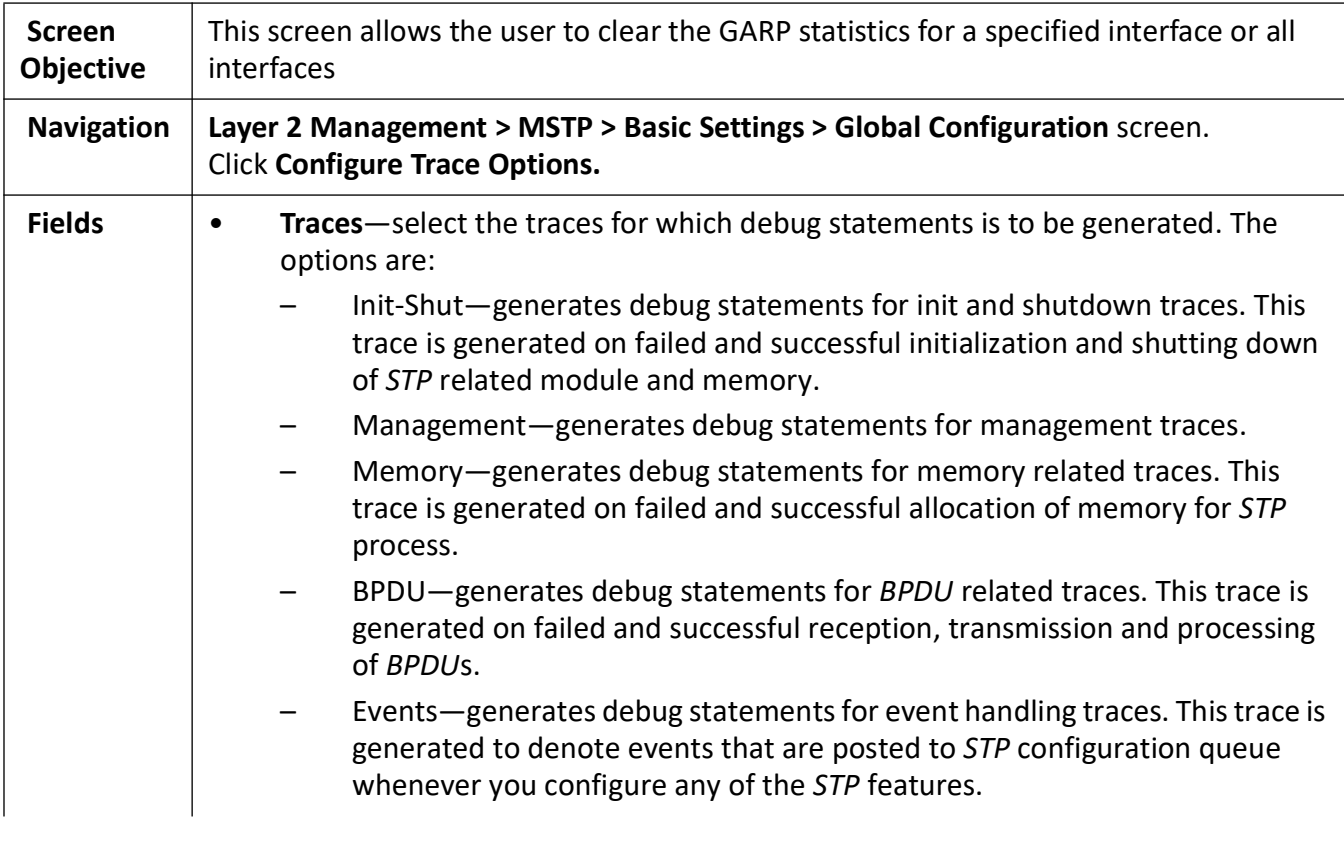

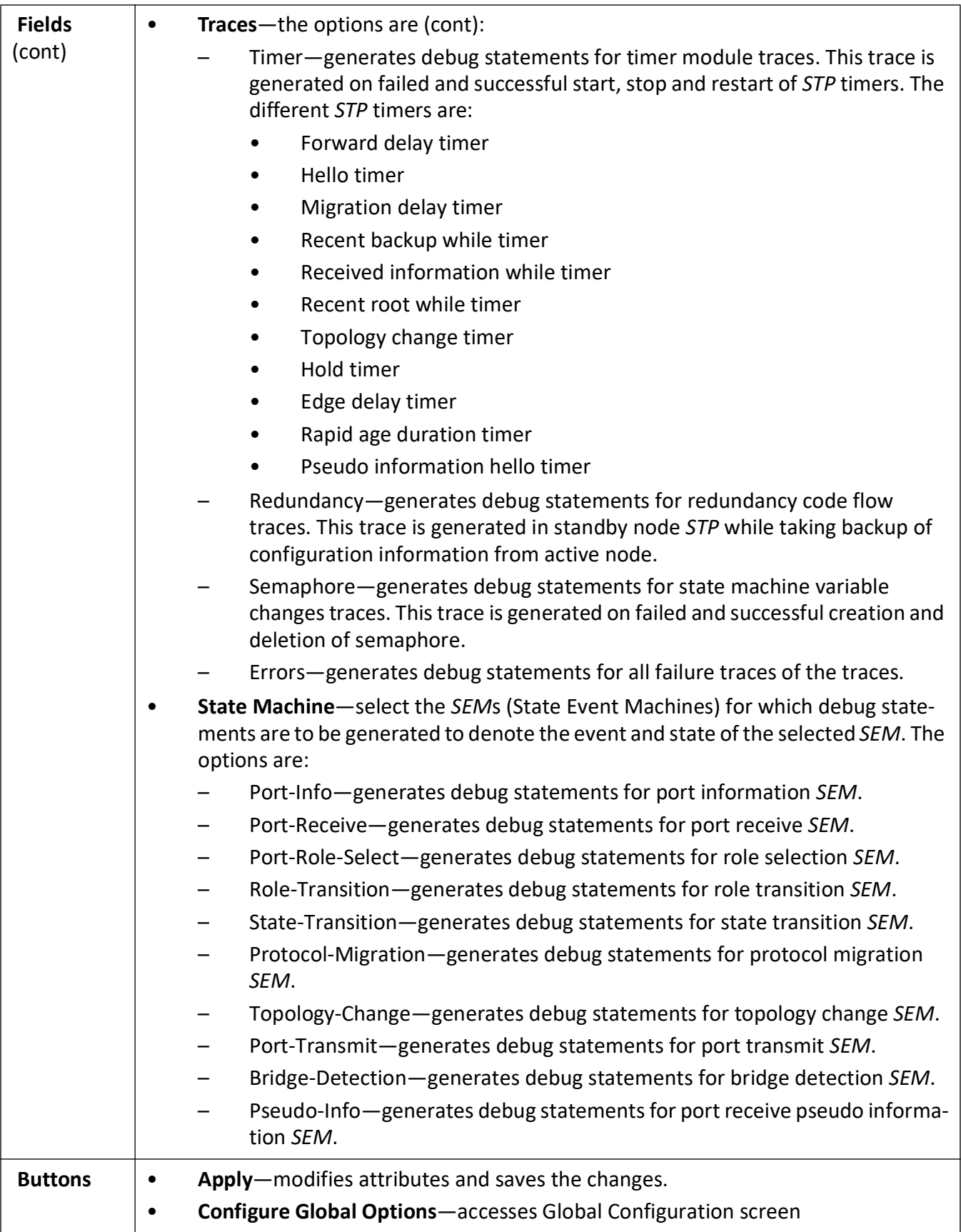

#### <span id="page-298-0"></span>**MSTP Timers**

**Figure 8:** MSTP Timers Configuration

## **Timers Configuration**

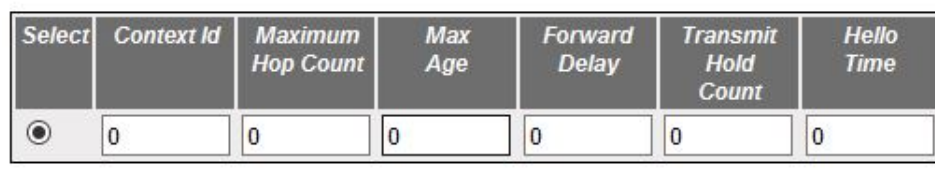

Apply

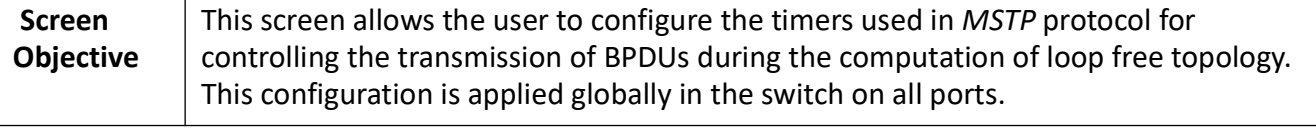

**NOTE:** This screen displays the default configuration details only for the context for which the *MSTP* System Control status is set as Start. For the contexts for which *MSTP* is shutdown, it displays the value as 0 for all fields.

**Navigation Layer 2 Management > MSTP > Timers**

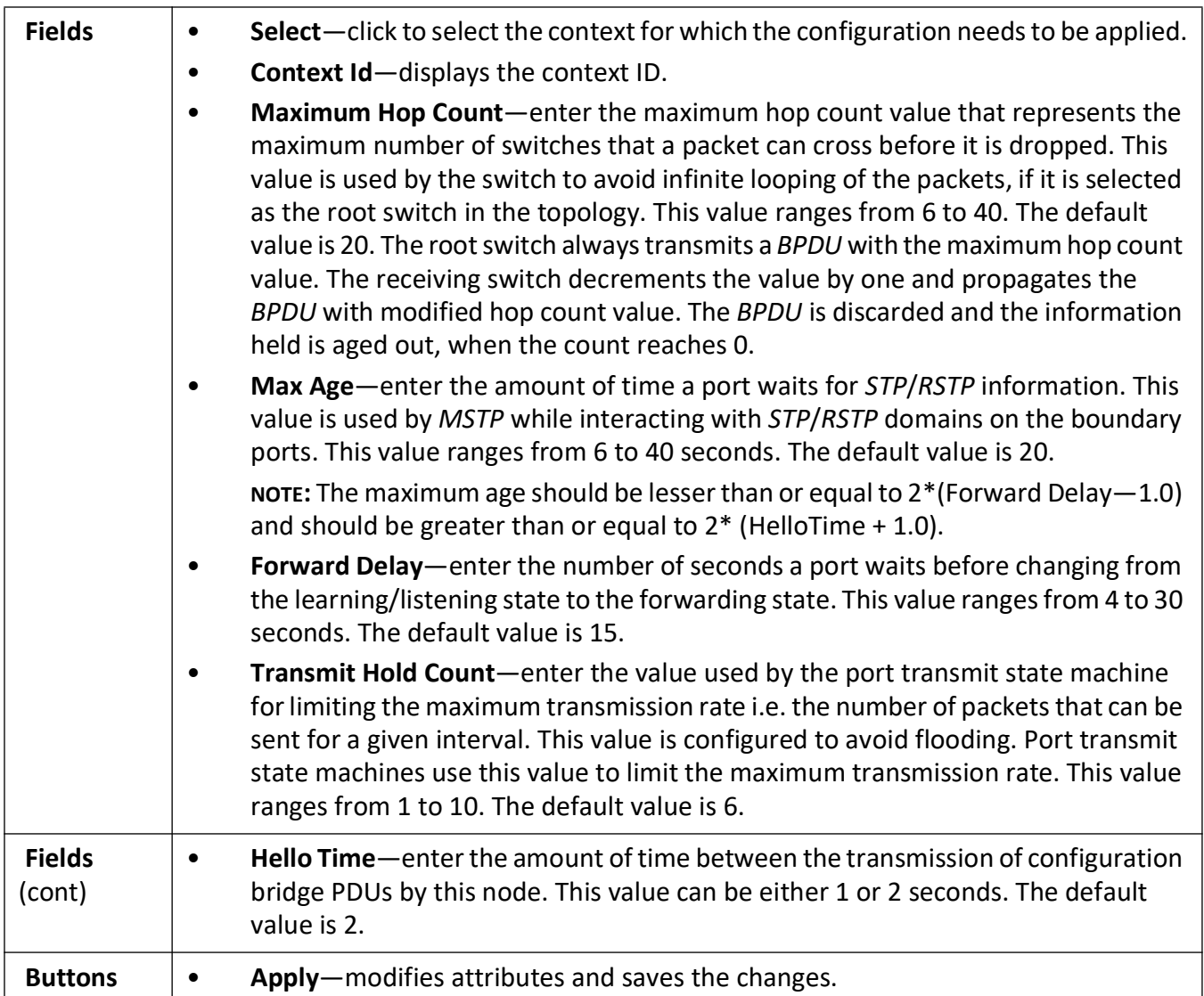

## <span id="page-299-0"></span>**Port Configuration - CIST Settings**

**Figure 9:** CIST Settings

#### **CIST Settings**

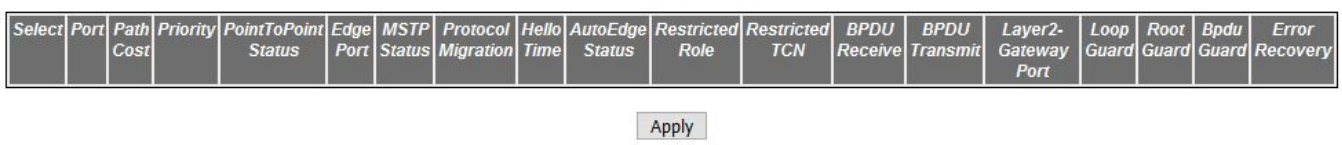

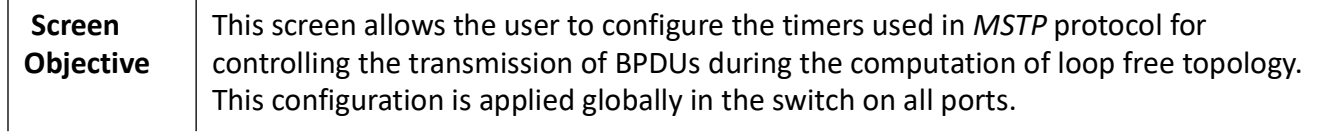

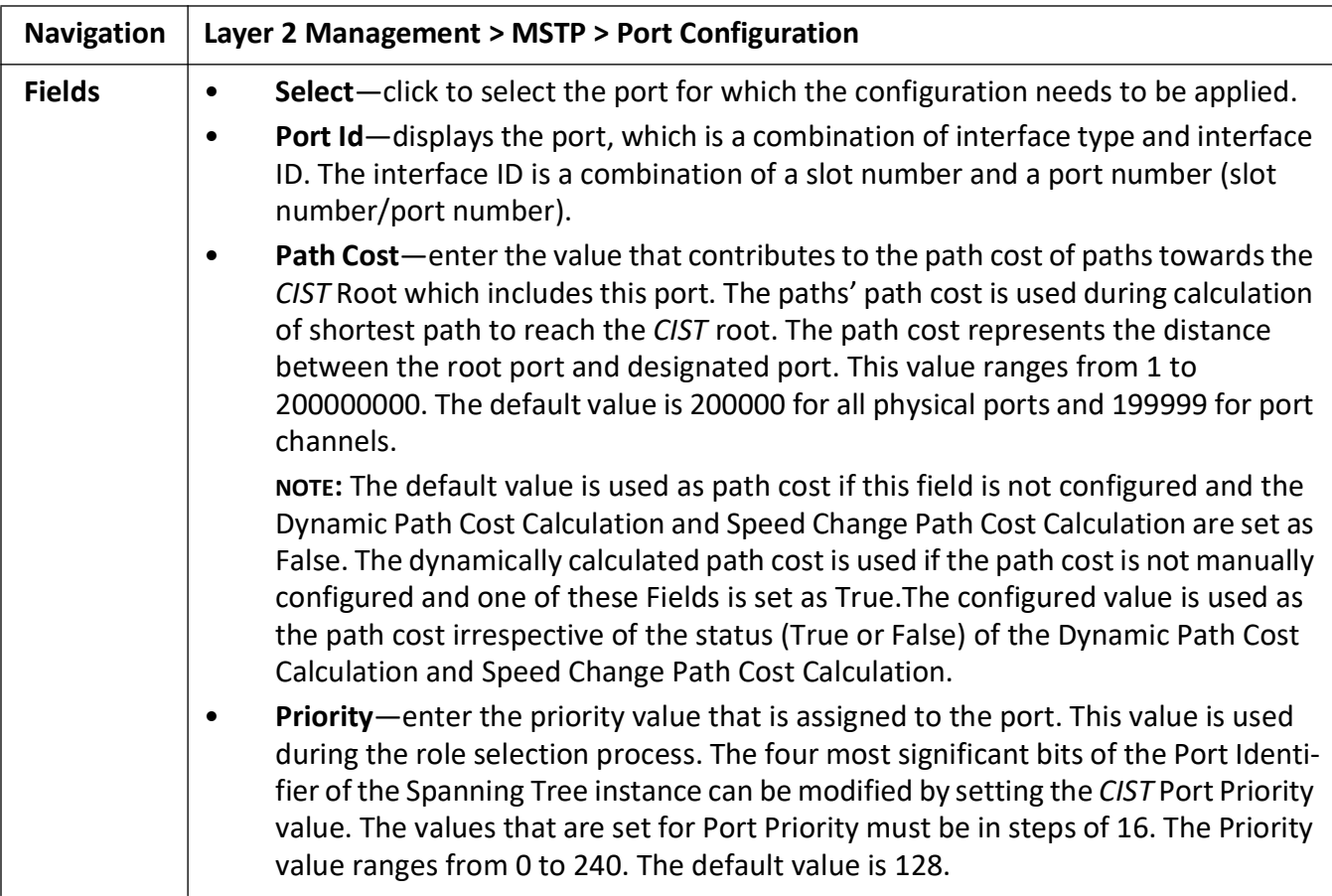

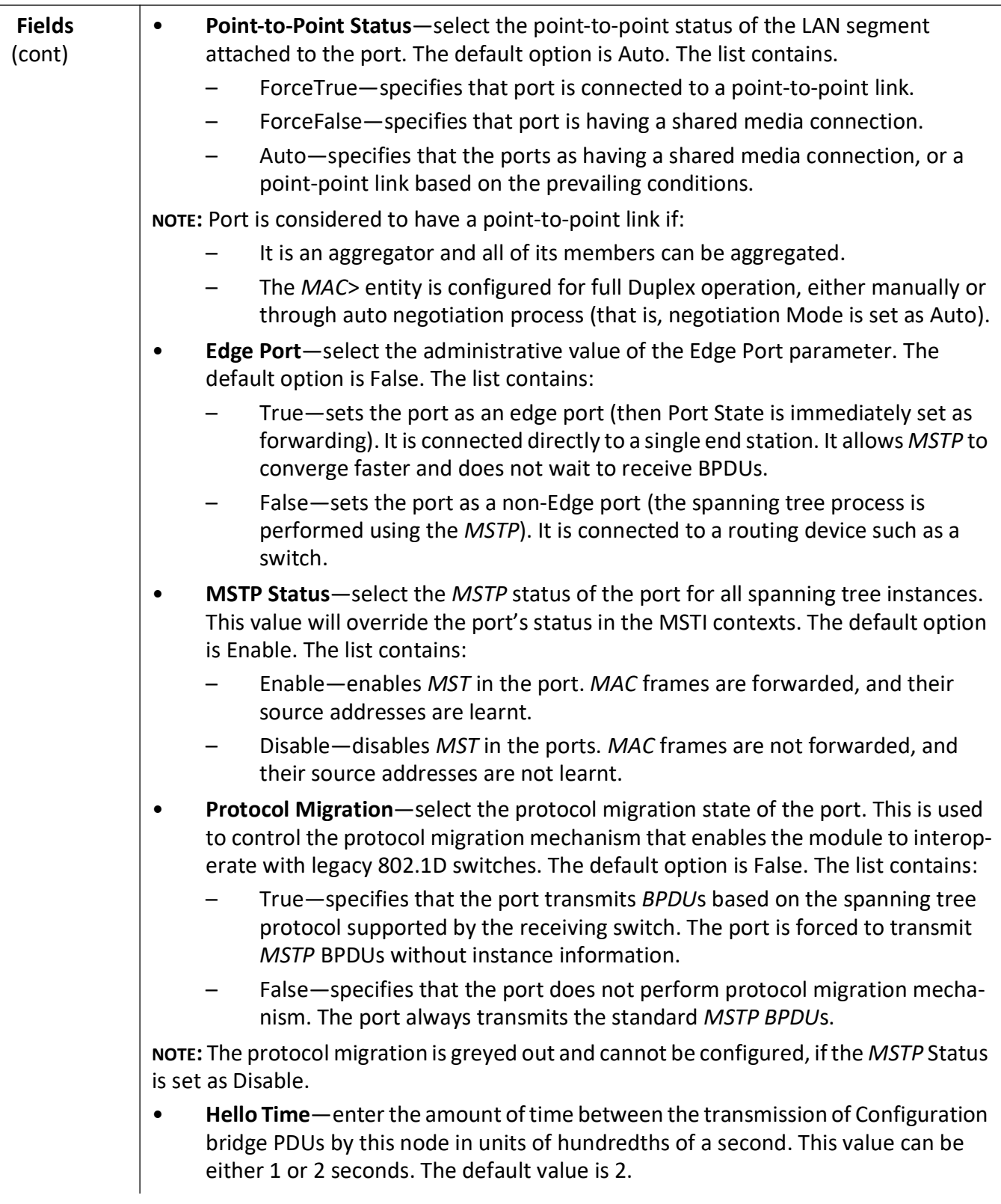

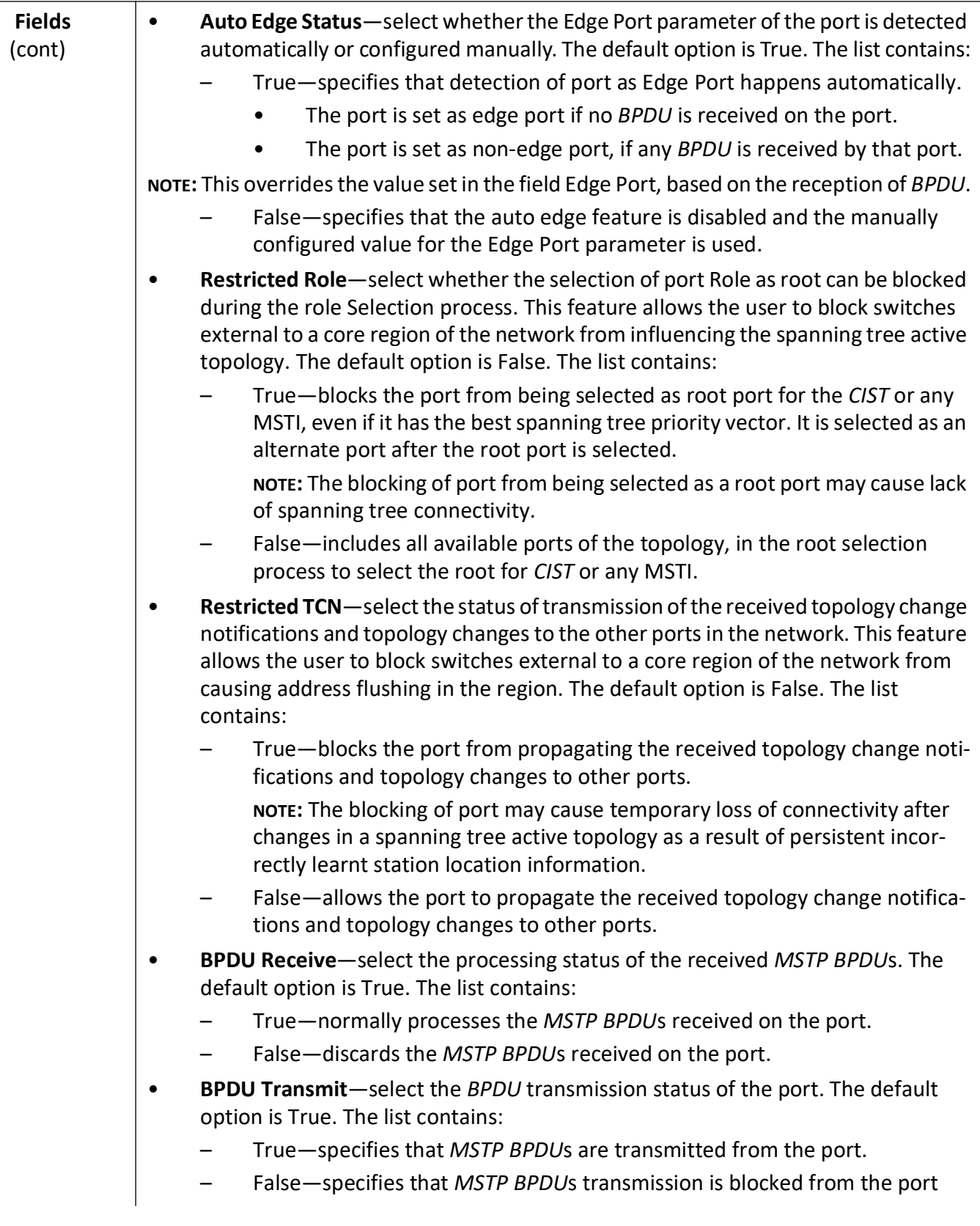

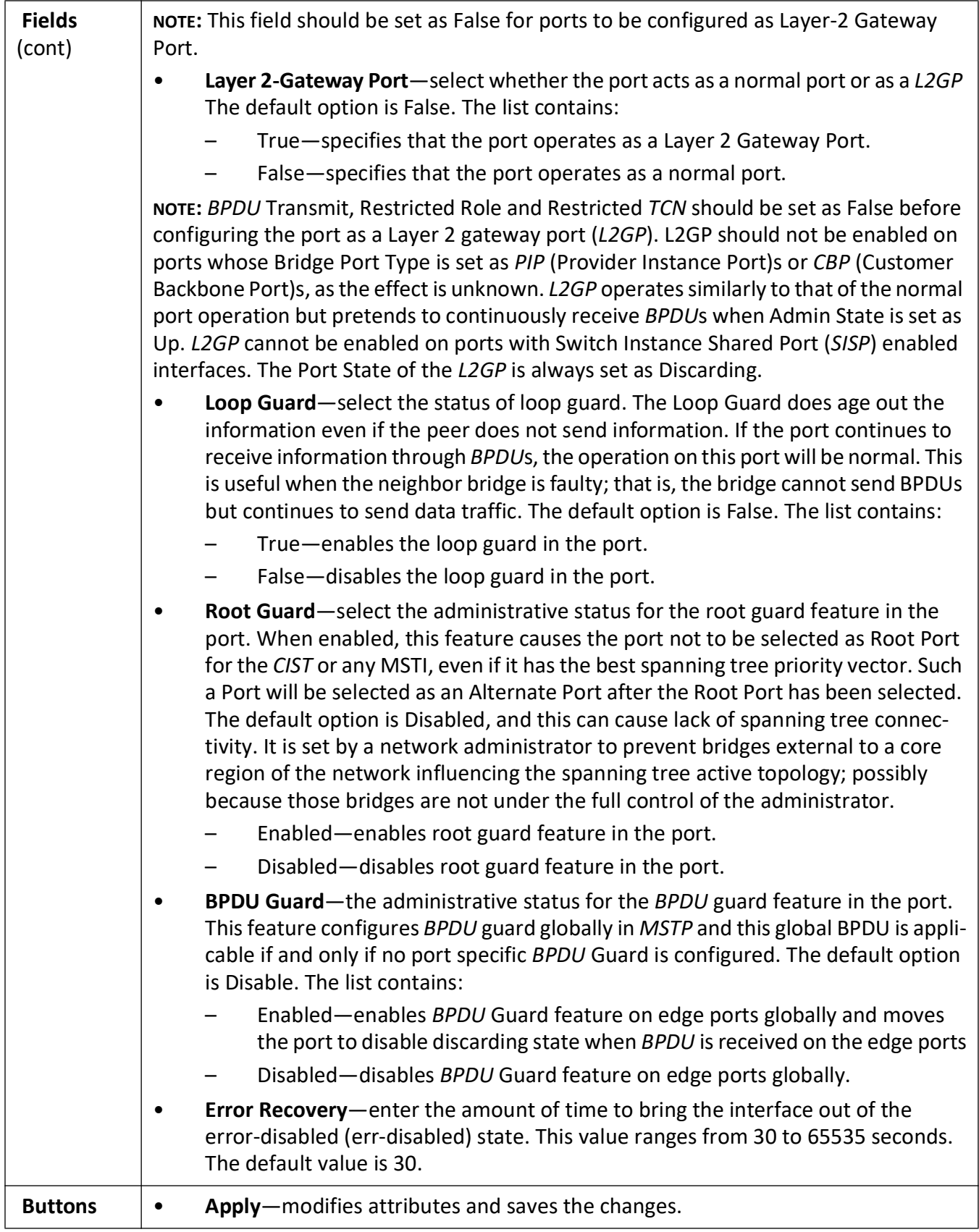

## <span id="page-304-0"></span>**VLAN Mapping**

**Figure 10:** VLAN Mapping

## **VLAN Mapping**

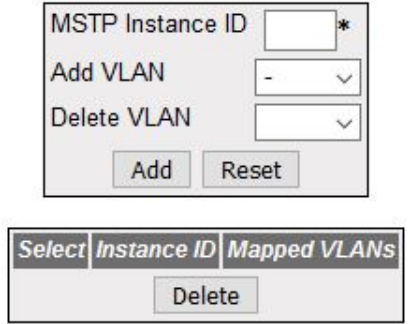

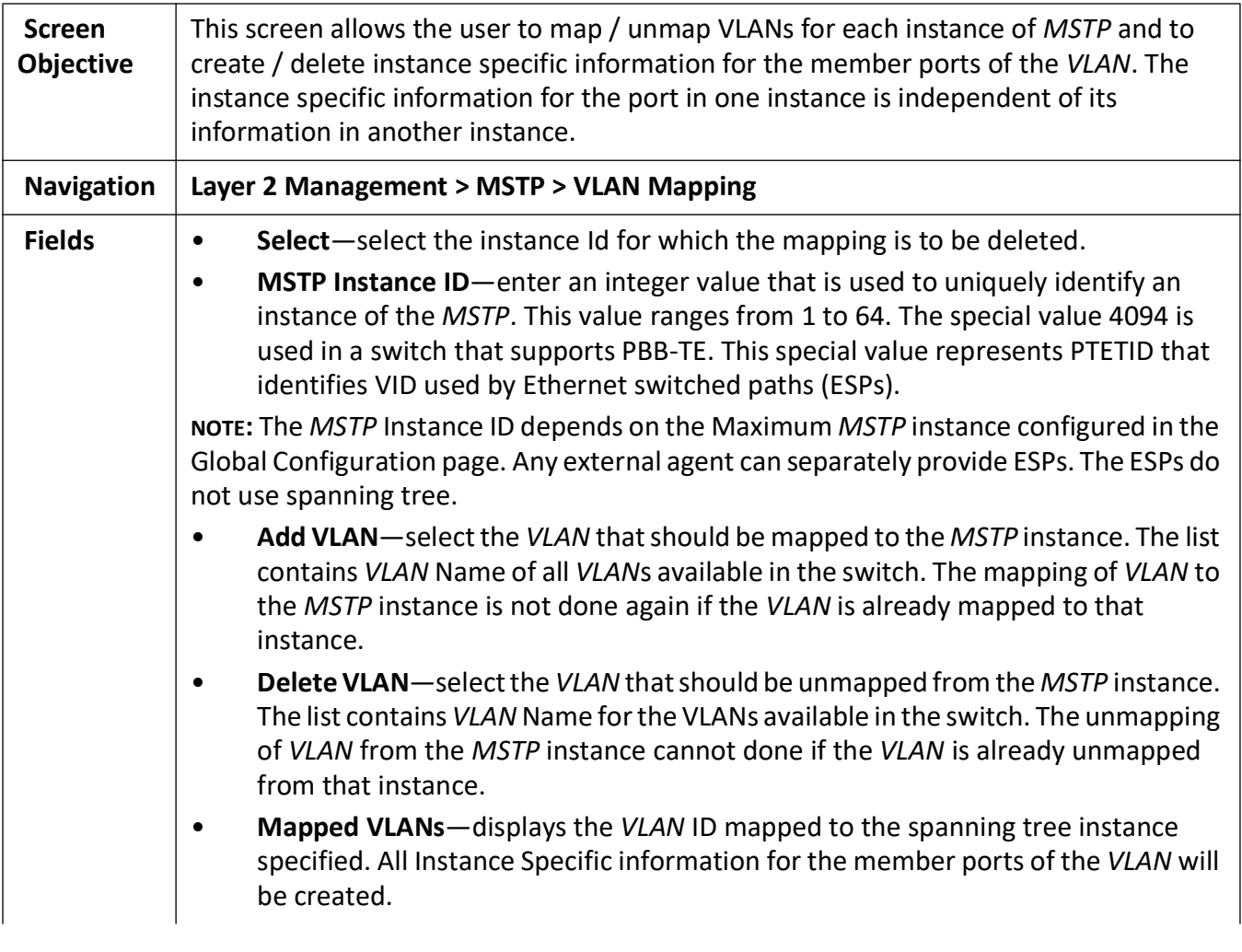

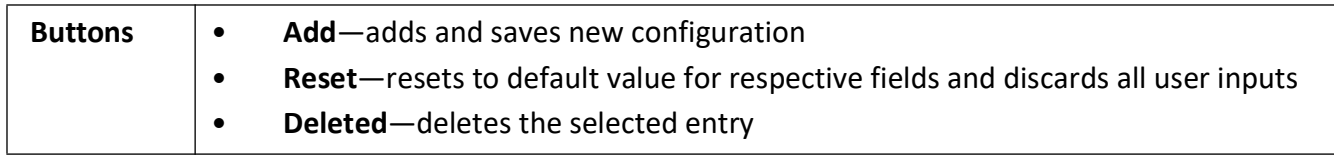

## <span id="page-305-0"></span>**Port Settings**

**Figure 11:** Port Settings

## **Port Settings**

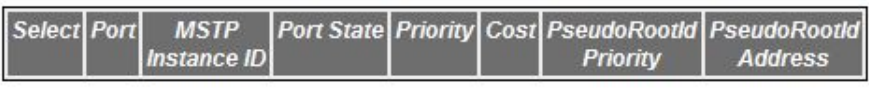

#### Apply

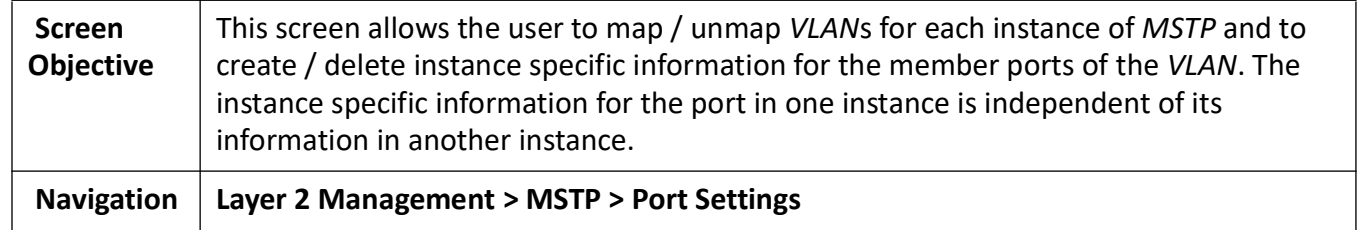

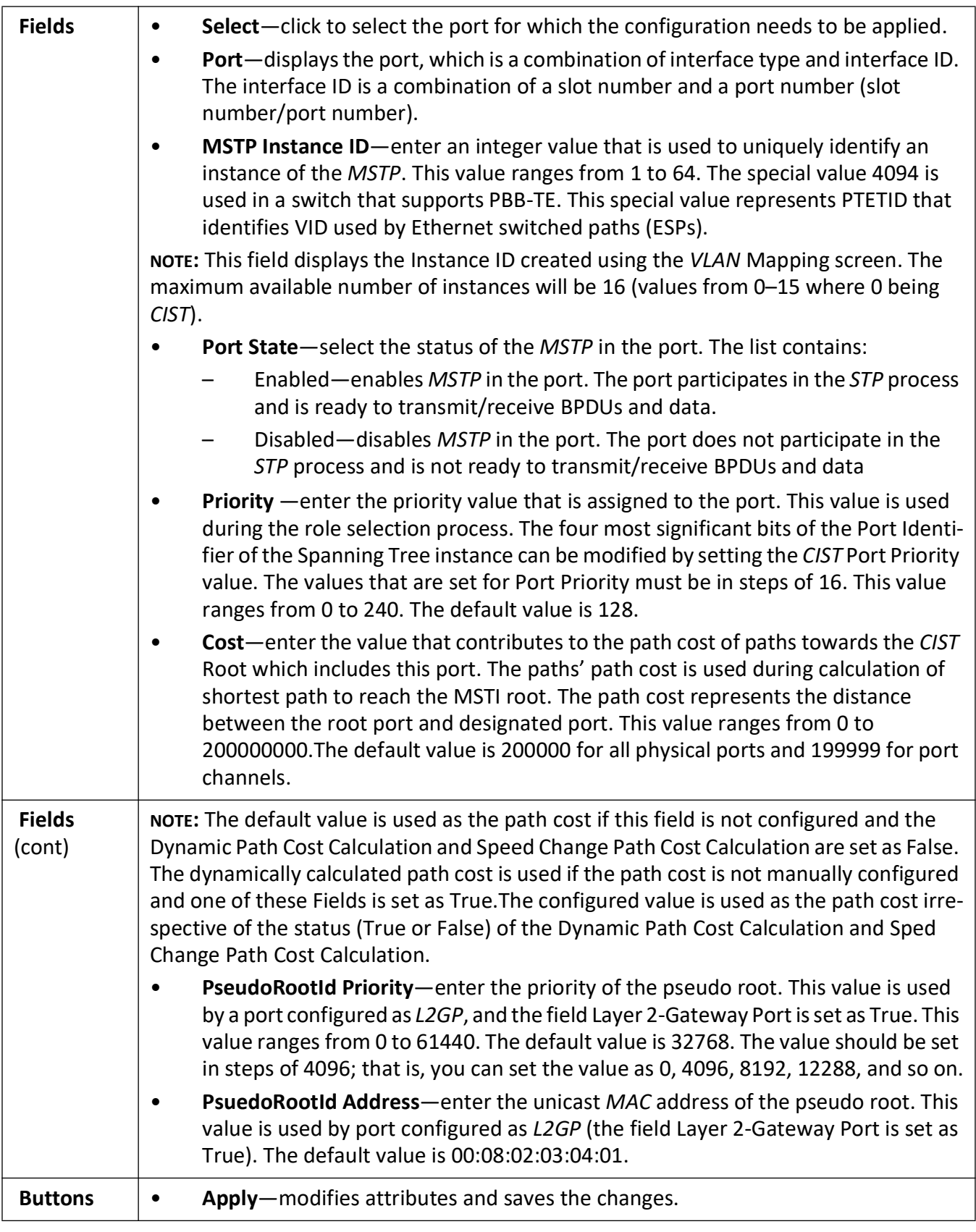

#### <span id="page-307-0"></span>**MSTP CIST Port Status**

**Figure 12:** MSTP CIST Port Status

#### **MSTP CIST Port Status**

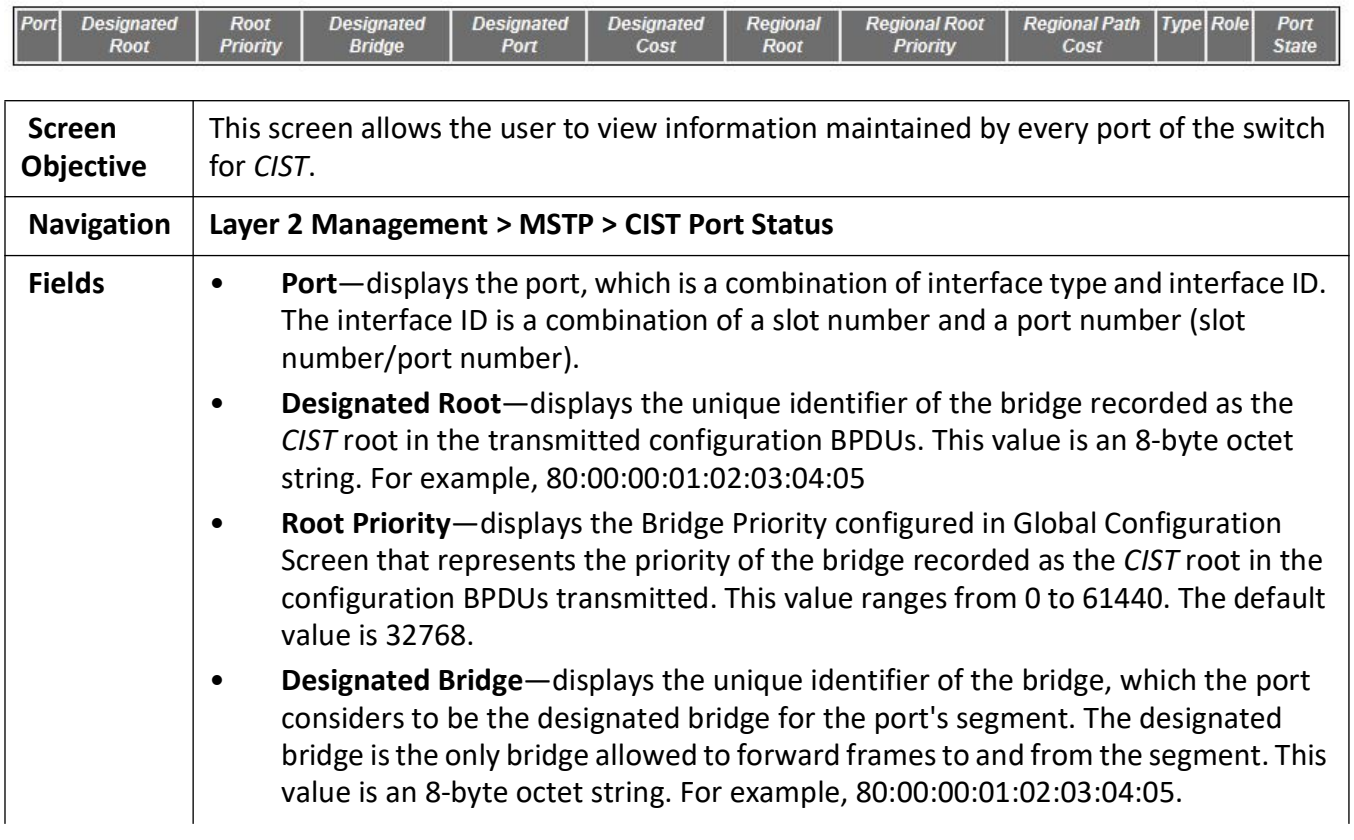

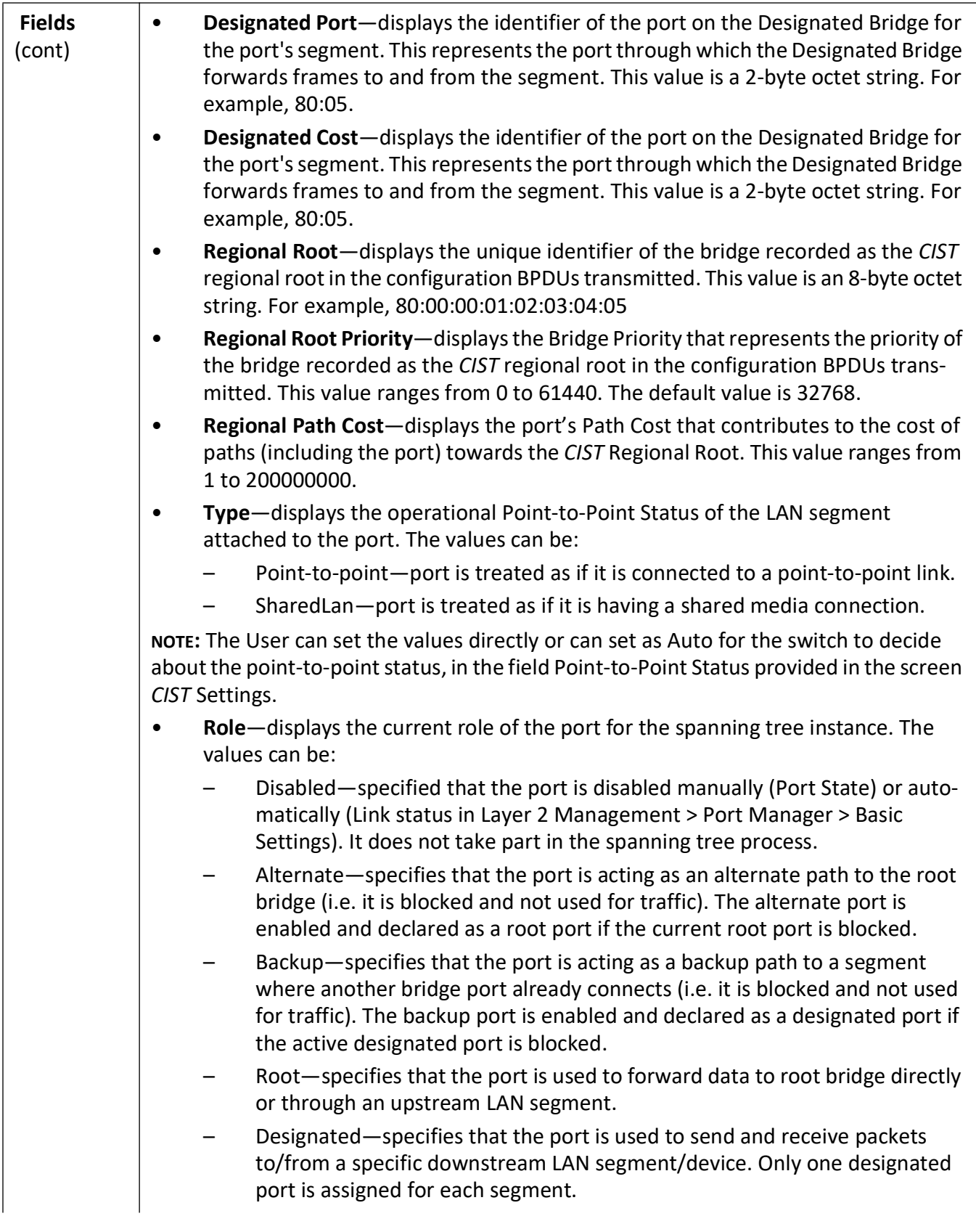

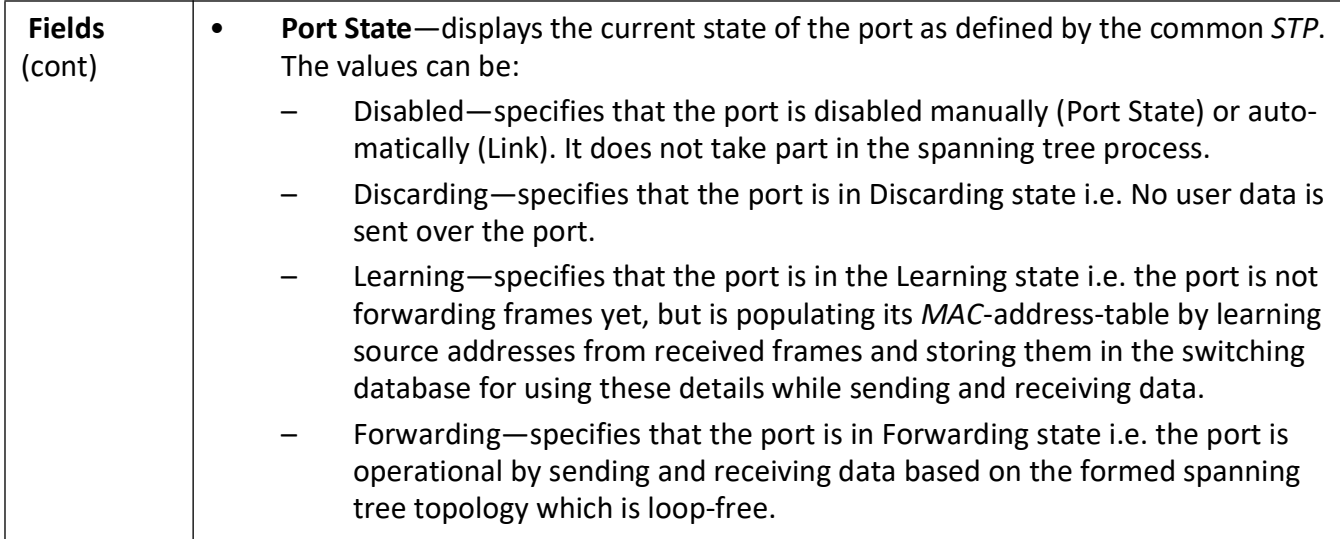

#### <span id="page-309-0"></span>**Bridge Priority**

**Figure 13:** Bridge Priority

## **Bridge Priority**

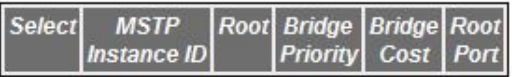

Apply

## Note: Add mstp instance from VLAN Mapping page.

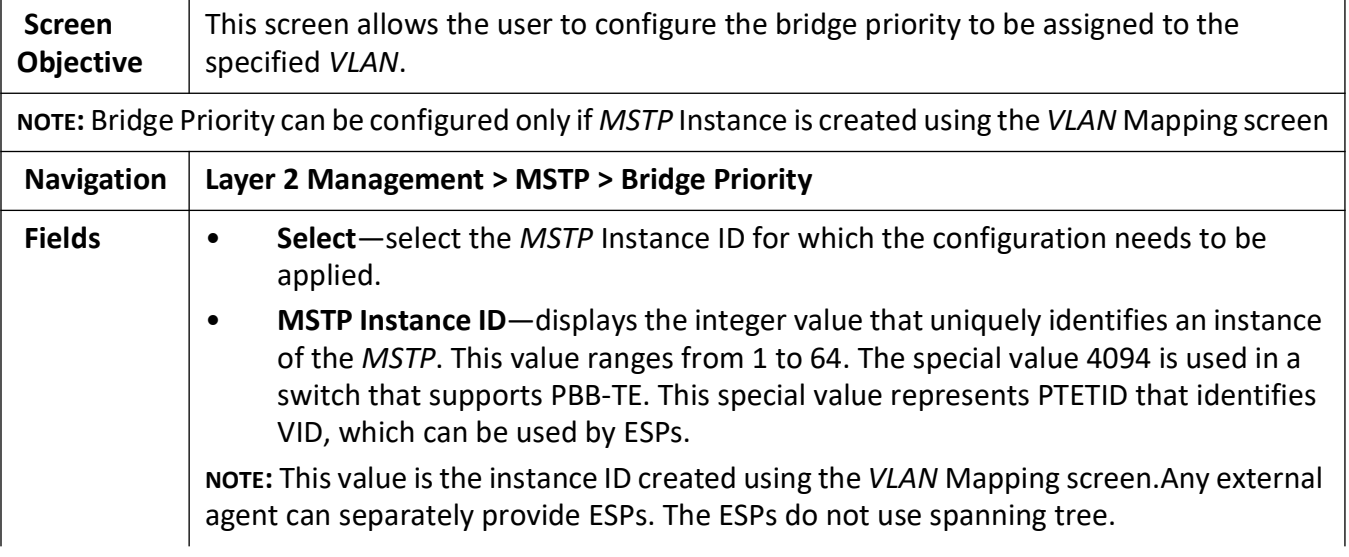

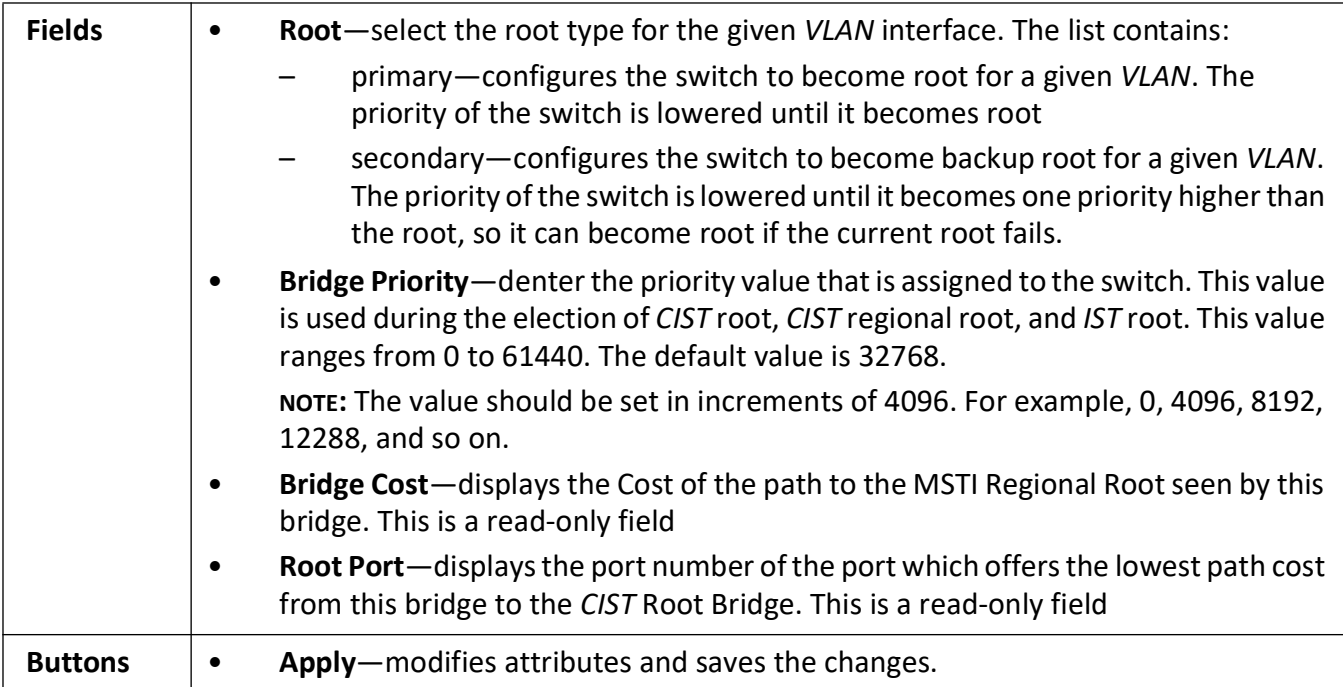

## **10.3. PVRST**

This section describes how to configure Per VLAN Spanning Tree Protocol (*PVRSTP*) on the switch.

*PVRST* (Per VLAN Rapid Spanning Tree) is an enhancement of *RSTP*, which works in conjunction with *VLAN* to provide better control over traffic in the network. It maintains a separate spanning tree for each active *VLAN* in the network, thus providing load balancing through multiple instances of spanning tree, fault tolerance, and rapid reconfiguration support through *RSTP*.

#### To access **PVRST** screens, go to **Layer 2 Management > PVRST**

The *PVRST* related parameters are configured through the screens displayed by the following tabs:

*[Global Configuration](#page-310-0) [Port Configurations](#page-312-0) [Instance Bridge Configurations](#page-315-0) [Instance Port Configurations](#page-317-0) [Instance Port Status](#page-318-0)*

#### <span id="page-310-0"></span>**Global Configuration**

By default, the tab **Basic Settings** displays the **Global Configuration** screen.

**Figure 14:** PVRST Global Configuration

## **Global Configuration**

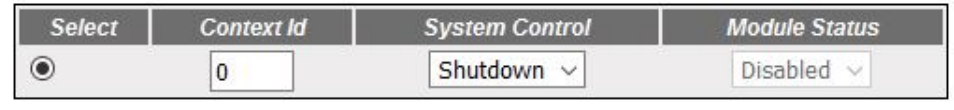

Apply

#### Note: To enable PVRST Functionality, MSTP, RSTP and GVRP should be disabled.

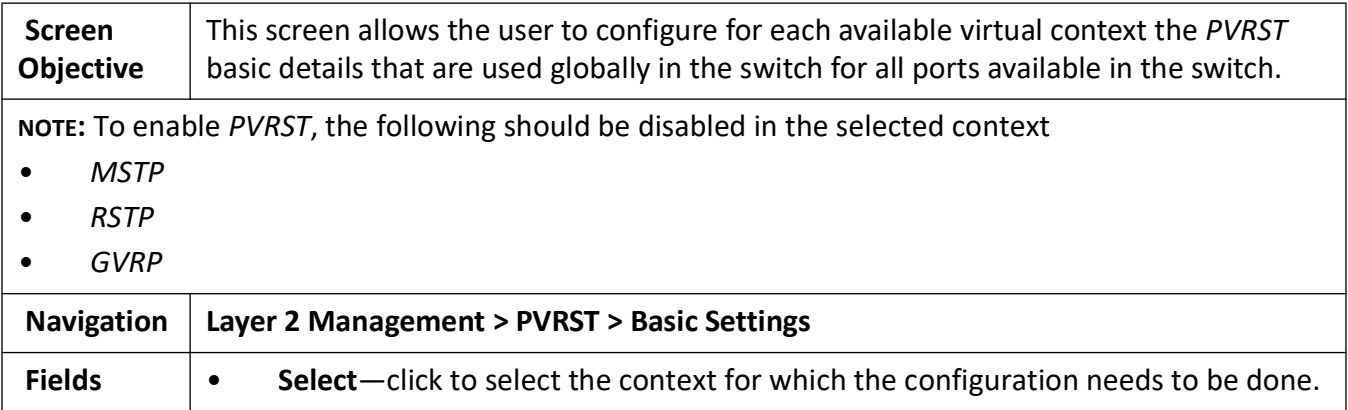

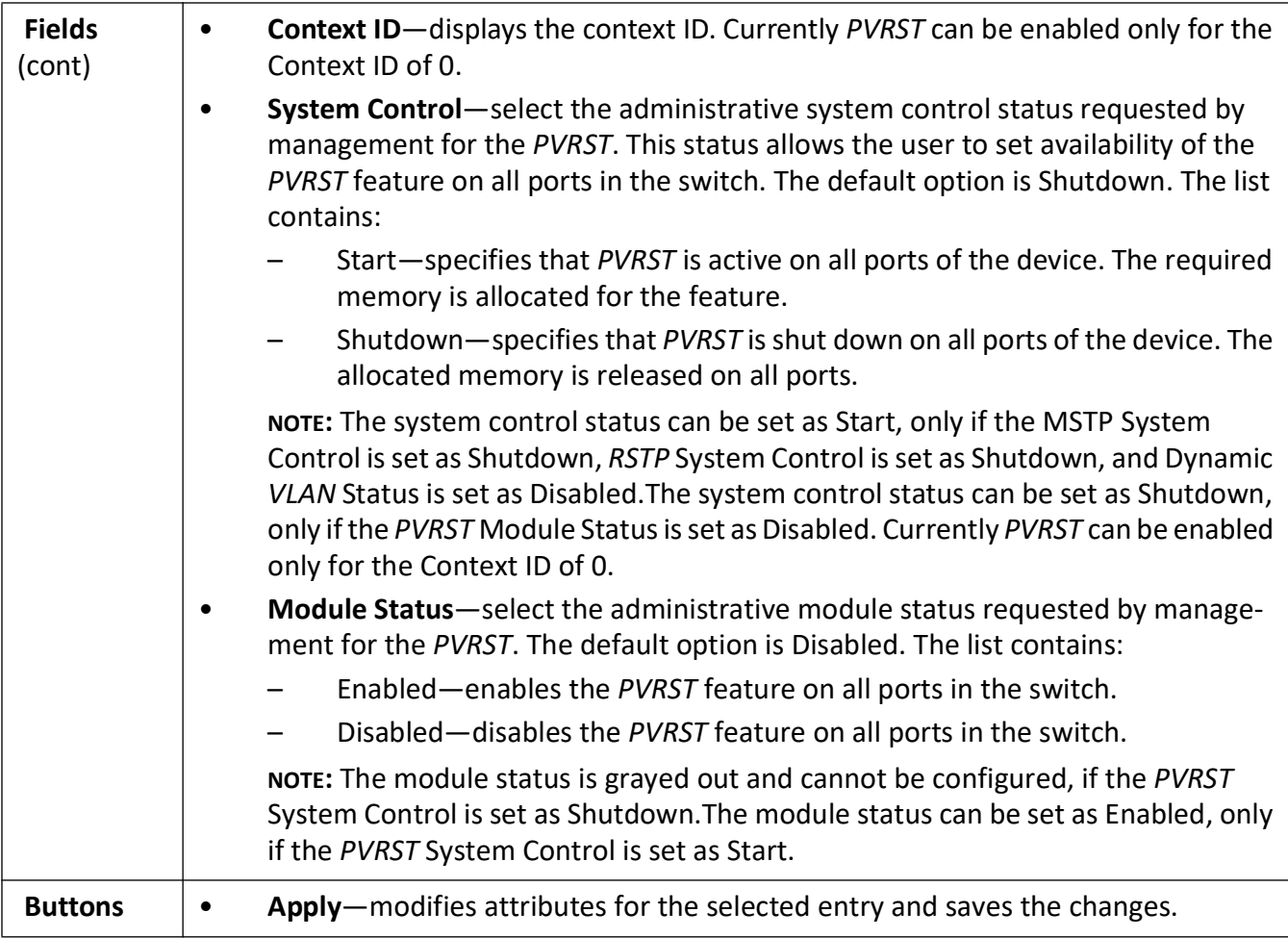

## <span id="page-312-0"></span>**Port Configurations**

**Figure 15:** Port Configurations

## **Port Configurations**

Select Port Status Point to Point Root Gaurd BPDU Gaurd Encap Type Row Status Loop Gaurd

Apply

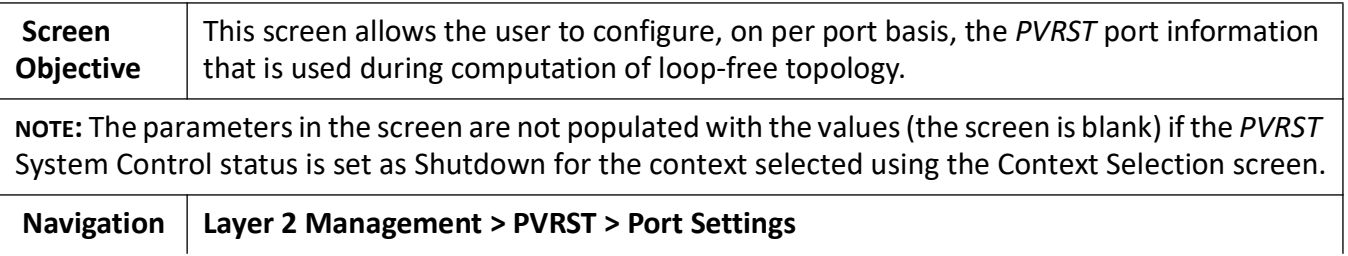

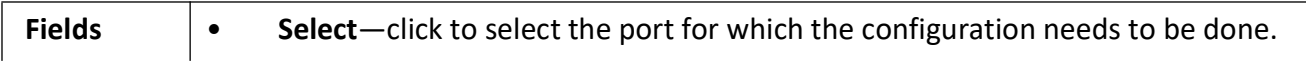

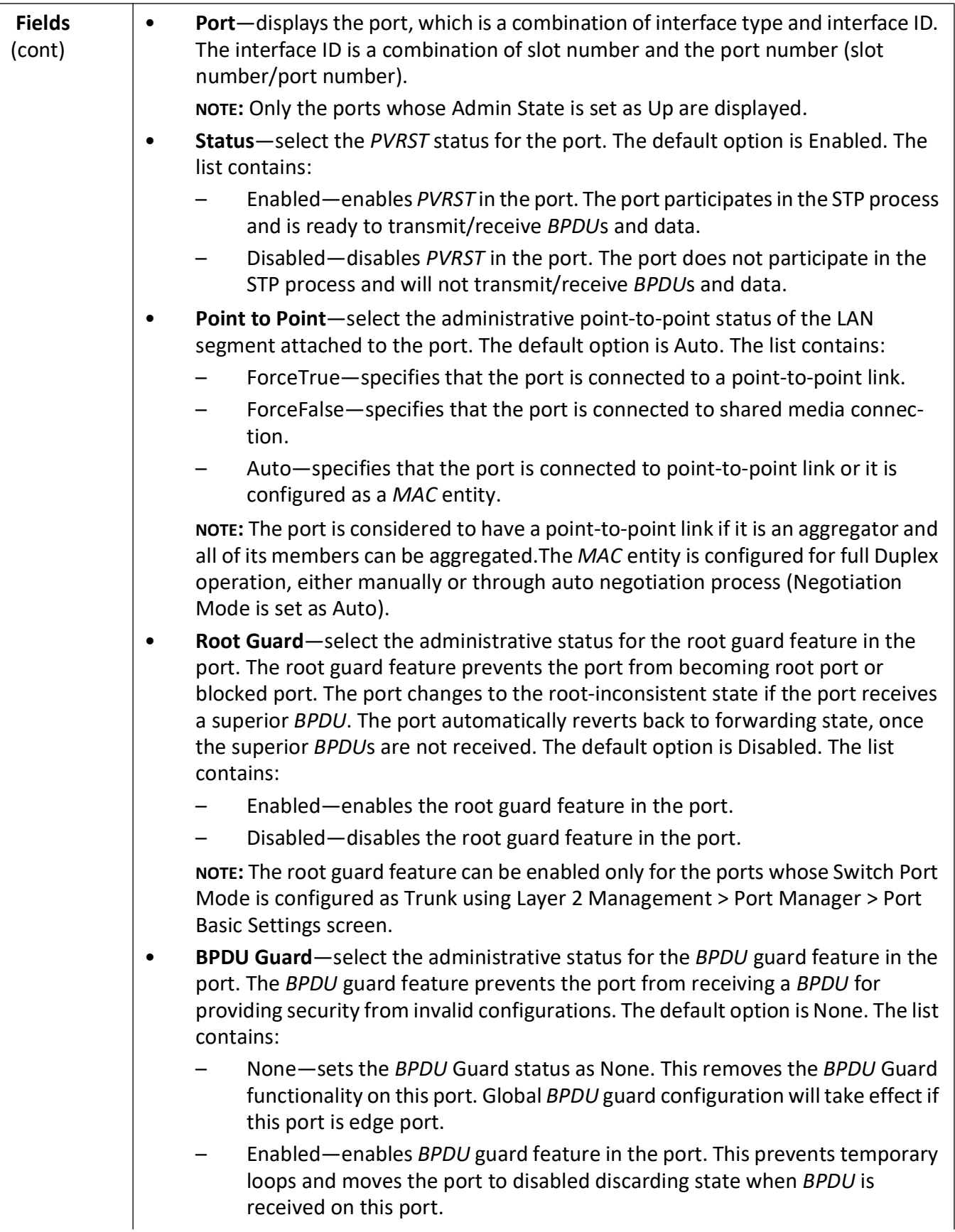

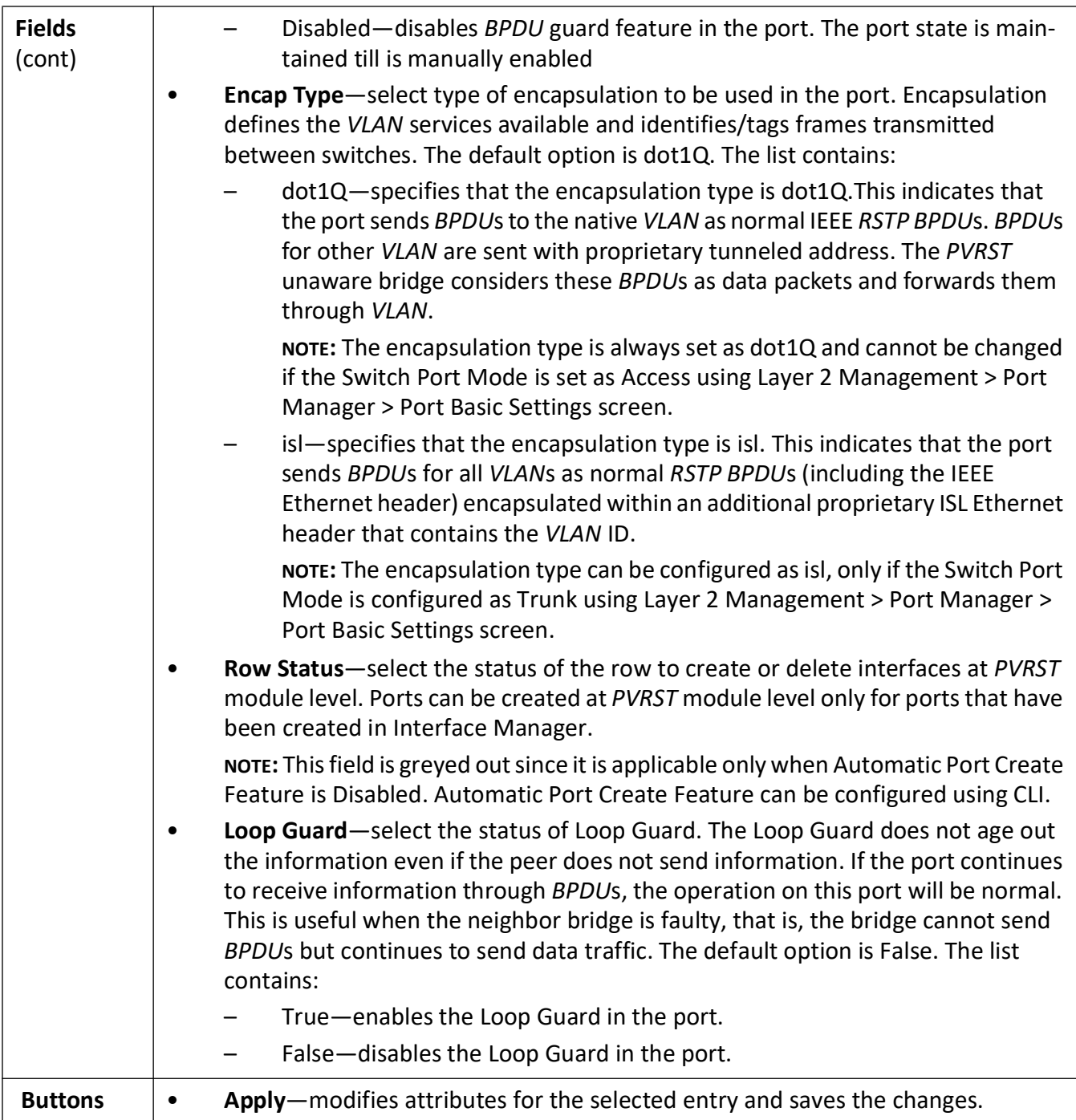

## <span id="page-315-0"></span>**Instance Bridge Configurations**

**Figure 16:** Instance Bridge Configuration

## **Instance Bridge Configurations**

Select Contextid Instanceid Max-Age(Secs) HelloTime(Secs) ForwardDelay (Secs) Tx HoldCount BridgePriority

#### Apply

#### Note:

To set the parameters Forward Delay and Max Age, the following relation is to be satisfied:

#### $2*(Forward Delay - 1.0) >= Max Age.$

To set the parameters Hello Time and Max Age, the following relation is to be sa

tisfied:

Max Age >=  $2 * (Hello Time + 1.0).$ 

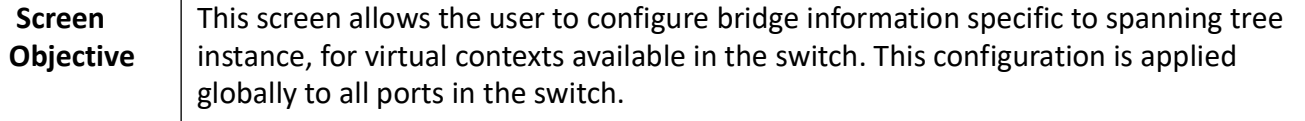

**NOTE:** The parameters in the screen are not populated with the values (the screen is blank) if the *PVRST* System Control status is set as Shutdown for the context selected using the Context Selection screen.

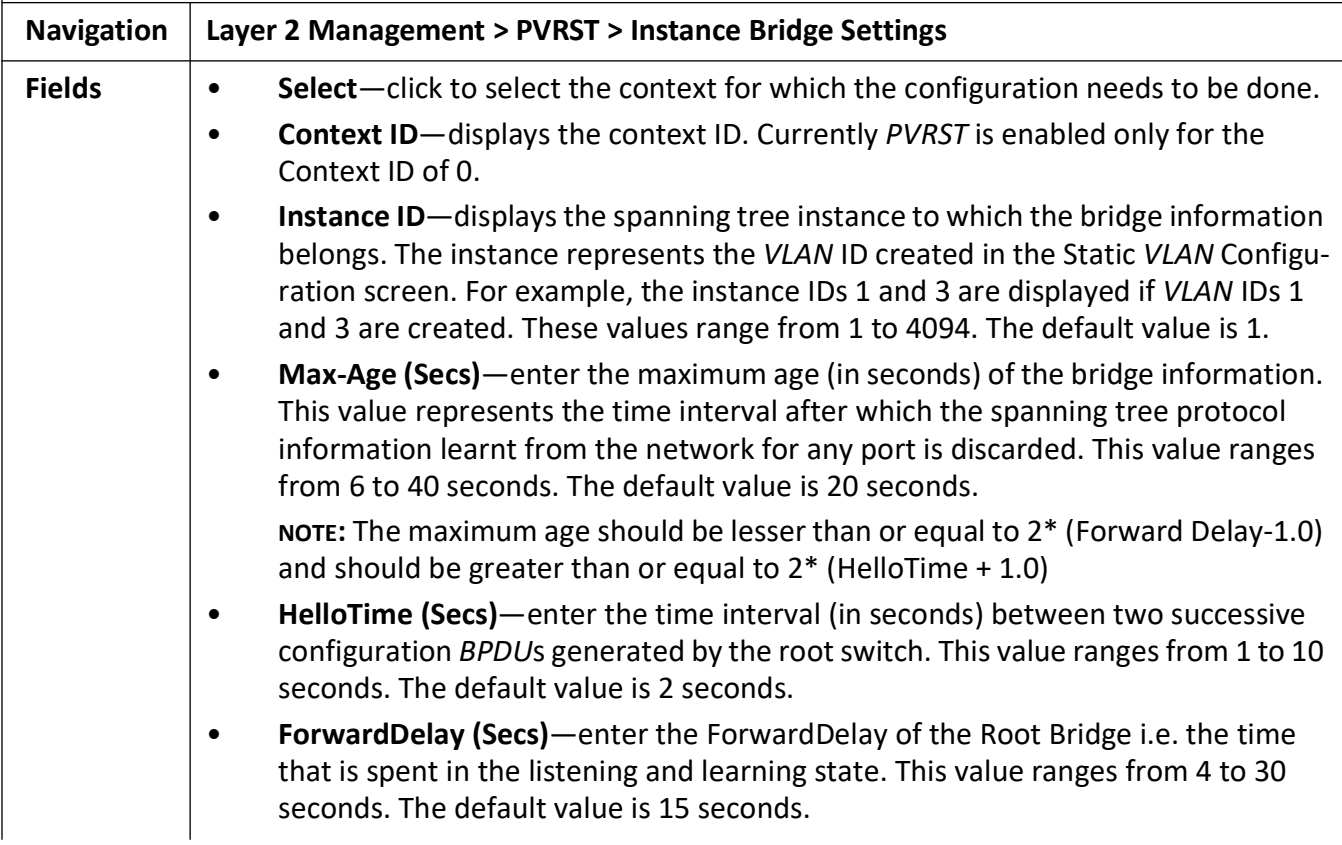

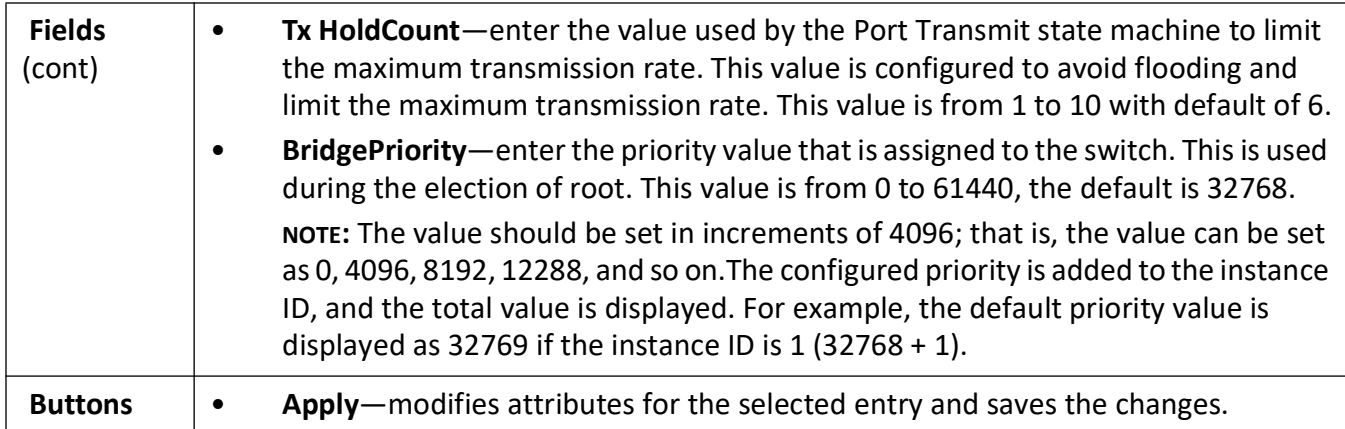

## <span id="page-317-0"></span>**Instance Port Configurations**

**Figure 17:** Instance Port Configurations

## **Instance Port Configurations**

Select Instance Port Module Status Path Cost Priority

Apply

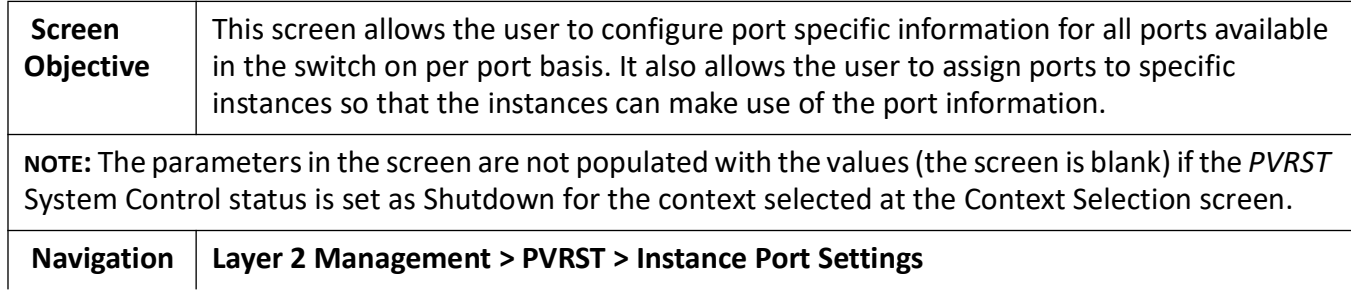

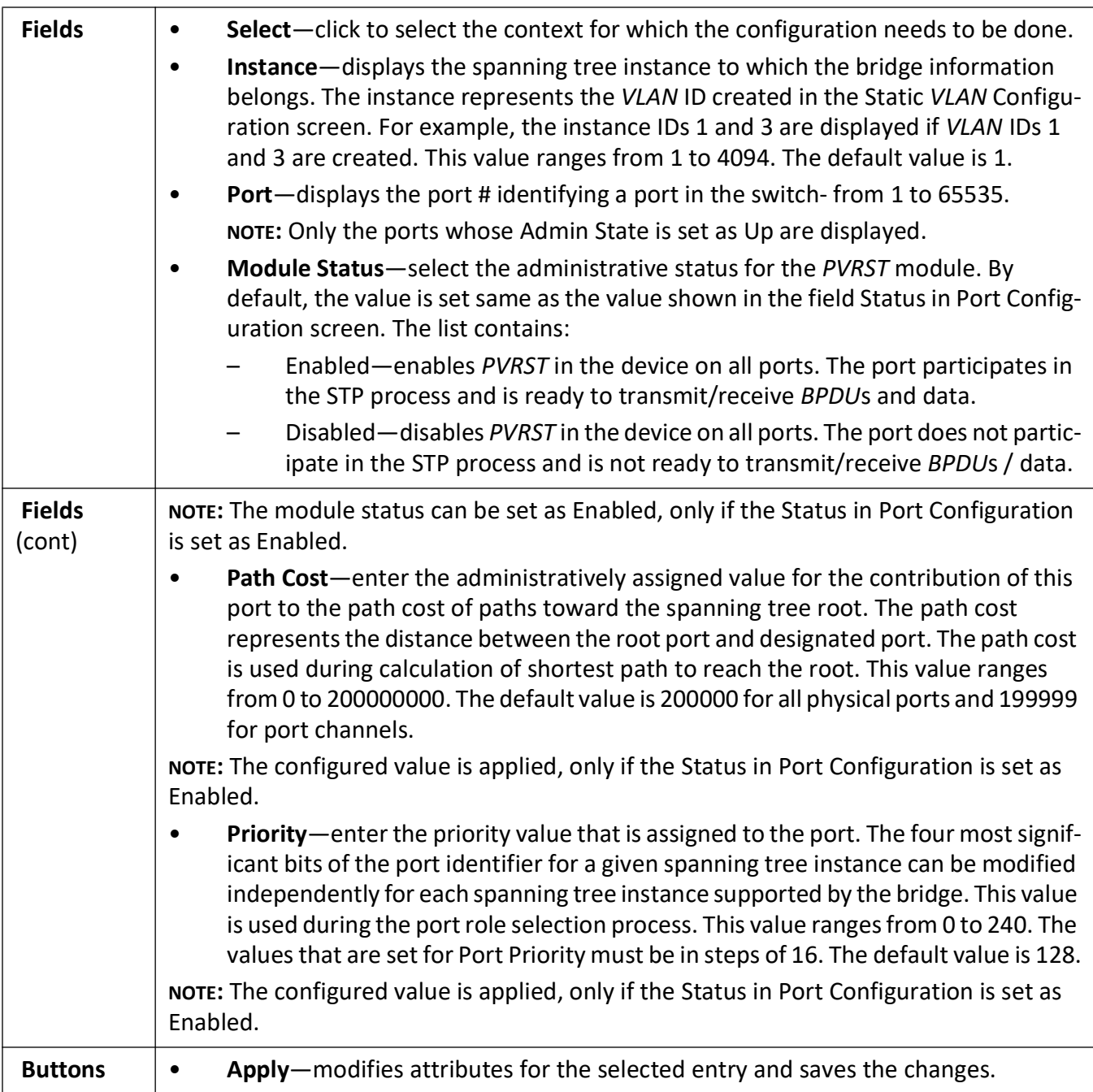

#### <span id="page-318-0"></span>**Instance Port Status**

**Figure 18:** Instance Port Status

## **Instance Port Status**

**Instance Port** Designated Root Designated Bridge Designated Port Port State Port Role

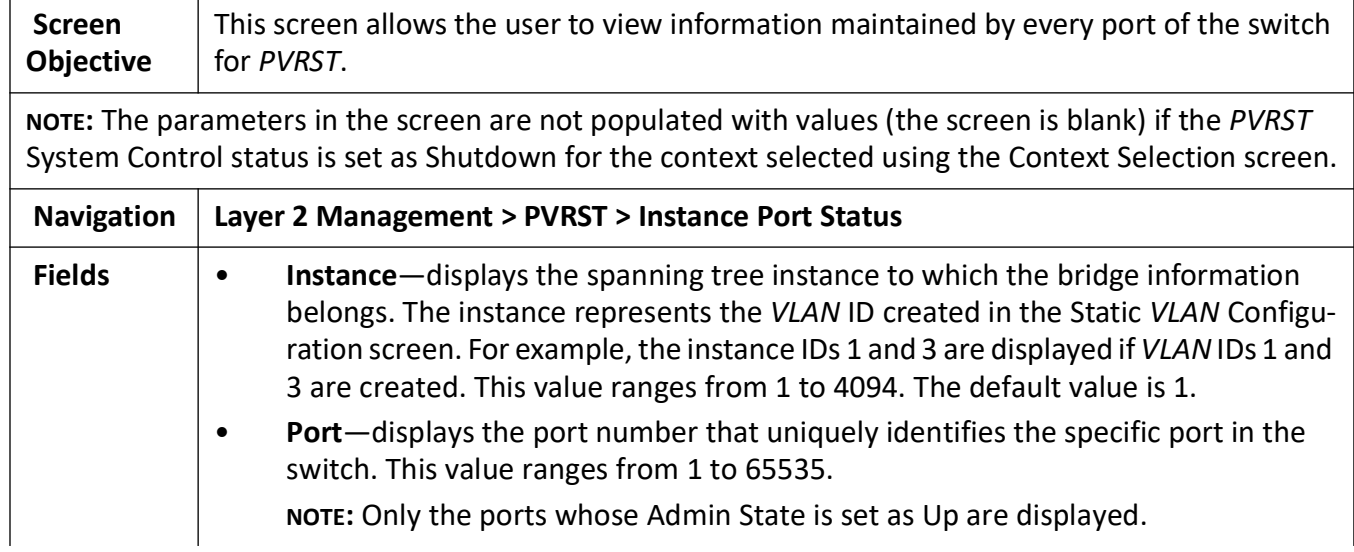

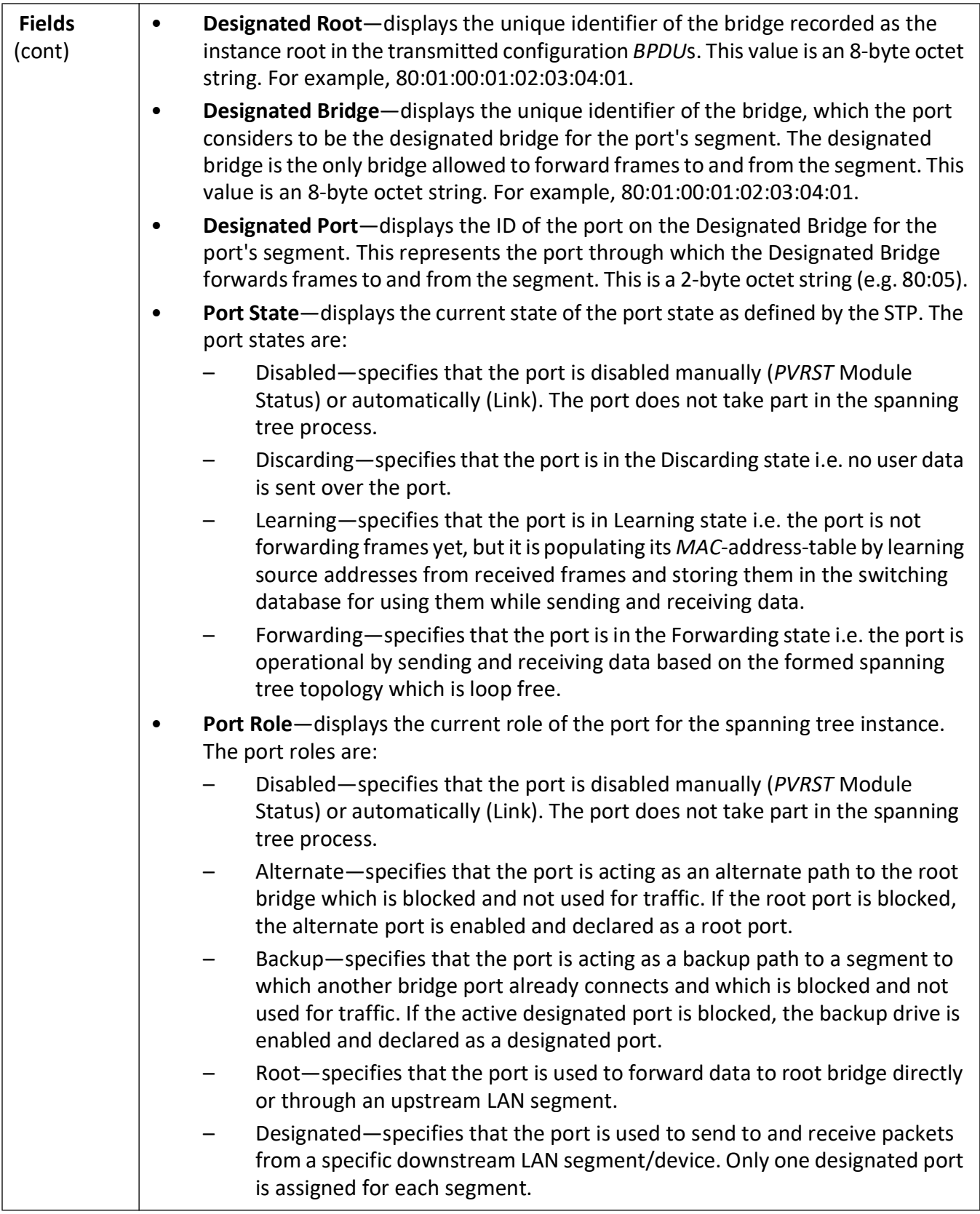

# **MRP**

# **11. MRP**

This section describes the interfaces of the MRP protocol.

## **11.1. MRP WebUI Interface**

This section describes how to configure Media Redundancy Protocol (*MRP*) on the switch using the WebUI.

*MRP* (Media Redundancy Protocol) is a networking protocol designed to implement redundancy and recovery in a ring topology. *MRP* is designed to react deterministically on a single failure on a switch in the *MRP* ring. An *MRP* instance is configured between two ports known as ring ports and can act as manager or client in the ring. The *MRP* node which is configured as Manager has the responsibility of avoiding the loop in the ring by making one ring port as blocking and other as forwarding. The convergence time of *MRP* is very fast as compared to spanning tree protocols. On a port, either *MRP* can be enabled or spanning tree may be selected.

The ring size may consist of up to 50 devices while still meeting the 200 ms reconfiguration requirement.

To access **MRP** screens, go to **Layer2 Management > MRP**.

#### **Global Settings**

The **Global Settings** screen is used to enable or disable *MRP* on the switch.

**Figure 1:** Global Settings

### **MRP Global Settings**

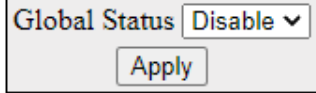

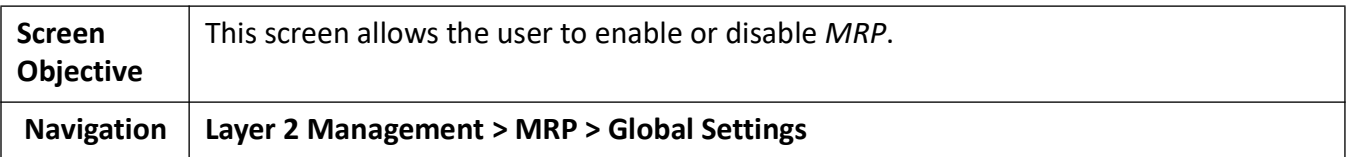

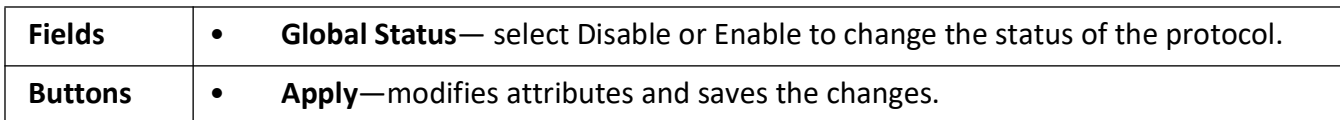

## **MRP Configuration**

**Figure 2:** MRP Configuration

#### **MRP Configuration**

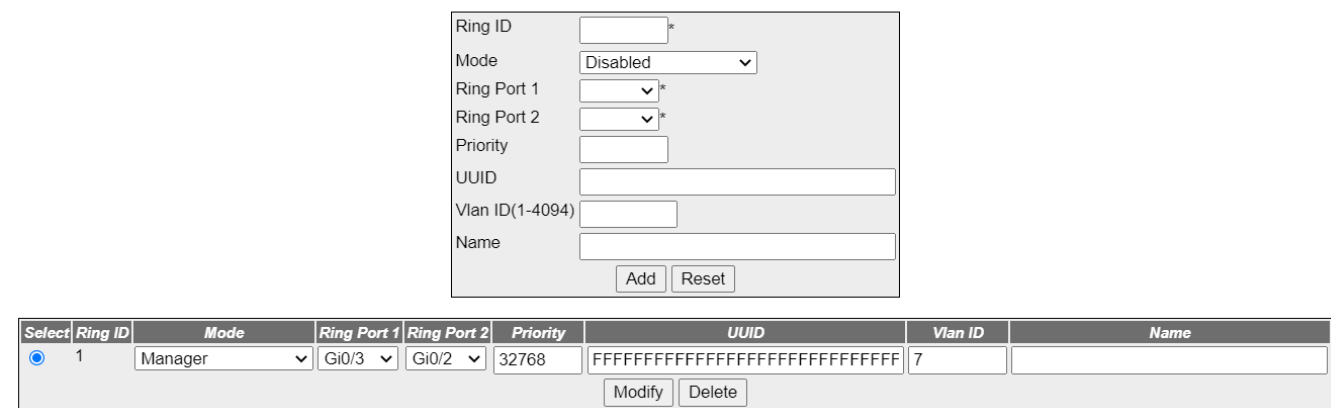

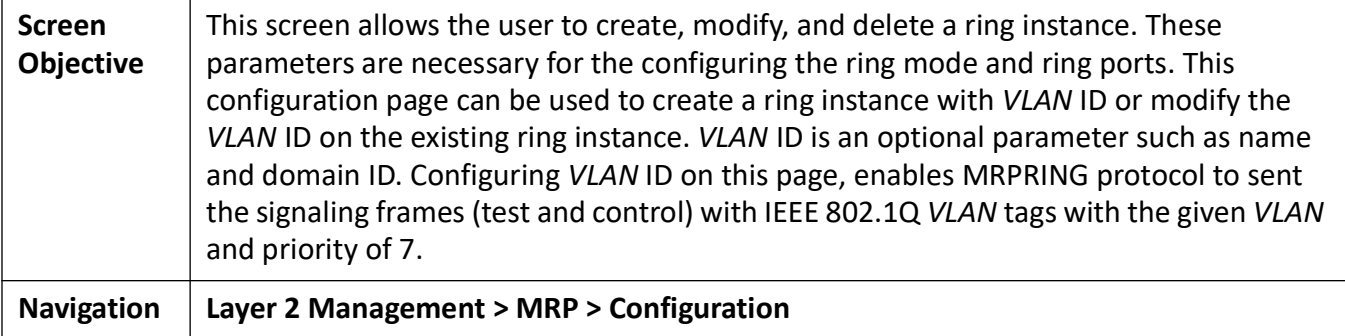

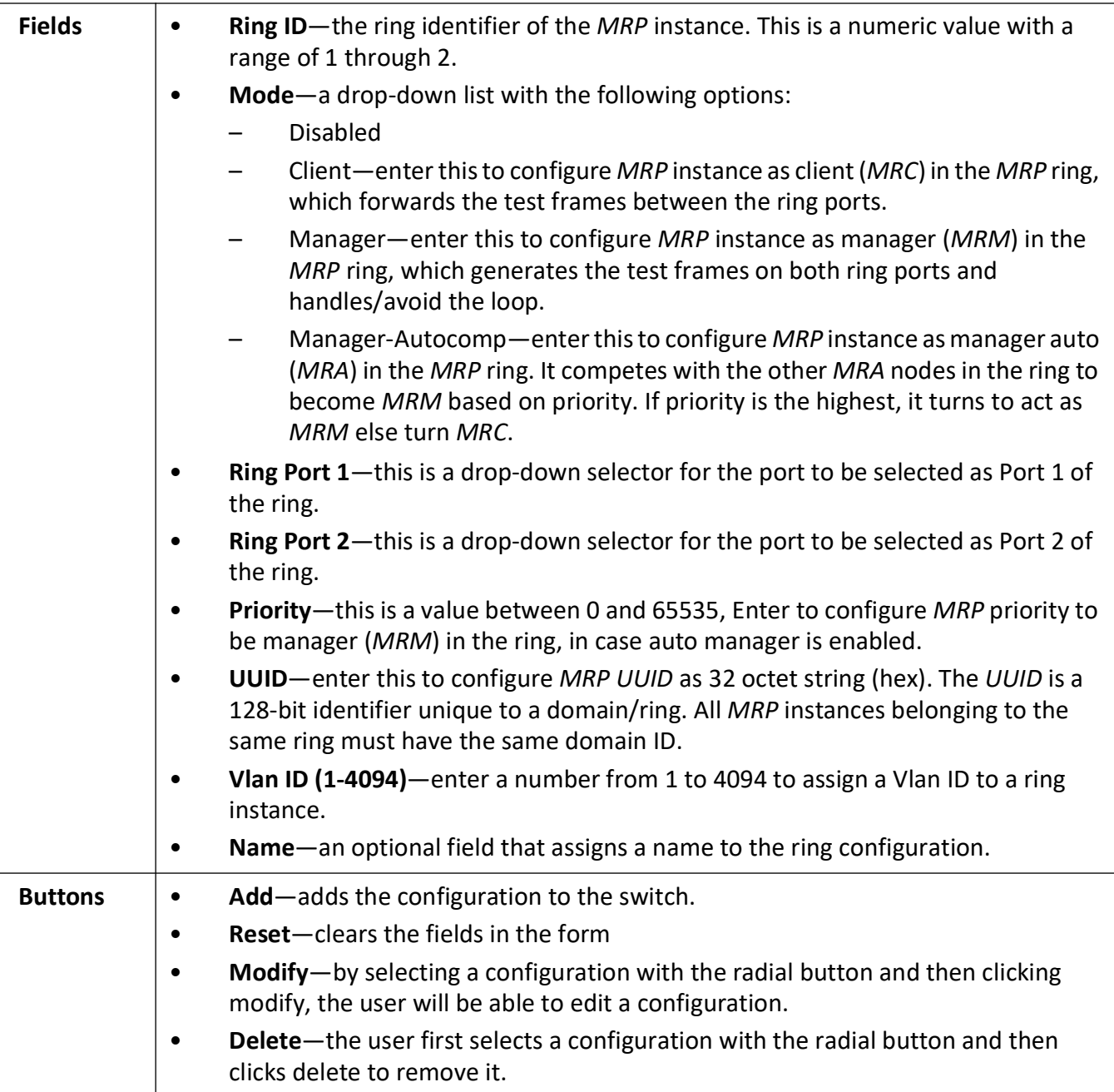

#### **MRP Status**

**Figure 3:** MRP Status Screen
#### **MRP Status**

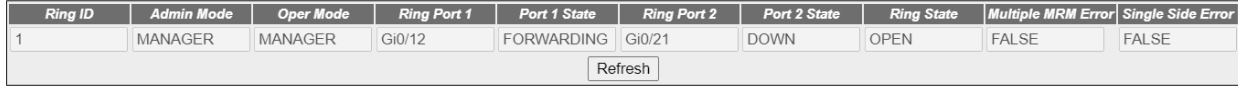

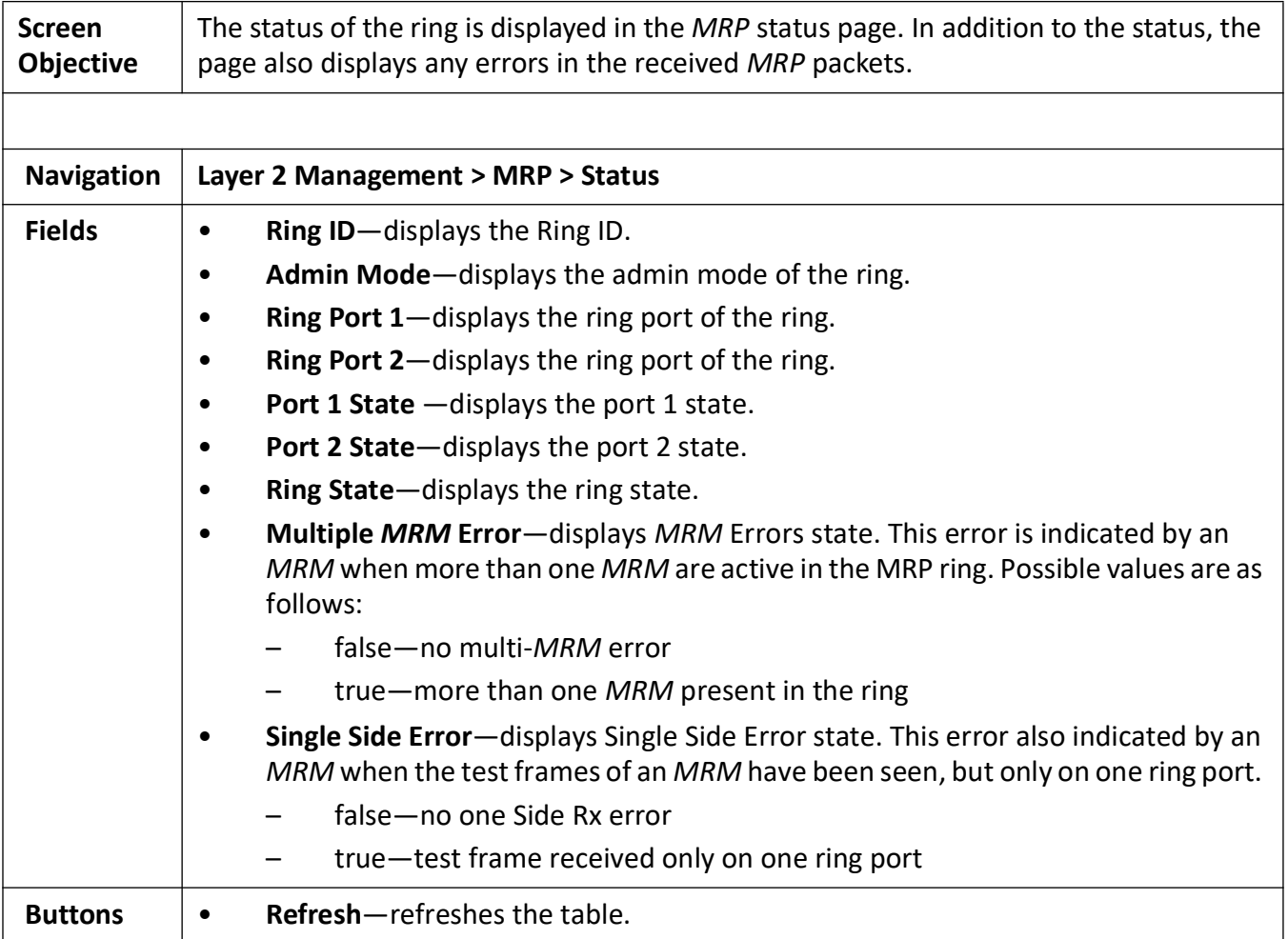

# **12. HSR/PRP**

The *HSR*/*PRP* configuration and status web pages are as shown below.

To access **HSR/PRP** screens, go to **Layer 2 Management > HSR/PRP**.

#### **12.1. HSR/PRP Interface Configuration and Status**

**Figure 1:** HSR/PRP Interface Configuration and Status

#### **HSR/PRP Interface Configuration**

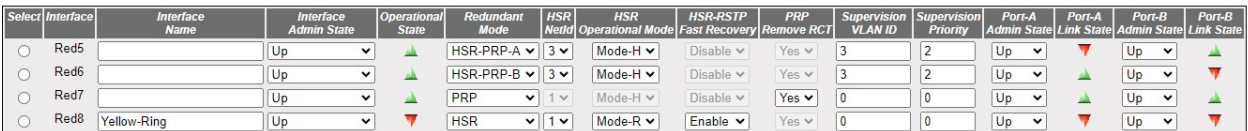

Apply Refresh

#### **HSR/PRP Interface Status**

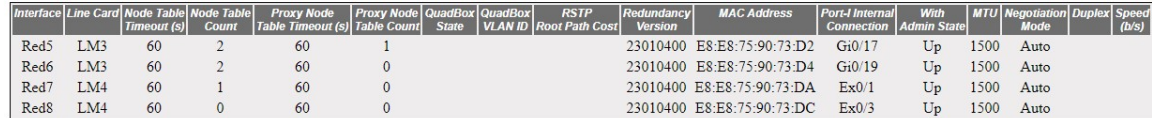

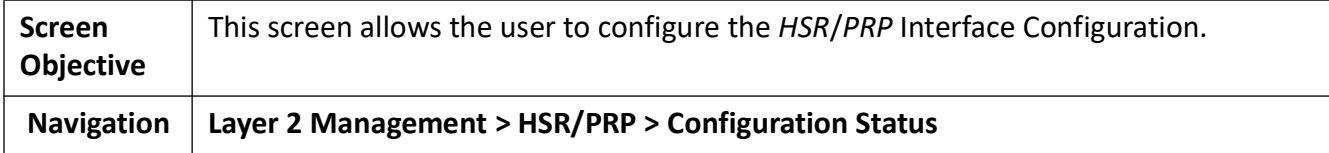

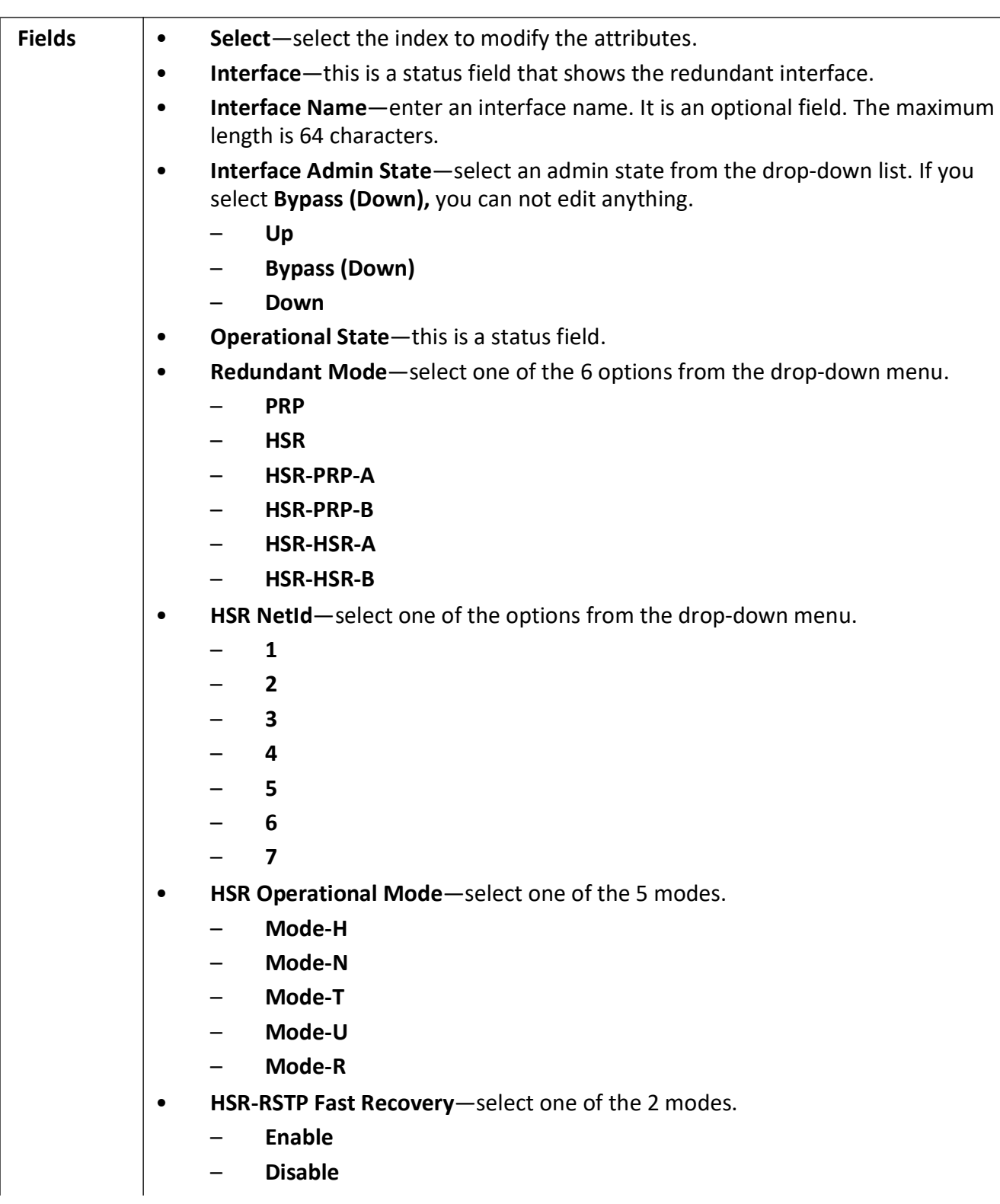

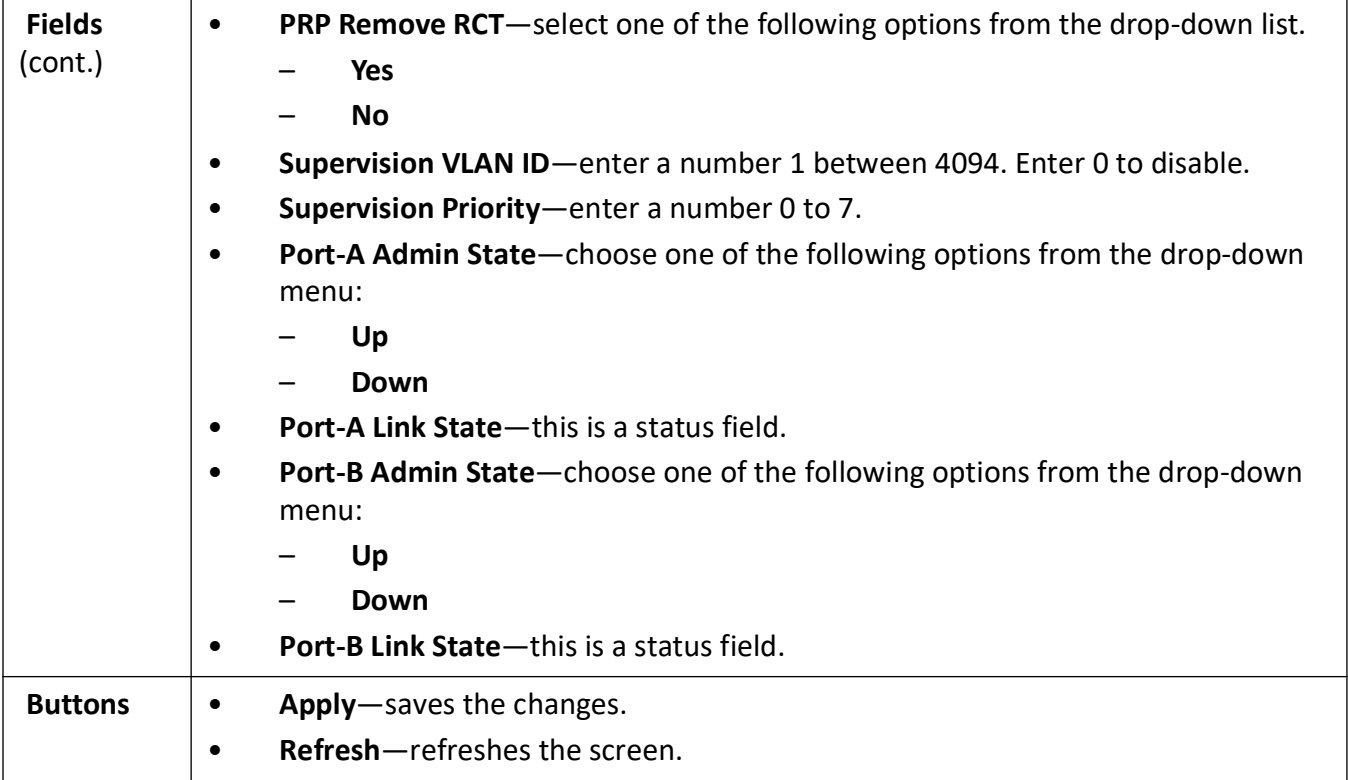

#### **Figure 2:** HSR/PRP Interface Status

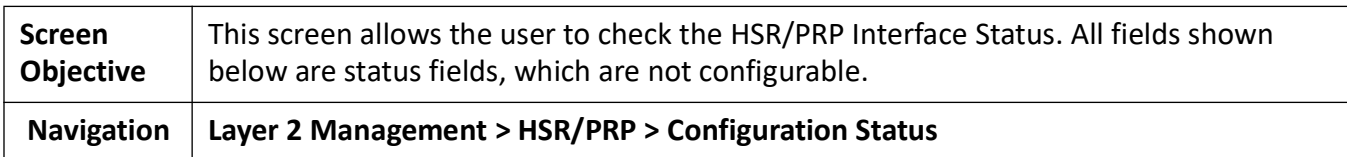

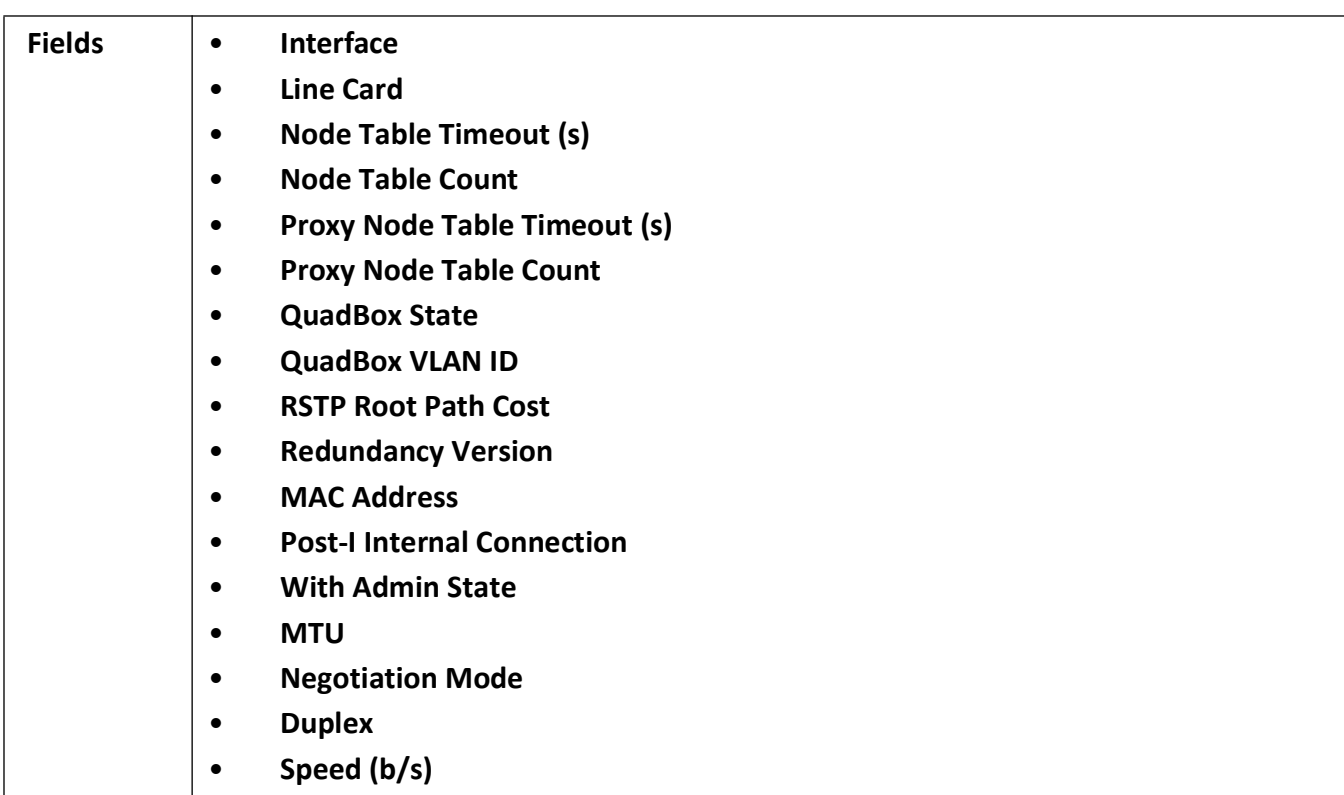

#### **12.2. Node Table**

**Figure 3:** Node Table

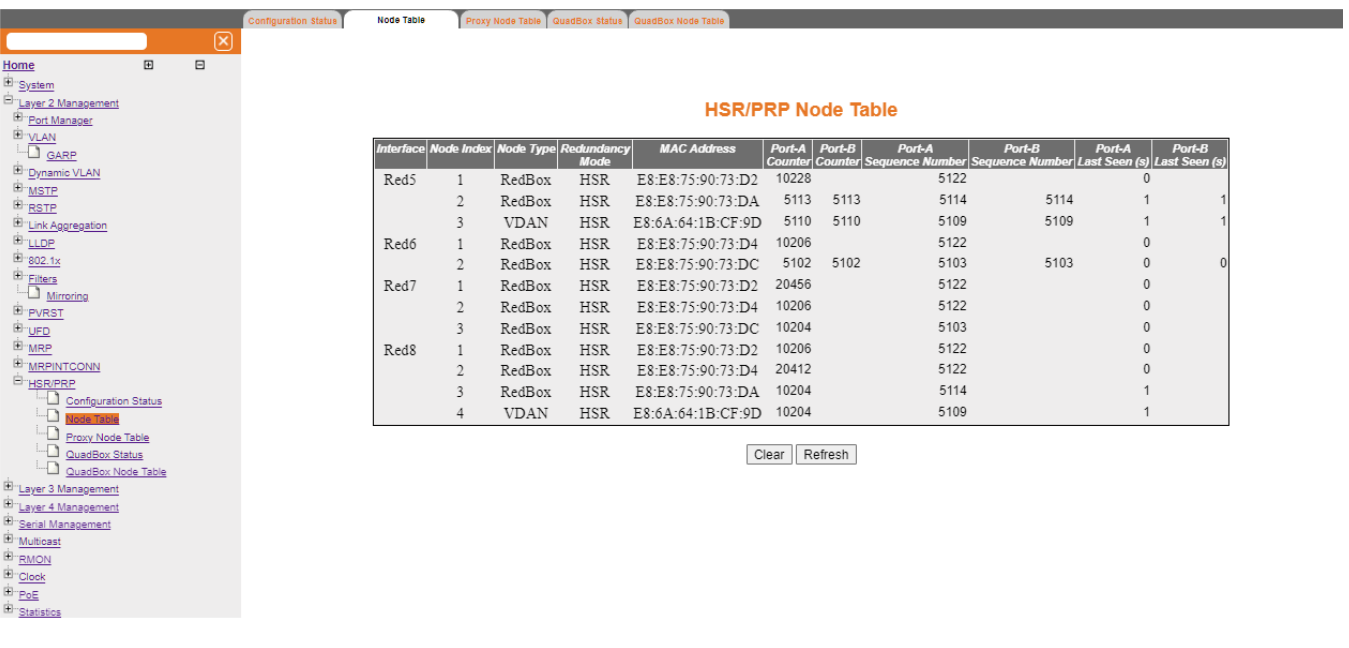

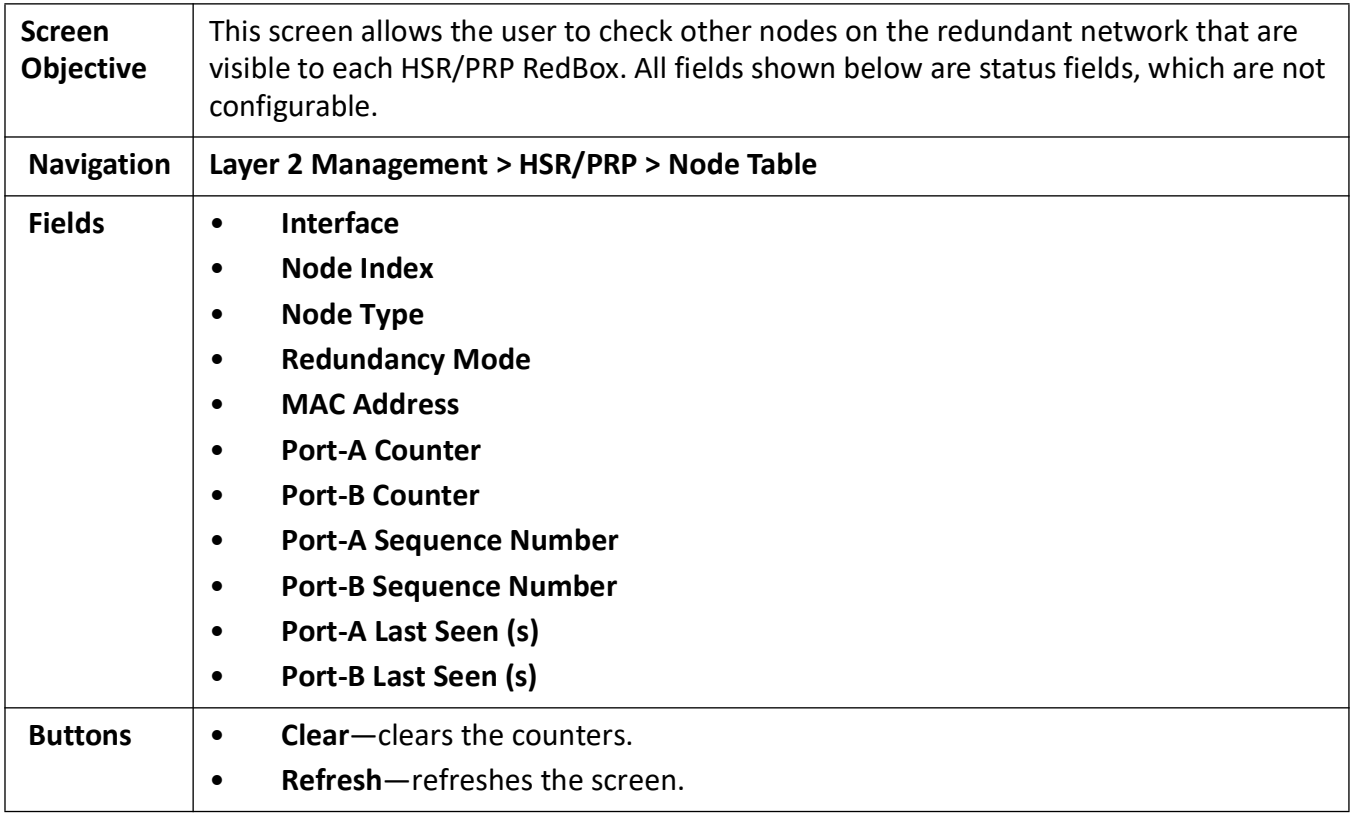

## **12.3. Proxy Node Table**

Figure 4: Proxy Node Table

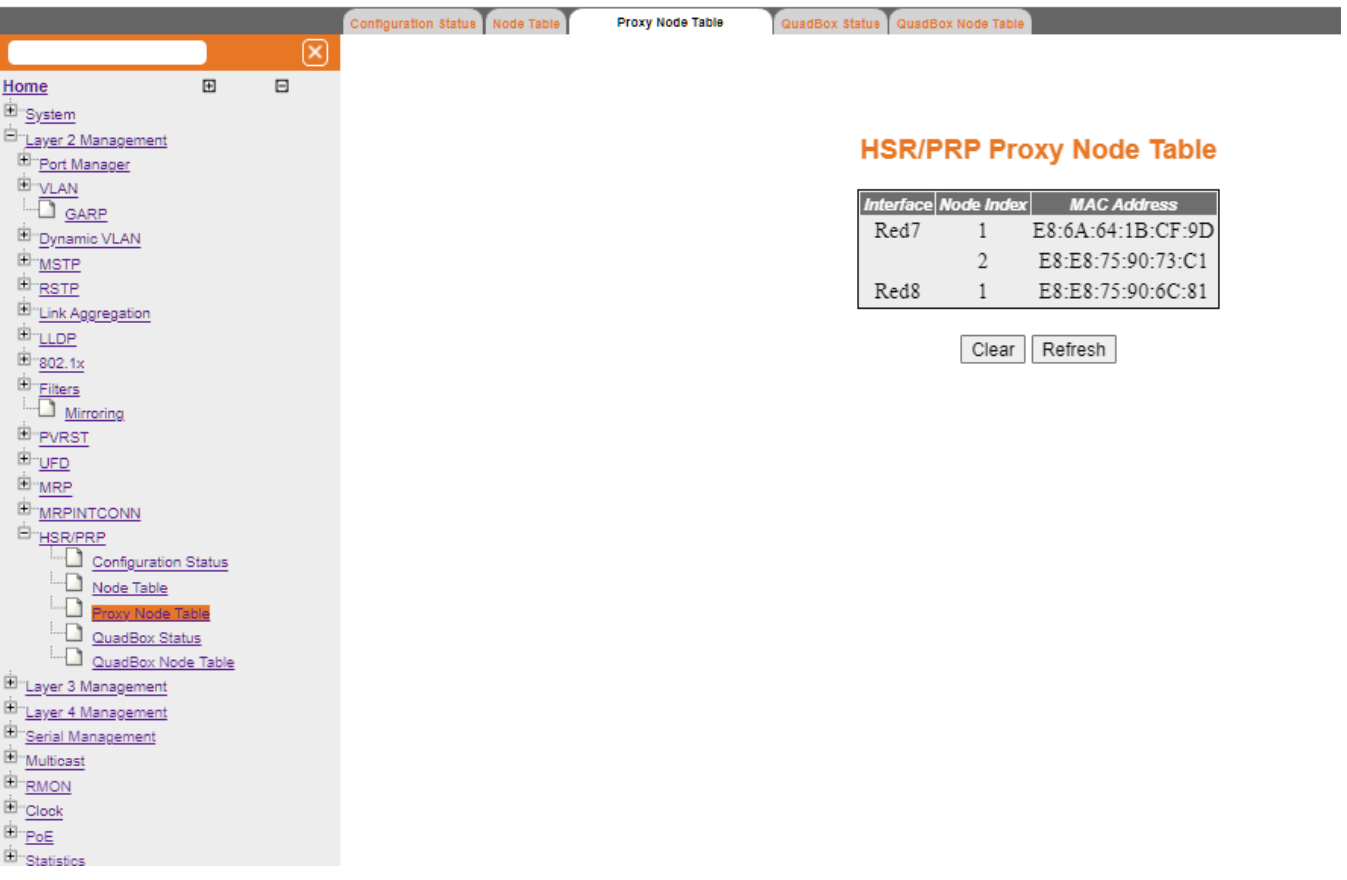

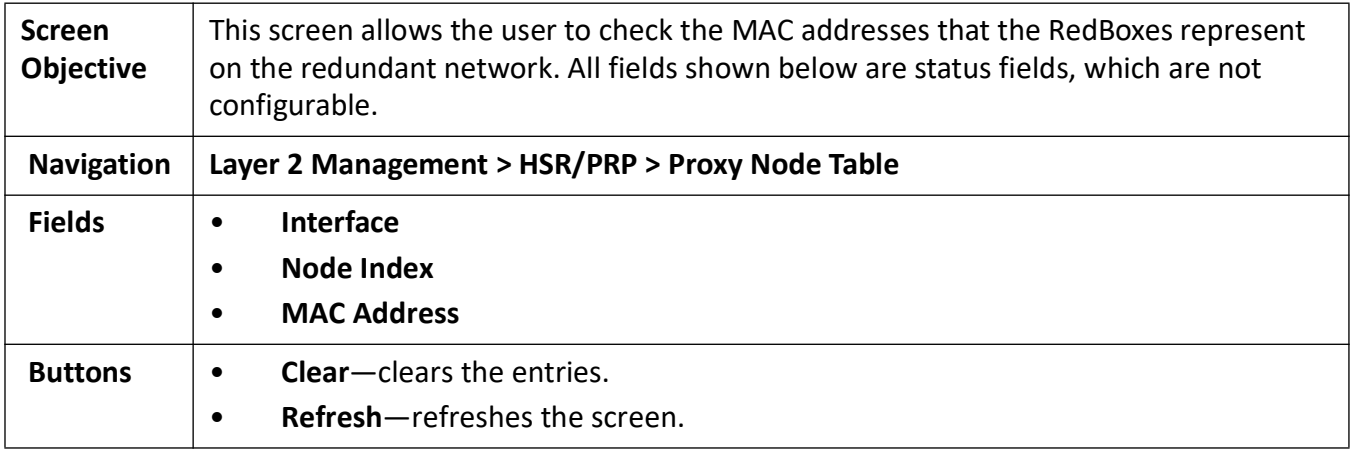

#### **12.4. QuadBox Status**

**Figure 5:** HSR QuadBox Status

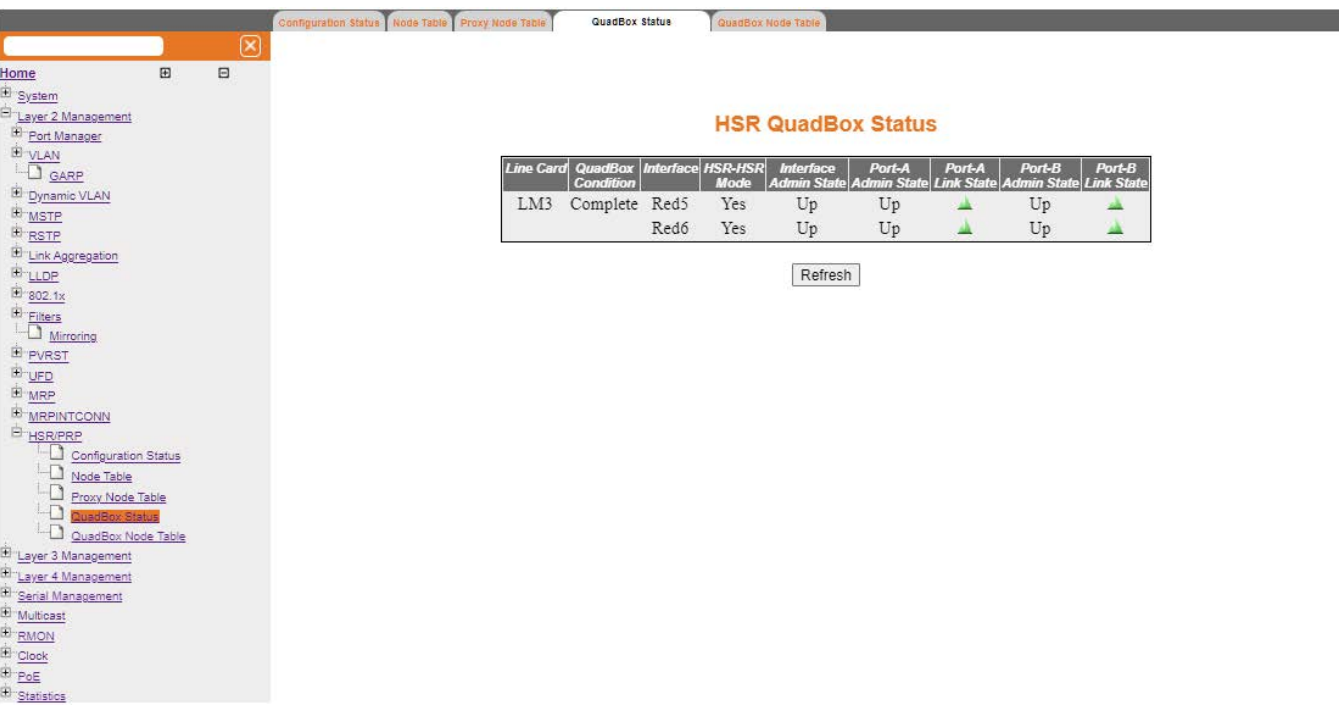

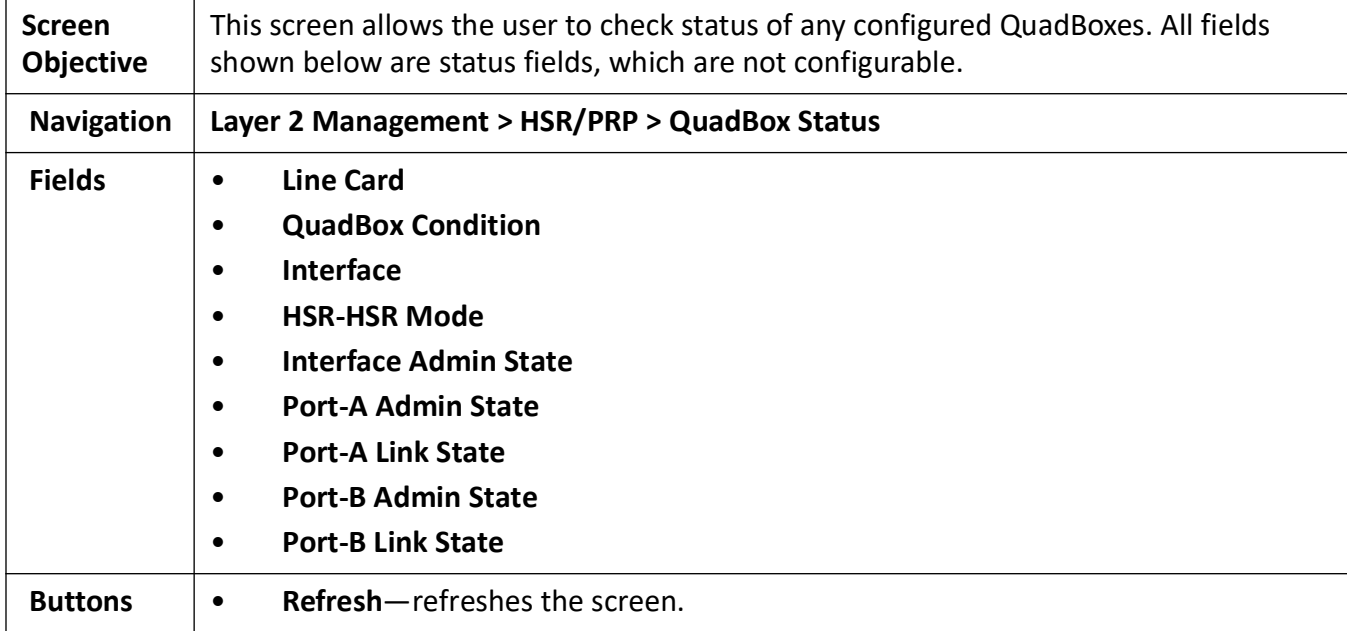

## **12.5. QuadBox Node Table**

**Figure 6:** HSR QuadBox Node Table

 $\mathbf 0$  $\circ$  $\mathbf{0}$ 

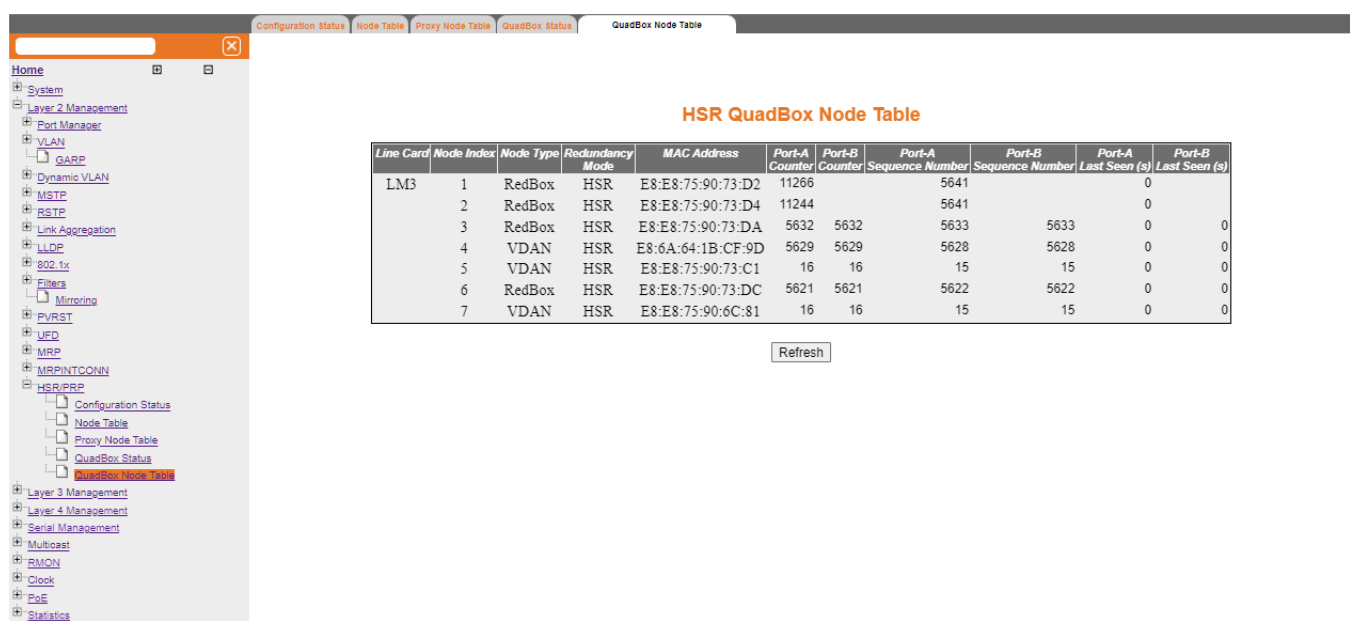

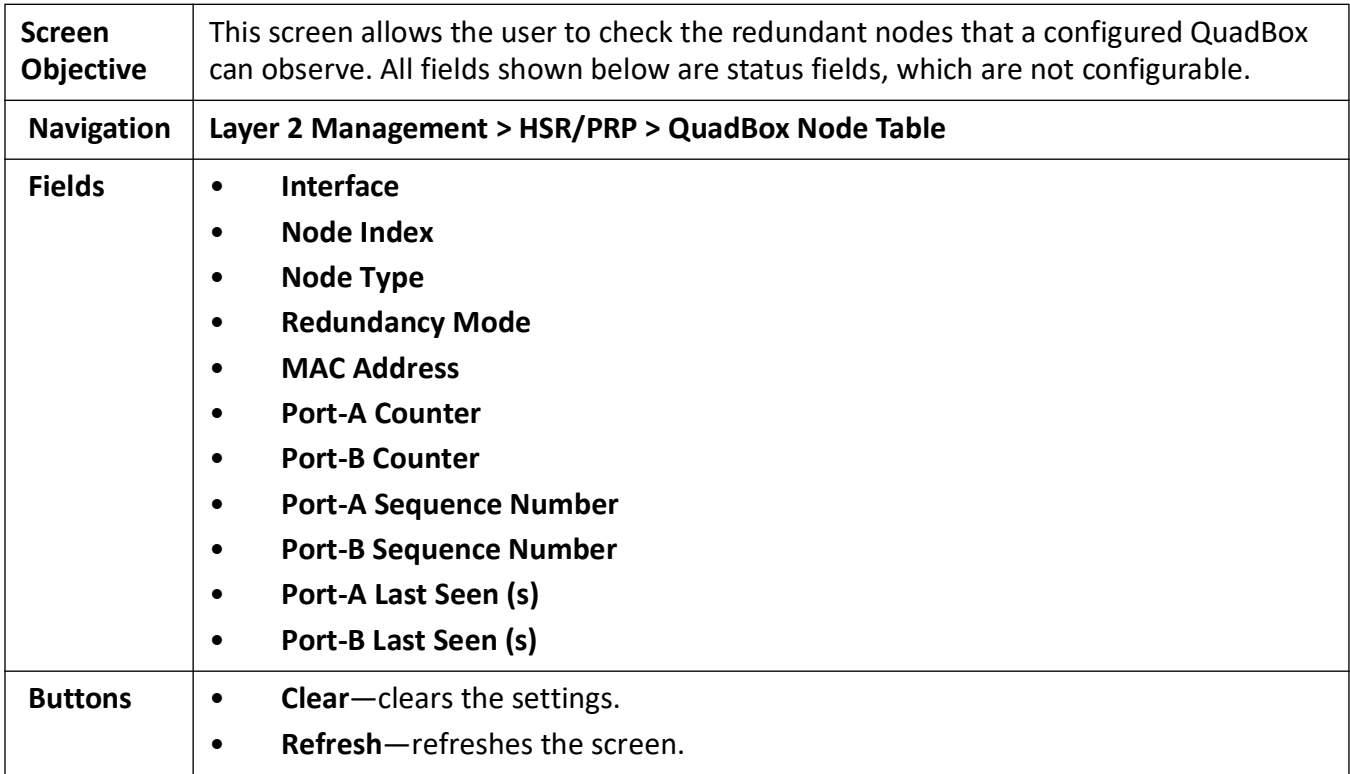

# **13. Link Aggregation**

This section describes how to configure Link Aggregation (*LA*).

**Link Aggregation** (*LA*) implements the *LA* functionality as per the IEEE 802.3ad standard. *LA* feature allows the user to combine individual point-to-point links into a *LA* group. A *MAC* client treats the *LA* group as a single link. The total capacity of the *LA* group is the sum of the capacities of the individual links present in the group. The *LA* group provides increased bandwidth for the traffic between the hosts and the server, and it does not affect the traffic if any of the links are made down.

*LA* feature is supported only in point-to-point links, with *MAC*s operating in full Duplex mode. All links in a *LA* group should work at the same data rate (i.e. speed should be same).

The switch supports up to 8 link aggregation groups, each link aggregation group may support up to a maximum of 8 ports.

To access **Link Aggregation** screens, click **Layer 2 Management > Link Aggregation**.

The **Link Aggregation** link parameters are configured through the screens displayed by the following tabs:

*[Basic Settings](#page-333-0) [Port Channel Interface Basic Settings](#page-335-0) [Port Channel Settings](#page-337-0) [Link Aggregation Port Settings](#page-340-0) [Link Aggregation Port State Machine Information](#page-343-0) [Link Aggregation Load Balancing Policy](#page-344-0) [DLAG Remote Port Channel Information](#page-347-0) [DLAG Remote Ports Information](#page-348-0)*

#### <span id="page-333-0"></span>**13.1. Basic Settings**

By default, the tab **Basic Settings** displays the **Link Aggregation Basic Settings** screen.

**Figure 1:** Link Aggregation Basic Settings

## **Link Aggregation Basic Settings**

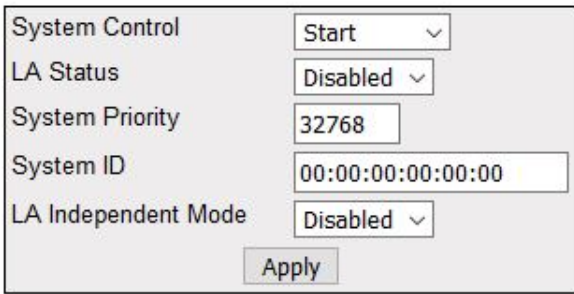

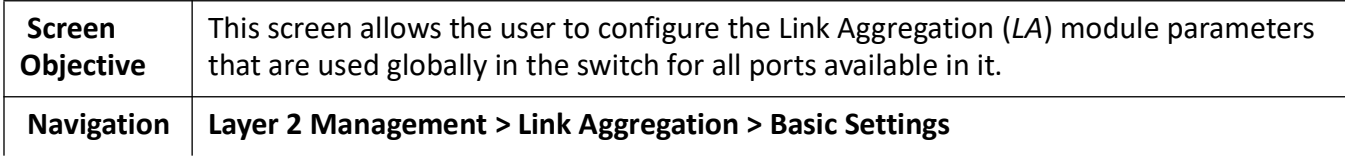

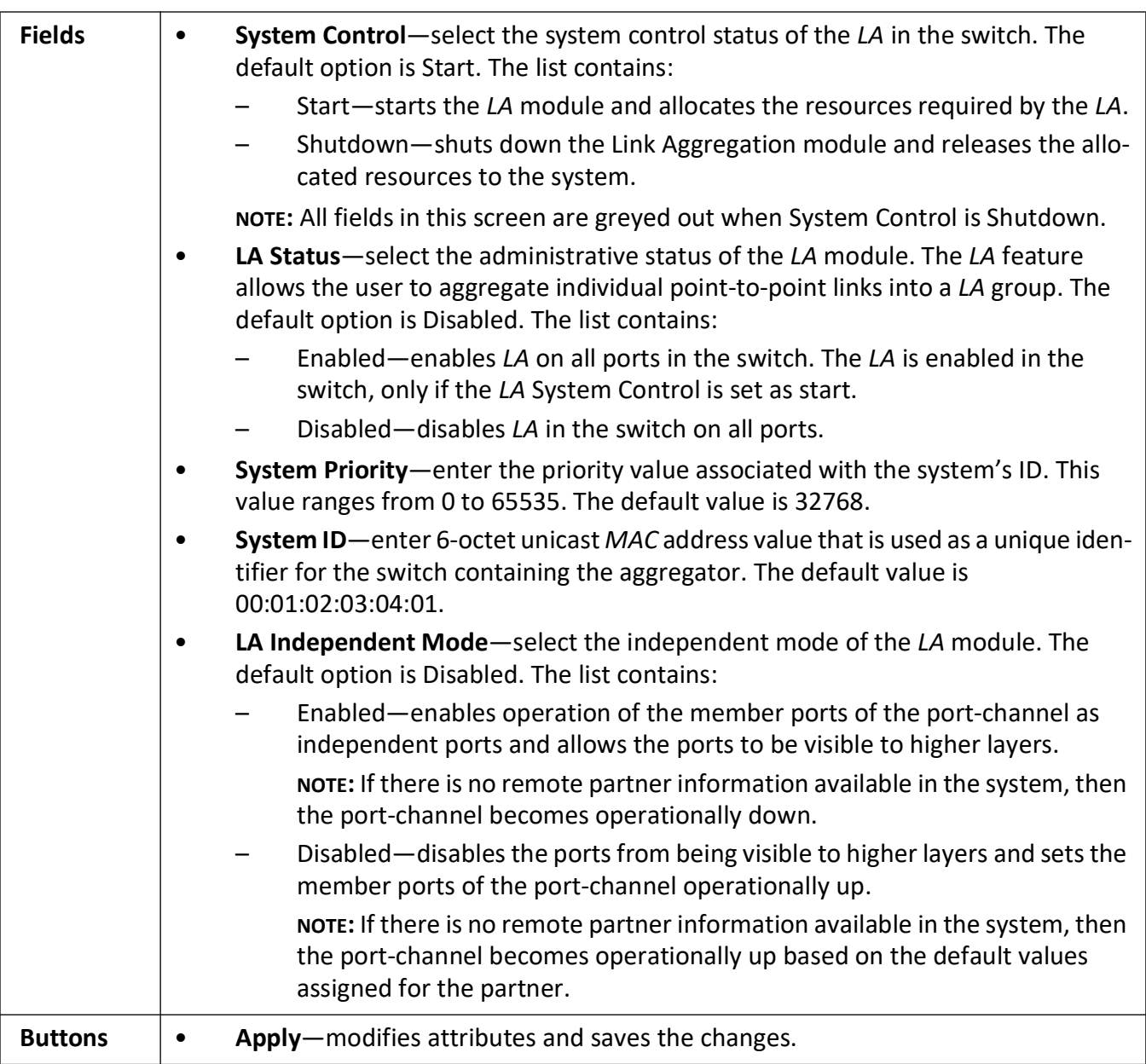

## <span id="page-335-0"></span>**13.2. Port Channel Interface Basic Settings**

**Figure 2:** Port Channel Interface Basic Settings

#### **Port Channel Interface Basic Settings**

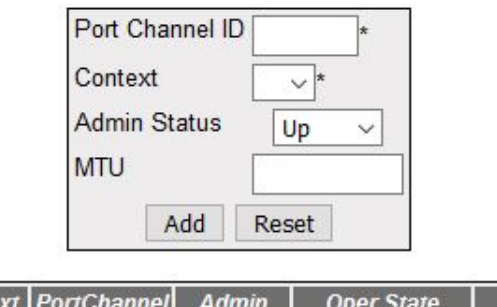

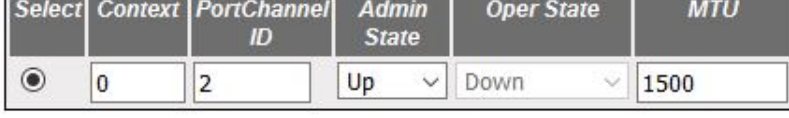

**Billion Committee Street Committee** 

#### Apply Delete

**Screen Objective** This screen allows the user to create a port channel (aggregator) and configure the port channel related parameters. The port channel is treated as a logical port that is used to aggregate several ports. The port channel related parameters are configured on context basis.

**NOTE:** The port channel should be created, and its related parameters should be configured, before aggregating the ports. The port channel can be created, only if the System Control is set to Start in Link Aggregation Basic Settings.

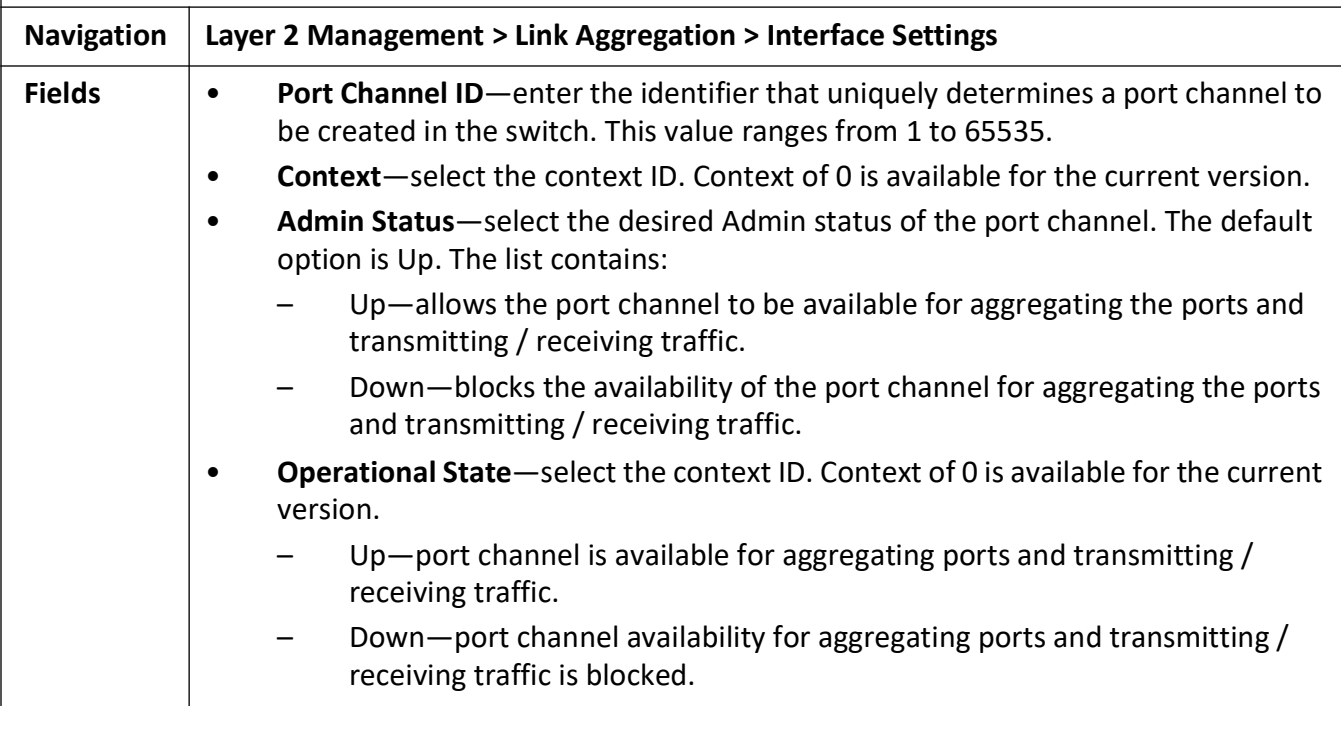

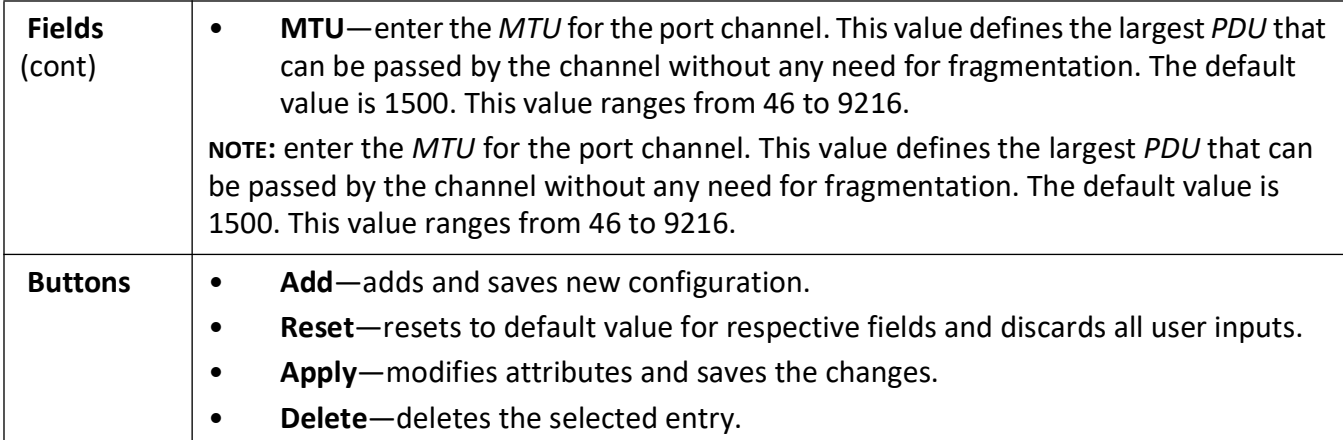

## <span id="page-337-0"></span>**13.3. Port Channel Settings**

**Figure 3:** Port Channel Settings

#### **Link Aggregation Port Channel Settings**

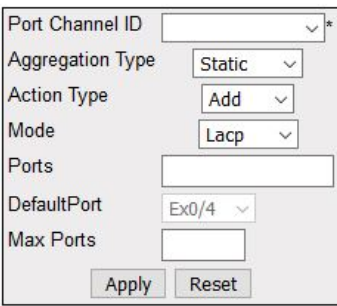

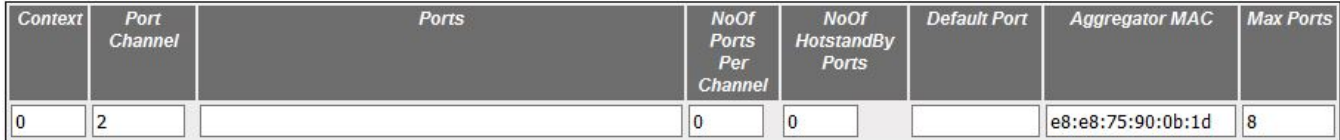

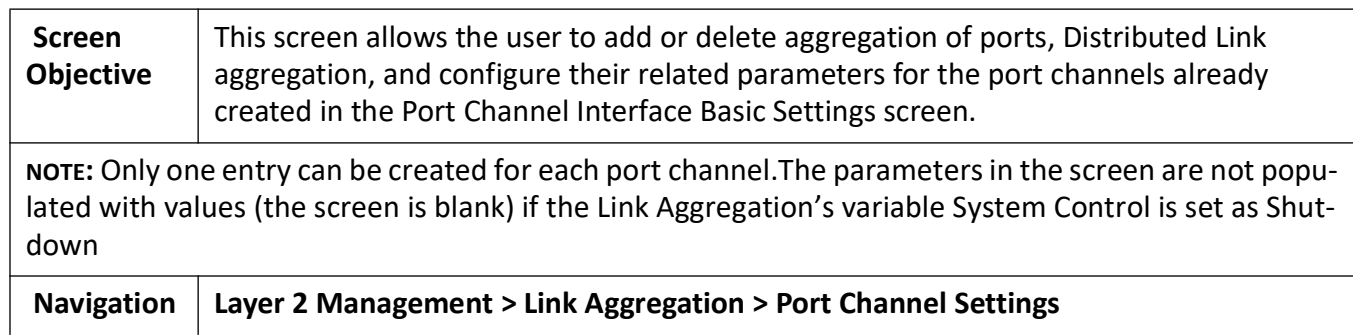

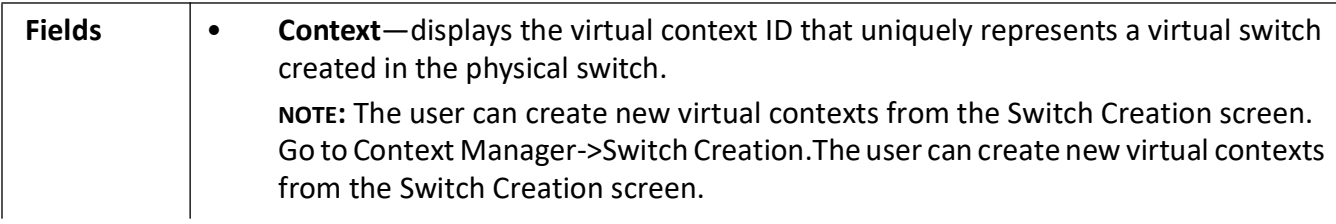

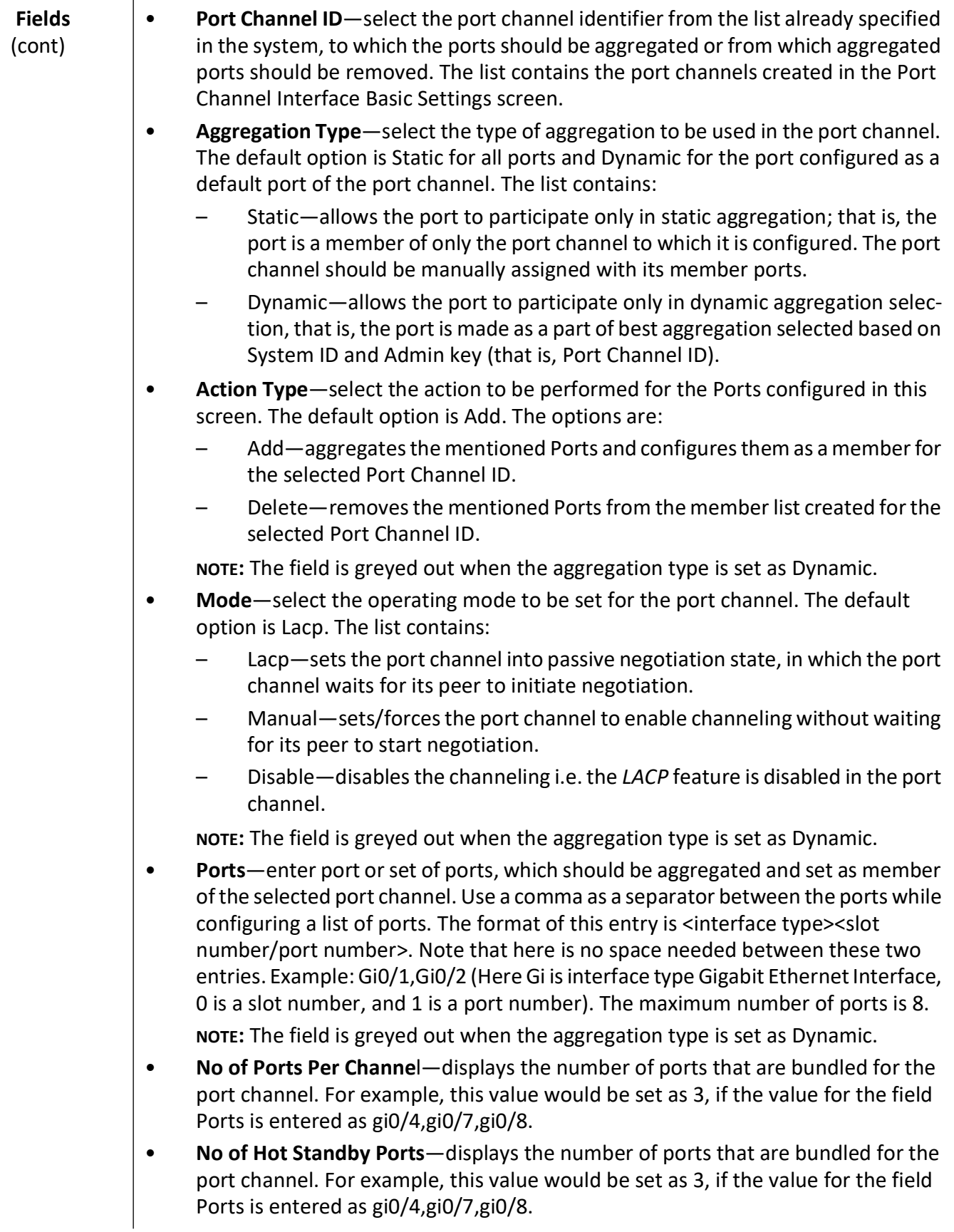

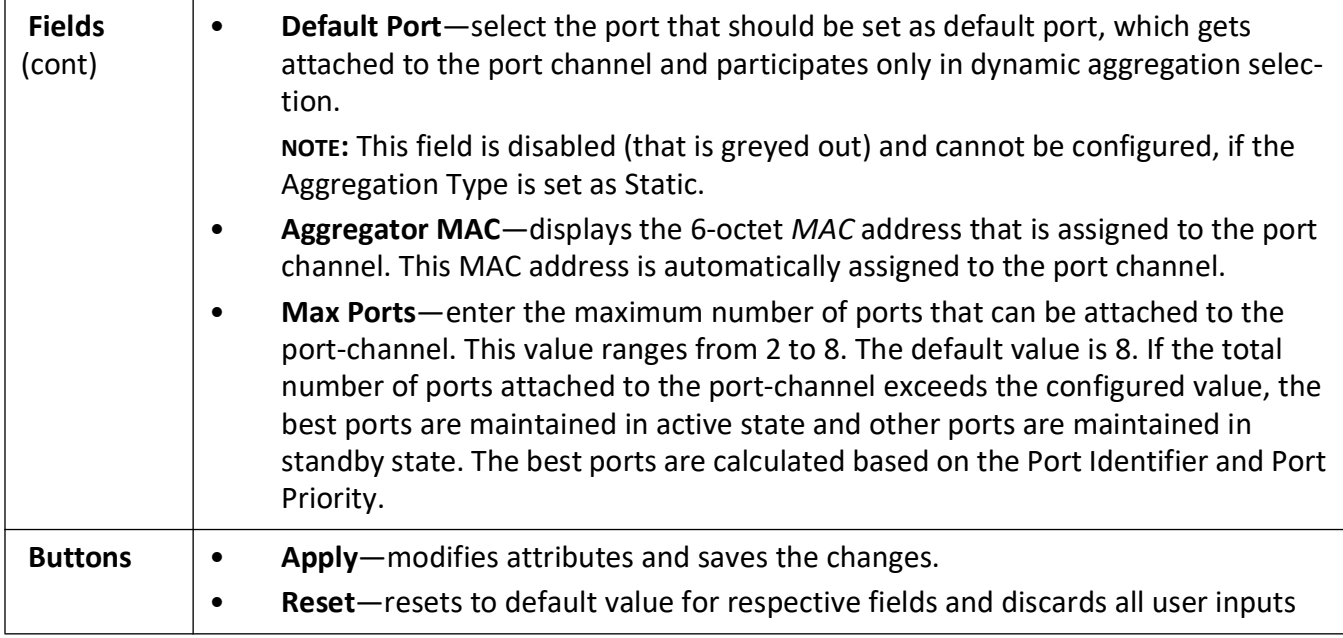

## <span id="page-340-0"></span>**13.4. Link Aggregation Port Settings**

**Figure 4:** Link Aggregation Port Settings

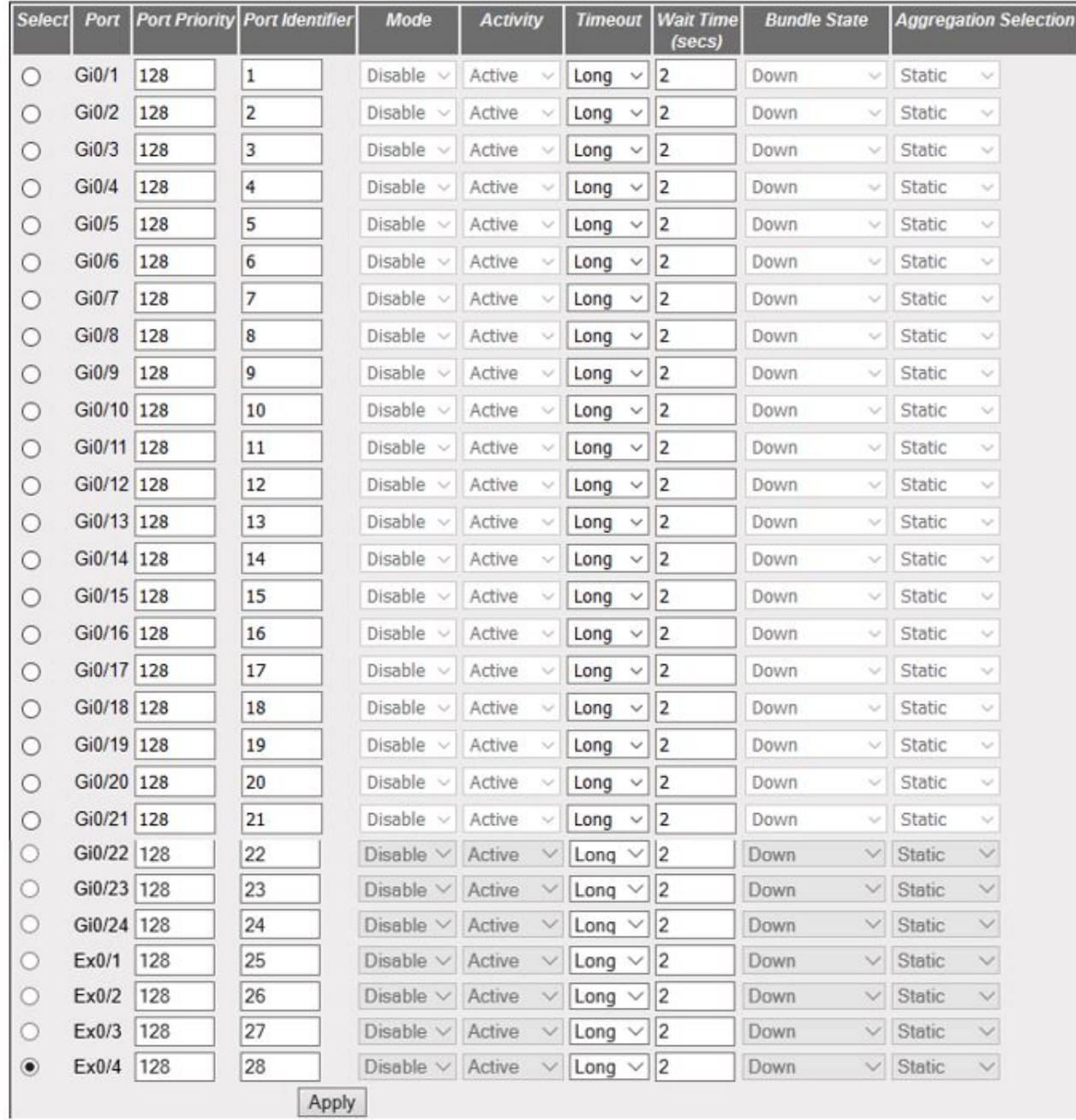

#### **Link Aggregation Port Settings**

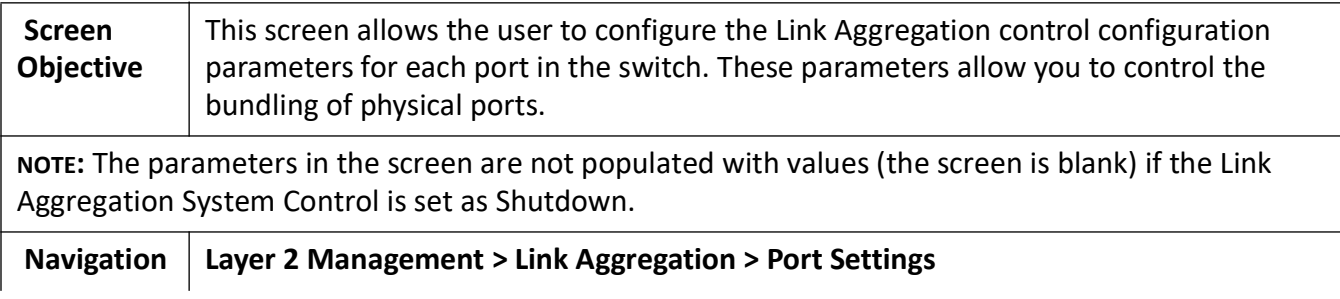

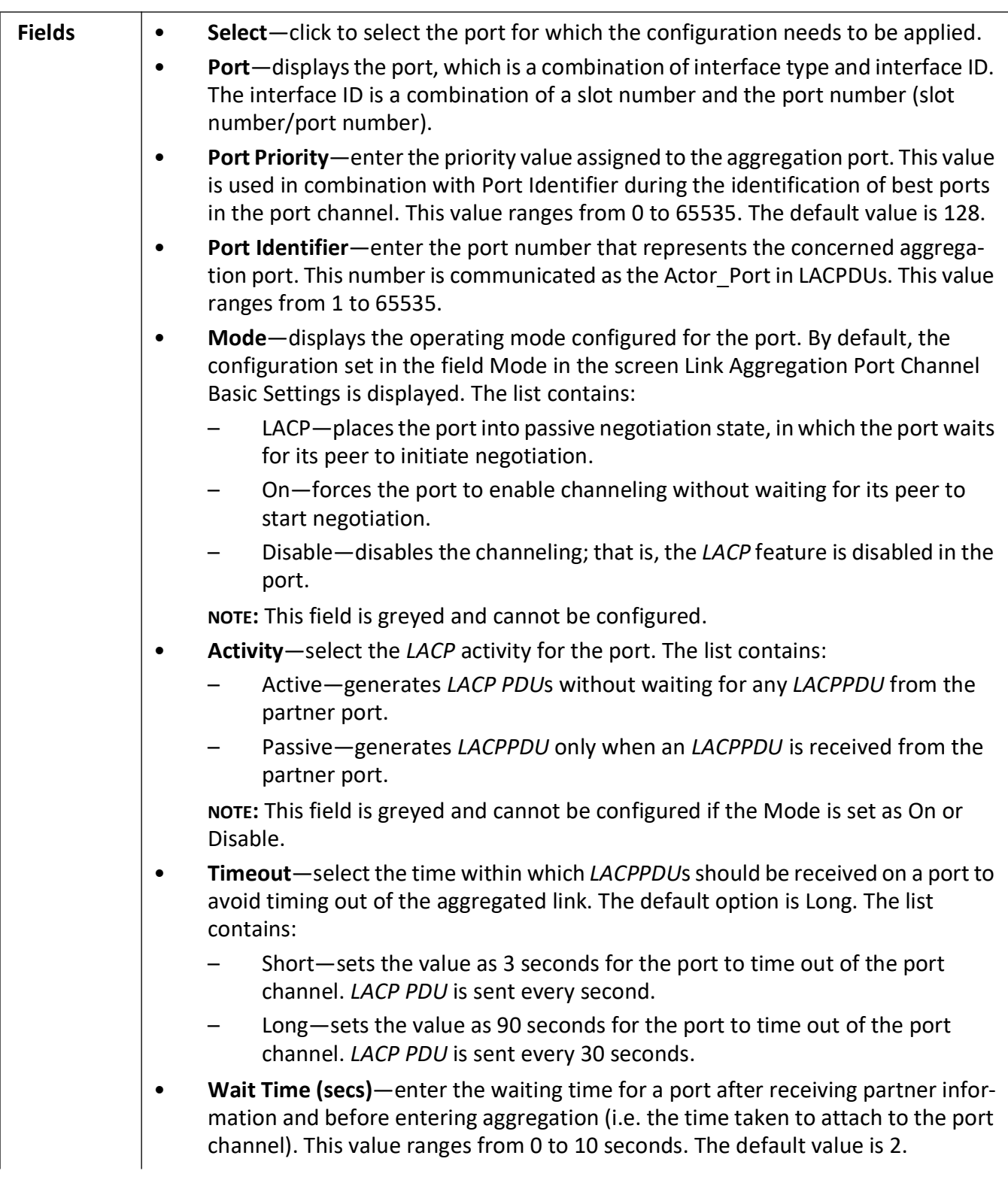

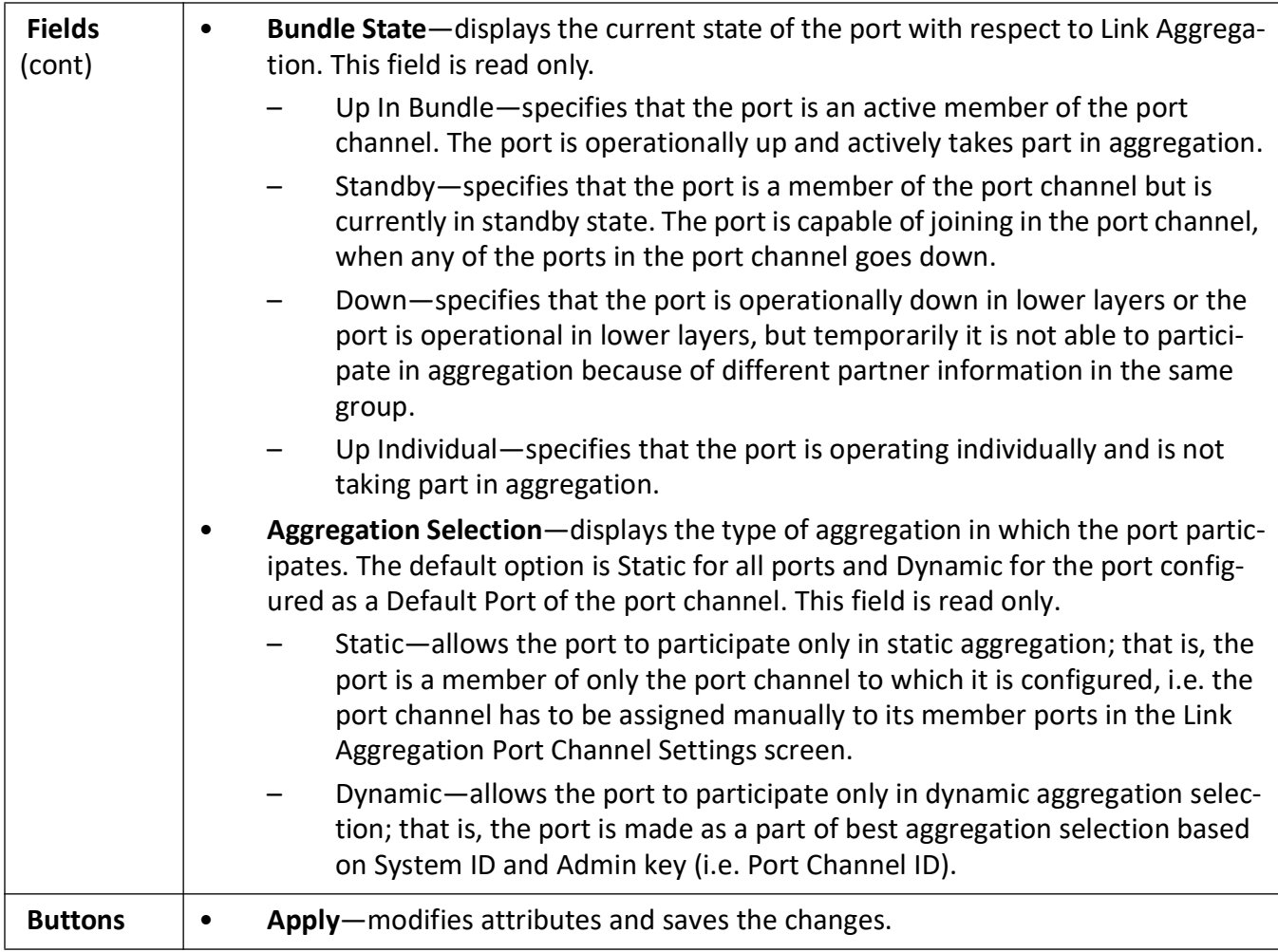

## <span id="page-343-0"></span>**13.5. Link Aggregation Port State Machine Information**

**Figure 5:** Link Aggregation Port State Machine Information

#### **Link Aggregation Port State Machine Information**

Port Channel Port No Aggregation State

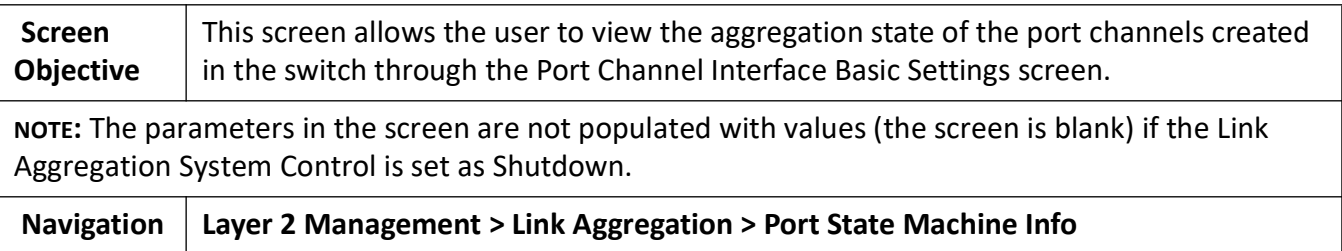

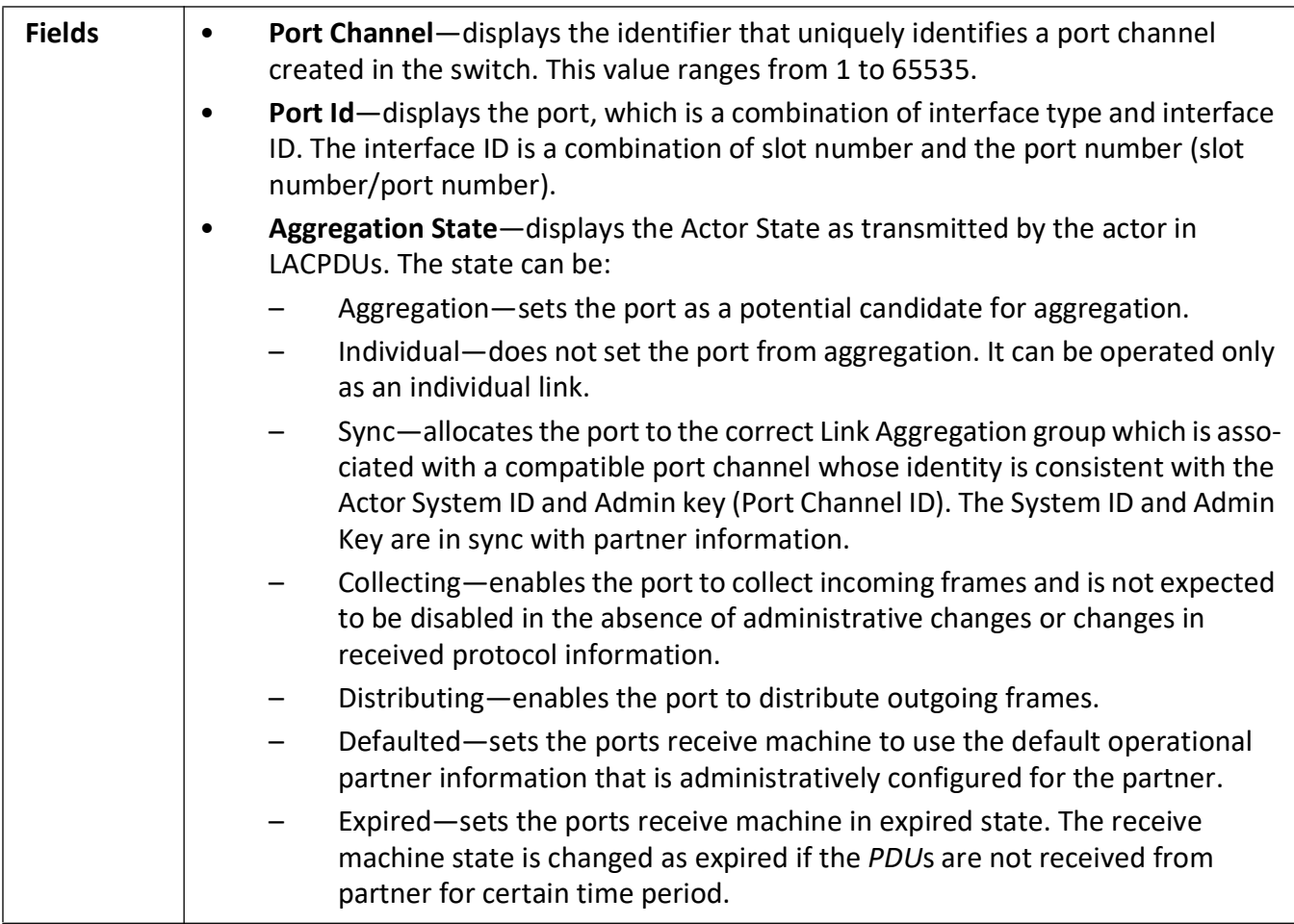

## <span id="page-344-0"></span>**13.6. Link Aggregation Load Balancing Policy**

**Figure 6:** Link Aggregation Load Balancing Policy

#### **Link Aggregation Load Balancing Policy**

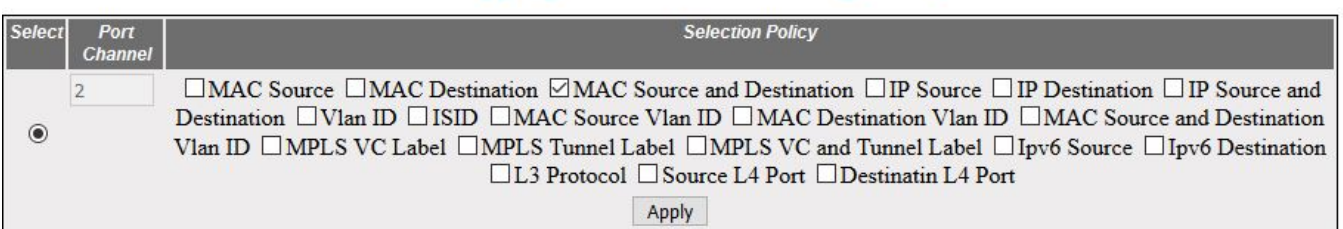

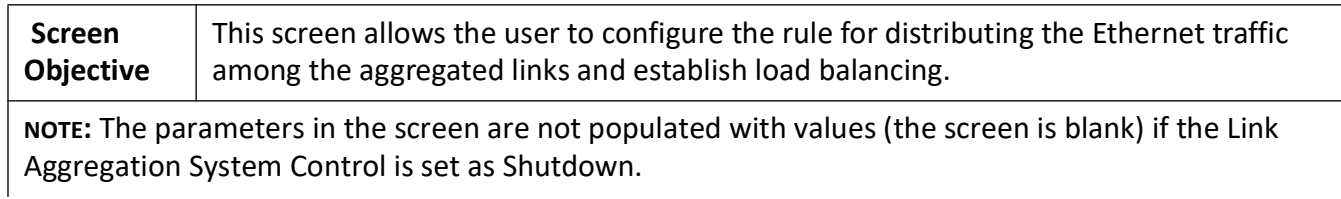

**Navigation Layer 2 Management > Link Aggregation > Load Balancing**

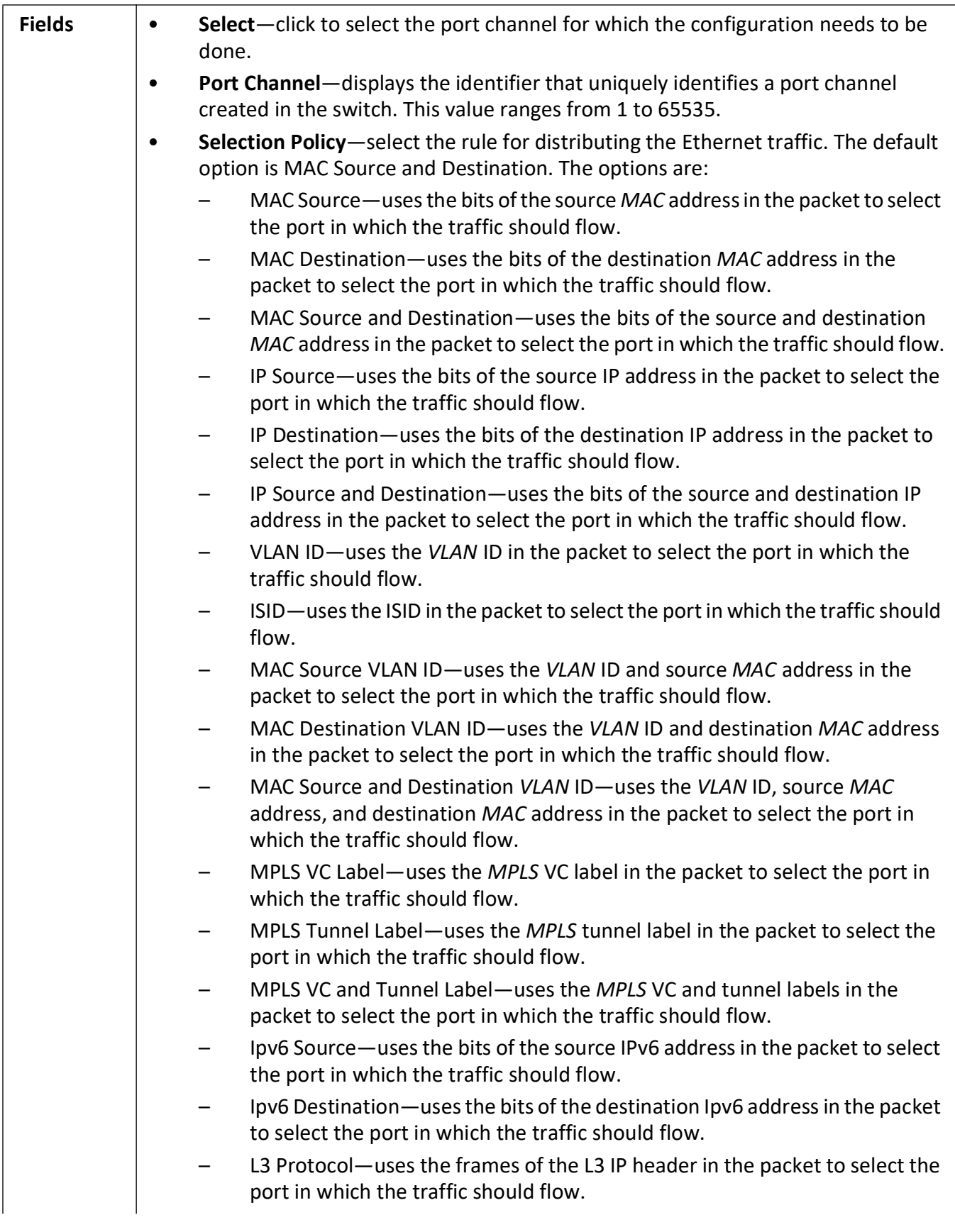

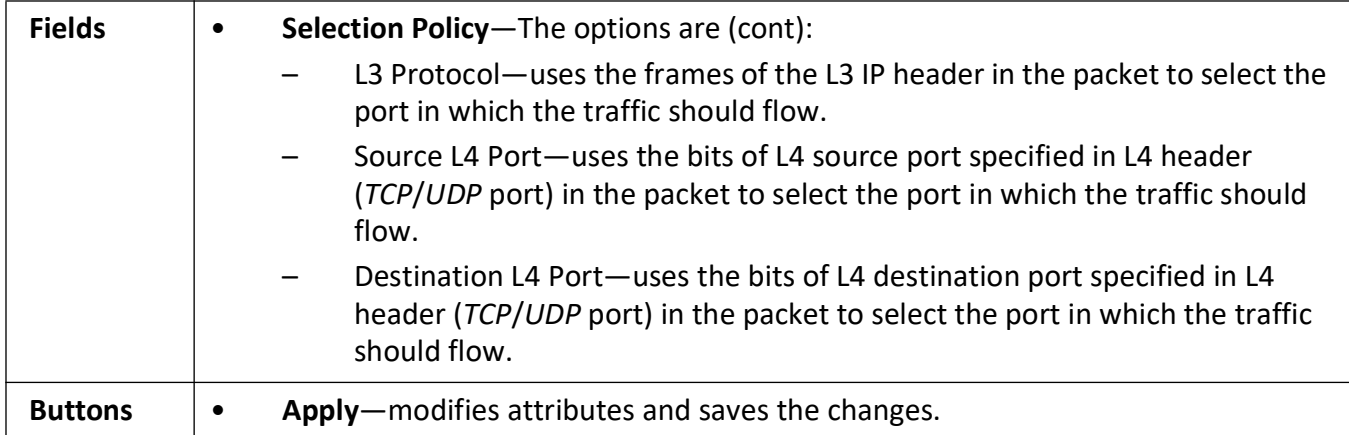

#### <span id="page-347-0"></span>**13.7. DLAG Remote Port Channel Information**

**Figure 7:** DLAG Remote Port Channel Information

#### **DLAG Remote Port Channel Information**

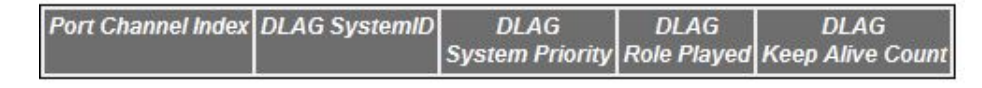

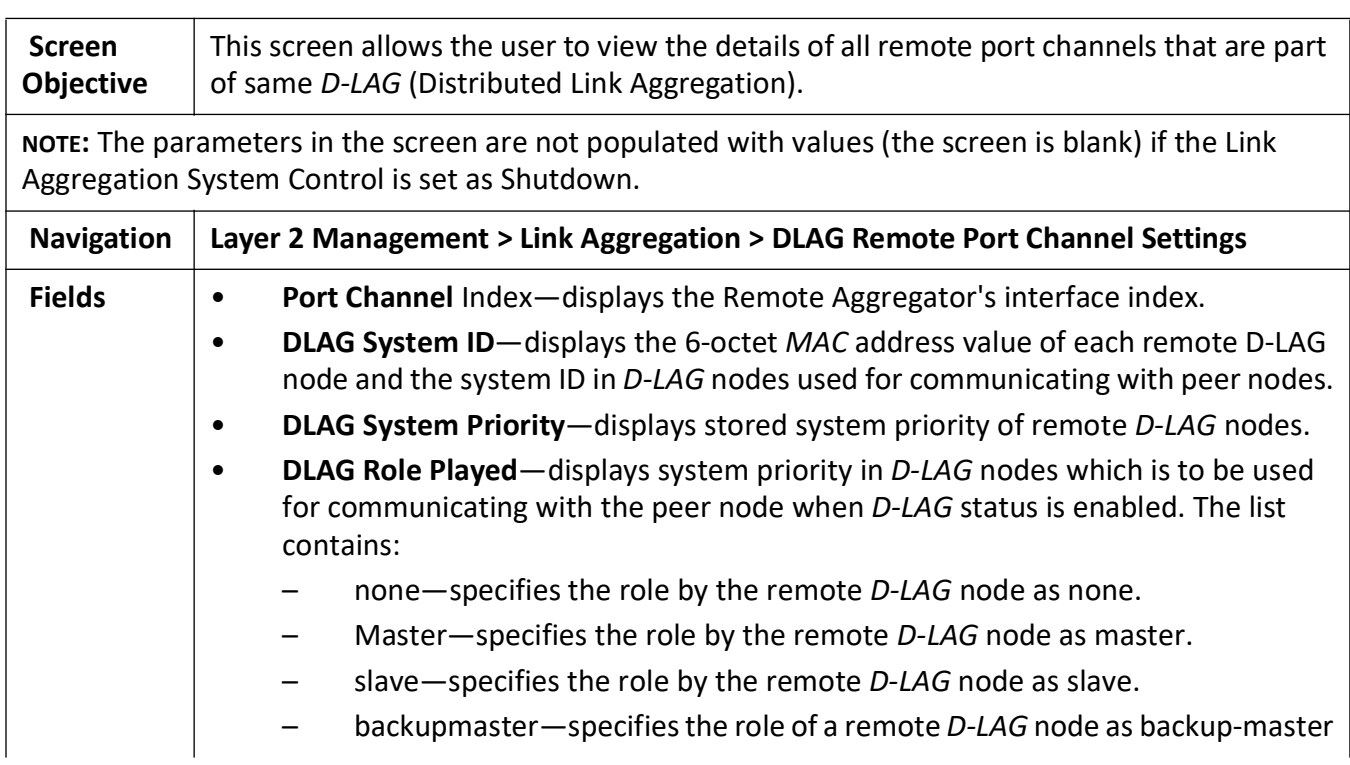

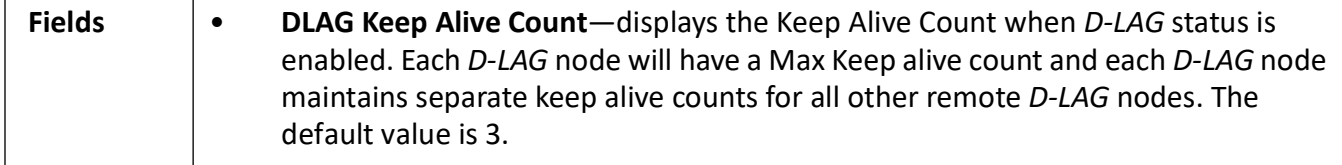

#### <span id="page-348-0"></span>**13.8. DLAG Remote Ports Information**

**Figure 8:** DLAG Remote Ports Information

#### **DLAG Remote Ports Information**

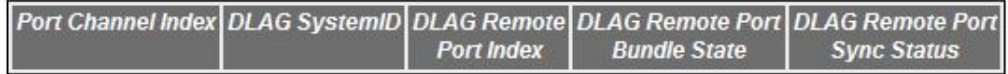

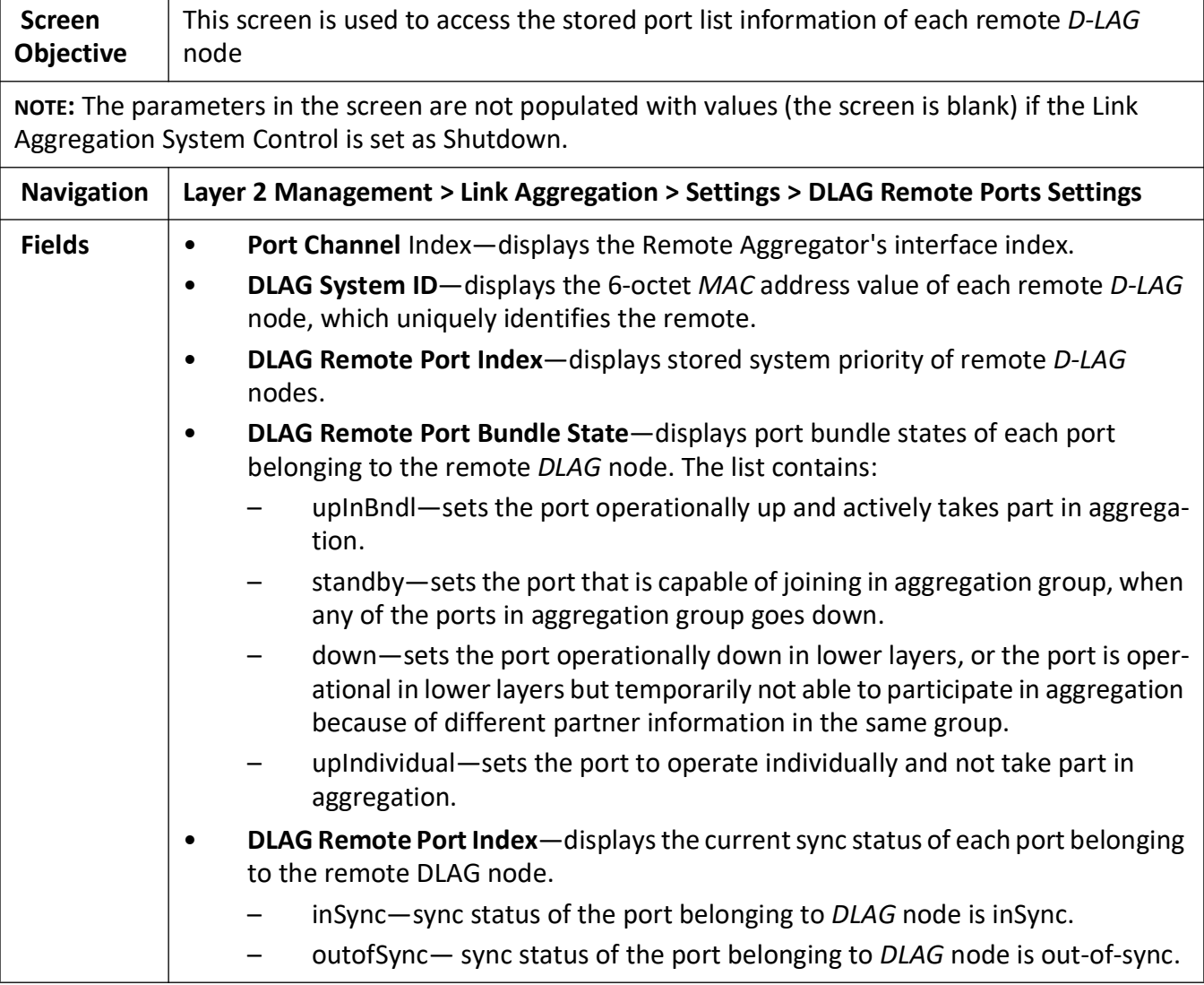

# **14. LLDP**

This section describes how to configure Link Layer Discovery Protocol (*LLDP*).

The *LLDP* [\(Link Layer Discovery Protocol\) is a vendor-neutral Data Link Layer protocol used by network](http://en.wikipedia.org/wiki/Data_Link_Layer)  [devices for advertising their identity, capabilities, and interconnections on an I](http://en.wikipedia.org/wiki/Data_Link_Layer)[EEE 802 LAN network. The](http://en.wikipedia.org/wiki/IEEE_802)  [protocol is formally referred to by the IEEE as Station and Media Access Control Connectivity Discovery](http://en.wikipedia.org/wiki/IEEE_802)  as specified in standards document 802.1AB.

*LLDP* [performs functions similar to several proprietary protocols, such as C](http://en.wikipedia.org/wiki/Proprietary_protocol)[isco Discovery Protocol,](http://en.wikipedia.org/wiki/Cisco_Discovery_Protocol)  [E](http://en.wikipedia.org/wiki/Cisco_Discovery_Protocol)[xtreme Discovery Protocol, N](http://en.wikipedia.org/wiki/Extreme_Networks)[ortel Discovery Protocol \(also known as SONMP\), and M](http://en.wikipedia.org/wiki/Nortel_Discovery_Protocol)[icrosoft's LLTD](http://en.wikipedia.org/wiki/Microsoft)  [\(L](http://en.wikipedia.org/wiki/Microsoft)[ink Layer Topology Discovery\).](http://en.wikipedia.org/wiki/Link_Layer_Topology_Discovery)

Information gathered with *LLDP* [is stored in the device as a management information database \(MIB\) and](http://en.wikipedia.org/wiki/Management_information_base)  [can be queried with the S](http://en.wikipedia.org/wiki/Management_information_base)[imple Network Management Protocol \(SNMP\) as specified in R](http://en.wikipedia.org/wiki/Simple_Network_Management_Protocol)[FC 2922 Physical](http://tools.ietf.org/html/rfc2922)  [Topology MIB h](http://tools.ietf.org/html/rfc2922)[ttps://tools.ietf.org/html/rfc2922. "The Physical Topology MIB \(PTOPO-MIB\) provides a](https://tools.ietf.org/html/rfc2922)  standard way to identify connections between network ports and to discover network addresses of [SNMP agents containing management information associated with each port. The scope of the physical](https://tools.ietf.org/html/rfc2922)  topology (PTOPO) mechanism is the identification of connections between two network ports. Network addresses of SNMP agents containing management information associated with each port can also be identified."

The topology of an *LLDP*-enabled network can be discovered by crawling the hosts and querying this database.

To access **LLDP** screens, go to **Layer 2 Management > LLDP**.

The **LLDP** link parameters are configured through the screens displayed by the following tabs:

*[LLDP Global Configurations](#page-349-0) [Configured Traces](#page-350-0) [LLDP Basic Settings](#page-353-0) [Interface Settings](#page-356-0) [Neighbor Information](#page-358-0) [LLDP Agent Information](#page-358-1) [LLDP Agent Details](#page-359-0)*

#### <span id="page-349-0"></span>**14.1. LLDP Global Configurations**

By default, the tab **Global Settings** displays the **LLDP Global Configuration** screen.

**Figure 1:** LLDP Global Configurations

#### **LLDP Global Configurations**

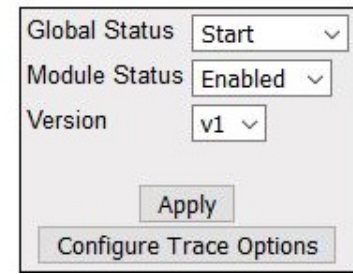

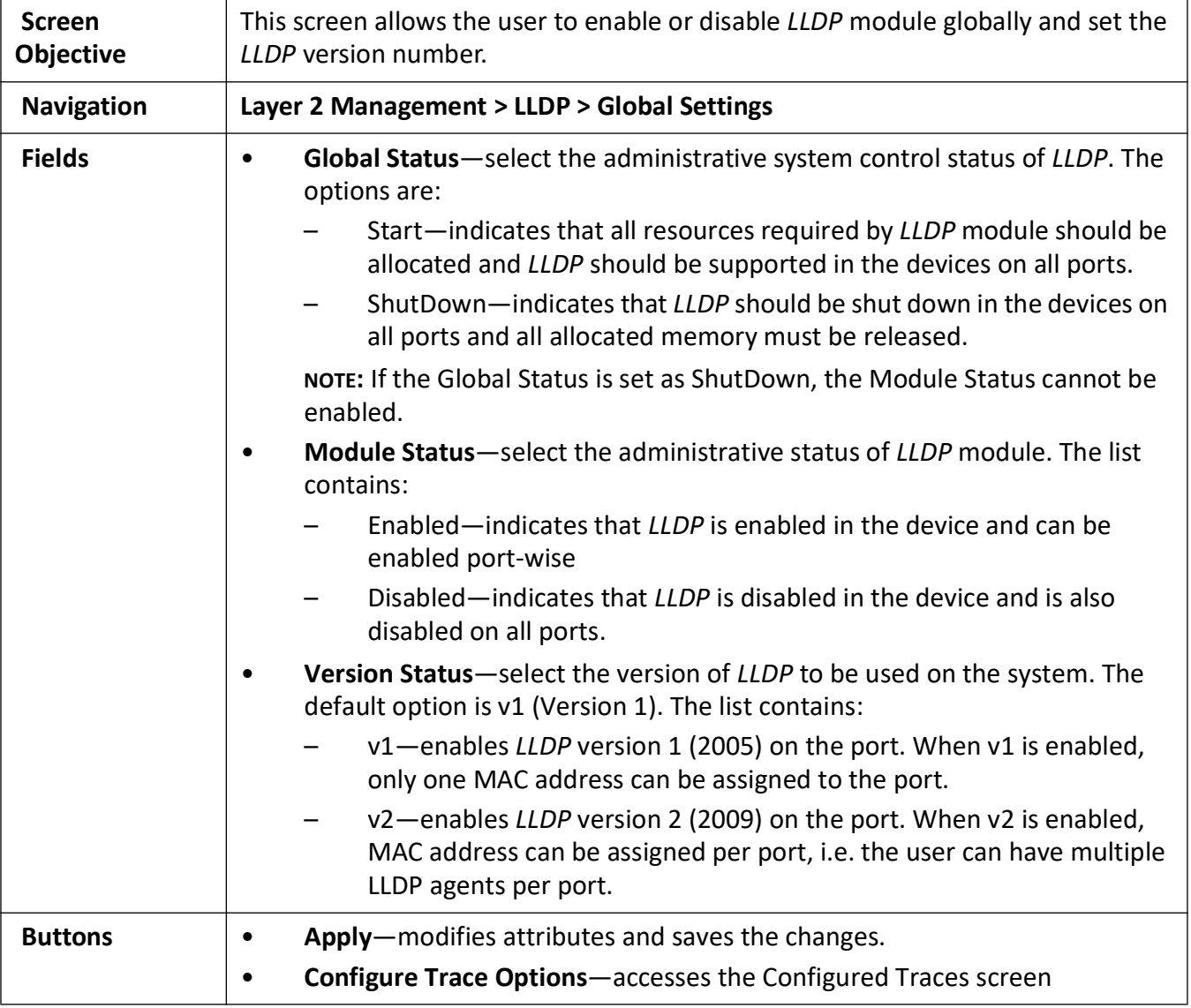

## <span id="page-350-0"></span>**14.2. Configured Traces**

**Figure 2:** Configured Traces

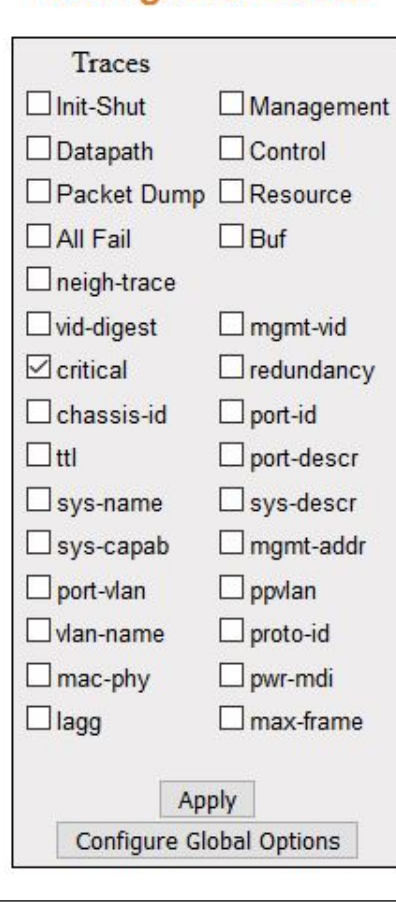

#### **Configured Traces**

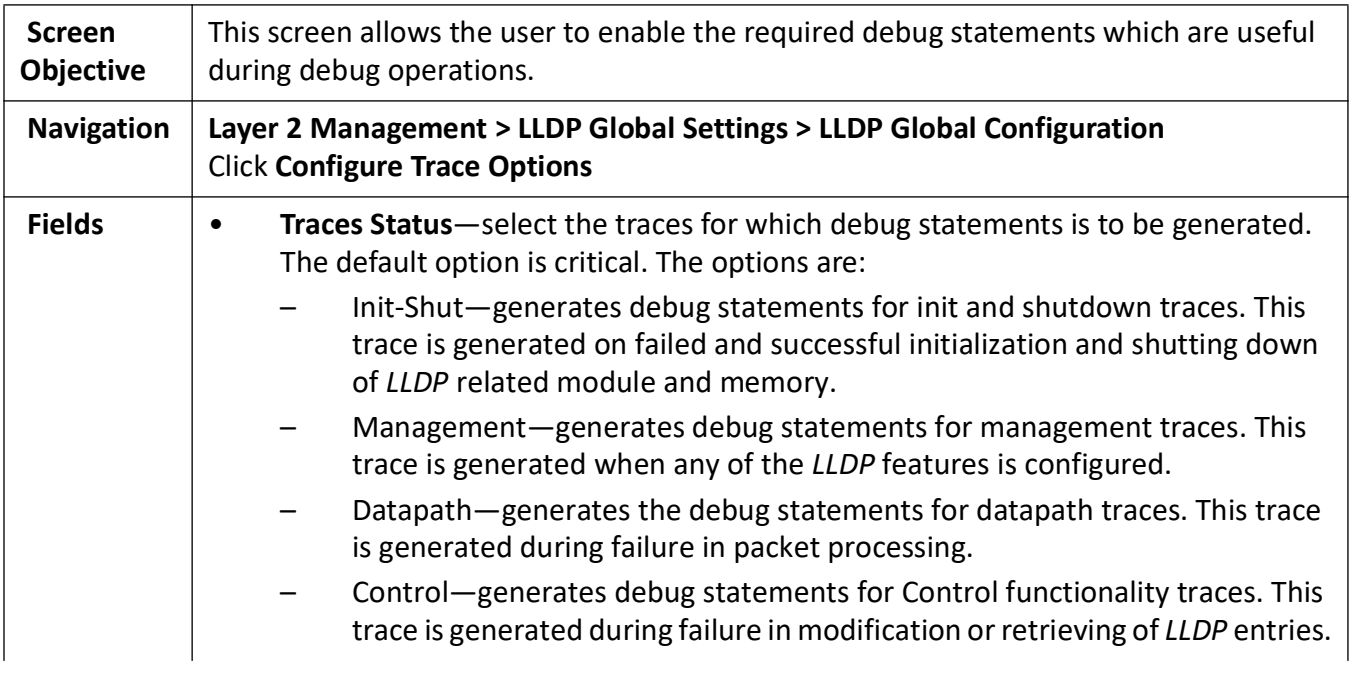

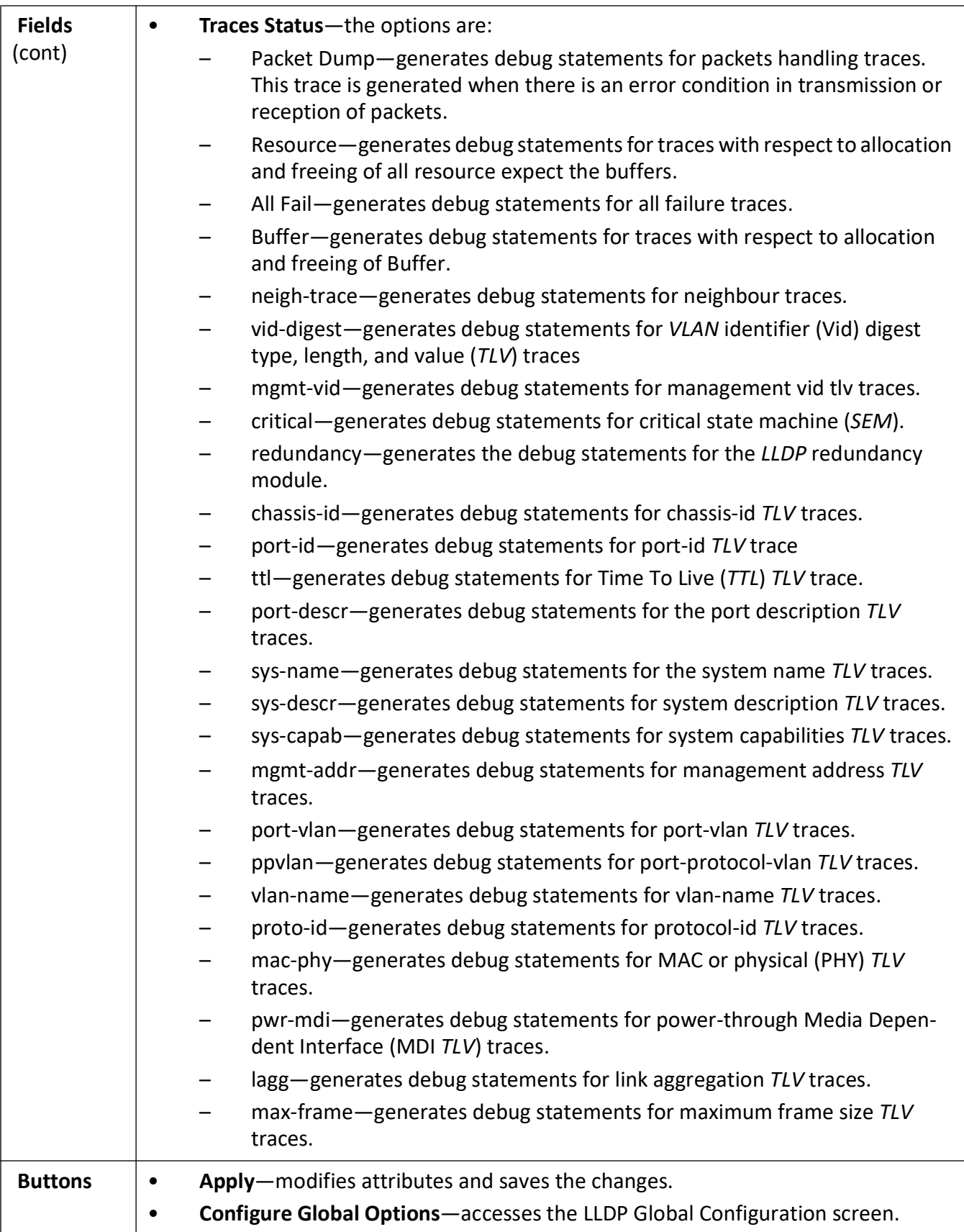

## <span id="page-353-0"></span>**14.3. LLDP Basic Settings**

#### **Figure 3:** LLDP Basic Settings

#### **LLDP Basic Settings**

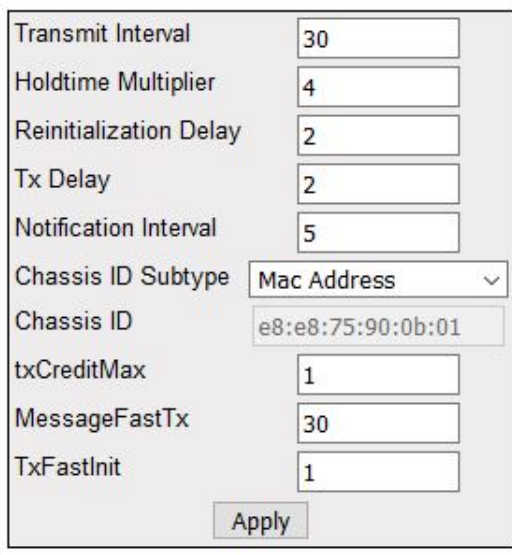

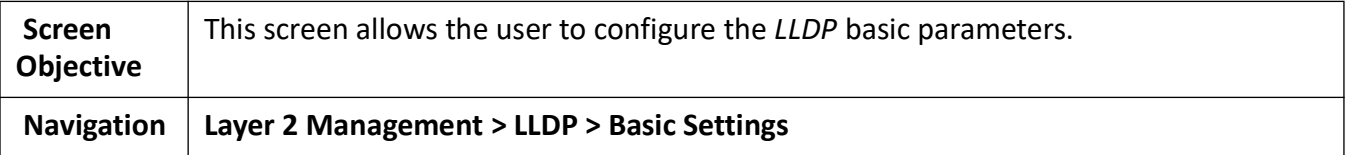

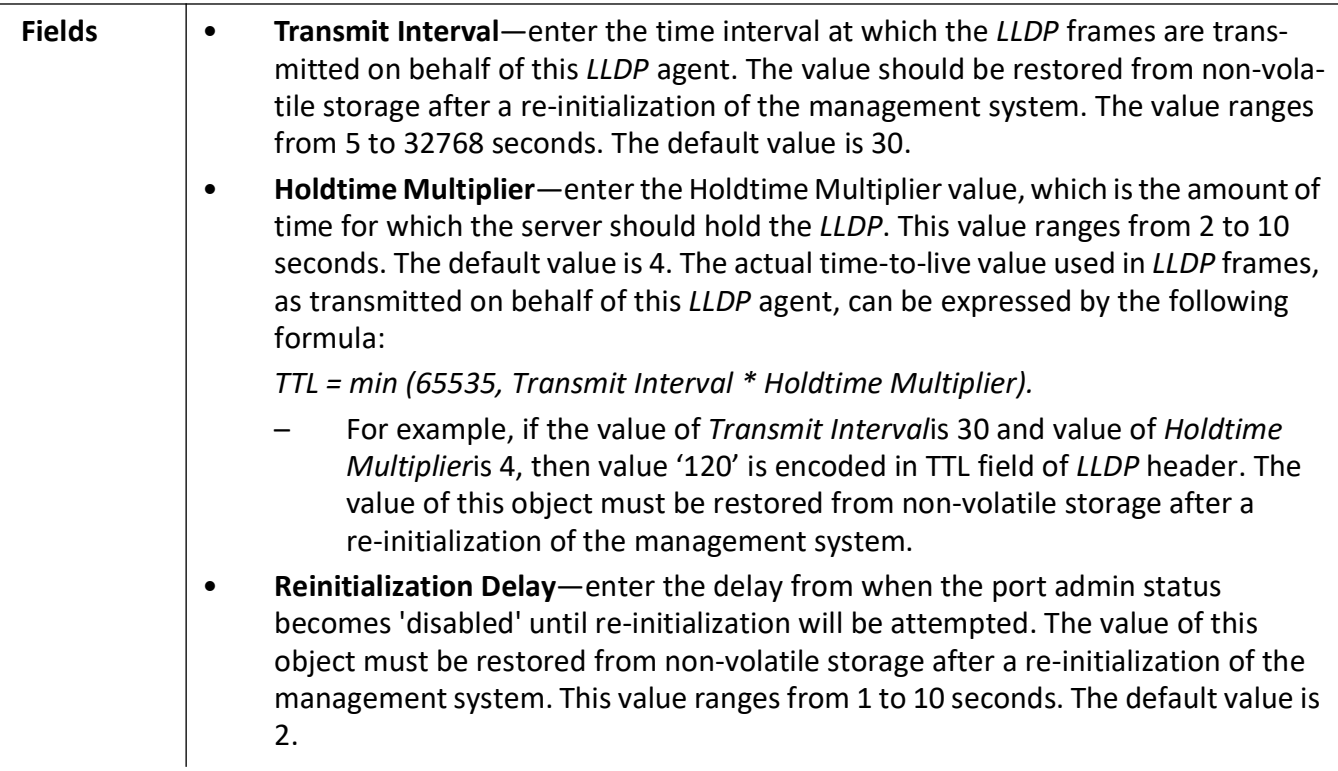

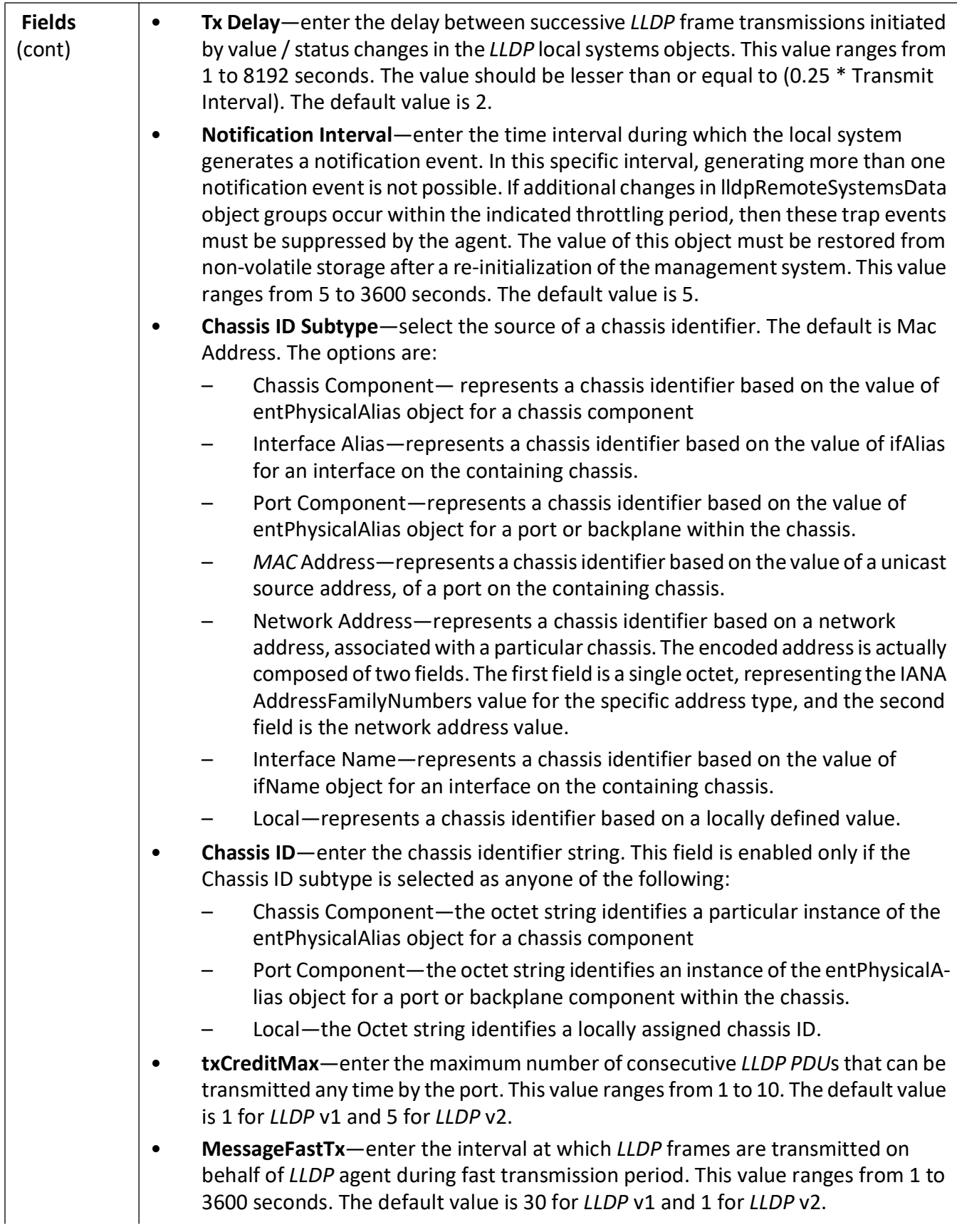

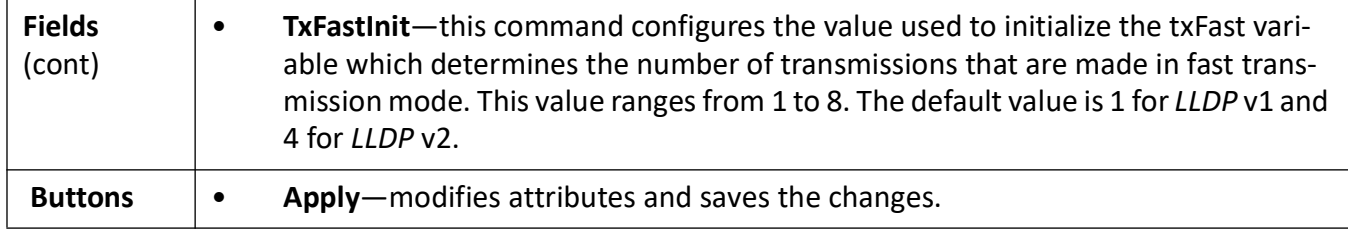

#### <span id="page-356-0"></span>**14.4. Interface Settings**

**Figure 4:** Interface Settings

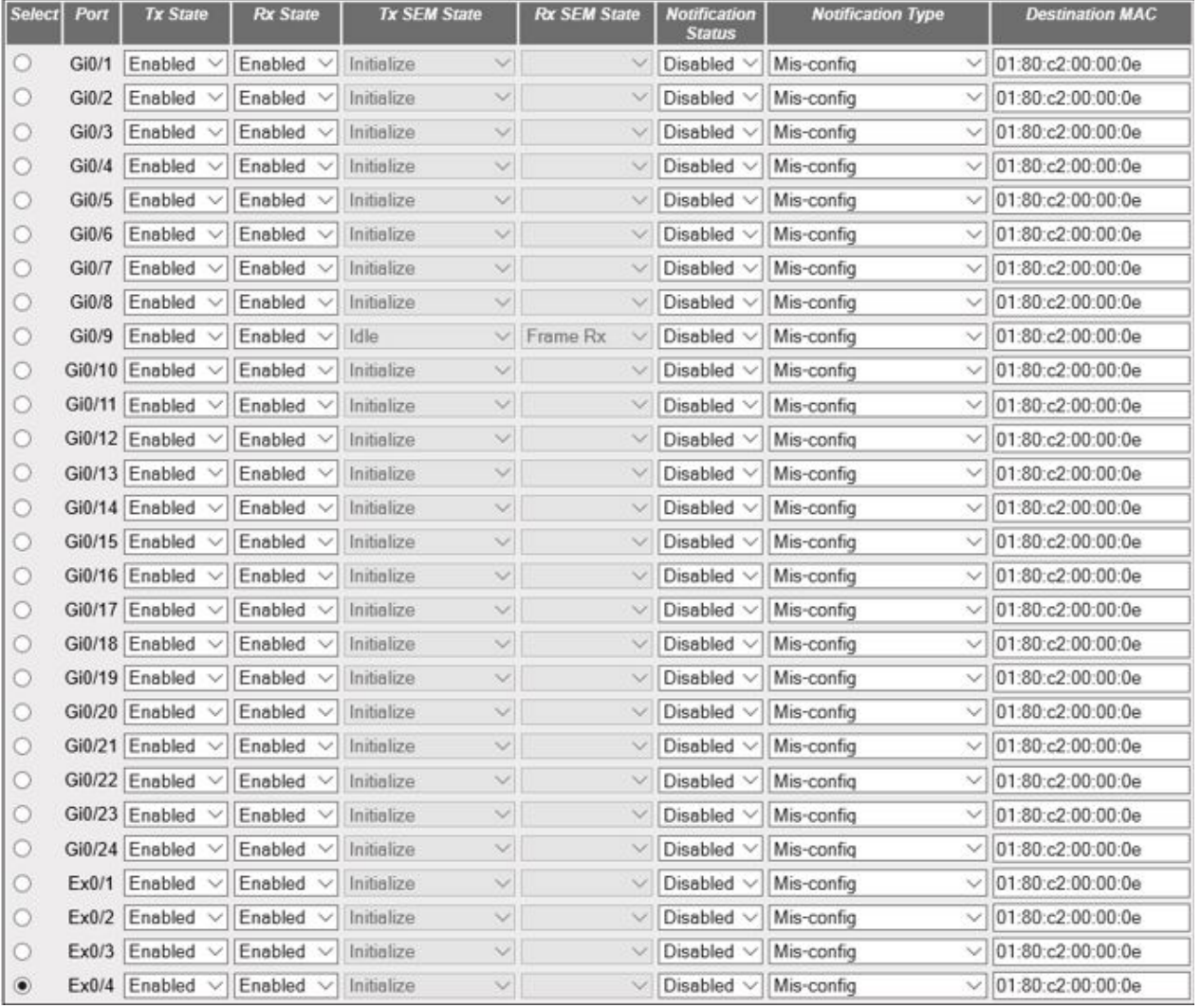

#### **Interface Settings**

**Screen Objective** This screen allows the user to configure every port of the *LLDP*.

 $\Gamma$ 

٦

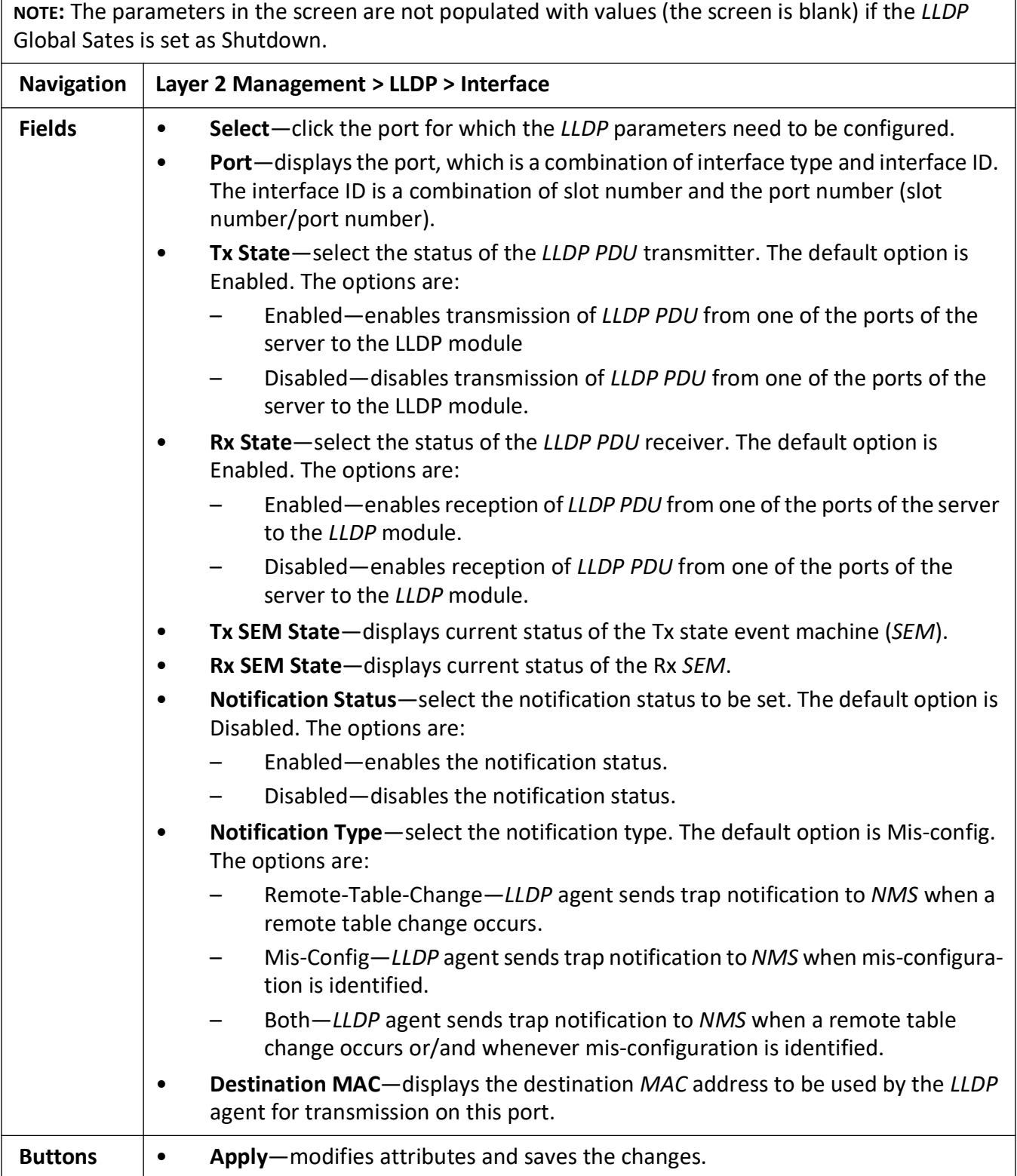

#### <span id="page-358-0"></span>**14.5. Neighbor Information**

#### **Figure 5:** Neighbor Information

#### **Neighbor Information**

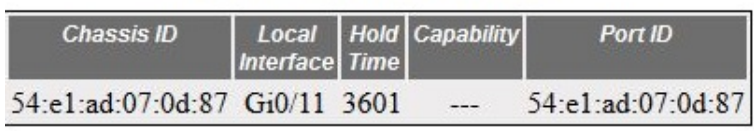

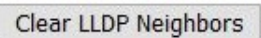

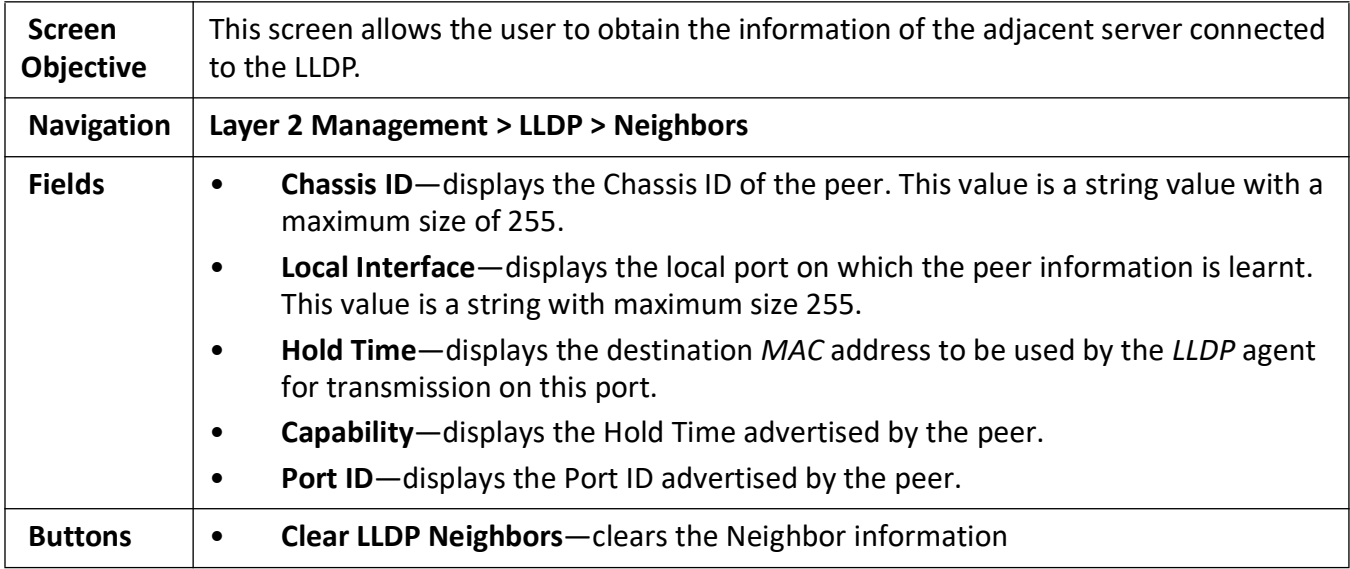

#### <span id="page-358-1"></span>**14.6. LLDP Agent Information**

**Figure 6:** LLDP Agent Information

#### **LLDP Agent Info**

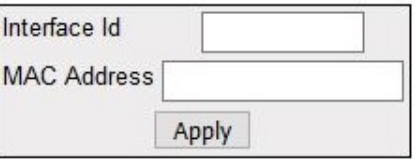

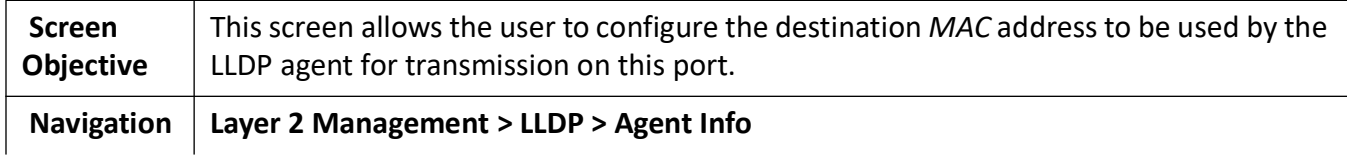

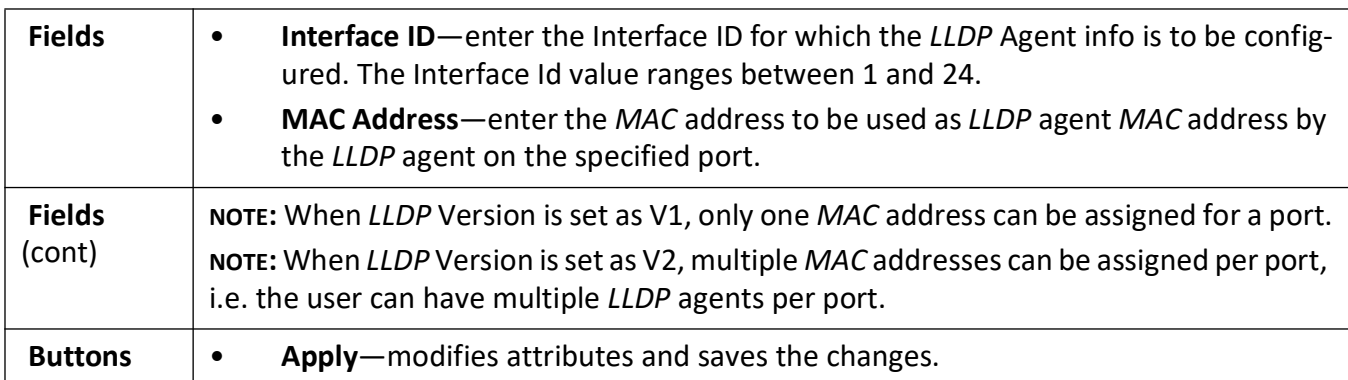

## <span id="page-359-0"></span>**14.7. LLDP Agent Details**

**Figure 7:** LLDP Agent Details
#### **LLDP Agent Details**

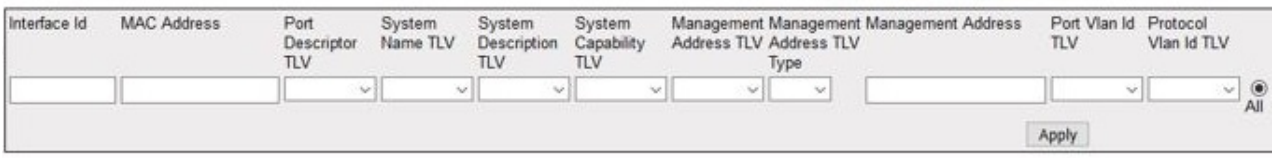

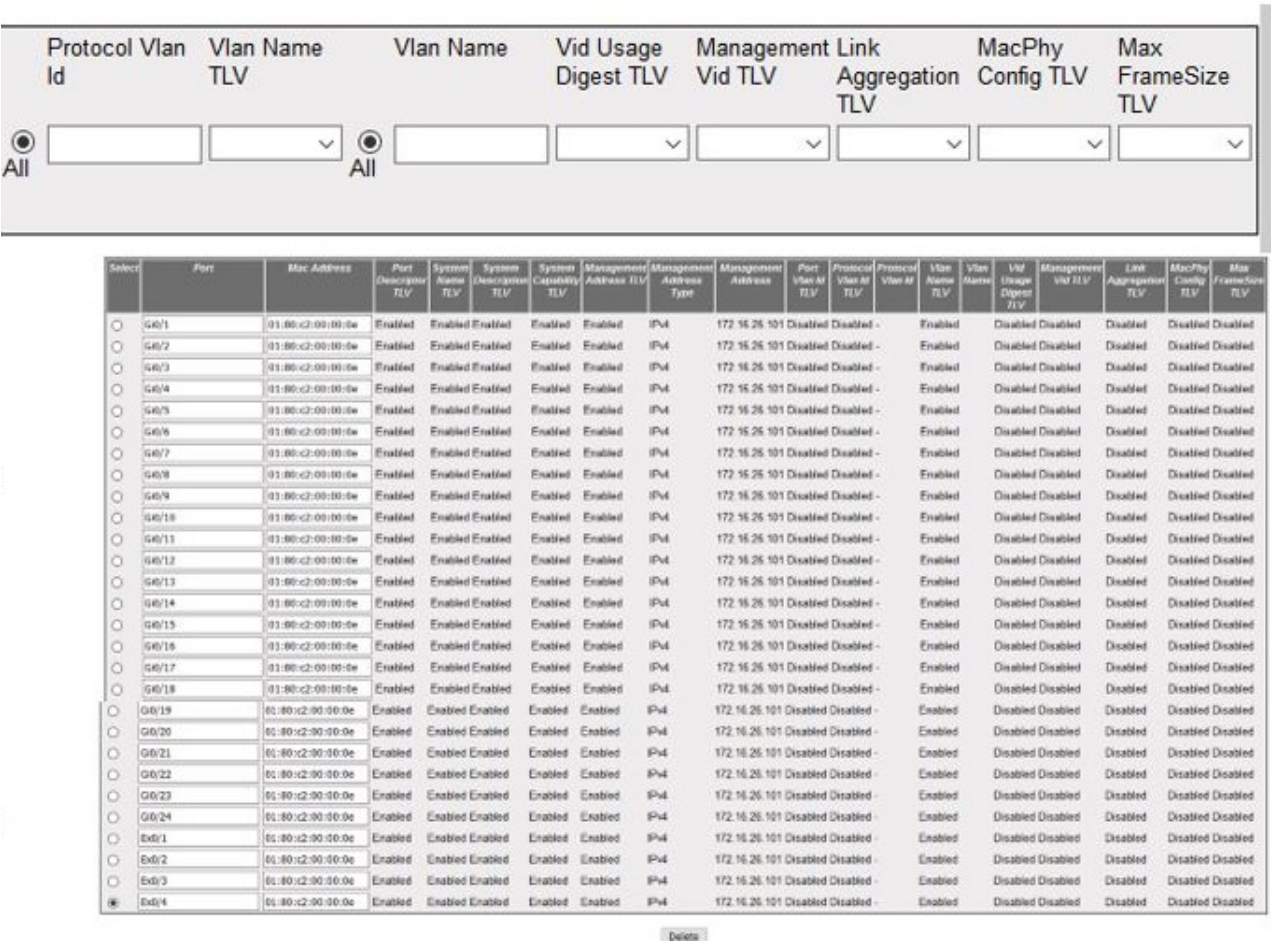

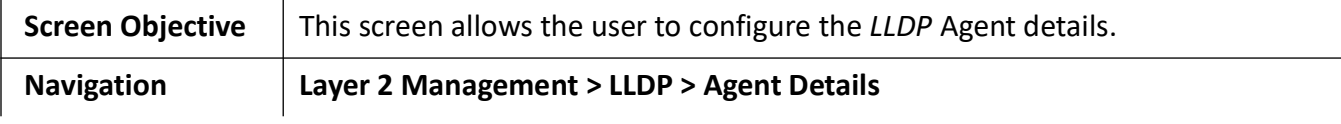

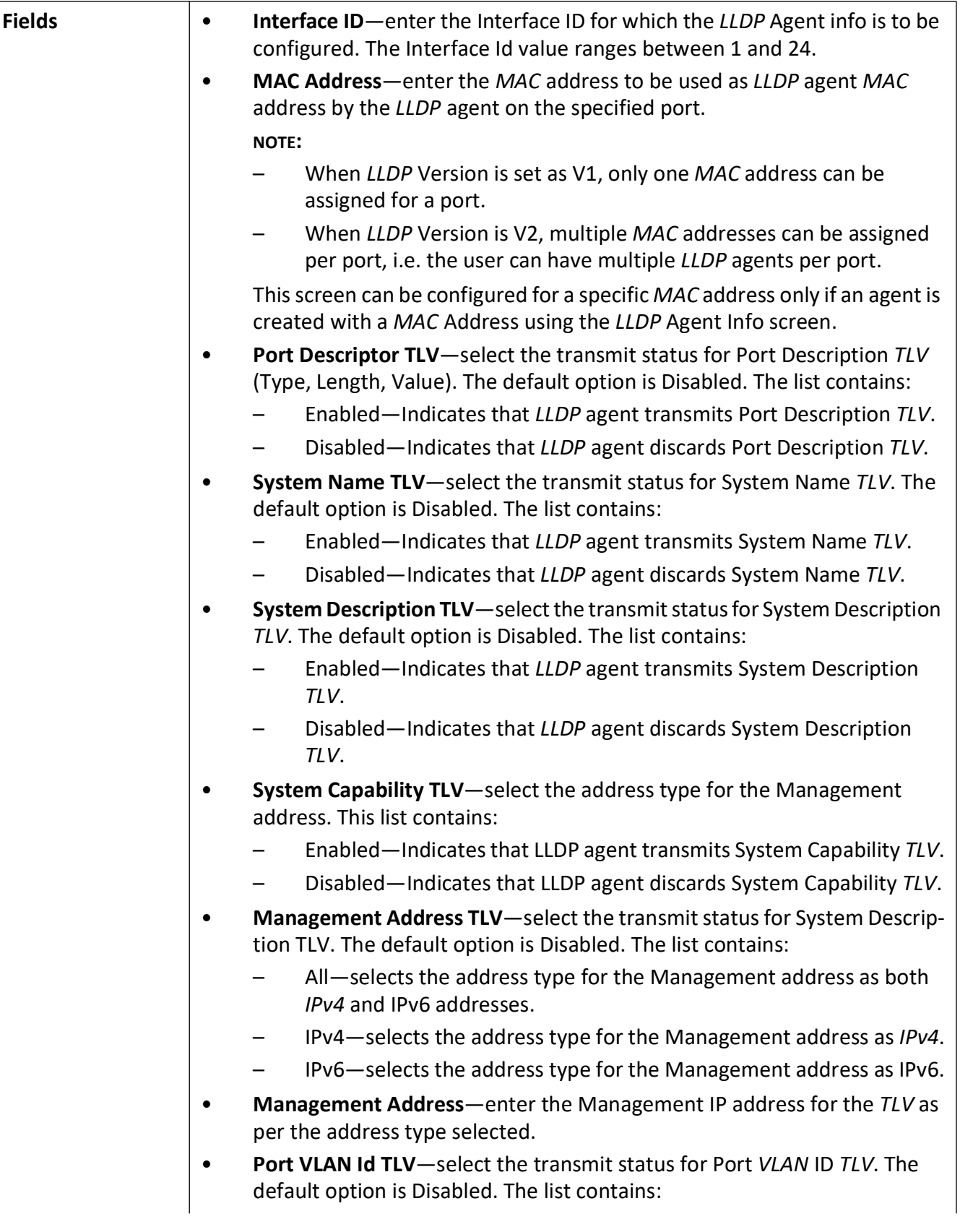

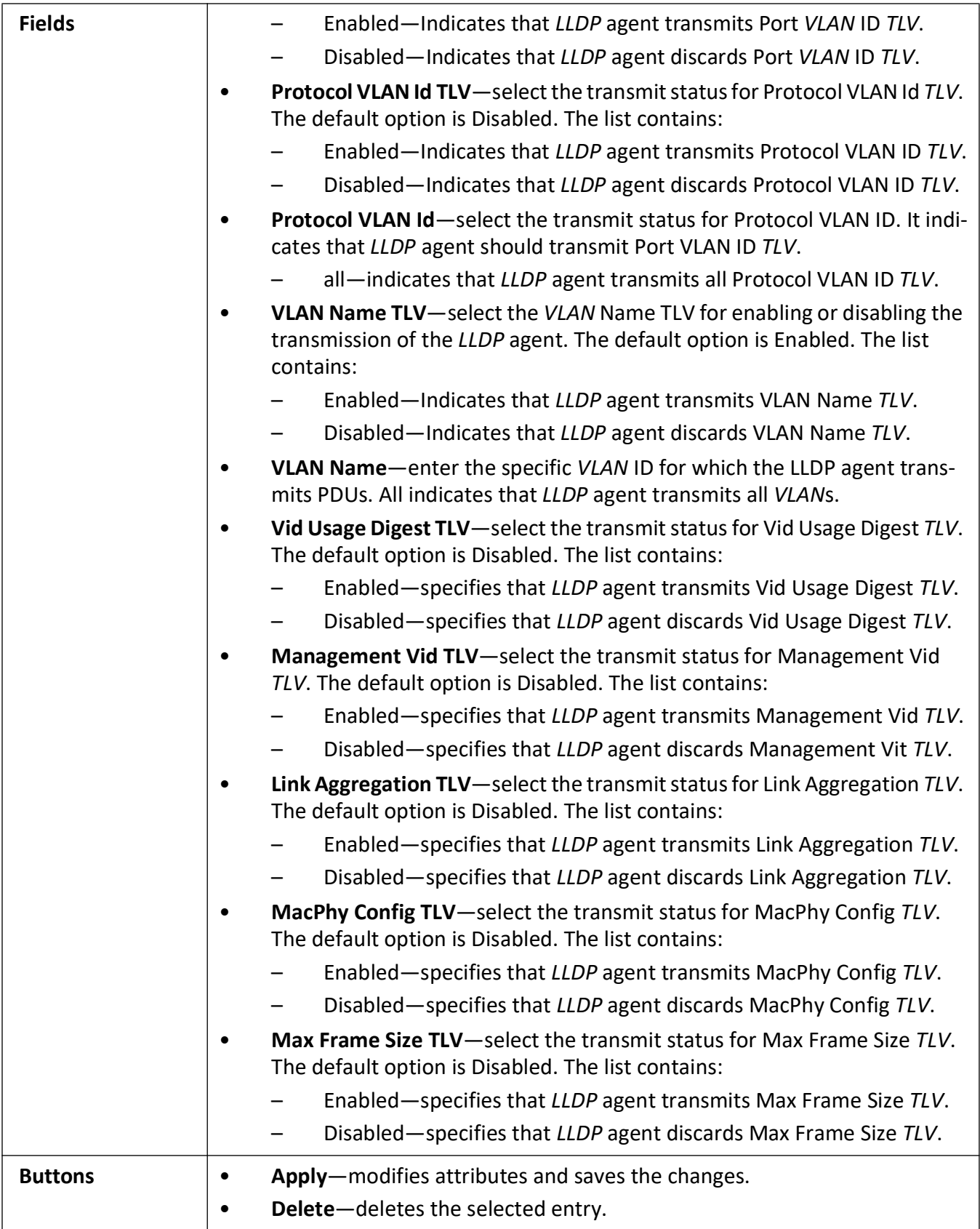

# **Serial Management**

# **15. Serial Communication**

Serial communication is used to exchange information between two hosts. The most used serial communication standards are *RS-232*, *RS-422*, and *RS-485* and these are supported on the serial-card. An understanding of these communication standards is needed to ensure correct connectivity and application. Presented here is a summary of these standards and how they can be used on a physical level

# **15.1. Comparison of Serial Communication Standards**

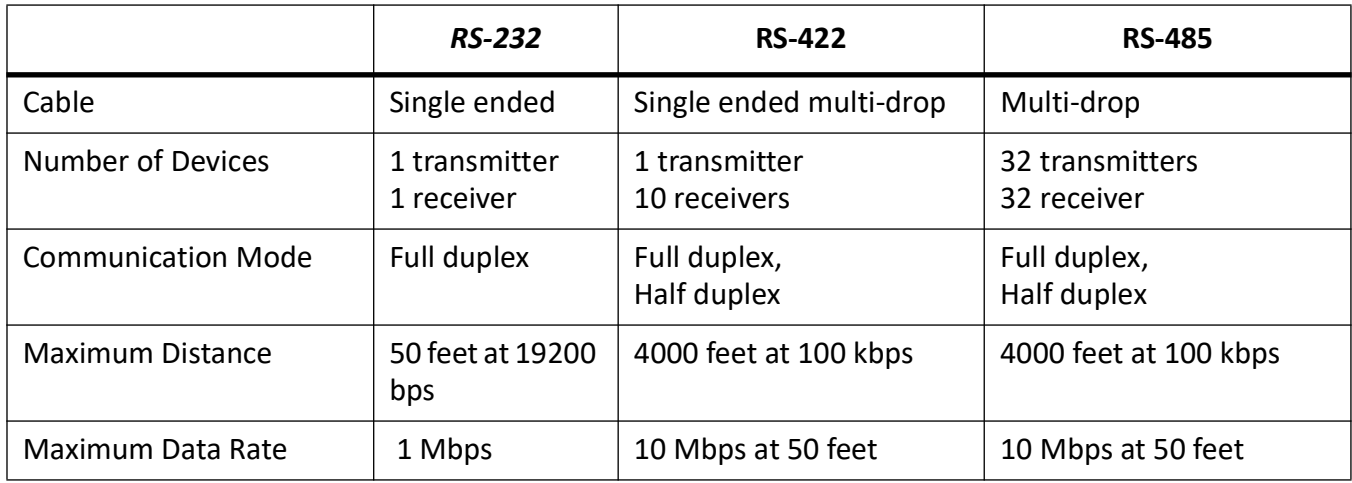

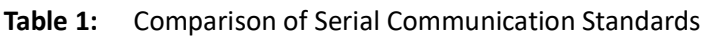

## **15.2. RS-232**

RS-232 is a short range connection between a single host and a single device (such as a PC to a modem) or another host (such as a PC to another PC). The standard uses a single TX line, a single RX line, numerous modem handshaking lines and a ground line with the option of *DB9* and *DB25* connectors. A minimal 3-wire *RS-232* connection consists only the *TX*, *RX*, and ground lines, but if flow control is required a

minimal 5-wire *RS-232* is used adding the *CTS* and *RTS* lines. The *RS-232* standard has been commonly used in computer serial ports and is still widely used in industrial communication devices.

#### **Figure 1:** RS-232

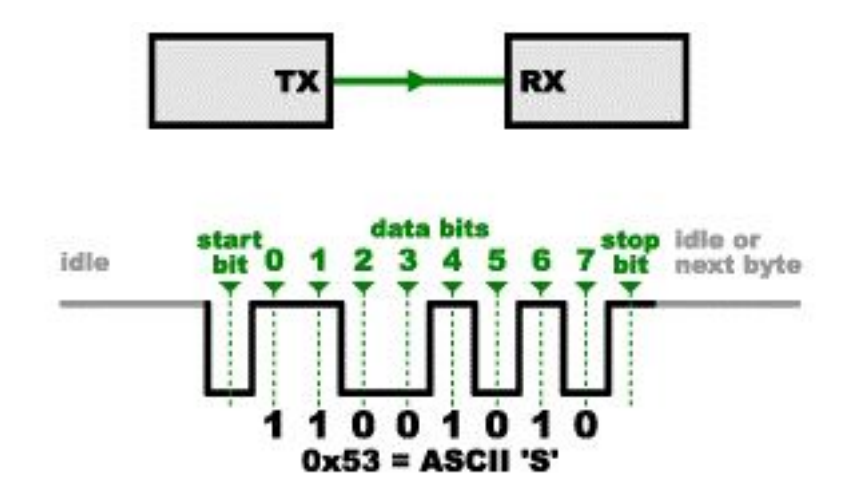

### **RS-232 Connectivity**

A subset of the *RS-232* standard signals are available on a serial card, and they allow for most use cases. The signals available are *TX*, *RX*, *RTS,* and *CTS* and can be used in different combinations to achieve different results.

### **3-wire Mode**

This is the simplest connection where two devices can communicate with each other which requires the use of the *TX*, *RX*, and ground lines. The *TX* line of one device is connected to the *RX* line of the other device (and visa versa). This allows one device to send a message to the other device and the other device to send a message back.

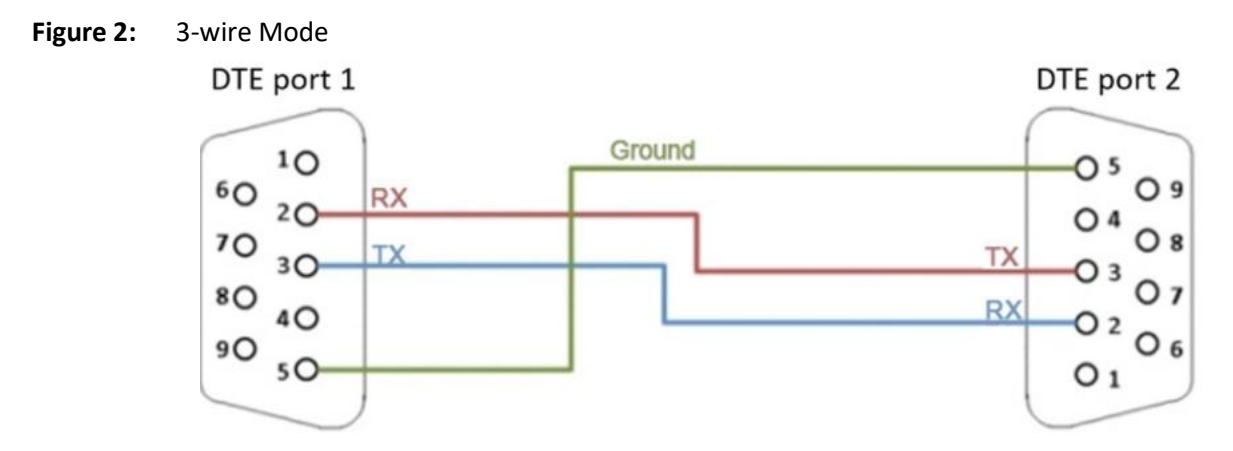

#### **Simple Null Modem Cable Route**

In some cases, the communication takes place through another device, such as a modem. In this case, the *RX* and *TX* signals are not swapped.

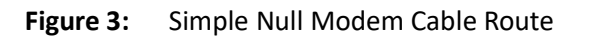

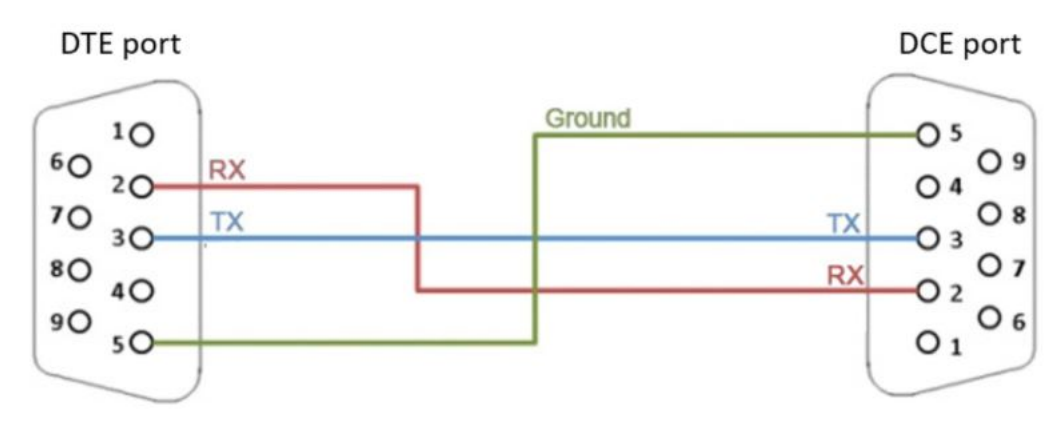

### **Simple Straight Through Cable Route - 5-wire Mode**

For the case where a device cannot process all the serial data at line speed, extra flow control signals can be used to pace the data into a device. This can be achieved with the *RTS* and *CTS* lines and are connected as follows:

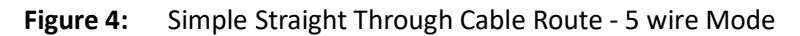

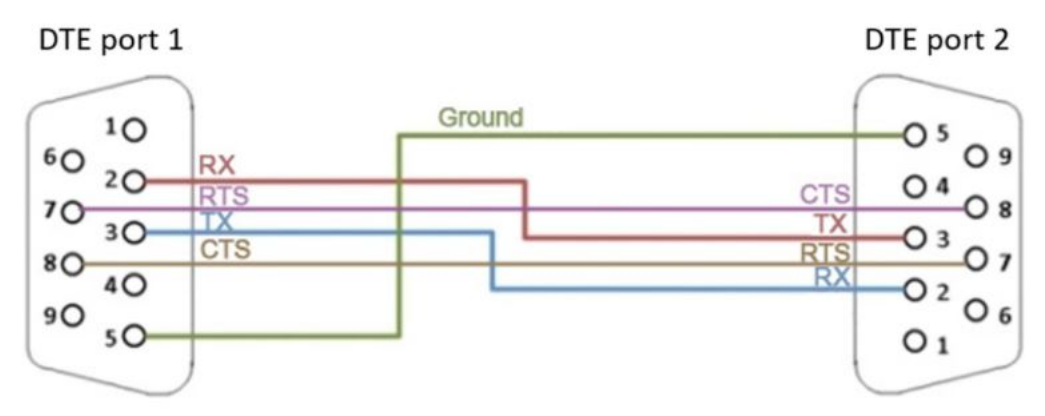

### **15.3. RS-422**

*RS-422* was meant as a replacement for *RS-232* as it offered much higher speeds, better immunity to noise and allow for longer cable lengths making it better suited to industrial environments. The standard uses the same signals as the *RS-232* standard, but used differential twisted pair so requires double the number of wires as *RS-232*. Connectors are not specified in the standard so block or DB connectors are commonly used. *RS-422* cannot implement a true multi-point communications network since there can be only one driver on each pair of wires. However, one driver can fan-out to up to ten receivers.

### **Figure 5:** RS-422

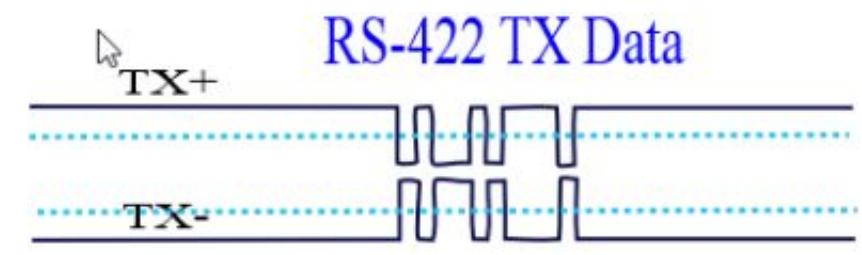

### **Direct Connect Mode**

This is the equivalent of the *RS-232* 3-wire Mode for *RS-422*, but allows for faster speeds, longer cables as it is more immune to noise.

**Figure 6:** Direct Connect Mode

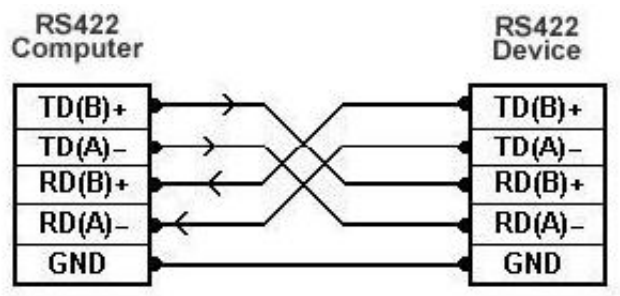

### **Multi Listener Mode**

*RS-422* also allows for up to 10 devices to be connected to the *TX* lines of the master. This allows for one-way communication (or only one device replying).

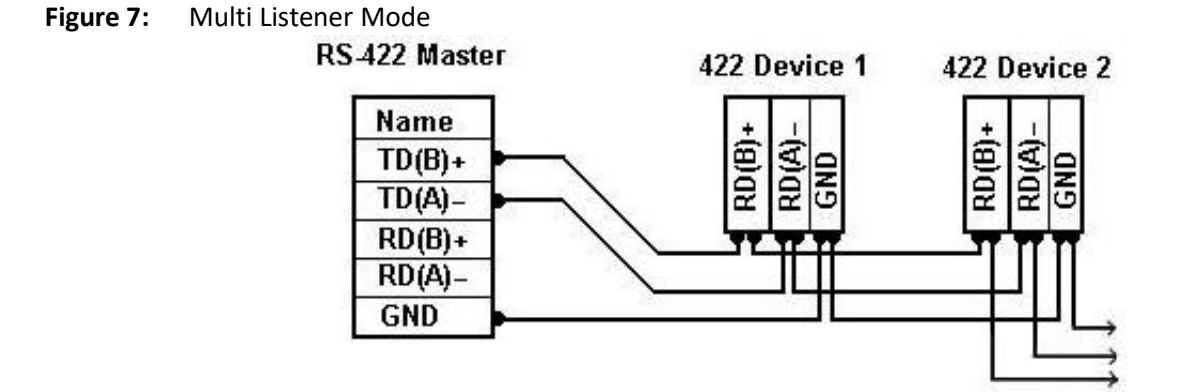

# **15.4. RS-485**

The *RS-485* standard addresses some short coming of the *RS-422* standard. The standard supports inexpensive local networks and multidrop communication links, using the same differential signalling over twisted pairs as *RS-422*. The main difference being that in *RS-485* drivers use three-state logic allowing the individual transmitters to deactivate while not transmitting, while *RS-422* the transmitter is always active therefore holding the differential lines. Up to 32 devices can be connected, but with repeaters a network with up to 256 devices can be achieved. *RS-485* can be used in a full-duplex 4-wire mode or half-duplex 2-wire mode. With long wires and high baud-rates it is recommended that termination resistors are used at the far ends of the network for signal integrity.

#### **Figure 8:** RS-485

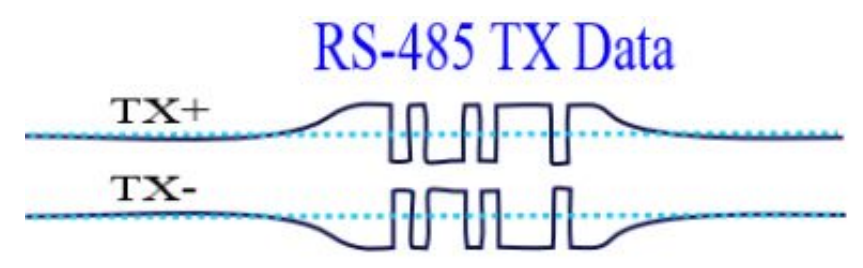

### **4-Wire Full-duplex Mode**

In 4-wire mode, the master, which can be either *RS-485* or *RS-422*, can transmit a message to all *RS-485* slaves and the addressed slave can reply to the master. Slaves can not communicate among themselves.

#### **Figure 9:** 4-wire Full-duplex Mode

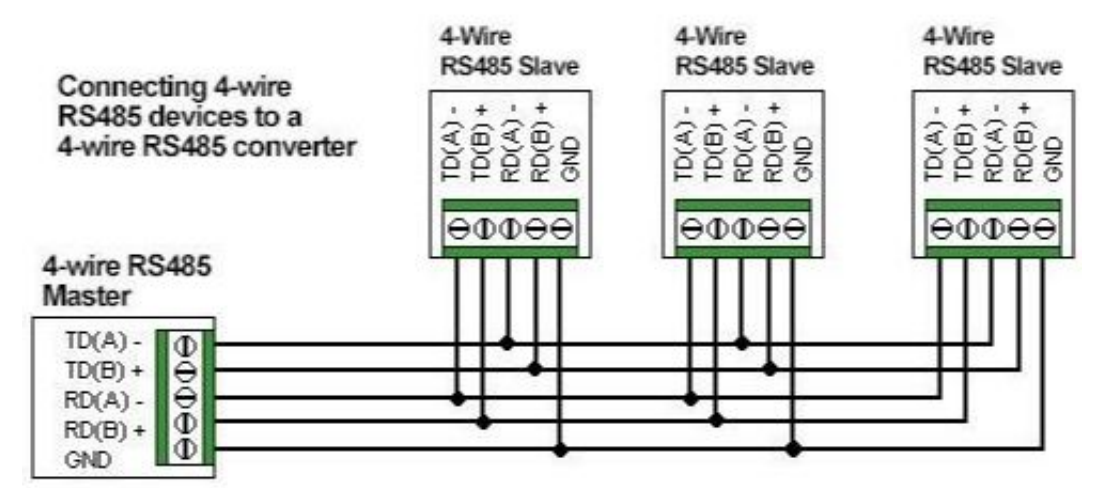

### **2-wire Half-duplex Mode**

In this mode all devices can communicate with each other, but only one device can communicate at a time. Higher level protocols and addressing schemes need to be used.

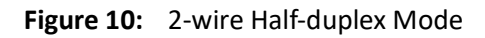

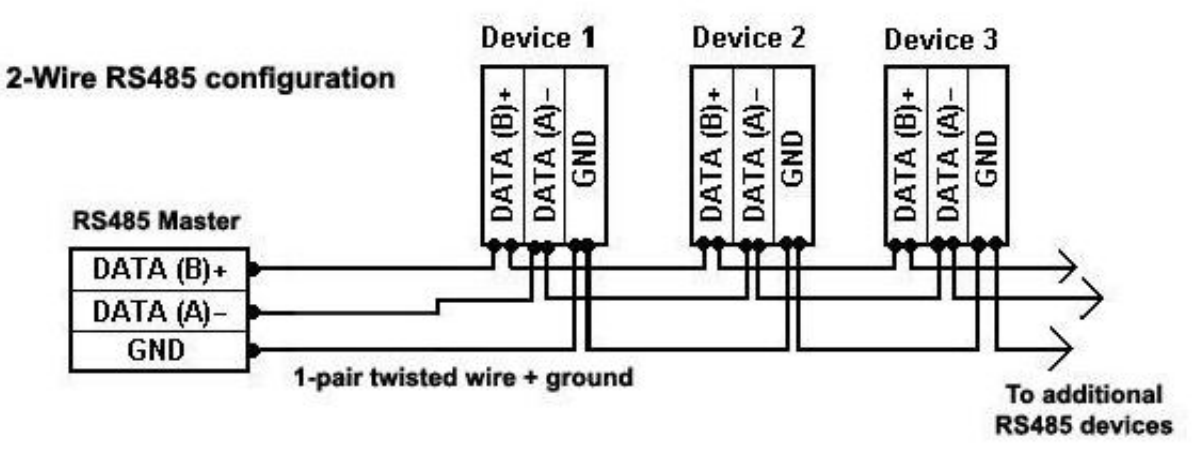

## **15.5. Serial Port Configuration**

Use the **Serial Port Configuration** dialog box to configure all characteristics of a serial port.

To access **Serial Port Configuration** screens, go to **Serial Management > Serial Port Configuration**.

By default, the tab **Serial Management** displays the **Serial Port Configuration** screen.

### **Serial Port Configuration**

**Figure 11:** Serial Port Configuration

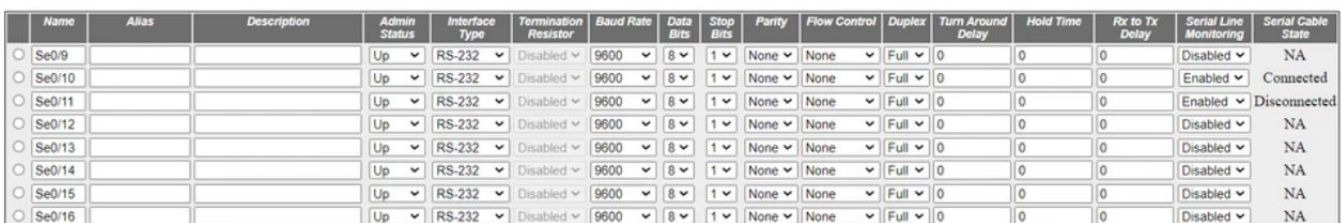

#### **Serial Port Configuration**

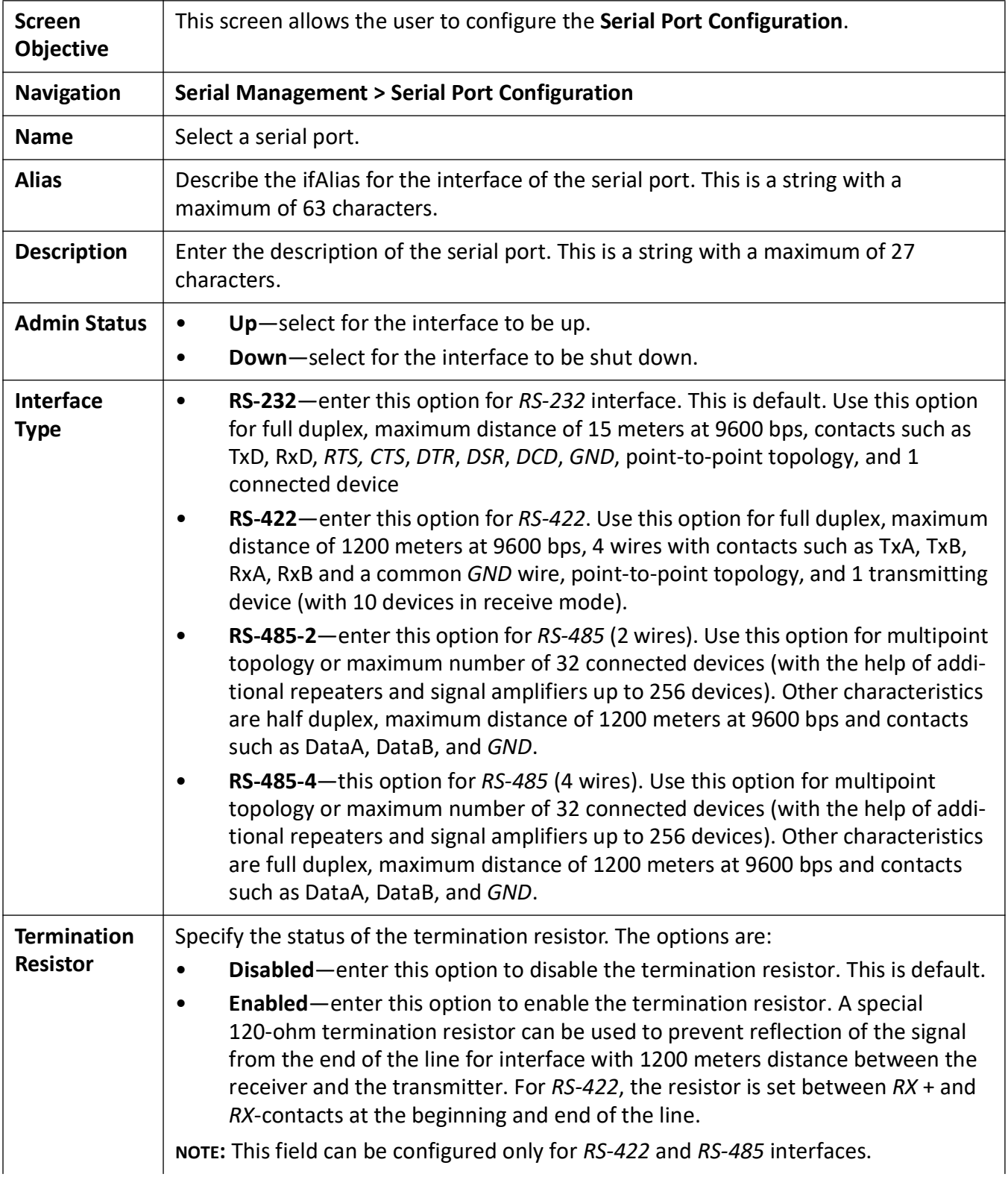

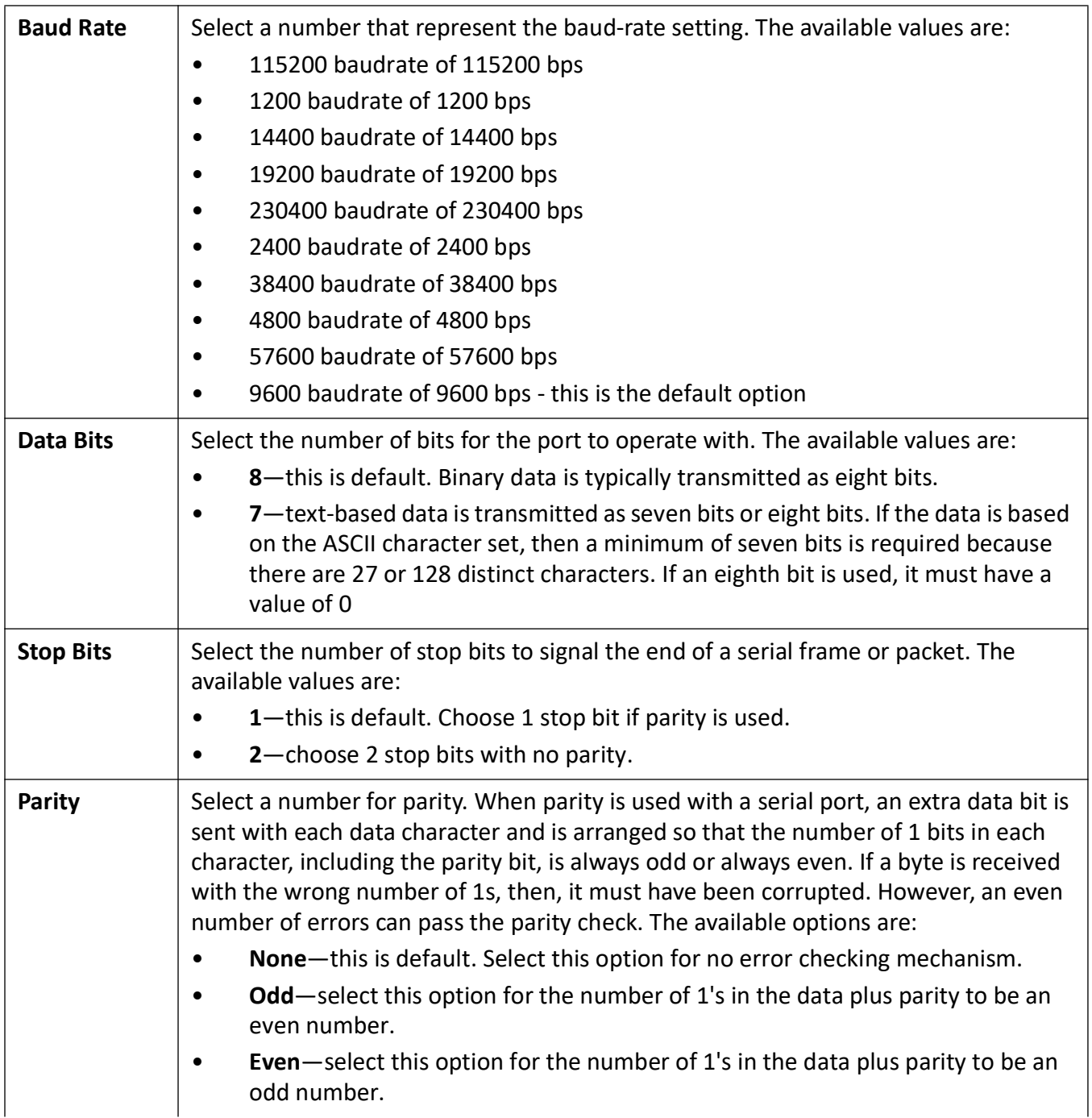

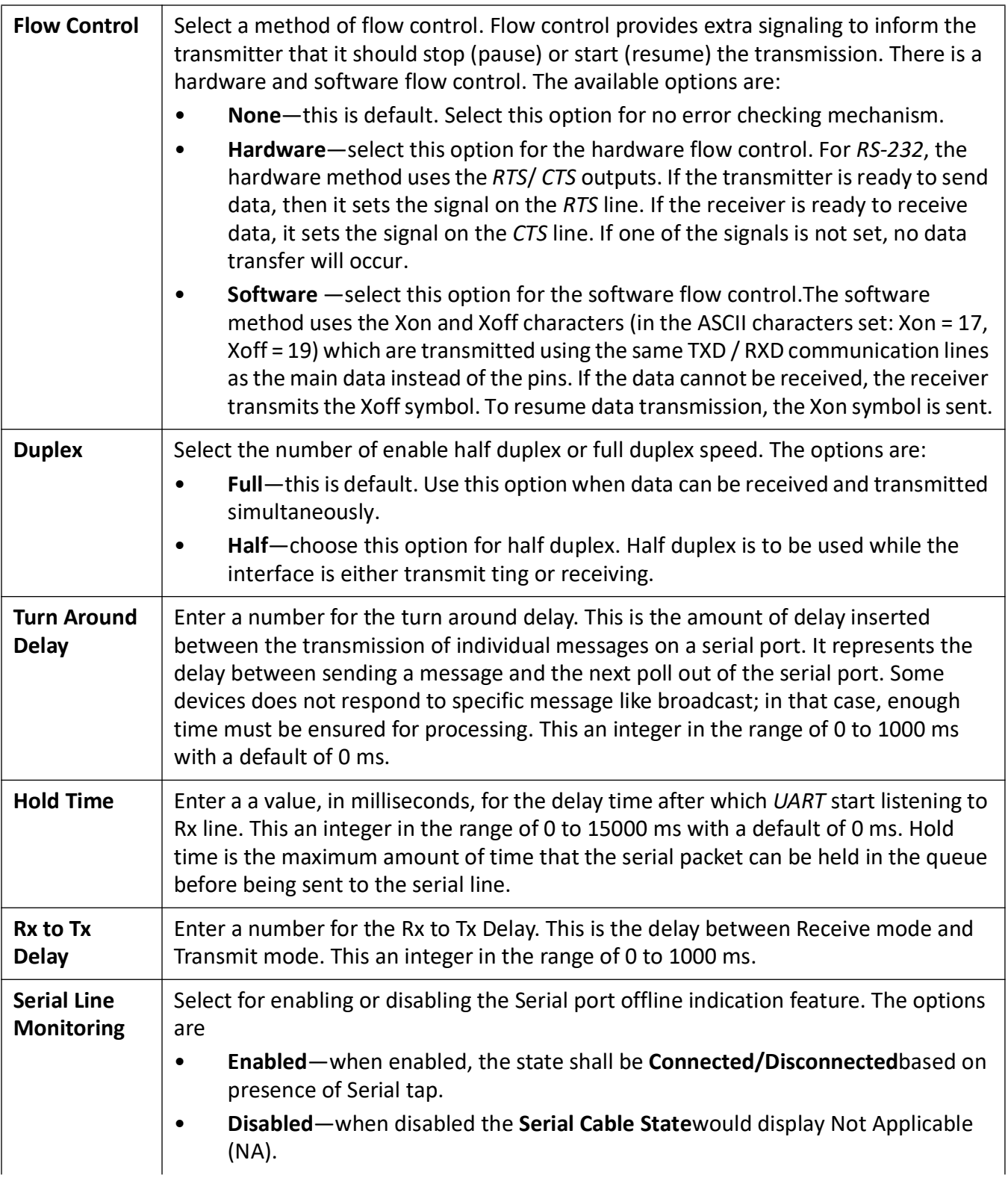

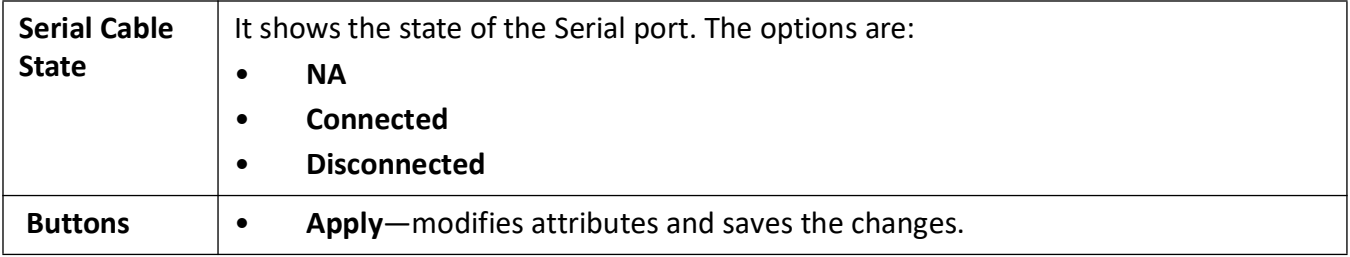

# **15.6. Serial Profile Configuration**

Use the **Serial Profile Configuration** dialog box to configure all parameters of a serial profile.

To access **Serial Port Configuration** screens, go to **Serial Management > Serial Profile Configuration**.

By default, the tab **Serial Management** displays the **Serial Port Configuration** screen.

### **Serial Profile Configuration**

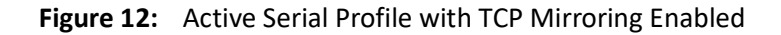

#### **Serial Profile Configuration**

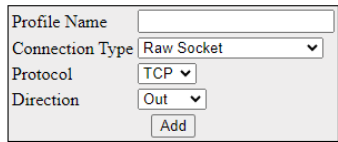

| <b>Profile Name</b>                            | <b>Status</b> | <b>Connection Type</b> | <b>Protocol</b> | Direction / Role | <b>Interfaces</b> | <b>Show</b> | <b>Delete</b> |
|------------------------------------------------|---------------|------------------------|-----------------|------------------|-------------------|-------------|---------------|
| <b>PROF X2</b>                                 | Acuve         | <b>Raw Socket</b>      | <b>TCP</b>      | Out              | Se0/17            | Show        | Delete        |
| <b>PROF X1 OUT</b><br>$\overline{\phantom{a}}$ | Acuve         | <b>Raw Socket</b>      | <b>TCP</b>      | Out              | Se0/18            | Show        | Delete        |

Please note: Data is not live, please <u>refresh</u> the page to see up to date values. Last updated at:  $2023/08/09$  17:47:37

#### **Raw Socket Out Configuration**

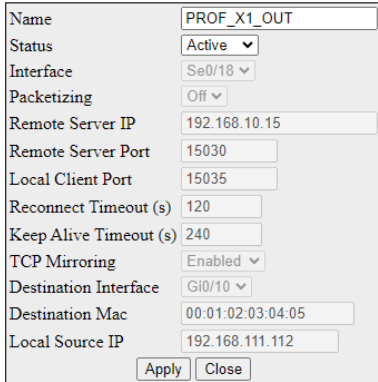

The configuration shall be modified only when the profile is not active. When the TCP mirroring parameter is enabled, the not applicable parameters are blocked for configuration and same applies for reverse scenario as well.

**Figure 13:** Inactive Serial Profile with Mirroring Enabled

### **Serial Profile Configuration**

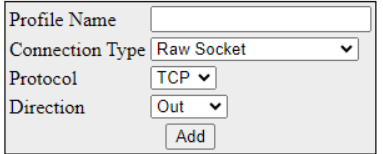

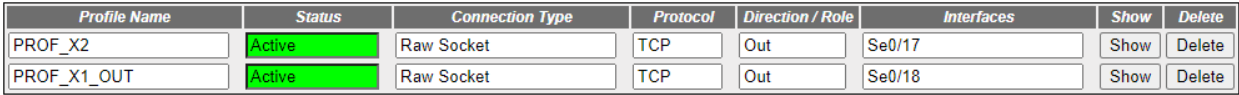

Please note: Data is not live, please refresh the page to see up to date values.

Last updated at: 2023/08/09 17:47:37

#### **Raw Socket Out Configuration**

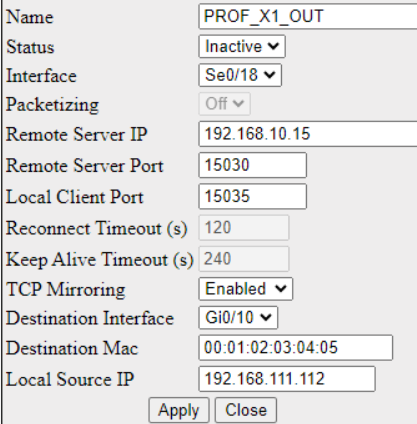

**Figure 14:** Inactive Serial Profile with Mirroring Disabled

#### **Serial Profile Configuration**

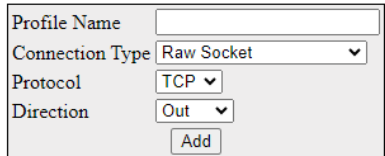

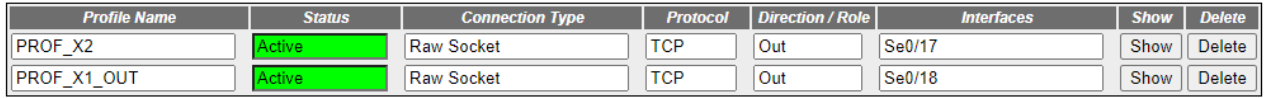

Please note: Data is not live, please <u>refresh</u> the page to see up to date values.<br>Last updated at: 2023/08/09 17:47:37

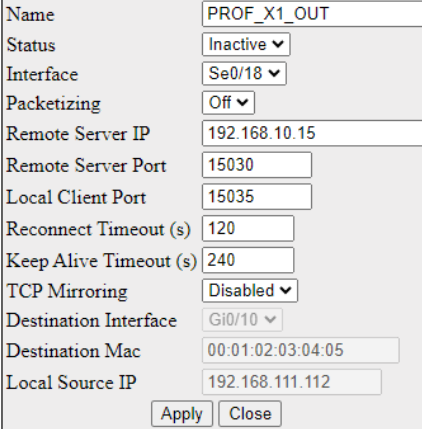

#### **Raw Socket Out Configuration**

The configuration shall be modified only when the profile is not active. When the TCP mirroring parameter is enabled, the not applicable parameters are blocked for configuration and same applies for reverse scenario as well.

The add form in this page is dynamic. When **Raw Socket** connection type is selected, protocol and direction fields are shown. If a protocol is switched to UDP, direction will be hidden.

**Figure 15:** Raw Socket with UDP

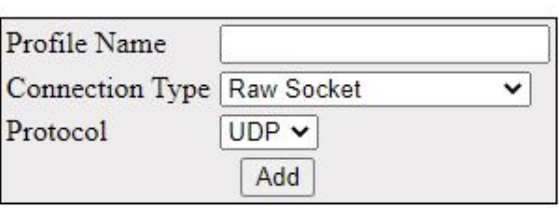

# **Serial Profile Configuration**

#### **Figure 16:** Preemptive Raw Socket

### **Serial Profile Configuration**

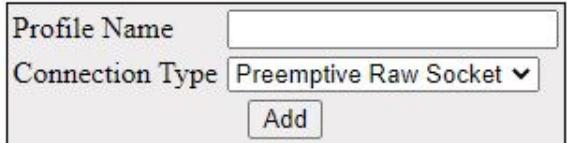

Finally, if **Modbus** connection type is selected, both protocol and direction fields will be hidden but a new field **Role** appears.

**Figure 17:** Role Modbus

## **Serial Profile Configuration**

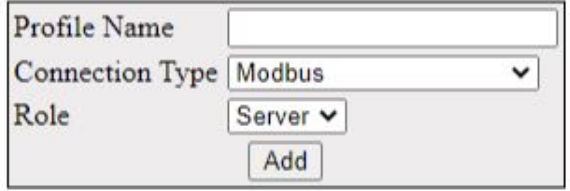

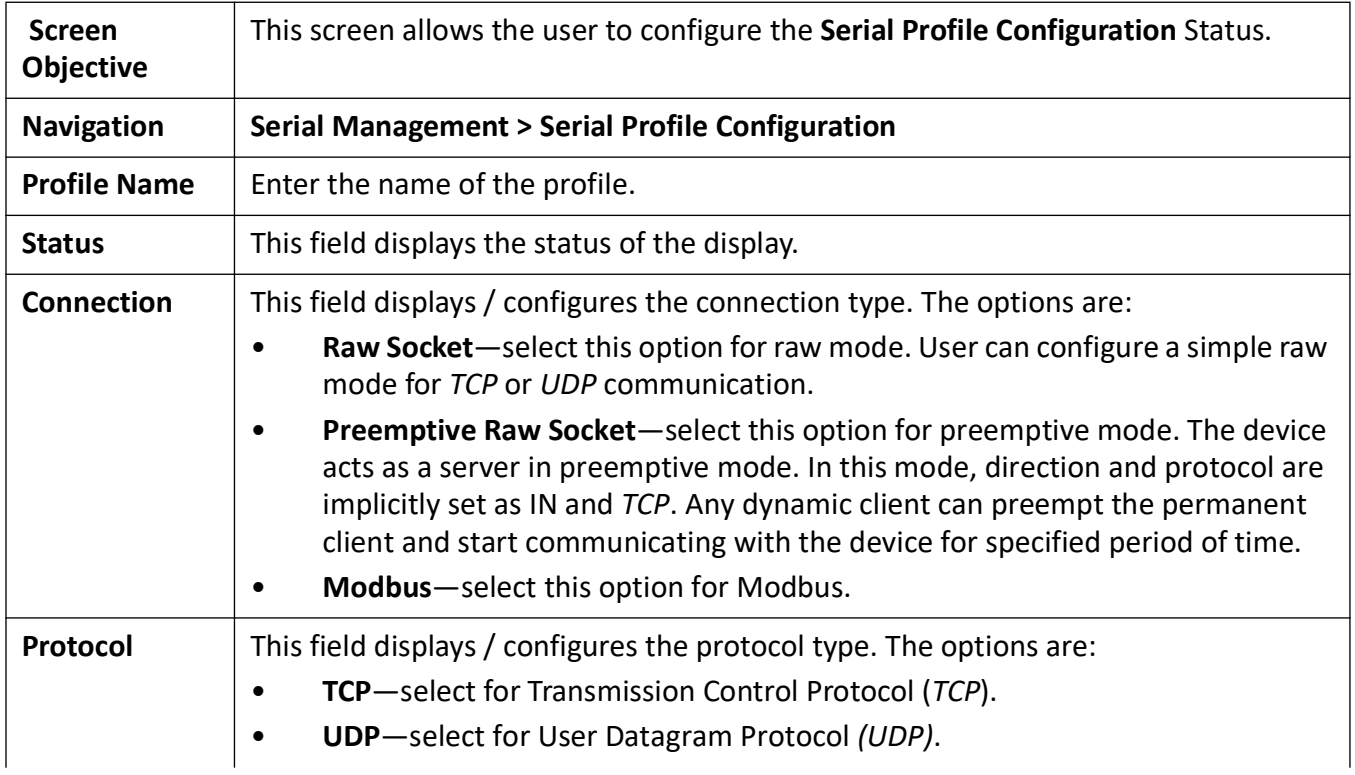

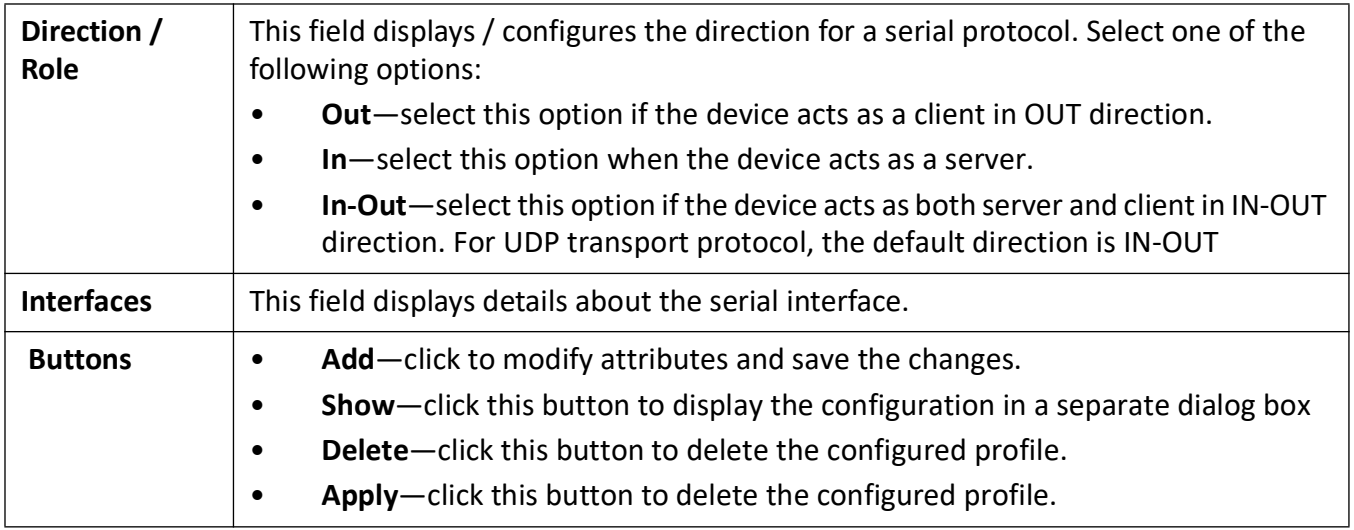

Use the **Show** button display a configuration panel on the right side of page to edit the given profile. Each page will include a **Close** button for exiting the Serial Profile Configuration panel. The following options are available.

**Figure 18:** Profile p1 - Raw Socket In Configuration

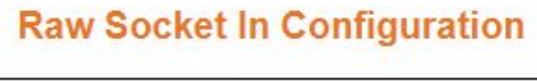

 $\sim$ 

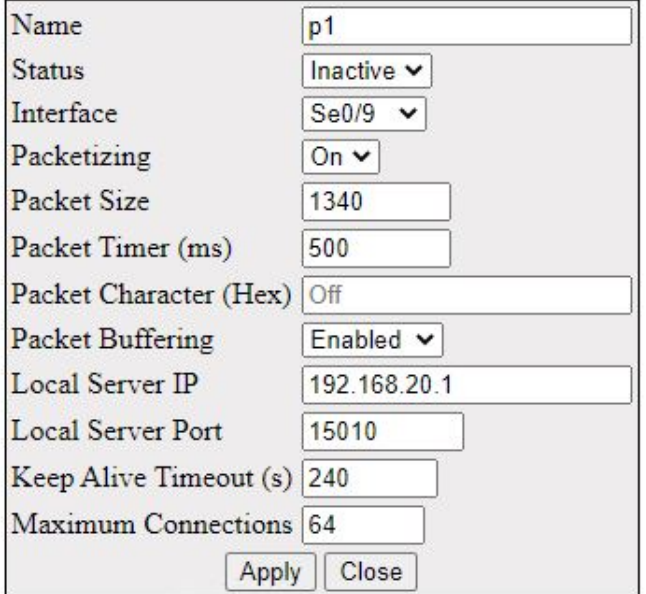

**Figure 19:** Profile 3 - Raw Socket In-Out Configuration

### **Raw Socket In-Out Configuration**

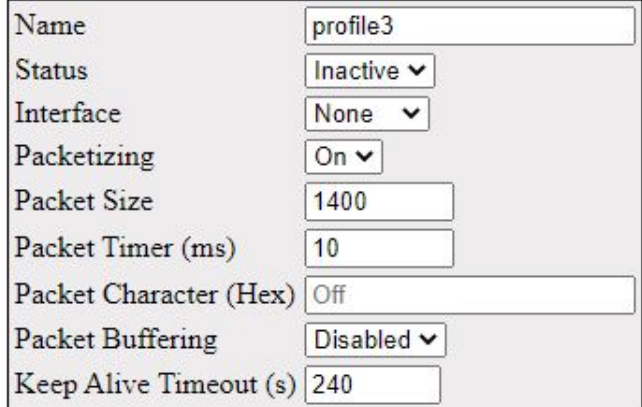

### In Configuration

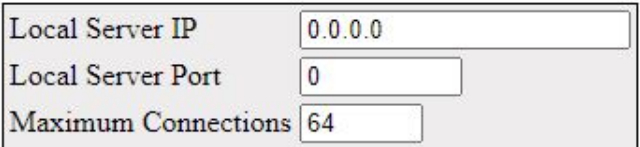

### **Out Configuration**

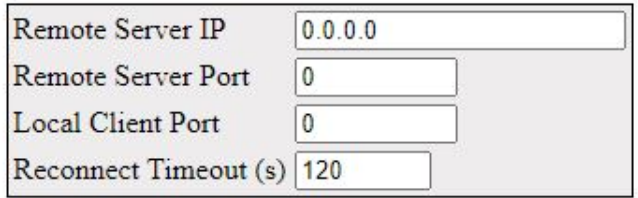

Apply Close

**Figure 20:** Profile 1- Raw Socket Out Configuration

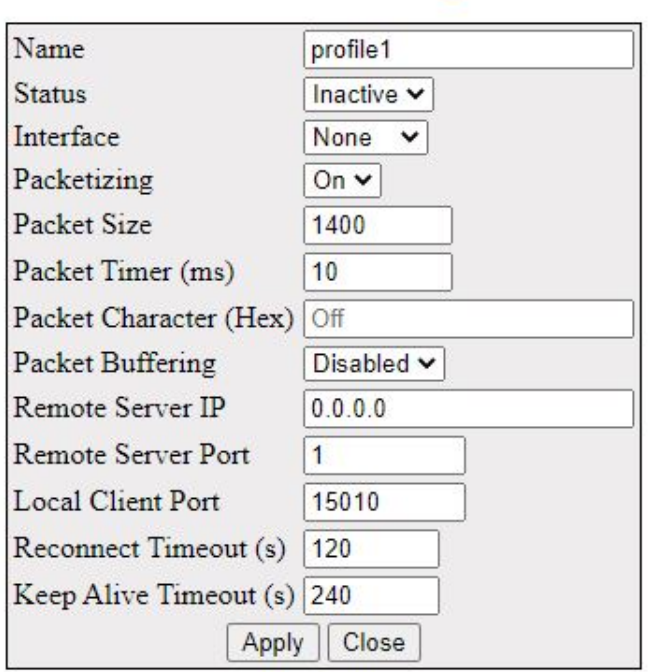

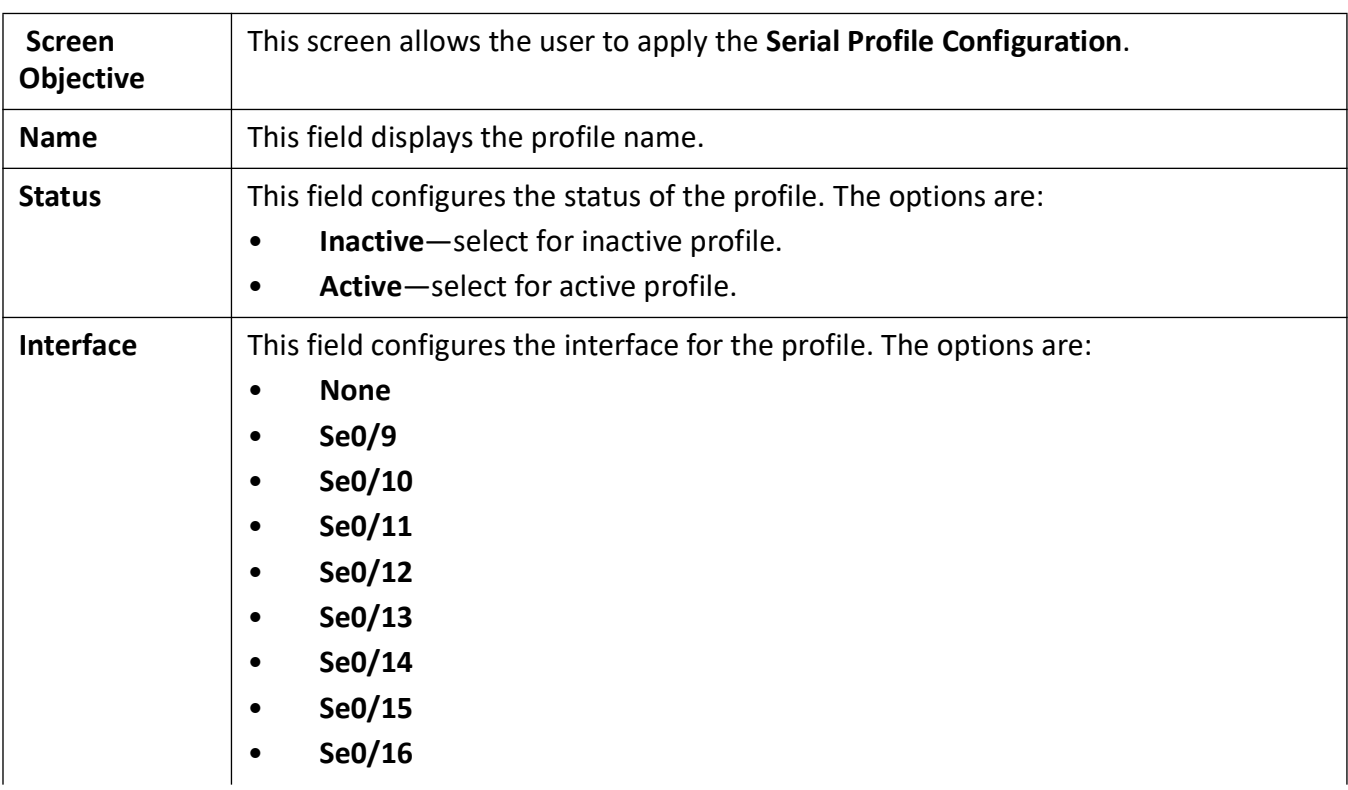

# **Raw Socket Out Configuration**

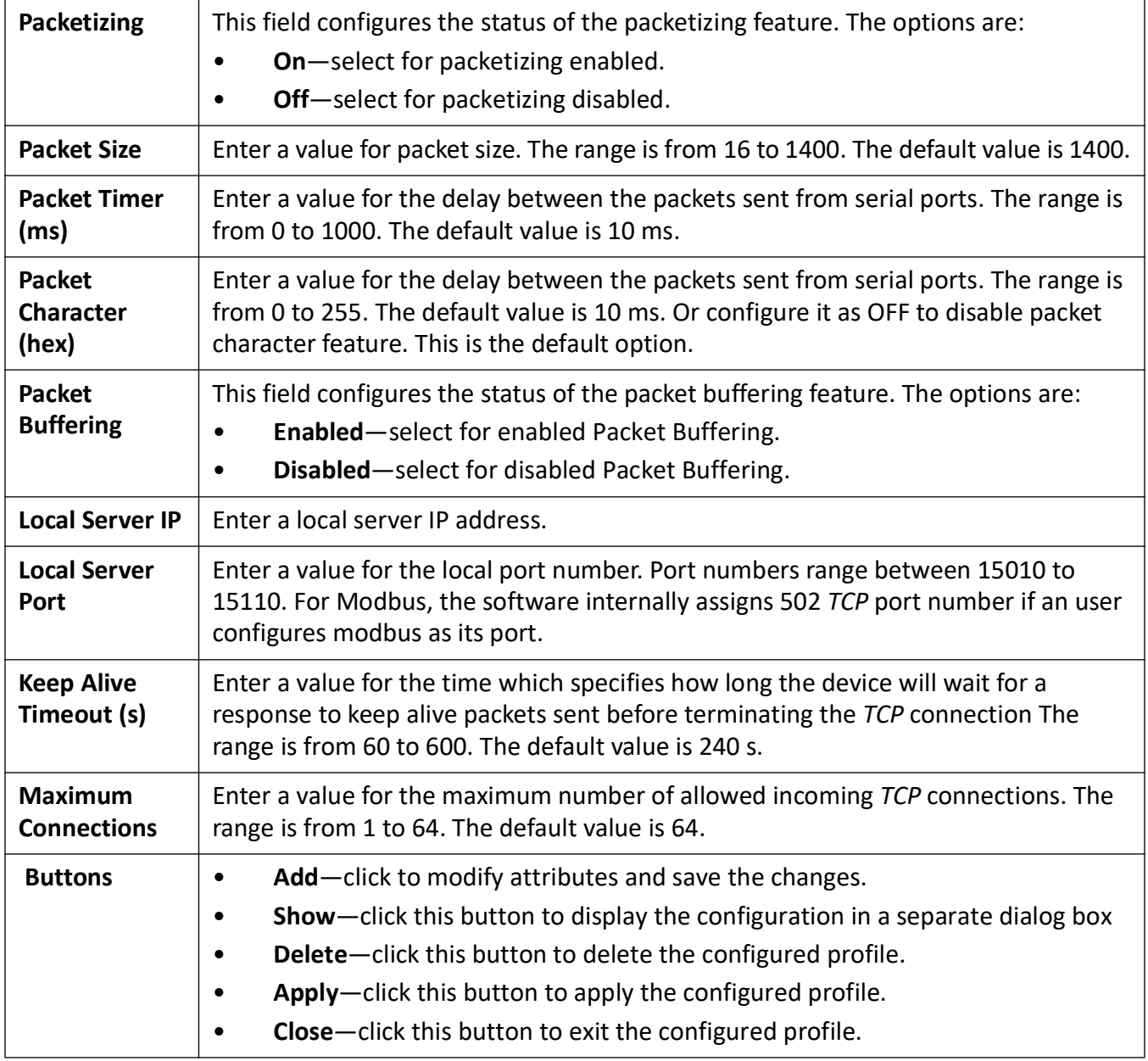

**Figure 21:** Profile 4 - Raw Socket UDP Configuration

## **Raw Socket UDP Configuration**

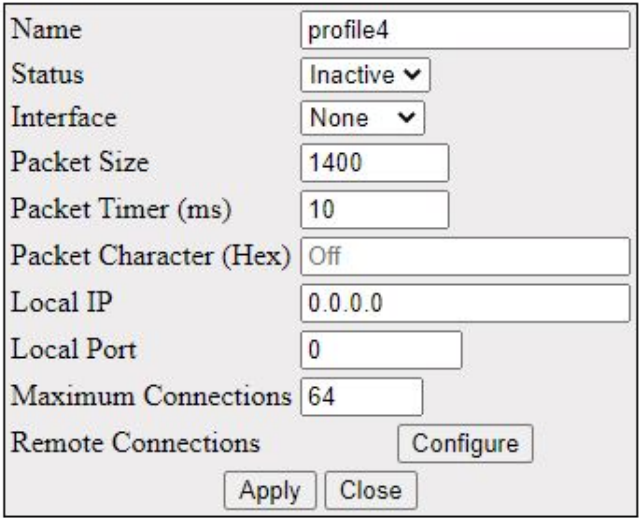

**Figure 22:** Profile 4 - Raw Socket UDP Remote Connection Configuration

### **Raw Socket UDP Configuration**

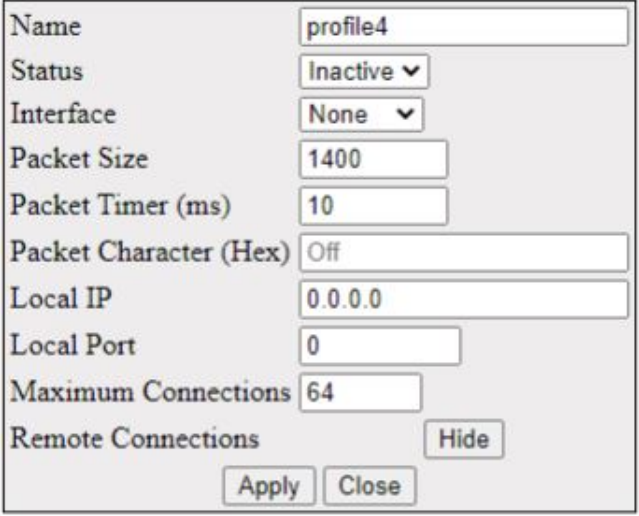

### **Serial UDP Remote Connection Configuration**

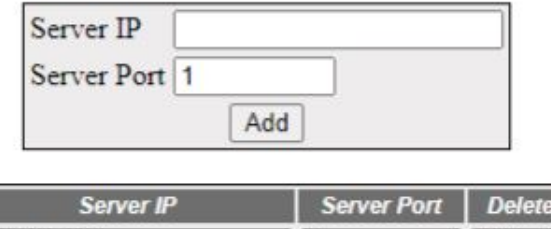

1

Delete

Some extra parameters shown in the **Raw Socket UDP Configuration** interface are as shown below.

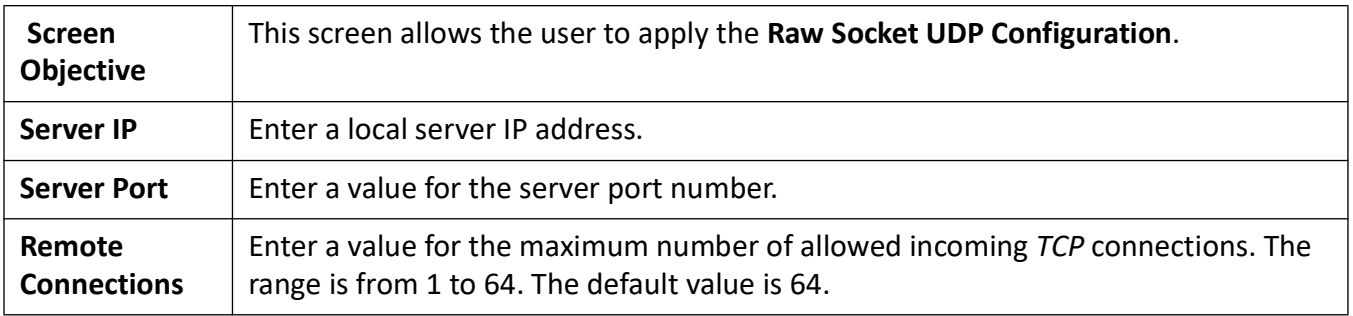

**Figure 23:** Profile p2 - Preemptive Raw Socket Configuration

192.168.3.3

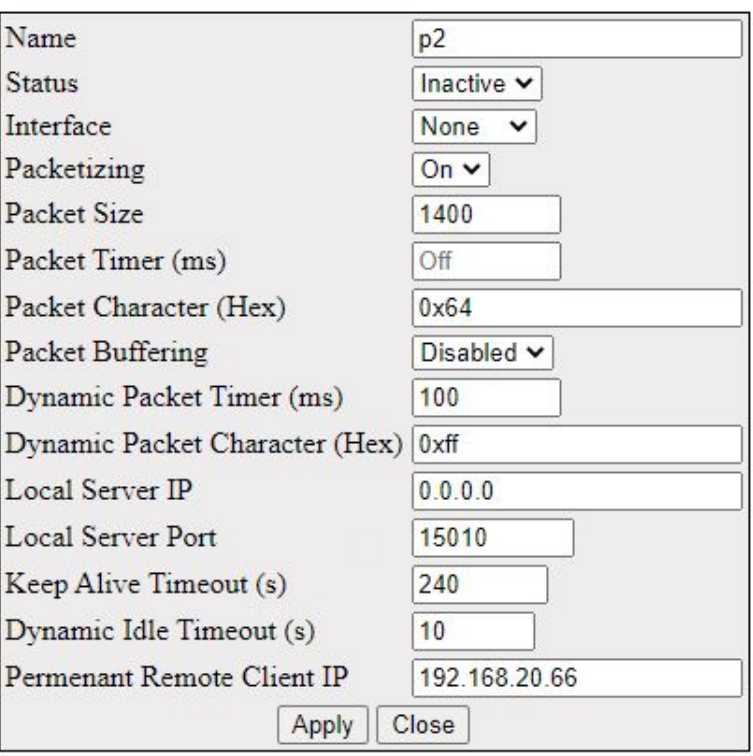

## **Preemptive Raw Socket Configuration**

**Figure 24:** Profile p3- Modbus Server Configuration

### **Modbus Server Configuration**

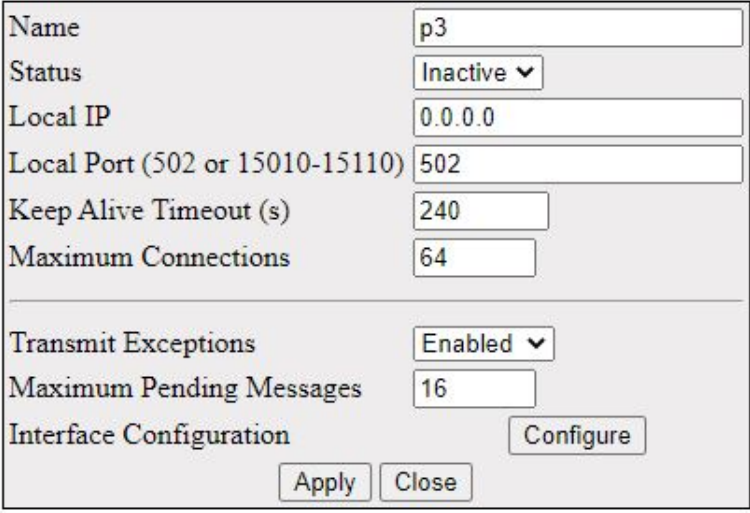

**Figure 25:** Profile 6 - Modbus Server Interface Configuration

### **Modbus Server Configuration**

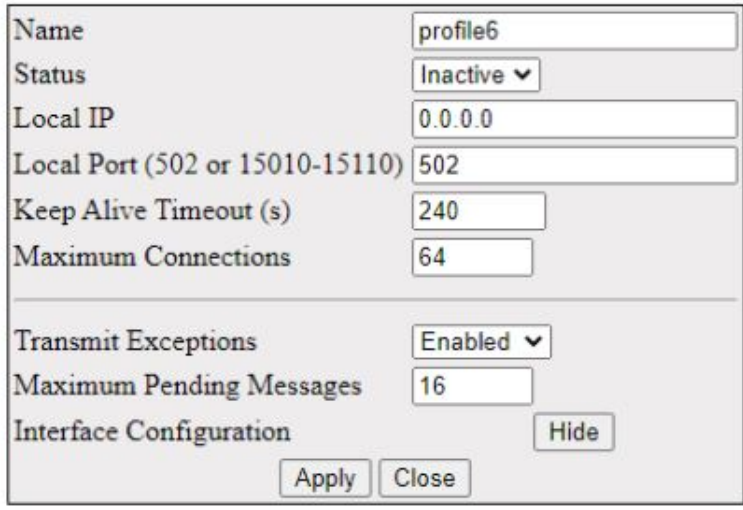

### **Modbus Server Interface Configuration**

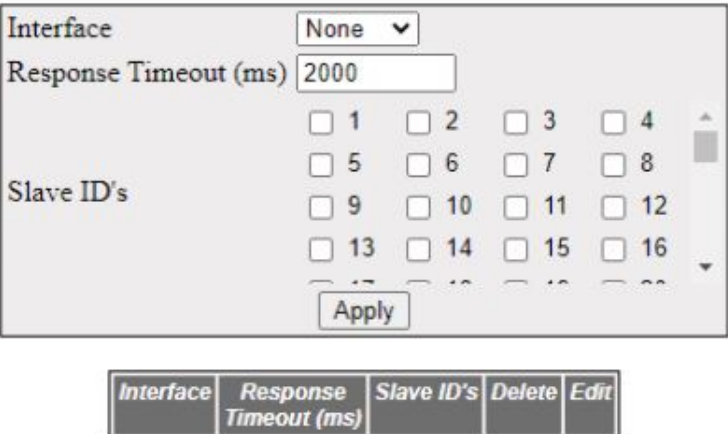

**Figure 26:** Profile 7 - Modbus Client Configuration

Ш

### **Modbus Client Configuration**

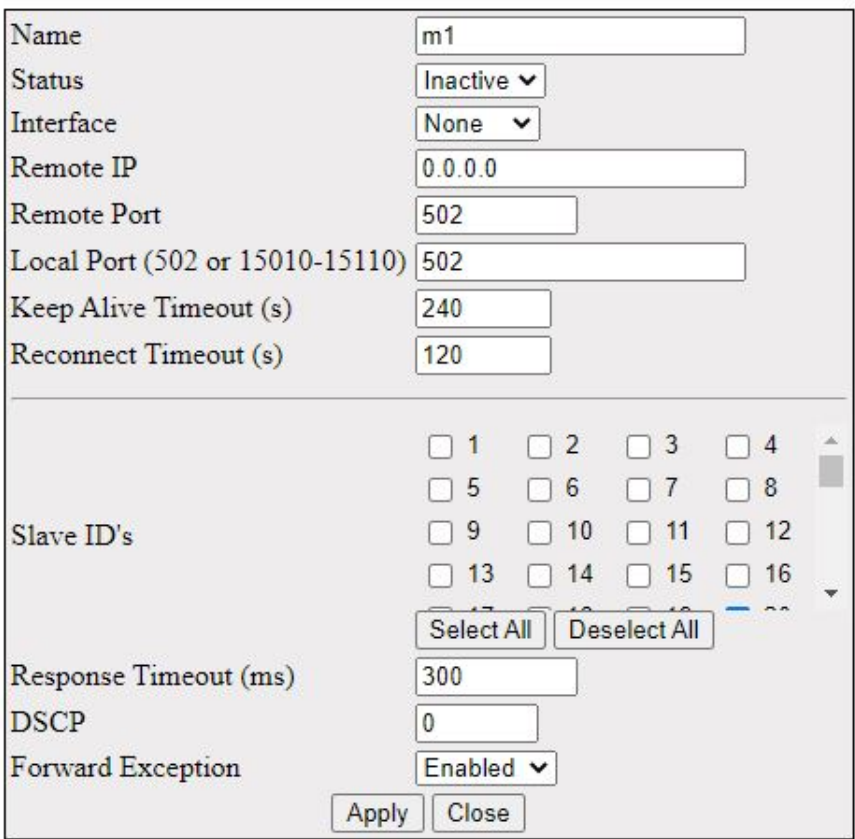

Some extra parameters shown in the **Modbus Configuration** interface are as shown below.

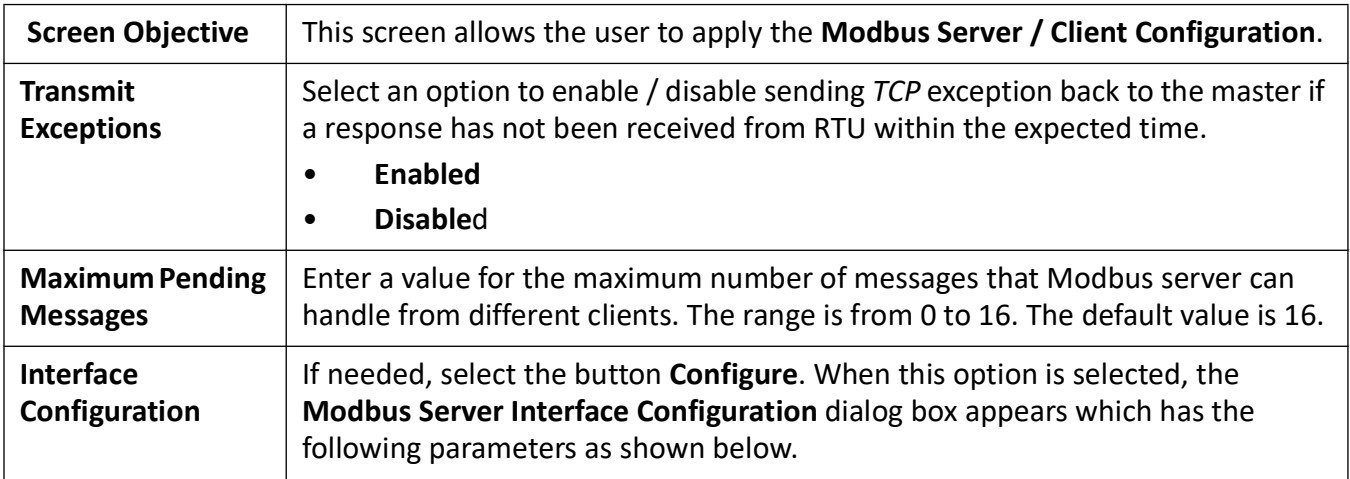

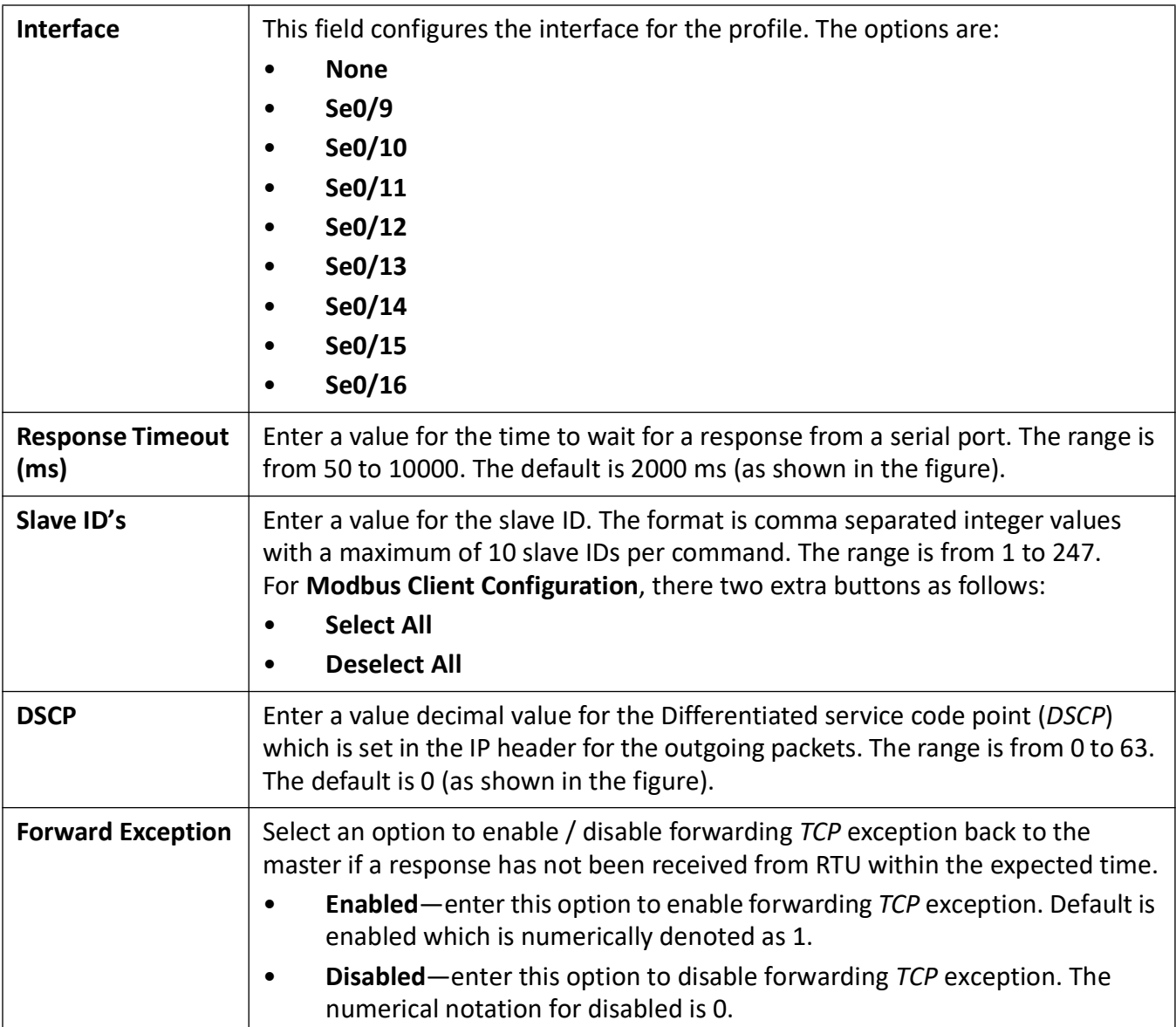

# **15.7. Serial Port Statistics**

This screen displays the **Serial Port Statistics** parameters for all serial interfaces.

**Figure 27:** Serial Port Statistics

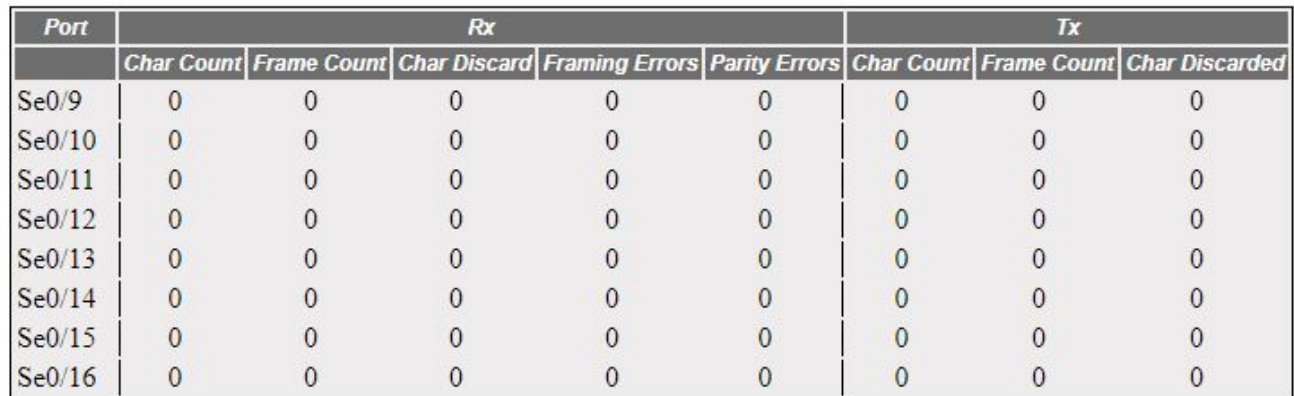

### **Serial Port Statistics**

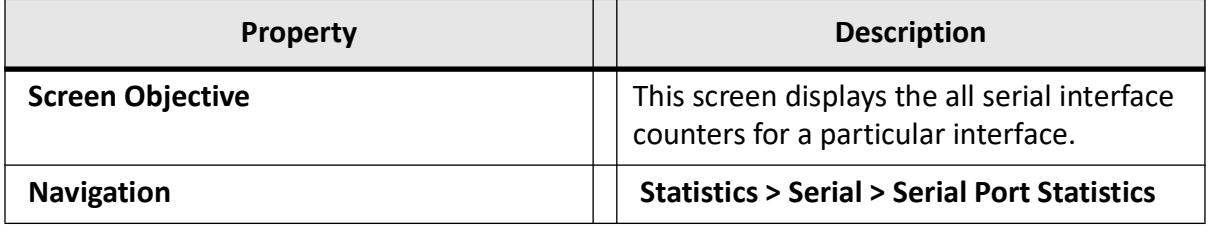

# **15.8. Enabling Serial TCP Mirroring**

To access **Serial Port Configuration** screens, go to **Serial Management > Profile Configuration**.

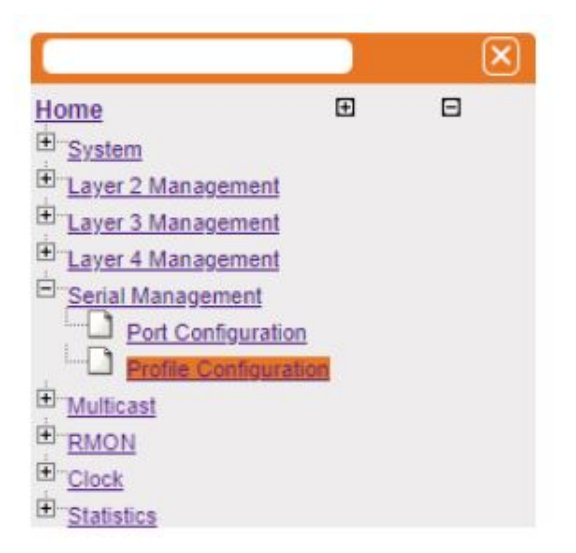

By default, the tab **Serial Management** displays the **Serial Port Configuration** screen.

### **Steps for enabling Serial TCP Mirroring**

- 1) A new profile may be created by choosing the connection type as **Raw-socket**, protocol as **TCP** and Direction as **OUT** for TCP client
- **Figure 28:** Create new profile

# **Serial Profile Configuration**

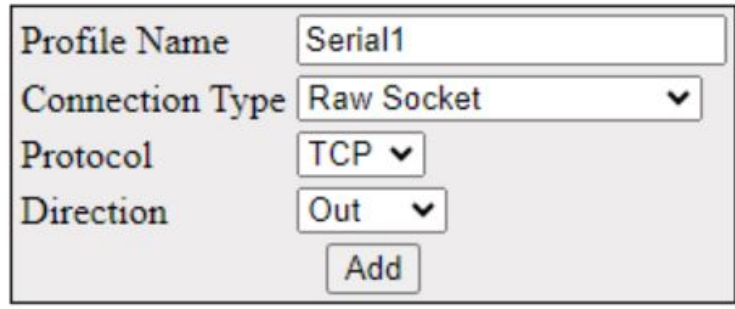

Profile Name Status Connection Type Protocol Direction / Role Interfaces Show Delete

Please note: Data is not live, please refresh the page to see up to date values. Last updated at: 2023/08/15 20:17:53

2) Once the profile is created, further parameters are available for configuration by clicking **Show**. **Figure 29:** List of Created Profiles

### **Serial Profile Configuration**

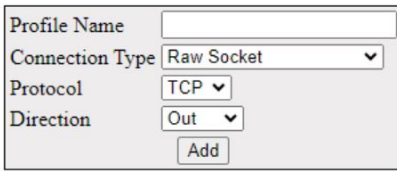

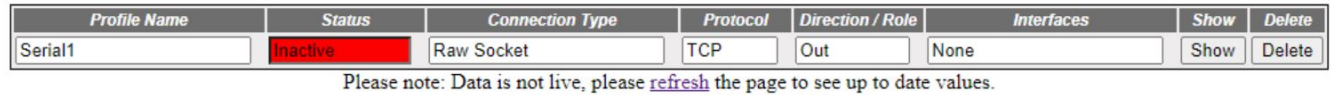

Last updated at: 2023/08/15 20:54:01

**Figure 30:** Edit Profile Parameters

#### **Serial Profile Configuration**

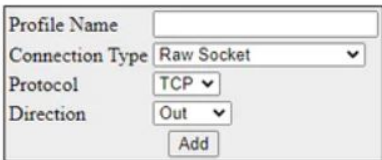

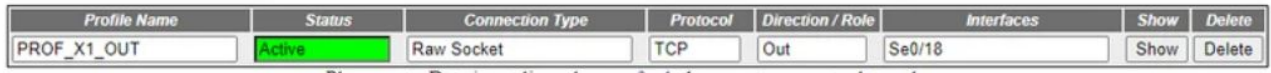

Please note: Data is not live, please refresh the page to see up to date values.

Last updated at: 2023/07/10 16:06:22

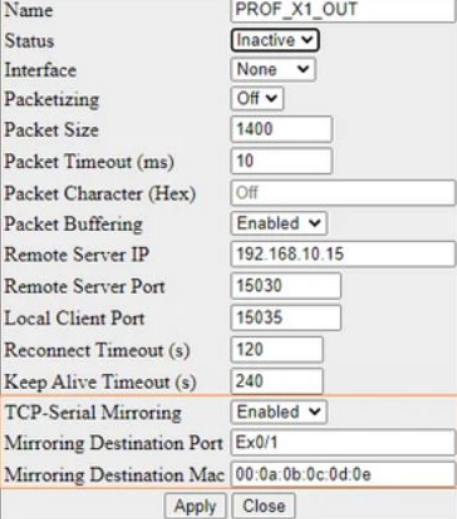

#### **Raw Socket Out Configuration**

- 3) TCP Mirroring should be enabled by selecting the **TCP Mirroring** parameter. When this field is enabled, only the applicable parameters for mirroring are available for configuration. Similarly, if mirroring is disabled, the applicable parameters are not available for configuration. After filling in the parameters as required, clicking **Apply** should apply configuration.
- 4) After complete configuration, the status of the profile should be active in the list of profiles. Other parameters are not available for configuration

**Figure 31:** Active Profiles

### **Serial Profile Configuration**

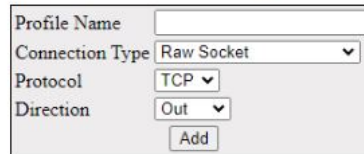

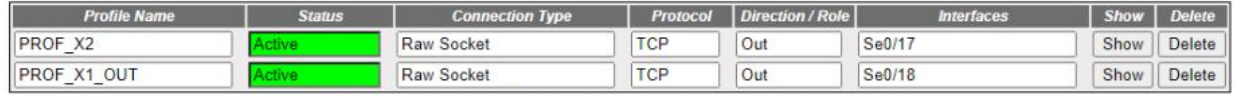

Please note: Data is not live, please refresh the page to see up to date values.<br>Last updated at: 2023/08/15 21:10:29

#### **Raw Socket Out Configuration**

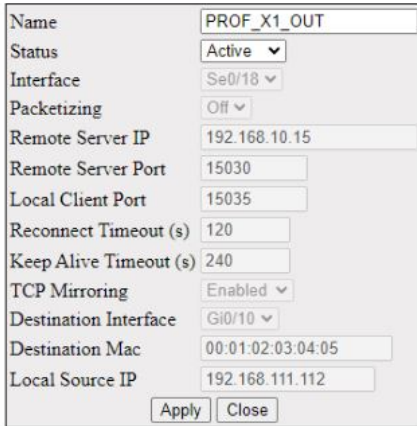

# **16. Filters**

The ability to filter packets in a modular and scalable way is important for both network security and network management. Access Control Lists (*ACL*)s provide the capability to filter packets at a fine granularity. Layer 2 *ACL*s on *EVC*s (Ethernet Virtual Connection) is a security feature that allows packet filtering based on *MAC* addresses.

To access **Filters** screens, go to **Layer 2 Management > Filters**.

The **Filters** link parameters are configured through the screens displayed by the following tabs:

*[L2 Unicast Filter Configuration](#page-390-0)*

*[L2 Multicast Filter Configuration](#page-391-0)*

*[L2 Multicast Filter Configuration](#page-391-0)*

## <span id="page-390-0"></span>**16.1. L2 Unicast Filter Configuration**

By default, the tab **Unicast Filters** displays the **L2 Unicast Filter Configuration** screen.

**Figure 1:** L2 Unicast Filter Configuration

### **L2 Unicast Filter Configuration**

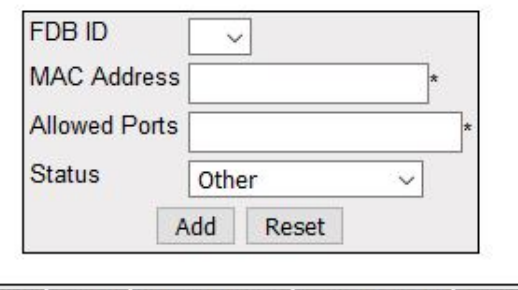

Select FDB ID MAC Address Allowed Ports **Status** 

> Apply Delete

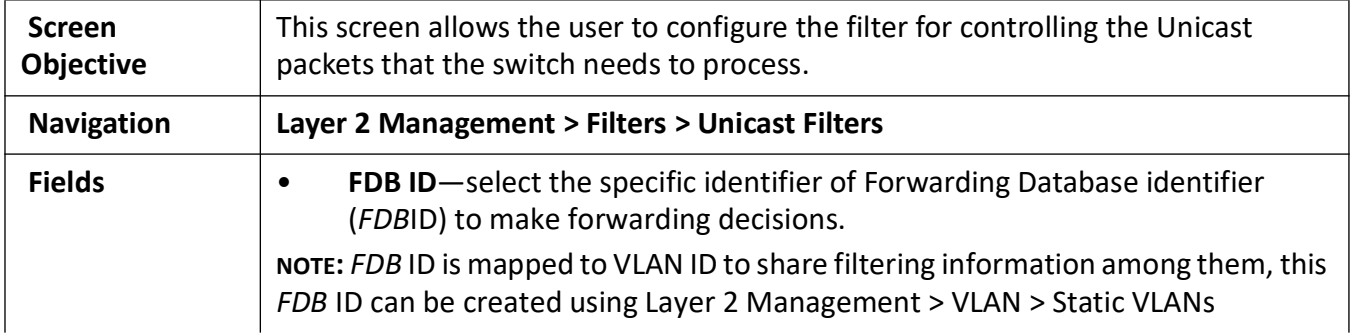

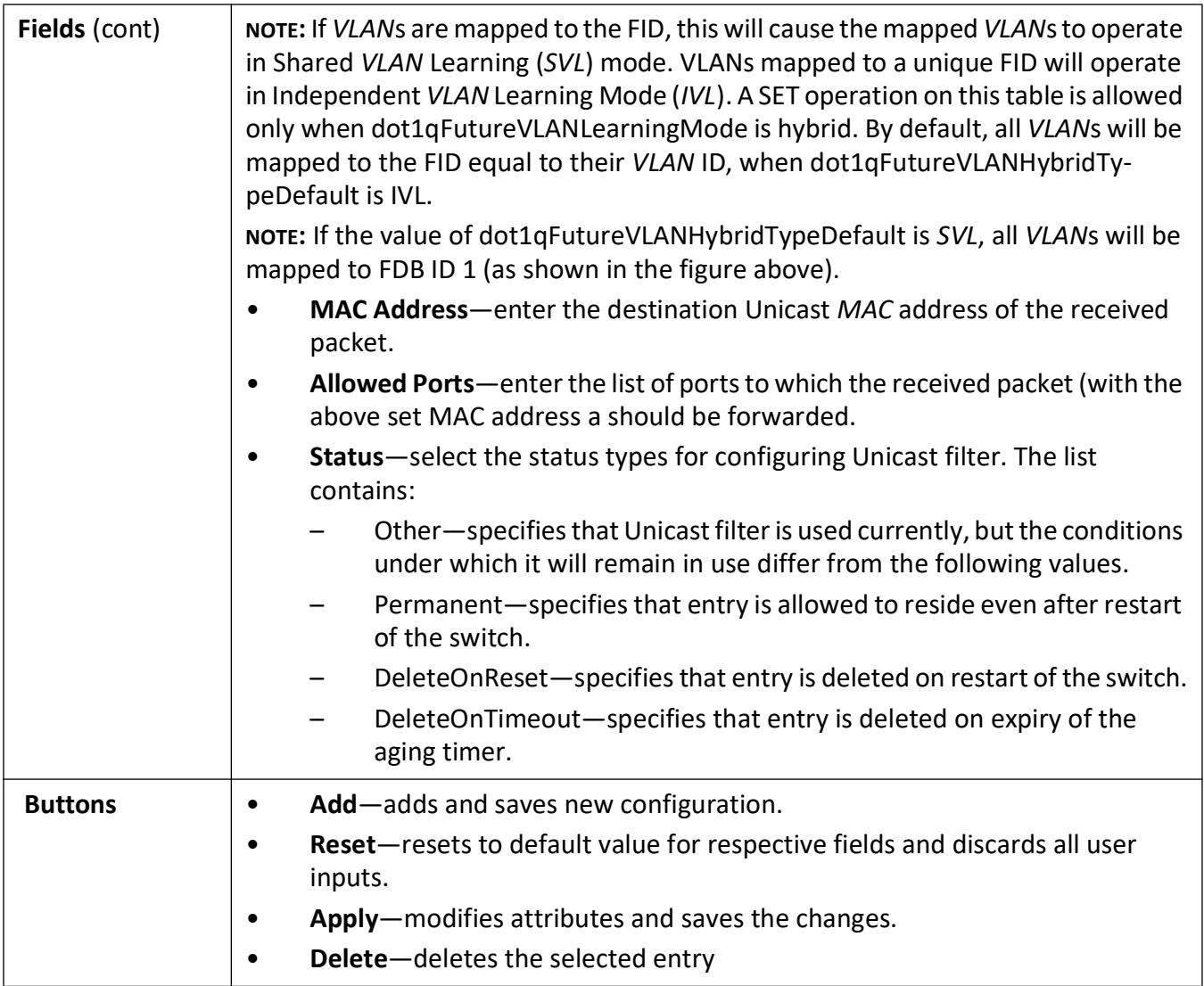

# <span id="page-391-0"></span>**16.2. L2 Multicast Filter Configuration**

**Figure 2:** L2 Multicast Filter Configuration

# **L2 Multicast Filter Configuration**

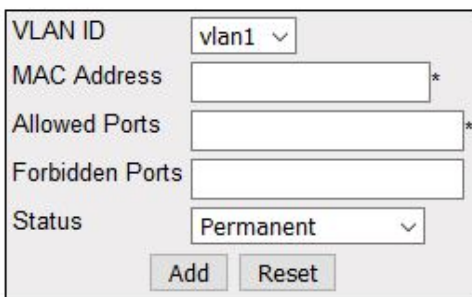

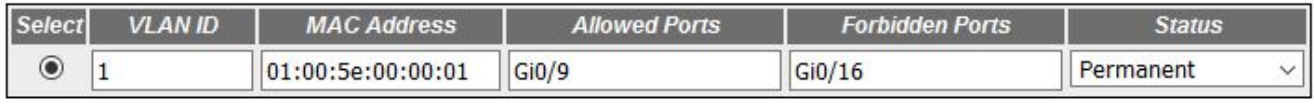

#### Apply Delete

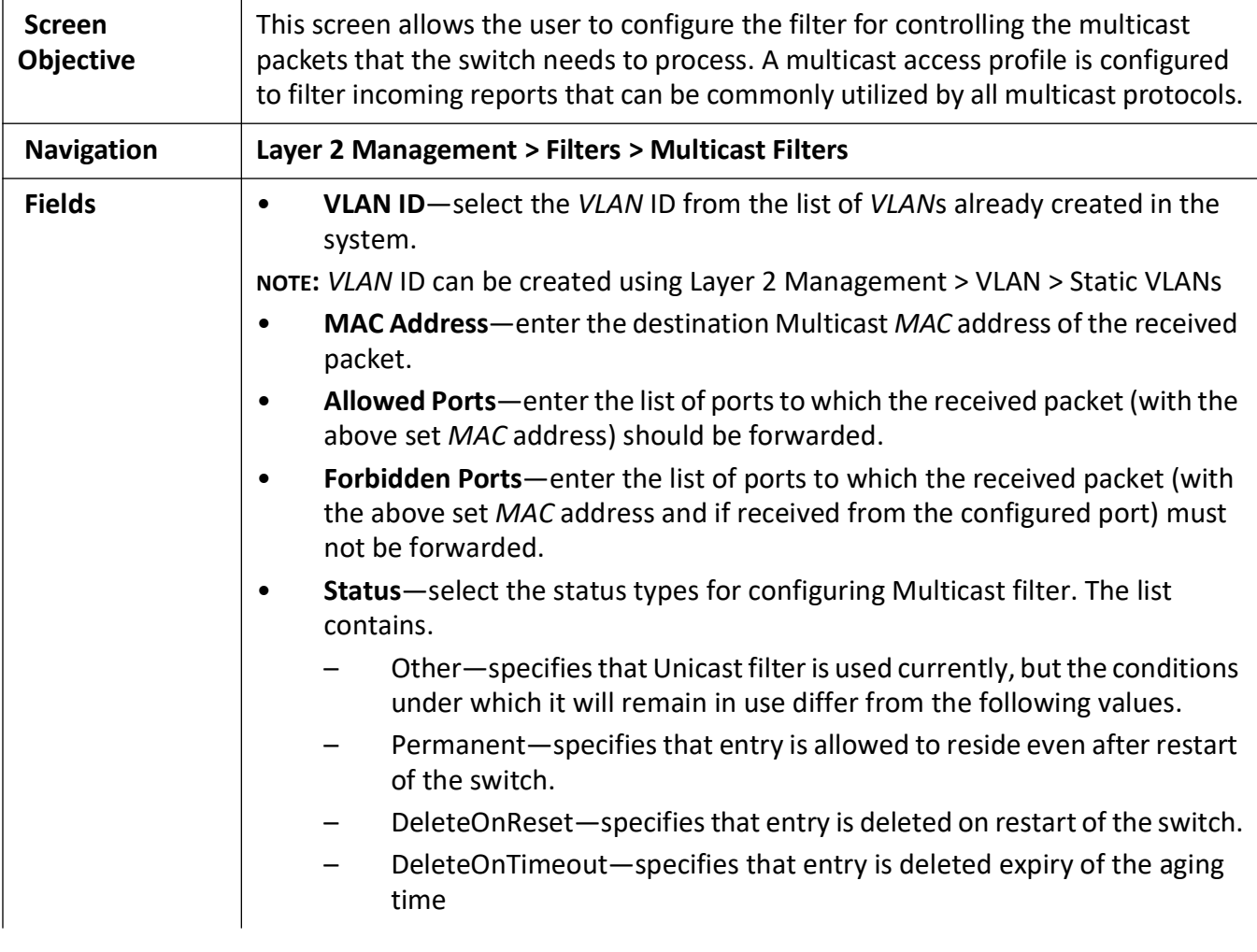

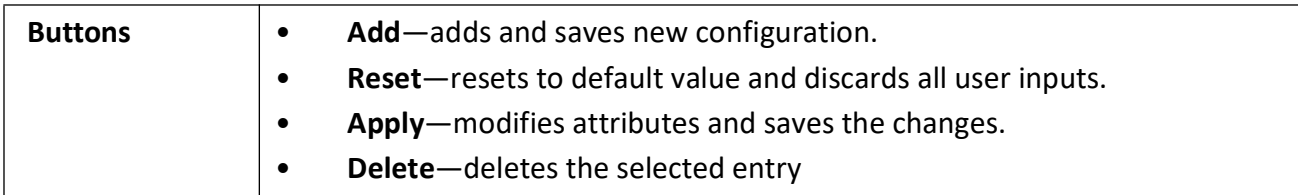

# **16.3. Forward Ports Configuration**

### **Figure 3:** Forward Ports Configuration

### **Forward Ports Configuration**

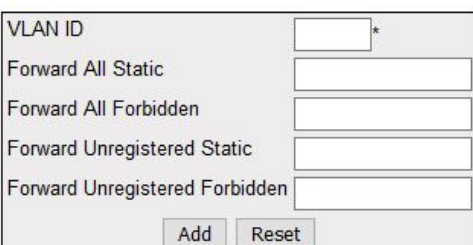

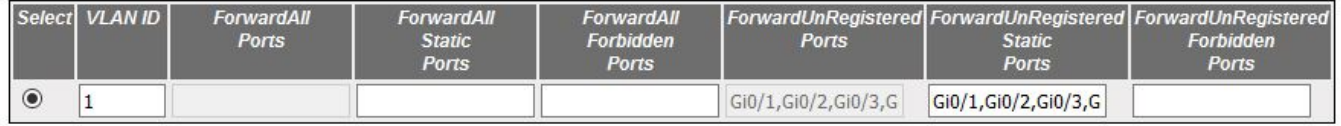

#### Apply

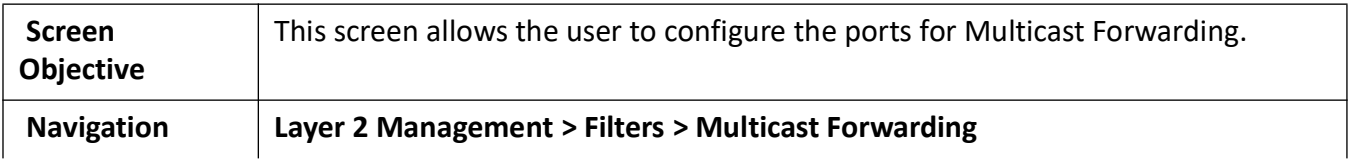

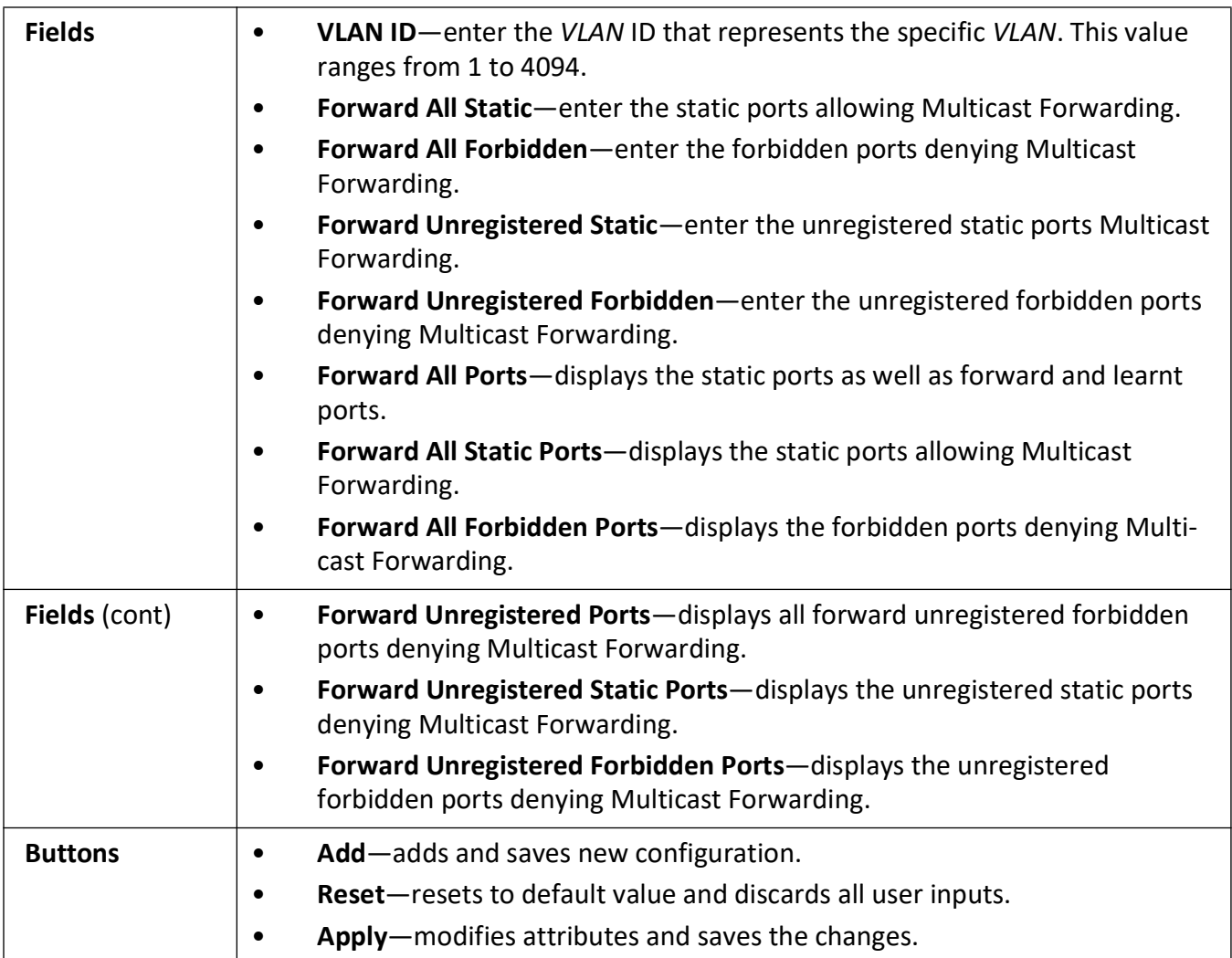

# **17. Mirroring**

This section describes how to configure the Mirroring feature.

The **Mirroring** feature is introduced in switches because of a fundamental difference that switches have with hubs. When a hub receives a packet on one port, the hub sends out a copy of that packet to all ports except to the one from where the hub received the packet. After a switch boots, it starts to build up a Layer 2 forwarding table on the basis of the source *MAC* address of the different packets that the switch receives. After this forwarding table is built, the switch forwards traffic that is destined for a *MAC* address directly to corresponding ports.

The switch can support up to 7 port mirroring sessions.

**NOTE: The RSPAN feature is not supported at this time.**

To access **Mirroring** screens, go to **Layer 2 Management > Mirroring**.

# **17.1. ISS Mirroring Control Settings**

**Figure 1:** ISS Mirroring Control Settings

# **Mirroring Control Settings**

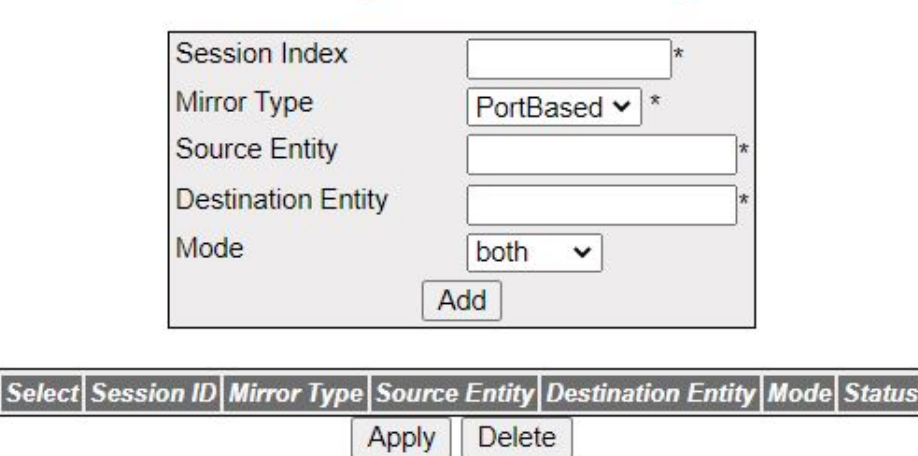

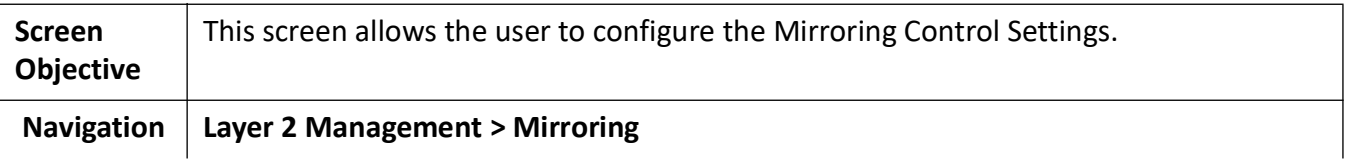
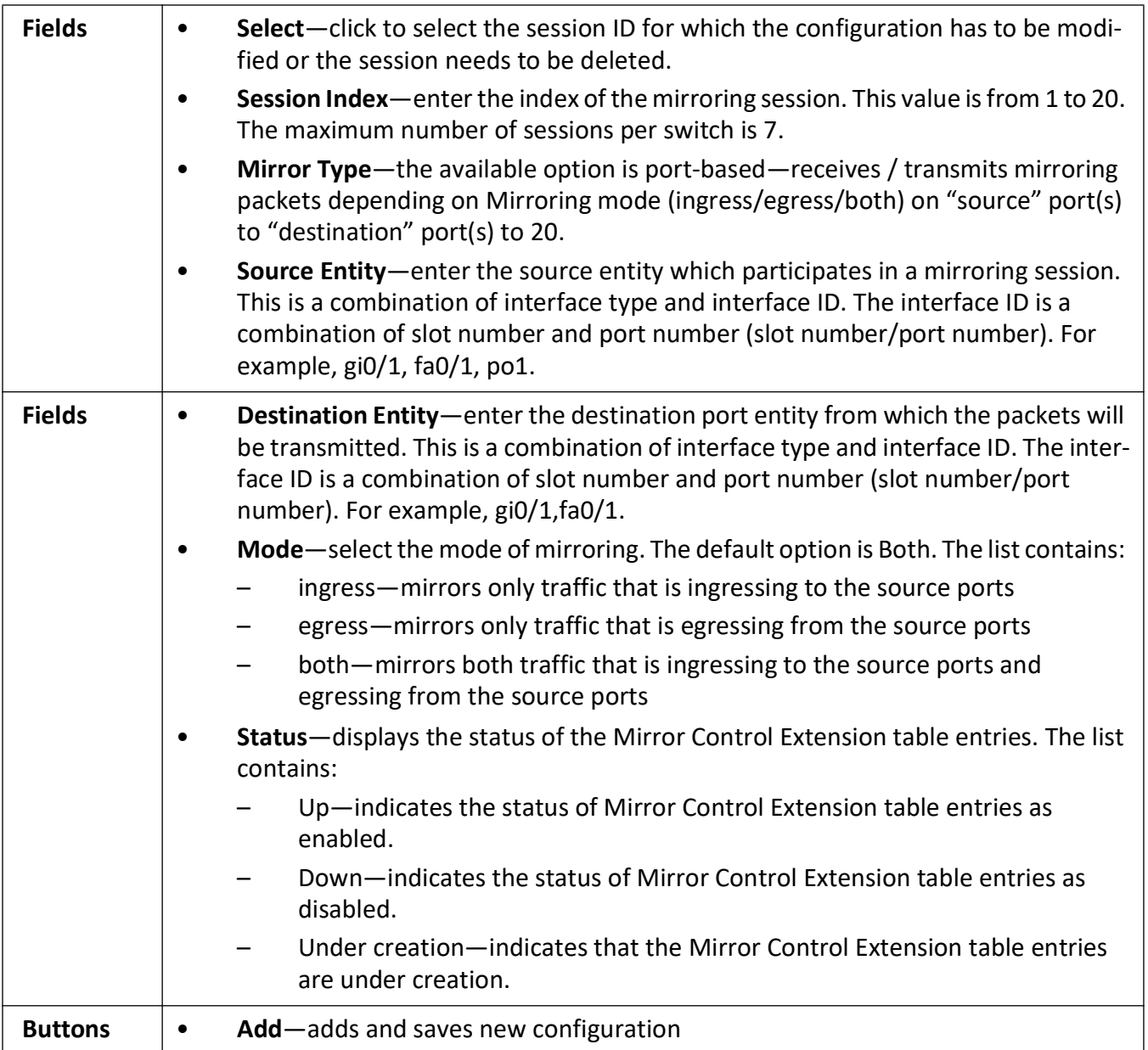

# **18. Split-Horizon**

**Split-Horizon** is a feature used in routing and L2 *VPN* [for avoiding loops. When a router in a network with](/TERM/R/router.html)  [only one data path receives a data p](/TERM/R/router.html)[acket, it does not send routing information back along the path on](/TERM/P/packet.html)  [which the packet traveled \(i.e., to an adjacent router\); it only sends the information forward so that there](/TERM/P/packet.html)  is no possibility of the packet being routed back along the path it originally traveled.The Split-Horizon allows creating two types of port roles:

- Uplink Ports
- User Ports / Downlink ports

To access **Split-Horizon** screens, go to **Layer 2 Management > Split-Horizon**.

### **18.1. Split-Horizon Configuration Settings**

**Figure 1:** Split-Horizon Configuration Settings

### **Split-Horizon Configuration Settings**

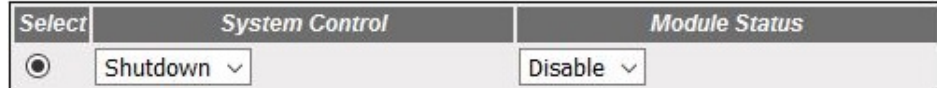

#### Apply

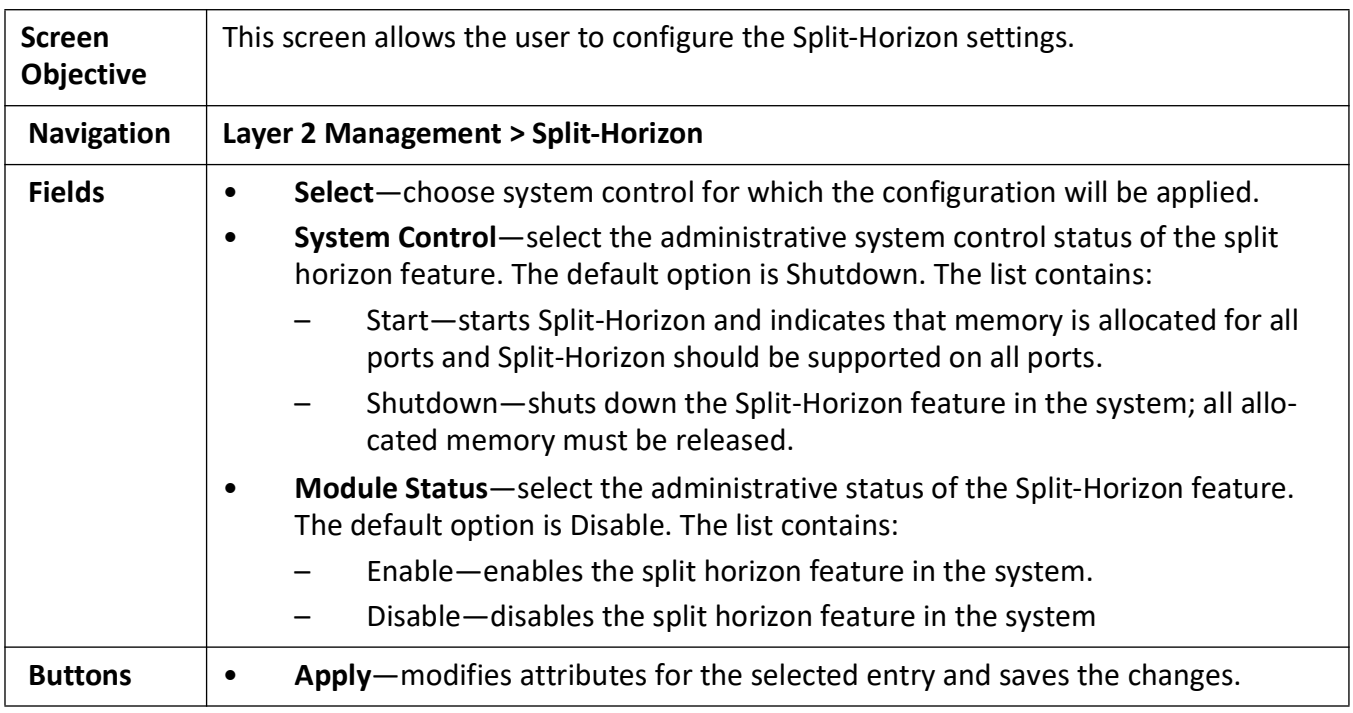

# **19. UFD**

*UFD* (Uplink Failure Detection) allows a device to detect a link failure on uplink interfaces and to propagate the failure to the downlink interfaces so that servers connected to those downlink interfaces can switch over to secondary interfaces.

The *UFD* feature allows the administrator to create groups that contain a set of uplink interfaces and iMR350 to monitor uplink interfaces to spot link failures. and a set of downlink interfaces to disable.

*UFD* supports network adapter teaming and provides network redundancy. In network adapter teaming, all network interface cards on a server are configured in a primary or secondary relationship and share the same IP address. When the primary link goes down, the server transparently shifts the connection to the secondary link. The primary and secondary links are connected to two switches each supporting uplink failure detection *UFD* feature.

When *UFD* is enabled, the switch monitors uplink interfaces for link failures. When the switch detects a link failure, the switch disables the downlink interfaces— one of which is connected to the server. When the server detects disabled downlink interfaces, it switches over to the secondary link connected to another switch to ensure that there is another path for the traffic flow.

To access **UFD** screen, click **Layer 2 Management > UFD Global Configuration**.

*[UFD Global Configuration Settings](#page-398-0)*

*[UFD Group Configuration](#page-399-0)*

By default, the tab **UFD** displays the **UFD Global Configuration Settings** screen.

### <span id="page-398-0"></span>**19.1. UFD Global Configuration Settings**

**Figure 1:** UFD Global Configuration Settings

### **UFD Global Configuration Settings**

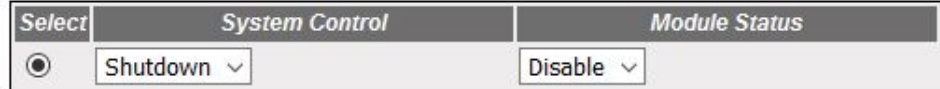

Apply

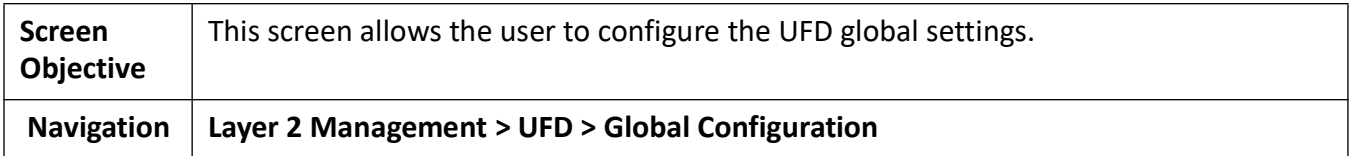

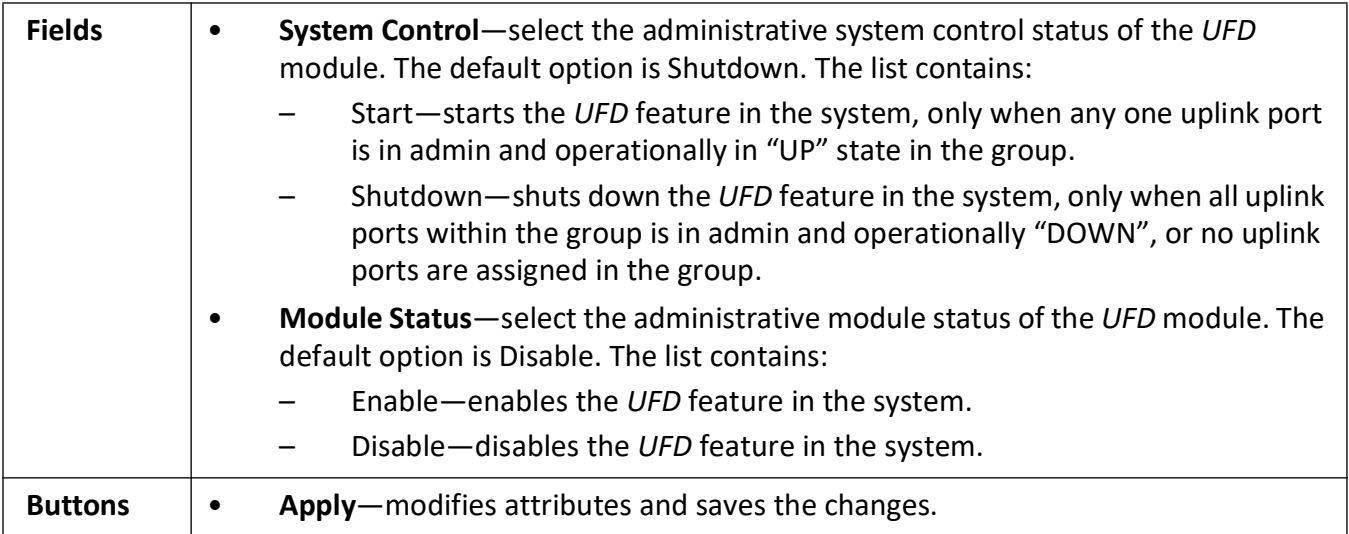

### <span id="page-399-0"></span>**19.2. UFD Group Configuration**

**Figure 2:** UFD Group Configuration

### **UFD group Configuration**

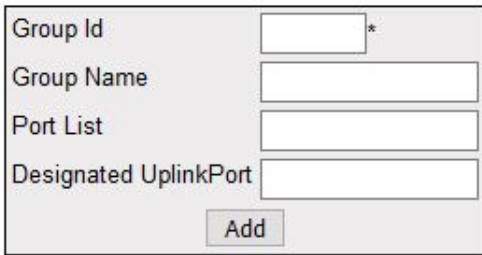

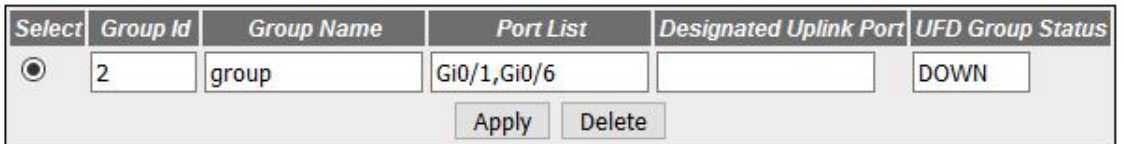

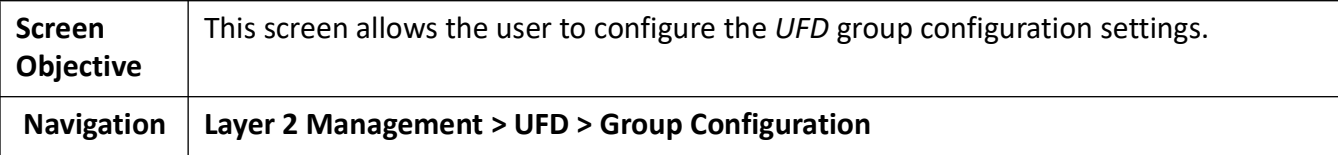

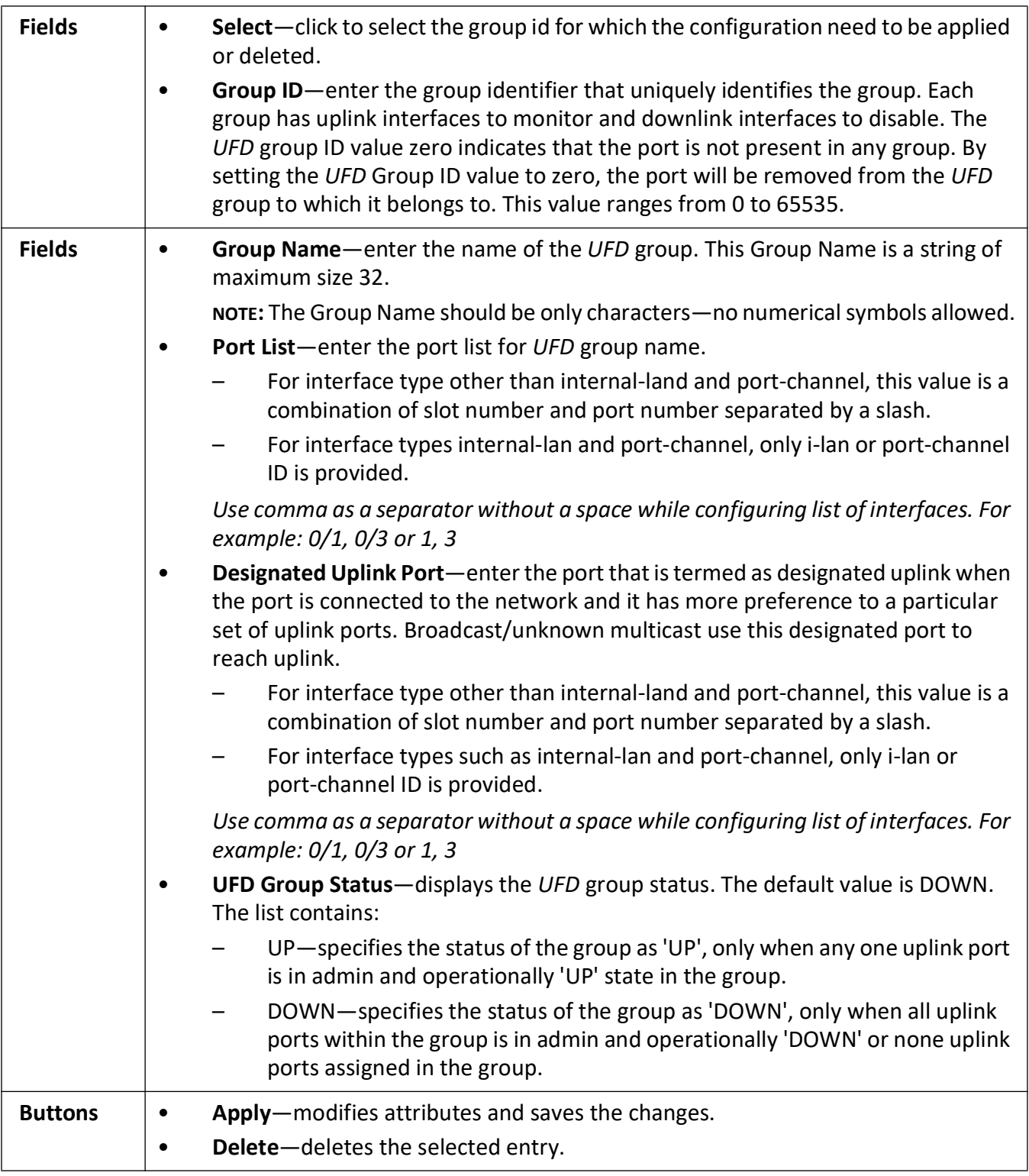

# **DHCP Map**

# **20. DHCP**

This section describes the interfaces for the DHCP Server, Client and Relay.

### **20.1. DHCP Server**

Describes how to configure the Dynamic Host Configuration Protocol Server on the switch.

*DHCP* (Dynamic Host Configuration Protocol) is used for assigning IP addresses to workstations in a wide variety of devices, such as *ISDN* routers, firewalls, etc. Besides obtaining IP address, other configuration parameters for a workstation can also be configured in a *DHCP* server. *DHCP* clients can retrieve these parameters along with the IP address.

*DHCP* is based on the client-server architecture. *DHCP* servers are configured with an IP address and several other configuration parameters. *DHCP* clients, typically workstations, obtain this IP address at start-up. The clients obtain the address for a time period termed as a "lease" period. *DHCP* clients renew the address by sending a request for the IP address before the lease expires

*DHCP* uses *UDP* as its transport protocol and a *UDP* port for communication. *DHCP* relay agents connect servers present on one LAN with the clients present on another.

*DHCP* server is responsible for dynamically assigning unique IP address and other configuration parameters, such as gateway, to the interfaces of a *DHCP* client. The IP address is leased to the interface only for a particular time period as stated in the *DHCP* lease. The interface should renew the *DHCP* lease once it expires. The *DHCP* server contains a pool of IP addresses from which an address is assigned to the interface.

To access **DHCP** screens, go to **Layer 3 Management > DHCP Server**.

The **DHCP Server** is configured through the screens displayed by the following tabs:

*[DHCP Basic Settings](#page-402-0) [DHCP Pool Settings](#page-403-0) [DHCP Pool Settings](#page-403-0) [DHCP Server IP Exclude Settings](#page-407-0) [DHCP Host IP Settings](#page-408-0) [DHCP Host Options Settings](#page-409-0)*

*[DHCP Bootfile Configuration](#page-410-0)*

#### <span id="page-402-0"></span>**DHCP Basic Settings**

By default, the tab **Basic Settings** displays the **DHCP Basic Settings** screen.

**Figure 1:** DHCP Basic Settings

### **DHCP Basic Settings**

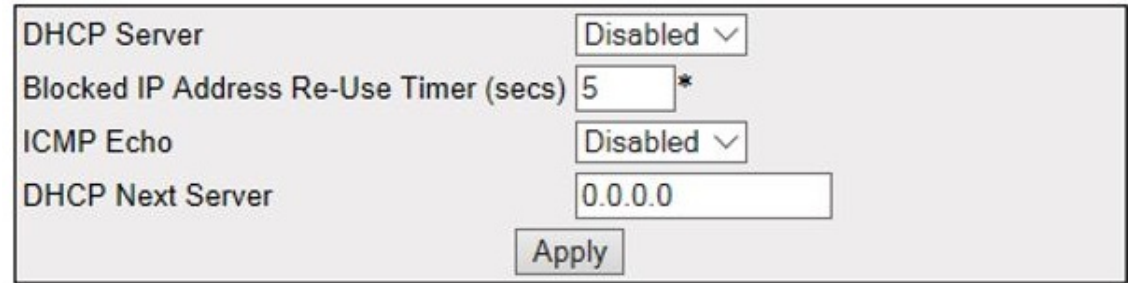

#### Note: To enable DHCP Server, DHCP Relay Status should be disabled.

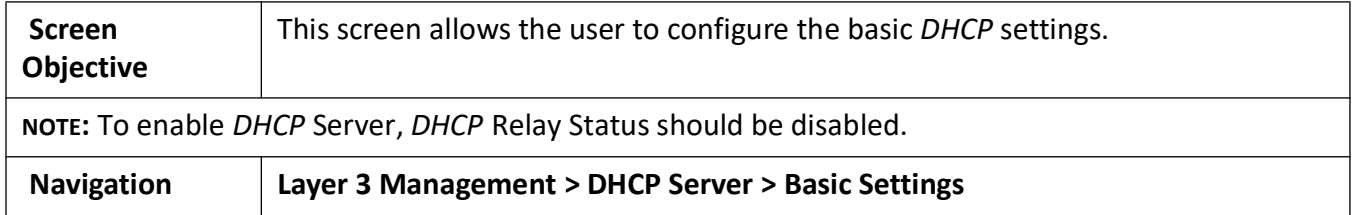

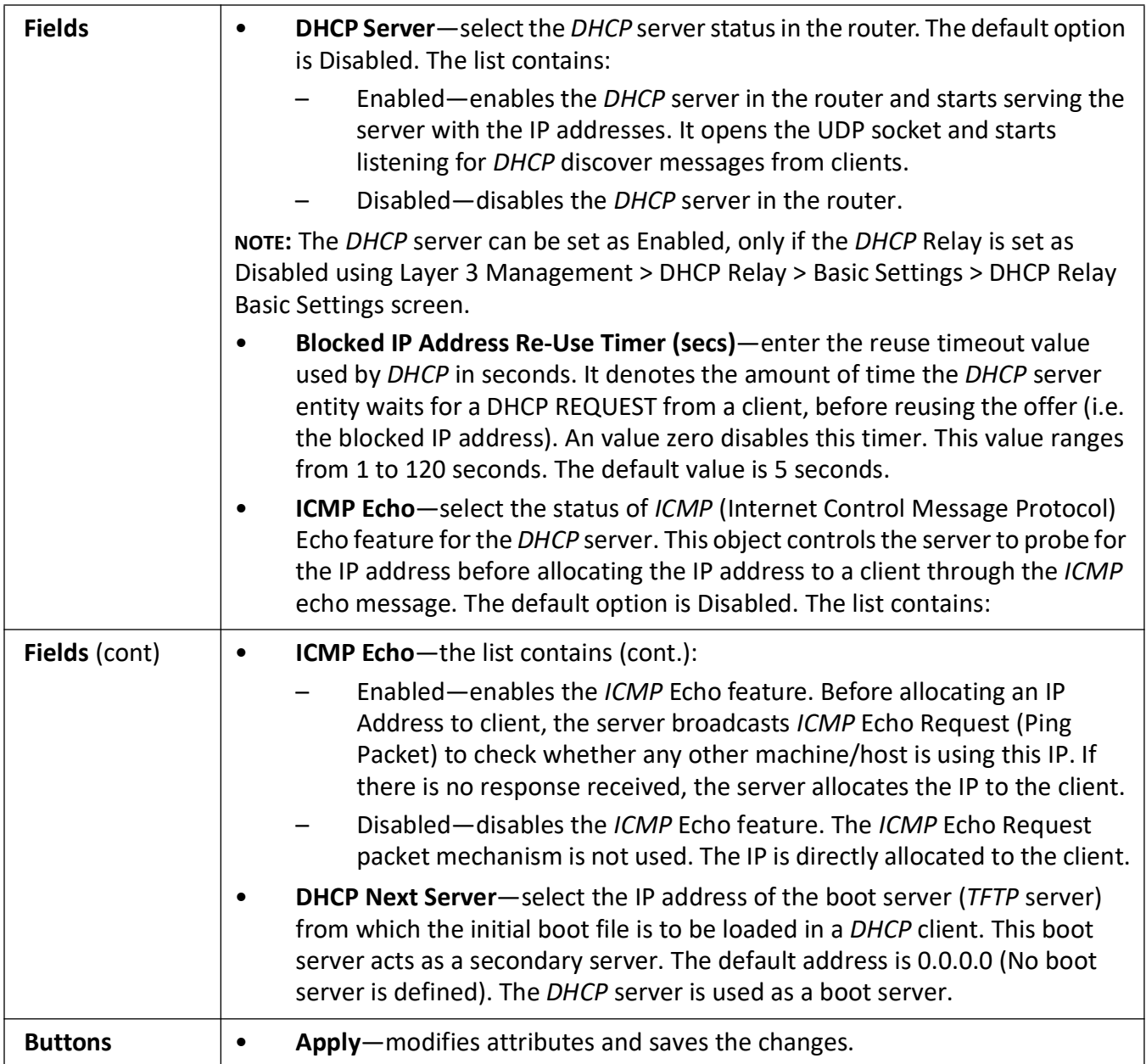

#### <span id="page-403-0"></span>**DHCP Pool Settings**

**Figure 2:** DHCP Pool Settings

### **DHCP Pool Settings**

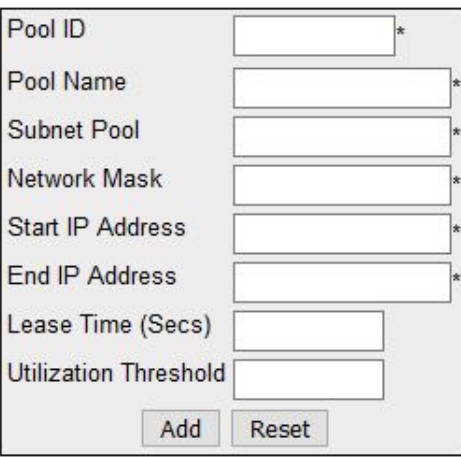

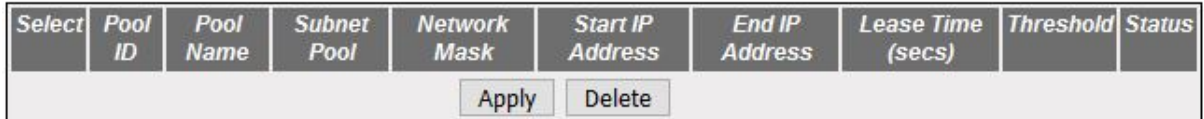

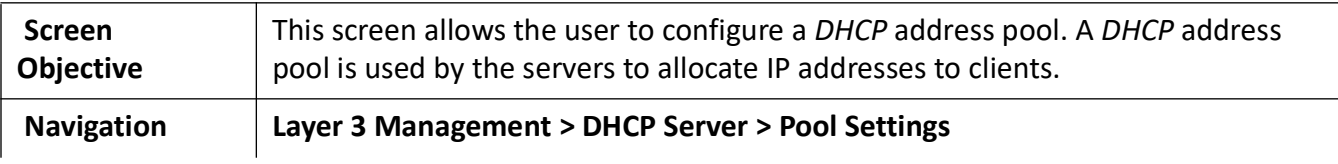

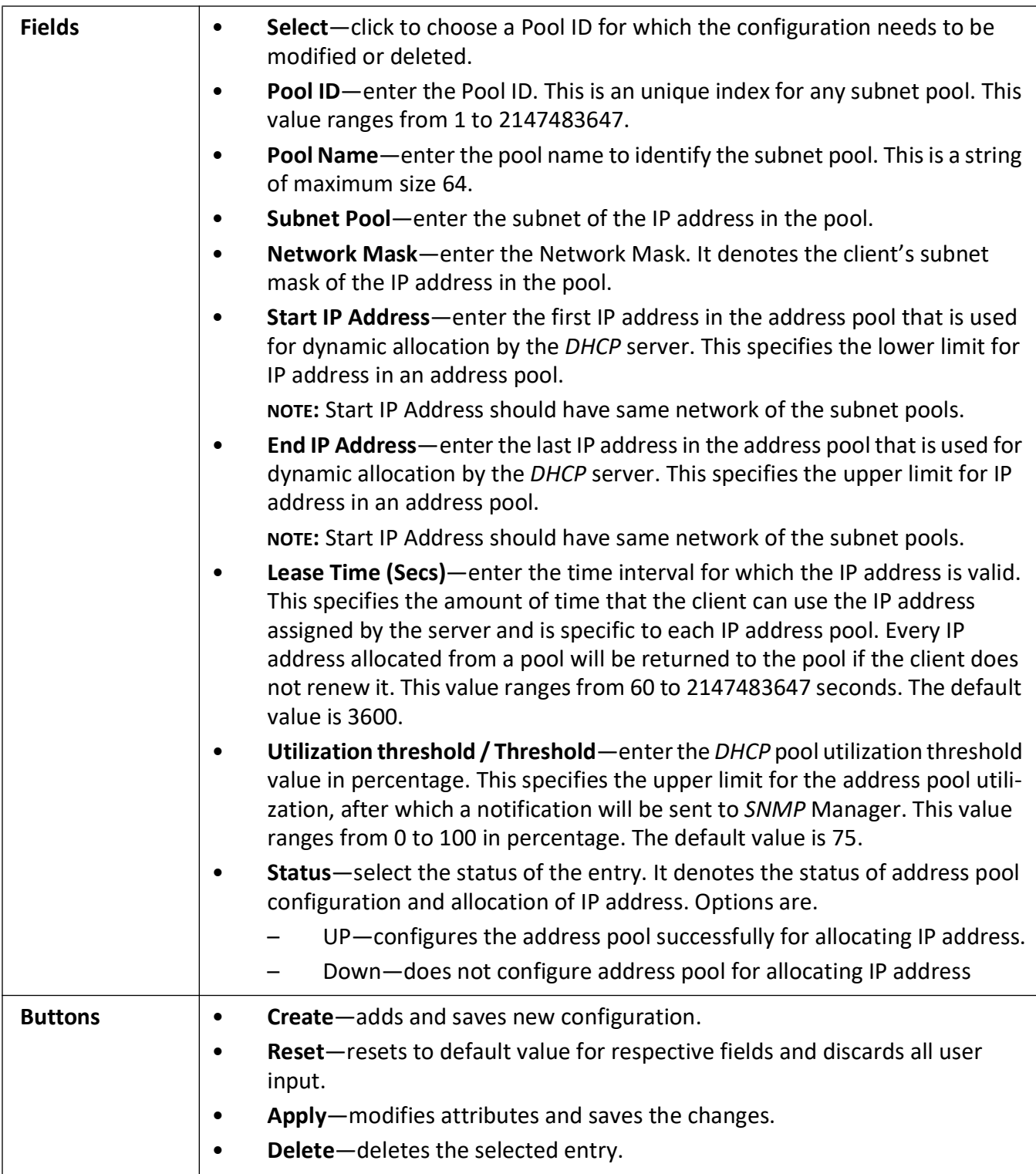

### **DHCP Pool Option Settings**

**Figure 3:** DHCP Pool Option Settings

### **DHCP Pool Option Settings**

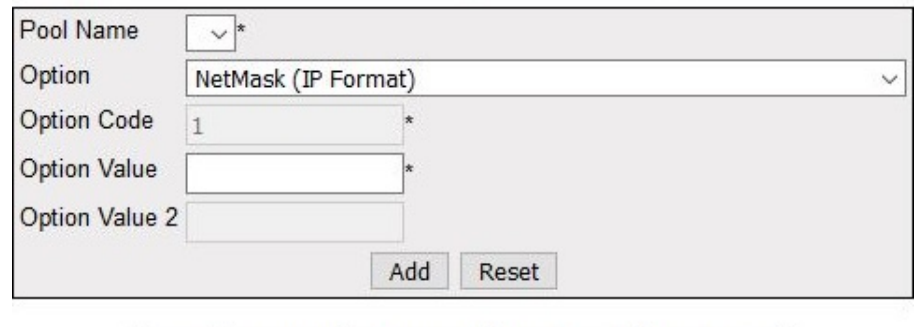

Select Pool Name Option Code Option Name Option Value Apply Delete

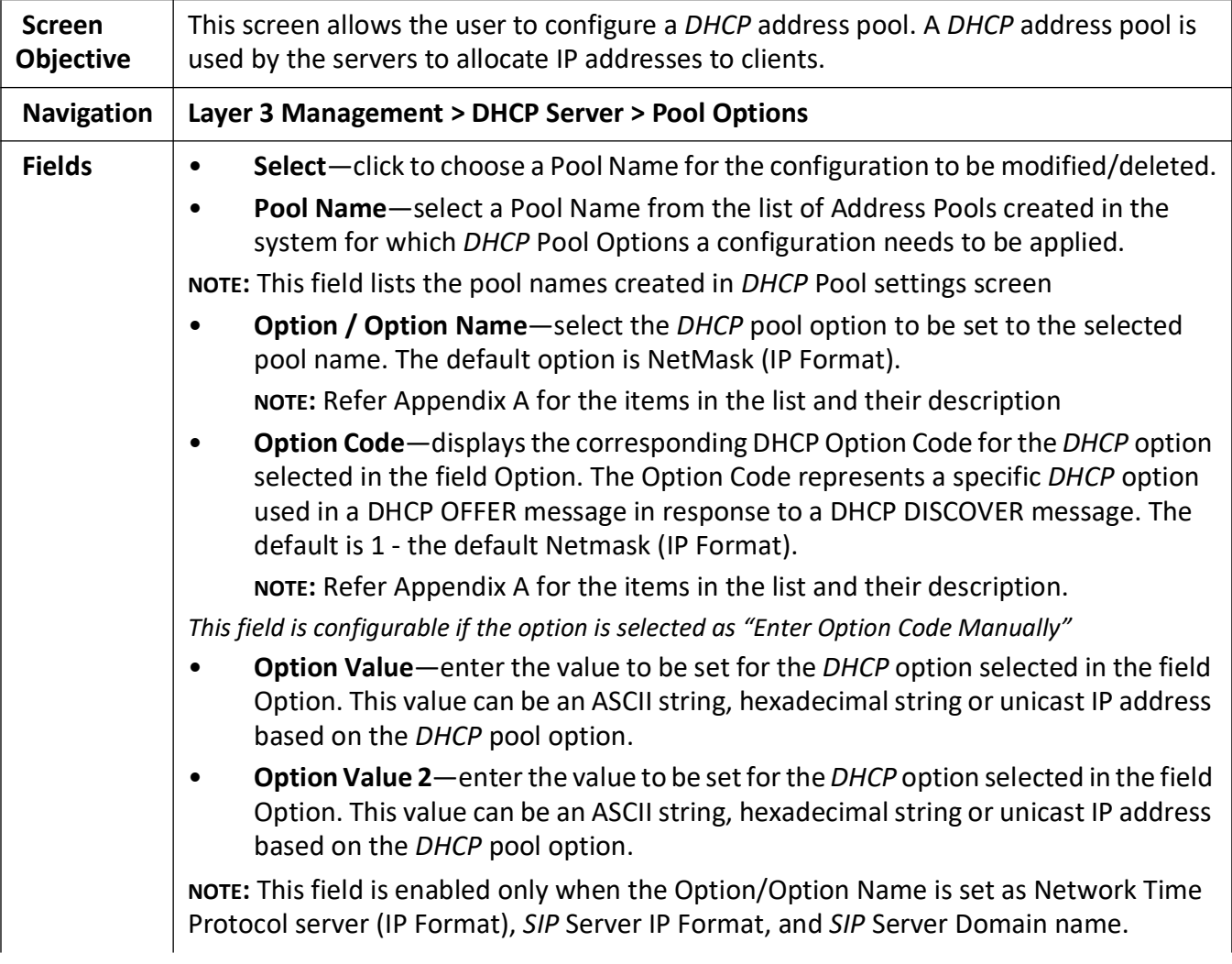

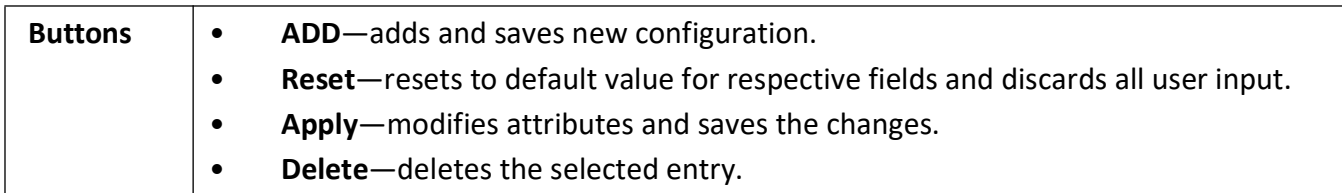

#### <span id="page-407-0"></span>**DHCP Server IP Exclude Settings**

**Figure 4:** DHCP Server IP Exclude Settings

### **DHCP Server IP Exclude Settings**

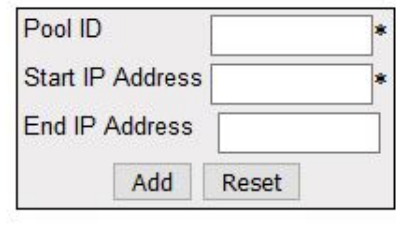

Select PoolID Start IP Address End IP Address Apply Delete

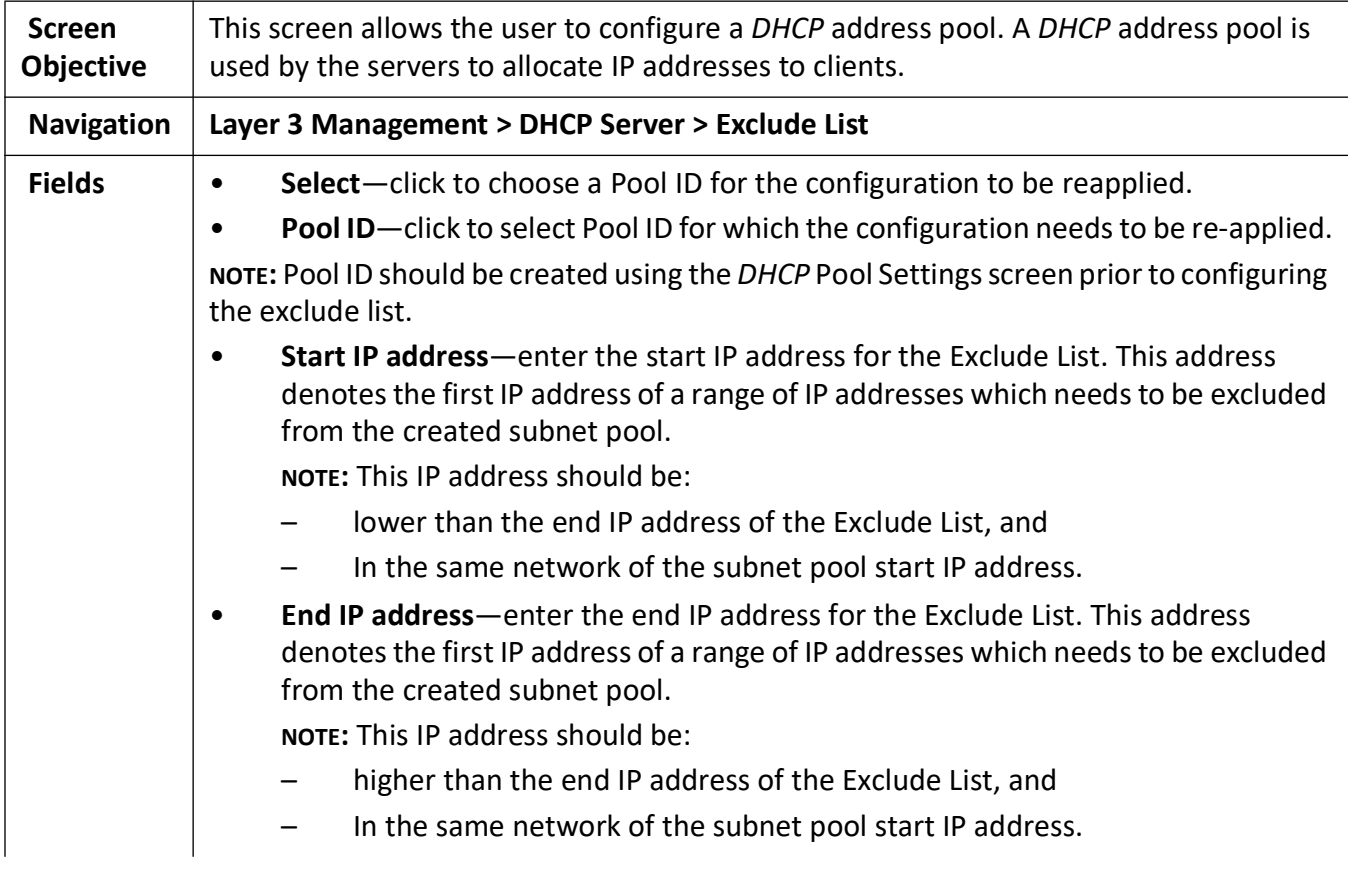

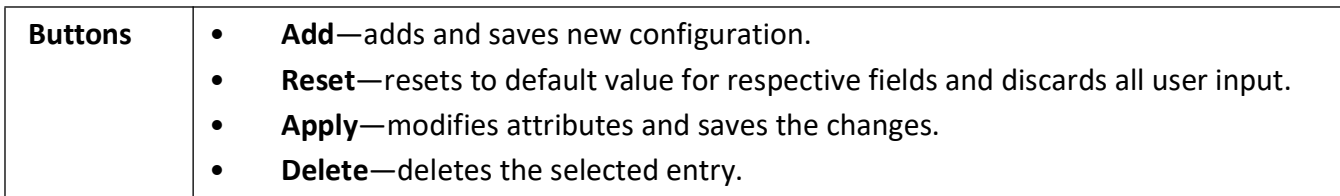

#### <span id="page-408-0"></span>**DHCP Host IP Settings**

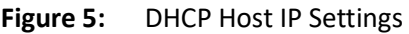

### **DHCP Host IP Settings**

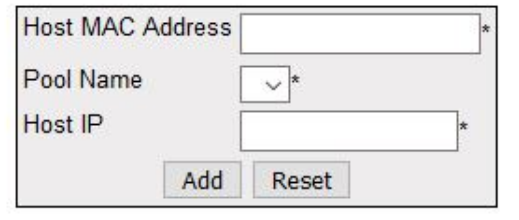

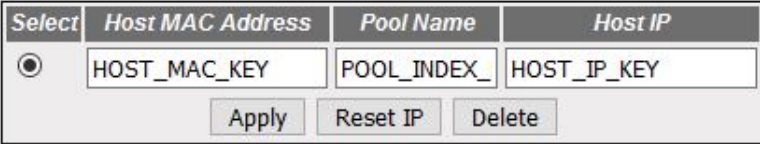

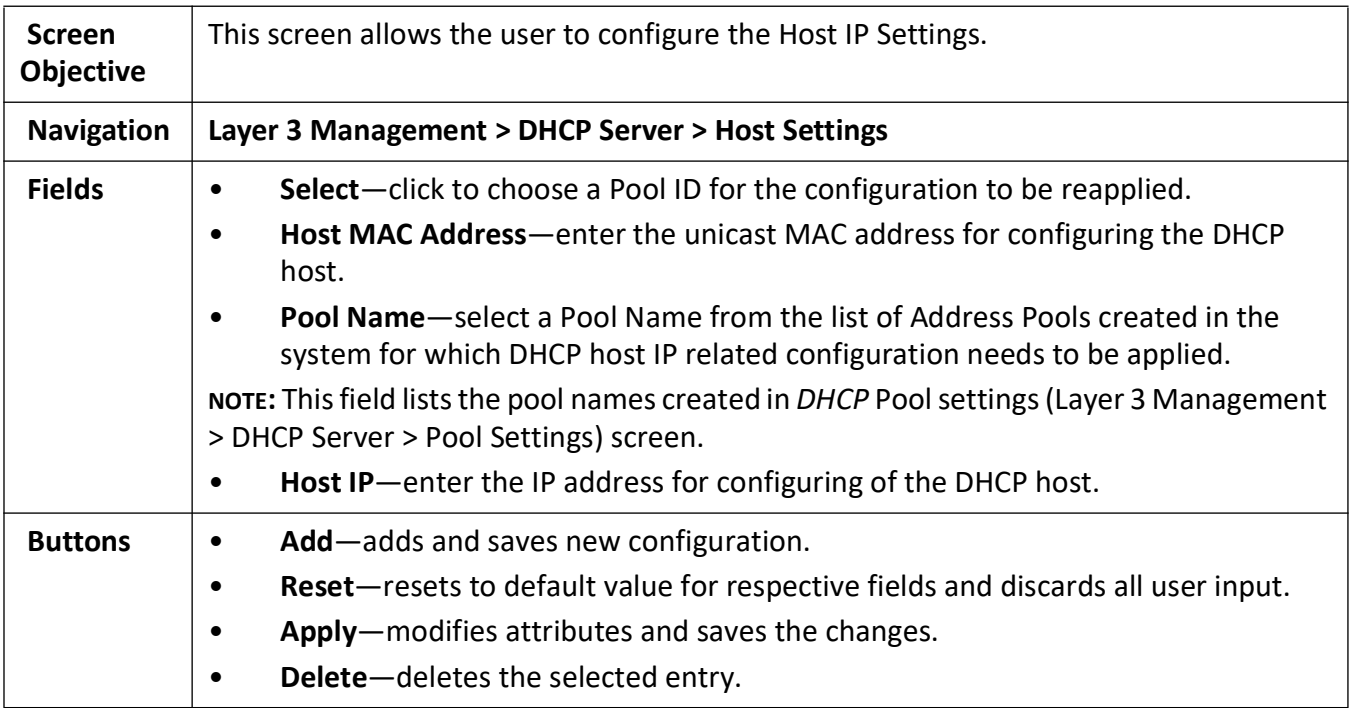

#### <span id="page-409-0"></span>**DHCP Host Options Settings**

#### **Figure 6:** DHCP Host Options Settings

### **DHCP Host Option Settings**

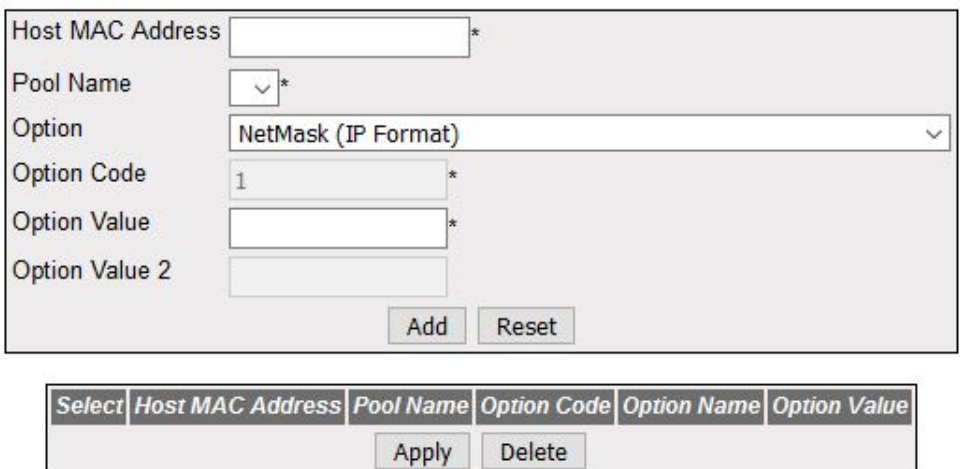

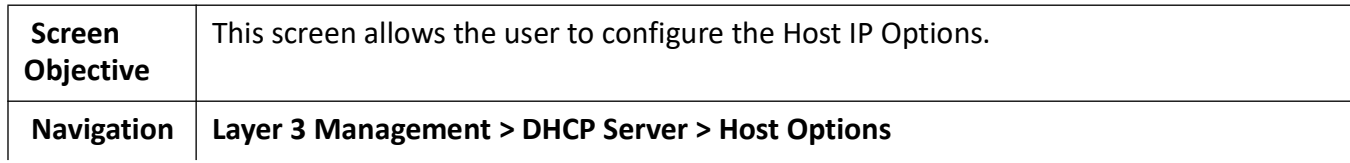

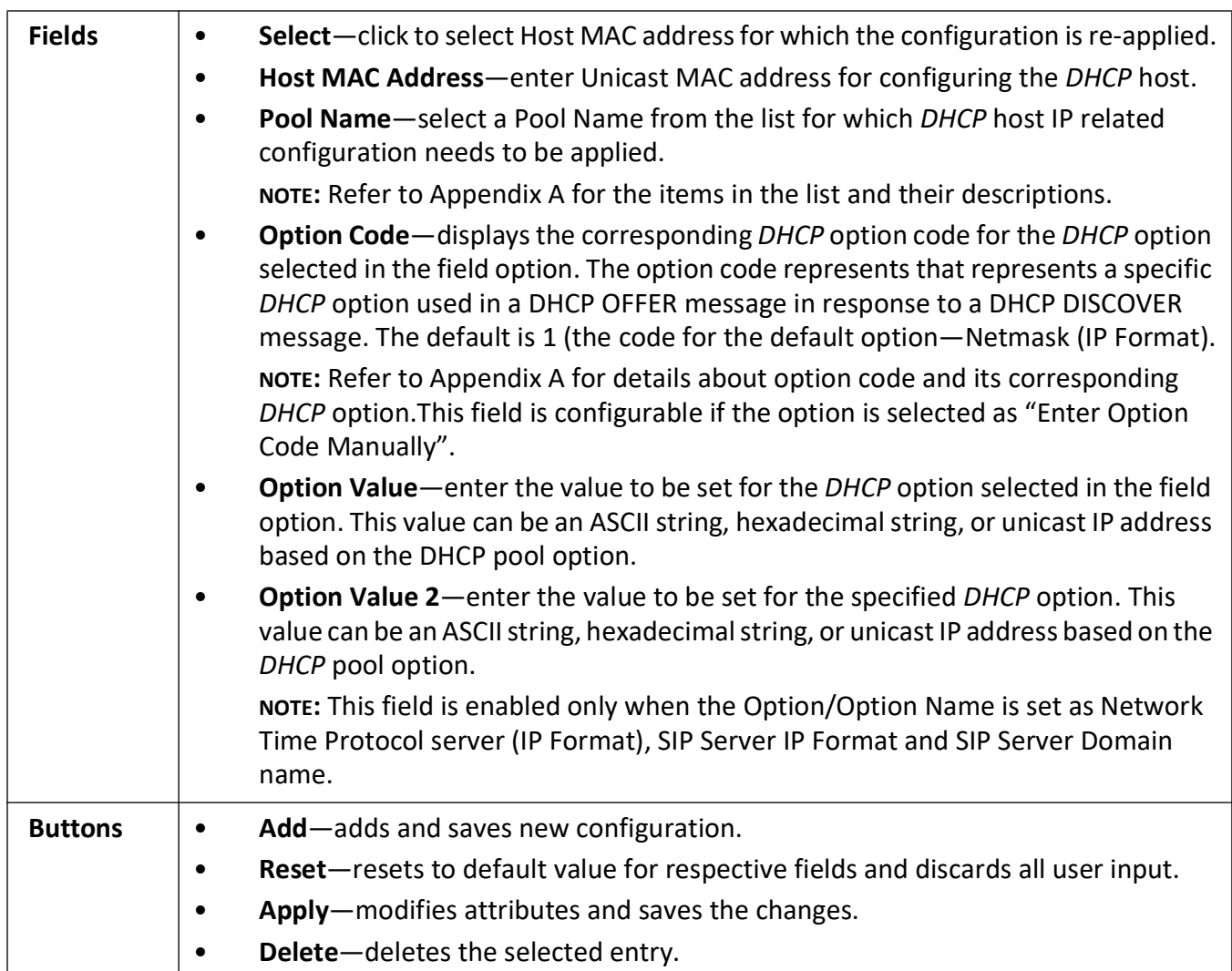

### <span id="page-410-0"></span>**DHCP Bootfile Configuration**

Figure 7: DHCP Bootfile Configuration

### DHCP BOOTFILE CONFIGURATION

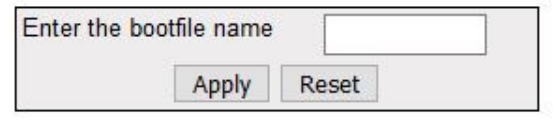

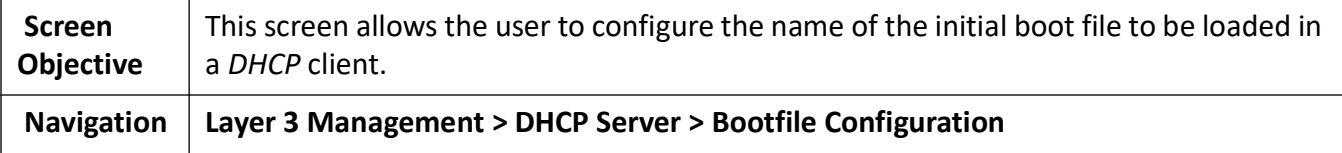

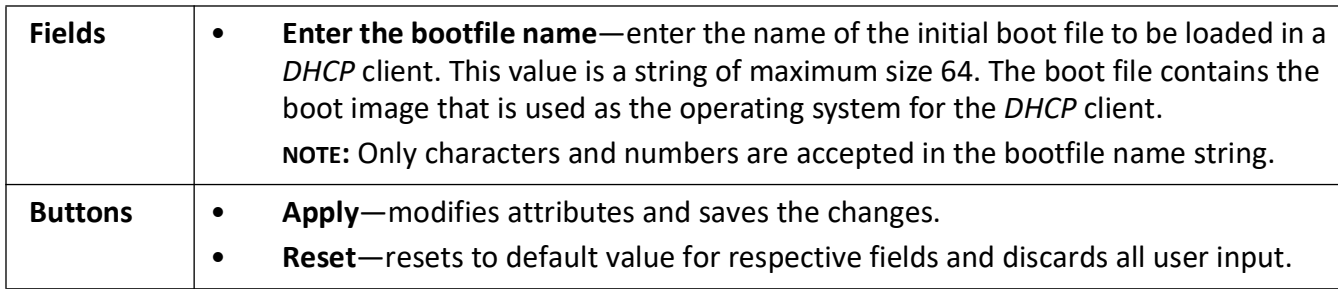

### **20.2. DHCP Relay**

This section describes how to configure the Dynamic Host Configuration Protocol Relay on the switch.

*DHCP* **Relay** (Dynamic Host Configuration Protocol Relay) agent is a host or an IP router that allows the *DHCP* client and *DHCP* server in different subnets to communicate with each other, so that the *DHCP* client can obtain its configuration information while booting.

*DHCP* Relay agent is used to forward *DHCP* packets between client and server when they are not in the same subnets. The relay receives packets from the client and inserts certain information such as network from which the packet is removed and then forwards it to the server. The server identifies the client's network from this information and allocates IP accordingly, then sends the reply to the relay. The relay strips the information inserted and broadcasts the packets into the client's network.

To access **DHCP Relay** screens, go to **Layer 3 Management > DHCP Relay**.

The **DHCP Relay** related parameters are configured through the screens displayed by the following tabs:

*[DHCP Relay Configuration](#page-411-0) [DHCP Relay Interface Configuration](#page-413-0)*

#### <span id="page-411-0"></span>**DHCP Relay Configuration**

By default, the tab **Basic Settings** displays the **DHCP Relay Configuration** screen.

**Figure 8:** DHCP Relay Configuration

### **DHCP Relay Configuration**

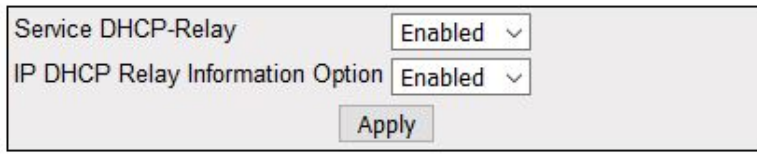

#### Note: To enable DHCP Relay, DHCP Server Status should be disabled.

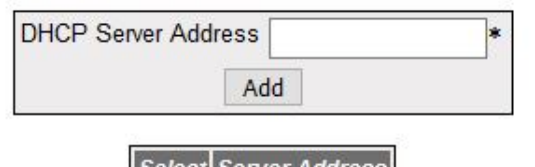

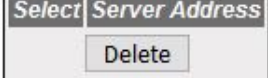

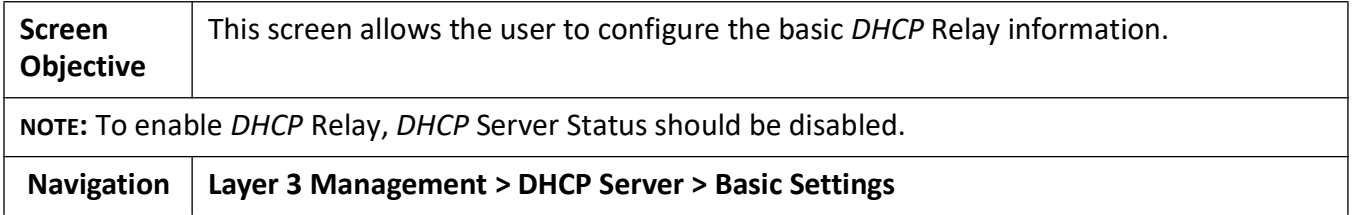

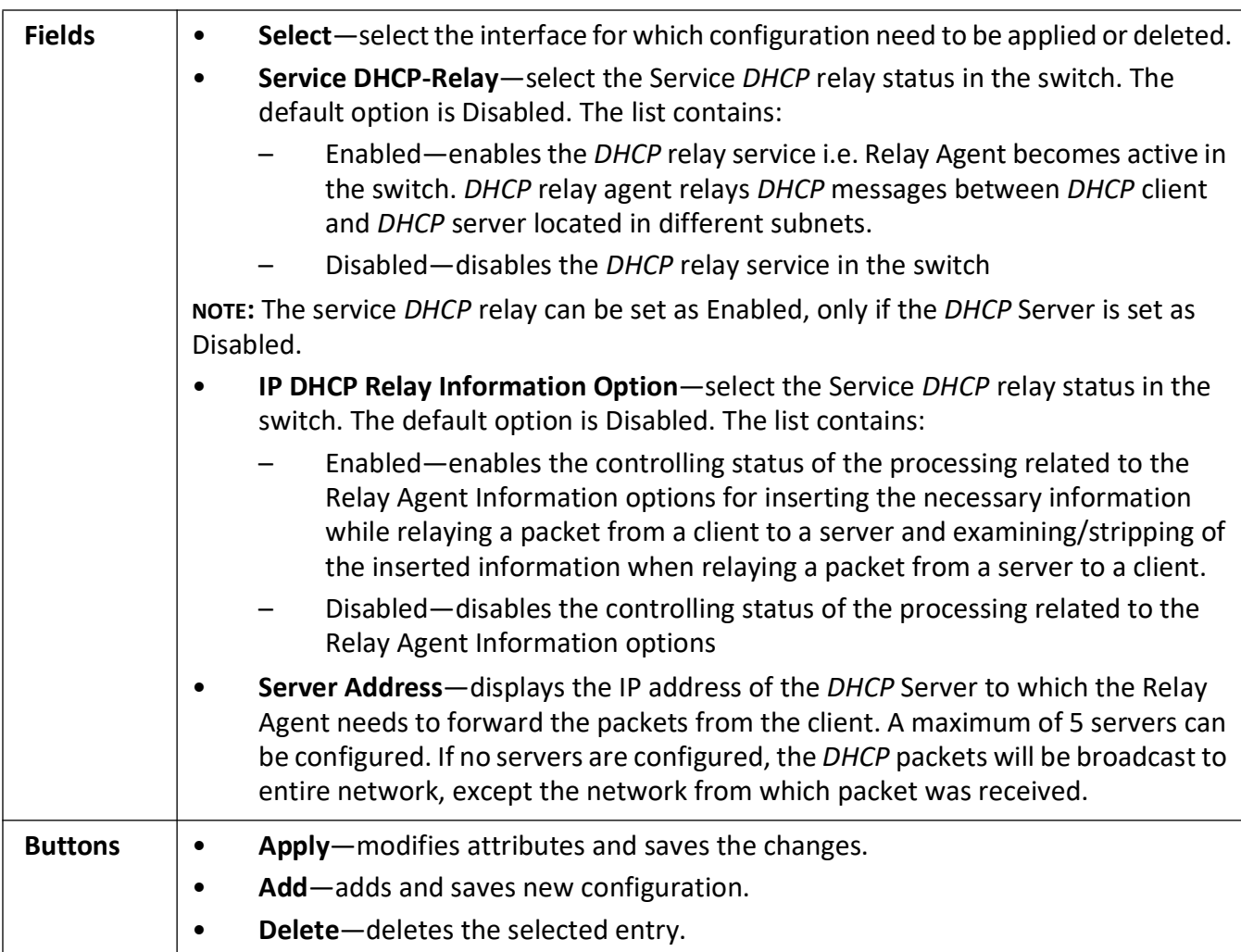

#### <span id="page-413-0"></span>**DHCP Relay Interface Configuration**

**Figure 9:** DHCP Relay Interface Configuration

### **DHCP Relay Interface Configuration**

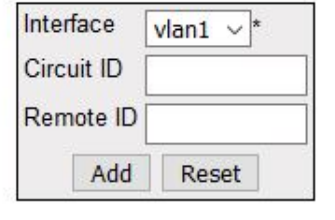

Select Interface **Circuit ID Remote ID** 

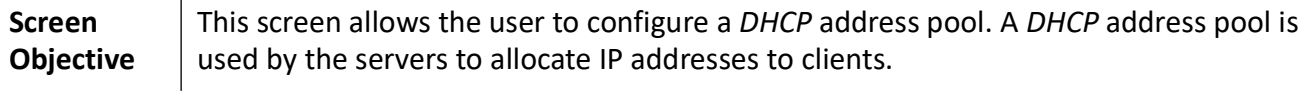

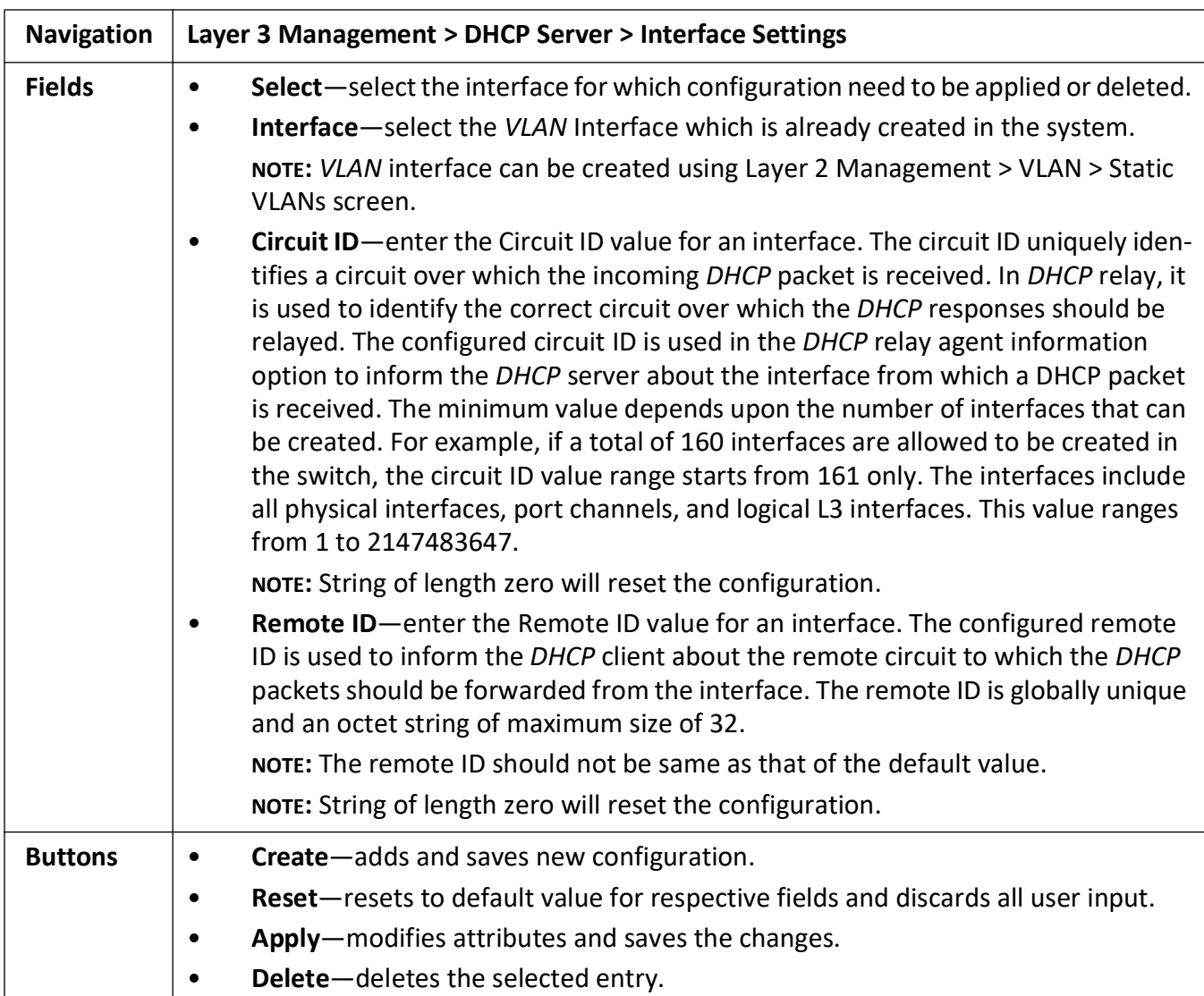

### **20.3. DHCP Client**

This section describes how to configure the Dynamic Host Configuration Protocol Client on the switch.

*DHCP* **Client** (Dynamic Host Configuration Protocol Client) client uses *DHCP* to temporarily receive a unique IP address for it from the *DHCP* server. It also receives other network configuration information, such as default gateway, from the *DHCP* server.

To access **DHCP Client** screens, go to **Layer 3 Management > DHCP Client**.

The **DHCP Client** related parameters are configured through the screens displayed by the following tabs:

*[DHCP Option Type Settings](#page-415-0) [DHCP Client Identifier Setting](#page-417-0)*

#### **Enabling DHCP Client**

By default, the tab DHCPC Option Type displays the **DHCP Option Types Settings** screen.

**Figure 10:** DHCP Client Global Configuration

### **DHCP Client Global Configuration**

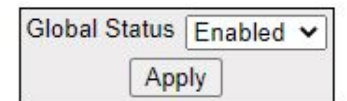

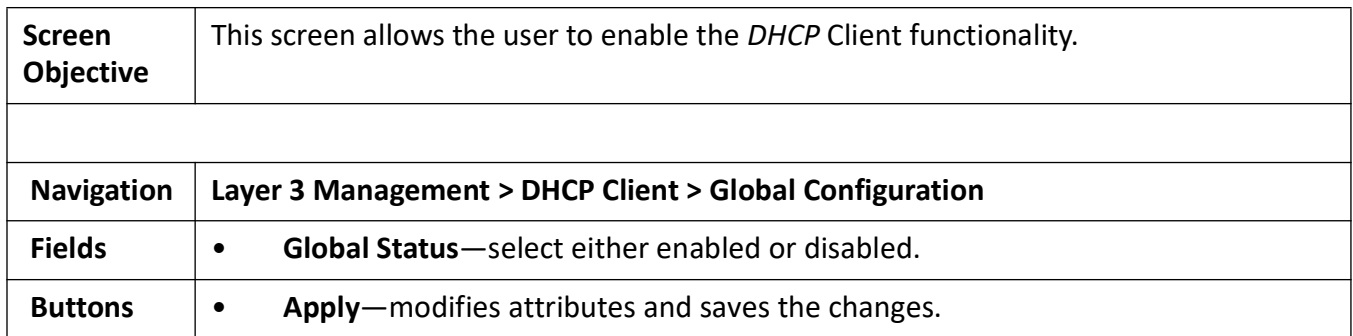

#### <span id="page-415-0"></span>**DHCP Option Type Settings**

**Figure 11:** DHCP Option Type Settings

### **DHCP Relay Interface Configuration**

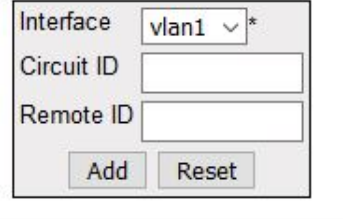

Select Interface **Circuit ID** Remote ID

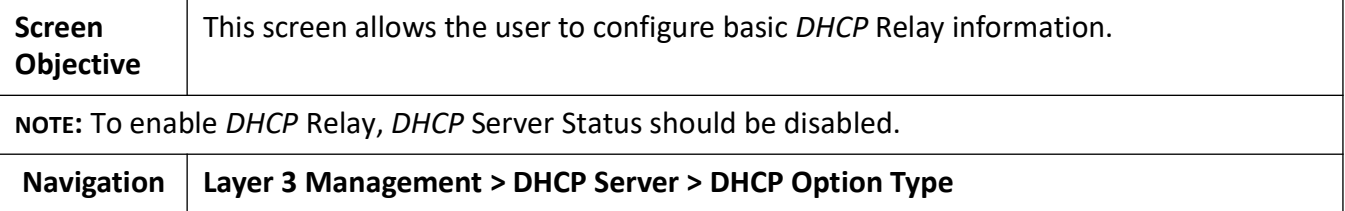

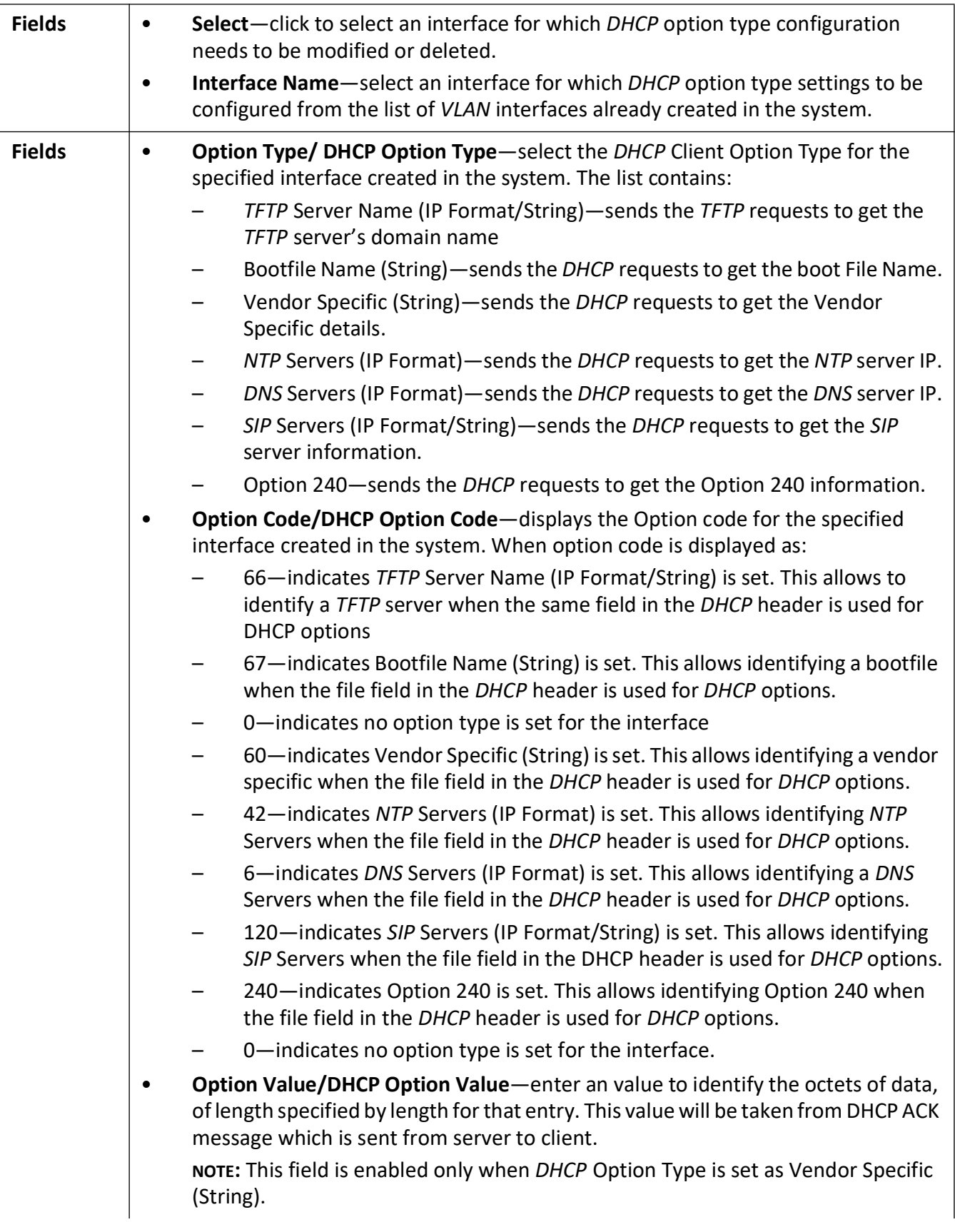

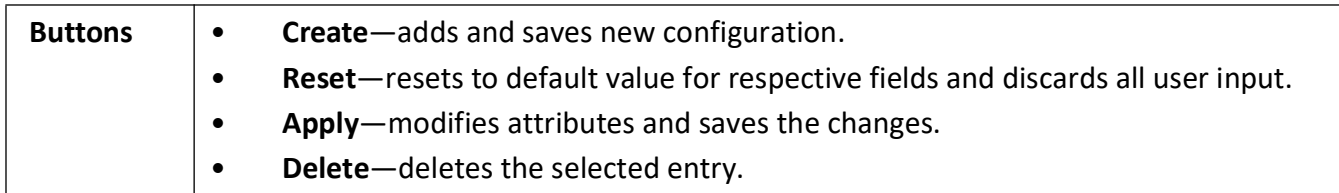

#### <span id="page-417-0"></span>**DHCP Client Identifier Setting**

**Figure 12:** DHCP Client Identifier Setting

### **Client Identifier Setting**

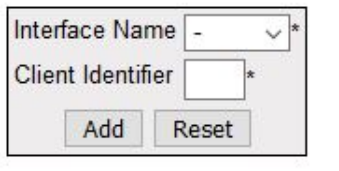

Interface Name | Dhcp Client Identifier Select<sup>]</sup>

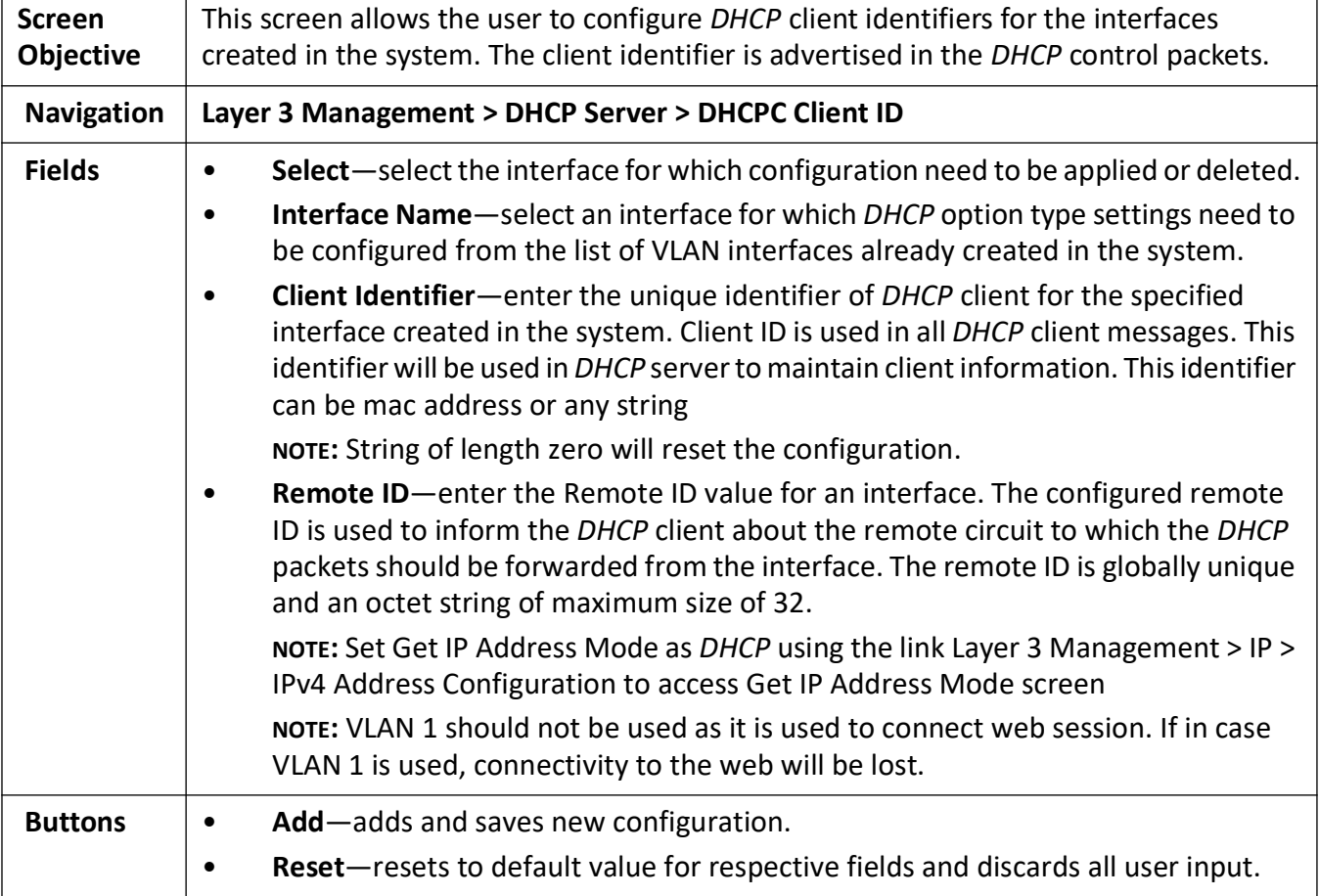

# **Routing Map**

# **21. Routing**

This section contains the routing protocols supported in the Web User Interface.

### **21.1. RIP**

This section describes the Routing Information Protocol (*RIP*) on the switch.

*RIP* (Routing Information Protocol) is a widely-used protocol for managing router information within a self-contained network such as a corporate local area network or an interconnected group of such LANs.

*RIP* sends routing-update messages at regular intervals and when the network topology changes. When a router receives a routing update that includes changes to an entry, it updates its routing table to reflect the new route. The metric value for the path is increased by 1, and the sender is indicated as the next hop. *RIP* routers maintain only the best route (the route with the lowest metric value) to a destination. After updating its routing table, the router immediately begins transmitting routing updates to inform other network routers about the change. These updates are sent independently of the regularly scheduled updates that *RIP* routers send. *RIP* uses a hop count as a way to determine network distance. Each host with a router in the network uses the routing table information to determine the next host to route a packet for a specified destination.

#### To access **RIP** screens, go to **Layer 3 Management > RIP**.

The **RIP** link allows the user to configure the *RIP* through the following tabs:

*[RIP VRF Creation](#page-418-0) [RIP Basic Settings](#page-419-0) [RIP Interface](#page-422-0) [RIP Neighbour List](#page-424-0) [RIP Security Settings](#page-424-1) [RIP Interface Specific Address Summarization](#page-427-0)*

#### <span id="page-418-0"></span>**RIP VRF Creation**

By default, the tab **Basic Settings** displays the **DHCP Relay Configuration** screen.

**Figure 1:** RIP VRF Creation

### **RIP VRF Creation**

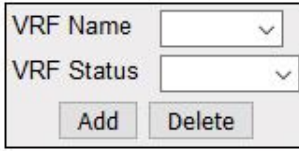

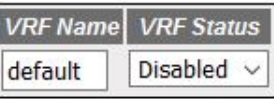

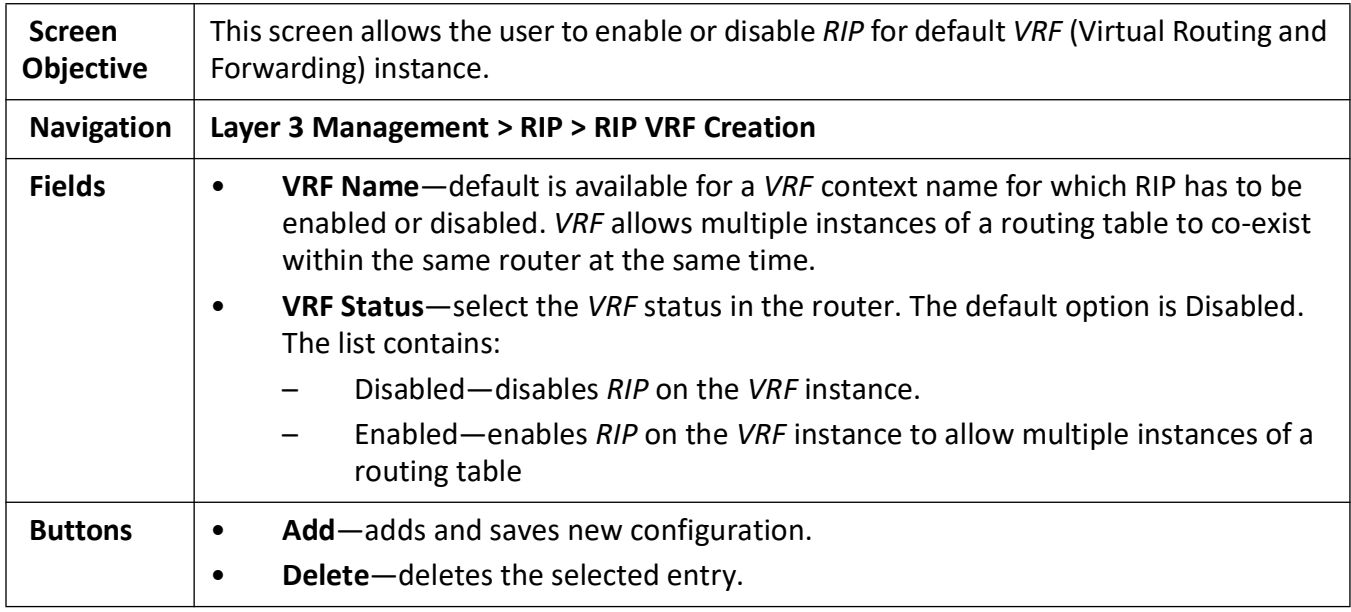

#### <span id="page-419-0"></span>**RIP Basic Settings**

**Figure 2:** RIP Basic Settings

#### **RIP Basic Settings**

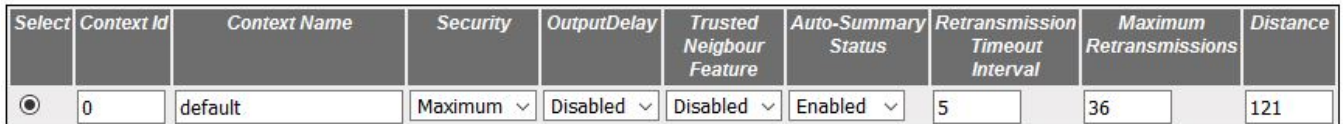

Apply

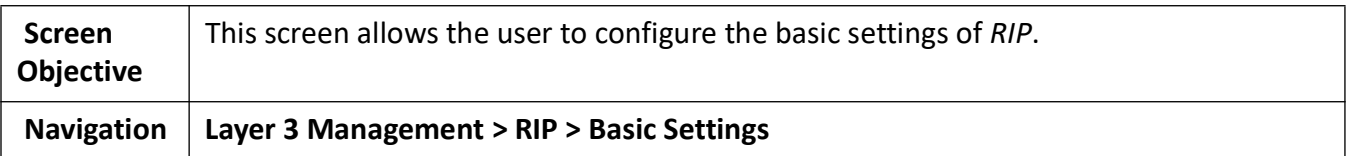

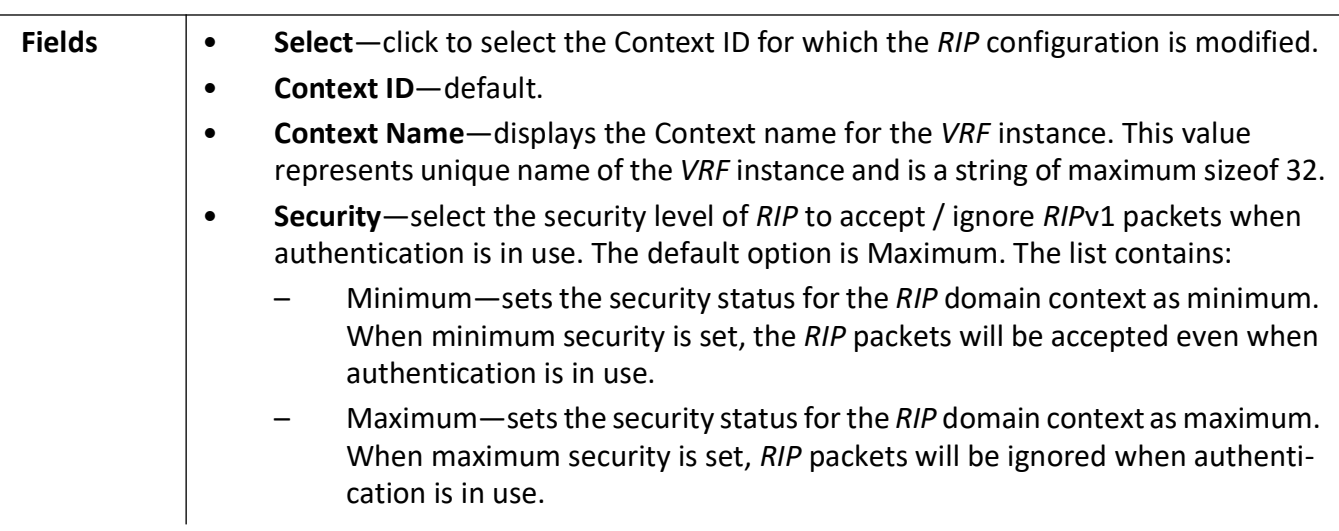

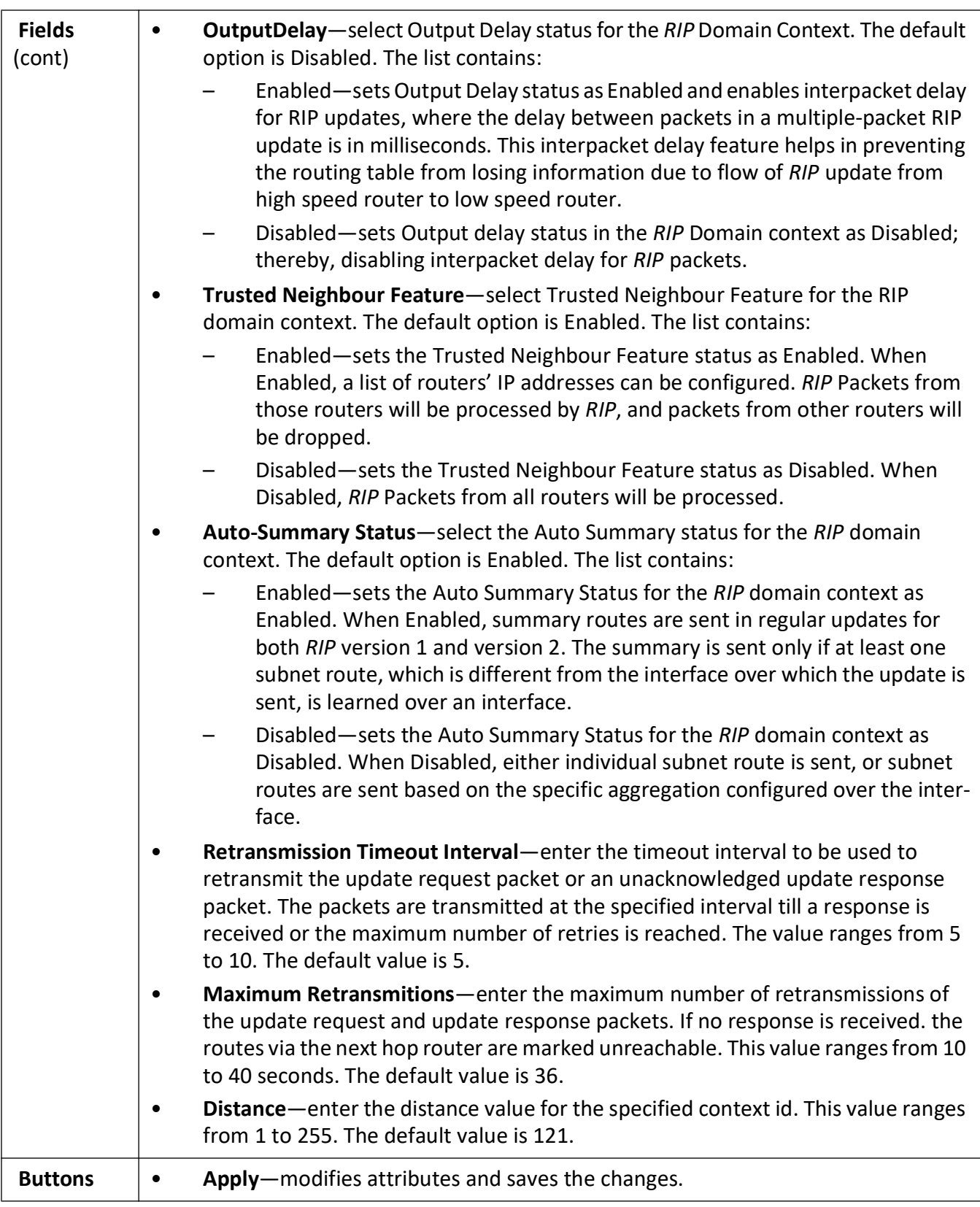

#### <span id="page-422-0"></span>**RIP Interface**

**Figure 3:** RIP Interface

### **RIP Interface**

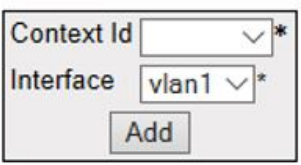

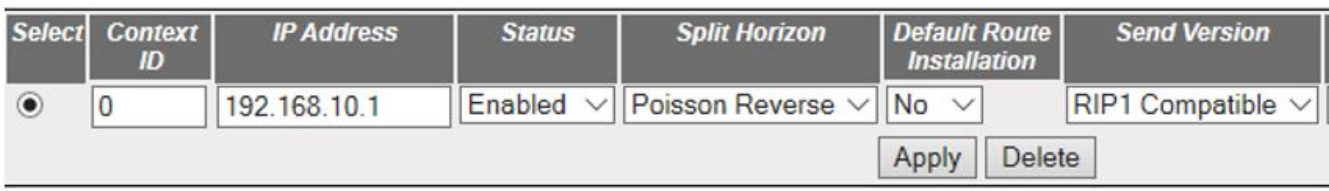

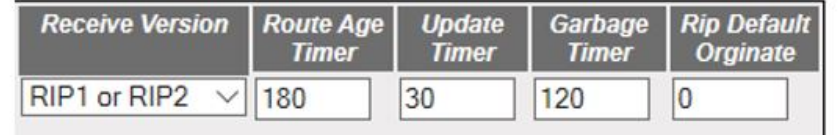

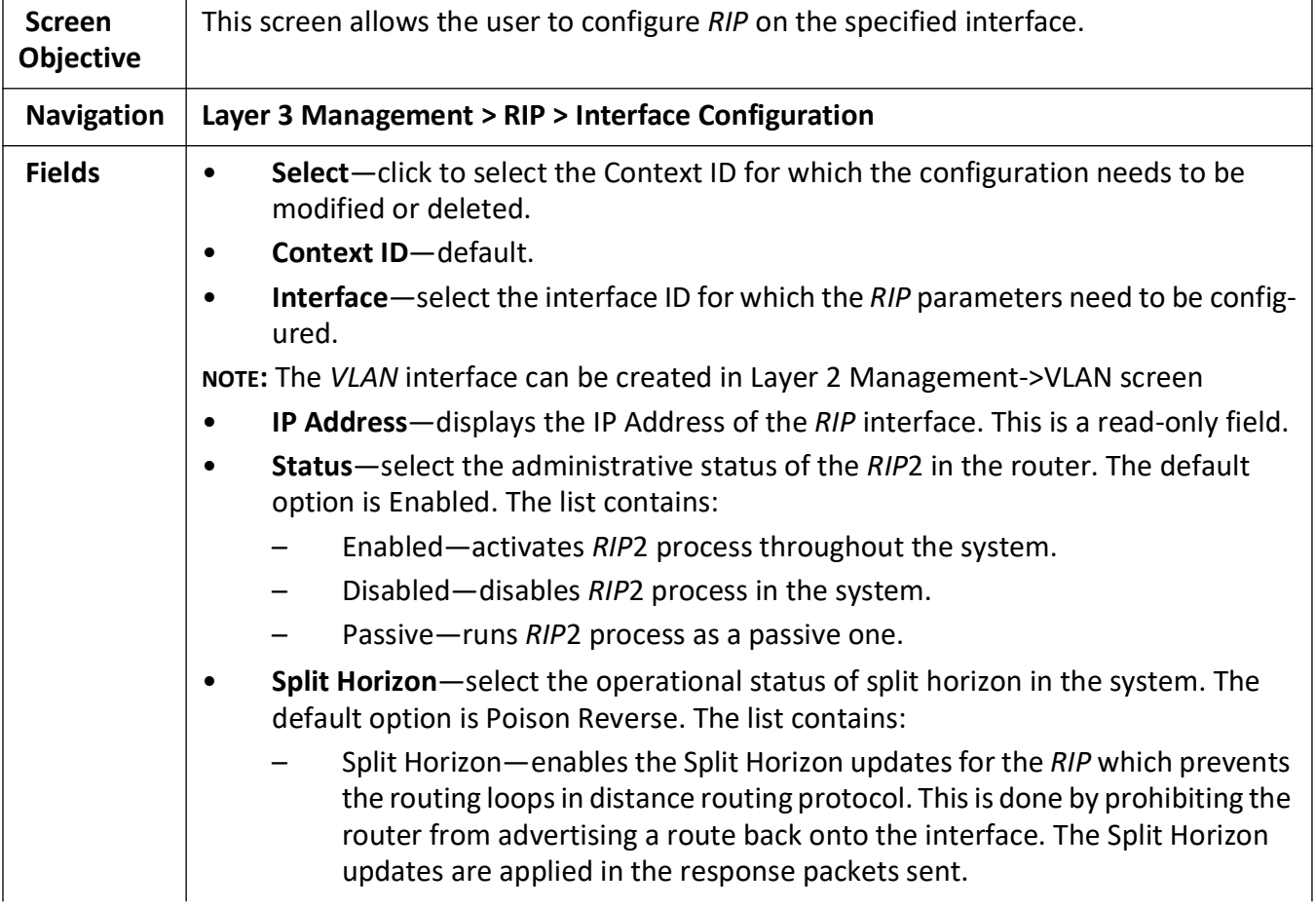

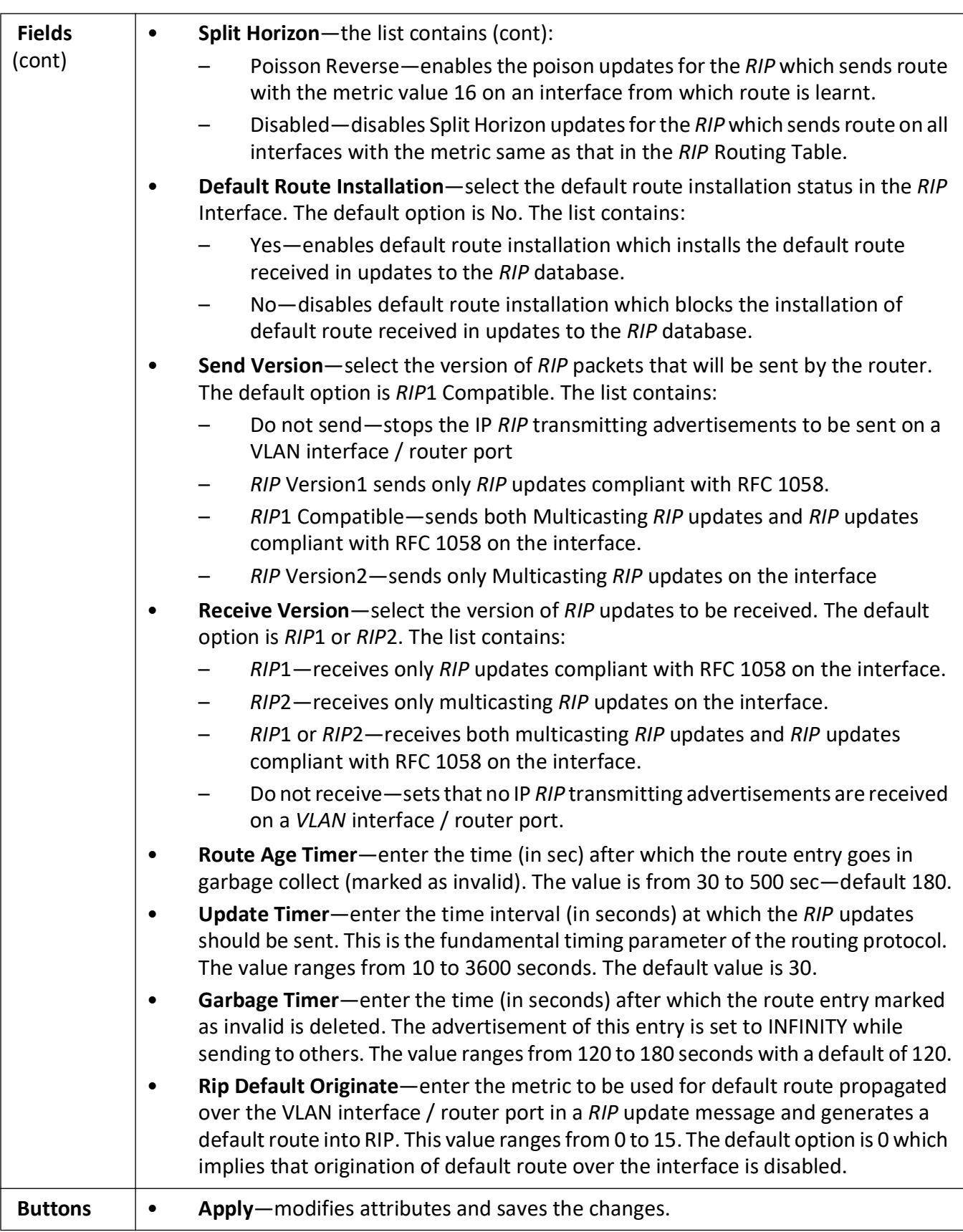

#### <span id="page-424-0"></span>**RIP Neighbour List**

**Figure 4:** RIP Neighbour List

### **RIP Neighbour List**

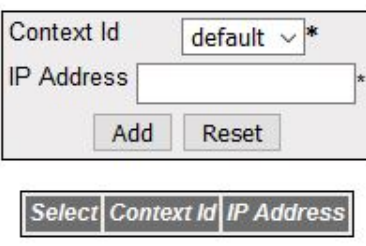

#### Delete

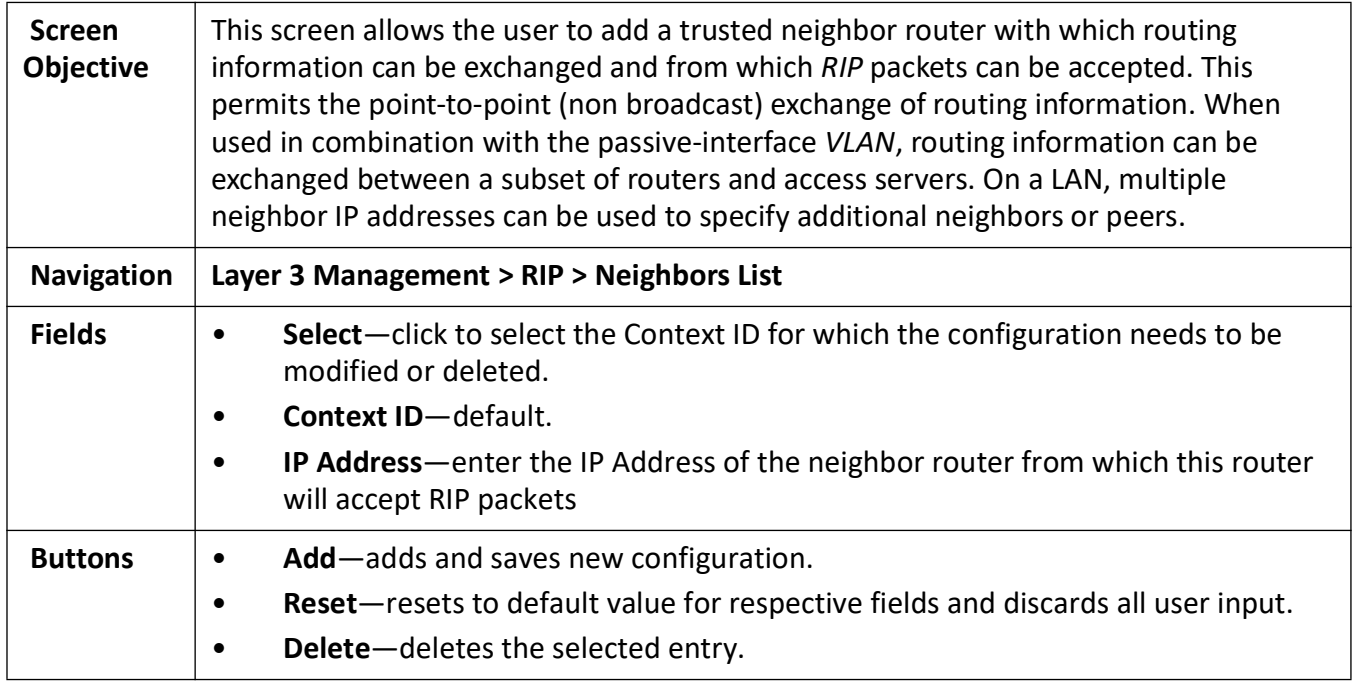

#### <span id="page-424-1"></span>**RIP Security Settings**

**Figure 5:** RIP Security Settings

#### **RIP Security Settings**  $\sim$

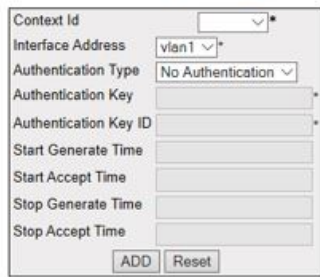

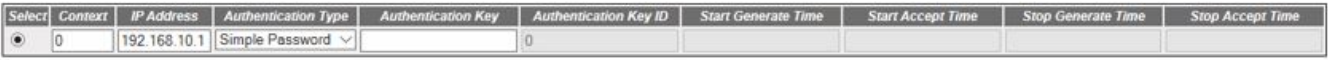

Apply Delete

#### **RIP Security Settings**

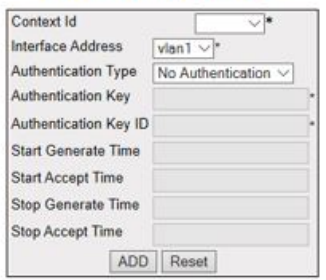

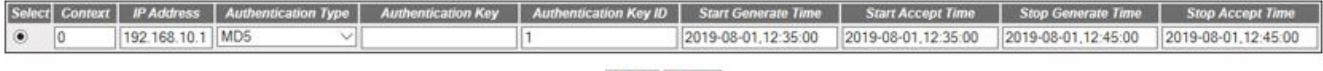

#### Apply Delete

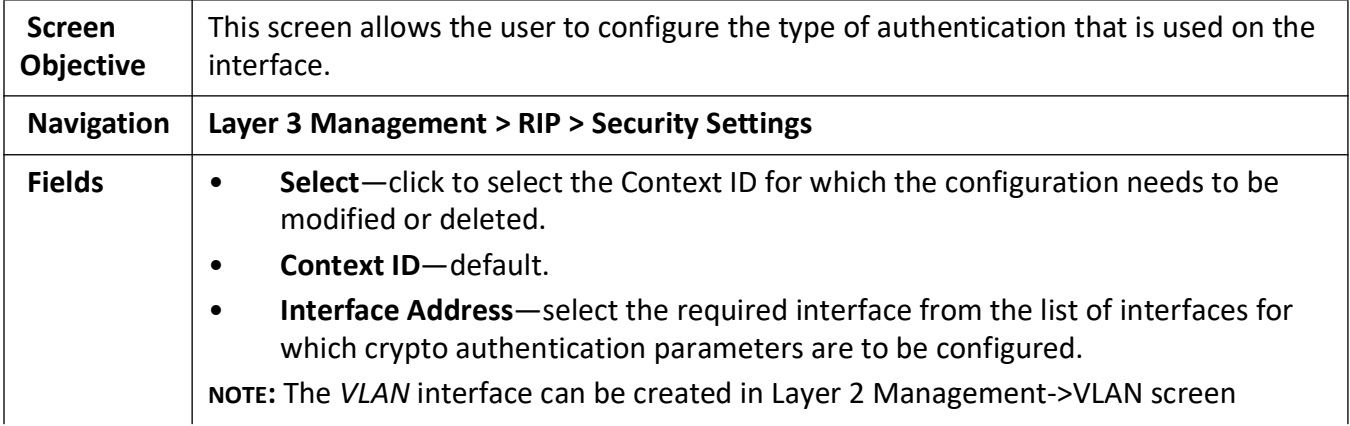

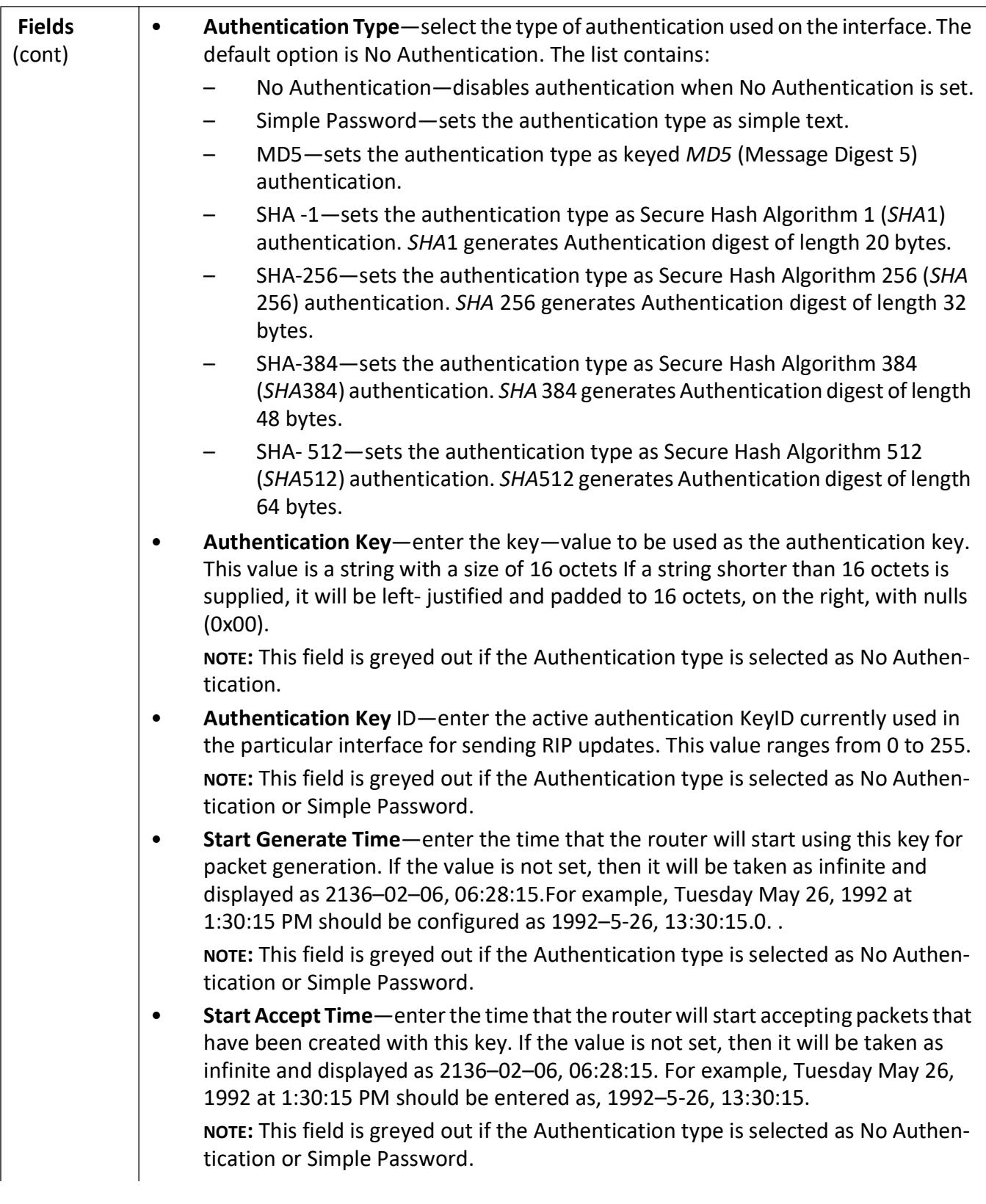

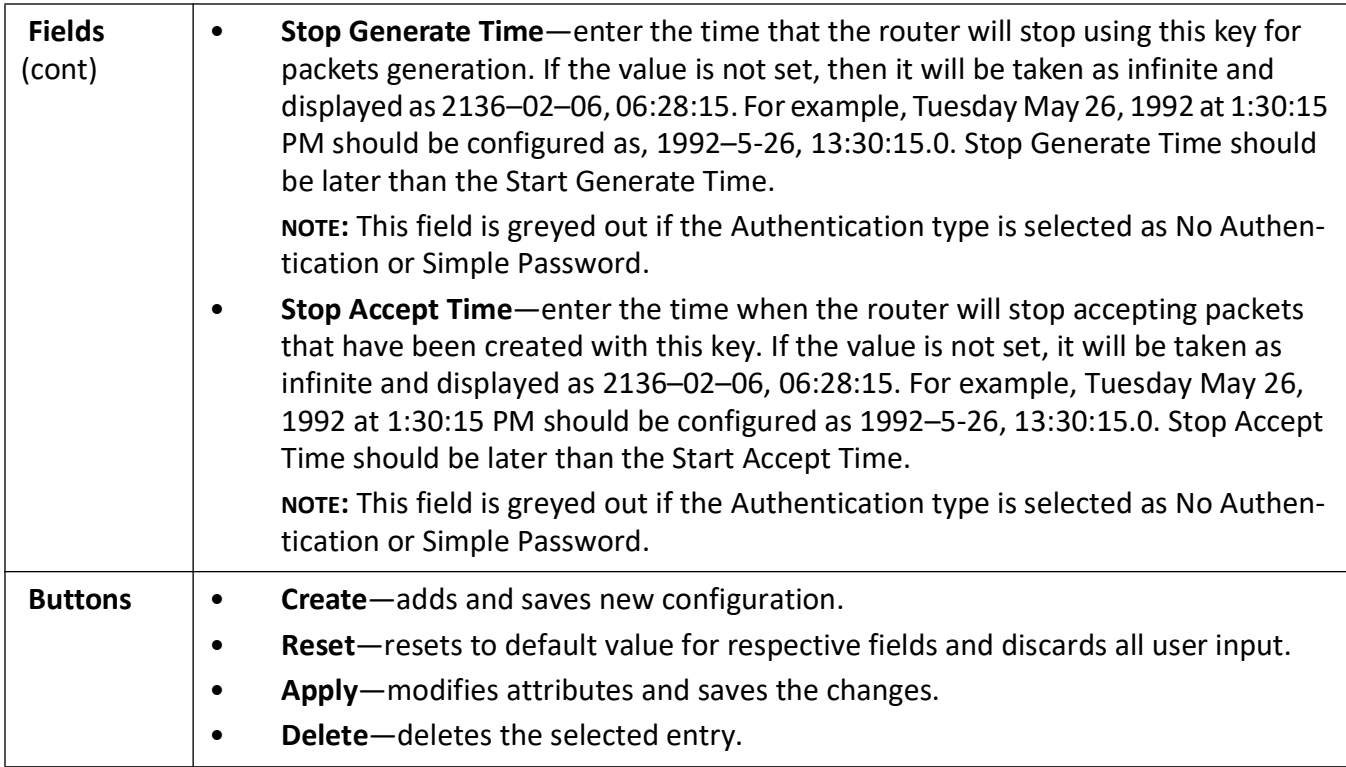

#### <span id="page-427-0"></span>**RIP Interface Specific Address Summarization**

**Figure 6:** RIP Interface Specific Address Summarization

### **RIP Interface Specific Address Summarization**

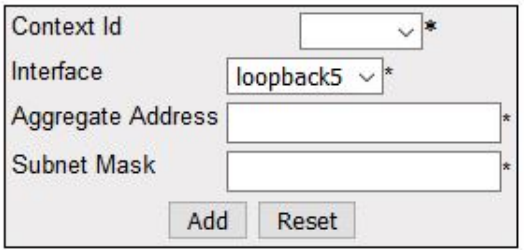

Select Context Id Interface Aggregate Address Subnet Mask

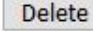

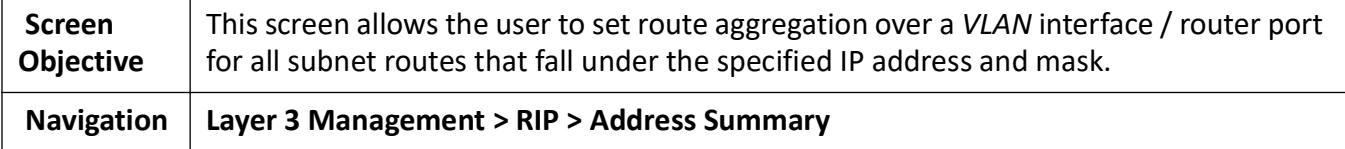

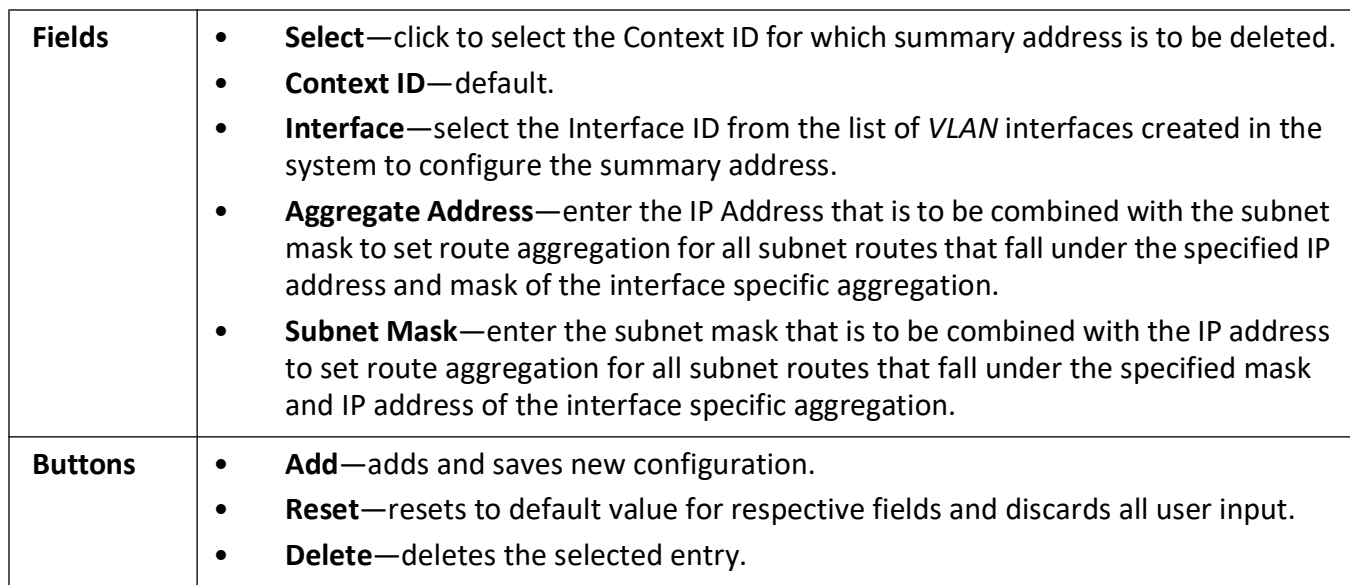

### **21.2. Route Map**

Route Map may be used for policy based routing and route redistribution on the switch.

**Route Map** table contains route map name, sequence number, and access status (Permit/Deny). Route maps can be used in policy based routing and route redistribution.

Route Map provides a set of rules which should be satisfied for a route to be redistributed from one routing domain to another. When a route is to be redistributed from a routing domain to another, it is checked against a set of match conditions. If the match conditions are satisfied, access control of Permit/Deny is provided to the route. Route Map permits modifying of route information during redistribution and setting conditions using the match clause and sets actions using the set clause.

To access **Route Map** screens, go to **Layer 3 Management > Route Map**.

The Route Map related parameters are configured through the screens displayed by the following tabs:

*[Route Map Creation](#page-428-0) [Route Map Match](#page-429-0) [Route Map Set](#page-433-0) [IP Prefix List](#page-436-0)*

#### <span id="page-428-0"></span>**Route Map Creation**

By default, the tab **Route Map Creation** displays the **Route Map Creation** screen.

**Figure 7:** Route Map Creation

### **Route Map Creation**

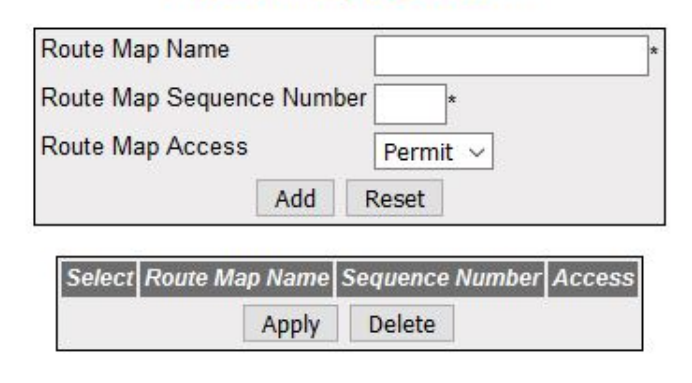

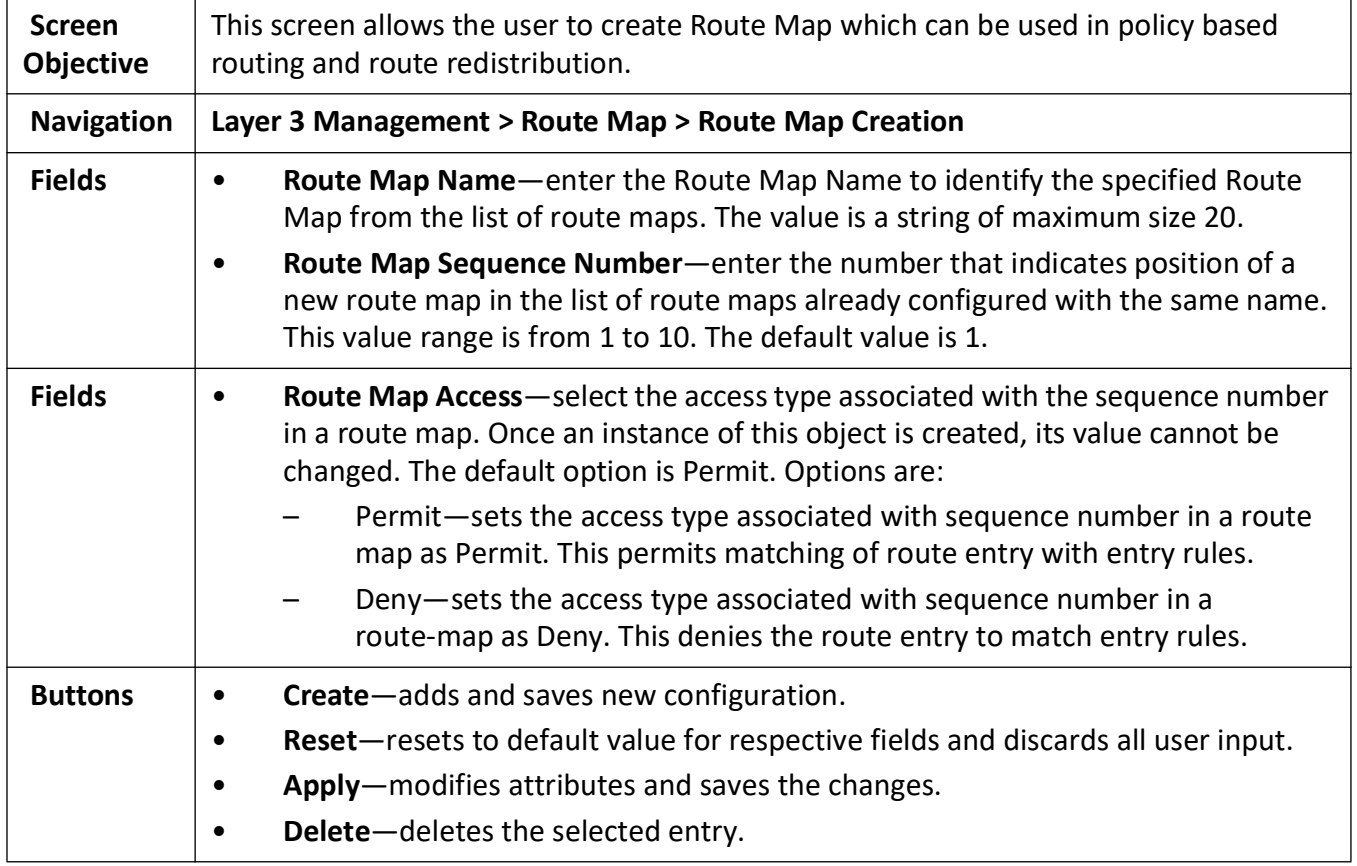

#### <span id="page-429-0"></span>**Route Map Match**

**Figure 8:** Route Map Match

#### **Route Map Match**

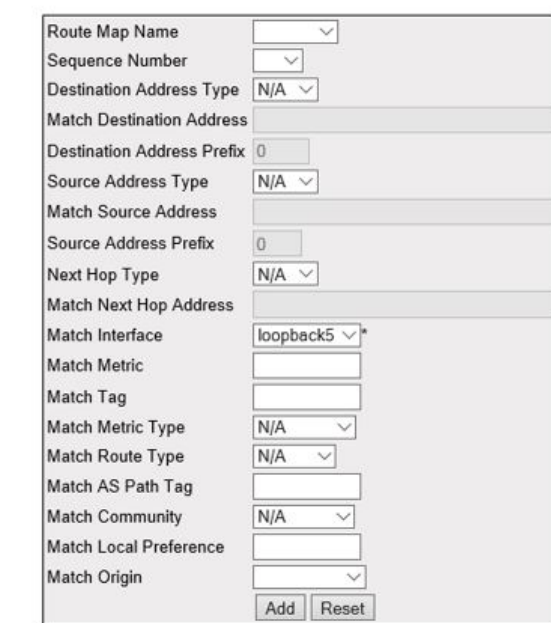

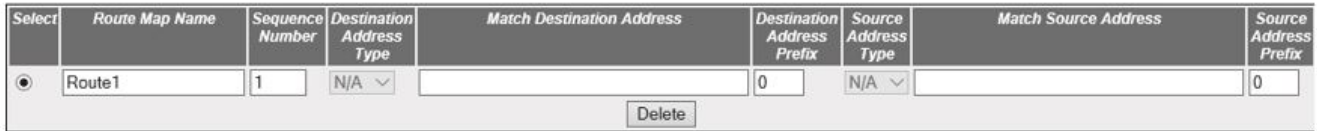

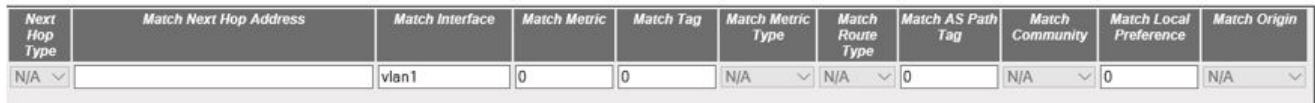

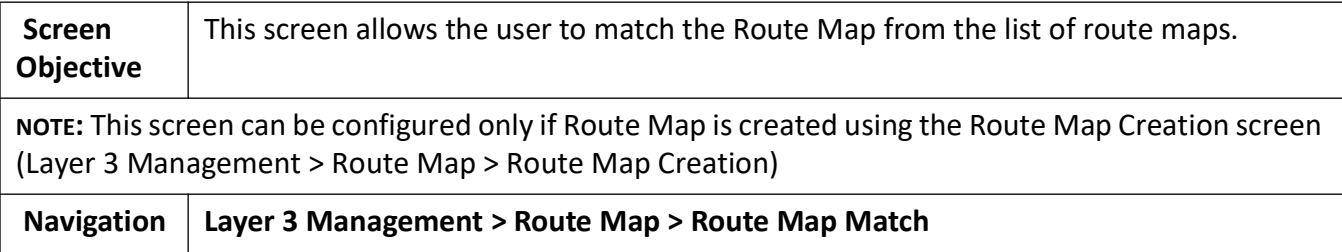

 $\blacksquare$ 

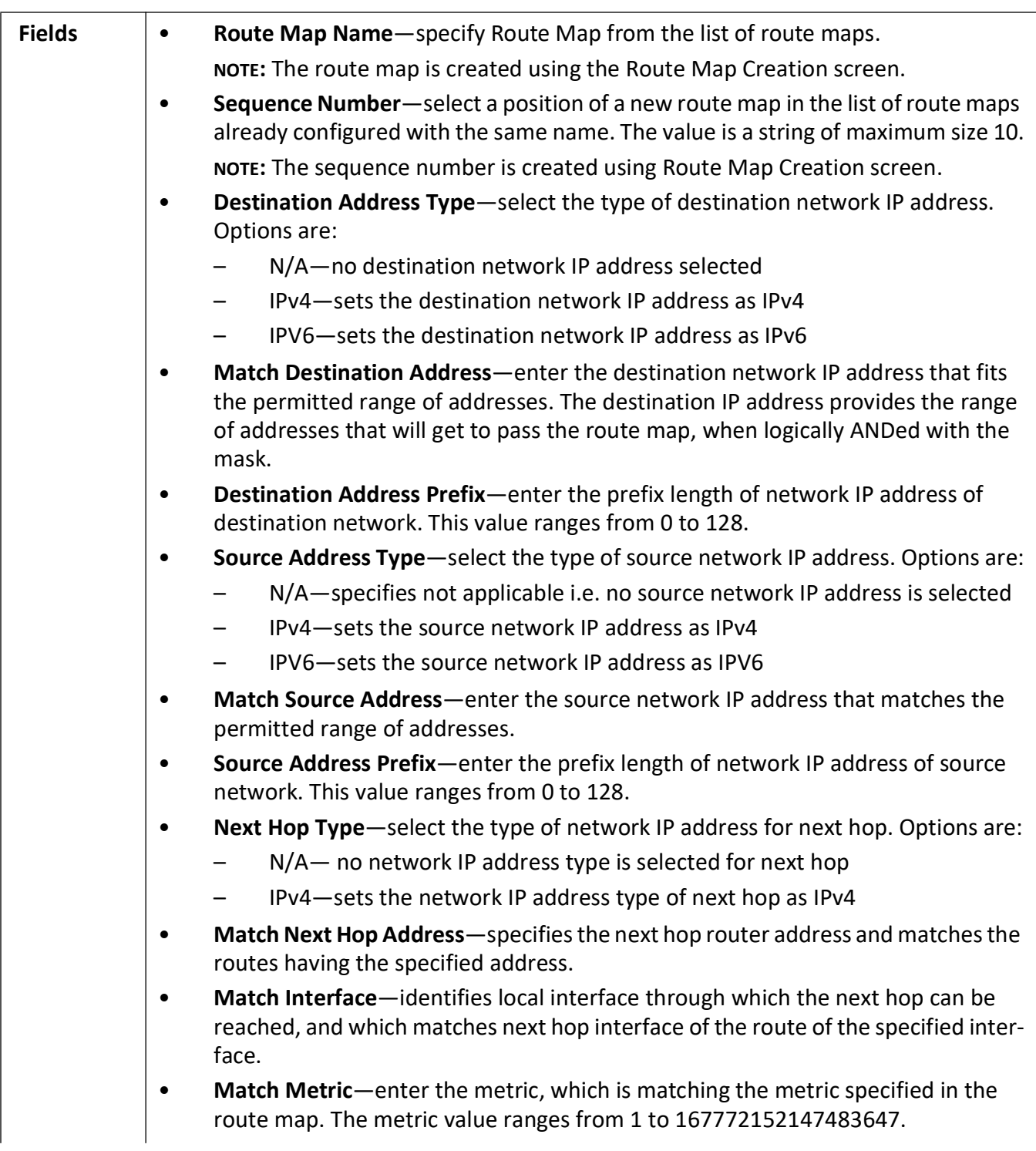
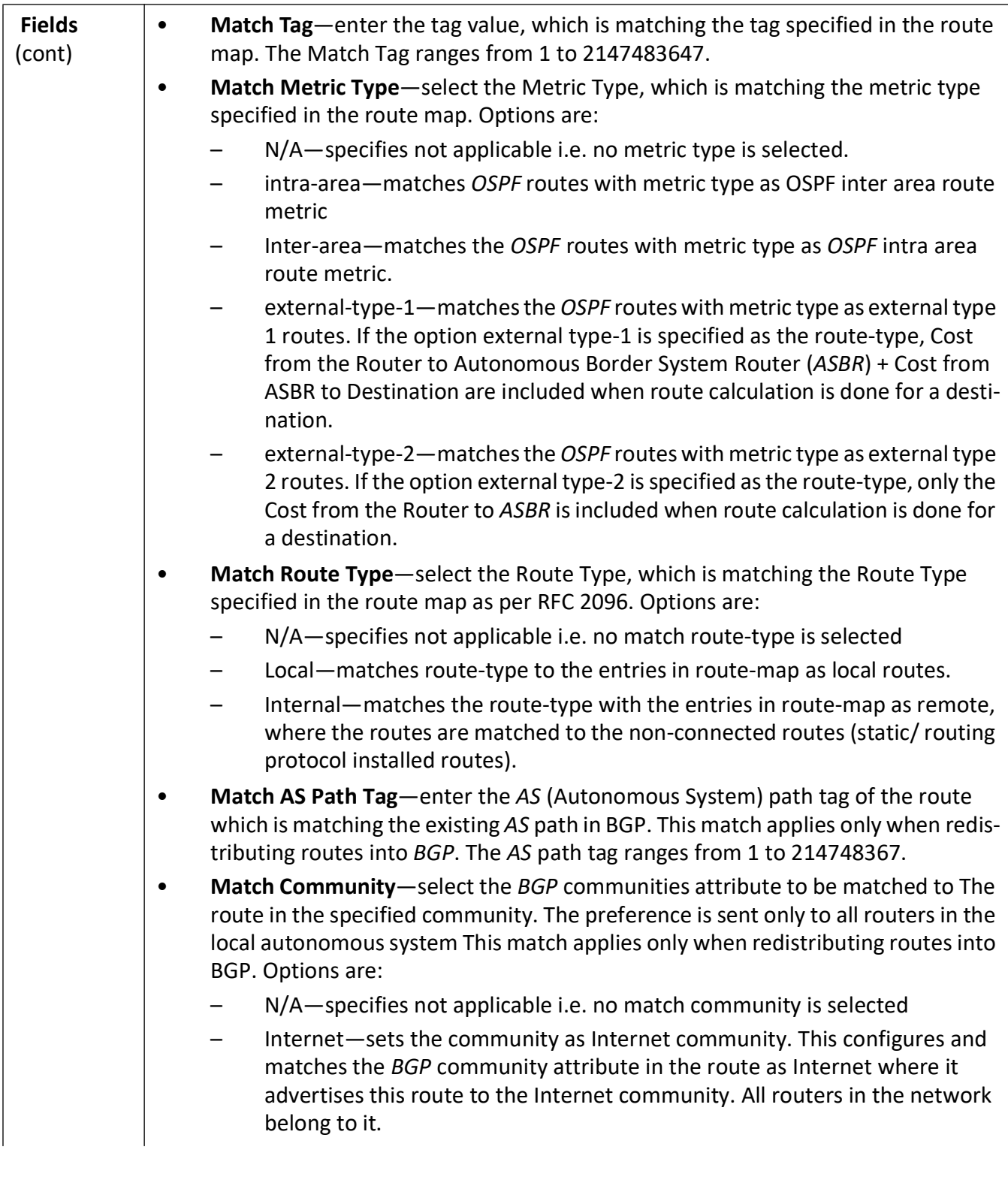

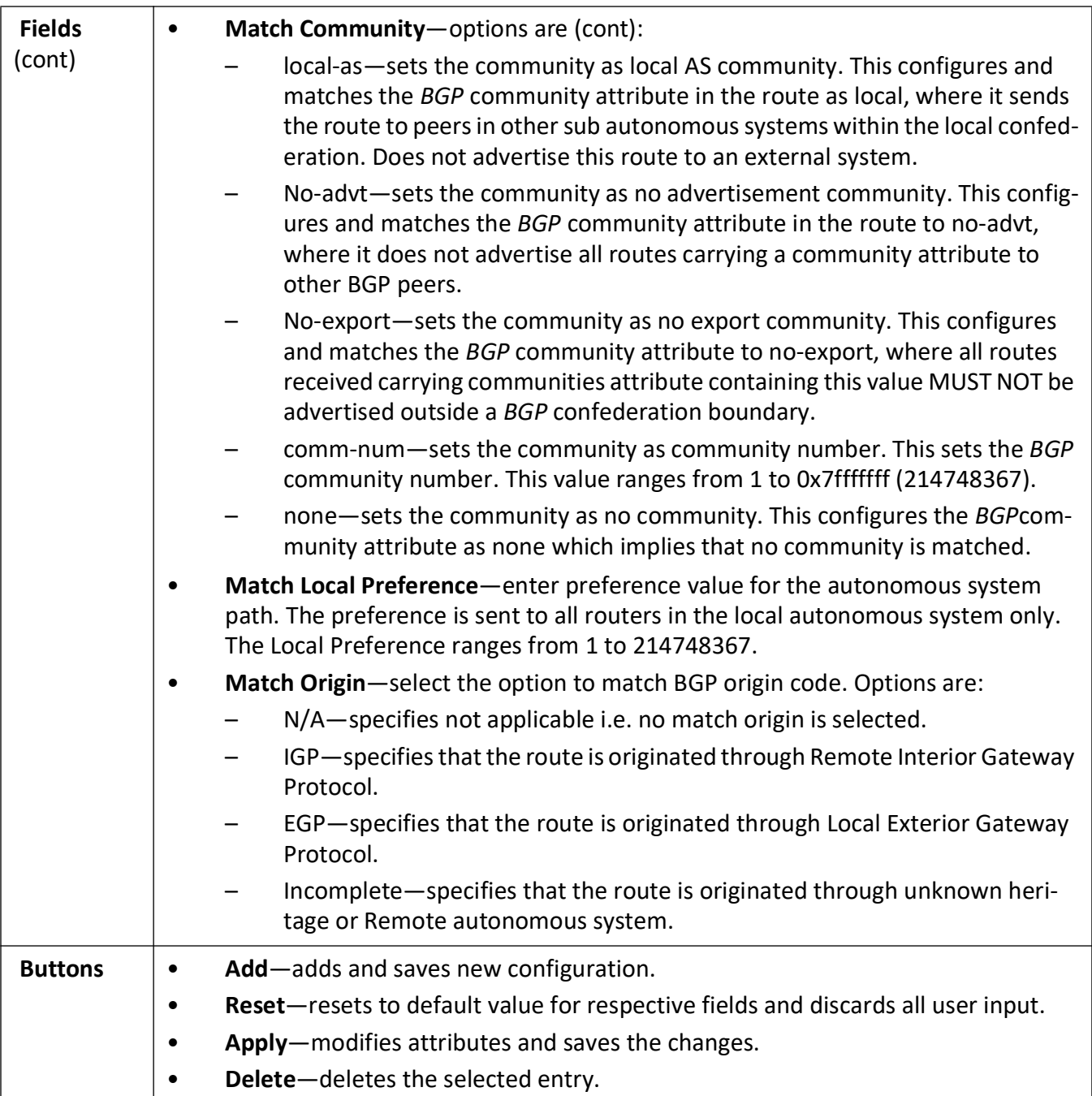

#### **Route Map Set**

**Figure 9:** Route Map Set

#### Route Map Name  $\overline{\vee}$ Sequence Number  $1 \vee$ Next Hop Type  $IPv4$ Set Next Hop Address Set Interface loopback5  $\vee^*$ Set Metric Set Tag Set Route Type N/A  $\overline{\vee}$ Set AS Path Tag Set Community  $N/A$  $\overline{\vee}$ Set Local Preference Set Origin  $N/A$ Set Weight Set Auto Tag  $N/A \vee$ Set Level  $N/A$ Ý. Set External Community Id Set External Cost Add Reset

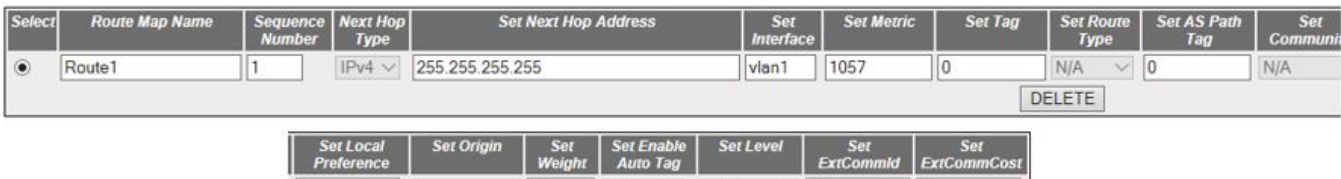

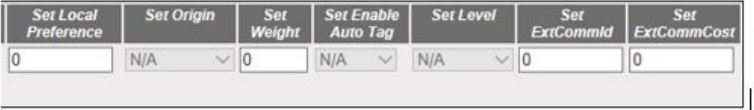

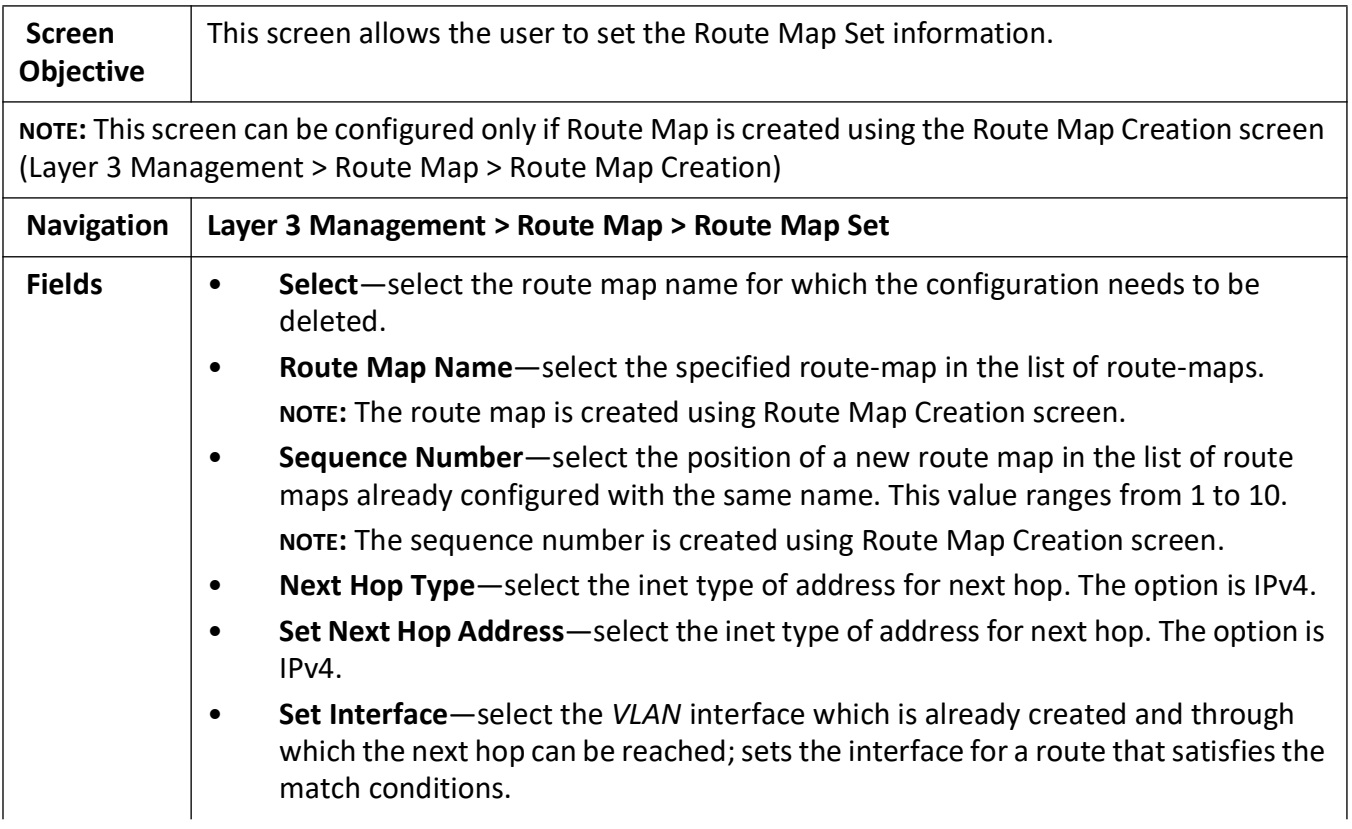

#### **Route Map Set**

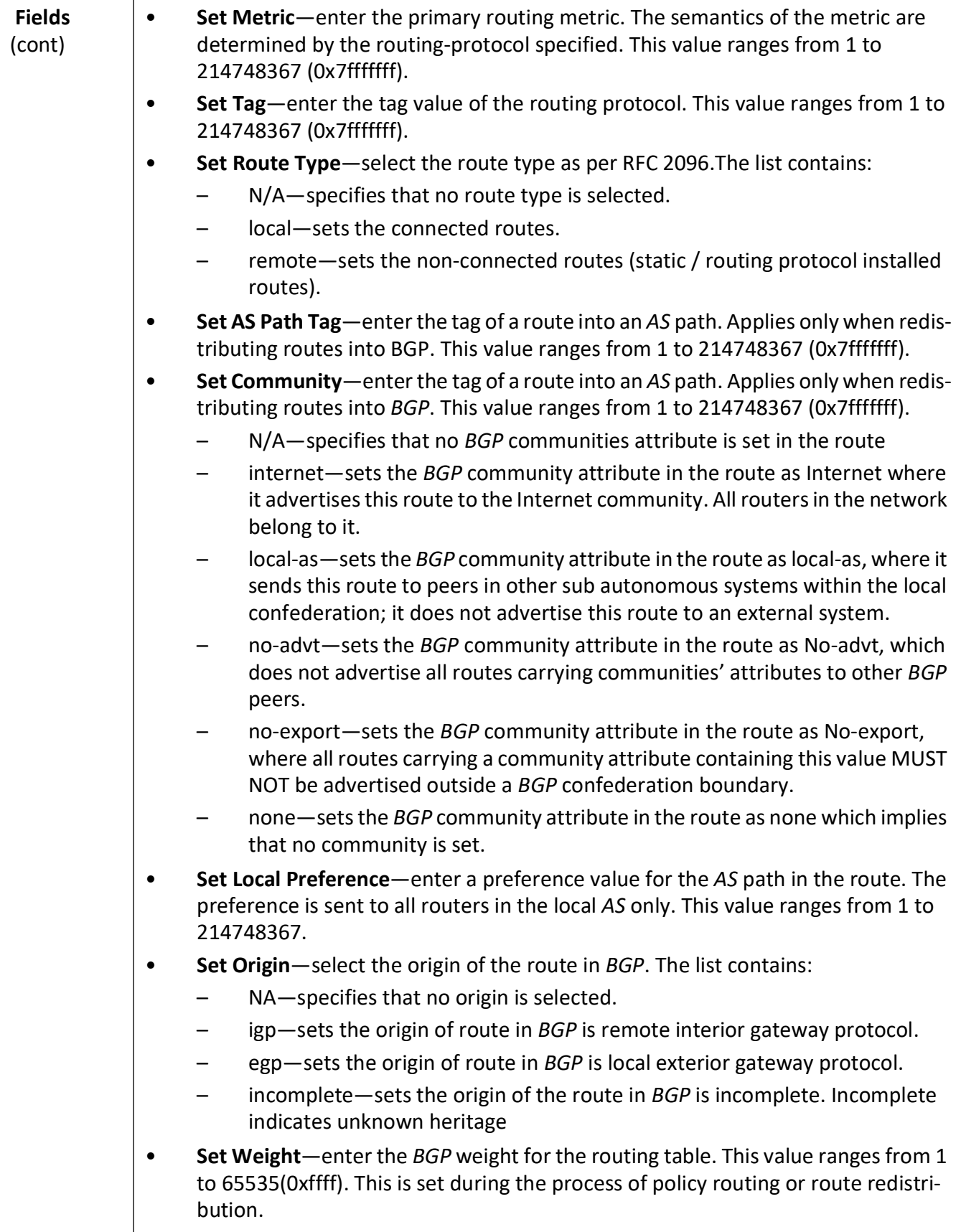

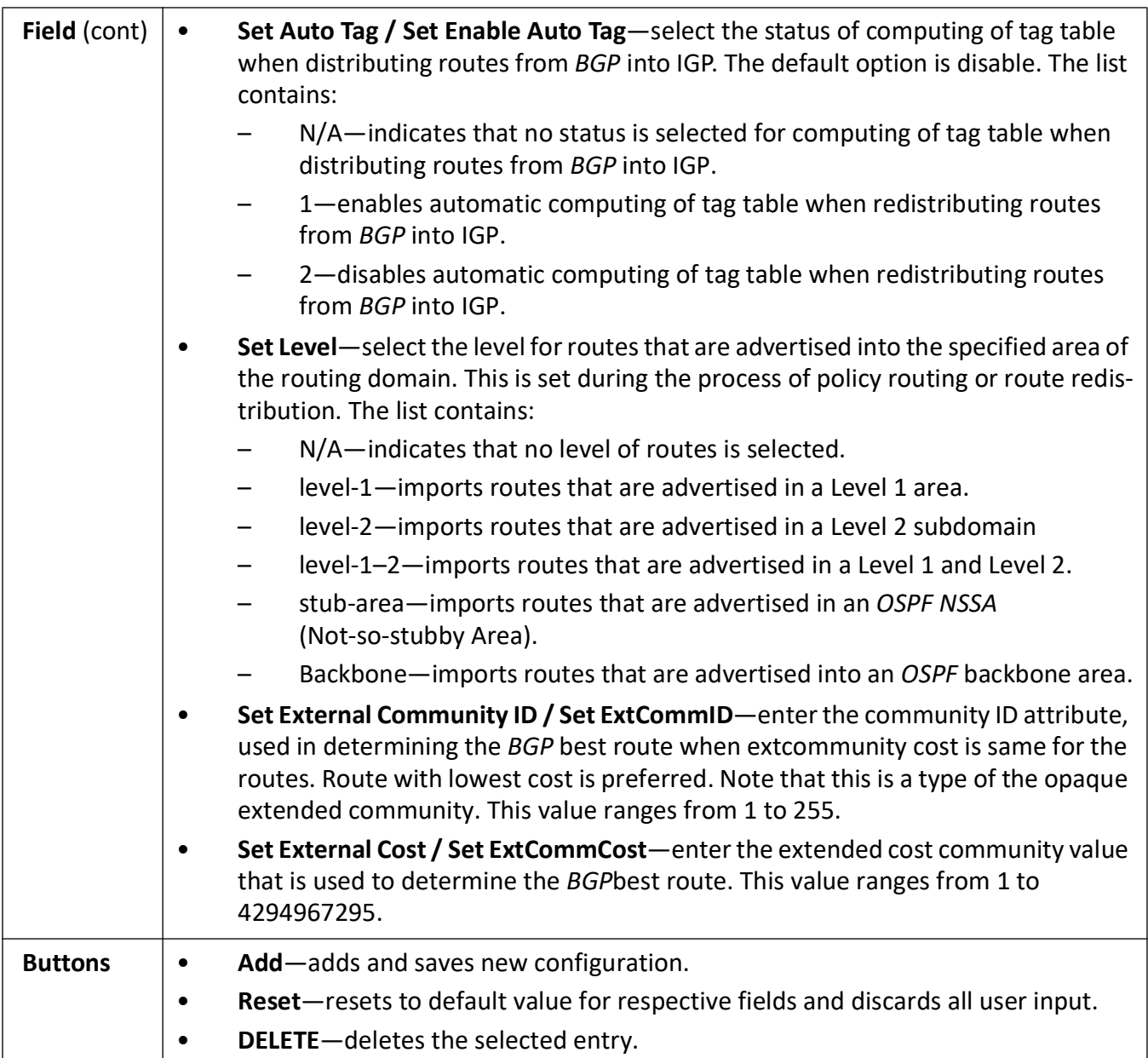

#### **IP Prefix List**

**Figure 10:** IP Prefix List

### **Ip Prefix List**

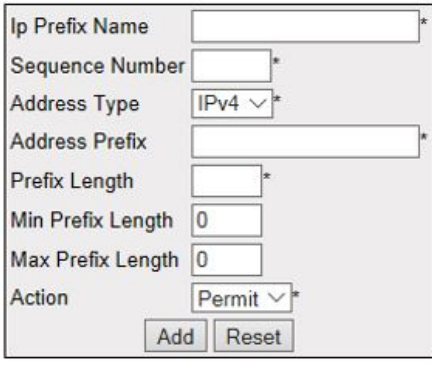

ľ

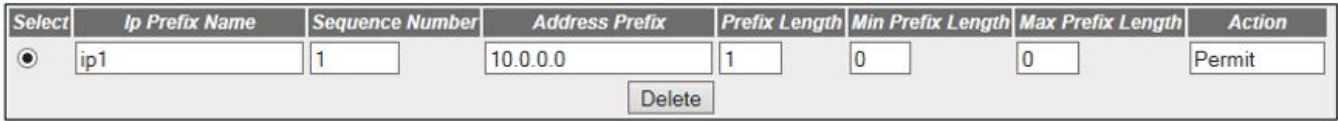

#### Note: IP Prefix filters with sequence number greater than 100 can be created only if the related Sizing parameters are increased

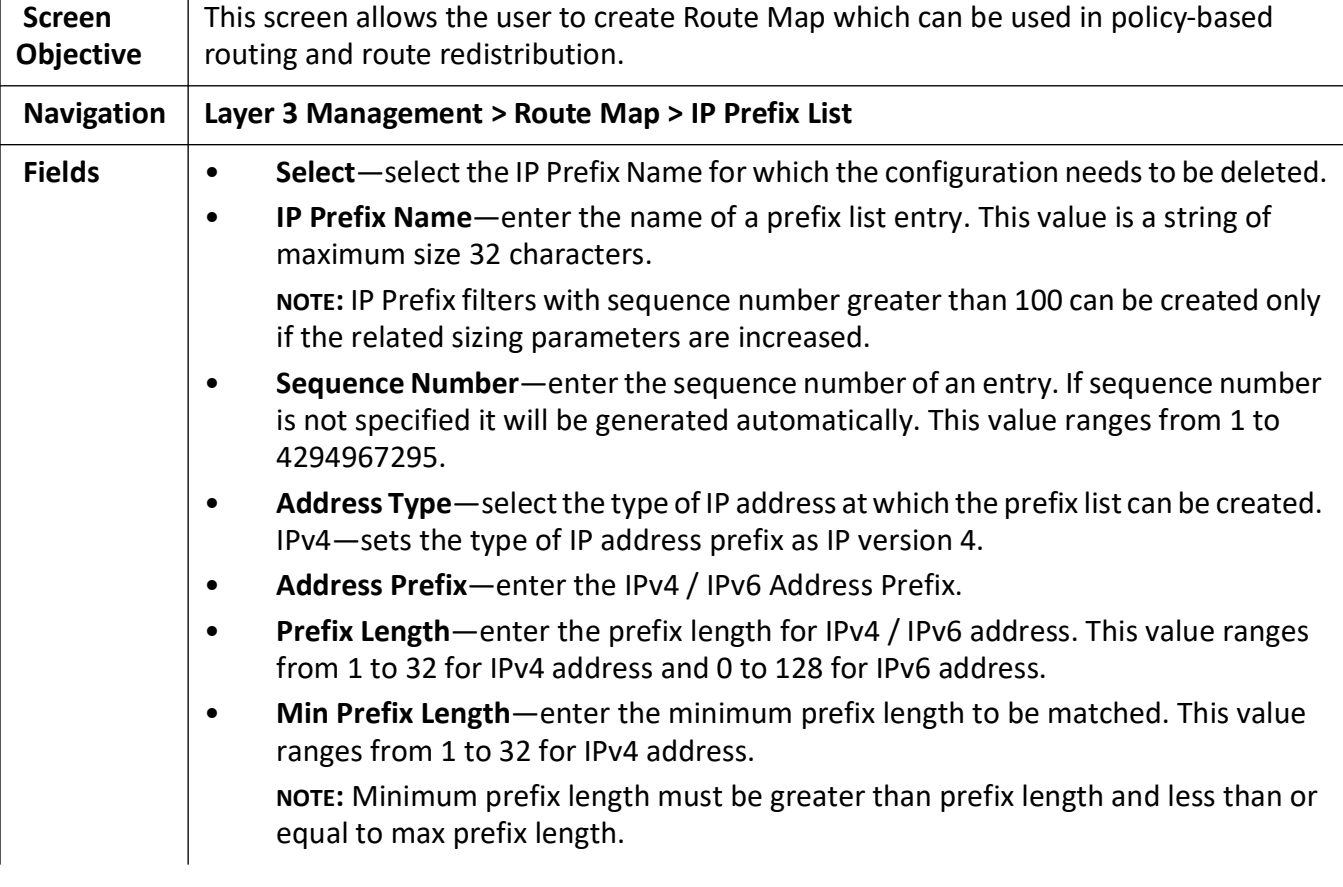

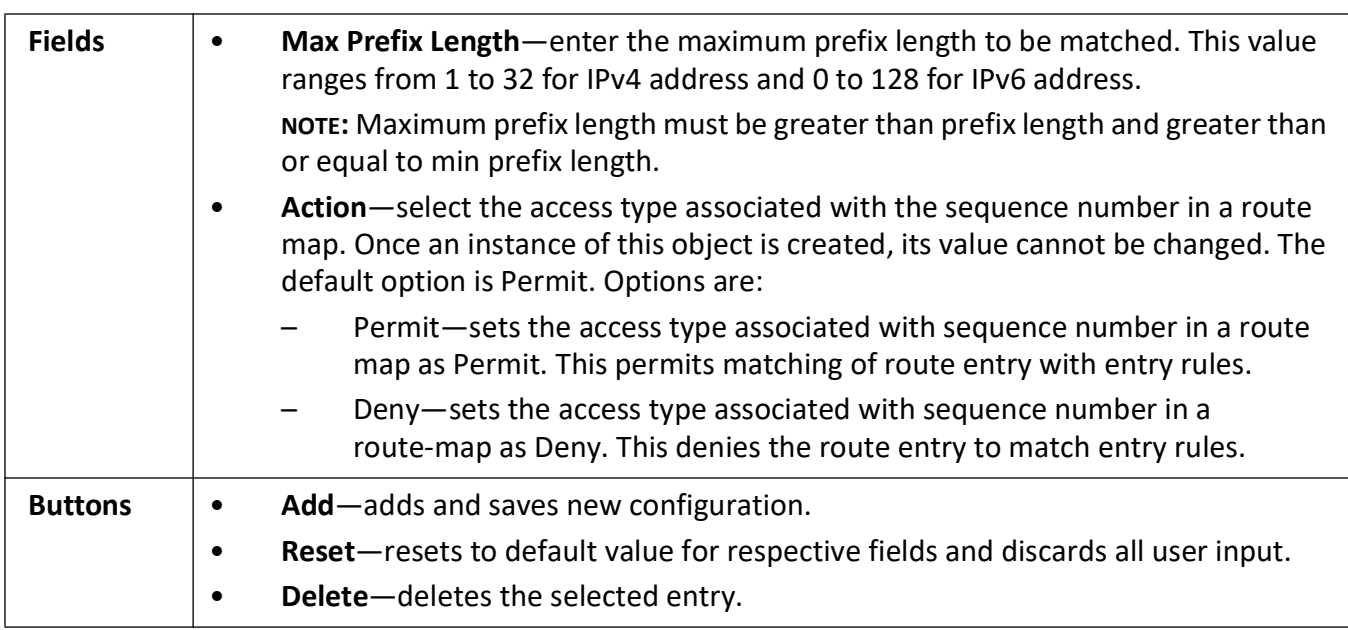

## **21.3. OSPF**

This section describes the configuration options for the Open Shortest Path First (*OSPF*) routing protocol.

**OSPF** (Open Shortest Path First) is an Interior Gateway Protocol used to distribute routing information within a single Autonomous System. Routers use link-state algorithms to send routing information to all nodes in an inter-network by calculating the shortest path to each node based on topography of the Internet constructed by each node. Each router sends that portion of the routing table (keeps track of routes to particular network destinations), which describes the state of its own links, and it also sends the complete routing structure (topography).

The advantage of shortest path first algorithms is that they result in smaller more frequent updates everywhere. They converge quickly, thus preventing such problems as routing loops and Count-to-Infinity (when routers continuously increment the hop count to a particular network). This makes for a stable network.

To access **OSPF** screens, go to **Layer 3 Management > OSPF**.

*[OSPF VRF Creation](#page-439-0) [Debug Trace Settings](#page-440-0) [OSPF Basic Settings](#page-442-0) [OSPF Area Configuration](#page-445-0) [OSPF Interface Configuration](#page-448-0) [OSPF Virtual Interface Configuration](#page-452-0) [OSPF Neighbor Configuration](#page-455-0)*

*[OSPF RRD Route Configuration](#page-456-0) [OSPF Area Aggregation](#page-457-0) [OSPF AS External Area Aggregation](#page-459-0) [Graceful Restart Settings](#page-460-0)*

#### <span id="page-439-0"></span>**OSPF VRF Creation**

By default, the tab **OSPF VRF Creation** displays **OSPF VRF Creation** screen.

**Figure 11:** OSPF VRF Creation

### **Ospf VRF Creation**

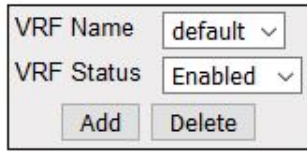

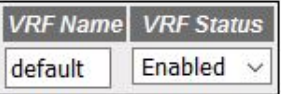

#### **Note: Follow this link to enable Global Debug Traces**

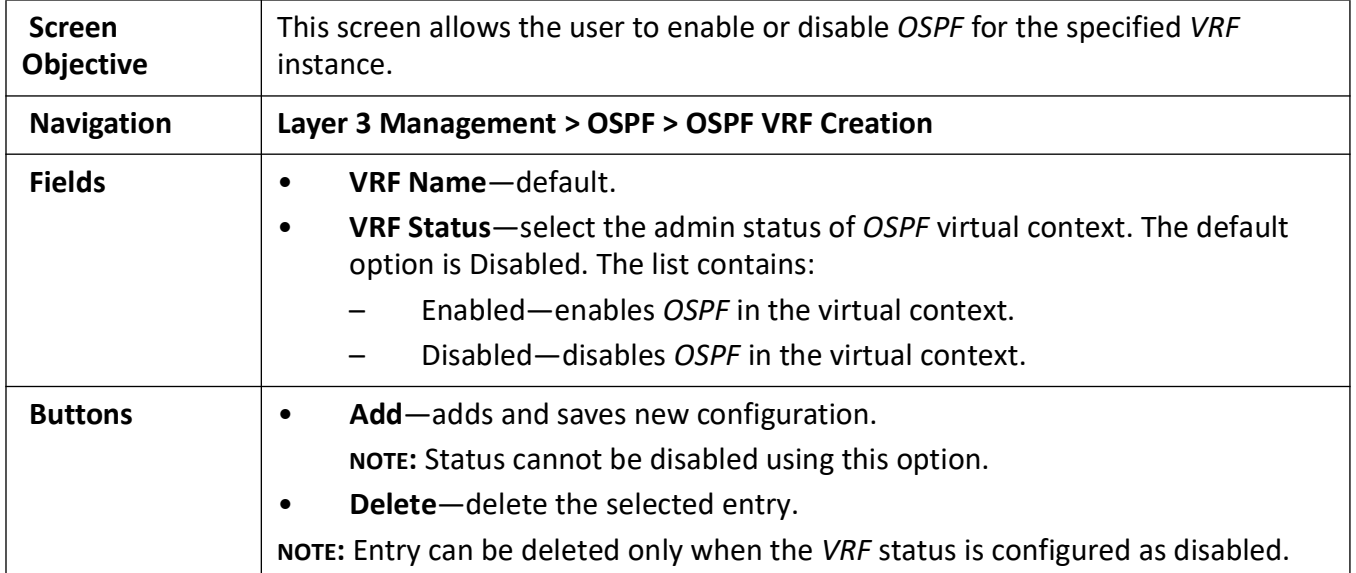

#### <span id="page-440-0"></span>**Debug Trace Settings**

**Figure 12:** Debug Trace Settings

## **Debug Trace Settings**

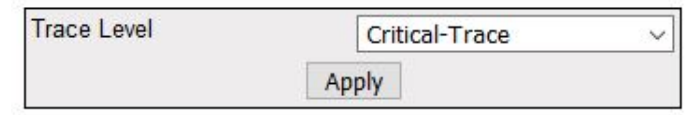

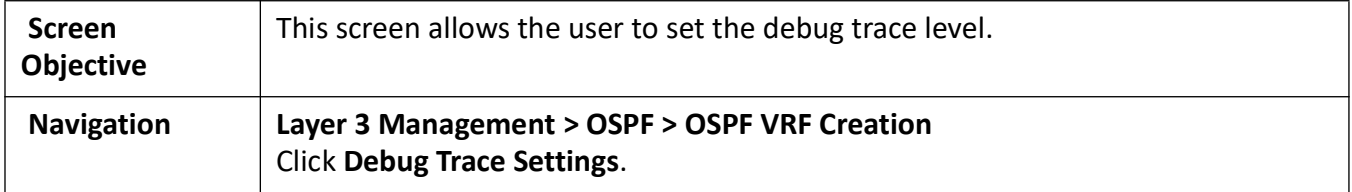

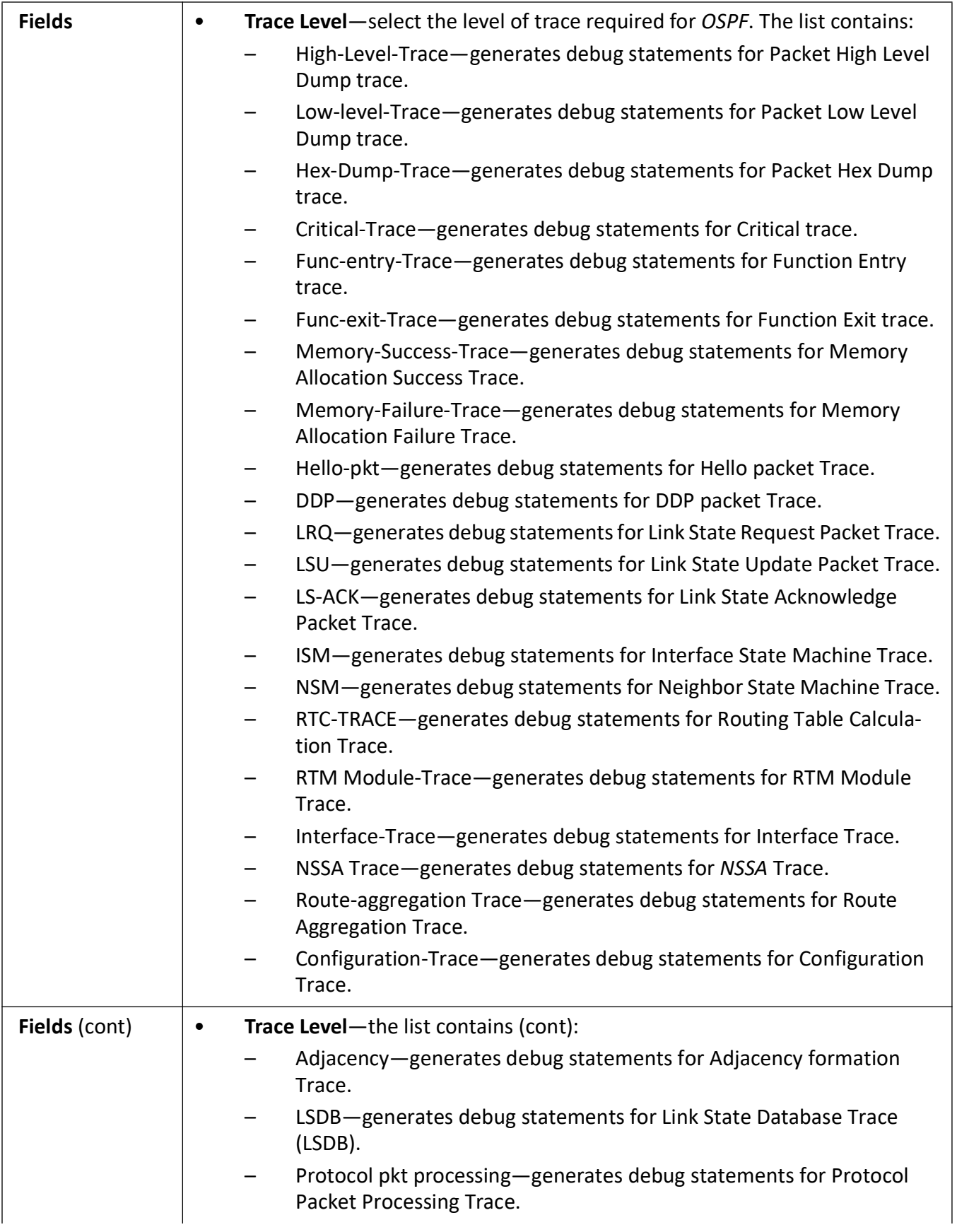

**Buttons • Add**—modifies attributes for the selected entry and saves the changes.

#### <span id="page-442-0"></span>**OSPF Basic Settings**

**Figure 13:** OSPF Basic Settings

## **OSPF Basic Settings**

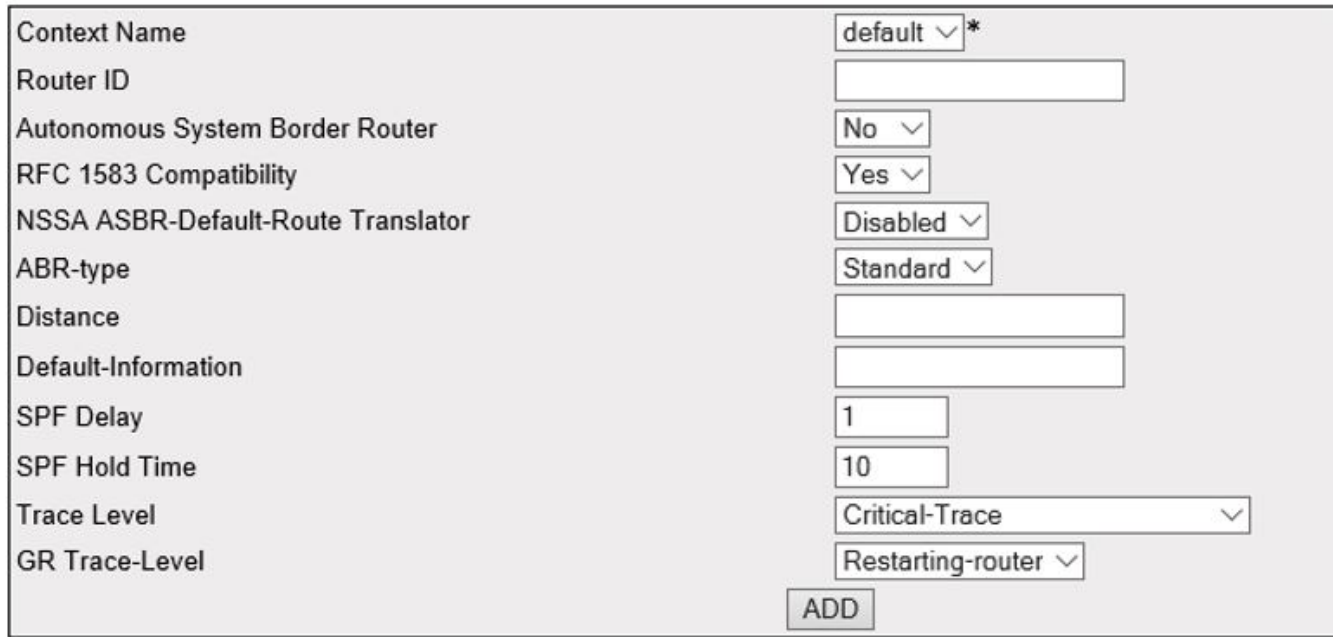

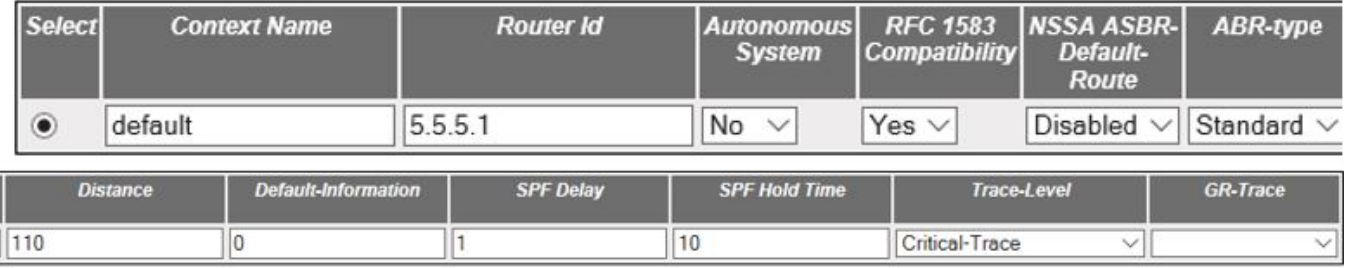

Apply Delete

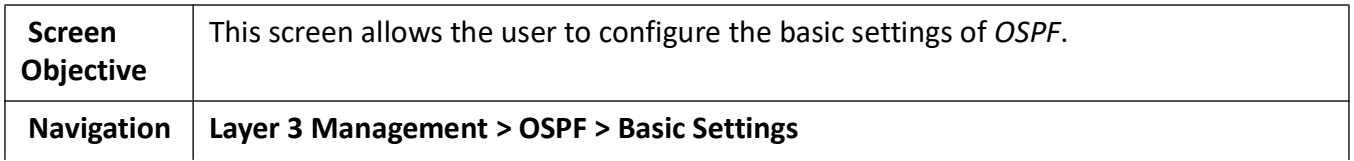

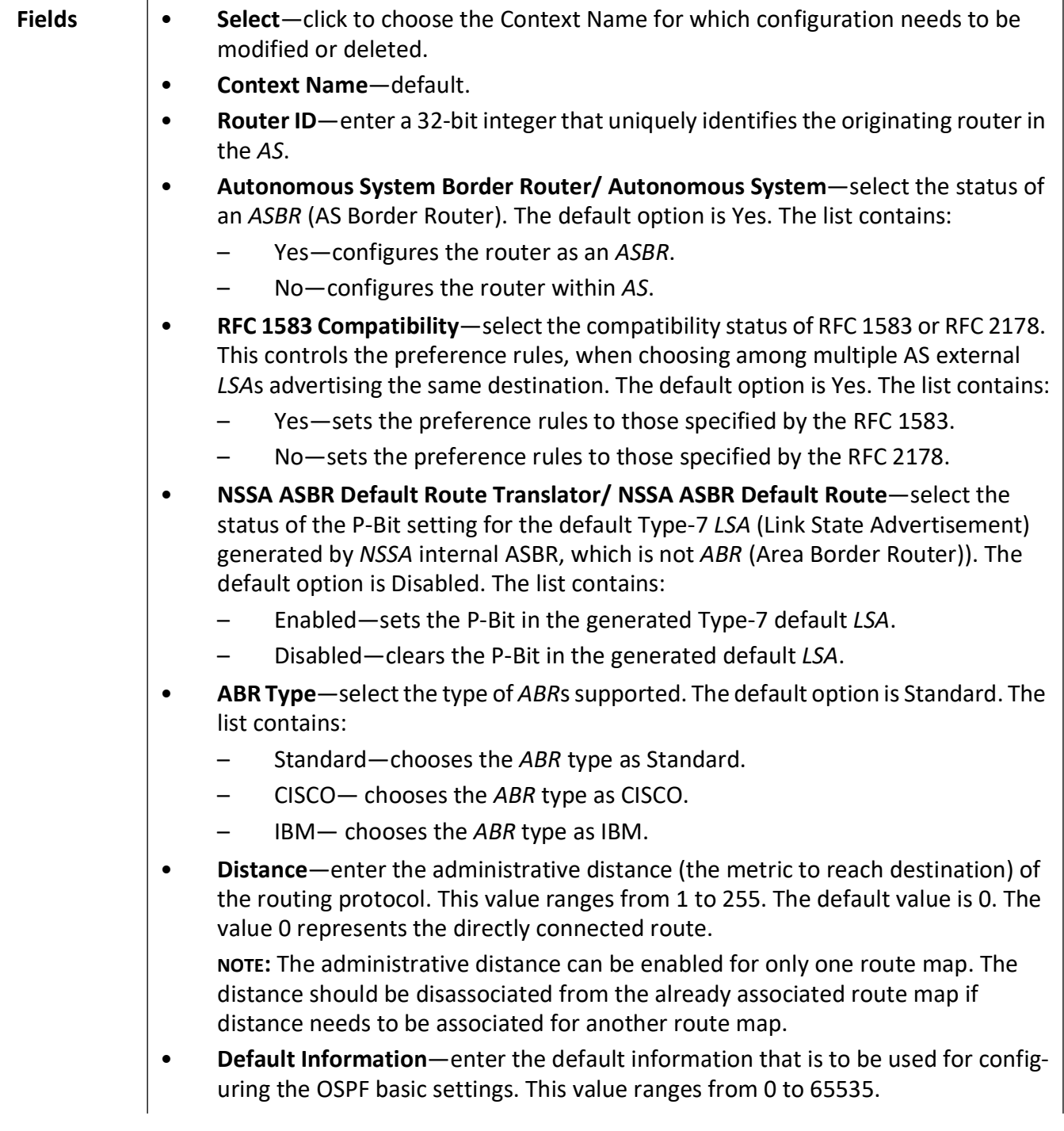

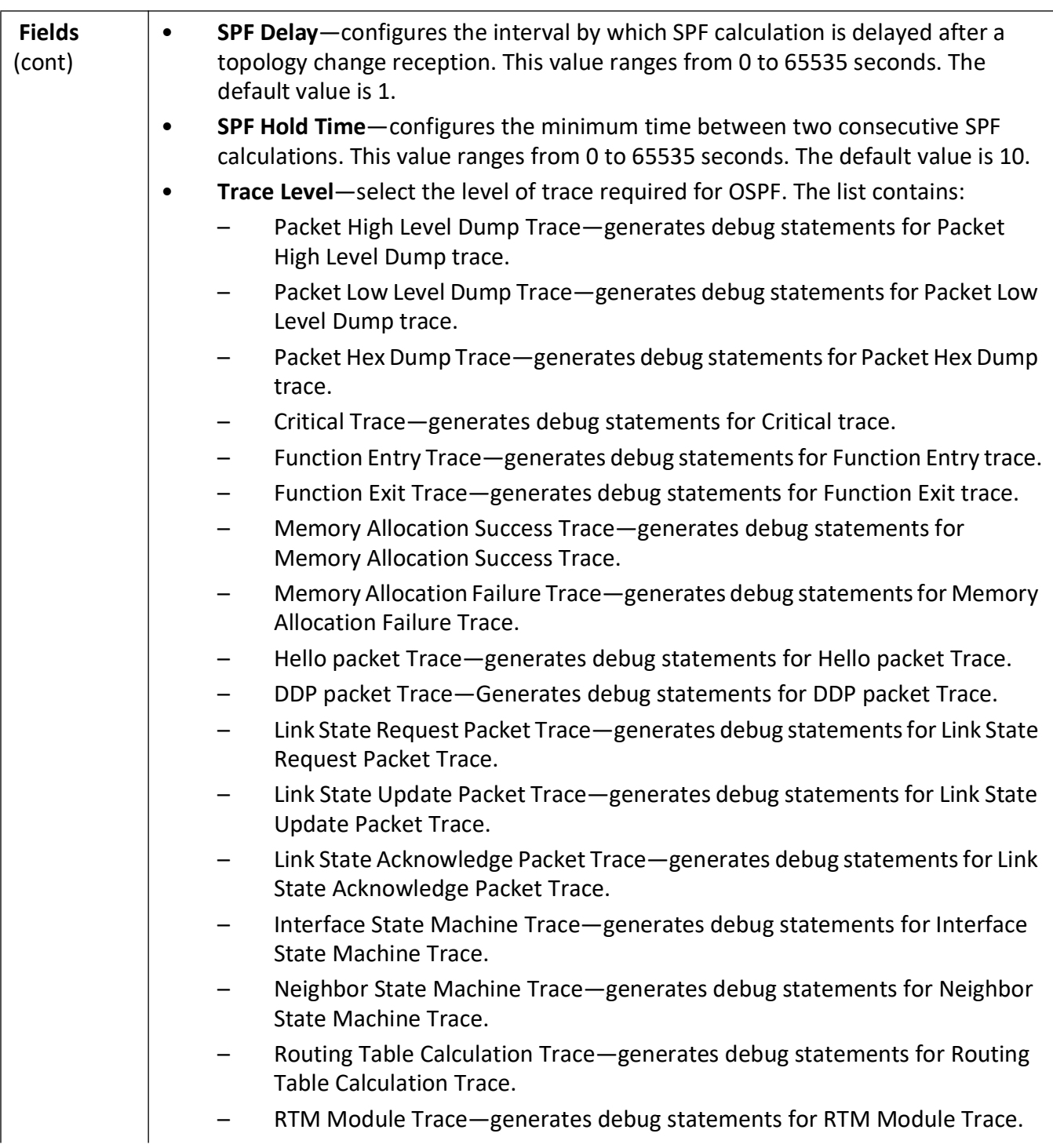

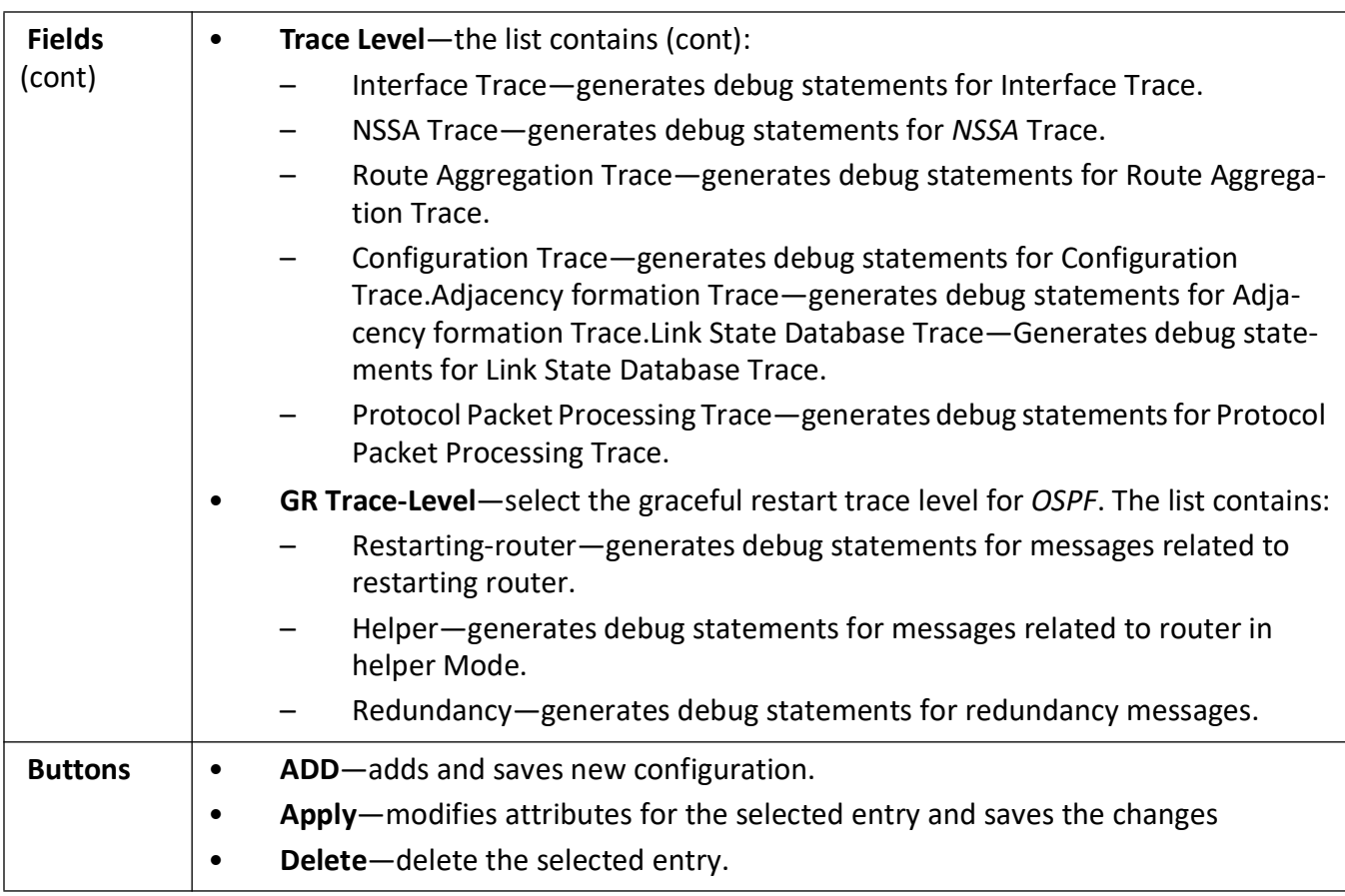

## <span id="page-445-0"></span>**OSPF Area Configuration**

**Figure 14:** OSPF Area Configuration

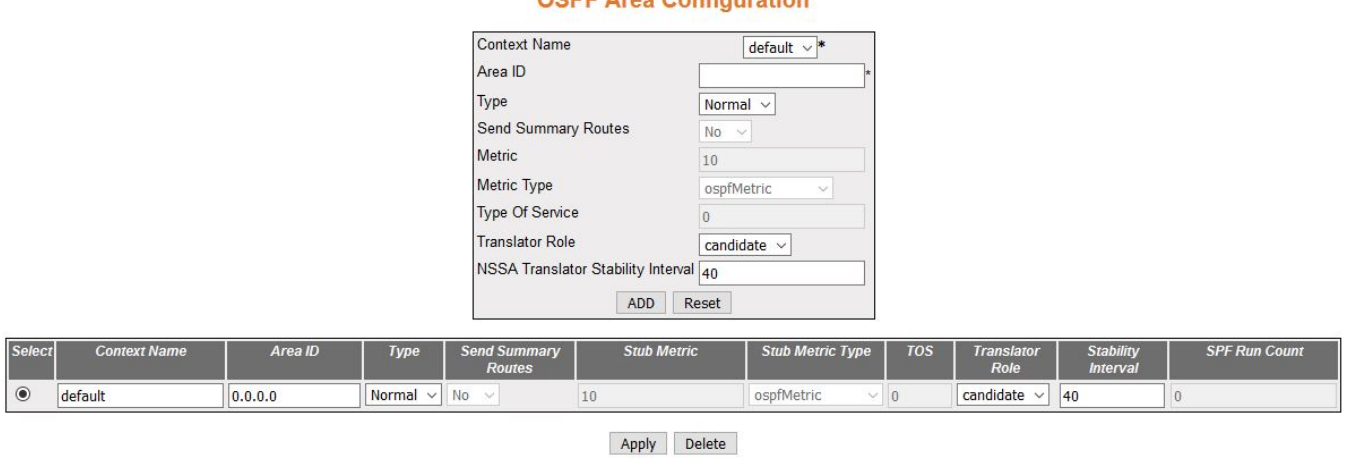

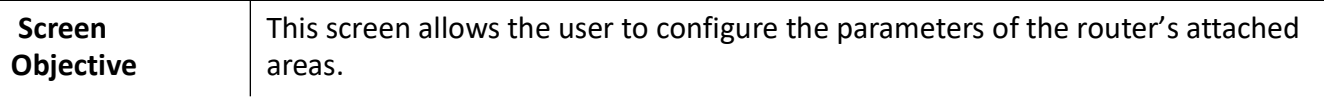

#### **OSPF Area Configuration**

**Navigation Layer 3 Management > OSPF > Area**

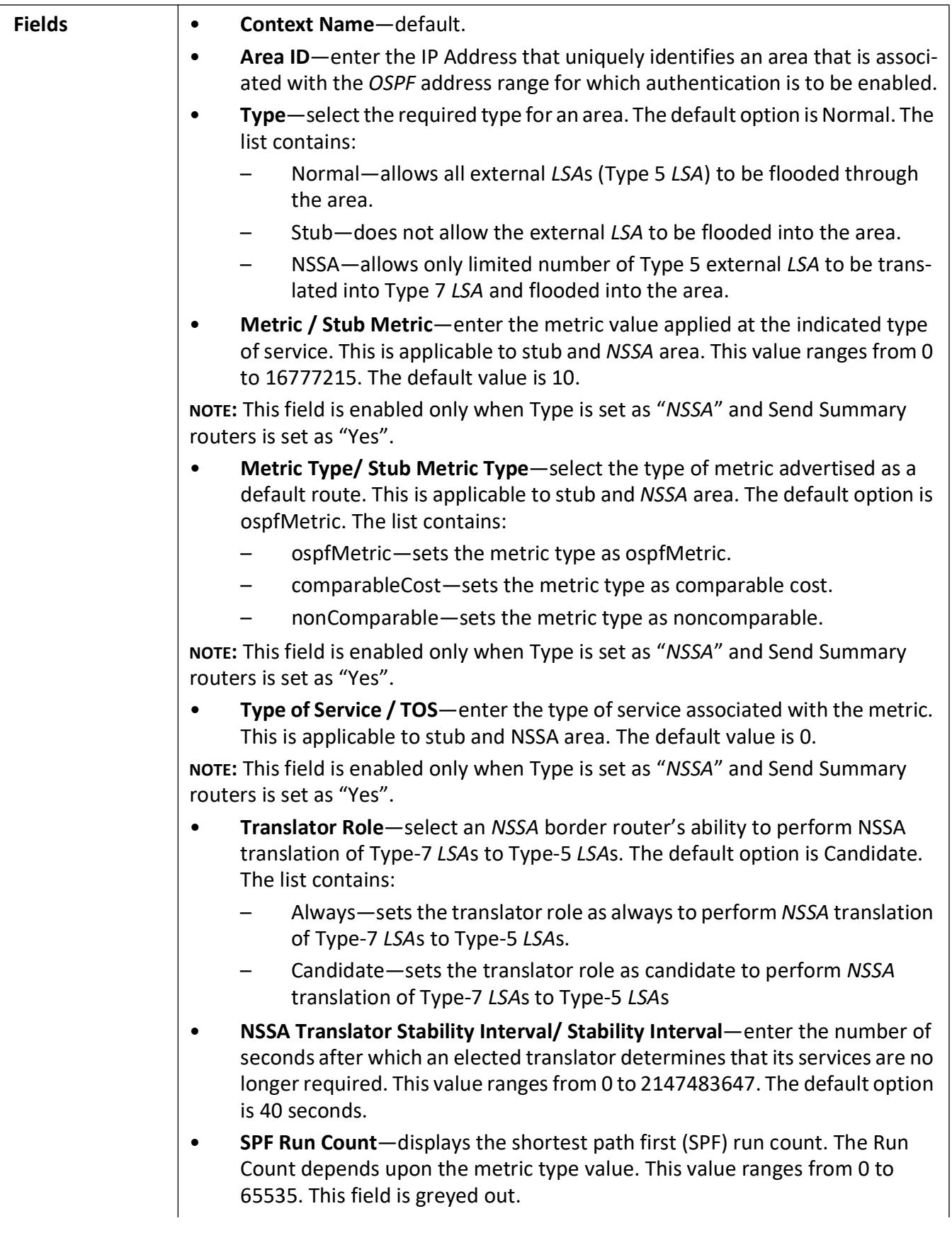

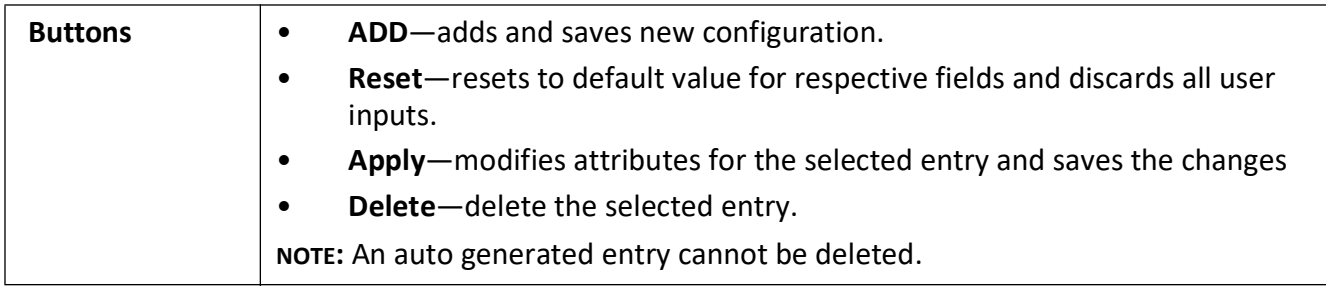

## <span id="page-448-0"></span>**OSPF Interface Configuration**

**Figure 15:** OSPF Interface Configuration

## **OSPF Interface Configuration**

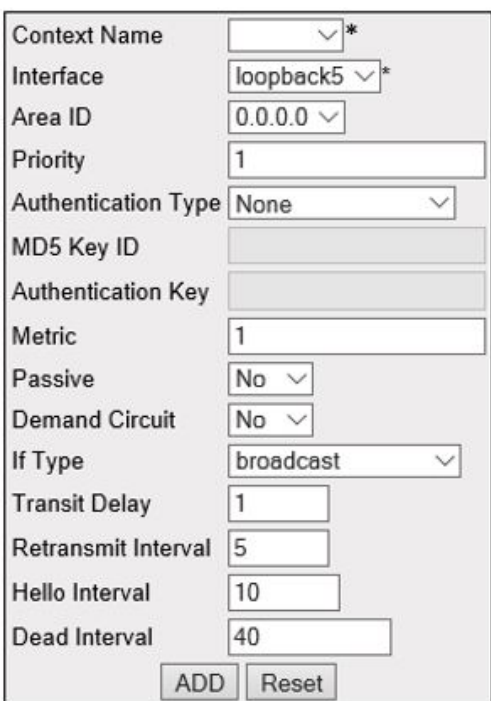

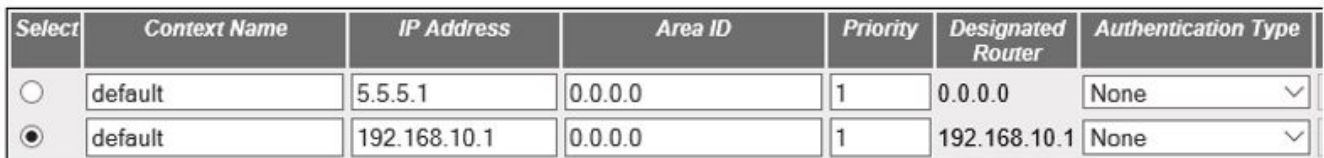

Apply Delete

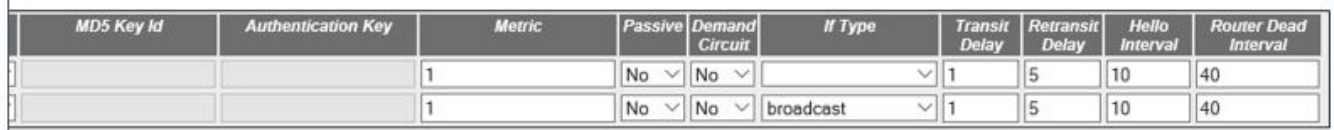

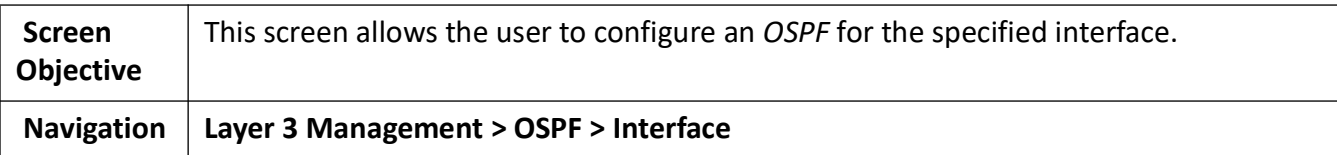

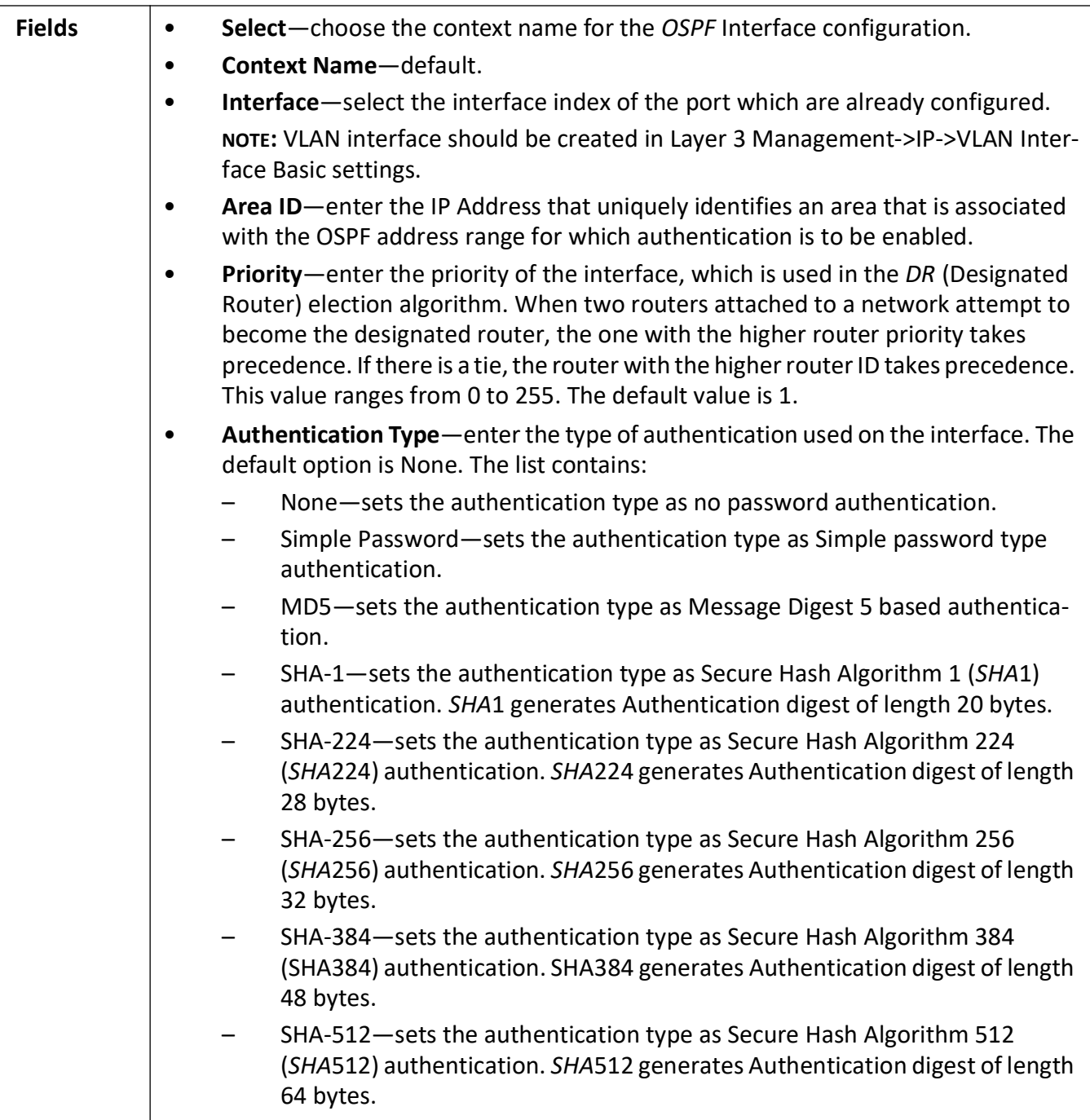

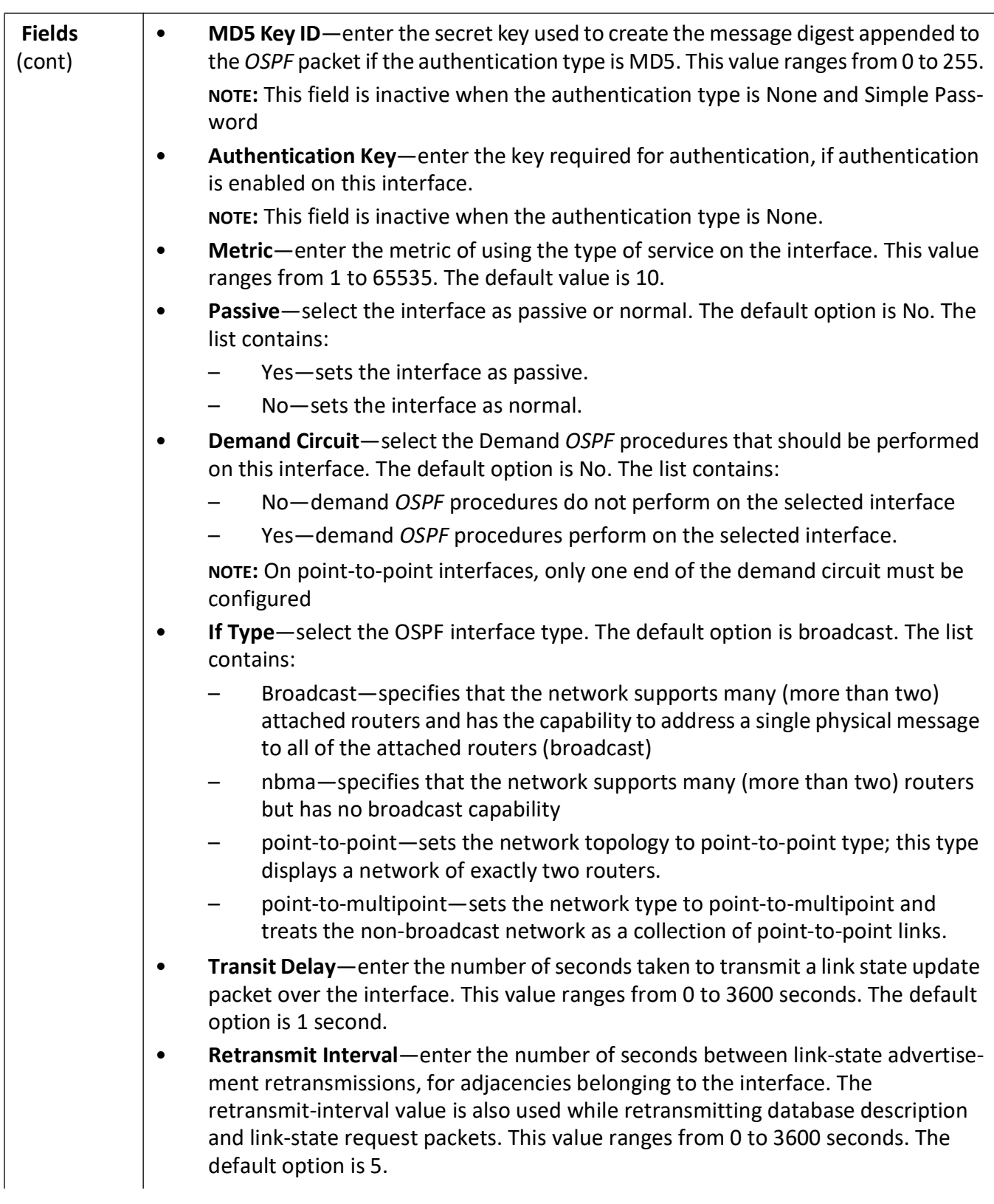

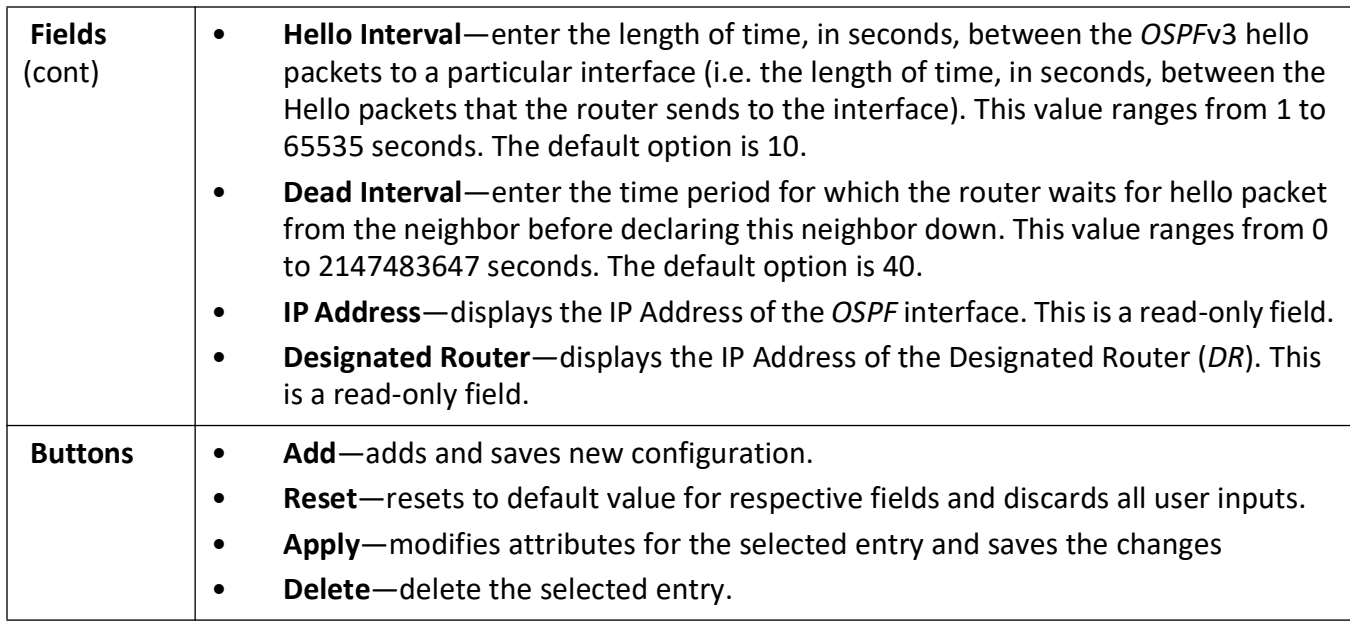

## <span id="page-452-0"></span>**OSPF Virtual Interface Configuration**

**Figure 16:** OSPF Virtual Interface Configuration

## **OSPF Virtual Interface Configuration**

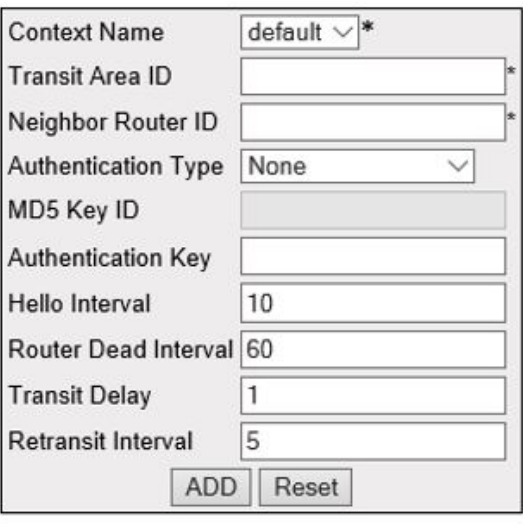

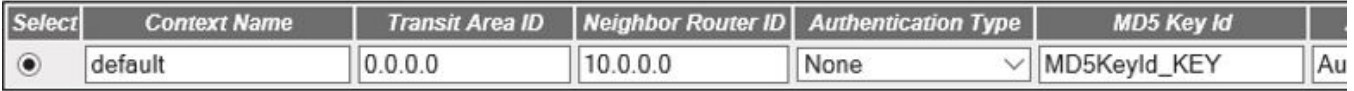

Apply Delete

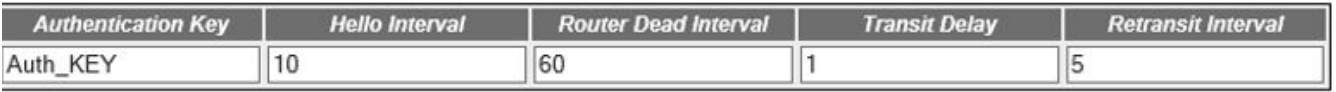

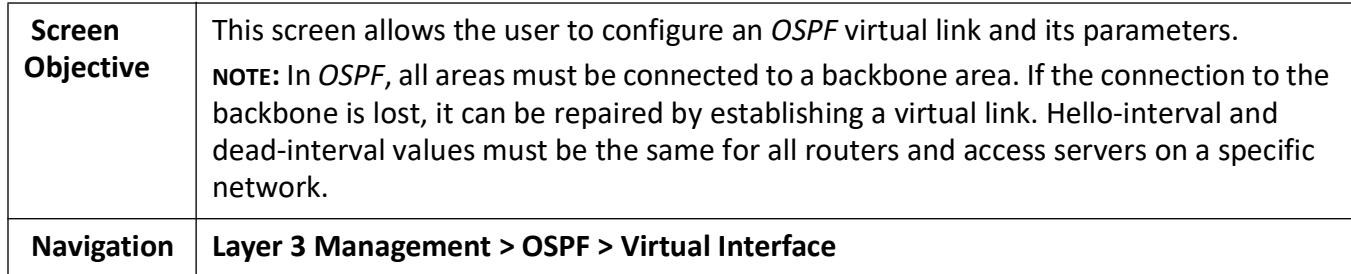

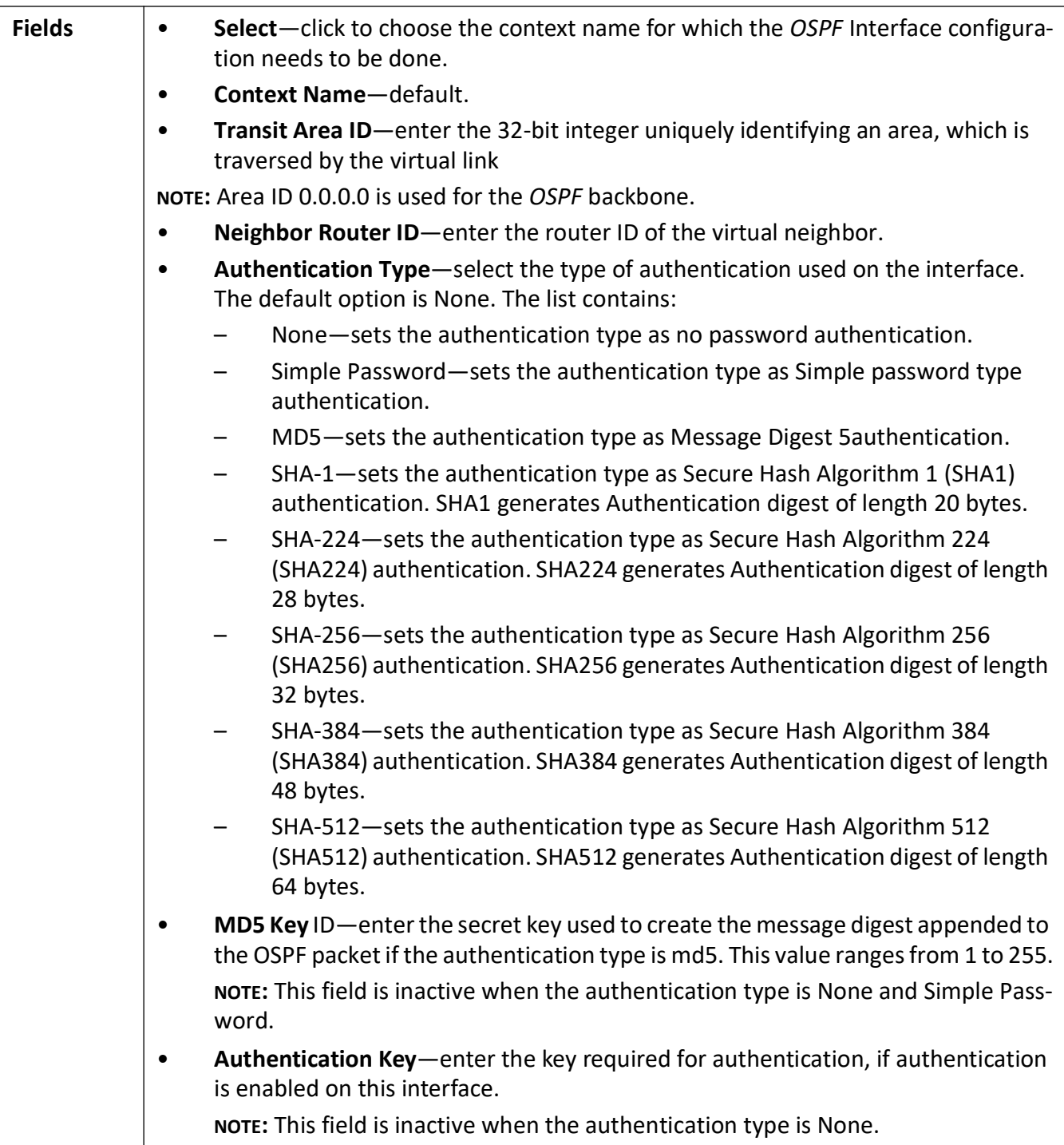

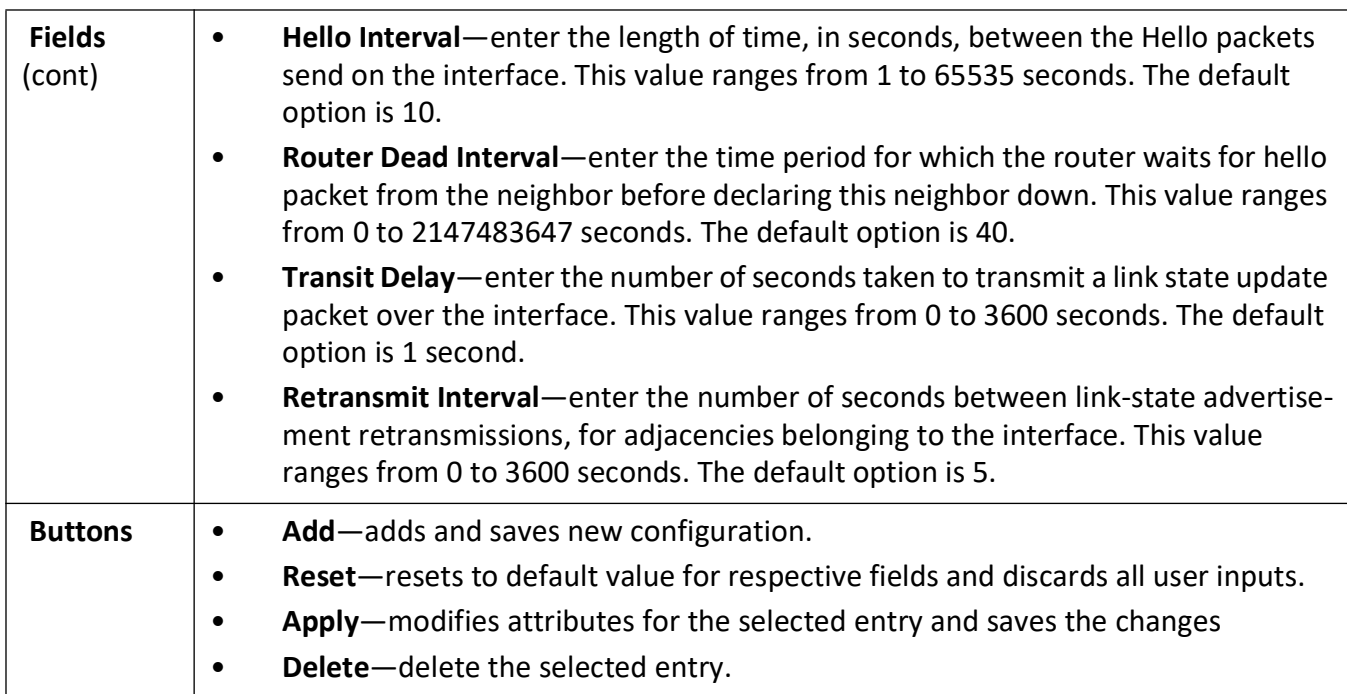

#### <span id="page-455-0"></span>**OSPF Neighbor Configuration**

**Figure 17:** OSPF Neighbor Configuration

## **OSPF Neighbor Configuration**

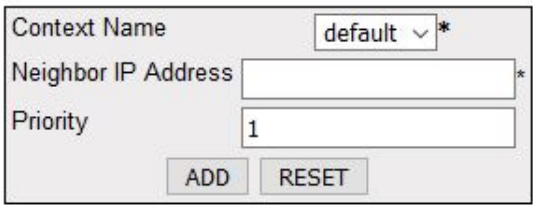

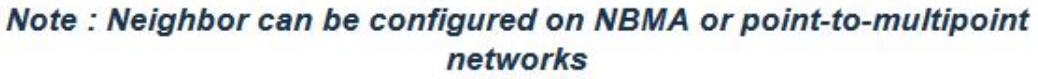

Select Context Name Neighbor IP Address Neighbor Priority

Delete Apply

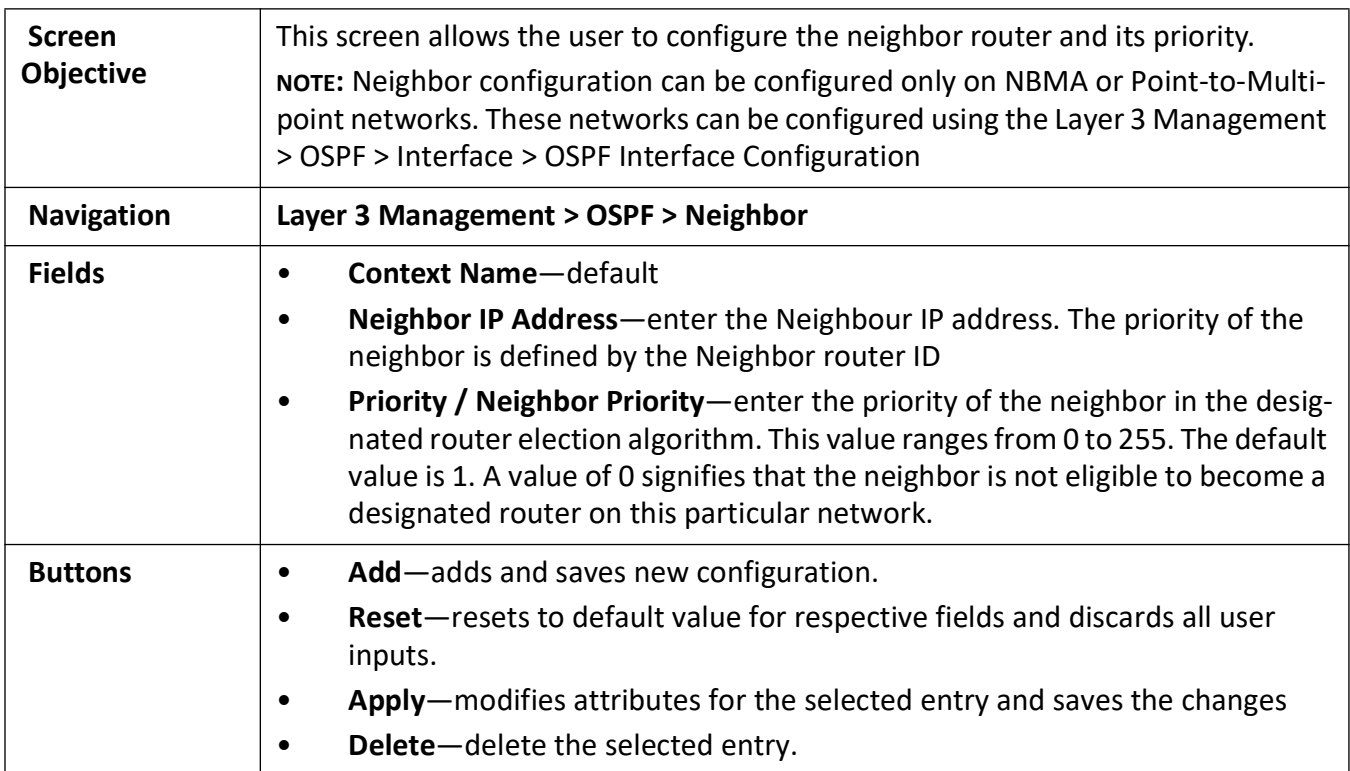

#### <span id="page-456-0"></span>**OSPF RRD Route Configuration**

**Figure 18:** OSPF RRD Route Configuration

## **OSPF RRD Route Configuration**

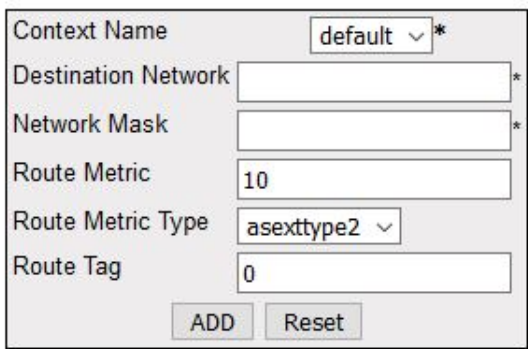

Select Context Name Dest Network Network Mask Metric Metric Type Route Tag

Apply Delete

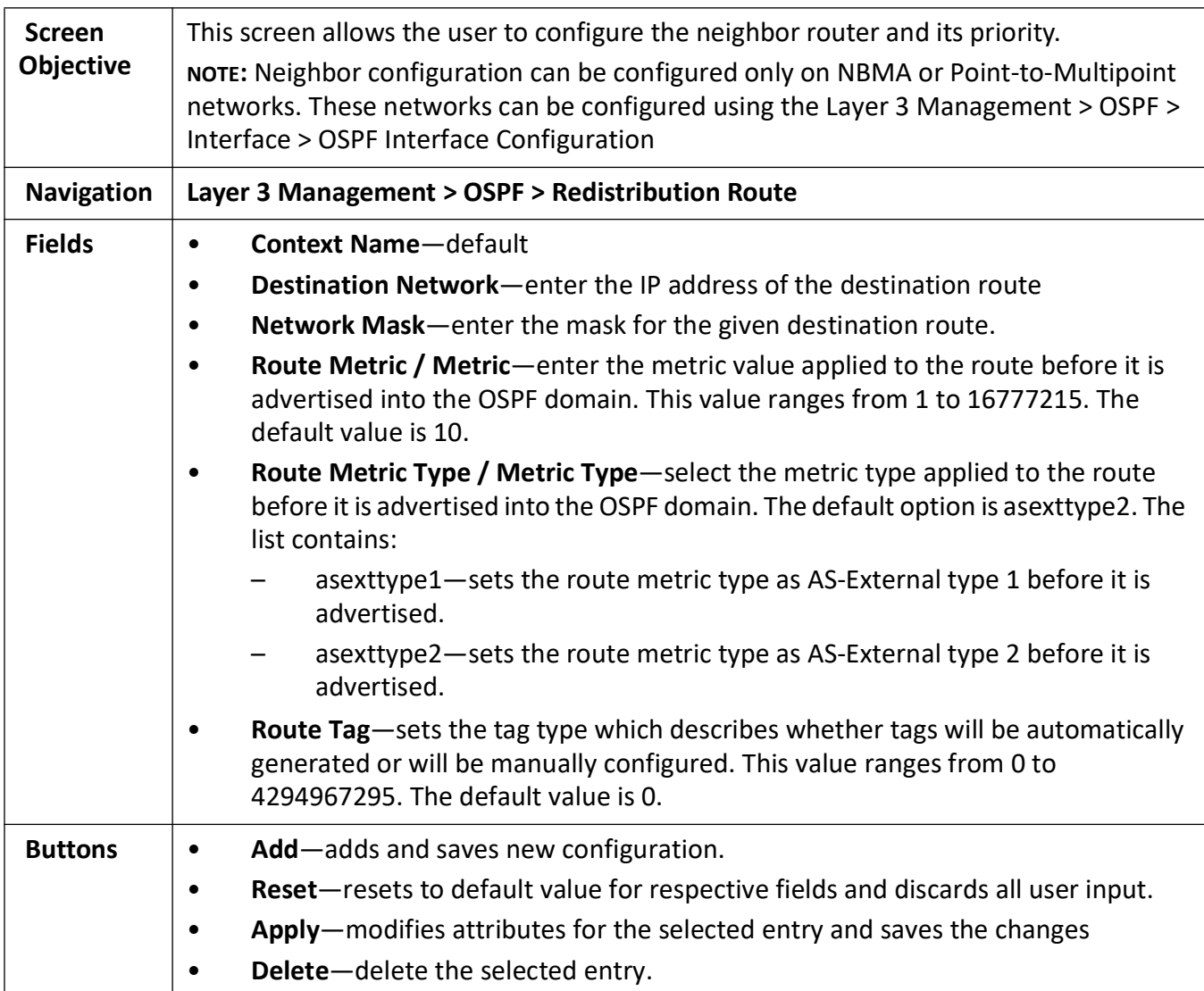

### <span id="page-457-0"></span>**OSPF Area Aggregation**

**Figure 19:** OSPF Area Aggregation

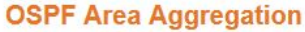

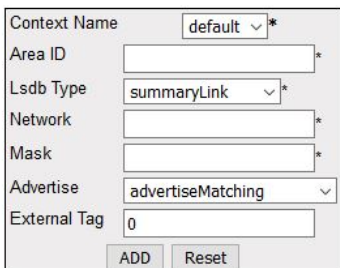

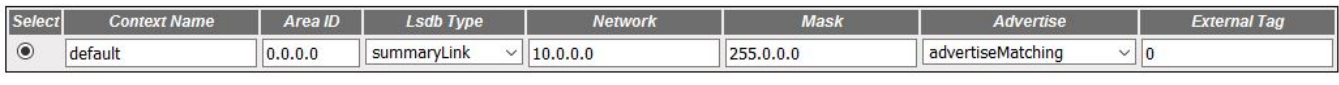

Apply Delete

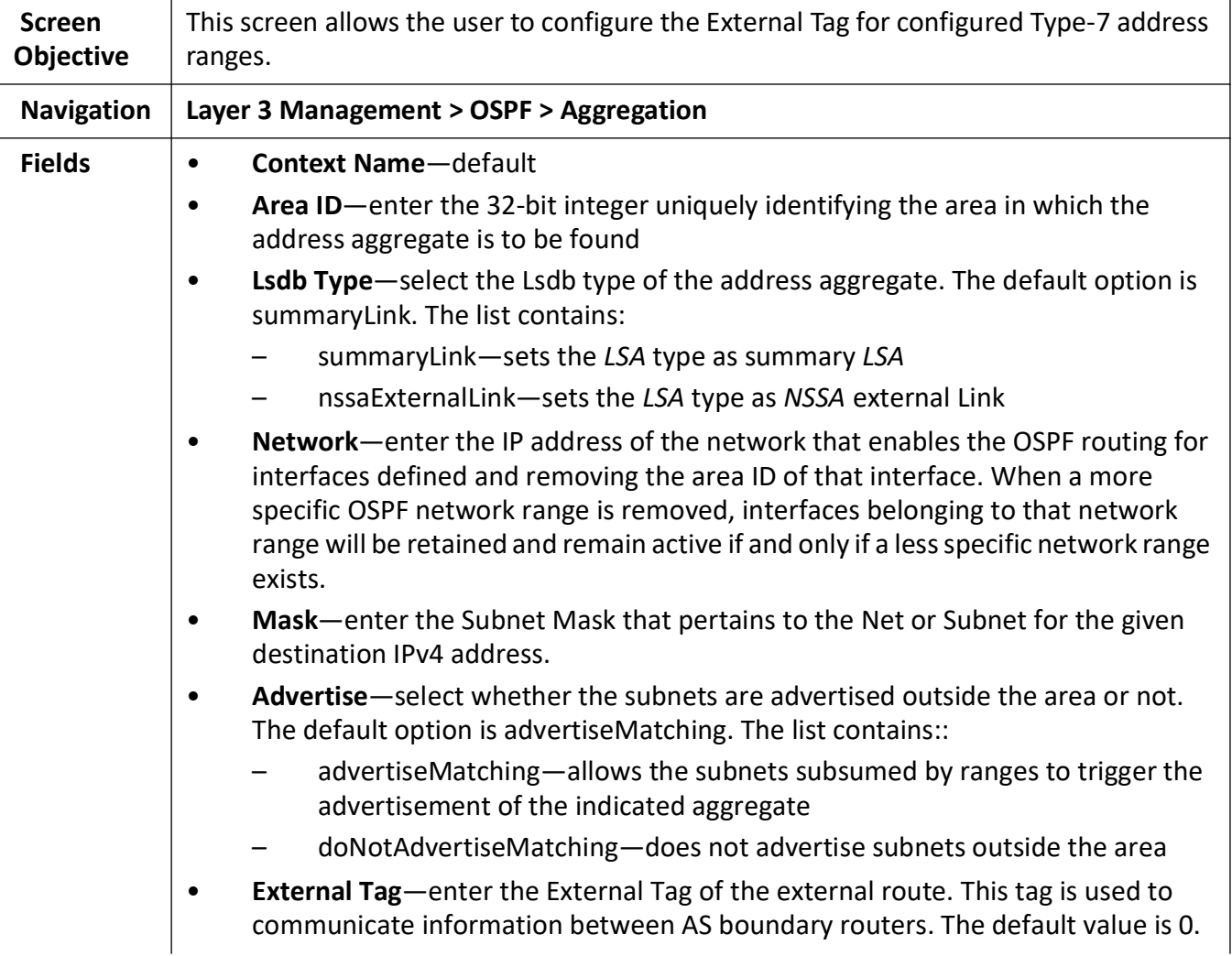

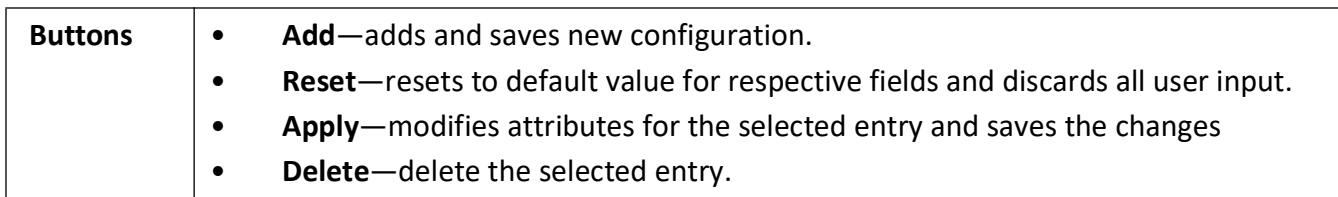

#### <span id="page-459-0"></span>**OSPF AS External Area Aggregation**

**Figure 20:** OSPF AS External Area Aggregation

#### **OSPF As External Aggregation Configuration**

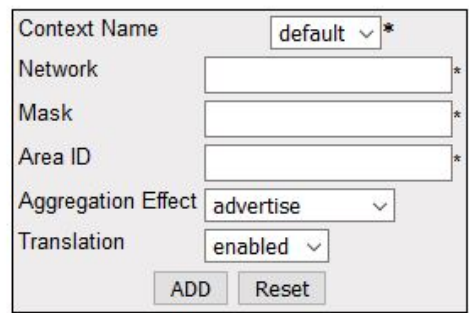

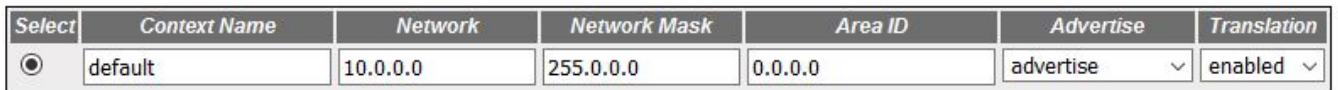

Apply Delete

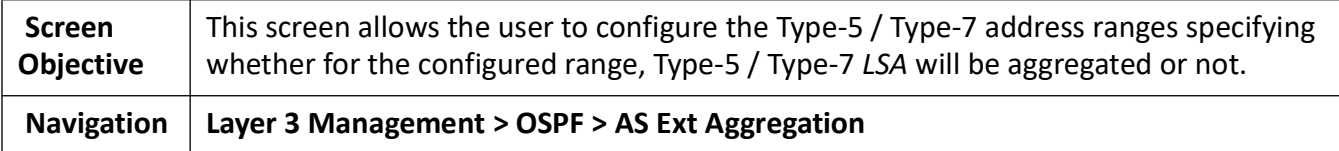

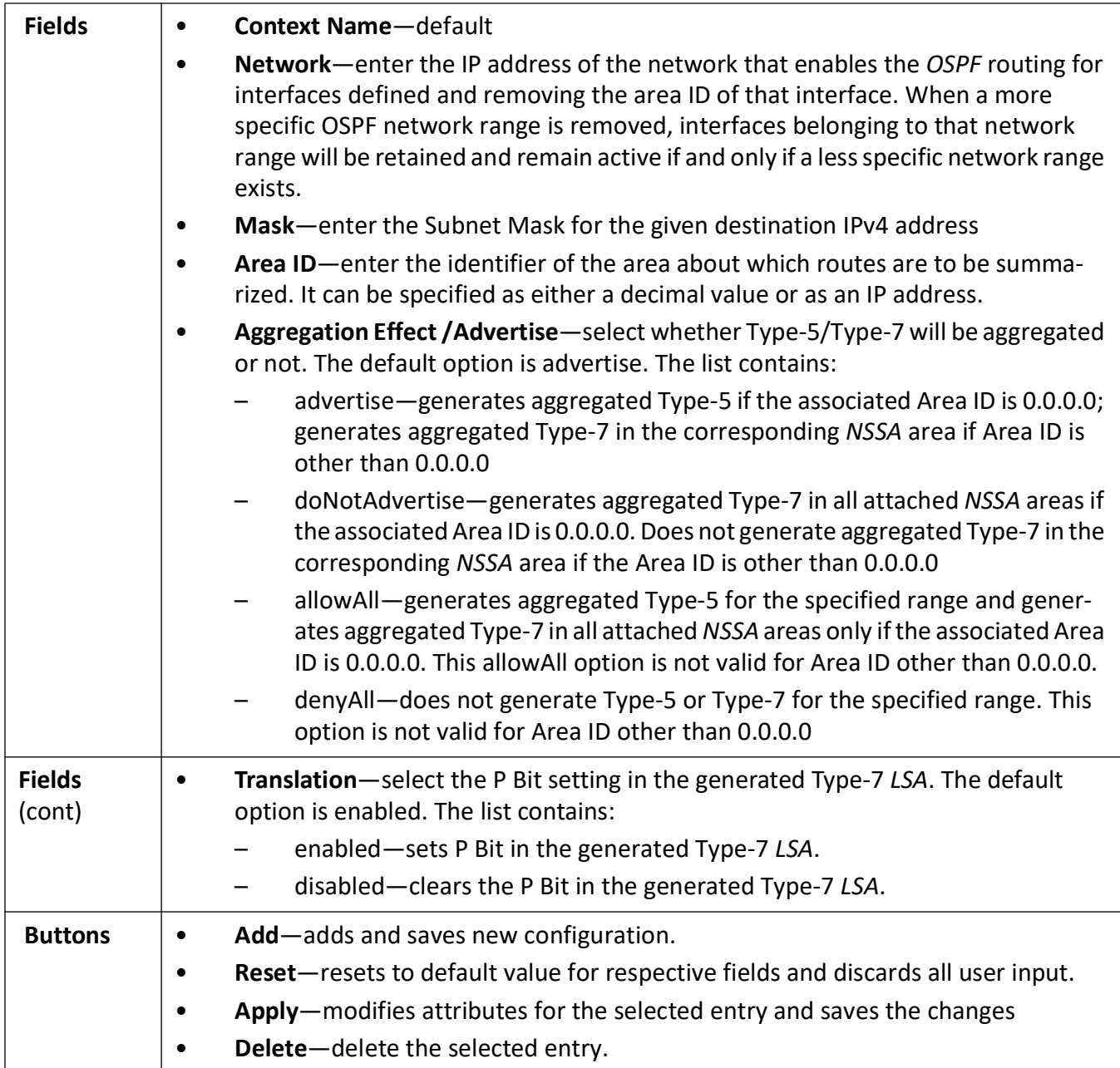

#### <span id="page-460-0"></span>**Graceful Restart Settings**

**Figure 21:** Graceful Restart Settings

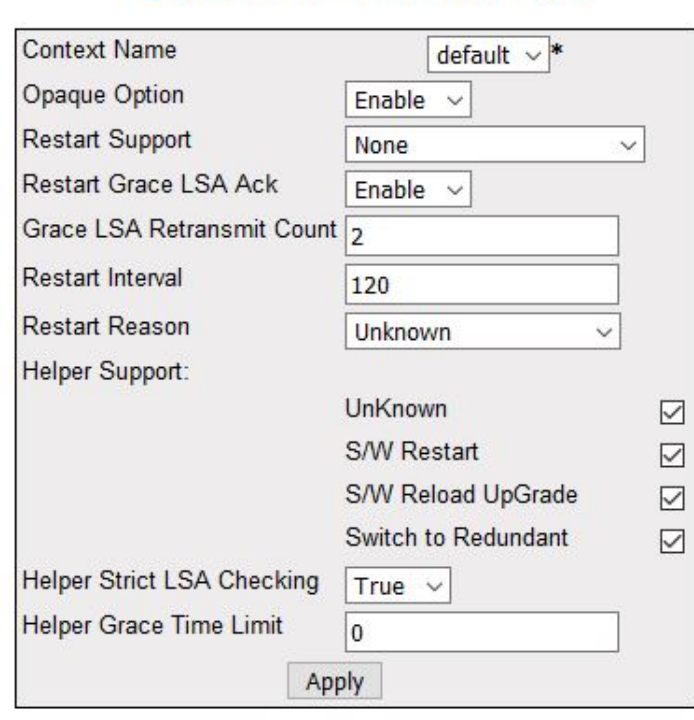

## **Graceful Restart Settings**

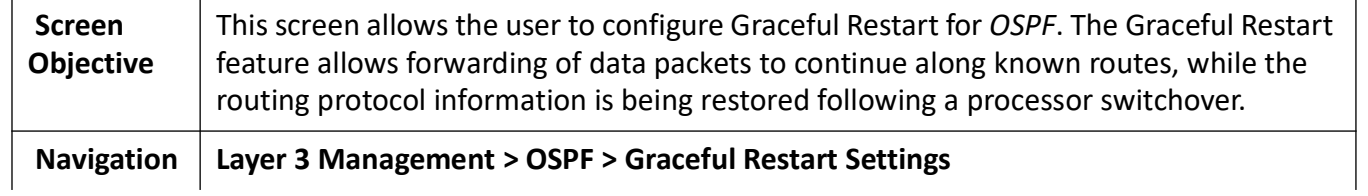

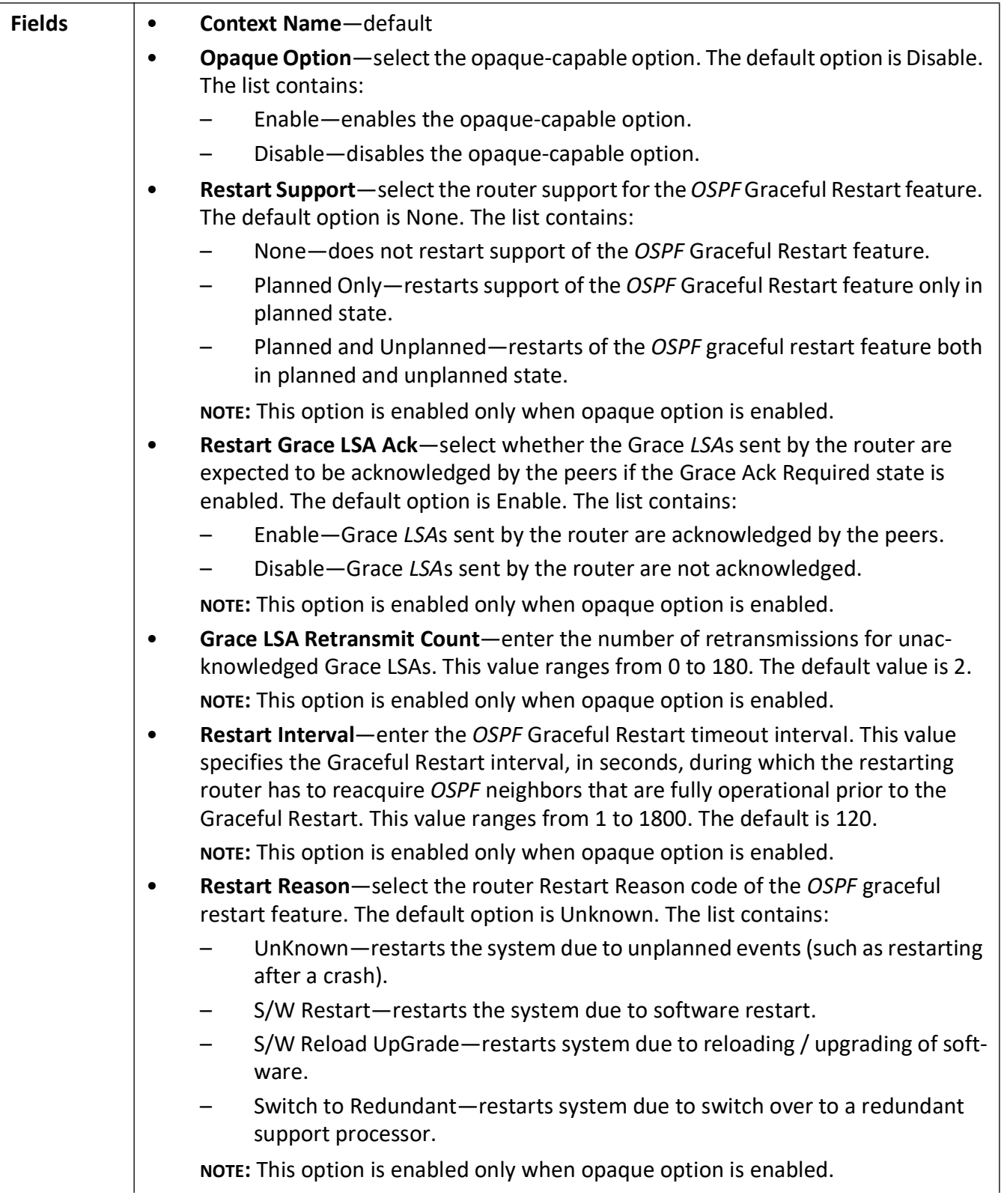

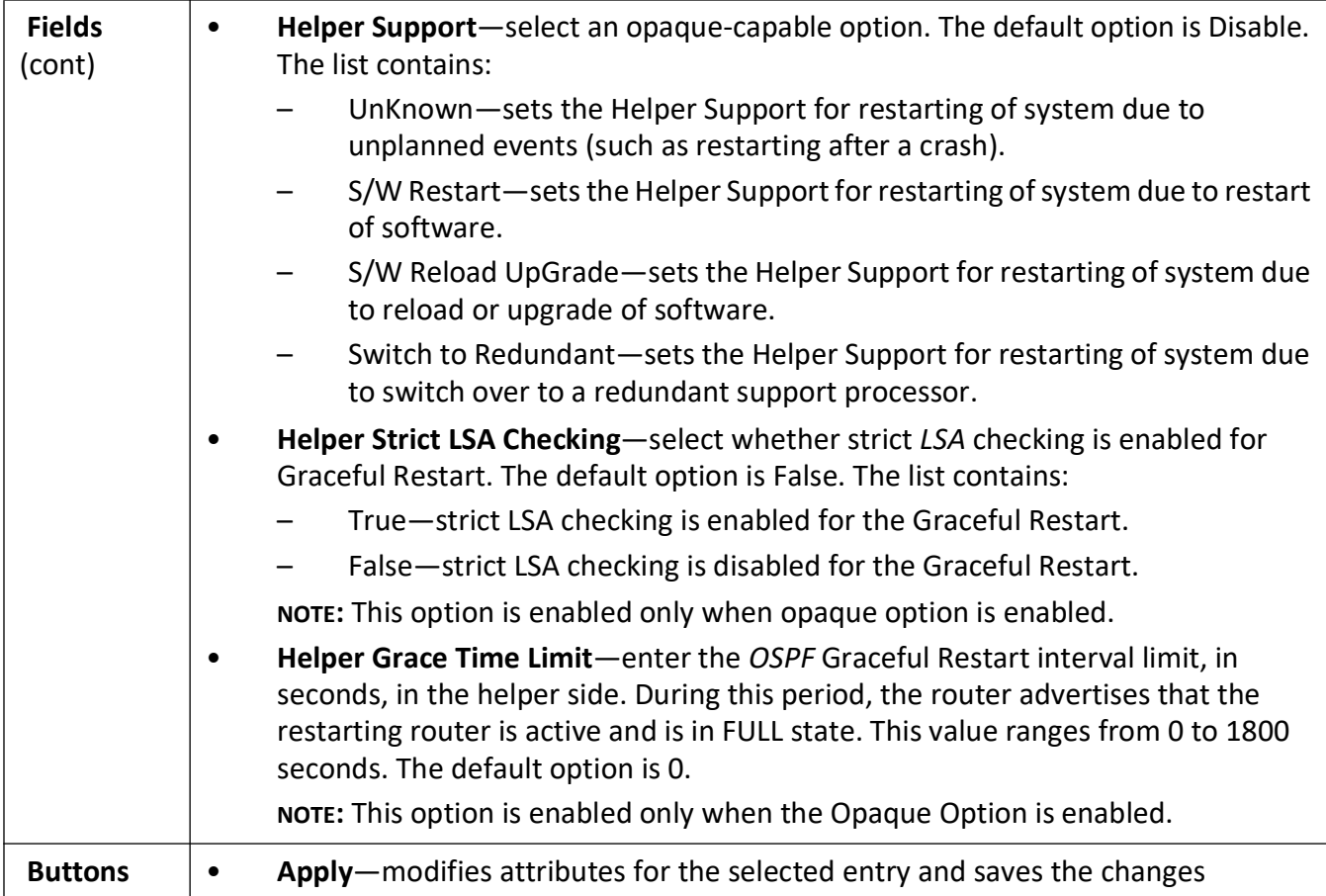

## **21.4. Route Redistribution**

*RRD* **(Route Redistribution)** allows different routing protocols to exchange routing information.

*RRD* **(Route Redistribution)** allows different routing protocols to exchange routing information. Using a routing protocol to advertise routes that are learnt by other means, such as another routing protocol, static routes, or directly connected routes, is called redistribution. While running a single routing protocol throughout an entire IP internetwork is desirable, multi-protocol routing is widespread for a number of reasons (e.g. company mergers, multiple departments managed by multiple network administrators, and multi-vendor environments). If a single routing protocol cannot be used, RRD is the only solution. Running different routing protocols is often part of a network design.

Every routing protocol on a network is separated into an Autonomous System (*AS*). All routers in the same autonomous system (running the same routing protocol) have complete knowledge of the entire *AS*. A router that connects two (or more) autonomous systems is known as a Border Router (*BR*). A *BR* advertises routing information from one *AS* to the other *AS*s. It is not possible to redistribute routing information for different routing protocols. Different routing protocols have different and often incompatible algorithms and metrics.

To access **Route Redistribution** screens, go to **Layer 3 Management > Redistribution**.

The Route Redistribution-related parameters are configured through the screens displayed by the following tabs:

*[Redistribution RIP Configuration](#page-465-0) [Redistribution RIP Configuration](#page-465-0) [Redistribution OSPF Configuration](#page-467-0)*

#### **Redistribution BGP Configuration**

**Figure 22:** Redistribution BGP Configuration

#### **Redistribution BGP Configuration**

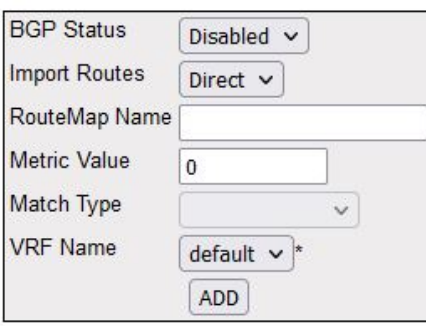

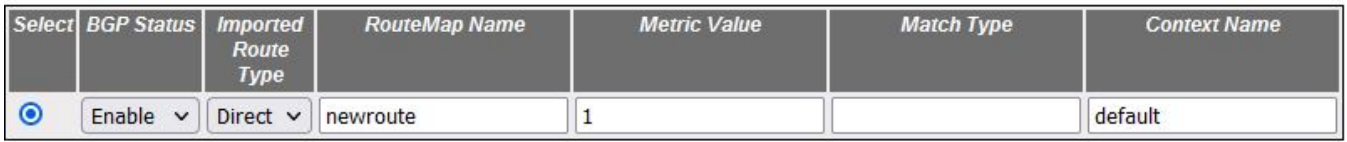

Delete

#### Note: To enable BGP Functionality, BGP module should be enabled.

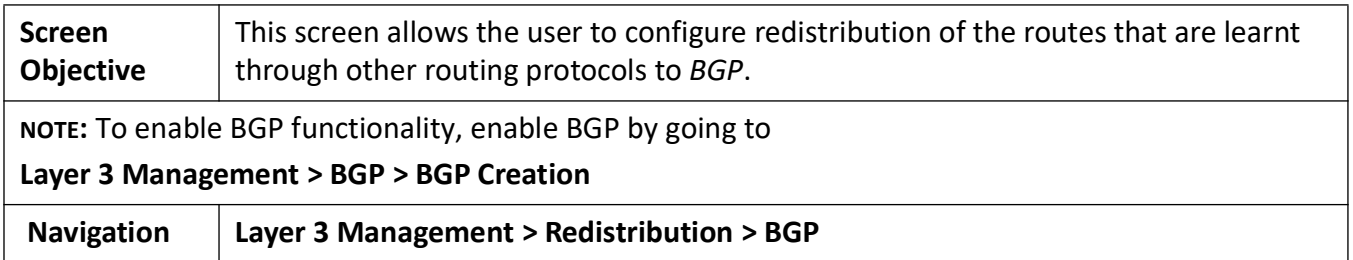

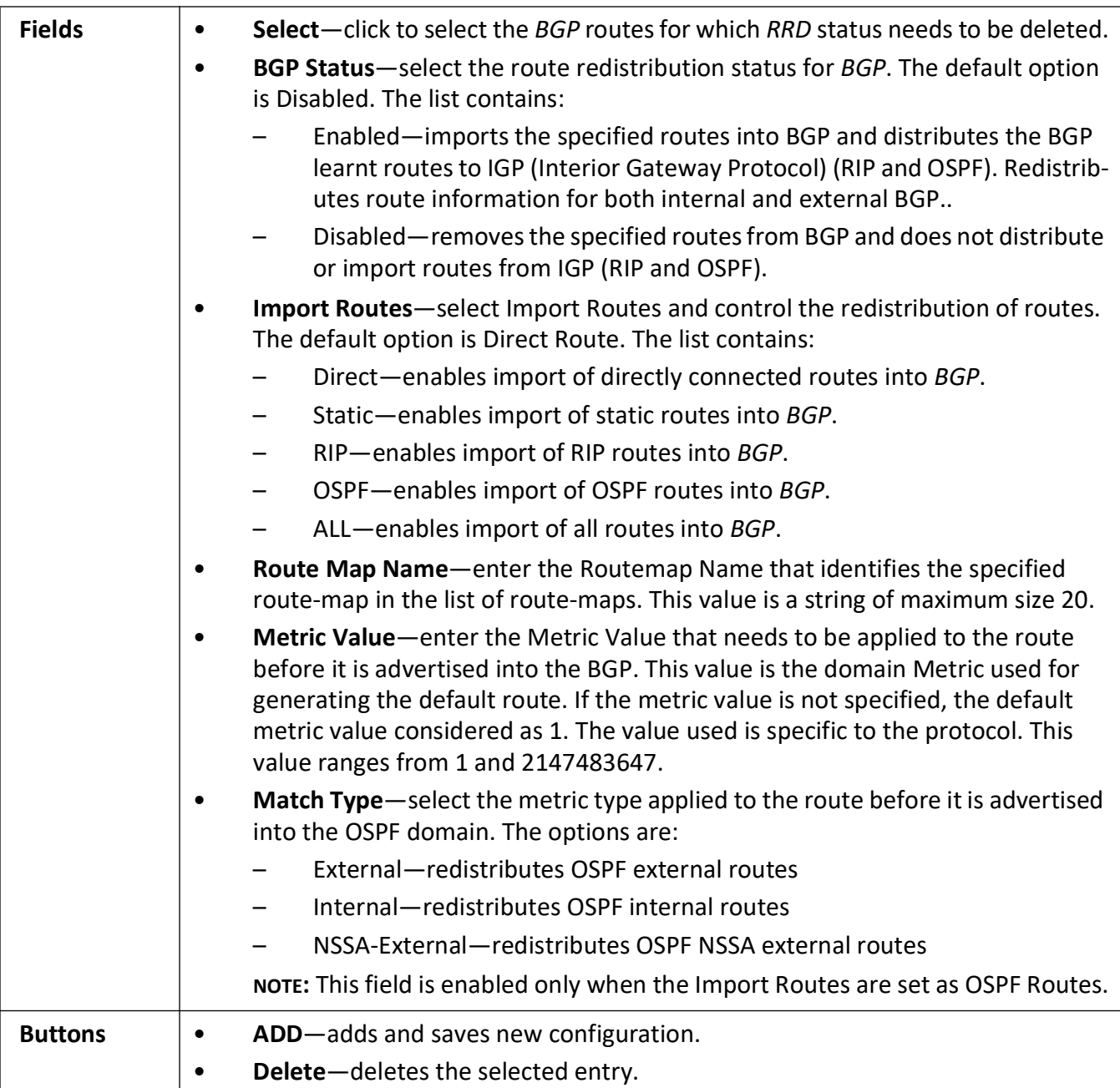

## <span id="page-465-0"></span>**Redistribution RIP Configuration**

**Figure 23:** Redistribution RIP Configuration

# **Redistribution RIP Configuration**

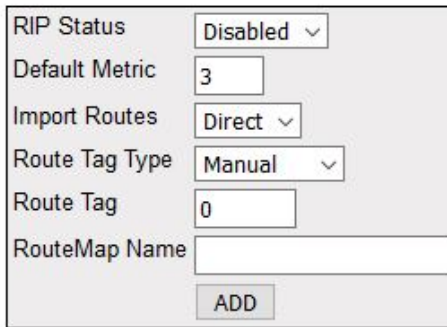

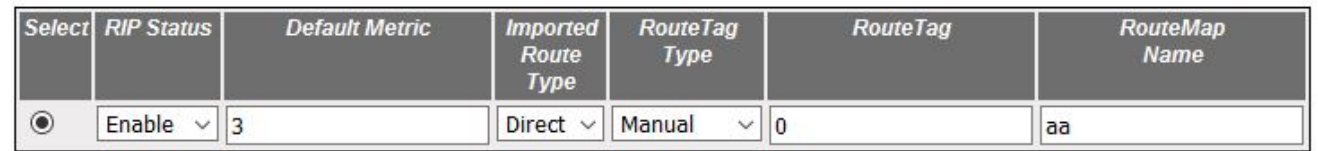

Delete

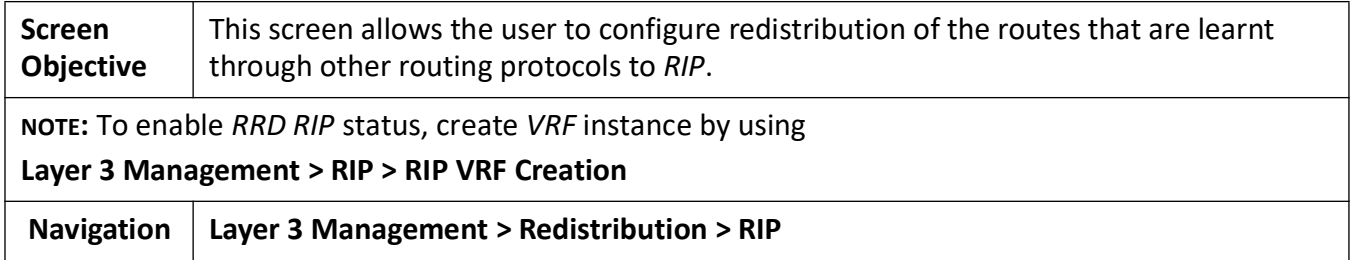

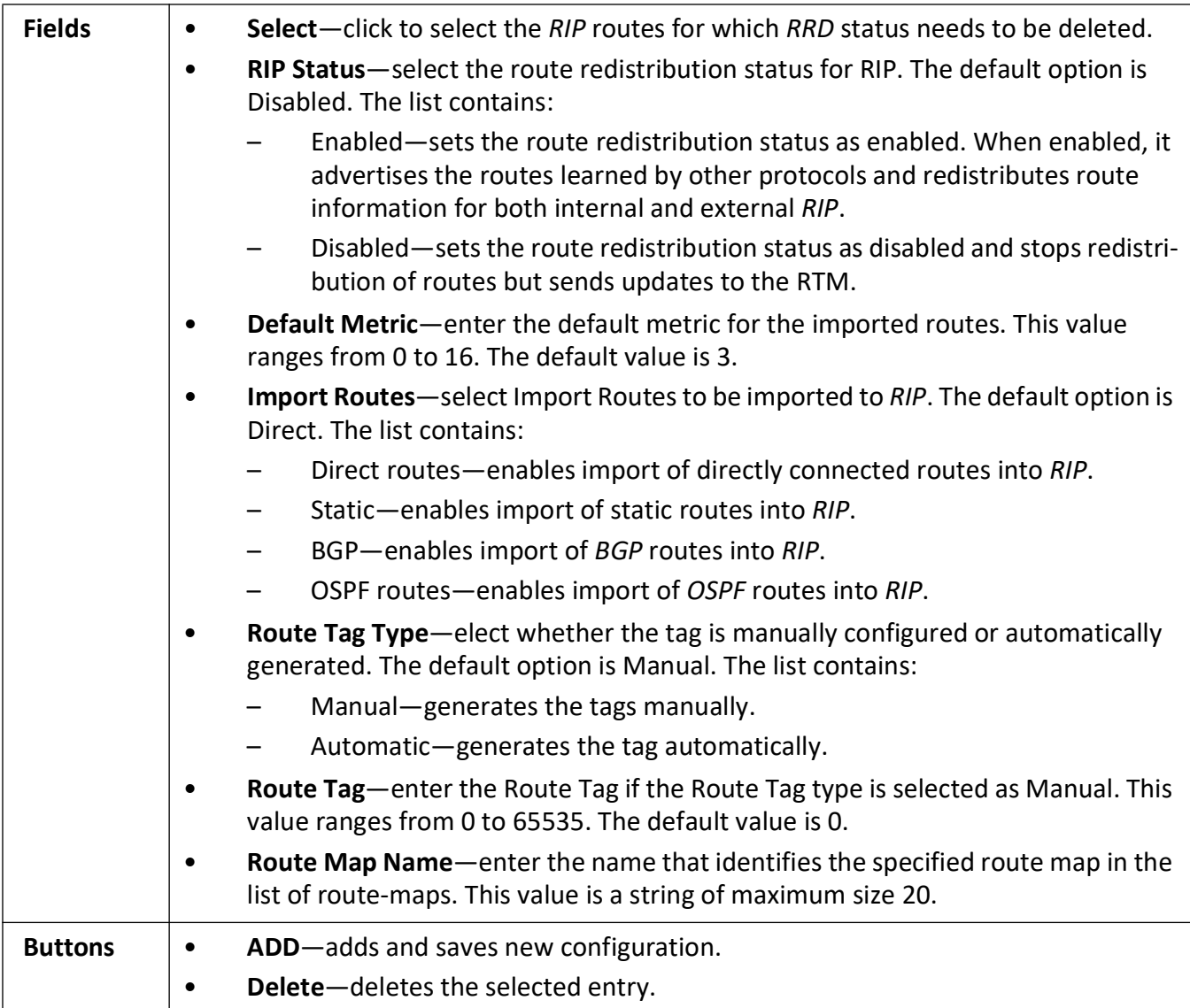

## <span id="page-467-0"></span>**Redistribution OSPF Configuration**

**Figure 24:** Redistribution OSPF Configuration
## **Redistribution OSPF Configuration**

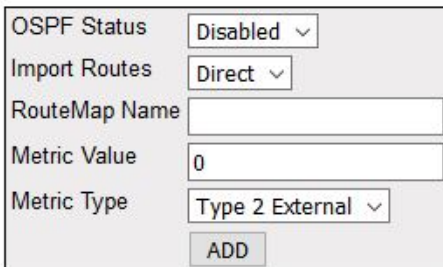

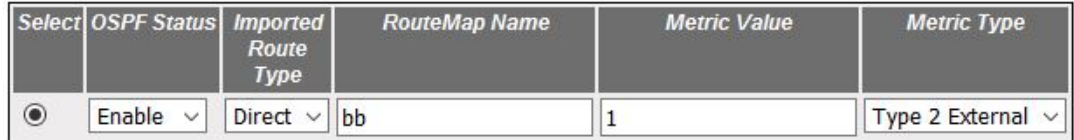

Delete

#### Note: OSPF module should be enabled to enable route redistribution funtionality in OSPF.

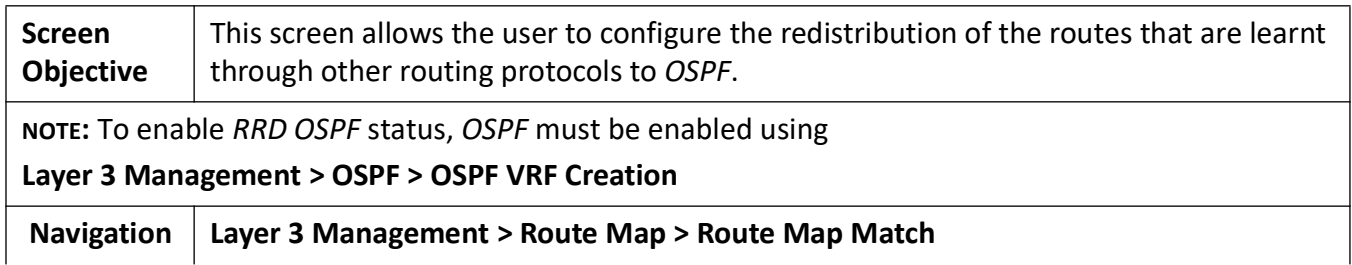

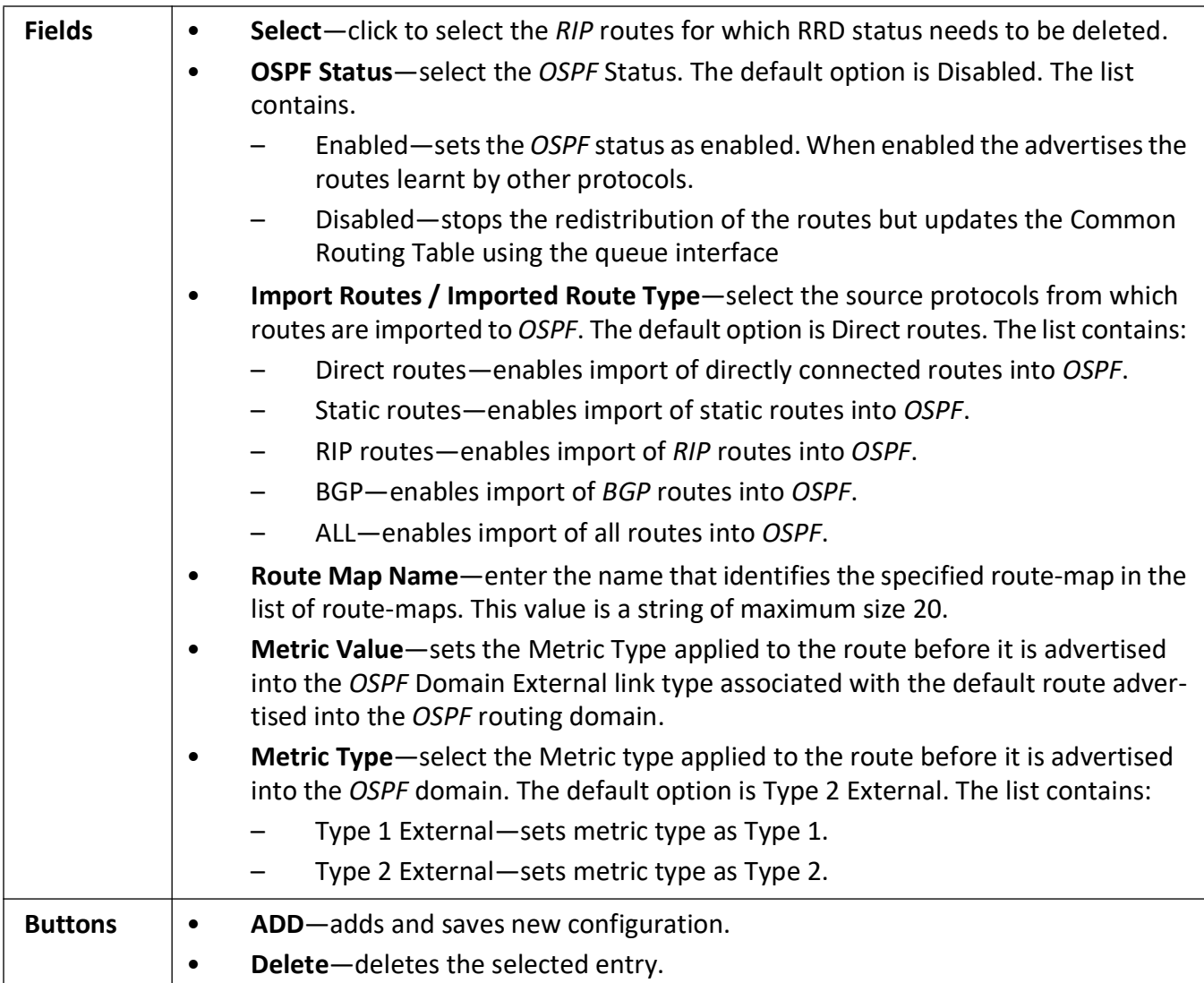

# **21.5. VRRP**

*VRRP* (Virtual Router Redundancy Protocol) is an election protocol that dynamically assigns responsibility for one or more virtual router(s) to the *VRRP* router(s) on a *LAN*.

*VRRP* (Virtual Router Redundancy Protocol) is an election protocol that dynamically assigns responsibility for one or more virtual router(s) to the *VRRP* router(s) on a *LAN*, allowing several routers on a multi-access link to utilize the same virtual IP address. A *VRRP* router is configured to run the VRRP protocol in conjunction with one or more other routers attached to a *LAN*. In a *VRRP* setup, one router is elected as the virtual router master, and the other routers are acting as backups in case of the failure of the virtual router master. *VRRP* is designed to eliminate the single point of failure inherent in the static default routed environment.

To access **VRRP** screens, go to **Layer 3 Management > VRRP**.

The *VRRP*-related parameters are configured through the screens displayed by the following tabs:

*[VRRP Global Settings](#page-470-0) [IF Track Settings](#page-471-0) [IP Track Settings](#page-472-0) [VRRP Virtual Router Settings](#page-474-0) [Associated IP Table](#page-477-0)*

#### <span id="page-470-0"></span>**VRRP Global Settings**

By default, the tab **Basic Settings** displays the **VRRP Basic Settings** screen.

**Figure 25:** VRRP Global Settings

# **VRRP Global Settings**

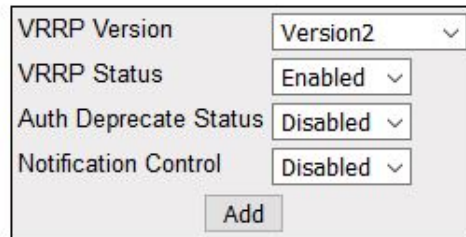

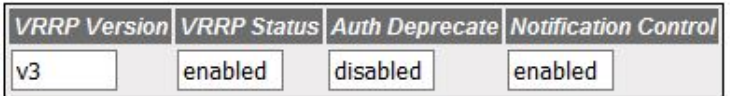

#### Note: Auth Deprecate Configuration is valid when VRRP version enabled is v2.

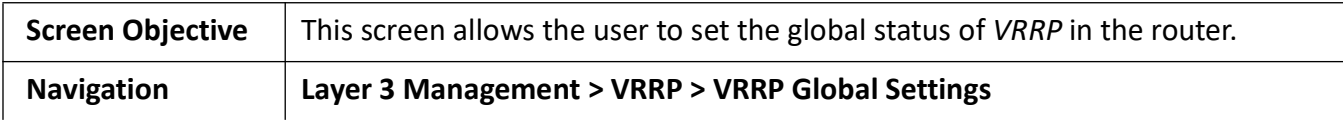

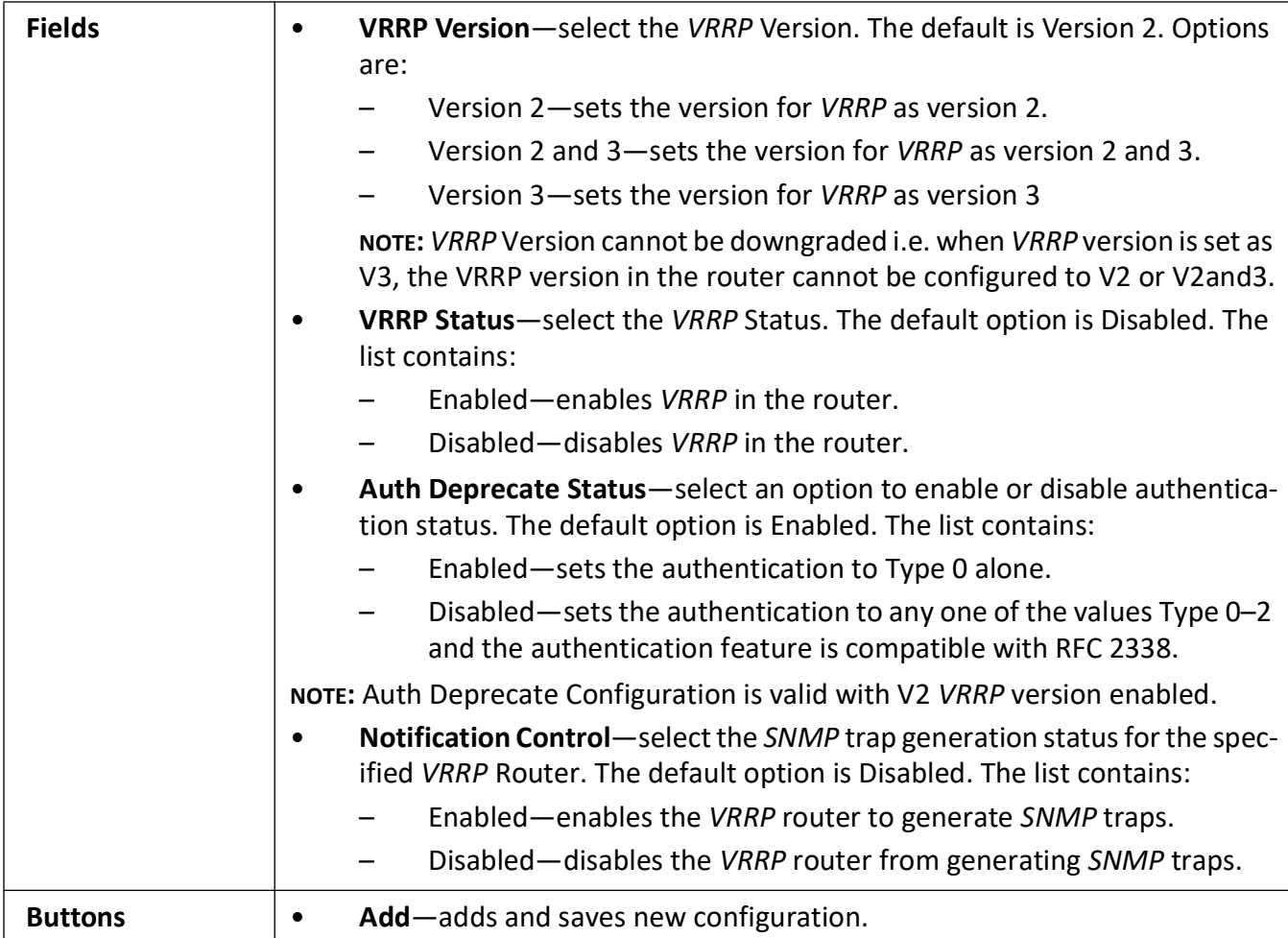

## <span id="page-471-0"></span>**IF Track Settings**

**Figure 26:** IF Track Settings

## **IF Track Settings**

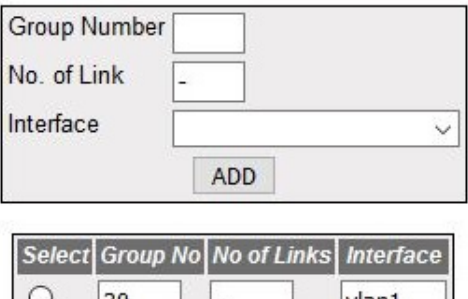

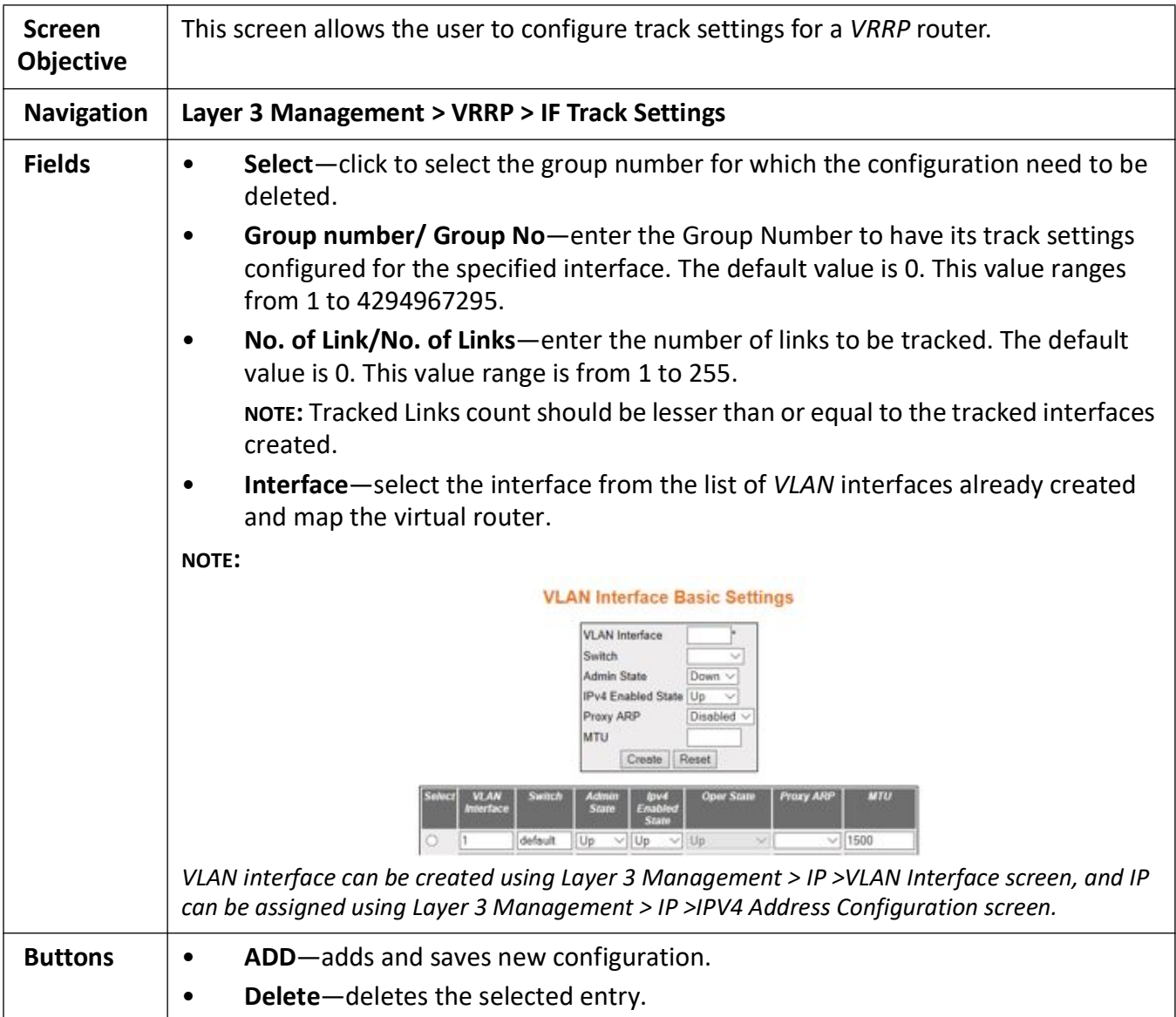

## <span id="page-472-0"></span>**IP Track Settings**

**Figure 27:** IP Track Settings

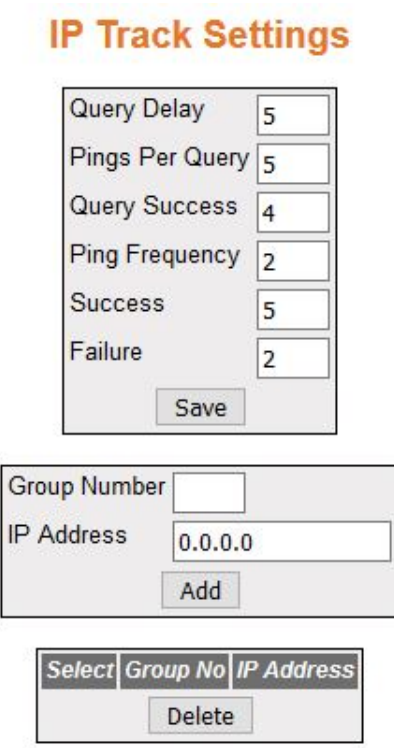

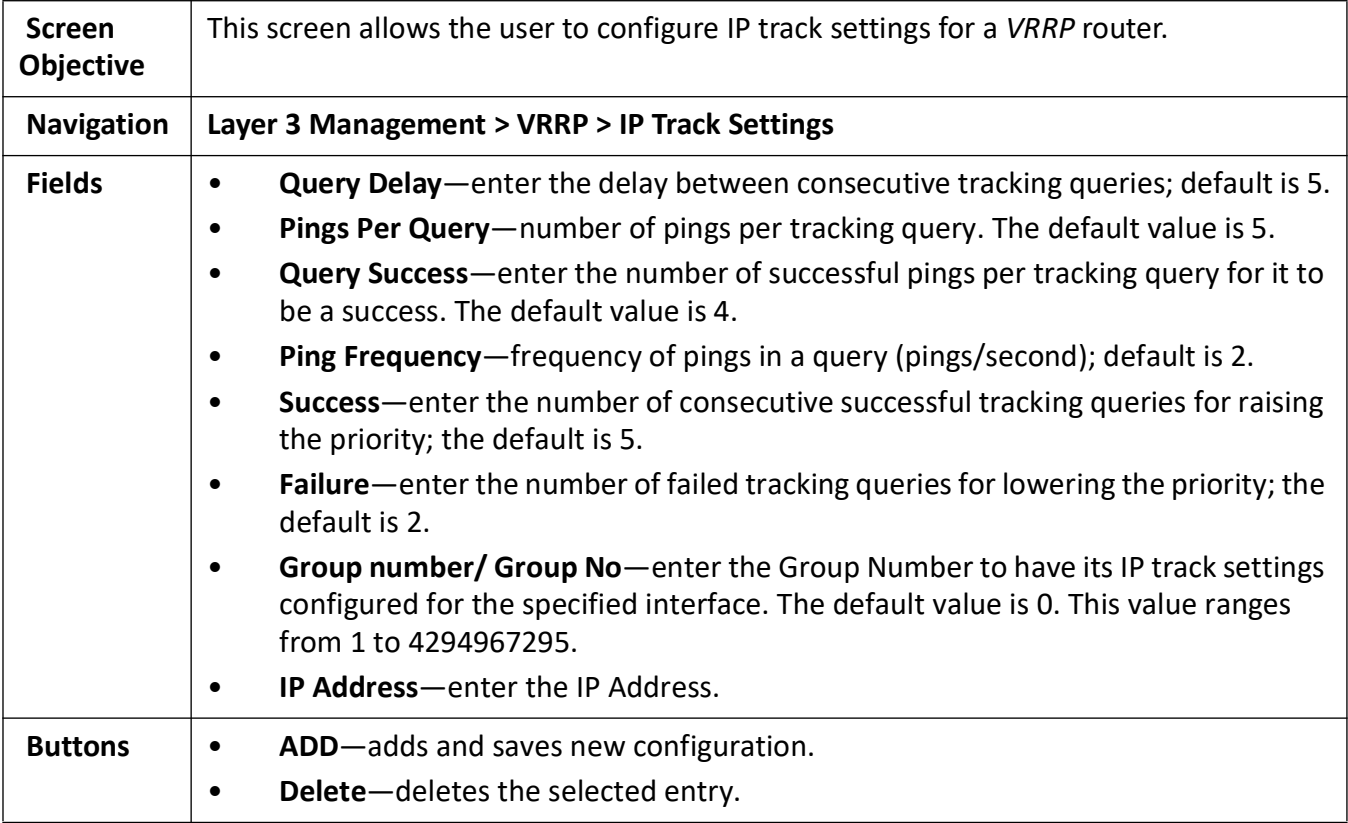

## <span id="page-474-0"></span>**VRRP Virtual Router Settings**

**Figure 28:** VRRP Virtual Router Settings

# **VRRP Virtual Router Settings**

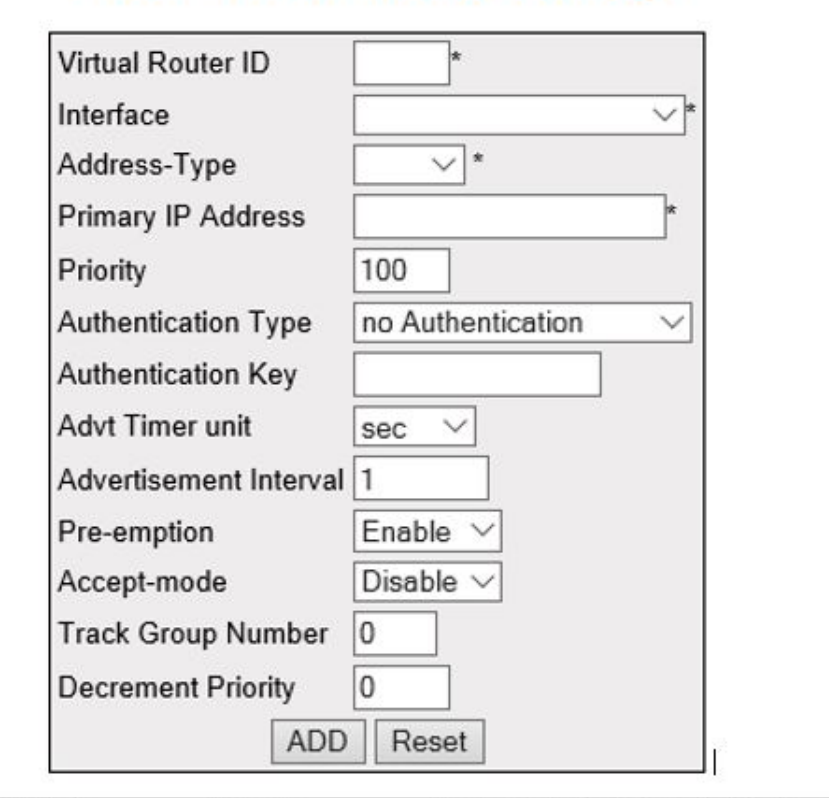

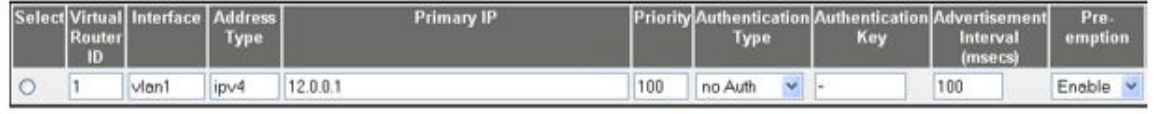

Apply Delete

Note: Auth Type and Auth key Configuration is valid when VRRP version enabled is v2.

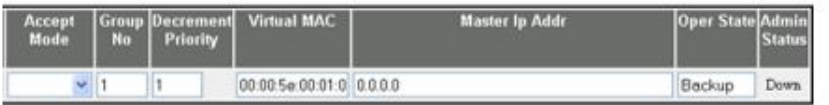

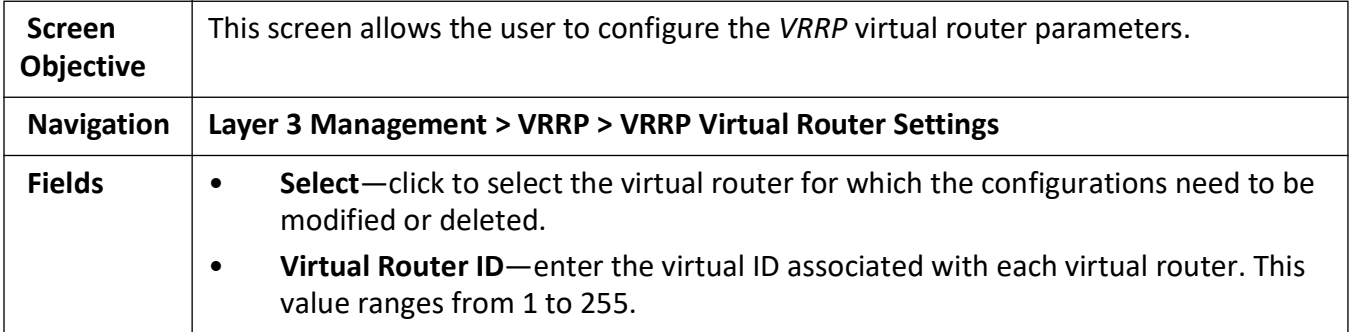

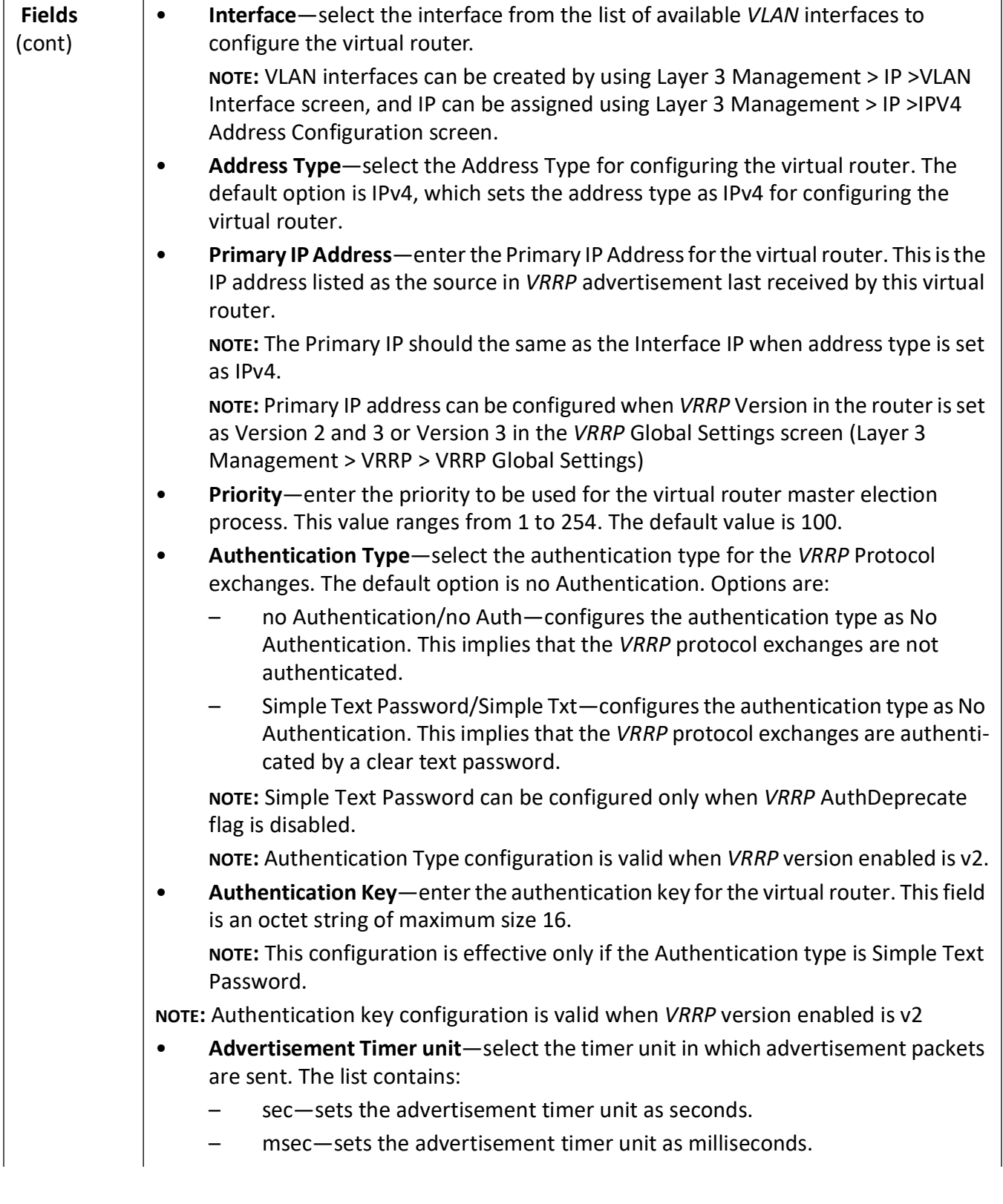

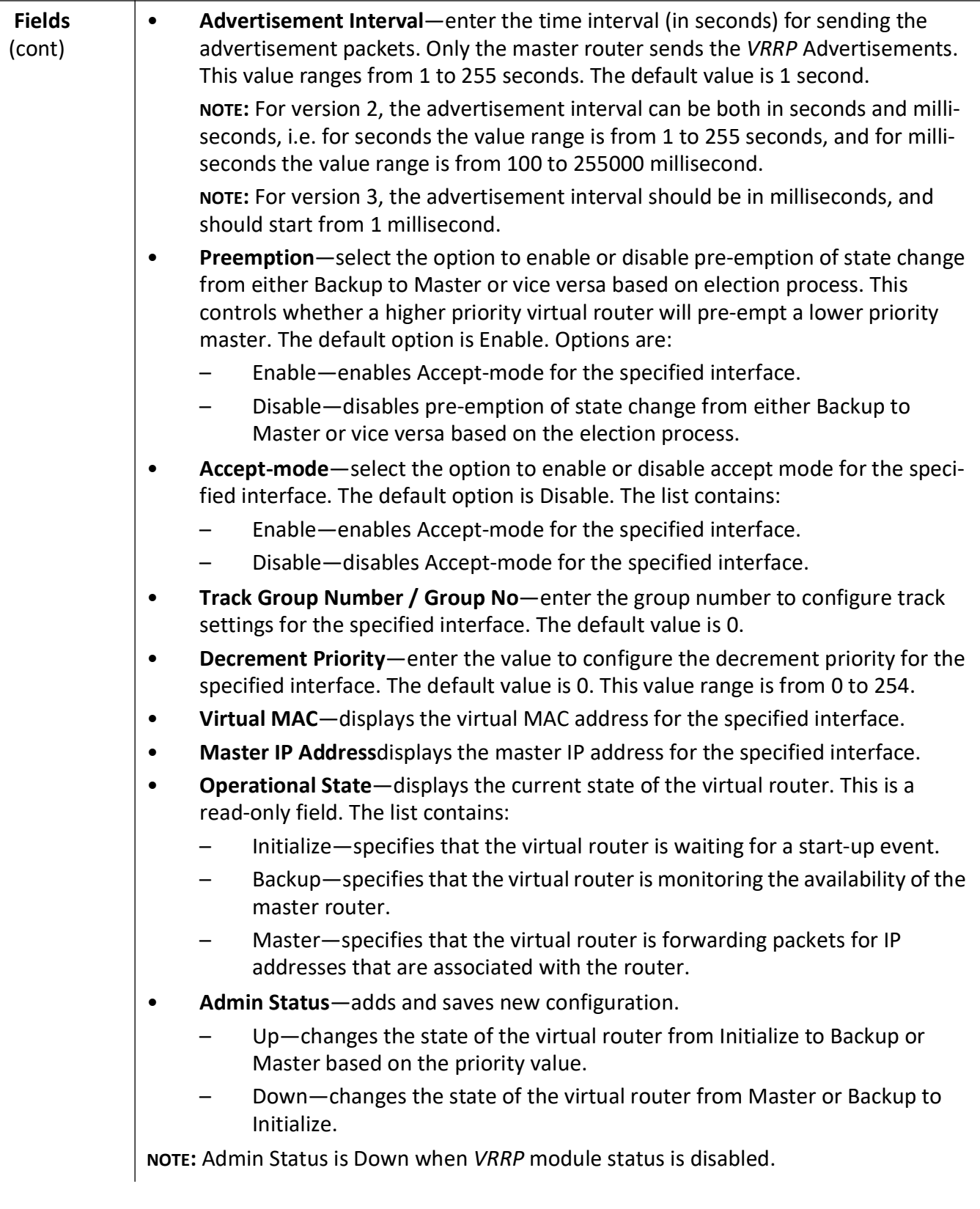

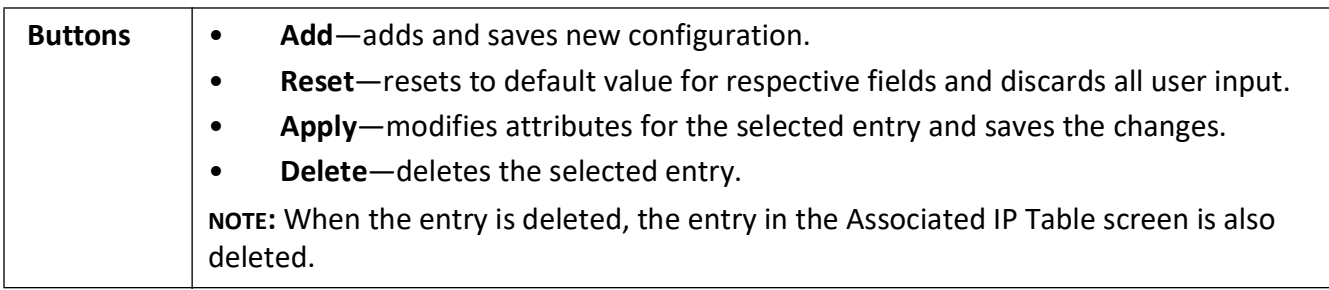

#### <span id="page-477-0"></span>**Associated IP Table**

**Figure 29:** Associated IP Table

# **Associated Ip Table**

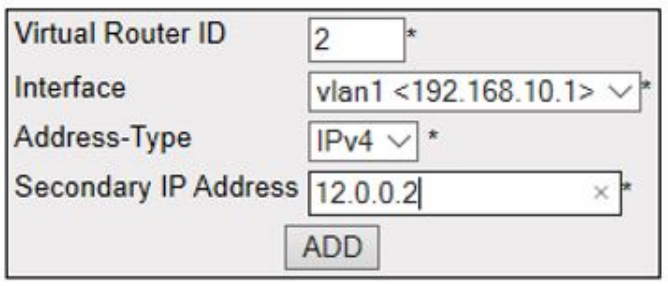

Select Virtual Router ID Interface Address Type Assoc IP

Delete

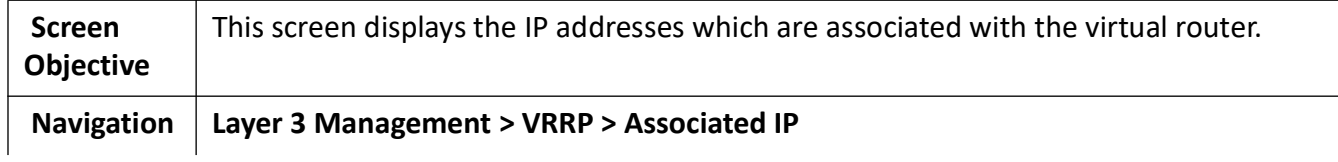

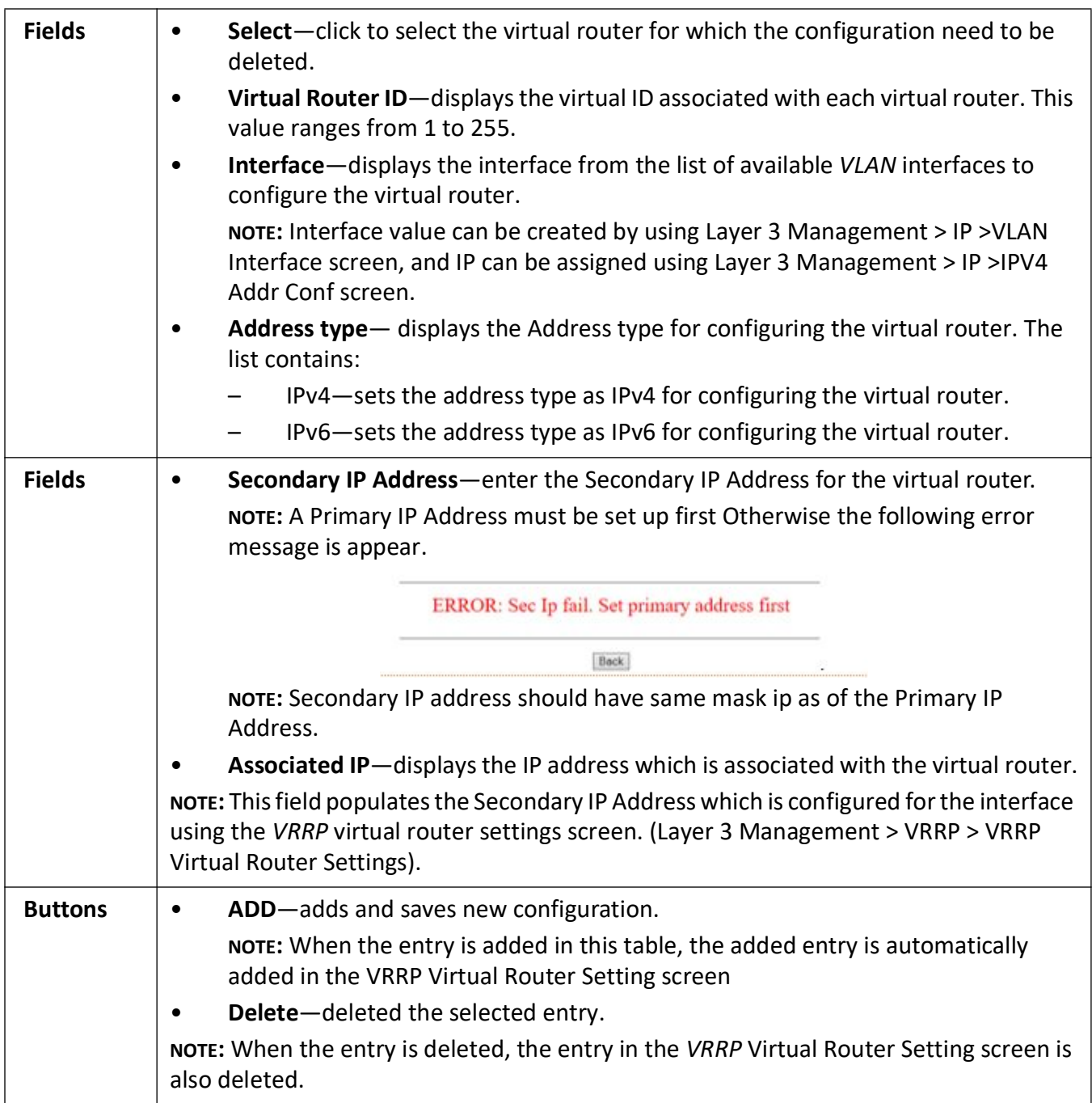

# **21.6. BGP**

*BGP* **(Border Gateway Protocol)** is used to build an *AS* connectivity graph that is used to prune routing loops and enforce policies at *AS* level.

*BGP* **(Border Gateway Protocol)** is an Inter *AS* (Autonomous Systems) Routing Protocol that manages the distribution of Network Layer Reachability Information (*NLRI*) across *AS*.

To access *BGP* screens, go to **Layer 3 Management > BGP**.

#### **BGP Creation**

**Figure 30:** BGP Creation

## **BGP Creation**

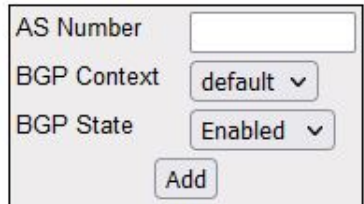

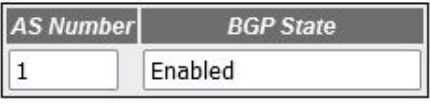

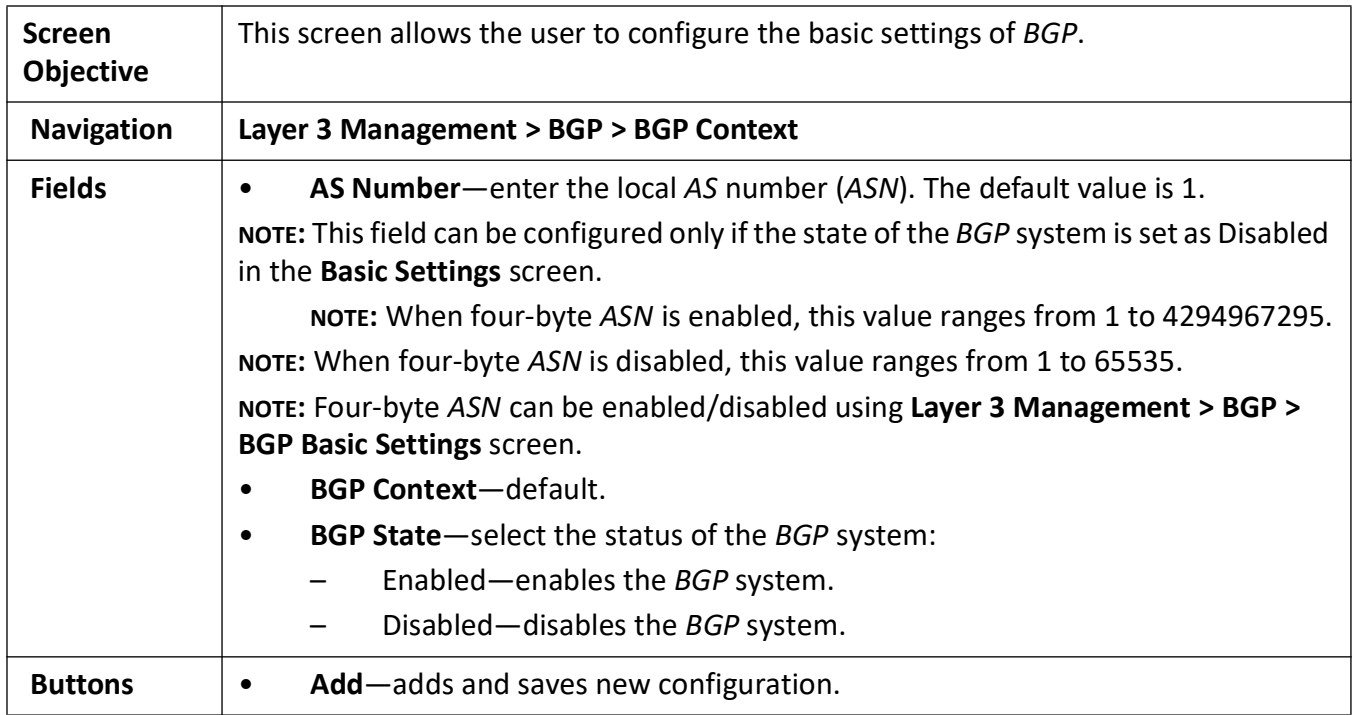

#### **BGP Basic Settings**

**Figure 31:** BGP Basic Settings

## **BGP Basic Settings**

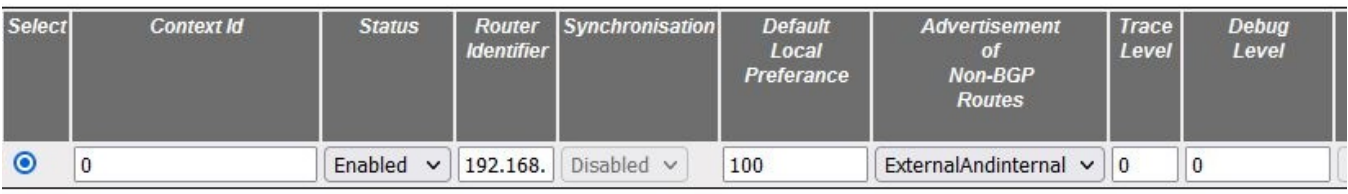

Apply

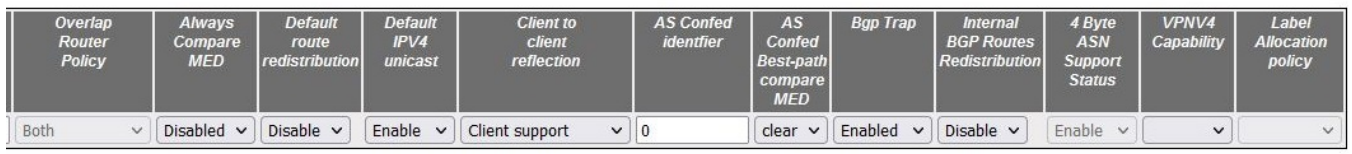

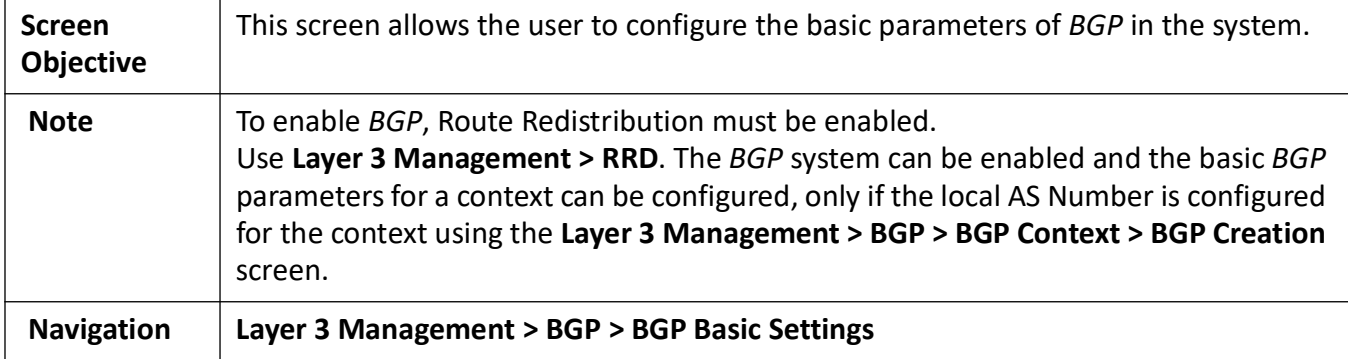

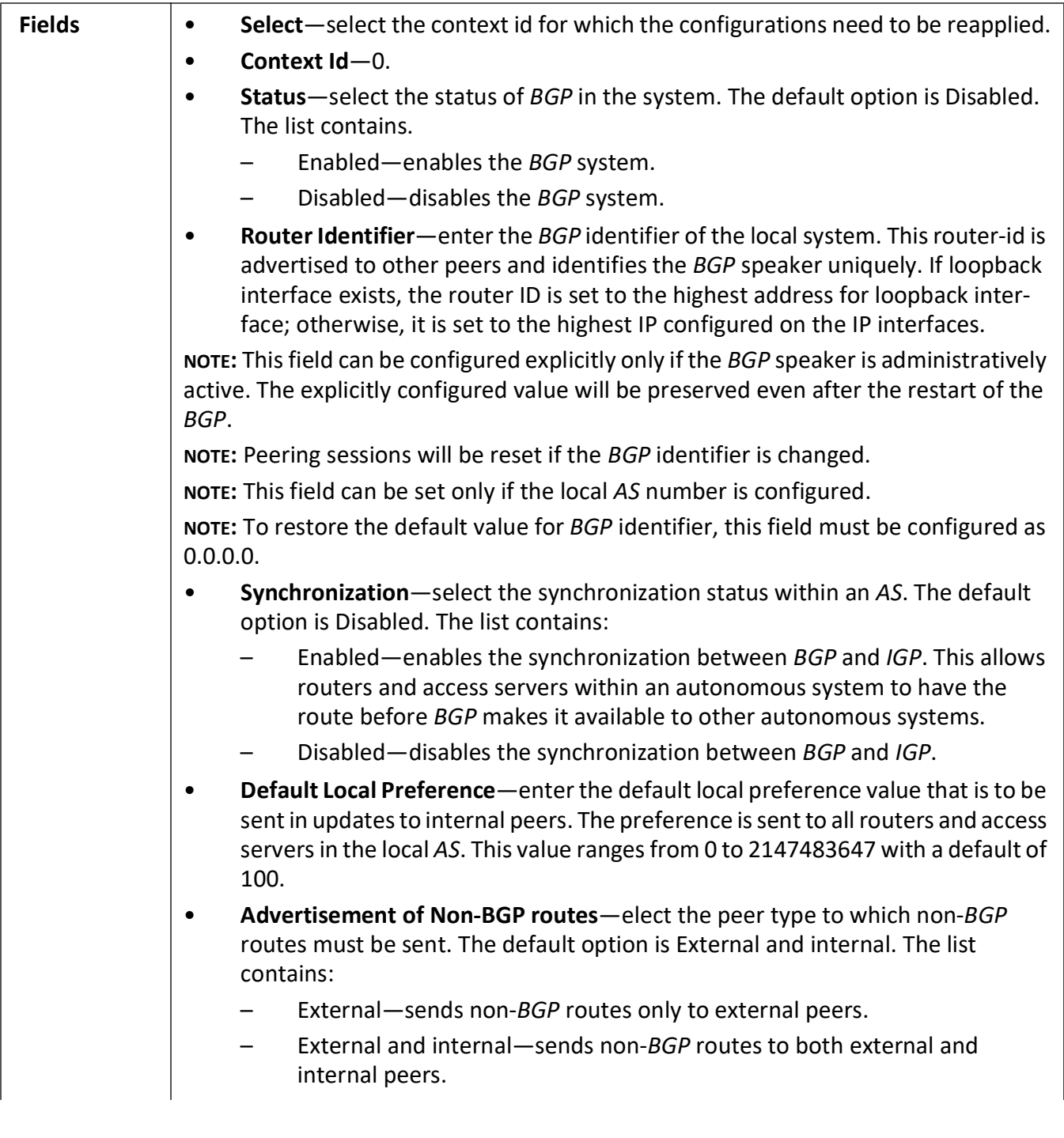

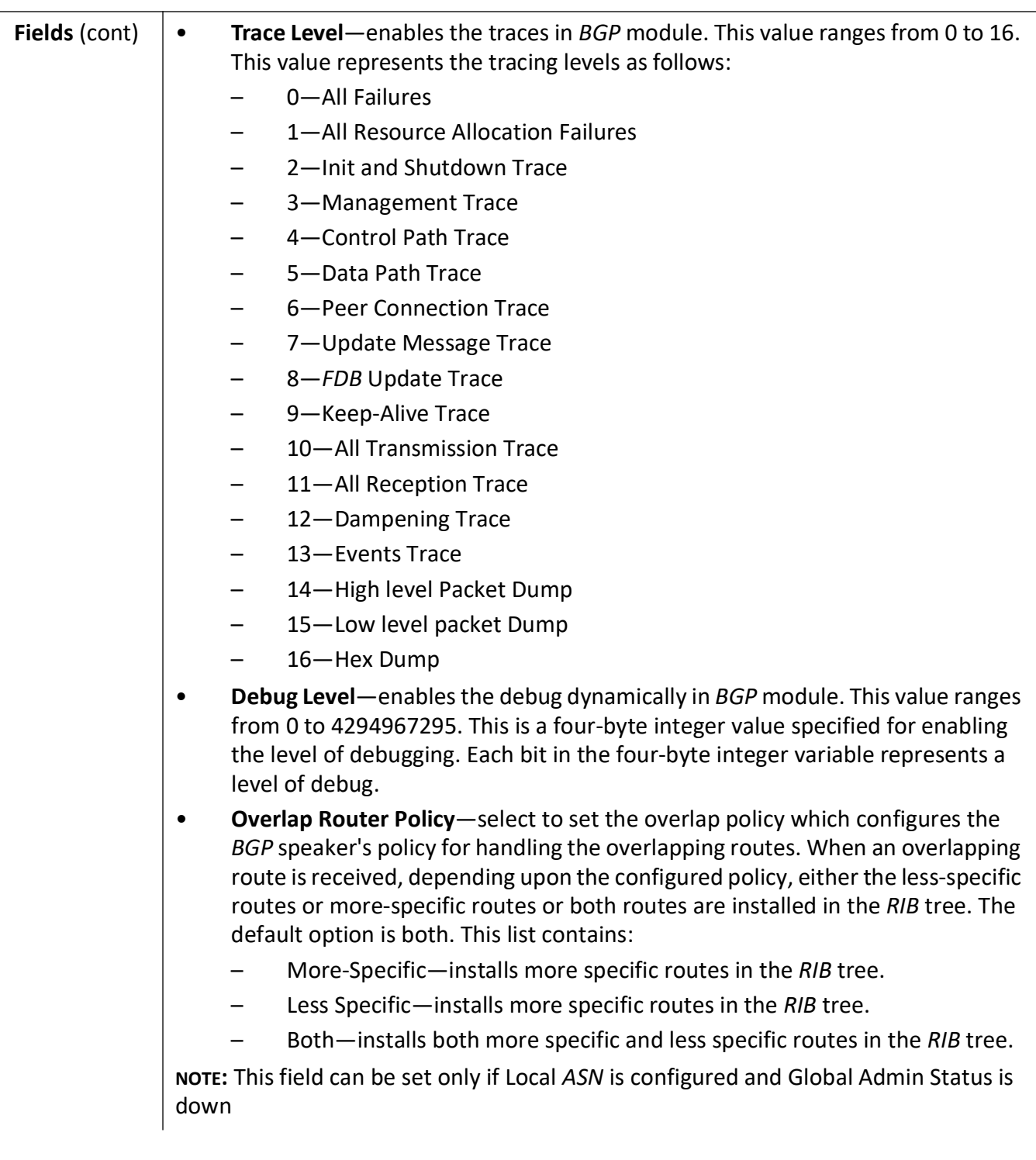

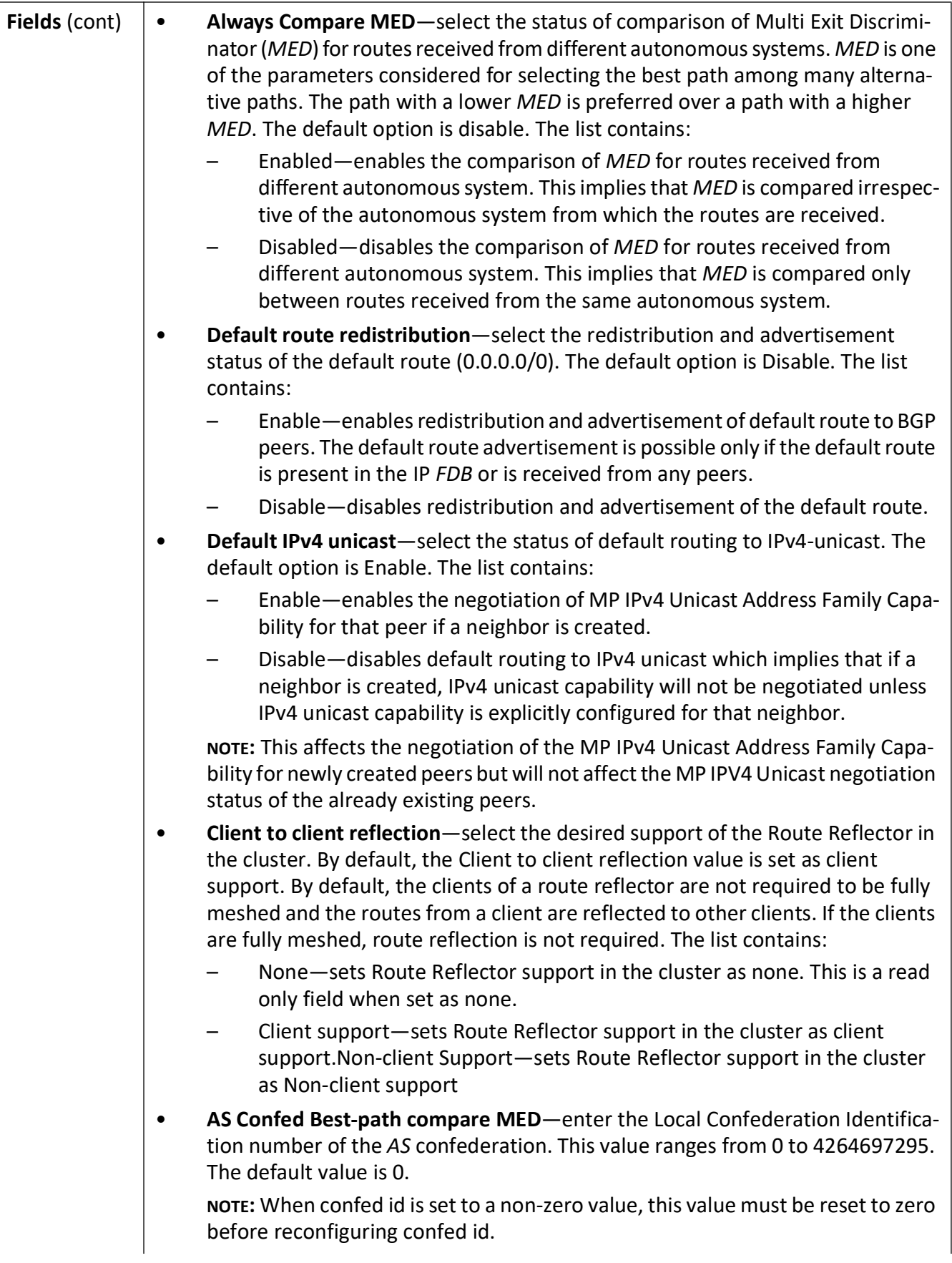

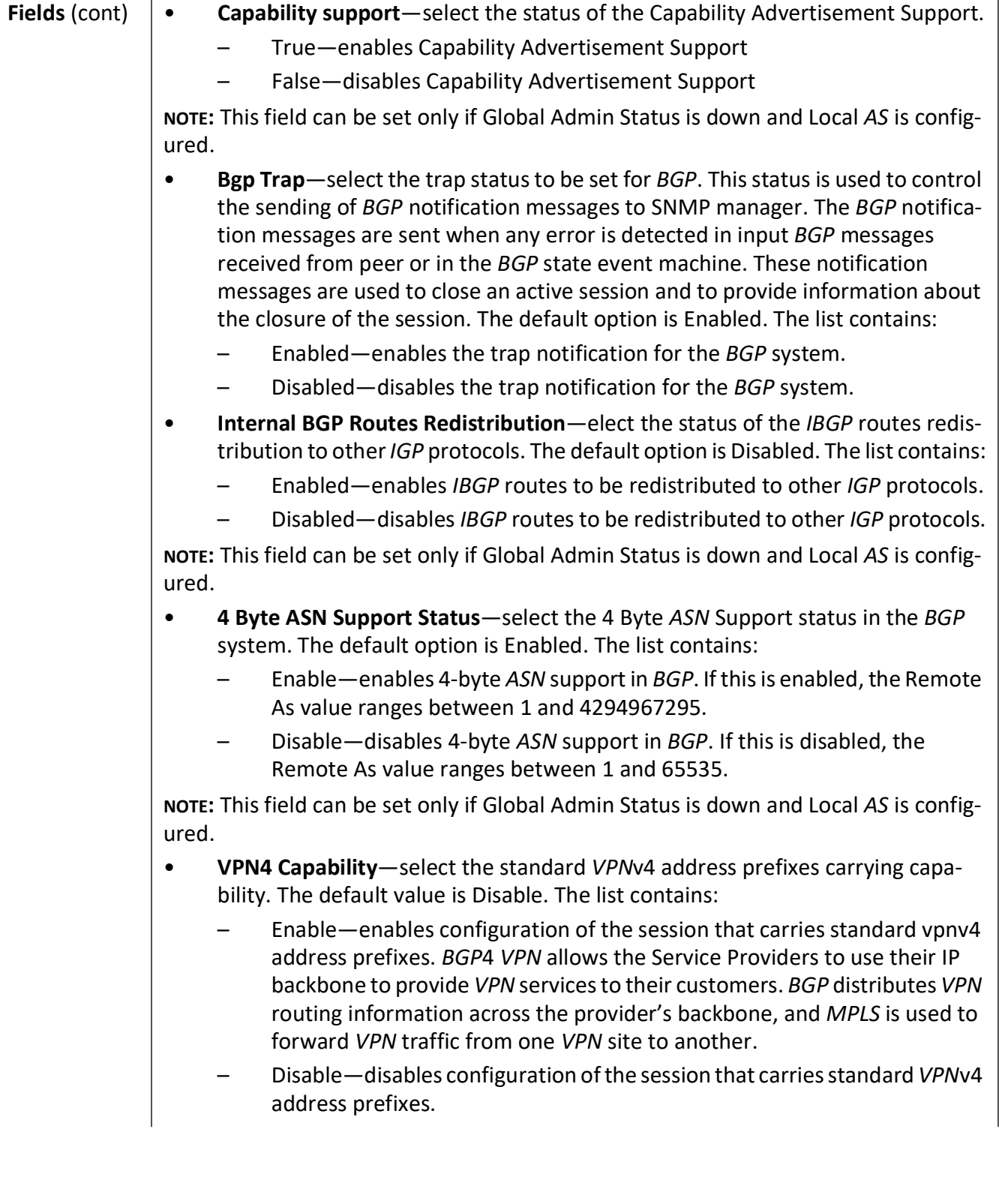

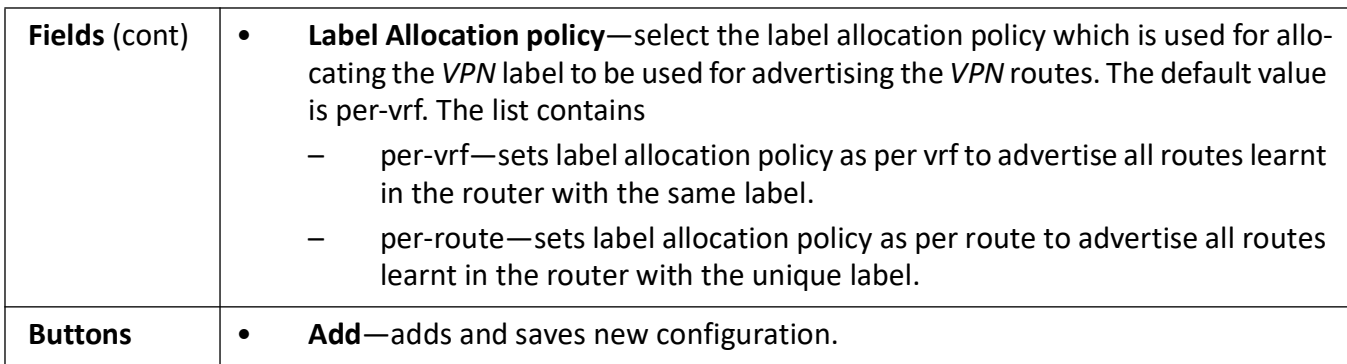

## **BGP Settings**

**Figure 32:** BGP Settings

#### **BGP Settings**

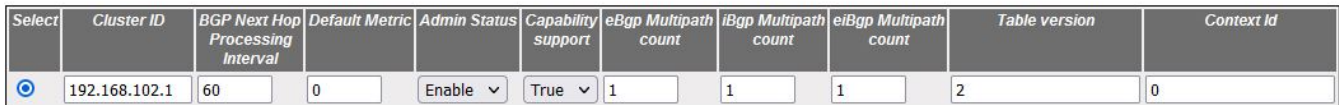

 $[Apply]$ 

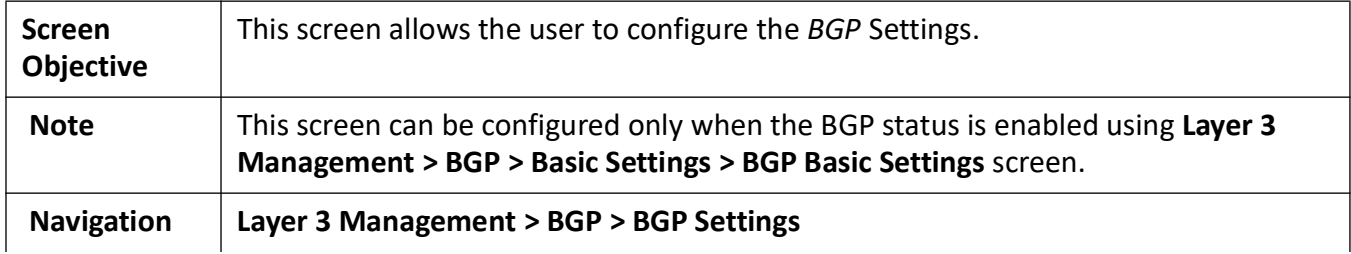

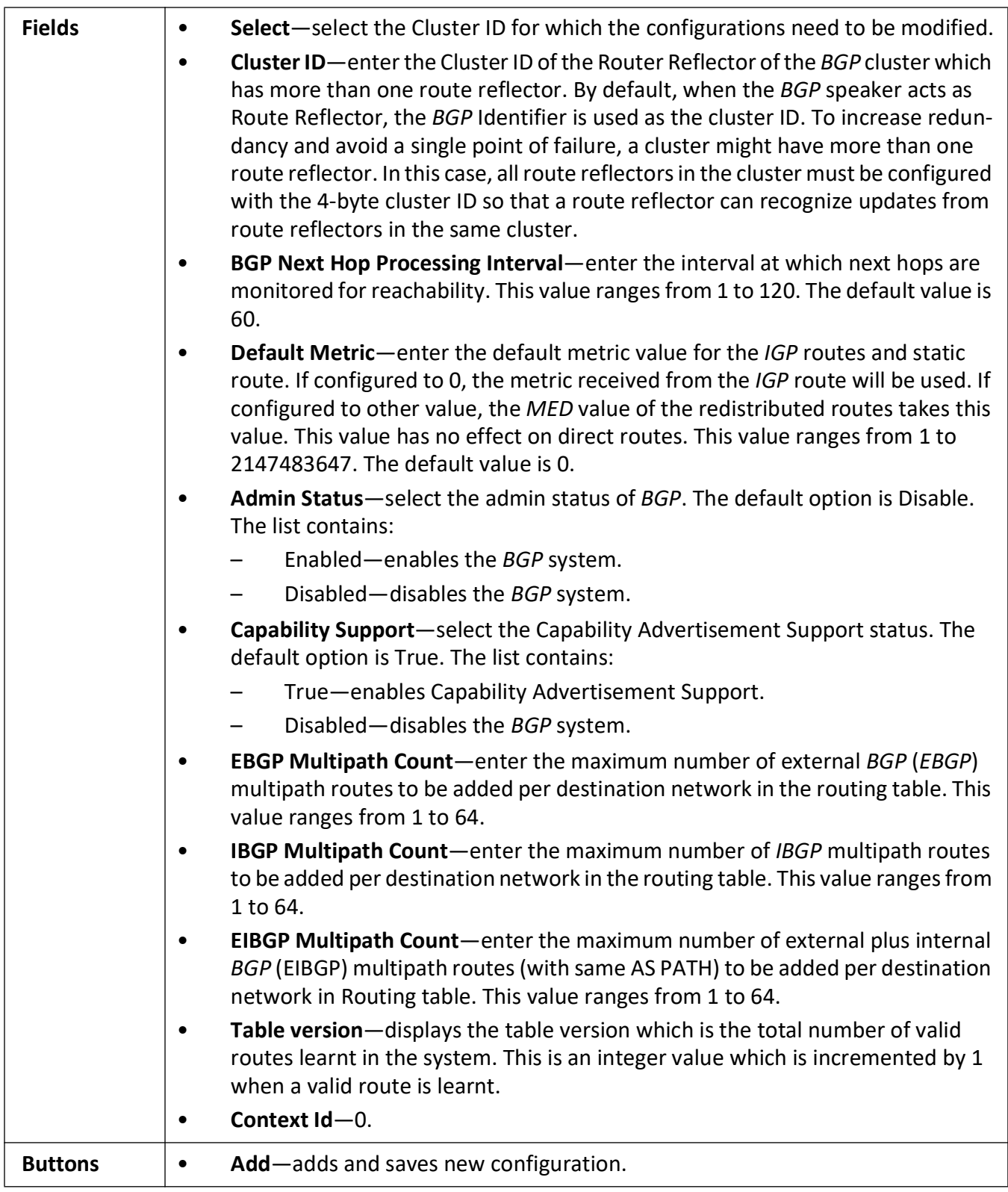

## **Neighbor Configuration**

#### **Figure 33:** Neighbor Configuration

# **Neighbor Configuration**

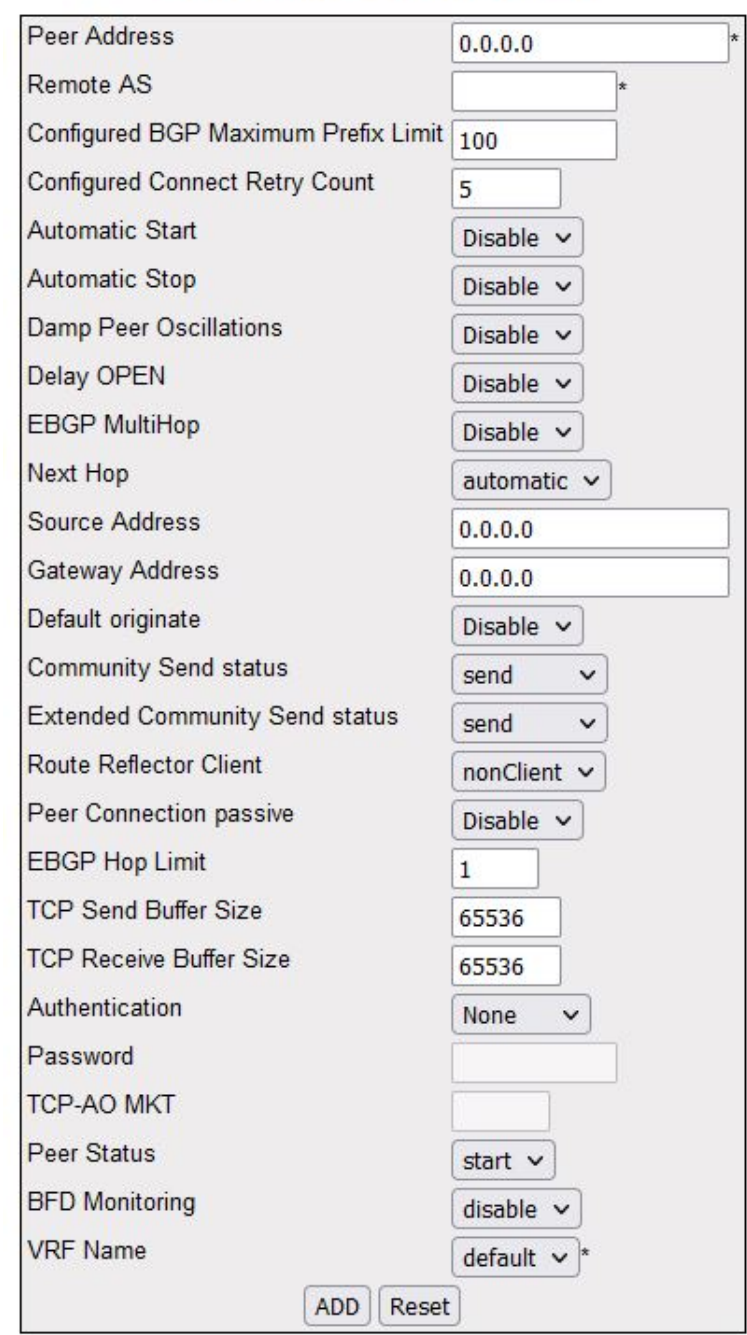

This screen allows the user to configure the *BGP* Neigbors.

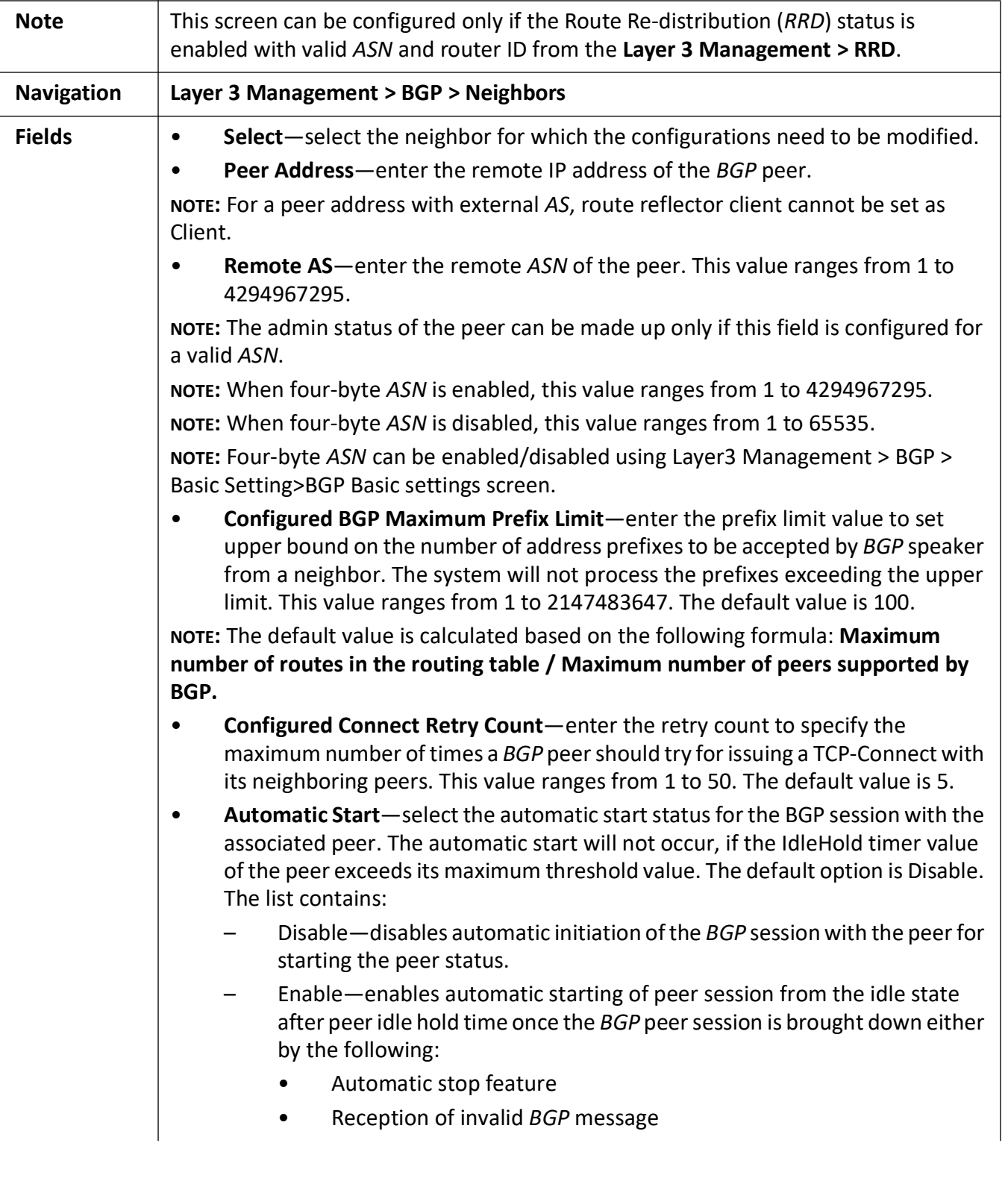

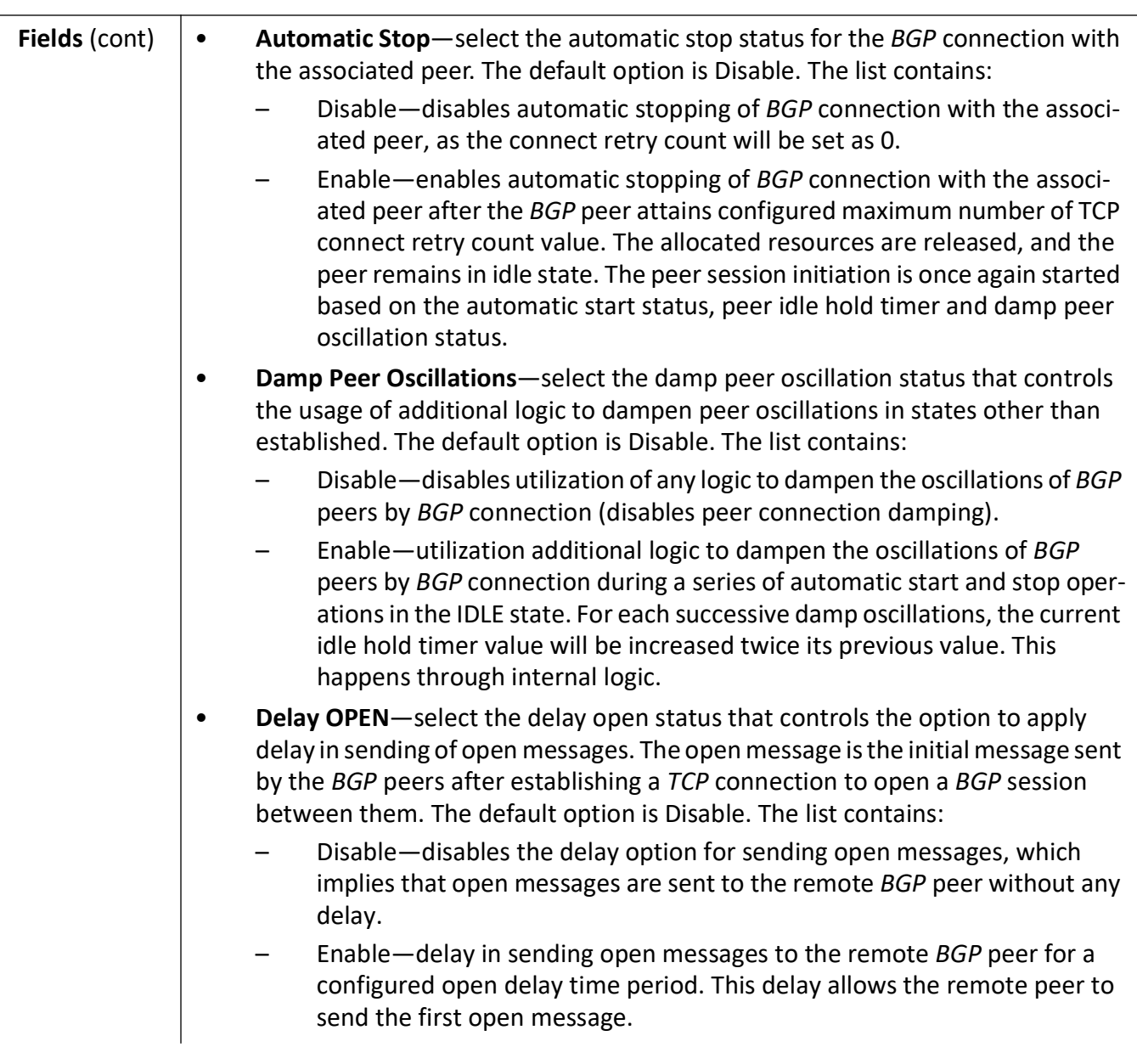

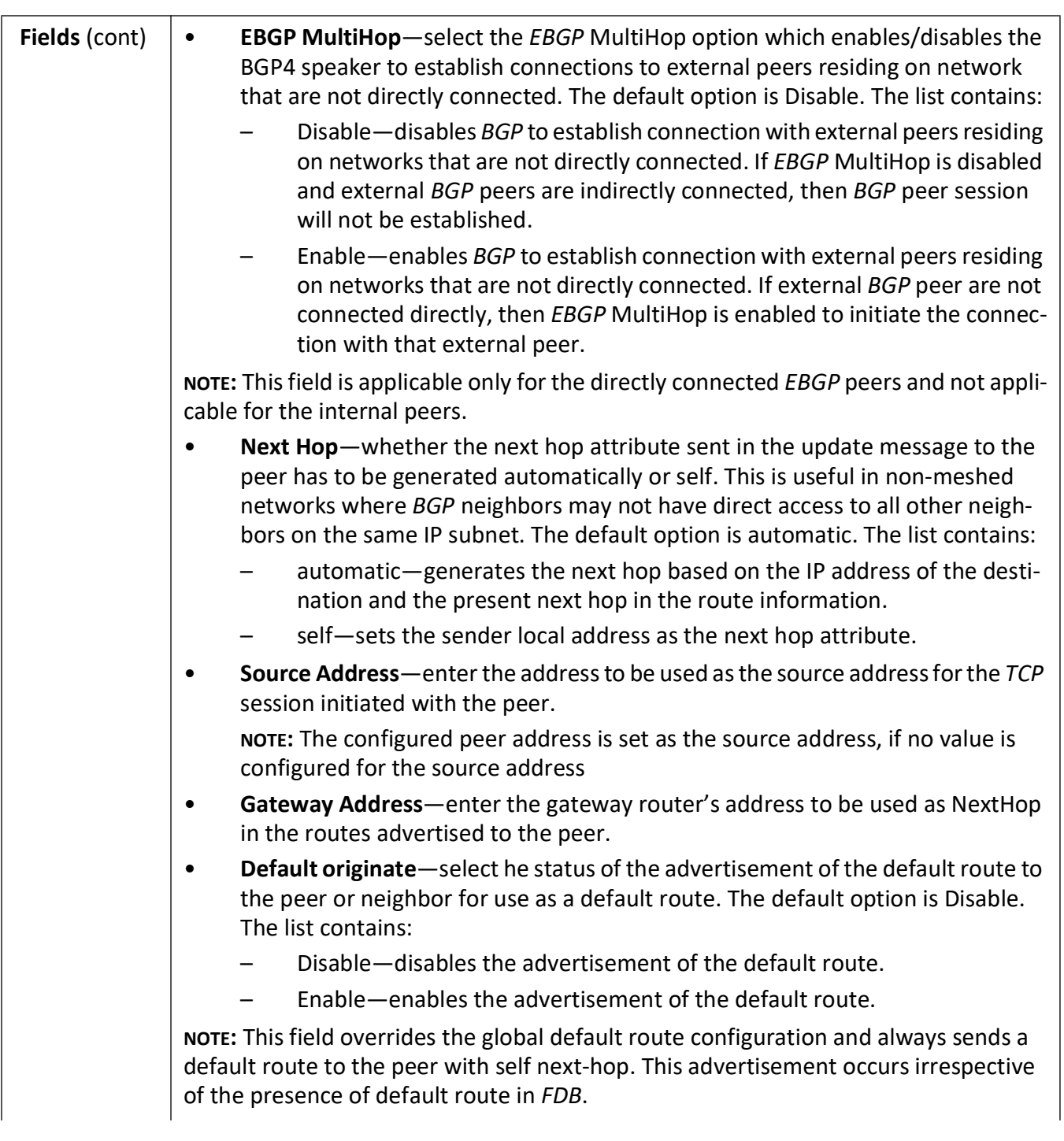

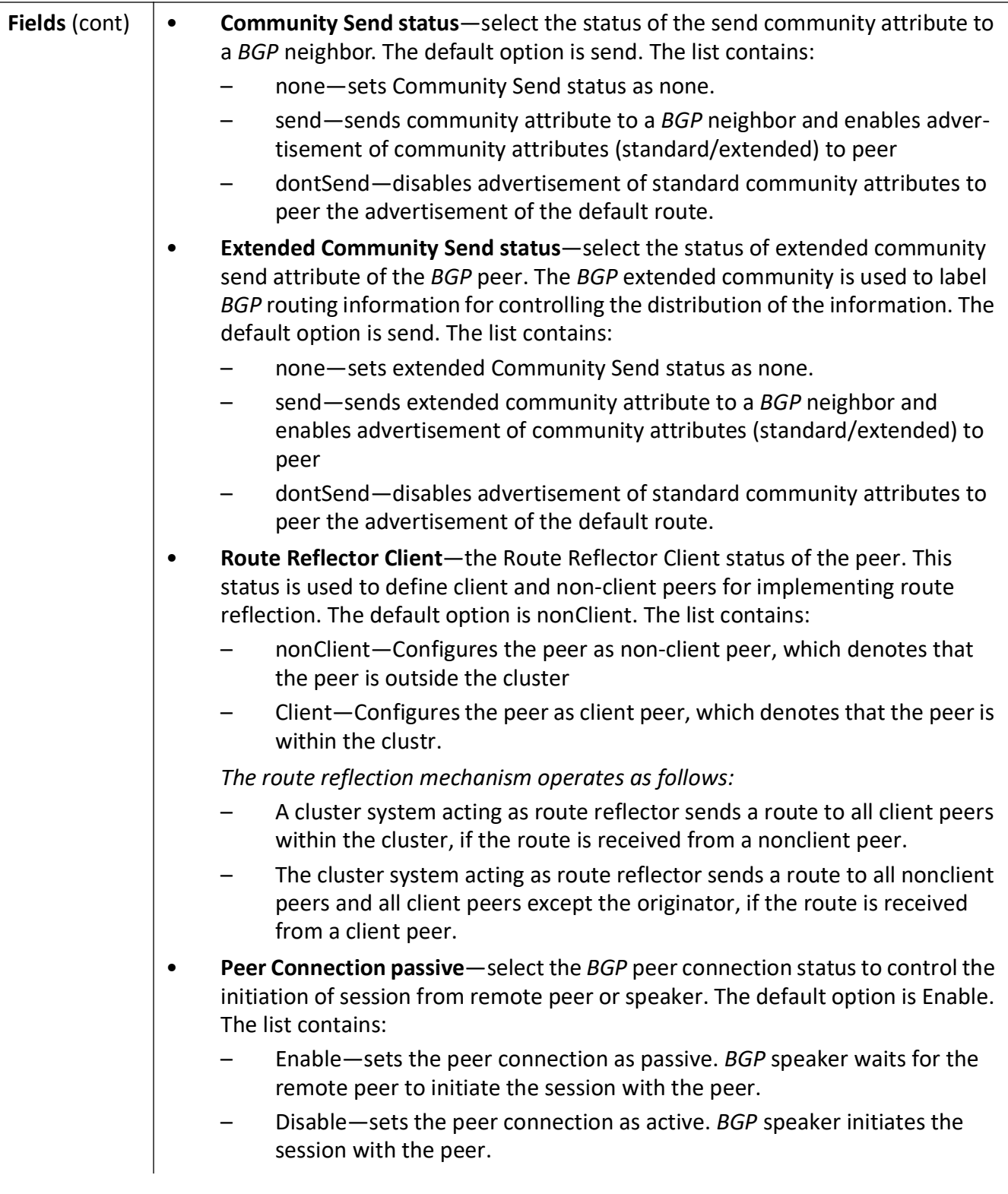

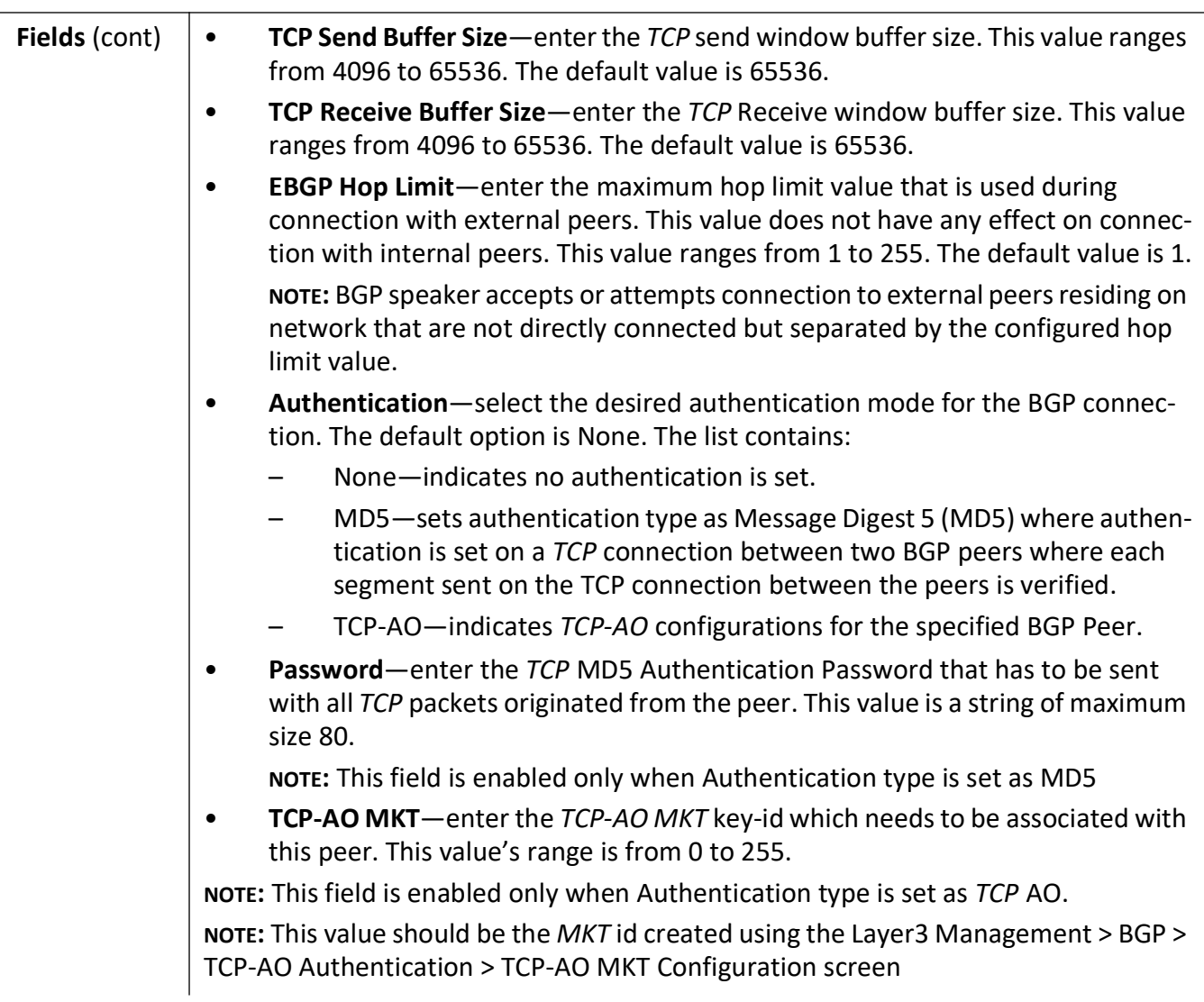

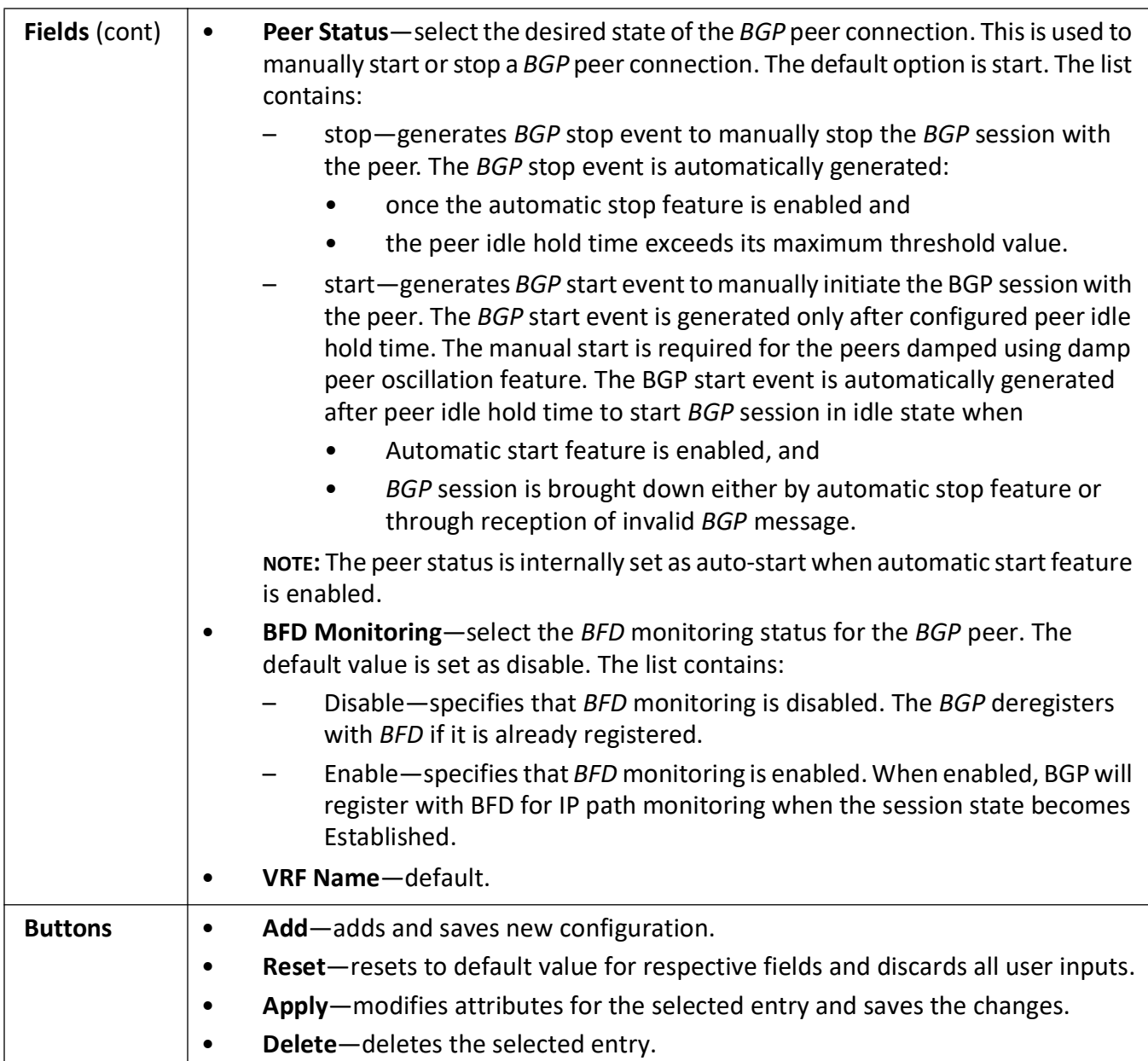

# **BGP MED Configuration**

**Figure 34:** BGP MED Configuration

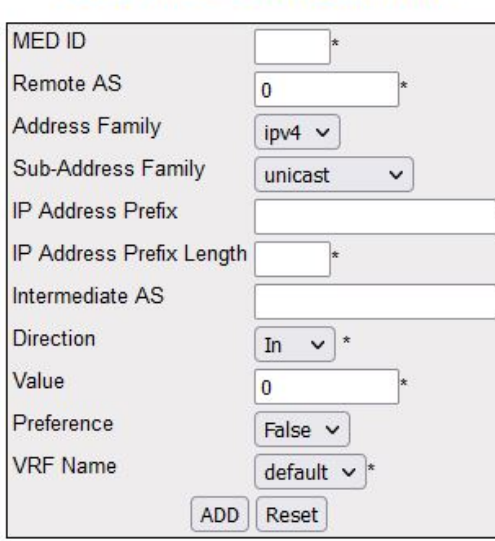

## **BGP MED Configuration**

Select MED ID Remote AS AFI SAFI IP Address Prefix Prefix Length Intermediate AS Direction Value Preference Status Context Name Apply

#### Note: Admin status should be down to configure the row

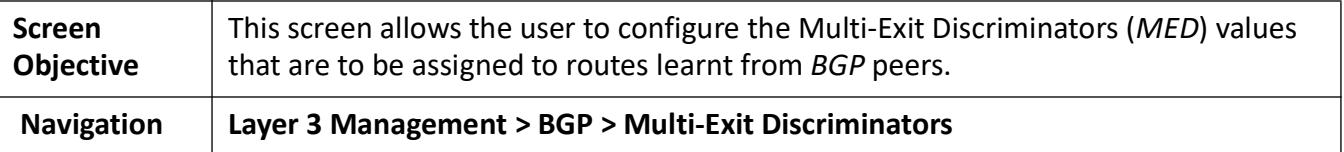

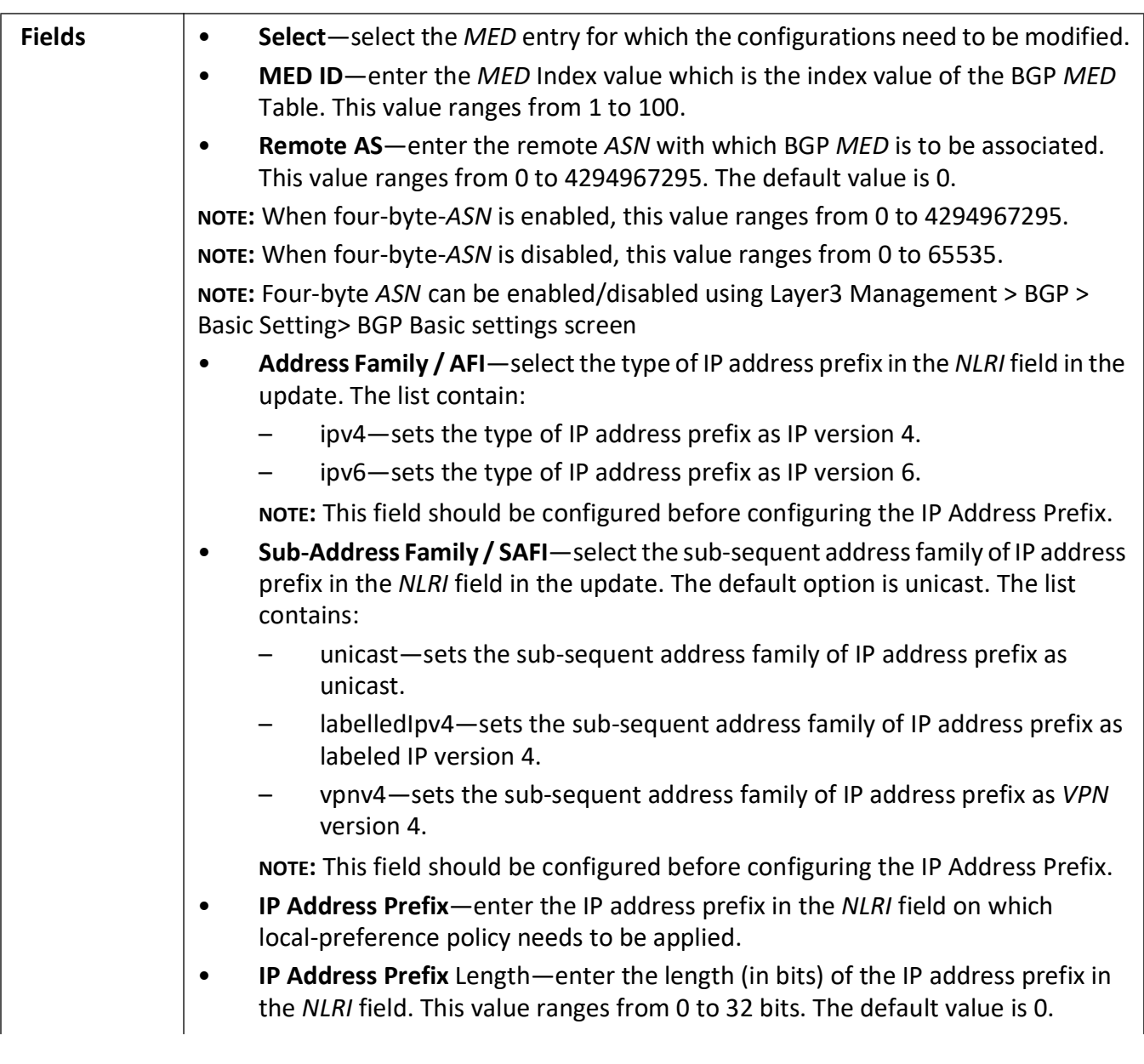

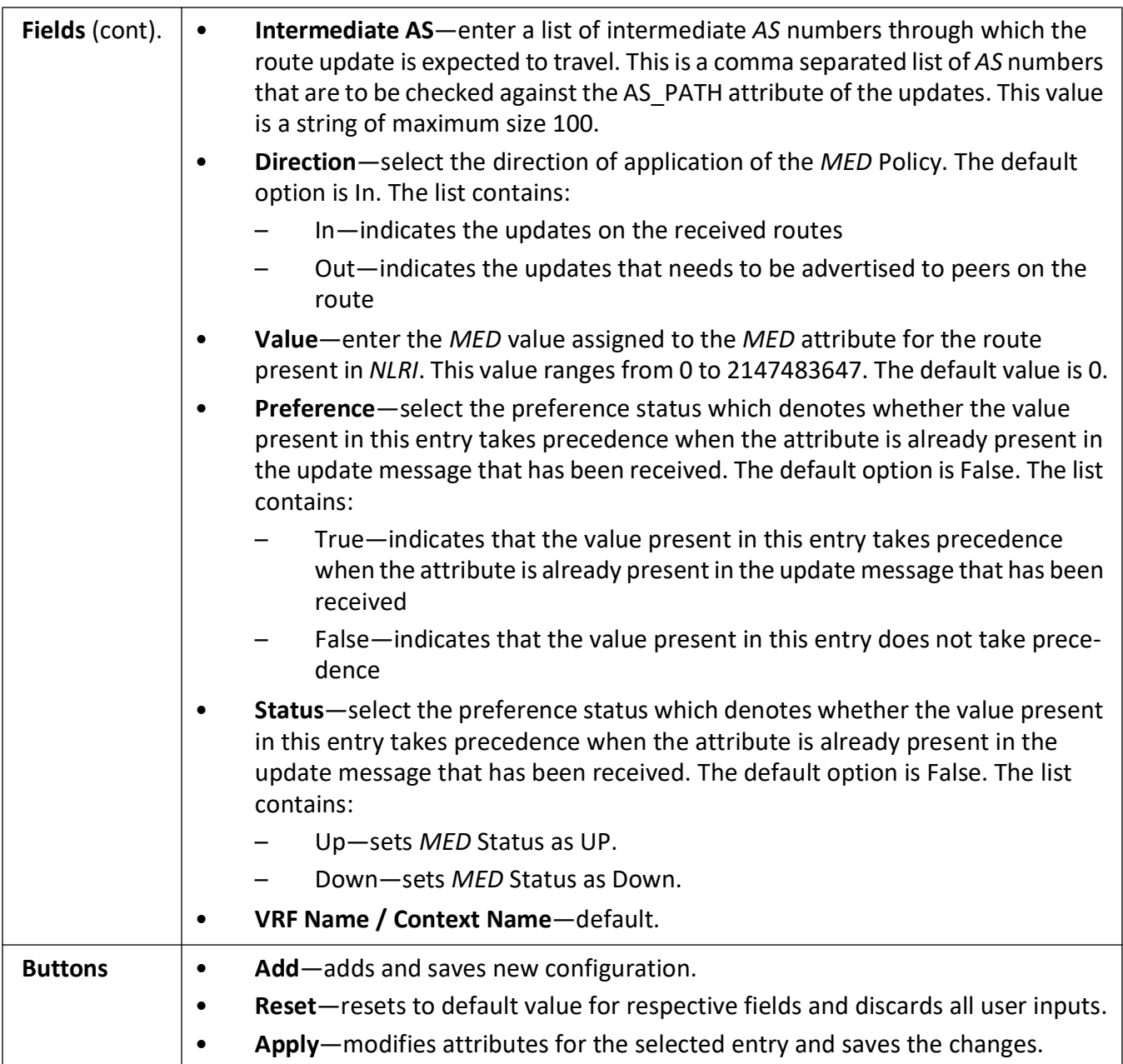

## **BGP Local Preference Configuration**

**Figure 35:** BGP Local Preference Configuration

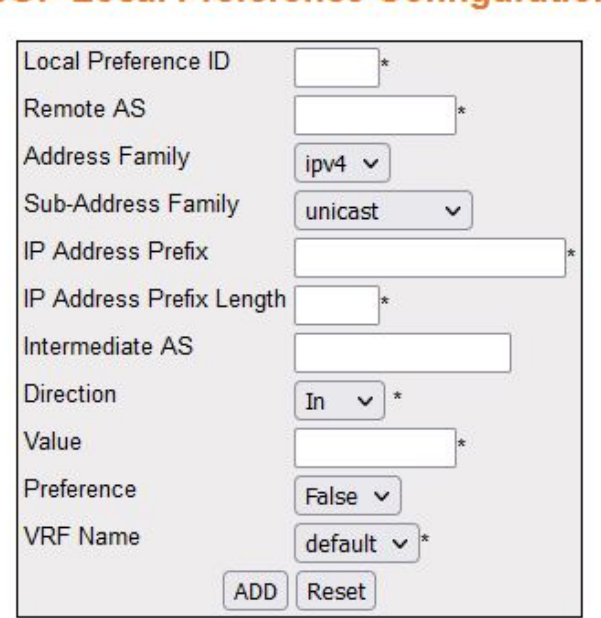

Select ID Remote AS AFI SAFI IP Prefix Prefix Length Intermediate AS Direction Value Preference Status Context Name Apply

#### Note: Admin status should be down to configure the row

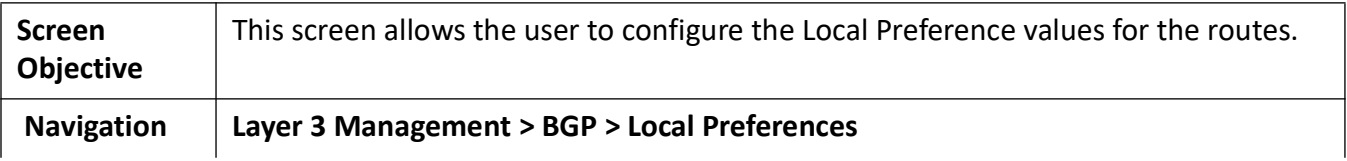

# **BGP Local Preference Configuration**

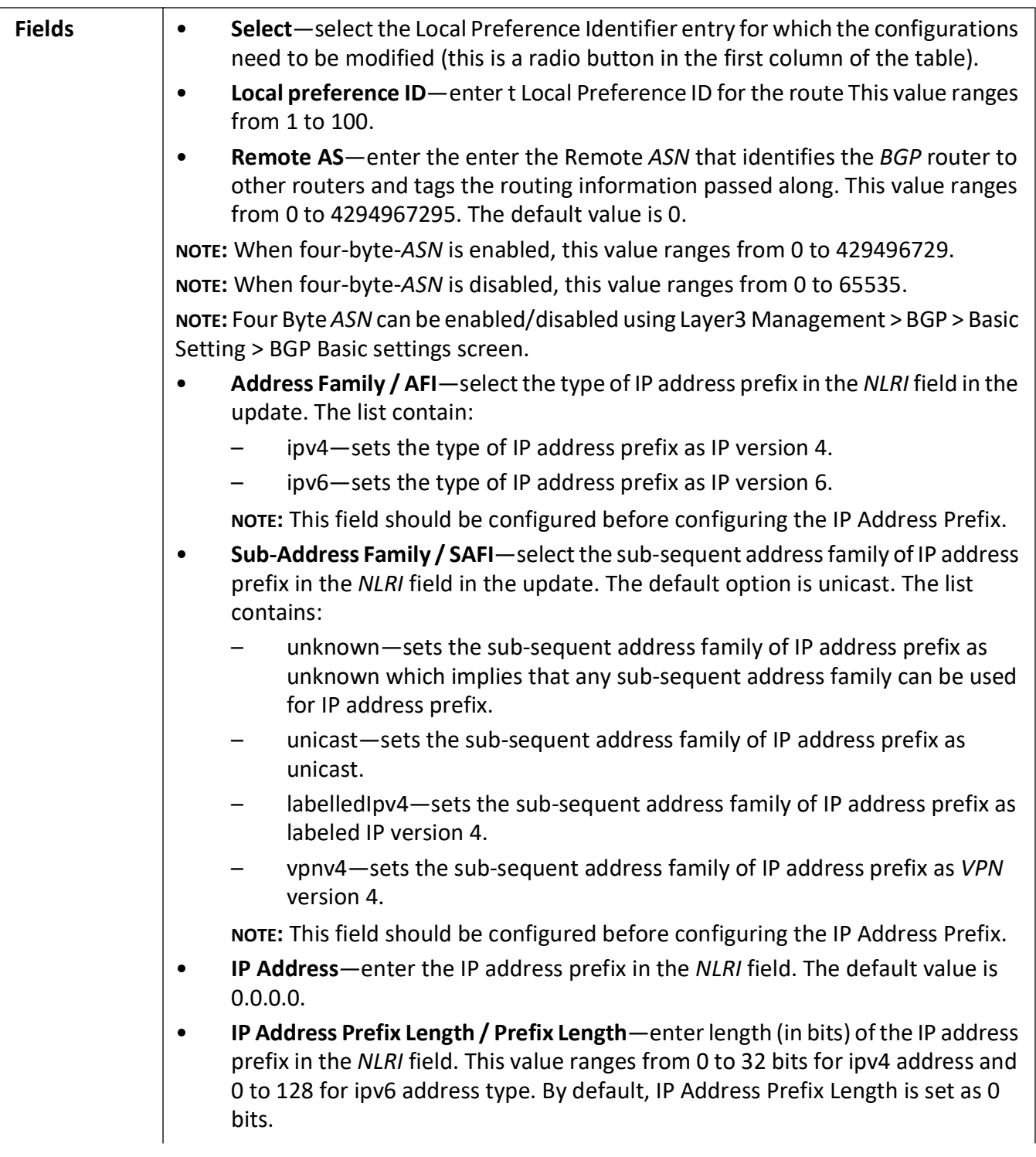

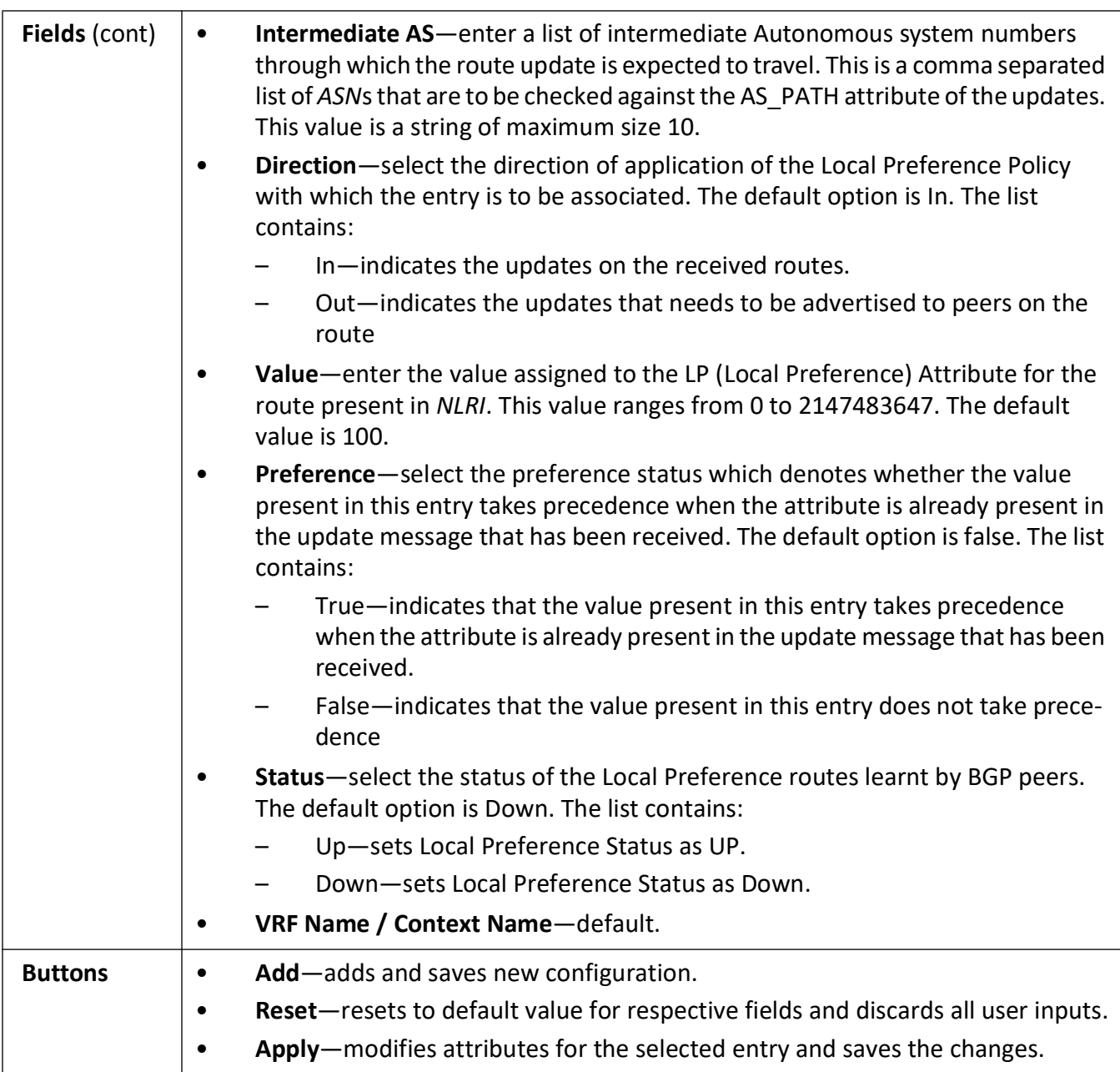

## **BGP Filter Configuration**

**Figure 36:** BGP Filter Configuration

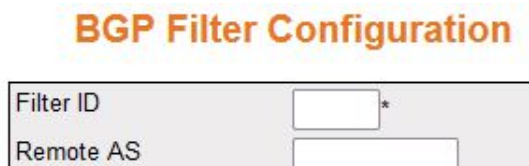

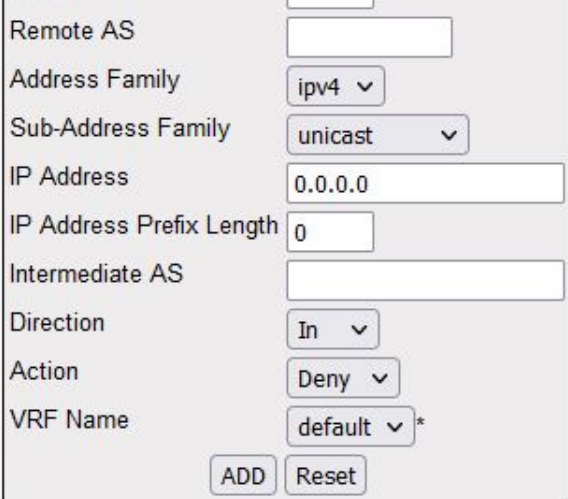

Select Filter ID Remote AS AFI SAFI IP Address Prefix Length Intermediate AS Direction Action Status Context Name Apply

#### Note: Admin status should be down to configure the row

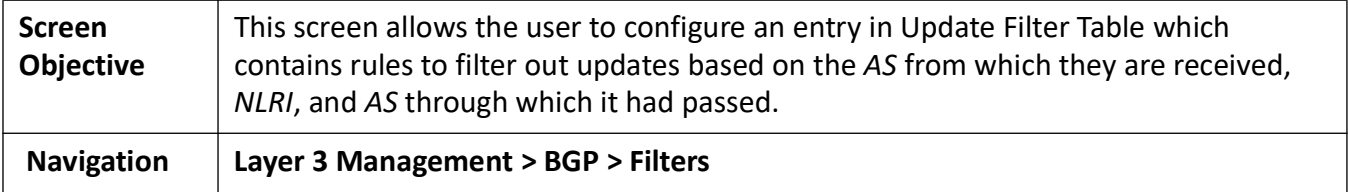

**478**

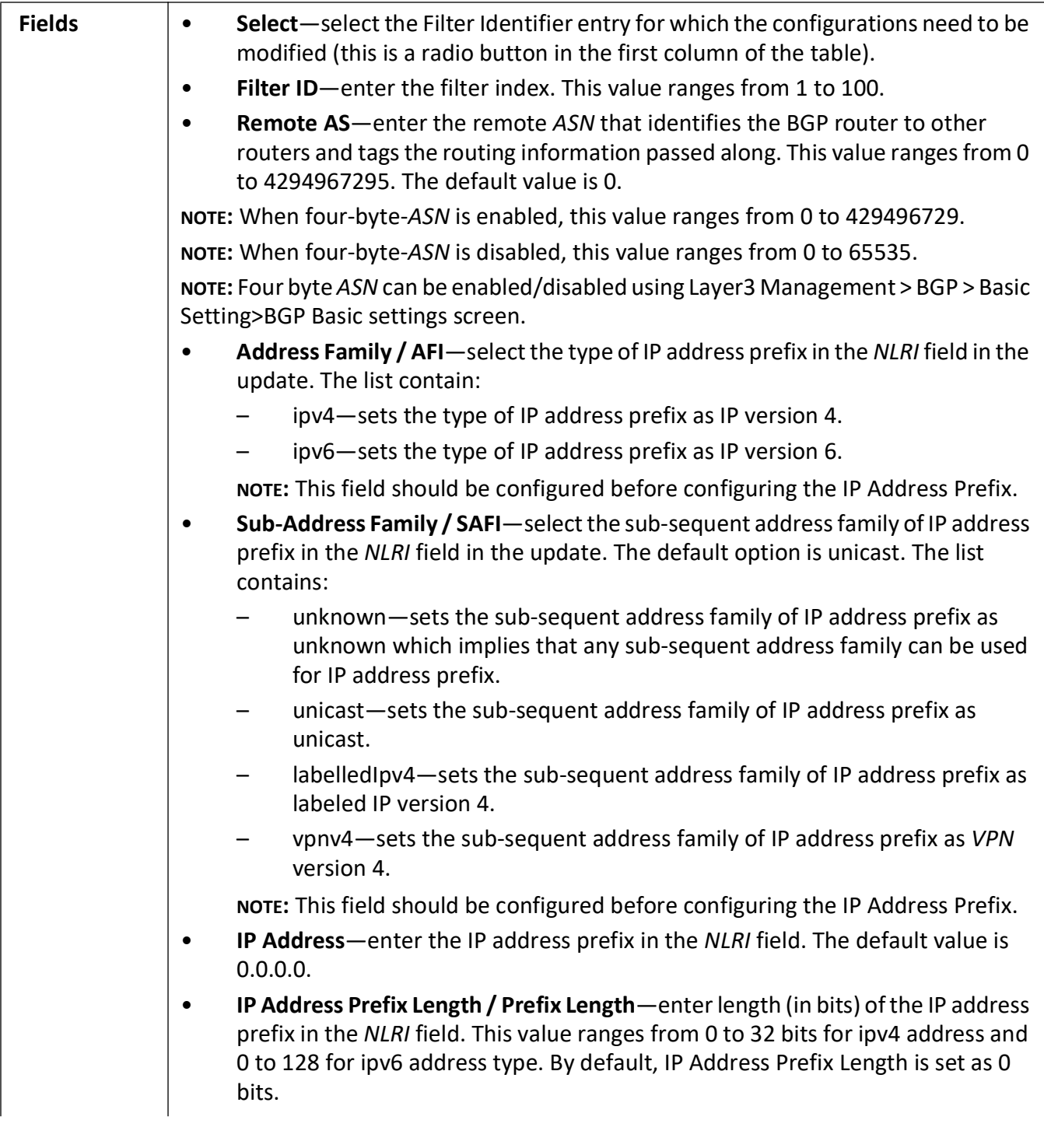

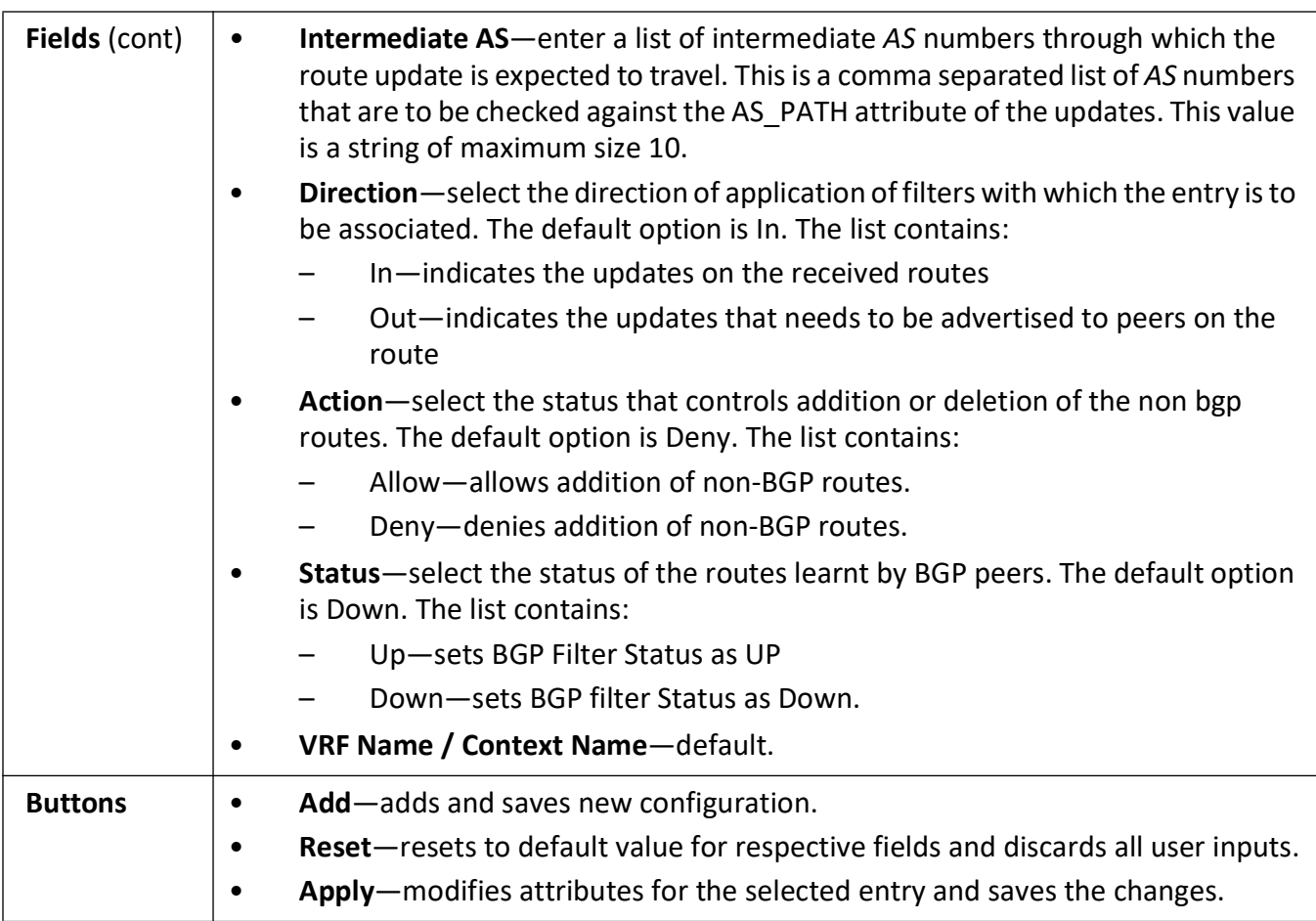

## **BGP Route Aggregation Configuration**

**Figure 37:** BGP Route Aggregation Configuration

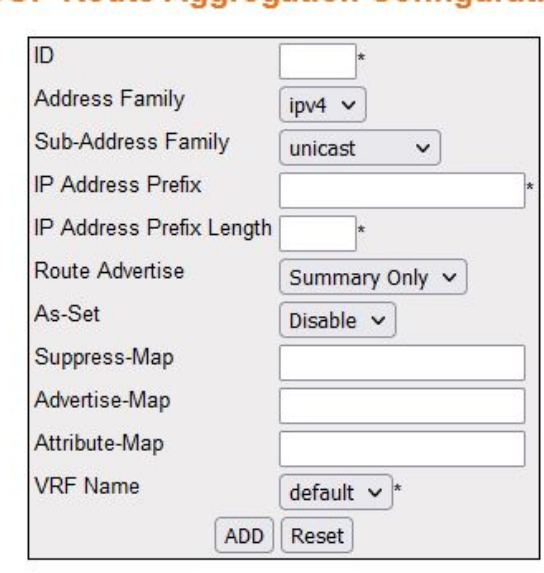

#### **BGP Route Aggregation Configuration**

Select |ID | AFI | SAFI | IP Address Prefix | Prefix Length | Route Advertise | As-Set | Suppress-Map | Advertise-Map | Attribute-Map | Context Name Delete

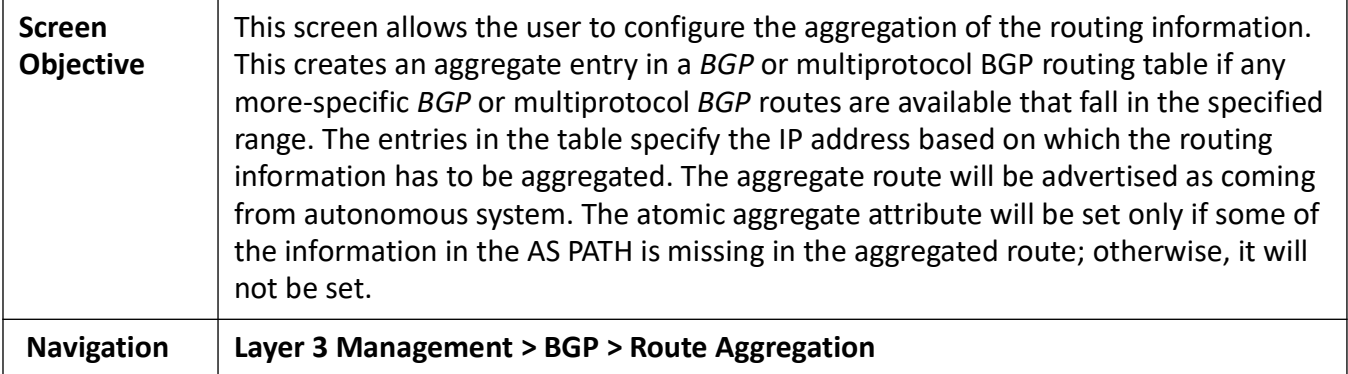
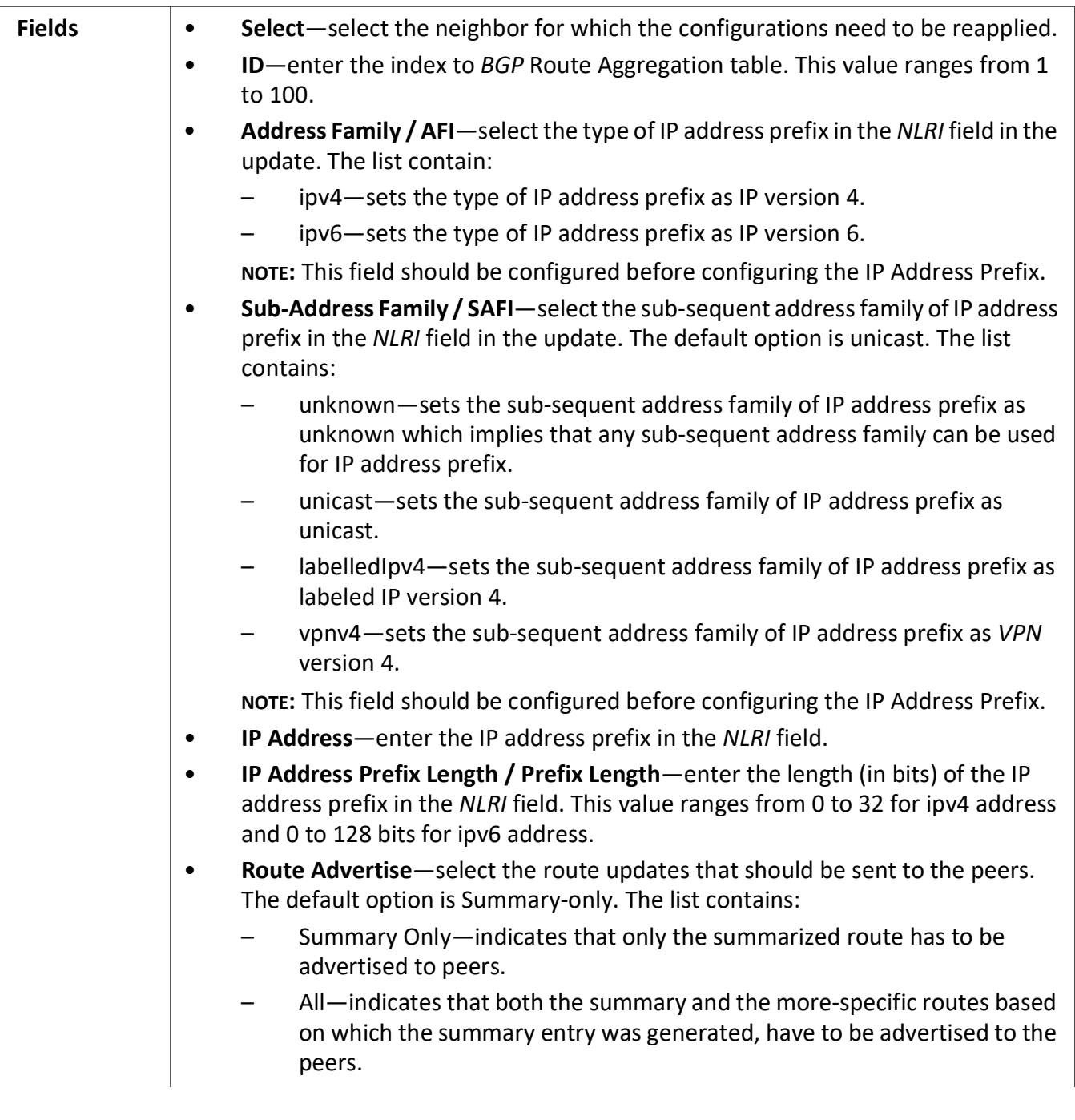

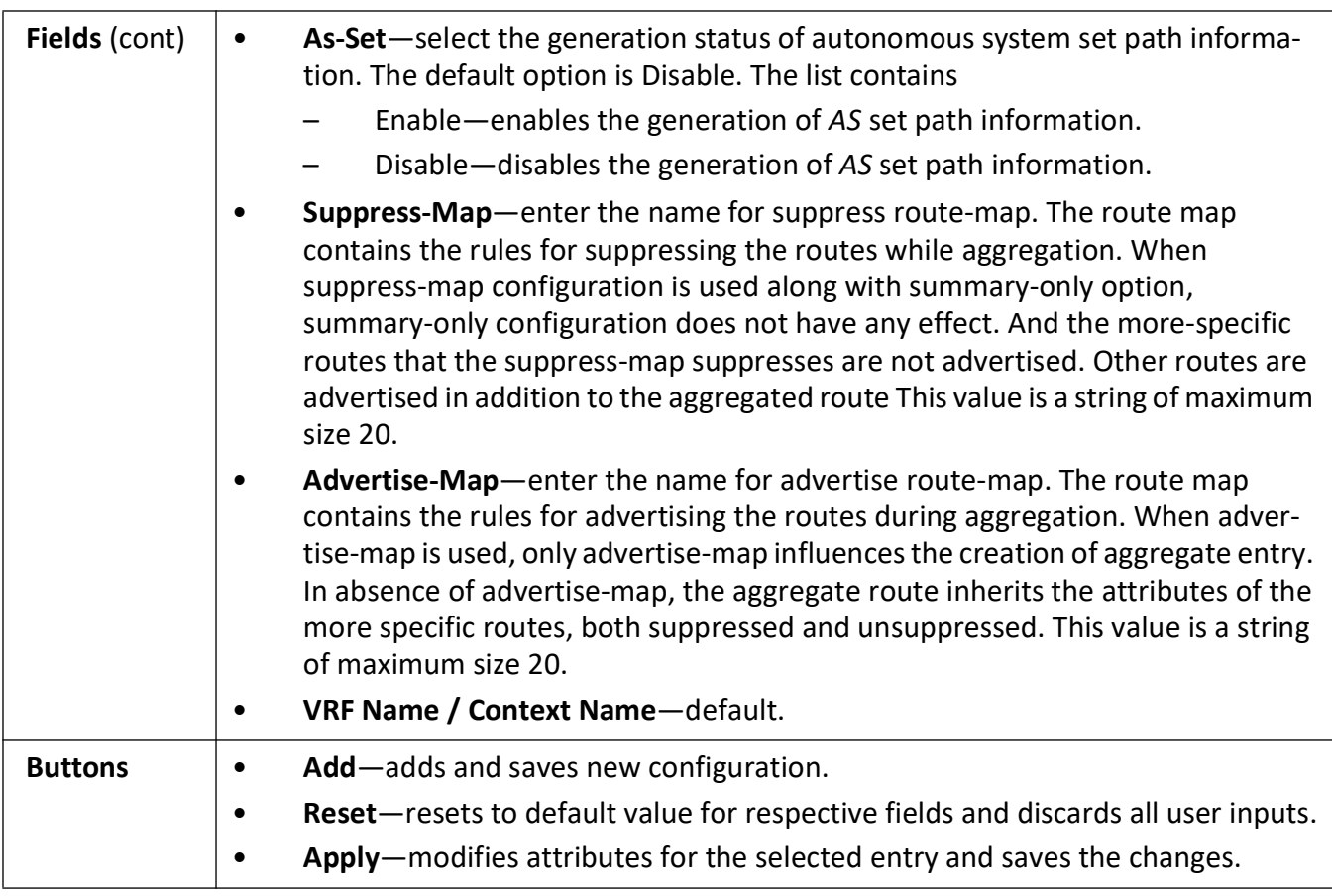

### **BGP Timer Configuration**

**Figure 38:** BGP Timer Configuration

## **BGP Timer configuration**

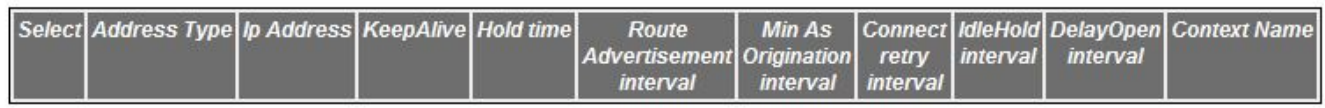

Apply

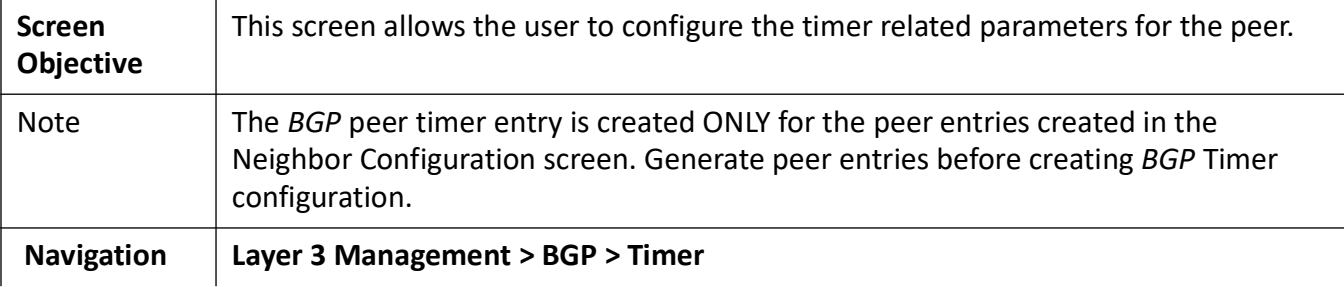

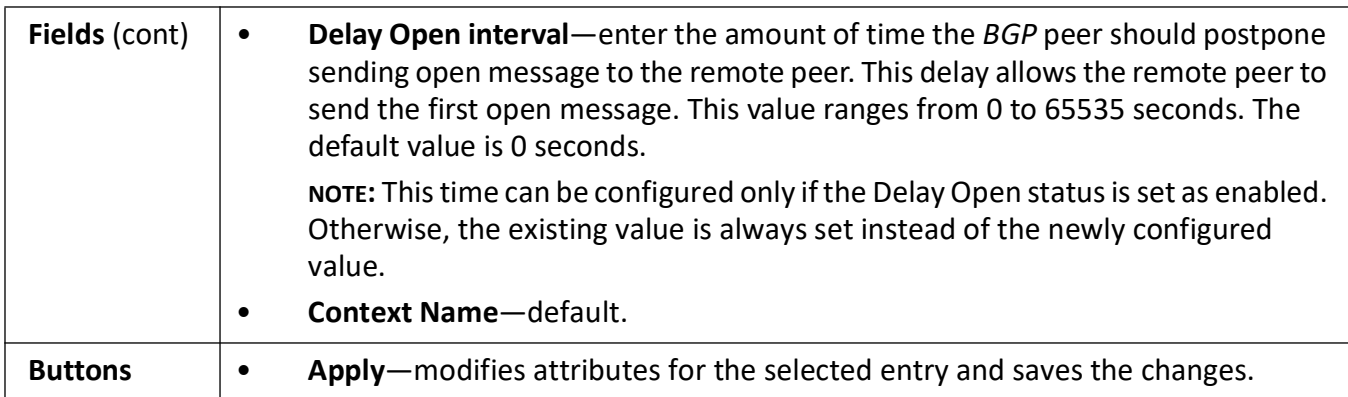

#### **BGP GR Settings**

**Figure 39:** BGP GR Settings

#### **BGP GR Settings**

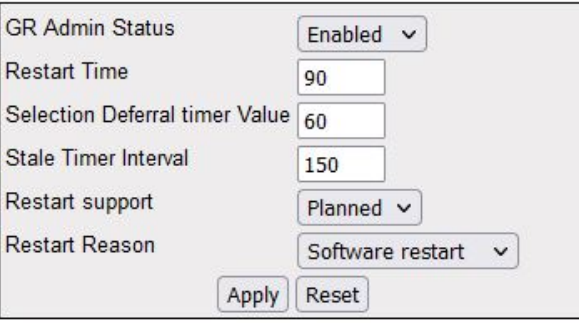

#### Note: WHEN BGP GR ADMIN STATUS is enabled None Option cannot be set for Restart Support.

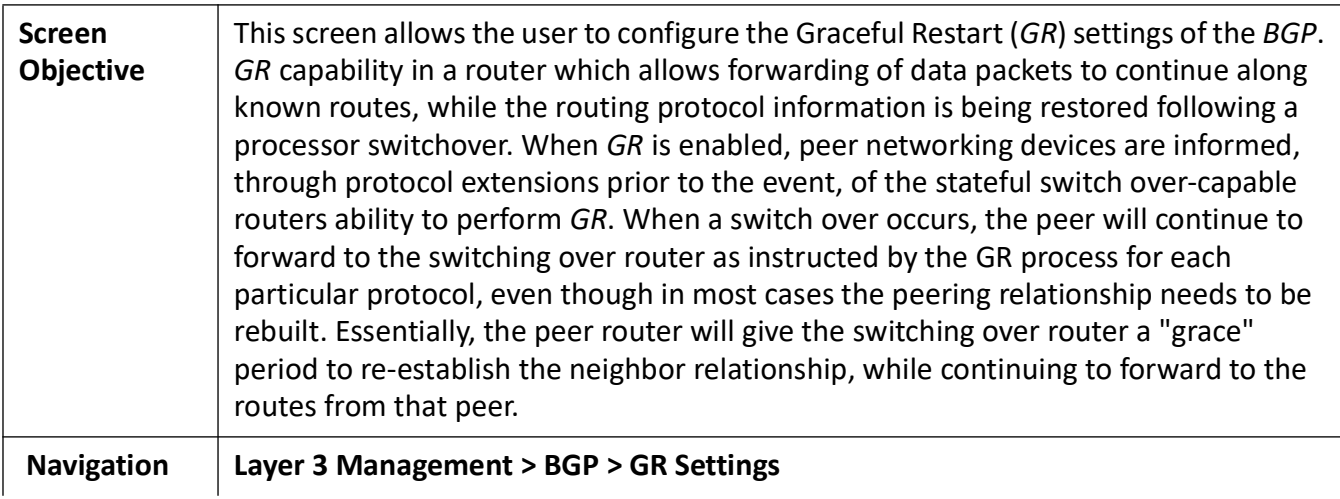

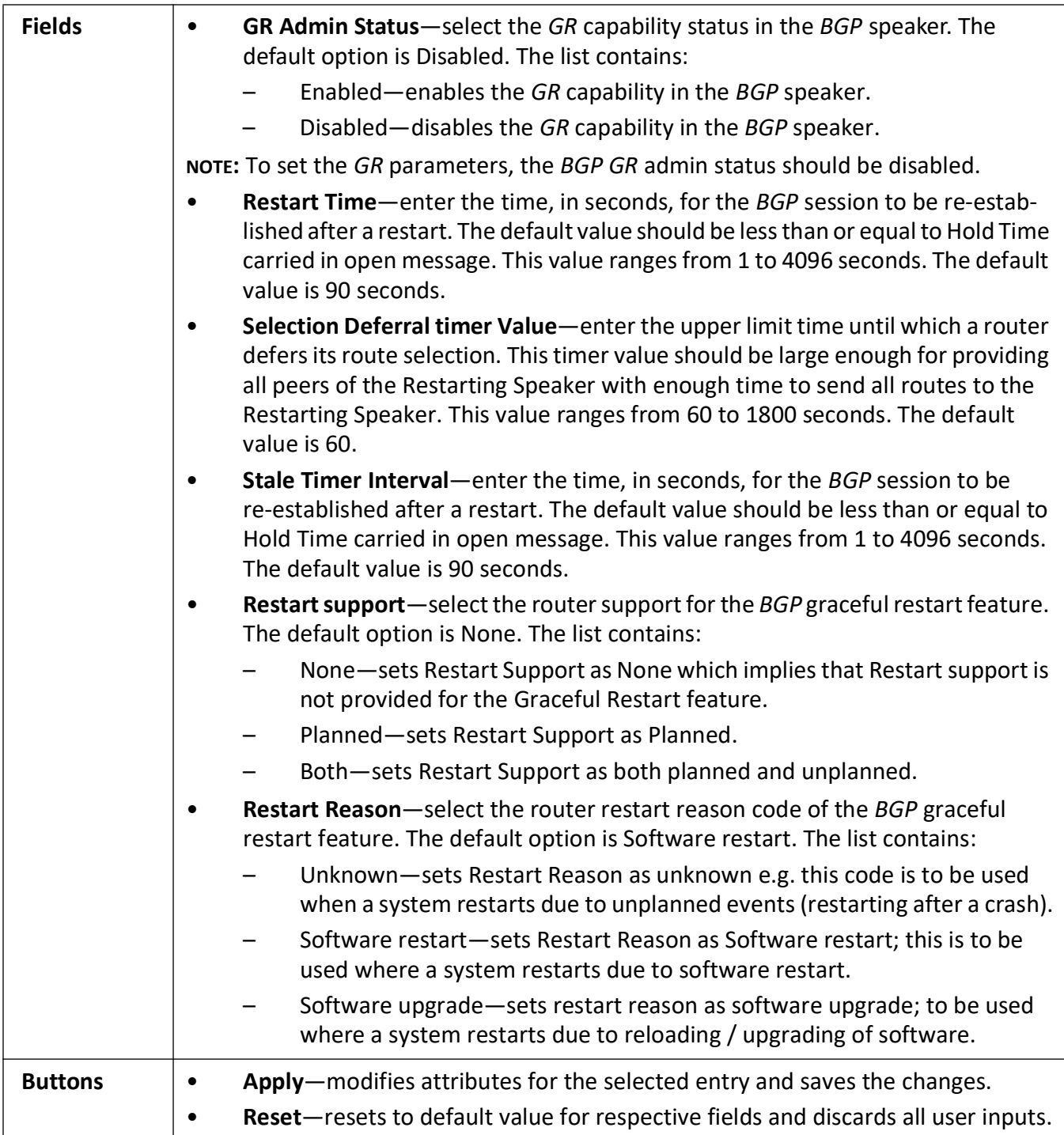

### **TCP-AO MKT Configuration**

**Figure 40:** TCP-AO MKT Configuration

# **TCP-AO MKT Configuration**

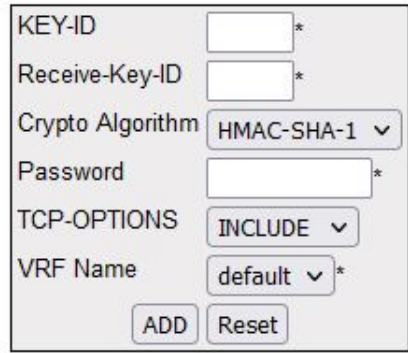

Select KEY-ID Receive-Key-ID Crypto Algorithm Password TCP-OPTIONS Context Name

Apply Delete

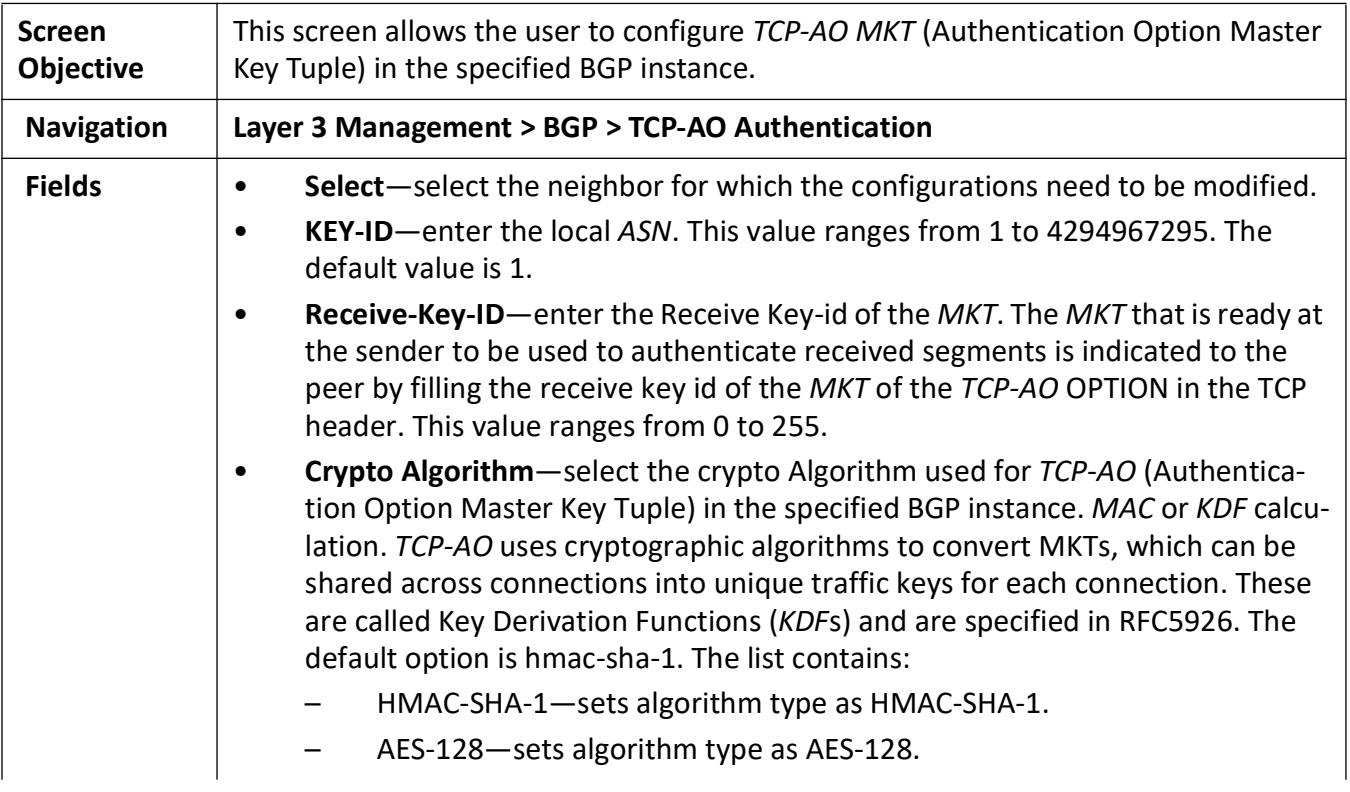

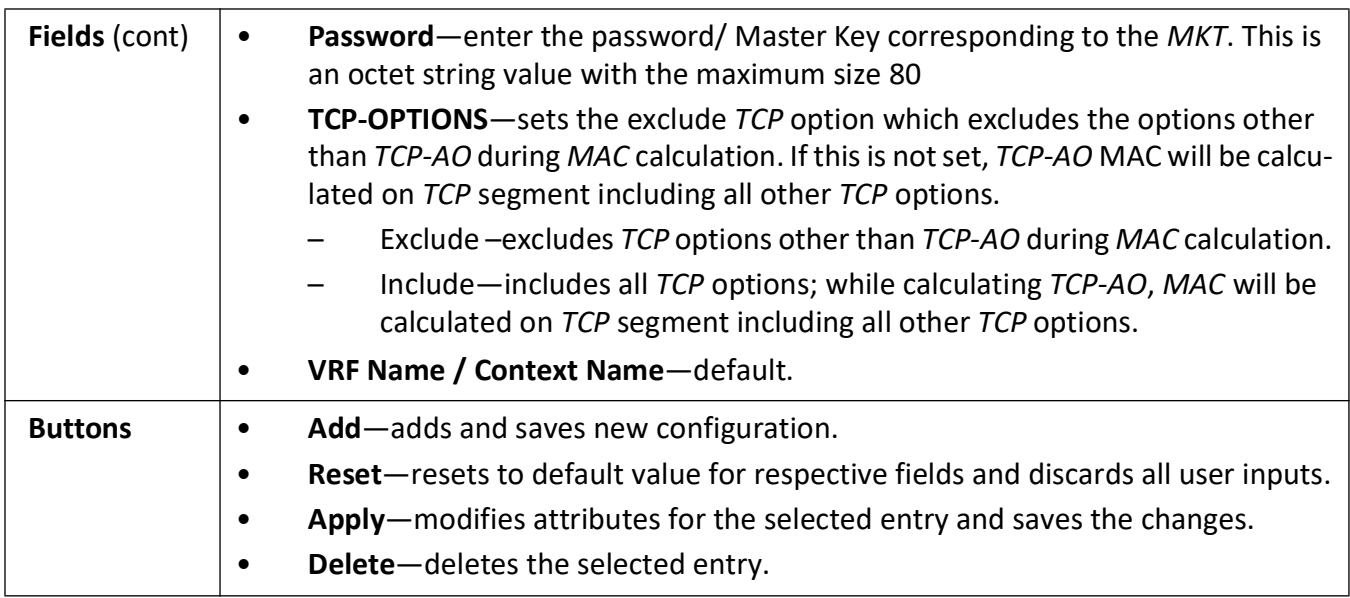

## **Peer Group Configuration**

Figure 41: Peer Group Configuration

### **PeerGroup Configuration**

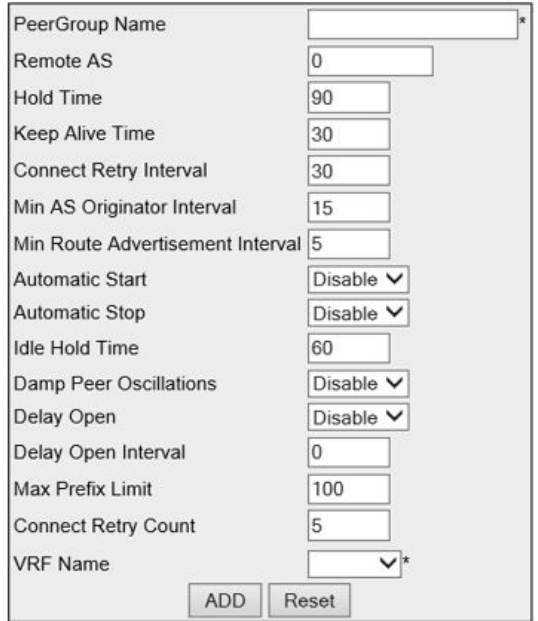

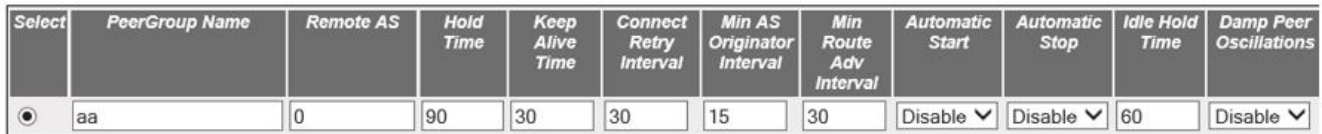

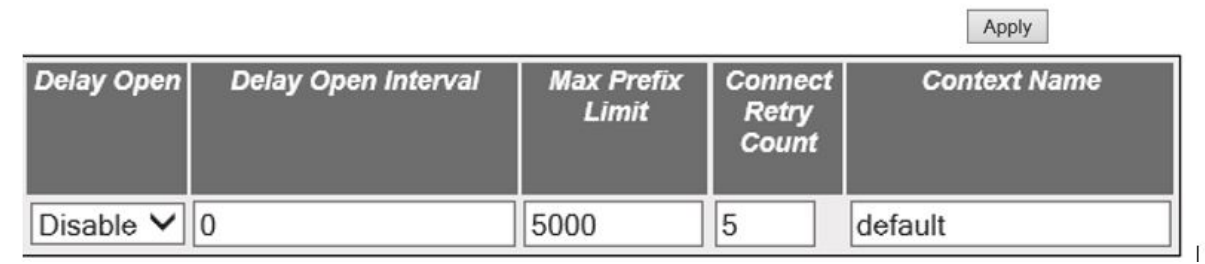

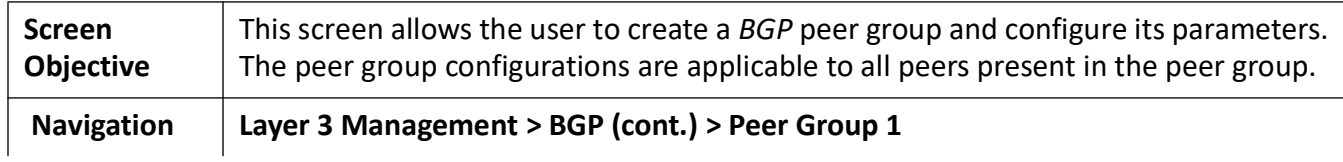

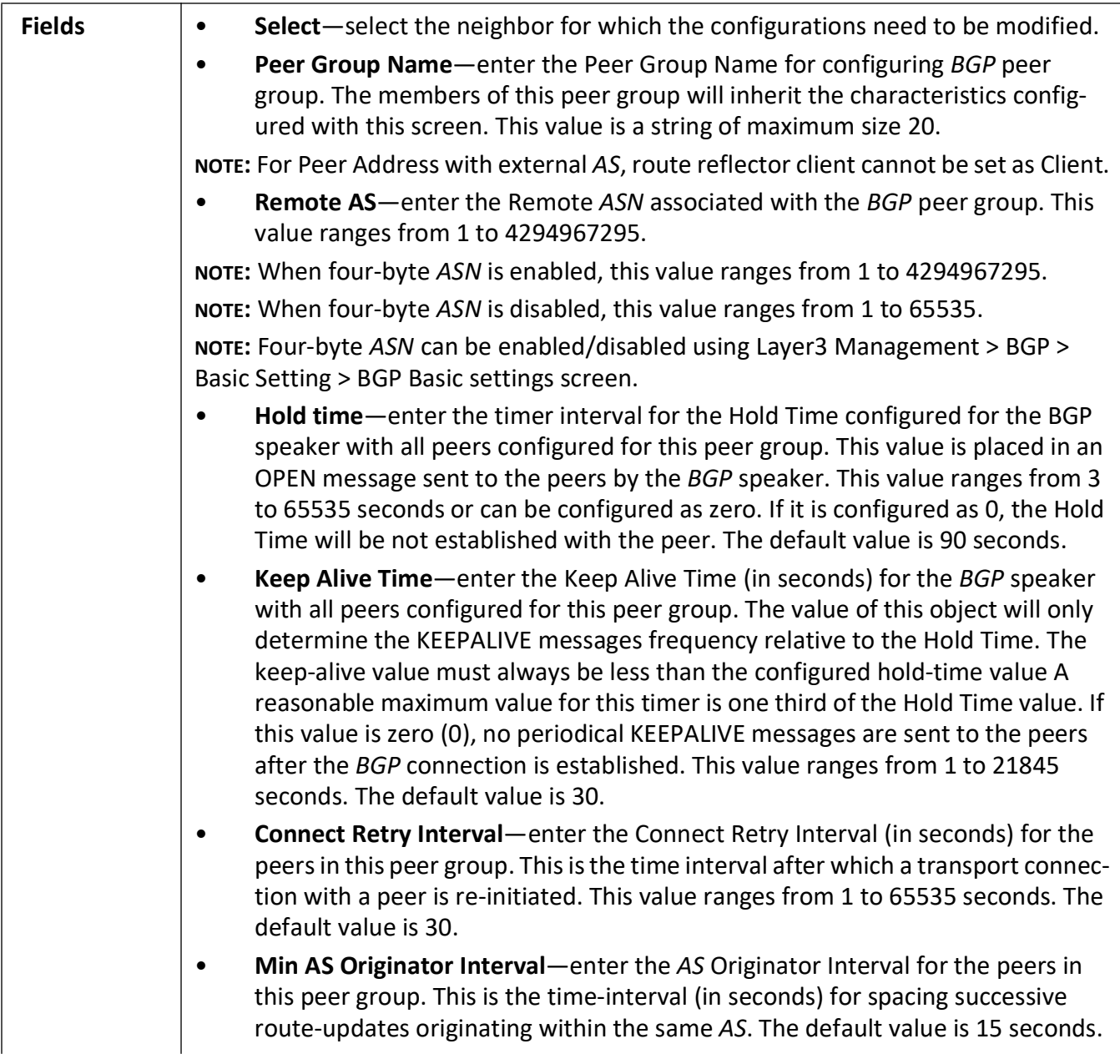

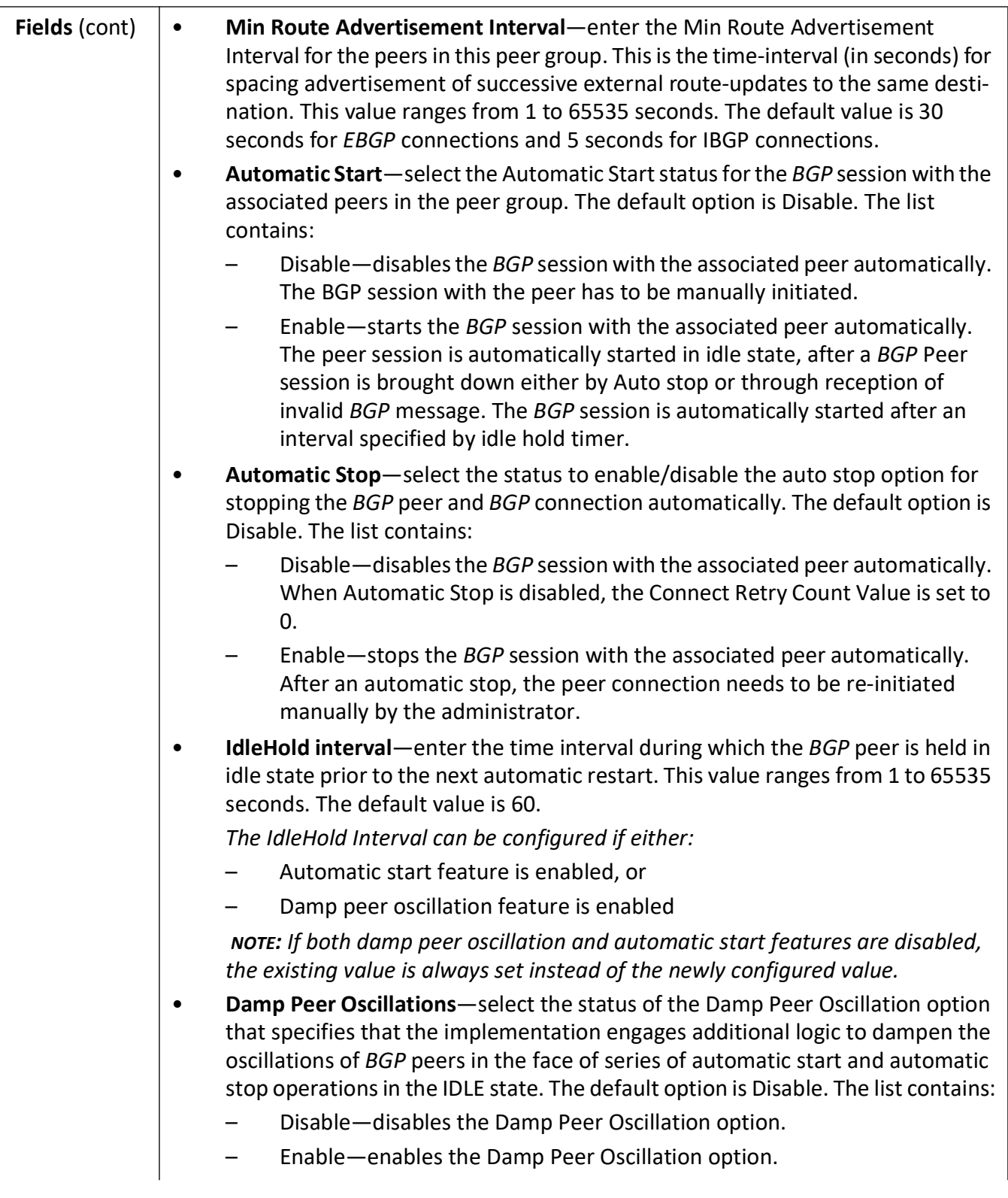

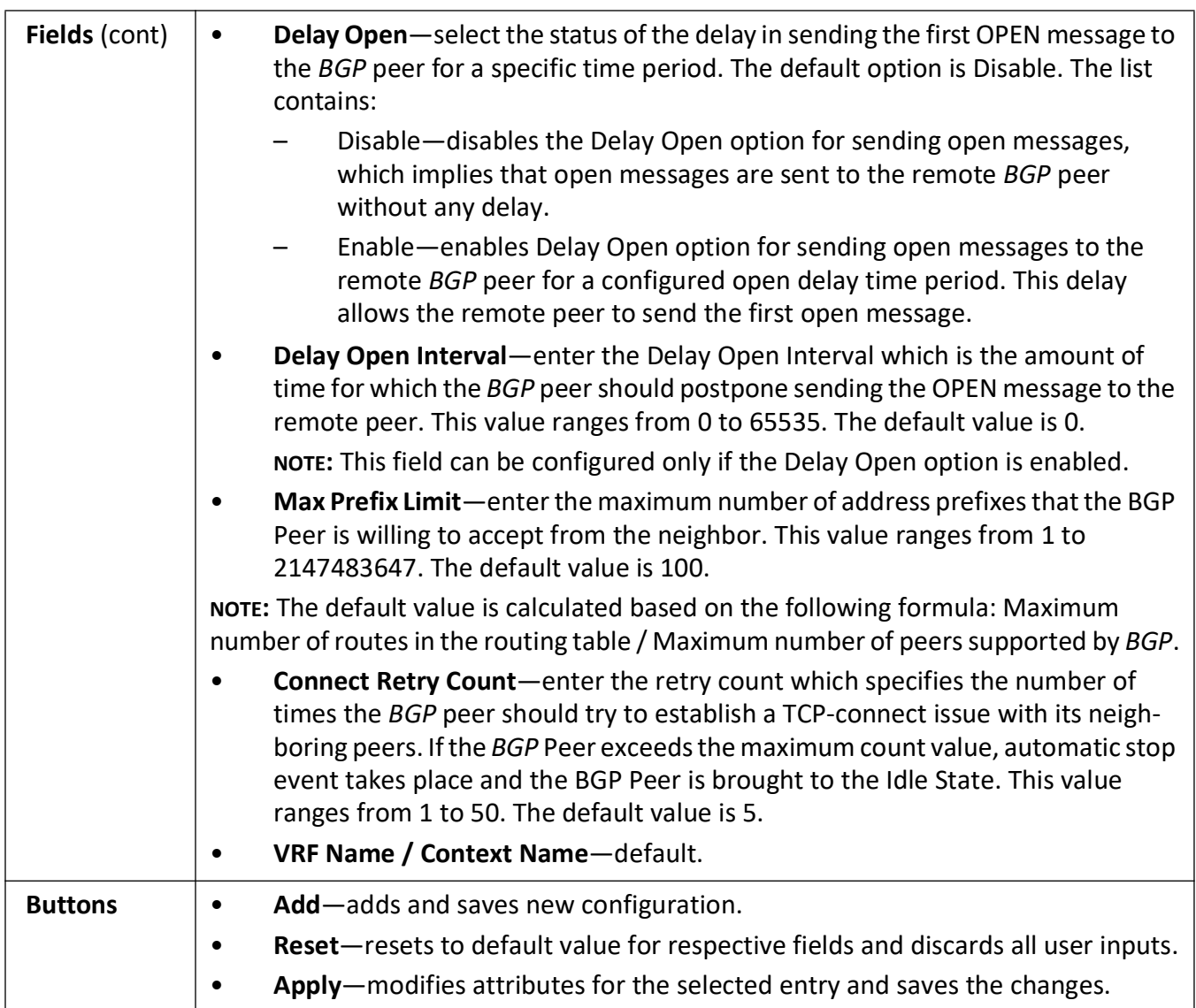

# **Neighbor Configuration—Peer Group 2**

**Figure 42:** Neighbor Configuration—Peer Group 2

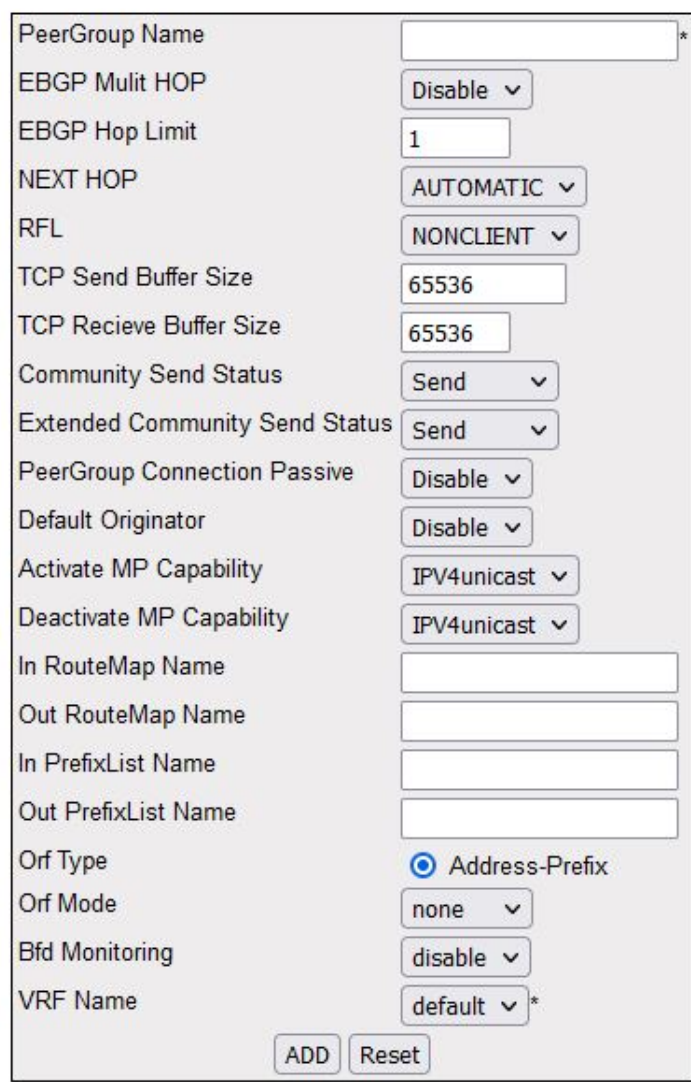

# **Neighbor Configuration**

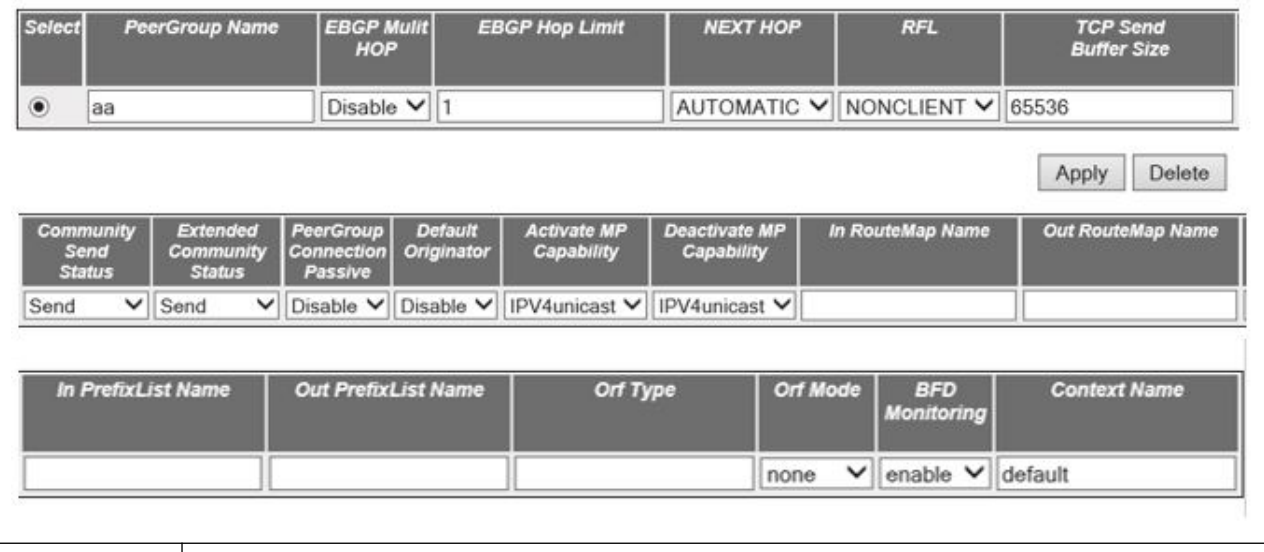

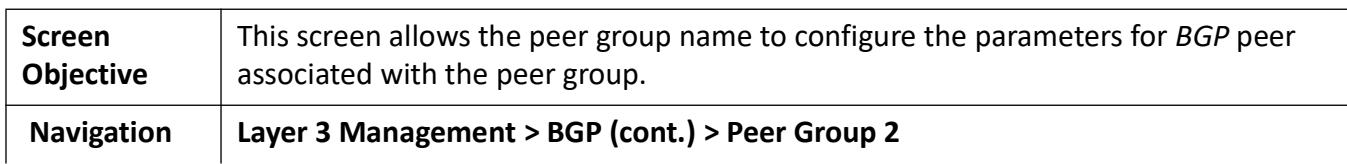

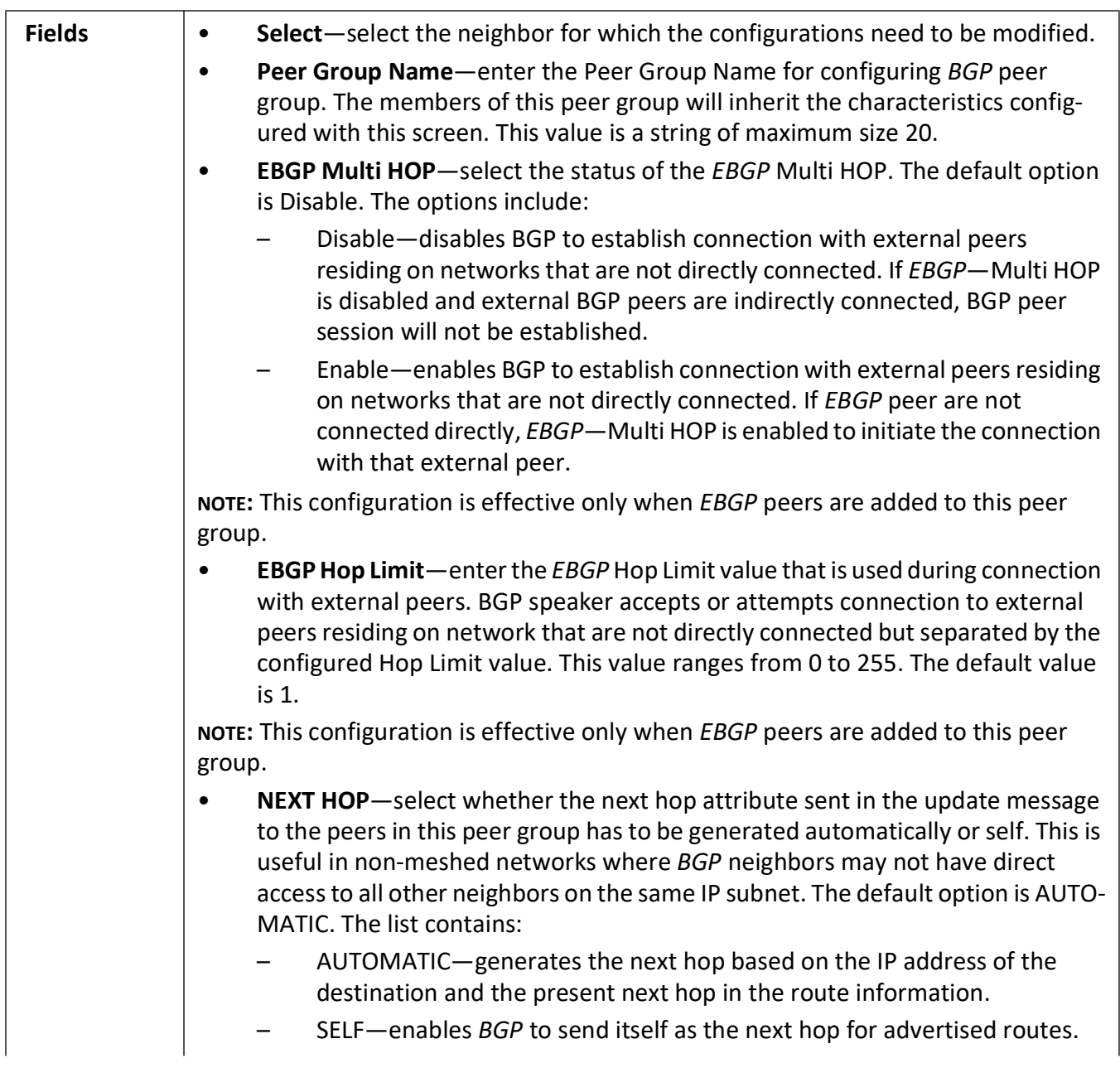

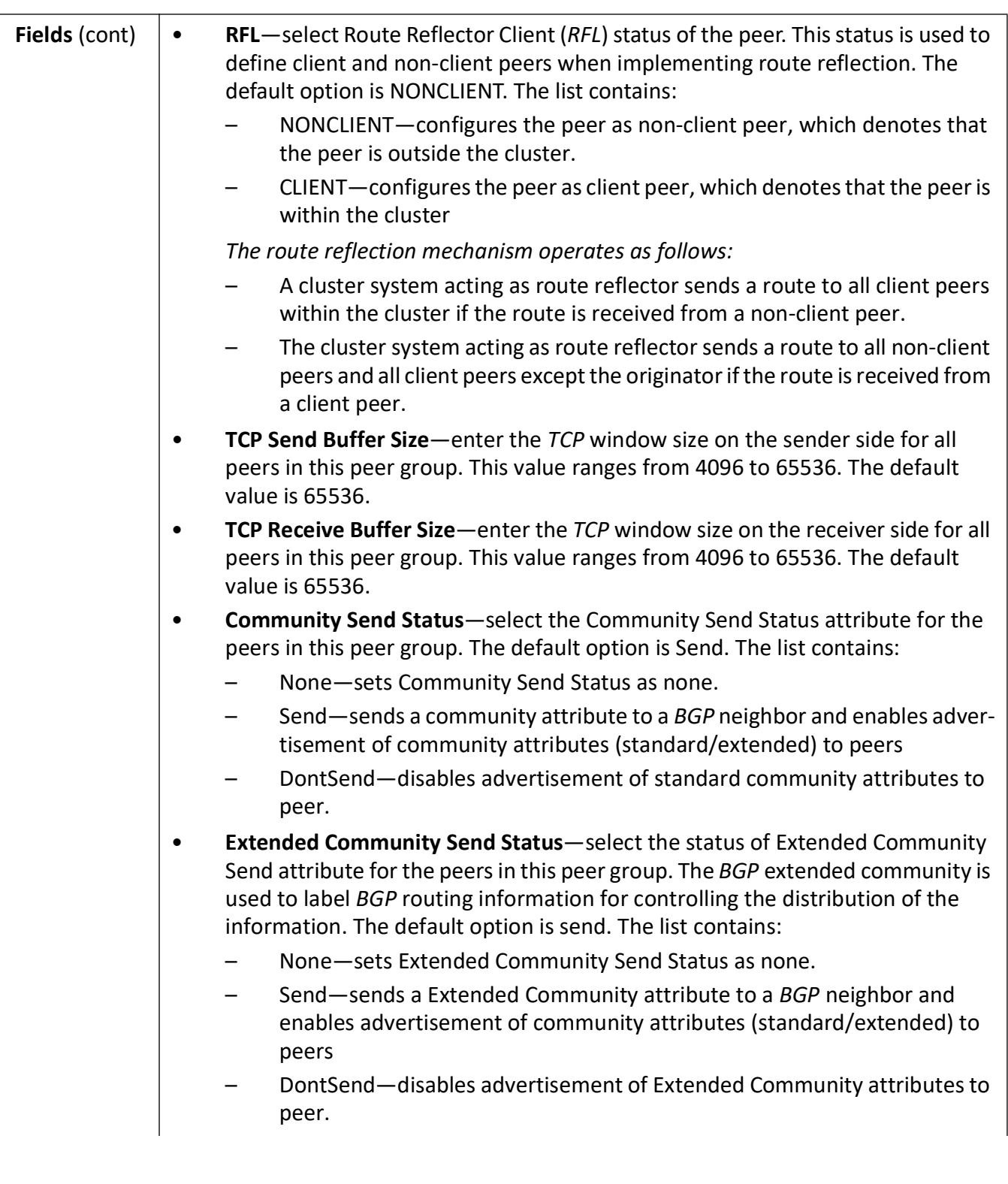

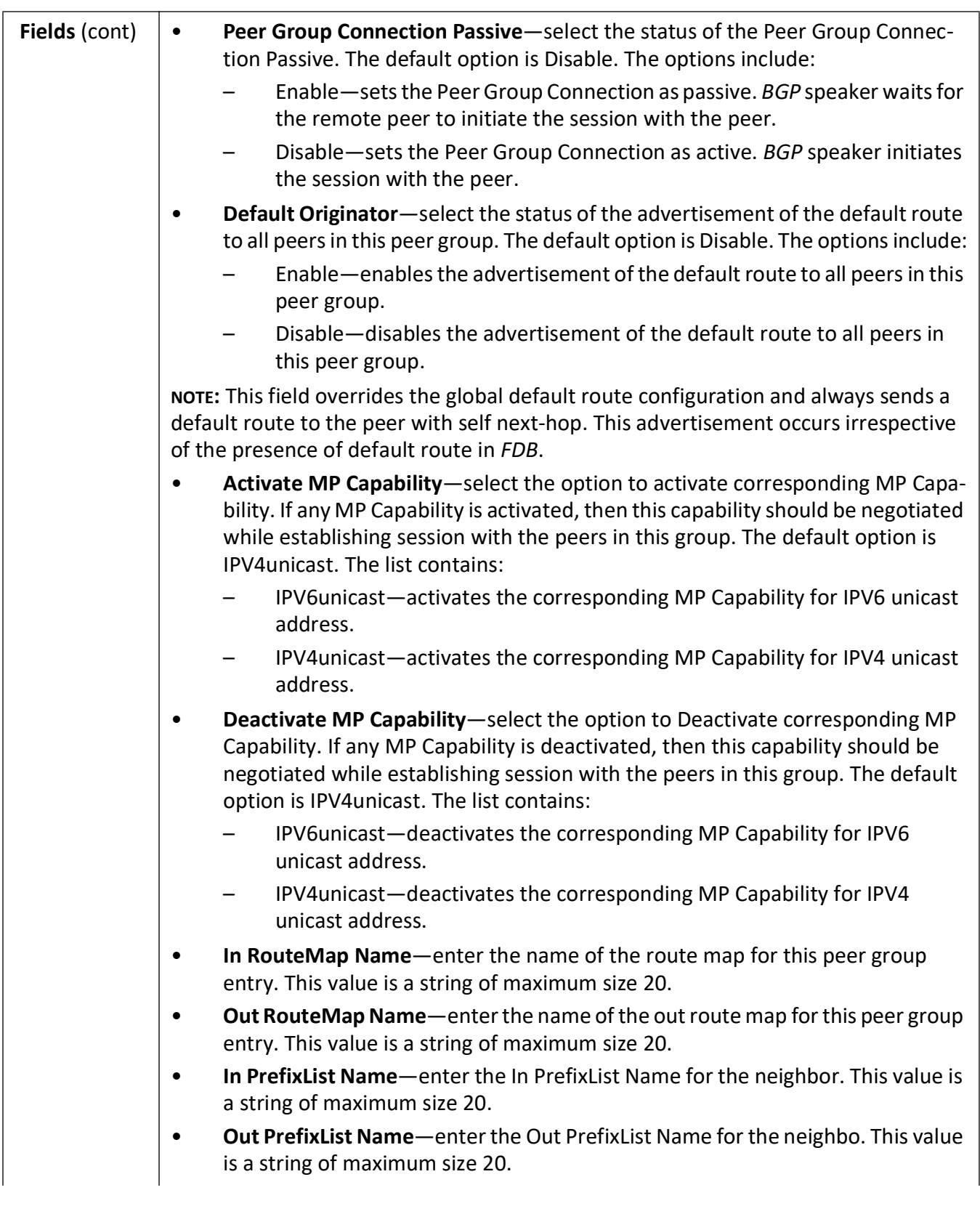

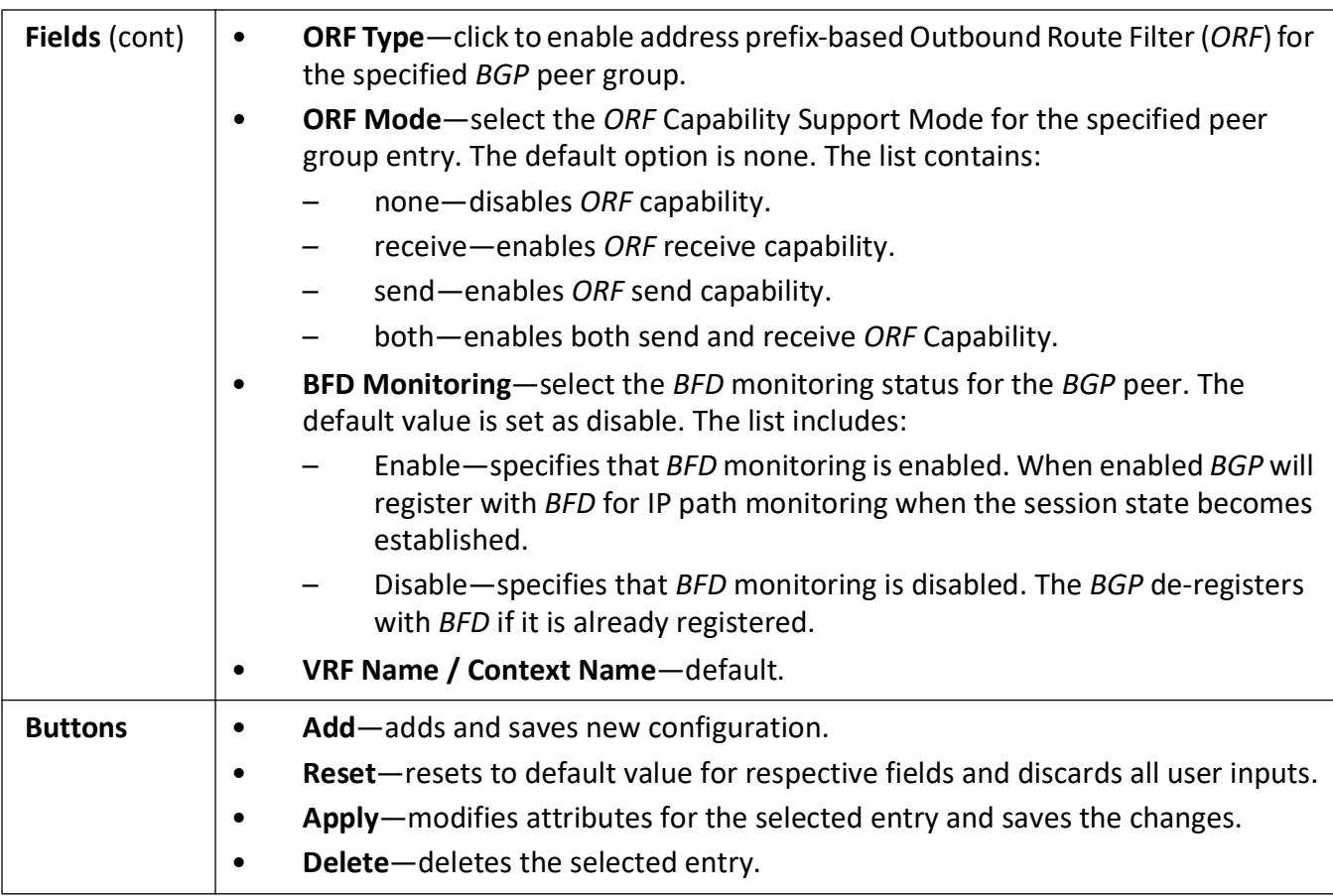

#### **Peer Addition**

**Figure 43:** Peer Addition

#### **Peer Addition**

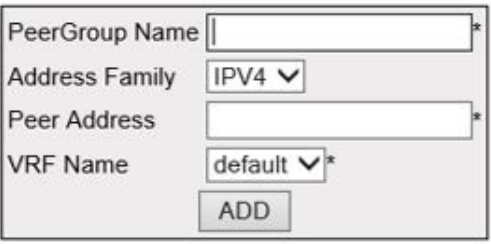

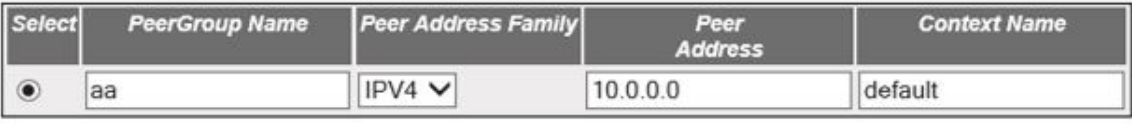

Delete

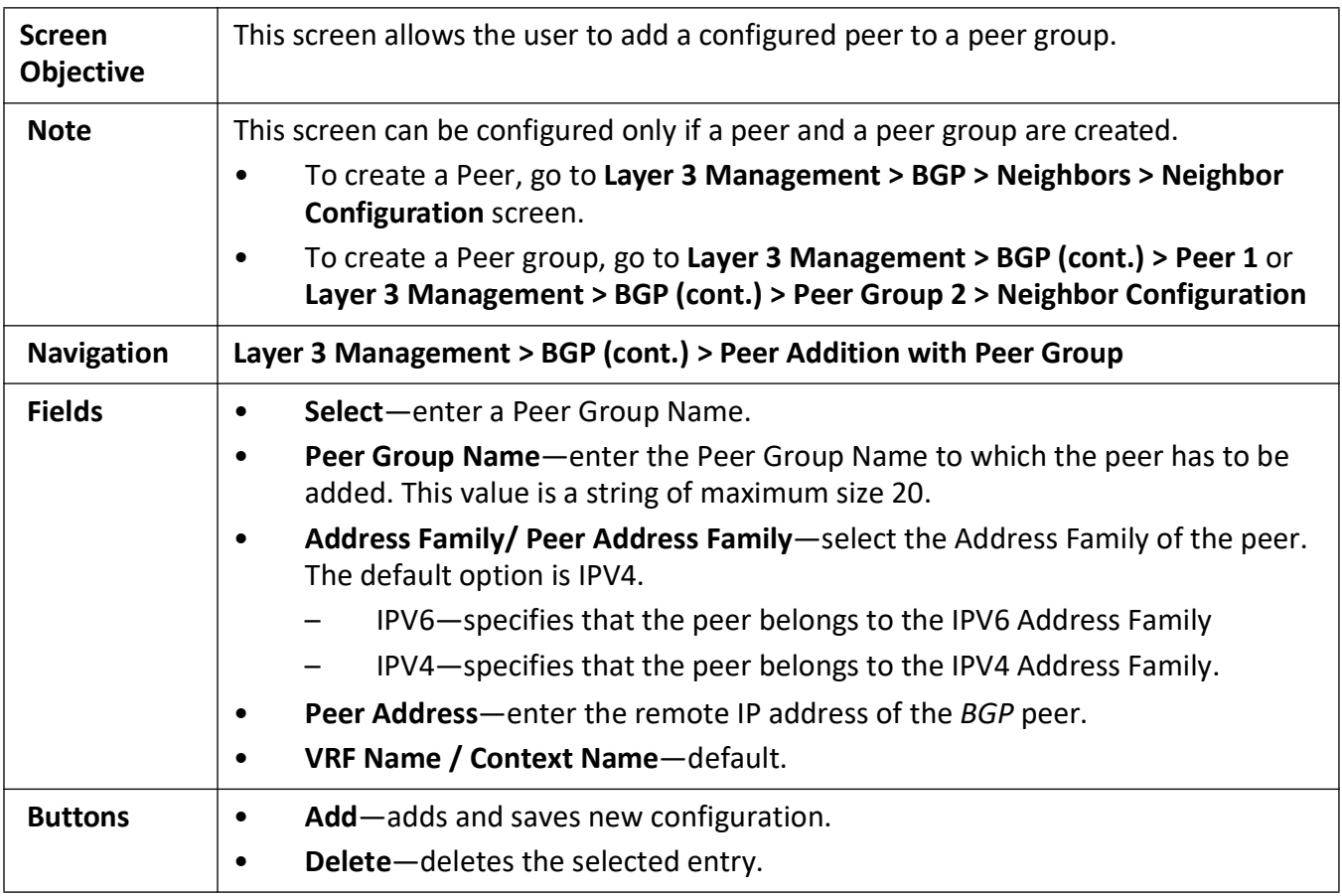

#### **Clear BGP**

**Figure 44:** Clear BGP

#### **Clear BGP**

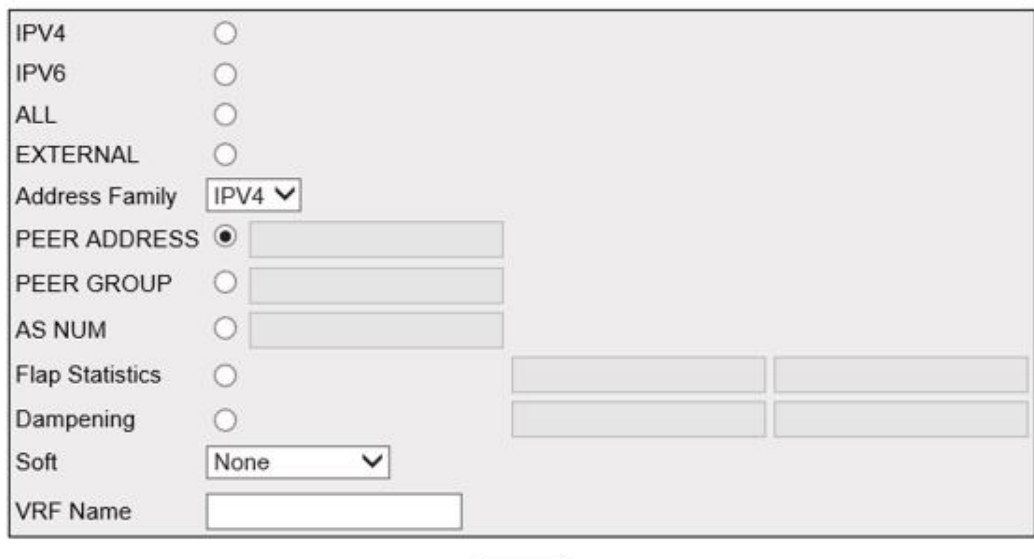

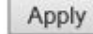

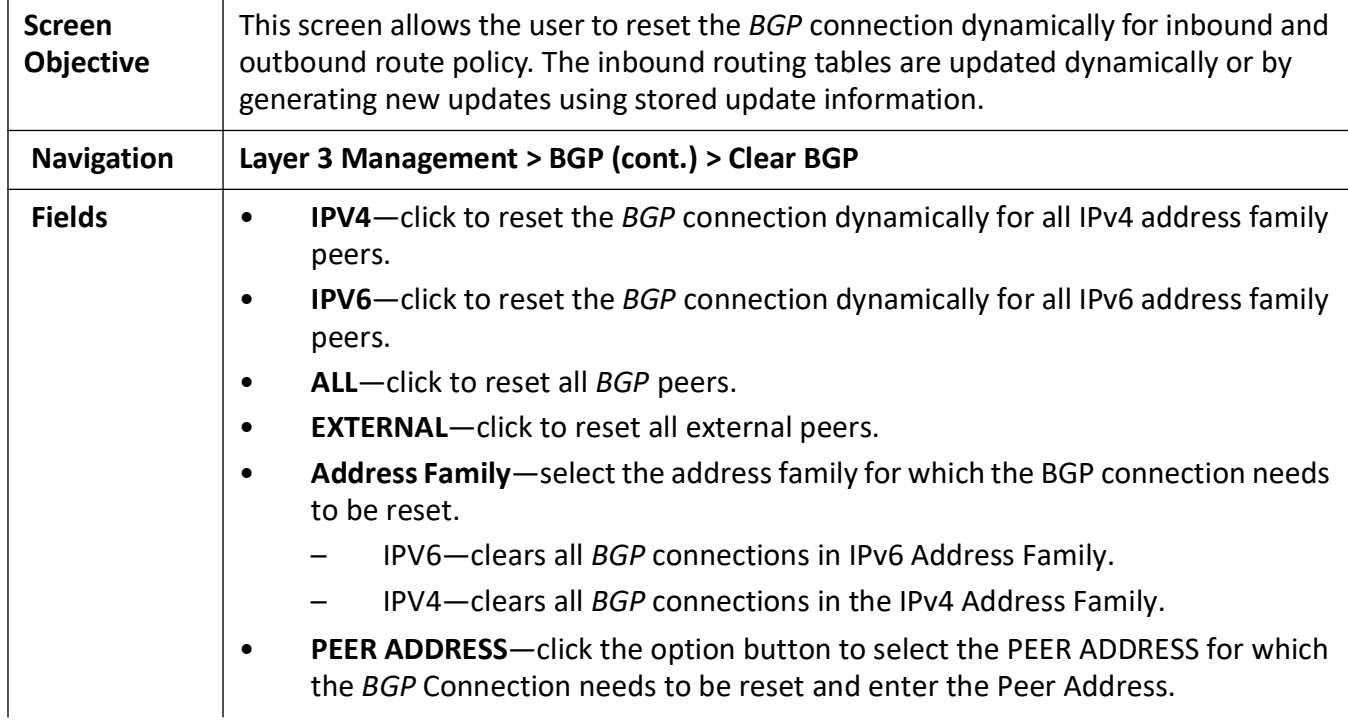

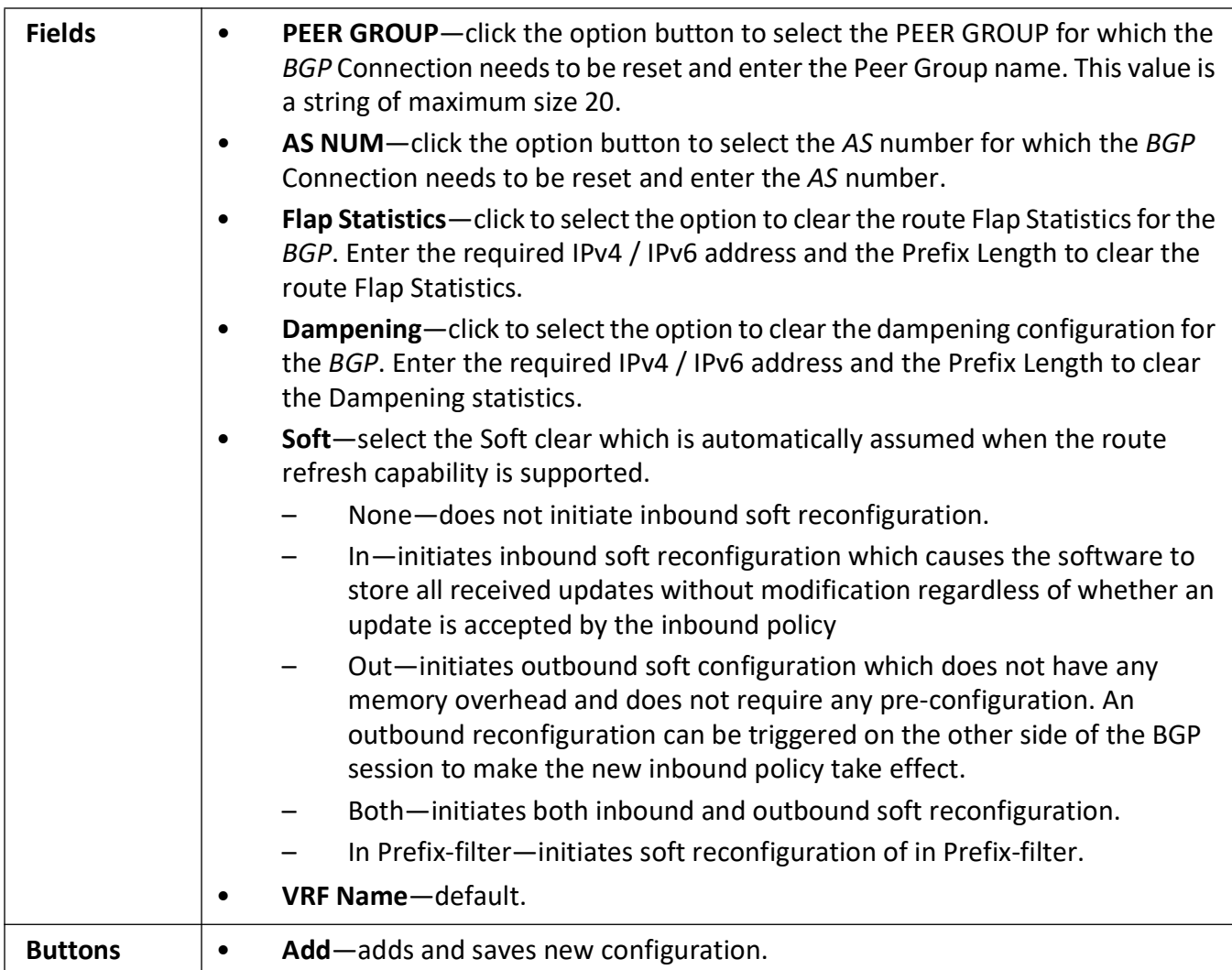

### **BGP Route Map Settings**

**Figure 45:** BGP Route Map Settings

# **BGP Route Map Settings**

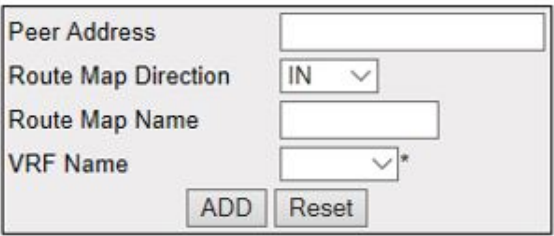

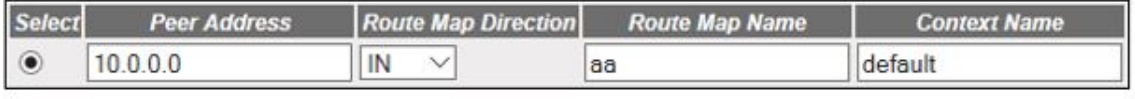

Apply Delete

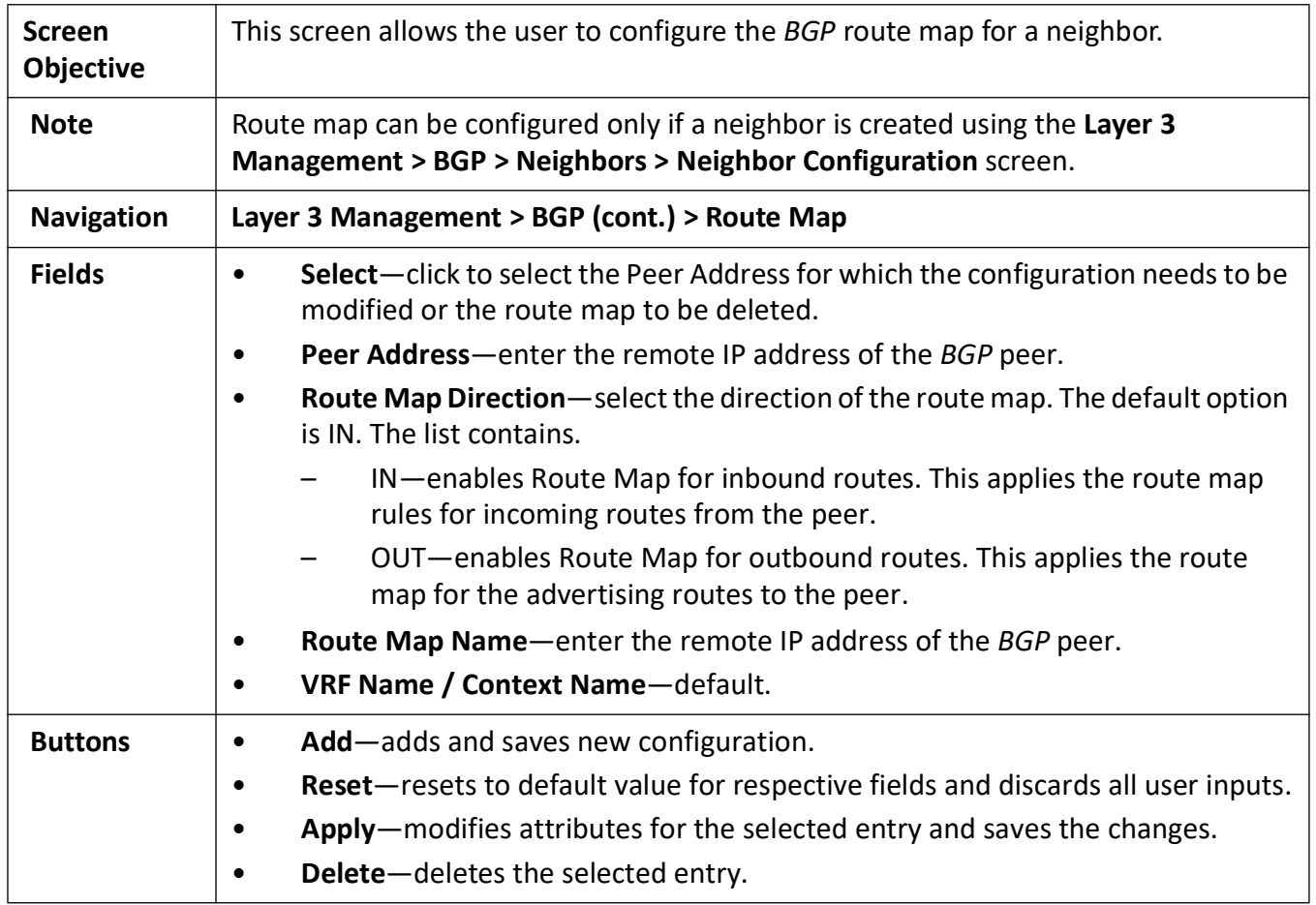

### **Peer Orf Config**

**Figure 46:** Peer Orf Config

#### **Peer Orf Config**

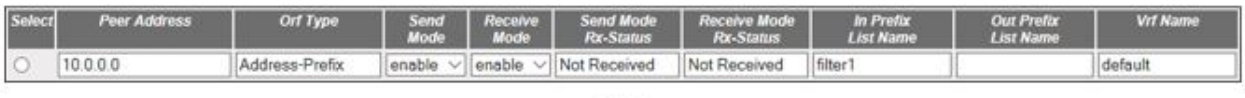

Apply

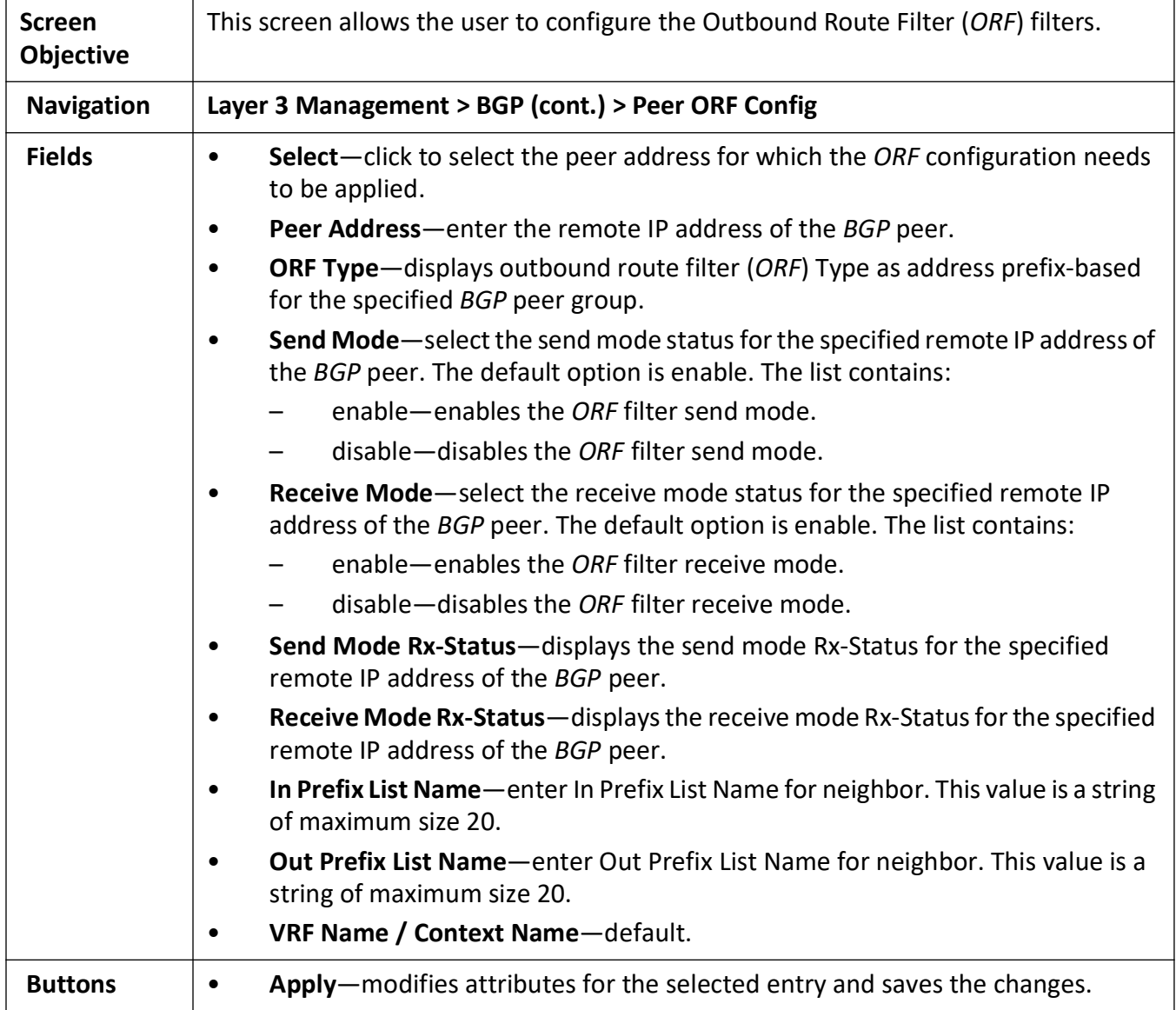

#### **ORF Filters**

**Figure 47:** ORF Filters

# **Orf Filters**

Peer Addr Seq No Action Address Prefix Prefix-Len Min Prefix-Len Max Prefix-Len Vrf Name

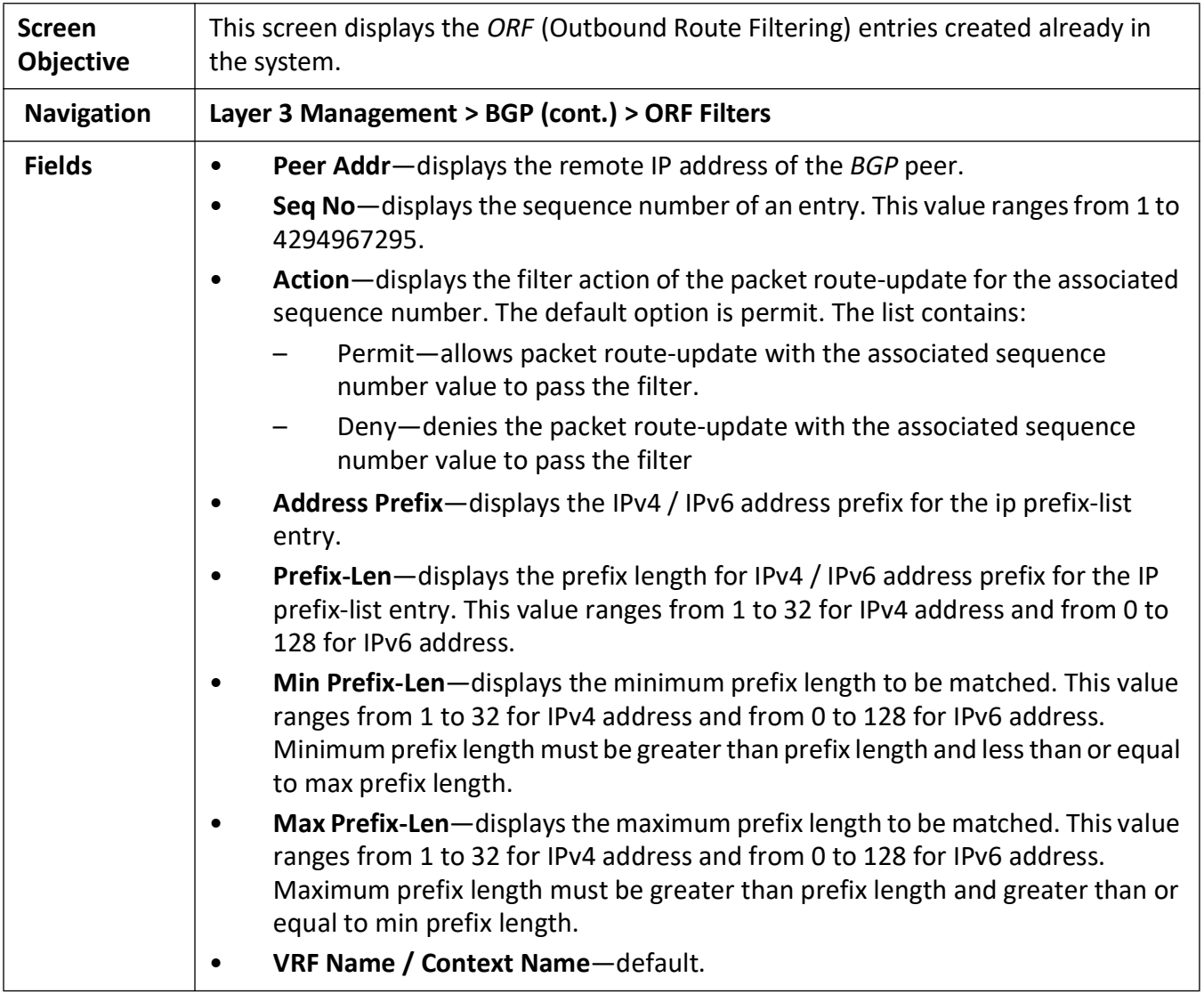

### **Filtering**

**Figure 48:** BGP Filtering Configuration

#### **BGP Filtering Configuration**

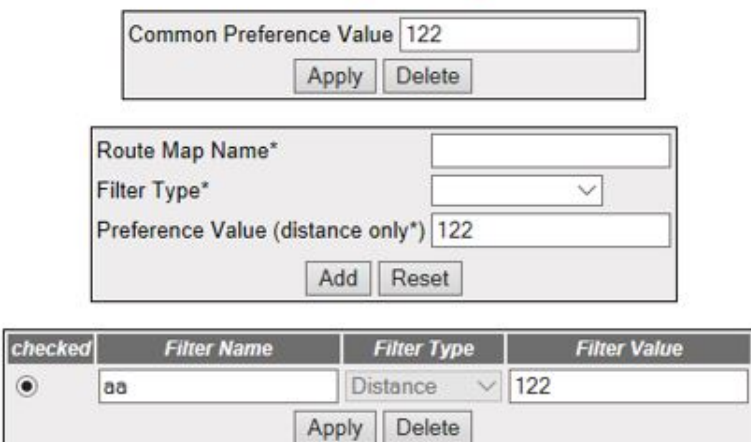

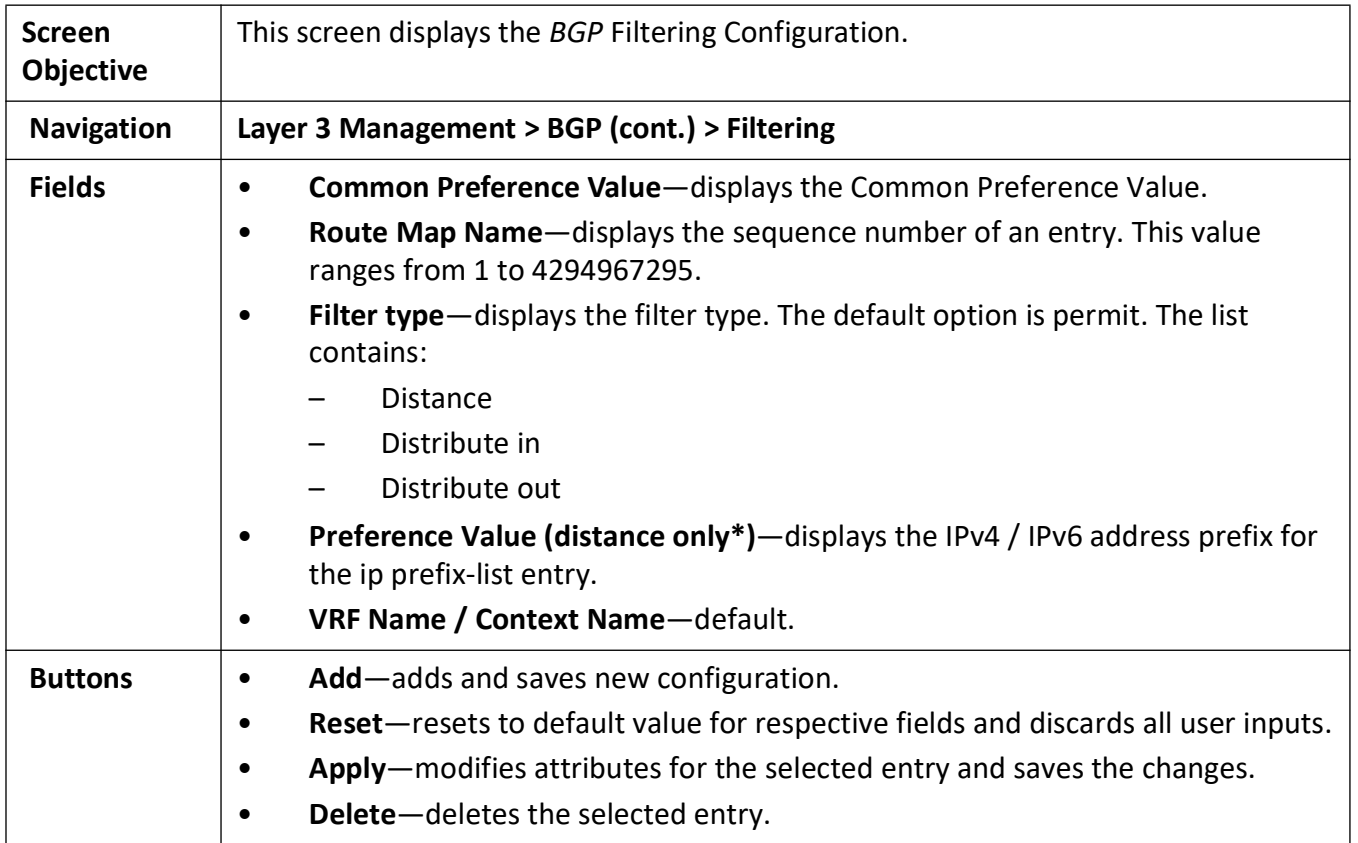

## **21.7. BGP4**

*BGP4* is an extension of BGP-3 (BGP version 3) and is the current version of *BGP*. *BGP4* was published as per RFC 4271 in 2006. Its major enhancement is the support for Classless Inter-Domain Routing (*CIDR*)

and the use of route aggregation for decreasing the size of routing tables. The RFC allows *BGP4* to carry a wide range of IPv4 and IPv6 "address families".

*BGP4* **(Border Gateway Protocol)** provides a set of mechanisms for supporting *CIDR* [\(Classless Inter -](http://www.bgp4.as/cidr.txt)  [Domain Routing\). These mechanisms include support for advertising a set of destinations as an IP prefix](http://www.bgp4.as/cidr.txt)  [and eliminating the concept of network class within](http://www.bgp4.as/cidr.txt) *BGP*. *BGP4* also introduces mechanisms which allow aggregation of routes, including aggregation of *AS* paths.

To access **BGP4** screens, go to **Layer 3 Management > BGP4**

#### **Confederation Settings**

**Figure 49:** Confederation Settings

#### **Confederation settings**

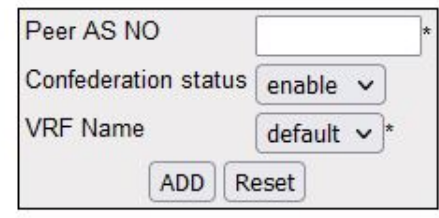

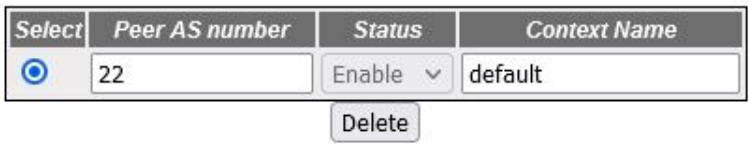

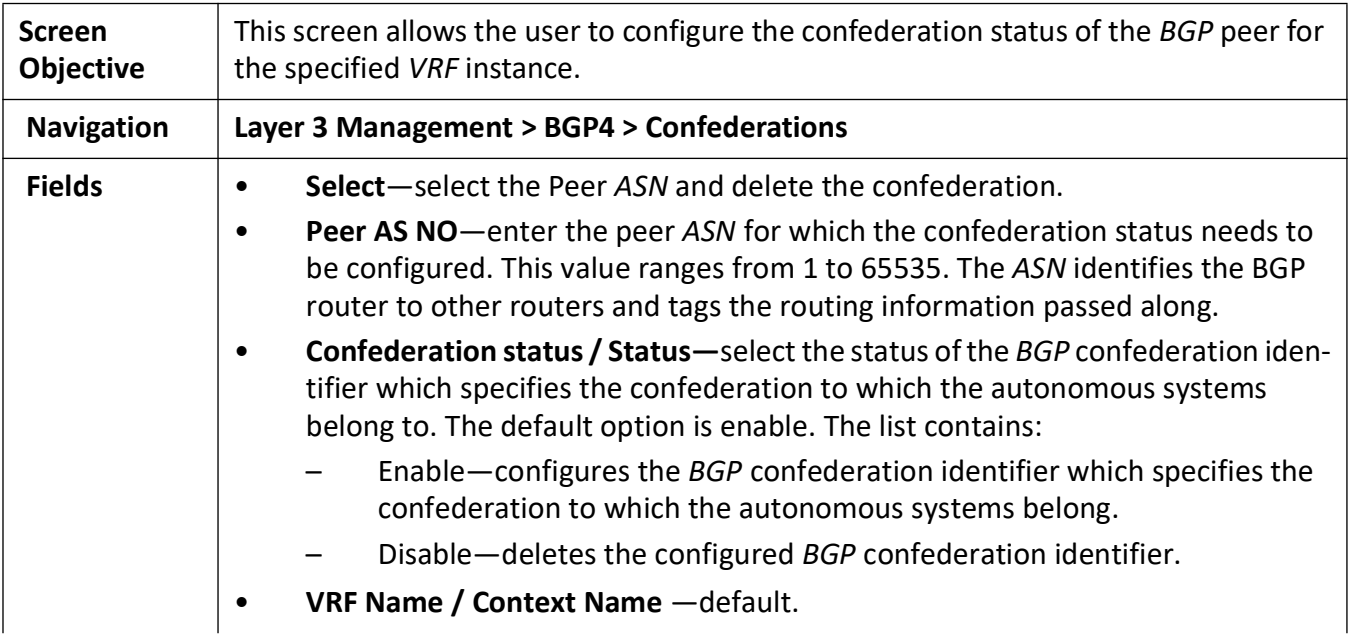

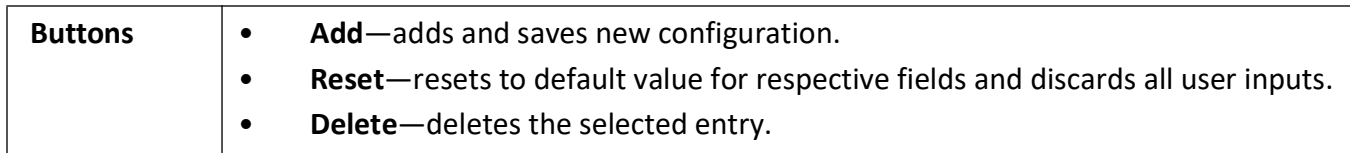

### **BGP RFD Settings**

**Figure 50:** BGP RFD Settings

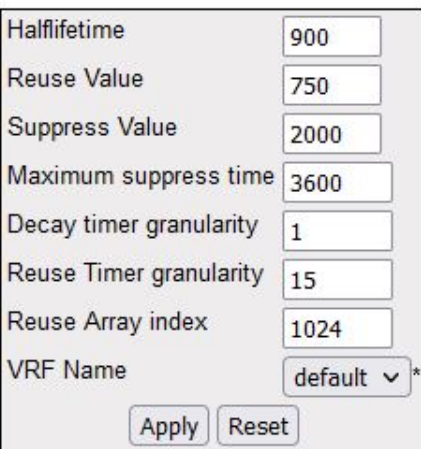

# **BGP RFD Settings**

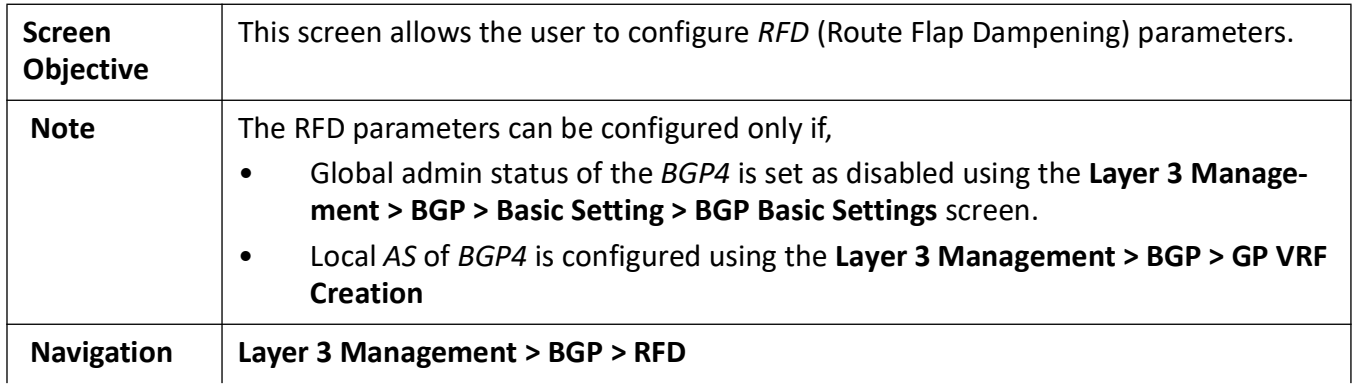

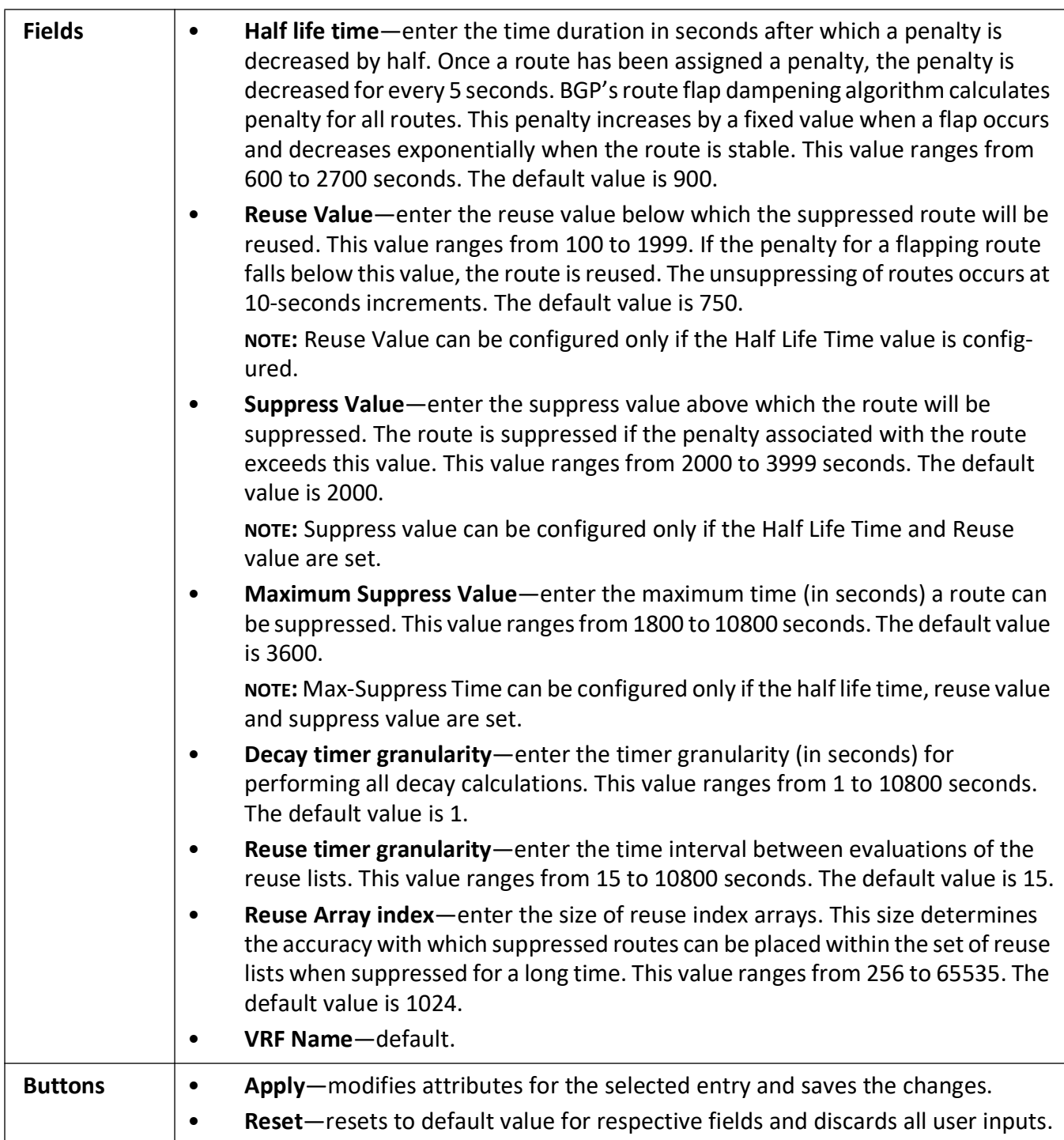

## **Community Filter Configuration**

Figure 51: Community Filter Configuration

# **Community filter configuration**

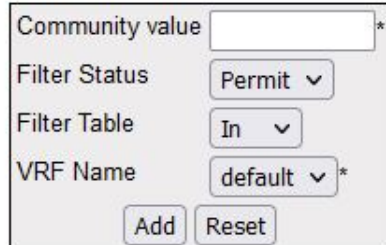

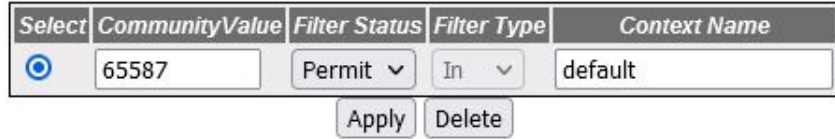

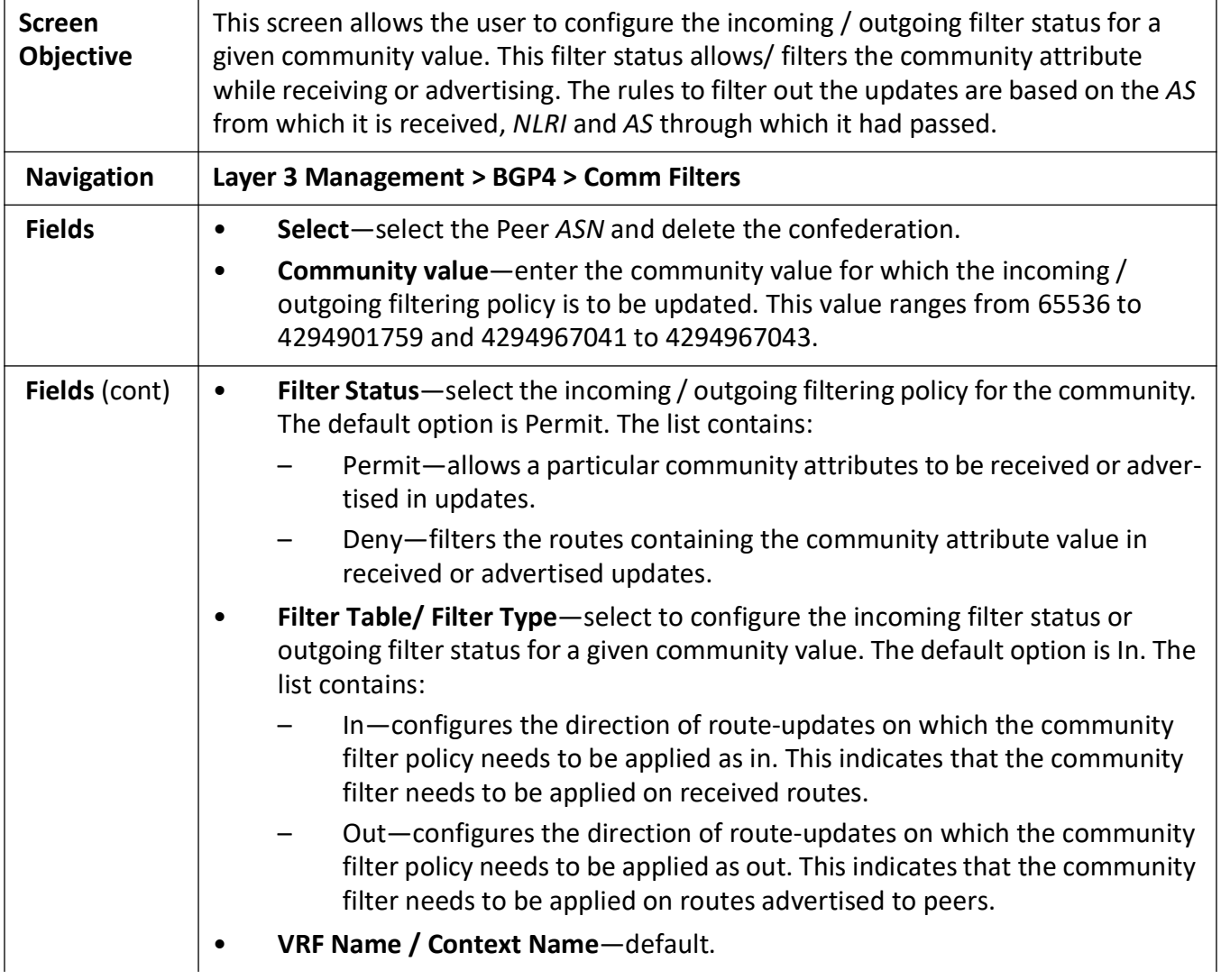

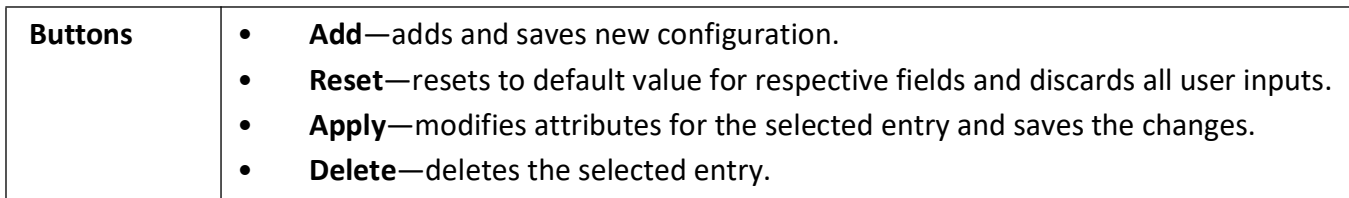

#### **Routes Community Set Status Table**

**Figure 52:** Routes Community Set Status Table

## **Routes Community Set Status Table**

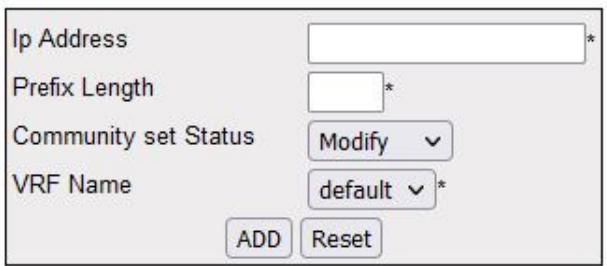

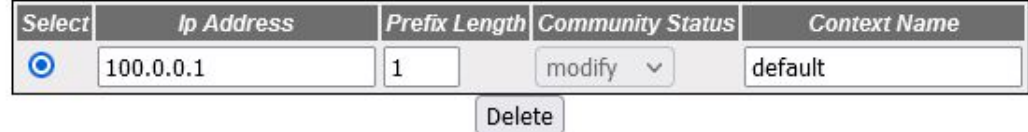

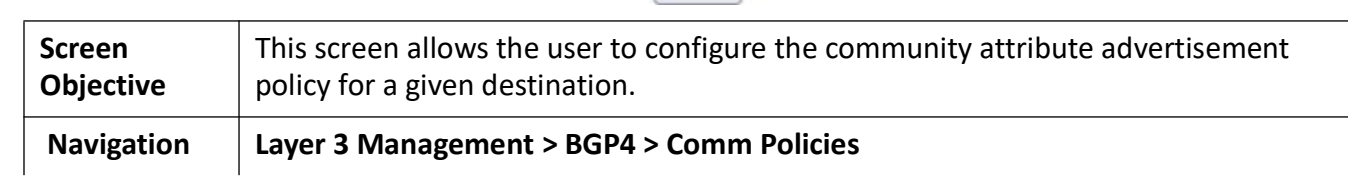

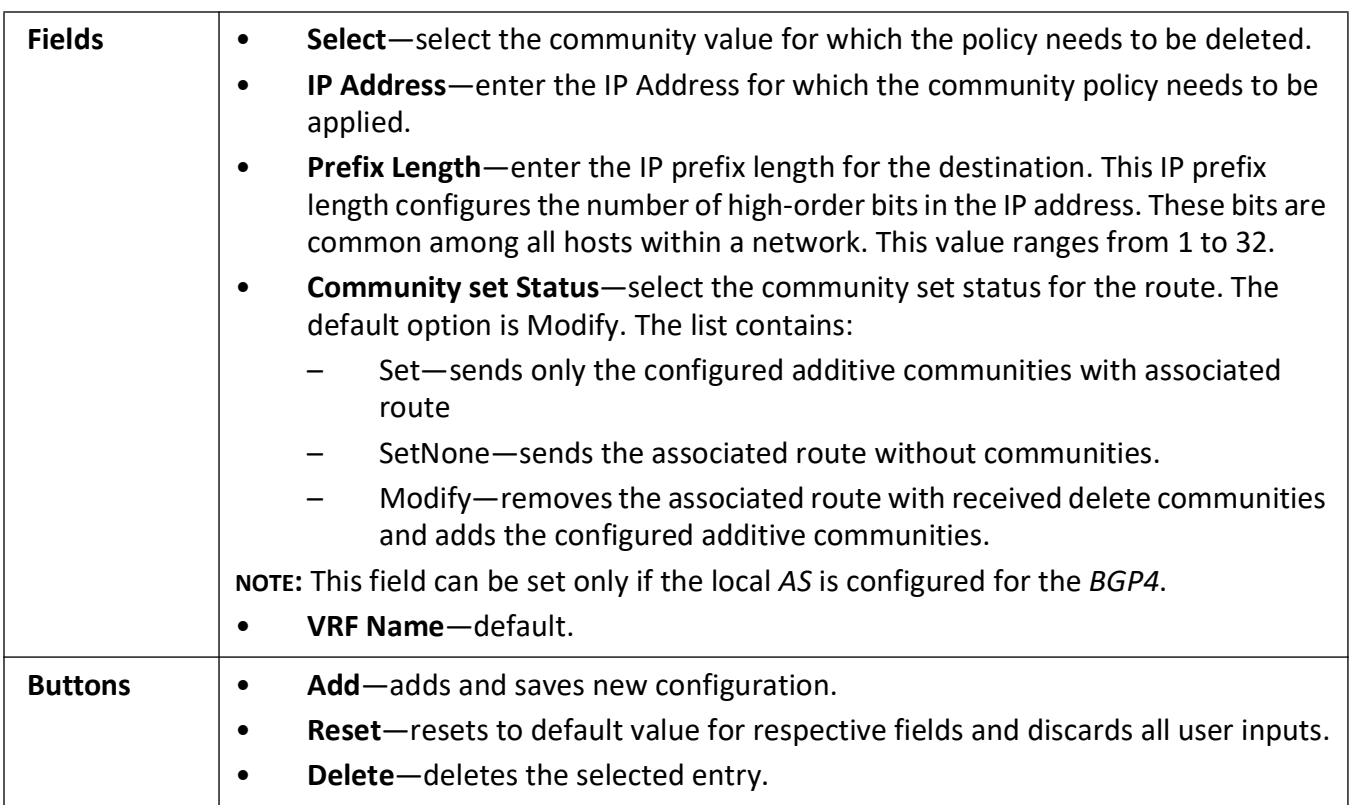

## **Community Routes**

**Figure 53:** Community Routes

# **Community Routes**

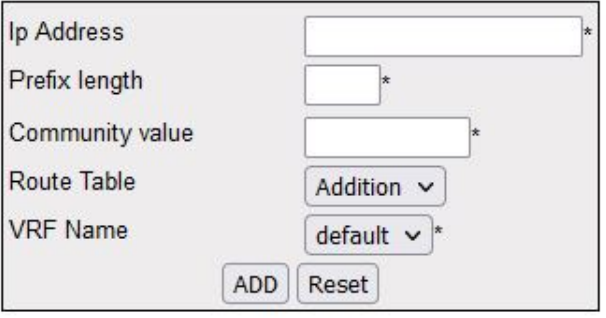

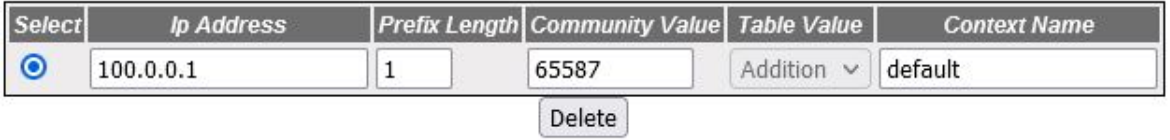

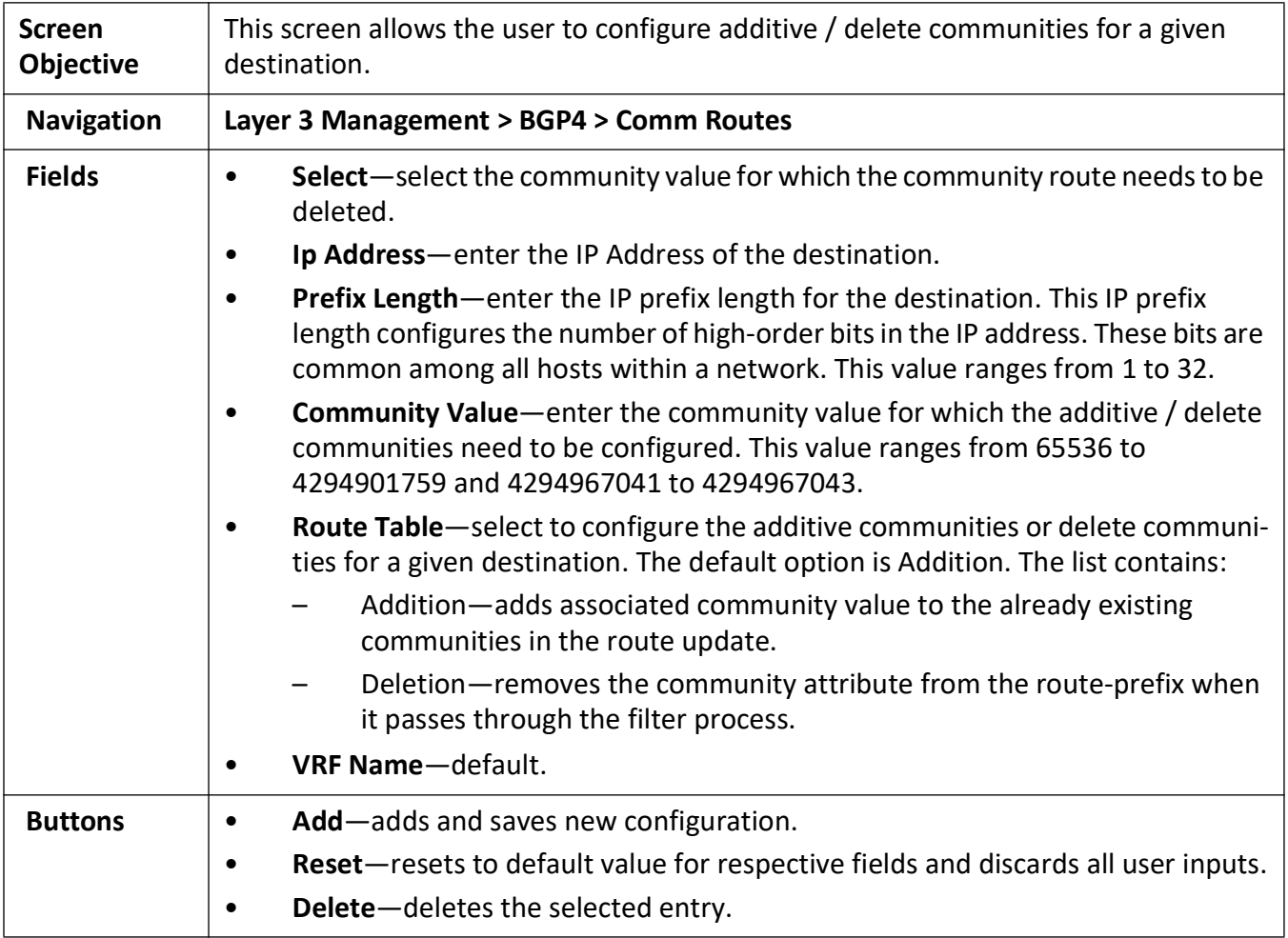

#### **Extended Community Filter Configuration**

**Figure 54:** Extended Community Filter Configuration

# **Extended Community filter configuration**

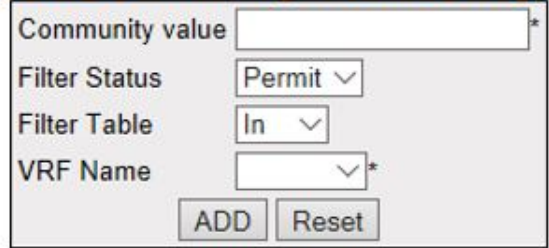

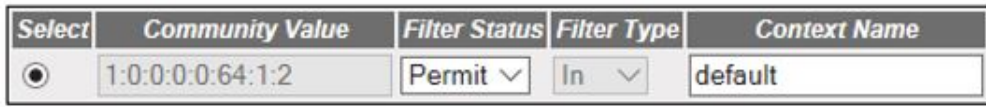

Delete Apply

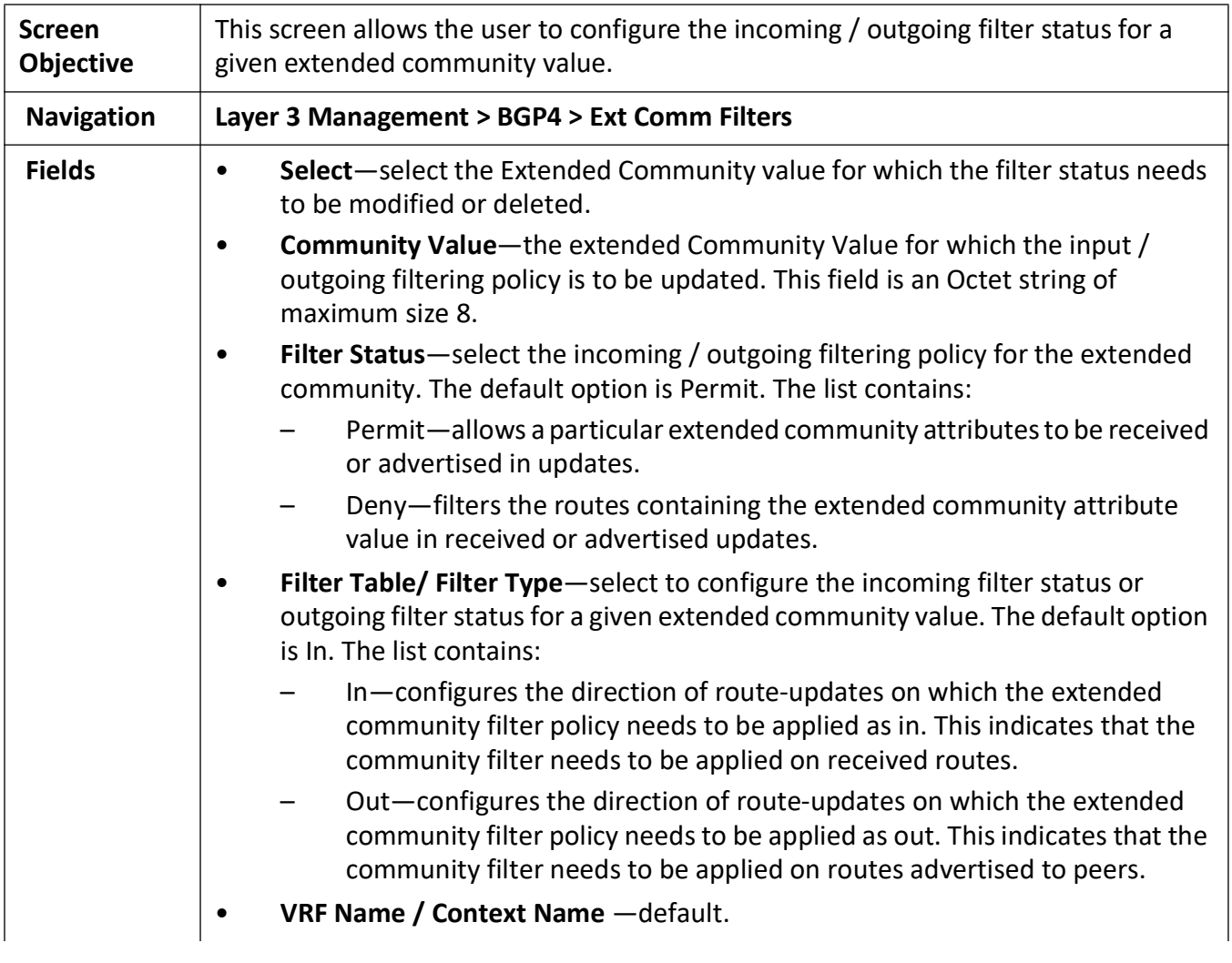

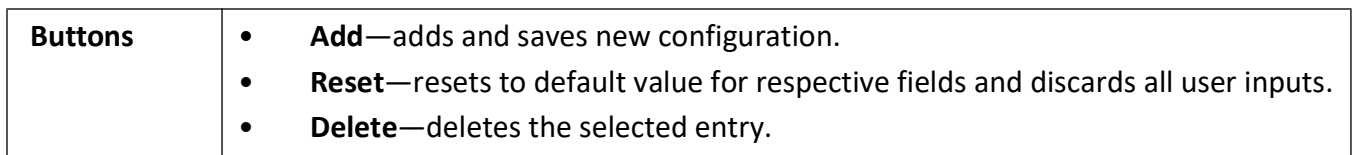

### **Extended Community Set Status Table**

**Figure 55:** Extended Community Set Status Table

# **Routes Ext-Community Set Status Table**

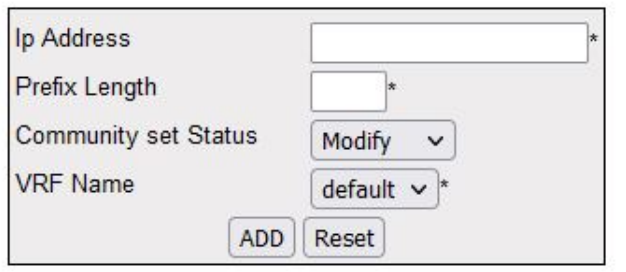

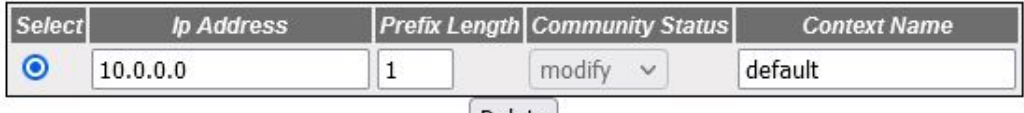

Delete

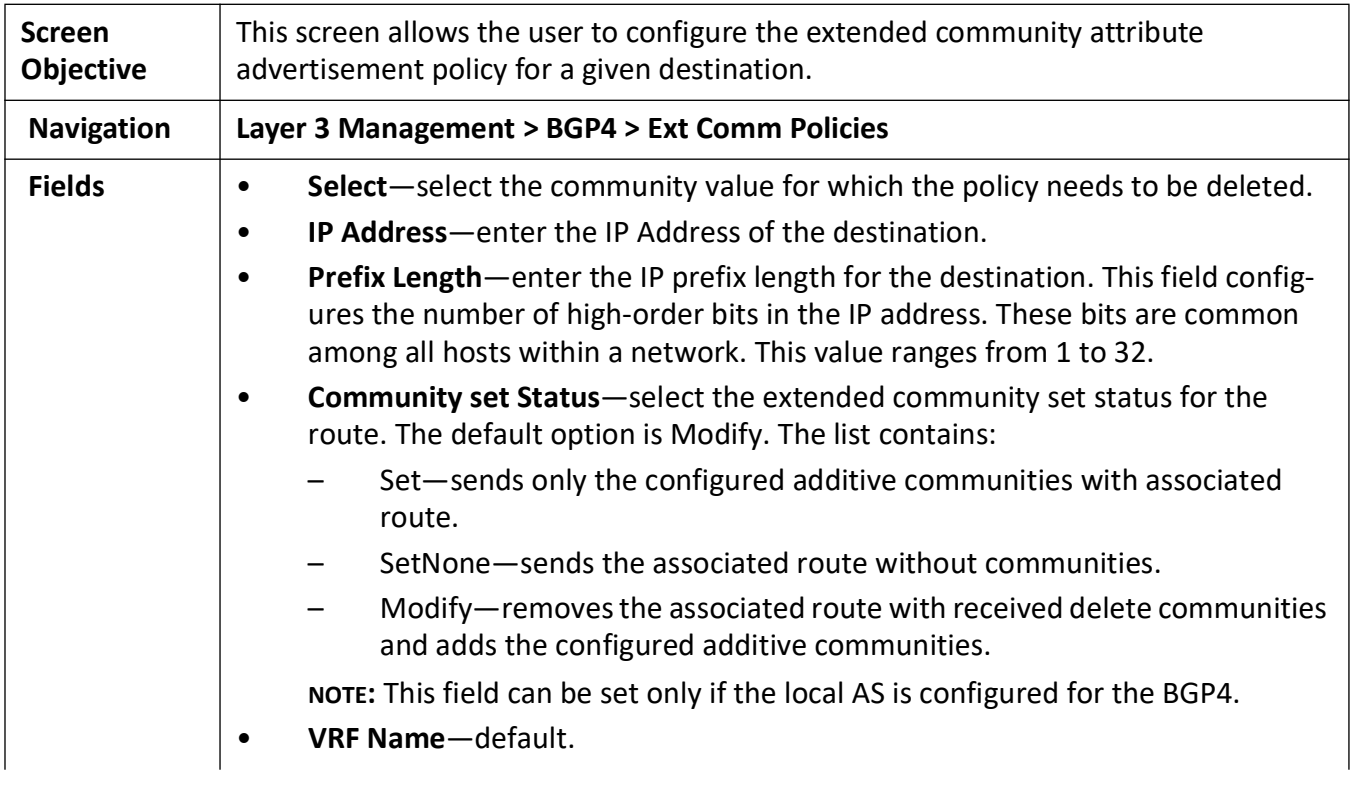

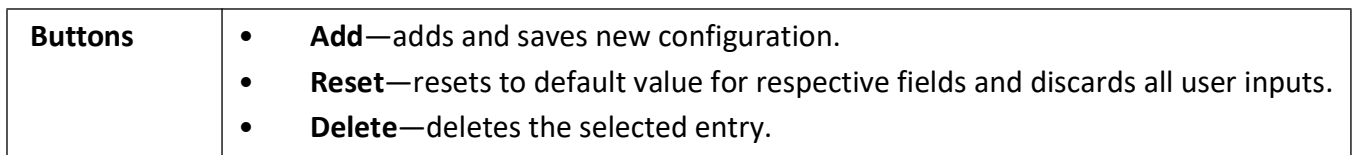

## **Routes Extended Community Table**

**Figure 56:** Routes Extended Community Table

## **Routes Extended Community Table**

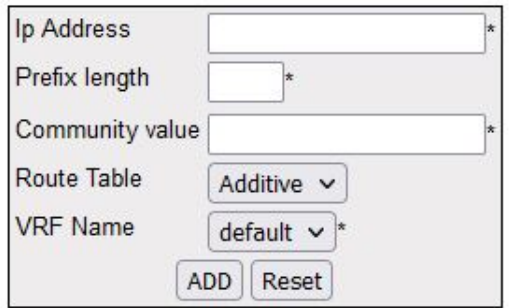

#### Select Ip Address Prefix Length Community Value Route Table Context Name

Delete

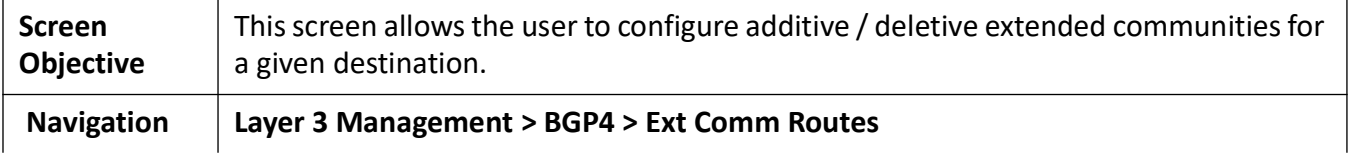

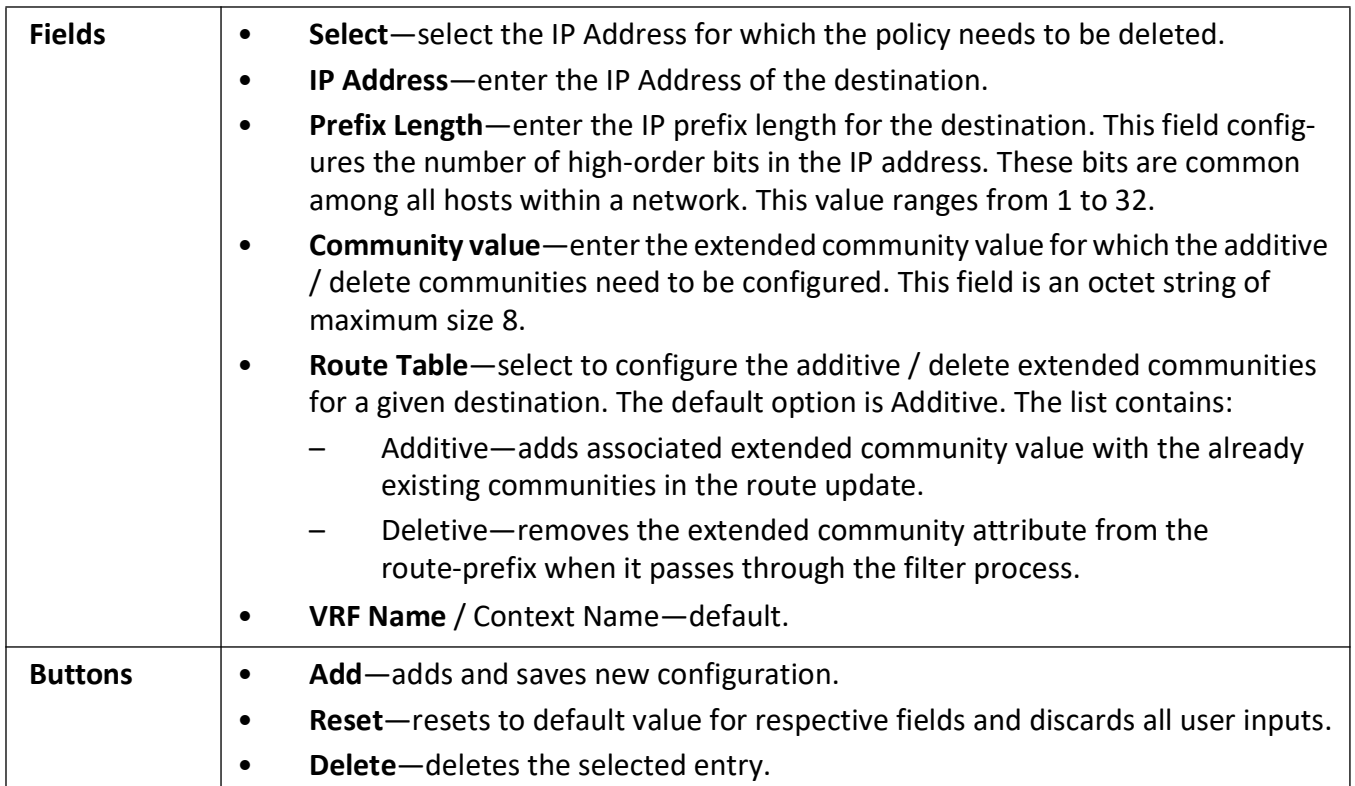

# **22. Layer 4 Switching Filter**

This section describes the Layer 4 Switching Filter Interface.

**Figure 1:** Layer 4 Switching Filter

#### **Layer 4 Switching Filter**

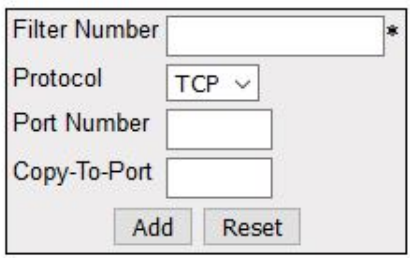

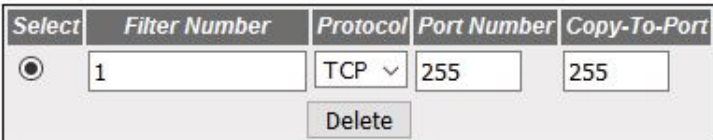

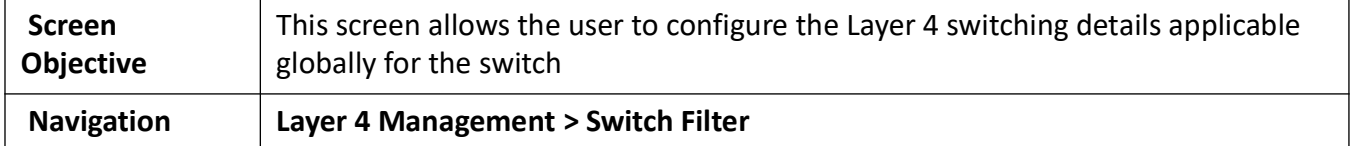
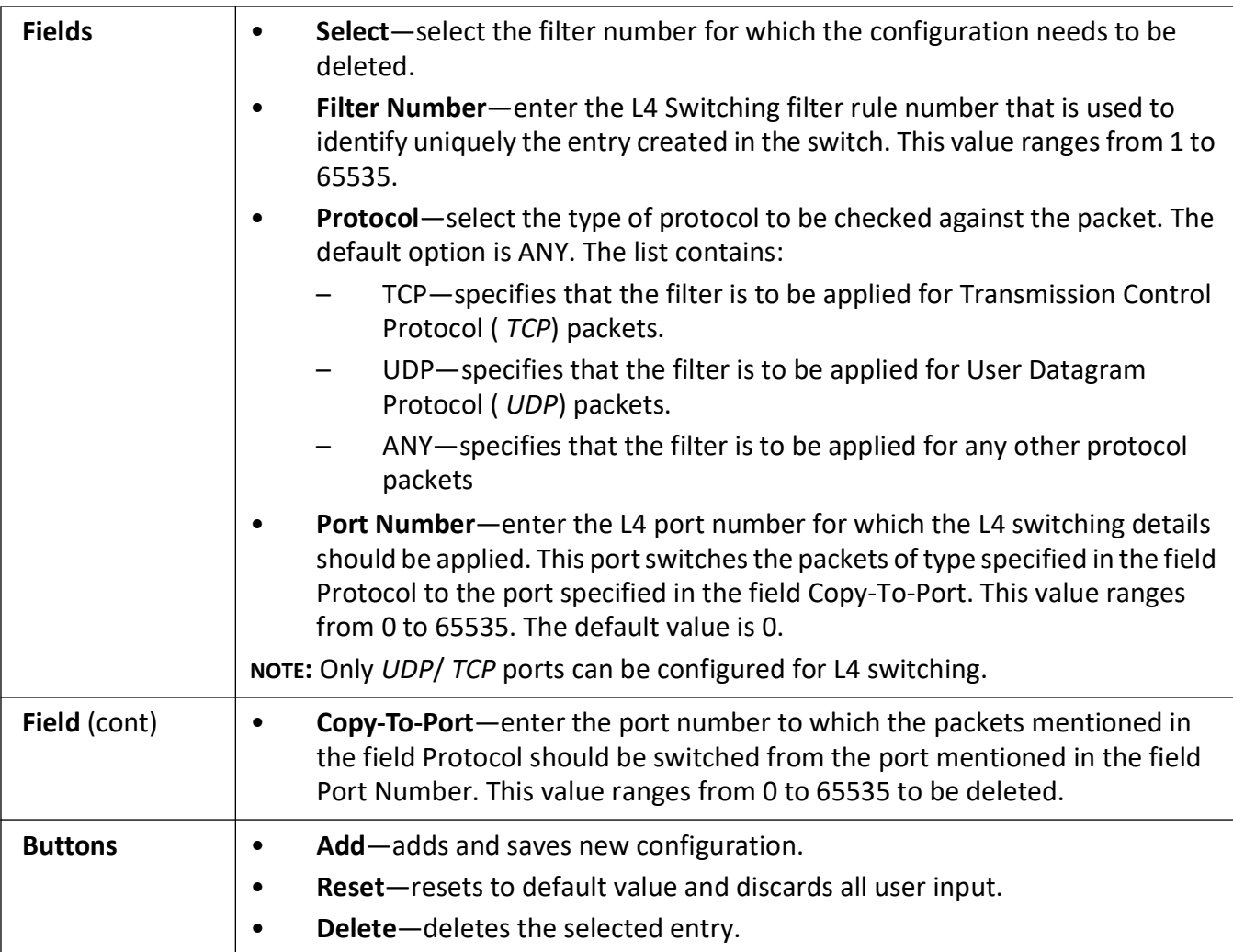

# **Multicast Map**

# **23. Multicast Protocols**

This section describes the interfaces of the Multicast protocols.

### **23.1. IGMP Snooping**

This section describes Internet Group Management Protocol (*IGMP*) Snooping configuration.

*IGMP* (Internet Group Management Protocol) is the protocol used by a host for informing a router when it joins (or leaves) an Internet multicast group. *IGMP* is only used on a local network; a router must use another multicast routing protocol to inform other routers of group membership. *IGS* (IGMP Snooping) is the process of listening to *IGMP* network traffic (i.e. the *IGMP* conversation between hosts and routers). In *IGS*, a host computer uses IGMP to inform a router that it intends to listen to a specific multicast address. If another computer snoops such packets, the other computer can learn the multicast sessions to which the computers on the local network are listening. *IGS* significantly reduces traffic from streaming media and other bandwidth-intensive IP multicast applications.

#### To access **IGMP Snooping** screens, go to **Multicast > IGMP Snooping**.

The *IGMP* Snooping-related parameters are configured through the screens displayed by the following tabs:

*[IGMP Snooping Configuration - Basic Settings](#page-542-0) [IGMP Snooping Timer Configuration](#page-547-0) [IGMP Snooping VLAN Configuration](#page-548-0) [IGMP Snooping Interface Configuration](#page-552-0) [IGMP Snooping VLAN Router Port Configuration](#page-554-0) [IGMP Snooping VLAN Router Ports](#page-556-0) [IGMP Snooping Static Configuration](#page-557-0) [MAC Based Multicast Forwarding Table](#page-558-0) [Multicast Receiver Table](#page-558-1)*

#### <span id="page-542-0"></span>**IGMP Snooping Configuration - Basic Settings**

By default, the tab **IGMP Snooping** displays the **IGMP Snooping Configuration** screen.

**Figure 1:** IGMP Snooping Configuration

#### **IGMP Snooping Configuration**

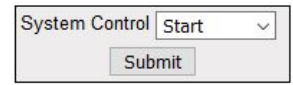

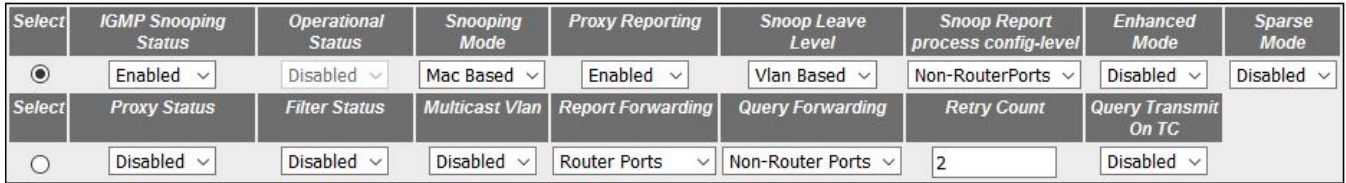

Apply

#### Note: To enable IGS, Dynamic Multiast staus should be disabled.

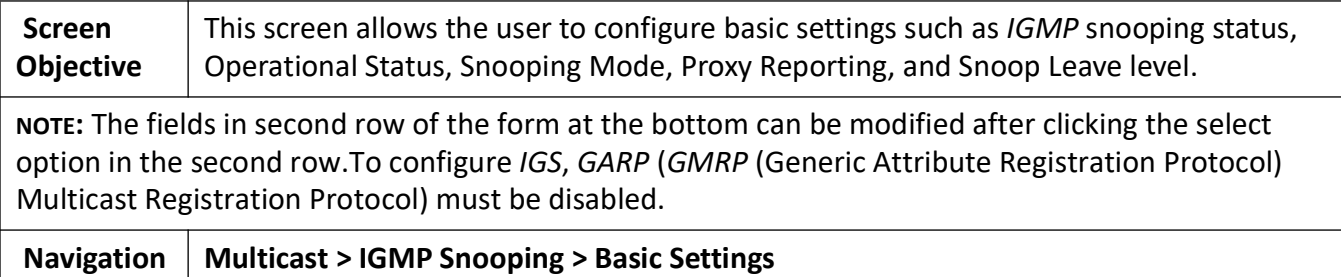

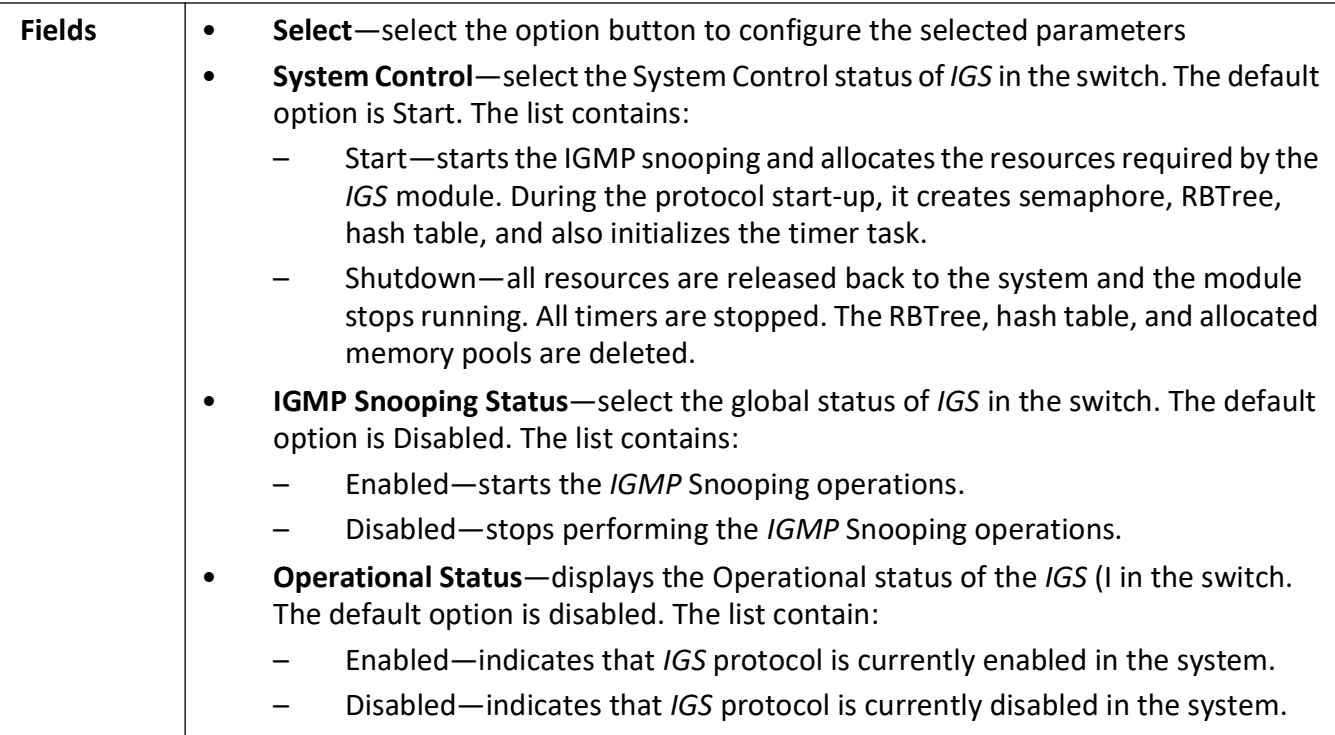

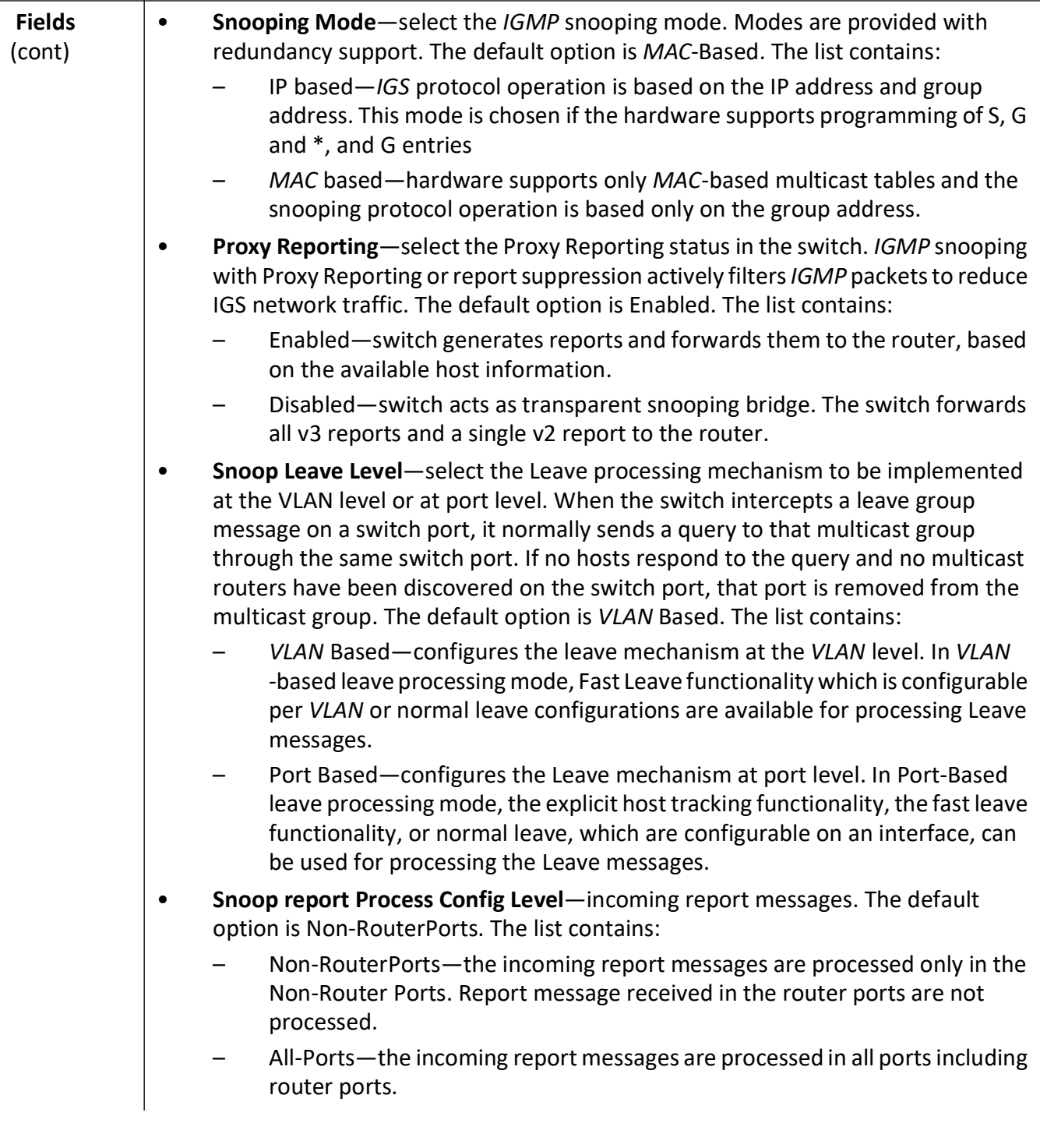

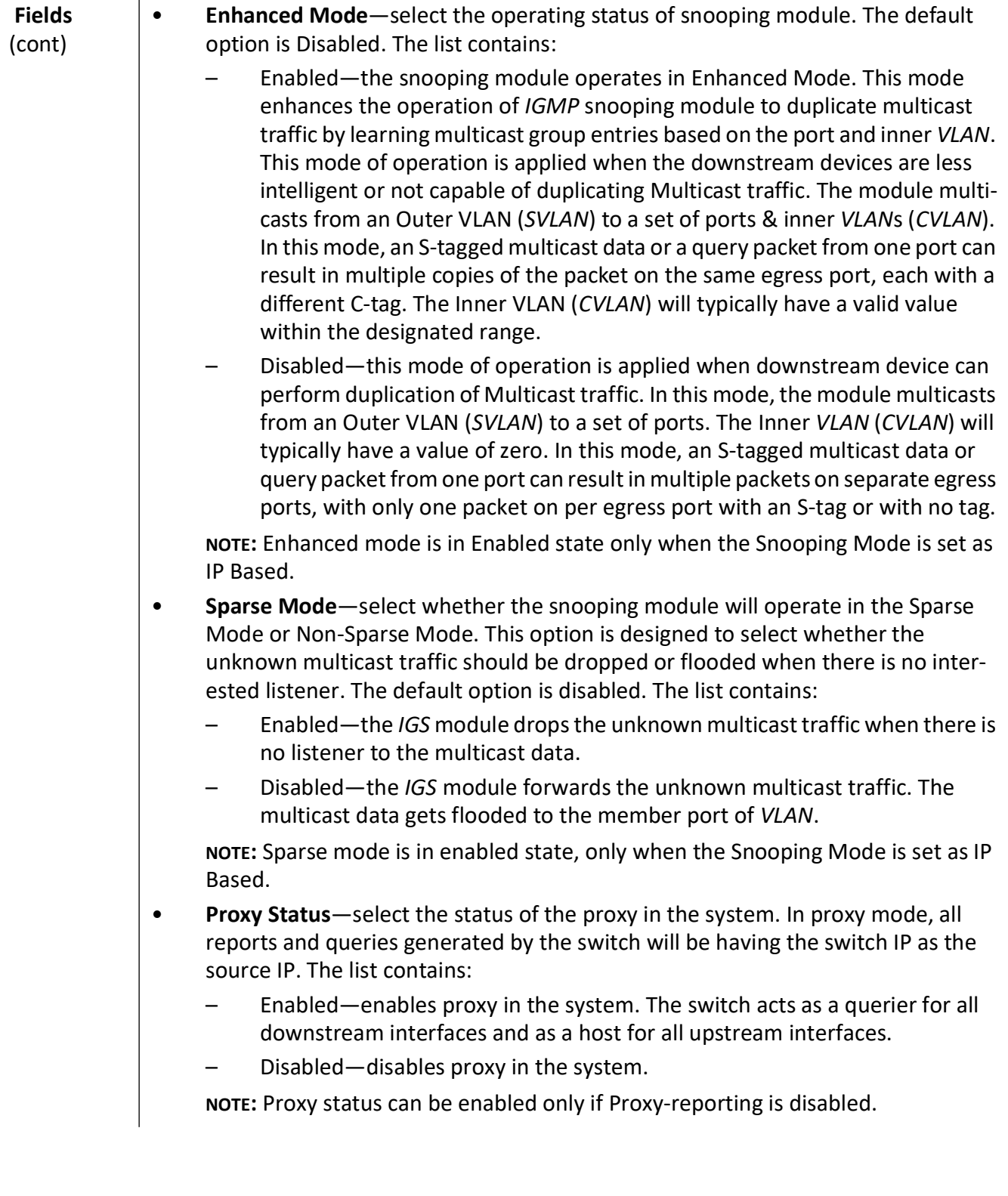

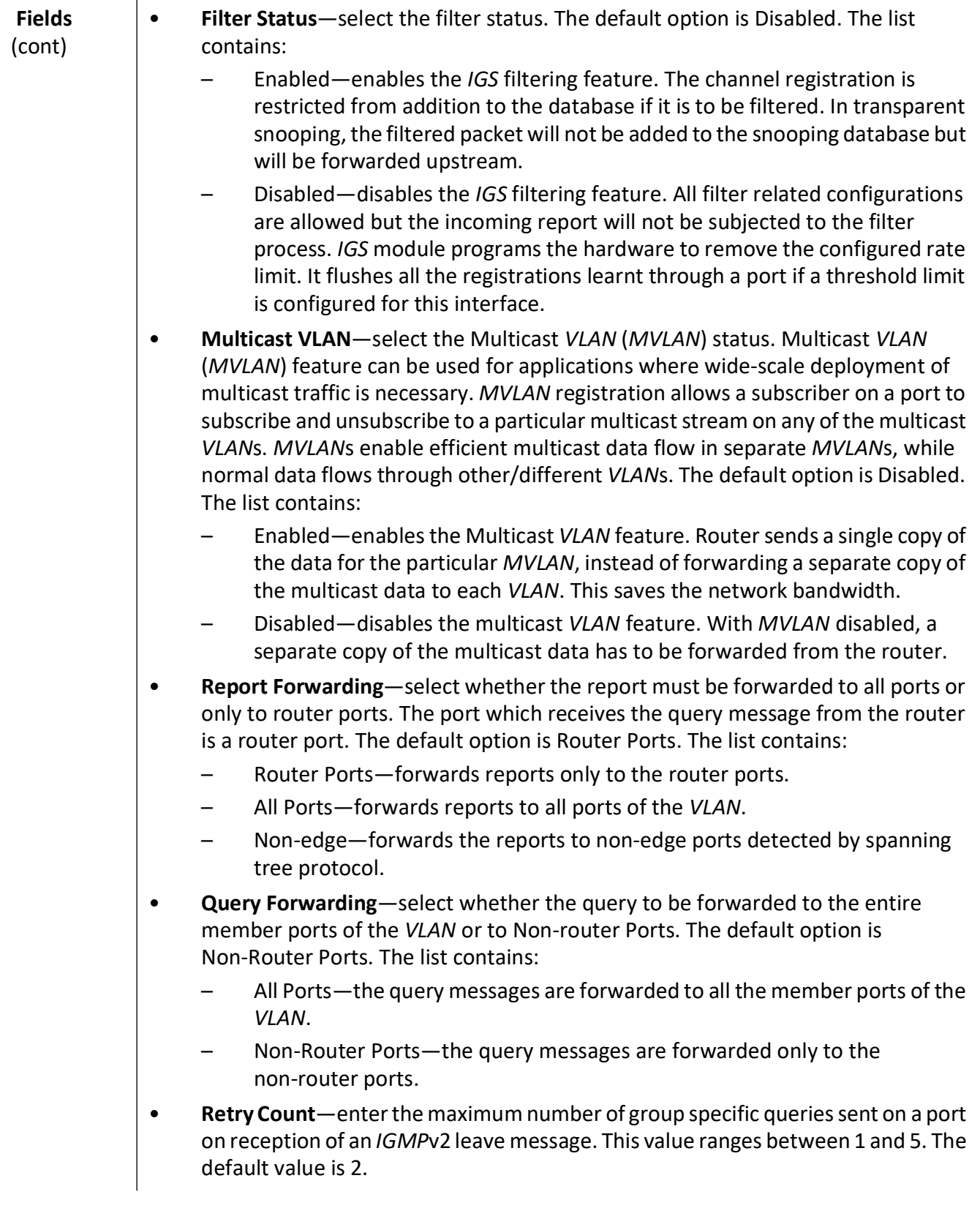

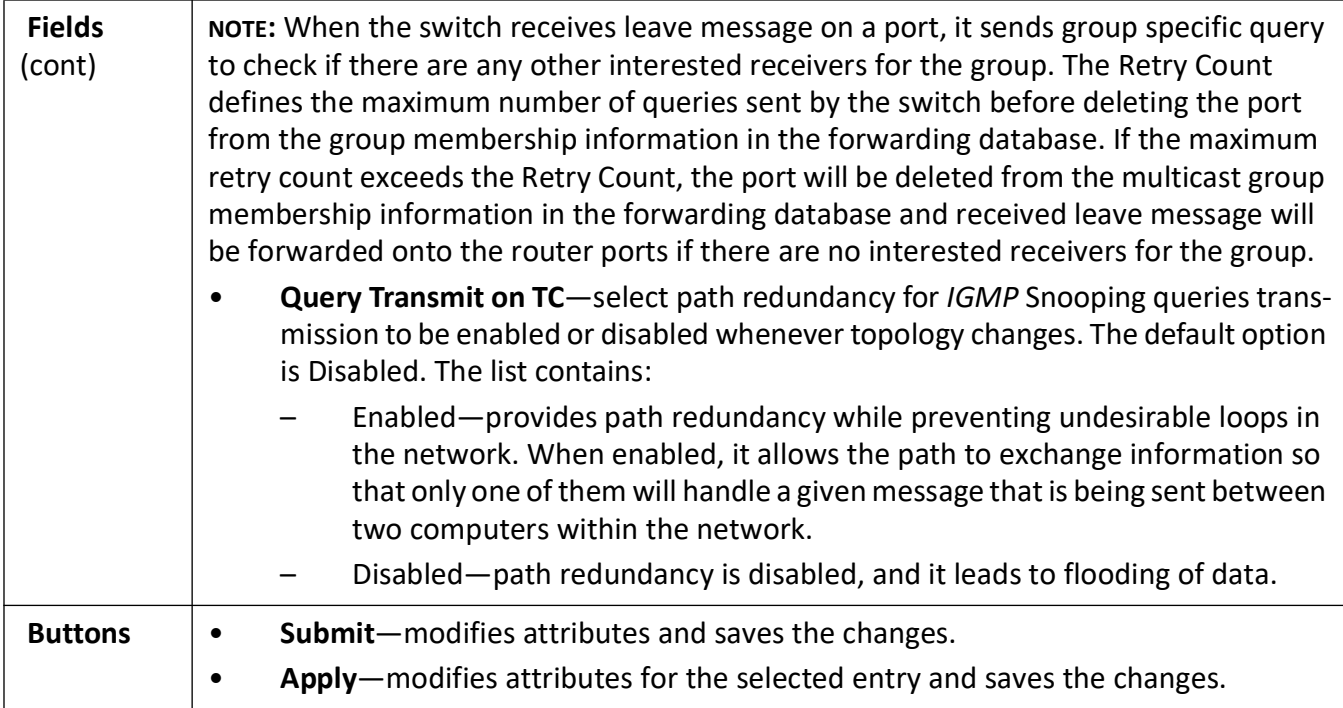

### <span id="page-547-0"></span>**IGMP Snooping Timer Configuration**

**Figure 2:** IGMP Snooping Timer Configuration

### **IGMP Snooping Timer Configuration**

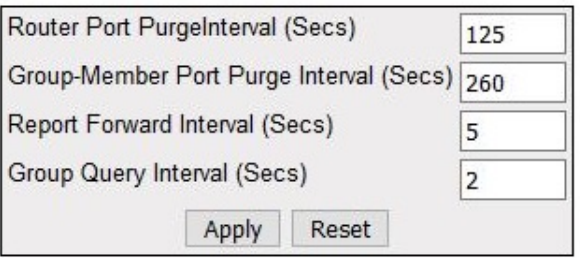

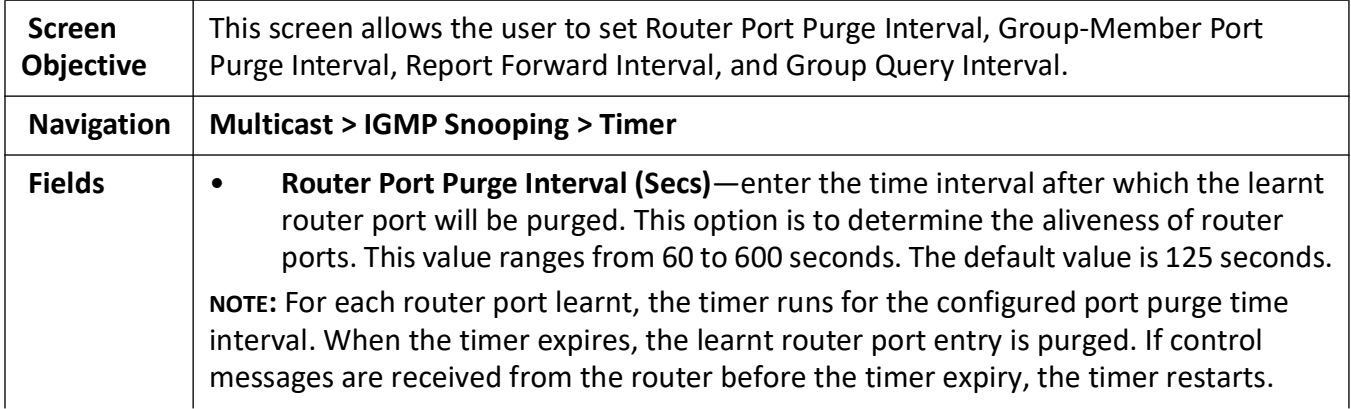

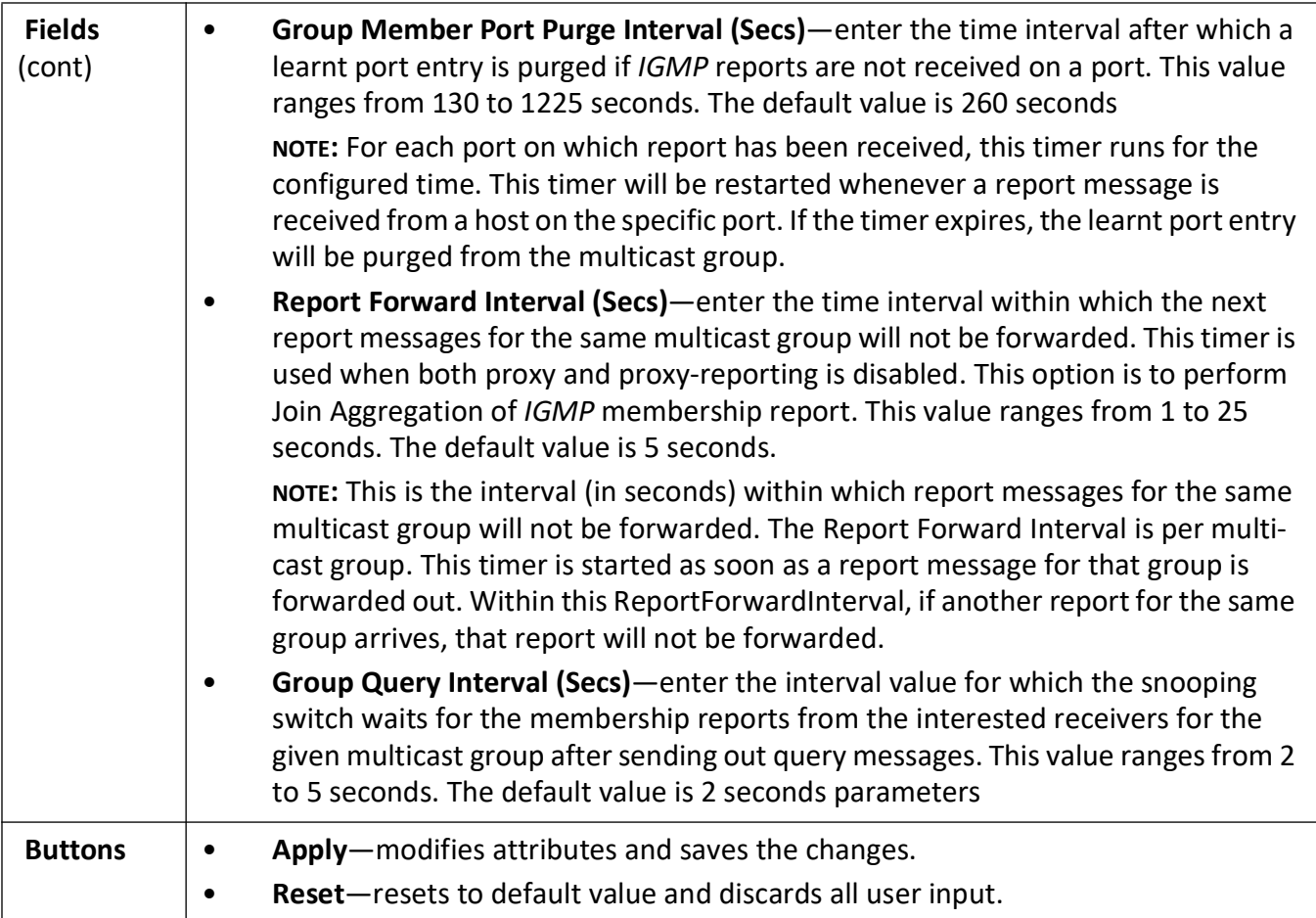

### <span id="page-548-0"></span>**IGMP Snooping VLAN Configuration**

**Figure 3:** IGMP Snooping VLAN Configuration

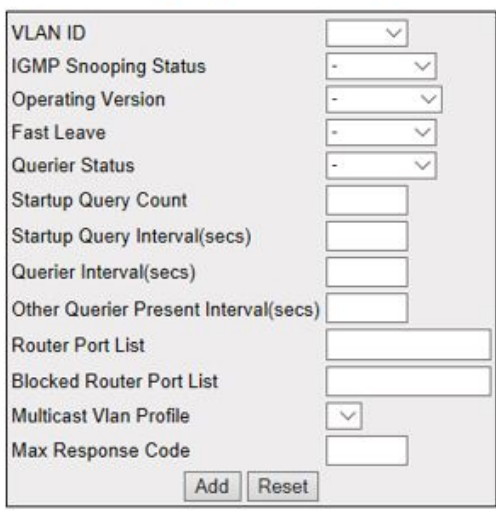

#### **IGMP Snooping Vlan Configuration**

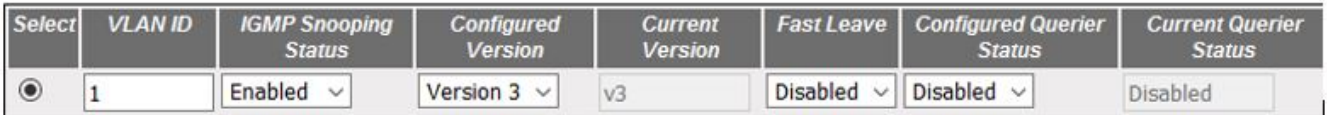

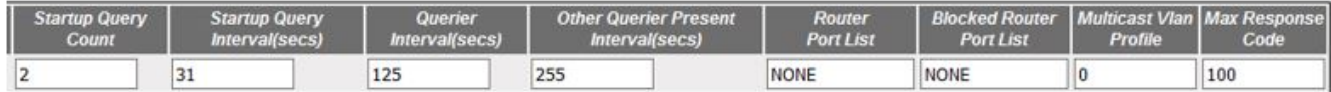

Apply Delete

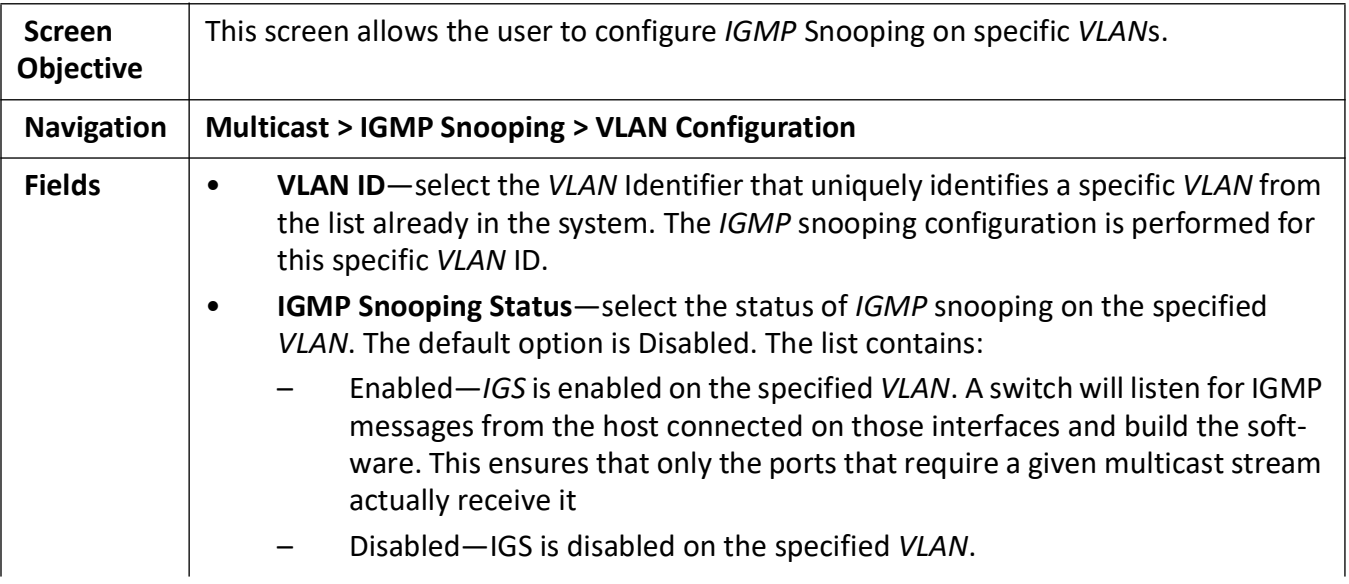

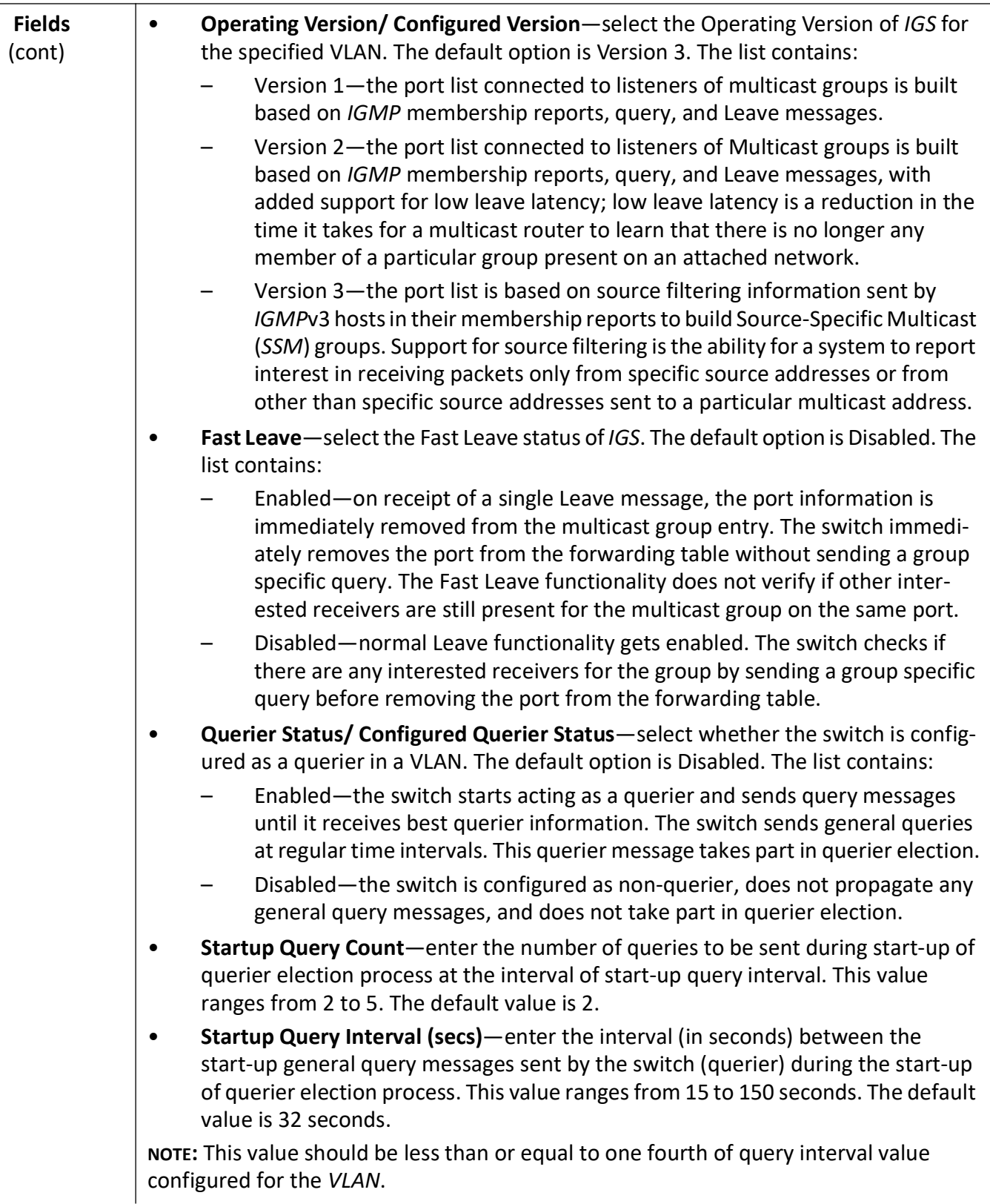

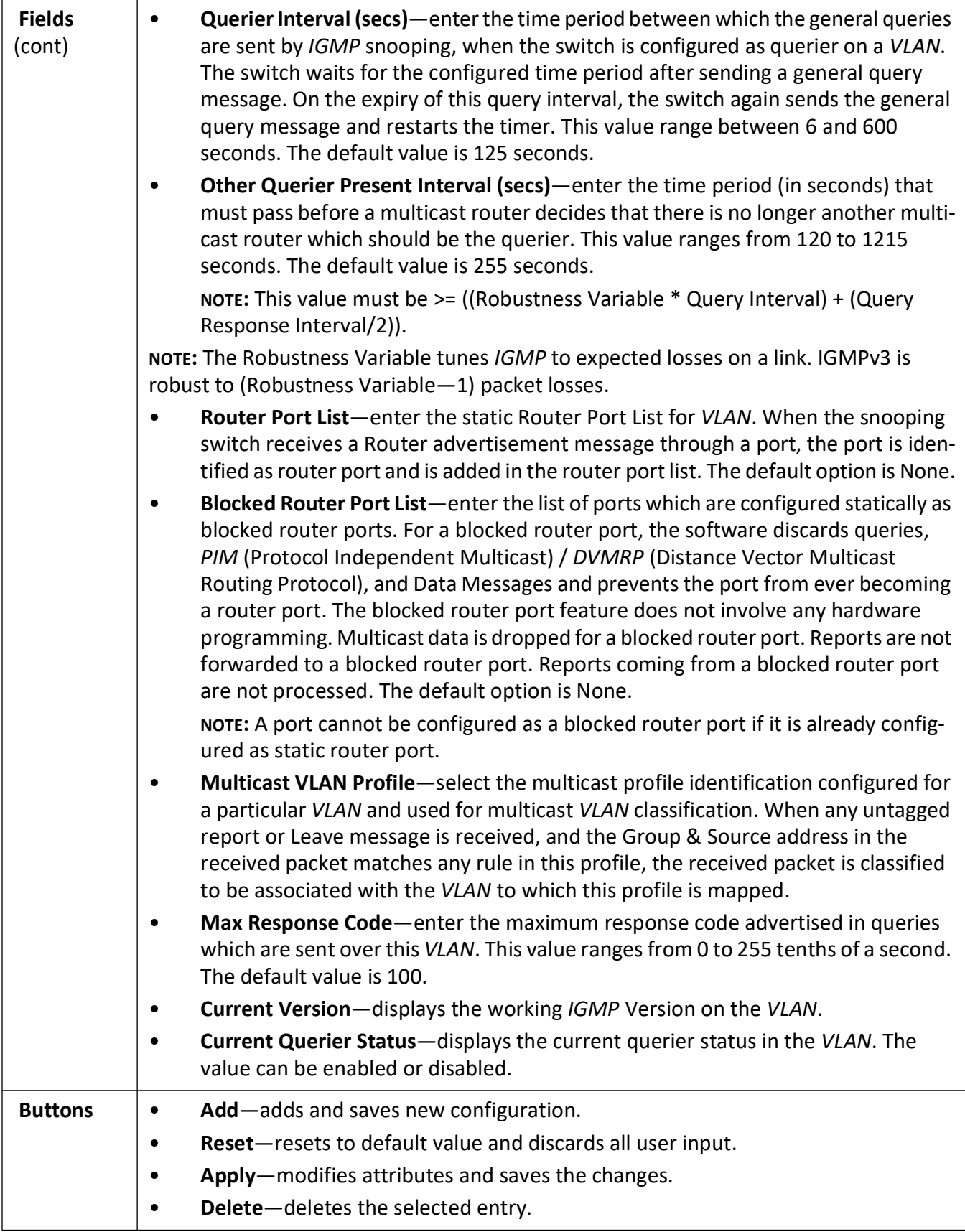

#### <span id="page-552-0"></span>**IGMP Snooping Interface Configuration**

**Figure 4:** IGMP Snooping Interface Configuration

# **IGMP Snooping Interface Configuration**

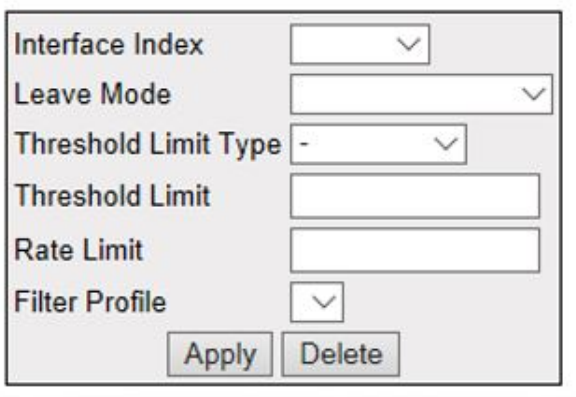

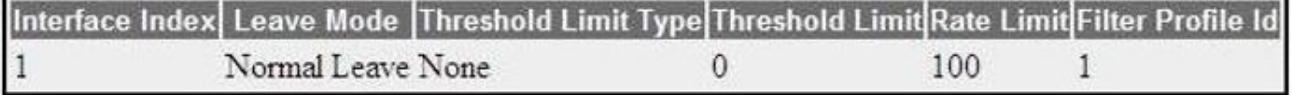

#### Figure 54-5: IGMP Snooping Interface Configuration

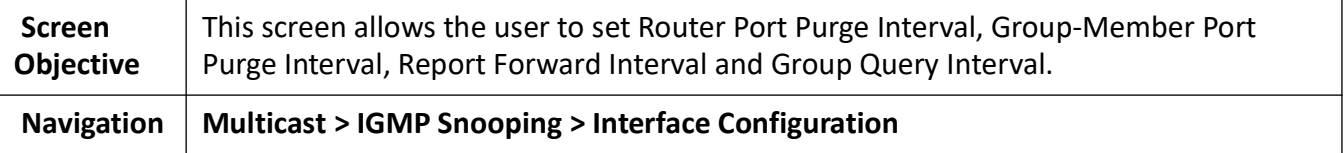

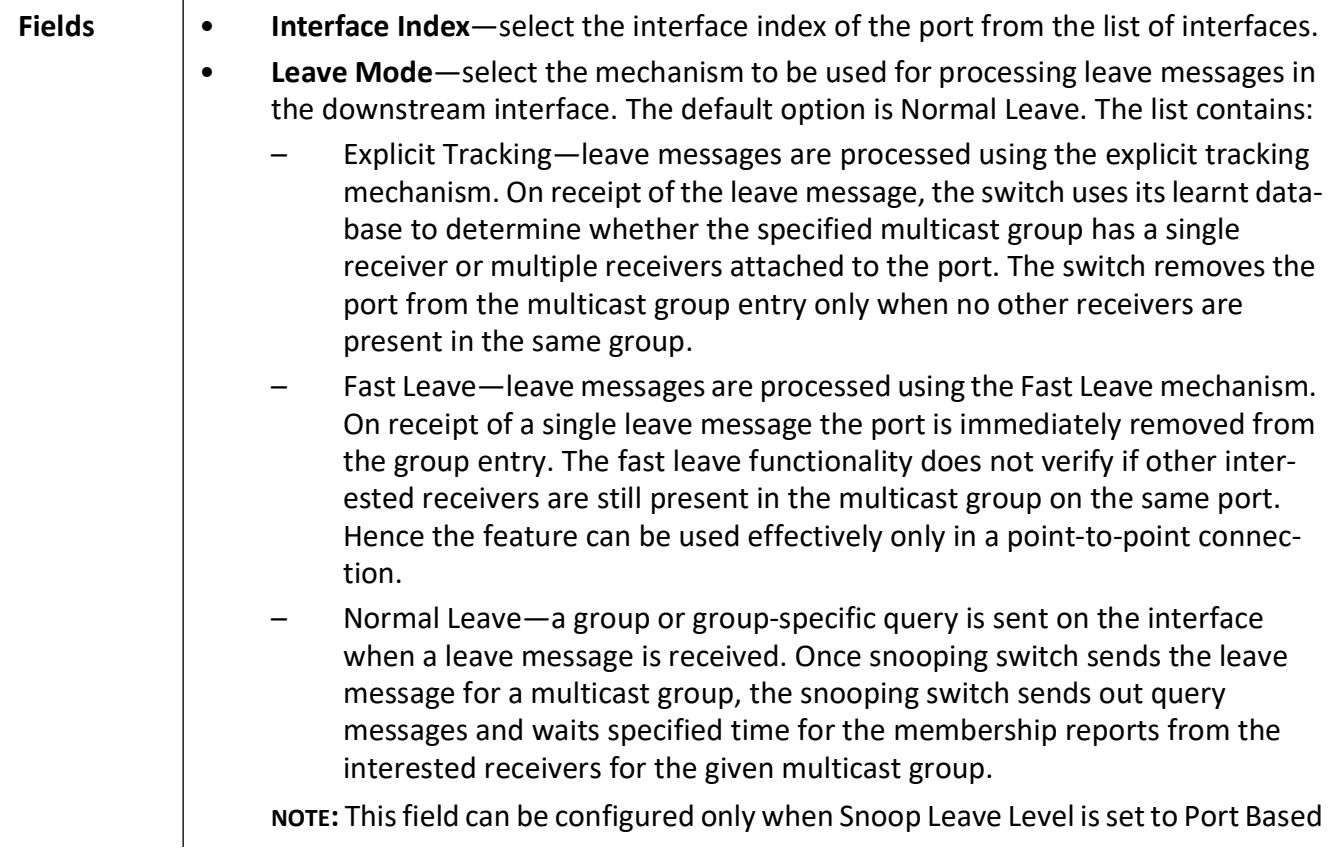

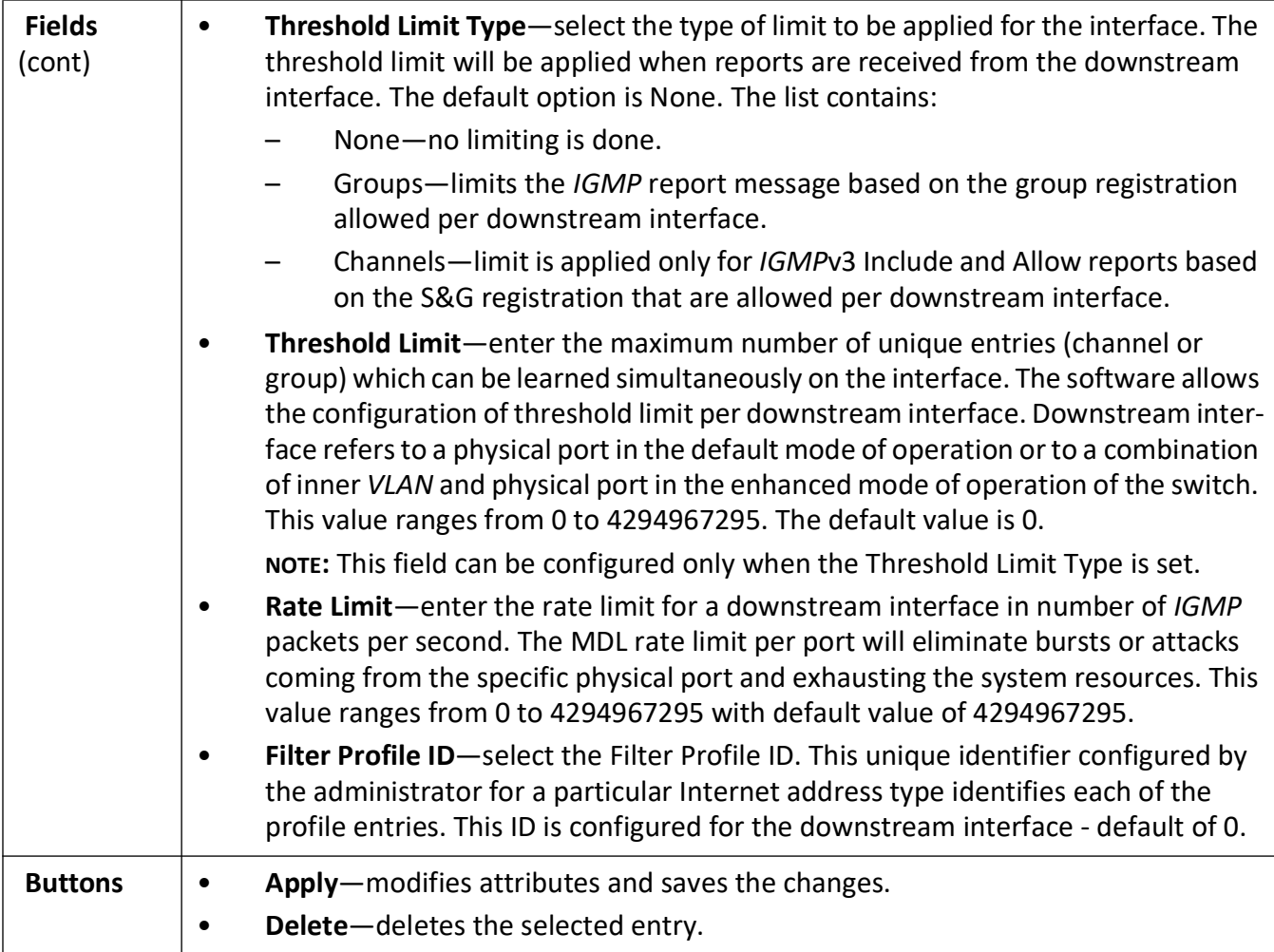

### <span id="page-554-0"></span>**IGMP Snooping VLAN Router Port Configuration**

**Figure 5:** IGMP Snooping VLAN Router Port Configuration

# **IGMP Snooping Vlan Router Port Configuration**

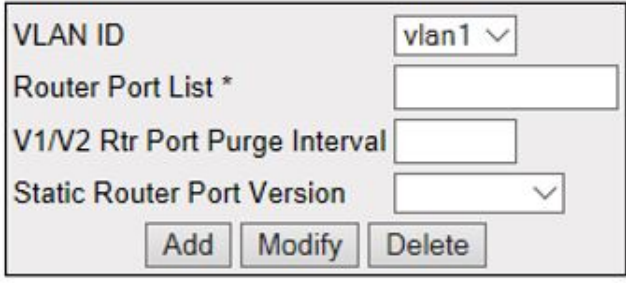

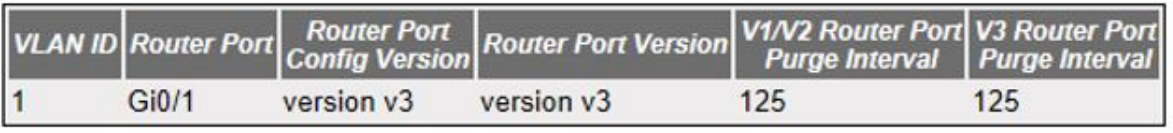

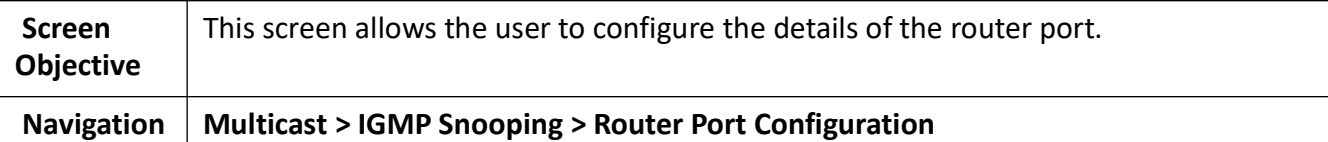

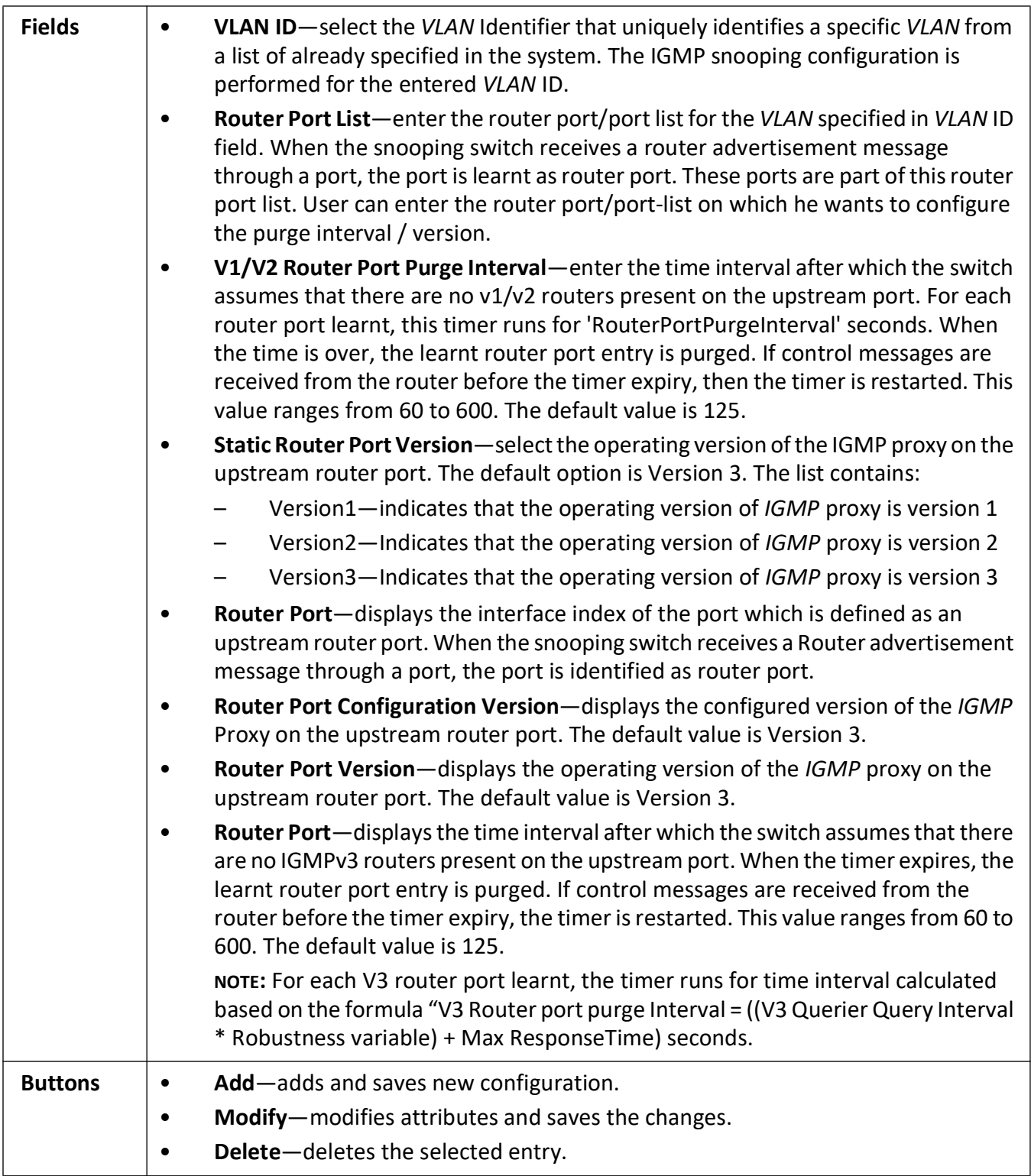

### <span id="page-556-0"></span>**IGMP Snooping VLAN Router Ports**

**Figure 6:** IGMP Snooping VLAN Router Ports

## **IGMP Snooping VLAN Router Ports**

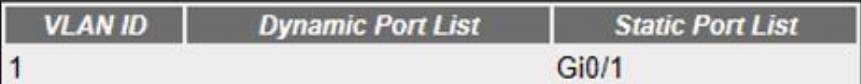

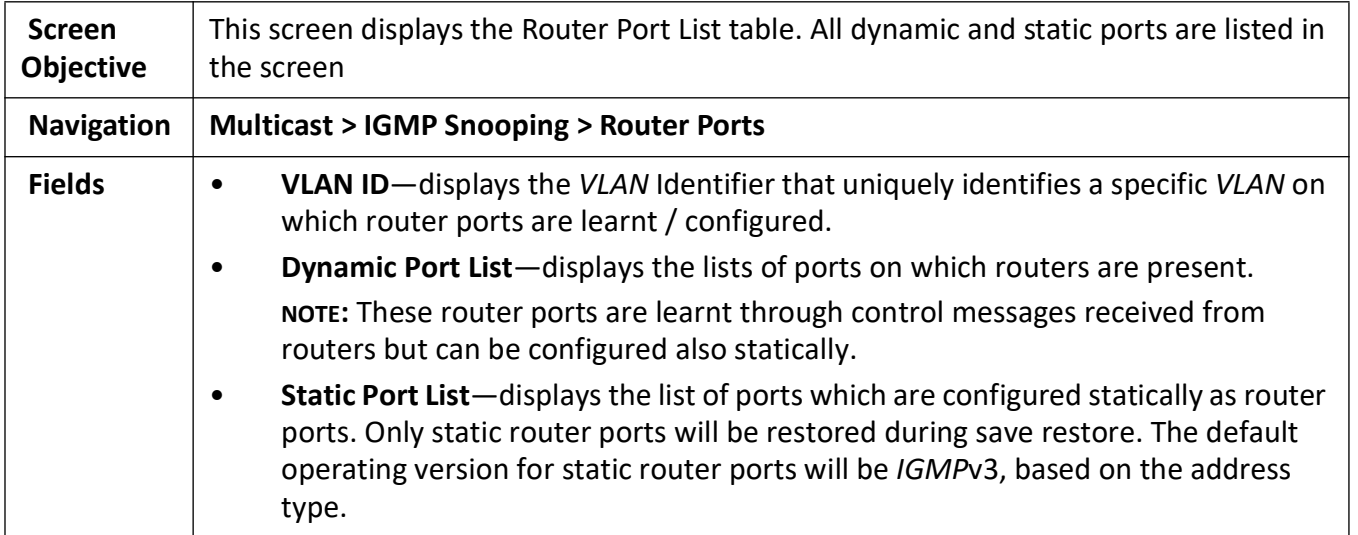

### <span id="page-557-0"></span>**IGMP Snooping Static Configuration**

**Figure 7:** IGMP Snooping Static Configuration

### **IGMP Snooping Static Configuration**

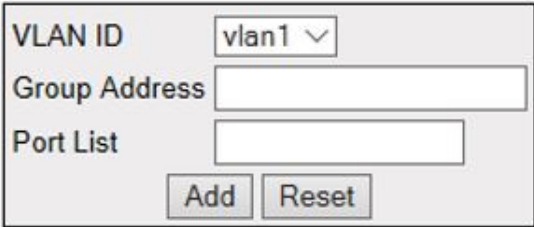

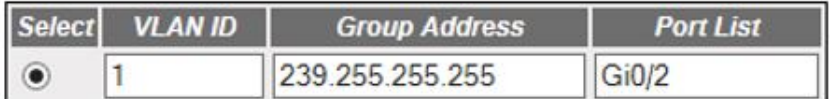

Apply Delete

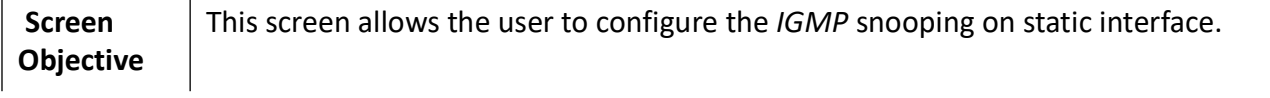

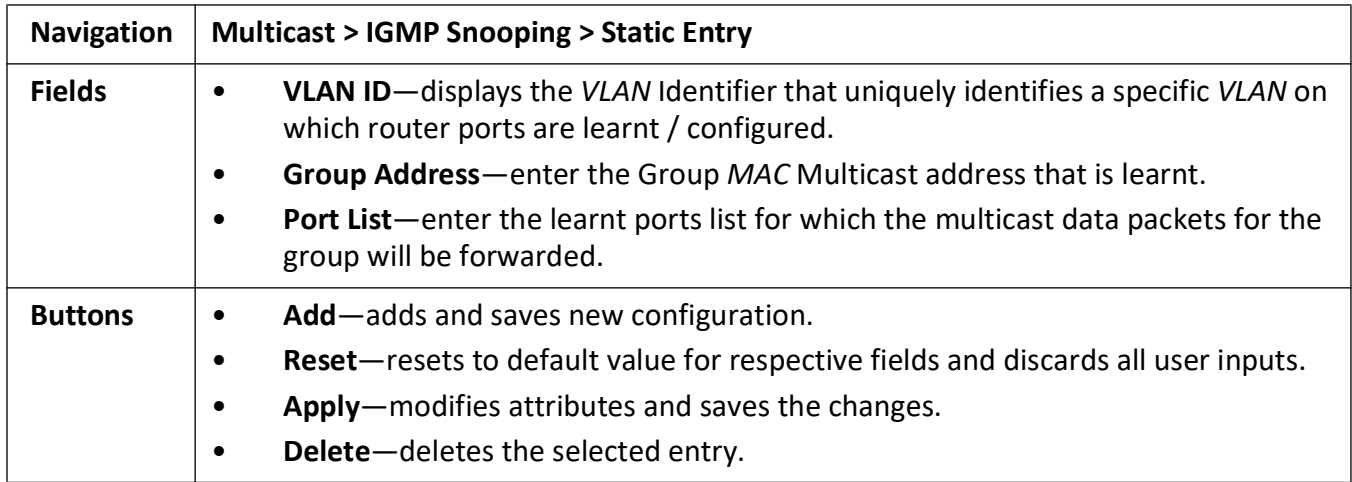

#### <span id="page-558-0"></span>**MAC Based Multicast Forwarding Table**

**Figure 8:** MAC Based Multicast Forwarding Table

### **MAC Based Multicast Forwarding Table**

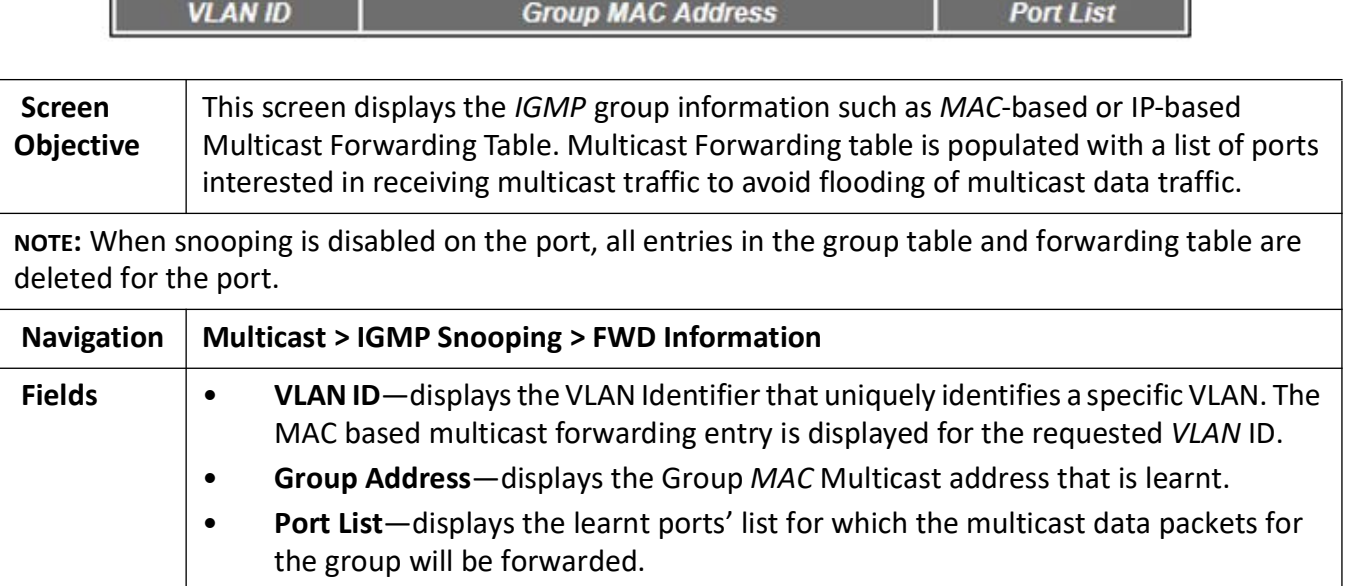

#### <span id="page-558-1"></span>**Multicast Receiver Table**

**Figure 9:** Multicast Forwarding Table

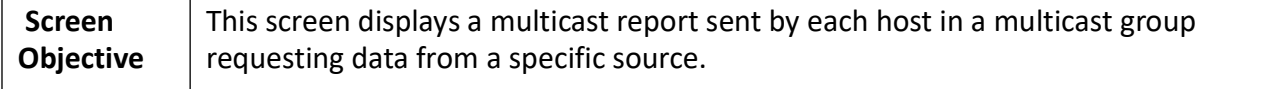

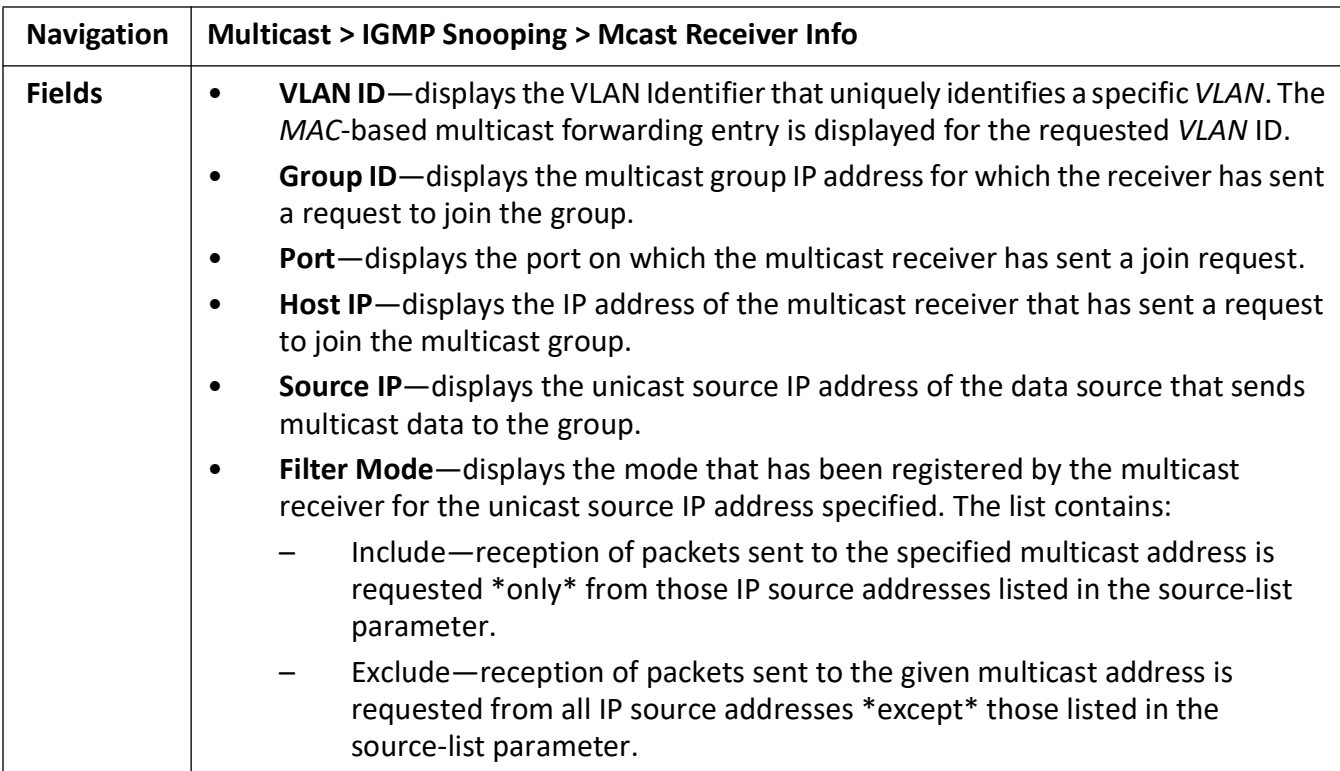

### **23.2. IGMP**

This section describes Internet Group Management Protocol (*IGMP*) configuration.

**IGMP** (Internet Group Management Protocol) is a group membership management protocol used to report group memberships to any immediate neighboring multicast switch. A host uses the *IGMP* to inform a switch when it joins or leaves an Internet Multicast group.

To access **IGMP** screens, go to **Multicast > IGMP**.

The *IGMP* related parameters are configured through the screens displayed by the following tabs:

*[IGMP Configuration](#page-559-0) [IGMP Interface Configuration](#page-560-0) [IGMP Group Configuration](#page-563-0) [IGMP Membership Information](#page-564-0) [IGMP Group List Configuration](#page-564-1)*

#### <span id="page-559-0"></span>**IGMP Configuration**

By default, the tab **IGMP** displays the **IGMP Configuration** screen.

#### **Figure 10:** IGMP Configuration

### **IGMP Configuration**

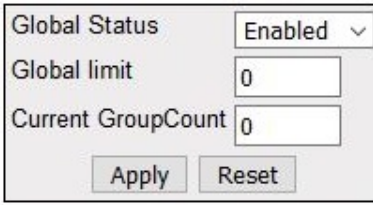

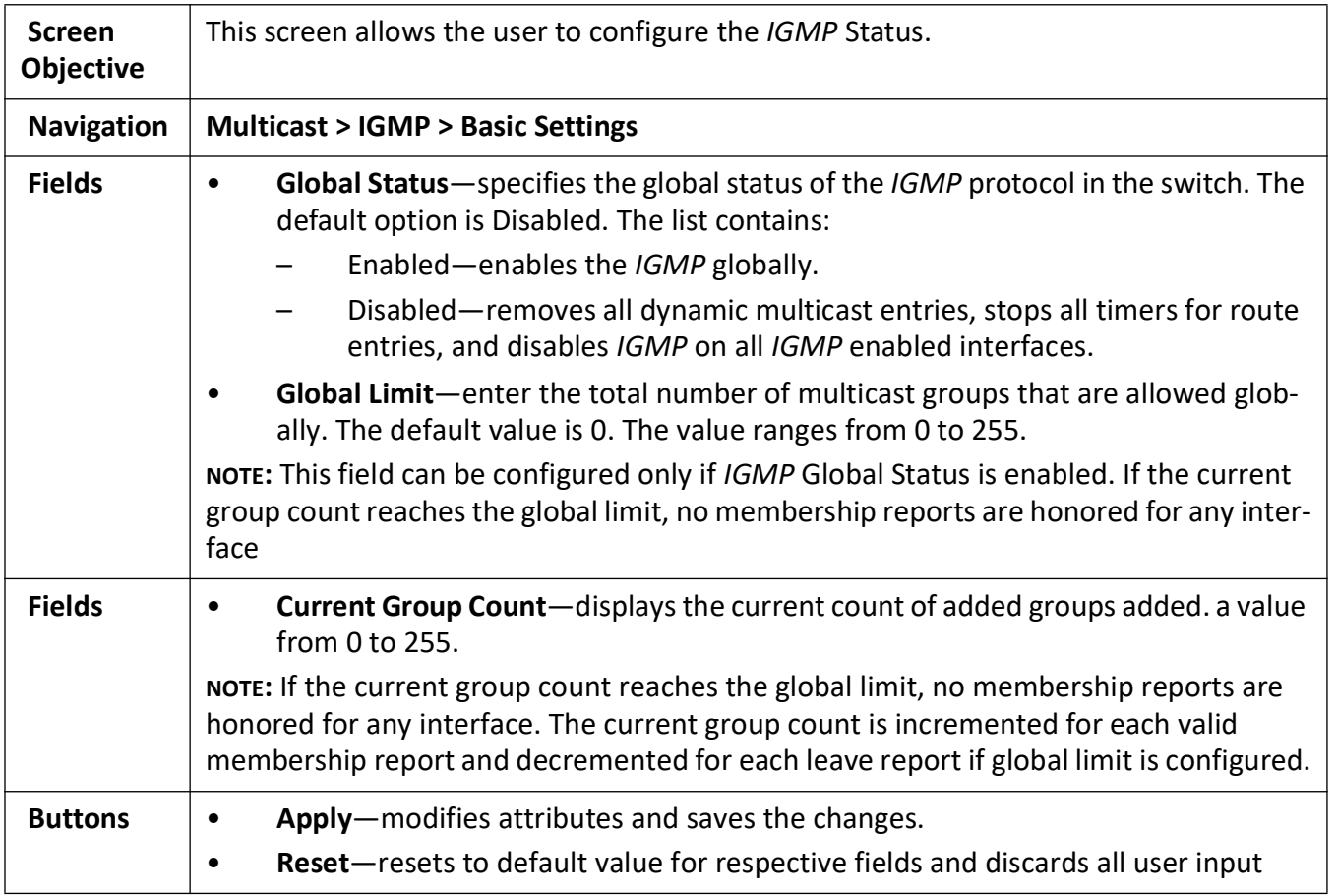

### <span id="page-560-0"></span>**IGMP Interface Configuration**

**Figure 11:** IGMP Interface Configuration

#### **IGMP Interface Configuration**

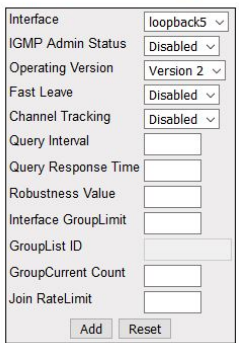

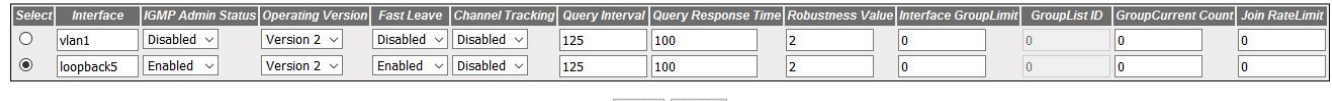

Apply Delete

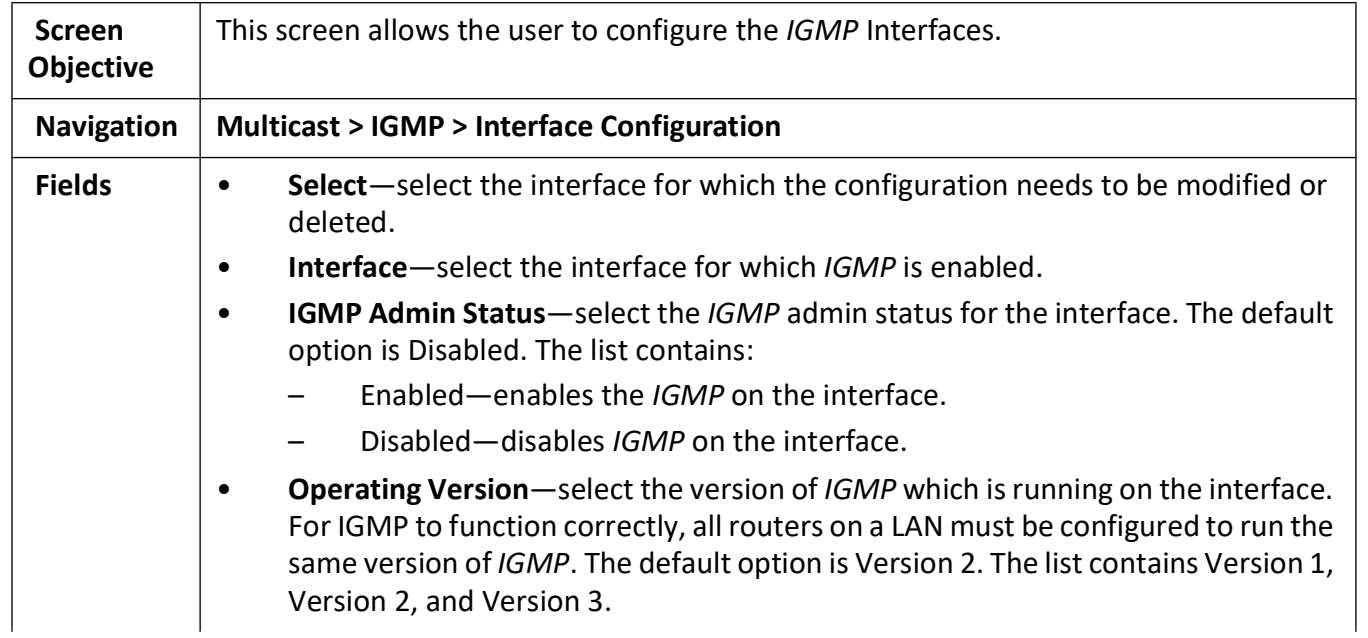

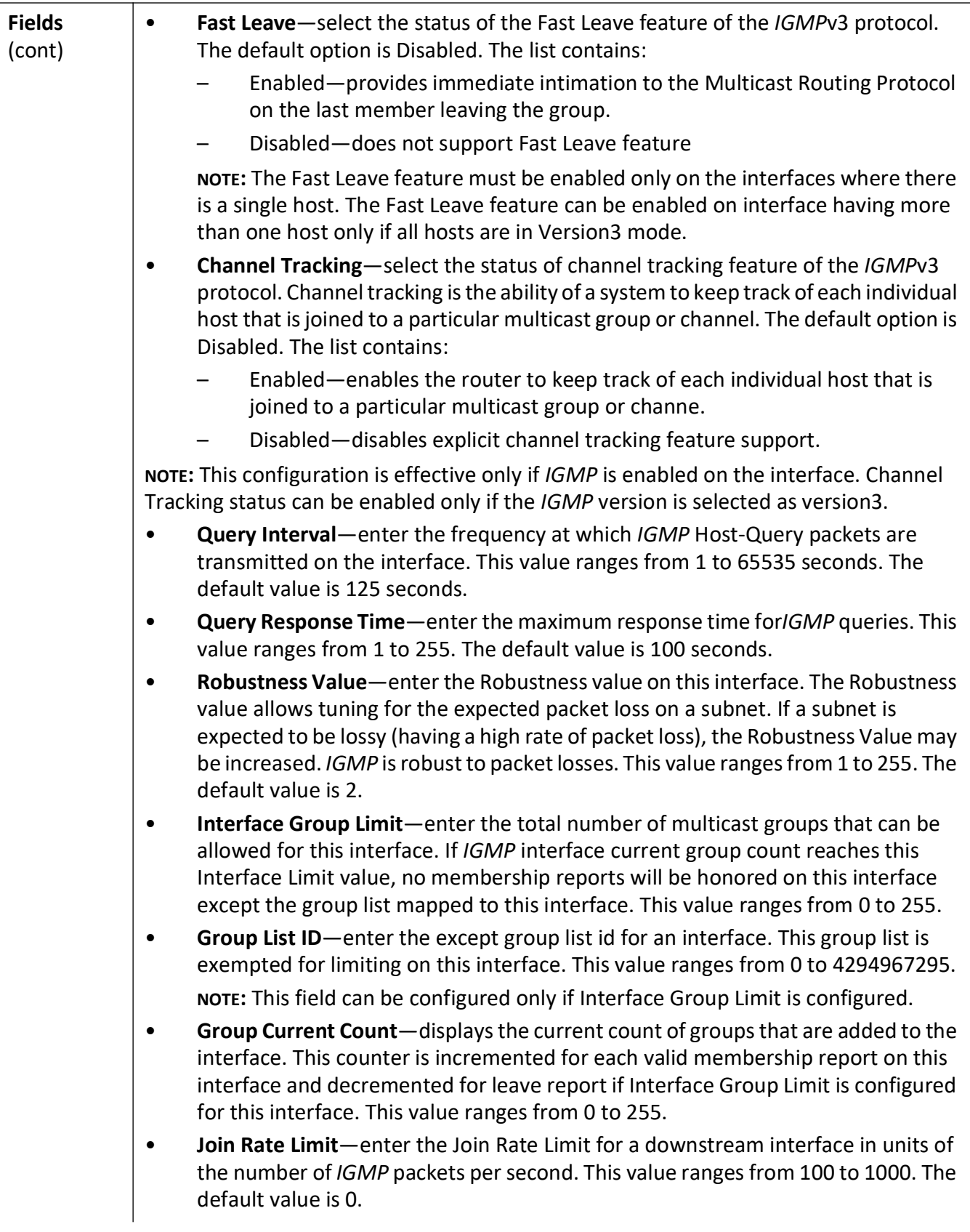

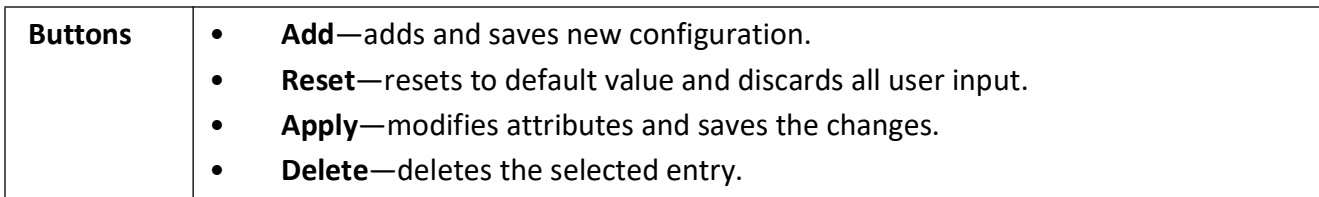

### <span id="page-563-0"></span>**IGMP Group Configuration**

**Figure 12:** IGMP Group Configuration

### **IGMP Group Configuration**

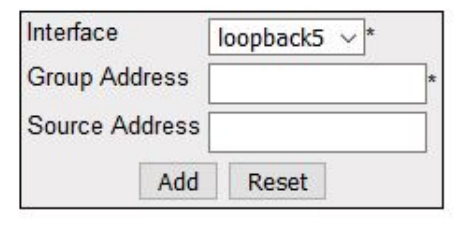

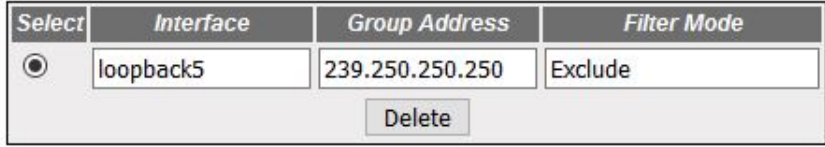

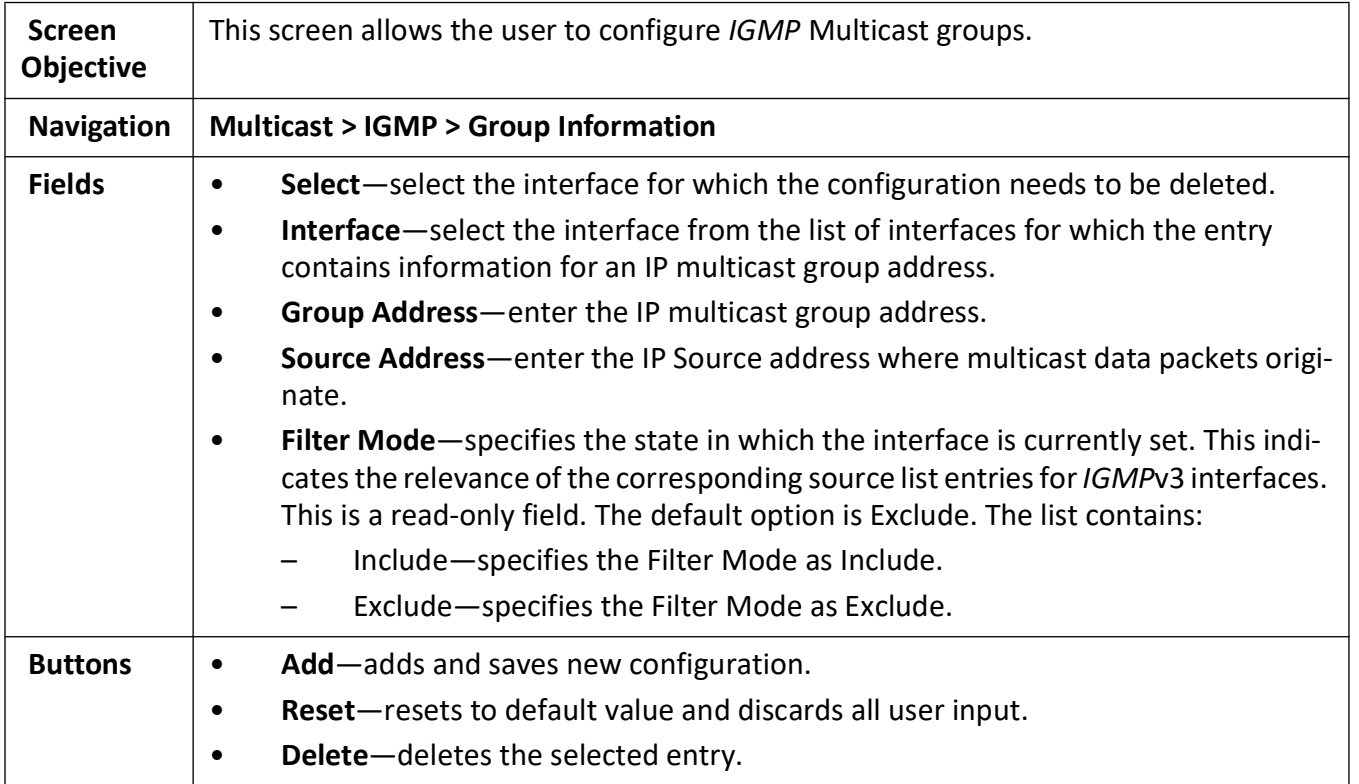

#### <span id="page-564-0"></span>**IGMP Membership Information**

#### **Figure 13:** IGMP Membership Information

### **IGMP Membership Information**

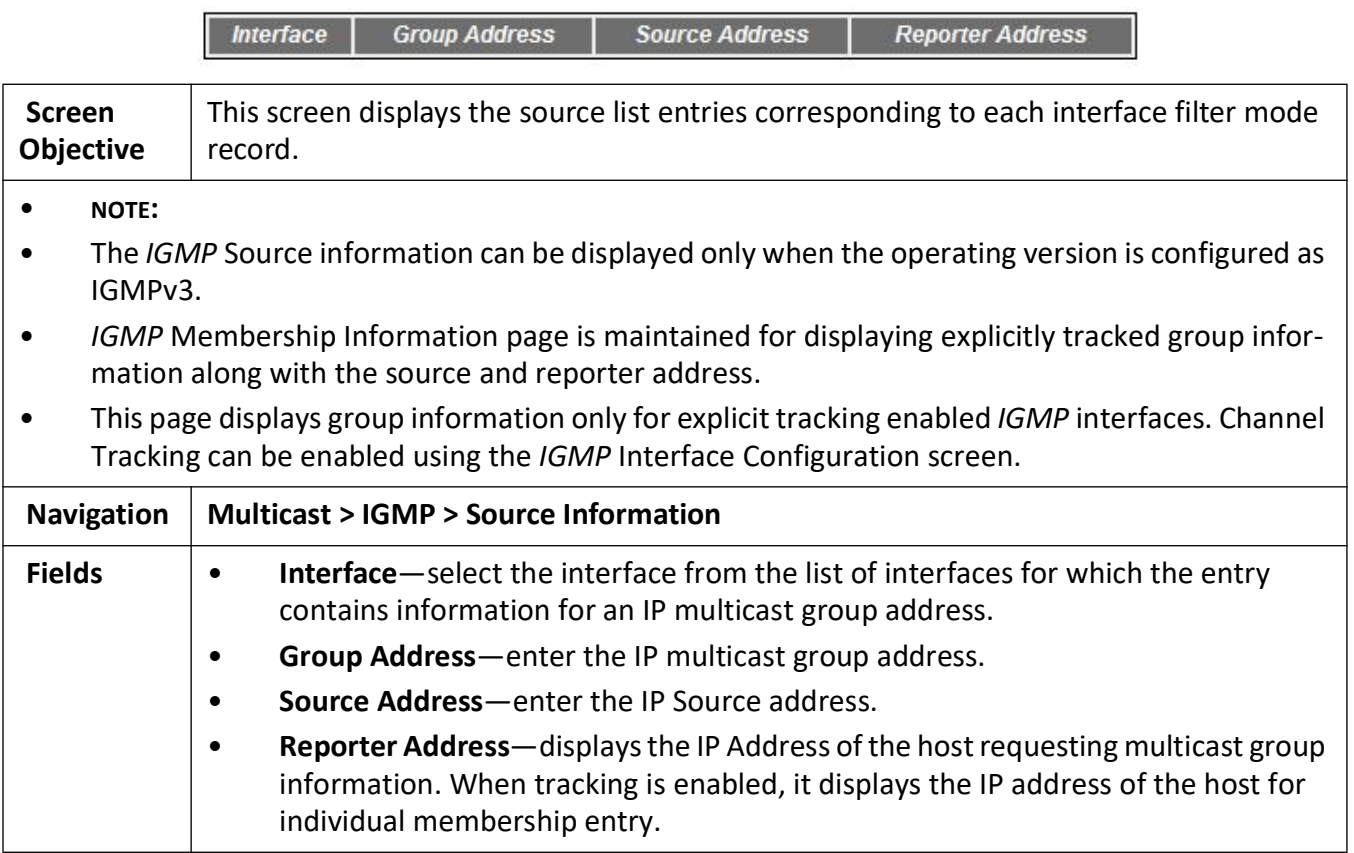

#### <span id="page-564-1"></span>**IGMP Group List Configuration**

**Figure 14:** IGMP Membership Information

### **IGMP GroupList Configuration**

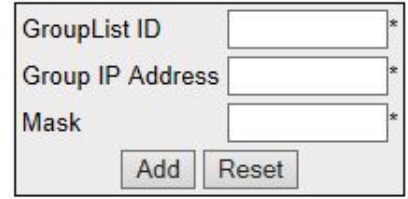

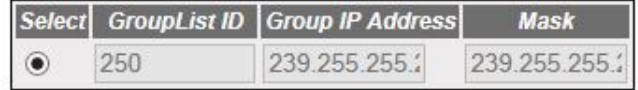

#### **Delete**

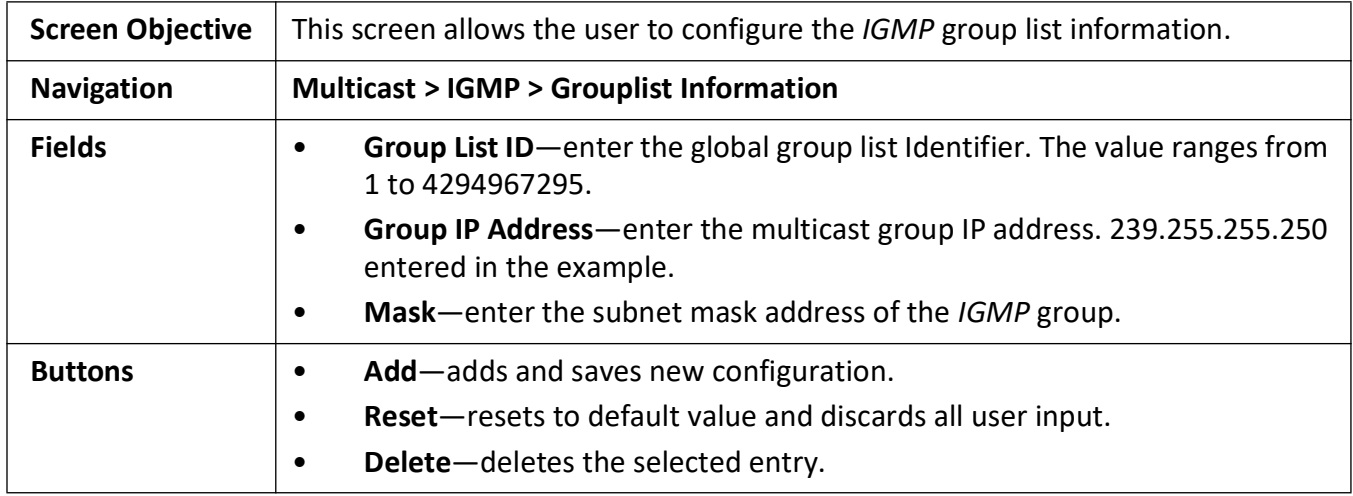

### **23.3. IGMP Proxy**

This section describes Internet Group Management Protocol (*IGMP*) Proxy configuration.

**NOTE:** This web page is visible in WEBUI, but is not supported for this release.

*IGMP* **Proxy** enables the system to issue *IGMP* host messages on behalf of the discovered hosts. *IGMP* proxy provides queue interface and socket interface options to receive and transmit the *IGMP* control packets and multicast data packets.

*IGMP* proxy device performs router portion of *IGMP* on the downstream interfaces and host portion of *IGMP* on the upstream interfaces.*IGMP* proxy device consolidates the reports received in the downstream interfaces, and sends a summarized report on to the upstream interface.

To access **IGMP Proxy** screens, go to **Multicast > IGMP Proxy**.

The *IGMP* Proxy-related parameters are configured through the screens displayed by the following tabs:

*[IGMP Proxy Configuration](#page-566-0) [IGMP Upstream Interface Configuration](#page-566-1) [IGMP Proxy MRoute Configuration](#page-567-0) [IGMP Proxy Next Hop Configuration](#page-568-0)*

#### <span id="page-566-0"></span>**IGMP Proxy Configuration**

By default, the tab **Basic Settings** displays the **IGMP Proxy Configuration** screen.

**Figure 15:** IGMP Proxy Configuration

### **IGMP Proxy Configuration**

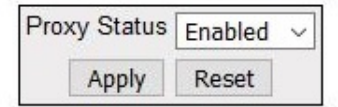

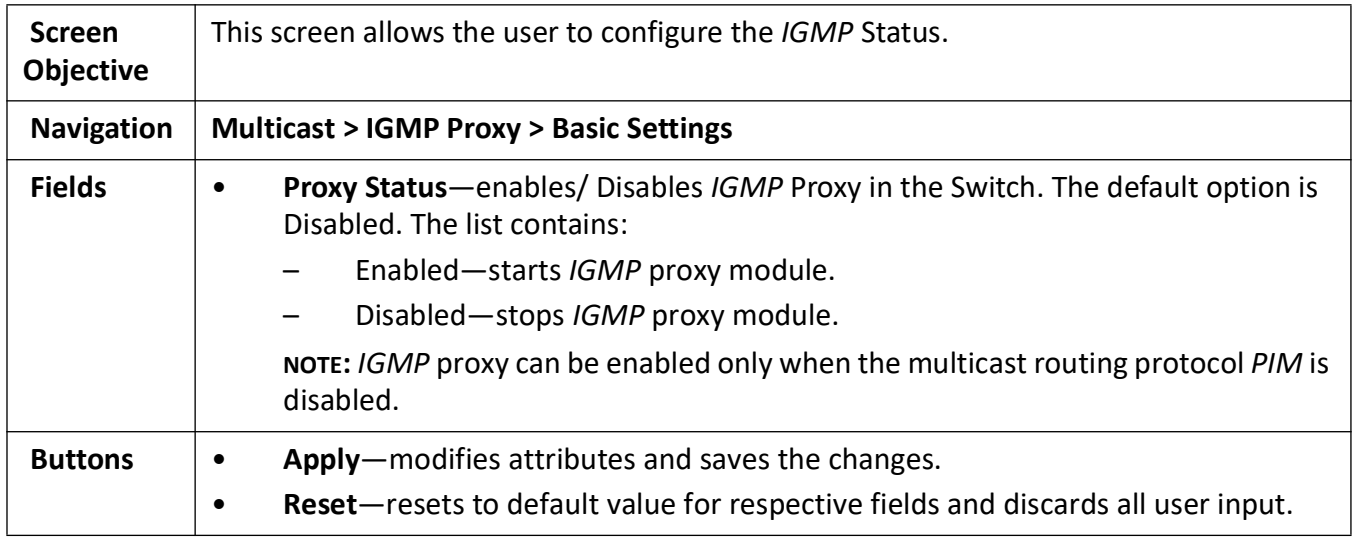

#### <span id="page-566-1"></span>**IGMP Upstream Interface Configuration**

**Figure 16:** IGMP Upstream Interface Configuration

### **IGMP Proxy Upstream Interface Configuration**

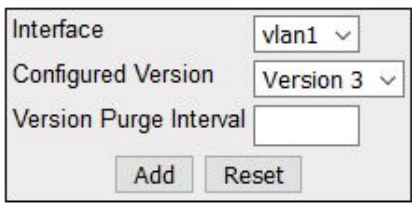

Select Interface Index Operating Version Configured Version Version Purge Interval

Apply Delete

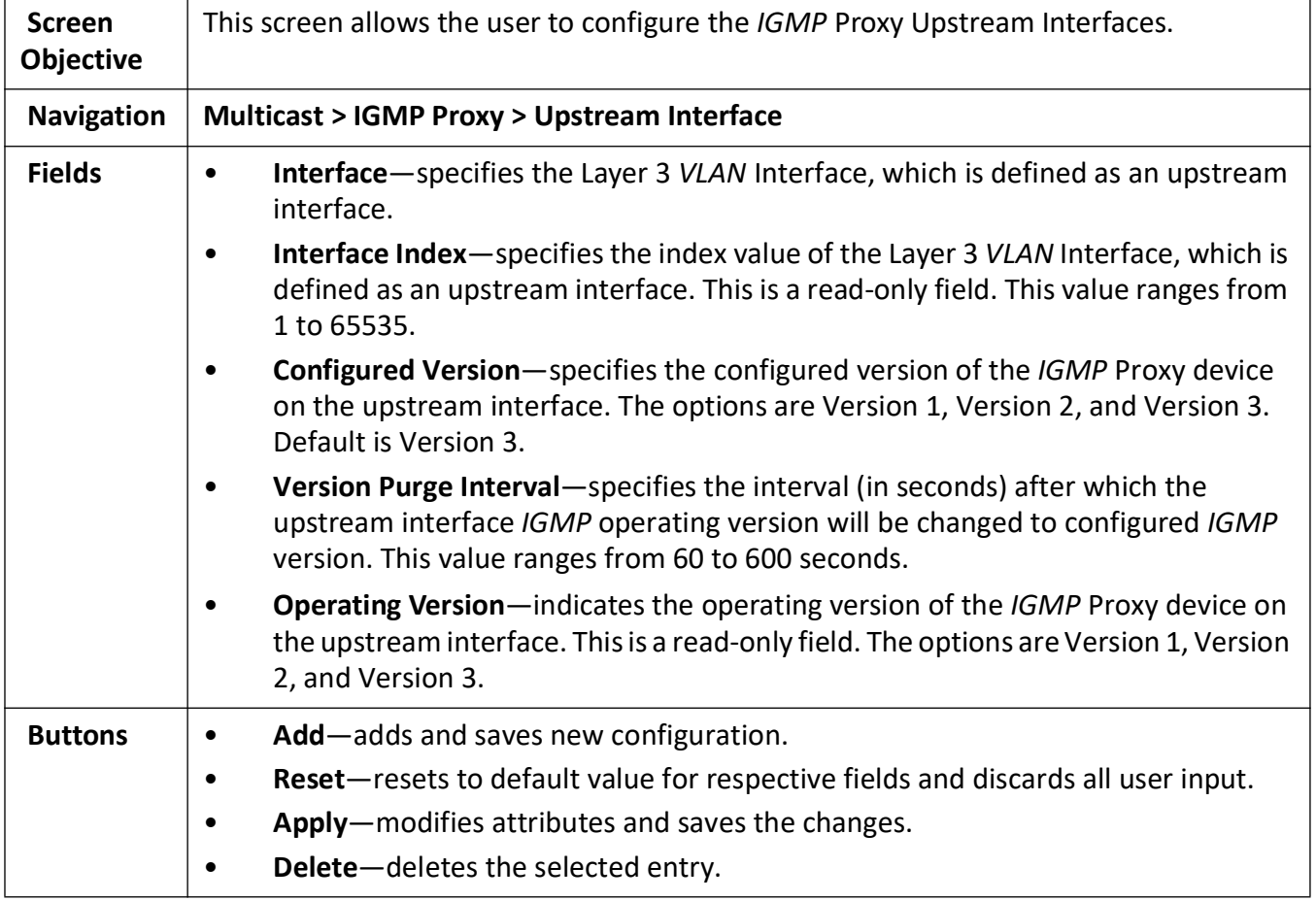

### <span id="page-567-0"></span>**IGMP Proxy MRoute Configuration**

**Figure 17:** IGMP Proxy MRoute Configuration

**Contract of Contract Contract of Contract Contract Contract Only 200** 

### **IGMP Proxy MRoute Information**

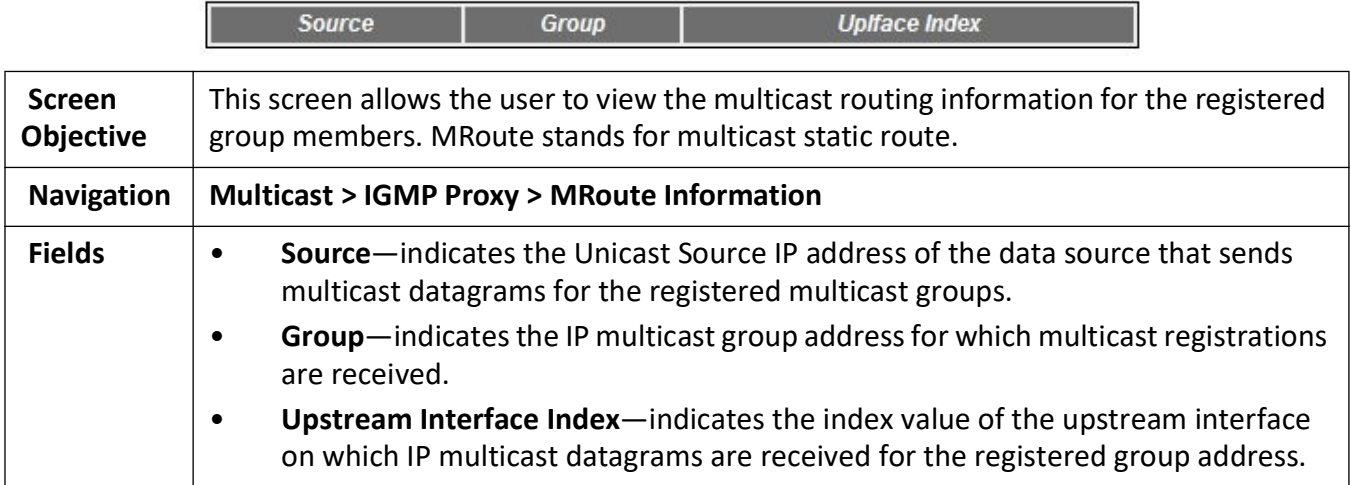

#### <span id="page-568-0"></span>**IGMP Proxy Next Hop Configuration**

**Figure 18:** IGMP Proxy Next Hop Configuration

### **IGMP Proxy NextHop Information**

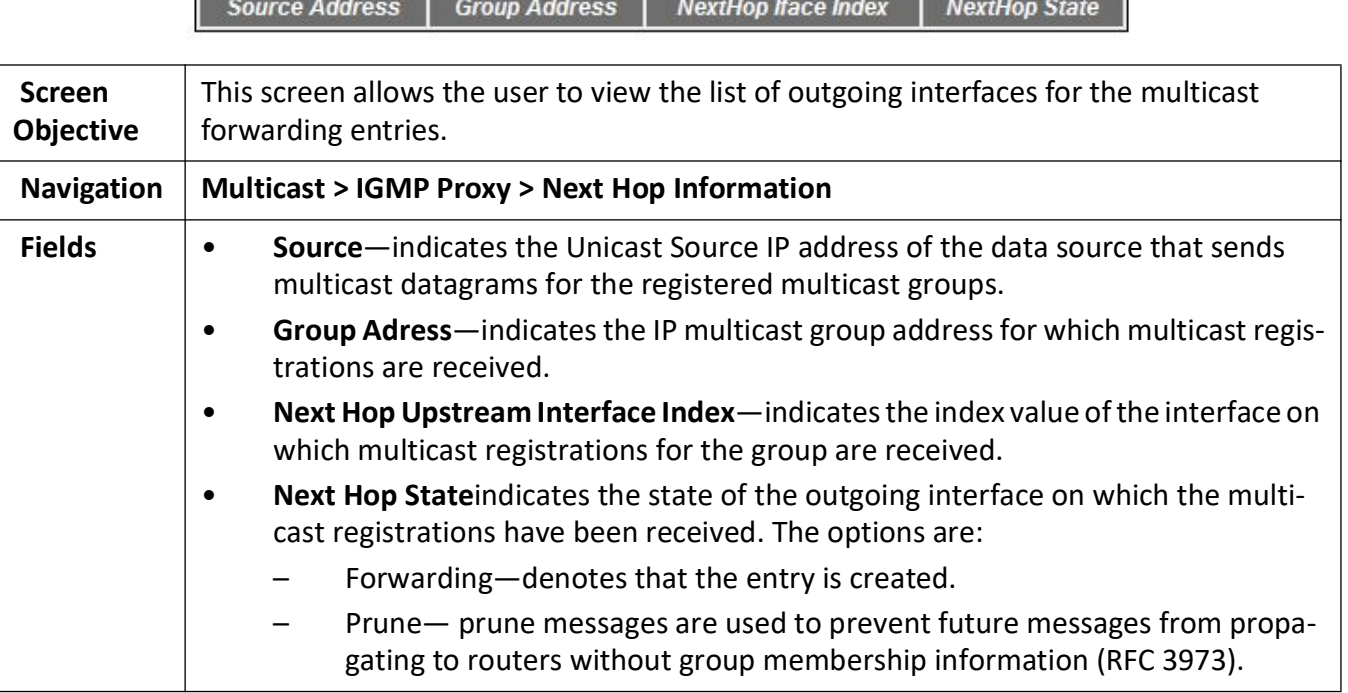

### **23.4. PIM**

This section describes Protocol Independent Multicast (*PIM*) configuration.

**PIM** (Protocol Independent Multicast) is a multicast routing protocol designed to provide scalable inter-domain multicast routing across the Internet. *PIM* provides multicast routing and forwarding capability to a router that runs the IP protocol along with *IGMP*. *PIM* supports a plane-separated architecture for the control and forwarding planes. *PIM* is independent of the underlying unicast routing protocol and uses the information from the unicast routing protocol.

To access **PIM** screens, go to **Multicast > PIM**.

The *PIM* related parameters are configured through the screens displayed by the following tabs:

*[PIM Basic Settings](#page-569-0) [PIM Component Configuration](#page-571-0) [PIM Interface Configuration](#page-573-0) [PIM Candidate RP Configuration](#page-574-0) [PIM Static RP Configuration](#page-576-0) [PIM Global Configuration](#page-578-0) [PIM DM Global Configuration](#page-579-0) [PIM Route Configuration](#page-580-0) [PIM RP Configuration](#page-581-0) [PIM High Availability](#page-582-0) [PIM Elected RP Information](#page-583-0) [PIM DF Information](#page-584-0)*

#### <span id="page-569-0"></span>**PIM Basic Settings**

By default, the tab **Basic Settings** displays the **PIM Basic Settings** screen.

**Figure 19:** PIM Basic Settings

 $\overline{a}$ 

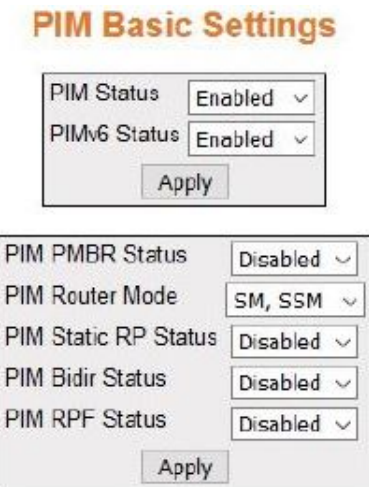

### Note: To enable PIM, **IGMP Proxy** should be disabled.

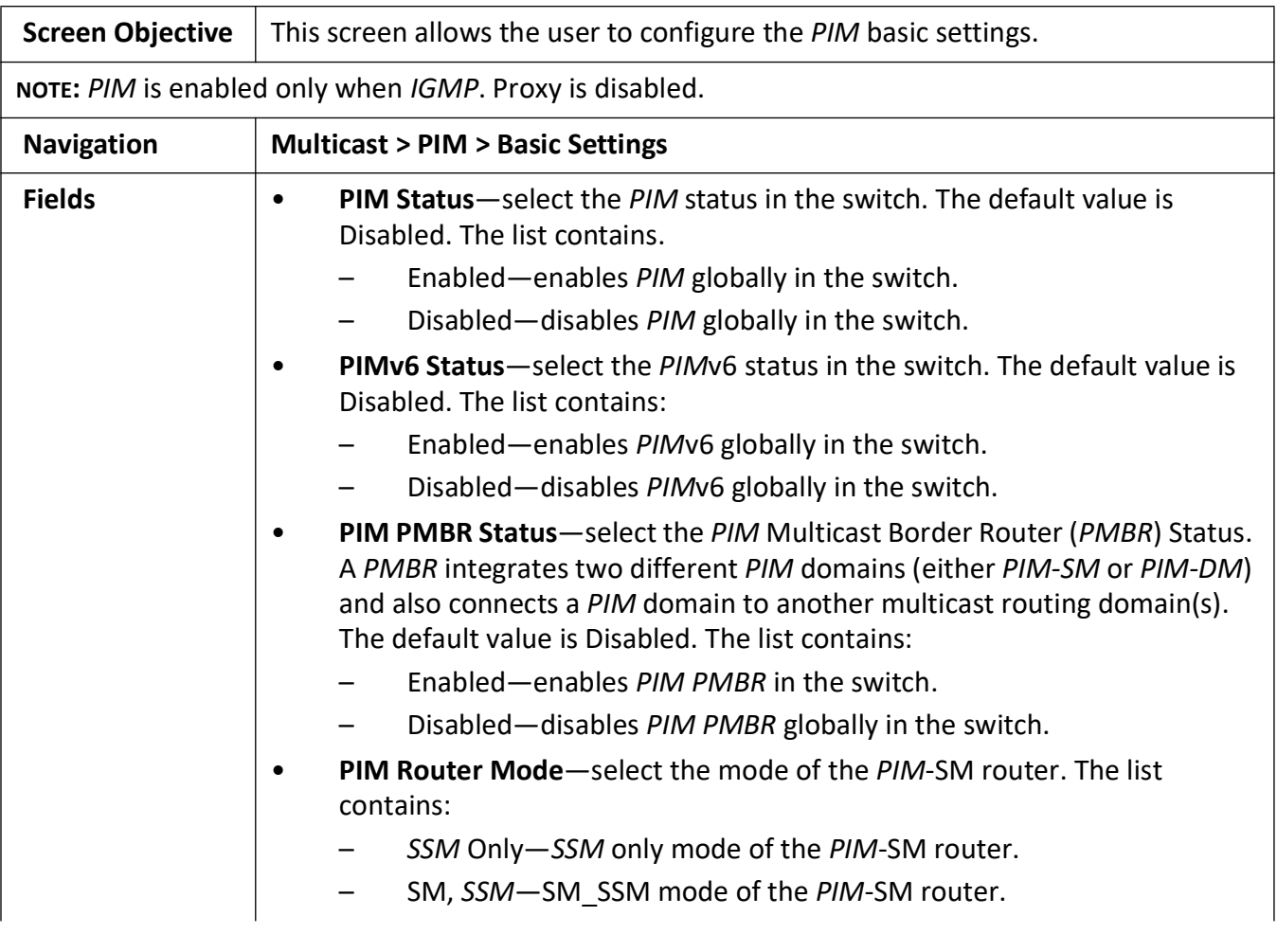

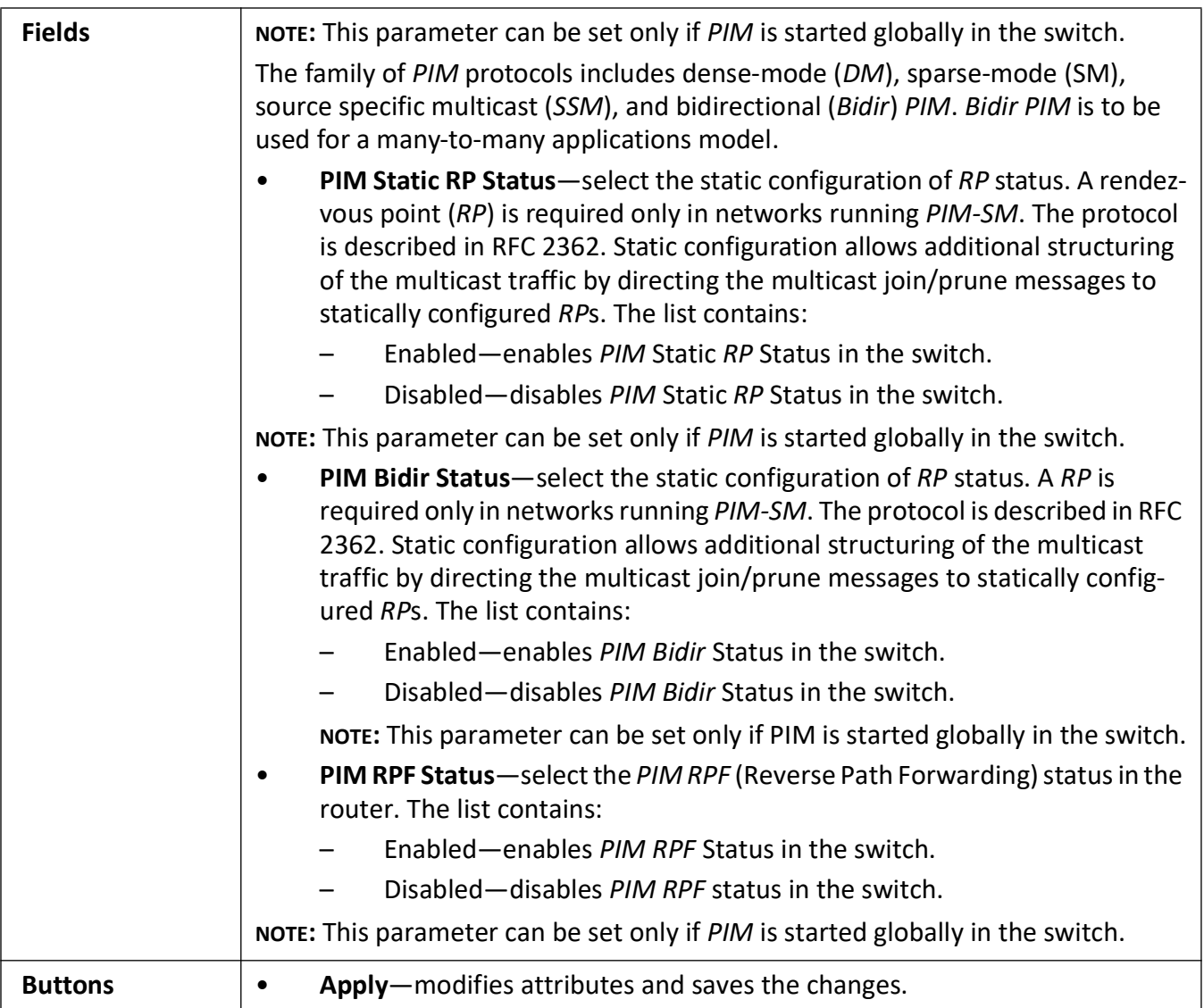

### <span id="page-571-0"></span>**PIM Component Configuration**

**Figure 20:** PIM Component Configuration

### **PIM Component Configuration**

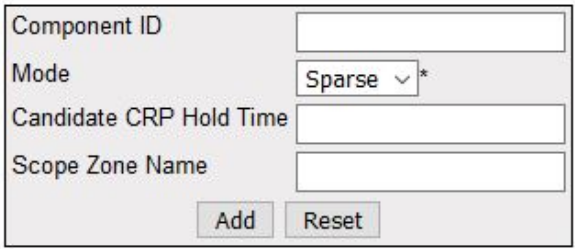

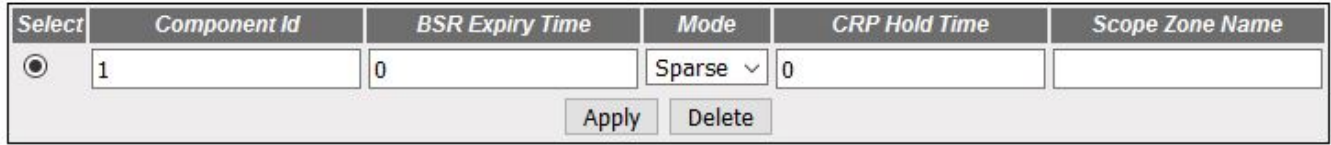

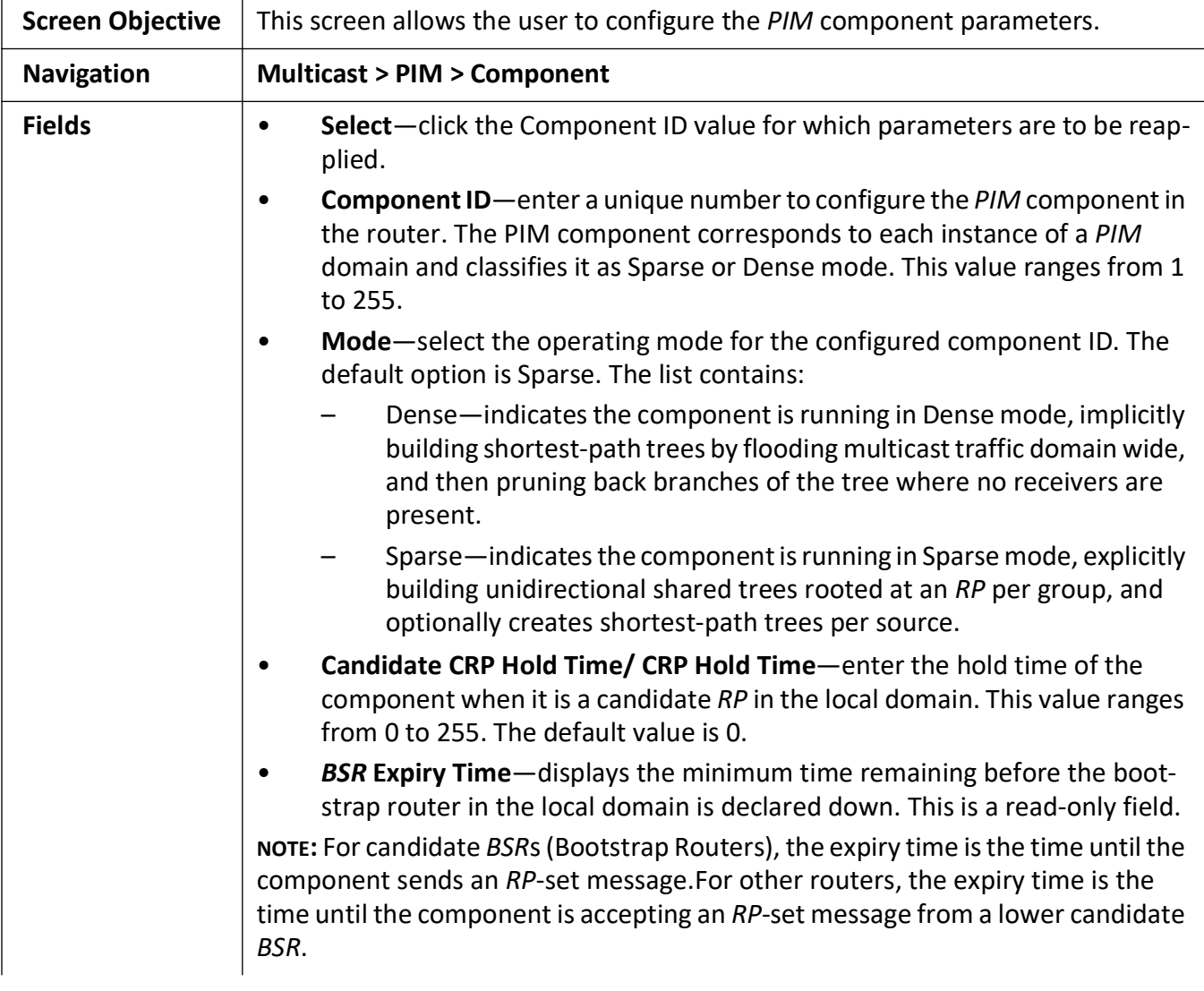

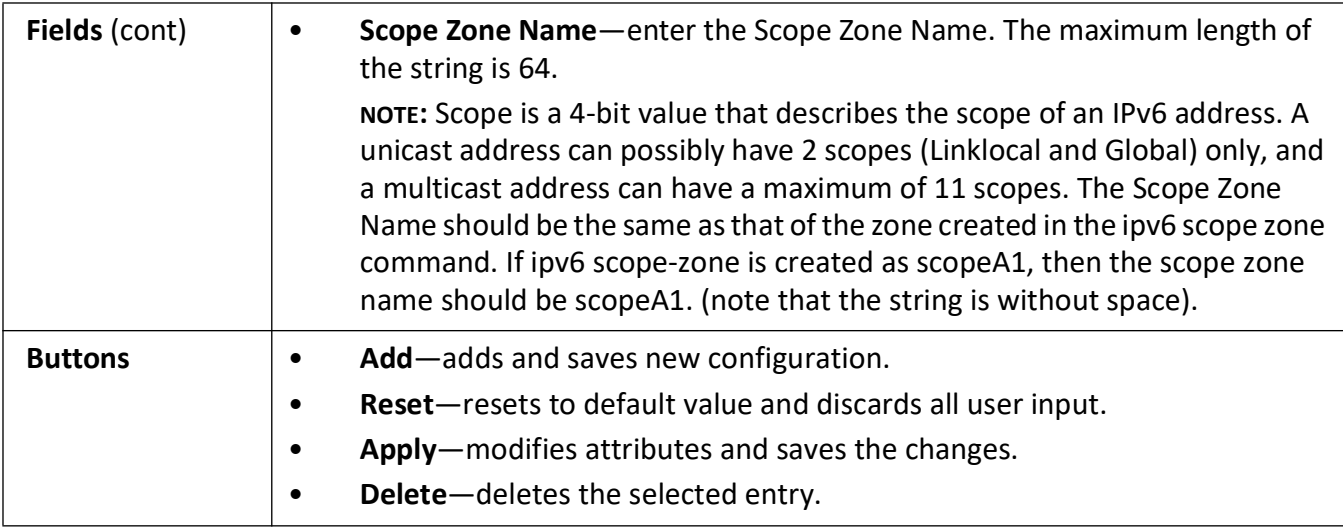

### <span id="page-573-0"></span>**PIM Interface Configuration**

**Figure 21:** PIM Interface Configuration

### **PIM Interface Configuration**

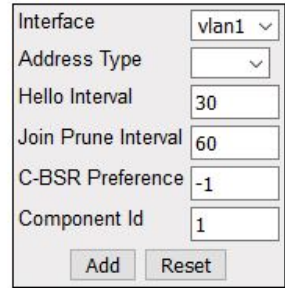

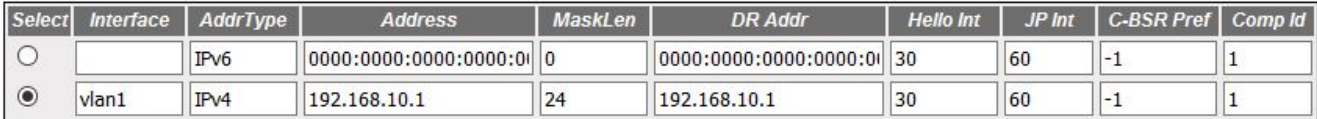

Apply Delete

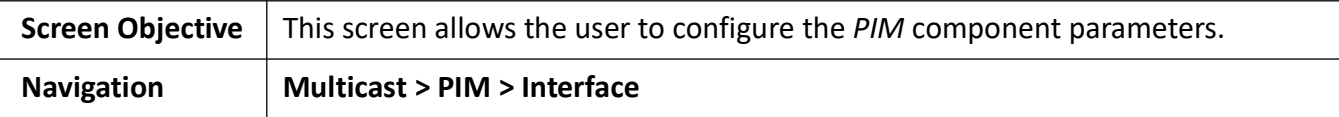

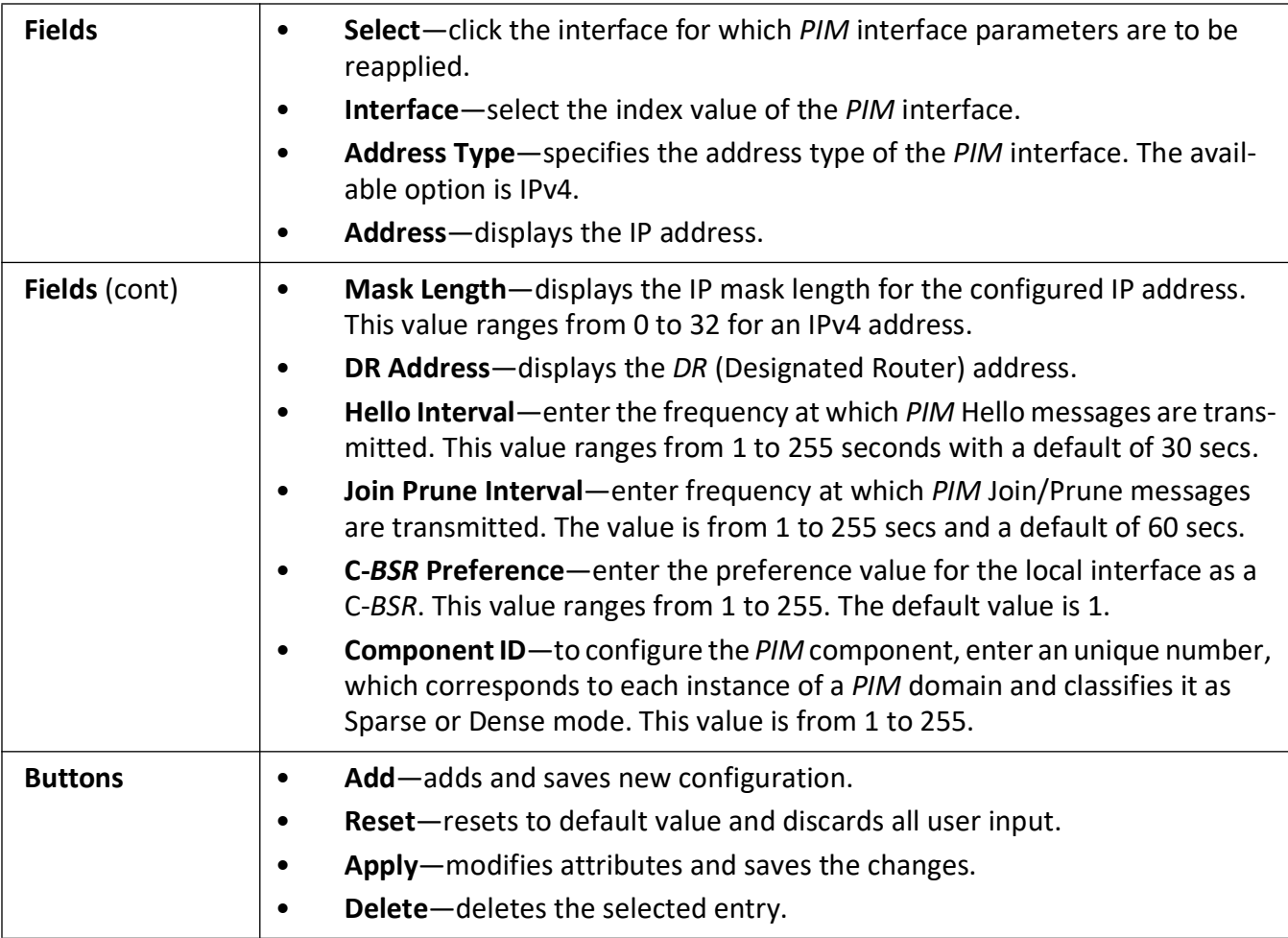

### <span id="page-574-0"></span>**PIM Candidate RP Configuration**

**Figure 22:** PIM Candidate RP Configuration

### **Candidate RP Configuration**

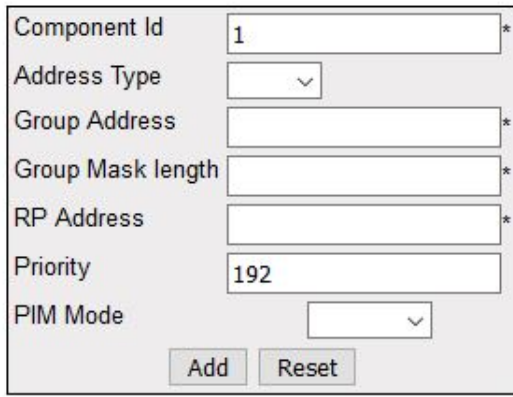

Select Component Id Address Type Group Address Group Mask Length RP Address Priority PIM Mode Delete

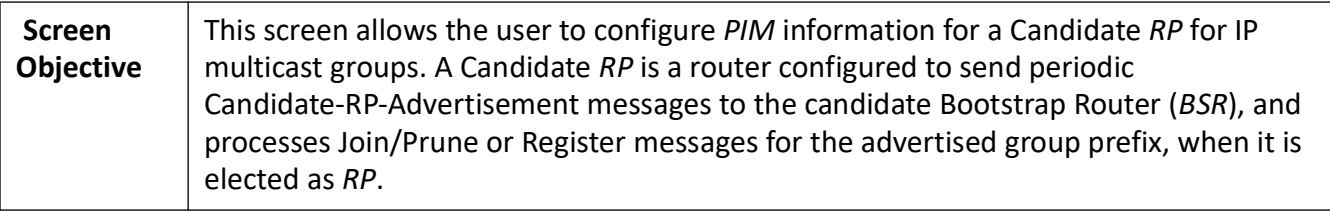

**NOTE:** To configure this screen:

- *PIM* module is enabled globally.
- *PIM* mode is set as sparse.
- *PIM* query interval and IP address must be configured.

Navigation | Multicast > PIM > Candidate PR
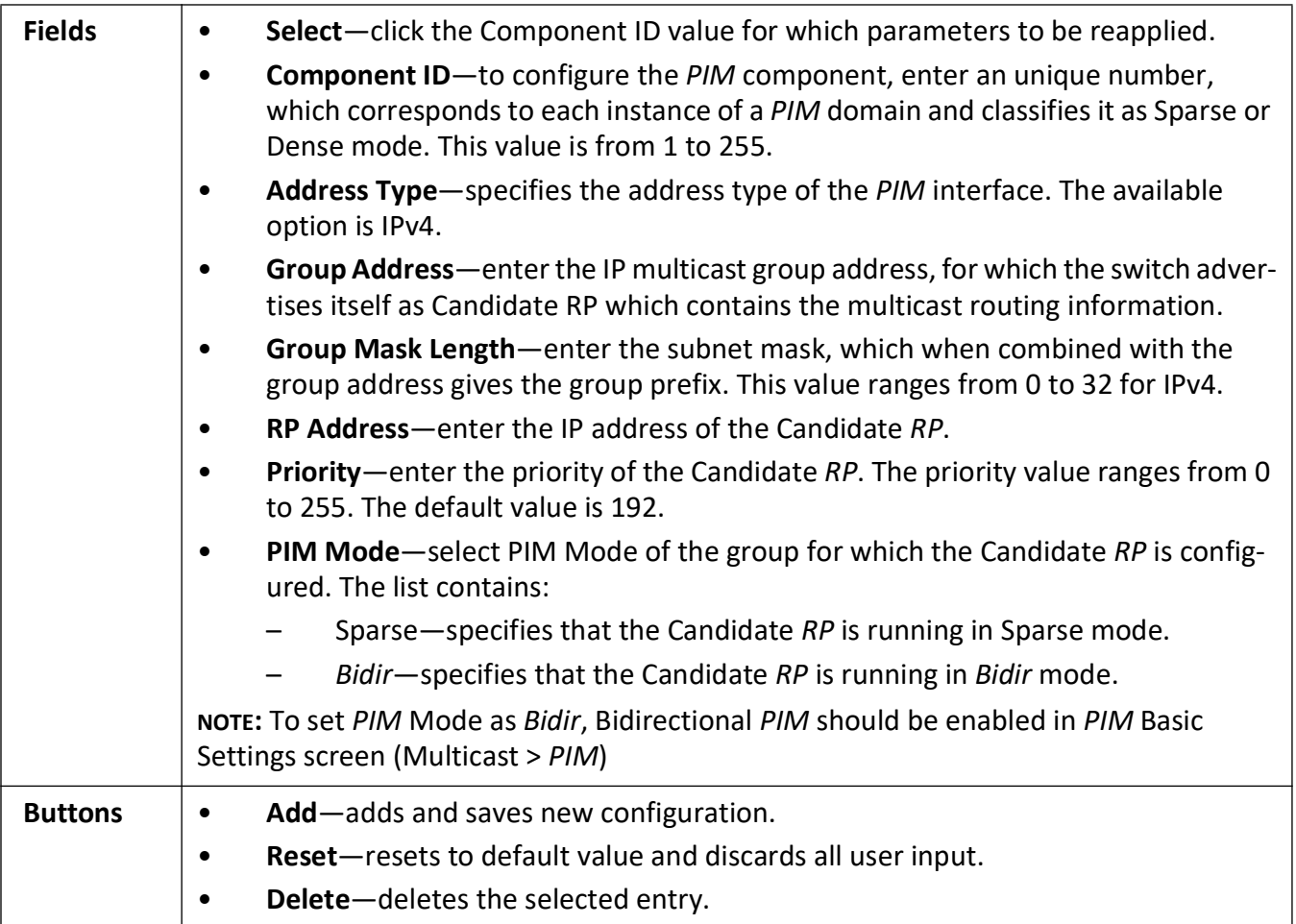

# **PIM Static RP Configuration**

**Figure 23:** PIM Static RP Configuration

# **Static RP Configuration**

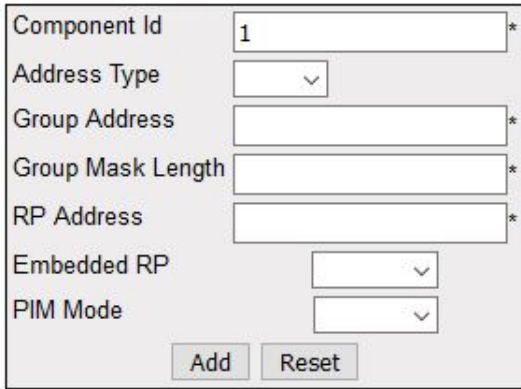

Select Component Id Address Type Group Address Group Mask Length RP Address Embedded RP PIM Mode Apply Delete

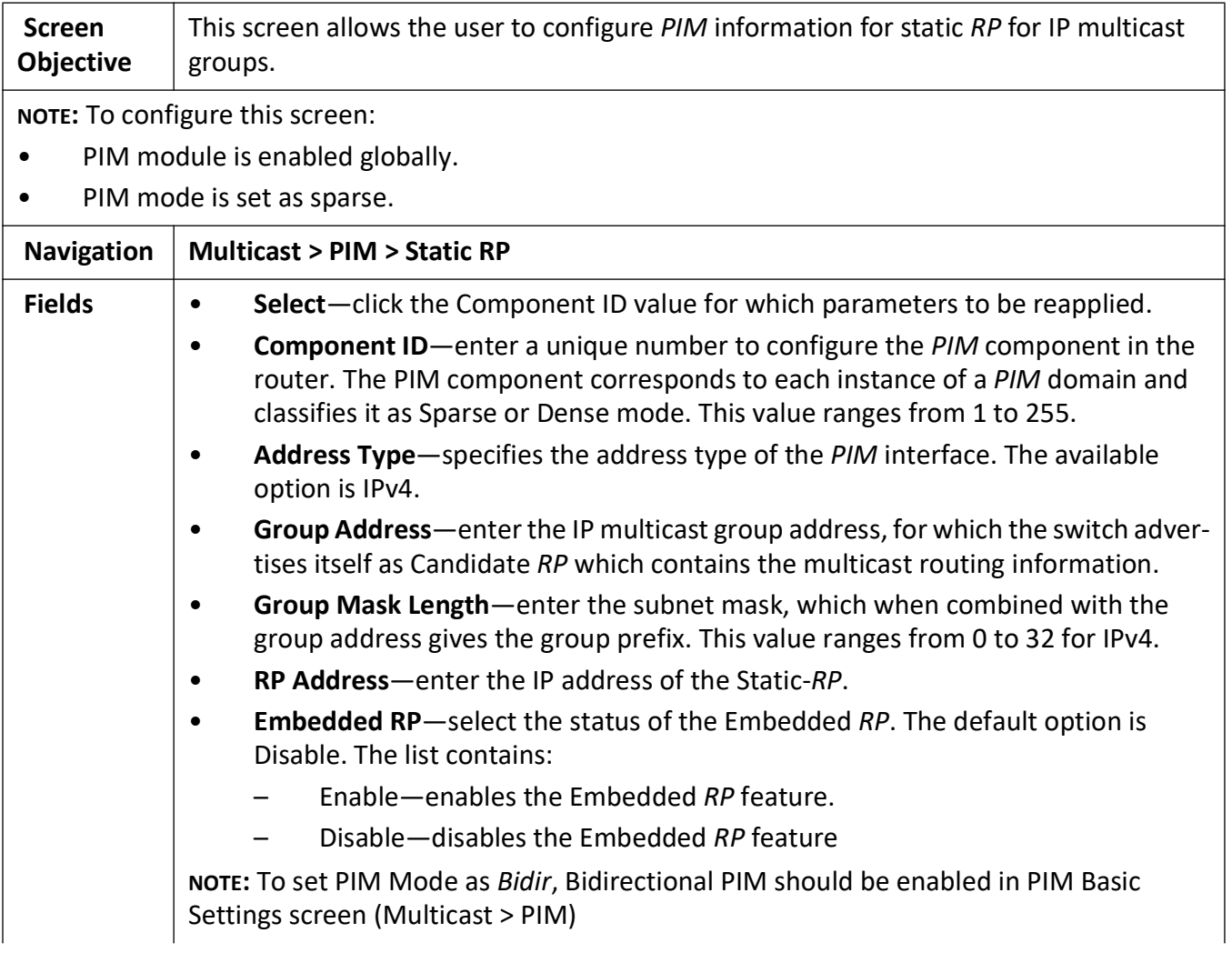

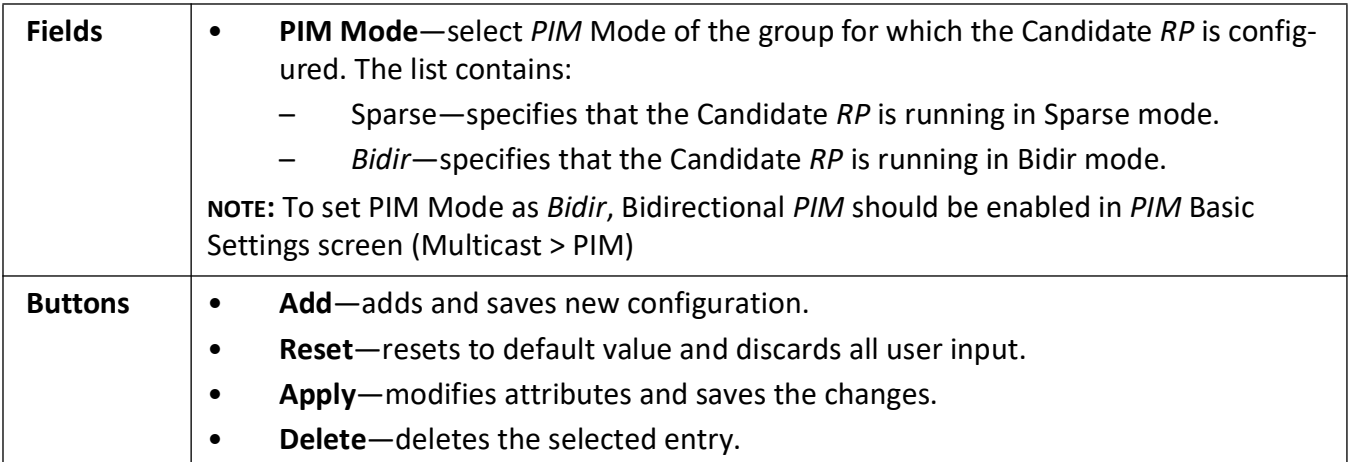

# **PIM Global Configuration**

**Figure 24:** PIM Global Configuration

# **PIM Global Configuration**

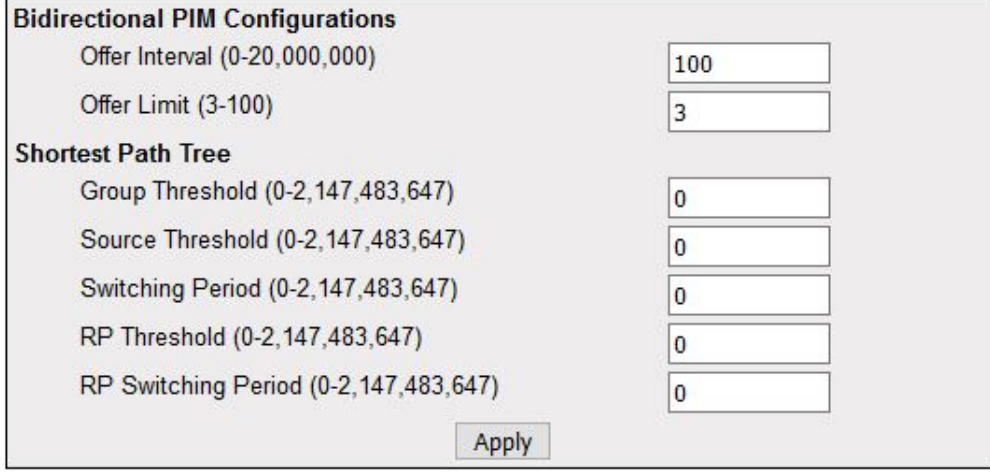

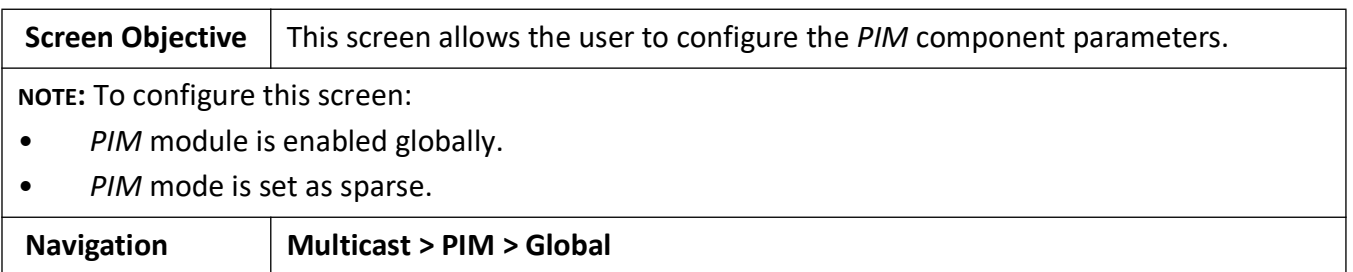

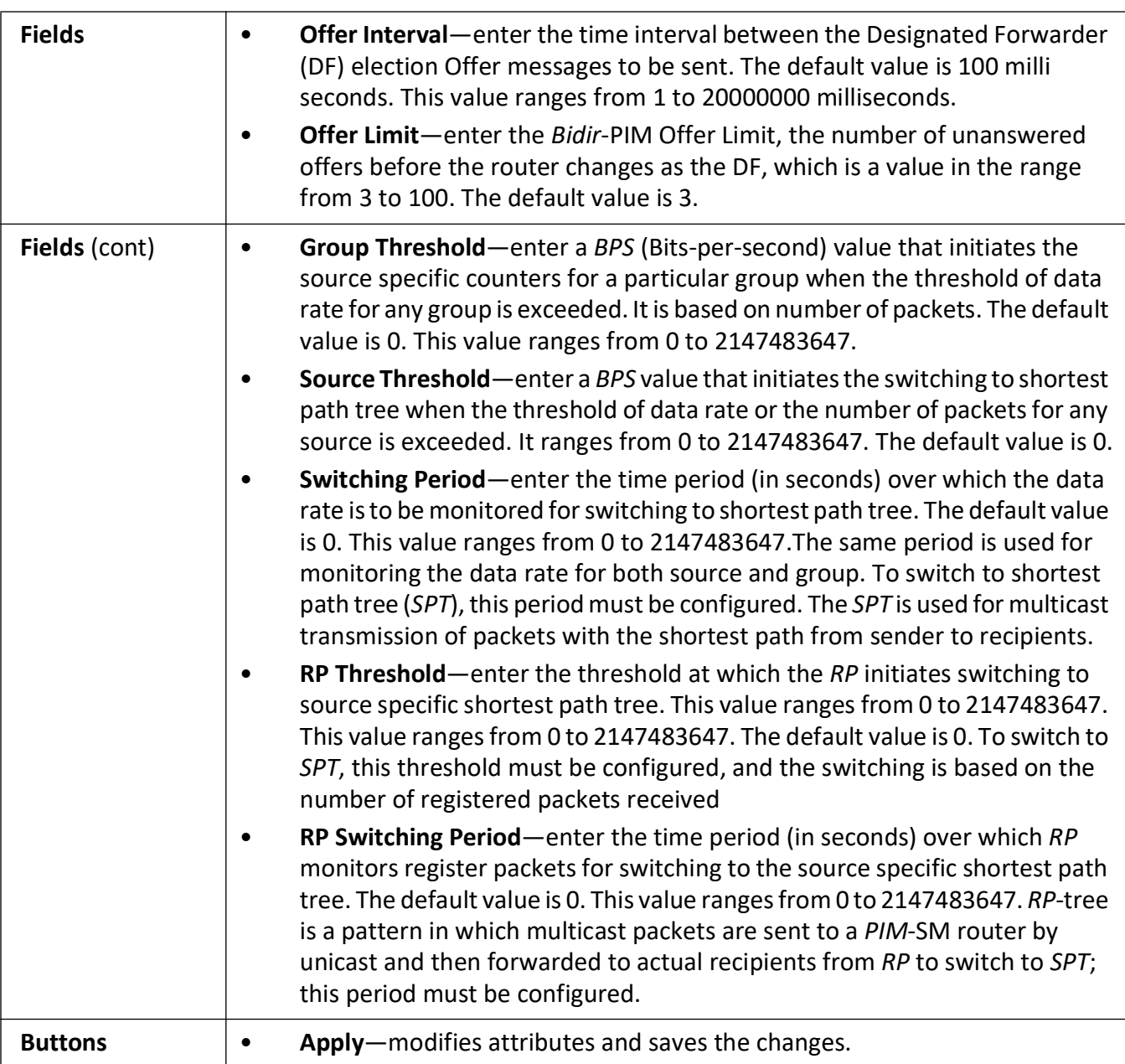

# **PIM DM Global Configuration**

**Figure 25:** PIM DM Global Configuration

# **PIM DM Global Configuration**

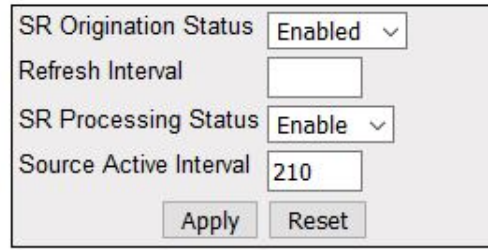

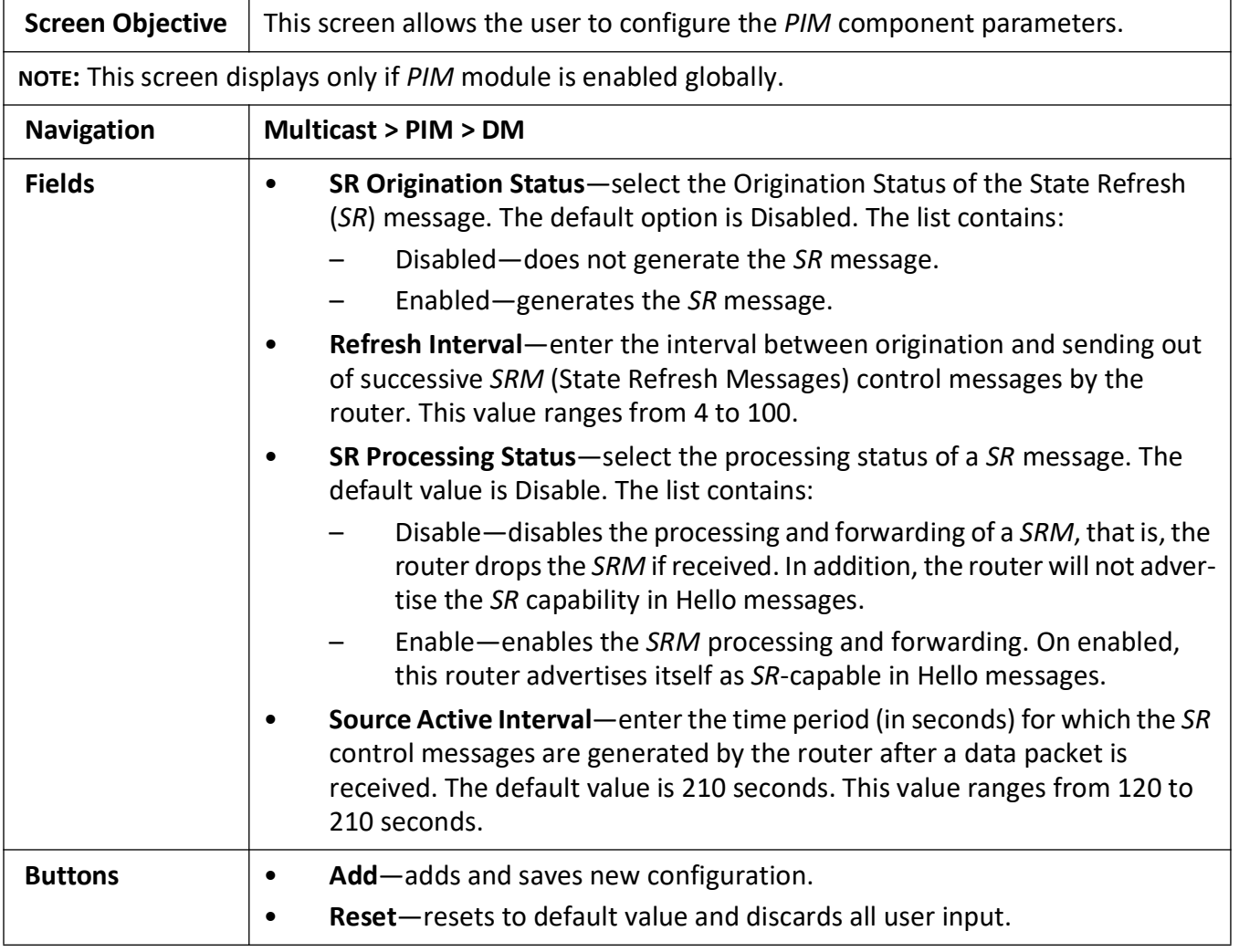

# **PIM Route Configuration**

**Figure 26:** PIM Route Configuration

# **PIM Route Information**

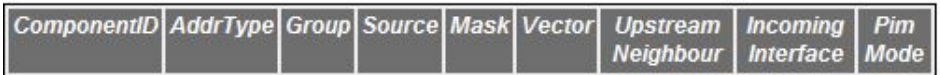

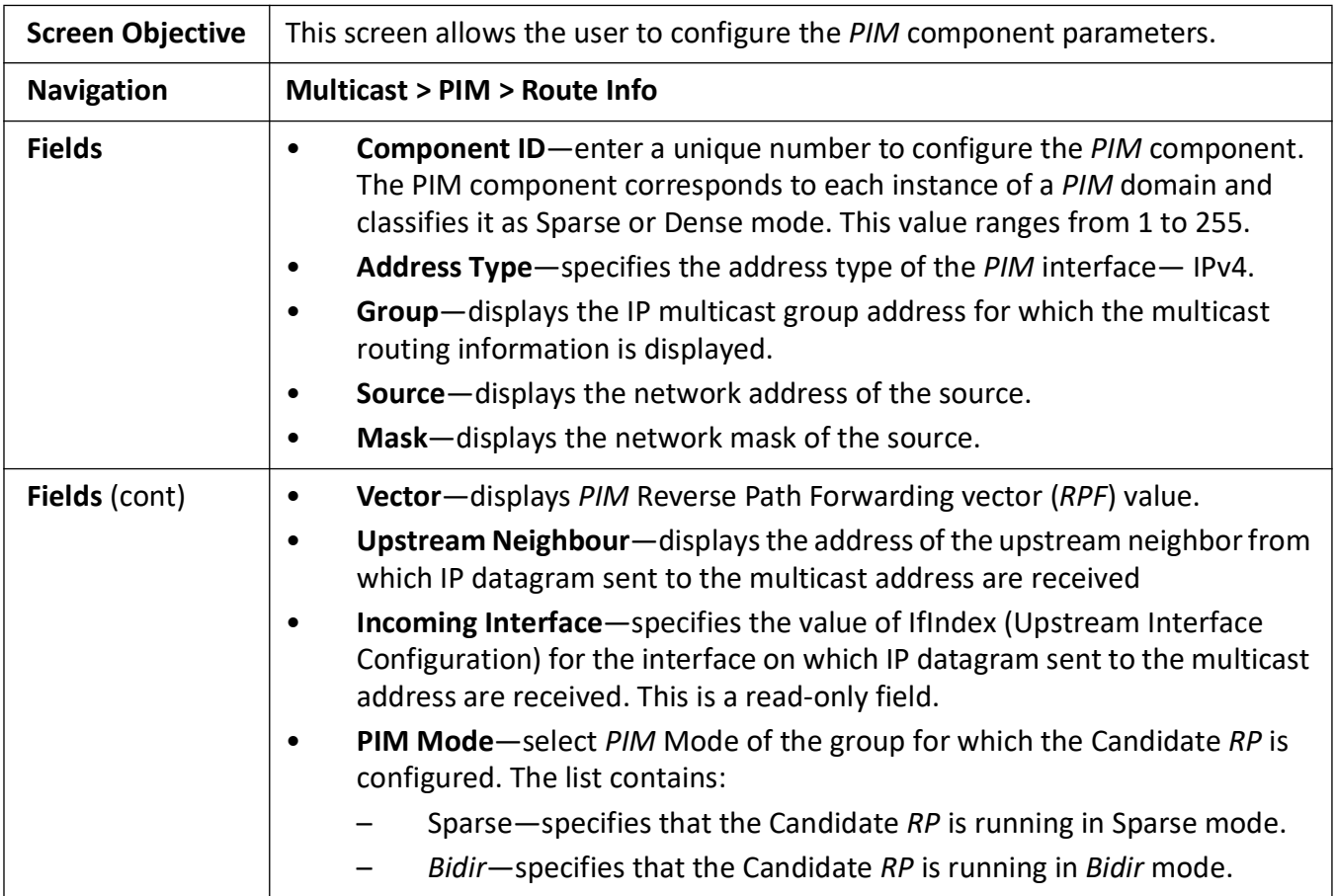

## **PIM RP Configuration**

**Figure 27:** PIM RP Configuration

# **PIM RP Information**

Component AddrType Group MaskLen Candidate RP Hold Time Expiry Time Pim Mode

**Note: Pim Mode values** 2: Sparse 4: Bidir

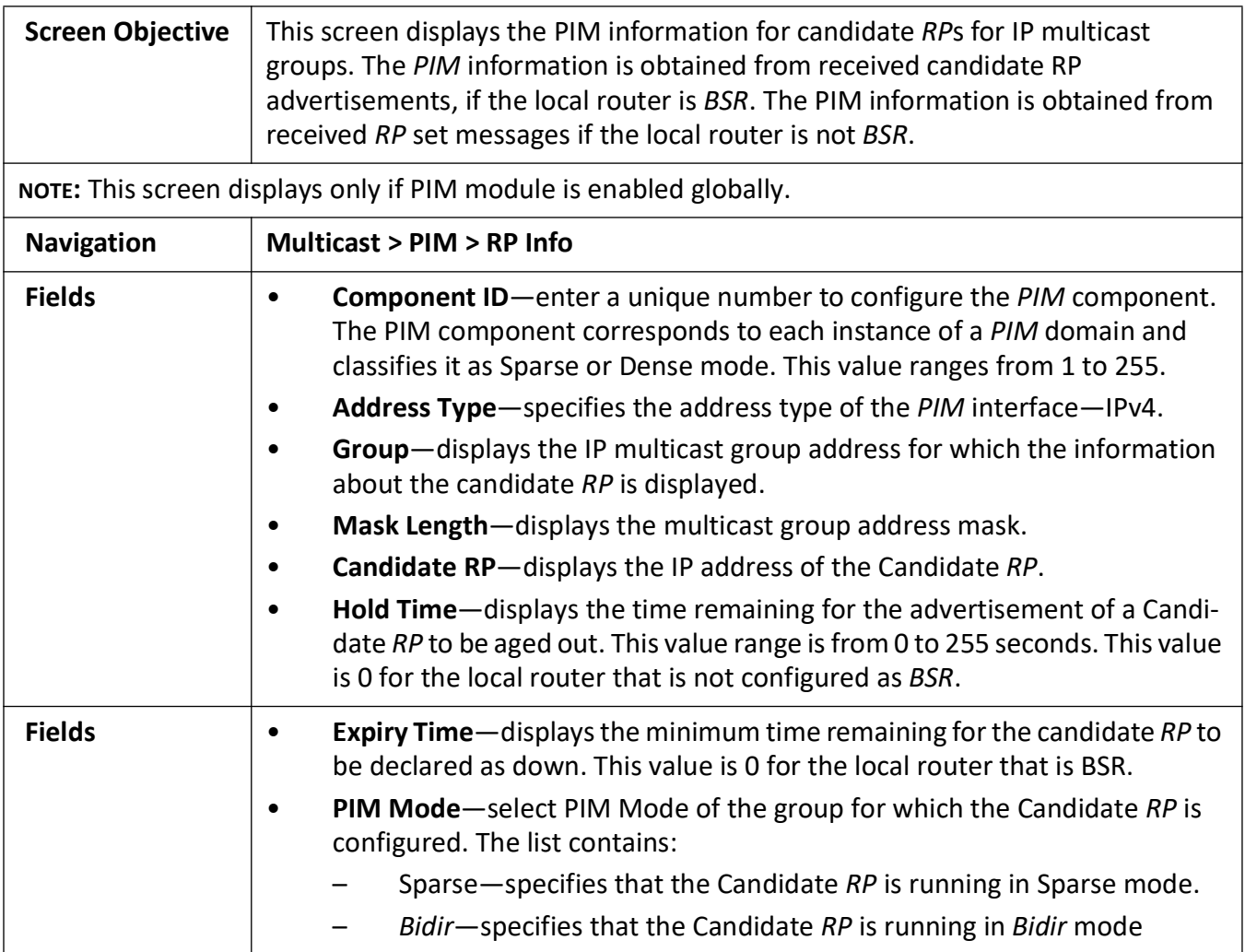

# **PIM High Availability**

**Figure 28:** PIM High Availability

# **PIM High Availabilty**

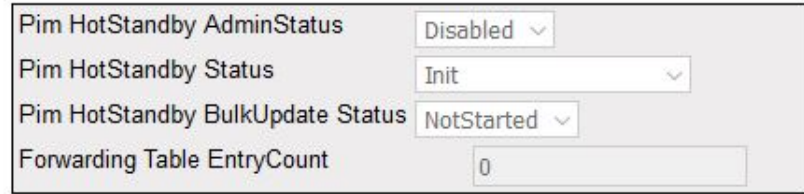

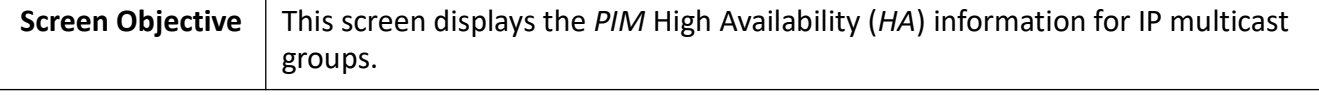

**NOTE:** This screen displays only if *PIM* module is enabled globally.

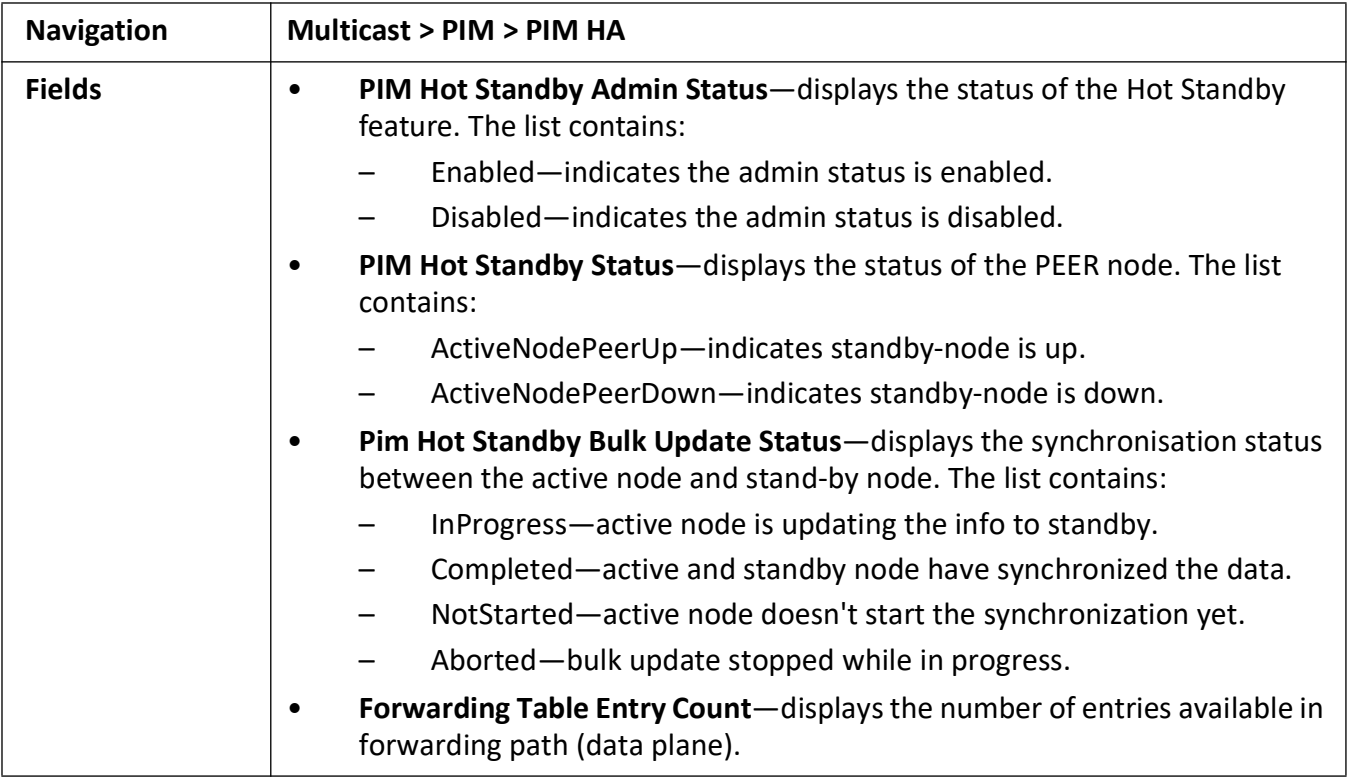

#### **PIM Elected RP Information**

**Figure 29:** Elected RP Information

# **PIM Elected RP Information**

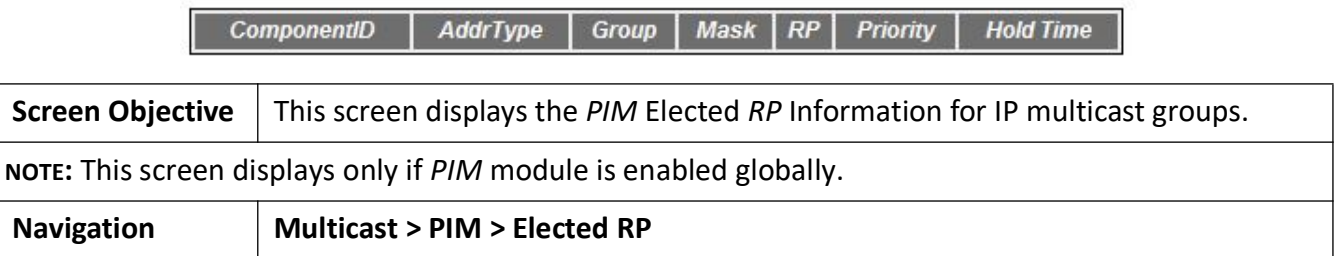

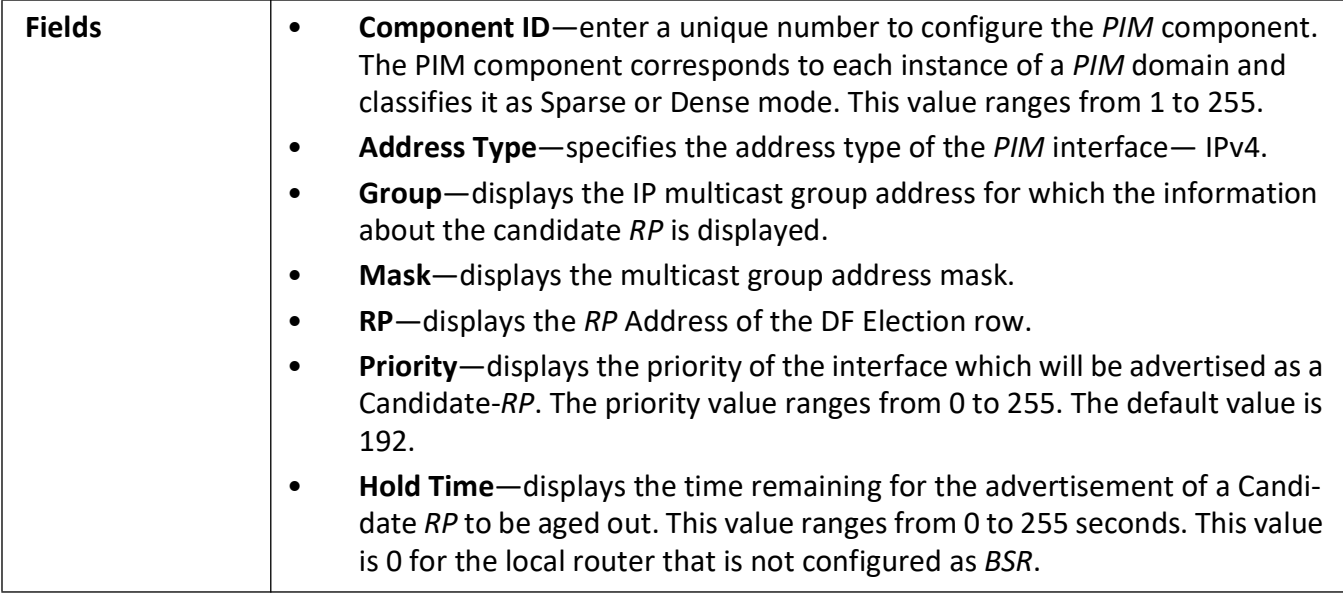

#### **PIM DF Information**

**Figure 30:** PIM DF Information

# **PIM DF Information**

AddrType RP Interface State Winner Uptime WinMetric WinMetricPref MsgCount

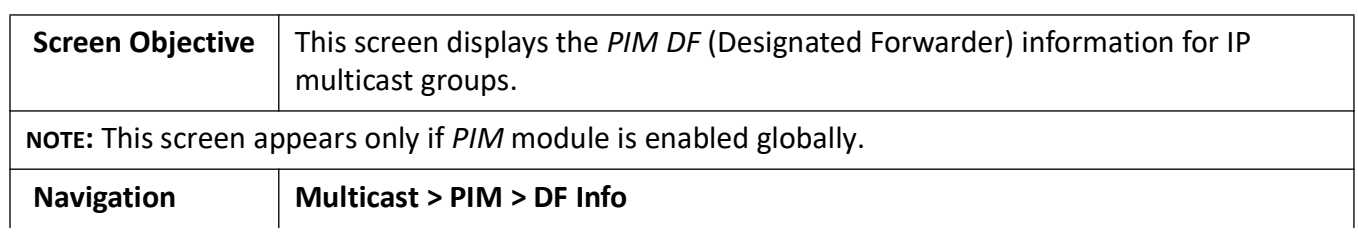

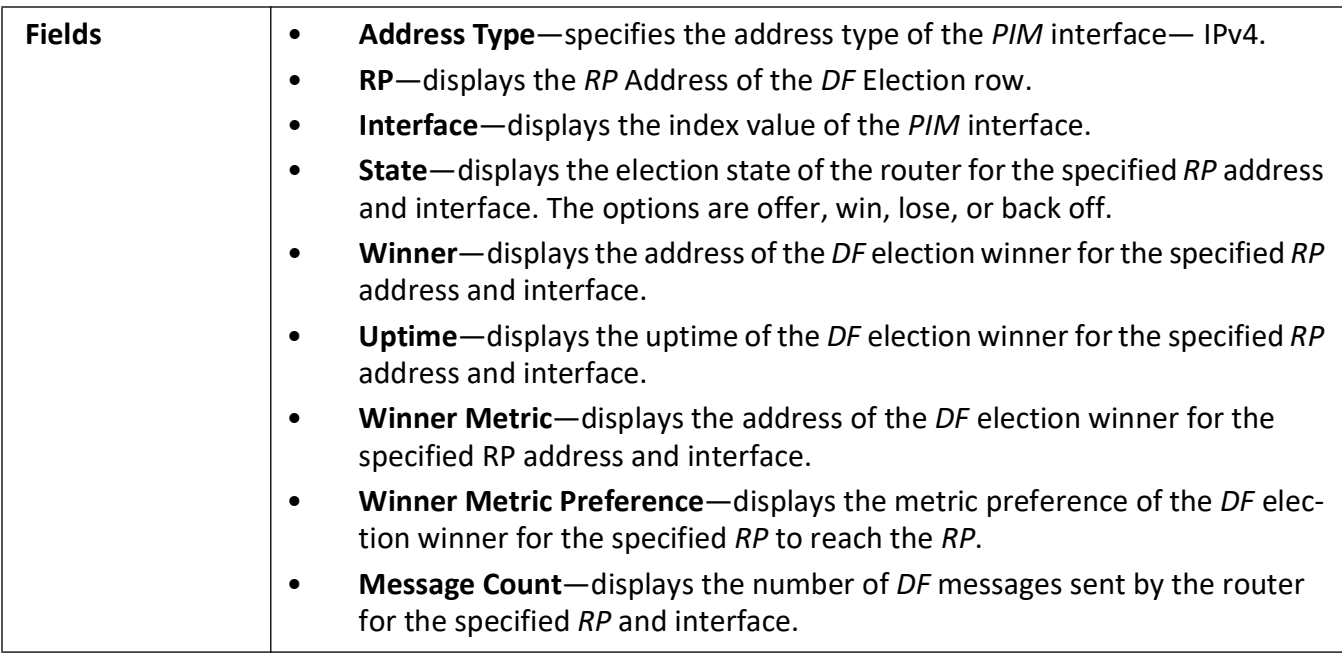

# **23.5. IPv4 Multicasting**

This section describes IPv4 Multicasting configuration.

**IP Multicasting** is the transmission of an IP datagram to a "host group", a set of zero or more hosts identified by a single IP destination address. A multicast datagram is delivered to all members of its destination host group with the same "best-efforts" reliability as regular unicast IP datagrams, i.e., the datagram is not guaranteed to arrive intact at all members of the destination group or in the same order relative to other datagrams.

[Reference: RFC 1112, "Host Extensions for IP Multicasting", https://tools.ietf.org/html/rfc1112](https://tools.ietf.org/html/rfc1112)

To access **IPv4 Multicasting** screens, go to **Multicast > IPv4 Multicasting**.

#### **Basic Settings**

**Figure 31:** Basic Settings

#### **Basic Settings**

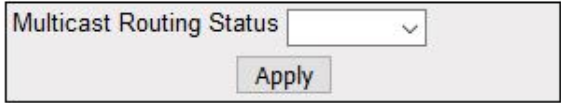

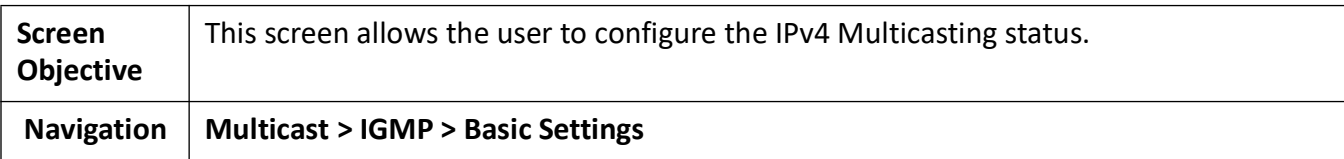

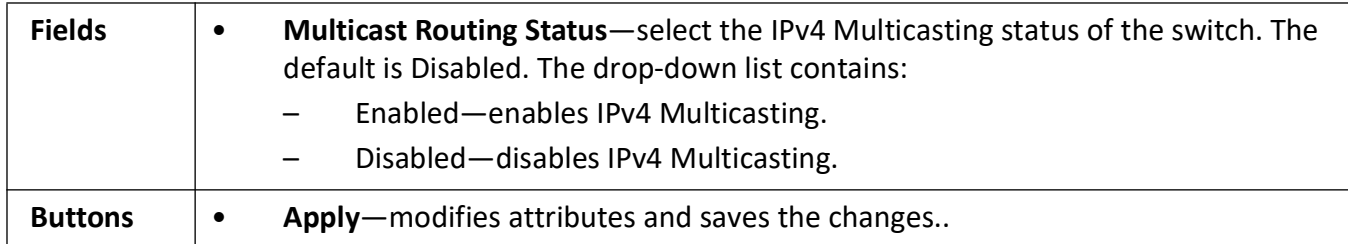

## **Interface Settings**

**Figure 32:** Interface Settings

# **Interface Settings**

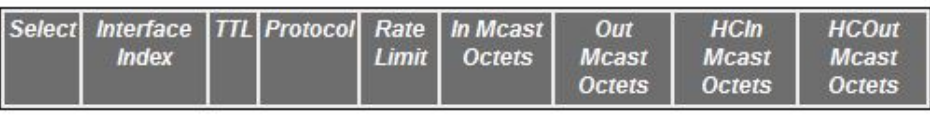

#### Apply

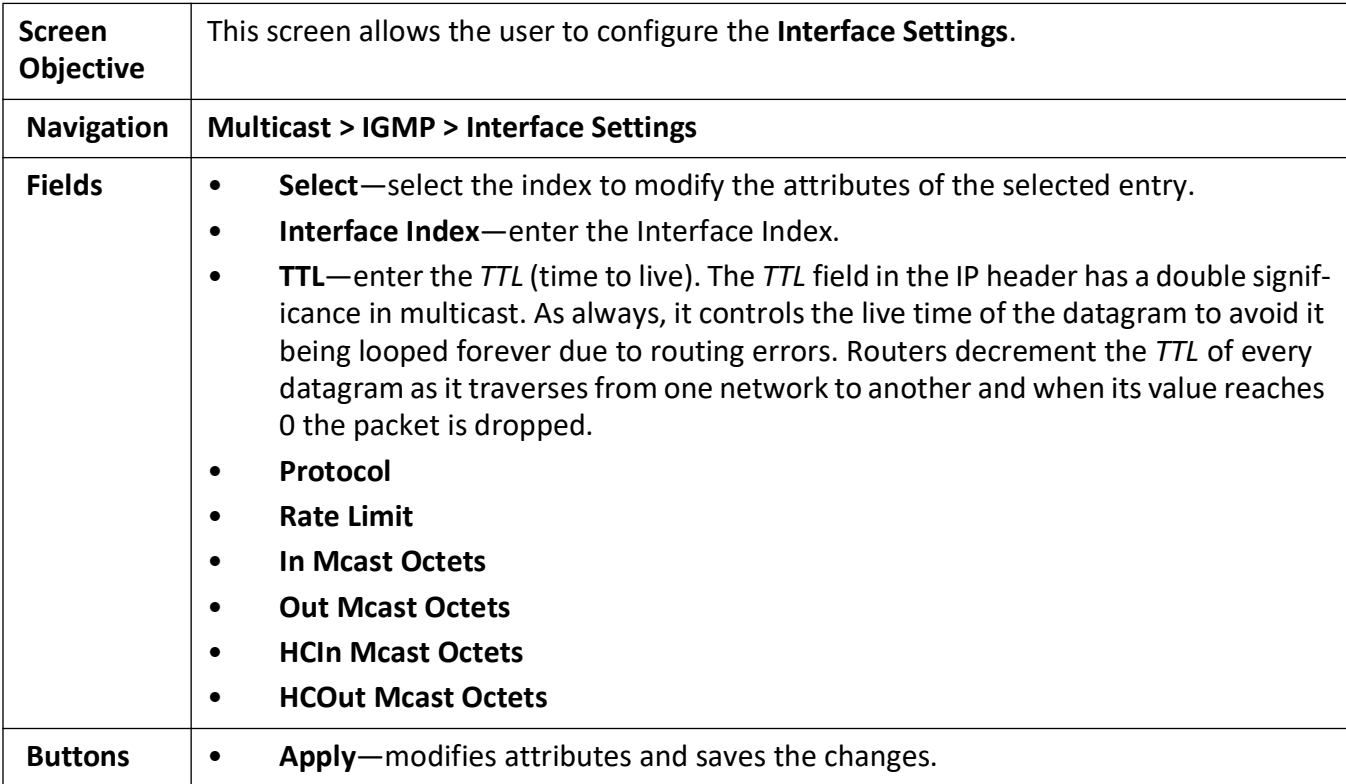

# **23.6. TAC**

The Taxonomy Access Control (*TAC*) profile configuration is as shown below.

#### To access **TAC** screens, go to **Multicast >** *TAC*

#### **TAC Profile Configuration**

**Figure 33:** TAC Profile Configuration

#### **TAC Profile Configuration**

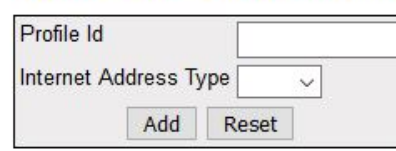

Configure Trace Options

Select Profile ID Internet Address Type Profile Description Profile Action Port Reference Count Vian Reference Count Profile Status Apply Delete

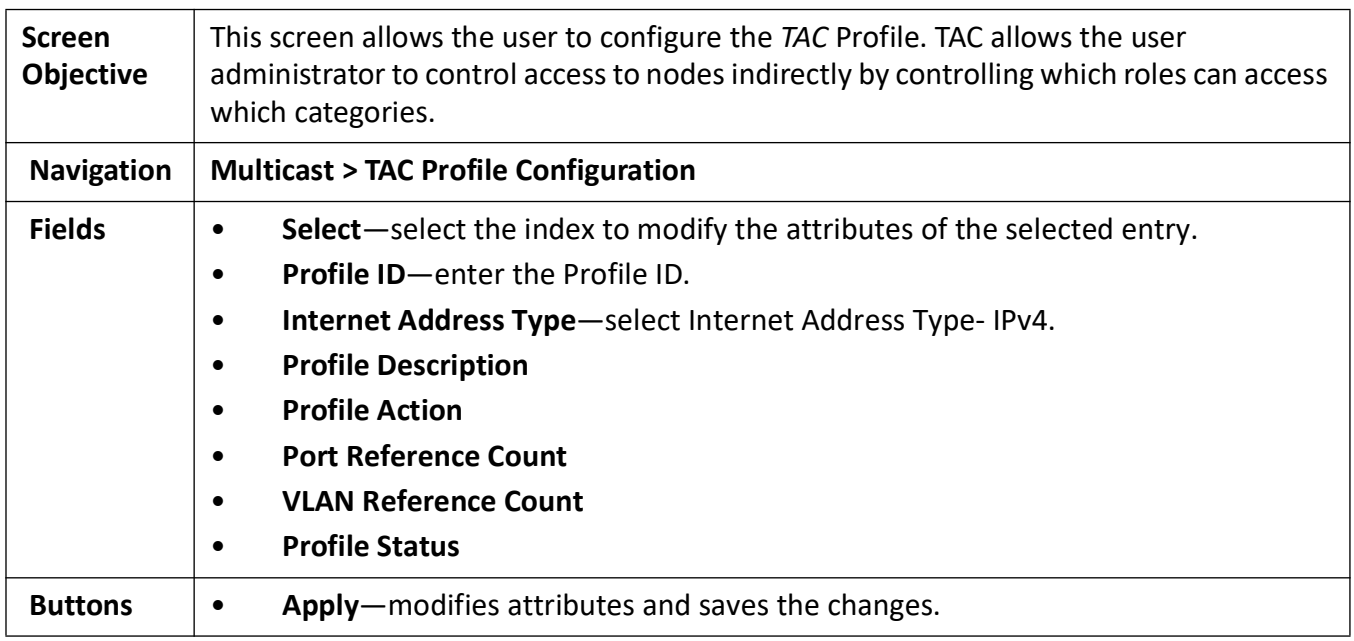

# **24. RMON**

*RMON* (Remote Monitoring) is a standard monitoring specification that enables various network monitors and console systems to exchange network-monitoring data.

The *RMON* specification defines a set of statistics and functions that can be exchanged between *RMON*-compliant console managers and network probes. *RMON* provides network administrators with comprehensive network-fault diagnosis, planning, and performance-tuning information.

#### To access **RMON** screens, go to **RMON**.

The **Basic Settings** related parameters are configured through the screens displayed by the following tabs:

*[RMON Basic Settings](#page-588-0) [RMON Alarm Configuration](#page-589-0) [Ethernet Statistics Configuration](#page-592-0) [Event Configuration](#page-593-0) [History](#page-595-0)*

# <span id="page-588-0"></span>**24.1. RMON Basic Settings**

By default, the tab **RMON** displays the **RMON Basic Settings** screen.

**Figure 1:** RMON Basic Settings

## **RMON Basic Settings**

RMON Status Disabled v Apply

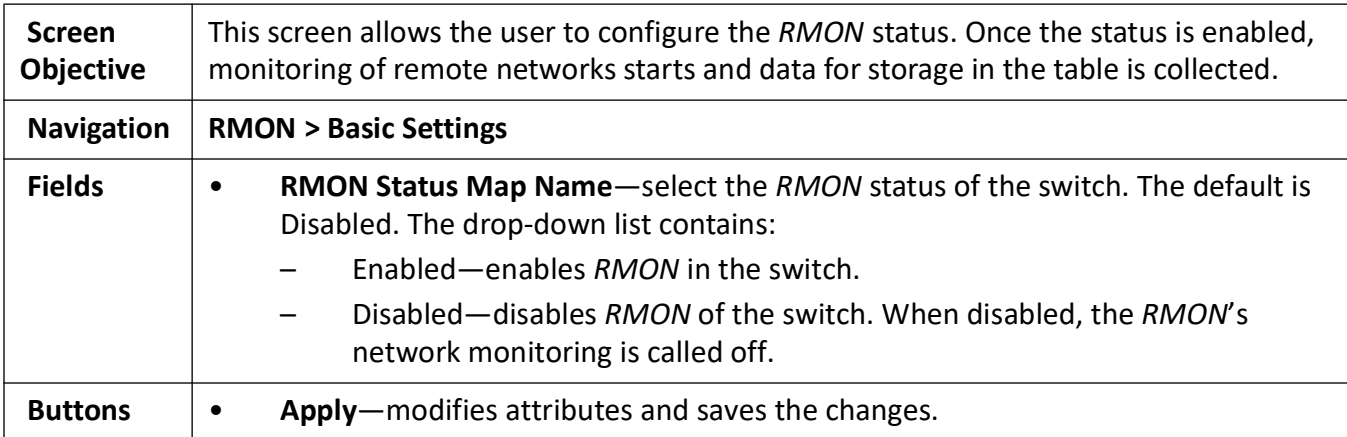

# <span id="page-589-0"></span>**24.2. RMON Alarm Configuration**

#### **Figure 2:** RMON Alarm Configuration

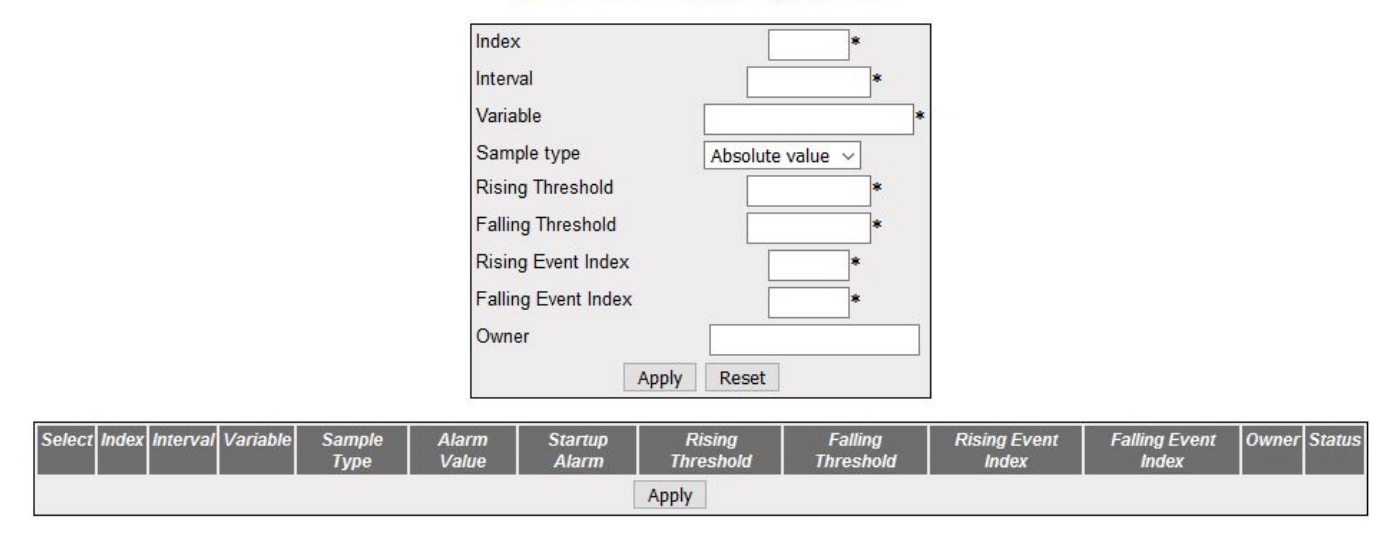

#### **RMON Alarm Configuration**

Note:1. Variable has to be valid OID. Eg: 1.3.6.1.2.1.16.1.1.1.5.2

2. Before setting the threshold values, corresponding ethernet index and events has to be created. 3. Falling Threshold value has to be lesser than Rising Threshold value. 4. To delete an entry, select a row, mark status as "Invalid" and give Apply

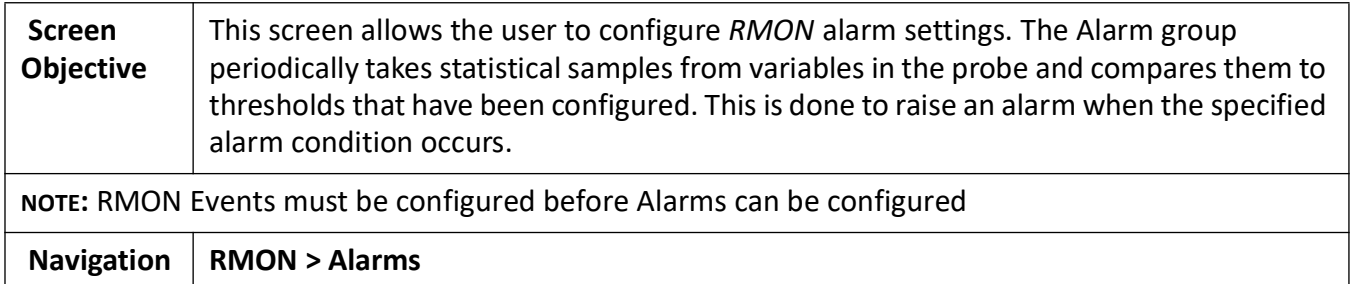

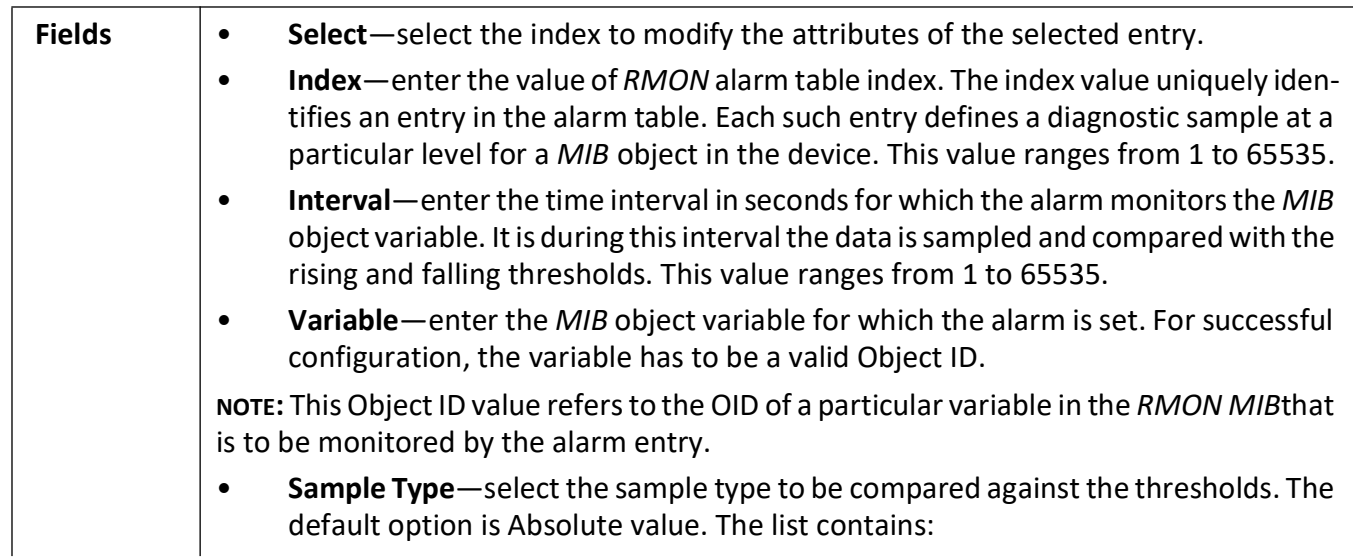

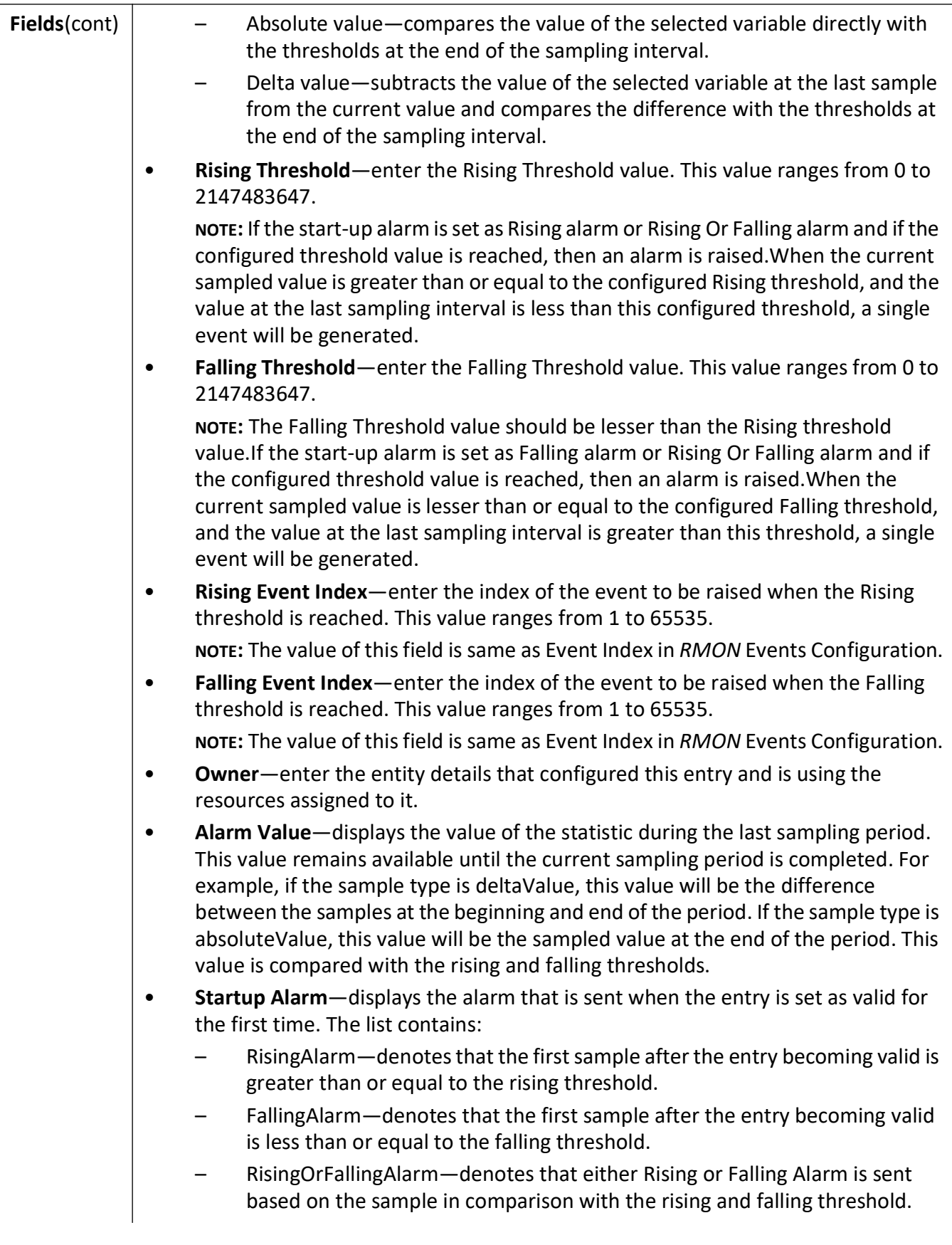

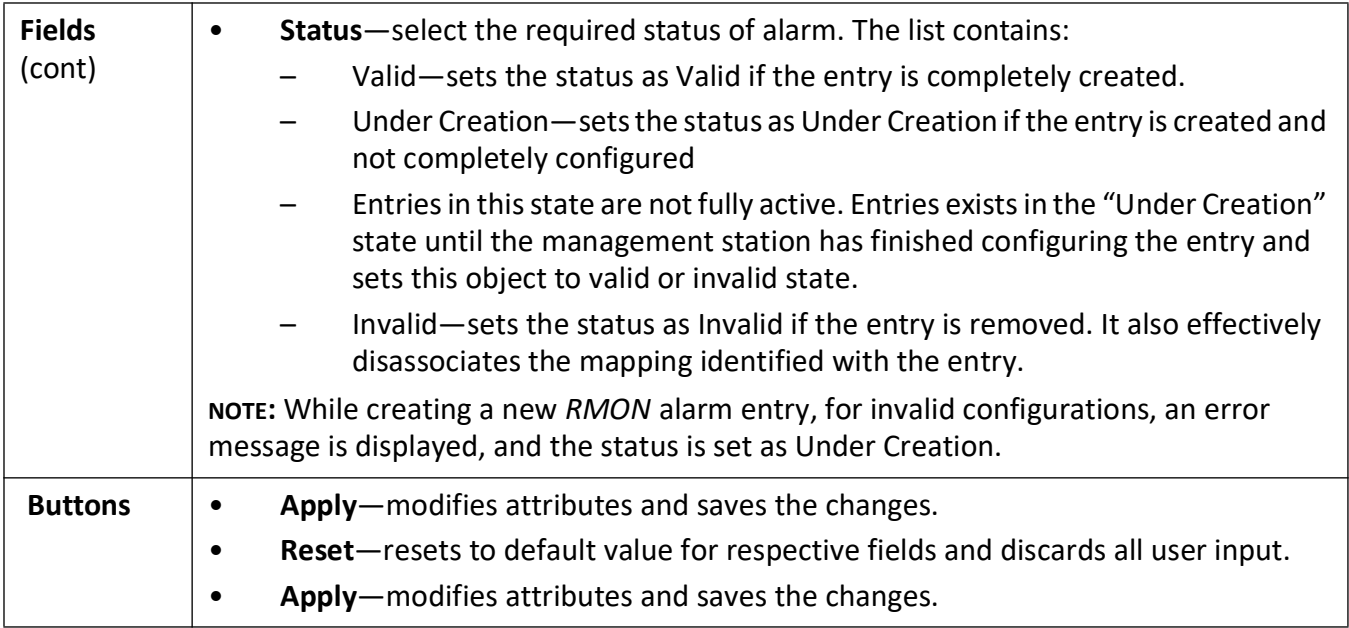

# <span id="page-592-0"></span>**24.3. Ethernet Statistics Configuration**

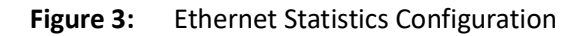

#### **Ethernet Statistics Configuration**

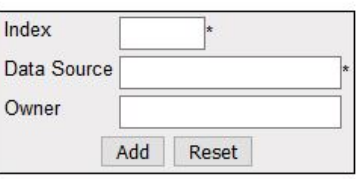

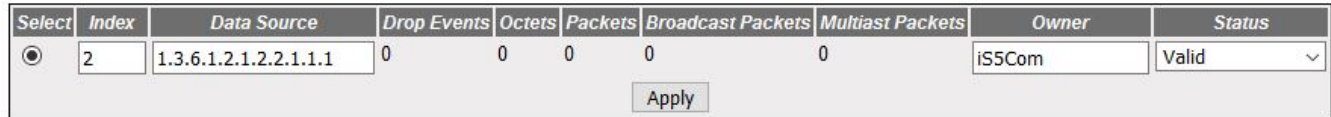

#### Note:1. Data Source has to be valid OID. Eg: 1.3.6.1.2.1.2.2.1.1.1 or 1.3.6.1.2.1.17.7.1.4.2.1.2.1 2. To delete an entry, select a row, mark status as "Invalid" and give Apply

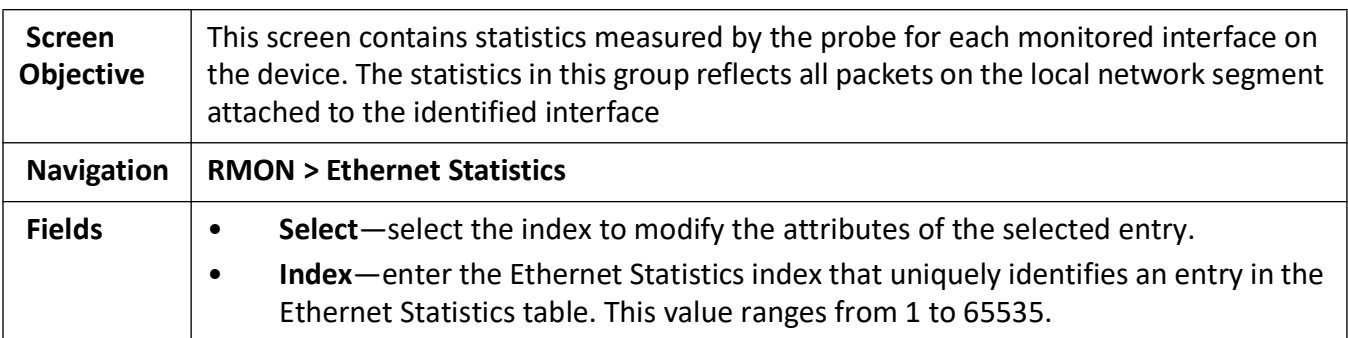

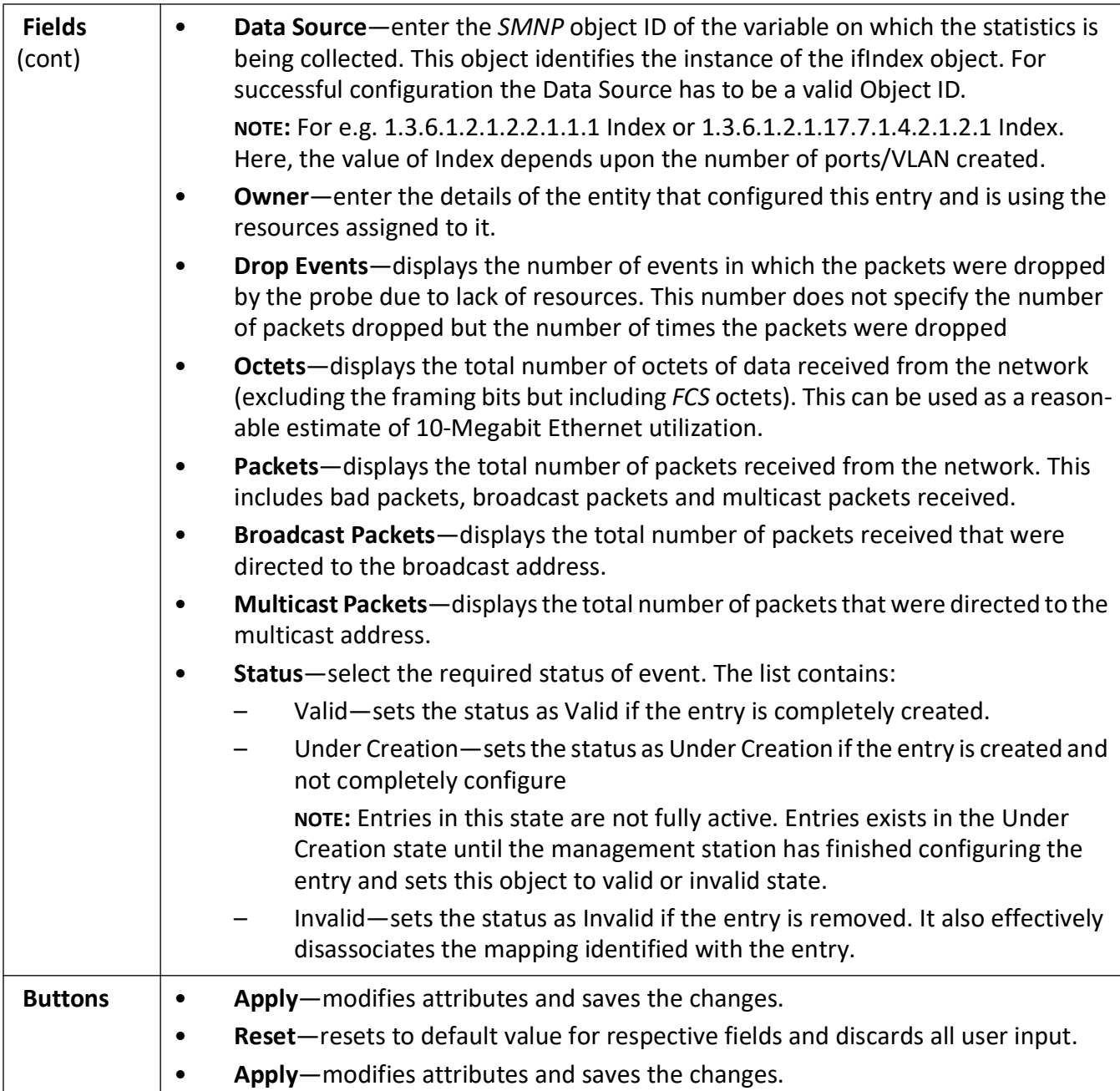

# <span id="page-593-0"></span>**24.4. Event Configuration**

**Figure 4:** Event Configuration

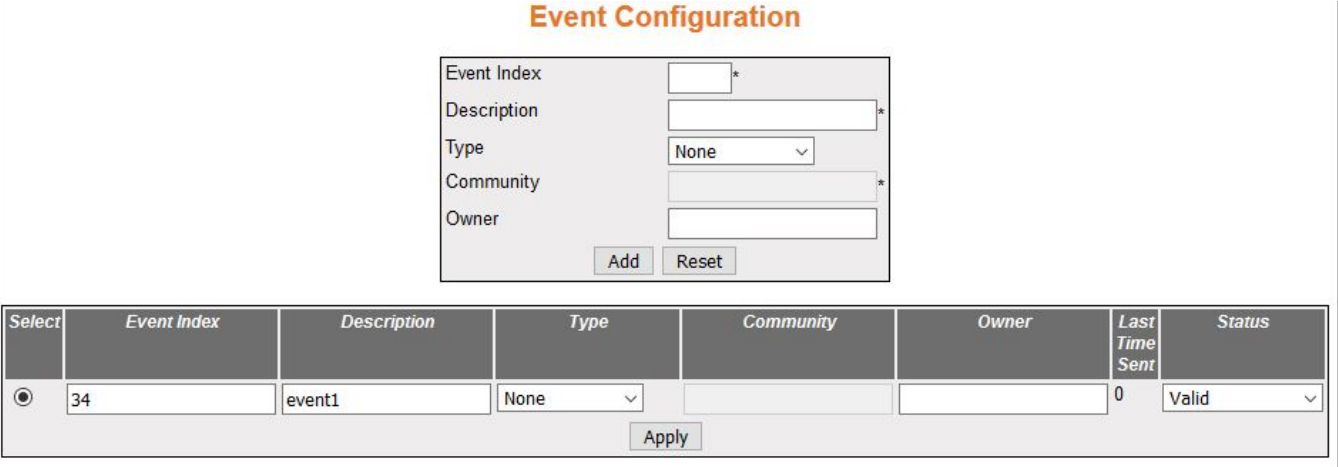

#### Note: To delete an entry, select a row, mark status as "Invalid" and Apply changes

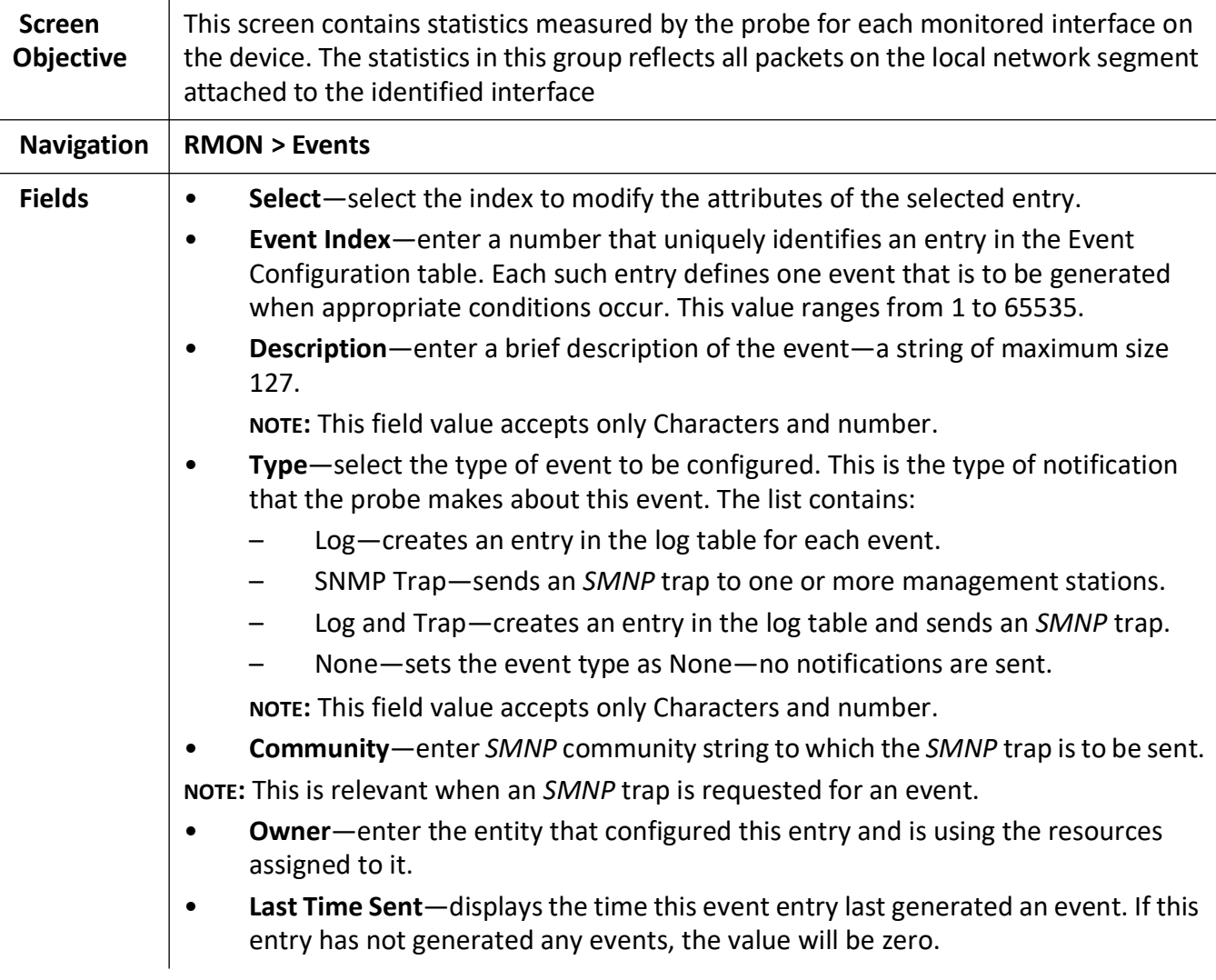

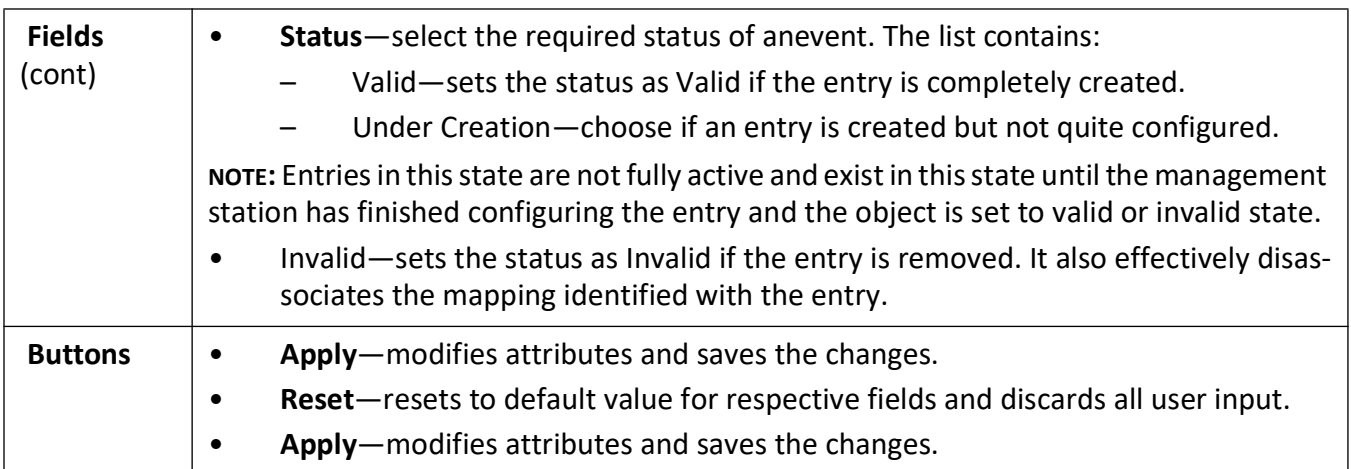

# <span id="page-595-0"></span>**24.5. History**

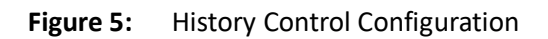

#### **History Control Configuration**

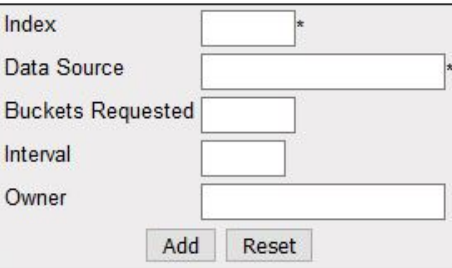

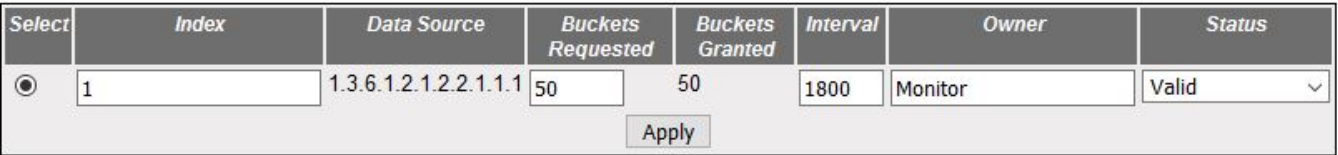

#### Note:1. Data Source has to be a valid OID. Eg: 1.3.6.1.2.1.2.2.1.1.1 or 1.3.6.1.2.1.17.7.1.4.2.1.2.1 2. To delete an entry, select a row, mark status as "Invalid" and give Apply

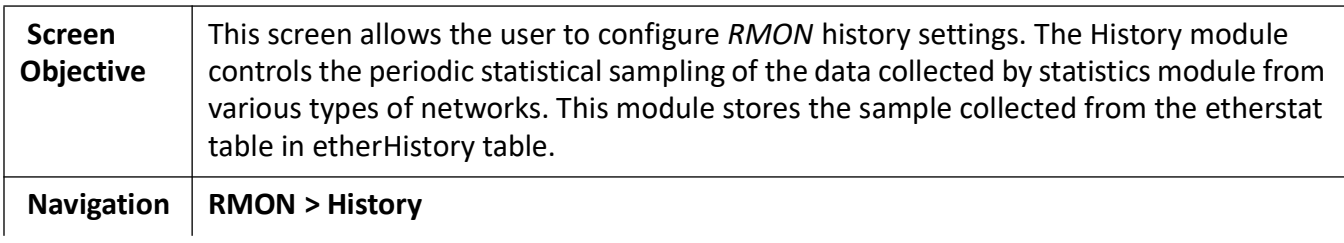

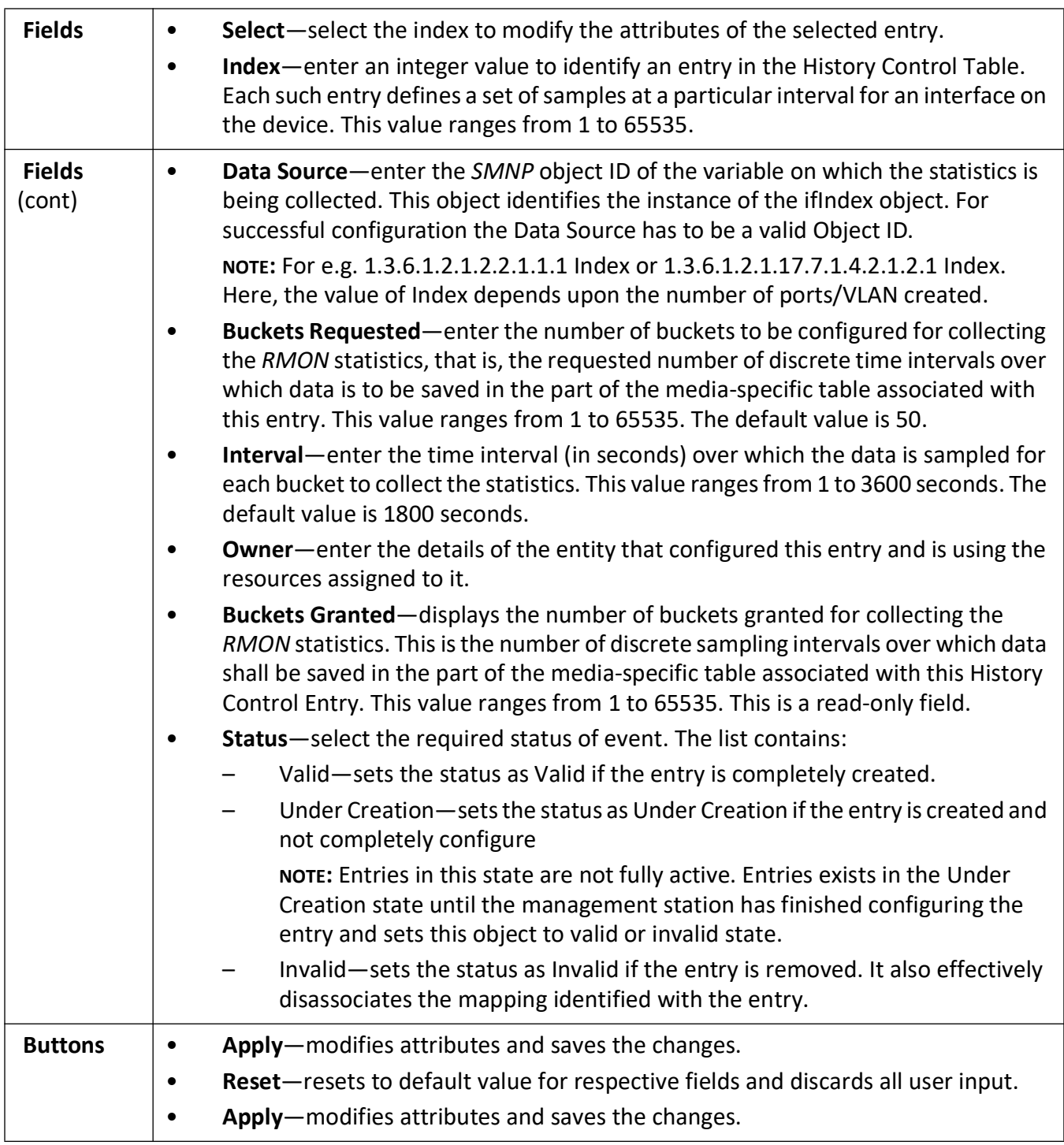

# **Statistics Map**

# **25. Statistics**

The **Statistics** link allows the user to view the various displays screens for the configurations applied to the system.

To access **Statistics** screens, click **Statistics**.

The various statistics screens for the different modules are available through the following links:

# **25.1. Interface**

The **Interface** link allows the user to view the interface related statistics screens.

The following statistics screens are available.

*[Interface Clear](#page-598-0)*

*[Interface Statistics](#page-598-1)*

*[Ethernet Statistics](#page-599-0)*

By default, the tab **Interface** displays the **Interface Statistics** screen.

#### <span id="page-598-0"></span>**Interface Clear**

This screen allows the user to clear the interface counters for a particular interface or for all interfaces.

**Figure 1:** Interface Clear

#### **Clear Interface Statistics**

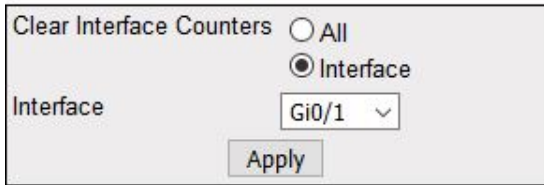

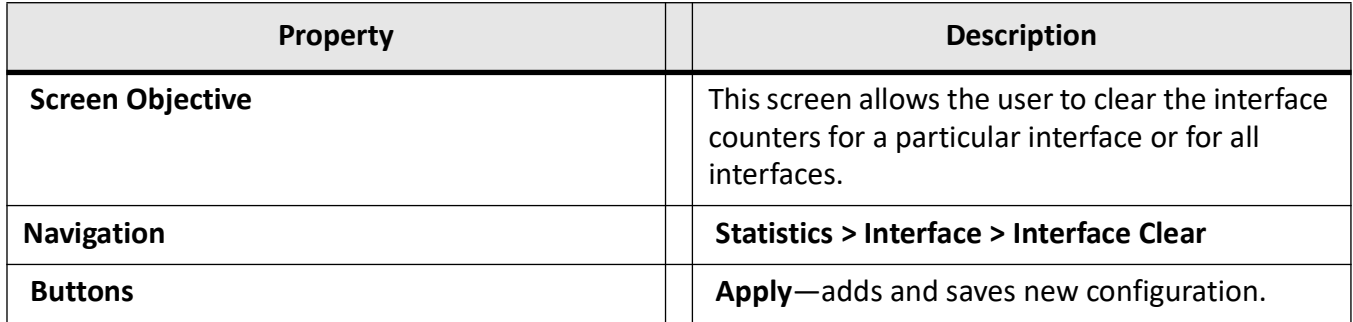

#### <span id="page-598-1"></span>**Interface Statistics**

This screen displays the management information applicable to all interfaces available in the switch.

#### **Figure 2:** Interface Statistics

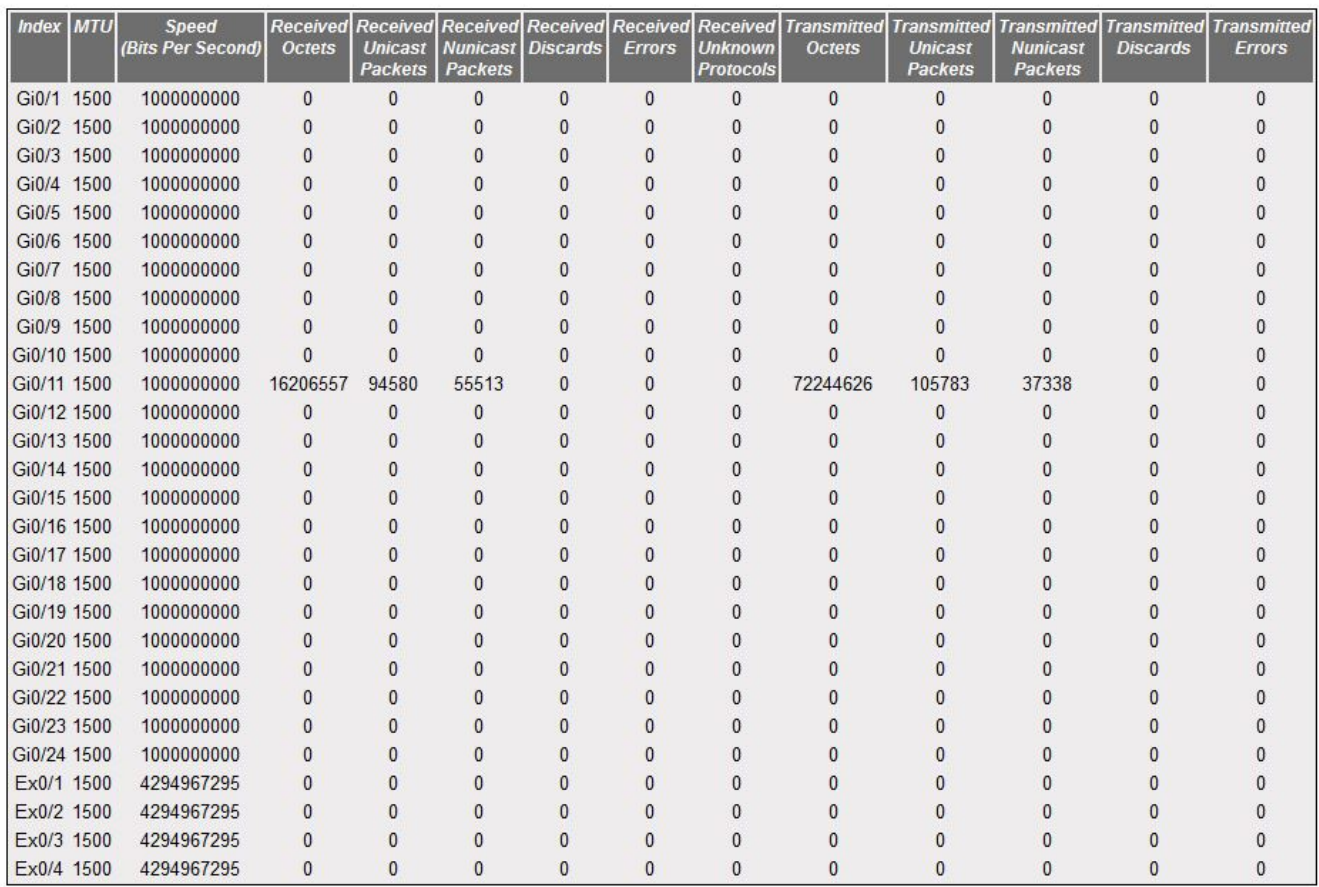

#### **Interface Statistics**

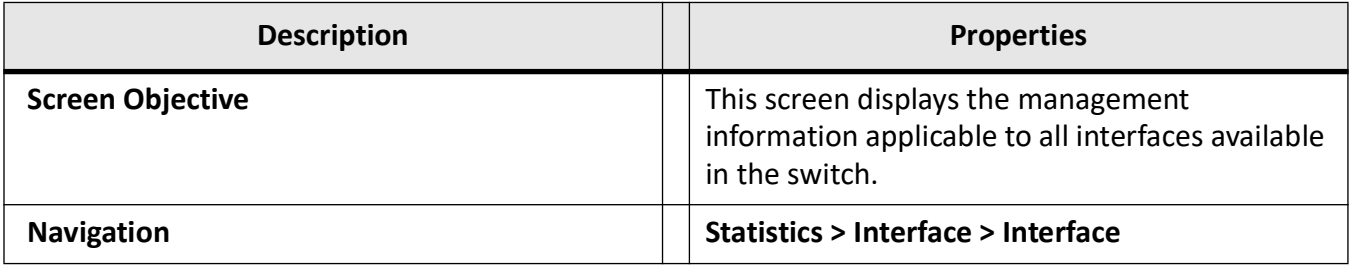

#### <span id="page-599-0"></span>**Ethernet Statistics**

This screen displays the statistics for a collection of Ethernet-like interfaces attached to the ISS.

**Figure 3:** Ethernet Statistics

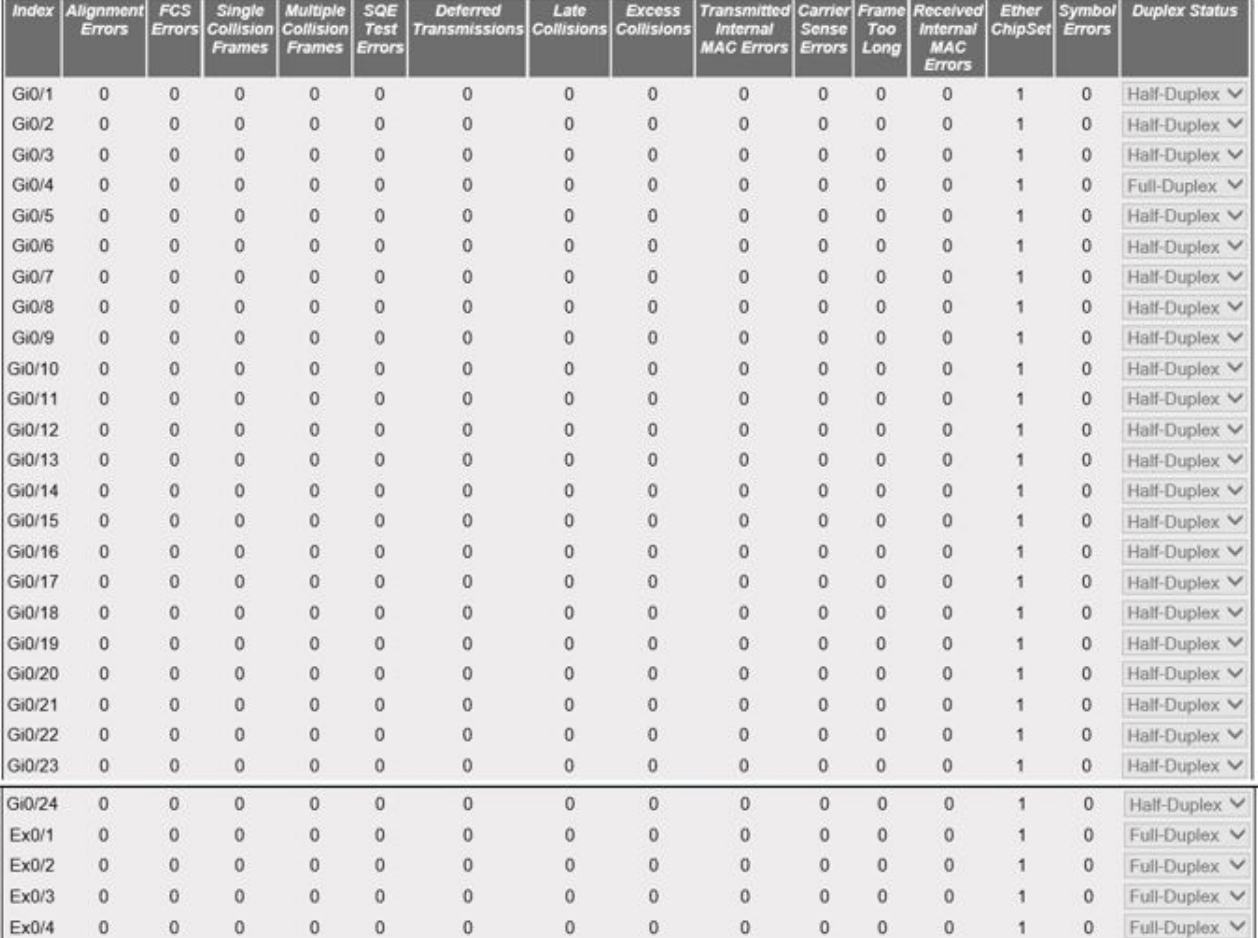

#### **Ethernet Statistics**

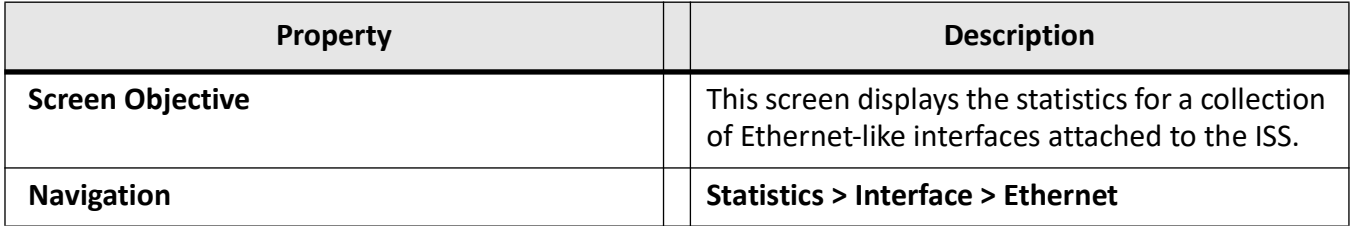

# **25.2. TCP/UDP**

The *TCP***/***UDP* link allows the user to view the *TCP* and *UDP* statistics screens.

The following statistics screens may be viewed.

*[TCP Statistics](#page-601-0)*

*[TCP Listeners](#page-601-1)*

*[TCP Connections](#page-602-0) [UDP Statistics](#page-602-1) [UDP Connections](#page-603-0)*

By default, the tab *TCP*/*UDP* displays the *TCP* Statistics screen.

#### <span id="page-601-0"></span>**TCP Statistics**

This screen displays *TCP* related statistics details such as Min and Max Retransmission Timeout, Max Connections, etc. These statistics details allow the user to know the status of packets transferred using *TCP*.

**Figure 4:** TCP Statistics

#### **TCP Statistics**

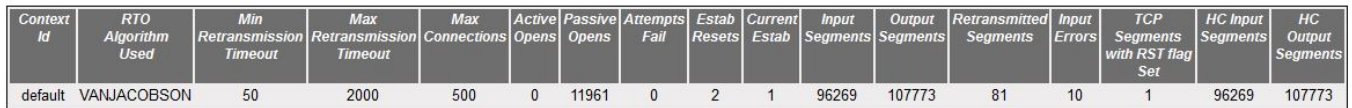

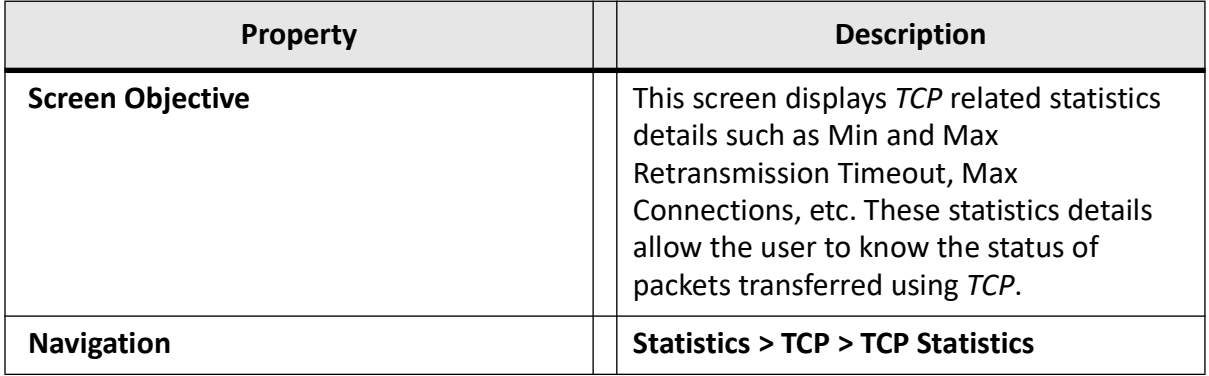

#### <span id="page-601-1"></span>**TCP Listeners**

This screen displays information from the *TCP* listeners table, such as Local IP.

**Figure 5:** TCP Listeners

#### **Tcp Listeners**

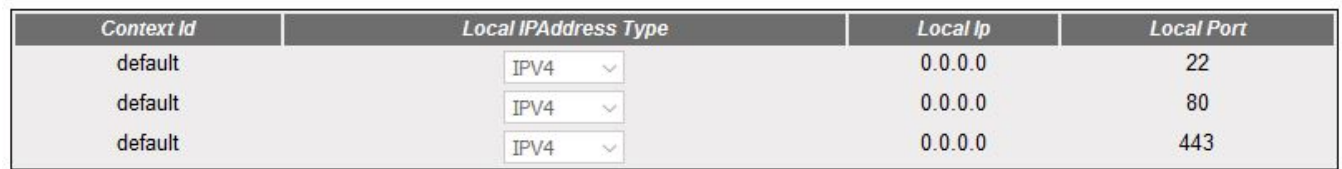

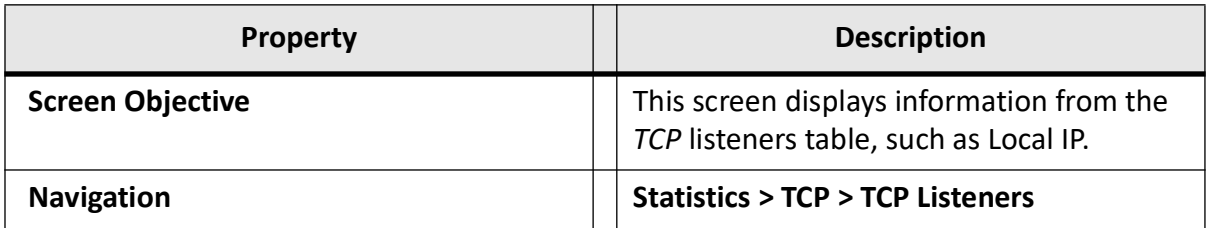

#### <span id="page-602-0"></span>**TCP Connections**

This screen displays the information describing the status of the currently available *TCP* connections such as Remote IP, Local IP, their remote ports, states, etc.

**Figure 6:** TCP Connections

#### **Tcp Current Connections**

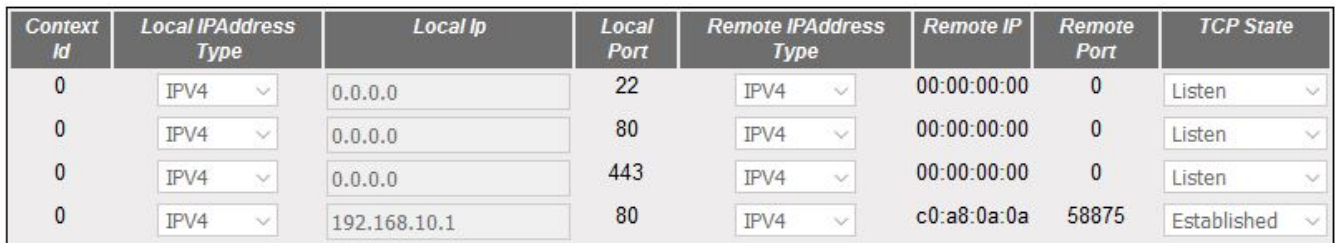

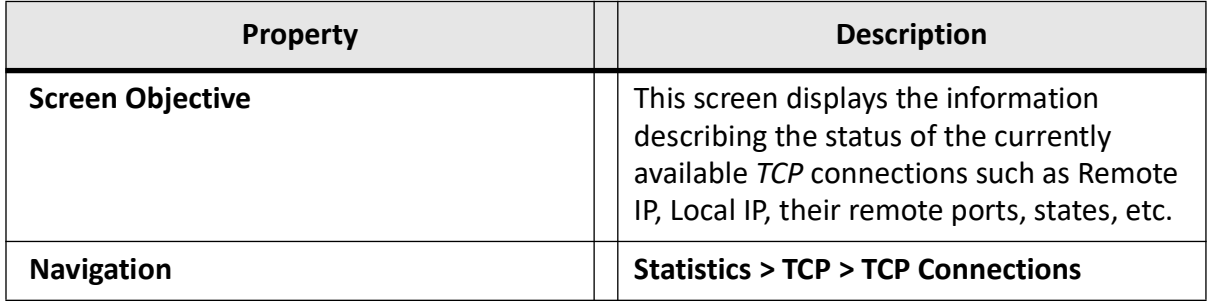

#### <span id="page-602-1"></span>**UDP Statistics**

This screen displays *UDP* related statistics details which allow the user to know the status of packets transferred using *UDP*.

**Figure 7:** UDP Statistics

# **UDP Statistics**

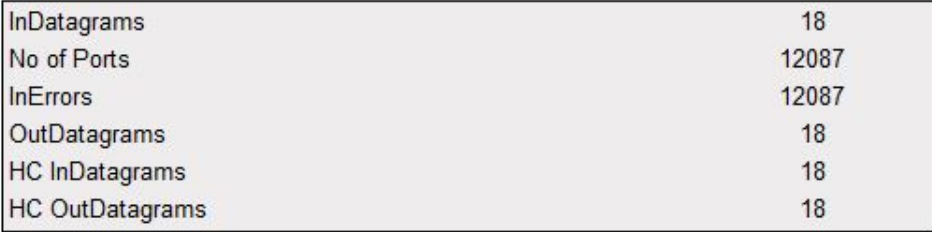

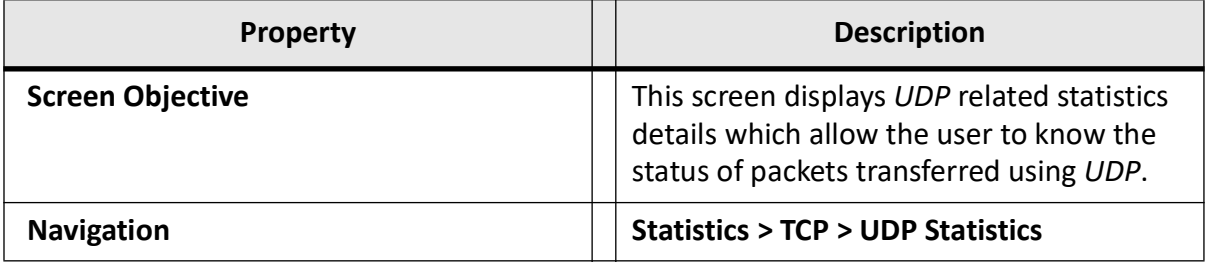

#### <span id="page-603-0"></span>**UDP Connections**

This screen displays Local and Remote IP Address and Port type information about all current available UDP connections.

**Figure 8:** UDP Connections

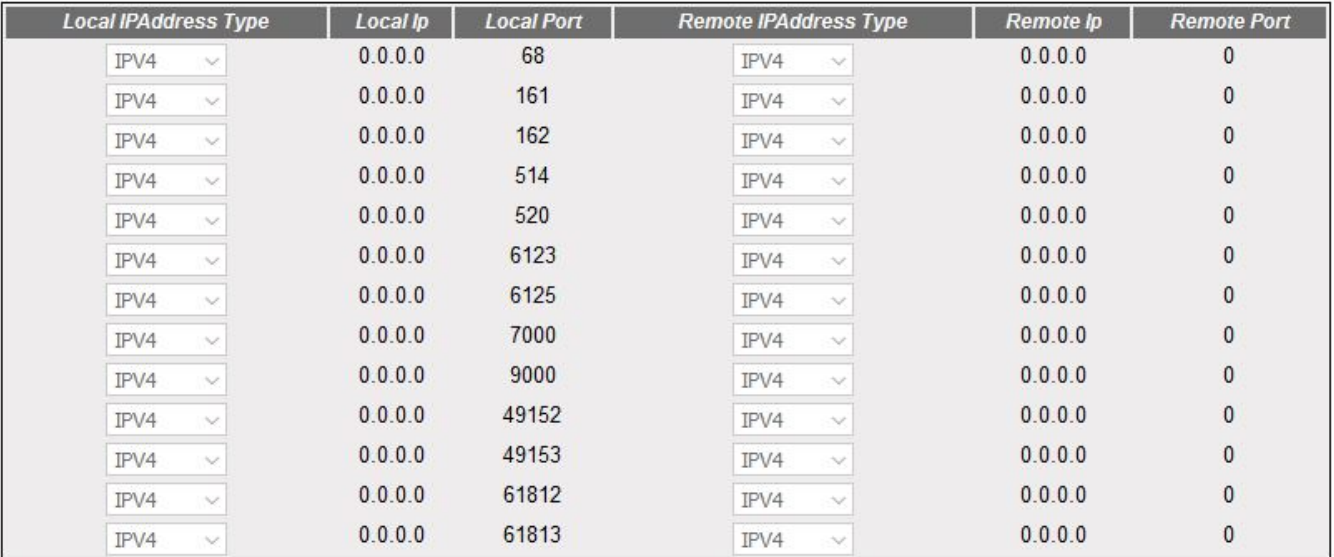

#### **Udp Current Connections**

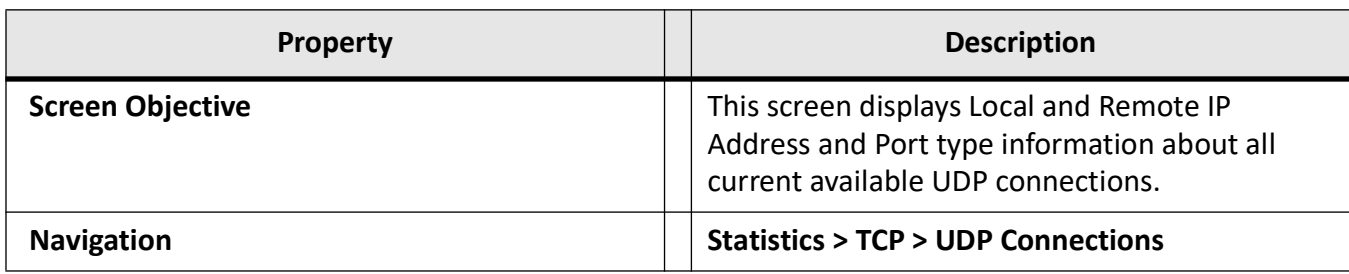

# **25.3. VLAN**

The **VLAN** link allows the user to view the *VLAN* statistics screens.

The following statistics screens are available.

*[Current Database](#page-604-0)*

*[Port Statistics](#page-605-0)*

*[Multicast Table](#page-607-0)*

*Counter Statistics*

*[Capabilities](#page-607-1)*

*[FDB Entries](#page-608-0)*

By default, the tab **VLAN** displays the **VLAN Current Database** screen.

#### <span id="page-604-0"></span>**Current Database**

This screen displays the information for a *VLAN* that is configured or is dynamically created as a result of *GVRP* requests received. The information displayed includes the member ports, untagged ports, *VLAN* name and the status of that *VLAN* entry.

**Figure 9:** Current DB

#### **VLAN Current Database**

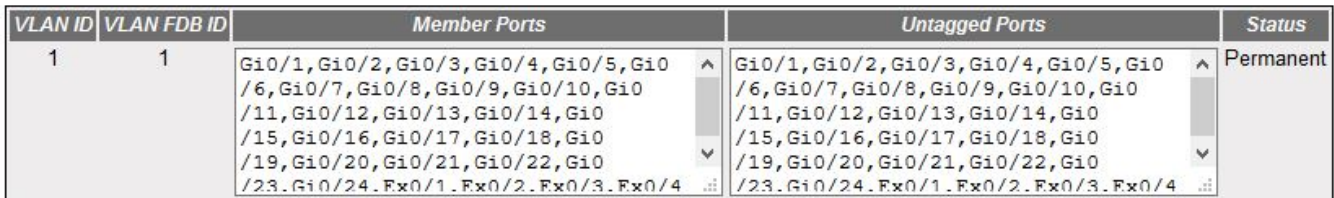

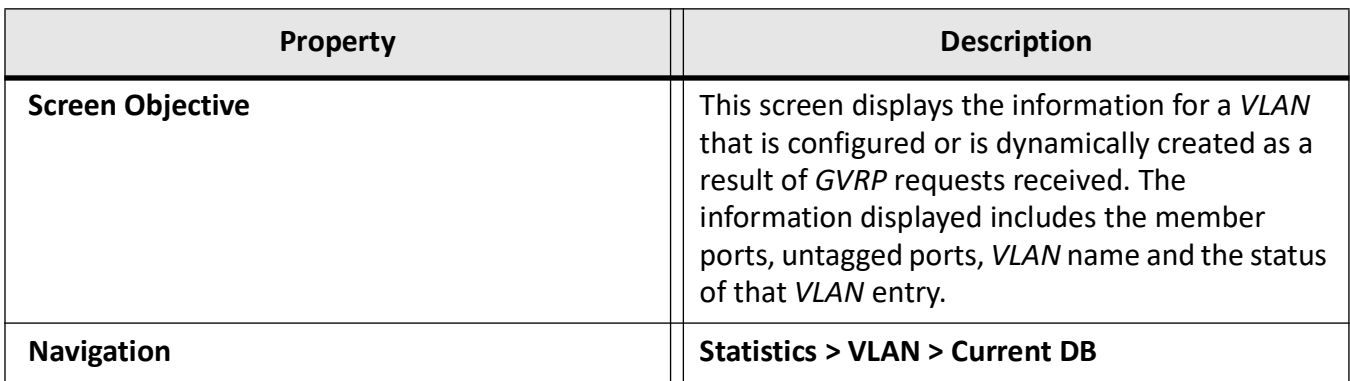

#### <span id="page-605-0"></span>**Port Statistics**

This screen displays the *VLAN*-related Port Statistics for all interfaces. The details include *VLAN* ID, number of valid frames received in the interface from the *VLAN*, number of valid frames transmitted through the interface to the *VLAN*, and number of frames discarded.

**Figure 10:** Port Statistics

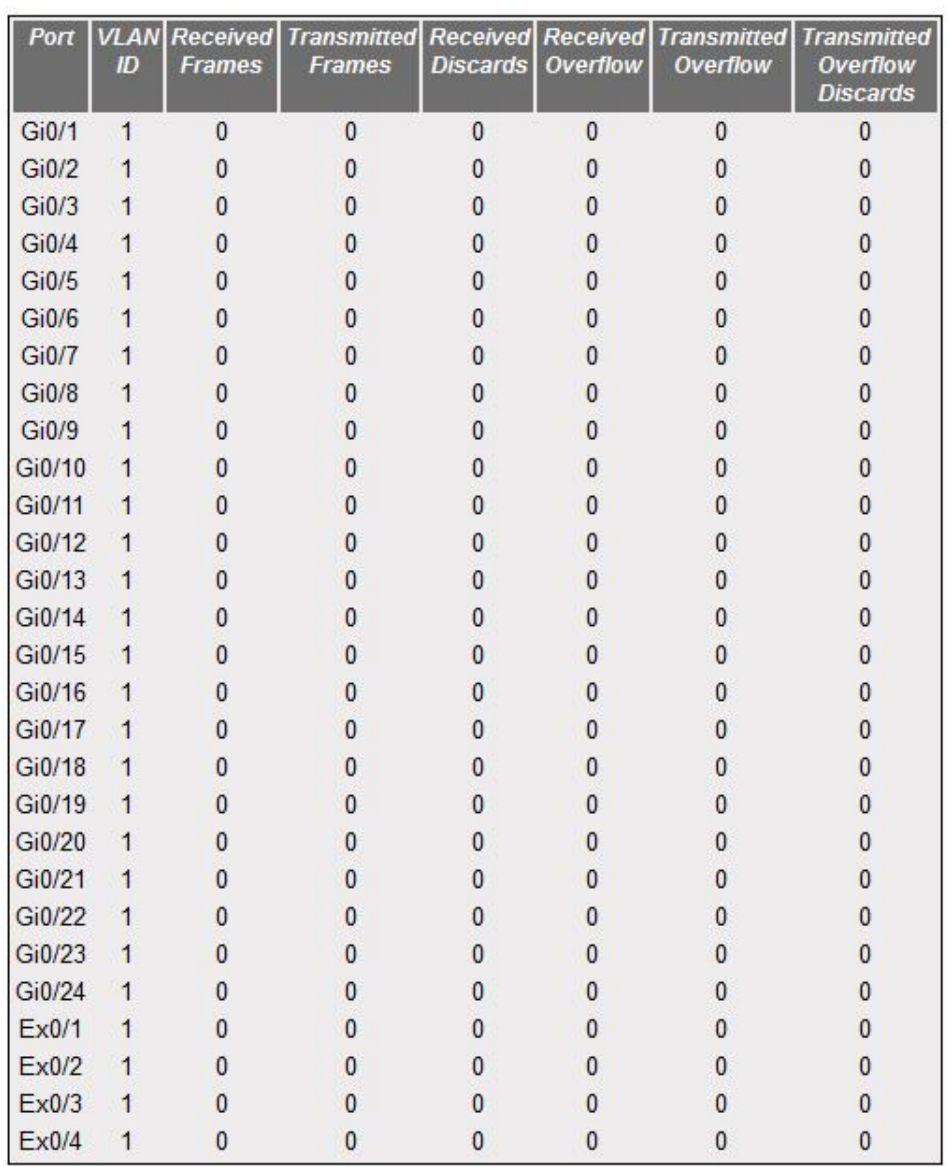

# **VLAN Port Statistics**

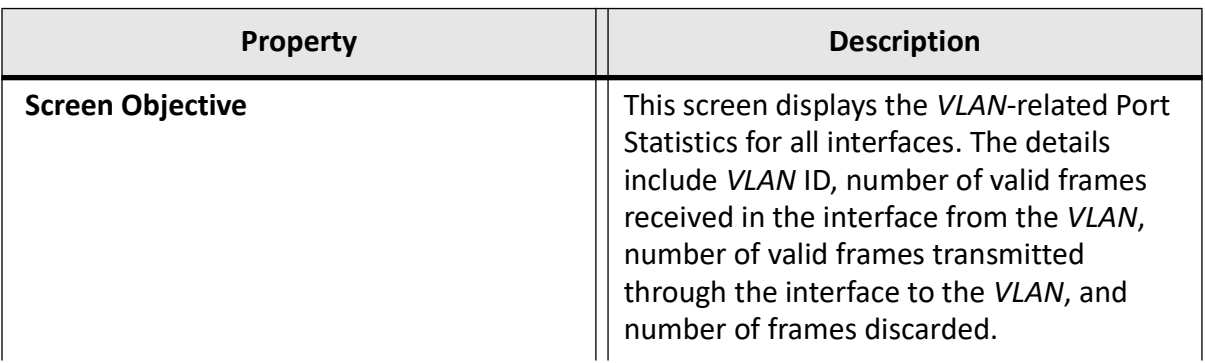

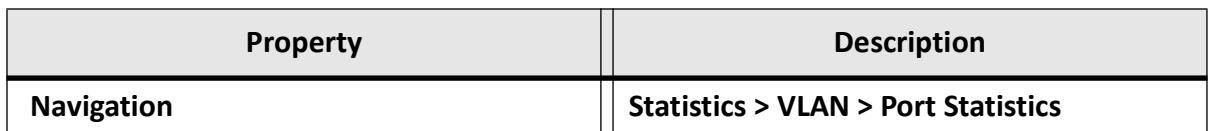

#### <span id="page-607-0"></span>**Multicast Table**

This screen displays the information describing the status of the currently available *TCP* connections such as Remote IP, Local IP, their remote ports, states, etc.

#### **Figure 11:** VLAN Multicast Table

## **VLAN Multicast Table**

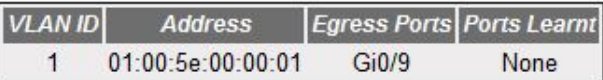

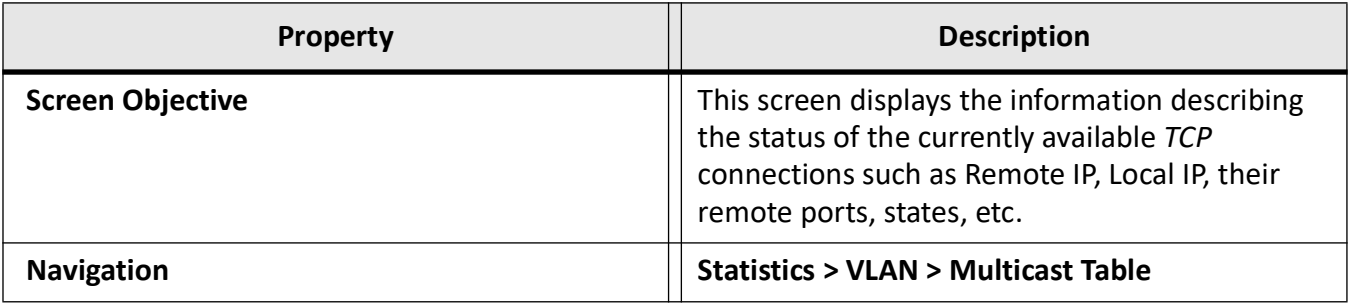

#### <span id="page-607-1"></span>**Capabilities**

This screen displays the list of *VLAN* features supported in the switch.

**Figure 12:** Capabilities

# **VLAN Capabilities**

**Extended filtering services Traffic classes** Static Entry Individual port **IVL** capable SVL capable Hybrid capable Configurable Pvid Tagging

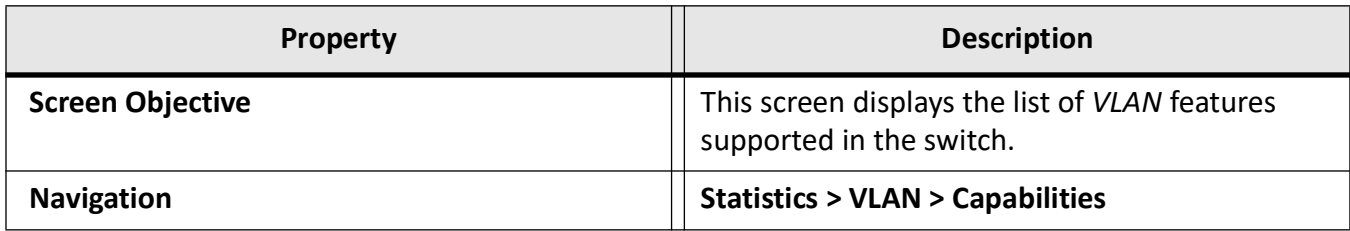

#### <span id="page-608-0"></span>**FDB Entries**

This screen displays information about a specific about a specific *MAC* address/ *VLAN* ID/ Port or all entries created in the *FDB* (Forwarding Database) table. These entries contain *MAC* address, member ports, receiver ports, and the status of entry.

**Figure 13:** FDB Entries

# **VLAN FDB Entries**

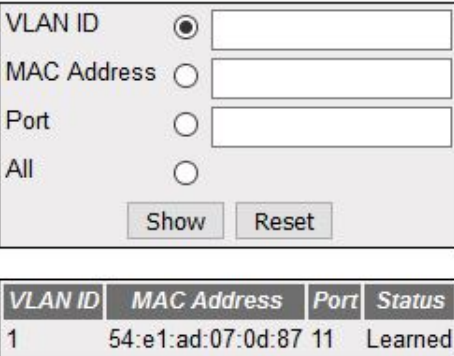

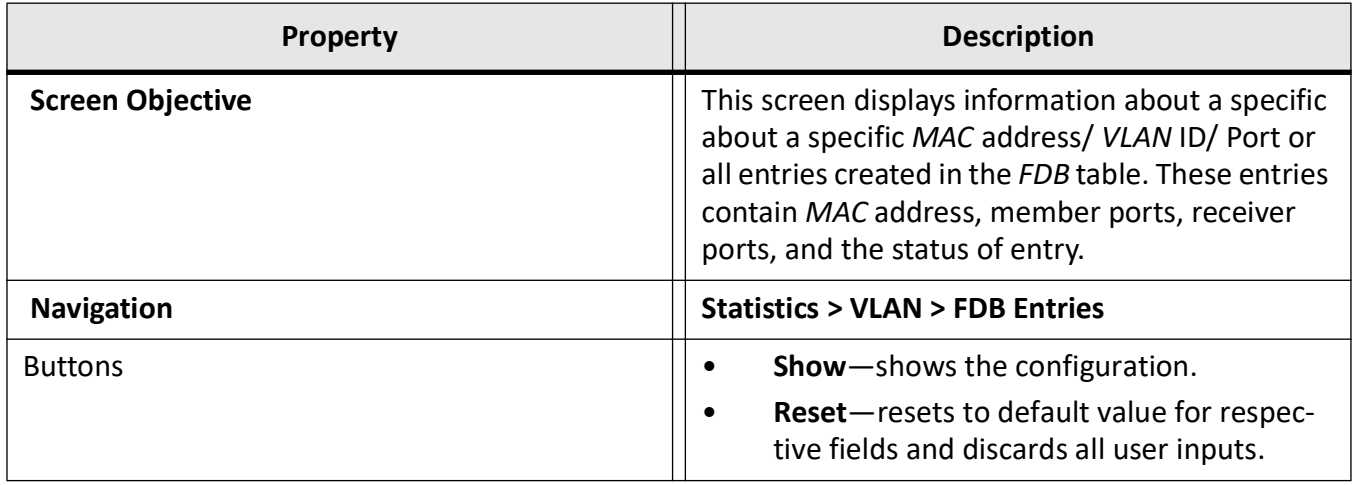

# **25.4. MSTP**

The **MSTP** link allows the user to view the *MSTP* statistics screens.

Statistics screens are available through the following tabs.

#### *[Information](#page-609-0)*

- *[CIST Port Statistics](#page-609-1)*
- *[MSTI Port Statistics](#page-610-0)*

By default, the tab **MSTP** displays the **MSTP Information** screen.

#### <span id="page-609-0"></span>**Information**

This screen shows information pertinent to the Multiple Spanning Tree protocol (*MSTP*).

#### **Figure 14:** Information

#### **MSTP** Information

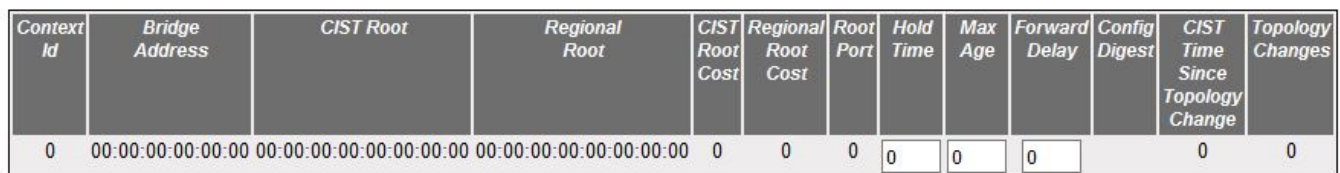

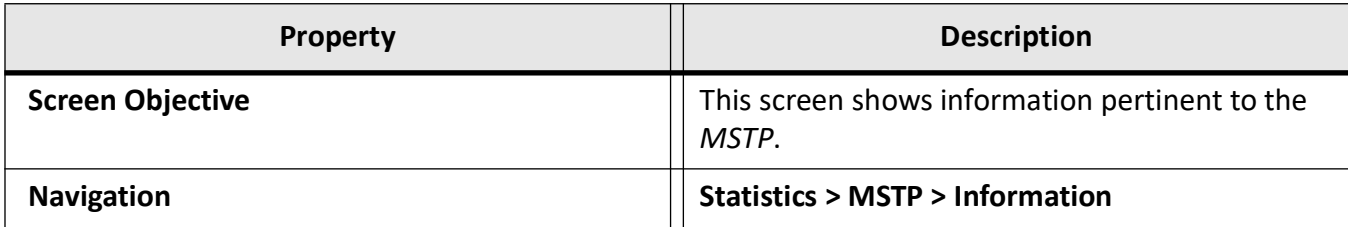

#### <span id="page-609-1"></span>**CIST Port Statistics**

This screen displays the various *MSTP* statistics involved in the ports available in the system.

**Figure 15:** CIST Port Statistics

# **MSTP MSTI Port Statistics**

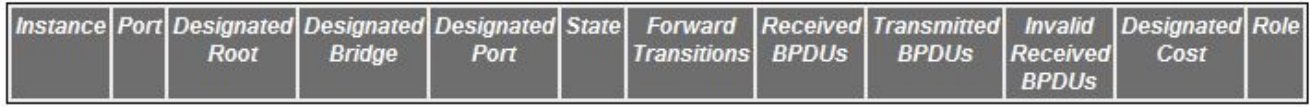

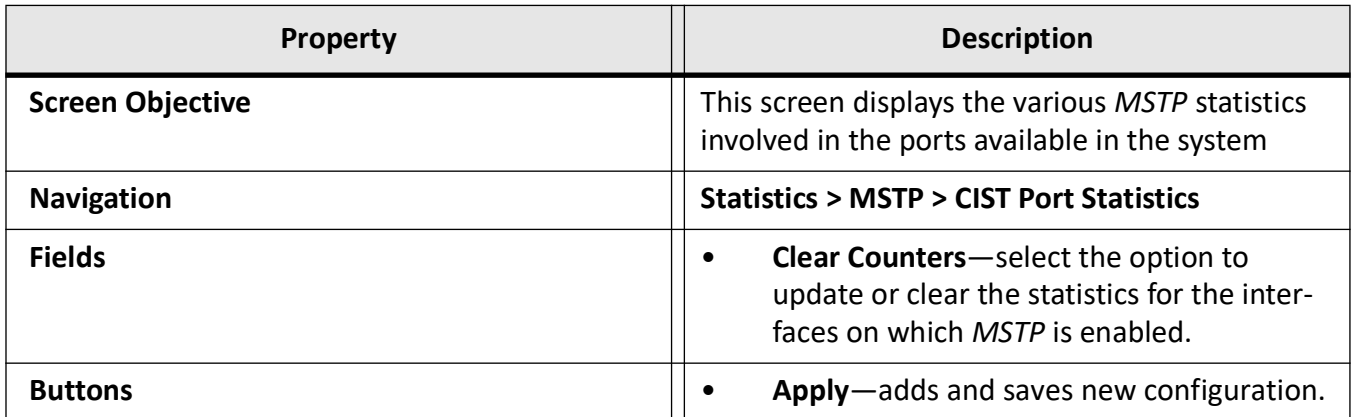

Note: The parameters in the screen are not populated with values (the screen is blank) if the *MSTP* System Control status is set as Shutdown for the context selected using the Context Selection screen.

#### <span id="page-610-0"></span>**MSTI Port Statistics**

This screen displays the various *MSTP* statistics involved in the ports available in the system.

**Figure 16:** MSTI Port Statistics

#### **MSTP CIST Port Statistics**

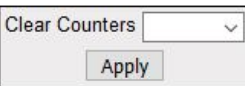

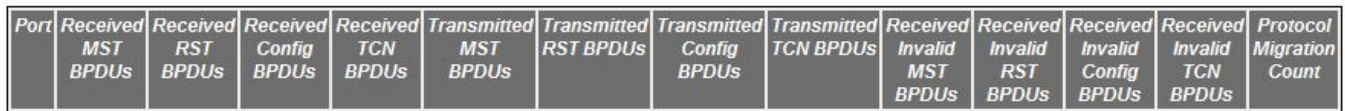

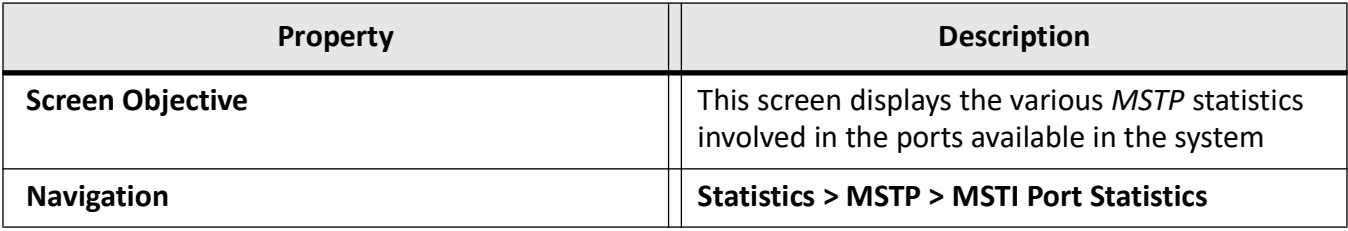

This screen displays statistics only if, the *MSTP* System Control status is set as Start for the context selected using the Context Selection screen. *MSTP* Instance is created using is created using the VLAN Mapping screen.

# **25.5. RSTP**

The **RSTP** link allows the user to view the *RSTP* statistics screens.

*RSTP* statistics screens are available through the following tabs.

*[Information](#page-611-0)*

*[Port Statistics](#page-612-0)*

By default, the tab **RSTP** displays the **RSTP Information** screen.

#### <span id="page-611-0"></span>**Information**

This screen shows the *RSTP* information on the bridges that supports the Spanning Tree protocol.

#### **Figure 17:** RSTP Information

# **RSTP Information**

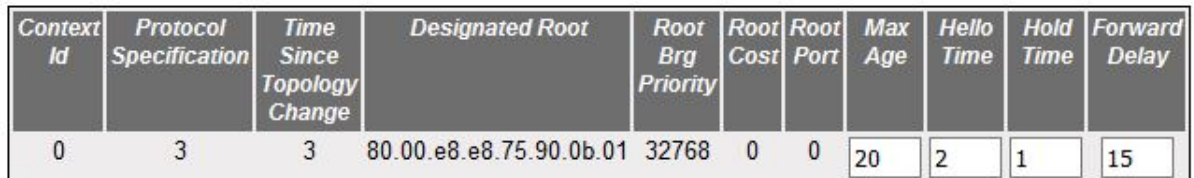

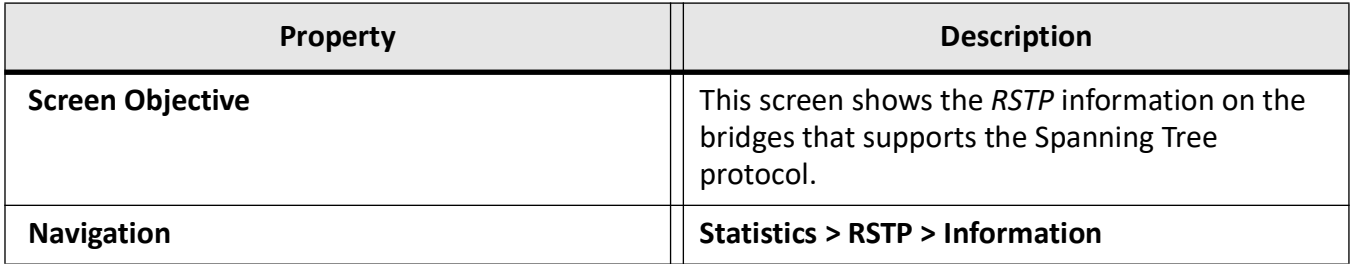

**NOTE:** This screen displays the configuration details only for the context for which the *RSTP* System Control status is set as Start.
### **Port Statistics**

This screen displays the *RSTP* statistics involved with each of the port available in the system like the role, state, transition state machine, various packet statistics, etc.

**Figure 18:** Port Statistics

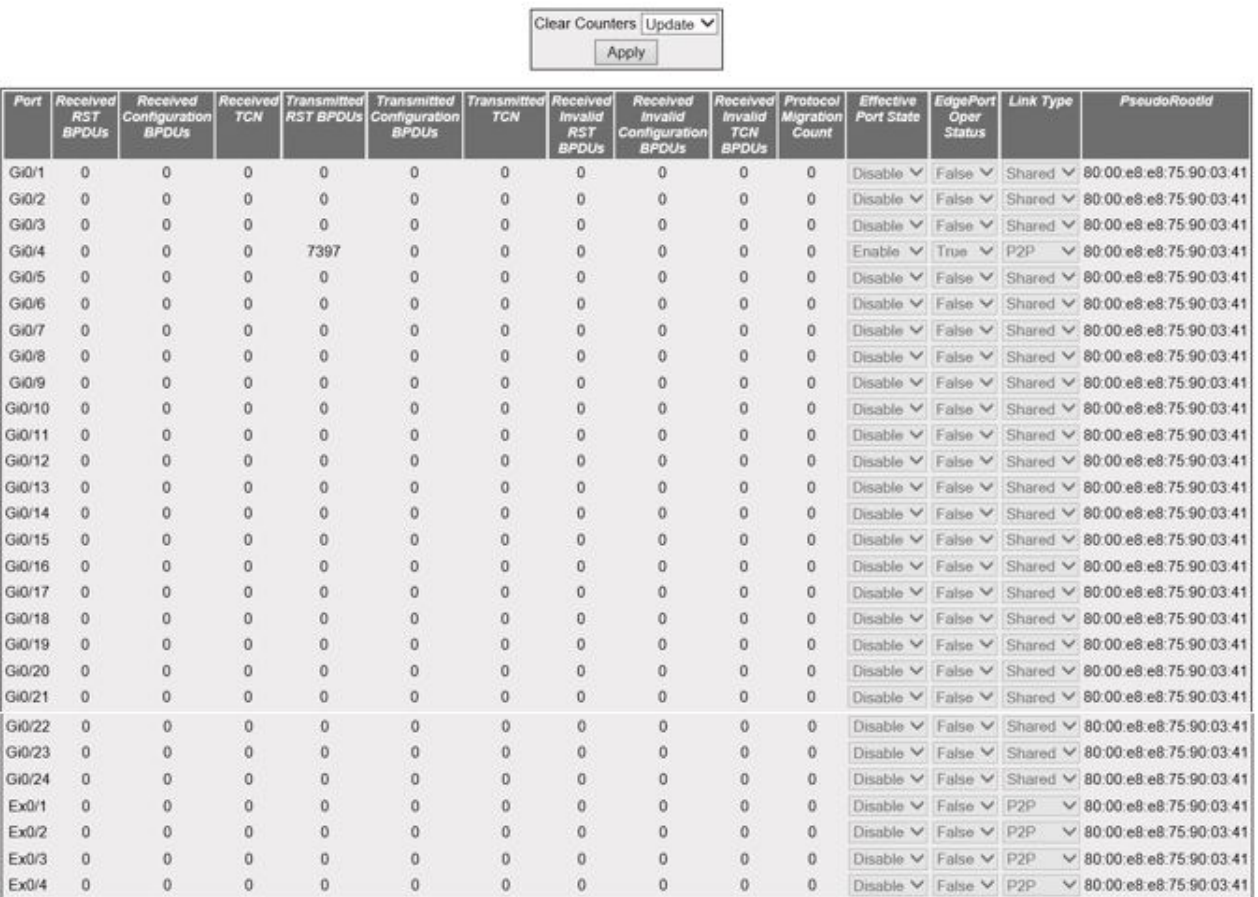

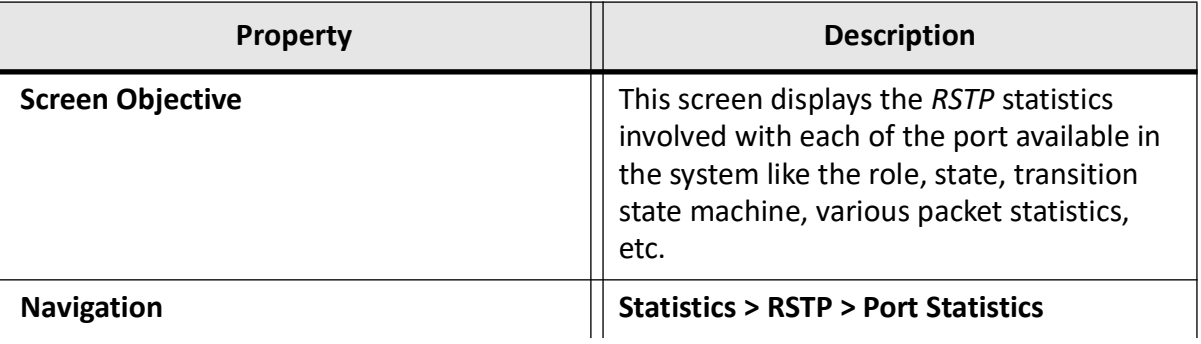

#### **RSTP Port Statistics**

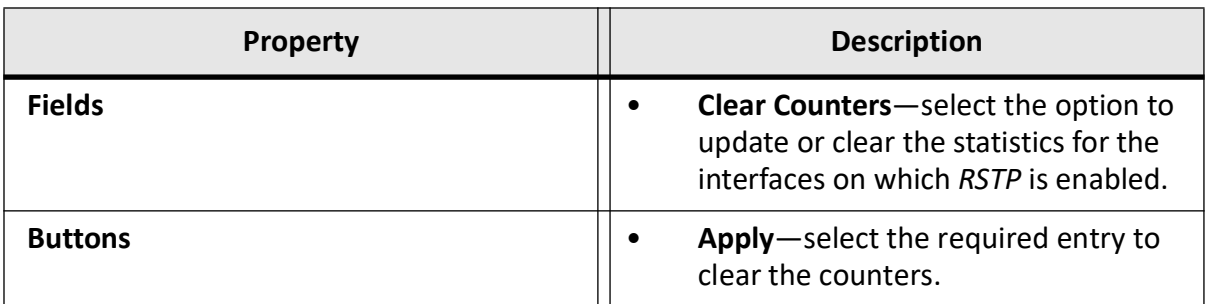

**NOTE:** The parameters in the screen are not populated with values (the screen is blank) if the *RSTP* System Control status is set as Shutdown for the context selected using the Context Selection screen.

# **25.6. PVRST**

The **PVRST** link allows the user to view the *PVRST* statistics.

*PVRST* statistics screens are available through the following tabs.

*[Information](#page-613-0)*

*[Instance Information](#page-614-0)*

*[Port Statistics](#page-614-1)*

*[Instance Port Statistics](#page-615-0)*

By default, the tab **PVRST** displays the **Basic Information** screen.

### <span id="page-613-0"></span>**Information**

This screen displays the *PVRST* information such as received *PVRST BPDU*s, maintained by every for port for each and every *PVRST* instance.

**Figure 19:** Information

# **Basic Information**

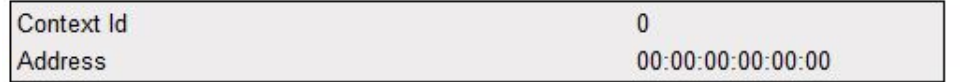

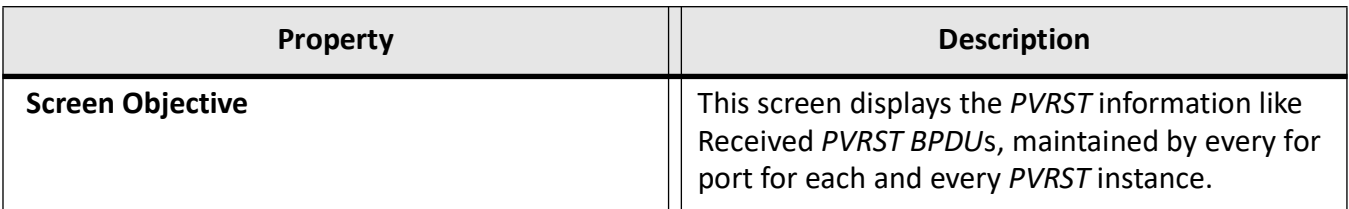

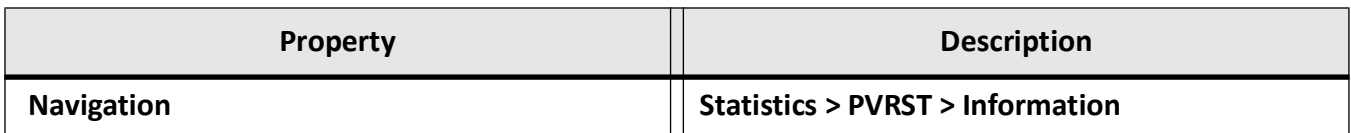

**NOTE:** The parameters in the screen are not populated with the values (the screen is blank) if the *PVRST* System Control status is set as Shutdown for the context selected using the Context Selection screen.

### <span id="page-614-0"></span>**Instance Information**

This screen displays the instance specific information, such as Root Cost, for the *PVRST* instances available in the switch.

**Figure 20:** Instance Information

# **Instance Information**

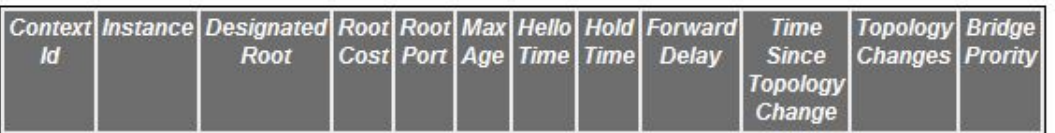

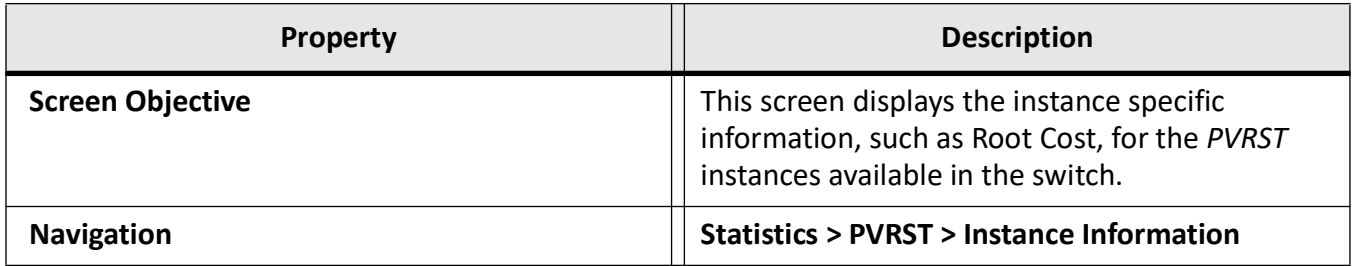

**NOTE:** The parameters in the screen are not populated with values (the screen is blank) if the *RSTP* System Control status is set as Shutdown for the context selected using the Context Selection screen.

### <span id="page-614-1"></span>**Port Statistics**

This screen displays the various *PVRST* info statistics involved with each port available in the system such as Received Invalid *PVRST* info *BPDU*s, Received Invalid Configuration *BPDU*s and so on.

**Figure 21:** Port Statistics

# **Port Statistics**

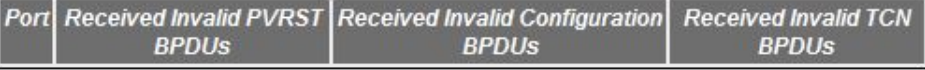

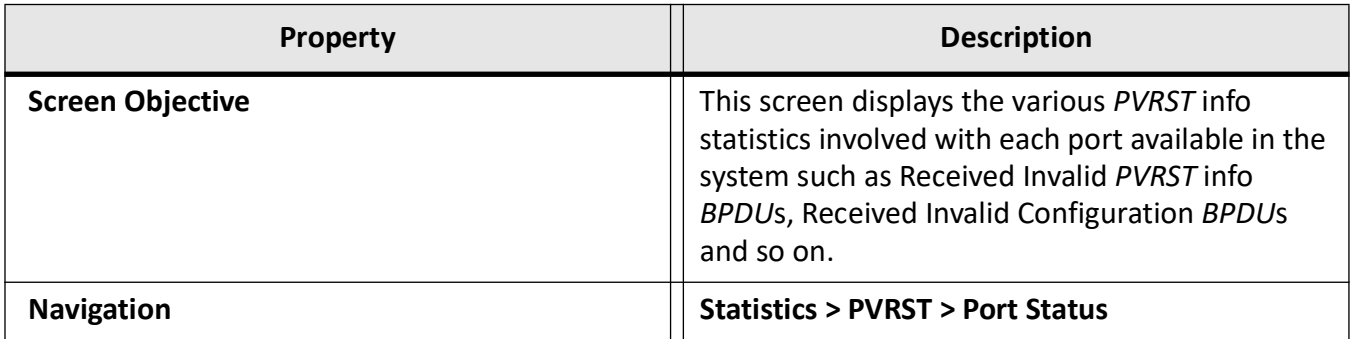

**NOTE:** The parameters in the screen are not populated with the values (the screen is blank) if the *PVRST* info System Control status is set as Shutdown for the context selected using the Context Selection screen.

### <span id="page-615-0"></span>**Instance Port Statistics**

This screen displays the *PVRST* information like Received *PVRST BPDU*s maintained by every for port for each and every *PVRST* instance.

**Figure 22:** Instance Port Statistics

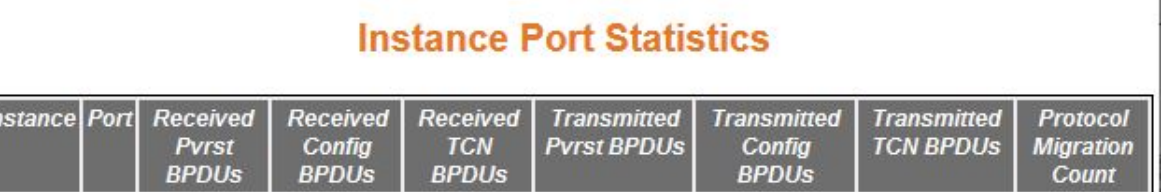

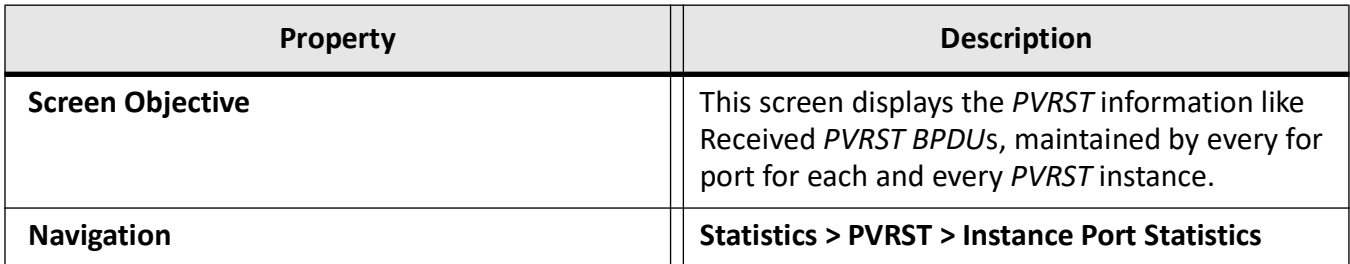

**NOTE:** The parameters in the screen are not populated with the values (the screen is blank) if the *PVRST* System Control status is set as Shutdown for the context selected using the Context Selection screen.

# **25.7. MRP**

The **MRP** link allows the user to view the *MRP* statistics screens.

MRP statistics screens are available by navigating to statistics and then to the *MRP* option.

### **MRP Statistics**

This screen displays the *MRP* statistics.

**Figure 23:** MRP Statistics

**MRP Port Statistics** 

[Select|Ring ID|Ring Port 1|Test frames sent|Test frames rcvd|TC frames sent|TC frames rcvd|Link UP frames rcvd|Link UP frames rcvd|Ring Port 2|Test frames sent|Test frames rcvd|C frames sent|TC frames rcvd|Link UP frames

Clear | Clear all | Refresh

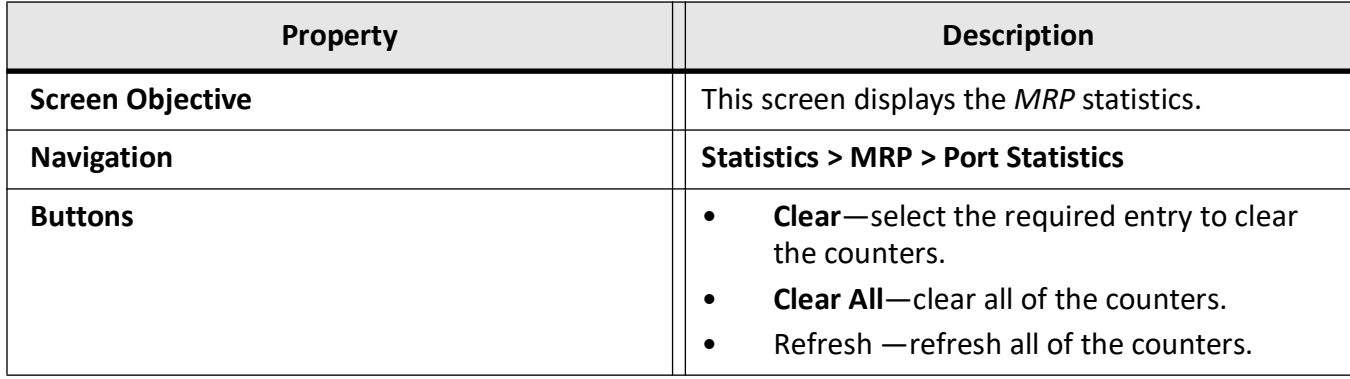

# **25.8. HSR Statistics**

This screen displays the *HSR* statistics.

**Figure 24:** HSR/PRP Interface Counters

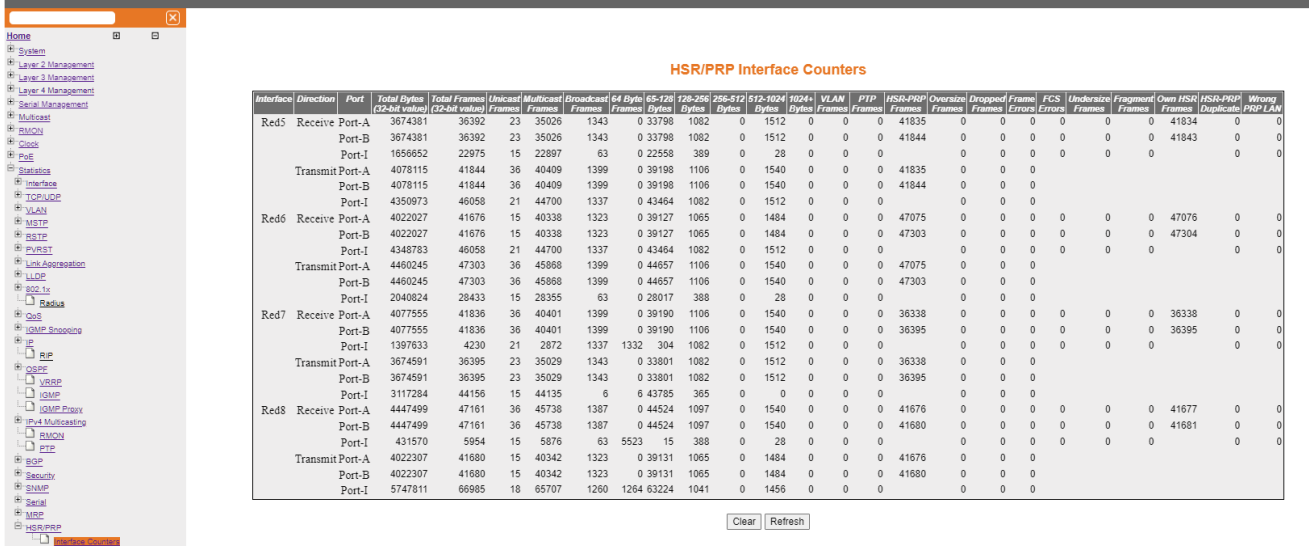

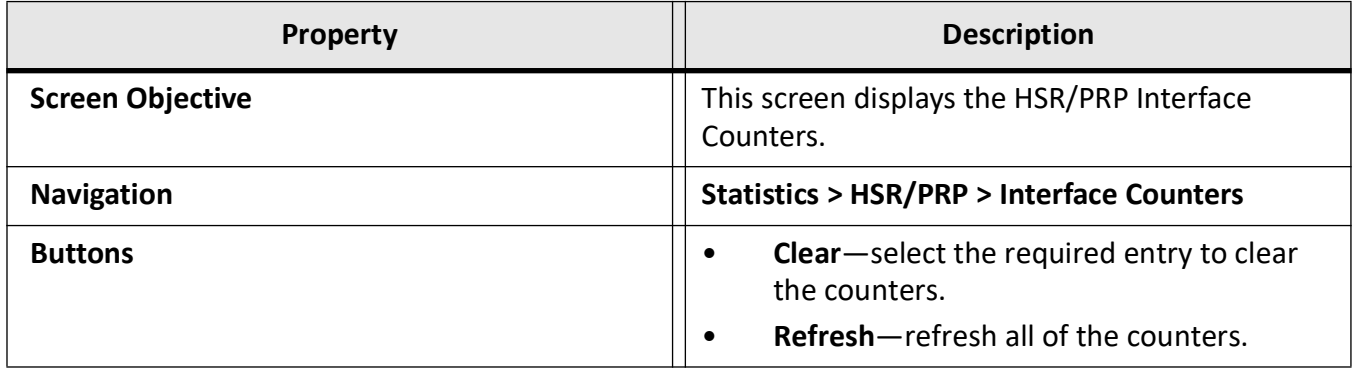

# **25.9. PoE PSE Counters**

This screen displays the PoE PSE Counters page.

This page contains the PoE PSE counters for the chassis, line modules and ports. All PoE PSE counters can be cleared from this page.

**Figure 25:** PoE PSE Counters

### **PoE PSE Chassis Counters**

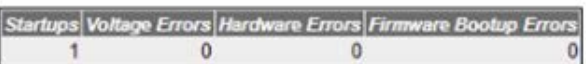

### **PoE PSE Line Module Counters**

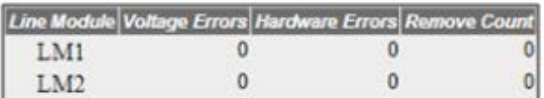

### **PoE PSE Port Counters**

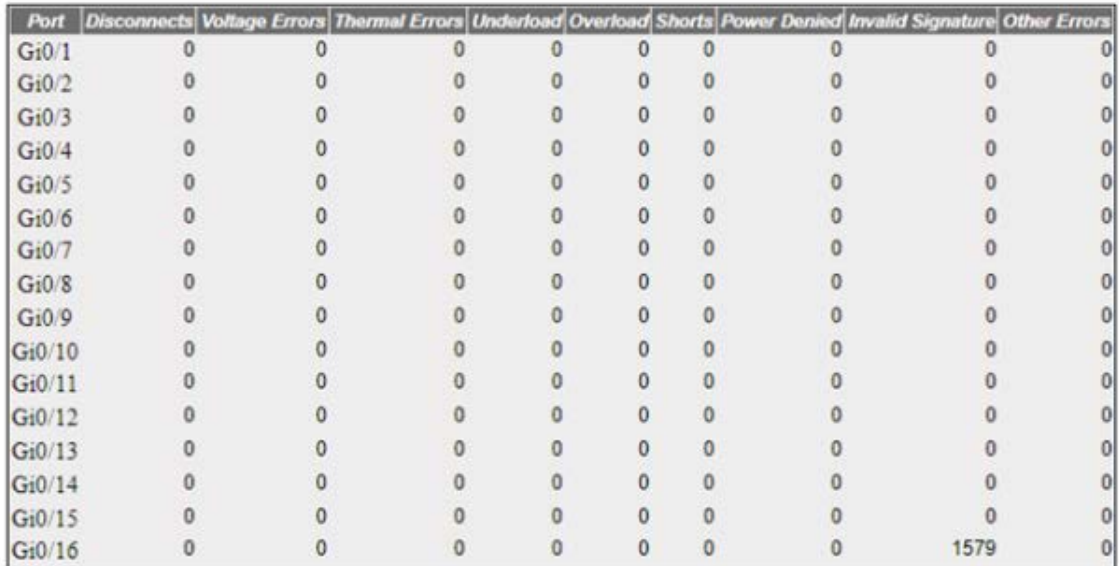

Clear Refresh

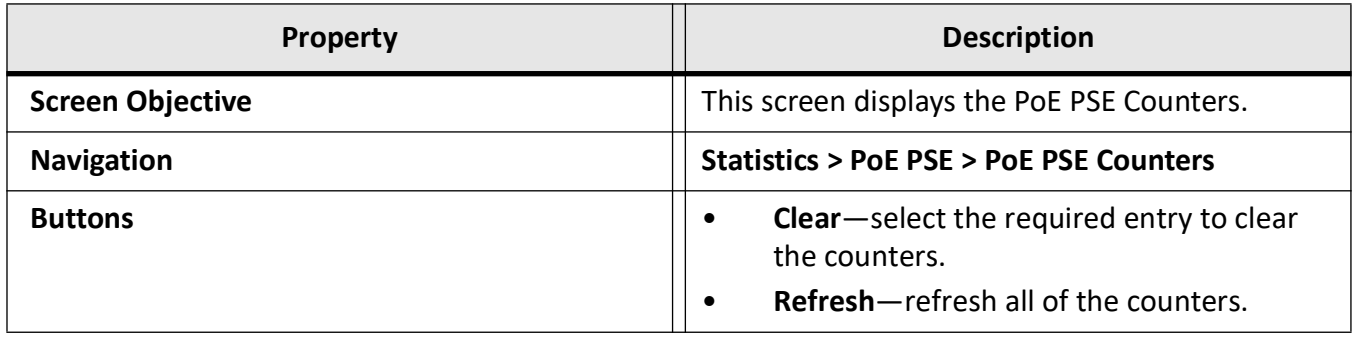

# **25.10. Link Aggregation**

The **Link Aggregation** link allows the user to view the Link Aggregation (*LA*) statistics.

Link Aggregation statistics screens are available through the following tabs.

*[Link Aggregation Port Statistics](#page-619-0)*

*[Link Aggregation Neighbour Statistics Information](#page-620-0)*

By default, the tab **Link Aggregation** displays the **Link Aggregation Port Statistics** screen.

### <span id="page-619-0"></span>**Link Aggregation Port Statistics**

This screen shows the displays the Link Aggregation ( *LA*) Protocol statistics for each port on the device.

**Figure 26:** Link Aggregation Port Statistics

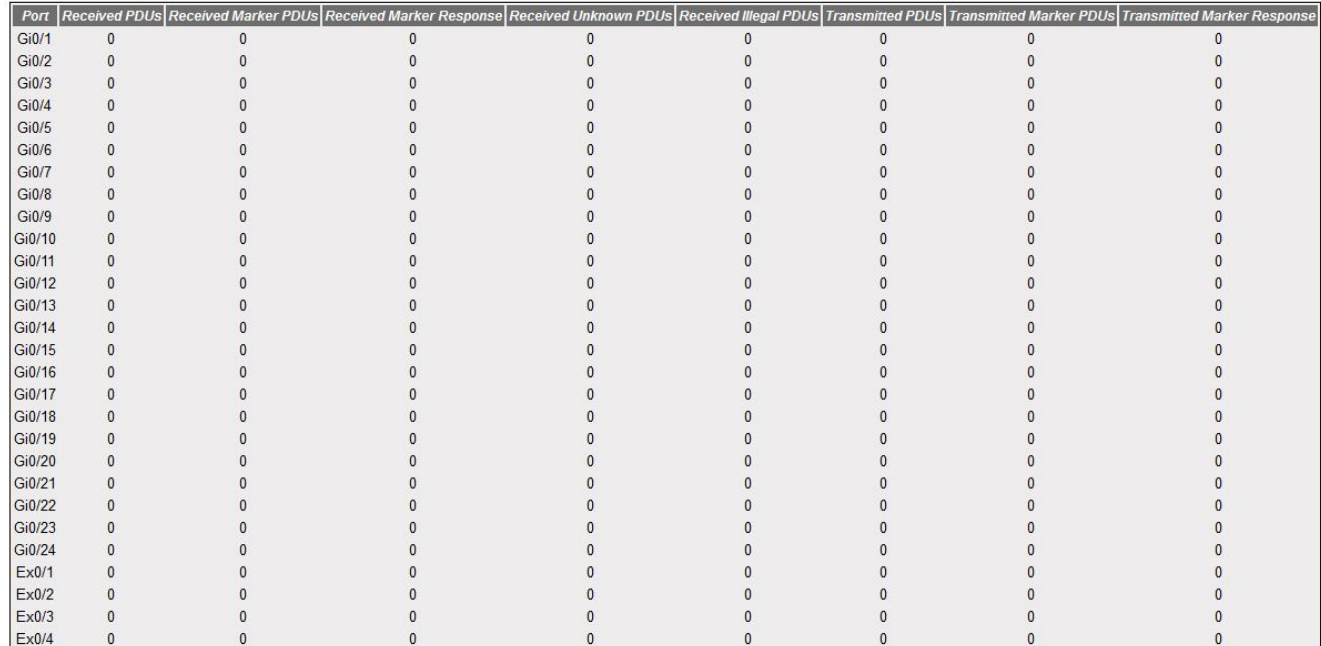

#### **Link Aggregation Port Statistics**

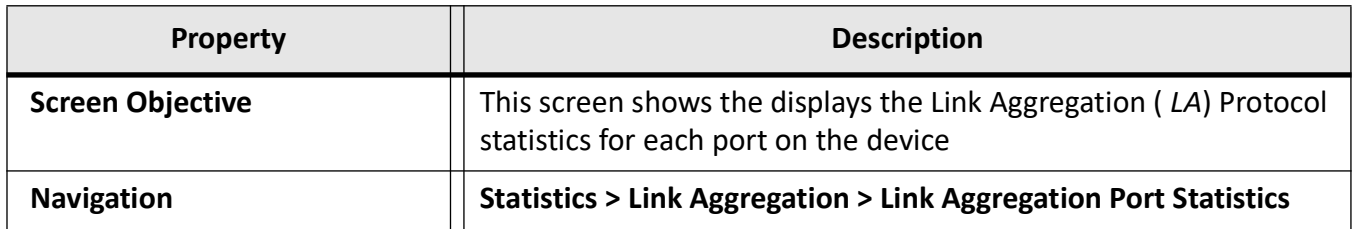

### <span id="page-620-0"></span>**Link Aggregation Neighbour Statistics Information**

This screen displays the Neighbor statistics for each port on the device.

**Figure 27:** LA Neighbour Statistics Information

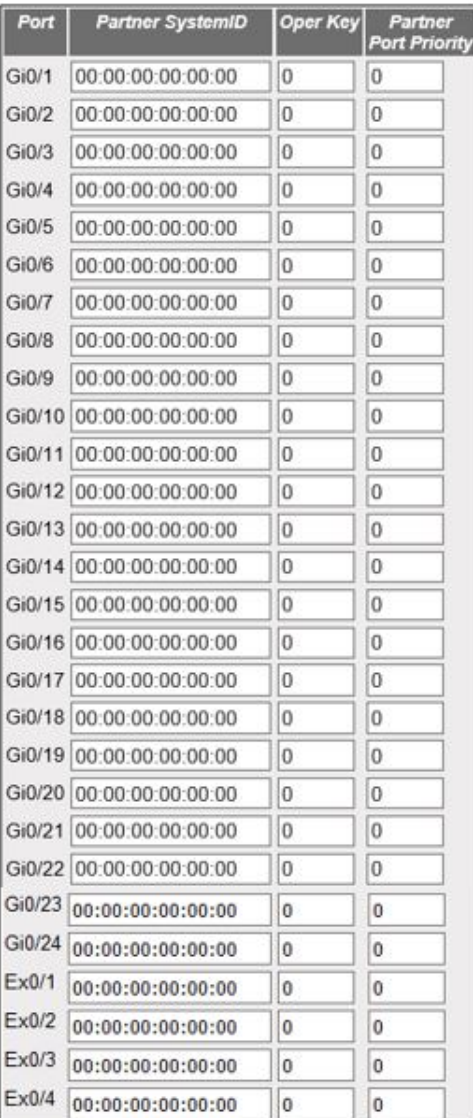

**LA Neighbour Statistics Information** 

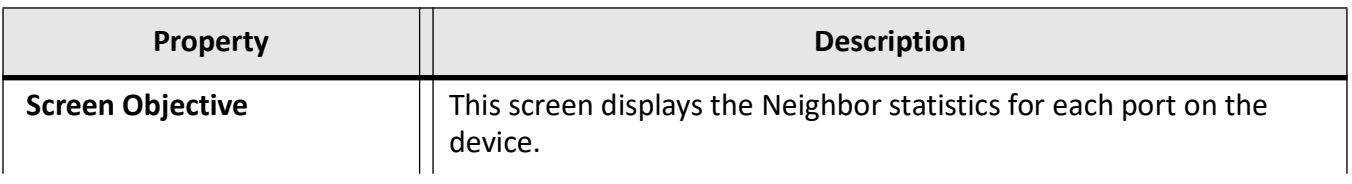

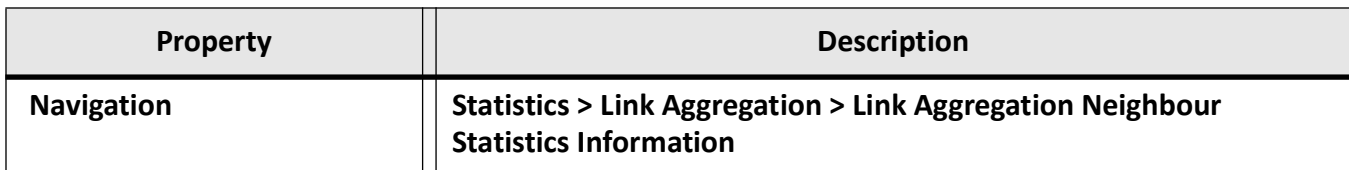

# **25.11. LLDP**

The **LLDP** (Link Layer Discovery Protocol) link allows the user to view the *LLDP* statistics.

*LLDP* statistics screens are available through the following tabs.

*[Traffic Information](#page-621-0)*

*[Statistics Information](#page-623-0)*

*[Error Information](#page-624-0)*

By default, the tab **LLDP** displays the **Traffic Information** screen.

### <span id="page-621-0"></span>**Traffic Information**

This screen displays the Traffic information.

**Figure 28:** Traffic Information

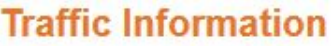

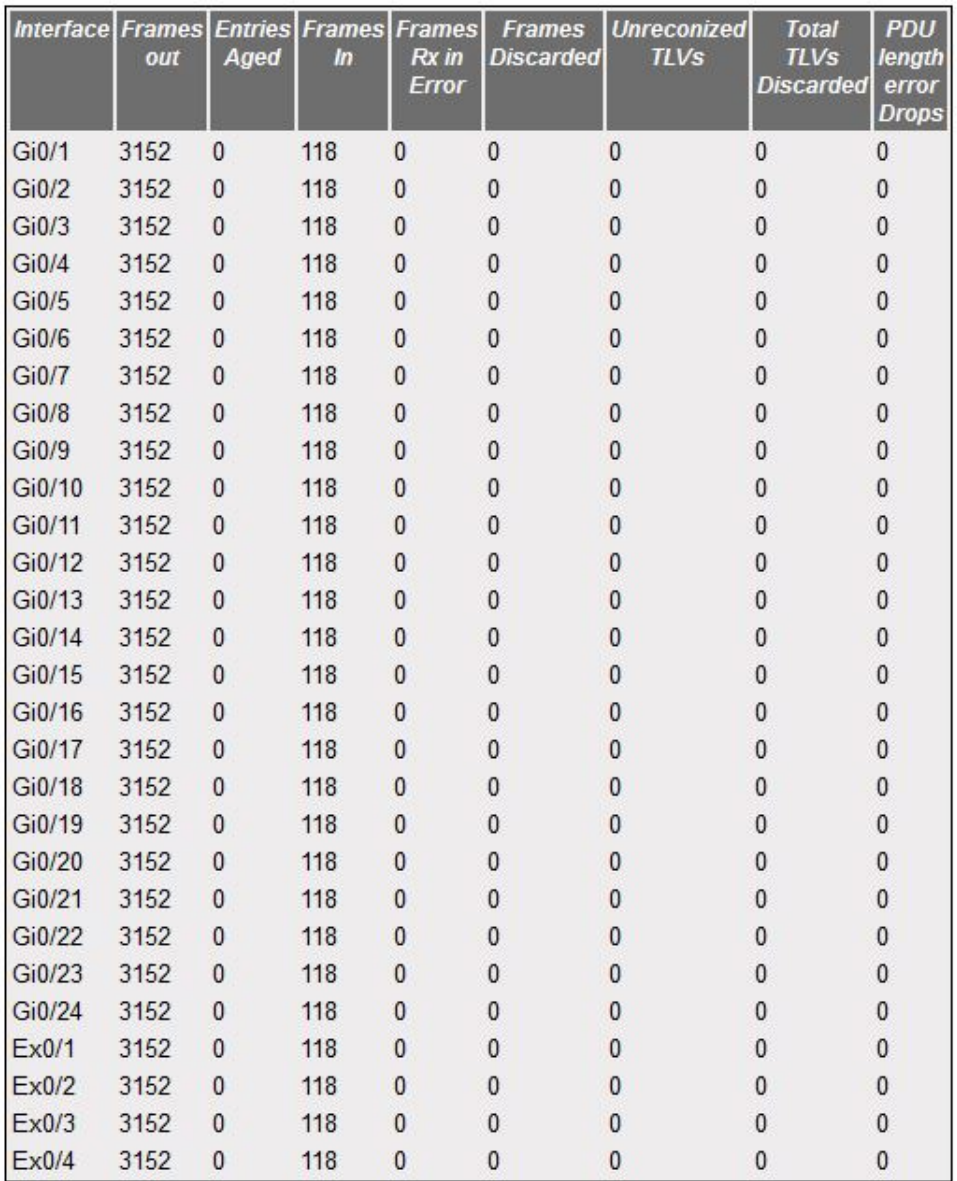

Clear LLDP Counters

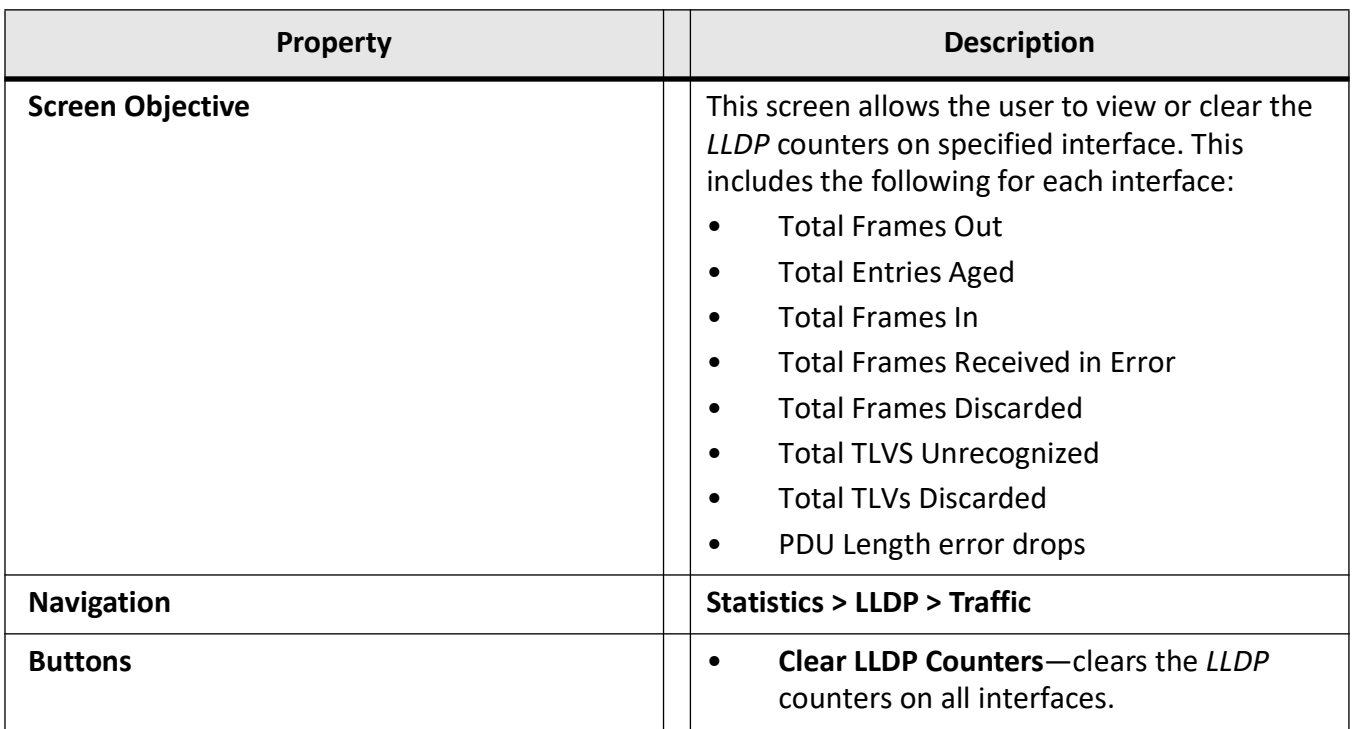

### <span id="page-623-0"></span>**Statistics Information**

This screen displays the *LLDP* remote table statistics information.

**Figure 29:** Statistics Information

# **Statistics Information**

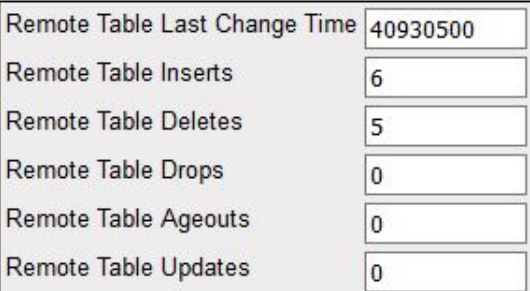

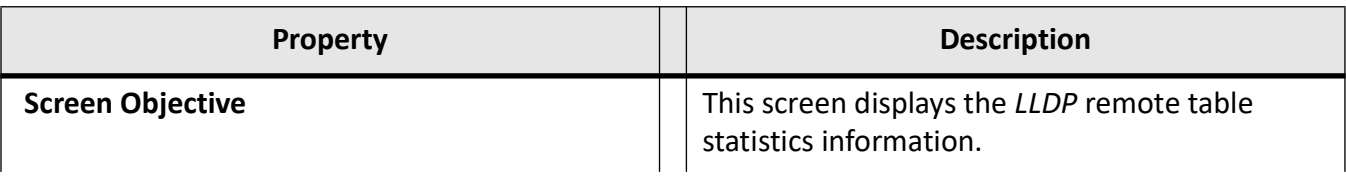

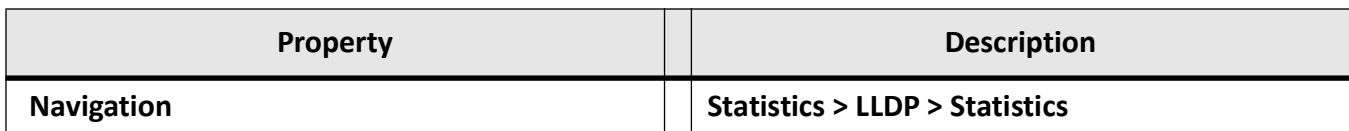

### <span id="page-624-0"></span>**Error Information**

This screen displays the *LLDP* remote table statistics information.

#### **Figure 30:** Error Information

# **Error Information**

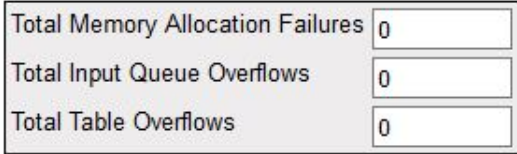

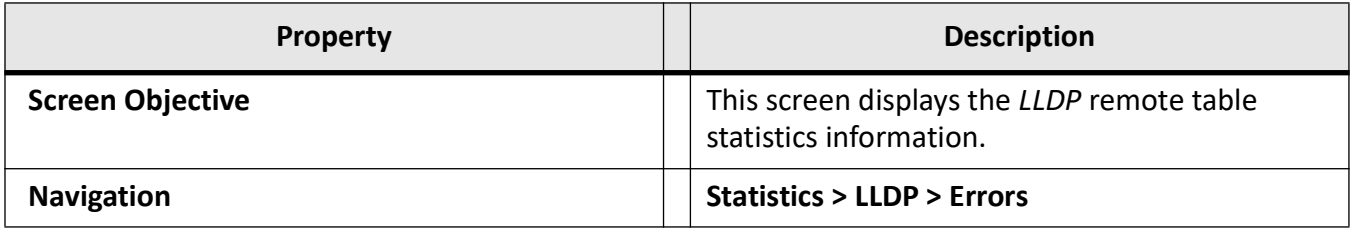

# **25.12. 802.1x**

The **802.1x** link allows the user to view the *802.1x* statistics.

*802.1x* statistics screens are available through the following tabs.

*[802.1x Session Statistics](#page-624-1)*

*[802.1x Supplicant Statistics Information](#page-626-0)*

*[MAC Session Statistics](#page-627-0)*

By default, the tab *802.1x* displays the **Traffic Information** screen.

### <span id="page-624-1"></span>**802.1x Session Statistics**

This screen displays the session statistics for an authenticator *PAE* (Port Access Entity). It shows the current values collected for each session that is still in progress or the final values for the last valid session on each port where there is no current active session.

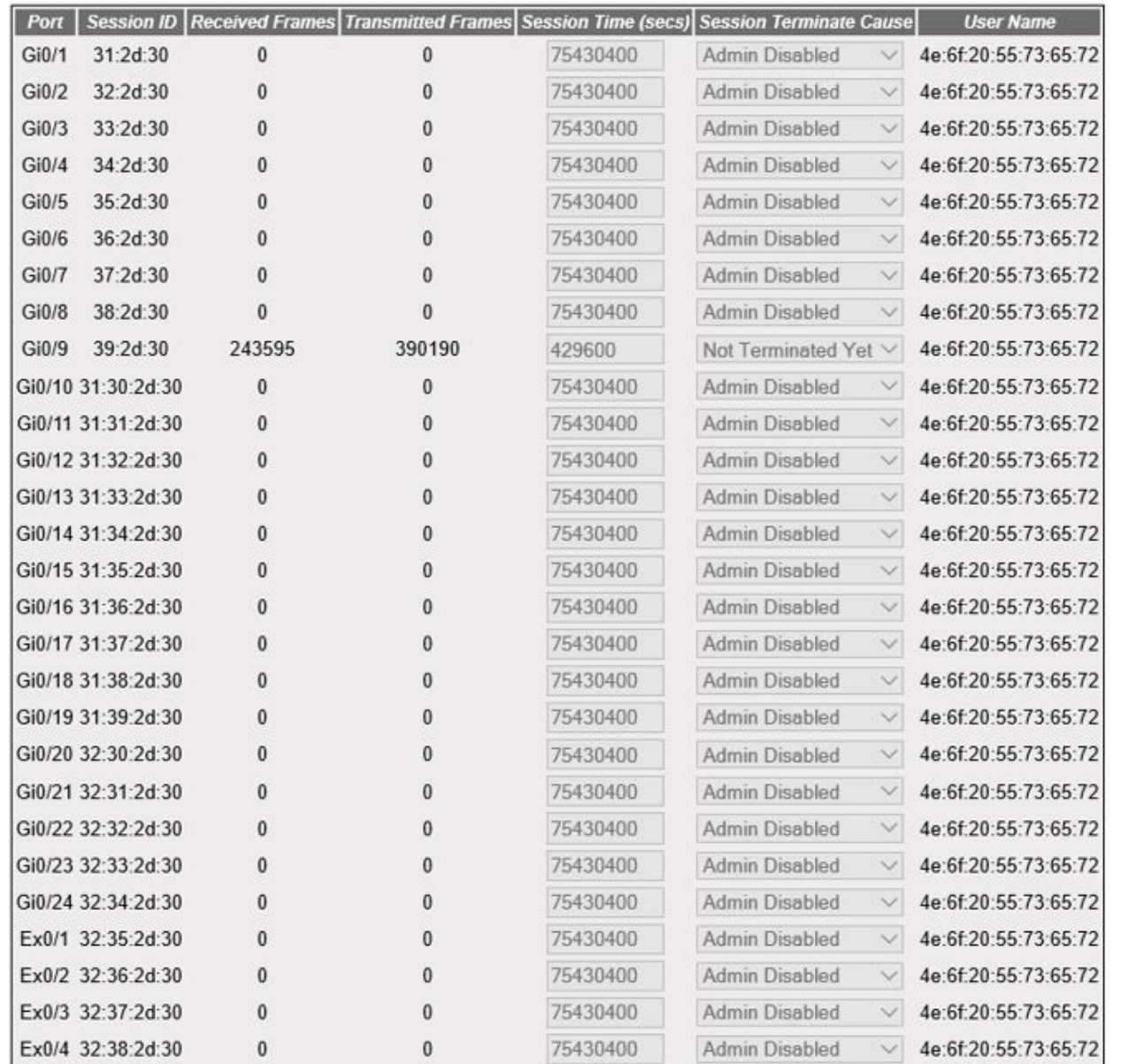

### **802.1x Session Statistics**

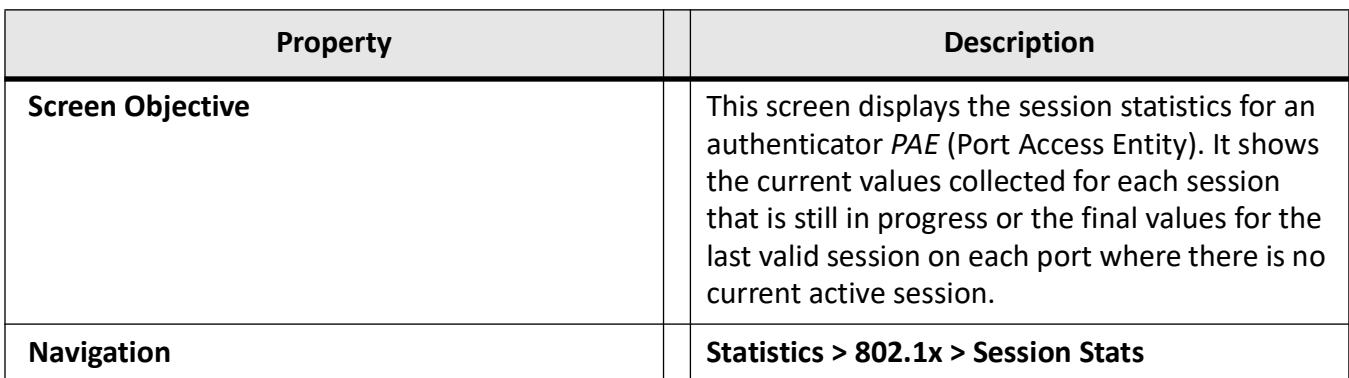

### <span id="page-626-0"></span>**802.1x Supplicant Statistics Information**

This screen displays the Supplicant Session Statistics.

**Figure 32:** 802.1x Supplicant Statistics Information

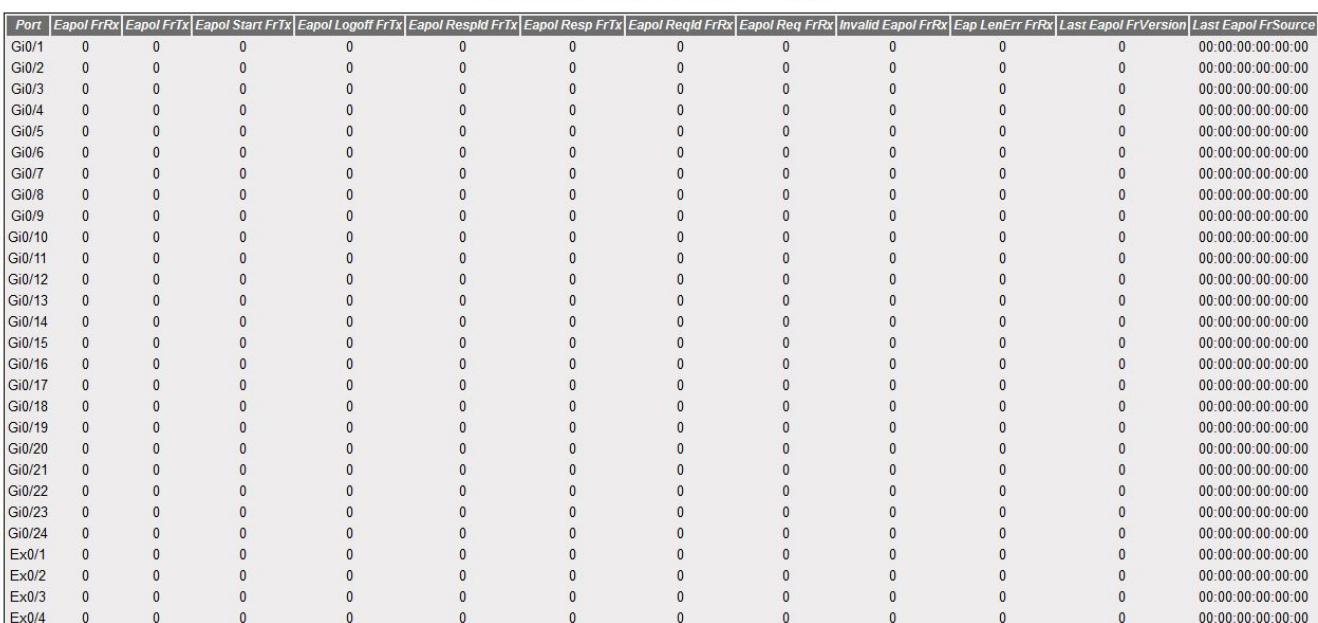

#### 802.1x Supplicant Session Statistics

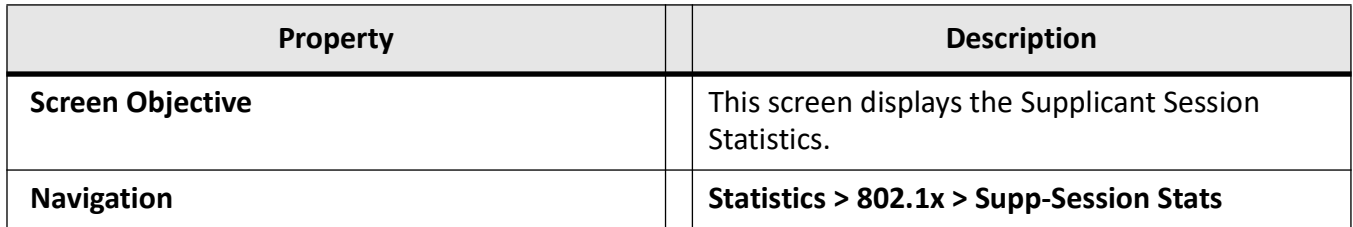

### <span id="page-627-0"></span>**MAC Session Statistics**

This screen displays the *MAC* Session statistics.

**Figure 33:** MAC Session Statistics

# **MAC Session Statistics**

Select Supplicant MacAddr Frames Rx Frames Tx Session ID Session Terminte Cause User Name

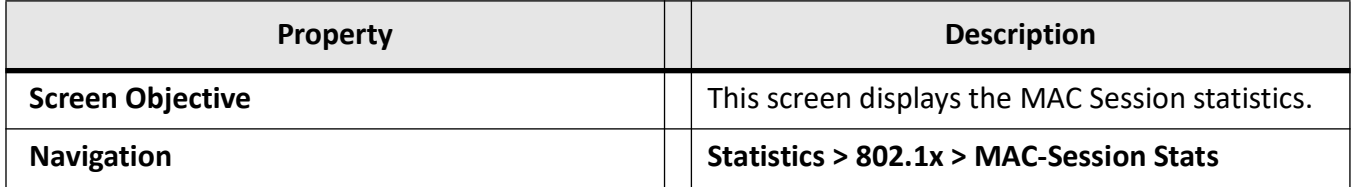

# **25.13. RADIUS**

This screen displays the *RADIUS* Server statistics.

#### **Figure 34:** RADIUS Server Statistics

### **Radius Server Statistics**

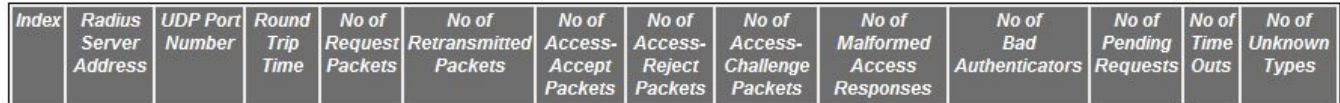

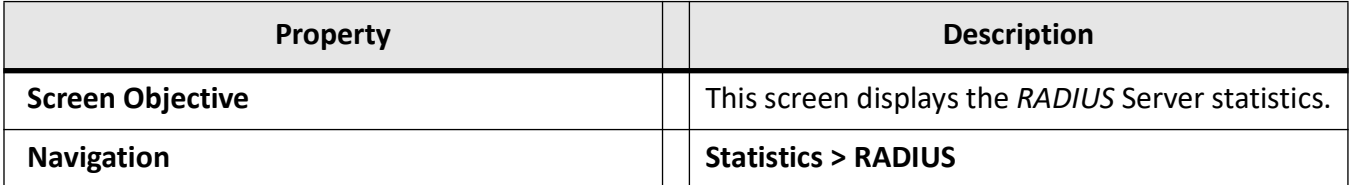

# **25.14. QoS**

The **QoS** (Quality of Service) link allows the user to view the *QoS* statistics screens.

*QoS* statistics screens are available through the following tabs. By default, the tab **QoS** displays the **Policer Stats** screen.

*[QoS Policer Statistics](#page-628-0) [QoS CoS Statistics](#page-628-1)*

### <span id="page-628-0"></span>**QoS Policer Statistics**

This screen displays the *QoS* Policer statistics.

**Figure 35:** QoS Policer Statistics

### **QoS PolicerStats**

ConformPkts ConformOctets ExceedPkts ExceedOctets ViolatePkts ViolateOctets

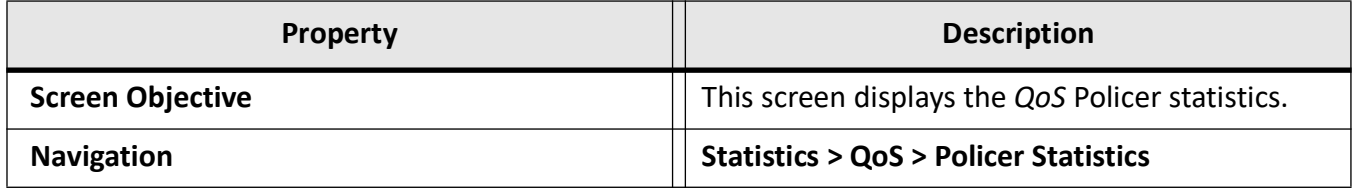

### <span id="page-628-1"></span>**QoS CoS Statistics**

This screen displays the *QoS CoS* Statistics information

**Figure 36:** QoS CoS

### **QoS CoS Stats**

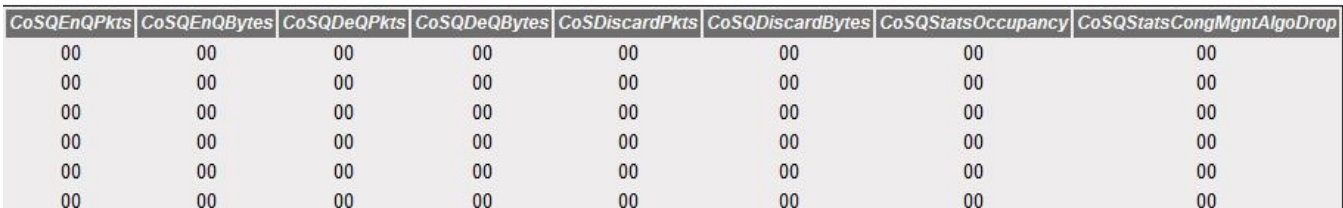

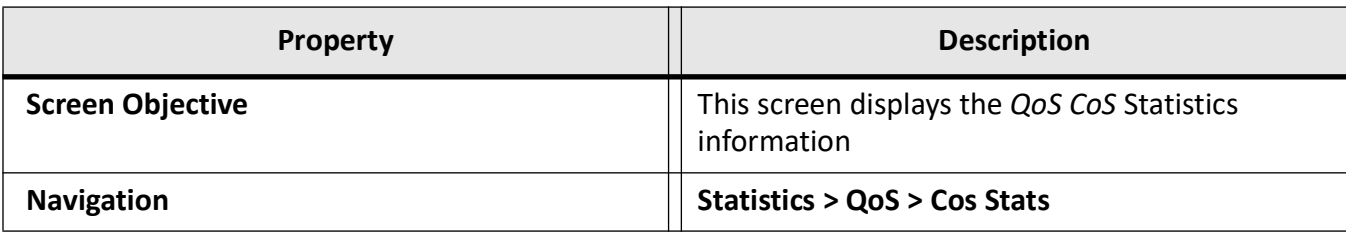

# **25.15. IGMP Snooping**

The **IGMP Snooping** (Internet Group Management Protocol) allows the user to view the *IGMP* Snooping related statistics.

*IGMP* Snooping-related statistics screens are available through the following tabs.

*[IGMP Snooping Clear Statistics](#page-629-0)*

*[IGMP Snooping V1/V2 Statistics](#page-629-1)*

*[IGMP Snooping V3 Statistics](#page-630-0)*

By default, the tab **IGMP Snooping** displays the **IGMP Snooping Clear Statistics** screen.

### <span id="page-629-0"></span>**IGMP Snooping Clear Statistics**

This screen clears the *IGMP VLAN* counters for a particular VLAN.

**Figure 37:** IGMP Snooping Clear Statistics

### **IGMP Snooping Clear Statistics**

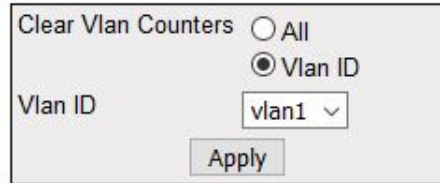

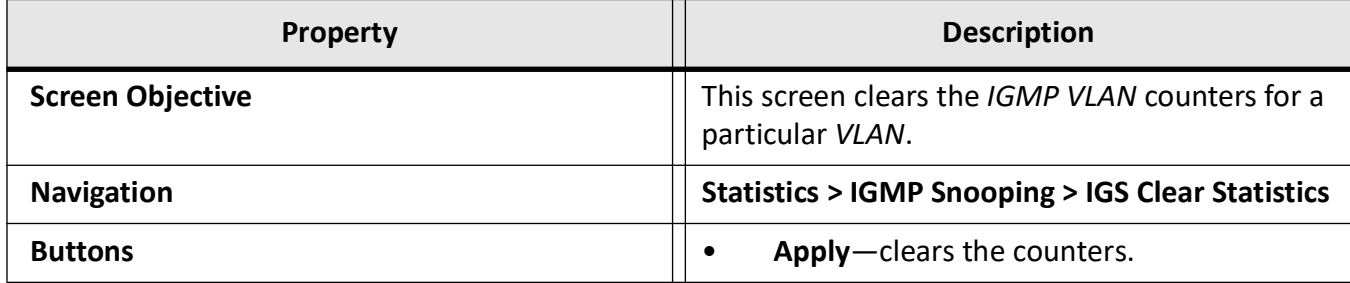

### <span id="page-629-1"></span>**IGMP Snooping V1/V2 Statistics**

This screen displays the *IGMP* snooping statistics pertaining to *IGMP* Snooping v1 & v2.

**Figure 38:** IGMP Snooping V1/V2 Statistics

### **IGMP Snooping V1/V2 Statistics**

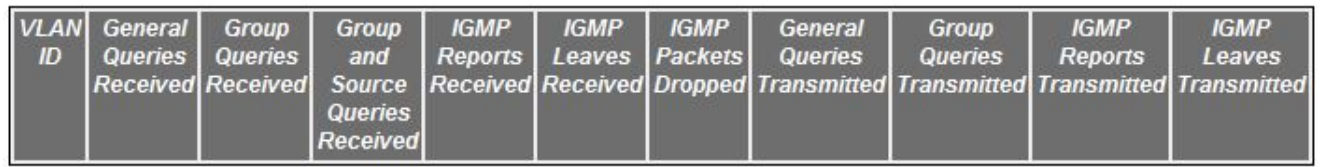

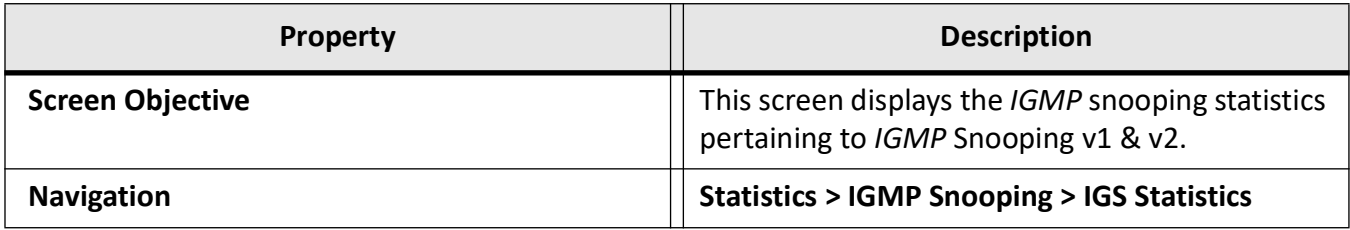

### <span id="page-630-0"></span>**IGMP Snooping V3 Statistics**

This screen displays the *IGMP* snooping statistics pertaining to *IGMP* snooping v3.

**Figure 39:** IGMP Snooping V3 Statistics

# **IGMP Snooping V3 Statistics**

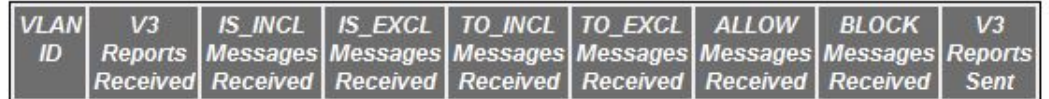

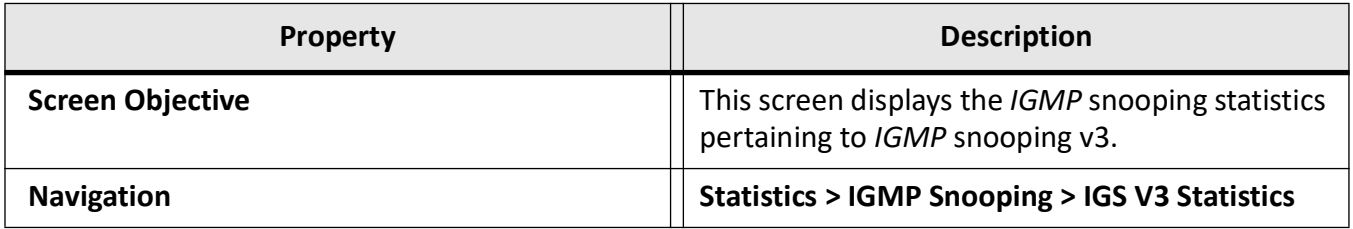

# **25.16. IP**

The **IP** allows the user to view the IPv4-related statistics screens.

IPv4-related statistics screens are available through the following tabs.

#### *[ARP Cache](#page-631-0)*

*[ICMP Statistics](#page-631-1) [IPV4 Interface Specific Statistics](#page-632-0) [IPV4 System Specific Statistics](#page-633-0)*

By default, the tab **IP** displays the **ARP Cache** screen.

### <span id="page-631-0"></span>**ARP Cache**

This screen displays the *ARP* (Address Resolution Protocol) cache related statistics information, such as *MAC* address for all interfaces of the switch.

**Figure 40:** ARP Cache

# **ARP Cache**

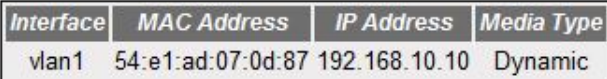

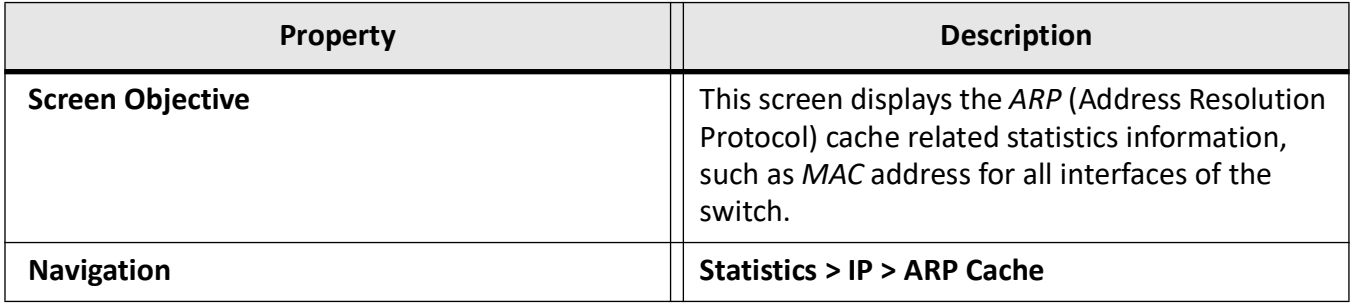

### <span id="page-631-1"></span>**ICMP Statistics**

This screen displays the *ICMP* transmission and reception related statistics information such as Received Redirect, Transmitted Error, etc.

**Figure 41:** ICMP Statistics

# **ICMP Statistics**

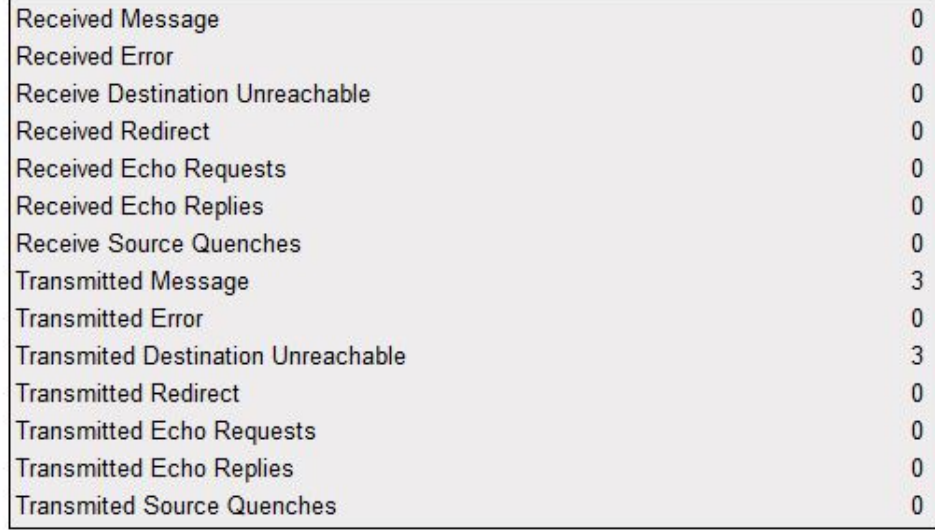

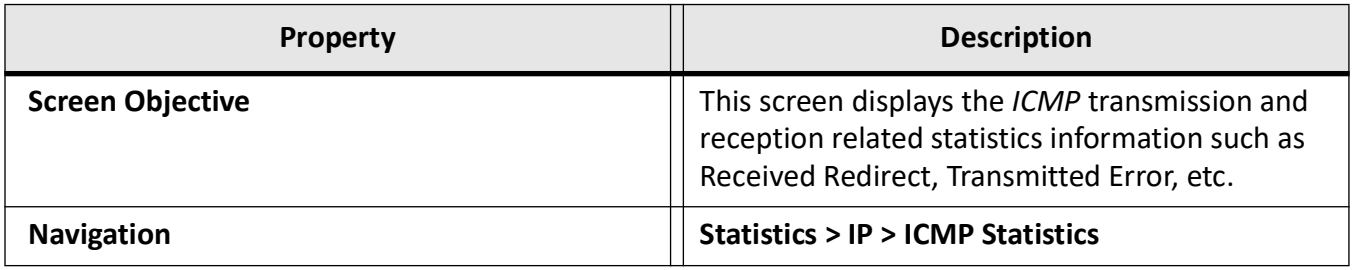

### <span id="page-632-0"></span>**IPV4 Interface Specific Statistics**

This screen displays IPv4 interface specific statistics information (e.g. HCInOct).

**Figure 42:** IPV4 Interface Specific Statistics

#### **IPV4 Interface Specific Statistics**

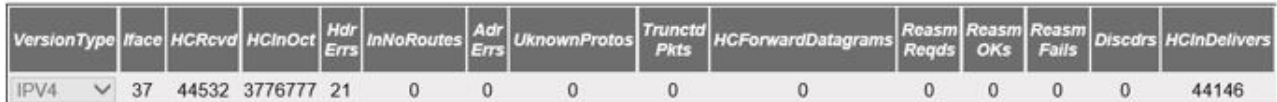

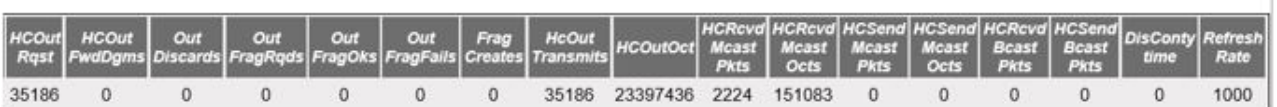

 $\overline{\phantom{a}}$ 

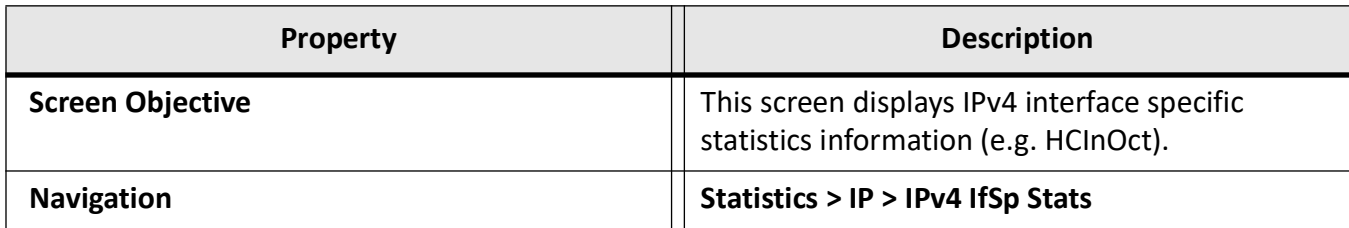

### <span id="page-633-0"></span>**IPV4 System Specific Statistics**

This screen displays IPv4 specific global statistics information such as HCRcvd.

**Figure 43:** IPV4 System Specific Statistics

### **IPV4 System Specific Statistics**

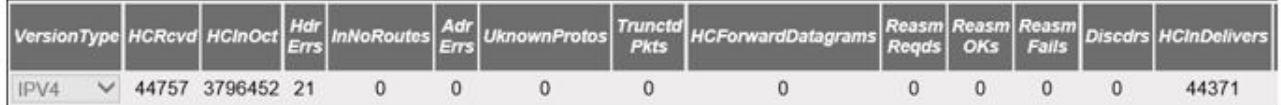

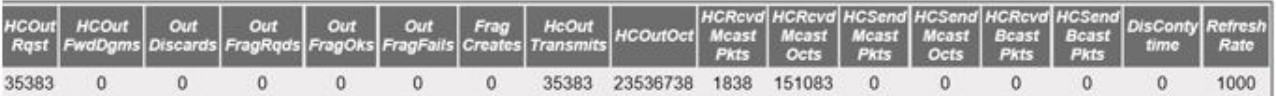

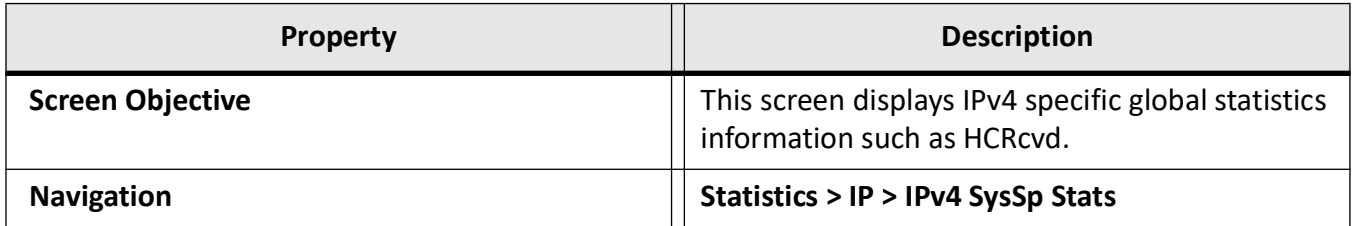

# **25.17. RIP**

This screen displays the collection of statistics pertaining to *RIP*.

**Figure 44:** RIP Interface Statistics

# **RIP Interface Statistics**

Context Id | IP Address Received Bad Packets Received Bad Routes Triggered Updates Periodic Updates

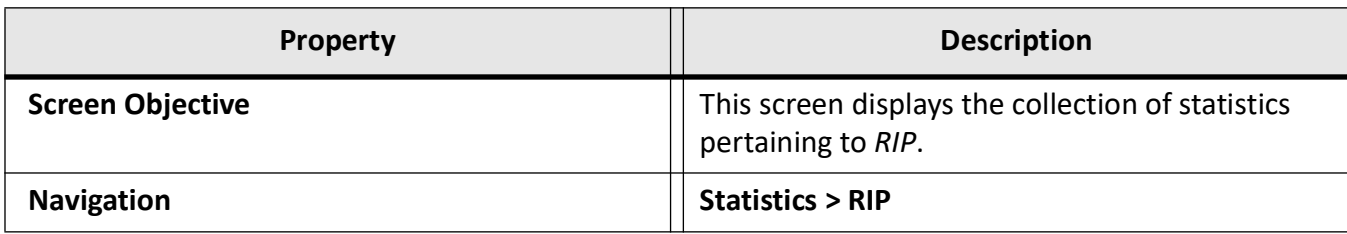

# **25.18. OSPF**

The *OSPF* link allows the user to view the *OSPF*-related statistics screens.

*OSPF*-related statistics screens are available through the following tabs.

*[OSPF Route Information](#page-634-0)*

*[Link State Database](#page-634-1)*

*[Redundancy Information](#page-635-0)*

By default, the tab **OSPF** displays the **OSPF Route Information** screen.

### <span id="page-634-0"></span>**OSPF Route Information**

This screen displays the collection of statistics pertaining to *OSPF* Route Information.

**Figure 45:** OSPF Route Information

### **OSPF Route Information**

Context Name | IP Address | Subnet Mask | TOS | Gateway | Type | Area ID | Cost | Type 2 Cost | Interface

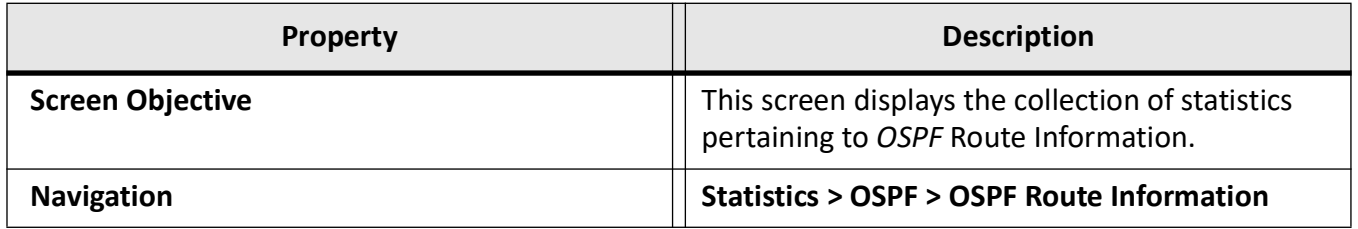

### <span id="page-634-1"></span>**Link State Database**

This screen displays the collection of statistics pertaining to *OSPF* Link State Database.

**Figure 46:** OSPF Link State Database

# **OSPF Link State Database**

Context Id Area ID Type Link State ID Router ID Sequence Checksum Age

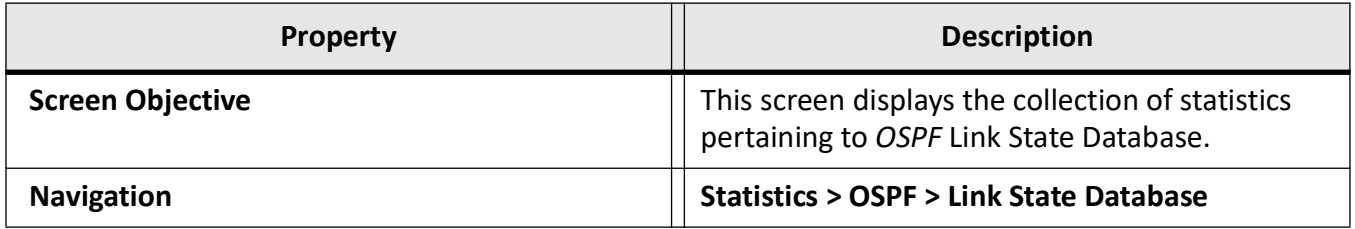

### <span id="page-635-0"></span>**Redundancy Information**

This screen the collection of statistics pertaining to *OSPF* Redundancy Information.

**Figure 47:** OSPF Redundancy Information

### **OSPF Redundancy Information**

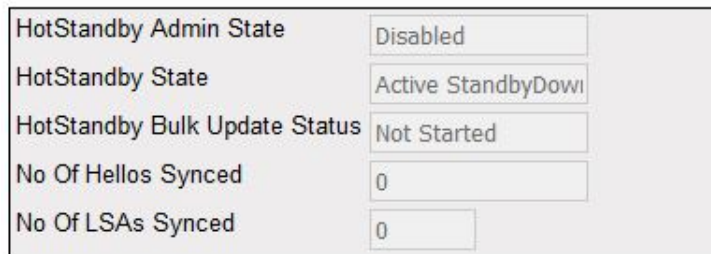

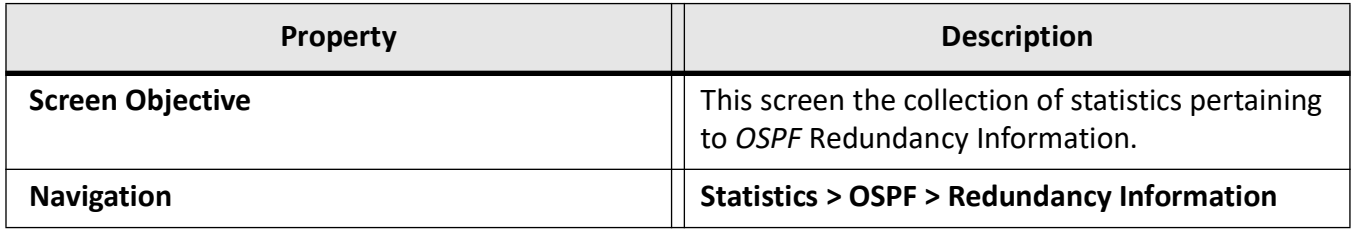

# <span id="page-635-1"></span>**25.19. VRRP**

This screen displays the collection of statistics pertaining to *VRRP*.

### **VRRPv3 Statistics**

### **Global Statistics**

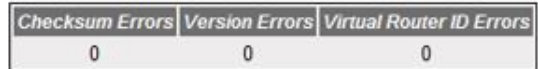

### **Per VRID**

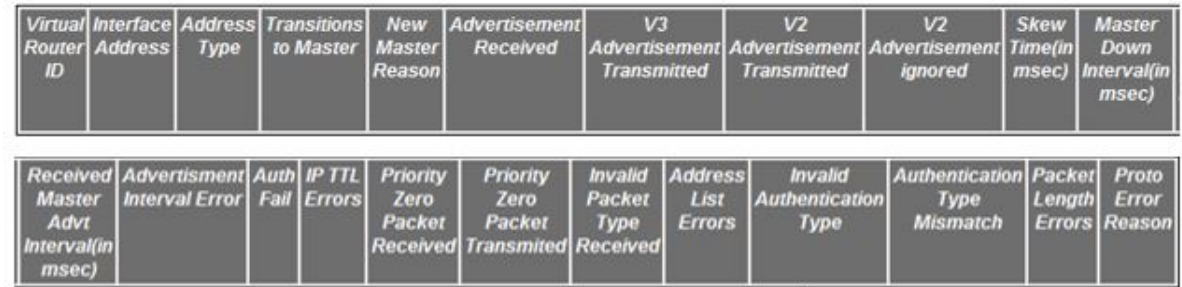

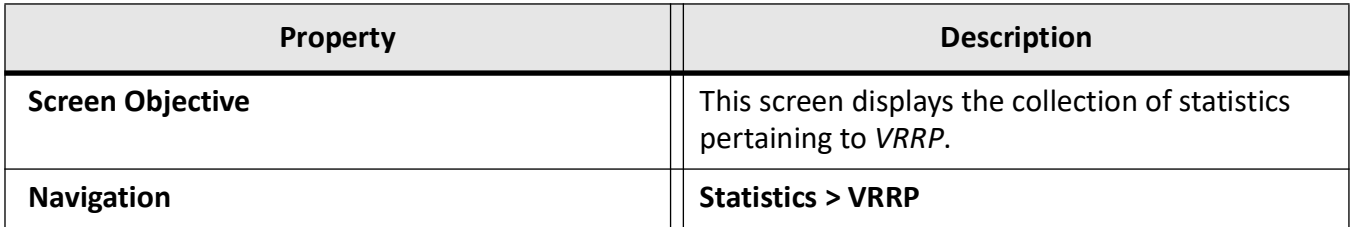

# **25.20. IGMP**

This screen displays the collection of statistics pertaining to *IGMP*.

**Figure 49:** IGMP Statistics

### **IGMP Statistics**

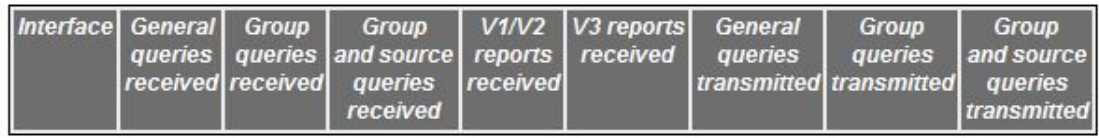

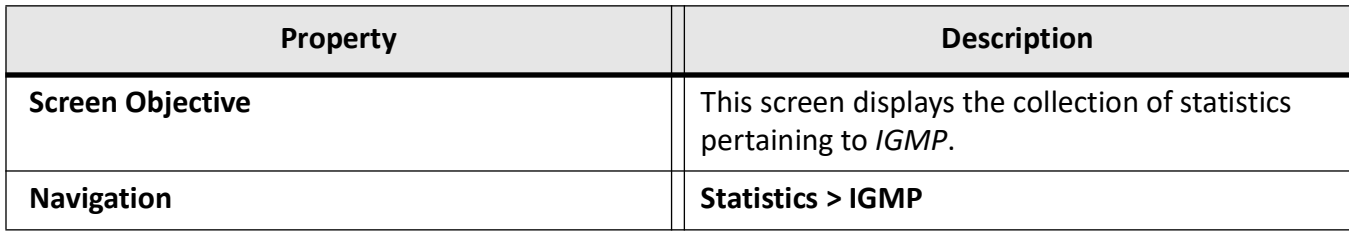

# **25.21. IGMP Proxy**

This screen displays the collection of statistics pertaining to *IGMP* Proxy.

**Figure 50:** IGMP Proxy Statistics

### **IGMP Proxy Statistics**

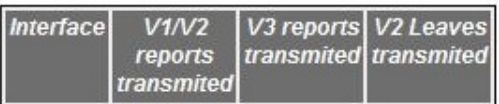

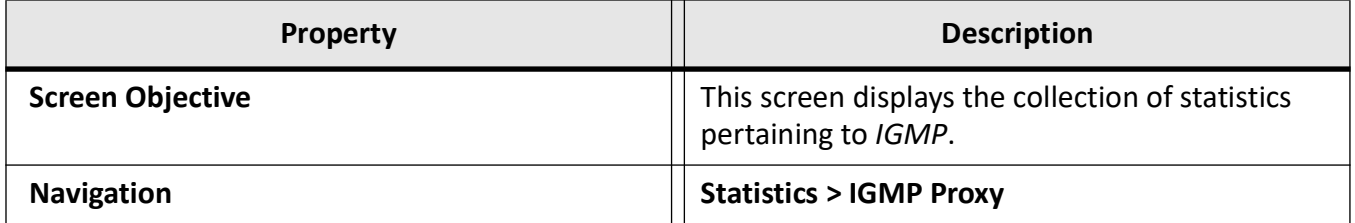

# **25.22. IPv4 Multicasting**

The *IPv4* Multicasting link allows the user to view the *IPv4*-related statistics screens through the following tabs.

*[Route Statistics](#page-637-0)*

*[VRRP](#page-635-1)*

By default, the tab **IPv4 Multicasting** displays the **Route Statistics** screen.

### <span id="page-637-0"></span>**Route Statistics**

This screen displays the collection of statistics pertaining to *IPv4* Multicasting.

#### **Figure 51:** Route Statistics

### **Route Statistics**

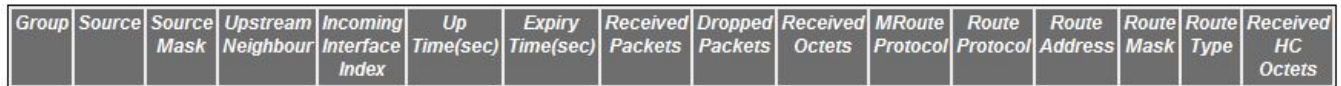

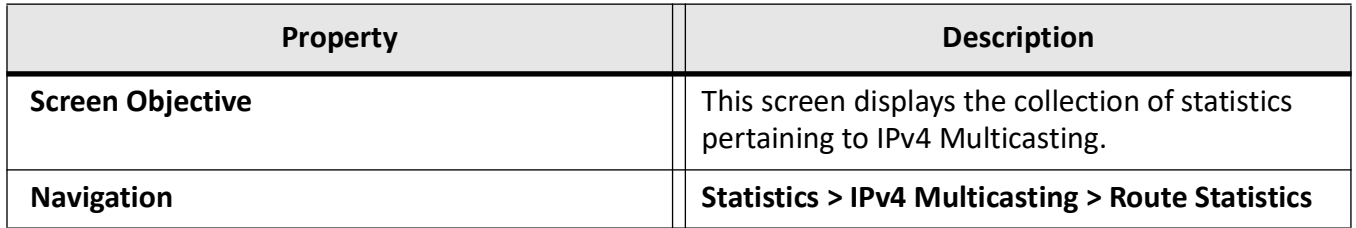

### **Next Hop Statistics**

This screen displays the collection of statistics pertaining to *IPv4* Multicasting.

**Figure 52:** Next Hop Statistics

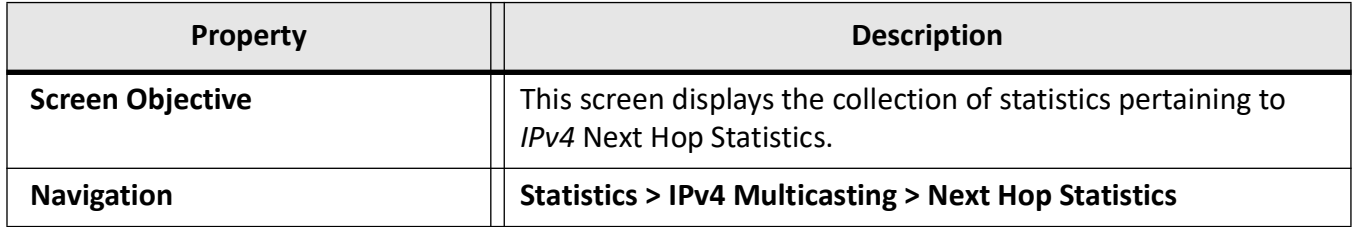

# **25.23. RMON**

This screen displays the collection of statistics pertaining to *RMON*.

**Figure 53:** RMON Ethernet Statistics

#### **RMON Ethernet Statistics**

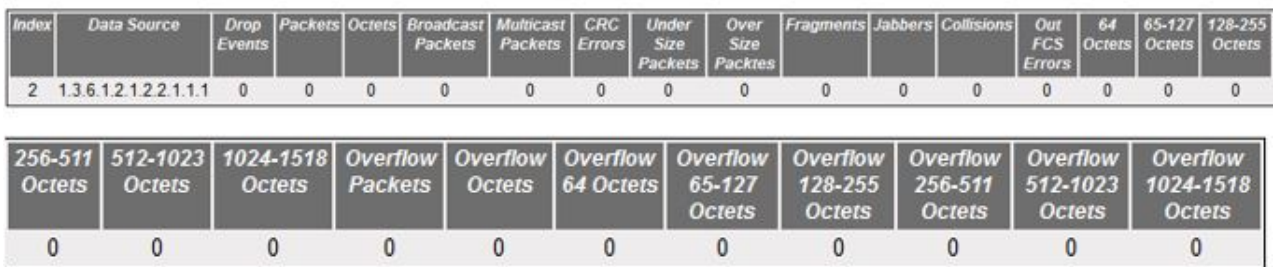

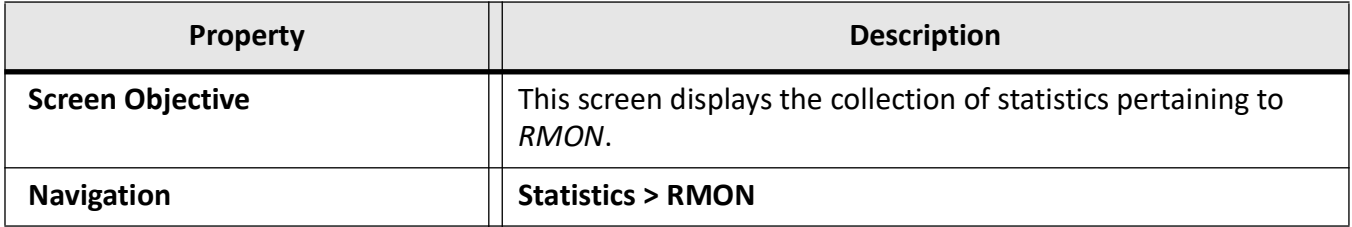

**NOTE:** This screen displays the statistics only if the Ethernet Statistics are configured using RMON > Ethernet Statistics screen.

# **25.24. PTP**

This screen displays the *PTP* Ports statistics information.

**Figure 54:** PTP Port Statistics

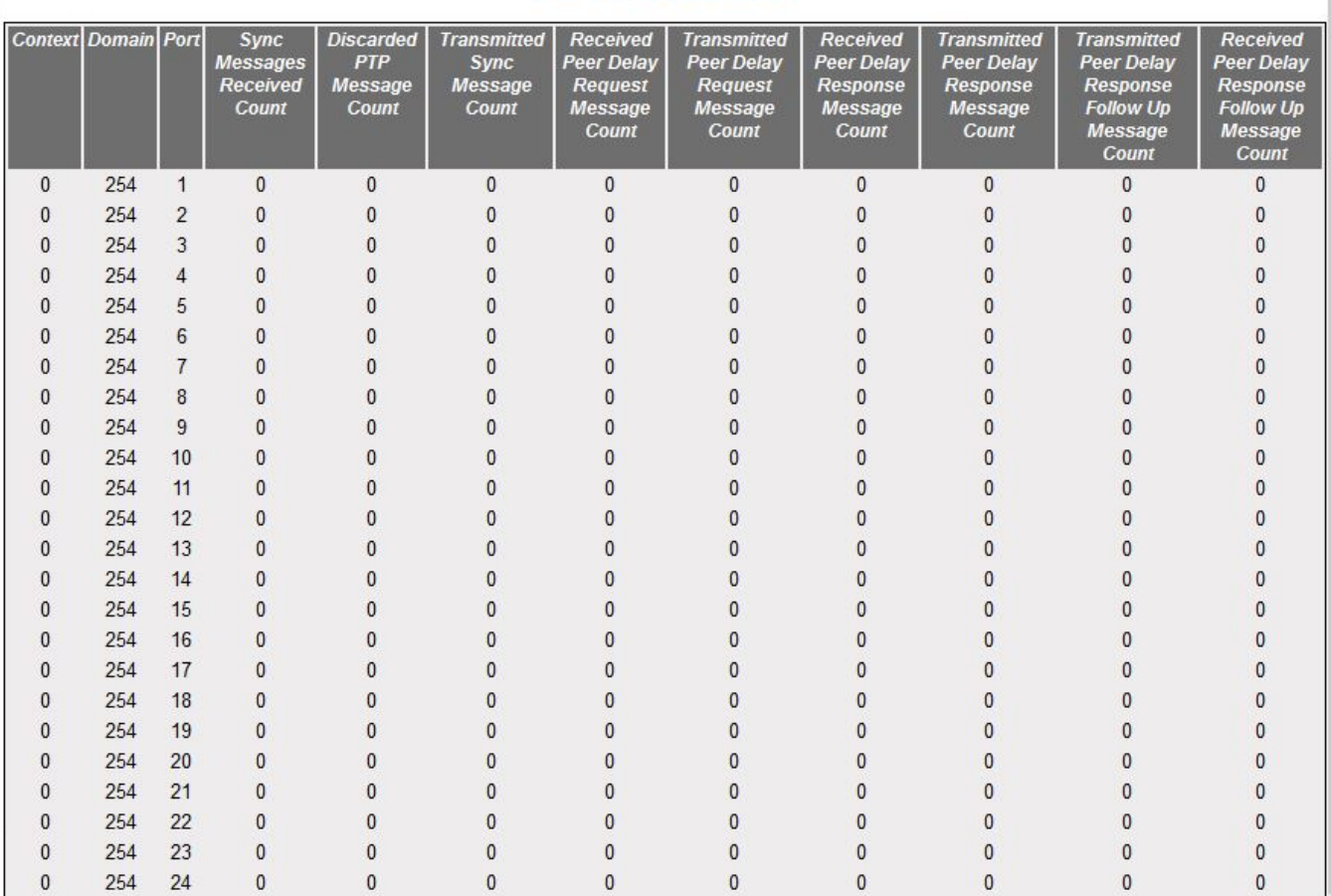

### **PTP Port Statistics**

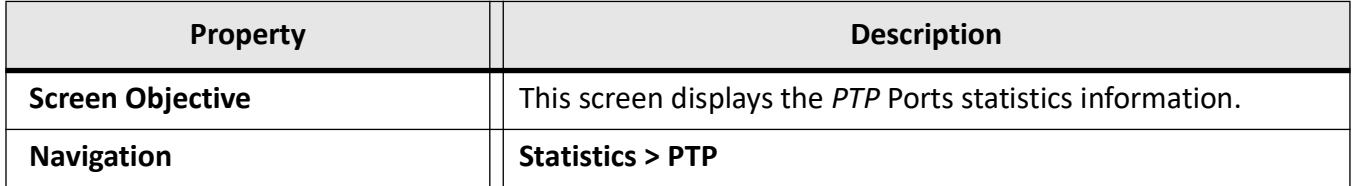

# **25.25. SNMP Agent**

This screen displays the statistics information related to *SNMP* Agent.

**Figure 55:** SNMP Statistics

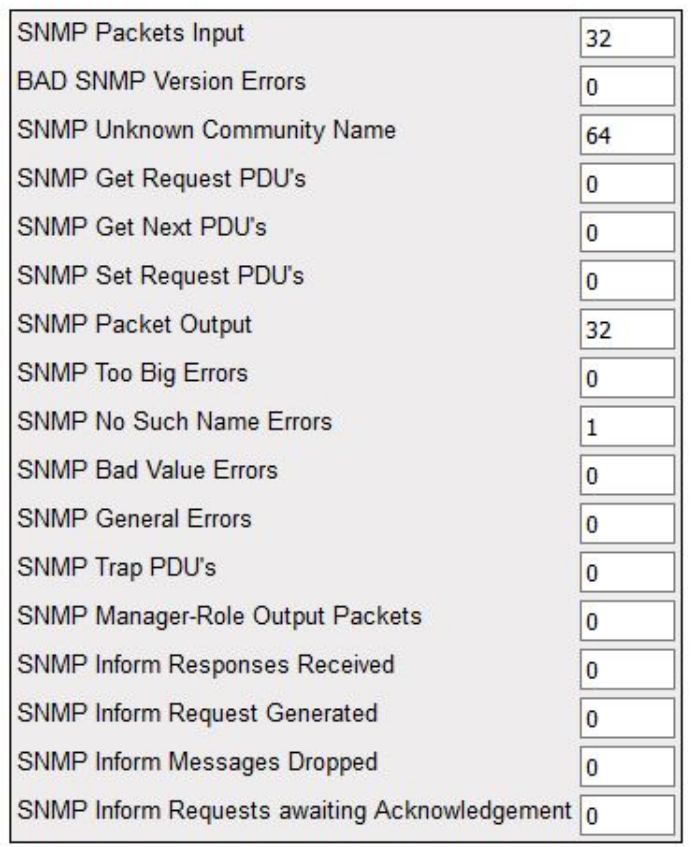

### **SNMP Statistics**

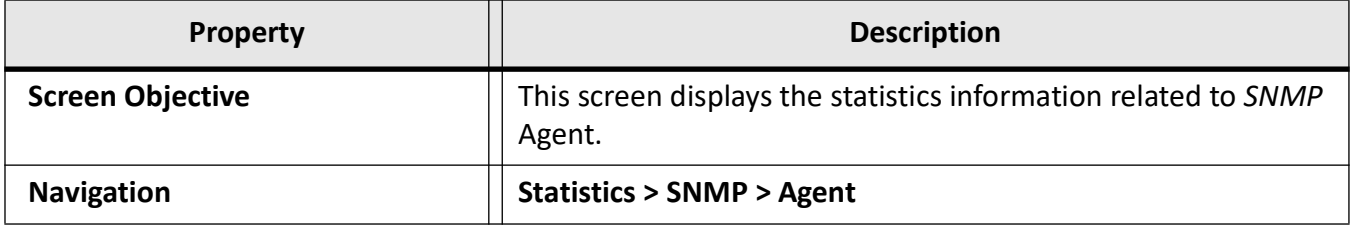

**NOTE:** This screen can be viewed only if the option Agent is selected in the *SNMP* Agent Control Settings screen.

# **25.26. Serial**

This screen displays the Serial Port statistics information.

**Figure 56:** Serial Port Statistics

### **Serial Port Statistics**

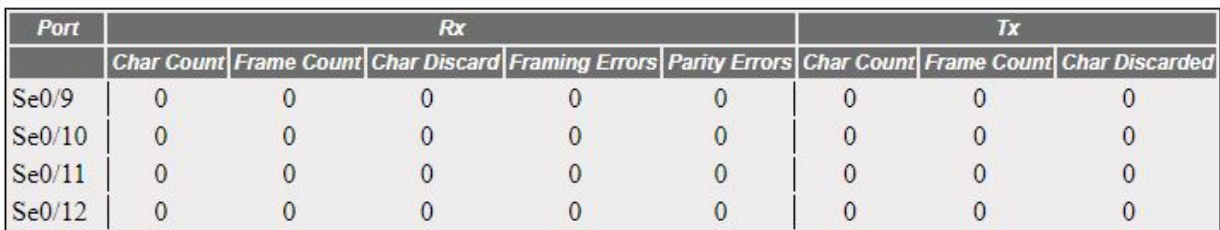

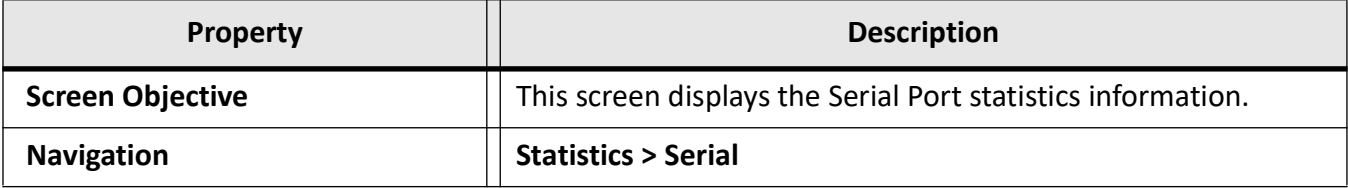

# **GLOSSARY ENTRIES**

### **802.1D**

IEEE 802.1D is the Ethernet MAC bridges standard which includes Bridging, Spanning Tree and others. It is standardized by the IEEE 802.1 working group. It includes details specific to linking many of the other 802 projects including the widely deployed 802.3 (Ethernet), 802.11 (Wireless LAN) and 802.16 (WiMax) standards.

Bridges using virtual LANs (VLANs) have never been part of 802.1D, but were instead specified in separate standard, 802.1Q originally published in 1998.

By 2014, all the functionality defined by IEEE 802.1D has been incorporated into either IEEE 802.1Q (Bridges and Bridged Networks) or IEEE 802.1AC (MAC Service Definition).

### **802.1Q**

IEEE 802.1Q, often referred to as DOT1Q or 1Q, is the networking standard that supports virtual LANs (VLANs) on an IEEE 802.3 Ethernet network. It is the most widely used encapsulation method for VLAN tagging.

#### **802.1X**

IEEE 802.1X is an IEEE Standard for port-based Network Access Control (PNAC). 802.1X authentication requires a client, an authenticator, and an authentication server. The client is a device that wants to connect to the network.

#### **802.1W**

IEEE 802.1W feature provides rapid traffic reconvergence for point-to-point links within a few milliseconds (0-500 milliseconds), following the failure of bridge or bridge point. This reconvergence occurs more rapidly than the reconvergence provided by the 802.1F spanning Tree Protocol (STP) or by RSTP.

### **AAA**

Authentication, Authorization and Accounting (AAA) functionalities. AAA are provided by TACACS+. TACACS+ is used because it provides independently separate and modular authentication, authorization, and accounting (AAA) facilities achieved by a single access control server (the TACACS+ daemon).

#### **AARP**

AppleTalk Address Resolution Protocol (AARP). The AARP maps computers' physical hardware addresses to their temporarily assigned AppleTalk network addresses. AARP is functionally equivalent to Address Resolution Protocol (ARP). The AARP table permits management of the address mapping table on the managed device. This protocol allows Apple computers' AppleTalk hosts to generate their own network addresses

#### **ABR**

Area Border Router (ABR)

#### **ACK**

ACK stands for acknowledgment. ACK is one of the TCP flags.

TCP flags are various types of flag bits present in the TCP header. Each of them has its own significance. They initiate connections, carry data, and tear down connections. The commonly used TCP flags are SYN, ACK, RST, FIN, URG, PSH.

- SYN (synchronize): Packets that are used to initiate a connection.
- ACK (acknowledgment): Packets that are used to confirm that the data packets have been received, also used to confirm the initiation request and tear down requests.
- RST (reset): Signify the connection is down or maybe the service is not accepting the requests.
- FIN (finish): Indicate that the connection is being torn down. Both the sender and receiver send the FIN packets to gracefully terminate the connection.
- PSH (push): Indicate that the incoming data should be passed on directly to the application instead of getting buffered.
- URG (urgent): Indicate that the data that the packet is carrying should be processed immediately by the TCP stack

#### **ACL**

An access-control list (ACL) is a list of permissions associated with a system resource (object). An ACL specifies which users or system processes are granted access to objects, as well as what operations are allowed on given objects. Each entry in a typical ACL specifies a subject and an operation. For instance, if a file object has an ACL that contains (Admin: read, write; guest 1: read), this would give Admin permission to read and write the file, and only give guest 1 permission to read it.

#### **AES**

The Advanced Encryption Standard (AES) is a symmetric-key block cipher algorithm and U.S. government standard for secure and classified data encryption and decryption.

### **AH**

The Authentication Header (AH) protocol provides data origin authentication, data integrity, and replay protection. However, AH does not provide data confidentiality, which means that all of your data is sent in the clear.

AH ensures data integrity with the checksum that a message authentication code, like MD5, generates. To ensure data origin authentication, AH includes a secret shared key in the algorithm that it uses for authentication. To ensure replay protection, AH uses a sequence number field within the AH header. It is worth noting here, that these three distinct functions are often lumped together and referred to as authentication. In the simplest terms, AH ensures that your data has not been tampered with en route to its final destination.

Although AH authenticates as much of the IP datagram as possible, the values of certain fields in the IP header cannot be predicted by the receiver. AH does not protect these fields, known as mutable fields. However, AH always protects the payload of the IP packet.

The Internet Engineering Task Force (IETF) formally defines AH in Request for Comment (RFC) 4302, IP Authentication Header.

### **AO**

*Authentication Option (AO). TCP-AO specifies the use of stronger Message Authentication Codes (MACs), protects against replays even for long-lived TCP connections, and provides more details on the association of security with TCP connections than TCP MD5. TCP-AO is compatible with either a static Master Key Tuple (MKT) configuration or an external, out-of-band MKT management mechanism; in either case, TCP-AO also protects connections when using the same MKT across repeated*  *instances of a connection, using traffic keys derived from the MKT, and coordinates MKT changes between endpoints.*

#### **ARAP**

Apple Remote Access Protocol (ARAP); the Apple Remote Access Protocol (ARAP) sends traffic based on the AppleTalk protocol across PPP links and ISDN switched-circuit networks. ARAP is still pervasive in the Apple market, although the company is attempting to transition into an Apple-specific TCP stack for use over a PPP link.

#### **ARP**

ARP (Address Resolution Protocol). The ARP is a communication protocol used for discovering the link layer address, such as a MAC address, associated with a given Internet layer address, typically an IPv4 address.

#### **AS**

Autonomous System (AS)

#### **ASBR**

Autonomous Border System Router (ASBR)

#### **Asdot**

Asdot format is used when the 4-byte ASN are represented by their decimal value e.g. 100.1. BGP uses AS numbers as a fundamental part of its routing process. Because conventional 2-byte public AS numbers were becoming exhausted, the IANA increased the AS numbers by introducing a 4-byte AS numbers. The Asdot notation to represent these AS numbers is as follows. For values between 0 and 65535, Asdot notation is simply the decimal value of the AS number. These values take up to 16 bits to express in binary. Examples include:

- 5
- 25
- 196
- 65000
- 65535

For values above 65536, Asdot notation splits the 32 bit binary value into two 16 bit values. These values are represented as two decimal numbers separated by a dot. Examples include:

- 0.65536
- 15.418
- 65535.8520
- 65535.65535

You will notice that for values of up to 65535, the Asdot is the same as the Asplain notation, and for values of 65536 and above, the Asdot is the same as the Asdot+ notation.

#### **ASN**

Autonomous System Number (ASN)

### **BDR**

BDR stands for Backup Designated Router.

#### **BFD**

Bidirectional Forwarding Detection (BFD) is a super fast protocol that is able to detect link failures within milliseconds or even microseconds. BFD runs independent from any other (routing) protocols. Once it's up and running, you can configure protocols like OSPF, EIGRP, BGP, HSRP, MPLS LDP etc. to use BFD for link failure detection instead of their own mechanisms. When the link fails, BFD will inform the protocol

#### **BGP**

BGP (Border Gateway Protocol) is an Inter AS (Autonomous Systems) Routing Protocol that manages the distribution of Network Layer Reachability Information (NLRI) across AS. It is used to build an AS connectivity graph that is used to prune routing loops and enforce policies at AS level

#### **BGP**

BGP-4 is an extension of BGP-3 (BGP version 3),and it is the current version of BGP. BGP4 was published as RFC 4271 in 2006. Its major enhancement is the support for Classless Inter-Domain Routing (CIDR) and use of route aggregation to decrease the size of routing tables. The new RFC allows BGP4 to carry a wide range of IPv4 and IPv6 "address families".

#### *BIDIR-PIM*

Bi-directional Sparse Mode (PIM-SM); Derived from PIM-SM, BIDIR-PIM builds and maintains a bidirectional RPT, which is rooted at the RP and connects the multicast sources and the receivers. Along the bidirectional RPT, the multicast sources send multicast data to the RP, and the RP forwards the data to the receivers. Each router along the bidirectional RPT needs to maintain only one (\*, G) entry, saving system resources.

Another difference between PIM sparse mode and PIM bidirectional mode is that with sparse mode traffic only flows down the shared tree. Using PIM bidirectional mode, traffic will flow up and down the shared tree. When the multicast packets arrive at the RP, they will be forwarded down the shared tree (if there are receivers) or dropped (when we don't have receivers).

#### **BMS**

Best Master Clock (BMS); The ordinary clock executes the port state machine and BMC (Best Master Clock) algorithm to select the *PTP* port state.

#### **BOOTP**

The Bootstrap Protocol (BOOTP) is a computer networking protocol used in Internet Protocol networks to automatically assign an IP address to network devices from a configuration server. The BOOTP was originally defined in RFC 951.

#### **BPDU**

Bridge Protocol Data Units (BPDUs) are frames that contain information about the spanning tree protocol (STP). A switch sends BPDUs using a unique source MAC address from its origin port to a multicast address.

There are two kinds of BPDUs for 802.1D Spanning Tree:

- Configuration BPDU, sent by root bridges to provide information to all switches.
- TCN (Topology Change Notification), sent by bridges towards the root bridge to notify changes in the topology, such as port up or port down.

#### **BPS**

BPS (Bits-per-second)

#### **BR**

Border Router (BR)

#### **BSD**

Berkeley Software Distribution (BSD)

#### **BSR**

The bootstrap router (BSR) ensures that all routers in the PIM domain have the same RP cache as the BSR. You can configure the BSR to help you select an RP set from BSR candidate RPs. The function of the BSR is to broadcast the RP set to all routers in the domain. You select one or more candidate BSRs to manage the RPs in the domain. Only one candidate BSR is elected as the BSR for the domain.

This figure shows the BSR mechanism. Router A, the software-elected BSR, sends BSR messages out all enabled interfaces (shown by the solid lines in the figure). The messages, which contain the RP set, are flooded hop by hop to all routers in the network. Routers B and C are candidate RPs that send their candidate-RP advertisements directly to the elected BSR (shown by the dashed lines in the figure).

The elected BSR receives candidate-RP messages from all the candidate RPs in the domain. The bootstrap message sent by the BSR includes information about all of the candidate RPs. Each router uses a common algorithm to select the same RP address for a given multicast group.

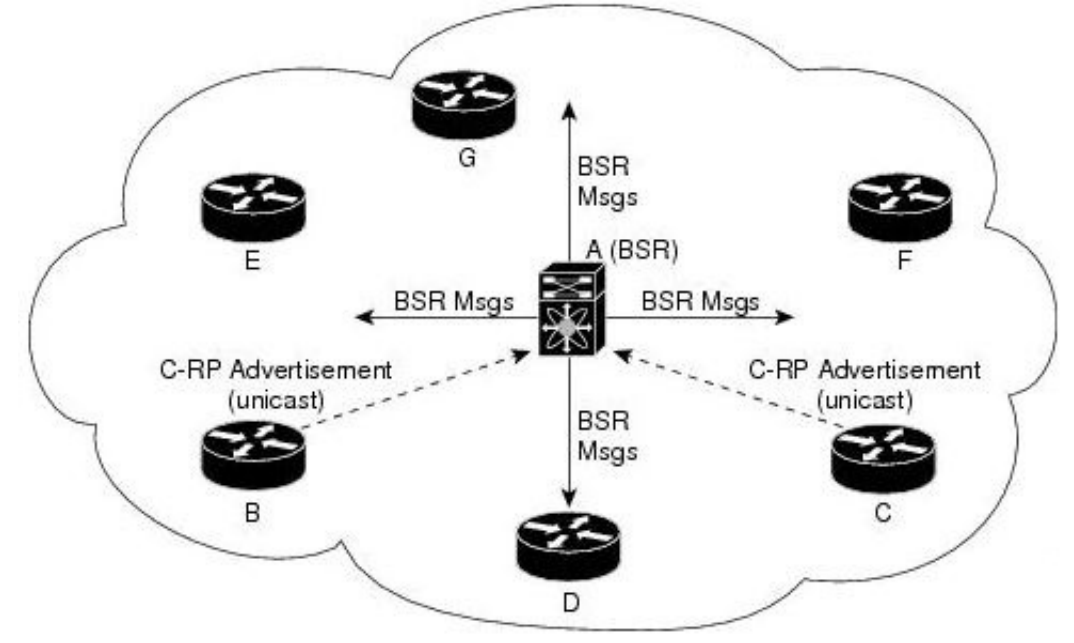

### **CA**

Certificate Authorization (CA)

#### **CBP**

Customer Backbone Port (CBP)

#### **CBS**

Committed burst size (CBS). During periods of average traffic rates below the Committed information rate (CIR), any unused bandwidth capacity accumulates up to a maximum amount defined by the CBS. Short periods of bursting traffic (back-to-back traffic at averages rates that exceed the CIR) are also categorized as green provided that unused bandwidth capacity is available.
## **CEP**

Customer Edge Port (CEP). The Customer Edge Port (CEP) and each Provider Edge Port are treated as separate Bridge Ports by the spanning tree protocol. If the C-VLAN component connects to the S-VLAN component with a single Provider Edge Port, and the associated service instance supports no more than two customer interfaces, then all frames (including Spanning Tree BPDUs) addressed to the Bridge Group Address may be relayed between the two Ports of the C-VLAN component without modification. Otherwise, the Spanning Tree Protocol Entity shall execute the Rapid Spanning Tree Protocol (RSTP, Clause 17 of IEEE Std 802.1D), as modified by the provisions of this subclause.

#### **CFI**

Canonical Format Identifier (CFI). If Drop Eligible Indicator (DEI) bit is enabled in 802.1ad header or has Canonical Format Identifier (CFI) bit enabled in 802.1q header on an arriving packet, such packets will be dropped using QoS.

#### **MS-CHAP**

CHAP stands for Challenge Handshake Authentication Protocol. MS-CHAP is the Microsoft version of the Challenge-Handshake Authentication Protocol, CHAP. The protocol exists in two versions, MS-CHAPv1 (defined in RFC 2433) and MS-CHAPv2 (defined in RFC 2759). MS-CHAPv2 provides mutual authentication between peers by piggybacking a peer challenge on the Response packet and an authenticator response on the Success packet.

#### **CIDR**

Classless Inter Domain Routing (CIDR).

#### **CIR**

Committed information rate (CIR) is defines the guaranteed bandwidth for traffic arriving at or departing from the interface under normal line conditions.

#### **CIST**

The Common and Internal Spanning Tree (CIST) is a collection of the ISTs in each MST region.

#### **CLI**

Command line interface (CLI) is a text-based interface that is used to operate software and operating systems while allowing the user to respond to visual prompts by typing single commands into the interface and receiving a reply in the same way

#### **CLKIWF**

CLKIWF is short for Clock InterWorking Function.

#### **CoS**

Output queue scheduling defines the class-of-service (CoS) properties of output queues. Based on certain types of traffic are preferred. The level of service is determined by the egress port queue to which the traffic is assigned. When traffic is queued for transmission, the rate at which it is serviced depends on how the queue is configured and possibly the amount of traffic present in other queues for that port.

Some traffic is classified for service (i.e., packet marking) before it arrives at the switch. If you decide to use these classifications, you can map this traffic to egress queues by setting the CoS in the Queue table.

## **CPLD**

A Complex Programmable logic device (CPLD) is a logic device with completely programmable AND/OR arrays and macrocells. Macrocells are the main building blocks of a CPLD, which contain complex logic operations and logic for implementing disjunctive normal form expressions. AND/OR arrays are completely reprogrammable and responsible for performing various logic functions.

## **CPU**

The central processing unit (CPU) is the primary component of a computer that processes instructions. It runs the operating system and applications, constantly receiving input from the user or active software programs. It processes the data and produces output.

## **CRT**

CRT stands for "Internet security certificate.

## **CSR**

Certificate Signing Request (CSR)

## **CST**

common spanning tree (CST); The common spanning tree (CST) that interconnects the MST regions and single spanning trees

## **CTS**

CTS stands for Clear to Send. Request to Send (RTS)/CTS Flow Control is another flow control mechanism that is part of the RS232 standard.

## **CVID**

The C-VID registration table is as follows:

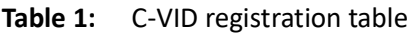

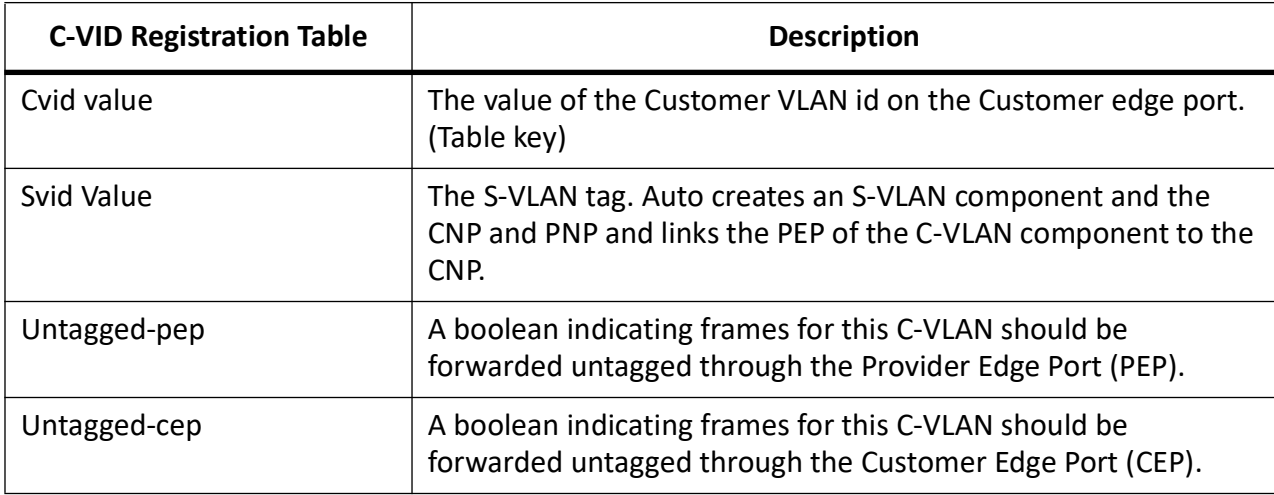

## **CVLAN**

Set of ports & inner VLANs (CVLAN); or C-VLAN or Customer Bridge (CB)

#### **DB9**

DB9 refers to a common connector type from the D-Subminiatures (D-Sub) connector family, which when introduced, was among the smallest connectors used on computer systems. DB9 houses 9 pins (for the male connector) or 9 holes (for the female connector). DB9 connectors were once very common on PCs and servers. Today, the DB9 has mostly been replaced by more modern interfaces such as USB, PS/2, Firewire, and others.

#### **DB25**

The DB25 connector is an analog socket, with 25 pins, from the D-Subminiatures (D-Sub) connector family. The prefix "D" represents the D-shape of the connector shell. The DB25 connector is mainly used in serial and parallel ports, allowing asynchronous data transmission according to the RS-232 standard (RS-232C).

#### **DCD**

DCD stands Data Carrier Detect. The description is modem connected to another.

#### **DEC**

Digital Equipment Corporation (DEC)

#### **DEI**

Drop Eligible Indicator (DEI). If DEI bit is enabled in 802.1ad header or has Canonical Format Identifier (CFI) bit enabled in 802.1q header on an arriving packet, such packets will be dropped using QoS.

#### **DES**

The Advanced Encryption Standard (AES) is a symmetric-key block cipher algorithm and U.S. government standard for secure and classified data encryption and decryption.

#### **DF**

Designated Forwarder (DF).

#### **DH**

Diffie and Hellman (*DH*) describe a method for two parties to agree upon a shared secret number, called ZZ, in such a way that the secret will be unavailable to eavesdroppers. This method requires that both the sender and recipient of a message have key pairs (private and public). By combining one's private key and the other party's public key, both parties can compute the same shared secret number ZZ

#### **DHCP**

Dynamic Host Configuration Protocol (DHCP)

#### **DITA**

Darwin Information Typing Architecture (DITA); the DITA specification defines a set of document types for authoring and organizing topic-oriented information, as well as a set of mechanisms for combining, extending, and constraining document types.

#### **D-LAG**

Distributed Link Aggregation (D-LAG or DLAG)

#### **DLF**

The Destination Lookup Failure (DLF). When a packet arrives at the device and the device doesn't have an entry for the destination MAC address in its MAC address table, the packet is classified as a Destination Lookup Failure (DLF)

#### **DM**

DM stands for Dense Mode. Protocol-Independent Multicast Dense Mode (PIM-DM) uses dense multicast routing.

## **DNAT**

Destination network address translation (DNAT) is a technique for transparently changing the destination IP address of an end route packet and performing the inverse function for any replies.

#### **DNS**

Domain Name System

## **DOT1Q**

IEEE 802.1Q, often referred to as DOT1Q or 1Q, is the networking standard that supports virtual LANs (VLANs) on an IEEE 802.3 Ethernet network. It is the most widely used encapsulation method for VLAN tagging.

#### **Dot1x**

Dot1x Authentication is enabled when dot1x system-auth-control is enabled, and aaa authentication dot1x default is local. If you enable authentication on a port by using the default setting of dot1x port-control, which is force-authorized, it disables 802.1X authentication and causes the port to transition to the authorized state without any authentication exchange required. The port transmits and receives normal traffic without 802.1X-based authentication of the client

#### **DR**

The Designated Router (DR) is the router that will forward the PIM join message from the receiver to the RP (rendezvous point).

#### **DS**

Differentiated Services (DS).

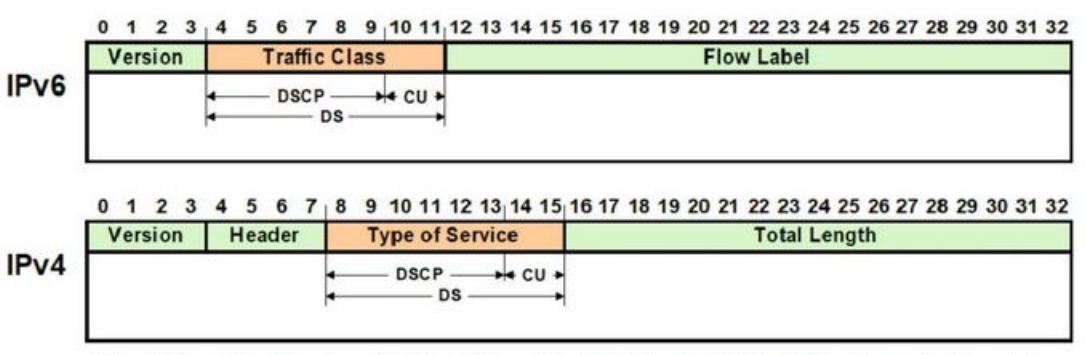

DS - Differentiated Service, DSCP - Differentiated Service Code Point, CU - Currently Unused

## **DSCP**

A Differentiated Services Code Point (DSCP) is a packet header value that can be used to request (for example) high priority or best effort delivery for traffic.

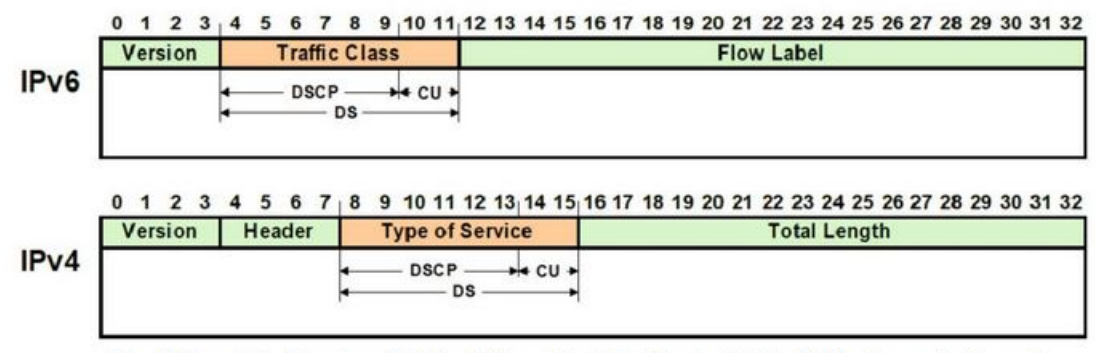

DS - Differentiated Service , DSCP - Differentiated Service Code Point, CU - Currently Unused

#### **DSR**

DSR stands Data Set Ready. The description is ready to communicate.

#### **DST**

Daylight Saving Time (DST) is a system of setting clocks ahead so that both sunrise and sunset occur at a later hour. The effect is additional daylight in the evening. Many countries observe DST, although most have their own rules and regulations for when it begins and ends. The dates of DST may change from year to year

## **DTR**

DTR stands Data Terminal Ready. The description is ready to communicate.

## **DUT**

Device under Test (DUT)

## **DVMRP**

Distance Vector Multicast Routing Protocol (DVMRP)

## **E2E**

End-to-end (E2E) transparent clock for Precision Time Protocol (PTP). With an E2Etransparent clock, only the residence time is included in the timestamp in the packet.

## **EAP**

Extensible Authentication Protocol (EAP) is an authentication framework frequently used in network and Internet connections. EAP is usually tunnelled over RADIUS between the Authenticator and the Authentication Server. 802.1x uses EAP.

EAP is an authentication framework, not a specific authentication mechanism. Commonly used modern methods capable of operating in wireless networks include EAP-TLS, EAP-SIM, EAP-AKA, LEAP and EAP-TTLS. Requirements for EAP methods used in wireless LAN authentication are described in RFC 4017.

The Lightweight Extensible Authentication Protocol (LEAP) method was developed by Cisco Systems prior to the IEEE ratification of the 802.11i security standard.

## **EAPOL**

Extensible Authentication Protocol (EAP) over LAN (EAPoL) is used between the Supplicant (software on your laptop) and the Authenticator (switch)

## **EBGP**

External *BGP* (EBGP); EBGP runs between two BGP routers in different Autonomous System (AS).

## **EBS**

The Excess Burst size (EBS) specifies how much data above the committed burst size (CBS) a user can transmit. The EBS is the size up to which the traffic is allowed to burst without being discarded. EBS allows for moderate periods of bursting traffic that exceeds both the committed information rate (CIR) and the committed burst size (CBS).

## **ECN**

[Explicit Congestion Notification \(ECN\)](http://www.cisco.com/en/US/docs/ios/qos/configuration/guide/wred_ecn.pdf)

#### **EGP**

Exterior Gateway Protocol (EGP) is a defunct routing protocol used in autonomous systems to exchange data between surrounding gateway sites. Border Gateway Protocol (BGP) supplanted EGP, widely utilized by research institutes, universities, government agencies, and commercial

companies (BGP). EGP is built on poll instructions to request update answers and periodic message exchange polling for neighbor reachability.

#### **EIGRP**

Enhanced Interior Gateway Routing Protocol (EIGRP) is a network protocol that enables routers to exchange information more efficiently than earlier network protocols, such as Interior Gateway Routing Protocol (IGRP) or Border Gateway Protocol (BGP), and provides intelligent traffic sharing.

#### **EIR**

The excess information rate (EIR) specifies the rate above the CIR (committed information rate) at which traffic is allowed into the network and that may get delivered if the network is not congested. The EIR has an additional parameter associated with it called the excess burst size (EBS). The EBS is the size up to which the traffic is allowed to burst without being discarded.

#### **ESD**

ElectroStatic Discharge (ESD) is the sudden flow of electricity between two electrically charged objects caused by contact, an electrical short or dielectric breakdown. A buildup of static electricity can be caused by tribocharging or by electrostatic induction. The ESD occurs when differently-charged objects are brought close together or when the dielectric between them breaks down, often creating a visible spark.

#### **EXEC**

#### exec: Protocol

Commands that are invoked using the exec: protocol must be executable as standalone commands. Commands that are built into a command interpreter or other program cannot be executed directly, but must be executed (if possible) within the context of the application that provides them. For example, the following seed URL would not work on Microsoft Windows systems because the dir command is built into the Windows command interpreter (cmd.exe):

*exec: dir e:\data*

To use the exec protocol with commands that are built into the Windows command interpreter, you must do something as the following:

*exec: cmd /c dir 'e:\data'*

#### **ESP**

Encapsulation Security Protocol (ESP); the ESP protocol provides data confidentiality, and also optionally provides data origin authentication, data integrity checking, and replay protection. The difference between ESP and the Authentication Header (AH) protocol is that ESP provides encryption, while both protocols provide authentication, integrity checking, and replay protection. With ESP, both communicating systems use a shared key for encrypting and decrypting the data they exchange.

#### **EVB**

Edge Virtual Bridge (EVB) is an IEEE standard that involves the interaction between virtual switching environments in a hypervisor and the first layer of the physical switching infrastructure. The EVB enhancements are following 2 different paths – 802.1qbg and 802.1qbh.

#### **EVC**

Ethernet Virtual Connection (EVC).

#### **FCS**

A frame check sequence (FCS) is an error-detecting code added to a frame in a communication protocol. Frames are used to send payload data from a source to a destination.

#### **FDB**

Forwarding Database (FDB)

#### **FID**

Filtering ID (FID)

## **FHRP**

First Hop Redundancy Protocol (FHRP)

## **FPGA**

The Field Programmable Gate Array (FPGA) is a programmable logic device that can have its internal configuration set by the firmware.

## **FTP**

The File Transfer Protocol (FTP) is a standard communication protocol used for the transfer of computer files from a server to a client on a computer network. FTP is built on a client–server model architecture using separate control and data connections between the client and the server.[1] FTP users may authenticate themselves with a clear-text sign-in protocol, normally in the form of a username and password, but can connect anonymously if the server is configured to allow it. For secure transmission that protects the username and password, and encrypts the content, FTP is often secured with SSL/TLS (FTPS) or replaced with SSH File Transfer Protocol (SFTP).

## **GARP**

GARP (Generic Attribute Registration Protocol) is a local area network (LAN) protocol that defines procedures by which end stations and switches can register and deregister attributes, such as network identifiers or addresses, with each other. Every end station and switch thus has a record, or list, of all the other end stations and switches that can be reached at any given time. When an attribute for an end station or switch is registered or deregistered according to GARP, the set of reachable end stations and switches, called participants, is modified according to specific rules. The defined set of participants at any given time, along with their attributes, is a subset of the network topology called the reachability tree. Data frames are propagated only to registered end stations. This prevents attempts to send data to end stations that are not reachable.

## **GGP**

Gateway-to-Gateway Protocol (GGP) is an obsolete protocol defined for routing datagrams between Internet gateways. It was first outlined in 1982. The GGP was designed as an IP datagram service similar to the TCP and the UDP.

## **GMRP**

GARP Multicast Registration Protocol (GMRP) is a Generic Attribute Registration Protocol (GARP) application that provides a constrained multicast flooding facility similar to IGMP snooping.

## **GND**

Ground

## **GPS**

Global Positioning System

## **GR**

Graceful Restart (GR)

## **GRE**

Generic routing encapsulation (GRE) is an IP encapsulation protocol which is used to transport IP packets over a network. In GRE, an IP datagram is tunnelled (encapsulated) within another IP datagram.One great advantage of GRE is that it allows routing of IP packets between private IPv4 networks which are separated over public IPv4 Internet. GRE also supports encapsulating IPv4 broadcast and multicast traffic.

#### **GVRP**

GVRP (GARP VLAN Registration Protocol or Generic VLAN Registration Protocol) is a protocol that facilitates control of virtual local area networks (VLANs) within a larger network. GVRP conforms to the IEEE 802.1Q specification, which defines a method of tagging frame s with VLAN configuration data

#### **HA**

High Availability (HA)

## **HDMI**

HDMI (High-Definition Multimedia Interface) is digital interface capable of transmitting high-quality and high-bandwidth streams of audio and video between devices

#### **HOL**

Head-Of-Line (HOL) blocking should be prevented on a port. HOL blocking happens when HOL packet of a buffer cannot be switched to an output port (i.e. HOL occurs when a line of packets is held up by the first packet).

#### **HSR**

High-availability Seamless Redundancy (HSR) is a network protocol for Ethernet that provides seamless failover against failure of any single network component. PRP and HSR are standardized by the IEC 62439 and are suited for applications that request high availability and no switchover time.

#### **HTTP**

Hyper Text Transfer Protocol (HTTP)

## **HTTPS**

Hyper Text Transfer Protocol Secure (HTTPS)

#### **IANA**

Internet Assigned Numbers Authority (IANA)

#### **IBGP**

Internal BGP (iBGP) is the protocol used between the routers in the same autonomous system (AS). iBGP is used to provide information to your internal routers. iBGP requires all the devices in same AS to form full mesh neighborship or either of Route reflectors and Confederation for prefix learning.

#### **ICMP**

Internet Control Message Protocol

#### **IDPR**

Inter-domain Routing Protocol (IDPR). The objective of IDPR is to construct and maintain routes, between source and destination administrative domains, that provide user traffic with the requested services within the constraints stipulated for the domains transited.

#### **IETF**

Internet Engineering Task Force (IETF) is an open standards organization, which develops and promotes voluntary Internet standards, in particular the technical standards that comprise the Internet protocol suite (TCP/IP).

#### **IGMP**

The Internet Group Management Protocol (IGMP) is a communications protocol used by hosts and adjacent routers on IPv4 networks to establish multicast group memberships. IGMP is an integral part of IP multicast and allows the network to direct multicast transmissions only to hosts that have requested them.

#### **IGP**

Interior Gateway Protocol (IGP) is a type of routing protocol used for exchanging routing table information between gateways (commonly routers) within an autonomous system (for example, a system of corporate local area networks). This routing information can then be used to route network-layer protocols like IP.

#### **IGRP**

Interior Gateway Routing Protocol (IGRP) is a proprietary distance vector routing protocol that manages the flow of routing information within connected routers in the host network or autonomous system. The protocol ensures that every router has routing tables updated with the best available path. IGRP also avoids routing loops by updating itself with the changes occurring over the network and by error management.

#### **IGS**

The Internet Group Management Protocol (IGMP) Snooping (IGS) is designed to prevent hosts on a local network from receiving traffic for a multicast group they have not explicitly joined. It provides switches with a mechanism to prune multicast traffic from links that do not contain a multicast listener (an IGMP client). Essentially, IGS is a layer 2 optimization for the Layer 3 IGMP.

#### **IKE**

Internet Key Exchange (IKE)

#### **IP**

Internet Protocol (IP).

#### **IPSec**

IPSec (Internet Protocol Security) is a suite of protocols that provides security to Internet communications at the IP layer. The most common current use of IPSec is to provide a Virtual Private Network (VPN), either between two locations (gateway-to-gateway) or between a remote user and an enterprise network (host-to-gateway); it can also provide end-to-end, or host-to-host, security.

#### **IPv4**

IPv4 and IPv6 are Internet protocol version 4 and Internet protocol version 6. IPv4 supports:

- IPv4 has a 32-bit address length
- IPv4 binary bits are separated by a dot(.) whereas IPv6 binary bits are separated by a colon(:).
- IPv4 is a numeric addressing method whereas IPv6 is an alphanumeric addressing method
- It Supports Manual and DHCP address configuration
- In IPv4 end to end, connection integrity is Unachievable
- It can generate 4.29×109 address space
- Fragmentation performed by Sender and forwarding routers
- In IPv4 Packet flow identification is not available
- In IPv4 checksum field is available
- It has broadcast Message Transmission Scheme
- In IPv4 Encryption and Authentication facility not provided
- IPv4 has a header of 20-60 bytes.

## **IPv6**

IPv6 stands for Internet protocol version 6. An IPv6 address consists of eight groups of four hexadecimal digits. Anexample of IPv6 address is as follows 3001:0da8:75a3:0000:0000:8a2e:0370:7334 there are different ypes of IPv6 addresses:

- Unicast addresses—it identifies a unique node on a network and usually refers to a single sender or a single receiver.
- Multicast addresses—it represents a group of IP devices and can only be used as the destination of a datagram.
- Anycast addresses—it is assigned to a set of interfaces that typically belong to different nodes.

## **IRDP**

ICMP Router Discovery Protocol (IRDP) allows hosts to locate routers that can be used as a gateway to reach IP-based devices on other networks. When the device running IRDP operates as a router, router discovery packets are generated. When the device running IRDP operates as a host, router discovery packets are received. ICMP stands for Internet Control Message Protocol.

#### **IRTP**

Internet Reliable Transaction Protocol (IRTP) is a transport level host to host protocol designed for an Internet environment. It provides reliable, sequenced delivery of packets of data between hosts and multiplexes / demultiplexes streams of packets from/to user processes representing ports.

#### **ISAKMP**

Internet Security Association and Key Management Protocol (ISAKMP)

#### **ISDN**

Integrated Services Digital Network (ISDN)

#### **ISL**

ISL stands for Inter-Switch Link which is one of the VLAN protocols. The ISL is proprietary of Cisco and is used only between Cisco switches. It operates in a point-to-point VLAN environment and supports up to 1000 VLANs and can be used over Fast Ethernet and Gigabit Ethernet links only.

## **ISP**

Internet service provider (ISP)

## **ISS**

Intelligent Switch Solution (ISS).

## **IST**

The Internal Spanning Tree (IST) instance receives and sends BPDUs to the CST. The IST can represent the entire MST region as a CST virtual bridge to the outside world.

#### **IVL**

Independent VLAN Learning (IVL)

#### **IVR**

Inter VLAN Routing (IVR)

#### **IWF**

InterWorking Function (IWF).

#### **KDF**

Key Derivation Functions (KDFs); TCP-AO's Traffic Keys are derived using KDFs. As per RFC5926, [when invoked, a KDF generates a string of length Output\\_Length bit based on the Master\\_Key and](https://tools.ietf.org/html/rfc5926)  context value. This result may then be used as a cryptographic key for any algorithm that takes anOutput\_Length length key. A KDF MAY specify a maximum Output\_Length parameter.

#### **L2GP**

Layer 2 Gateway Port (L2GP)

#### **LA**

Link Aggregation

#### **LACP**

Link Aggregation Control Protocol

#### **LAG**

Link Aggregation Group

#### **LAN**

Local Area Network

#### **LC**

LC (Lucent Connector) is a miniaturized version of the fiber-optic SC (Standard Connector) connector. It looks somewhat like the SC, but is half the size with a 1.25mm ferrule instead of 2.5mm.

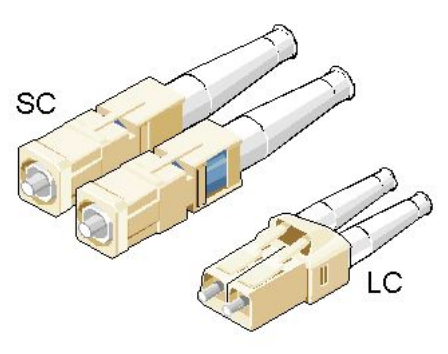

#### **SC and LC Connectors**

## **LED**

Light-emitting diode (LED) is a widely used standard source of light in electrical equipment.

#### **LLDP**

Link Layer Discovery Protocol (LLDP)

#### **LM**

Line Module (LM)

#### **LSA**

Link State Advertisement (LSA)

## **LSDB**

link state database (LSDB)

## **LSR**

Link State Routing (LSR)

## **MAC**

Media access control (MAC) is a sublayer of the data link layer in the seven-layer OSI network reference model. MAC is responsible for the transmission of data packets to and from the network-interface card, and to and from another remotely shared channel.

## **MAU**

Medium Attachment Unit (MAU)

## **MD5**

Message Digest Algorithm 5 (MD5) is a cryptographic hash algorithm that can be used to create a 128-bit string value from an arbitrary length string.

A hash function provides encryption using an algorithm and no key. A variable-length plaintext is "hashed" into a (typically) fixed-length hash value (often called a "message digest" or simply a "hash"). Hash functions are primarily used to provide integrity; if the hash of a plaintext changes, the plaintext itself has changed.

Common older hash functions include Secure Hash Algorithm 1 (SHA-1), which creates a 160-bit hash and Message Digest 5 (MD5), which creates a 128-bit hash.

Although there has been insecurities identified with MD5, it is still widely used, and its most common use is to verify the integrity of files.

## **MDI**

Media Independent Interface (MDI) and Media Independent Interface with Crossover (MDIX) are basically ports on a computer and a network switch, router, or hub, respectively.

## **MDIX**

Media Independent Interface with Crossover (MDIX) and Media Independent Interface (MDI) are basically ports on a computer and a network switch, router, or hub, respectively.

## **MED**

- 1) Media Endpoint Discovery (MED); LLDP does not contain the capability of negotiating additional information such as PoE management and VLAN assignments. This capability was added as an enhancement known as Media Endpoint Discovery or MED, resulting in the enhanced protocol LLDP-MED.The MED enhancement has been standardized by the Telecommunications Industry Association in standard number ANSI/TIA-1057.
- 2) Multi Exit Discriminator (MED) for routes received from different autonomous systems; MED is one of the parameters considered for selecting the best path among many alternative paths. The path with a lower MED is preferred over a path with a higher MED.

## **MHRP**

Multipath Hybrid Routing Protocol (MHRP) is a multipath routing protocol for hybrid Wireless Mesh Network (WMN), which provides security and uses technique to find alternate path in case of route failure.

## **MIB**

Management Information Base (MIB) is the hierarchical database used by the simple network management protocol (SNMP) to describe the particular device being monitored.

## **MIB OID**

Management Information Base (MIB) is the hierarchical database used by the simple network management protocol (SNMP) to describe the particular device being monitored. MIB Object IDentifier (OID), as known as a MIB object identifier in the SNMP, is a number assigned to devices in a network for identification purposes. OID numbering is hierarchical. Using the IETF notation of digits and dots, resembling very long IP addresses, various registries such as ANSI assign high-level numbers to vendors and organizations. They, in turn, append digits to the number to identify individual devices or software processes.

#### **MIC**

Media redundancy Interconnection Client (MIC) is a member node of a MRP Interconnect ring.

#### **MIM**

Media redundancy Interconnection Manager (MIM) is a node in a MRP Interconnect ring which acts a redundancy manager.

#### **MLDS**

Multicast Listener Discovery Snooping (MLDS) constrains the flooding of IPv6 multicast traffic on VLANs. When MLDS is enabled on a VLAN, adevice examines MLD messages between hosts and multicast routers and learns which hosts are interested in receiving traffic for a multicast group. On the basis of what it learns, the device then forwards multicast traffic only to those interfaces in the VLAN that are connected to interested receivers instead of flooding the traffic to all interfaces.

#### **MKT**

Master Key Tuple (MKT). TCP-AO uses cryptographic algorithms to convert MKTs, which can be shared across connections, into unique traffic keys for each connection.

#### **MM**

MultiMode (MM) Mode is in optical fiber with a larger core than singlemode fiber. Typically, MM has a core diameter of 50 or 62.5  $\mu$ m and a cladding diameter of 125  $\mu$ .

#### **MIC**

Media redundancy Interconnection Client (MIC) is a member node of a MRP Interconnect ring.

#### **MPLS**

Multiprotocol Label Switching (MPLS) is a routing technique in telecommunications networks that directs data from one node to the next based on short path labels rather than long network addresses, thus avoiding complex lookups in a routing table and speeding traffic flows. The labels identify virtual links (paths) between distant nodes rather than endpoints. MPLS can encapsulate packets of various network protocols, hence the "multiprotocol" reference on its name.

#### **MRA**

Media Redundancy Automanager (MRA). To configure a Media Redundancy Automanager (MRA), the node or nodes elect an MRM by a configured priority value.

#### **MRC**

Media Redundancy Client (MRC) is a member node of a MRP ring.

#### **MRM**

Media Redundancy Manager (MRM) is a node in the network which acts a redundancy manager.

#### **MRP**

Media Redundancy Protocol (MRP) is a networking protocol designed to implement redundancy and recovery in a ring topology.

## **MSR**

- 1) MSR (MIB Save and Restore).
- 2) Model-Specific Register (*MSR*)

## **MST**

MST (Multiple Spanning Tree) is the version of STP that allows multiple VLANs to a single instance. It is the standard based protocol defined with IEEE 802.1s. Unlike other spanning tree protocols, in which all the spanning tree instances are independent, MST establishes and maintains IST, CIST, and CST spanning trees.

#### **MSTI**

Multiple spanning trees, called MSTIs; inside an MST region, multiple spanning trees, called MSTIs, are calculated. Among these MSTIs, MSTI 0 is the IST.

#### **MSTP**

Multiple Spanning-Tree Protocol

#### **MTU**

Maximum Transmission Unit (MTU)

#### **MVLAN**

Multicast VLANs (MVLAN)

#### **NAP**

Network Access Protection (NAP)

#### **NAPT**

Network address port translation (NAPT) is a variation of the traditional *NAT*. NAPT extends the notion of translation one step further by also translating transport identifiers (e.g., TCP and UDP port numbers, ICMP query identifiers).

#### **NAS**

The Network Access Server (NAS) is the front line of authentication – it's the first server that fields network authentication requests before they pass through to the RADIUS. The NAS Identifier (NAS-ID) is a feature that allows the RADIUS server to confirm information about the sender of the authentication request.

#### **NAT**

Network address translation (NAT) is a method of mapping an IP address space into another by modifying network address information in the IP header of packets while they are in transit across a traffic routing device.

#### **NBMA**

NBMA (Non Broadcast Multi Access)

#### **NBNS**

NetBIOS Name Server where NetBIOS stands for Network Basic Input / Output System.

#### **NC**

NC (normally closed) is a closed (short) circuit creating a path for the current.

#### **ND**

Neighbor Discovery (ND); the Virtual Router Redundancy Protocol (*VRRP*) for IPv6 provides a much faster switchover to an alternate default router than can be obtained using standard neighbor discovery (ND) procedures.

#### **NETBIOS**

Network Basic Input / Output System (NETBIOS)

#### **NIP**

This set of fields are a vector of N IP unicast addresses, where the value N corresponds to the Number or Sources (N) field.

#### **NLRI**

Network Layer Reachability Information (NLRI). The Network Layer Reachability information is encoded as one or more 2-tuples of the form <length, prefix>, whose fields are described below.

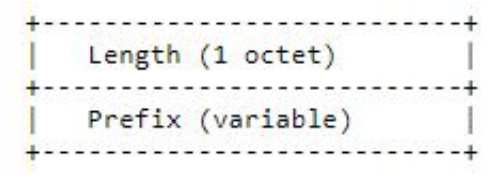

#### **NMS**

Network Management System (NMS)

#### **NO**

NO (normally open) is an open circuit not creating a path for the current.

#### **NPS**

Network Policy Server (NPS)

#### **NSSA**

Not-so-stubby Area (NSSA)

#### **NTP**

Network Time Protocol (NTP)

#### **NVP**

Network Voice Protocol (NVP) was a pioneering computer network protocol for transporting human speech over packetized communications networks. It was an early example of Voice over Internet Protocol technology.

#### **NVRAM**

Non-volatile random-access memory (NVRAM) is random-access memory that retains data without applied power. This is in contrast to dynamic random-access memory (DRAM) and static random-access memory (SRAM), which both maintain data only for as long as power is applied, or such forms of memory as magnetic tape, which cannot be randomly accessed but which retains data indefinitely without electric power.

#### **OID**

Object IDentifier

#### **ORF**

Outbound Route Filter (ORF); the BGP Prefix-Based ORF feature uses BGP ORF send and receive capabilities for minimizing the number of BGP updates that are sent between BGP peers. Configuring this feature can help reduce the amount of system resources required for generating and processing routing updates by filtering out unwanted routing updates at the source.

#### **OSPF**

Open Shortest Path First routing protocol

#### **OUI**

organization unique identifiers (OUI)s. LLDP enables defining optional *TLV* units by using organization unique identifiers (OUIs) or organizationally-specific TLVs. An OUI identifies the category for a *TLV* unit depending on whether the OUI follows the IEEE 802.1 or IEEE 802.3 standard.

#### **P2P**

Peer-to-peer (P2P) transparent clock for Precision Time Protocol (PTP).

## **PAE**

Port Access Entity (PAE). 802.1X-2001 defines two logical port entities for an authenticated port—the "controlled port" and the "uncontrolled port". The controlled port is manipulated by the 802.1X PAE (Port Access Entity) to allow (in the authorized state) or prevent (in the unauthorized state) network traffic ingress and egress to/from the controlled port. The uncontrolled port is used by the 802.1X PAE to transmit and receive EAPOL frames.

#### **PAP**

Password Authentication Protocol (PAP) is a password-based authentication protocol used by Point to Point Protocol (PPP) to validate users. PAP stops working after establishing the authentication; thus, it can lead to attacks on the network.

## **PBB**

Provider backbone bridging (PBB) extends Layer 2 Ethernet switching to provide enhanced scalability, quality-of-service (QoS) features, and carrier-class reliability.

#### **PC**

Personal Computer

#### **PCB**

Provider Core Bridge (PCB) or S-VLAN Bridge; PCB integrates only one S-VLAN component. It is capable of providing single service on a port.

#### **PDU**

A Protocol Data Unit (PDU) is a single unit of information transmitted among peer entities of a computer network. A PDU is composed of protocol-specific control information and user data.

#### **P/E**

Program/Erase (P/E). Writing a byte to flash memory involves two steps: Program and Erase (P/E). P/E cycles can serve as a criterion for quantifying the endurance of a flash storage device.

#### **PEB**

Provider Edge Bridge (PEB); Provider Edge Bridge integrates one S-VLAN component with zero or many C-VLAN components as well as integrates each C-VLAN (up to 4094 C-VLANs) individually with a different S-VLAN (up to 4094 S-VLANs).

#### **PEM**

PEM (originally "Privacy Enhanced Mail") is the most common format for X.509 certificates, CSRs, and cryptographic keys. A PEM file is a text file containing one or more items in Base64 ASCII encoding, each with plain-text headers and footers (e.g. -----BEGIN CERTIFICATE----- and -----END CERTIFICATE-----). A single PEM file could contain an end-entity certificate, a private key, or multiple certificates forming a complete chain of trust. Most certificate files downloaded from SSL.com will be in PEM format

## **PEP**

Provider Edge Port (PEP). The Customer Edge Port and each Provider Edge Port are treated as separate Bridge Ports by the spanning tree protocol. If the C-VLAN component connects to the S-VLAN component with a single Provider Edge Port, and the associated service instance supports no more than two customer interfaces, then all frames (including Spanning Tree BPDUs) addressed to the Bridge Group Address may be relayed between the two Ports of the C-VLAN component without modification. Otherwise, the Spanning Tree Protocol Entity shall execute the Rapid Spanning Tree Protocol (RSTP, Clause 17 of IEEE Std 802.1D), as modified by the provisions of this subclause.

## **PFS**

Perfect Forward Secrecy (PFS) means that a piece of an encryption system automatically and frequently changes the keys it uses to encrypt and decrypt information, such that if the latest key is compromised, it exposes only a small portion of the user's sensitive data.

If PFS is specified in the IPSec policy, a new Diffie-Hellman exchange is performed with each quick mode, providing keying material that has greater entropy (key material life) and thereby greater resistance to cryptographic attacks. Each Diffie-Hellman exchange requires large exponentiations, thereby increasing CPU use and exacting a performance cost.

#### **PHB**

PHB (Per Hop Behavior) is a term used in differentiated services (DiffServ) or multiprotocol label switching (MPLS). It defines the policy and priority applied to a packet when traversing a hop (such as a router) in a DiffServ network.

## **PHY**

A PHY, an abbreviation for "physical layer", is an electronic circuit, usually implemented as an integrated circuit, required to implement physical layer functions of the OSI model in a network interface controller. A PHY connects a link layer device (often called MAC as an acronym for medium access control) to a physical medium such as an optical fiber or copper cable. A PHY device typically includes both physical coding sublayer (PCS) and physical medium dependent (PMD) layer functionality. PHY may also be used as a suffix to form a short name referencing a specific physical layer protocol, for example M-PHY.

#### **PIM**

Protocol-Independent Multicast (PIM) is a family of multicast routing protocols for Internet Protocol (IP) networks that provide one-to-many and many-to-many distribution of data over a LAN, WAN or the Internet. It is termed protocol-independent because PIM does not include its own topology discovery mechanism, but instead uses routing information supplied by other routing protocols. PIM is not dependent on a specific unicast routing protocol; it can make use of any unicast routing protocol in use on the network. PIM does not build its own routing tables. PIM uses the unicast routing table for reverse-path forwarding. There are four variants of PIM:

- PIM Sparse Mode (PIM-SM) explicitly builds unidirectional shared trees rooted at a rendezvous point (RP) per group, and optionally creates shortest-path trees per source. PIM-SM generally scales fairly well for wide-area usage.
- PIM Dense Mode (PIM-DM) uses dense multicast routing. It implicitly builds shortest-path trees by flooding multicast traffic domain wide, and then pruning back branches of the tree where no receivers are present. PIM-DM is straightforward to implement but generally has poor scaling prop-

erties. The first multicast routing protocol, DVMRP used dense-mode multicast routing. See the PIM Internet Standard RFC 3973.

- Bidirectional PIM (Bidir-PIM) explicitly builds shared bi-directional trees. It never builds a shortest path tree, so may have longer end-to-end delays than PIM-SM, but scales well because it needs no source-specific state. See Bidirectional PIM Internet Standard RFC 5015, 70–73 .
- PIM Source-Specific Multicast (PIM-SSM) builds trees that are rooted in just one source, offering a more secure and scalable model for a limited number of applications (mostly broadcasting of content). In SSM, an IP datagram is transmitted by a source S to an SSM destination address G, and receivers can receive this datagram by subscribing to channel (S,G). See informational RFC 3569

#### **Bidirectional (Bidir)** *PIM*

Bidirectional PIM (Bidir-PIM) explicitly builds shared bi-directional trees. It never builds a shortest path tree, so may have longer end-to-end delays than PIM-SM, but scales well because it needs no source-specific state. See Bidirectional PIM Internet Standard RFC 5015, 70–73.

#### **PIM-DM**

Protocol-Independent Multicast Dense Mode PIM-DM) uses dense multicast routing. It implicitly builds shortest-path trees by flooding multicast traffic domain wide, and then pruning back branches of the tree where no receivers are present. PIM-DM is straightforward to implement but generally has poor scaling properties.

#### **PIM-SM**

Protocol-Independent Multicast Sparse Mode (PIM-SM) explicitly builds unidirectional shared trees rooted at a rendezvous point (RP) per group, and optionally creates shortest-path trees per source. PIM-SM generally scales fairly well for wide-area usage.

#### **PING**

Packet INternet Groper (PING or Ping)

#### **PIP**

Provider Instance Port (PIP)

#### **PIR**

Peak Information Rate (PIR) is a burstable rate set on routers and/or switches that allows throughput overhead. Related to committed information rate (CIR) which is a committed rate speed guaranteed/capped.

#### **PMBR**

*PIM* Multicast Border Router (PMBR)

#### **PMTU**

Path Maximum Transmission Unit (PMTU)

#### **PNAC**

Port Based Network Access Control (PNAC), or 802.1X, authentication requires a client, an authenticator, and an authentication server. The client is a device that wants to connect to the network.

#### **PNP**

Provider Network Ports (PNP)

## **PoE**

Power over Ethernet (PoE) is distributing power over an Ethernet network. Because the power and signal are on the same cable, PoE enables remote network devices such as ceiling-mounted access points, surveillance cameras and LED lighting to be installed far away from AC power sources.

## **PPP**

- Point-to-Point Protocol (PPP); The user or machine sends a request to a Network Access Server (NAS) to gain access to a particular network resource using access credentials. The credentials are passed to the NAS device via the data link layer (L2) protocol—for example, Point-to-Point Protocol (PPP) in the case of many dial up or DSL providers or posted in an HTTPS secure web form.
- Protocol Packet Processing (PPP)

## **PPVID**

```
Port and Protocol VLAN ID (PPVID)
```
## **PRP**

Parallel Redundancy Protocol (PRP) is a network protocol standard for Ethernet that provides seamless failover against failure of any network component. This redundancy is invisible to the application.PRP nodes have two ports and are attached to two separated networks of similar topology. This is in contrast to the companion standard HSR (IEC 62439-3 Clause 5), with which PRP shares the operating principle.

## **PS**

Power Supply

## **PTP**

Precision Timing Protocol

## **PVID**

Port *VLAN* ID (PVID)

## **PVLAN**

Private VLAN (PVLAN); Private VLAN, also known as port isolation, is a technique in computer networking where a VLAN contains switch ports that are restricted such that they can only communicate with a given uplink. The restricted ports are called private ports

#### **PVRST**

Per VLAN Rapid Spanning-Tree

## **PVRSTP**

Per VLAN Rapid Spanning-Tree Protocol

#### **PW**

An Ethernet pseudowire (PW) is used to carry Ethernet/802.3 Protocol Data Units (PDUs) over an MPLS network. See RFC 4448 for details.

## **Q-in-Q**

802.1Q tunneling (Q-in-Q) is a technique often used by Ethernet providers as a layer 2 VPN for customers. During 802.1Q (or dot1q) tunneling, the provider will put an 802.1Q tag on all the frames that it receives from a customer with a unique VLAN tag. By using a different VLAN tag for each customer we can separate the traffic from different customers and also transparently transfer it throughout the service provider network.

## **QoS**

Quality of Service (QoS) refers to traffic prioritization and resource reservation control mechanisms rather than the achieved service quality. QoS defines the ability to provide different priorities to different applications, users, or data flows or the ability to guarantee a certain level of performance to a data flow.

## **QRV**

Querier's Robustness Variable (QRV).

## **RADIUS**

Remote Authentication Dial-In User Service

## **RAM**

Random-access memory (RAM) is a form of computer memory that can be read and changed in any order, and typically is used to store working data and machine code.

## **RARP**

The Reverse Address Resolution Protocol (RARP) is an obsolete computer communication protocol used by a client computer to request its Internet Protocol (IPv4) address from a computer network, when all it has available is its link layer or hardware address, such as a MAC address.

## **RBAC**

Role Based Authentication (RBAC)

## **RED**

- 1) Random early detection (RED) is where a single queue may have several different sets of queue thresholds.
- 2) Redundant interface (RED) or Red (e.g. RED 1 or RED 2).

## **RFD**

A flapping route is an unstable route that is advertised and withdrawn over and over again. Every time a flap occurs, a BGP UPDATE message is sent. When routers have to process many BGP UPDATE messages, their CPU load increases.

BGP route dampening can be used to prevent installing flapping BGP routes and forwarding them to other BGP routers. This decreases the CPU load of routers and increases network stability. Nowadays, routers are powerful enough to process BGP updates so dampening isn't considered a best practice anymore

RFP has 5 attributes - the default values are shown

- Penalty
- Suppress-Limit 2000
- Half-Life 900 secs
- Reuse limit 750
- Maximum Suppress-Limit -3600 secs (60 min)

When the route exceeds the suppress limit, the route is dampened. Once the route is dampened, the router won't install the route in the routing table nor advertise it to other BGP neighbor. If for example the penalty is 4000 and the half-life time is 15 minutes. After 15 minutes the penalty will be 2000, after another 15 minutes, the penalty is 1000, and after another 15 minute, the penalty is 500. Once the penalty is below the reuse limit of 750, the route can be used again and

advertised to other BGP routers. When the penalty is below 50% of the reuse limit, the penalty is removed from the route.

The maximum suppress limit ensures that a route won't be dampened forever. The maximum suppress time is 3600 secs or 60 minutes by default.

#### **RFL**

Route Reflector Client (RFL); The route reflector allows all IBGP speakers within your autonomous network to learn about the available routes without introducing loops

#### **RIB**

Routing Information Base (RIB); Routing and routing functions in enterprise and carrier networks are typically performed by network devices (routers and switches) using an RIB. Protocols and configuration push data into the RIB and the RIB manager installs state into the hardware for packet forwarding.

#### **RIP**

**RIP** (Routing Information Protocol) sends routing-update messages at regular intervals and when the network topology changes. When a router receives a routing update that includes changes to an entry, it updates its routing table to reflect the new route. The metric value for the path is increased by 1, and the sender is indicated as the next hop. RIP routers maintain only the best route (the route with the lowest metric value) to a destination. After updating its routing table, the router immediately begins transmitting routing updates to inform other network routers about the change. These updates are sent independently of the regularly scheduled updates that RIP routers send. RIP uses a hop count as a way to determine network distance. Each host with a router in the network uses the routing table information to determine the next host to route a packet for a specified destination.

#### **RMON**

Remote network monitoring (RMON) is the process of monitoring network traffic on a remote Ethernet segment for detectingnetwork issues such as dropped packets, network collisions, and traffic congestion

#### **RP**

Rendezvous point (RP)

#### **RPF**

RPF stands for Reverse Path Forwarding. PIM uses reverse-path forwarding (RPF) to prevent multicast routing loops by leveraging the unicast routing table on the virtual router. When the virtual router receives a multicast packet, it looks up the source of the multicast packet in its unicast routing table to see if the outgoing interface associated with that source IP address is the interface on which that packet arrived. If the interfaces match, the virtual router duplicates the packet and forwards it out the interfaces toward the multicast receivers in the group. If the interfaces don't match, the virtual router drops the packet. *This is called a RPF failure.*

#### **RPT**

Root Part Tree (RPT)

#### **RRD**

Route Redistribution (RRD)

## **RSVP**

Resource Reservation Protocol (RSVP) is a transport layer protocol designed to reserve resources across a network using the integrated services model. RSVP operates over an IPv4 or IPv6 and provides receiver-initiated setup of resource reservations for multicast or unicast data flows.

#### **RS-232**

RS-232 is a short range connection between a single host and a single device (such as a PC to a modem) or another host (such as a PC to another PC). The standard uses a single TX line, a single RX line, numerous modem handshaking lines and a ground line with the option of DB9 and DB25 connectors. A minimal 3-wire RS-232 connection consists only the TX, RX, and ground lines, but if flow control is required a minimal 5-wire RS-232 is used adding the RTS and CTS lines. The RS-232 standard has been commonly used in computer serial ports and is still widely used in industrial communication devices.

#### **RS-422**

RS-422 was meant as a replacement for RS-232 as it offered much higher speeds, better immunity to noise and allow for longer cable lengths making it better suited to industrial environments. The standard uses the same signals as the RS-232 standard, but used differential twisted pair so requires double the number of wires as RS-232. Connectors are not specified in the standard so block or DB connectors are commonly used. RS-422 cannot implement a true multi-point communications network since there can be only one driver on each pair of wires. However, one driver can fan-out to up to ten receivers.

#### **RS-485**

RS-485 standard addresses some short coming of the RS-422 standard. The standard supports inexpensive local networks and multidrop communication links, using the same differential signalling over twisted pairs as RS-422. The main difference being that in RS-485 drivers use three-state logic allowing the individual transmitters to deactivate while not transmitting, while RS-422 the transmitter is always active therefore holding the differential lines. Up to 32 devices can be connected, but with repeaters a network with up to 256 devices can be achieved. RS-485 can be used in a full-duplex 4-wire mode or half-duplex 2-wire mode. With long wires and high baud-rates it is recommended that termination resistors are used at the far ends of the network for signal integrity

#### **RST**

RST stands for reset. RST is one of the TCP flags.

TCP flags are various types of flag bits present in the TCP header. Each of them has its own significance. They initiate connections, carry data, and tear down connections. The commonly used TCP flags are SYN, ACK, RST, FIN, URG, PSH.

- SYN (synchronize): Packets that are used to initiate a connection.
- ACK (acknowledgment): Packets that are used to confirm that the data packets have been received, also used to confirm the initiation request and tear down requests.
- RST (reset): Signify the connection is down or maybe the service is not accepting the requests.
- FIN (finish): Indicate that the connection is being torn down. Both the sender and receiver send the FIN packets to gracefully terminate the connection.
- PSH (push): Indicate that the incoming data should be passed on directly to the application instead of getting buffered.
- URG (urgent): Indicate that the data that the packet is carrying should be processed immediately by the TCP stack.

## **RSTP**

Rapid Spanning-Tree Protocol

#### **RT**

Route Target (RT) value; RT can be used to share routes among them. We can apply route targets to a VRF to control the import and export of routes among it and other VRFs. When you configure RT import, it imports all prefixes that match the configured RT value as one of the attributes in the BGP update. So in any-any VRF, it is common to see all PE configured with same RT value

## **RTM**

Routing Table Manager (RTM). The RTM is the central repository of routing information for all routing protocols that operate under the routing and remote access service (RRAS). It provides routing information to all interested clients, such as routing protocols, management programs, and monitoring programs. The RTM also determines the best route to each destination network that is known to the routing protocols. The determination of this route is based on routing protocol priorities and on the metrics associated with the routes.

## **RTS**

Request to Send (RTS)/CTS Flow Control is another flow control mechanism that is part of the RS232 standard.

#### **RX**

Receive

#### **SA**

Security Associations (SA). A SA is a relationship between two or more entities that describes how the entities will utilize security services to communicate securely. In endpoint-to-endpoint Transport Mode, both end points of the IP connection implement IPSec.

#### **SAN**

Singly attached nodes (SAN); singly attached nodes don't have the same redundancy as the doubly attached nodes since they still have just one connection that could fail.

#### **SEM**

State Event Machines (SEM)

#### **SFP**

SFP (Small Form-factor Pluggable) is a small transceiver that plugs into the SFP port of a network switch and connects to fibre channel and gigabit Ethernet (GbE) optical fiber cables at the other end. The SFP converts the serial electrical signals to serial optical signals and vice versa. SFP modules are hot swappable and contain ID and system information for the switch.

#### **SFTP**

SSH File Transfer Protocol (SFTP)

#### **SHA**

Secure Hash Algorithm is the name of a series of hash algorithms.

A hash function provides encryption using an algorithm and no key. A variable-length plaintext is "hashed" into a (typically) fixed-length hash value (often called a "message digest" or simply a "hash"). Hash functions are primarily used to provide integrity; the hash of a plaintext changes, the plaintext itself has changed.

Common older hash functions include Secure Hash Algorithm 1 (SHA-1), which creates a 160-bit hash and Message Digest 5 (MD5), which creates a 128-bit hash.

#### **SIP**

Session Initiation Protocol (SIP) is mostly well known for establishing voice and video calls over the Internet. To initiate such sessions, SIP uses simple request and response messages. For example, the INVITE request message is used to invite a user to begin a session and ACK confirms the user has received the request. The response code 180 (Ringing) means the user is being alerted of the call and 200 (OK) indicates the request was successful. Once a session has been established, BYE is used to end the communication.

#### **SISP**

Switch Instance Shared Port (SISP)

## **SLA**

Service-level agreements (SLA).

## **SLIP**

Serial Line Internet Protocol (SLIP); SLIP is the predecessor protocol of Point-to-Point Protocol (PPP). SLIP does not provide authentication, is a static IP addressing assignment, and data is transferred in synchronous form.

#### **SM**

State Machine

## **SNAT**

Static Network Address Translation (SAT, SNAT) performs one-to-one translation of internal IP addresses to external ones.

#### **SNMP**

Simple Network Management Protocol

#### **SNTP**

Simple Network Time Protocol (SNTP)

#### **SPT**

Shortest path tree (SPT) is used for multicast transmission of packets with the shortest path from sender to recipients.

#### **SR**

State Refresh (SR) message. For a given (S,G) tree, SR messages will be originated by all routers that use an interface directly connected to the source as the RPF interface for the source. Ref: IETF "State Refresh in PIM-DM"

#### **SRM**

State Refresh Message (SRM). For a given (S,G) tree, SRM will be originated byall routers that use an interface directly connected to the source as the RPF interface for the source. Ref: IETF "State Refresh in PIM-DM"

#### **SSD**

SSD (Solid State Drive) is an all-electronic, non-volatile random access storage drive.

#### **SSH**

(Secure SHell) is a security protocol for logging into a remote server. SSH provides an encrypted session for transferring files and executing server programs on all platforms. Also serving as a secure client/server connection for applications such as database access and email, SSH supports a variety of authentication methods.

## **SSL**

Secure Sockets Layer

## **SSM**

Source-Specific Multicast (SSM)

## **SST**

Single Spanning Tree (SST); SST is formed in either of the following situations:

- A switch running STP or RSTP belongs to only one spanning tree.
- An MST region has only one switch.

## **STP**

Spanning Tree Protocol (STP) is a Layer 2 protocol that runs on bridges and switches. The specification for STP is IEEE 802.1D. The main purpose of STP is provide path redundancy while preventing undesirable loops in the network.

## **SVL**

Shared VLAN Learning (SVL)

## **S-VLAN**

Stacked VLAN (S-VLAN)

## **TAC**

Taxonomy Access Control (TAC) allows the user administrator to control access to nodes indirectly by controlling which roles can access which categories.

## **TACACS**

Terminal Access Controller Access-Control System

## **TAI**

International Atomic Time (TAI); if the port is in the master state, the local clock is synchronized to an external source of time traceable to TAI (International Atomic Time) and UTC (Universal Coordinated Time) such as GPS (Global Positioning System) system.

## **TB**

Token Bucket (TB). The TB algorithm is based on an analogy of a fixed capacity bucket into which tokens, normally representing a unit of bytes or a single packet of predetermined size, are added at a fixed rate. When a packet is to be checked for conformance to the defined limits, the bucket is inspected to see if it contains sufficient tokens at that time. If so, the appropriate number of tokens, e.g. equivalent to the length of the packet in bytes, are removed ("cashed in"), and the packet is passed, e.g., for transmission. The packet does not conform if there are insufficient tokens in the bucket, and the contents of the bucket are not changed.

## **TC**

TC (Topology Change); once the Root Bridge is aware of a change in the topology of the network, it sets the Topology Change (TC) flag on the sent BPDs.

## **TCN**

TCN (Topology Change Notification), a kind of BPDU, is sent by bridges towards the root bridge to notify changes in the topology, such as port up or port down.

## **TCP**

Transmission Control Protocol

## **TCP-AO**

TCP-AO MKT (Transmission Control Protocol Authentication Option). TCP-AO uses cryptographic algorithms to convert MKTs, which can be shared across connections, into unique traffic keys for each connection.

## **TCP-AO MKT**

TCP-AO MKT (Transmission Control Protocol Authentication Option Master Key Tuple). TCP-AO uses cryptographic algorithms to convert MKTs, which can be shared across connections, into unique traffic keys for each connection.

#### **TFTP**

Trivial File Transfer Protocol

#### **TLS**

Transport Layer Security (TLS), the successor of the now-deprecated Secure Sockets Layer (SSL), is a cryptographic protocol designed to provide communications security over a computer network.

#### **TLV**

type, length, and value (TLV) traces

#### **TN**

Telnet (TN) is a networking protocol and software program used to access remote computers and terminals over the Internet or a TCP/IP computer network. Upon providing correct login and sign-in credentials, a user may access a remote system's privileged functionality. Telnet sends all messages in clear text and has no specific security mechanisms.

#### **TOS**

Type of Service (TOS). IP packets have a field called the Type of Service field (also known as the TOS byte).

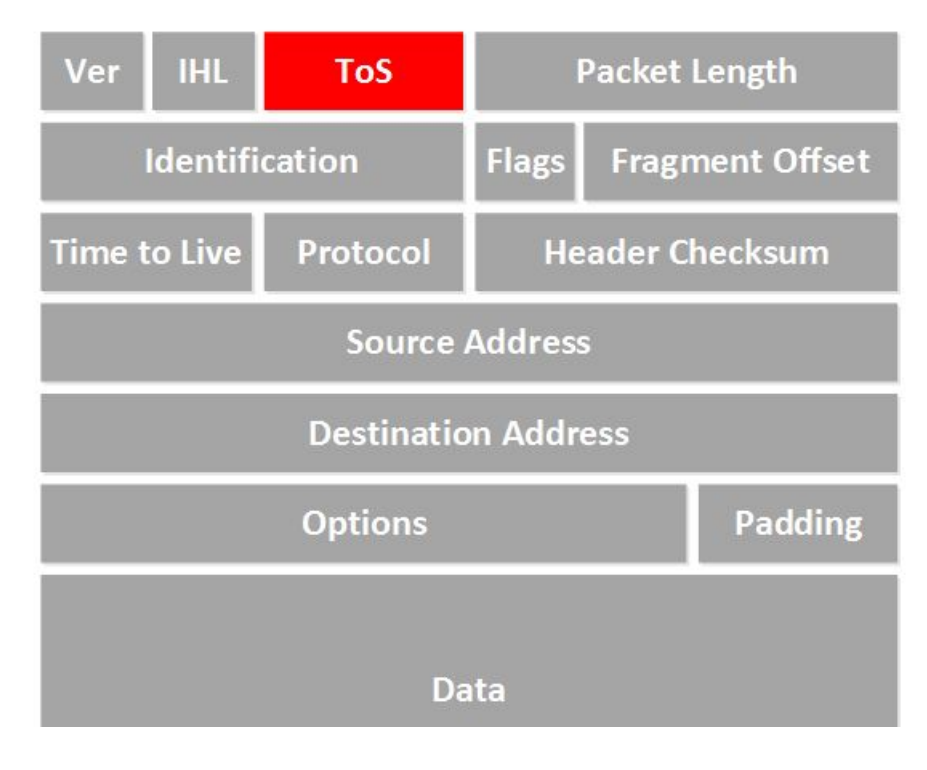

#### **TPID**

Tag Protocol Identifier (TPID)

## **TTL**

TTL (time to live). Under IP, TTL is an 8-bit field. In the IPv4 header, TTL is the 9th octet of 20. In the IPv6 header, it is the 8th octet of 40. The maximum TTL value is 255, the maximum value of a single octet. A recommended initial value is 64.

## **TX**

Transmit

## **UAP**

Uplink Access Port (UAP); when a tagged LLDP is enabled, the LLDP packets with destination address as 'nearest bridge address (01-80-c2-00-00-0E)' will be replicated for all S-Channels emulated over that UAP.

## **UART**

UART (Universal Asynchronous Transmitter Receiver) is the most common protocol used for full-duplex serial communication.It is a single LSI (large scale integration) chip designed to perform asynchronous communication. This device sends and receives data from one system to another system.

## **UDP**

User Datagram Protocol

## **UFD**

Uplink failure detection (UFD)

## **URM**

Unified Route Map (URM)

## **USM**

USM stands for User based Security Model; USM (User based Security Model) and VACM (View-based Access Control Model) are the main features added as a part of the SNMPv3 specification. USM provides both encryption and authentication of the SNMP PDUs, while VACM specifies a mechanism for defining access policies for different users with different MIB trees.

## **UTC**

Coordinated Universal Time (UTC); If the port is in the master state, the local clock is synchronized to an external source of time traceable to TAI (International Atomic Time) and UTC (Universal Coordinated Time) such as GPS (Global Positioning System) system.

#### **UTP**

Unshielded Twisted Pair (UTP) is a pair of wires that are twisted around each other to minimize interference. Ethernet cables are common example of UTP wires.

## **UUID**

A Universally Unique IDentifier (UUID) is a 128-bit domain UUID unique to a MRP domain/ring. All MRP instances belonging to the same ring must have the same domain ID.

## **VACM**

VACM stands for View-based Access Control Model); USM (User based Security Model) and VACM (View-based Access Control Model) are the main features added as a part of the SNMPv3 specification. USM provides both encryption and authentication of the SNMP PDUs, while VACM specifies a mechanism for defining access policies for different users with different MIB trees.

## **Varbind**

A Variable Binding (Varbind) represents a set of Oid/Value pairs. Individual Variable Bindings are stored in the Vb class. Individual Variable Bindings are stored in the Vb class. Create a variable binding and add the Object identifier in string format: Vb vb = new Vb("1.3.6.1.2.1.1.1.0") Create a variable binding and add the Object identifier in Oid format: Oid oid = new Oid("1.3.6.1.2.1.1.1.0"); Vb  $vb = new Vb(oid);$ 

## **VFI**

Virtual Forwarding Interface (VFI)

## **VID**

Management VLAN ID (VID)

## **VINES**

Virtual Integrated Network Service (VINES)

## **VLAN**

Virtual Local Area Network (VLAN) is a logical subgroup within a local area network that is created via software rather than manually moving cables in the wiring closet.

## **VPN**

Virtual Private Network (*VPN*)

## **VRF**

Virtual Routing and Forwarding (VRF). In IP-based computer networks, VRF is a technology that allows multiple instances of a routing table to co-exist within the same router at the same time. One or more logical or physical interfaces may have a VRF and these VRFs do not share routes; therefore, the packets are only forwarded between interfaces on the same VRF. VRFs are the TCP/IP layer 3 equivalent of a VLAN. Because the routing instances are independent, the same or overlapping IP addresses can be used without conflicting with each other.

## **VRRP**

**VRRP** (Virtual Router Redundancy Protocol) is an election protocol that dynamically assigns responsibility for one or more virtual router(s) to the VRRP router(s) on a LAN, allowing several routers on a multi-access link to utilize the same virtual IP address. A VRRP router is configured to run the VRRP protocol in conjunction with one or more other routers attached to a LAN. In a VRRP setup, one router is elected as the virtual router master, and the other routers are acting as backups in case of the failure of the virtual router master. VRRP is designed to eliminate the single point of failure inherent in the static default routed environment

#### **VSA**

Vendor Specific Attribute (VSA)

#### **WAN**

A wide area network is a telecommunications network that extends over a large geographic area for the primary purpose of computer networking.

#### **Web UI**

Web User Interface (Web UI) is a control panel in a device presented to the user via the Web browser. Network devices such as gateways, routers, and switches typically have such control panel that is accessed by entering the IP address of the device into a Web browser in a computer on the same local network.

#### **WINS**

Windows Internet Naming Service (WINS)

#### **WRED**

*WRED* (Weighted Random Early Detection) is a queueing discipline for a network scheduler suited for congestion avoidance. It is an extension to random early detection (RED) where a single queue may have several different sets of queue thresholds.

#### **WRR**

Weighted Round Robin (WRR) is one of the scheduling algorithms used by the device. In WRR, there is a number of queues and to every queue is assigned weight (*w*). In a classical WRR, the scheduler cycles over the queues, and when a queue with weight *w* is visited, the scheduler can send consequently a burst of up *to w* packets. This works well for packets with the same size.

#### **XNS**

Xerox Network Systems (XNS)

# **Index**

# **C**

Clock [Interworking Settings 147](#page-169-0)

# **D**

Dynamic VLAN [GARP Clear Statistics 254](#page-276-0) [GARP Timers Configuration 251](#page-273-0) [Port Configuration 249](#page-271-0)

# **G**

GARP [Traces 246](#page-268-0)

# **I**

IGMP Configuration [Group List 542](#page-564-0) [Membership 542](#page-564-1)

## **M**

[MAC 135](#page-157-0) [Session 135](#page-157-0) MSTP [Bridge Priority 287](#page-309-0) [CIST Port Status 285](#page-307-0) [Port Configuration - CIST Settings 277](#page-299-0) [Port Settings 283](#page-305-0) [Timers 276](#page-298-0) [Traces 273](#page-295-0) [VLAN Mapping 282](#page-304-0)

# **P**

PTP [Clock Settings 143](#page-165-0) [Global Configurations 143](#page-165-1) [Interfaces 145](#page-167-0) [Introduction 142](#page-164-0) PVRST [Instance Bridge Configuration 293](#page-315-0) [Instance Port Configuration 295](#page-317-0) [Instance Port Status 296](#page-318-0)

# **R**

RSTP [Configuration 261](#page-283-0) [Port Statistics 590](#page-612-0) [Port Status 267](#page-289-0) [Status Configuration 262](#page-284-0) [Traces 259](#page-281-0)

# **S**

Serial Communication RS-232 [3-wire Mode 342](#page-364-0) [5-wire Mode 343](#page-365-0) [Simple Null Modem Cable Route 343](#page-365-1) [RS-422 343](#page-365-2) [Direct Connect Mode 344](#page-366-0) [Multi Listener Mode 344](#page-366-1) [RS-485 345,](#page-367-0) [346](#page-368-0) [2-Wire Half-duplex Mode 346](#page-368-1) [4-Wire Full-duplex Mode 345](#page-367-1) System

[System Resources 31](#page-53-0)

# **T**

**TCP** [Connections 580](#page-602-0)

# **U**

UDP

[Statistics 581](#page-603-0)